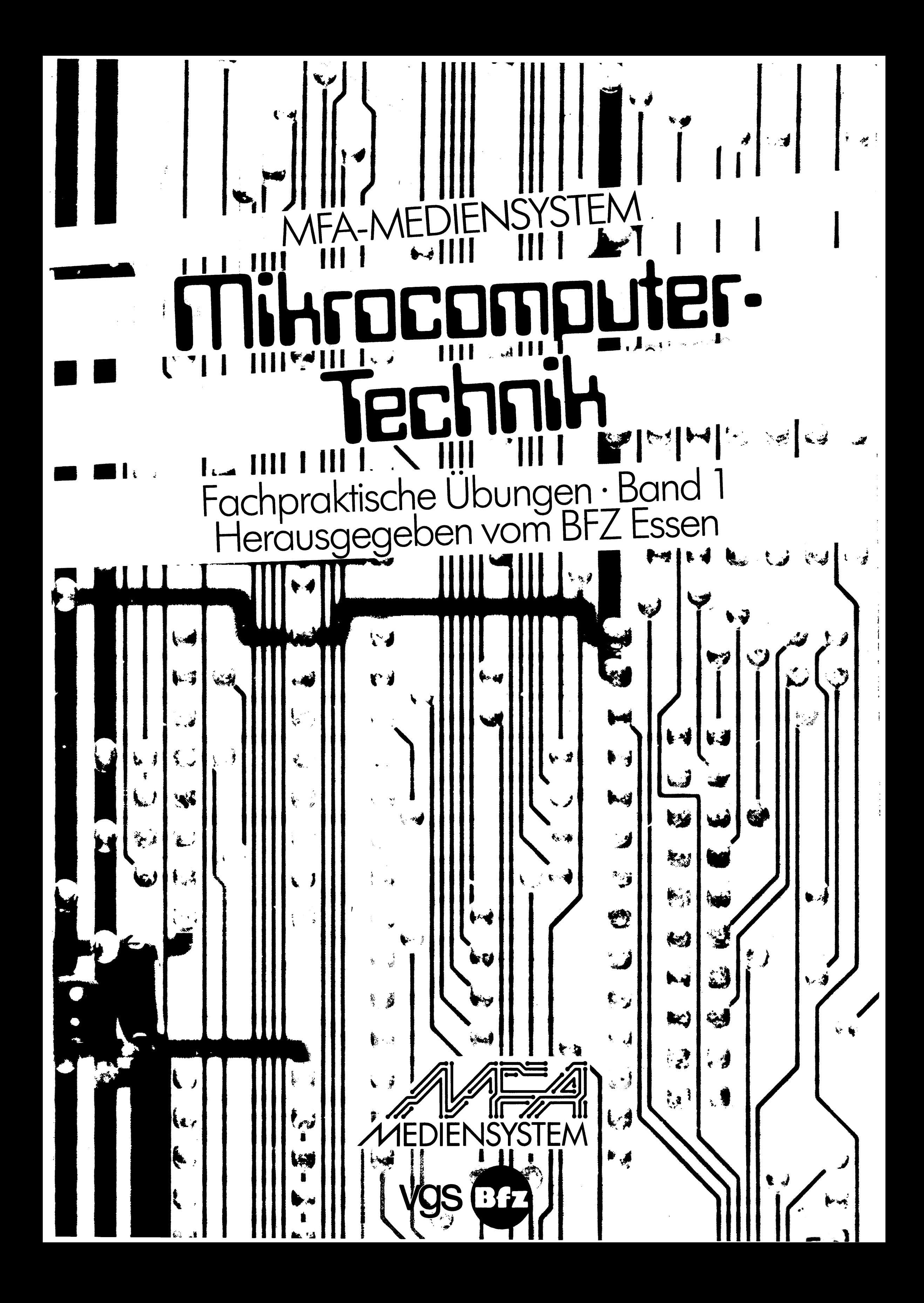

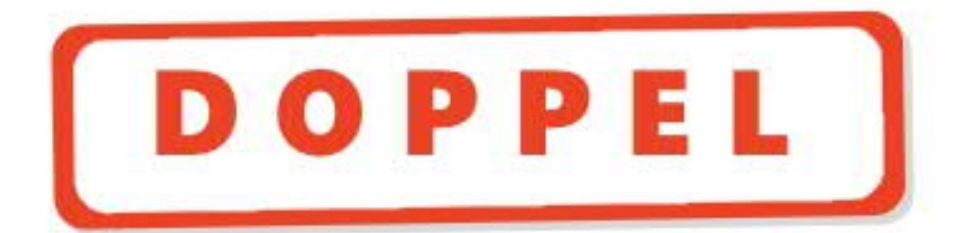

MFA-Mediensystem<br>Mikrocomputer-Technik Fachpraktische Übungen<br>Band 1

 $\mathbf{r}$ 

 $\mathcal{L}(\mathcal{A})$  and  $\mathcal{L}(\mathcal{A})$  . In the  $\mathcal{L}(\mathcal{A})$ 

 $\sigma \rightarrow \infty$  $\label{eq:2.1} \frac{1}{2} \int_{\mathbb{R}^3} \frac{1}{\sqrt{2}} \left( \frac{1}{2} \sum_{i=1}^3 \frac{1}{2} \sum_{j=1}^3 \frac{1}{2} \sum_{j=1}^3 \frac{1}{2} \sum_{j=1}^3 \frac{1}{2} \sum_{j=1}^3 \frac{1}{2} \sum_{j=1}^3 \frac{1}{2} \sum_{j=1}^3 \frac{1}{2} \sum_{j=1}^3 \frac{1}{2} \sum_{j=1}^3 \frac{1}{2} \sum_{j=1}^3 \frac{1}{2} \sum_{j=1}^3 \frac{$ 

 $\tilde{\mathcal{L}}$ 

MFA-MEDIENSYSTEM

# Mikrocomputer. Technik

Fachpraktische Übungen · Band 1<br>Herausgegeben vom BFZ Essen

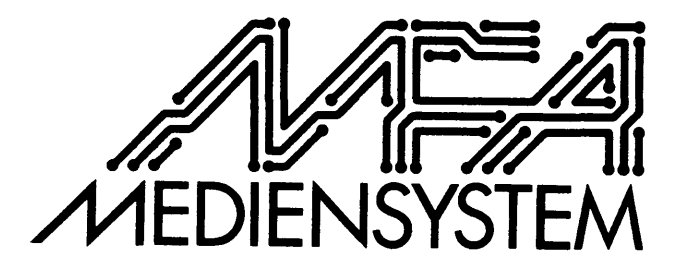

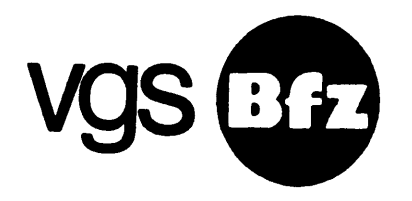

CIP-Kurztitelaufnahme der Deutschen Bibliothek

MFA-Mediensystem Mikrocomputer-Technik/hrsg. vom BFZ Essen. (Red./MFA-Projektgruppe: N. Meyer...). -Köln: Verlagsgesellschaft Schulfernsehen NE: Meyer, Norbert (Red.); Berufsförderungszentrum Essen

Bd. 1. Fachpraktische Übungen. - 1. Aufl. - 1984. ISBN 3-8025-1231-6

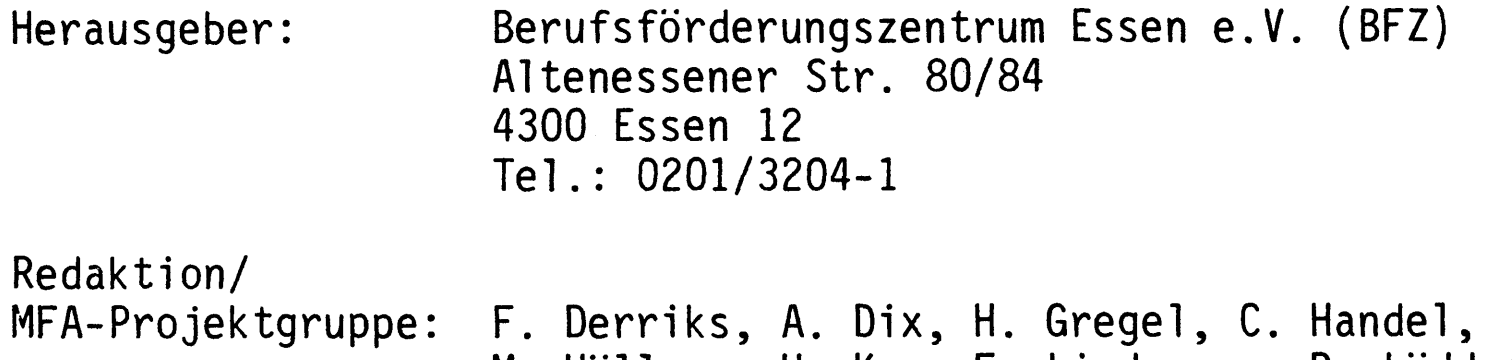

M. Hüllweg, H. Kox, F. Lindemann, R. Lüddecke,<br>E. Matl, N. Meyer, Fr. H. Milde, Fr. G. Roßmanek, W. Schmit, F.J. Senicar, K. Strelow, H. Storbeck, H. Schwieters, S. Wirtgen.

 $\odot$ 1983 Berufsförderungszentrum Essen e.V. Diese Publikation ist urheberrechtlich geschützt. Alle Rechte sind vorbehalten.

Verlag: Verlagsgesellschaft Schulfernsehen, Köln

1. Auflage 1984 (überarbeitete Fassung) Korrigierter Nachdruck 1986

Satz und Zeichnungen: BFZ Essen

 $\bar{f}$ 

Druck und Binden: Beltz Offsetdruck, Hemsbach

#### Vorwort

Im Zuge des fortschreitenden Einsatzes von Mikrocomputern in den unterschiedlichsten Produkten, beschleunigt durch den raschen technologischen Fortschritt auf dem Gebiet der Integrationstechnologie von Halbleitern und der damit verbundenen günstigen Kostenentwicklung für diese Bausteine, kommen zunehmend alle Fachkräfte der elektrotechnischen Berufe mit Mikrocomputern in Berührung.

Diesen Fachkräften geeignete Ausbildungsmittel zur Verfügung zu stellen, ist ein Ziel des Modellversuches zum

> "Einsatz der Mikrocomputer-Technik in der Facharbeiterausbildung (MFA)"

kurz MFA genannt, der seit 1980 am Berufsförderungszentrum in Essen durchgeführt wird. Andere Schwerpunkte dieses Modellversuches sind die Ermittlung derzeitiger und zukünftiger Qualifikationen in diesem Technikbereich, die Entwicklung von Weiterbildungskonzepten für Ausbilder, die Durchführung von Maßnahmen zur Ausbilderweiterbildung sowie die Erprobung der Ausbildungsmittel in der konkreten Ausbildung.

Dieser Modellversuch wird finanziert vom Bundesministerium für Bildung und Wissenschaft (BMBW), dem Bundesministerium für Forschung und Technologie (BMFT) und der Bundesanstalt für Arbeit (BA).

Das vorliegende Buch ist ein Teil der entwickelten Ausbildungsmittel in Form sogenannter "Fachpraktischer Übungen" (FPÜ). Diese Unterlagen sollen dem Anwender einerseits ermöglichen, sich in den Aufbau und die Funktion der Mikrocomputer einzuarbeiten, indem die Schaltungstechniken detailliert in den Funktionsbeschreibungen dargestellt werden; andererseits soll mit Hilfe der kompletten Fertigungsunterlagen der Nachbau eines Mikrocomputers im Rahmen der Ausbildung möglich werden. Dadurch soll den Ausbildungsstätten mit nur geringen Investitionsmitteln der Zugang zu den meist teuren Mikrocomputer-Lehrsystemen eröffnet werden. Ein weiterer Gesichtspunkt ist, daß im Rahmen der Ausbildung von Praktikern die Fachpraxis in den Vordergrund rücken soll, indem beispielsweise in Form einer Projektausbildung ein Mikrocomputer aufgebaut wird, an dem neben der Funktion auch die erforderlichen Meßtechniken erarbeitet werden, um u.a. Inbetriebnahme, Wartung und Reparatur an diesen Geräten zu üben.

Neben diesen Fachpraktischen Übungen, die auf der Schaltungsebene in die Wirkungsweise und Funktion der Mikrocomputer einführen, gibt es innerhalb des gesamten Medienpaketes weitere Unterlagen, die besonders den Anfängern einen einfachen Einstieg in diese Technik ermöglichen (Fachtheoretische Übungen), aber auch weiterführend den Bereich der Software und die Interface-Technik (Fachpraktische Übungen, Band 2) berücksichtigen.

Speziell für den Ausbilder wird ein Handbuch herausgegeben, das ihm die Besonderheiten dieser Technik in Form methodischer und didaktischer Hinweise vermitteln und die Ausbildungsplanung erleichtern soll.

An dieser Stelle sei besonders den Mitarbeitern der Projektgruppe des Berufsförderungszentrums in Essen gedankt, die mit hohem persönlichen Einsatz, der weit über ein normales Engagement hinausging, die Verwirklichung dieses umfangreichen Medienpaketes ermöglicht haben.

Darüber hinaus gilt dieser Dank in gleicher Weise allen Mitarbeitern aus den Modellversuchsbetrieben sowie den Mitwirkenden in den verschiedenen Beratergruppen, die im Rahmen der zu klärenden Fragestellungen und der Erprobungen der Medien durch vielfältige Anregungen zum vorliegenden Medienpaket beigetragen haben.

Norbert Meyer, Projektleiter Franz Derriks, Entwicklungsleiter Christian D. Handel, Stellv. Projektleiter

Das gesamte MFA-Mediensystem (Hardware und Begleitbücher) wird von der vgs, Breite Str. 118/120, 5000 Köln 1, vertrieben.

Im regelmäßig erscheinenden BFZ/MFA-Info werden Ergänzungen, Korrekturen, Anwendungen etc. veröffentlicht. Dieses "Info" ist kostenlos beim BFZ Essen, Postfach 12 00 11, 4300 Essen 12, zu beziehen.

Übersicht über die Fachpraktischen Übungen 

Die in diesem Band enthaltenen Übungen sind nicht durchgehend, sondern einzeln paginiert, und zwar oben rechts auf jeder Seite. Dabei ist jeweils auch die Systemnummer der betr. Übung bzw. Mikrocomputer-Baugruppe angegeben (z.B. Baugruppenträger: BFZ/MFA 0.1). Dadurch ist es möglich, den Band auseinanderzunehmen und die Übungen separat einzusetzen.

Dieser Band enthält folgende Übungen:

```
Baugruppenträger mit Busverdrahtung (0.1)
Busabschlu\beta (0.2)
Trafo-Einschub (1.1)
Spannungsregelung (1.2)
Prozessor 8085 (2.1)
8-K-RAM/EPROM (3.1)8-Bit-Parallel-Ausgabe (4.1)
8-Bit-Parallel-Eingabe (4.2)
Bus-Signalgeber (5.1)
Bus-Signalanzeige (5.2)
Inbetriebnahme 8085-System (6.1)
MAT 85 (Betriebsprogramm) (7.1)
ASCII-Tastatur (8.1)
Video-Interface (8.2)
```
Der Band 2 der FPO enthält:

```
16-K-RAM/EPROM
Programmierbare Parallelschnittstelle
EPROM-Programmierer
Drucker-Interface
Zeitwerk (4fach)
Programmierbare Serienschnittstelle
Kassetten-Interface
Analoge Ein-/Ausgabe (2kanalig)
Zähler und Zeitgeber
Adapterkarte
Fehlersimulation
Demonstrationsmodell
Betriebsprogramm-Erweiterung (Mat 85+, SPS, Steuer-BASIC)
```
Das Berufsförderungszentrum Essen e.V. (BFZ) ist eine Berufsbildungsstätte für Erwachsene, die mit einem breit gefächerten Berufs- und Fortbildungsangebot den Anforderungen und Entwicklungen von Arbeitsmarkt und Technik Rechnung trägt.

Durch den ständigen Kontakt mit Fachleuten der Wirtschaft, des Bildungssystems und der Sozialorganisationen sowie durch wissenschaftliche Begleituntersuchungen ist sichergestellt, daß sowohl die Bildungsziele als auch die vermittelten Inhalte den Anforderungen der Arbeitsplätze entsprechen.

Seit 1971 werden im BFZ erfolgreich berufliche Umschulung und Fortbildung betrieben. Darüber hinaus werden seit vielen Jahren moderne Medien für die Berufsausbildung in Form von Büchern, Ausbildungsunterlagen und Geräten entwickelt. In dieser Tradition steht auch der Modellversuch zum "Einsatz der Mikrocomputer-Technik in der Facharbeiterausbildung (MFA)". Die vielen Erfahrungen im Rahmen dieses Modellversuches haben dazu geführt, daß aufgrund der sich abzeichnenden Qualifikationsveränderungen im Berufsfeld Elektrotechnik ein Aus- und Weiterbildungs-Programm entwickelt wurde, das als

#### ANPASSUNGSFORTBILDUNGS-PROGRAMM ZUR DIGITAL- UND MIKROCOMPUTER-TECHNIK

für die unterschiedlichsten Fachkräfte, angefangen bei den Facharbeitern bis hin zu den Ingenieuren, angeboten wird. Ziel dieses Programmes ist einerseits, die Arbeitsplätze einer Vielzahl von betroffenen Fachkräften zu sichern und andererseits Arbeitslosen den Zugang zu neuen Arbeitsplätzen zu eröffnen. Hierzu gehört auch das

> ANPASSUNGSFORTBILDUNGS-PROGRAMM ZUR NC- UND CNC-TECHNIK

das sich an die Fachkräfte des Berufsfeldes Metall richtet.

 $\mathcal{L}^{\text{max}}_{\text{max}}$  and  $\mathcal{L}^{\text{max}}_{\text{max}}$ 

## FACHPRAKTISCHE ÜBUNG MIKROCOMPUTER-TECHNIK

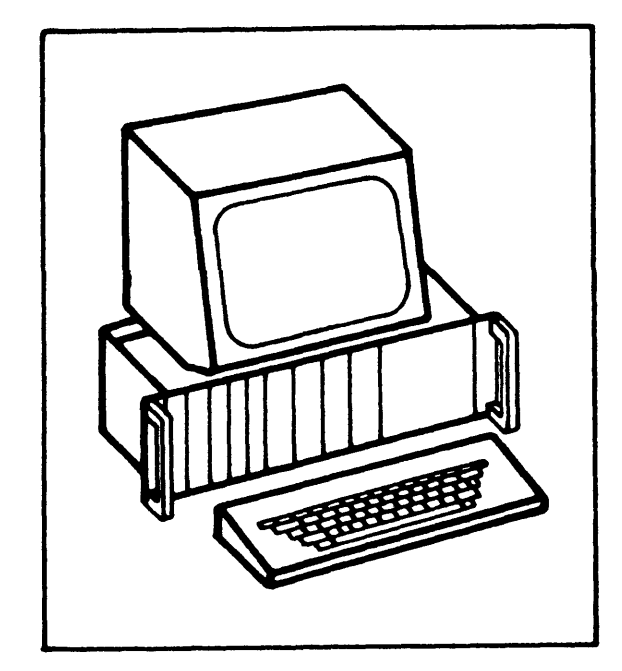

Baugruppenträger mit Busverdrahtung

BFZ/MFA 0.1

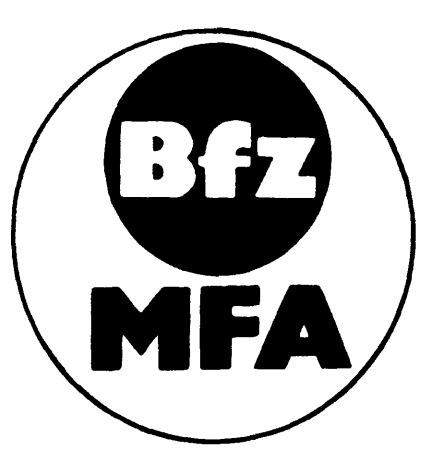

Diese Übung ist Bestandteil eines Mediensystems, das im Rahmen eines vom Bundesminister für Bildung und Wissenschaft, vom Bundesminister für Forschung und Technologie sowie der Bundesanstalt für Arbeit geförderten Modellversuches zum Einsatz der "Mikrocomputer-Technik in der Facharbeiterausbildung" vom BFZ-Essen e.V. entwickelt wurde.

 $\label{eq:2.1} \frac{1}{\sqrt{2}}\left(\frac{1}{\sqrt{2}}\right)^{2} \left(\frac{1}{\sqrt{2}}\right)^{2} \left(\frac{1}{\sqrt{2}}\right)^{2} \left(\frac{1}{\sqrt{2}}\right)^{2} \left(\frac{1}{\sqrt{2}}\right)^{2} \left(\frac{1}{\sqrt{2}}\right)^{2} \left(\frac{1}{\sqrt{2}}\right)^{2} \left(\frac{1}{\sqrt{2}}\right)^{2} \left(\frac{1}{\sqrt{2}}\right)^{2} \left(\frac{1}{\sqrt{2}}\right)^{2} \left(\frac{1}{\sqrt{2}}\right)^{2} \left(\$ 

 $\label{eq:2.1} \frac{1}{\sqrt{2\pi}}\int_{\mathbb{R}^3}\frac{1}{\sqrt{2\pi}}\int_{\mathbb{R}^3}\frac{1}{\sqrt{2\pi}}\int_{\mathbb{R}^3}\frac{1}{\sqrt{2\pi}}\int_{\mathbb{R}^3}\frac{1}{\sqrt{2\pi}}\int_{\mathbb{R}^3}\frac{1}{\sqrt{2\pi}}\int_{\mathbb{R}^3}\frac{1}{\sqrt{2\pi}}\int_{\mathbb{R}^3}\frac{1}{\sqrt{2\pi}}\int_{\mathbb{R}^3}\frac{1}{\sqrt{2\pi}}\int_{\mathbb{R}^3}\frac{1$ 

 $\sim$ 

Baugruppenträger mit Busverdrahtung

Grundsätzlicher Aufbau eines Bus-Systems 1.

In Mikrocomputer-Systemen ist es üblich, alle Baugruppen untereinander über einen sogenannten Bus zu verbinden. Ein solcher Bus besteht aus einer mehr oder weniger großen Anzahl durchgehender Leitungen, die zu jeder Baugruppe (Prozessor, Speicher, Ein-Ausgabe-Geräte) und dort jeweils an die gleichen Anschlußstifte geführt sind.

Bild 1 zeigt das Prinzip eines Busses mit fünf Leitungen.

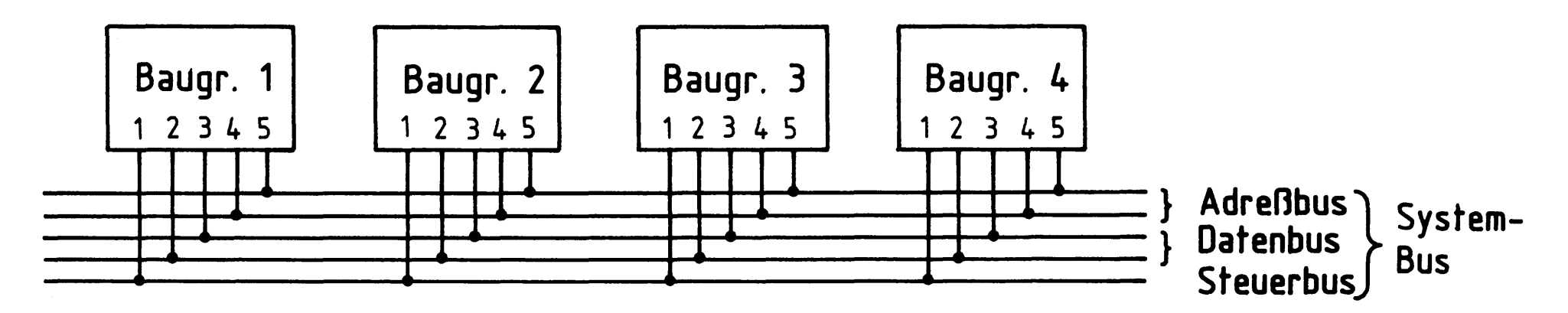

Bild 1: Beispiel für einen Bus mit fünf Leitungen

Über diese Bus-Leitungen werden neben der Spannungsversorgung für alle Baugruppen Adreßsignale, Datensignale und Steuersignale übertragen. Oft unterscheidet man daher noch zwischen Adreßbus, Datenbus und Steuerbus. Alle Leitungen zusammen bezeichnet man als System-Bus. Eine übliche, vereinfachte Darstellung des Beispiels für einen Bus von Bild 1 ist in Bild 2 gezeigt.

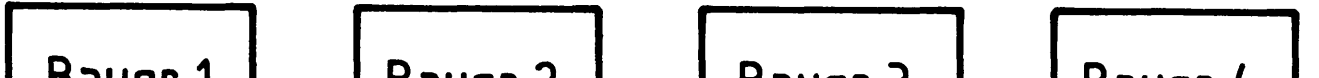

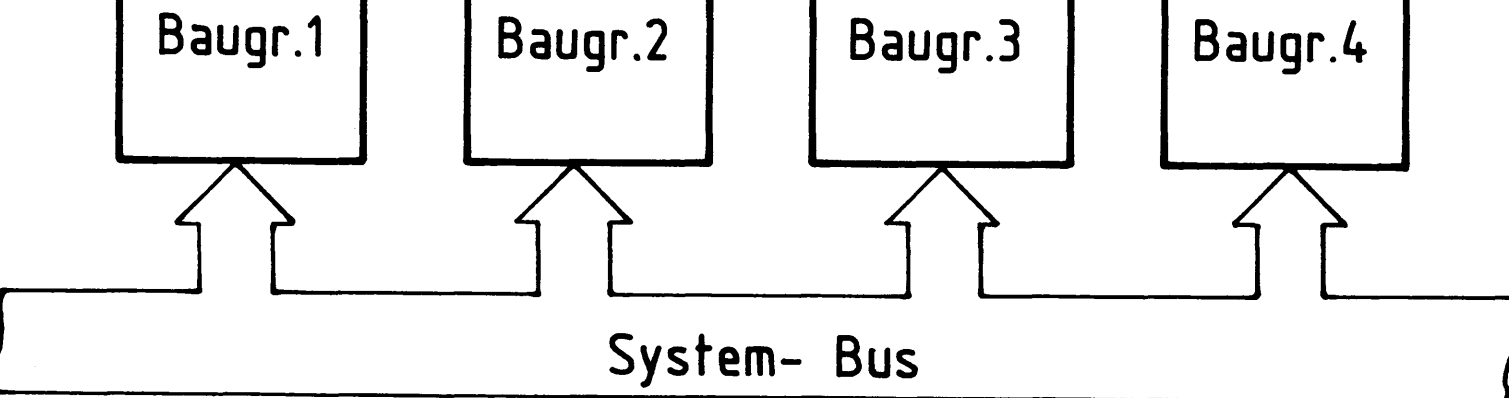

#### **Bild 2:** Vereinfachte Bus- Darstellung

Der Vorteil eines Bus-Systems liegt darin, daß keinerlei Verdrahtungsarbeiten mehr nötig sind, wenn z.B. neue Baugruppen zur Erweiterung des Mikrocomputers eingesetzt werden müssen. Außerdem spielt es keine Rolle, an welchen Steckplatz innerhalb des Baugruppenträgers die einzelnen Baugruppen gesteckt werden.

Baugruppenträger mit Busverdrahtung

2. Aufbau des "Baugruppenträgers mit Busverdrahtung"

Dieser Baugruppenträger besteht aus einem 19"-Einschubrahmen, einer auf seiner Verdrahtungsseite eingebauten Bus-Platine mit 11 Leiterplatten-Steckplätzen und zwei weiteren Steckplätzen für die Spannungsversorgung des MC-Baugruppen-Systems und deren Verdrahtung.

Die Bus-Platine enthält 64 durchgehende Leitungen. Für die Spannungsversorgung sind die Leitungen la bzw. 1c (5 V), 32a bzw. 32c (0 V), 31a (12 V) und 31c (-12 V) vorgesehen. Die Verbindungen von 1a nach 1c und von 32a nach 32c müssen auf der Bus-Platine durch zwei Drahtbrücken hergestellt werden (läßt man sie entfallen, kann diese Platine auch anderweitig als 64-poliger Bus verwendet werden). Die äußeren Bus-Leitungen (1a, 32c) sind breiter ausgeführt, weil sie als Versorgungsleitungen dienen.

Bild 3 zeigt die Schaltung des "Baugruppenträgers mit Busverdrahtung".

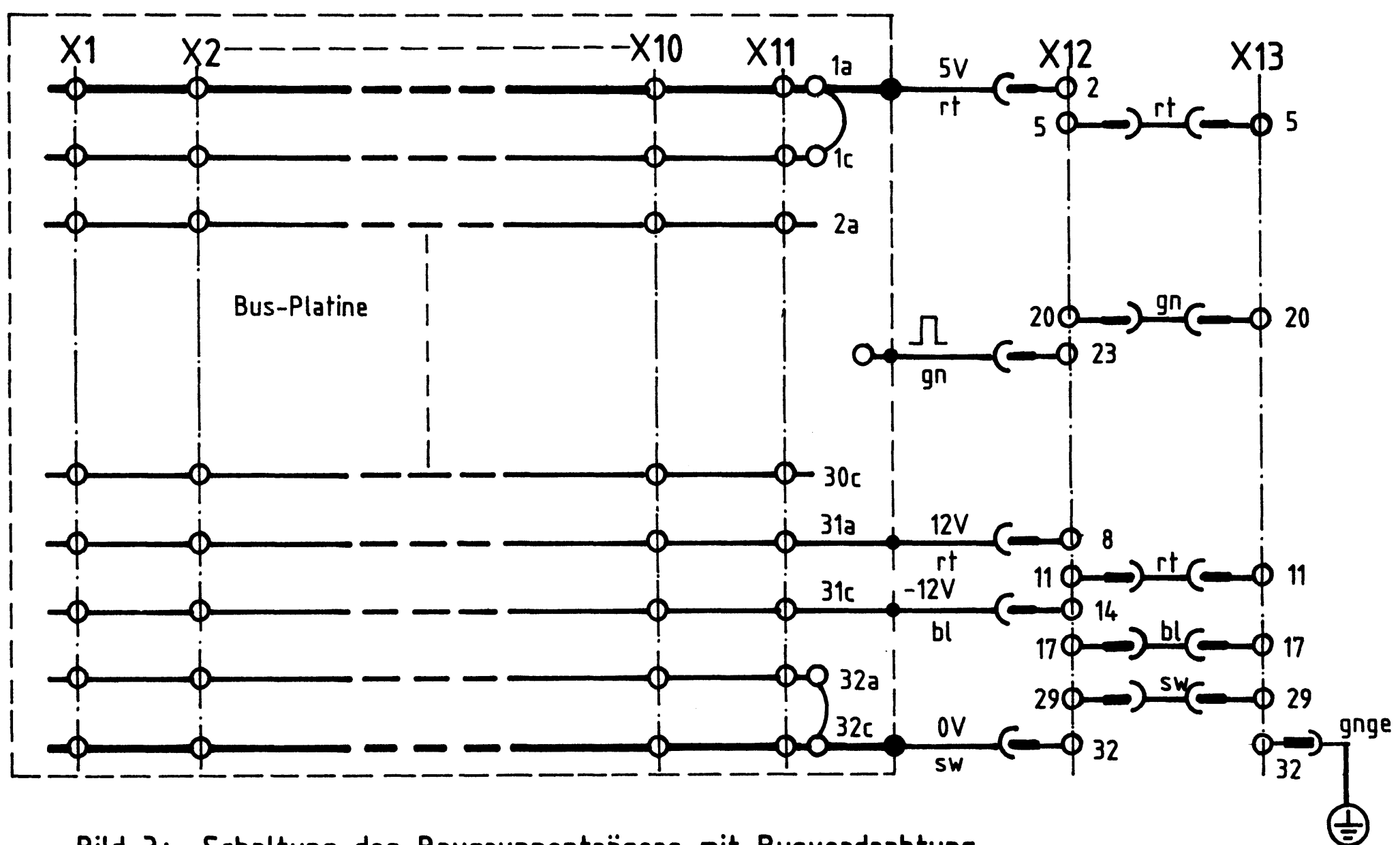

Schaltung des Baugruppenträgers mit Busverdrahtung Bild  $3:$ 

BFZ / MFA 0.1. - 3

#### Baugruppenträger mit Busverdrahtung

Die 11 Steckplätze X1 bis X11 auf der Bus-Platine haben einen einheitlichen Abstand von 5 TE (Teileinheiten, 1 TE = 5,08 mm) und bieten damit 11 Baugruppen gleicher Breite Platz. Der Steckplatz X12 ist für die Baugruppe "Spannungsregelung (BFZ / MFA 1.2.)" und der Steckplatz X13 für den "Trafo-Einschub (BFZ / MFA 1.1.)" vorgesehen.

Die mit dem Rechteckimpuls gekennzeichnete Leitung führt vom Netzgerät aus schmale Rechteckimpulse im Abstand von 10 ms (100 Hz) auf die Bus-Platine. Von einem Lötstützpunkt aus können diese Impulse auf jede Busleitung verdrahtet werden. Diese Maßnahme ist für spätere Anwendungen gedacht.

#### Baugruppenträger mit Busverdrahtung

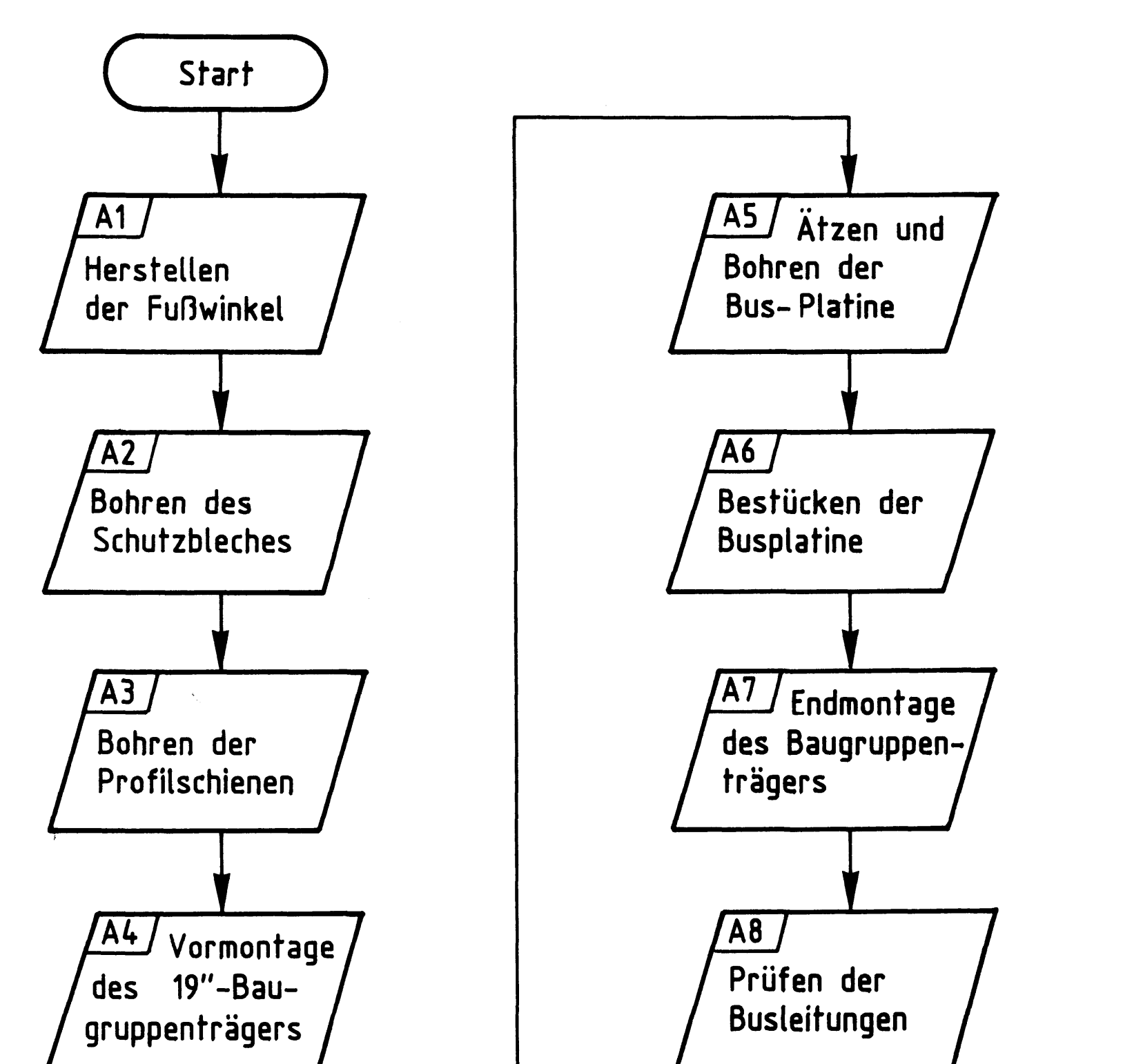

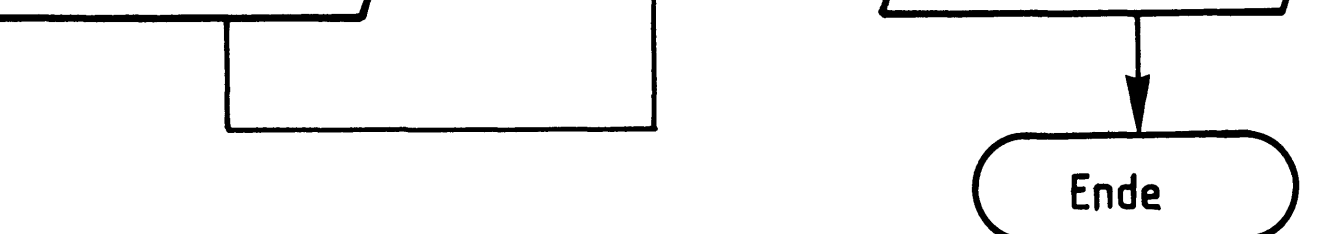

#### Bereitstellungsliste

BFZ / MFA 0.1. - 5

Baugruppenträger mit Busverdrahtung

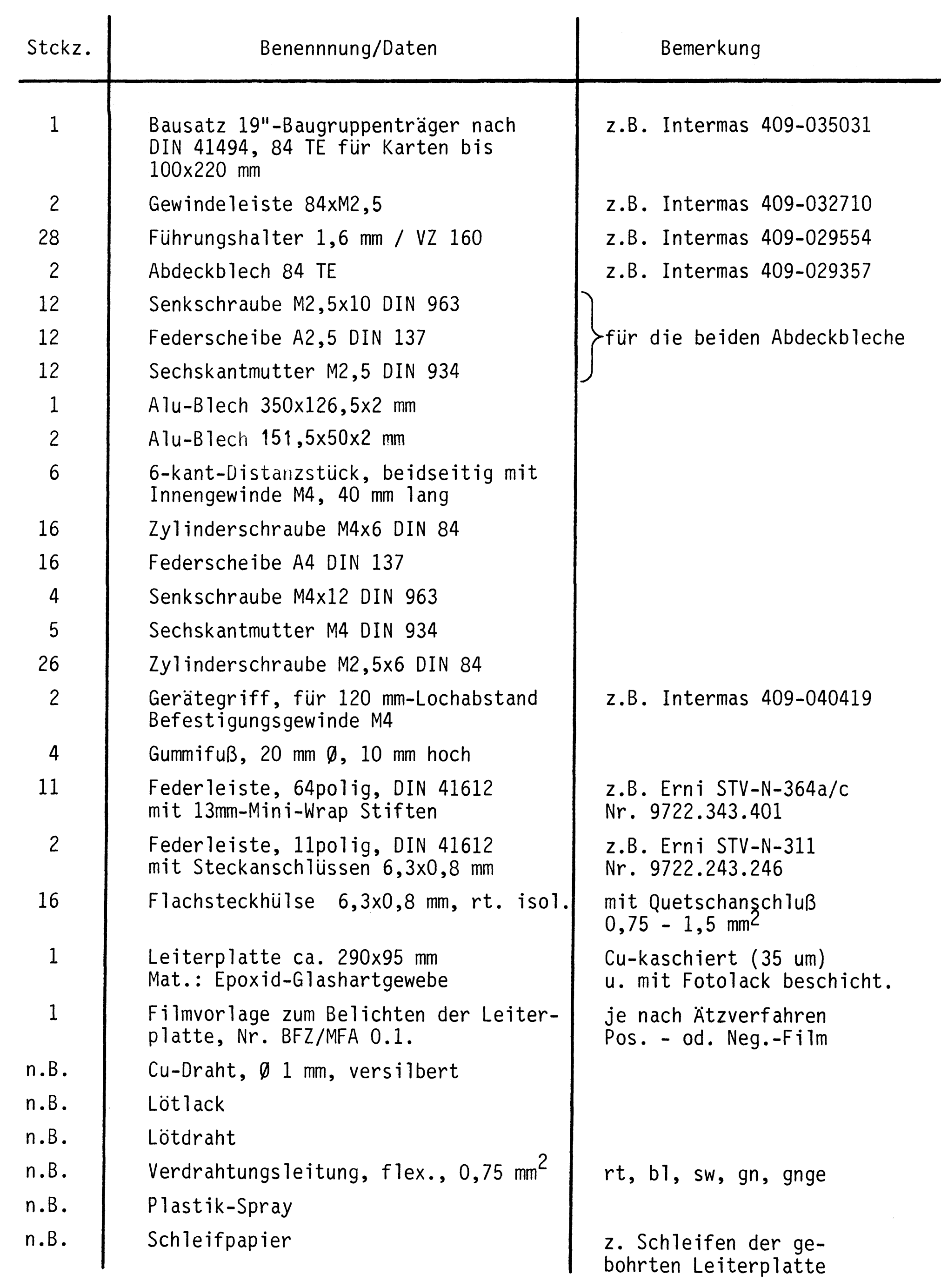

 $\label{eq:2.1} \mathcal{L}(\mathcal{L}(\mathcal{L})) = \mathcal{L}(\mathcal{L}(\mathcal{L})) = \mathcal{L}(\mathcal{L}(\mathcal{L})) = \mathcal{L}(\mathcal{L}(\mathcal{L}))$ 

 $\label{eq:2.1} \frac{1}{\sqrt{2}}\int_{\mathbb{R}^3}\frac{1}{\sqrt{2}}\left(\frac{1}{\sqrt{2}}\right)^2\frac{1}{\sqrt{2}}\left(\frac{1}{\sqrt{2}}\right)^2\frac{1}{\sqrt{2}}\left(\frac{1}{\sqrt{2}}\right)^2\frac{1}{\sqrt{2}}\left(\frac{1}{\sqrt{2}}\right)^2.$ 

#### Bereitstellungsliste

#### Baugruppenträger mit Busverdrahtung

#### BFZ / MFA 0.1. - 6

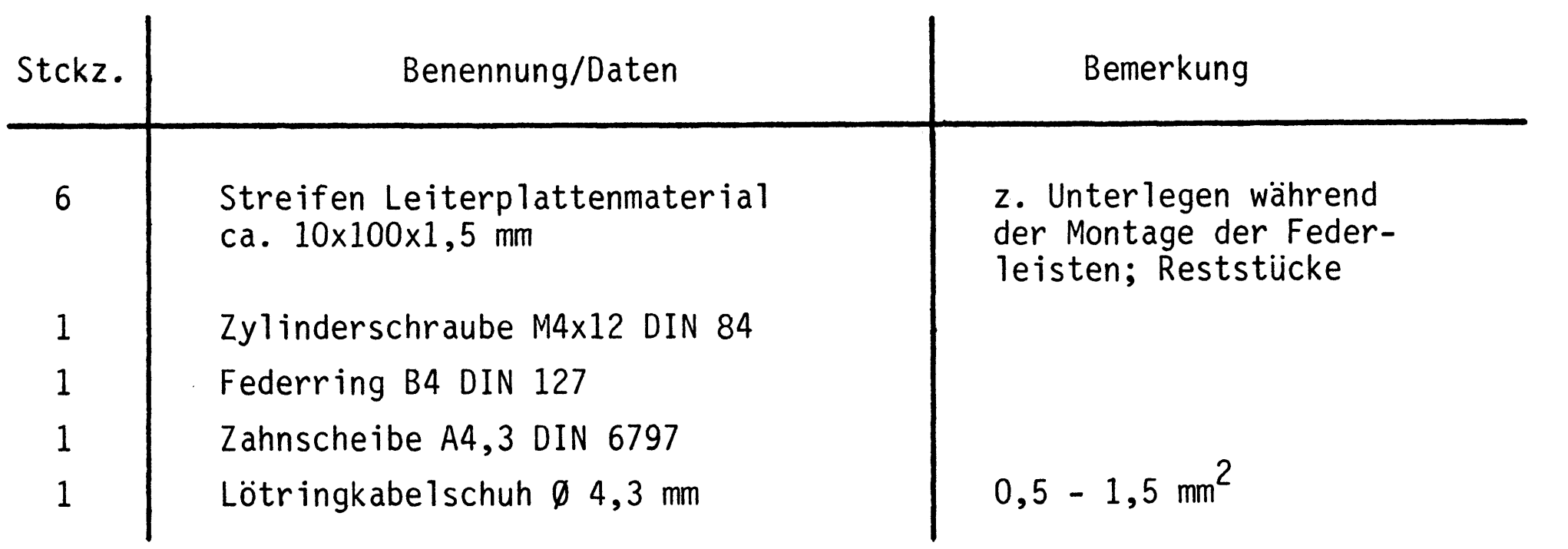

 $\label{eq:2.1} \frac{1}{\sqrt{2}}\int_{\mathbb{R}^3}\frac{1}{\sqrt{2}}\left(\frac{1}{\sqrt{2}}\right)^2\frac{1}{\sqrt{2}}\left(\frac{1}{\sqrt{2}}\right)^2\frac{1}{\sqrt{2}}\left(\frac{1}{\sqrt{2}}\right)^2\frac{1}{\sqrt{2}}\left(\frac{1}{\sqrt{2}}\right)^2.$ 

#### Arbeitsblatt

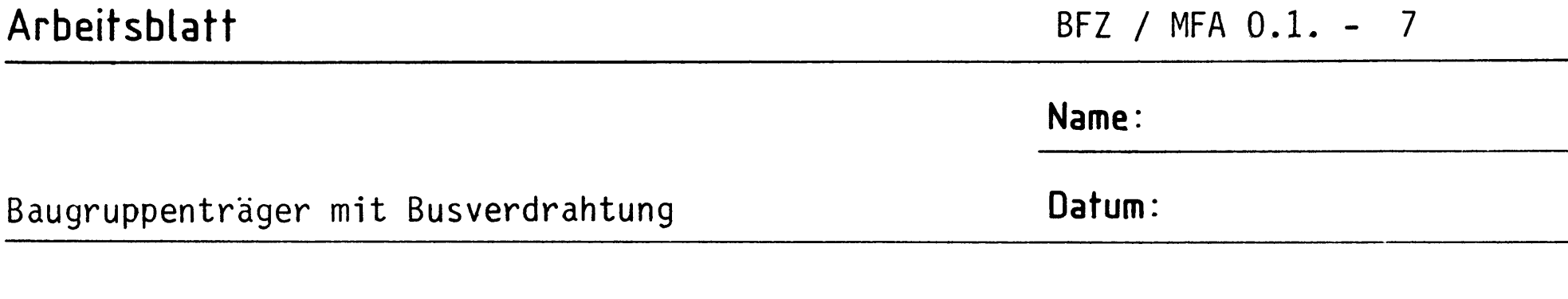

Fertigen Sie nach den folgenden Zeichnungen die beiden Fußwinkel für den Baugruppenträger.

 $A<sub>1</sub>$ 

#### Fußwinkel

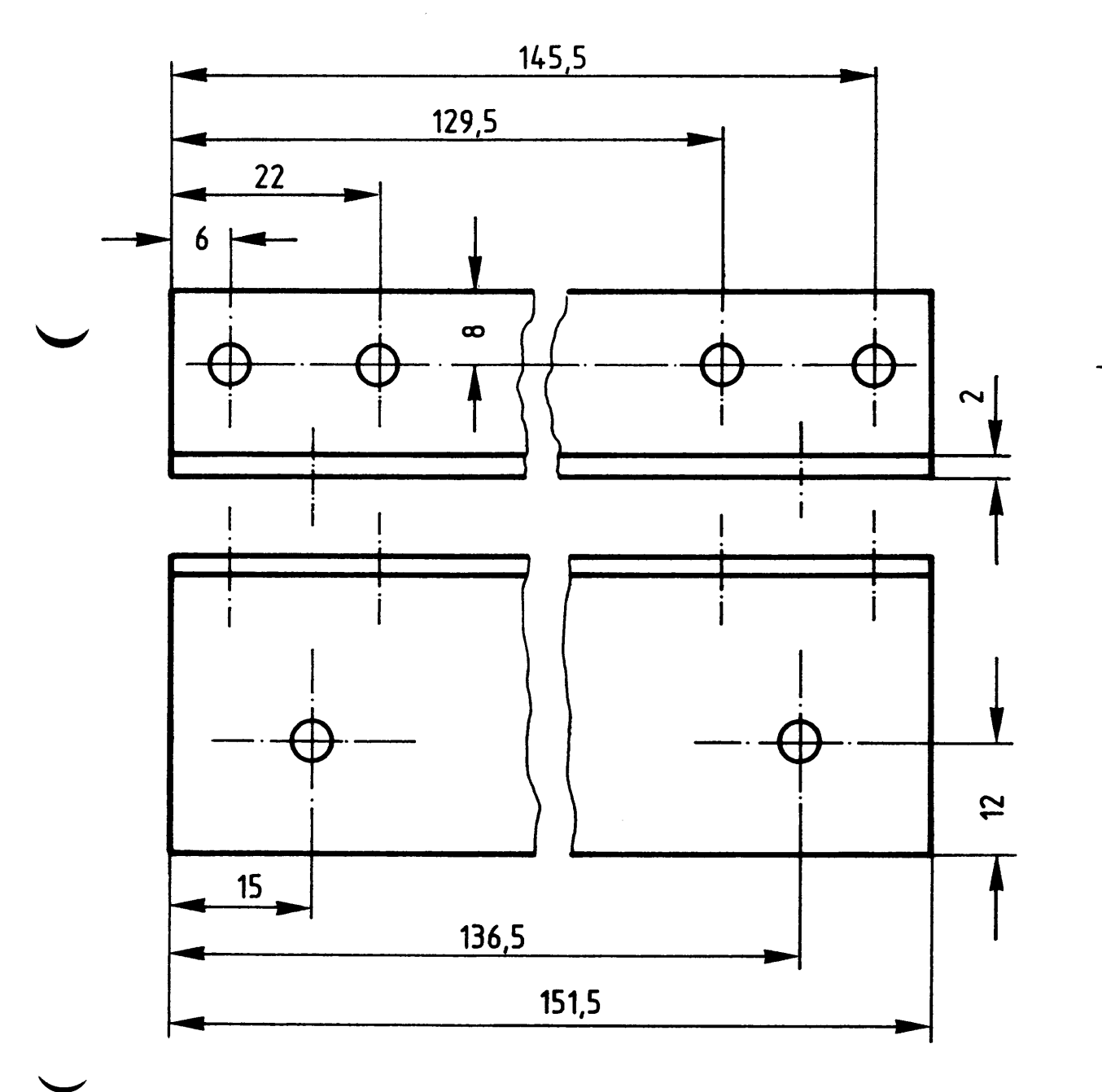

Material: Alu,  $151,5 \times 50 \times 2 \text{ mm}$ 

Schrauben Sie die Gummifüße an.

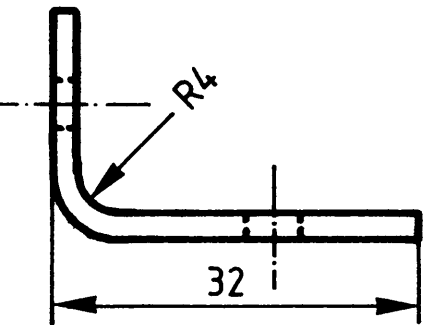

alle Bohrungen \$4,3mm

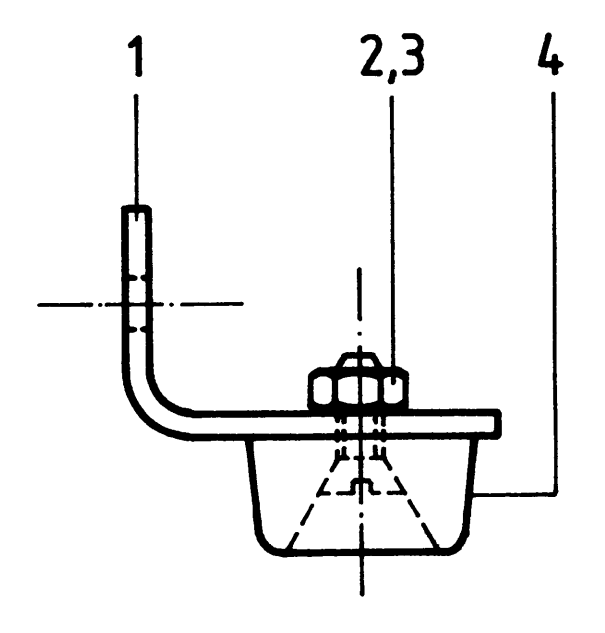

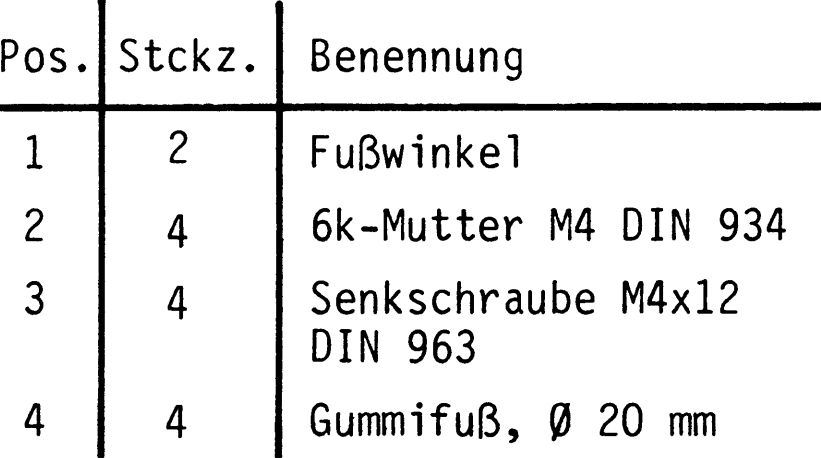

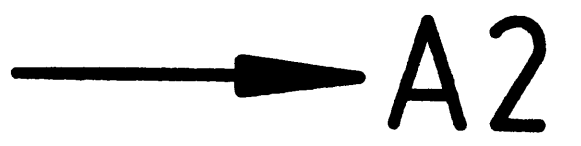

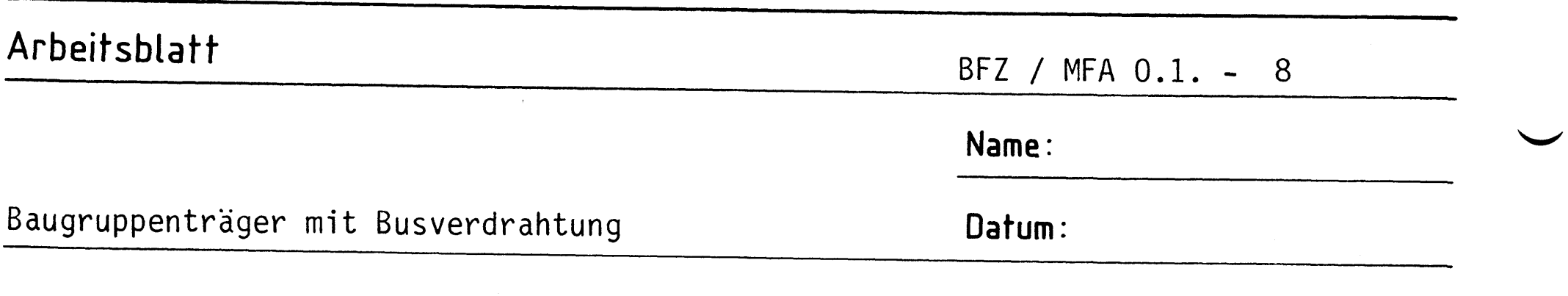

Bohren Sie nach dem Bohrplan das Schutzblech für den 19"-Baugruppenträger.

### A2

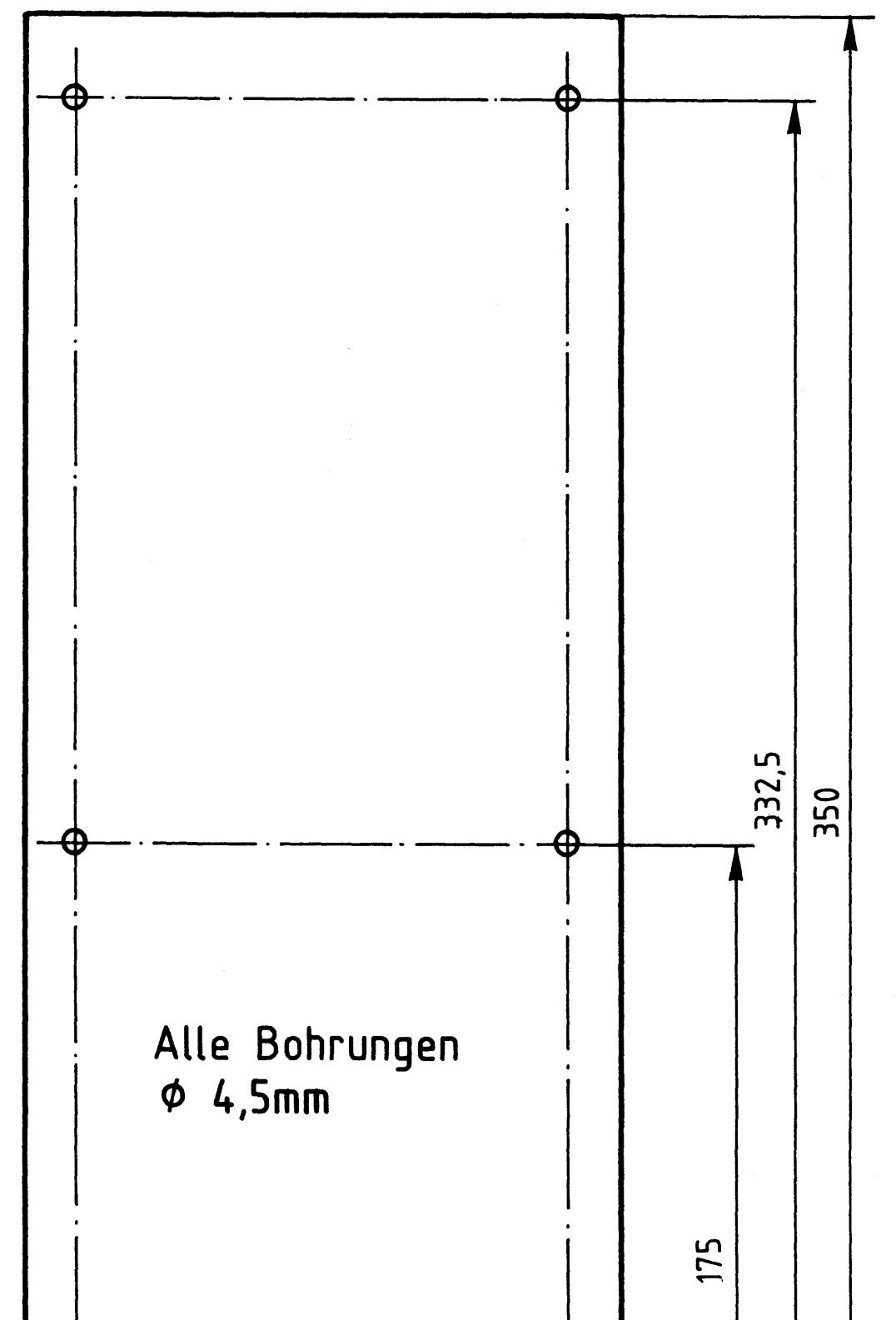

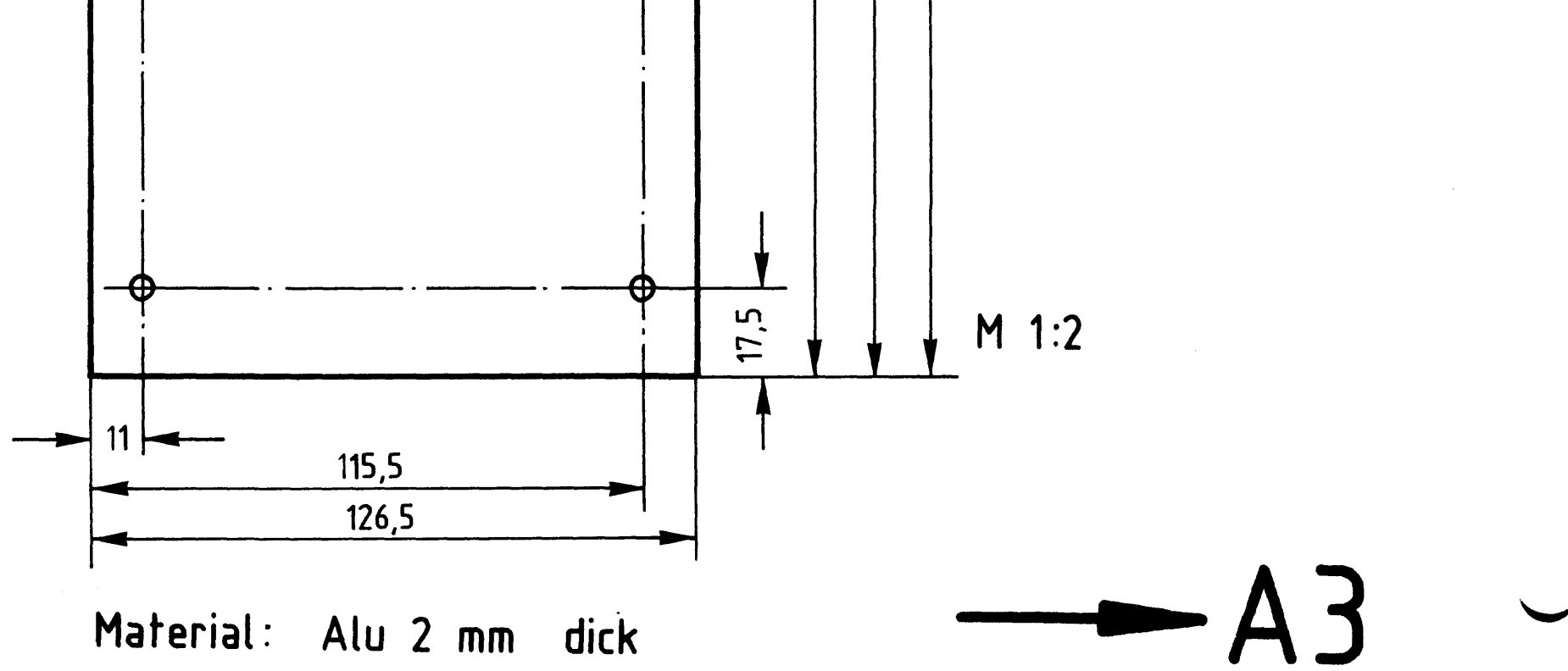

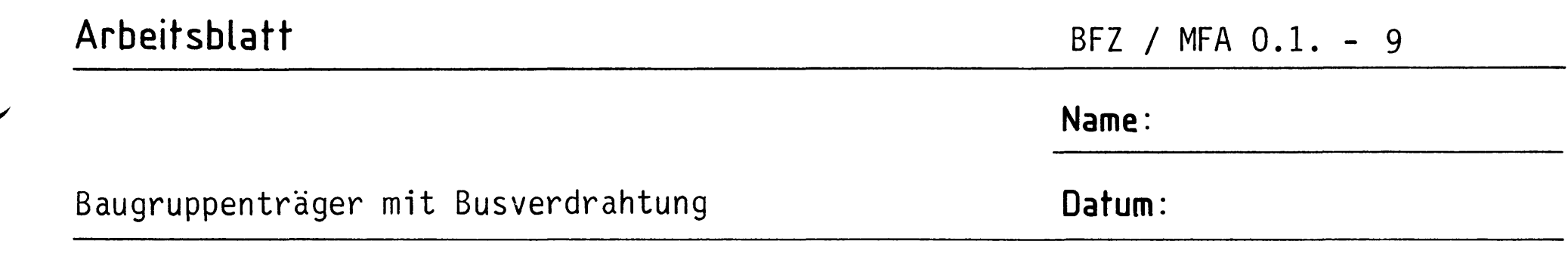

Das im Arbeitsschritt A 2 gefertigte Schutzblech wird später über sechs Abstandsbolzen mit M4-Innengewinde an der Rückseite des 19"-Baugruppenträgers befestigt. Bohren Sie zur Befestigung der Abstandsbolzen in den beiden hinteren Winkelschienen des Baugruppenträgers die im Bohrplan dargestellten Bohrungen auf (Es ist gleichgültig, ob Sie in den beiden Schienen die Bohrungen von links oder rechts beginnend auszählen). Eine der beiden Bohrungen 69 ist zum Anschluß des Schutzleiters vorgesehen.

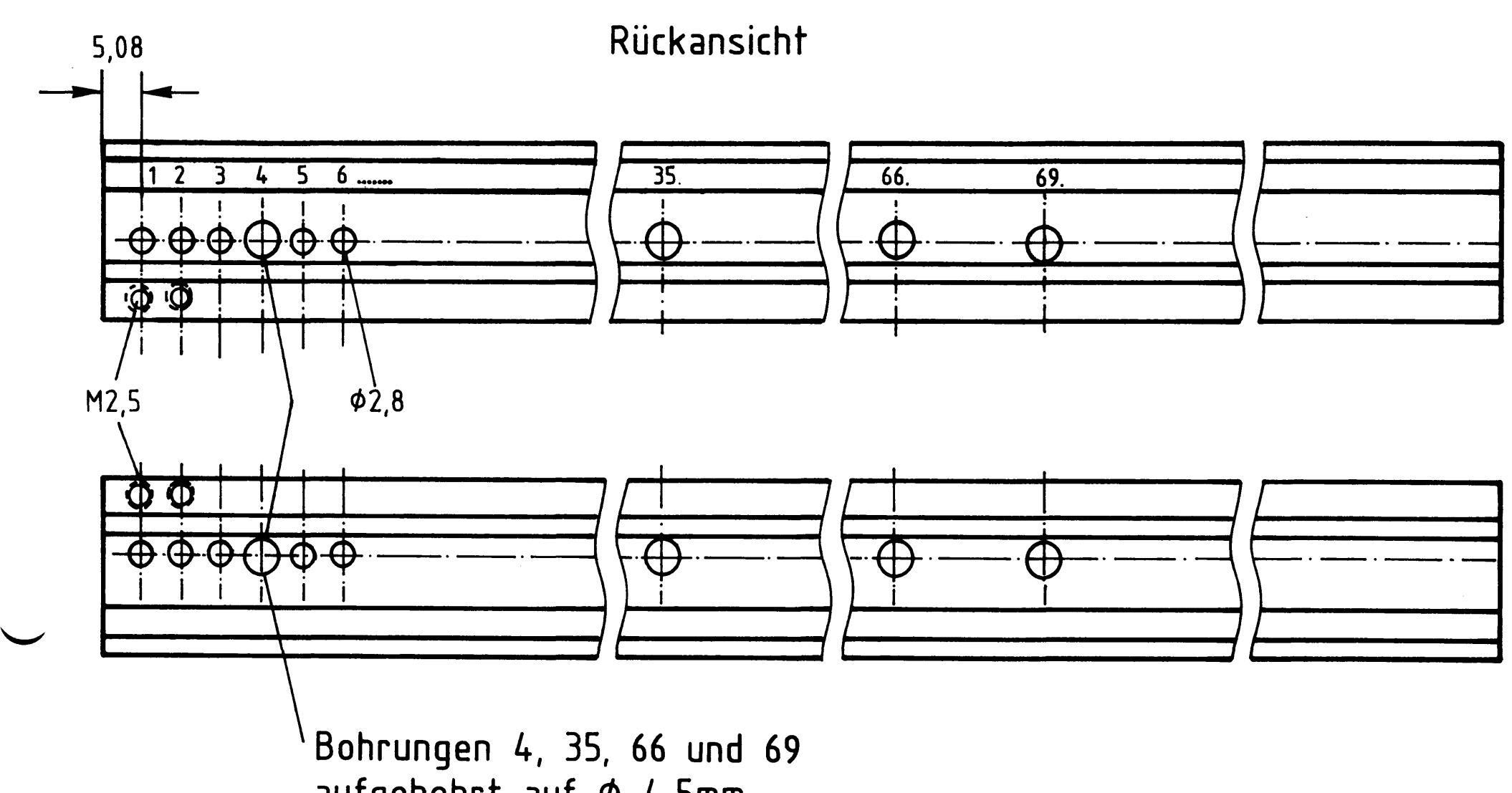

aufgebohrt auf  $\phi$  4,5mm

Material: hintere Profil-Winkelschienen aus dem 19"-Baugruppenträger-Bausatz

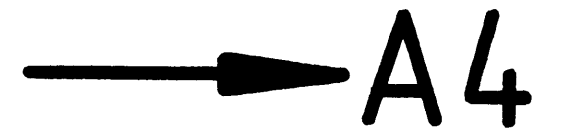

A3

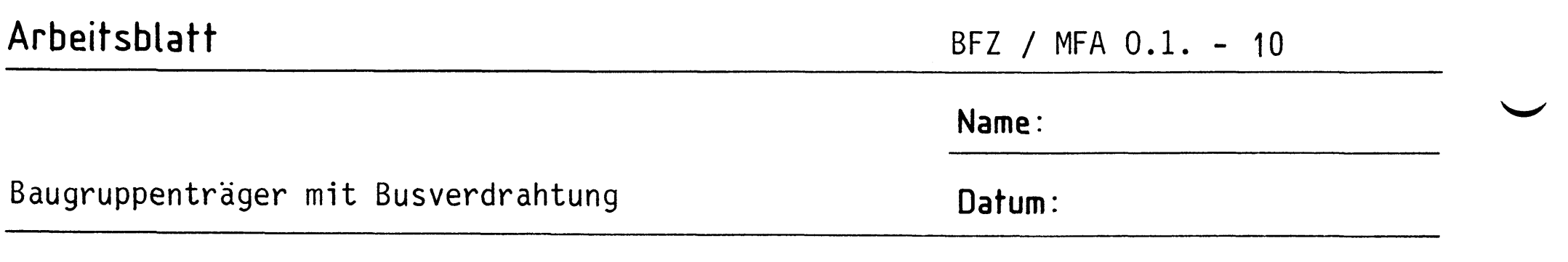

Montieren Sie nach dem Montageplan und der Stückliste den 19"-Baugruppenträger.

### A4.1

Montageplan

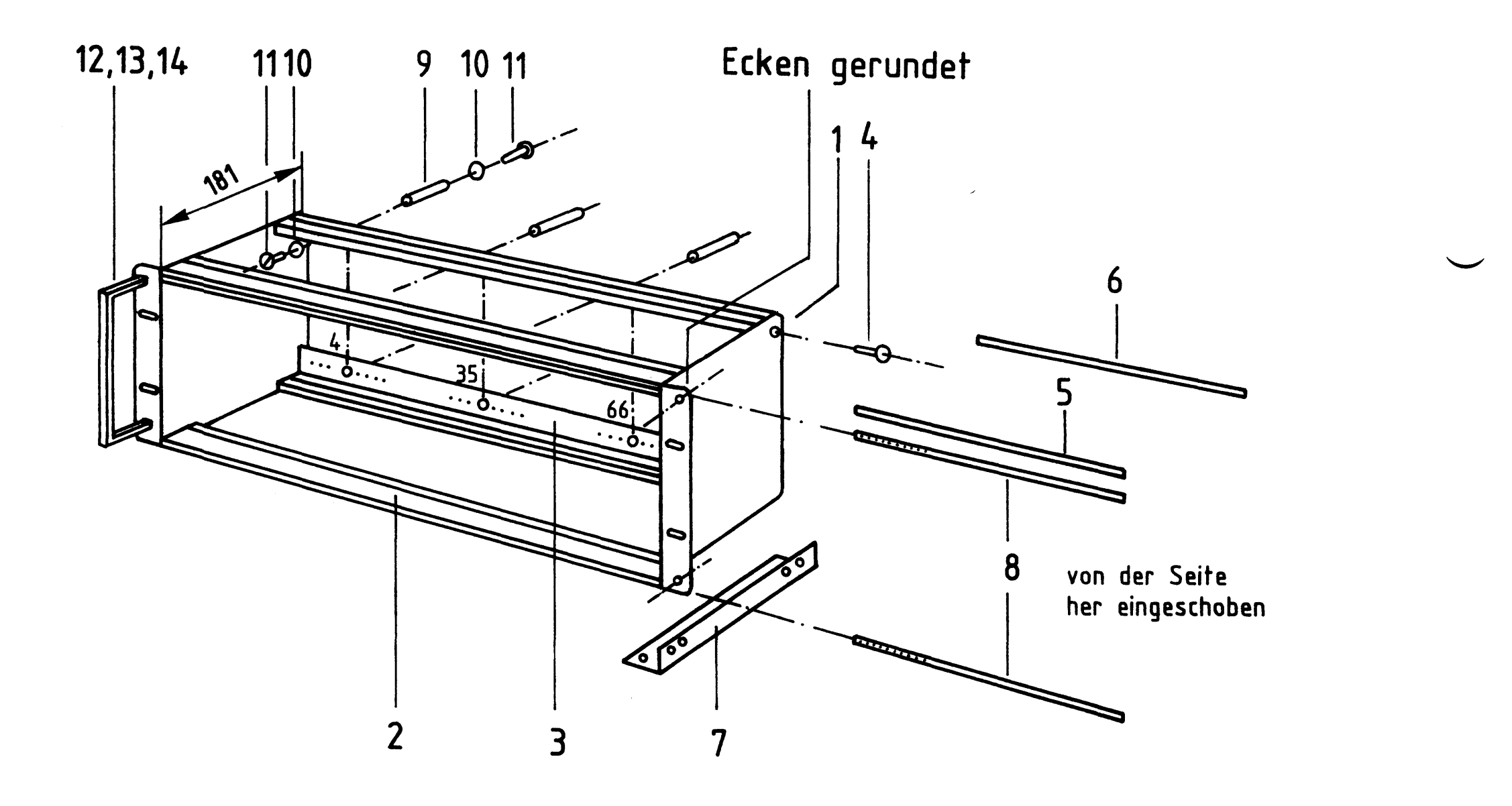

#### Stückliste

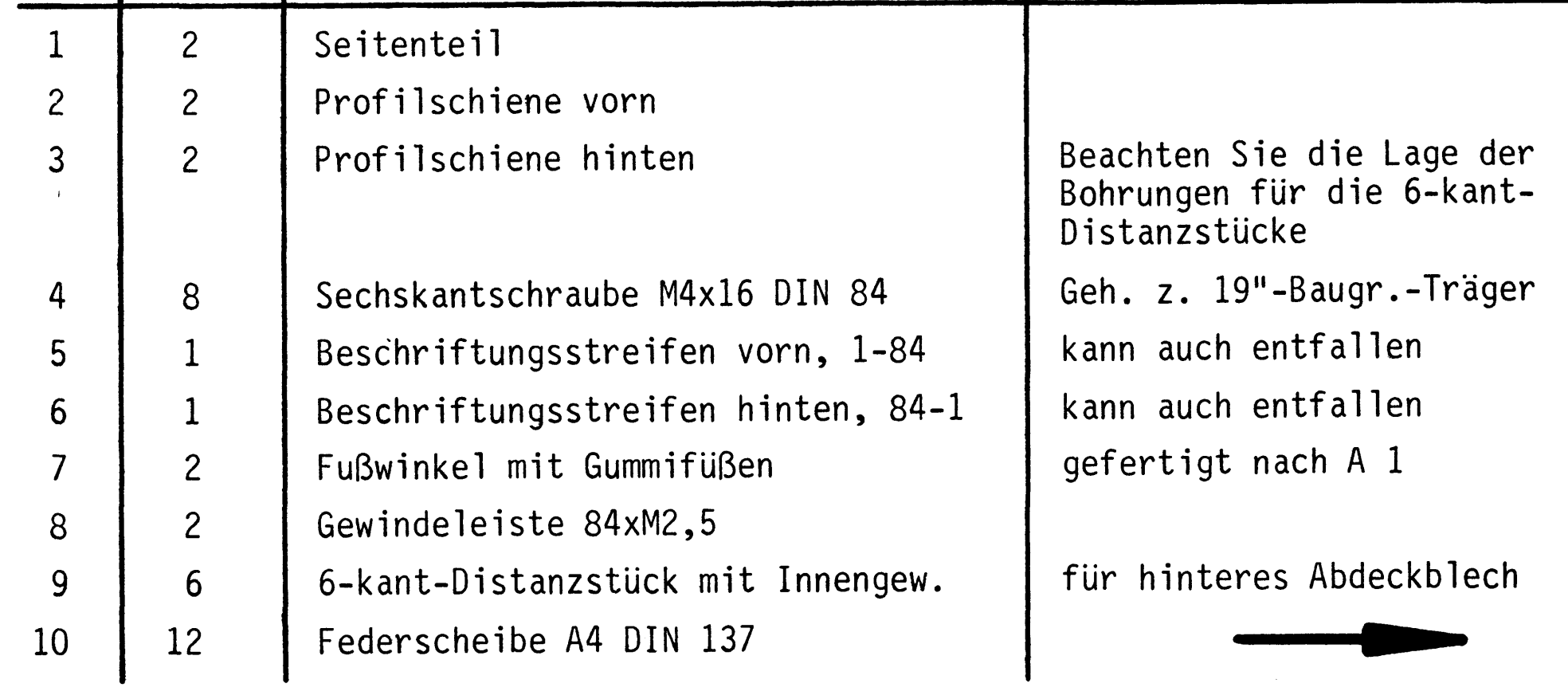

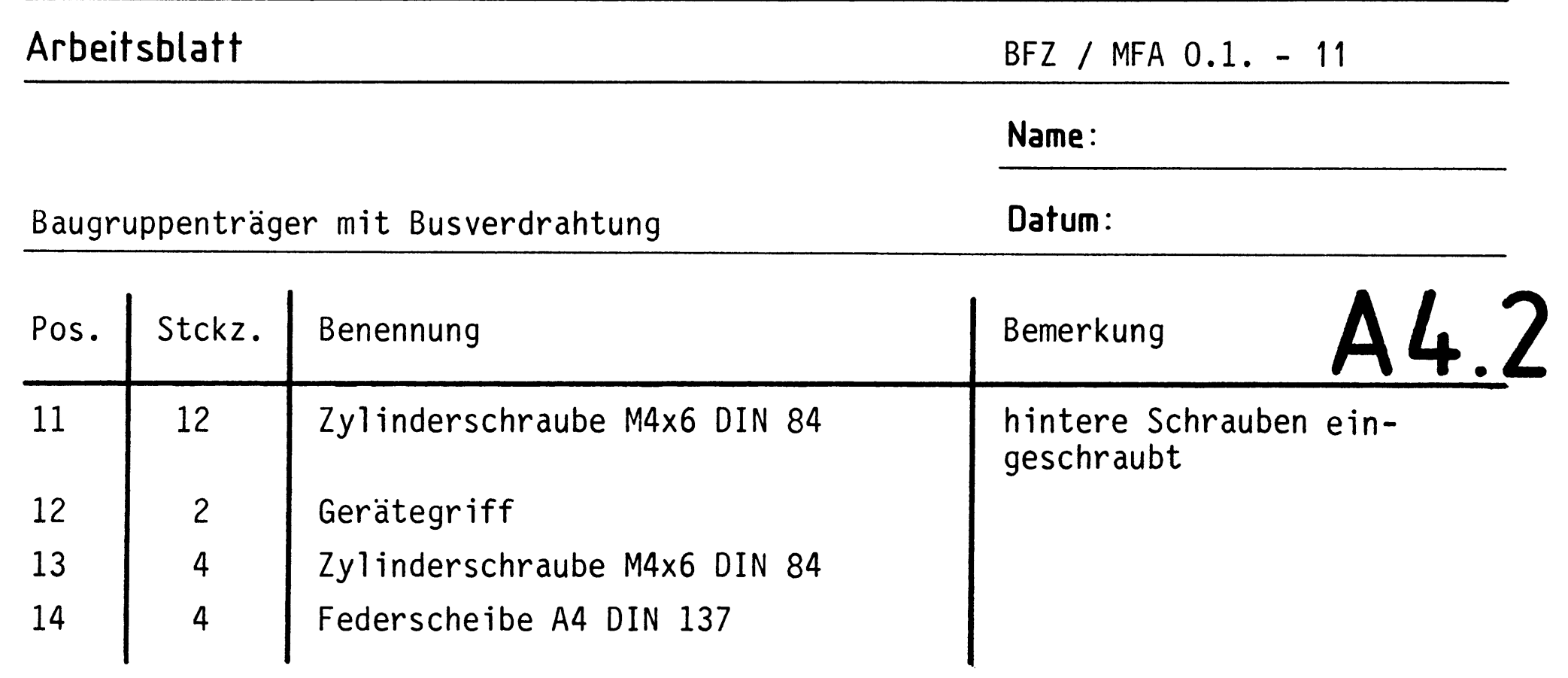

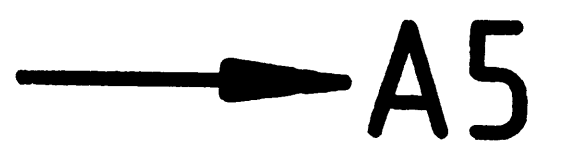

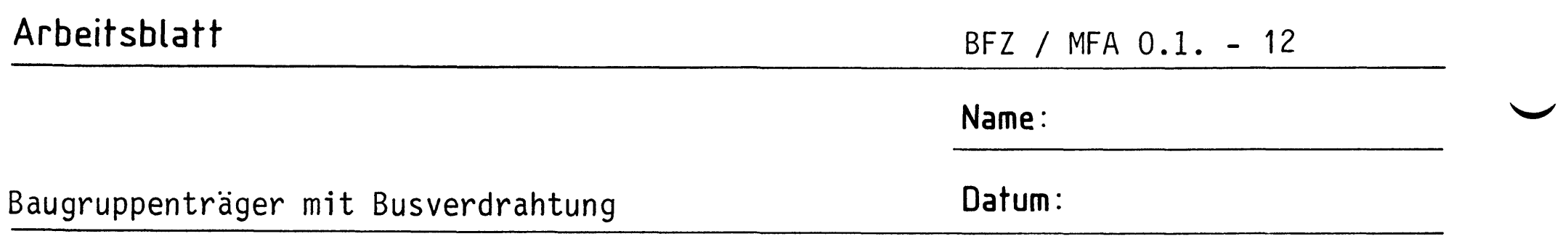

Stellen Sie die Leiterplatte in folgenden Arbeitsschritten her:

- Belichten nach Filmvorlage BFZ / MFA 0.1.  $1.$
- $2.$ Entwickeln
- Ätzen und Fotolack entfernen  $3.$
- Auf Maß zuschneiden 4.

Material: Epoxid-Glashartgewebe, 1,5 mm dick (Hgw 2372)

Bohren Sie die Leiterplatte nach dem folgenden Bohrplan (Darstellung nicht maßstäblich!). Nach dem Bohren sind alle Bohrungen sorgfältig mit Schleifpapier zu entgraten. Dann ist die Leiterplatte zu reinigen und mit Lötlack zu besprühen. Vorher sollten möglichst mit einer Lupe alle Bahnen auf Risse und Kurzschlüsse (Grat- und Schleifreste, Ätzfehler) untersucht werden. Fehler sind entsprechend zu beseitigen.

Bohrplan

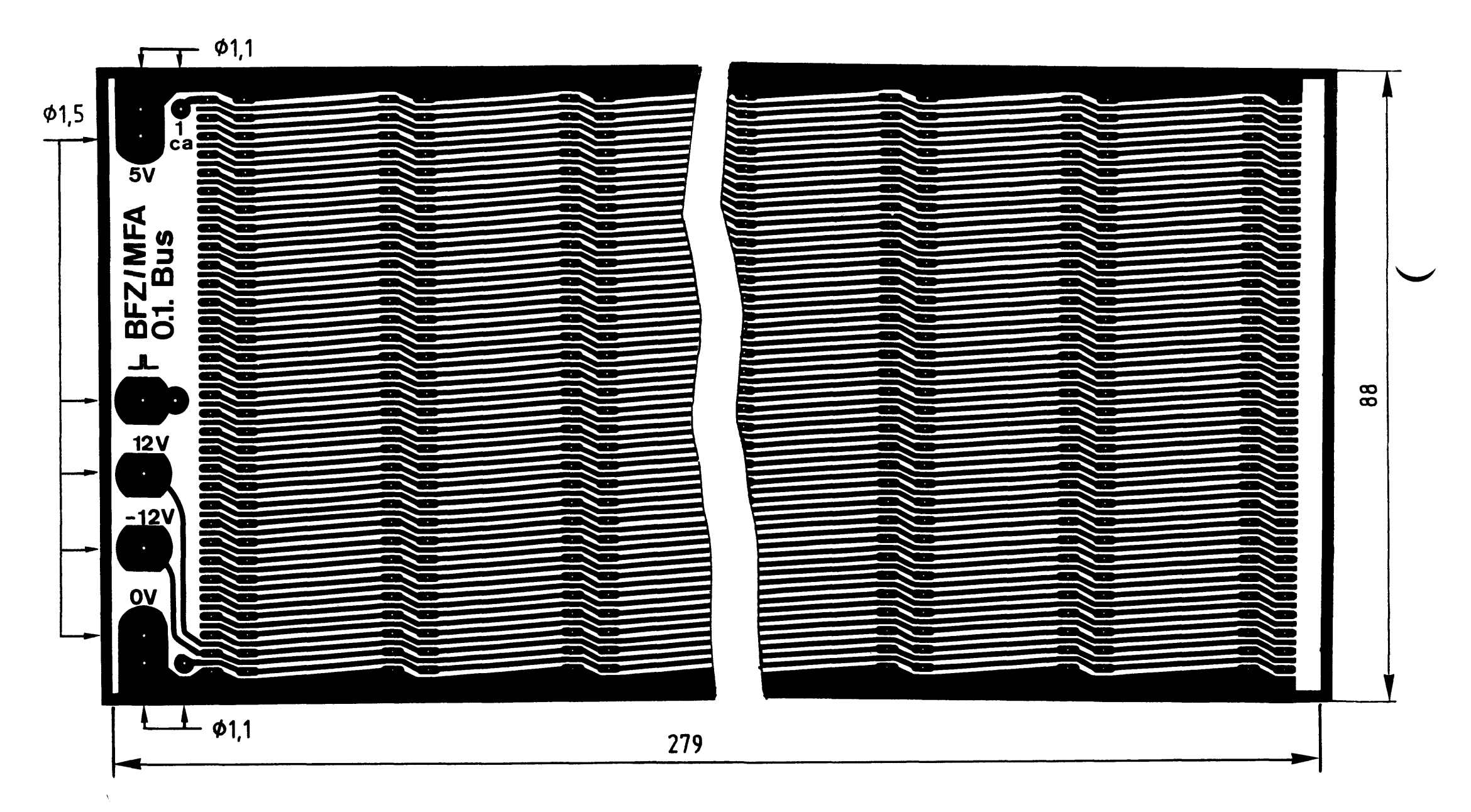

alle nicht bemaßten Bohrungen Ø 0,9 mm benötigte Bohrer:  $0.9 - 1.1 - 1.5$  mm

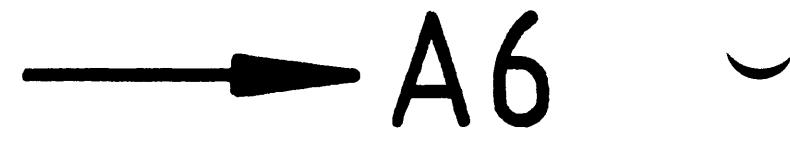

 $A<sub>5</sub>$ 

#### Arbeitsblatt

BFZ / MFA 0.1. - 13

A6

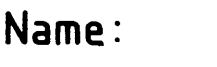

Baugruppenträger mit Busverdrahtung

Datum:

Löten Sie die Verbindungsleitungen an und stecken Sie dann die Federleisten in die dafür vorgesehenen Bohrungen. Die Federleisten dürfen noch nicht angelötet werden, weil durch das Einschrauben der Bus-Platine in den Baugruppenträger mechanische Spannungen auftreten, die Haarrisse in den Leiterbahnen erzeugen.

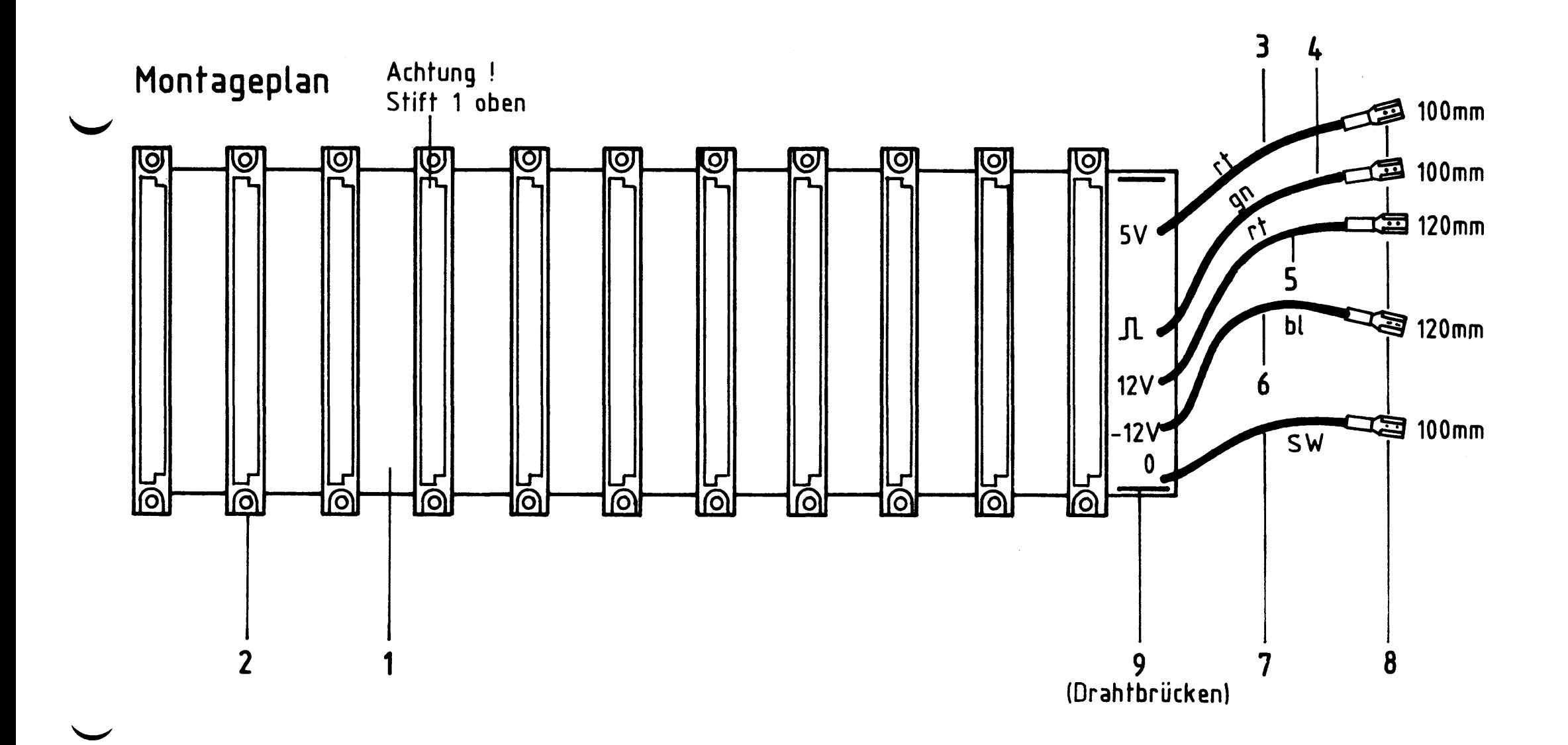

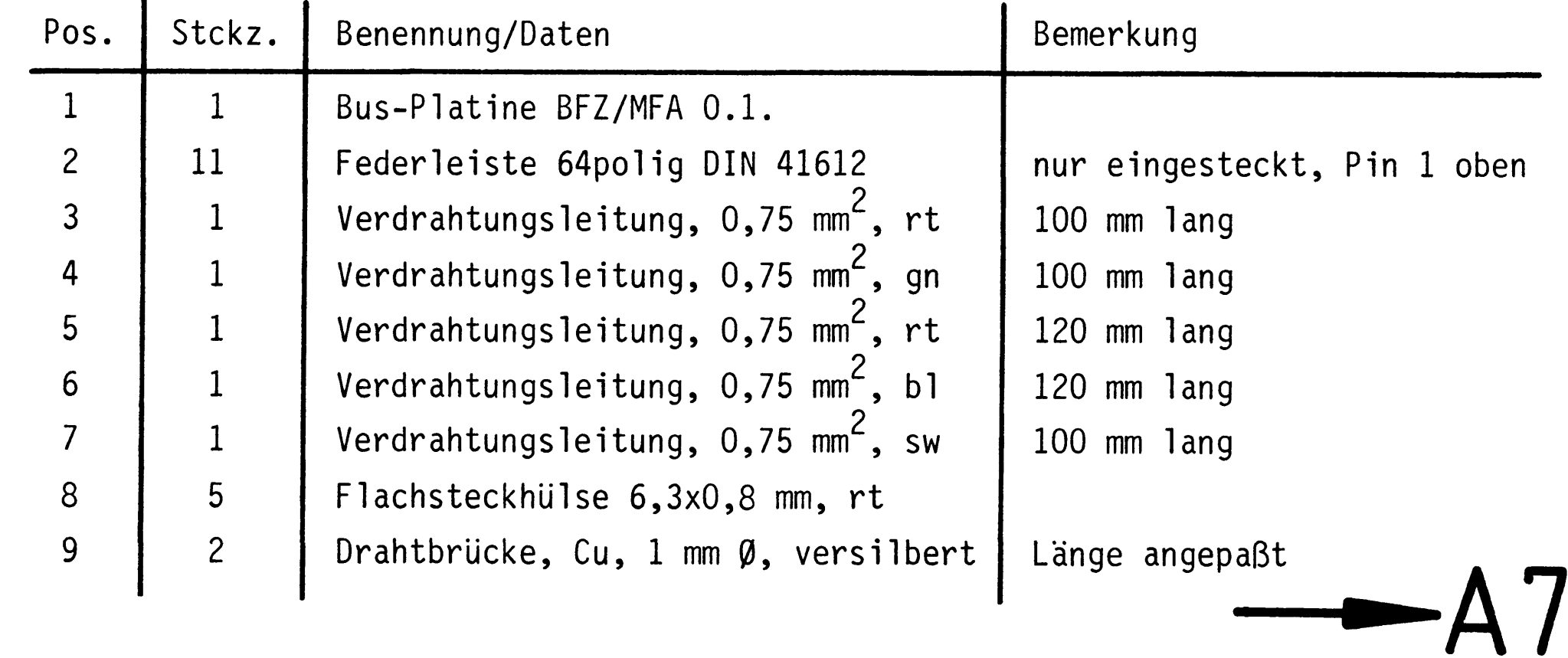

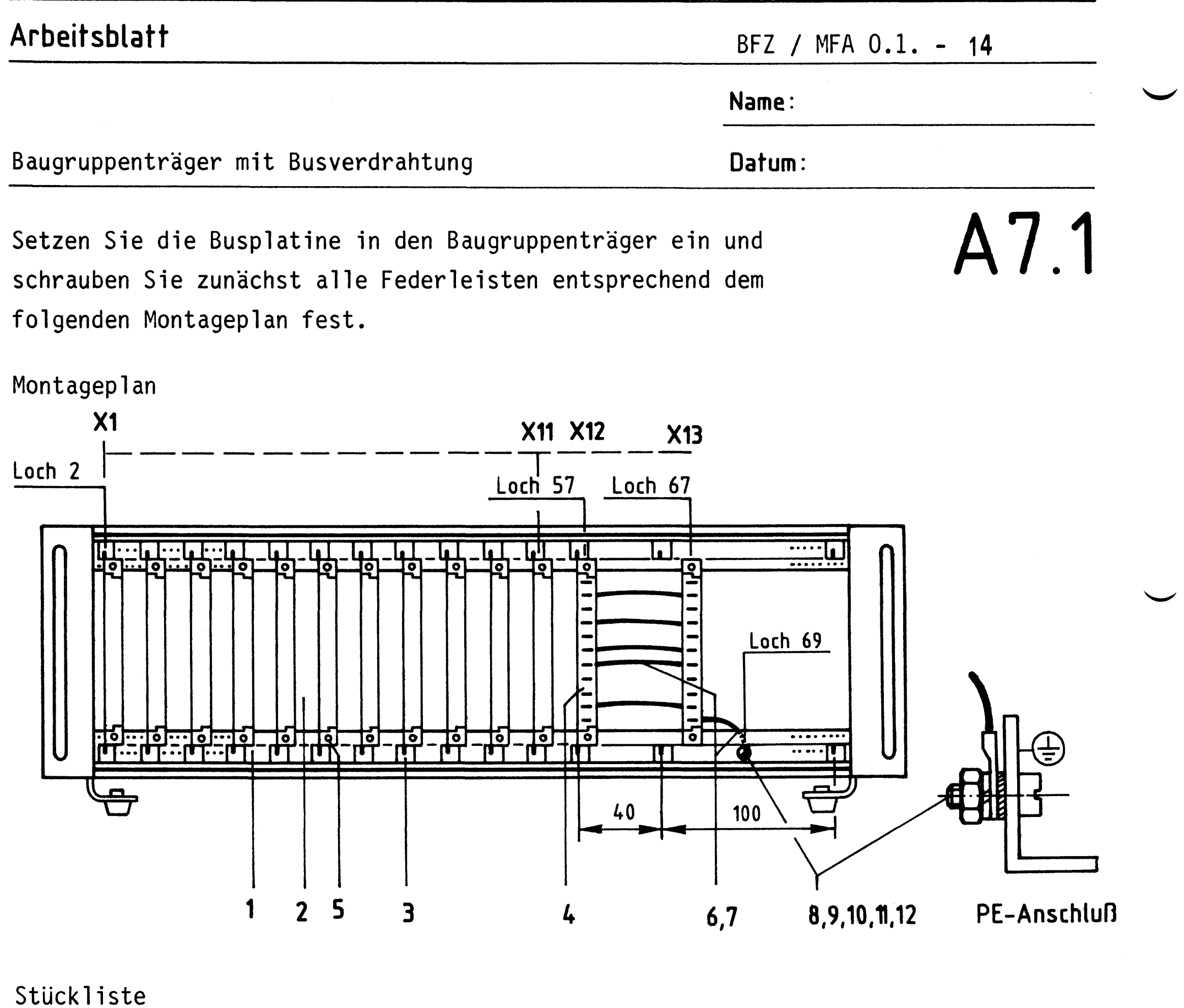

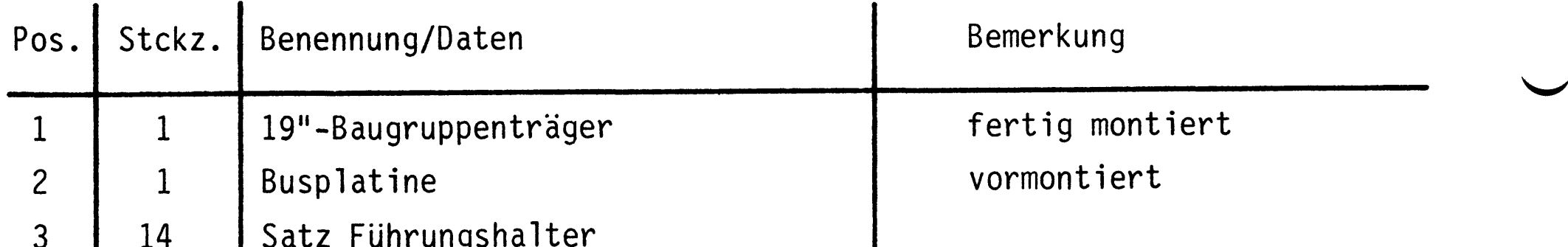

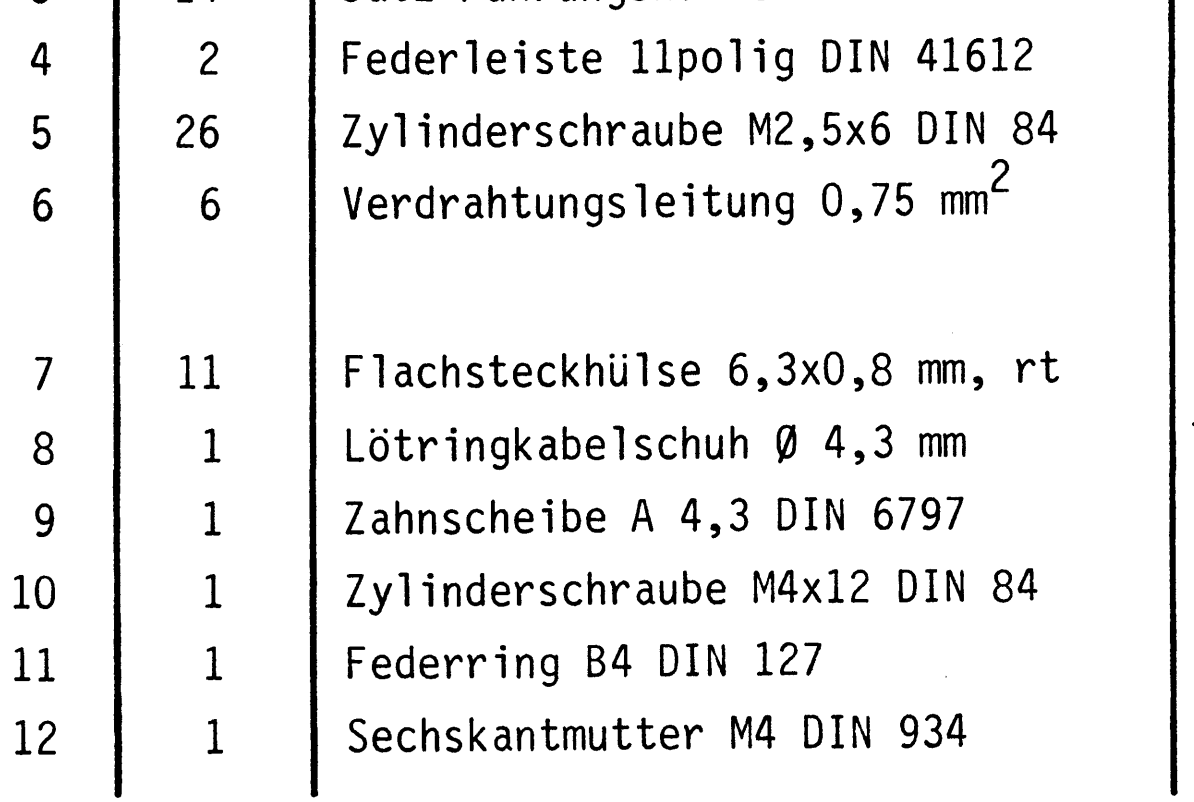

rt, bl, sw, gn, gnge,<br>Länge und Belegung<br>siehe Verdrahtungsplan

 $>$  PE - Anschluß

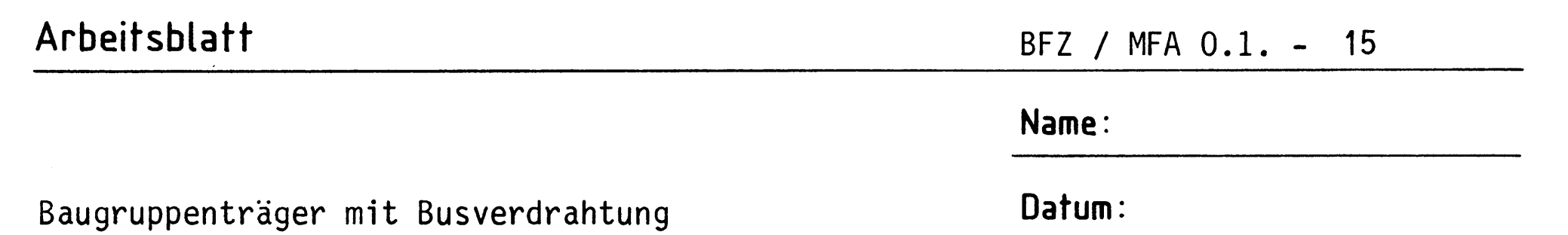

A7.2 Bevor die Federleistenanschlußstifte mit der Busplatine verlötet werden können, muß diese exakt ausgerichtet werden. Dazu benötigen Sie einige Reststreifen Leiterplattenmaterial, die Sie entsprechend der folgenden Skizze während der Lötarbeiten zwischen Rahmen und Busplatine schieben sollten. Zum Löten ist es zweckmäßig, eine alte Lötkolbenspitze (siehe Skizze) vorzubereiten. Zur Vereinfachung der folgenden Lötarbeiten können die Anschlußstifte der Federleisten X1, X3 bis X9 und X11 soweit gekürzt werden, daß sie noch gut verlötbar sind. Die Stifte der Federleisten X2 und X10 dienen später als Steckplätze für eine Platine. Beim Löten ist darauf zu achten, daß an den Endbereich dieser Stifte kein Lötzinn gelangt.

Vorbereiten der

#### Ausrichten der Busplatine

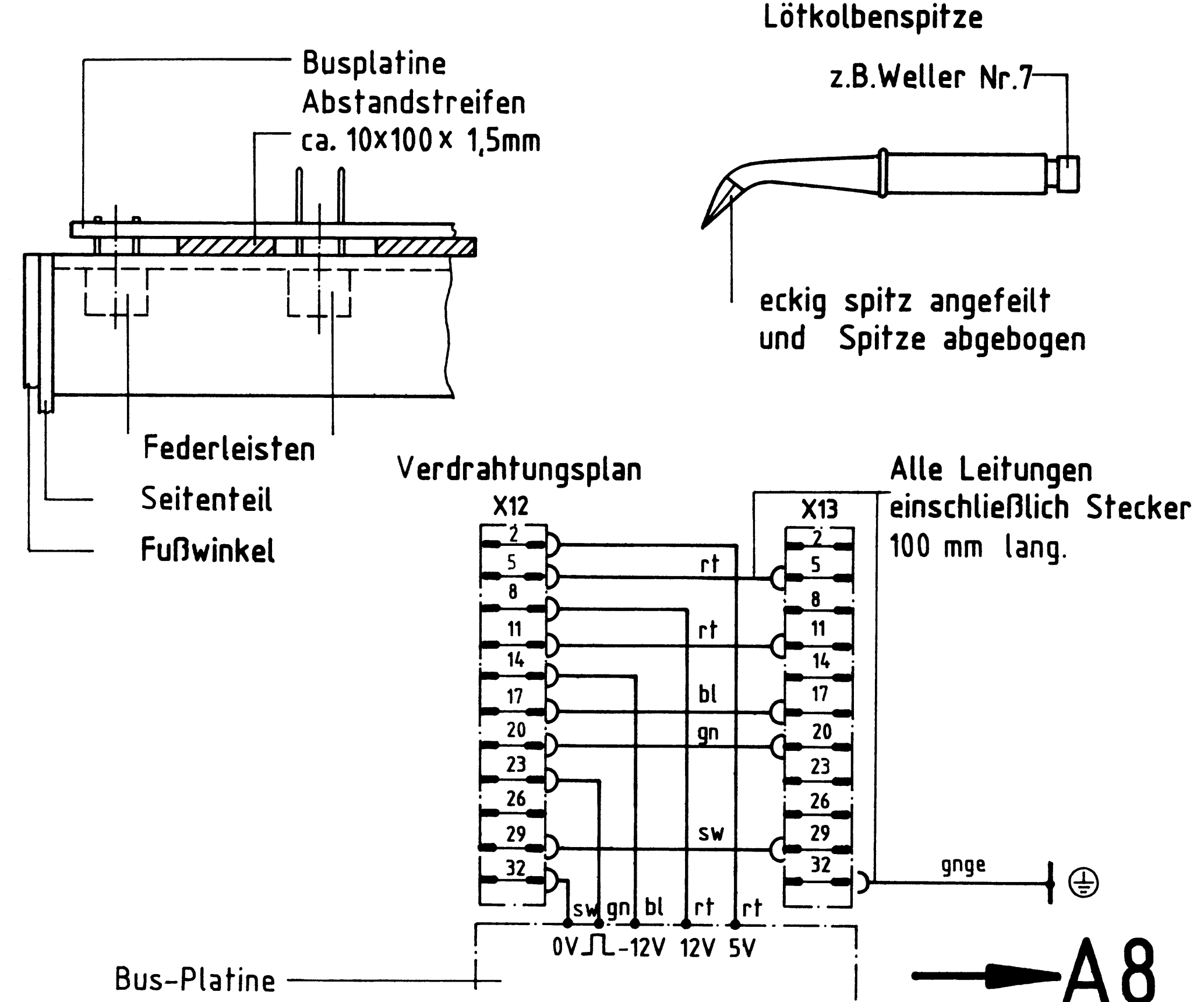

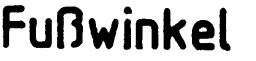

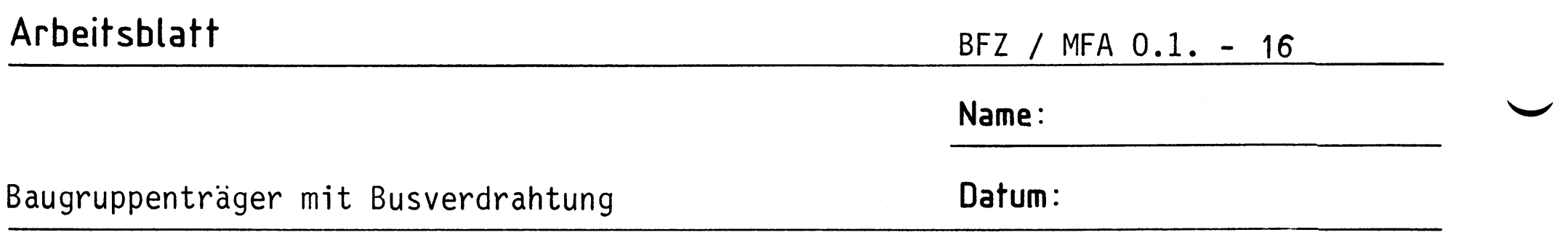

Prüfen Sie zunächst mit einer Lupe, ob alle Lötstellen ordnungsgemäß ausgeführt worden sind. Achten Sie dabei auch auf Kurzschlüsse zwischen den Leiterbahnen und auf Unterbrechungen.

Bereiten Sie dann folgenden Meßaufbau vor.

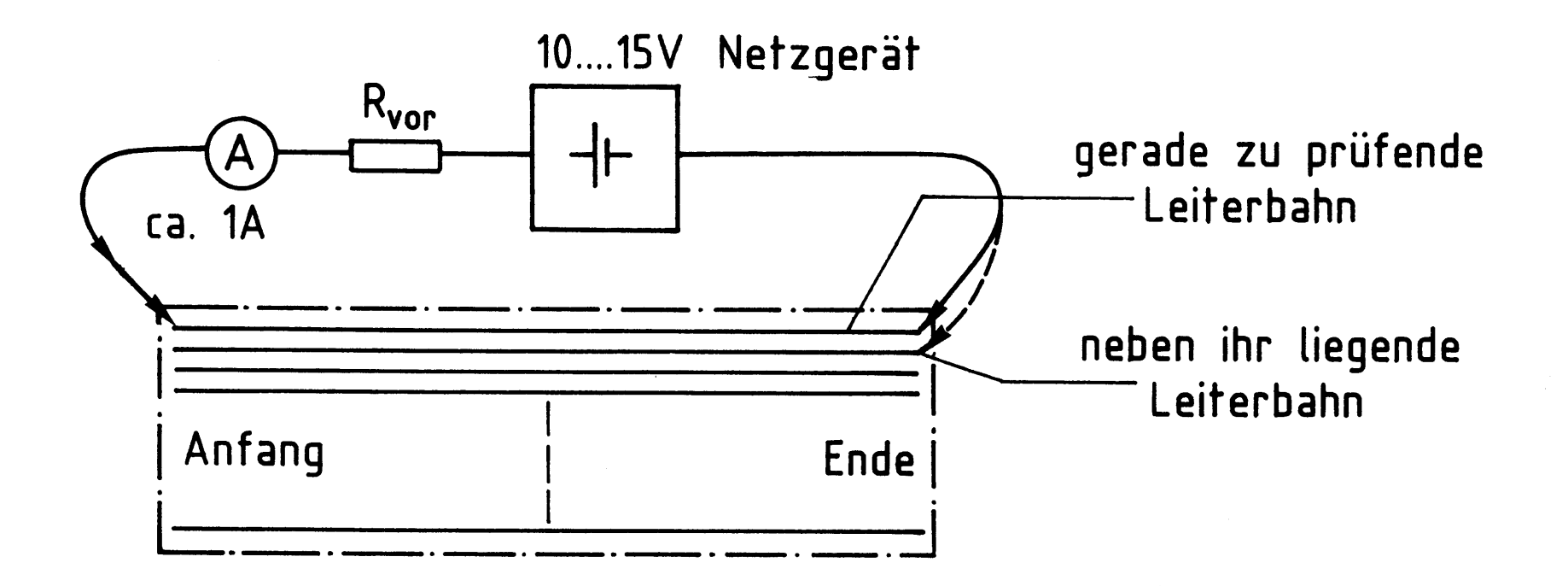

Lassen Sie durch jede Leiterbahn einen Strom von ca. 1 A fließen. Prüfen Sie dabei mit dem Meßstift am Leiterbahnende, ob auch über die Leiterbahnen, die neben der gerade zu prüfenden liegen, ein Stromfluß zustande kommt. In solch einem Fall haben die Bahnen eine Verbindung, die nicht erlaubt ist. Der Fehler ist dann zu beseitigen.

A8.1

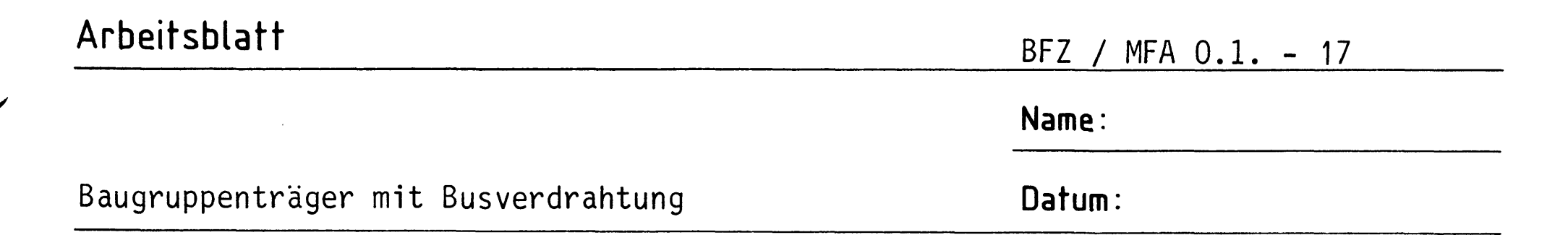

Wenn Sie außerdem noch jeden einzelnen Steckplatz überprüfen wollen, müssen Sie mit zwei 64poligen Adapterkarten nach dem gleichen Prinzip prüfen. Untenstehende Skizze zeigt das Vorgehen.

A8.2

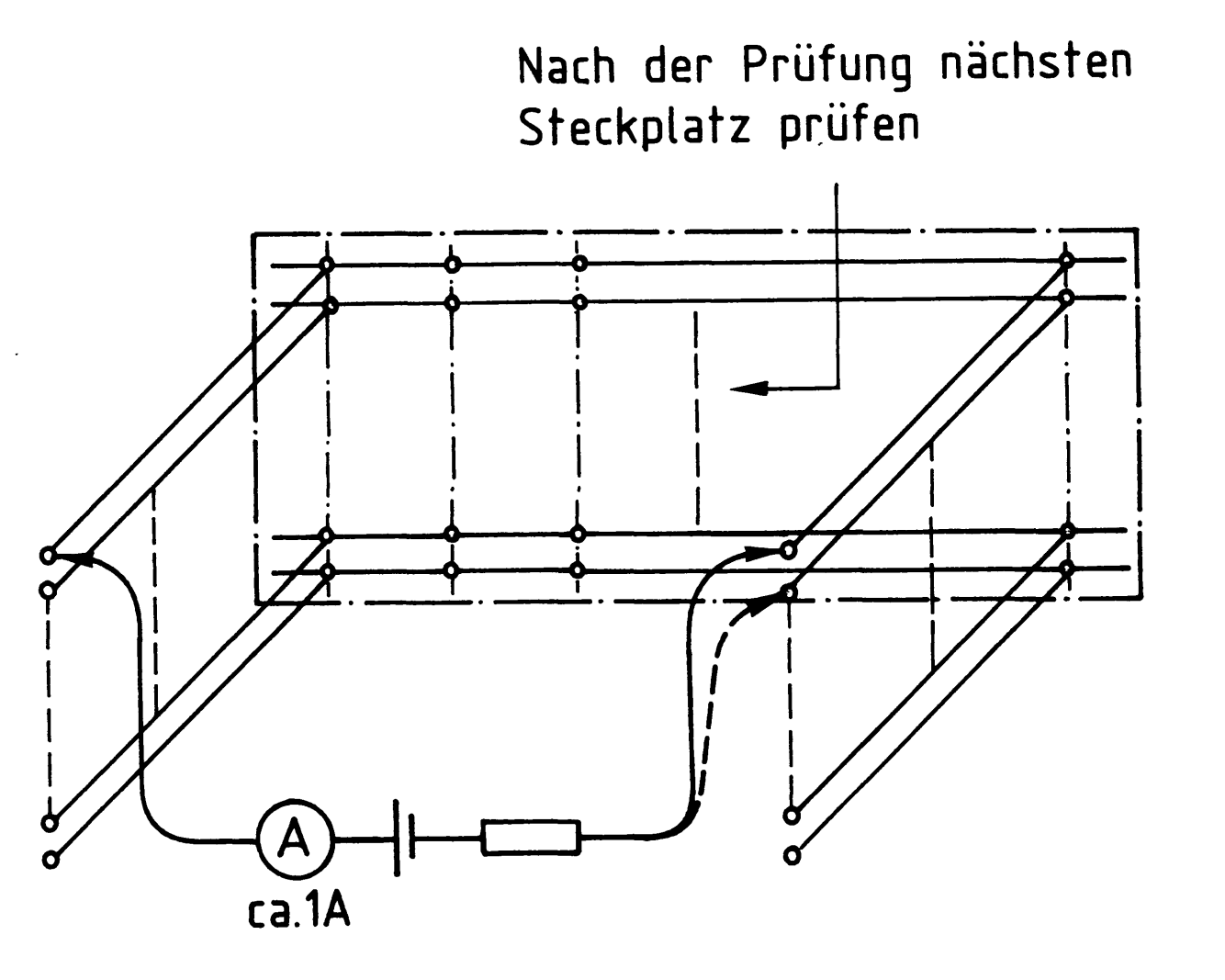

Mit dem Anschrauben der Rückwand und der beiden Abdeckbleche (12 Senkschrauben M2,5x10, Federscheiben u. Muttern) ist die Übung beendet.

 $\mathcal{L}(\mathcal{L}(\mathcal{L}))$  and the contribution of the contribution of the contribution of the contribution of the contribution of the contribution of the contribution of the contribution of the contribution of the contribution  $\label{eq:2.1} \frac{1}{\sqrt{2}}\sum_{i=1}^n\frac{1}{\sqrt{2}}\sum_{i=1}^n\frac{1}{\sqrt{2}}\sum_{i=1}^n\frac{1}{\sqrt{2}}\sum_{i=1}^n\frac{1}{\sqrt{2}}\sum_{i=1}^n\frac{1}{\sqrt{2}}\sum_{i=1}^n\frac{1}{\sqrt{2}}\sum_{i=1}^n\frac{1}{\sqrt{2}}\sum_{i=1}^n\frac{1}{\sqrt{2}}\sum_{i=1}^n\frac{1}{\sqrt{2}}\sum_{i=1}^n\frac{1}{\sqrt{2}}\sum_{i=1}^n\frac$ 

ļ.

## FACHPRAKTISCHE ÜBUNG MIKROCOMPUTER-TECHNIK

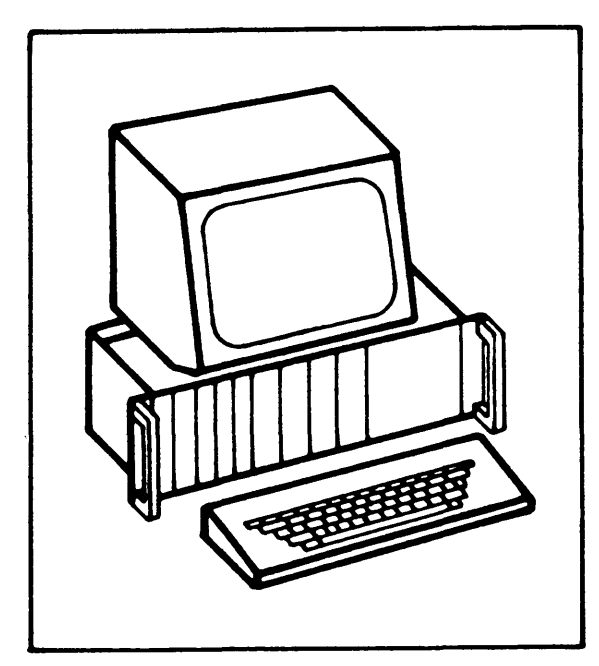

Bus-Abschluß

BFZ/MFA 0.2.

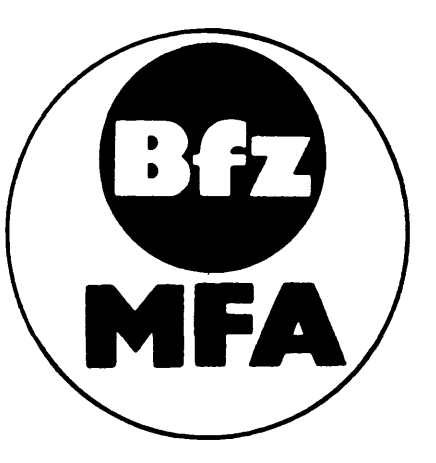

Diese Übung ist Bestandteil eines Mediensystems, das im Rahmen eines vom Bundesminister für Bildung und Wissenschaft, vom Bundesminister für Forschung und Technologie sowie der Bundesanstalt für Arbeit geförderten Modellversuches zum Einsatz der "Mikrocomputer-Technik in der Facharbeiterausbildung" vom BFZ-Essen e.V. entwickelt wurde.

 $\label{eq:2.1} \frac{1}{\sqrt{2}}\int_{0}^{\pi} \frac{1}{\sqrt{2\pi}}\left(\frac{1}{\sqrt{2\pi}}\right)^{2}dx$ 

Grundsätzlicher Aufbau eines Bus-Systems 1.

In Mikrocomputer-Systemen ist es üblich, alle Baugruppen untereinander über einen sogenannten Bus zu verbinden. Ein solcher Bus besteht aus einer mehr oder weniger großen Anzahl durchgehender Leitungen, die zu jeder Baugruppe (Prozessor, Speicher, Ein-Ausgabe-Geräte) und dort jeweils an die gleichen Anschlußstifte geführt sind. Bild 1 zeigt das Prinzip eines Busses mit fünf Leitungen.

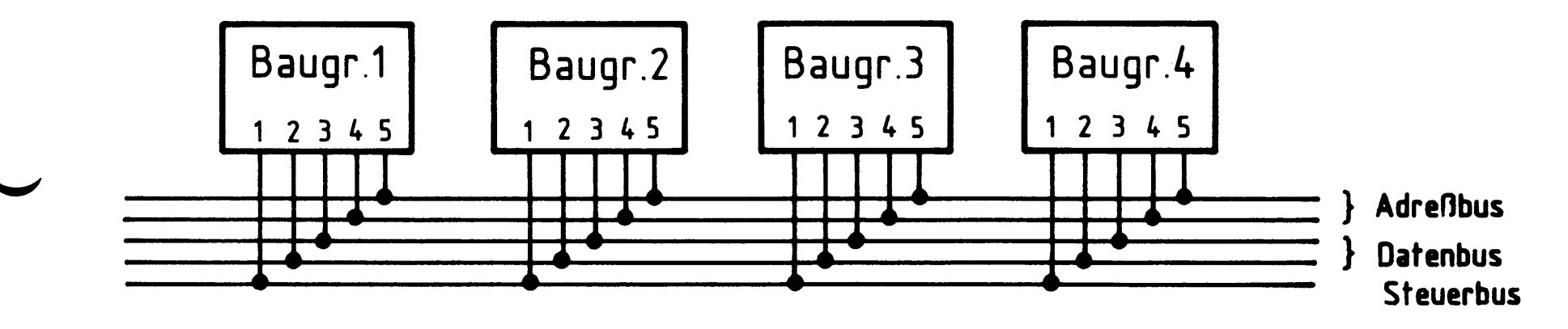

Bild 1: Beispiel für einen Bus mit fünf Leitungen

Über diese Bus-Leitungen werden neben der Spannungsversorgung für alle Baugruppen Adreßsignale, Datensignale und Steuersignale übertragen. Oft unterscheidet man daher noch zwischen Adreßbus, Datenbus und Steuerbus. Alle Leitungen zusammen bezeichnet man als System-Bus.

Bus-Abschluß  $2.$ 

Bild 2 zeigt den Stromlaufplan des Bus-Abschlusses, der im "Mikrocomputer-Baugruppensystem" verwendet wird.

- **1a**
- 

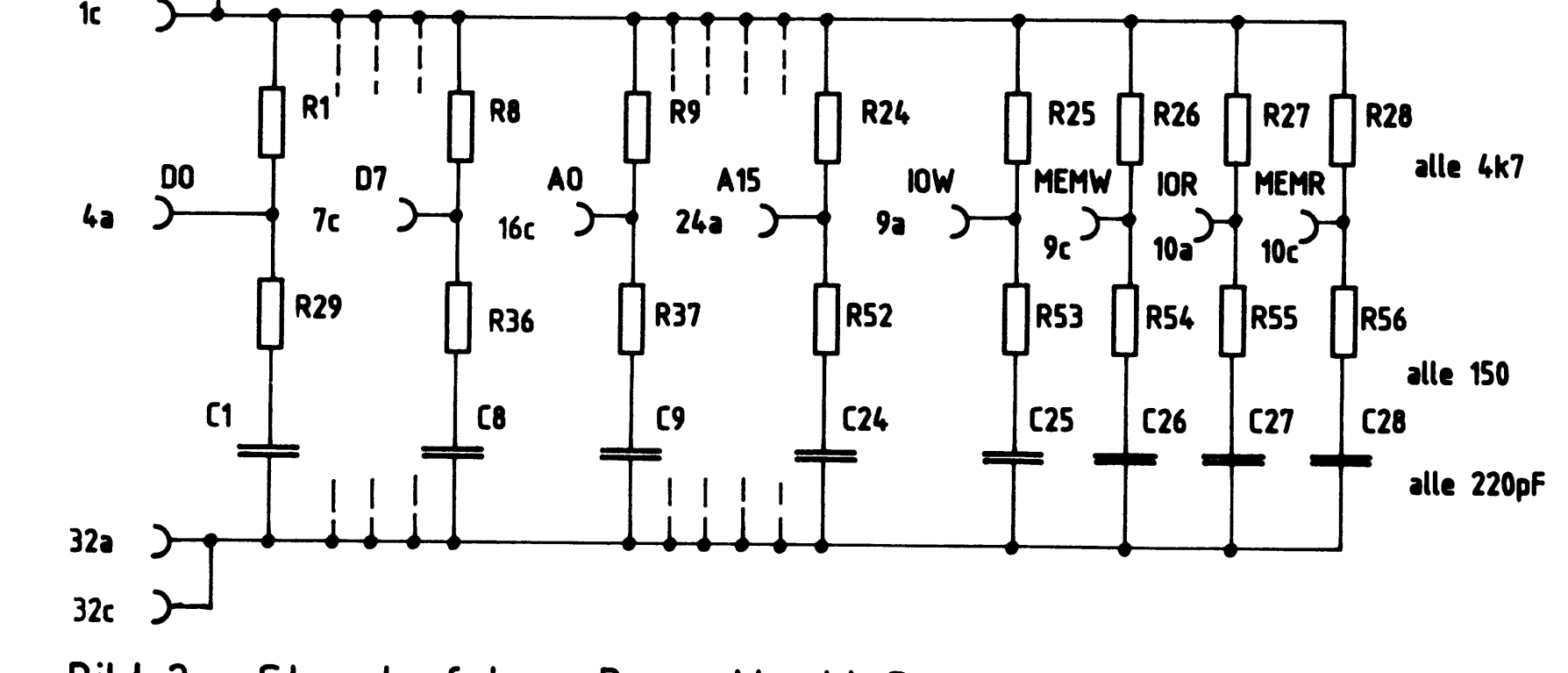

Stromlaufplan Bus- Abschluß Bild 2:

Bus-Abschluß

Dieser Bus-Abschluß ist so konstruiert, daß er mit einem Stecker auf die eigentliche Bus-Leiterplatte, die sich in einem 19"-Einschubrahmen befindet, aufgesteckt werden kann.

Über die Anschlüsse lac bzw. 32ac erhält der Bus-Abschluß dann die Versorgungsspannung von 5 V und über die in Bild 2 dargestellten mittleren Anschlüsse wird er mit den Daten-, Adreß- und Steuerleitungen verbunden. Für jede dieser Leitungen ergibt sich dann bei aufgestecktem Bus-Abschluß die in Bild 3 dargestellte Schaltung.

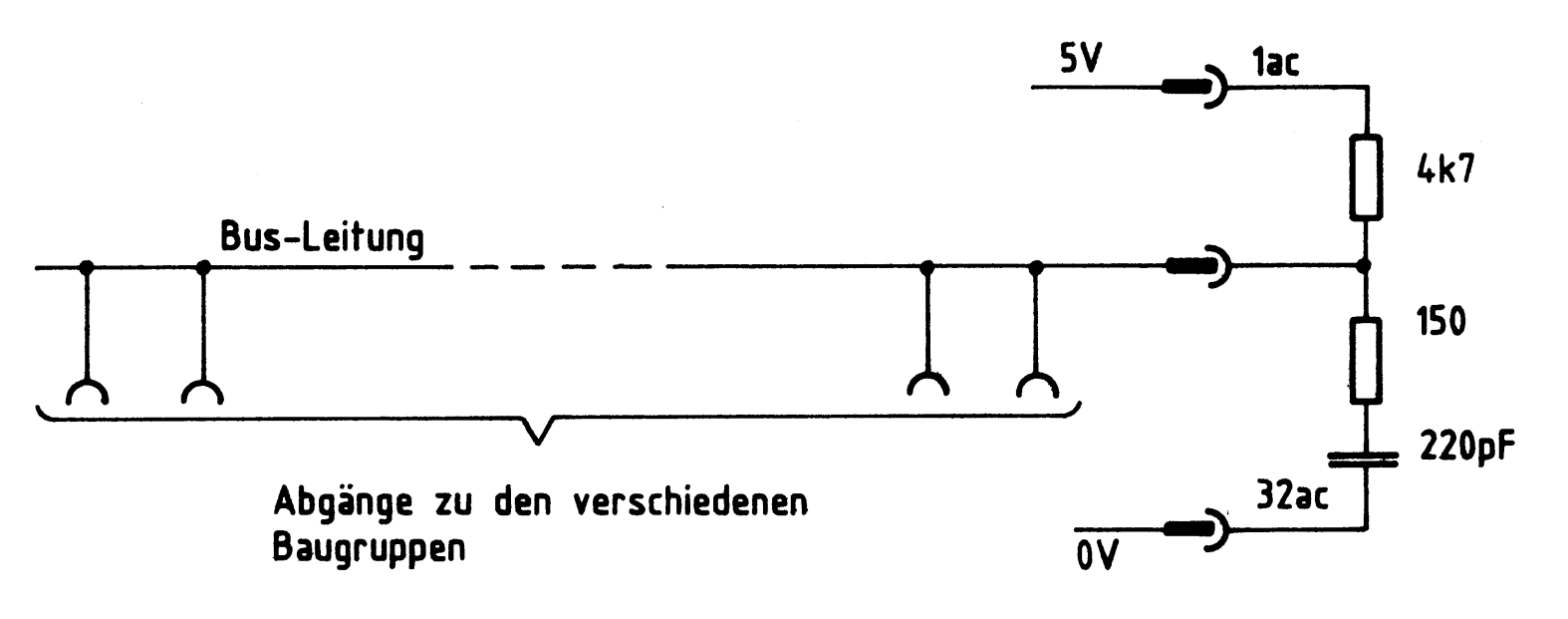

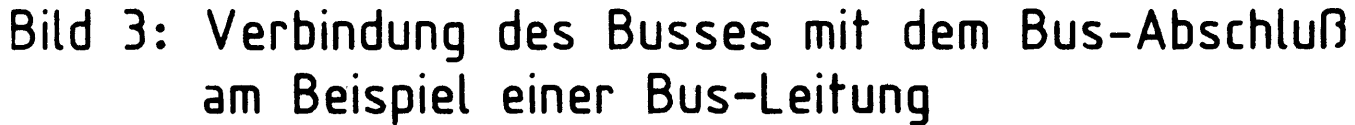

#### 2.1. Die Wirkung der 4, 7-k $\Omega$ -Widerstände

Die 4,7-kΩ-Widerstände sorgen dafür, daß alle Bus-Leitungen (Adreß-, Datenund Steuerbus) ein definiertes Potential von 5 V führen, und zwar dann, wenn die Baugruppen an den Abgängen des Busses (siehe Bild 3) von den Bus-Leitungen abgetrennt sind (Tri-State-Zustand hochohmig).

#### BFZ / MFA 0.2. - 3

#### Bus-Abschluß

2.2. Die Wirkung der Widerstands-Kondensator-Reihenschaltung (150 $\Omega$  – 220 pF)

Jedes elektrische Signal benötigt zum Durchlaufen einer Leitung oder einer geätzten Leiterbahn eine bestimmte Zeit, die Laufzeit. Solche Laufzeiten machen sich immer dann störend bemerkbar, wenn schnelle Signalwechsel stattfinden. Besonders in der Mikrocomputer-Technik kommen aber - bedingt durch die Arbeitsweise des Computers - schnelle Signalwechsel sehr häufig vor. Als Folge solcher Störungen können Spannungsüberhöhungen auf der Leitung auftreten, die im Wesentlichen von den konstruktiven Abmessungen der Leitung (Induktivität, Kapazität) – sie werden durch den Wellenwiderstand der Leitung erfaßt - und vom Lastwiderstand am Ende der Leitung abhängen. Belastet man das Leitungsende mit einem Widerstand, der an die Eigenschaften der Leitung angepaßt ist, so treten keine Spannungsüberhöhungen auf. Der Belastungswiderstand muß dazu den Ohmwert des Wellenwiderstandes der Leitung besitzen oder in seiner Nähe liegen. Damit in diesem Widerstand nicht dauernd Leistung verbraucht wird, sondern nur bei schnellen Signalwechseln (Schaltflanken), wird er mit einem Kondensator in Reihe geschaltet. Wenn sich die Signalspannung nicht ändert, ist der Widerstand von der Leitung abgeschaltet.
Flußdiagramm

BFZ / MFA 0.2. - 4

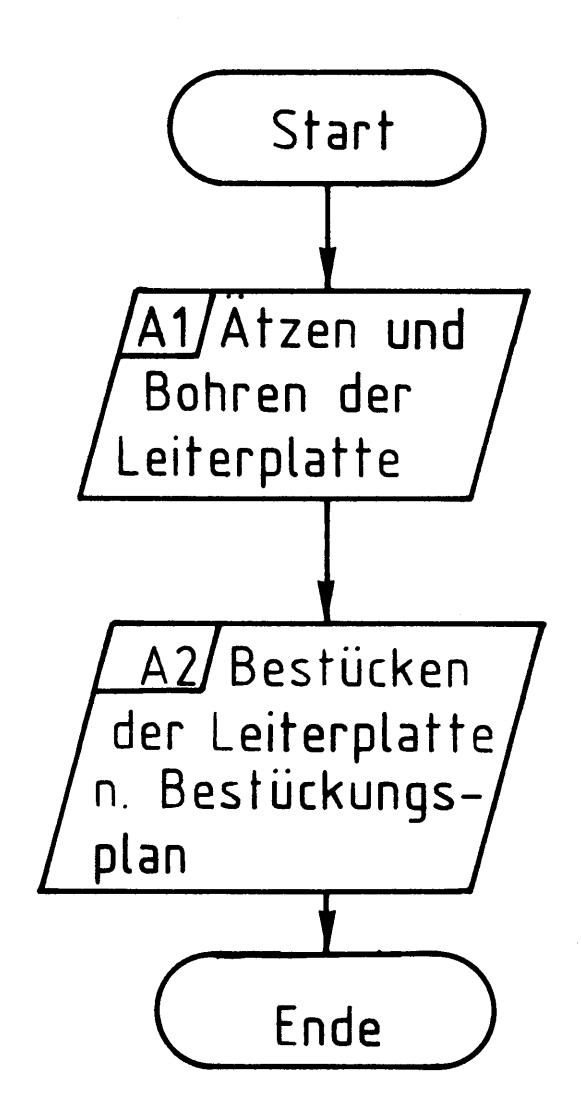

## Bereitstellungsliste

## BFZ / MFA 0.2. - 5

Bus-Abschluß

◢

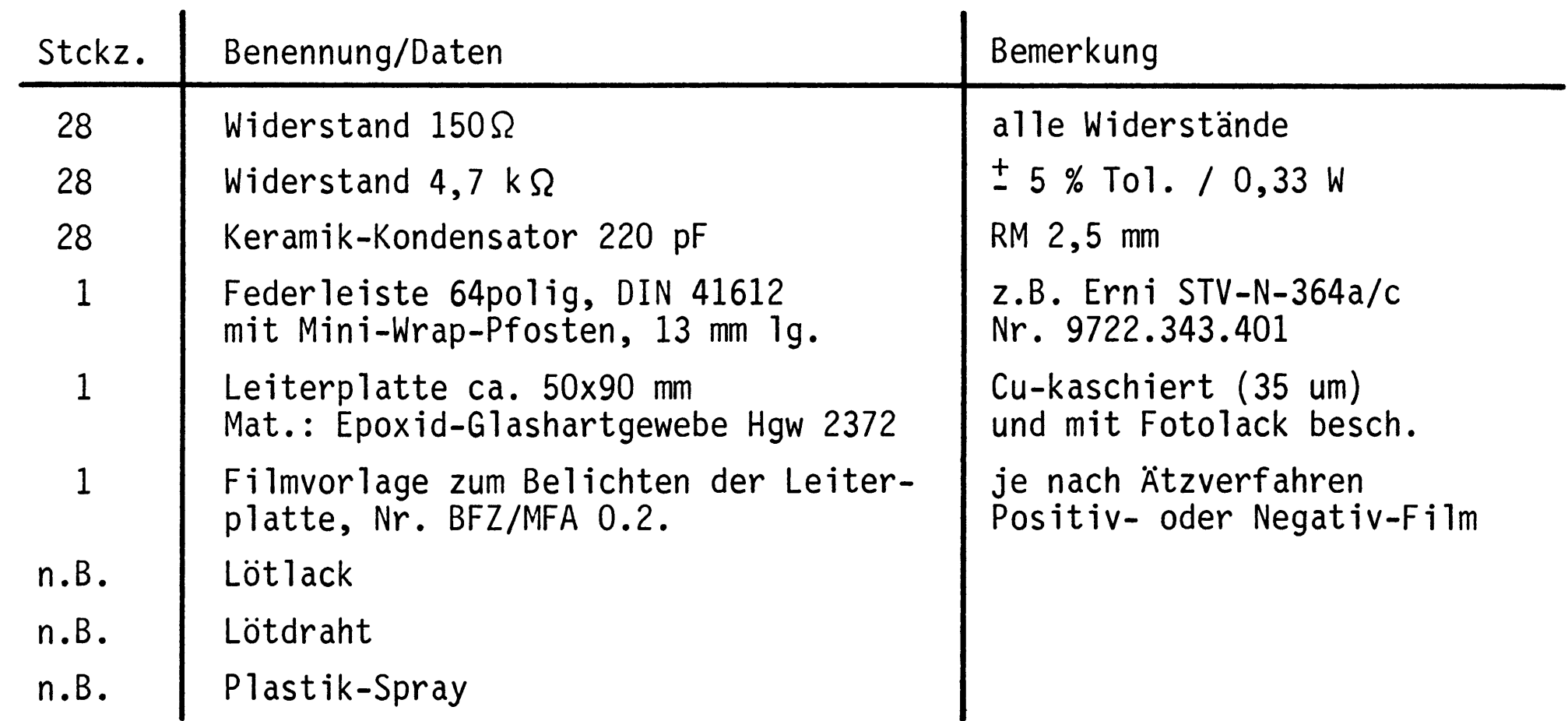

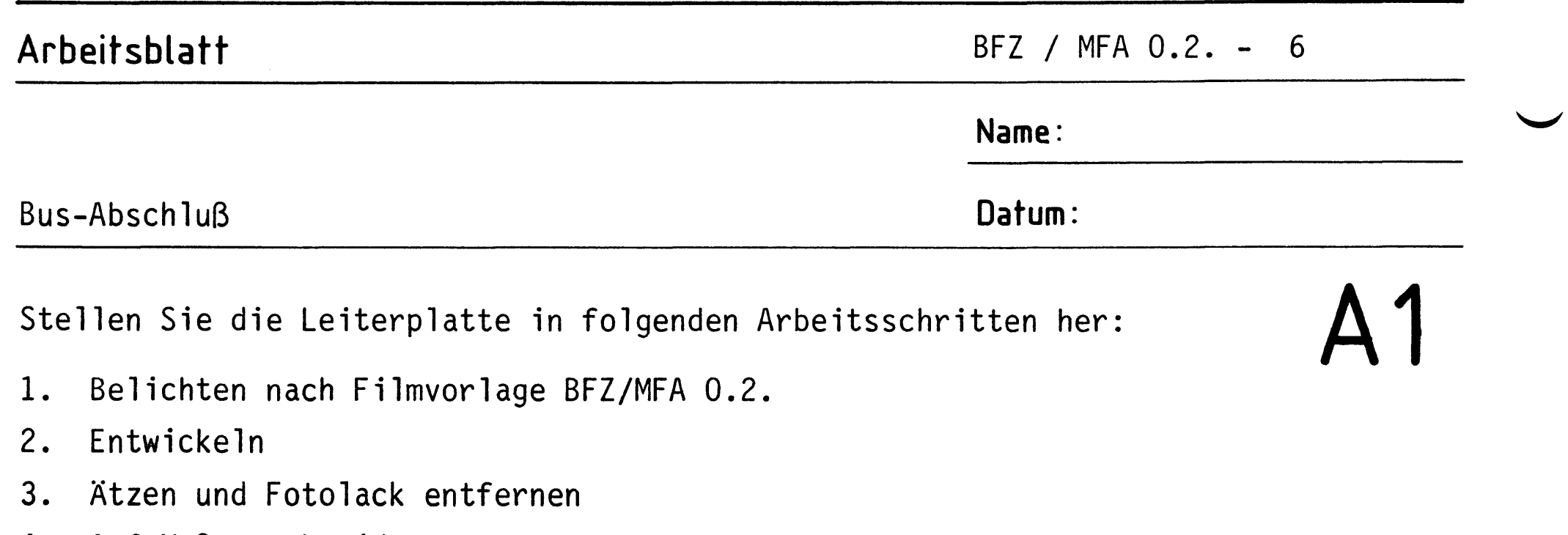

Auf Maß zuschneiden 4.

Material: Epoxid-Glashartgewebe 1,5 mm dick (Hgw 2372)

Bohren Sie die Leiterplatte nach dem folgenden Bohrplan. Nach dem Bohren ist die Leiterplatte zu reinigen und mit Lötlack zu besprühen.

## Bohrplan

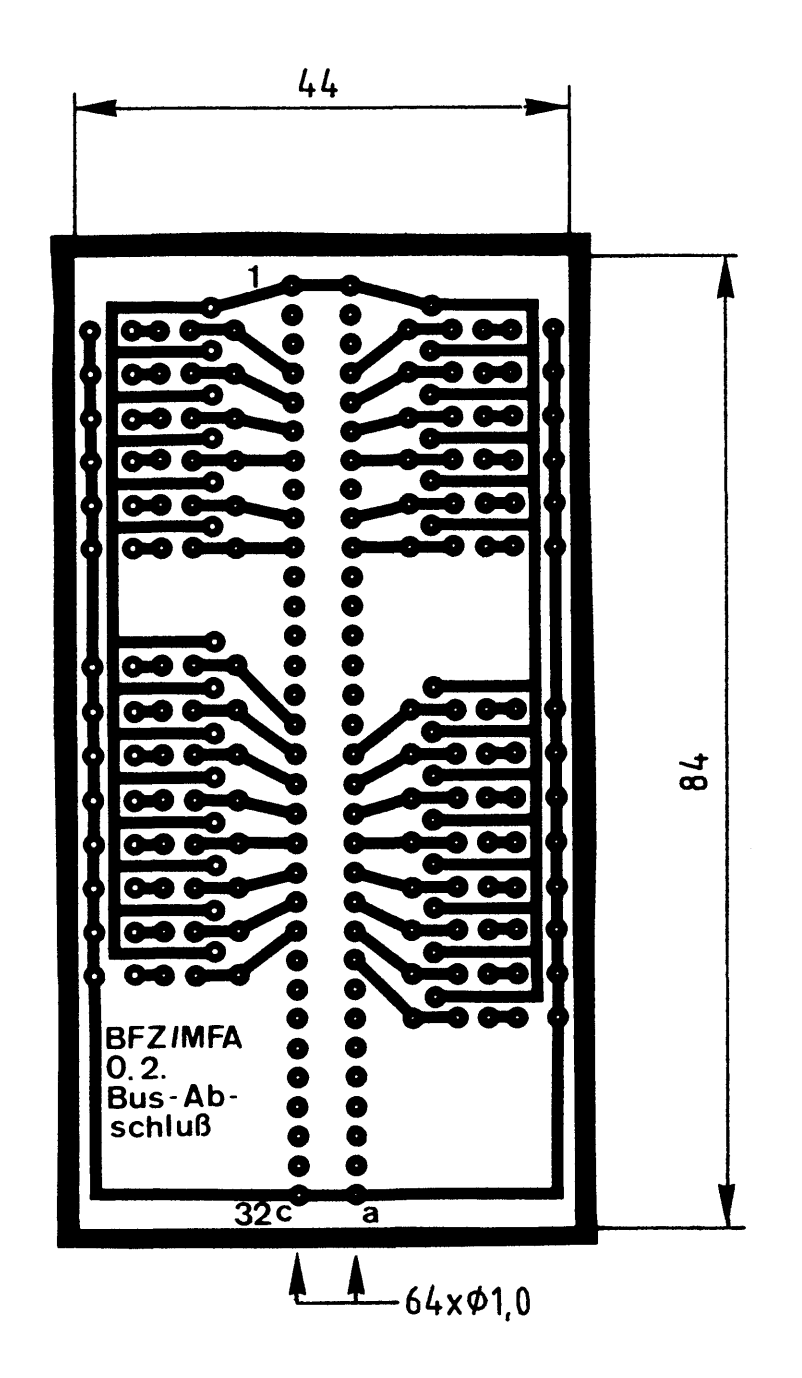

alle nicht bemaßten Bohrungen Ø0,8 mm benötigte Bohrer: 0,8 - 1,0 mm

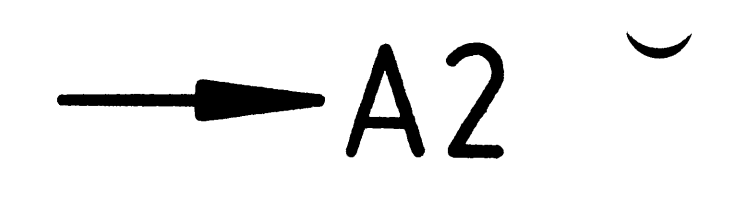

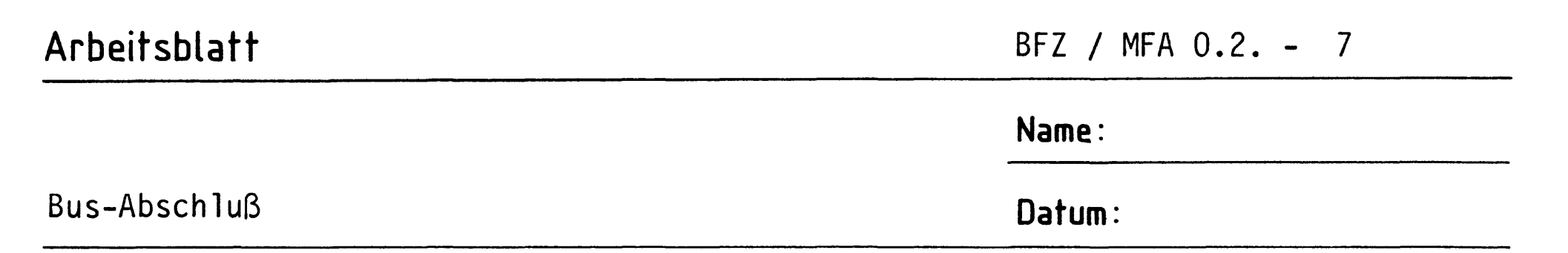

A2.1 Bestücken Sie die Leiterplatte nach dem Bestückungsplan, der Stückliste und der Bauteilliste. Nach dem Bestücken sind eventuell vorhandene Kurzschlüsse durch Lötspritzer zu beseitigen. Anschließend sollte die Leiterbahnseite mit Plastik-Spray besprüht werden.

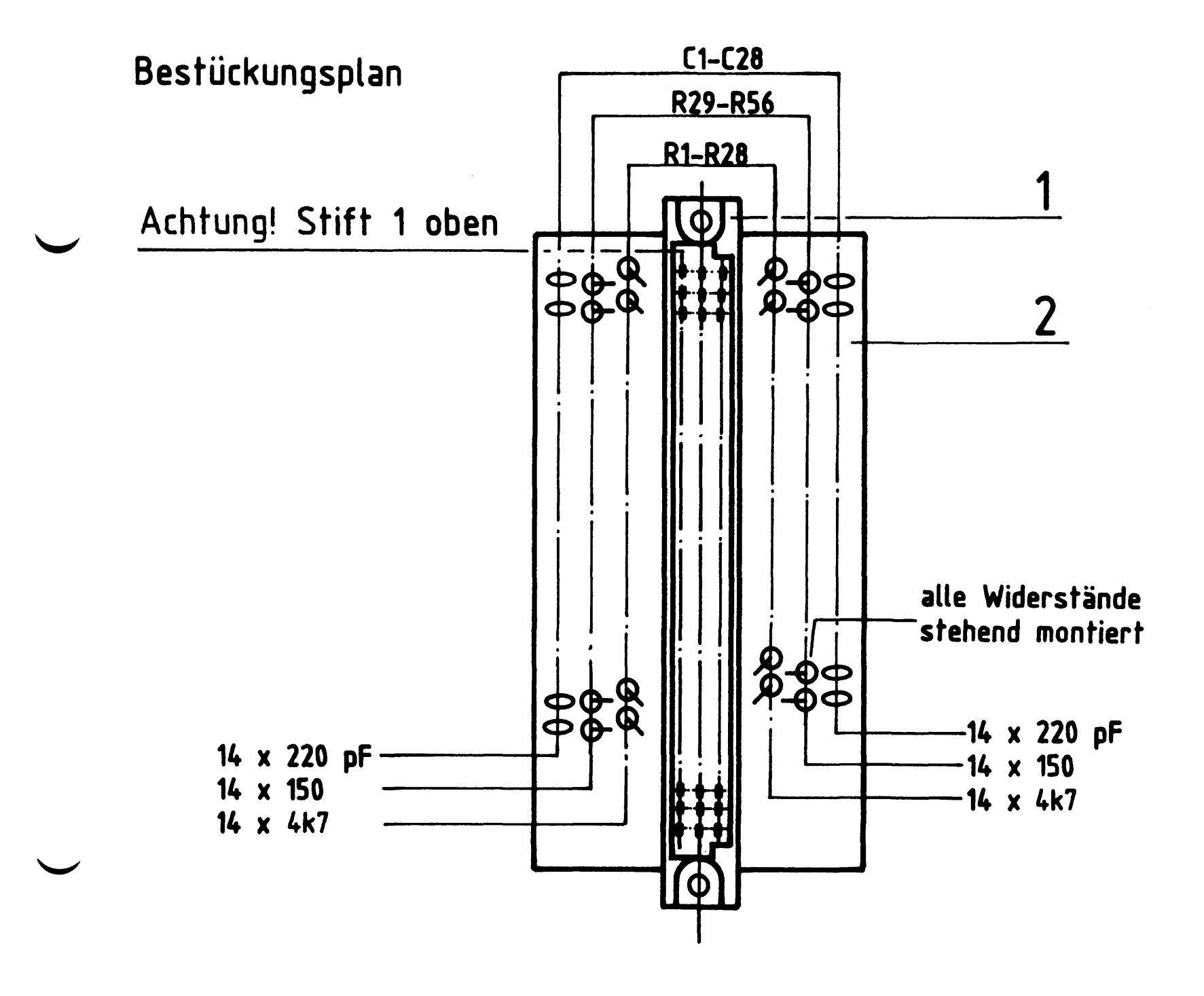

Stückliste

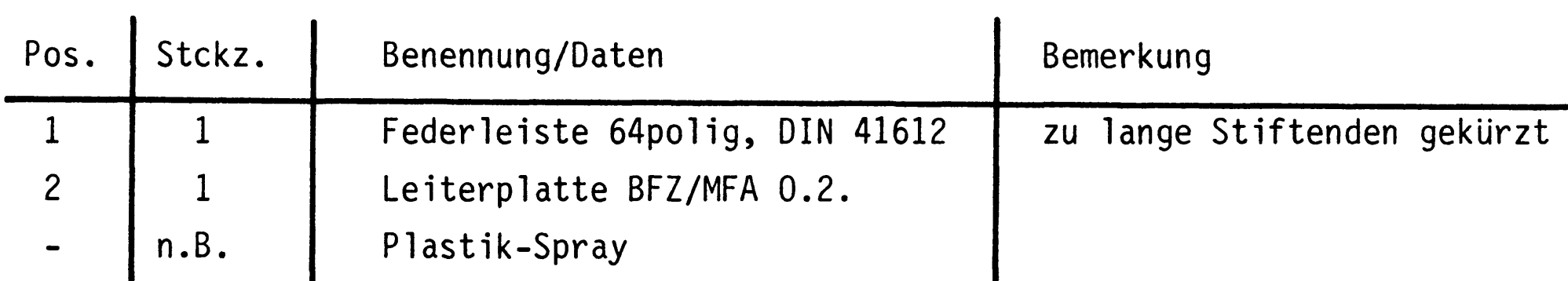

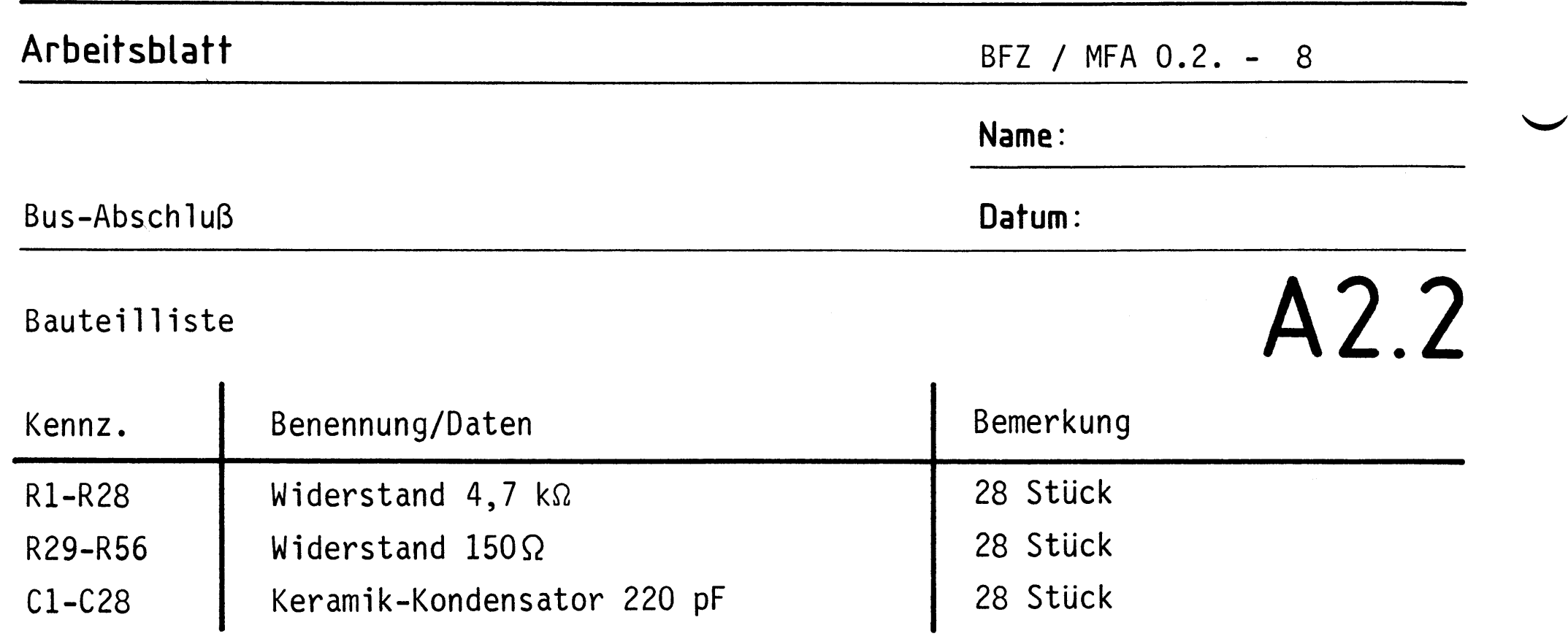

Damit ist die Übung beendet.

# FACHPRAKTISCHE UBUNG MIKROCOMPUTER-TECHNIK

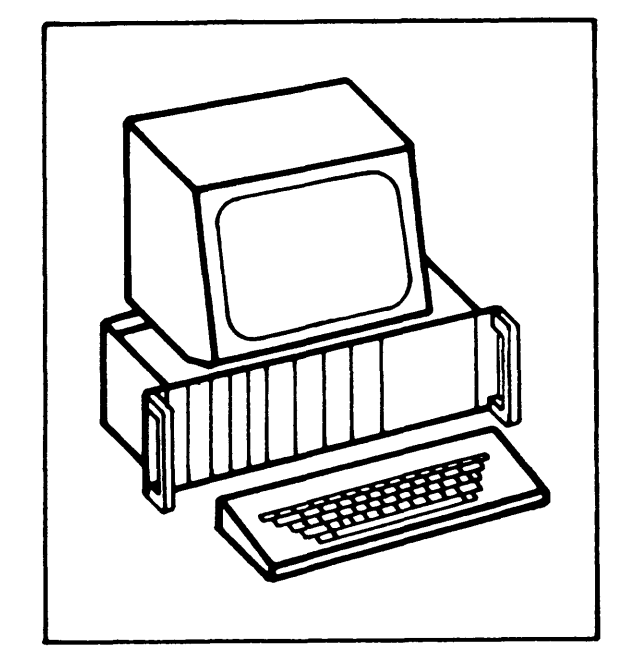

Trafo-Einschub

**BFZ/MFA 1.1.** 

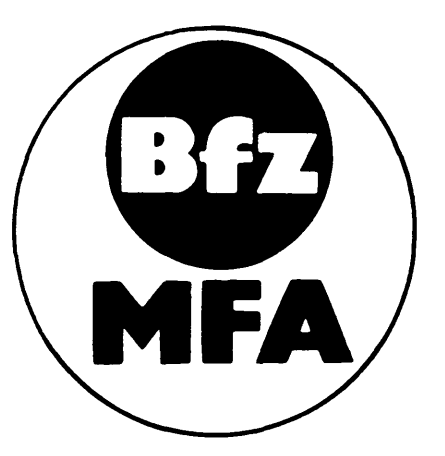

Diese Ubung ist Bestandteil eines Mediensystems, das im Rahmen eines vom Bundesminister für Bildung und Wissenschaft, vom Bundesminister für Forschung und Technologie sowie der Bundesanstalt für Arbeit geförderten Modellversuches zum Einsatz der "Mikrocomputer-Technik in der Facharbeiterausbildung" vom BFZ-Essen e.V. entwickelt wurde.

 $\label{eq:2.1} \mathcal{L}(\mathcal{L}^{\mathcal{L}}_{\mathcal{L}}(\mathcal{L}^{\mathcal{L}}_{\mathcal{L}})) = \mathcal{L}(\mathcal{L}^{\mathcal{L}}_{\mathcal{L}}(\mathcal{L}^{\mathcal{L}}_{\mathcal{L}})) = \mathcal{L}(\mathcal{L}^{\mathcal{L}}_{\mathcal{L}}(\mathcal{L}^{\mathcal{L}}_{\mathcal{L}}))$ 

#### Trafo-Einschub

#### Aufbau des Mikrocomputer-Netzteils 1.

Das Netzteil besteht aus den beiden Baugruppen Trafo-Einschub und Spannungsregelung (BFZ/MFA 1.2.). In der Baugruppe Spannungsregelung werden die vom Trafo-Einschub gelieferten Gleichspannungen auf die System-Betriebsspannungen 5 V, 12 V und -12 V geregelt. Weiterhin enthält diese Baugruppe einen Überspannungsschutz für die 5 V - Betriebsspannung und einen Schaltungsteil, der für spätere Übungen und Anwendungen schmale Rechteckimpulse mit einer Pulsfolgefrequenz von 100 Hz liefert.

#### Stromlaufplan des Trafo-Einschubs  $2.$

Bild 1 zeigt den Stromlaufplan des Trafo-Einschubs. Benutzen Sie diesen Plan auch während der Bauphase und bei den Inbetriebnahme-Messungen.

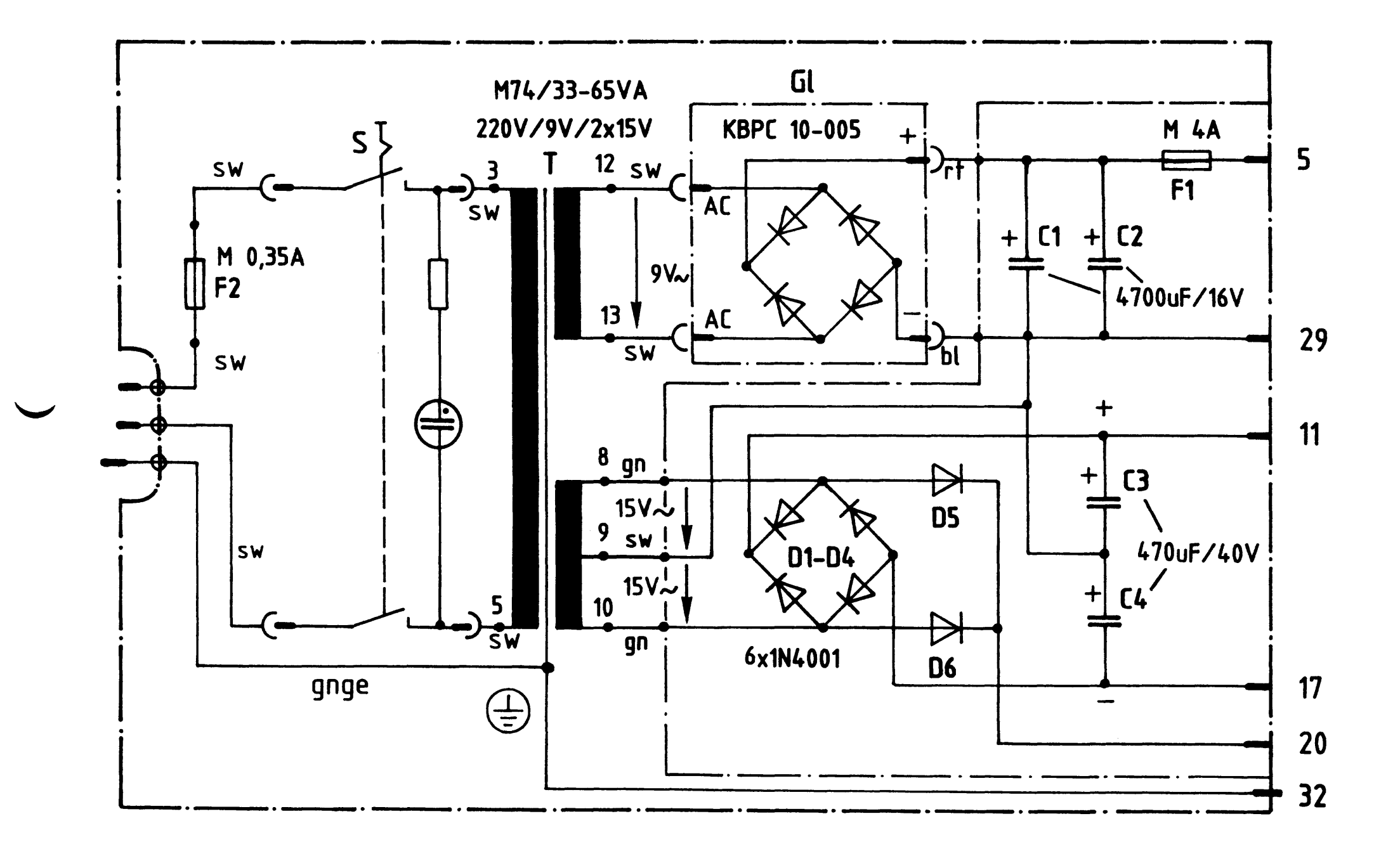

## Bild 1: Stromlaufplan Trafo- Einschub

#### Trafo-Einschub

Die Netzspannung von 220 V wird dem Transformator T über einen Europastecker. die Schmelzsicherung F2 und den Schalter S zugeführt. Auf der Sekundärseite des Transformators befinden sich zwei getrennte Wicklungen, die eine liefert ca. 9 V (bei Nennlast) Wechselspannung und die andere zwei mal 15 V mit Mittelanzapfung. Die 9 V-Wechselspannung wird in dem Brückengleichrichter GL gleichgerichtet und anschließend mit den Kondensatoren C1 u. C2 geglättet. Die Spannung an diesen Kondensatoren beträgt etwa 10 V bei Nennlast. Sie wird über die Schmelzsicherung F1 und die Messerleisten-Stifte 5 u. 29 der Baugruppe Spannungsregelung (BFZ/MFA 1.2.) zugeführt. In der Spannungsregelung sorgt ein Überspannungsschutz dafür, daß in einem Fehlerfall diese beiden Stifte kurzgeschlossen werden, was zum Durchschmelzen der Sicherung F1 führt. Die beiden 15 V-Wechselspannungen werden den Gleichrichtern D1 - D4 zugeführt und dort so gleichgerichtet, daß gegen die Mittelanzapfung der Wicklung gemessen, zwei Gleichspannungen mit unterschiedlicher Polarität entstehen. Die positive Gleichspannung wird vom Kondensator C3, die negative von C4 geglättet. Beide Spannungen stehen zwischen den Stiften 11 und 29 (positiv) bzw. 17 und 29 (negativ) zur Verfügung. Die Höhe dieser Spannungen beträgt etwa ± 19 V. Die beiden Dioden D5 und D6 liefern eine gleichgerichtete, lückende (also nicht geglättete) Gleichspannung, die für die Erzeugung schmaler Rechteckimpulse in der Nähe der Netz-Nulldurchgänge benötigt wird. Die Höhe dieser Spannung, meßbar zwischen den Stiften 20 u. 29, beträgt ca. 15 V. Sämtliche Bauelemente sind so ausgelegt, daß das Mikrocomputer-Netzteil (Trafo-Einschub und Spannungsregelung) im Bereich zwischen 198 V bis 242 V Netzspannung (220 V  $\pm$  10 %) funktionstüchtig ist.

Flußdiagramm

BFZ / MFA 1.1. - 3

Trafo-Einschub

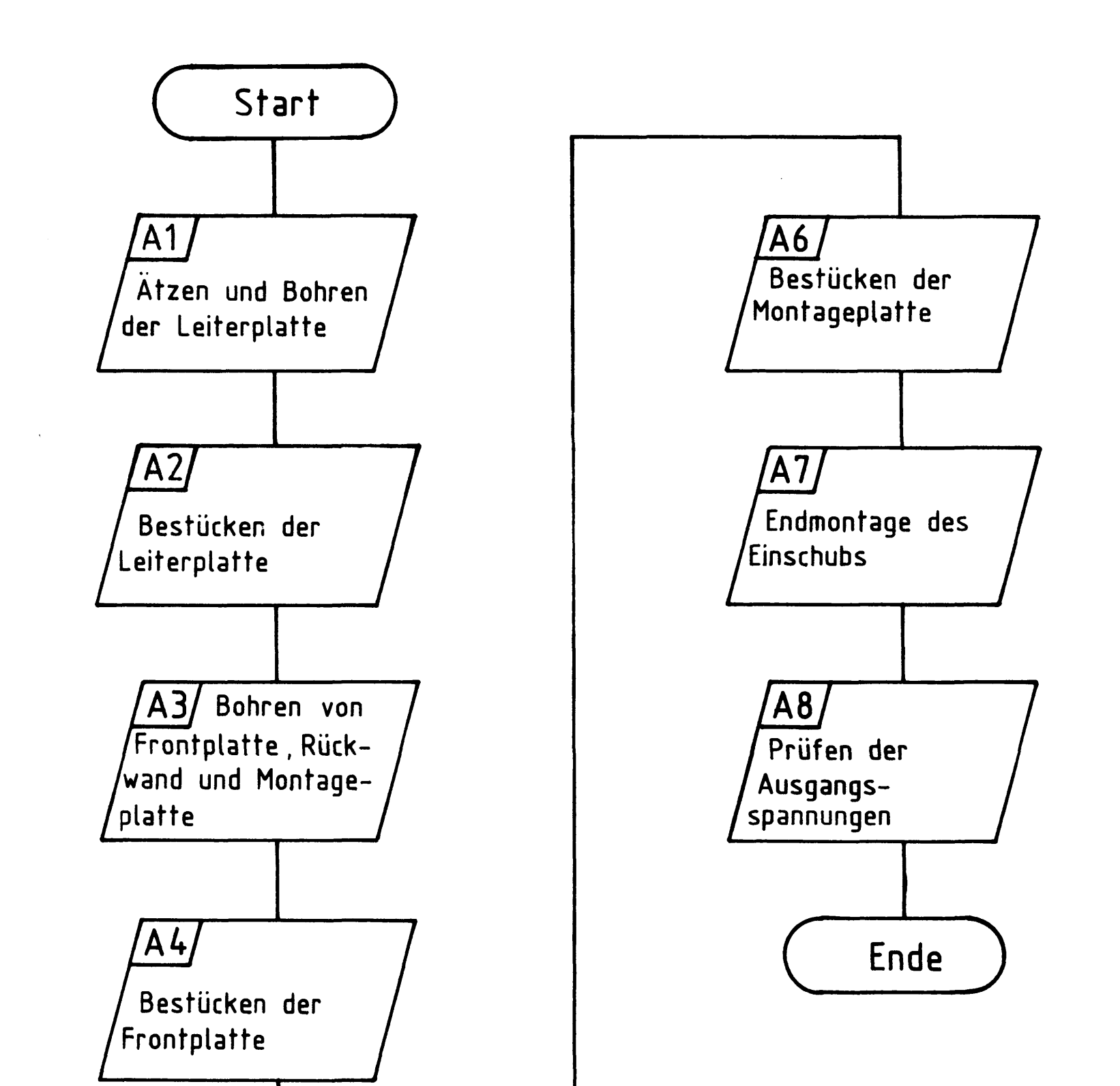

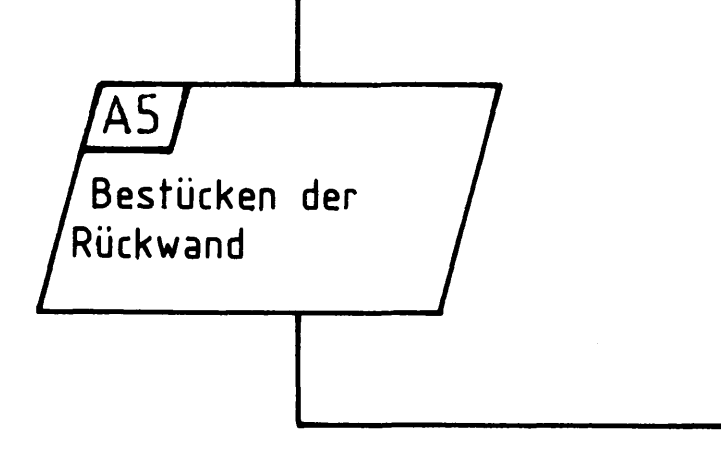

## Bereitstellungsliste

## Trafo-Einschub

## BFZ / MFA 1.1. - 4

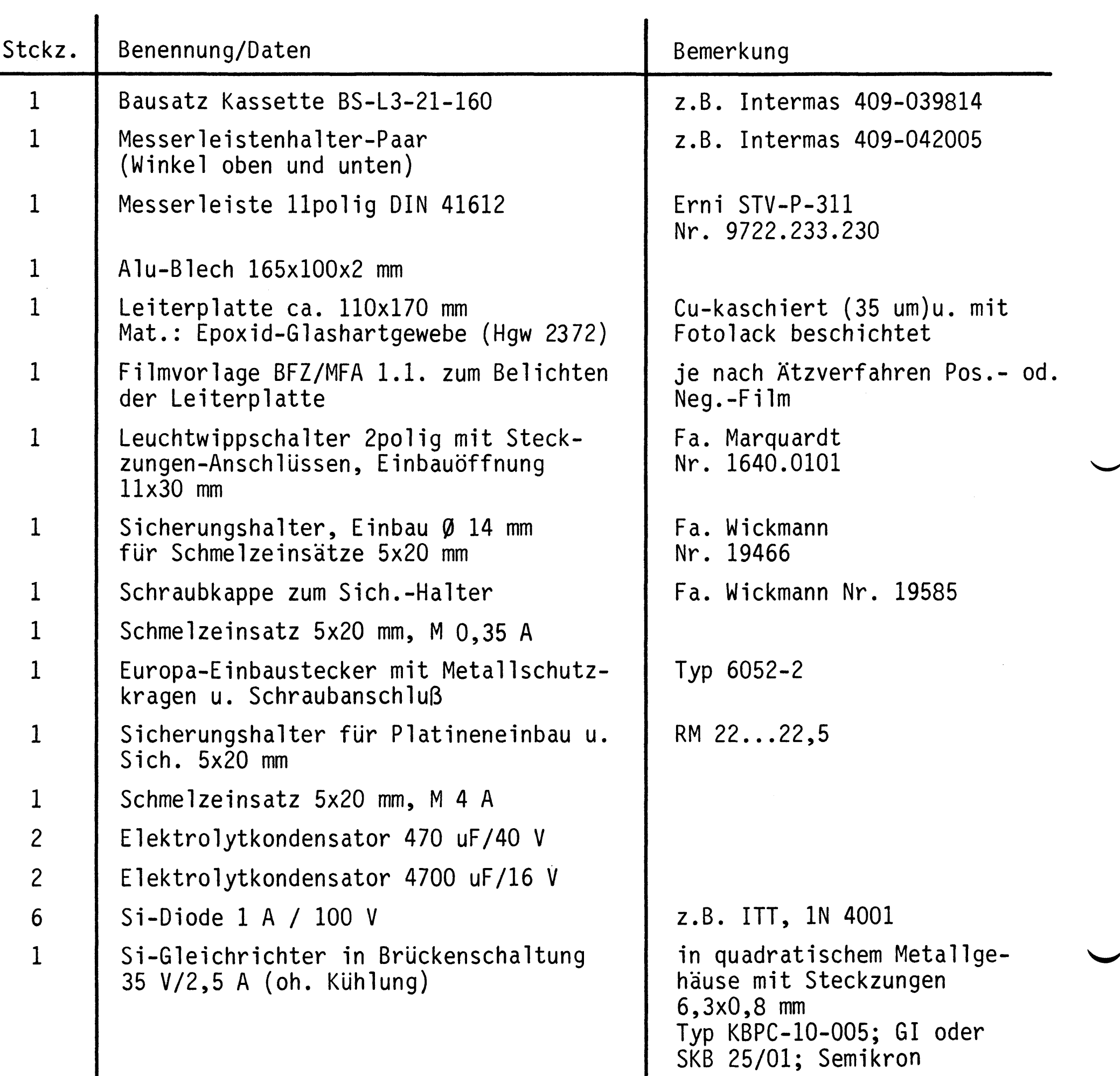

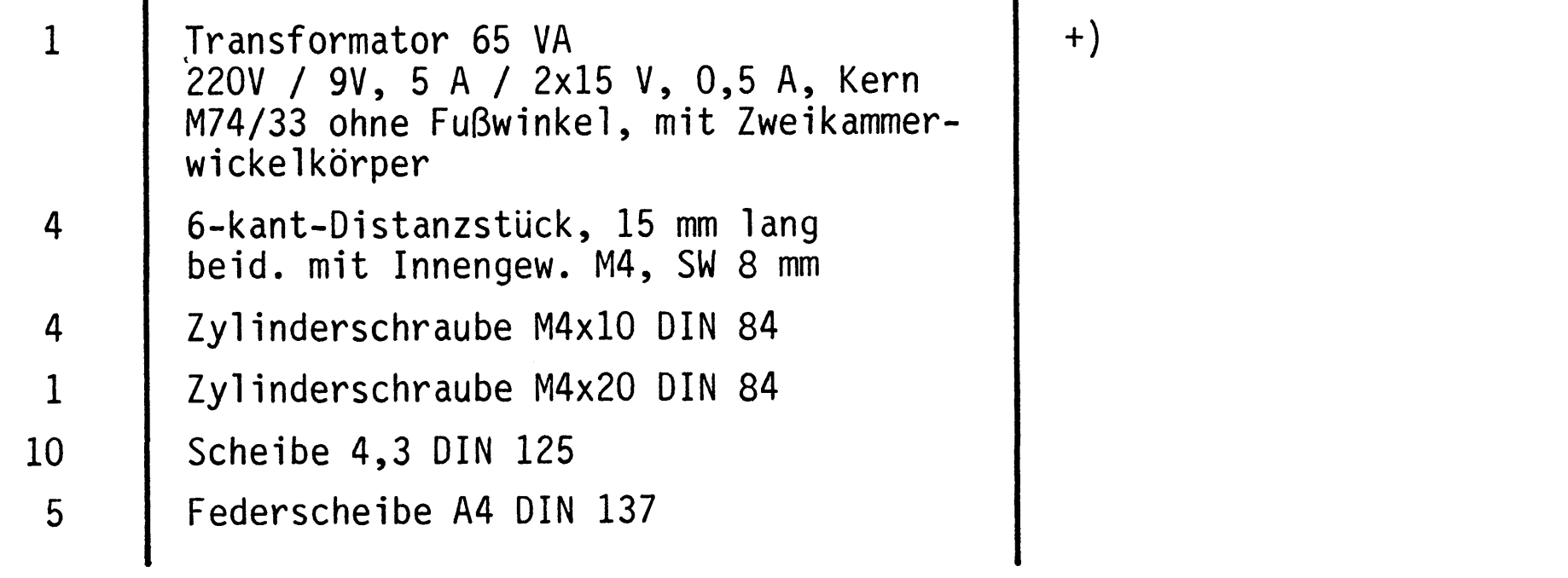

 $\label{eq:2.1} \frac{1}{\sqrt{2}}\int_{\mathbb{R}^3}\frac{1}{\sqrt{2}}\left(\frac{1}{\sqrt{2}}\right)^2\frac{1}{\sqrt{2}}\left(\frac{1}{\sqrt{2}}\right)^2\frac{1}{\sqrt{2}}\left(\frac{1}{\sqrt{2}}\right)^2\frac{1}{\sqrt{2}}\left(\frac{1}{\sqrt{2}}\right)^2\frac{1}{\sqrt{2}}\left(\frac{1}{\sqrt{2}}\right)^2\frac{1}{\sqrt{2}}\frac{1}{\sqrt{2}}\frac{1}{\sqrt{2}}\frac{1}{\sqrt{2}}\frac{1}{\sqrt{2}}\frac{1}{\sqrt{2}}$ 

#### Bereitstellungsliste

#### BFZ / MFA 1.1. - 5

Trafo-Einschub

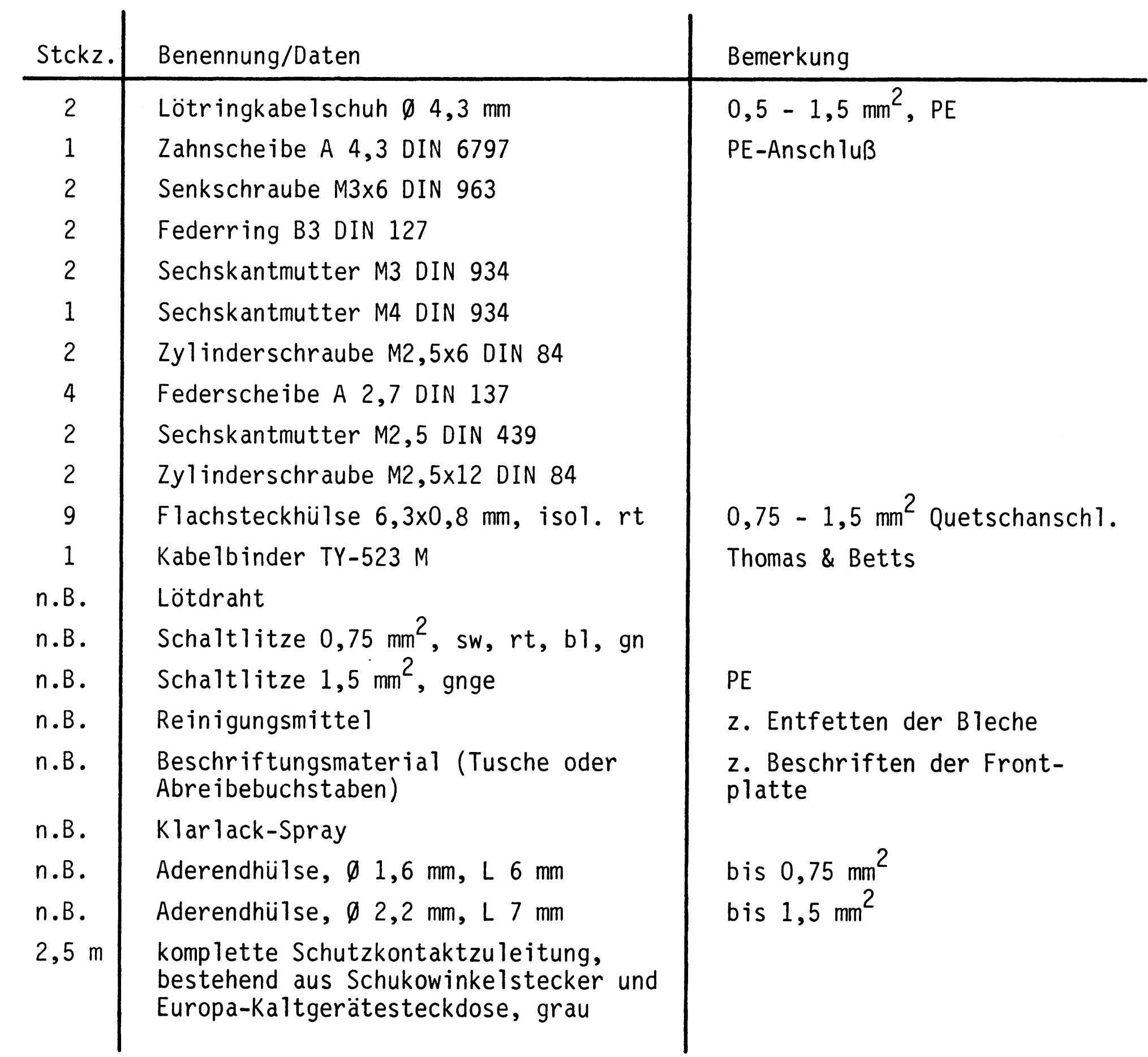

+) Der Transformator ist eine Sonderanfertigung für diesen Einschub. Er ist unter der BV-Nr. 74018 bei

```
Firma Robert Merkelbach GmbH & Co. KG
     Maxstr. 75
     4300 Essen
     Tel. (0201) 20506
```
zu beziehen.

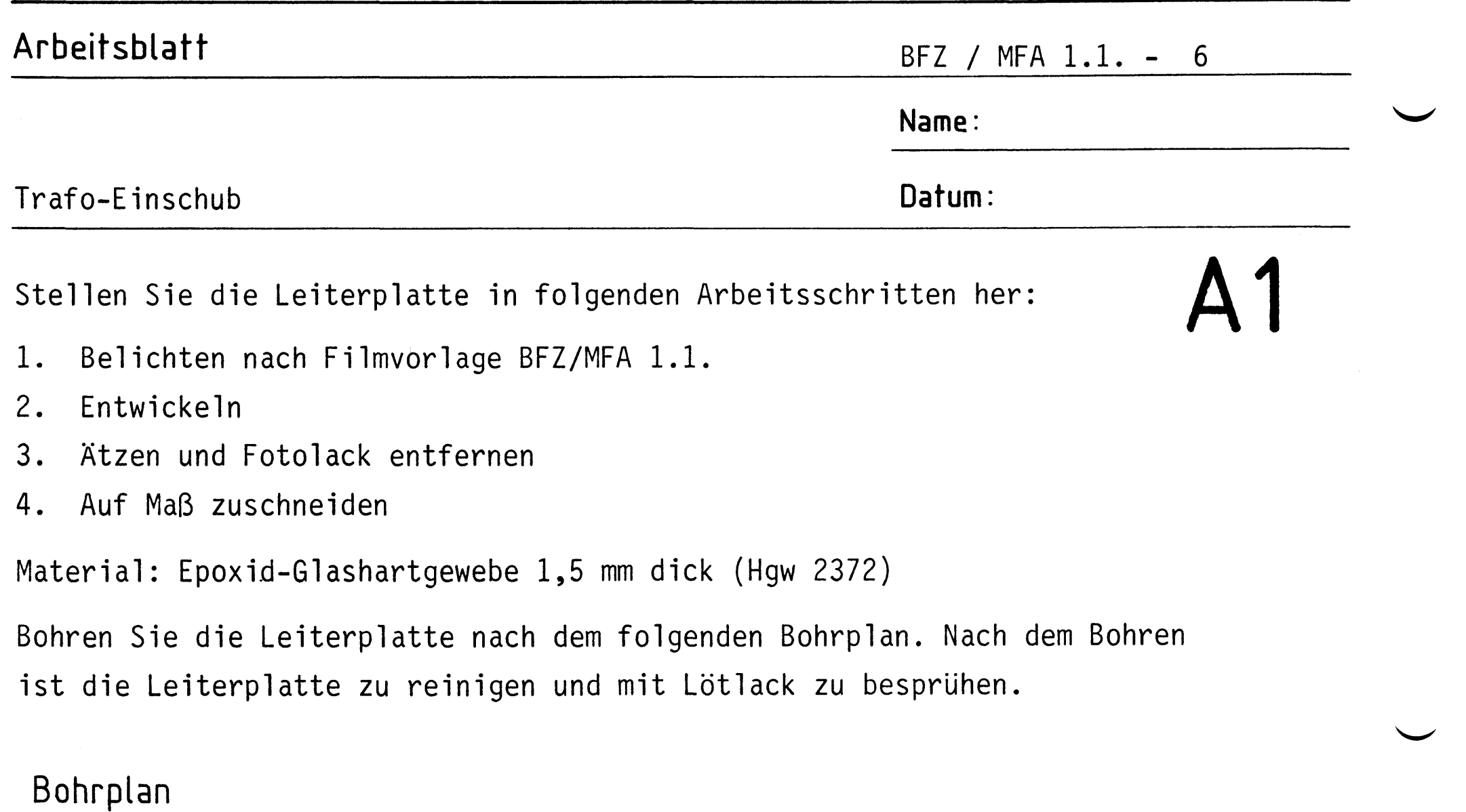

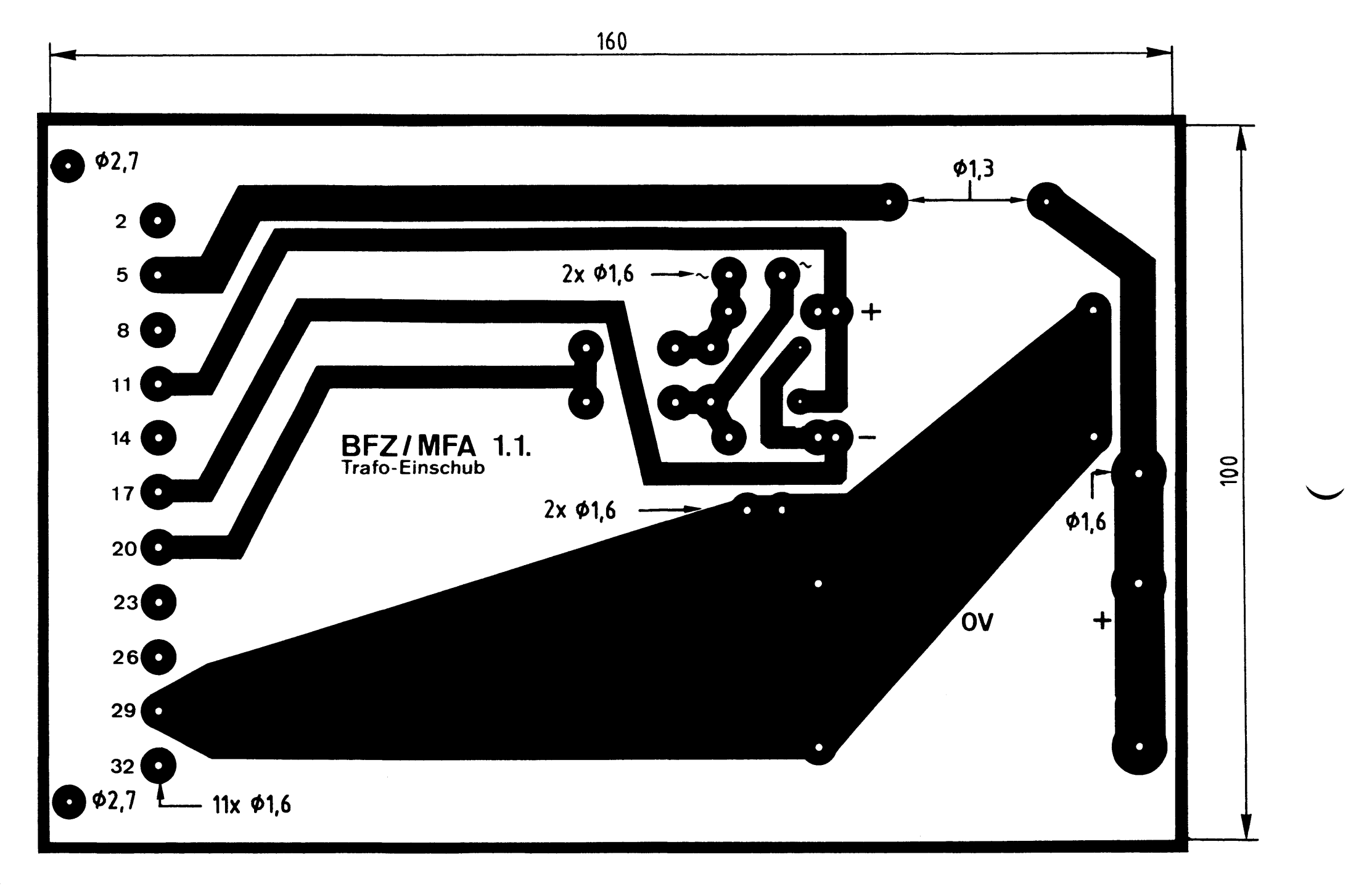

alle nicht bemaßten Bohrungen  $\phi$  1 mm<br>beötigte: Bohrer: 1,0 – 1,3 – 1,6 – 2,7 mm

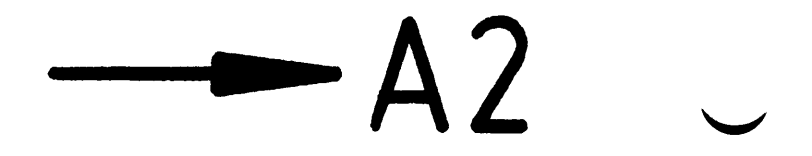

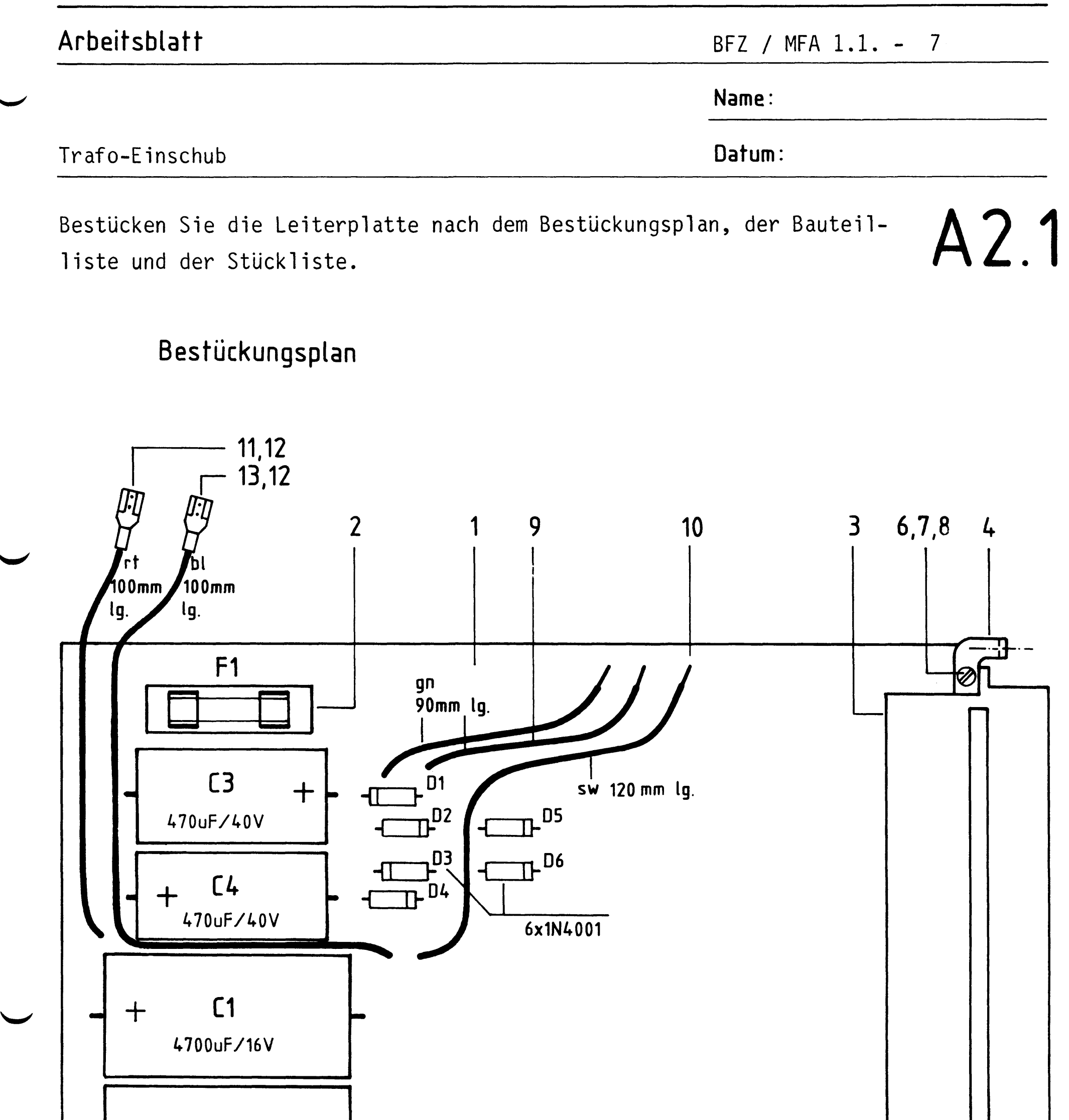

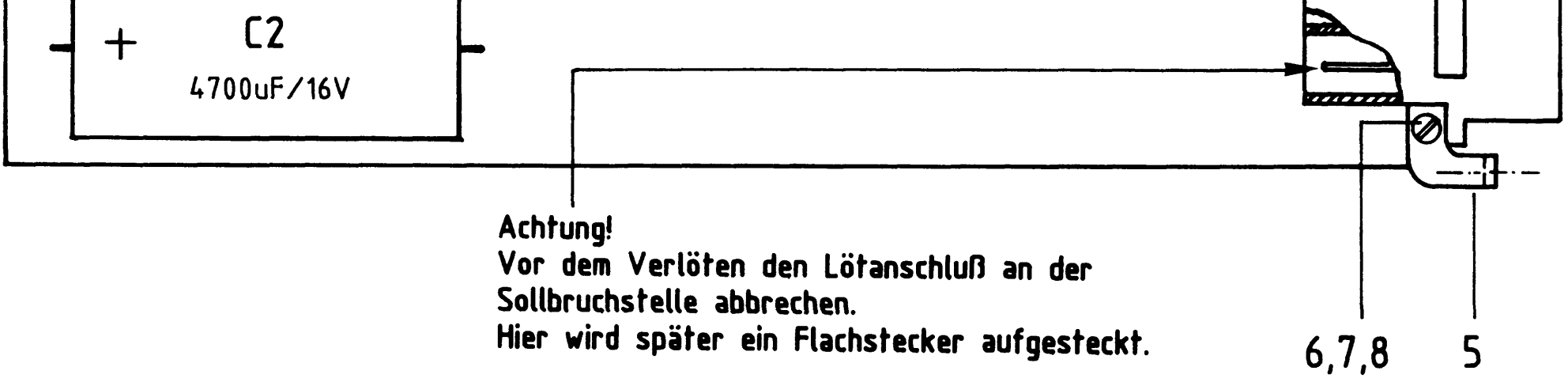

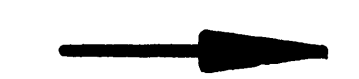

 $\langle t \rangle$ 

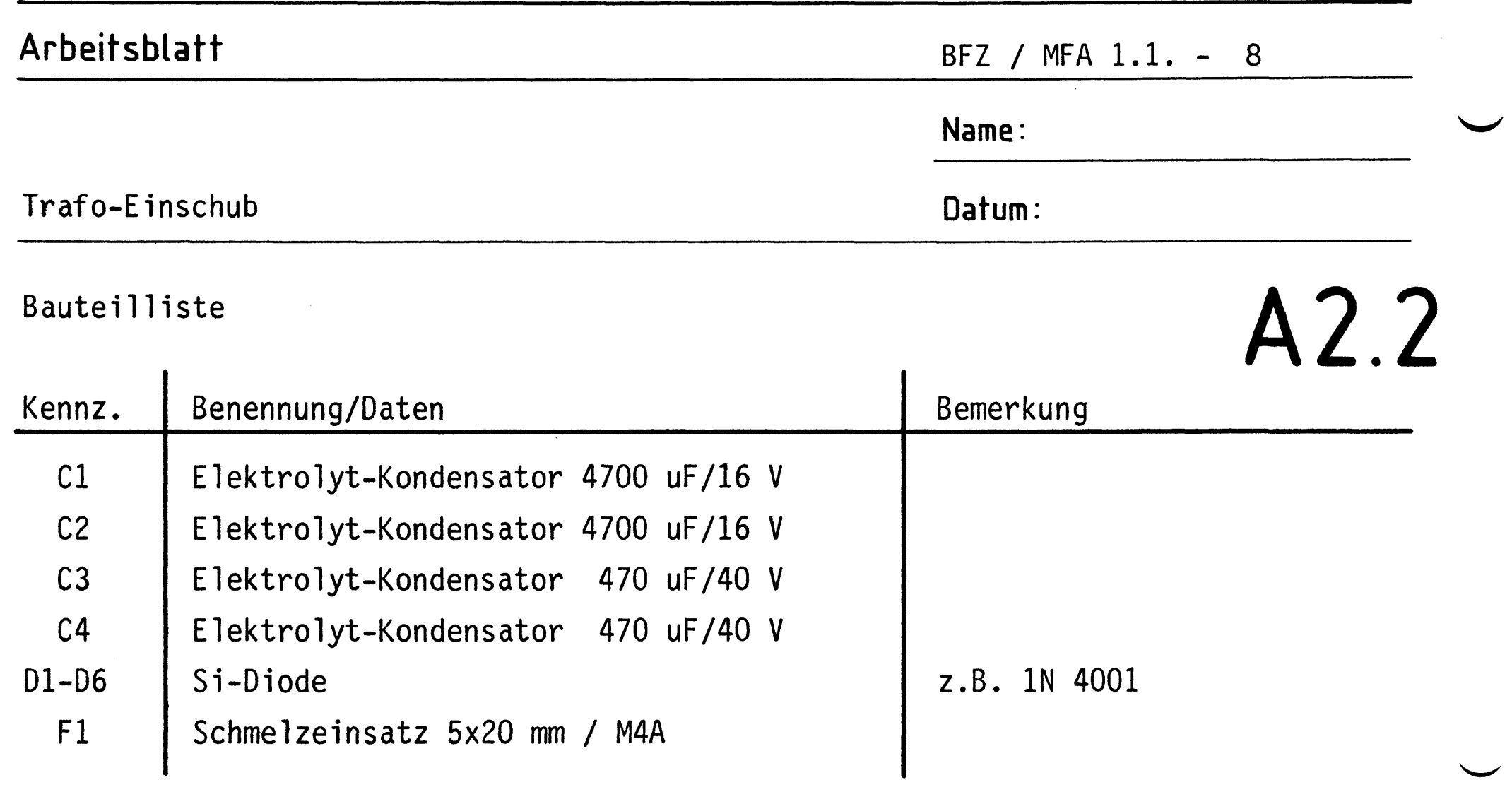

## Stückliste z. Bestückungsplan Leiterplatte

 $\bar{\mathbb{F}}$ 

 $\frac{1}{2}$  .

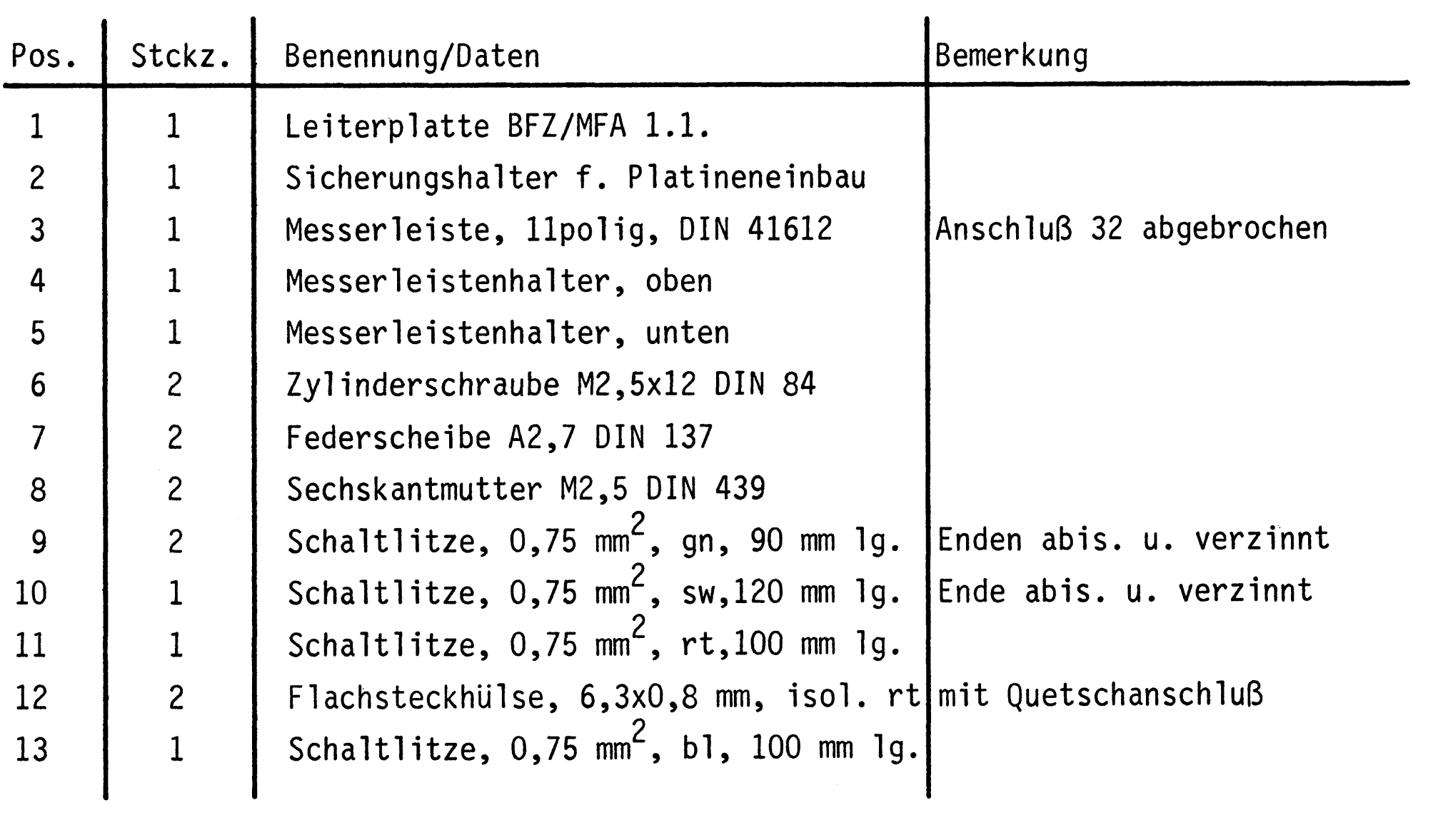

 $-A3$ 

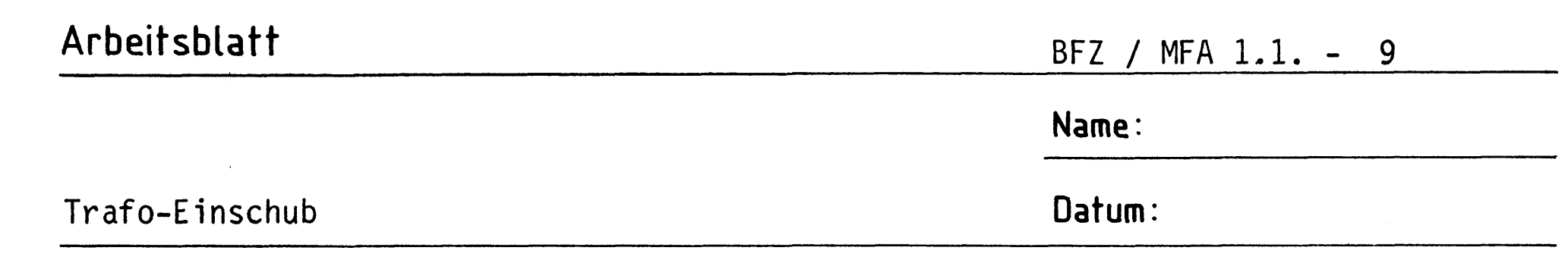

Bereiten Sie nach den folgenden Plänen die Frontplatte des Einschubs, die Rückwand und die Montageplatte für den Einbau der nötigen Bauelemente vor.

Montageausbruch Frontplatte

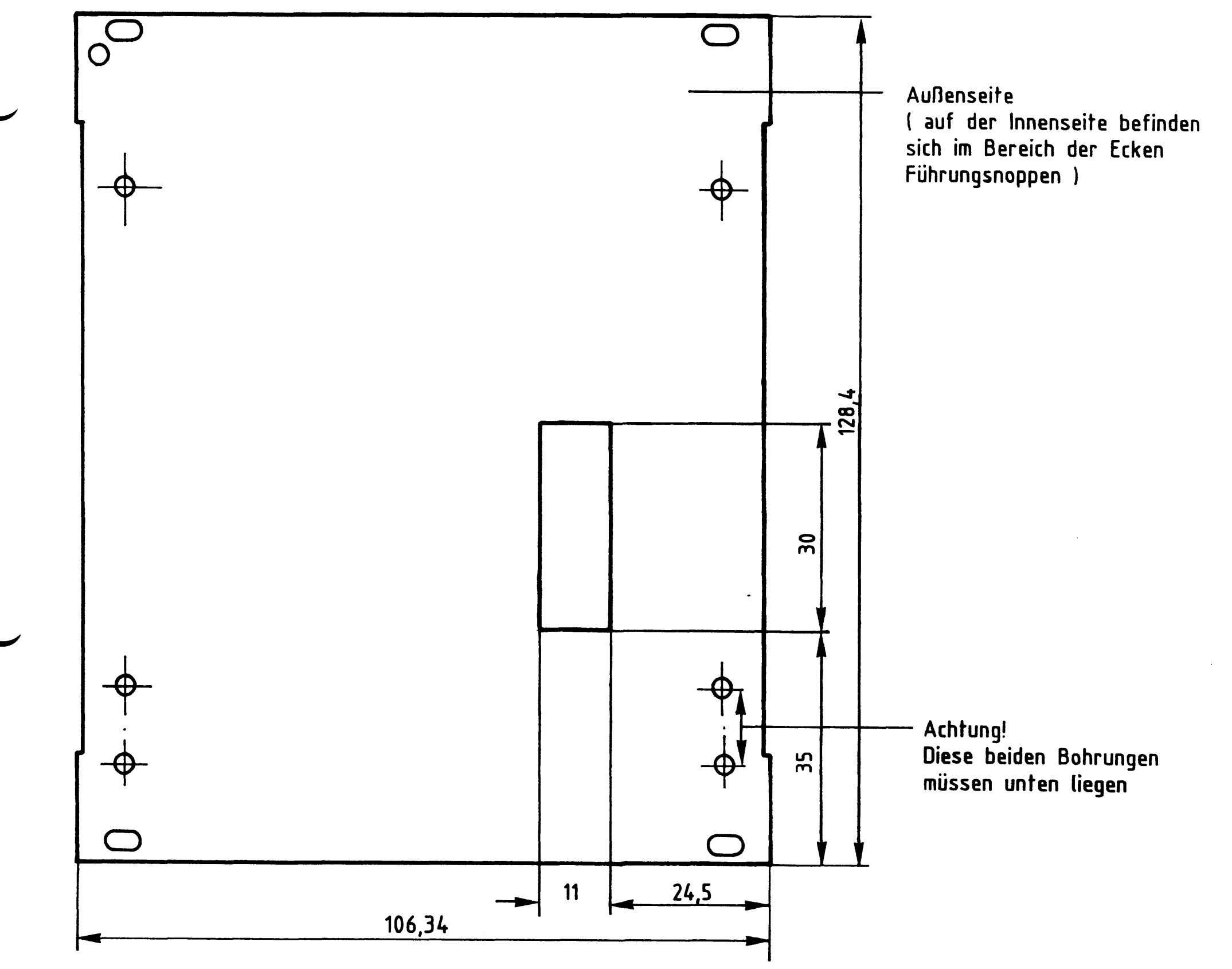

A3.1

Frontplatte LC - 21, Alu 2 mm dick Material:

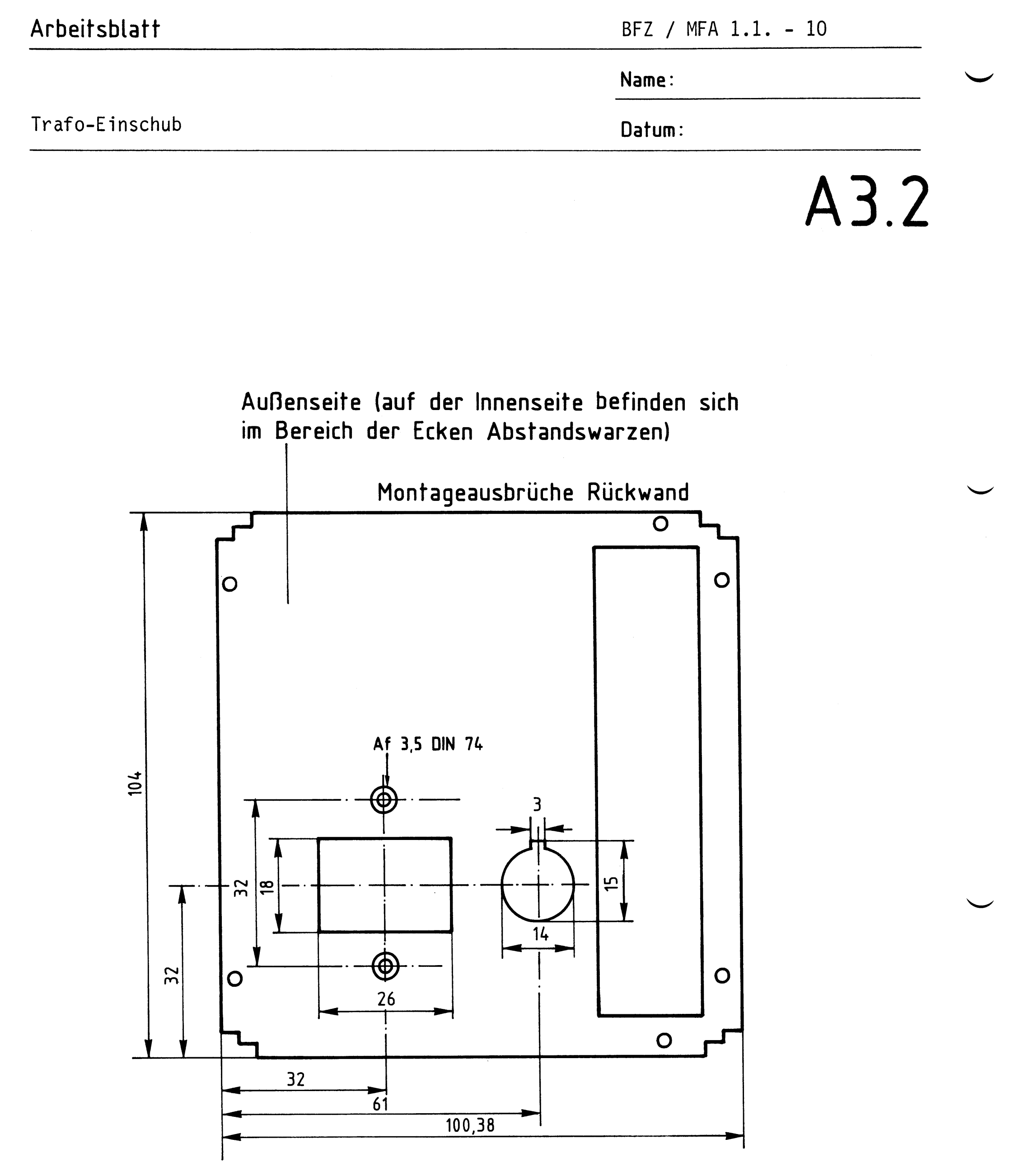

Material: Rückwand 21 TE, Alu 2 mm dick

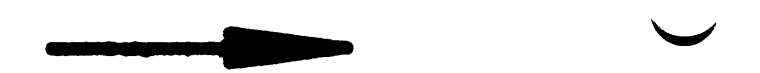

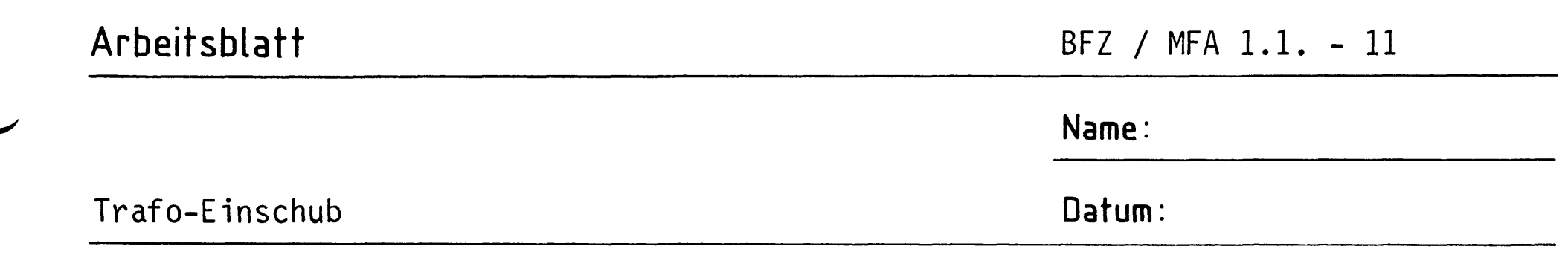

A3.3

## Bohrplan Montageplatte

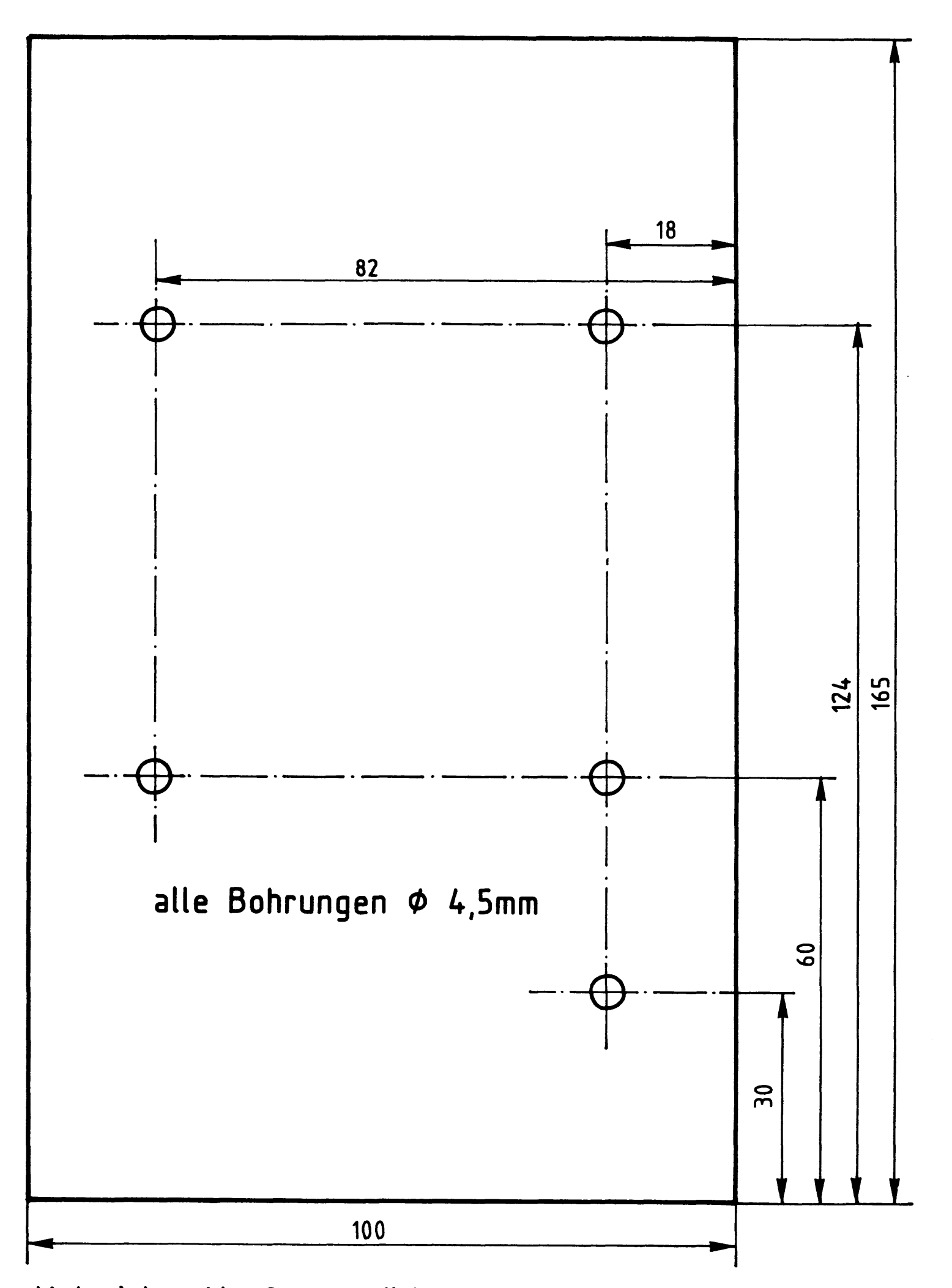

Material: Alu 2 mm dick

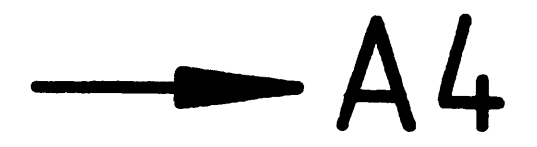

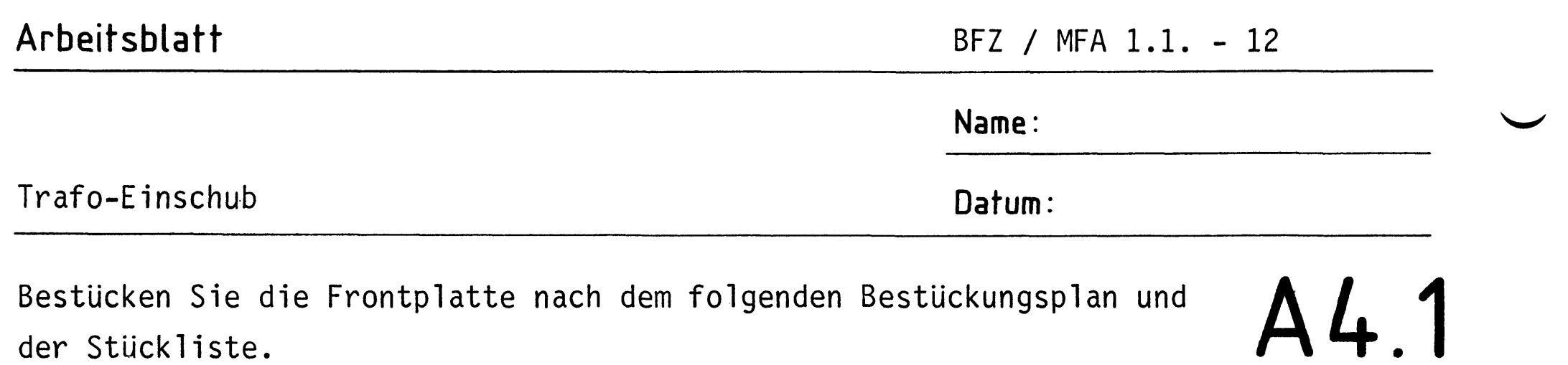

Bestückungsplan Frontplatte  $\overline{\circ}_{\circ}$  $\bigcap$  $\circ$  $\circ$  $\overline{2}$ 1  $\overline{\mathbf{3}}$ q d  $\overline{3}$  $\mathbf{\Phi}$ sw,120mm lg.  $\overline{O}$  $\bigcirc$ sw, 120mm lg.<br>sw, 240mm lg.

der Stückliste.

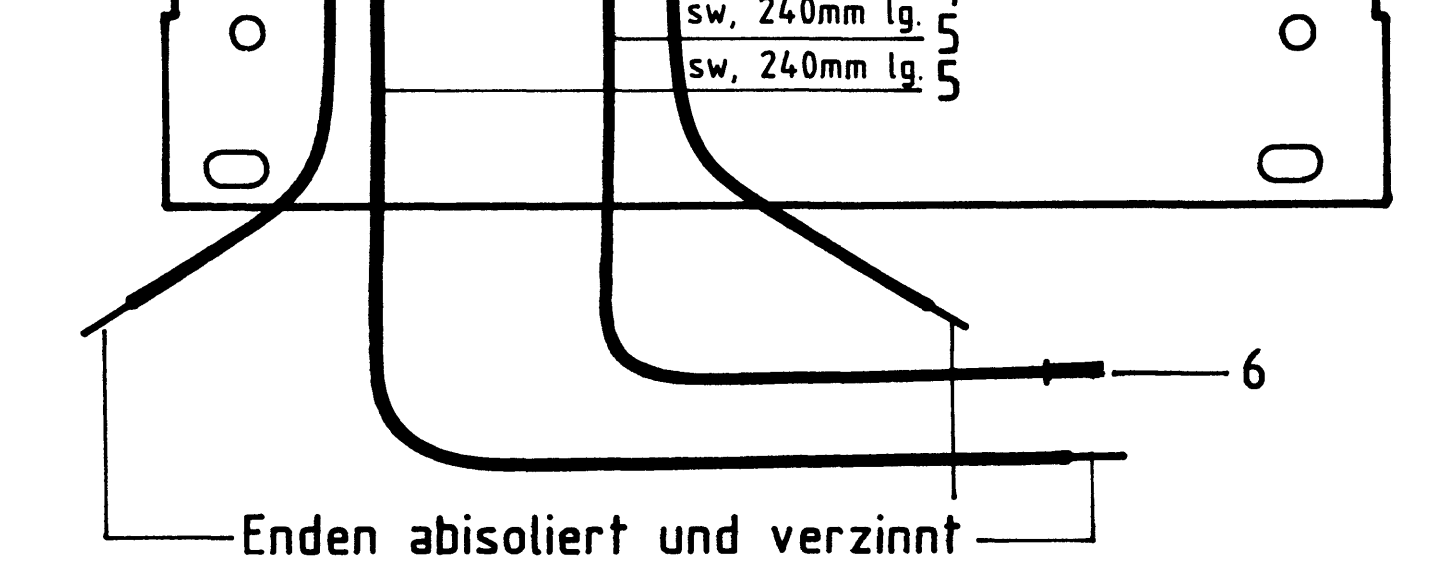

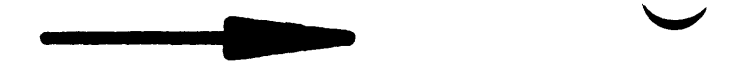

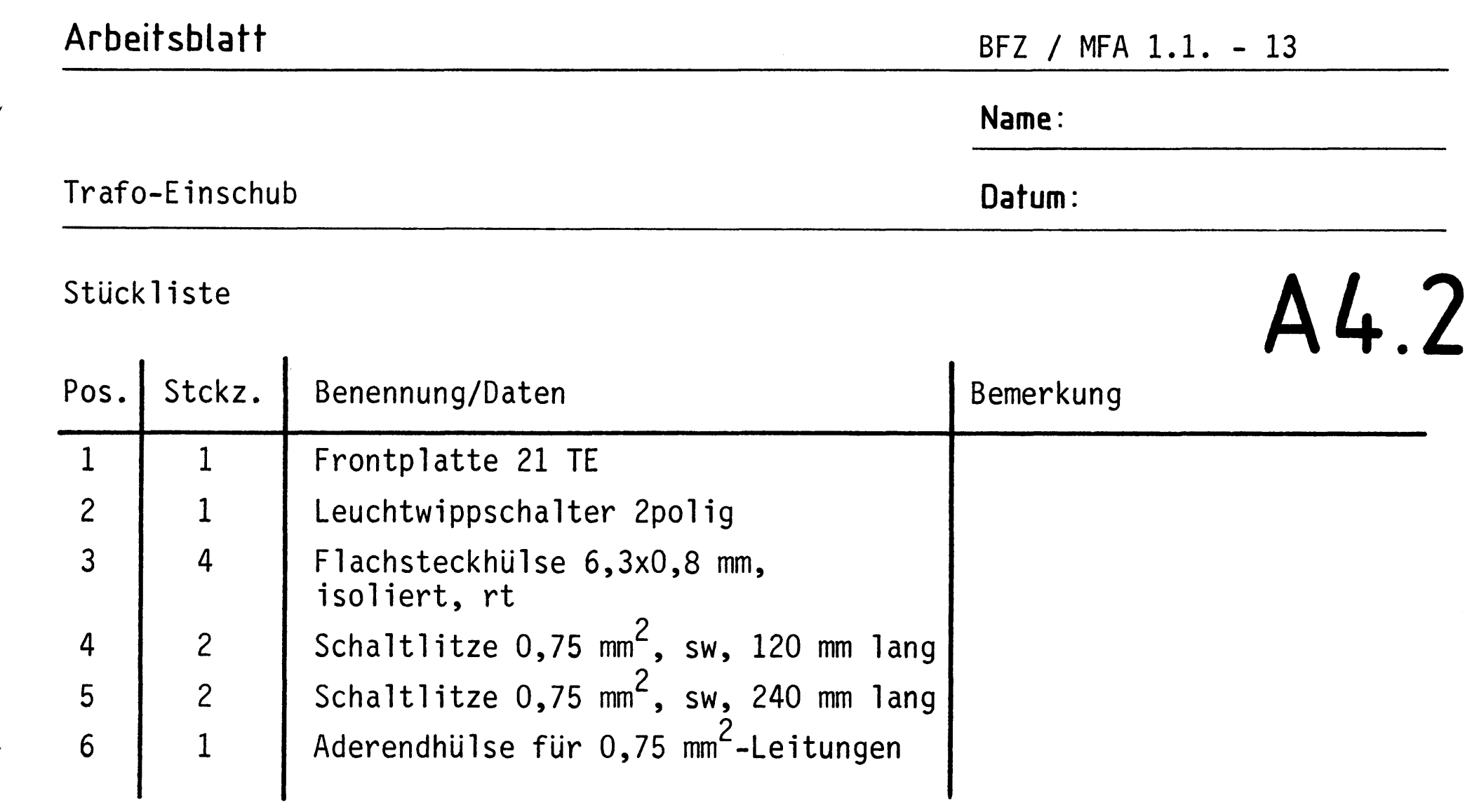

 $\mathcal{L}_{\text{max}}$  and  $\mathcal{L}_{\text{max}}$ 

 $- A5$ 

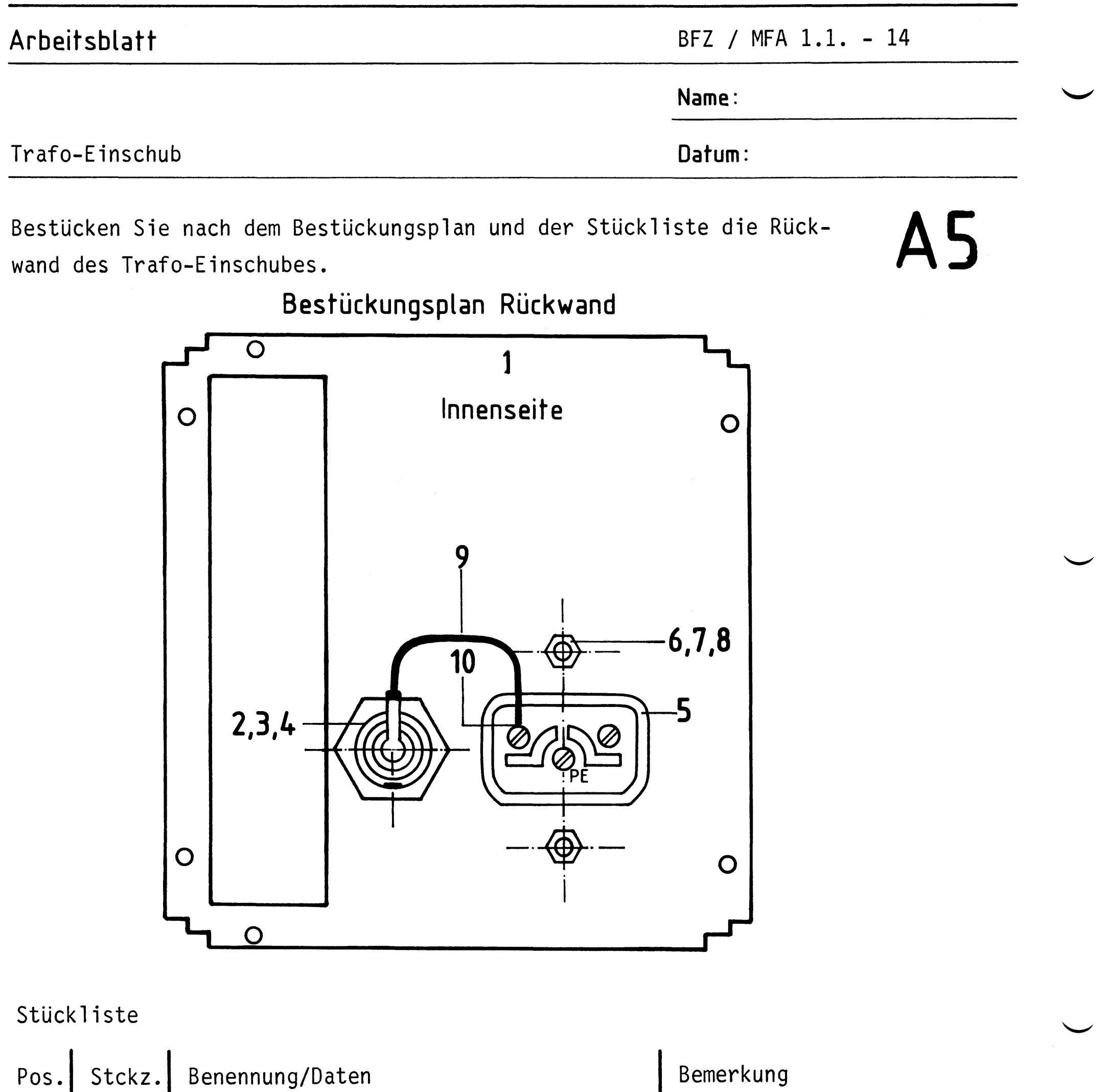

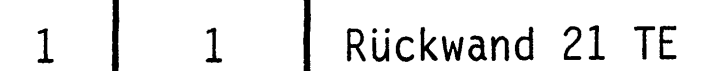

 $\mathbb{F}_q$ 

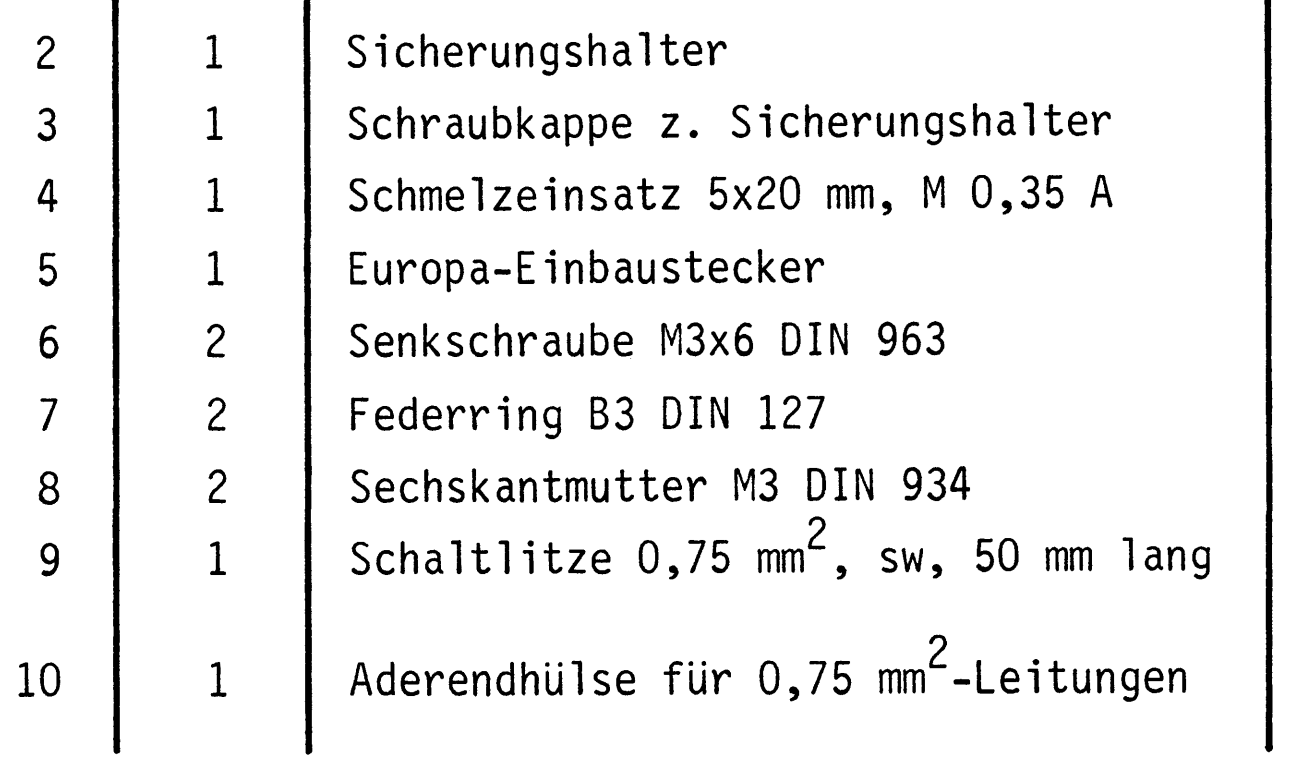

## (Sicherung F2)

an P-Anschluß des Sich.-<br>Halters

 $-A6$ 

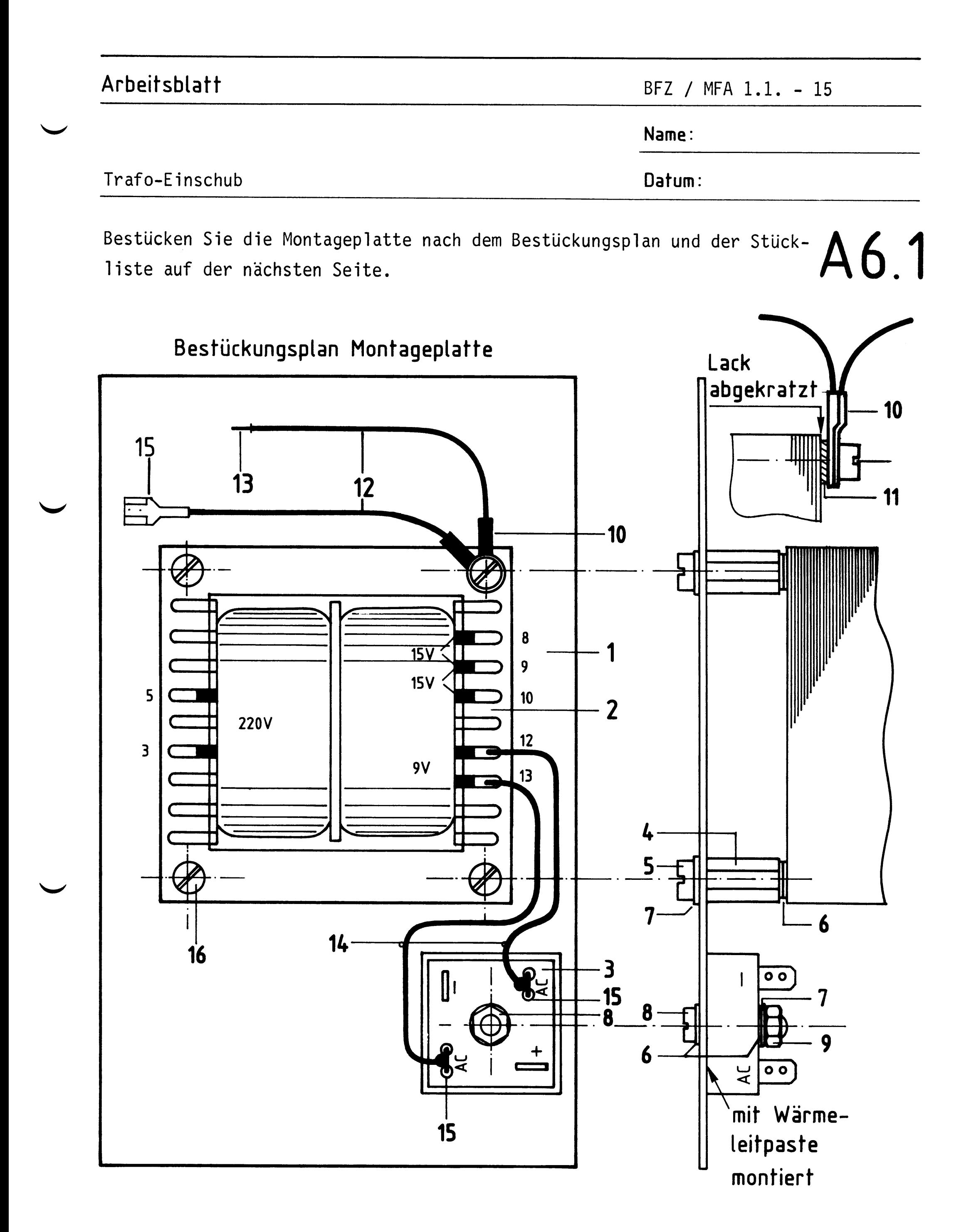

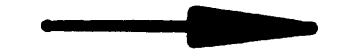

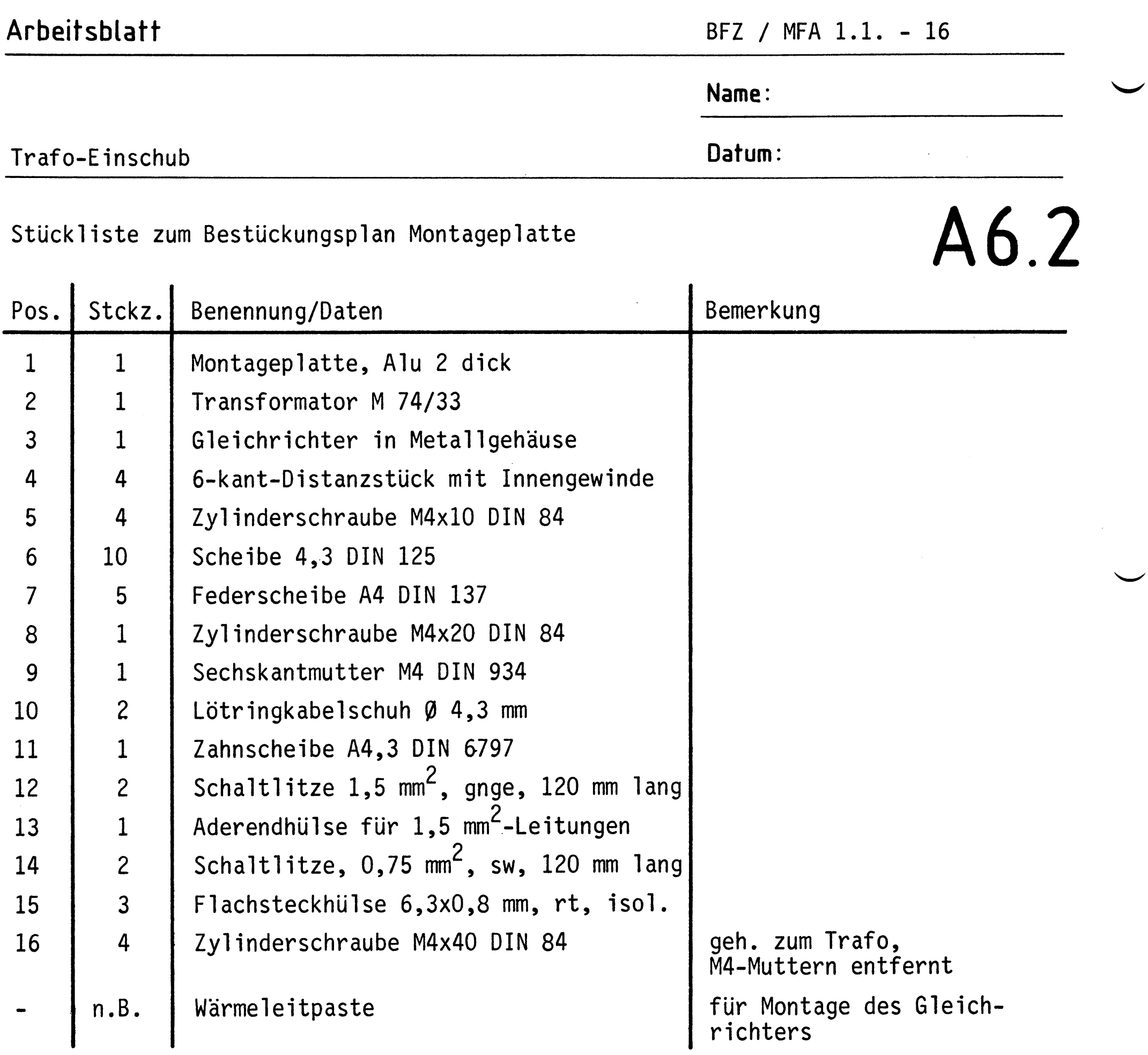

 $\label{eq:2.1} \frac{1}{\sqrt{2}}\int_{0}^{\infty}\frac{1}{\sqrt{2\pi}}\left(\frac{1}{\sqrt{2\pi}}\right)^{2\alpha} \frac{1}{\sqrt{2\pi}}\int_{0}^{\infty}\frac{1}{\sqrt{2\pi}}\left(\frac{1}{\sqrt{2\pi}}\right)^{\alpha} \frac{1}{\sqrt{2\pi}}\frac{1}{\sqrt{2\pi}}\int_{0}^{\infty}\frac{1}{\sqrt{2\pi}}\frac{1}{\sqrt{2\pi}}\frac{1}{\sqrt{2\pi}}\frac{1}{\sqrt{2\pi}}\frac{1}{\sqrt{2\pi}}\frac{1}{\sqrt{2\pi}}$ 

 $A7$   $-$ 

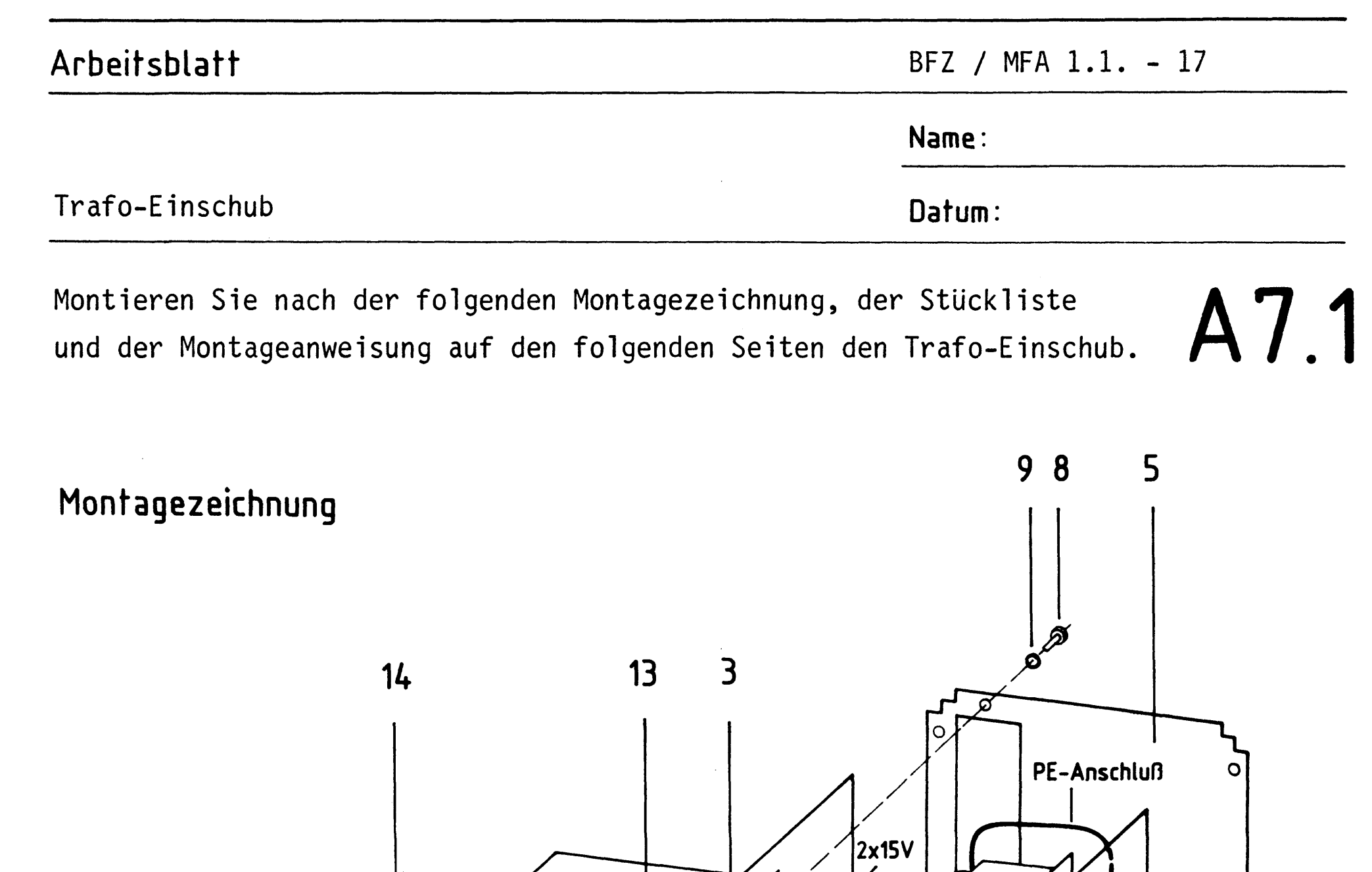

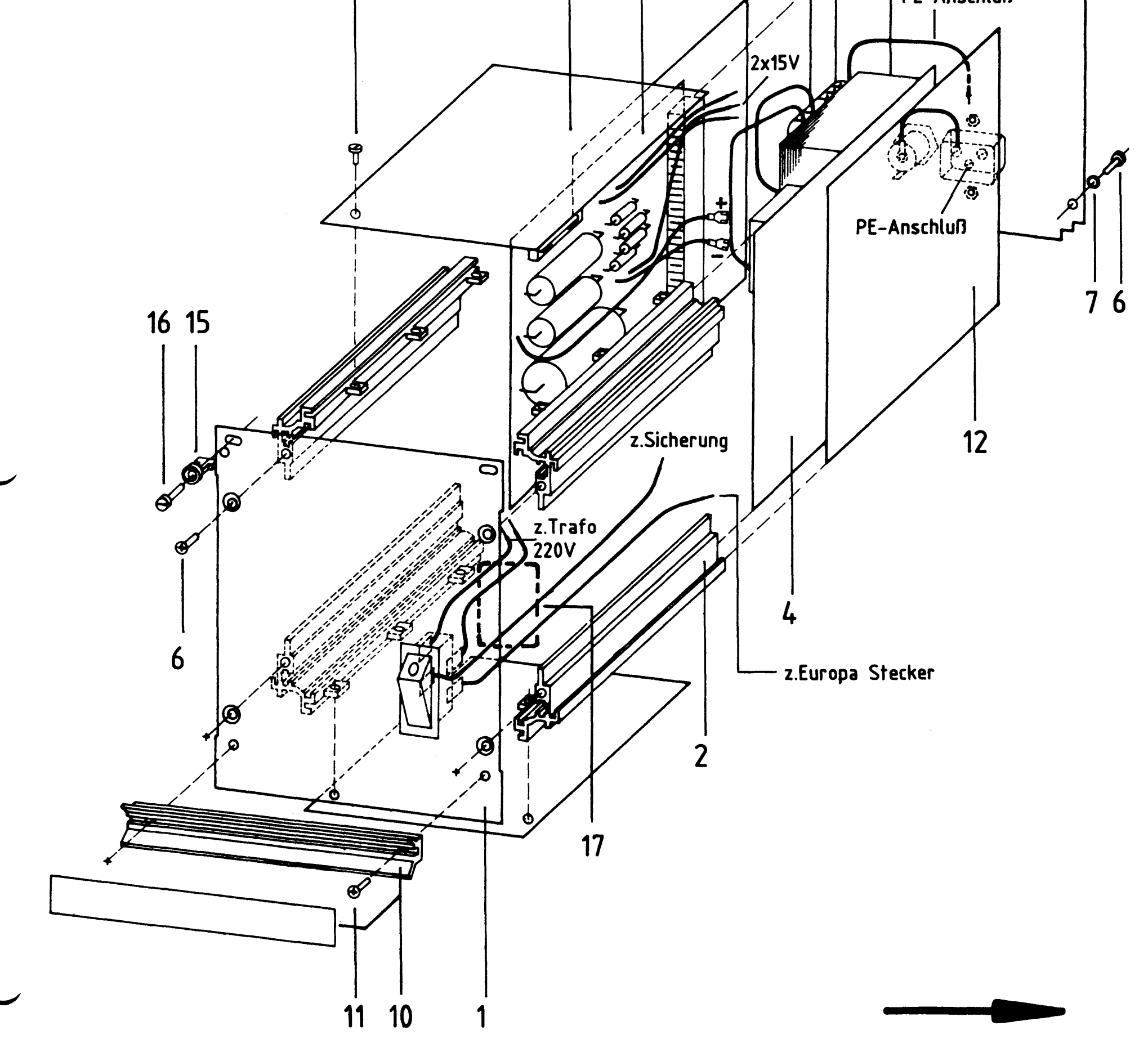

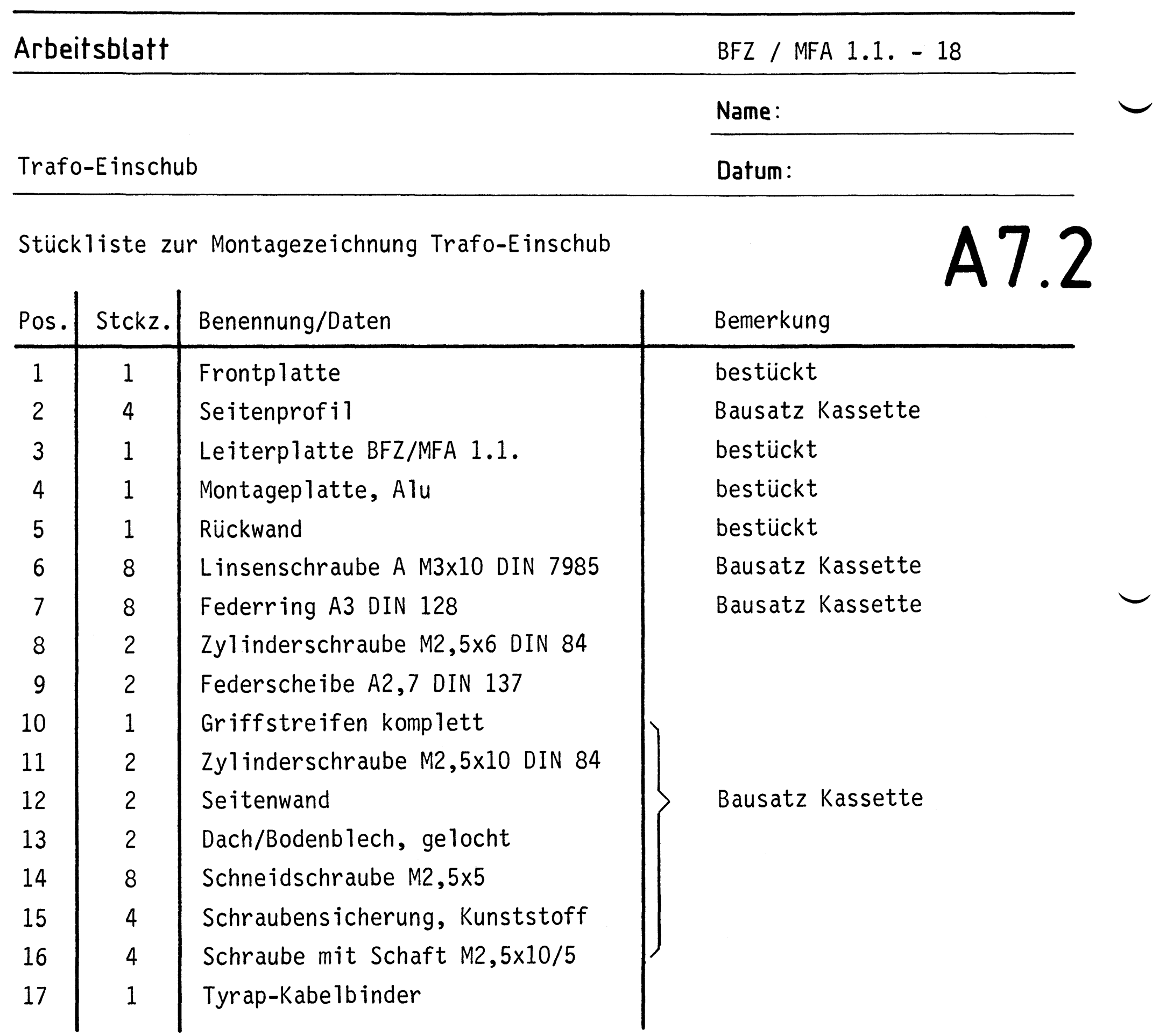

 $\label{eq:2.1} \frac{1}{\sqrt{2}}\int_{\mathbb{R}^3}\frac{1}{\sqrt{2}}\left(\frac{1}{\sqrt{2}}\int_{\mathbb{R}^3}\frac{1}{\sqrt{2}}\left(\frac{1}{\sqrt{2}}\int_{\mathbb{R}^3}\frac{1}{\sqrt{2}}\right)\left(\frac{1}{\sqrt{2}}\int_{\mathbb{R}^3}\frac{1}{\sqrt{2}}\right)\left(\frac{1}{\sqrt{2}}\int_{\mathbb{R}^3}\frac{1}{\sqrt{2}}\int_{\mathbb{R}^3}\frac{1}{\sqrt{2}}\int_{\mathbb{R}^3}\frac{1}{\sqrt{2}}\left$ 

 $\bar{1}$  .

### Arbeitsblatt

Name:

Datum:

Trafo-Einschub

#### Montageanweisung

## A7.3

- Seitenprofile (Pos. 2) mit Frontplatte (Pos. 1) verschrauben 1.
- Leiterplatte (Pos. 3) in die linken Führungsnuten (Sicht von  $2.$ vorne) von hinten einschieben
- Montageplatte (Pos. 4) einschieben 3.
- Schutzleiter (gnge) und Schalterzuleitung (sw, mit Aderendhülse) 4. am Europastecker auf der Rückwand (Pos. 5) anschließen, zweiten PE-Anschluß auf Zunge 32 der Messerleiste aufstecken
- Schalterzuleitung (sw, verzinnt) am Sicherungsabgang anlöten 5.
- Rückwand mit den Seitenprofilen verschrauben 6.
- Leiterplatte über die Messerleistenhalter mit der Rückwand ver- $7.$ schrauben (Pos. 8,9)
- Die 15 V-Zuleitungen (gn, sw, gn) am Transformator anschließen 8. (siehe Stromlaufplan Funktionsbeschreibung)
- Die Gleichspannungszuleitungen (rt, bl) auf die Gleichrichter-9. anschlüsse + und - stecken (siehe Stromlaufplan Funktionsbeschreibung)
- Die 220 V Trafozuleitungen (sw, sw) am Trafo anlöten 10.
- Alle 220 V-Leitungen durch ein Tyrapband zusammenbinden (Pos. 17) 11.
- 12. Dach- und Bodenbleche (Pos. 13) einschieben und verschrauben (Pos. 14)
- 13. Seitenwände (Pos. 12) einschieben
- Griffstreifen (Pos. 10) und Schraubensicherungen (Pos. 15, 16) 14. montieren

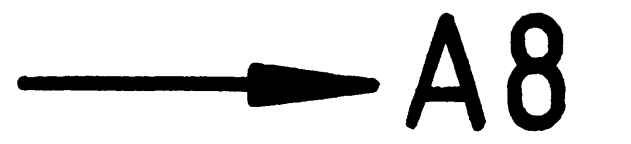

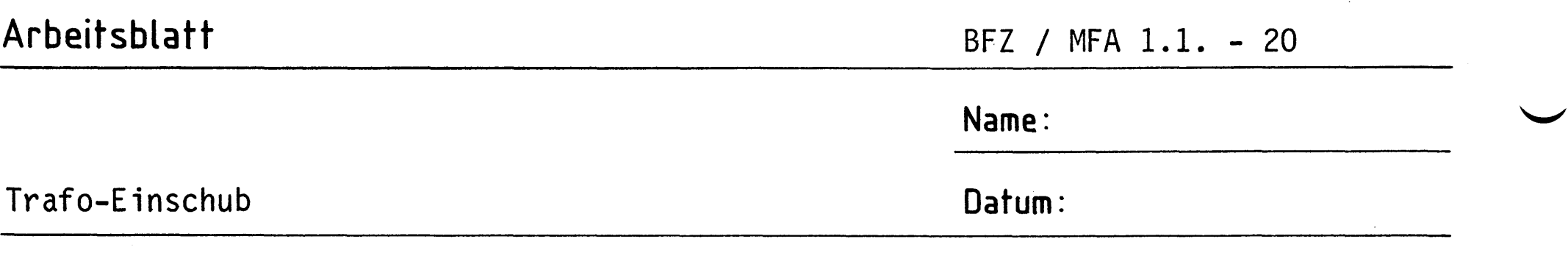

Überprüfen Sie nun den fertigen Trafo-Einschub. Verwenden Sie dabei zur Orientierung auch den Stromlaufplan aus der Funktionsbeschreibung.

## $A8$

Verbinden Sie über die bereitgestellte Netzzuleitung mit Europasteckdose den Trafo-Einschub mit dem 220 V-Netz.

Schalten Sie den Einschub ein; die Glimmlampe im Schalter muß leuchten.

Messen Sie die in folgender Tabelle geforderten Gleichspannungen und vergleichen Sie die gemessenen Werte (Drehspulgerät) mit den Kontrollwerten.

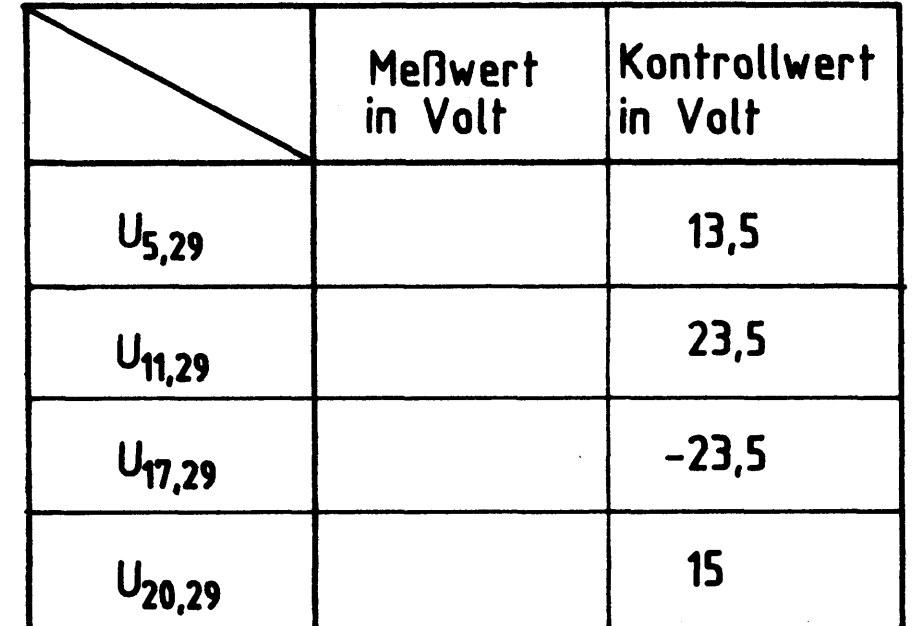

Wenn die von Ihnen gemessenen Spannungen den Kontrollwerten entsprechen  $(\pm 10 \%)$ , ist der Trafo-Einschub funktionsbereit.

#### Damit ist die Übung beendet.

# FACHPRAKTISCHE UBUNG MIKROCOMPUTER-TECHNIK

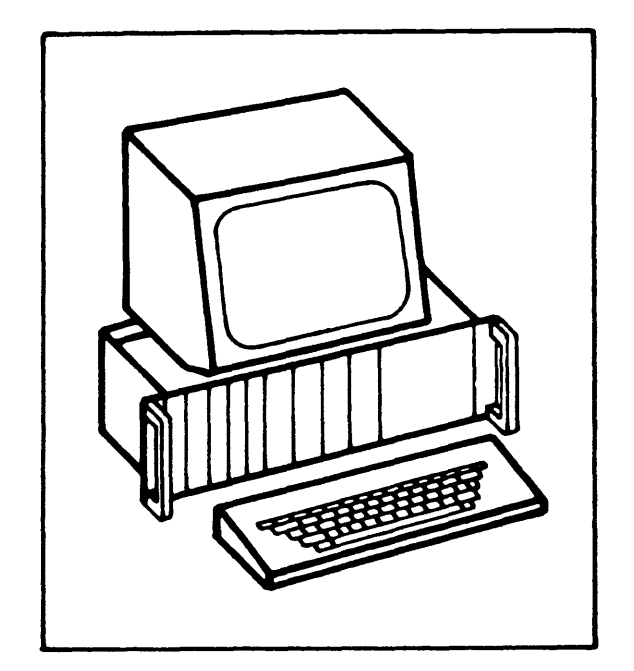

Spannungsregelung

**BFZ/MFA 1.2.** 

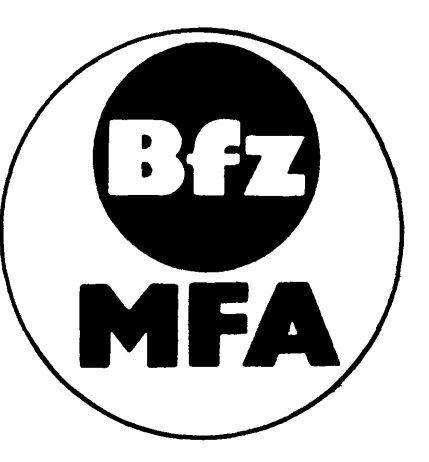

Diese Übung ist Bestandteil eines Mediensystems, das im Rahmen eines vom Bundesminister für Bildung und Wissenschaft, vom Bundesminister für Forschung und Technologie sowie der Bundesanstalt für Arbeit geförderten Modellversuches zum Einsatz der "Mikrocomputer-Technik in der Facharbeiterausbildung" vom BFZ-Essen e.V. entwickelt wurde.

 $\label{eq:2.1} \frac{1}{\left\| \left( \frac{1}{\sqrt{2}} \right)^2 \right\|_{\mathcal{H}^1} \leq \frac{1}{\sqrt{2}} \sum_{i=1}^n \frac{1}{\sqrt{2}} \left( \frac{1}{\sqrt{2}} \right)^2 \leq \frac{1}{\sqrt{2}} \sum_{i=1}^n \frac{1}{\sqrt{2}} \sum_{i=1}^n \frac{1}{\sqrt{2}} \sum_{i=1}^n \frac{1}{\sqrt{2}} \sum_{i=1}^n \frac{1}{\sqrt{2}} \sum_{i=1}^n \frac{1}{\sqrt{2}} \sum_{i=1}^n \frac{1}{$ 

 $\label{eq:2.1} \frac{1}{\sqrt{2}}\int_{\mathbb{R}^3}\frac{1}{\sqrt{2}}\left(\frac{1}{\sqrt{2}}\right)^2\frac{1}{\sqrt{2}}\left(\frac{1}{\sqrt{2}}\right)^2\frac{1}{\sqrt{2}}\left(\frac{1}{\sqrt{2}}\right)^2\frac{1}{\sqrt{2}}\left(\frac{1}{\sqrt{2}}\right)^2.$ 

 $BFZ / MFA 1.2. - 1$ 

Spannungsregelung

1. Blockschaltbild des Mikrocomputer-Netzteils

Bild 1 zeigt das Blockschaltbild des Mikrocomputer-Netzteils.

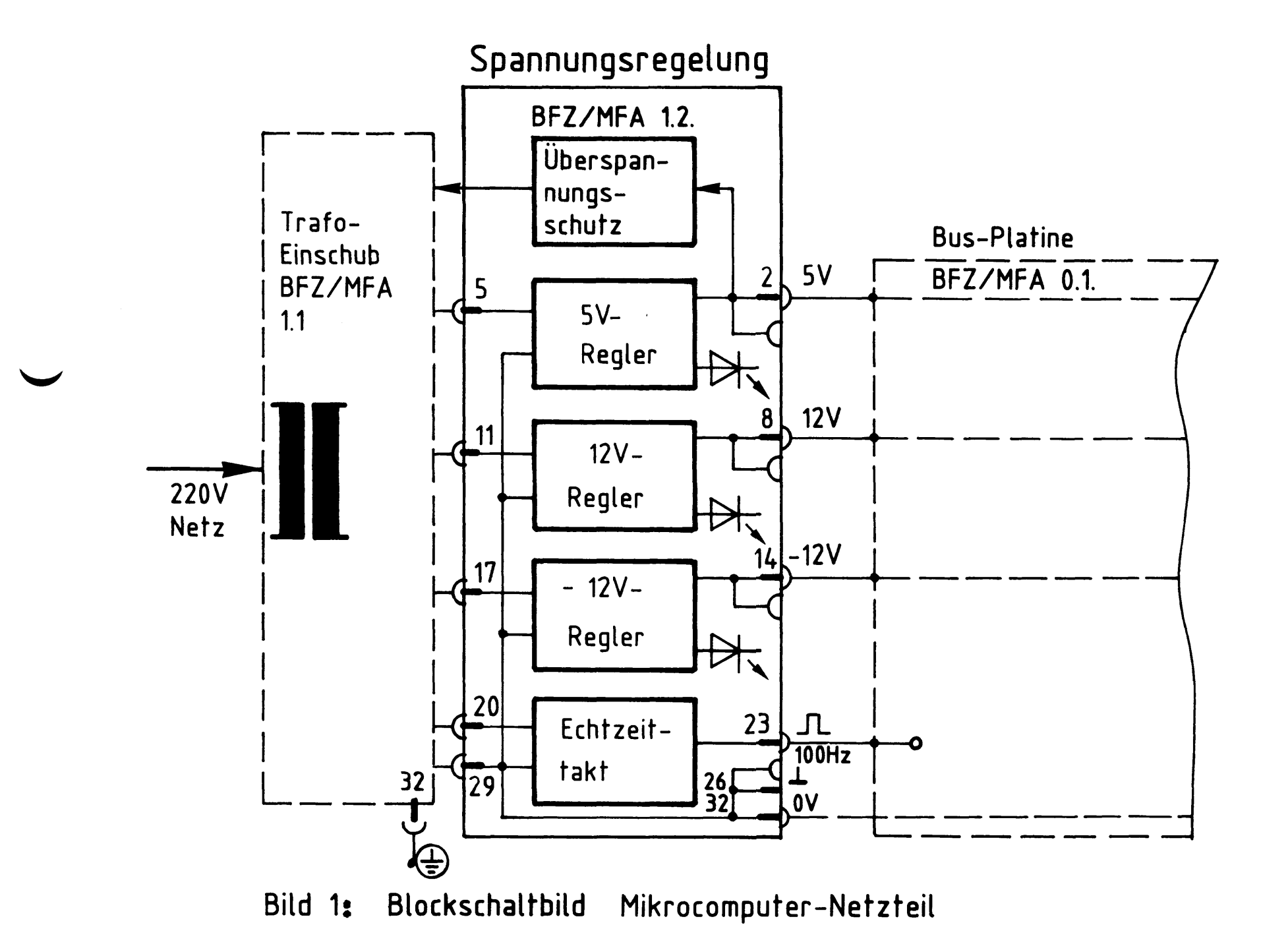

Das Netzteil besteht aus den beiden Baugruppen Trafo-Einschub und Spannungsregelung. Der Trafo-Einschub liefert alle ungeregelten Gleichspannungen, die zur Erzeugung der Betriebsspannungen für das MC-System notwendig sind. In der Baugruppe Spannungsregelung werden die Gleichspannungen auf die Betriebsspannungen 5 V und + 12 V geregelt. Sie stehen sowohl an der Messerleiste als auch an getrennten Buchsen auf der Frontplatte (für externe Experimente) zur Verfügung; je eine Leuchtdiode zeigt ihr Vorhandensein an. Ein Überspannungsschutz schaltet die Eingangsspannung des 5 V-Reglers ab, wenn infolge eines Defektes der Ausgang dieses Reglers eine Spannung von mehr als ca. 6 V annehmen sollte. Dadurch werden die von der 5 V-Versorgung gespeisten IC's des MC-Systems vor Überspannung geschützt. Für spätere Übungen und Anwendungen werden in einem Schaltungsteil schmale Rechteckimpulse mit einer Pulsfolgefrequenz von 100 Hz erzeugt.

Spannungsregelung

2. Stromlaufplan der Spannungsregelung

Bild 2 zeigt den Stromlaufplan dieser Baugruppe. Benutzen Sie diesen Plan während der Bauphase und bei allen Messungen an dieser Baugruppe.

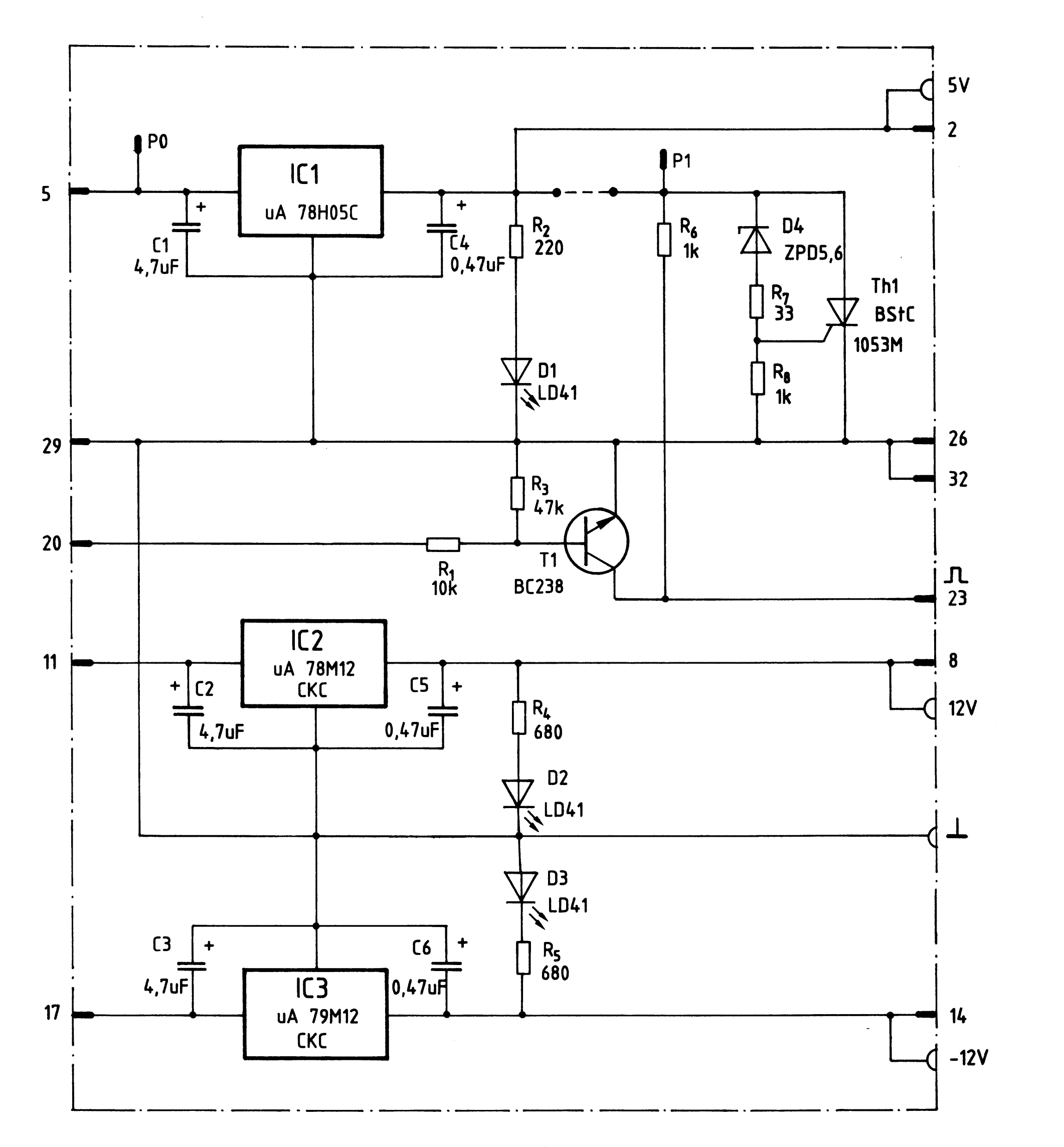

Stromlaufplan Spannungsregelung Bild 2:

Spannungsregelung

Bei den Schaltkreisen IC 1, IC 2 und IC 3 handelt es sich um Festspannungsregler mit drei Anschlüssen. Alle Schaltungsteile, die zur Erzeugung einer geregelten Ausgangsspannung nötig sind (Meßglied, Regelverstärker, Referenzspannung, Strombegrenzung etc.), sind in diesen IC's bereits enthalten. Die Eingangsspannungen (ungeregelt) müssen lediglich mindestens 3...5 V höher sein als die geforderten, geregelten Ausgangsspannungen. Die Kondensatoren zwischen Eingang und Mittelanschluß bzw. Ausgang und Mittelanschluß verhindern ein Schwingen der Festspannungsregler. Die Leuchtdioden am Ausgang zeigen an, daß die betreffenden Spannungen vorhanden sind. Der Überspannungsschutz wird durch die Bauelemente D4, R7, R8 und den Thyristor Th1 gebildet. Steigt die Spannung am Ausgang von IC1 auf ca. 6...6,5 V an, so leitet die Z-Diode D4 und liefert dem Thyristor Th1 Gatestrom. Der Thyristor schließt die Ausgangsspannung kurz und läßt die Schmelzsicherung im Trafo-Einschub (Gleichspannung für den 5 V-Regler) durchschmelzen. Um diesen Schaltungsteil zu überprüfen, muß die Eingangsspannung dieses IC's (ca. 9 V) auf die Anode des Thyristors gelegt werden, was durch Verbindung der Meßstifte PO u. P1 möglich ist. Die gestrichelt eingezeichnete Drahtbrücke (zw. P1 und Ausgang IC1) muß bei diesem Prüfvorgang getrennt werden, da sonst IC1 zerstört wird. Die Rechteckimpulse mit der Pulsfolgefrequenz von 100 Hz werden am Kollektor des Transistors T1 (Stift 23) abgenommen. Der Basis dieses Transistors wird dazu über den Spannungsteiler R1 - R3 eine ungeglättete, lückende Gleichspannung ( aus einer Zweiweg-Gleichrichterschaltung) zugeführt. Immer wenn diese Spannung unter 0,6 V liegt, (in der Nähe der Nulldurchgänge der erzeugenden Wechselspannung), sperrt T1 und seine Kollektorspannung springt kurzzeitig auf 5 V. Die so erzeugten kurzen Spannungsimpulse werden später im Mikrocomputer-System für verschiedene Experimente benötigt.

```
3. Technische Daten der Baugruppe
```

```
Ausgangsspannungen- und Ströme bei einer Netzspannung von 220 V + 10% des
Trafo-Einschubs:
                 5 V / 4 A; + 12 V / 200 mA;
                  Überspannungsschutz für 5 V-Teil; alle IC's mit thermischem
Schutz:
                  Überlastschutz und Kurzschlußstrombegrenzung;
                  bei Maximalstrom kleiner 5 mVss für 5 u. + 12 V-Teil.
Brummspannung:'
```
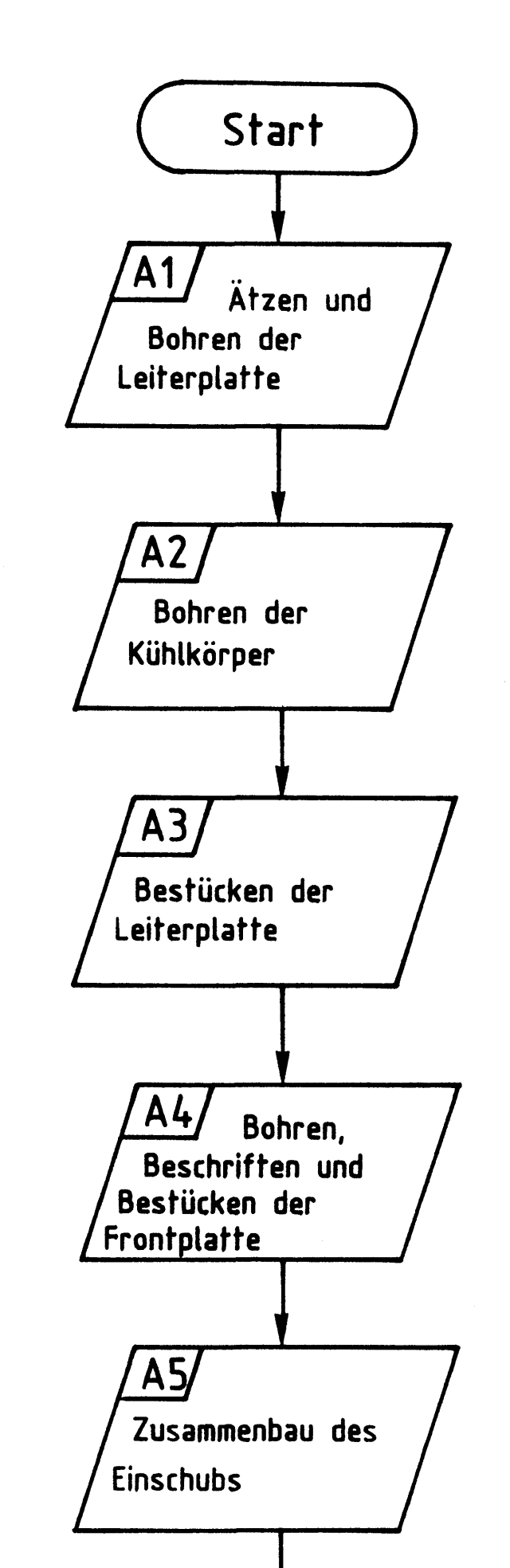

 $'$ A6  $'$ A7 Aufbau und Prüfen des Prüfen des Gesamtnetzteils im Baugr. **Einschubs** Träger Ende

## Bereitstellungsliste

#### BFZ / MFA 1.2. - 5

Spannungsregelung

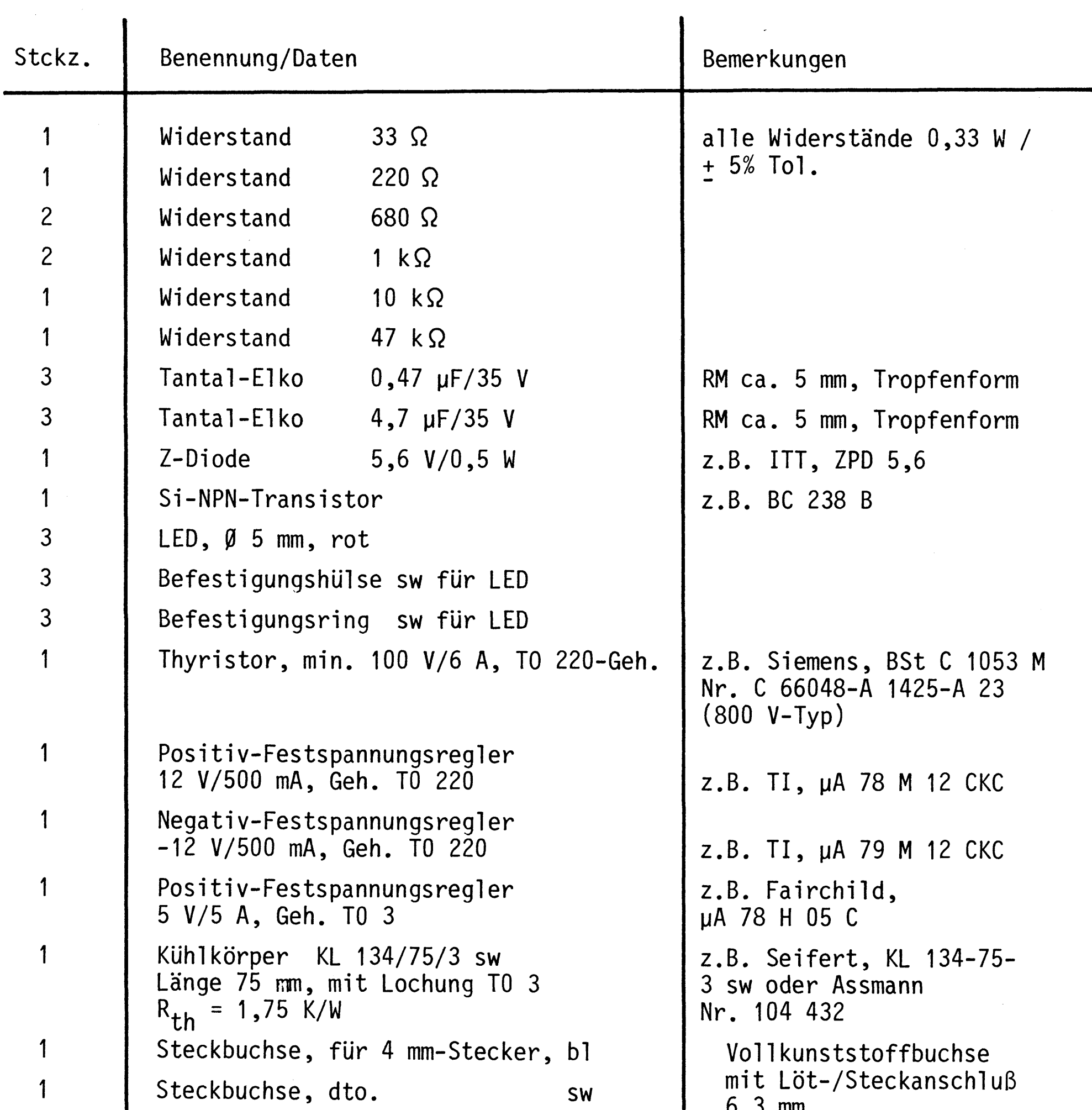

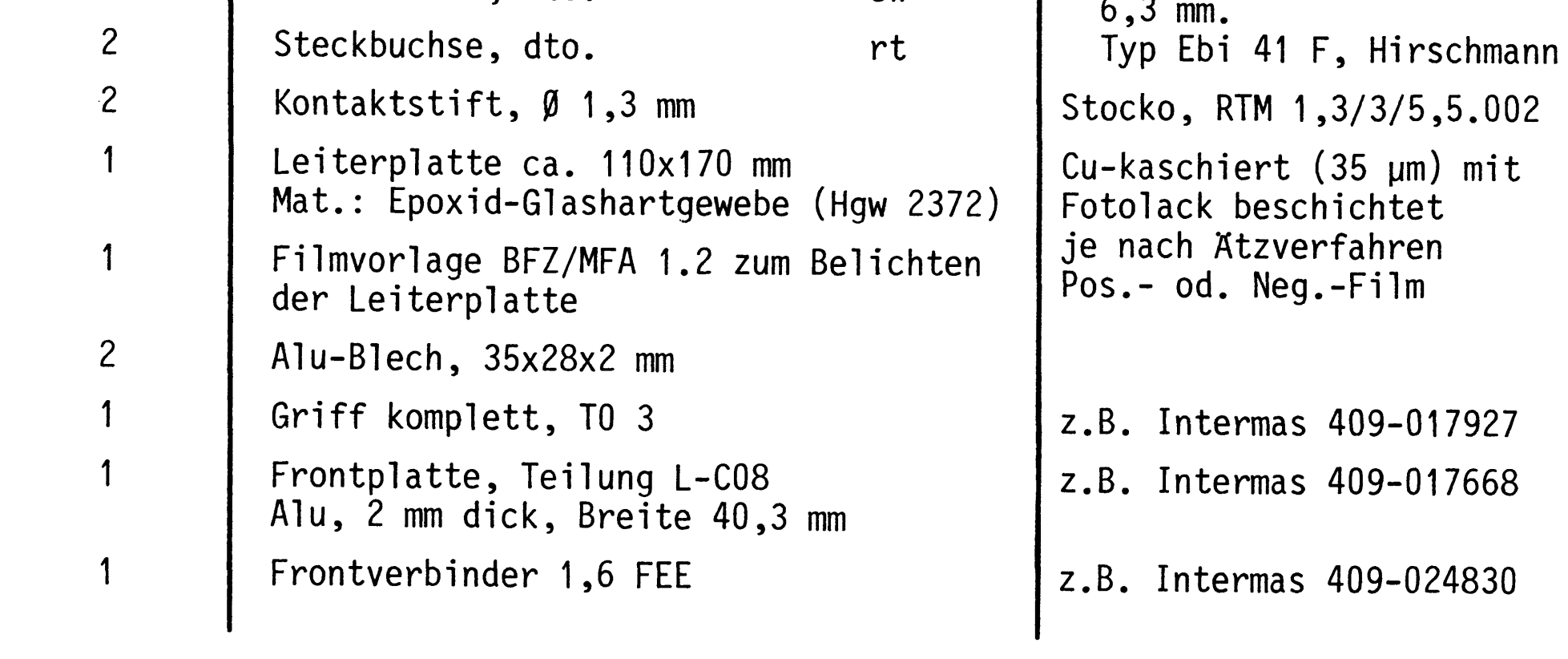

#### Bereitstellungsliste

#### Spannungsregelung

#### Stckz. Benennung/Daten Bemerkung Messerleiste 11polig, DIN 41612  $\mathbf 1$ Erni, STV-P-311 Nr. 9722.233.230 Zylinderschraube M2,5x8  $\mathbf 1$ DIN 84  $\overline{2}$ Zylinderschraube M2,5x10 DIN 84  $\mathfrak{Z}$ Zylinderschraube M2,5x12 DIN 84  $\overline{2}$ Zylinderschraube mit Schaft B M2,5x10/5 DIN 84 5 Federscheibe A2,7 DIN 137 Federring B2,5 DIN 127  $\overline{\mathbf{1}}$ Sechskantmutter M2,5 DIN 439  $\overline{4}$  $\overline{2}$ Zylinderschraube M3x6 DIN 84  $\overline{c}$ Zylinderschraube M3x12 DIN 84  $\overline{2}$ Zylinderschraube M3x16 DIN 84  $10$ Federscheibe A3,2 DIN 137 10 Sechskantmutter M3 DIN 934  $\overline{2}$ Schraubensicherung, Kunststoff z.B. Intermas 409-026.748 (nur nötig bei Frontpl. mit Langlöchern f. Verschraubung m. Baugruppenträger)  $n.B.$ Lötdraht  $n.B.$ Lötlack  $n.B.$ Schaltlitze, 0,5 mm<sup>2</sup>, sw Schaltlitze, 0,25 mm<sup>2</sup>, sw  $n.B.$ Cu-Draht, versilbert,  $\emptyset$  1 mm  $n.B.$  $n.B.$ Reinigungsmittel zum Entfetten der Frontplatte Beschriftungsmaterial, Abreibezum Beschriften der Front $n.B.$

BFZ / MFA 1.2. - 6

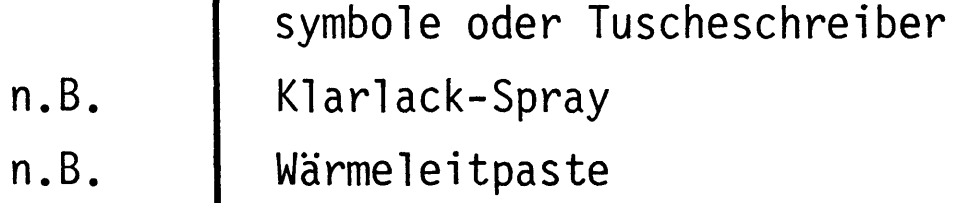

Zur Inbetriebnahme des Gesamtnetzteiles benötigen Sie zusätzlich:

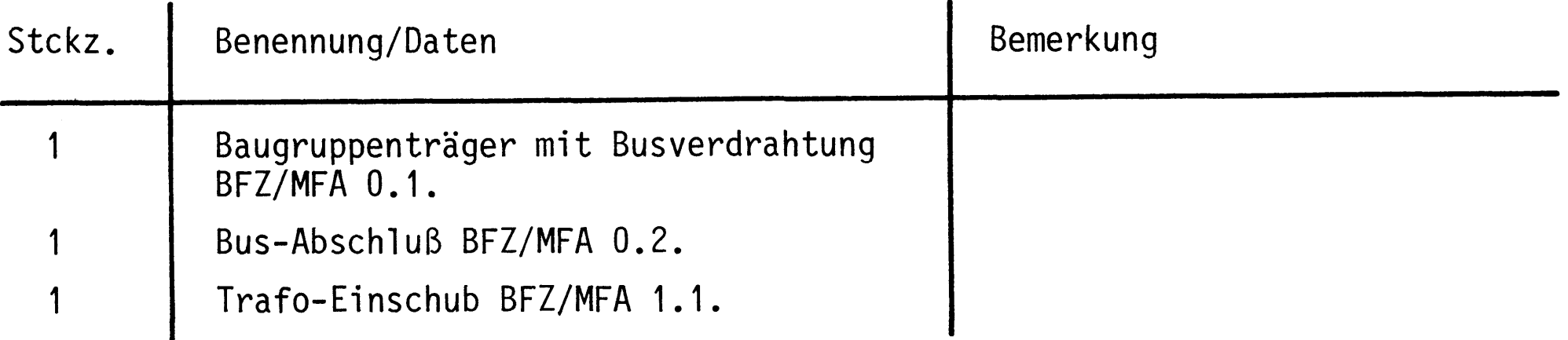

platte

### Arbeitsblatt

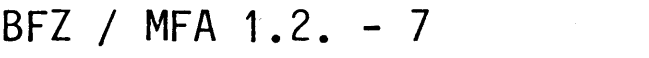

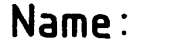

Spannungsregelung

Datum:

Stellen Sie die Leiterplatte in folgenden Arbeitsschritten her:

- 1. Belichten nach Filmvorlage BFZ/MFA 1.2.
- 2. Entwickeln
- 3. Ätzen und Fotolack entfernen
- 4. Auf Maß zuschneiden

Material: Epoxid-Glashartgewebe 1,5 mm dick (Hgw 2372)

Bohren Sie die Leiterplatte nach dem folgenden Bohrplan. Nach dem Bohren ist die Leiterplatte zu reinigen und mit Lötlack zu besprühen.

Bohrplan

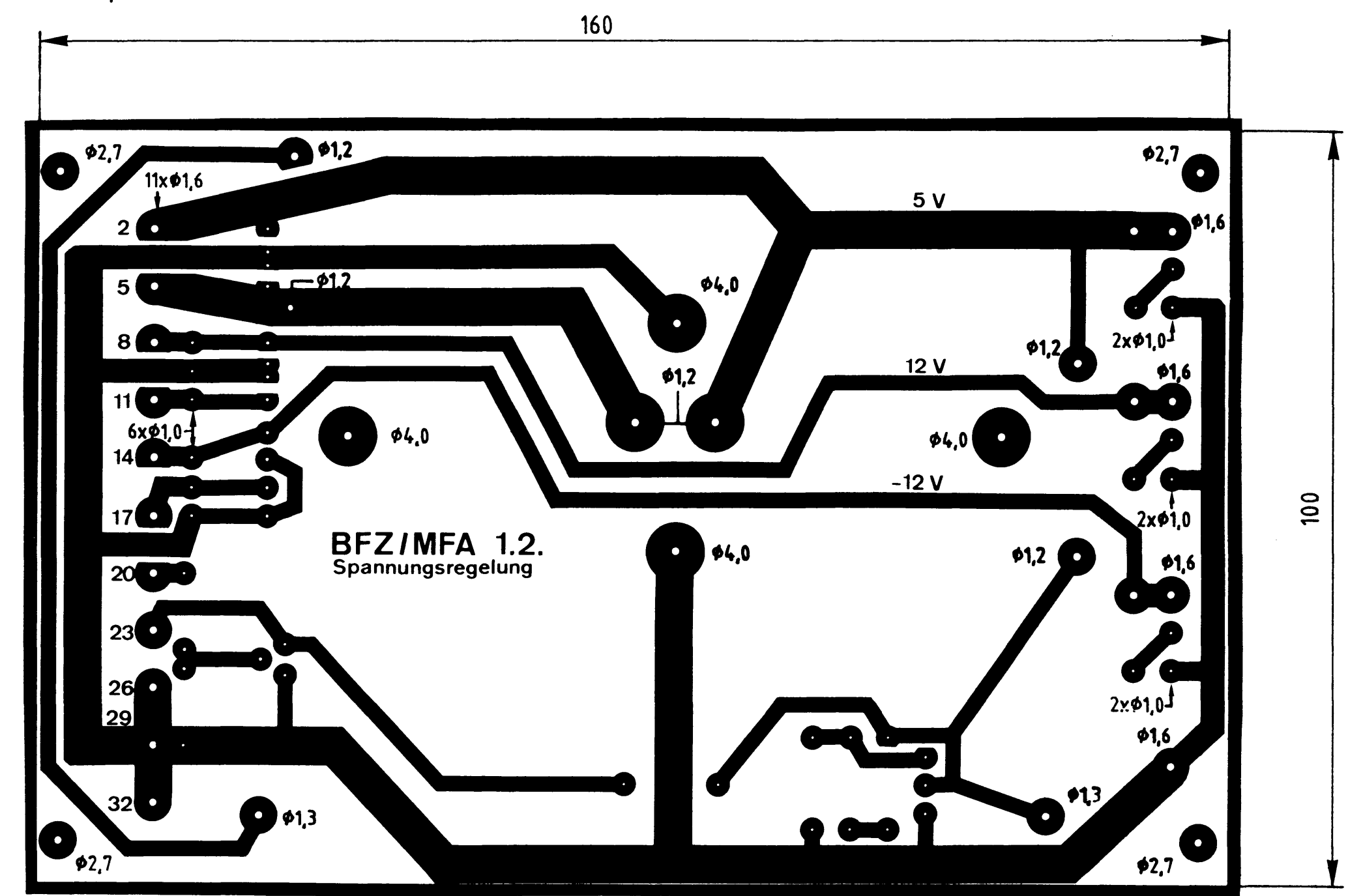

alle nicht bemaßten Bohrungen . Ø 0,8 mm Benötigte Bohrer:  $0.8 - 1.0 - 1.2 - 1.3 - 1.6 - 2.7 - 4.0$  mm

 $\sim 10$ 

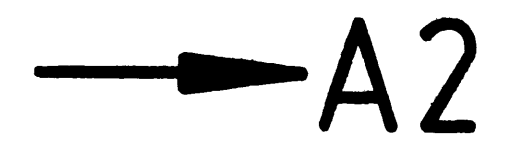
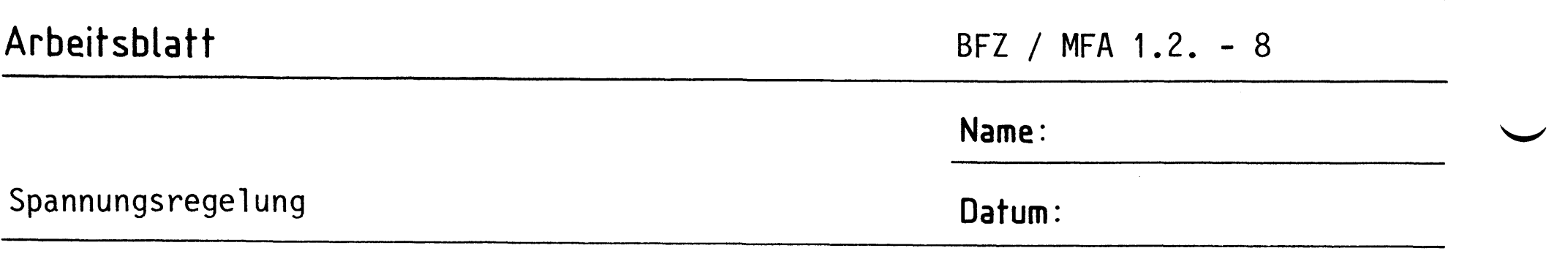

Bohren Sie die drei Kühlkörper nach den folgenden Bohrplänen.

Bohrplan Kühlkörper für IC1

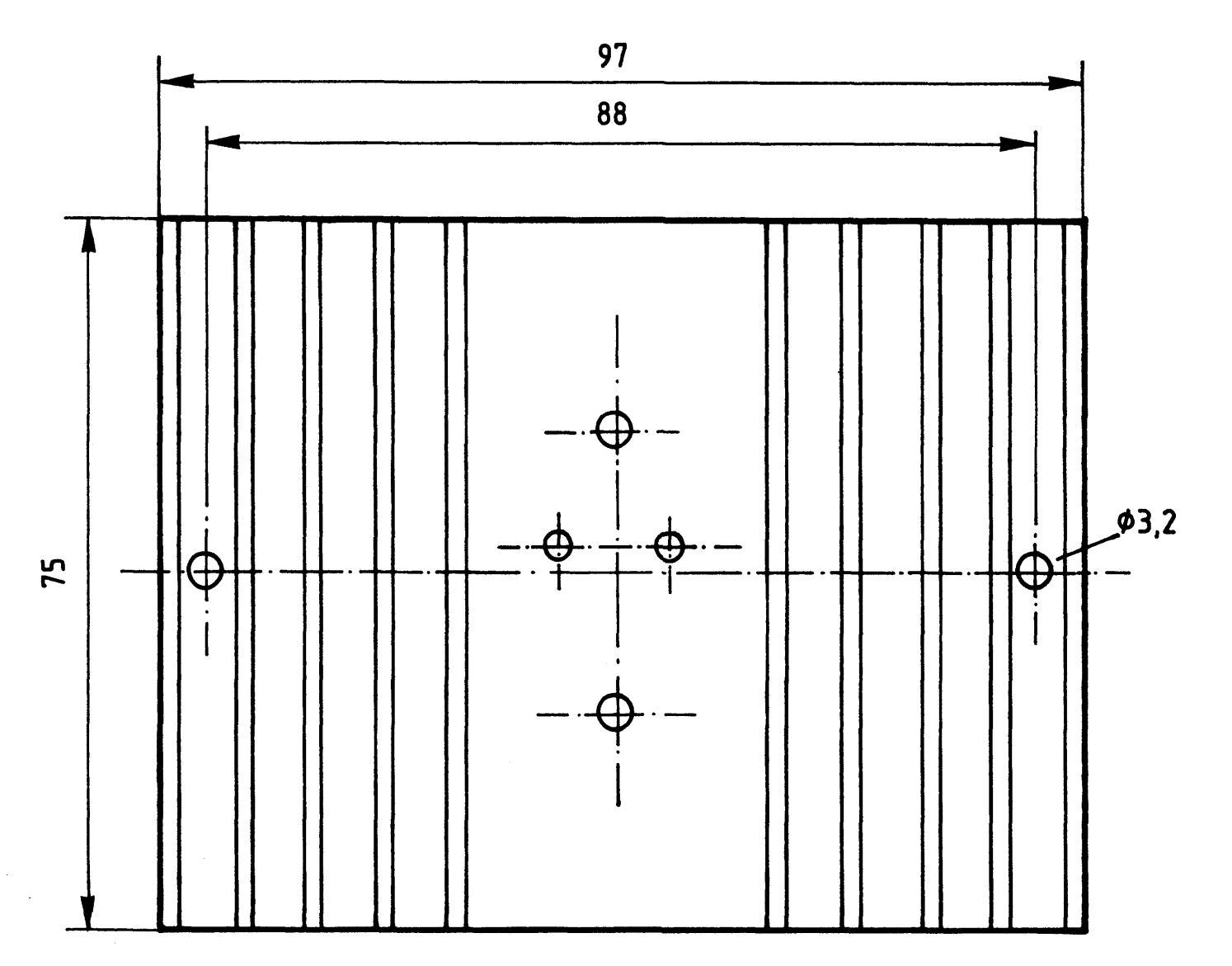

Material: Kühlkörper KL134/75/3sw mit T03-Lochung

Bohrplan Kühlkörper für IC2 und IC3

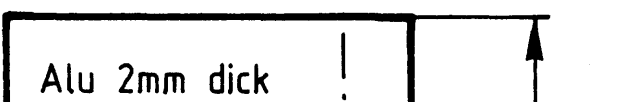

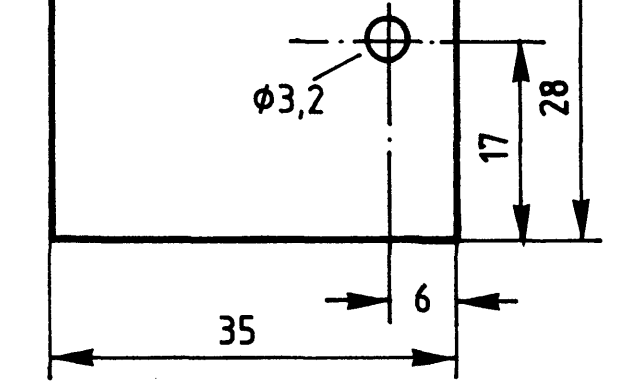

Material: 2 Alu-Blech 28x35x2mm

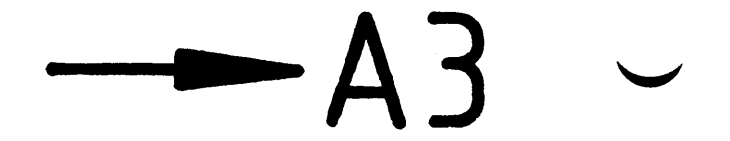

 $A2$ 

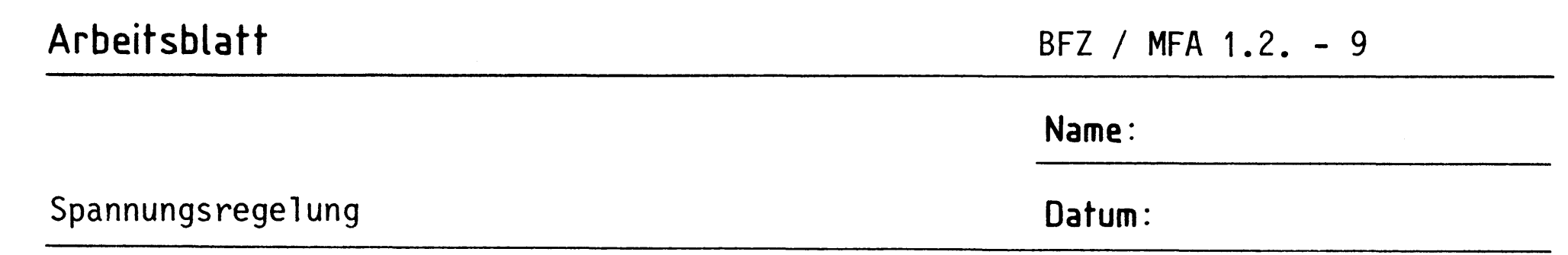

Bestücken Sie die Leiterplatte nach dem Bestückungsplan und der Bauteil-A3.1 und Stückliste auf der nächsten Seite.

## Bestückungsplan

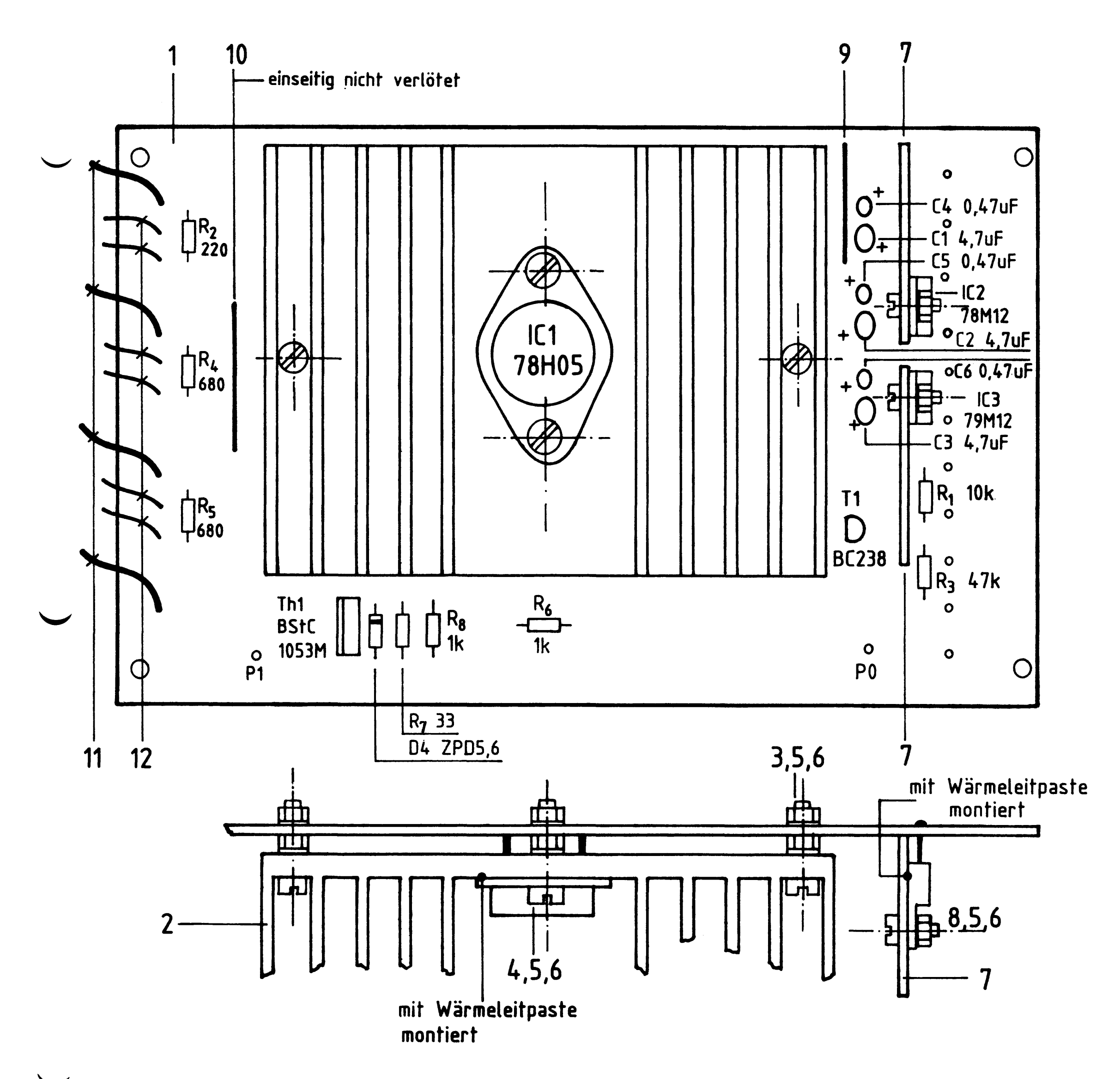

## Arbeitsblatt

Spannungsregelung

Bauteilliste

## BFZ / MFA 1.2. - 10

## Name:

Datum:

## A3.2

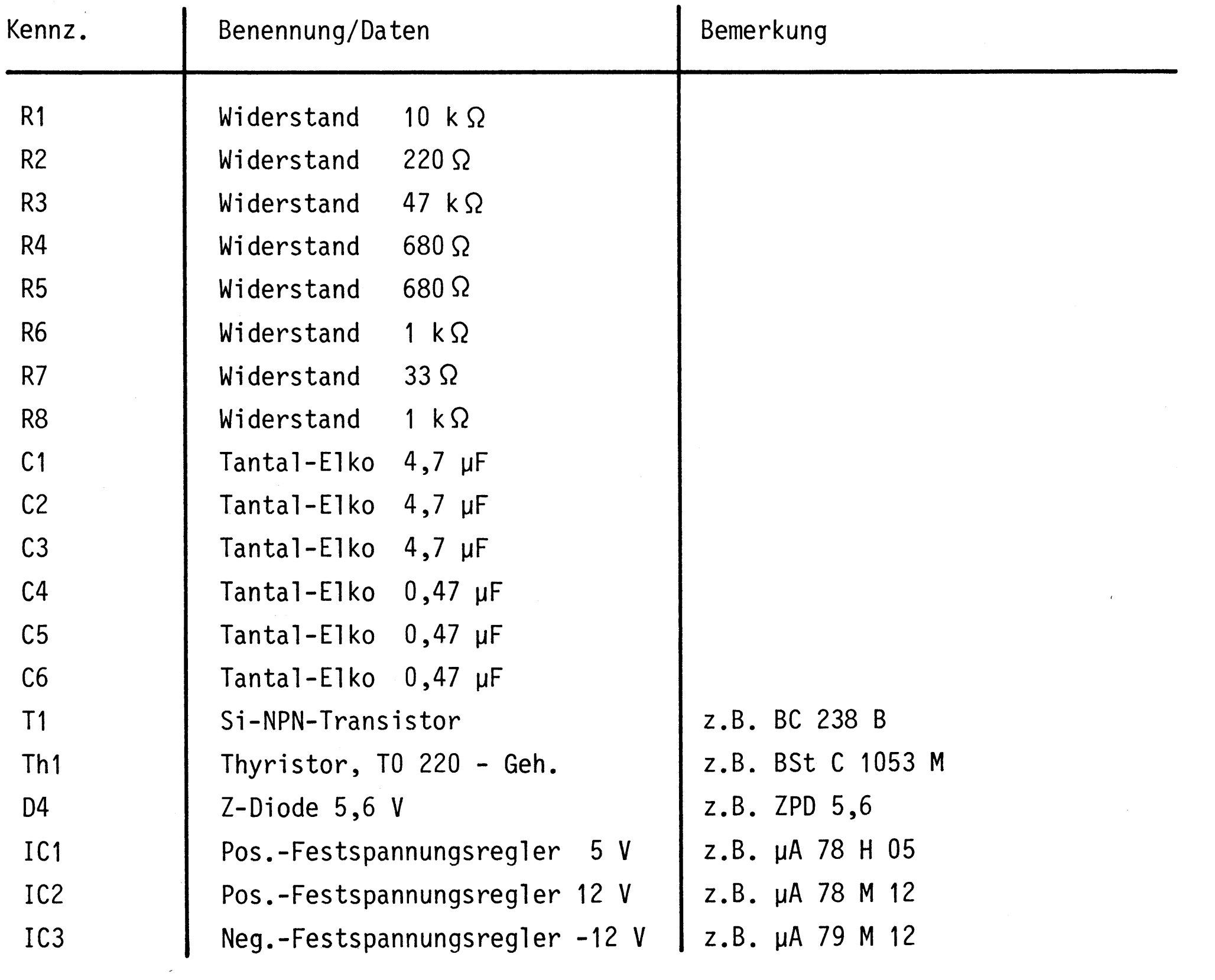

Stückliste

 $\label{eq:2} \frac{1}{2} \int_{\mathbb{R}^3} \frac{1}{\sqrt{2}} \, \mathrm{d} \mu \, \mathrm{d} \mu \, \mathrm$ 

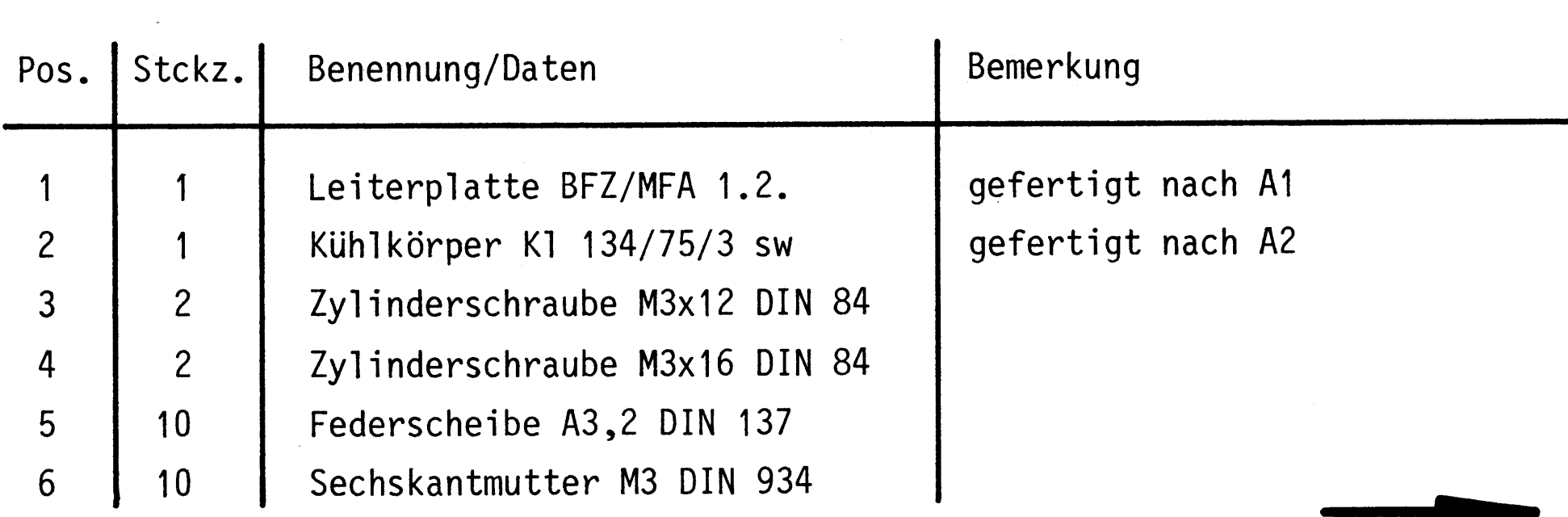

## Arbeitsblatt

BFZ / MFA 1.2. - 11

 $\blacksquare$ 

Name:

Spannungsregelung

Datum:

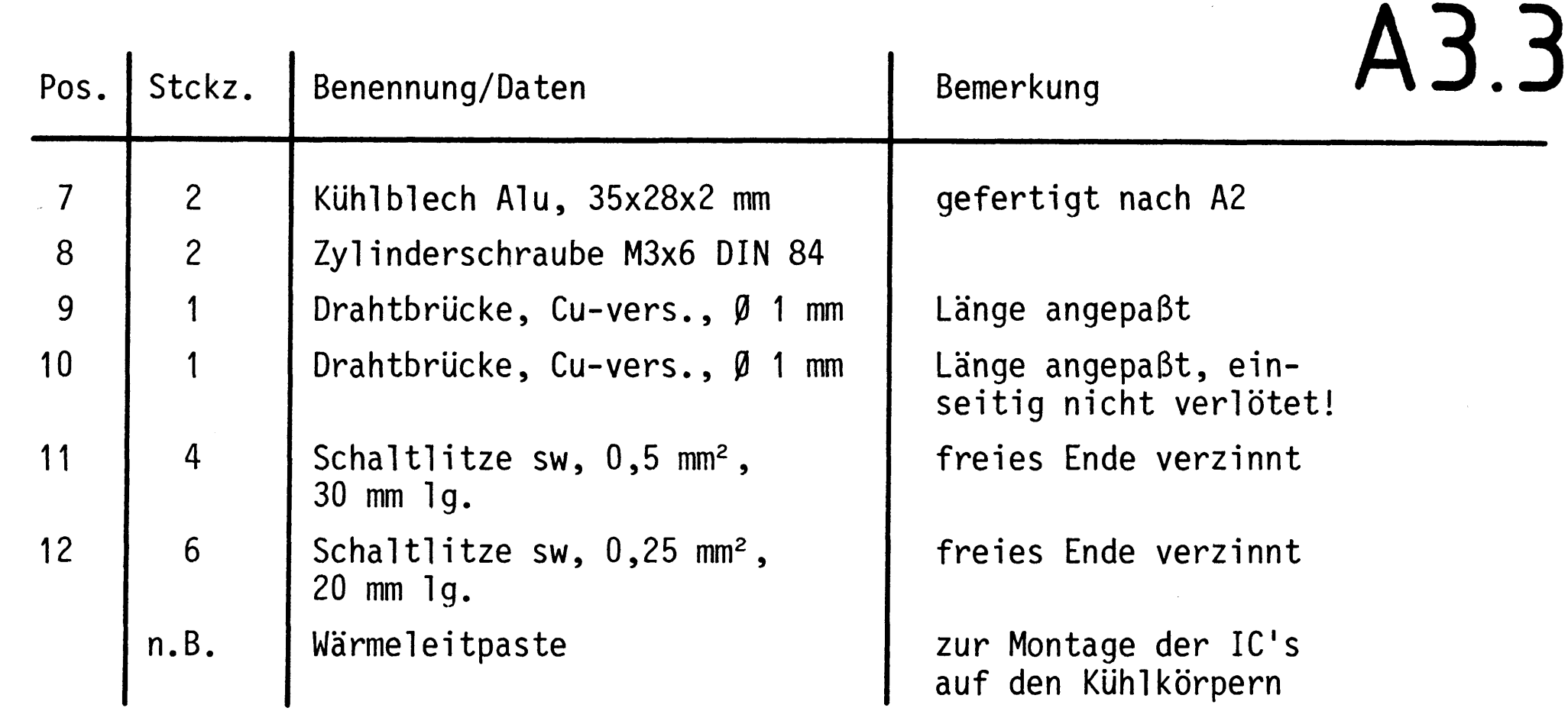

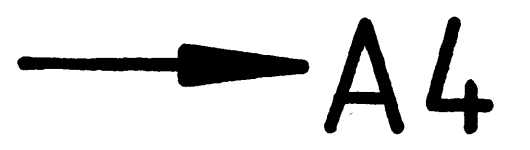

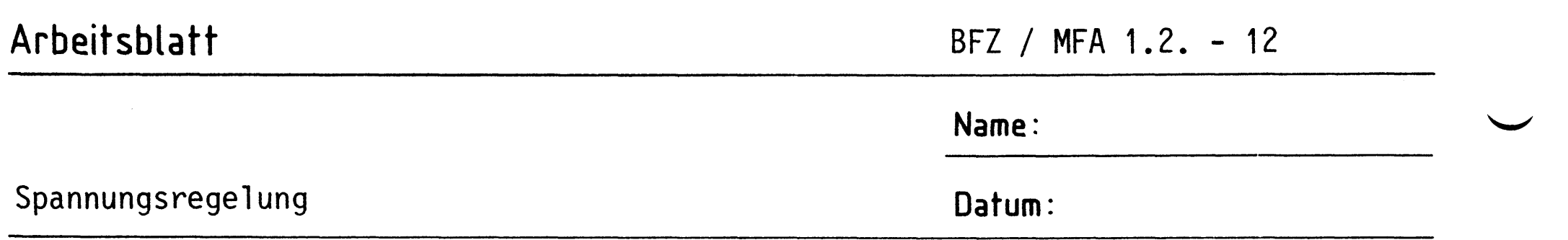

Stellen Sie die Frontplatte nach folgenden Zeichnungen her. Vor dem Beschriften muß die Frontplatte gereinigt und entfettet werden. Die Beschriftung kann mit Zeichentusche oder Abreibebuchstaben aufgebracht werden. Nach dem Beschriften sollte die Frontplatte mit Klarlack-Spray besprüht werden.

Frontplatte

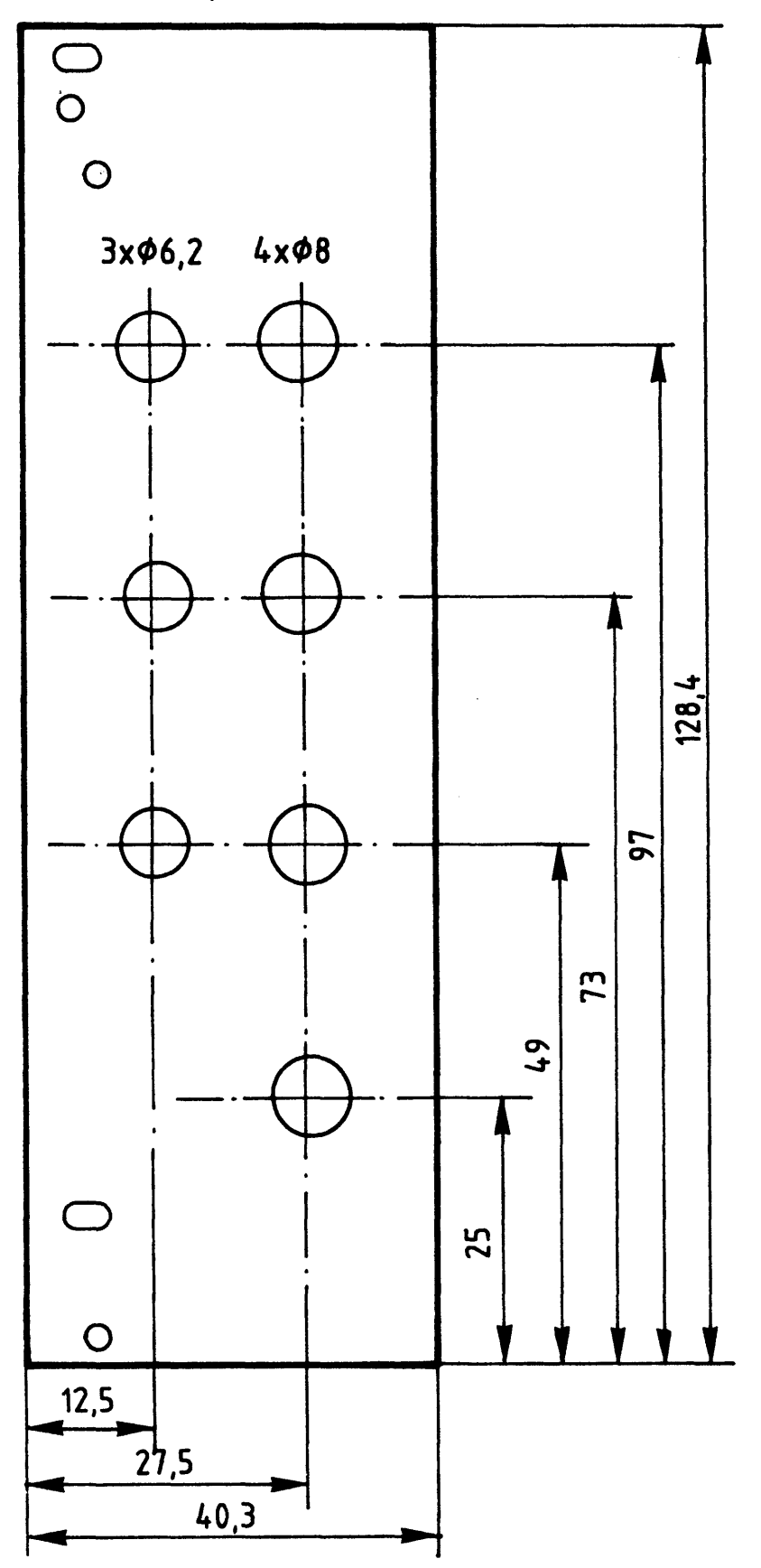

Beschriftungsvorschlag

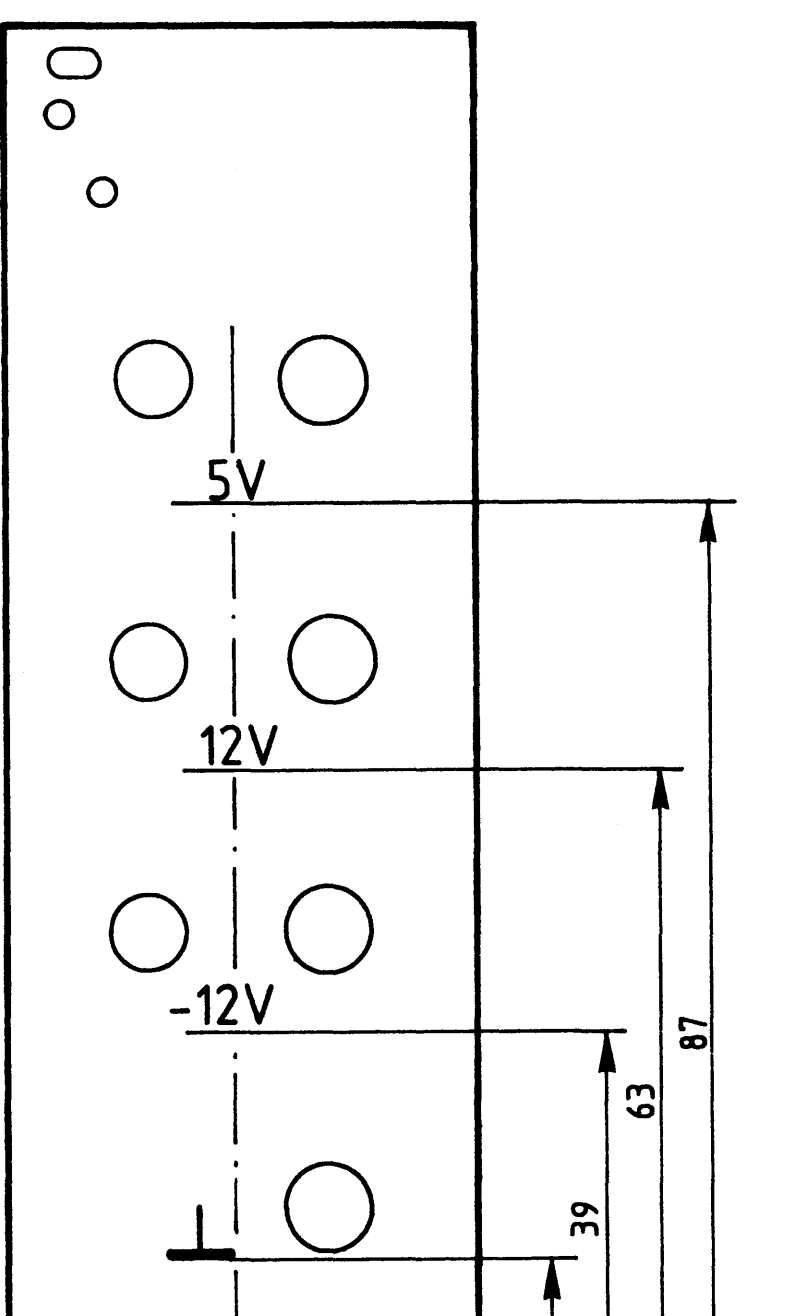

A4.1

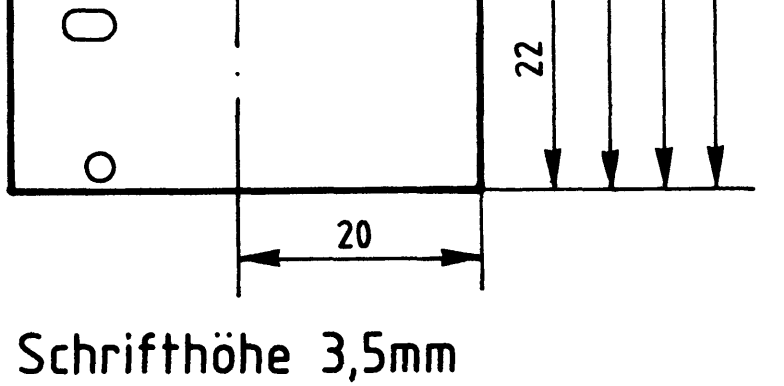

## Material: Frontplatte L-C08, Alu 2mm dick

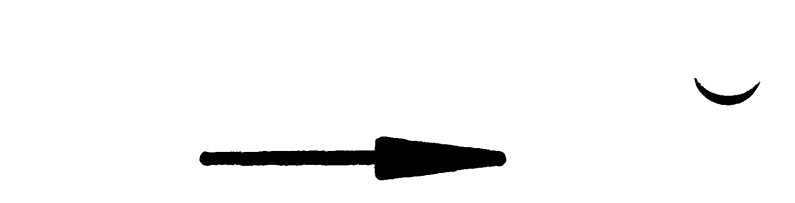

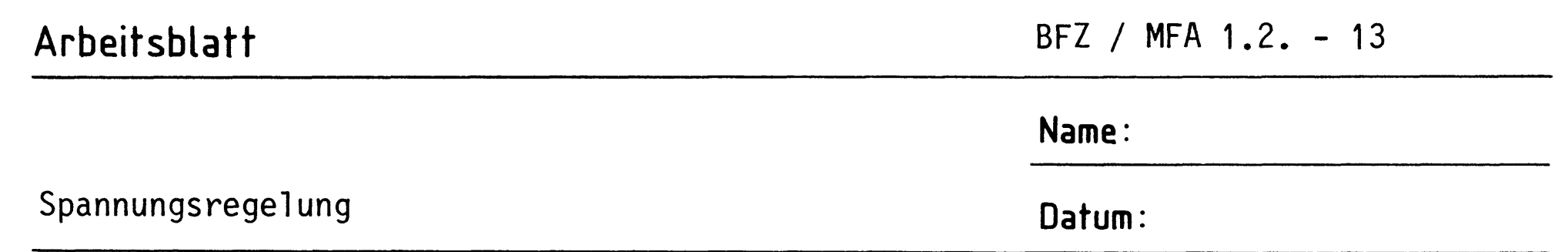

Bestücken Sie die Frontplatte nach Bestückungsplan und Stückliste. Achten Sie besonders auf die Polarität der LED's.

A4.2

Bestückungsplan Frontplatte

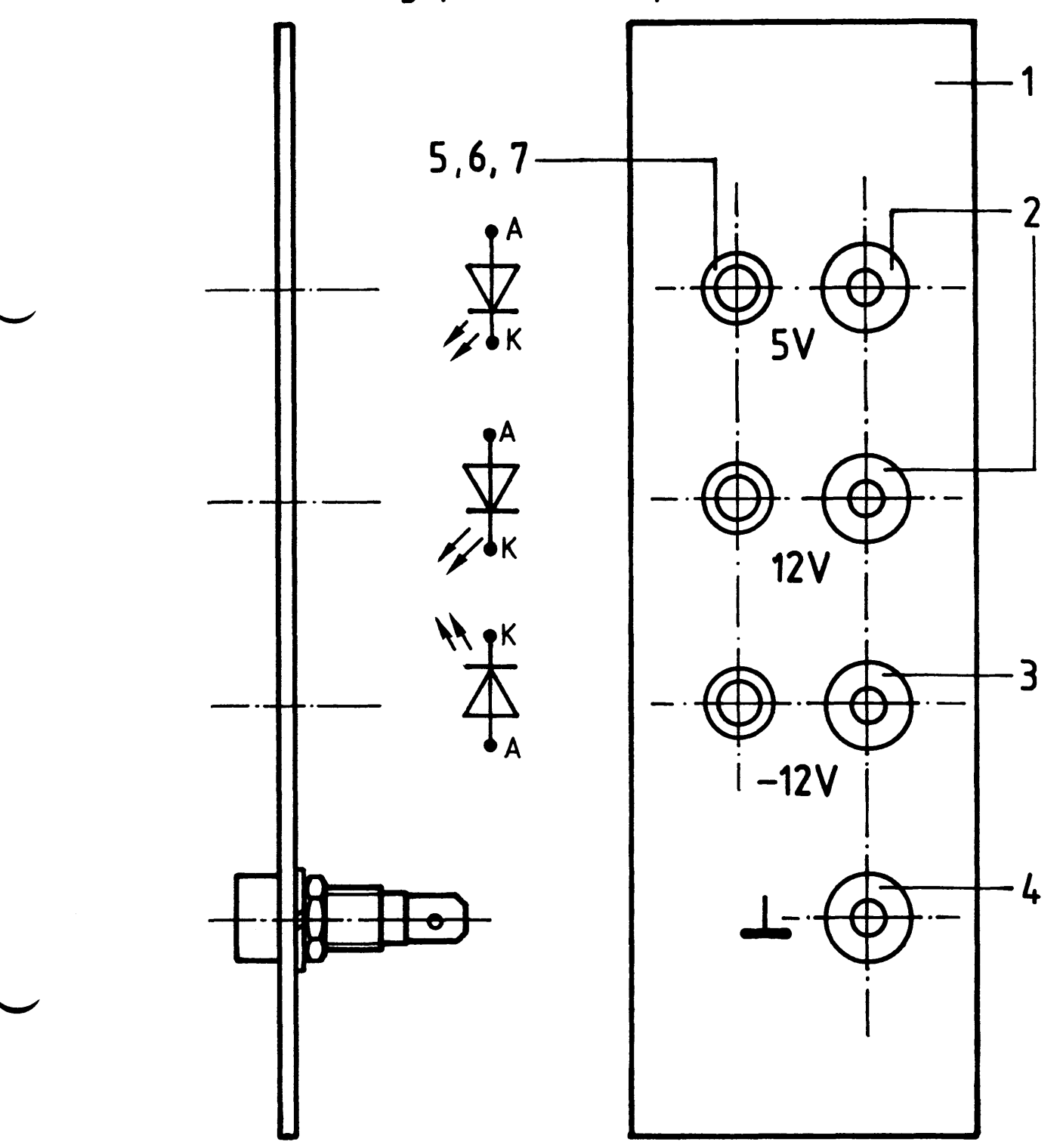

Stückliste

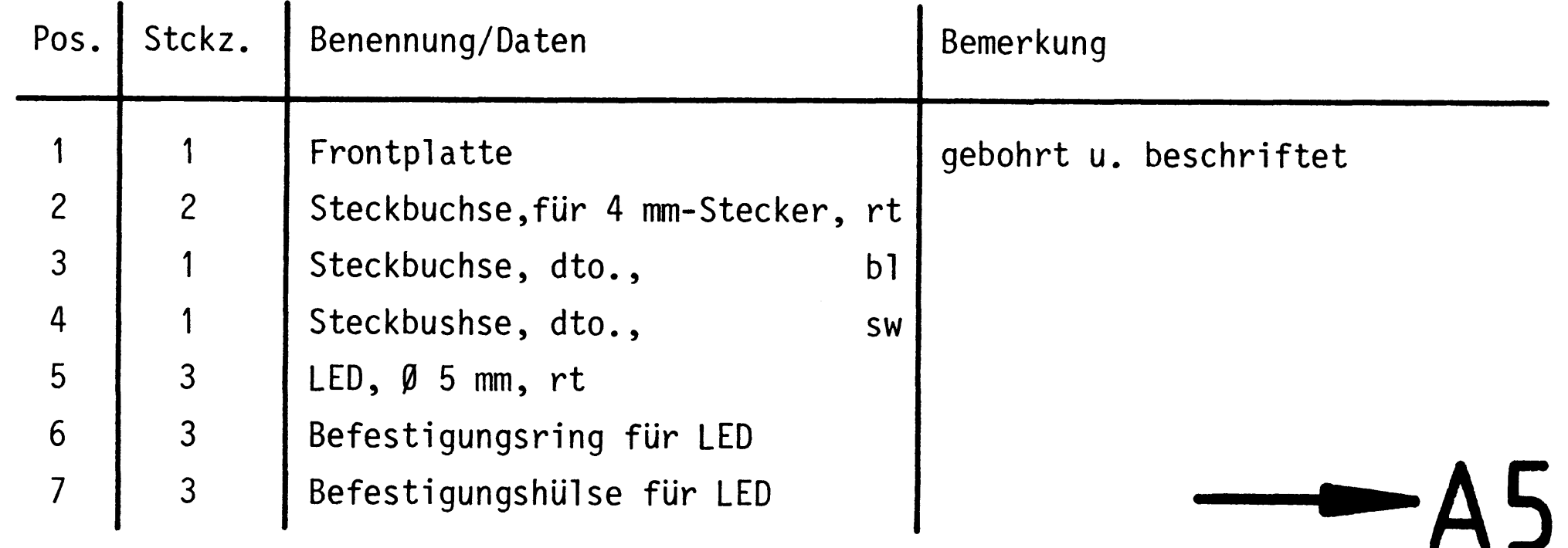

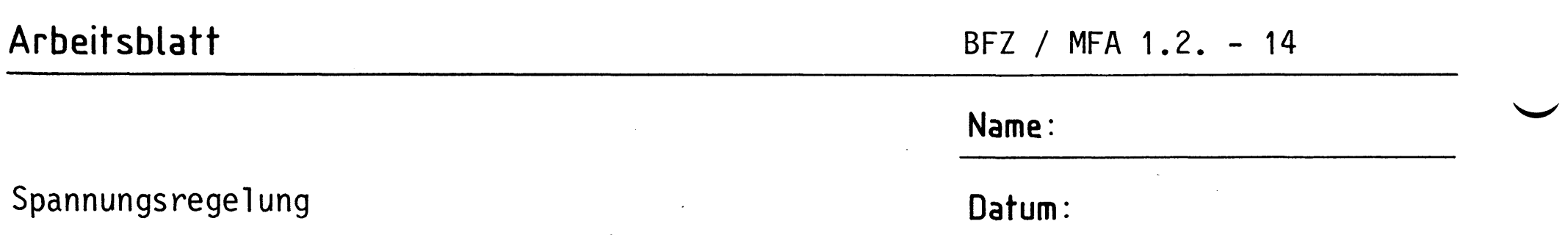

A5.1

 $\label{eq:2.1} \frac{1}{\sqrt{2}}\int_{\mathbb{R}^3}\frac{1}{\sqrt{2}}\left(\frac{1}{\sqrt{2}}\right)^2\frac{1}{\sqrt{2}}\left(\frac{1}{\sqrt{2}}\right)^2\frac{1}{\sqrt{2}}\left(\frac{1}{\sqrt{2}}\right)^2\frac{1}{\sqrt{2}}\left(\frac{1}{\sqrt{2}}\right)^2.$ 

Bauen Sie den Einschub nach der folgenden Zeichnung und der Stückliste zusammen. Die Bauelemente auf der Frontplatte sollten vor dem Anschrauben der Frontplatte mit den Anschlüssen der Leiterplatte verdrahtet werden. Benutzen Sie dazu den Verdrahtungsplan auf der nächsten Seite.

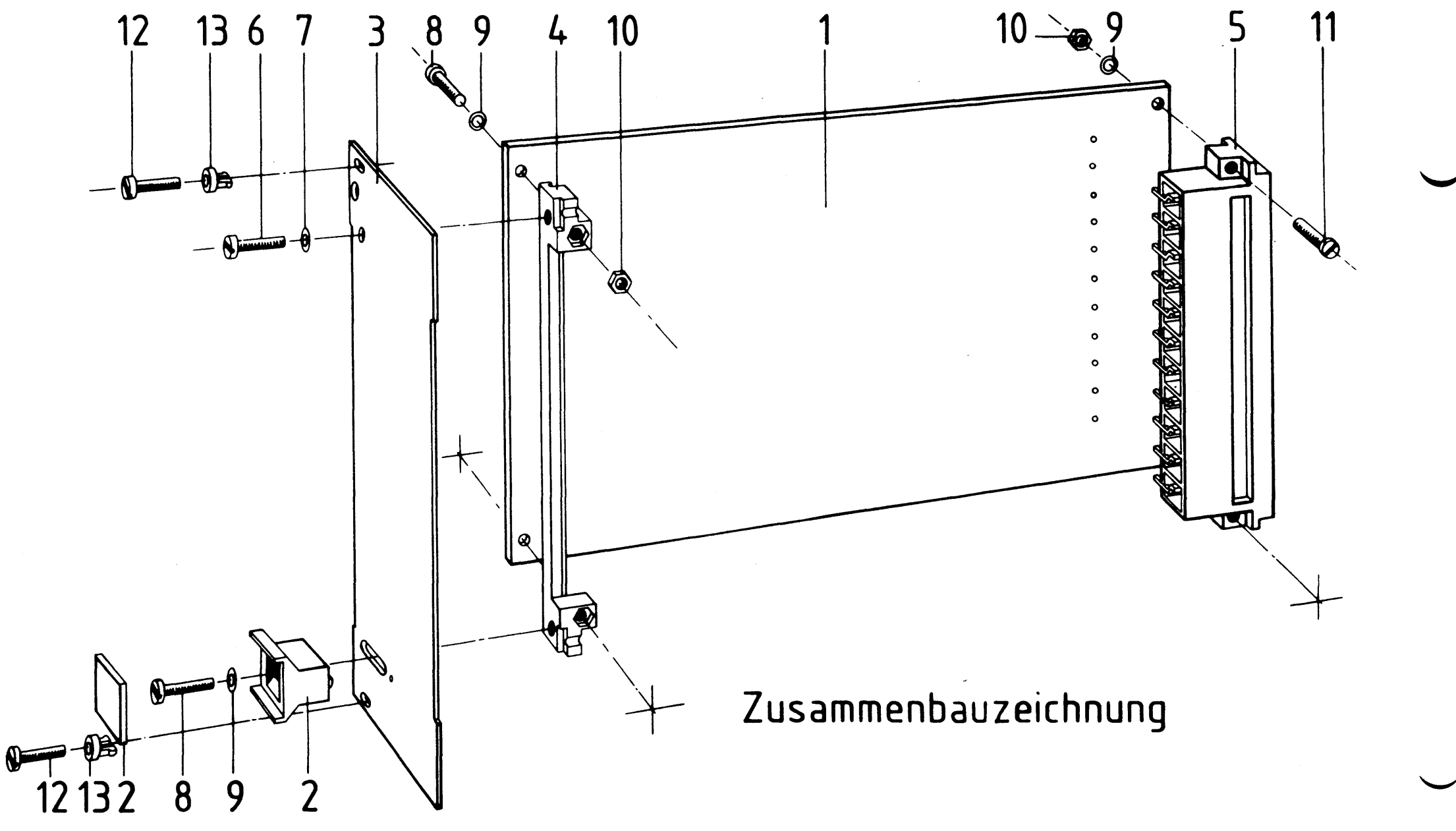

Stückliste für den Zusammenbau

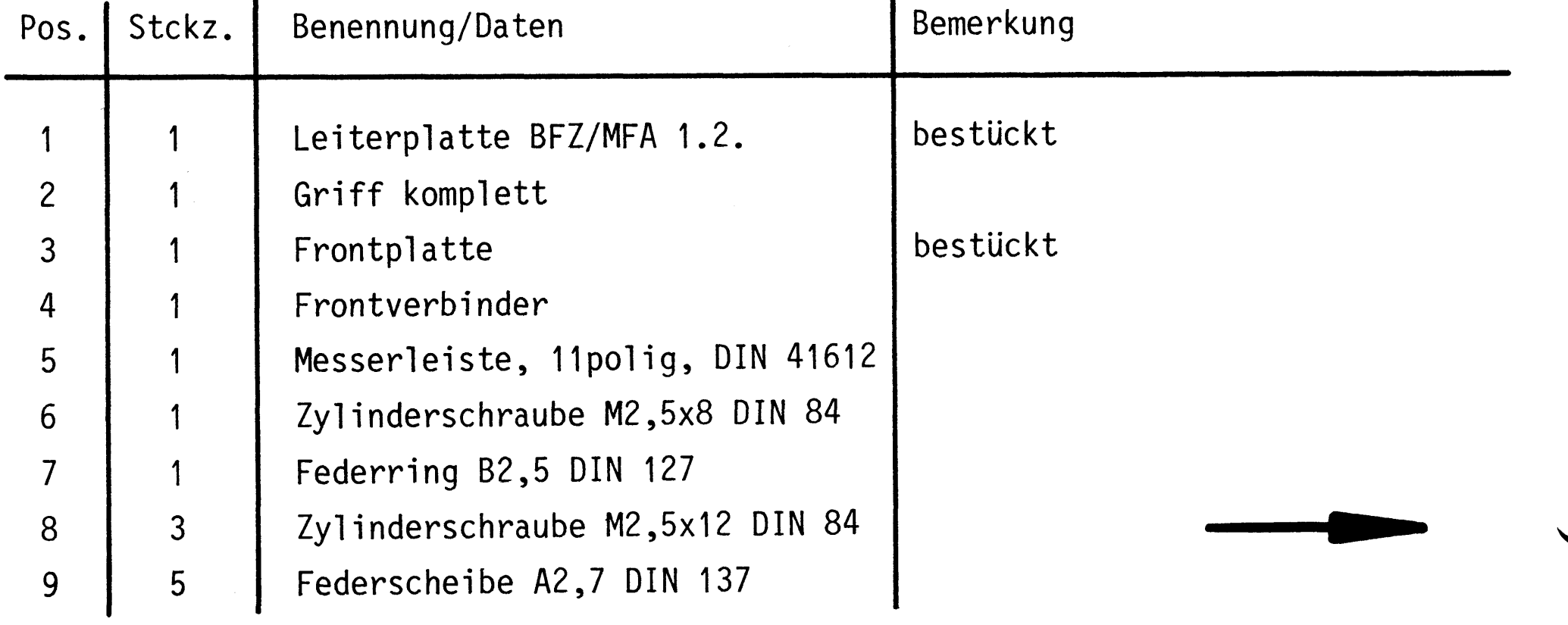

 $\mathcal{L}(\mathcal{L}(\mathcal{L}))$  and  $\mathcal{L}(\mathcal{L}(\mathcal{L}))$  and  $\mathcal{L}(\mathcal{L}(\mathcal{L}))$  . Then  $\mathcal{L}(\mathcal{L})$ 

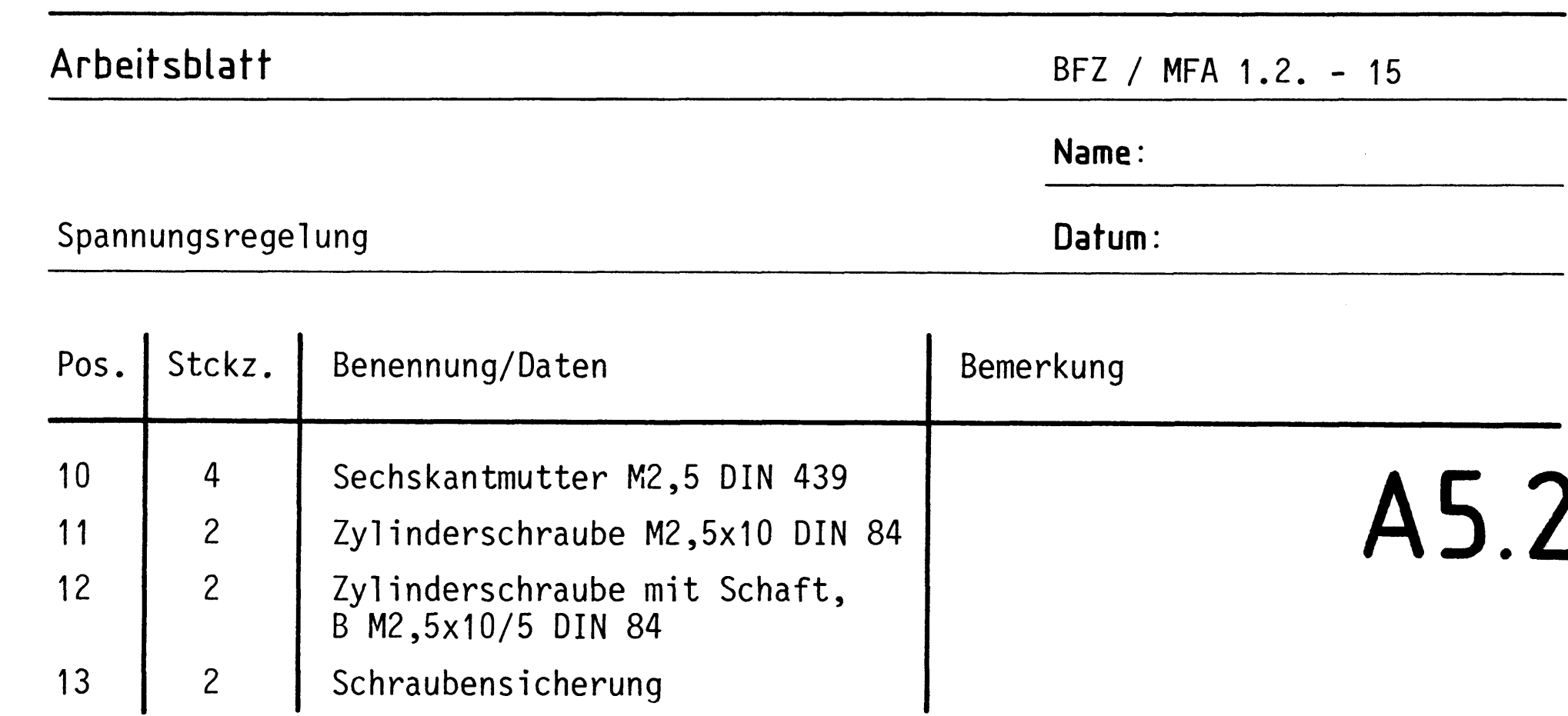

 $\label{eq:2.1} \frac{1}{\sqrt{2}}\left(\frac{1}{\sqrt{2}}\right)^{2} \left(\frac{1}{\sqrt{2}}\right)^{2} \left(\frac{1}{\sqrt{2}}\right)^{2} \left(\frac{1}{\sqrt{2}}\right)^{2} \left(\frac{1}{\sqrt{2}}\right)^{2} \left(\frac{1}{\sqrt{2}}\right)^{2} \left(\frac{1}{\sqrt{2}}\right)^{2} \left(\frac{1}{\sqrt{2}}\right)^{2} \left(\frac{1}{\sqrt{2}}\right)^{2} \left(\frac{1}{\sqrt{2}}\right)^{2} \left(\frac{1}{\sqrt{2}}\right)^{2} \left(\$ 

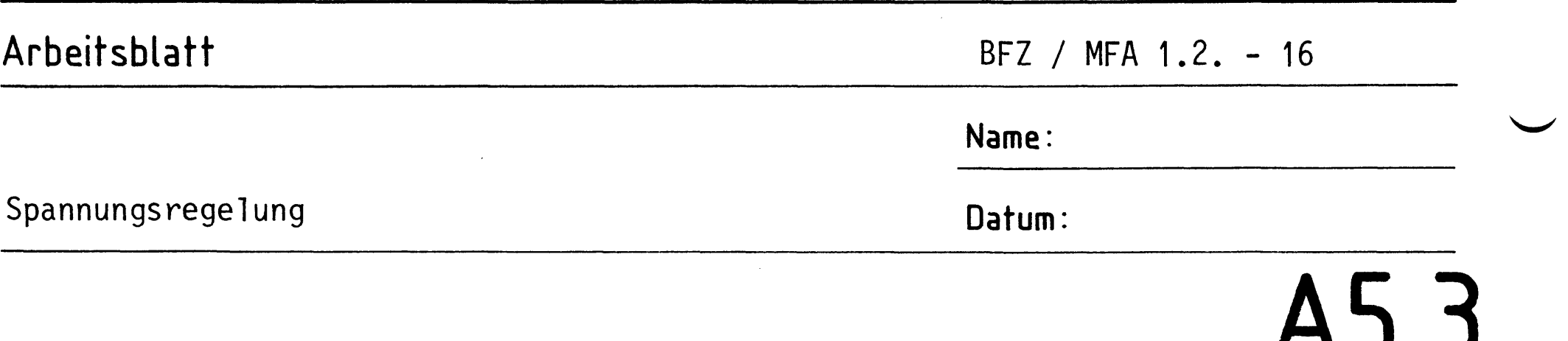

## Verdrahtungsplan Frontplatte/ Leiterplatte

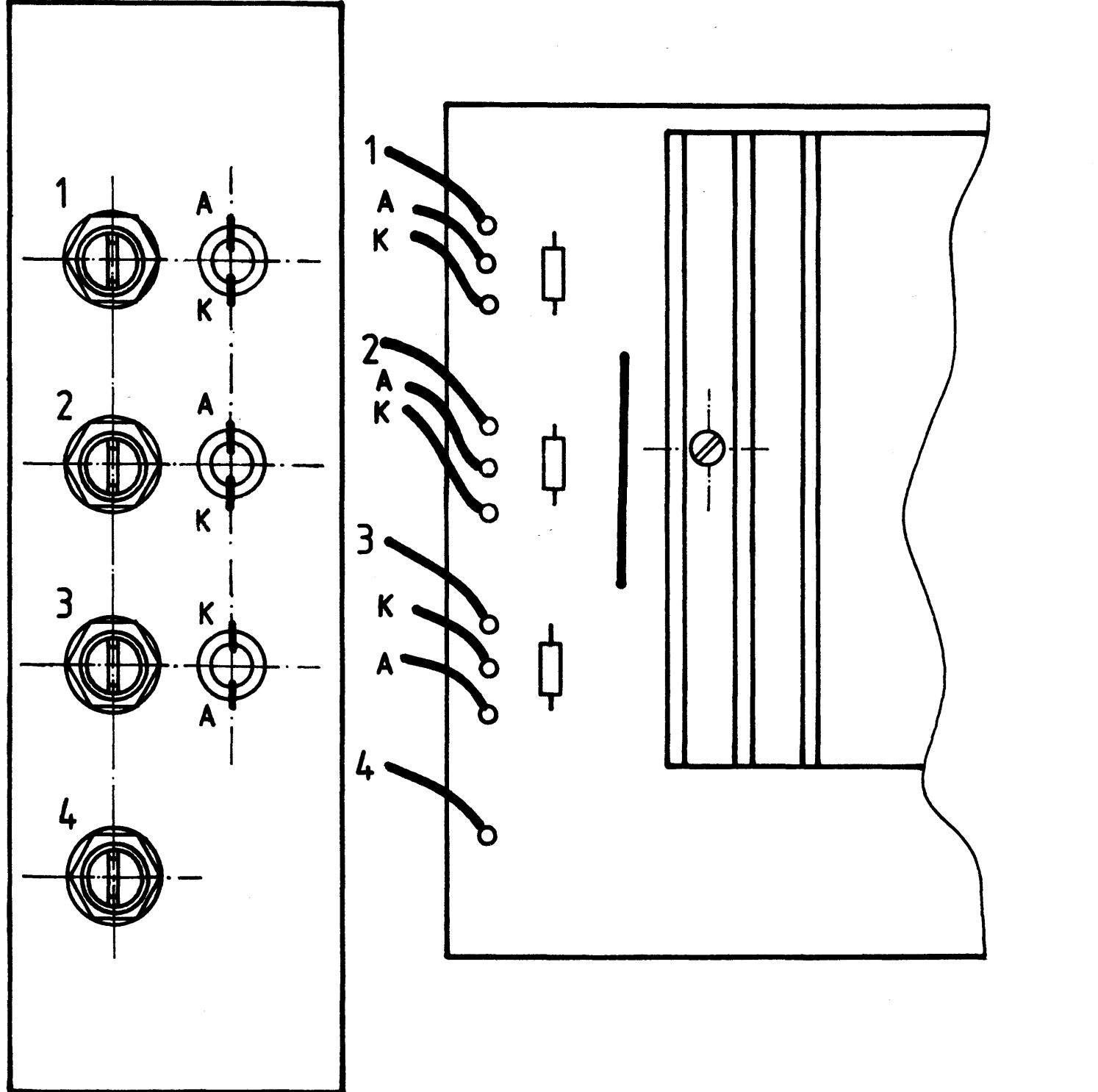

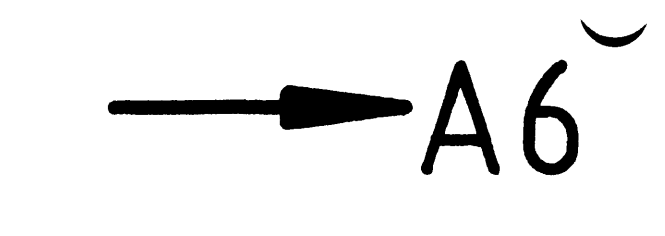

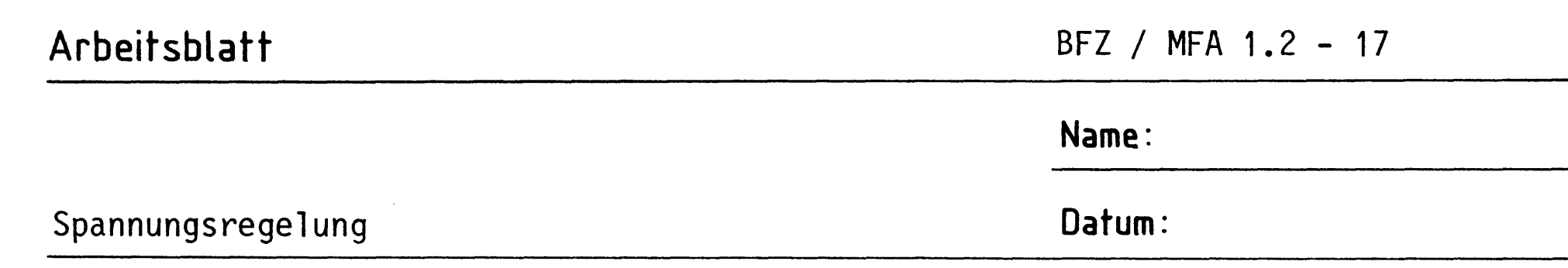

Bereiten Sie den dargestellten Meßaufbau zur Prüfung der Spannungen  $(5 V, + 12 V)$  und des Überspannungsschutzes vor. Benutzen Sie bei allen Prüfarbeiten den Stromlaufplan aus der Funktionsbeschreibung. Meßaufbau

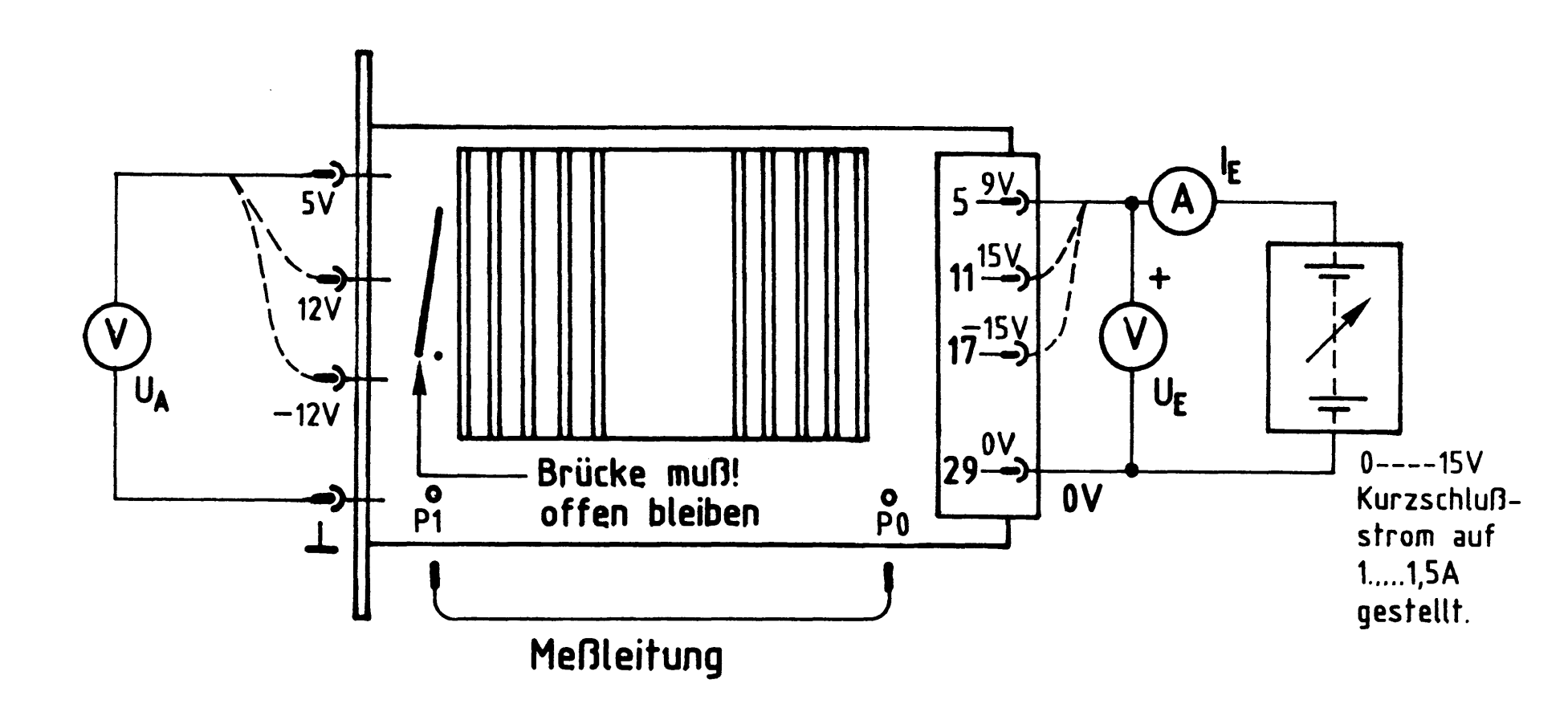

1. Prüfung der 5 V-Spannung

```
Legen Sie zwischen Stift 5 und Stift 29 eine Eingangsspannung
U_F von 9 V an.
Die LED 5 V muß leuchten, U_A muß 5 V \pm 0,25 V betragen.
2. Prüfung der + 12 V-Spannung
Legen Sie zwischen Stift 11 und Stift 29 eine Eingangsspannung
U_F von 15 V an.
Die LED 12 V muß leuchten, U<sub>A</sub> muß 12 V \pm 0,6 V betragen.
```
Legen Sie zwischen Stift 17 und Stift 29 eine Eingangsspannung  $U_F$  von -15 V an (Eingangsspannung umpolen). Die LED -12 V muß leuchten,  $U_A$  muß -12 V + 0,6 V betragen. 3. Prüfung des Überspannungsschutzes Verbinden Sie PO mit P1. Erhöhen Sie langsam die Eingangsspannung zwischen Stift 5 und Stift 29 von 0 V beginnend und beobachten Sie das Voltmeter für U<sub>F</sub> und das Amperemeter für I<sub>F</sub>. Ab einer  $U_F$  zwischen 5,6 V bis 6,5 V fließt der eingestellte, begrenzte Eingangsstrom und U<sub>F</sub> geht auf ca. 0 V zurück. Damit ist die Spannungsregelung betriebsbereit. Löten Sie nun noch die offene Drahtbrücke ein.

46

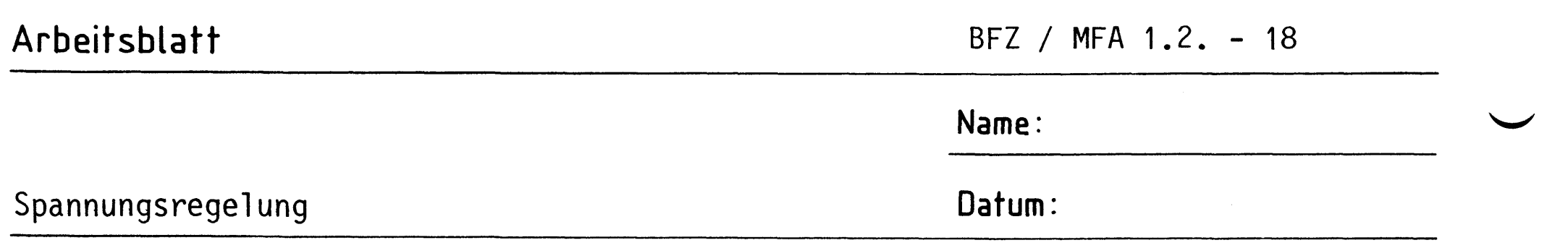

A7.1 Nehmen Sie mit Hilfe der folgenden Montagezeichnung, des Verdrahtungsplanes und der Inbetriebnahmeanweisung den Baugruppenträger und das Netzgerät des Mikrocomputer-Baugruppensystems schrittweise in Betrieb. Sie benötigen dazu die folgenden Baugruppen:

1 Baugruppenträger mit Busverdrahtung, BFZ/MFA 0.1.

1 Trafo-Einschub, BFZ/MFA 1.1.

1 Spannungsregelung, BFZ/MFA 1.2.

1 Bus-Abschluß, BFZ/MFA 0.2.

Montagezeichnung

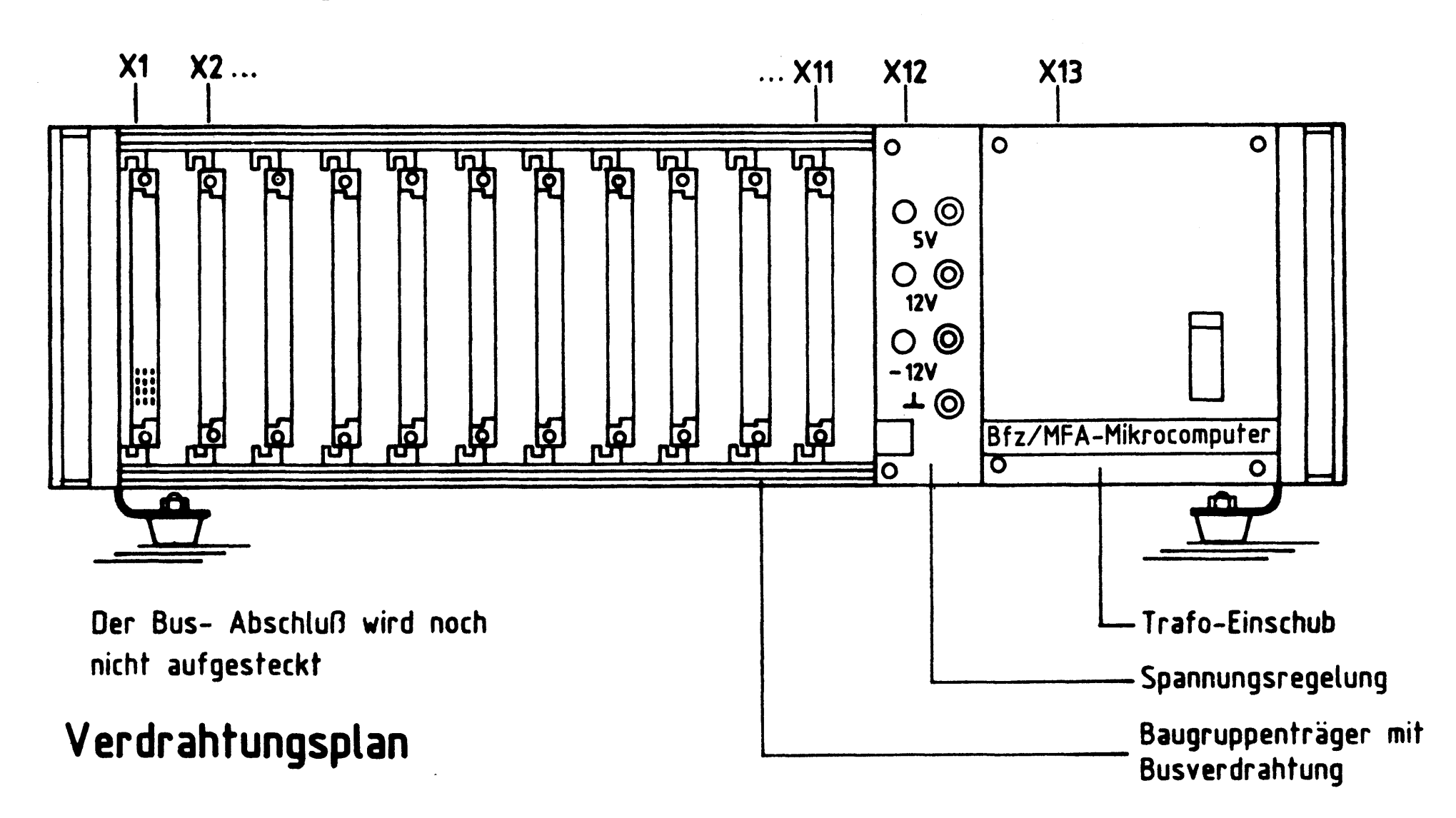

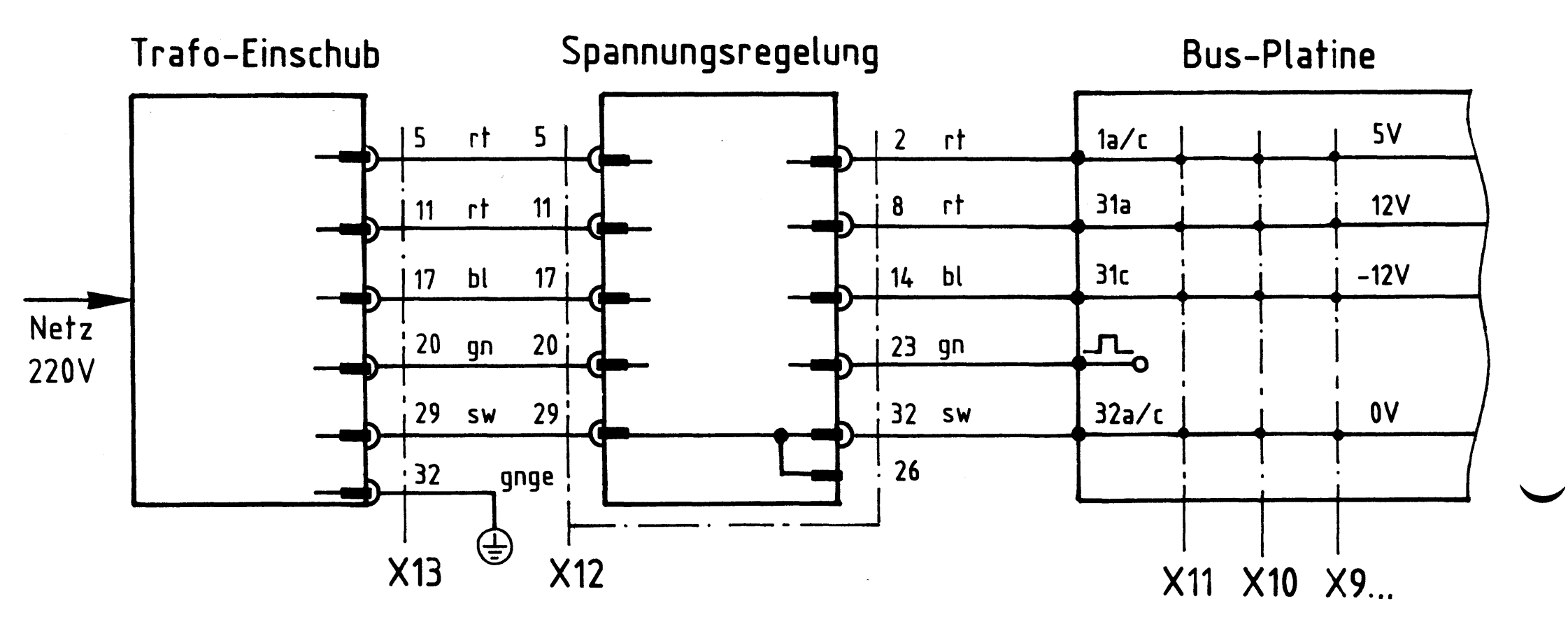

## Arbeitsblatt

A7.2

Name:

Spannungsregelung

Datum:

Die folgende Inbetriebnahmeanweisung gibt Ihnen die Bedingungen vor, unter denen Sie die einzelnen Kontrollmessungen durchführen sollen. Schalten Sie jeweils das Netz ab, wenn Sie eine neue Bedingung vorbereiten. Die Meßpunktbezeichnung X12. 5/29 bedeutet: Spannungsmessung an Leiste X12 zwischen den Federn (oder Stiften) 5 und 29.

Inbetriebnahmeanweisung

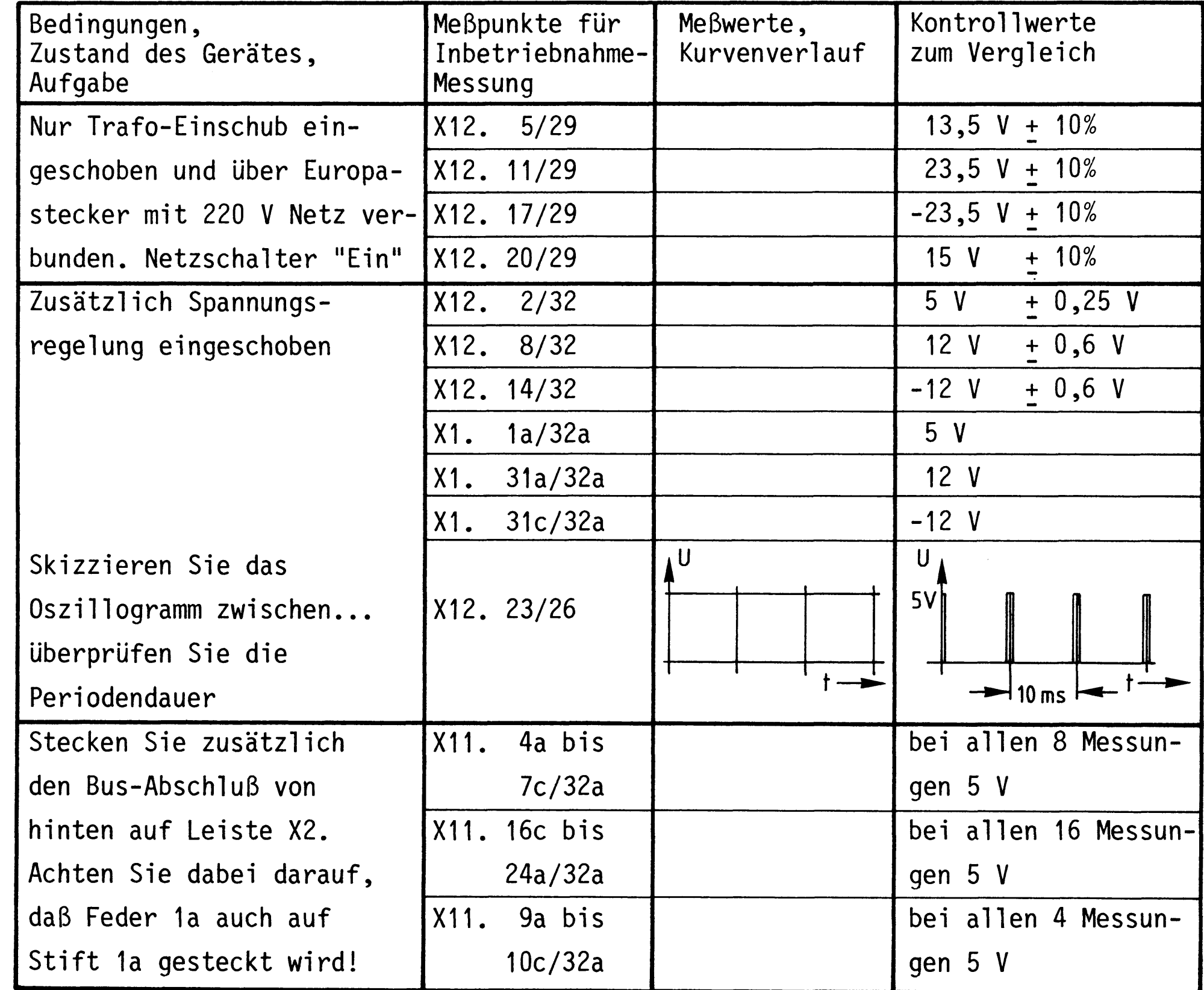

Wenn die von Ihnen gemessenen Werte den Kontrollwerten entsprechen, sind Baugruppenträger und Netzgerät betriebsbereit. Da dieser Aufbau das Basisgerät für das Mikrocomputer-Baugruppen-System ist, können Sie Trafo-Einschub und Spannungsregelung mit den entsprechenden Schrauben mit dem Baugruppenträger verschrauben. Damit ist die Übung beendet.

 $\label{eq:2.1} \frac{1}{\sqrt{2}}\int_{\mathbb{R}^3} \frac{1}{\sqrt{2}}\left(\frac{1}{\sqrt{2}}\right)^2 \frac{1}{\sqrt{2}}\left(\frac{1}{\sqrt{2}}\right)^2 \frac{1}{\sqrt{2}}\left(\frac{1}{\sqrt{2}}\right)^2 \frac{1}{\sqrt{2}}\left(\frac{1}{\sqrt{2}}\right)^2.$  $\label{eq:2.1} \frac{1}{\sqrt{2}}\int_{\mathbb{R}^3}\frac{1}{\sqrt{2}}\left(\frac{1}{\sqrt{2}}\right)^2\left(\frac{1}{\sqrt{2}}\right)^2\left(\frac{1}{\sqrt{2}}\right)^2\left(\frac{1}{\sqrt{2}}\right)^2\left(\frac{1}{\sqrt{2}}\right)^2\left(\frac{1}{\sqrt{2}}\right)^2\left(\frac{1}{\sqrt{2}}\right)^2\left(\frac{1}{\sqrt{2}}\right)^2\left(\frac{1}{\sqrt{2}}\right)^2\left(\frac{1}{\sqrt{2}}\right)^2\left(\frac{1}{\sqrt{2}}\right)^2\left(\frac$  $\label{eq:2.1} \frac{1}{\sqrt{2}}\int_{\mathbb{R}^3}\frac{1}{\sqrt{2}}\left(\frac{1}{\sqrt{2}}\right)^2\frac{1}{\sqrt{2}}\left(\frac{1}{\sqrt{2}}\right)^2\frac{1}{\sqrt{2}}\left(\frac{1}{\sqrt{2}}\right)^2\frac{1}{\sqrt{2}}\left(\frac{1}{\sqrt{2}}\right)^2.$  $\label{eq:2.1} \mathcal{L}(\mathcal{L}(\mathcal{L})) = \mathcal{L}(\mathcal{L}(\mathcal{L})) = \mathcal{L}(\mathcal{L}(\mathcal{L})) = \mathcal{L}(\mathcal{L}(\mathcal{L})) = \mathcal{L}(\mathcal{L}(\mathcal{L})) = \mathcal{L}(\mathcal{L}(\mathcal{L})) = \mathcal{L}(\mathcal{L}(\mathcal{L})) = \mathcal{L}(\mathcal{L}(\mathcal{L})) = \mathcal{L}(\mathcal{L}(\mathcal{L})) = \mathcal{L}(\mathcal{L}(\mathcal{L})) = \mathcal{L}(\mathcal{L}(\mathcal{L})) = \math$ 

# FACHPRAKTISCHE UBUNG MIKROCOMPUTER-TECHNIK

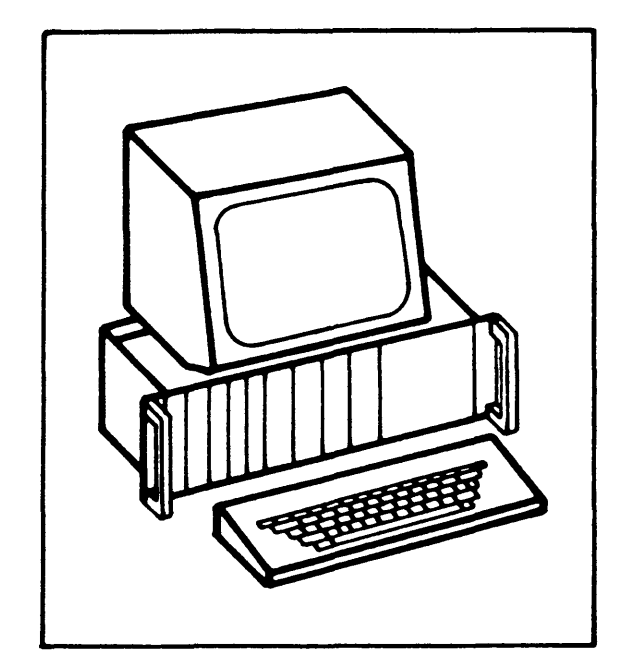

Prozessor 8085

 $BFZ/MFA$  2.1.

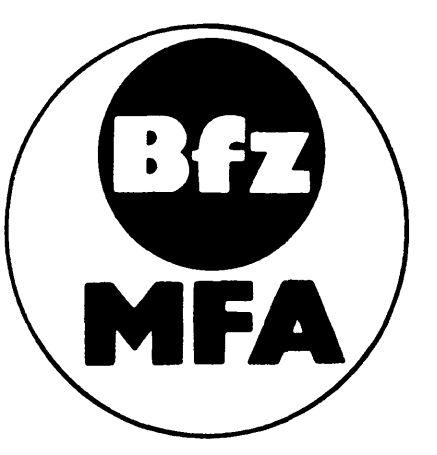

Diese Übung ist Bestandteil eines Mediensystems, das im Rahmen eines vom Bundesminister für Bildung und Wissenschaft, vom Bundesminister für Forschung und Technologie sowie der Bundesanstalt für Arbeit geförderten Modellversuches zum Einsatz der "Mikrocomputer-Technik in der Facharbeiterausbildung" vom BFZ-Essen e.V. entwickelt wurde.

 $\label{eq:2.1} \frac{1}{\sqrt{2}}\sum_{i=1}^n\frac{1}{\sqrt{2}}\sum_{i=1}^n\frac{1}{\sqrt{2}}\sum_{i=1}^n\frac{1}{\sqrt{2}}\sum_{i=1}^n\frac{1}{\sqrt{2}}\sum_{i=1}^n\frac{1}{\sqrt{2}}\sum_{i=1}^n\frac{1}{\sqrt{2}}\sum_{i=1}^n\frac{1}{\sqrt{2}}\sum_{i=1}^n\frac{1}{\sqrt{2}}\sum_{i=1}^n\frac{1}{\sqrt{2}}\sum_{i=1}^n\frac{1}{\sqrt{2}}\sum_{i=1}^n\frac$ 

 $\label{eq:2.1} \frac{1}{\sqrt{2}}\int_{\mathbb{R}^3}\frac{1}{\sqrt{2}}\left(\frac{1}{\sqrt{2}}\right)^2\frac{1}{\sqrt{2}}\left(\frac{1}{\sqrt{2}}\right)^2\frac{1}{\sqrt{2}}\left(\frac{1}{\sqrt{2}}\right)^2\frac{1}{\sqrt{2}}\left(\frac{1}{\sqrt{2}}\right)^2.$ 

 $\label{eq:2.1} \frac{1}{\sqrt{2}}\int_{\mathbb{R}^3}\frac{1}{\sqrt{2}}\left(\frac{1}{\sqrt{2}}\right)^2\frac{1}{\sqrt{2}}\left(\frac{1}{\sqrt{2}}\right)^2\frac{1}{\sqrt{2}}\left(\frac{1}{\sqrt{2}}\right)^2\frac{1}{\sqrt{2}}\left(\frac{1}{\sqrt{2}}\right)^2.$ 

 $\label{eq:2.1} \frac{1}{\sqrt{2}}\left(\frac{1}{\sqrt{2}}\right)^{2} \left(\frac{1}{\sqrt{2}}\right)^{2} \left(\frac{1}{\sqrt{2}}\right)^{2} \left(\frac{1}{\sqrt{2}}\right)^{2} \left(\frac{1}{\sqrt{2}}\right)^{2} \left(\frac{1}{\sqrt{2}}\right)^{2} \left(\frac{1}{\sqrt{2}}\right)^{2} \left(\frac{1}{\sqrt{2}}\right)^{2} \left(\frac{1}{\sqrt{2}}\right)^{2} \left(\frac{1}{\sqrt{2}}\right)^{2} \left(\frac{1}{\sqrt{2}}\right)^{2} \left(\$ 

 $\label{eq:2} \frac{1}{2} \int_{\mathbb{R}^3} \frac{d^2\mathbf{r}}{|\mathbf{r}|^2} \, \mathrm{d}\mathbf{r} \, \mathrm{d}\mathbf{r} \, \mathrm{d}\mathbf{r} \, \mathrm{d}\mathbf{r} \, \mathrm{d}\mathbf{r} \, \mathrm{d}\mathbf{r} \, \mathrm{d}\mathbf{r} \, \mathrm{d}\mathbf{r} \, \mathrm{d}\mathbf{r} \, \mathrm{d}\mathbf{r} \, \mathrm{d}\mathbf{r} \, \mathrm{d}\mathbf{r} \, \mathrm{d}\mathbf{r} \, \mathrm{d}\mathbf{r} \, \mathrm$ 

Inhaltsverzeichnis

BFZ / MFA  $2.1. - 1$ 

Prozessor 8085

Fachtheoretischer Teil

- Einleitung  $1.$
- Stromlaufplan der Baugruppe "Prozessor 8085"  $1.1.$
- $2.$ Arbeitsweise des Prozessors
- $2.1.$ Taktsteuerung
- Zustandsanzeigesignale SO, S1  $2.2.$
- Rücksetzen und Starten des Prozessors  $2.3.$
- 2.3.1. Automatischer Start nach dem Einschalten der Versorgungsspannung
- 2.3.2. Rücksetzen (Neustart) während des Betriebs des Prozessors
- Pufferung der CPU-Ausgänge  $3.$
- $3.1.$ Zwischenspeicherung der Adressen
- Erkennung der Datensignale und Steuerung der Datenrichtung  $3.2.$
- $3.3.$ Trennen der CPU vom System-Bus über den CPU-Eingang HOLD
- 3.3.1. Das Zusammenwirken der Baugruppen "Prozessor 8085" und "Bus-Signalgeber"
- Die Steuersignale MEMR, MEMW, IOR und IOW und ihre Erzeugung aus den CPU-Steuersignalen RD, WR und IO/M 4.
- Einzelschrittsteuerung der CPU  $5.$
- $5.1.$ Die Funktion des READY-Eingangs
- $5.2.$ Grundschaltung zur Einzelschrittsteuerung
- 5.2.1. Gemeinsames Auftreten von HOLD- und READY-Signalen
- 5.2.2. Einzelschrittbetrieb ab einer eingestellten Adresse
- Das Zusammenwirken der Baugruppen "Prozessor 8085" und  $5.3.$ "Bus-Signalanzeige"
- 5.3.1. Einzelschrittbetrieb ohne Adressenstop
- 5.3.2. Einzelschrittbetrieb mit Adressenstop
- Interrupteingänge, Interruptsignale 6.
- $7.$ Serieller Dateneingang (SID) und Datenausgang (SOD)
- 20-mA-Stromschnittstelle  $7.1.$
- V-24-Spannungsschnittstelle  $7.2.$
- 8. Blockschaltbild der Baugruppe "Prozessor 8085"

Inhaltsverzeichnis

BFZ / MFA 2.1. - 2

Prozessor 8085

Fachpraktischer Teil

Flußdiagramm für den Arbeitsablauf Bereitstellungsliste **Übungsteil** 

Arbeitsblätter

A1. Atzen und Bohren der Leiterplatte, Layout Bestückungsseite

A2. Bestücken der Leiterplatte

A3. Fertigen und Bestücken der Frontplatte

A4. Zusammenbau und Verdrahten des Einschubs

A5. Sichtkontrolle des Einschubs

A6. Überprüfen der Funktion

#### Prozessor 8085

#### 1. Einleitung

Die Baugruppe "Prozessor 8085" steuert mit Hilfe der beiden Speicherbaugruppen EPROM (Lesespeicher) und RAM (Schreib-/Lesespeicher) den Ablauf des gesamten Mikrocomputers. Über eine Datensichtstation und Ein- und Ausgabe-Baugruppen kann der Mensch oder eine Maschine Verbindung mit dem Mikrocomputer aufnehmen. Den Kern der Baugruppe "Prozessor 8085" stellt die CPU 8085A (Central-Prozessing-Unit = zentrale Prozessor Einheit) dar, man nennt sie auch Mikroprozessor oder kurz MIP. Sie übernimmt die eigentlichen Steuer- und Rechenvorgänge, hierzu benötigt sie noch einige Hilfsbausteine, deren Funktionen im folgenden erklärt werden; der innere Aufbau der CPU aus Registern, Akkumulator arithmetischer logischer Einheit usw. wird in der FT0 "Mikroprozessor" BFZ/MFA 10.4. erklärt. Durch die verwendete CPU ist die Anzahl der Leitungen vom Adreß- und Daten-Bus festgelegt. Sie verfügt über einen 16-Bit-Adreß-Bus und einen 8-Bit-Daten-Bus. Mit den 16 Adreßleitungen kann die CPU maximal  $2^{16}$  = 65536 Speicherplätze mit einer Datenbreite von 8 Bit (1 Byte) adressieren.

Der Befehlssatz ist durch die CPU ebenfalls fest vorgegeben.

Mit dem 8085 vergleichbare Mikroprozessoren sind zum Beispiel der 8080 von INTEL (der Vorgänger des 8085), der 6500 von Rockwell, der 6800 von Motorola und der Z80 von Zilog. Sie alle gehören zur Gruppe der 8-Bit-Mikroprozessoren, d.h. sie verfügen über einen 8-Bit-Daten-Bus. Im Handel erhältlich sind auch schon Weiterentwicklungen obiger Prozessortypen mit einem 16-Bit-Daten-Bus; sie sind leistungsfähiger, jedoch komplizierter aufgebaut und schwieriger zu handhaben.

Im Gegensatz zu den anderen Baugruppen des Mikrocomputersystems benötigt die CPU-Baugruppe zum Betrieb ein Programm (Software). Für die Erstellung und Inbetriebnahme der Baugruppe ist es aber noch nicht erforderlich.

1.1. Stromlaufplan der Baugruppe "Prozessor 8085"

Bild 1 zeigt den Stromlaufplan der Baugruppe. Sie sollten ihn zur Orientierung bei allen folgenden Schaltungserklärungen mit benutzen.

#### BFZ/MFA 2.1. - 4

#### Prozessor 8085

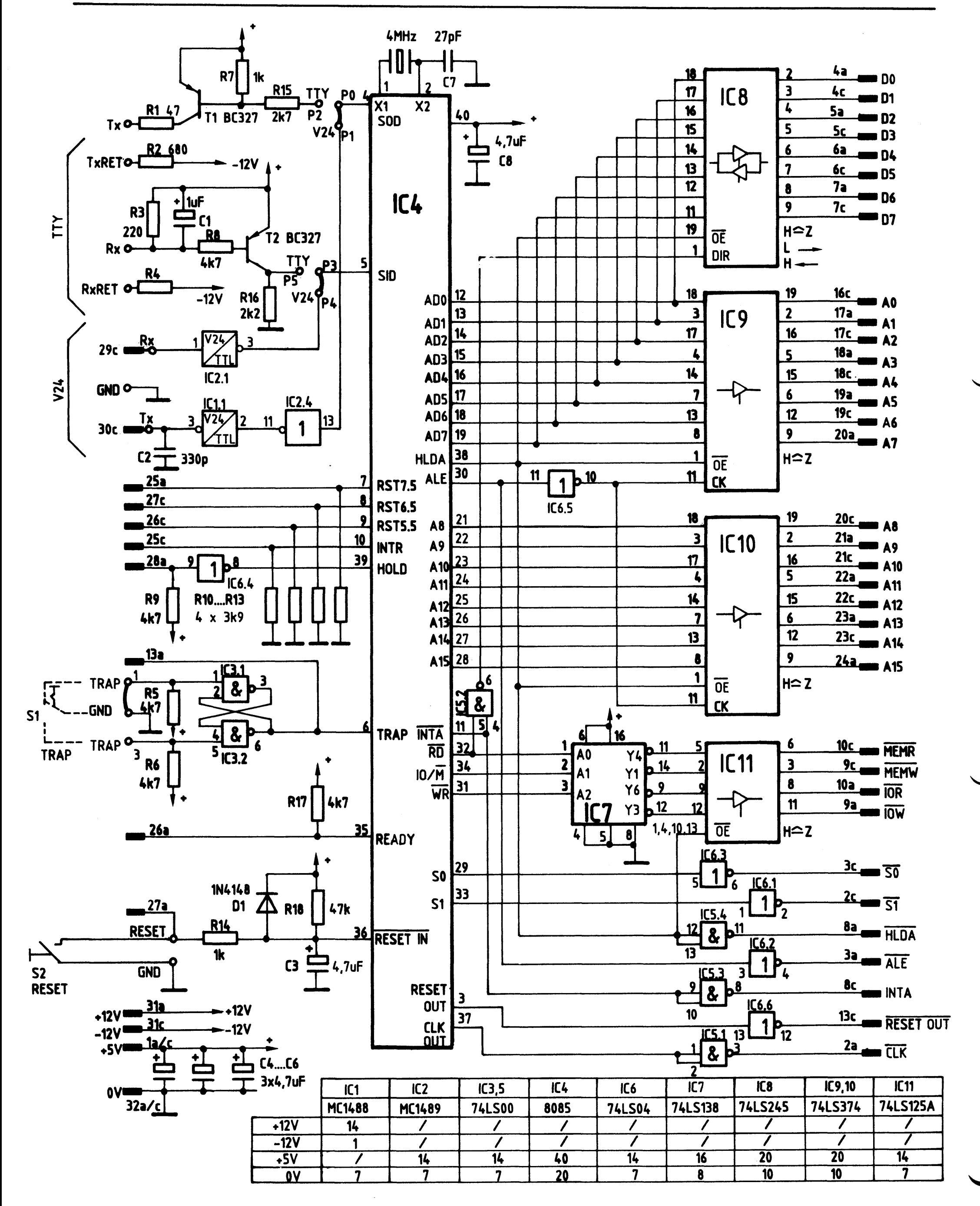

Bild 1: Stromlaufplan "Prozessor 8085"

#### Prozessor 8085

#### 2. Arbeitsweise des Prozessors

Der Prozessor bearbeitet Befehle nach einem fest vorgegebenen Takt, den man Arbeitstakt nennt. Seine Arbeitsgeschwindigkeit wird durch diesen Takt bestimmt. Die zu bearbeitenden Befehle müssen ihm über ein Programm mitgeteilt werden, das in einem Speicher in binärer Form abgelegt ist. Die CPU 8085 "versteht" 93 verschiedene Befehle, sie bilden den Befehlssatz des Prozessors. Ein Befehl kann aus einem Byte (8 Bit), aus zwei oder aus drei Bytes bestehen. Das Flußdiagramm (Bild 2) zeigt, wie solche Befehle abgearbeitet werden.

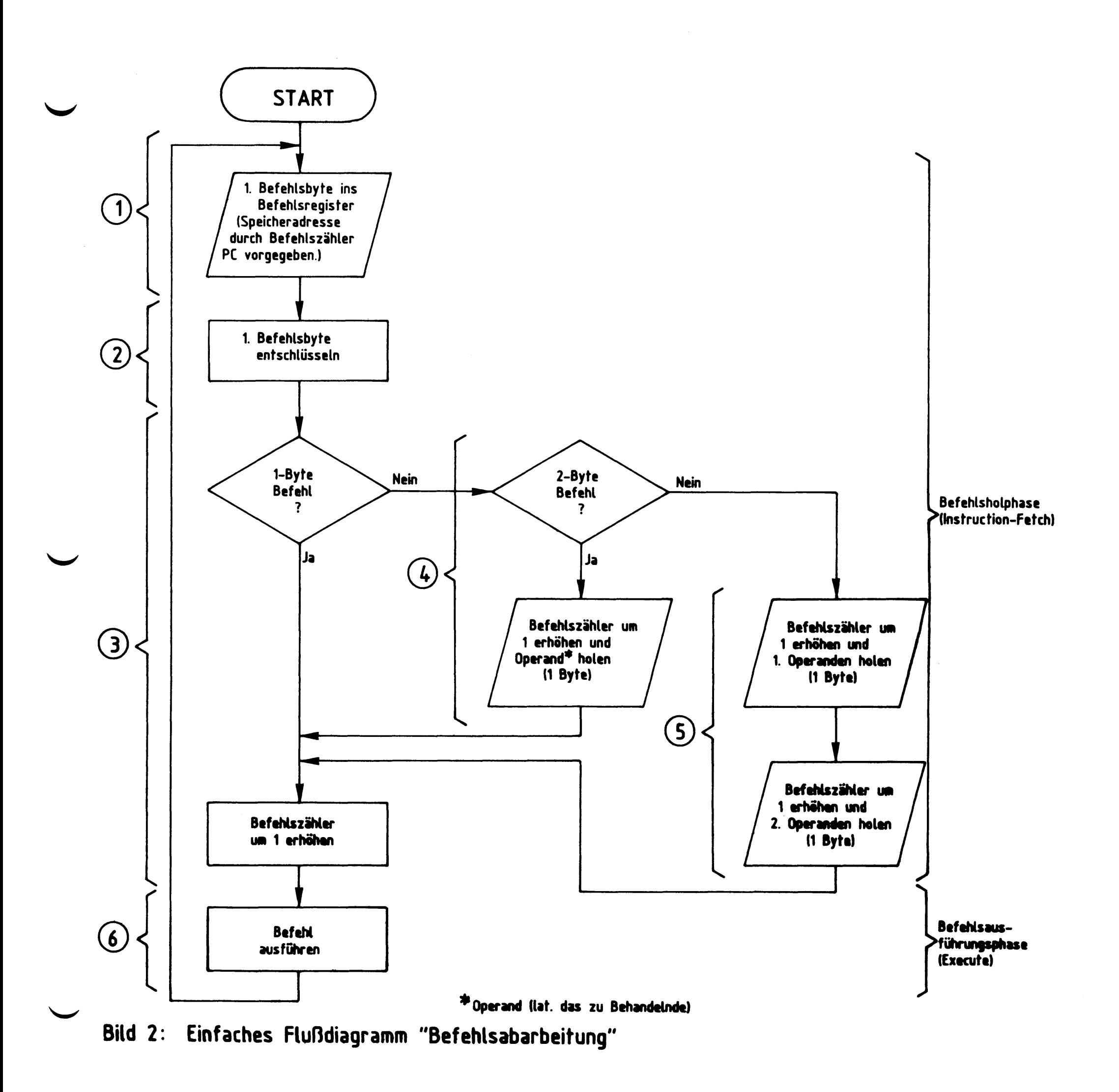

Prozessor 8085

- Zu 1: Nach dem Starten eines Programms holt sich der Prozessor ein Befehlsbyte (Operationscode, kurz Op-Code genannt) aus dem Speicher in ein internes 8-Bit-Register, das Befehlsregister. Der Speicherplatz wird dabei durch ein 16-Bit-Register, den Befehlszähler (Programm-Counter, kurz PC) adressiert.
- Zu 2: Dieses erste Byte entschlüsselt (decodiert) der Prozessor und steuert entsprechend den weiteren Ablauf.
- Zu 3: Handelt es sich um einen Befehl, der keine weiteren Daten oder Adressen benötigt (1-Byte-Befehl), so erhöht der Prozessor den Befehlszähler und führt den Befehl aus.
- Beispiel eines 1-Byte-Befehls:

Bilde das Komplement vom Inhalt des Registers A (Akkumulator, kurz Akku), d.h. jede 1 des im Akku stehenden Bytes wird durch eine 0 ersetzt und umgekehrt.

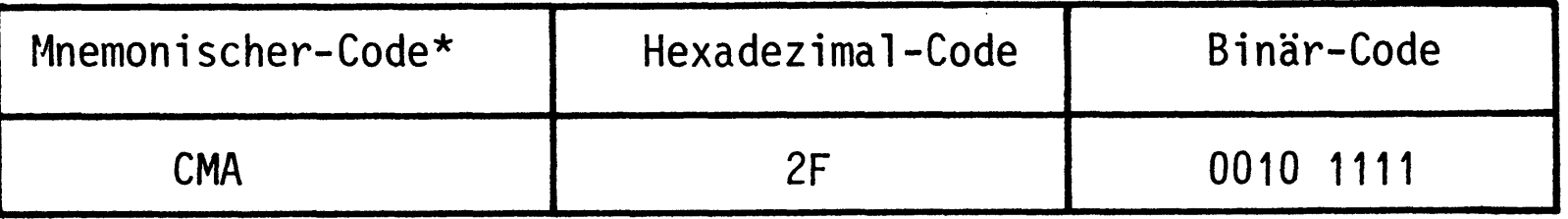

Aufgrund dieses einen Befehlsbytes kann der Prozessor den Befehl ausführen.

Zu 4: Benötigt der vom Prozessor geholte Befehl weitere Angaben, wie zum Beispiel eine zum Befehl gehörende Konstante (Operand), so erhöht er zuerst den Befehlszähler, holt den Operanden und führt dann den Befehl aus.

Beispiel eines 2-Byte-Befehls:

Verknüpfe das im Akku stehende Byte mit dem zweiten Byte des Befehls UND. Das zweite Byte wird hier willkürlich mit 80 (hexadezimal) gewählt.

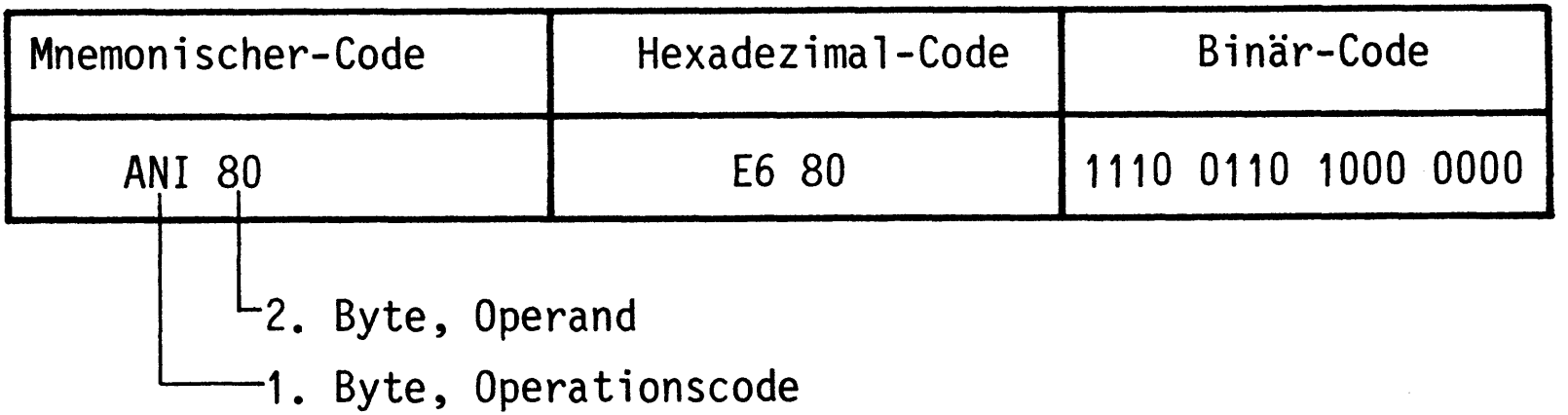

 $*$  mnemonisch = leichter merkbar

Prozessor 8085

Außer dem Operationscode ANI (E6) benötigt der Prozessor noch eine Bitkombination (Operand, hier 80H), mit der er den Akkumulatorinhalt UND-verknüpfen soll.

Zu 5: Folgt dem ersten Befehlsbyte eine Speicheradresse (2 Byte), so muß der Prozessor den Befehlszähler zweimal erhöhen und das jeweilige Adreß-Byte holen, um danach den Befehl ausführen zu können.

Beispiel eines 3-Byte-Befehls:

Springe (JUMP) zur angegebenen Adresse, nämlich F800H.

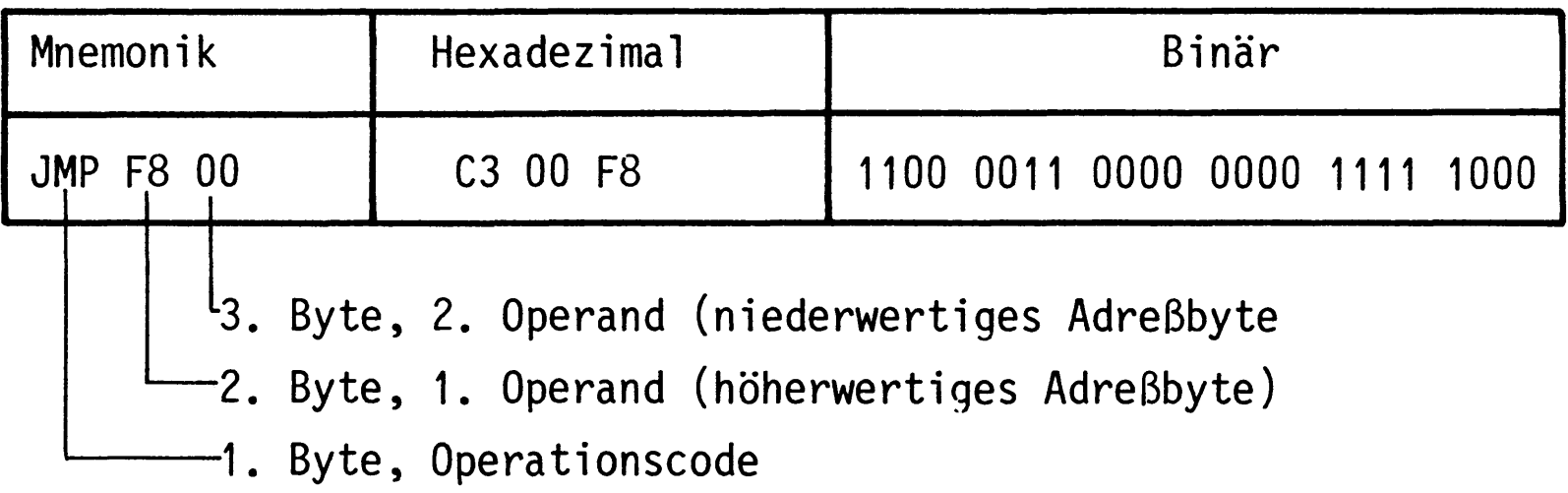

Wie das Beispiel zeigt, folgt in der hexadezimalen und in der binären Darstellung des Befehls dem Operationscode zuerst das niederwertige Byte und dann das höherwertige Byte der Speicheradresse. In dieser Reihenfolge muß eine zum Befehl gehörende Adresse im Speicher stehen.

Zu 6: Beispiel für die Ausführung des Befehls CMA:

Angenommener Akku-Inhalt vor der Befehlsausführung:

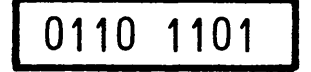

1001 0010 Akku-Inhalt nach der Befehlsausführung:

Jedes Bit des Akkumulators ist durch den Befehl CMA invertiert worden.

#### Prozessor 8085

#### 2.1. Die Taktsteuerung

Die CPU besitzt einen internen Taktoszillator, dessen Frequenz von einem außen angeschlossenen 4-MHz-Quarz abgeleitet wird. Sie halbiert die vom Quarz gelieferte Taktfrequenz und formt sie in ein Rechtecksignal um. Nach dem so gewonnenen 2-MHz-Takt, der als Systemtakt dient, laufen alle Vorgänge in der CPU ab. Gleichzeitig steht der Systemtakt am Ausgang "CLK OUT" (CLOCK OUT) für weitere Anwendungen im Mikrocomputer zur Verfügung (Bild 3). Rechts im Bild sind die Oszillogramme der Ein- und Ausgangstaktfrequenz und die Meßpunkte an der CPU angegeben.

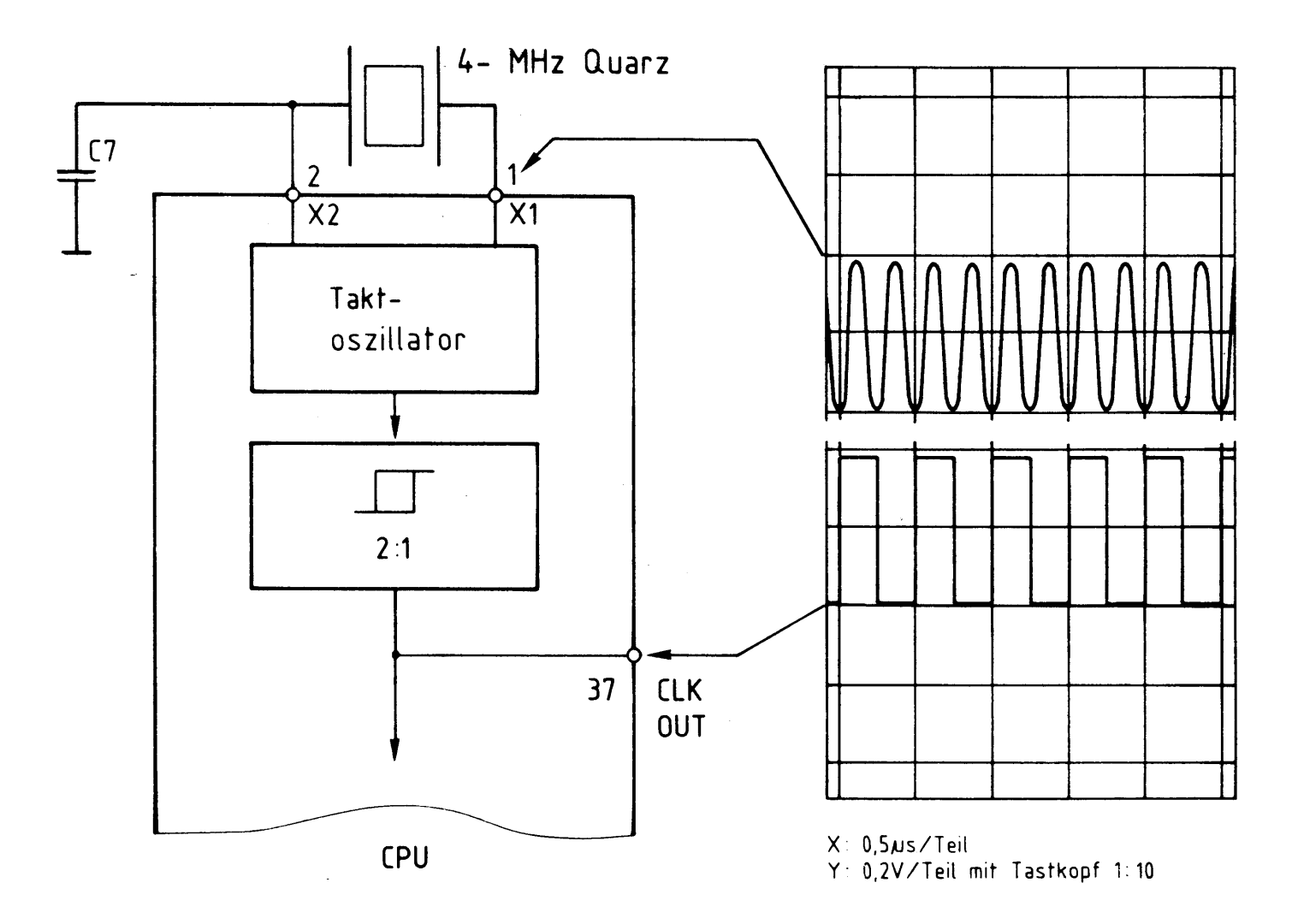

Takterzeugung und oszillografische Darstellung Bild 3:

#### des Taktes  $\label{eq:2} \frac{1}{2} \int_{\mathbb{R}^3} \frac{1}{\sqrt{2}} \, \frac{1}{\sqrt{2}} \, \frac$

Wie schon im Flußdiagramm Bild 2 zu sehen war, unterteilt sich die Abarbeitung eines Befehls in zwei Phasen:

- in die Befehlsholphase (instruction fetch)
- in die Befehlsausführungsphase (execute)

Beide Befehlsphasen stehen in zeitlichem Zusammenhang zum Systemtakt.

BFZ / MFA 2.1. - 9

Prozessor 8085

Jede Befehlsabarbeitung beginnt mit der Befehlsholphase.

Bild 4 zeigt den Verlauf einiger wichtiger Signale der Befehlsholphase. Die Abarbeitung erfolgt während der Taktzyklen T1 bis T4.

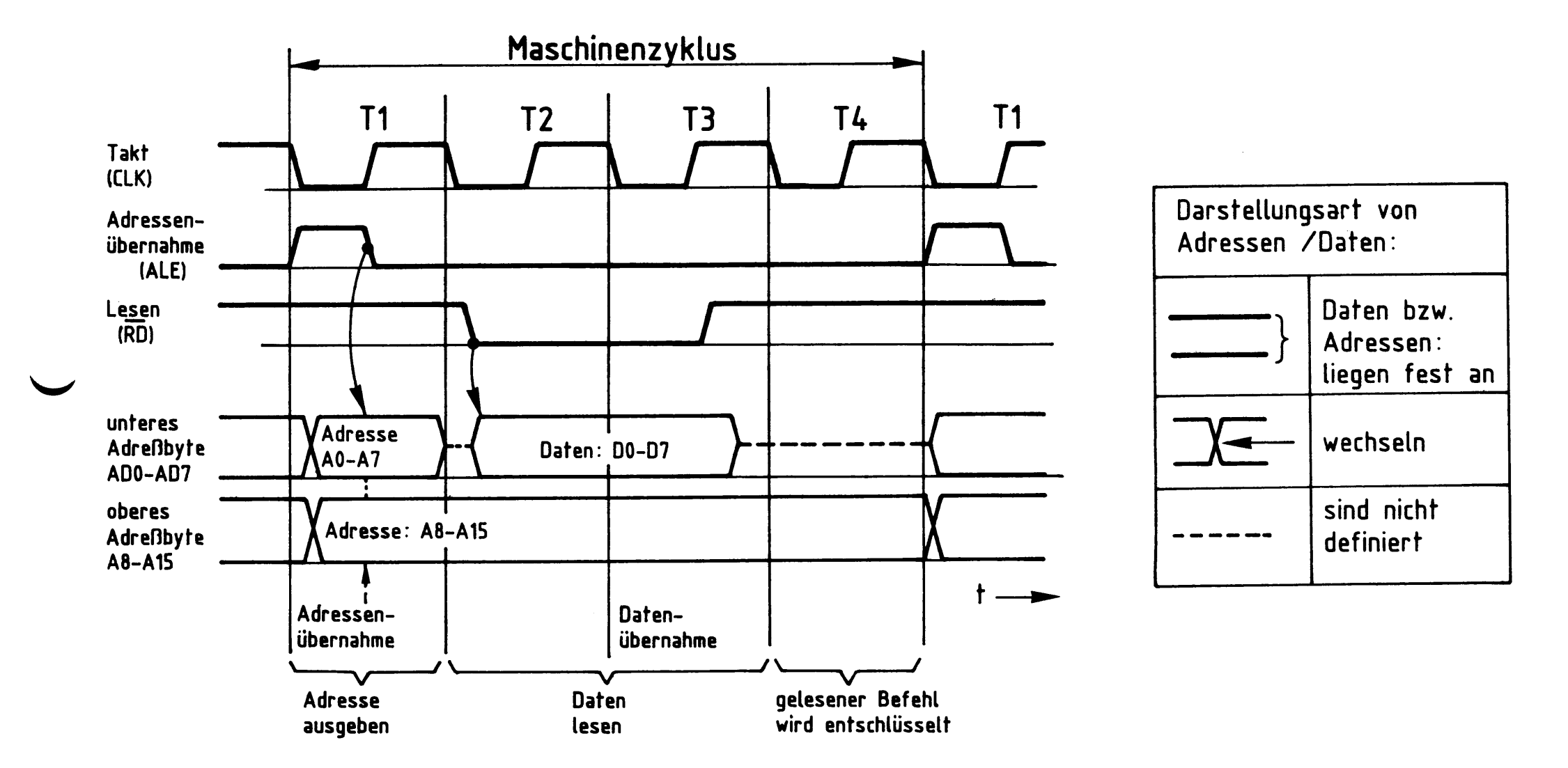

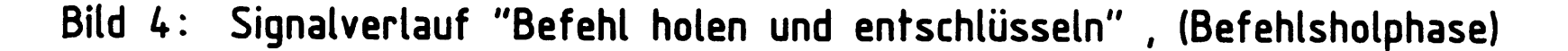

Beschreibung des Signalverlaufes

Takt T1: Während dieser Zeit gibt der Prozessor die Adreßsignale aus. Das niederwertige Adreß-Byte steht auf den Leitungen ADO ... AD7 nur etwa während eines Taktes zur Verfügung, weil diese Leitungen auch zum Da-

> tentransport verwendet werden. Mit Hilfe des ALE-Signals wird deshalb die ausgegebene Adresse zwischengespeichert. Dieser Vorgang wird genauer im Kapitel 3.1. "Zwischenspeicherung der Adressen" beschrieben.

Takt T2: Das Steuersignal "Lesen" (RD, aktiv Low) wird ausgegeben. An den Adreß-Datenanschlüssen ADO bis AD7 liegen nun die Daten (der Befehl) aus dem adressierten Speicherplatz an.

Prozessor 8085

- Takt T3: Innerhalb von T3 liest der Prozessor das dann stabil anstehende Befehlsbyte ein.
- Takt T4: Das Lesesignal ist nicht mehr aktiv. Der Prozessor entschlüsselt in dieser Zeit den gelesenen Befehl.

Die Abarbeitung eines Befehls erfolgt schrittweise, z.B. wird bei einem 2-Byte-Befehl zuerst das erste und dann das zweite Befehls-Byte geholt und schließlich der Befehl ausgeführt. Man nennt diese Schritte auch Maschinenzyklen. Sie sind aus Takten oder Taktzyklen aufgebaut. Ein Maschinenzyklus zum Holen des Operationsteils eines Befehles (1. Befehls-Byte) besteht z.B. aus vier Takten. Bild 5 zeigt anhand des 2-Byte-Befehls "IN" (Daten von einer Eingabe-Baugruppe lesen) den Signalverlauf für die Ausführungszeit des gesamten Befehls.

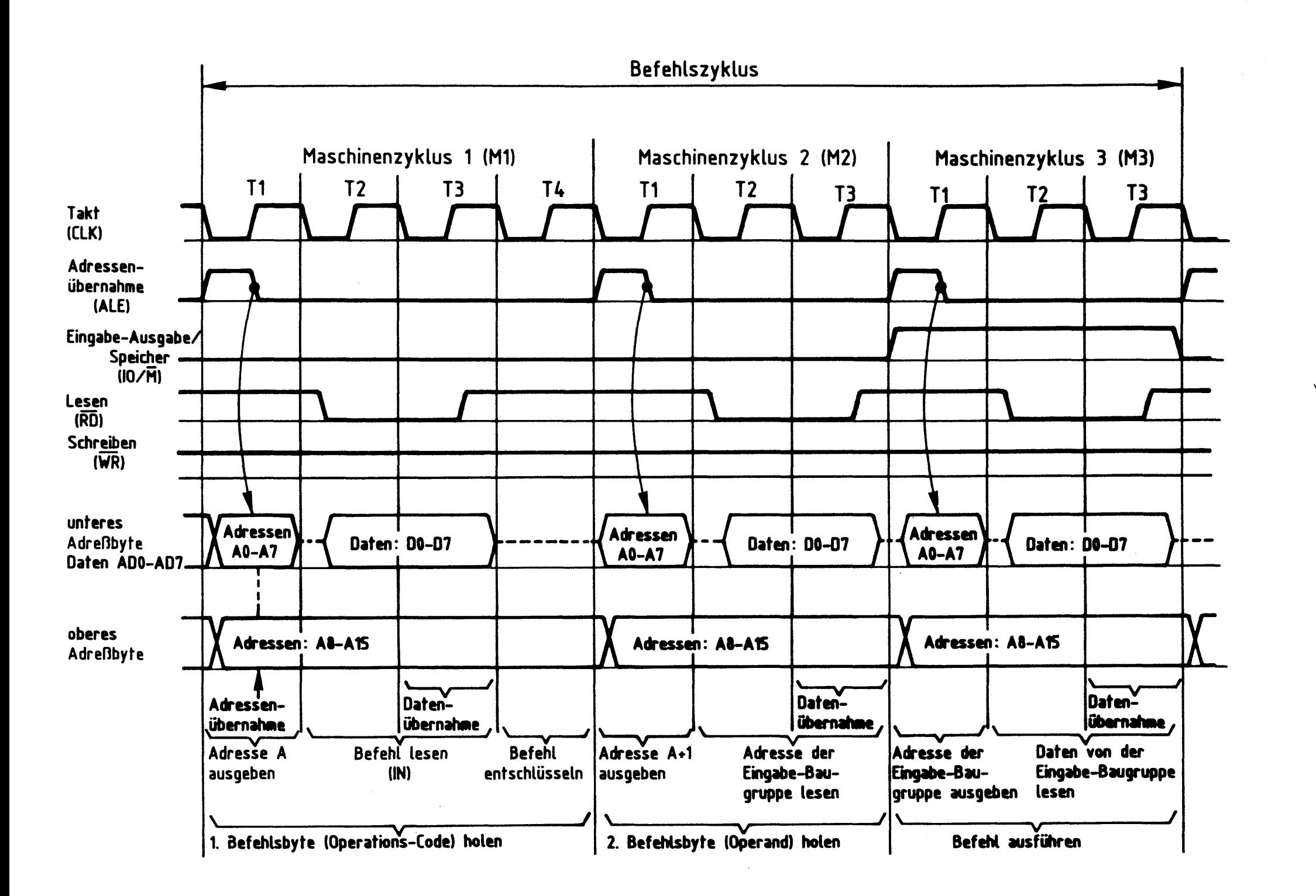

Bild 5: Verlauf der Steuer-, Adreß - und Datensignale für den Befehl "IN"

BFZ / MFA 2.1. - 11

Prozessor 8085

Beschreibung des Signalverlaufes

Der Signalverlauf ist in drei Maschinenzyklen unterteilt, und diese wiederum in einzelne Takte.

Maschinenzyklus 1 (M1):

Der Befehl "IN" wird geholt.

Dies entspricht dem Vorgang in Bild 4. Das hinzugekommene Steuersignal IO/M (Input-Output/Memory = Eingabe-Ausgabe/Speicher) zeigt durch L-Pegel an, daß der Befehl aus dem Speicher geholt wird.

Maschinenzyklus 2 (M2):

Die Adresse der Eingabe-Baugruppe wird geholt.

- $T1$ : Die Speicheradresse, unter der die Adresse der Eingabe-Baugruppe gespeichert ist, wird ausgegeben und zwischengespeichert mit dem H/L-Sprung auf der ALE-Leitung.
- T2 u. T3: Die CPU liest mit dem low-aktiven Signal "READ" (RD) die Adresse der Eingabe-Baugruppe aus dem adressierten Speicherplatz.

Maschinenzyklus 3 (M3):

Das Datenbyte wird von der Eingabe-Baugruppe geholt (Befehlsausführung).

Die zuvor gelesene Adresse der Eingabe-Baugruppe schaltet die CPU  $TI:$ nun auf den Adreßbus. Der H-Pegel auf der IO/M-Leitung bedeutet, daß mit der Adresse eine Eingabe-Baugruppe und kein Speicherplatz angesprochen wird.

T2 u. T3: Die CPU übernimmt das an der Eingabe-Baugruppe anstehende Datenbyte. Während dieser Zeit führt die Steuerleitung READ L-Pegel.

Während der gesamten Befehlsphase hat das Signal  $\overline{WR}$  (WRITE = Schreiben) H-Pegel und ist damit nicht aktiv. Bei Befehlen, die der CPU Anweisungen zum Schreiben von Daten in einen Speicher bzw. an eine Ausgabe-Baugruppe geben, wird das WRITE-Signal aktiv durch Anlegen von L-Pegel. Der Beginn eines jeden neuen Maschinenzyklus wird durch H-Pegel des ALE-Signals angezeigt.

#### Prozessor 8085

Für den Befehl "IN" sind die oben besprochenen Signalverläufe (ohne Adreß- und Datensignale) an den jeweiligen CPU-Anschlüssen oszilloskopiert und in Bild 6a dargestellt. Zum Vergleich zeigt Bild 6b die Signalverläufe für den Befehl "OUT", der Daten an eine Ausgabe-Baugruppe übermittelt.

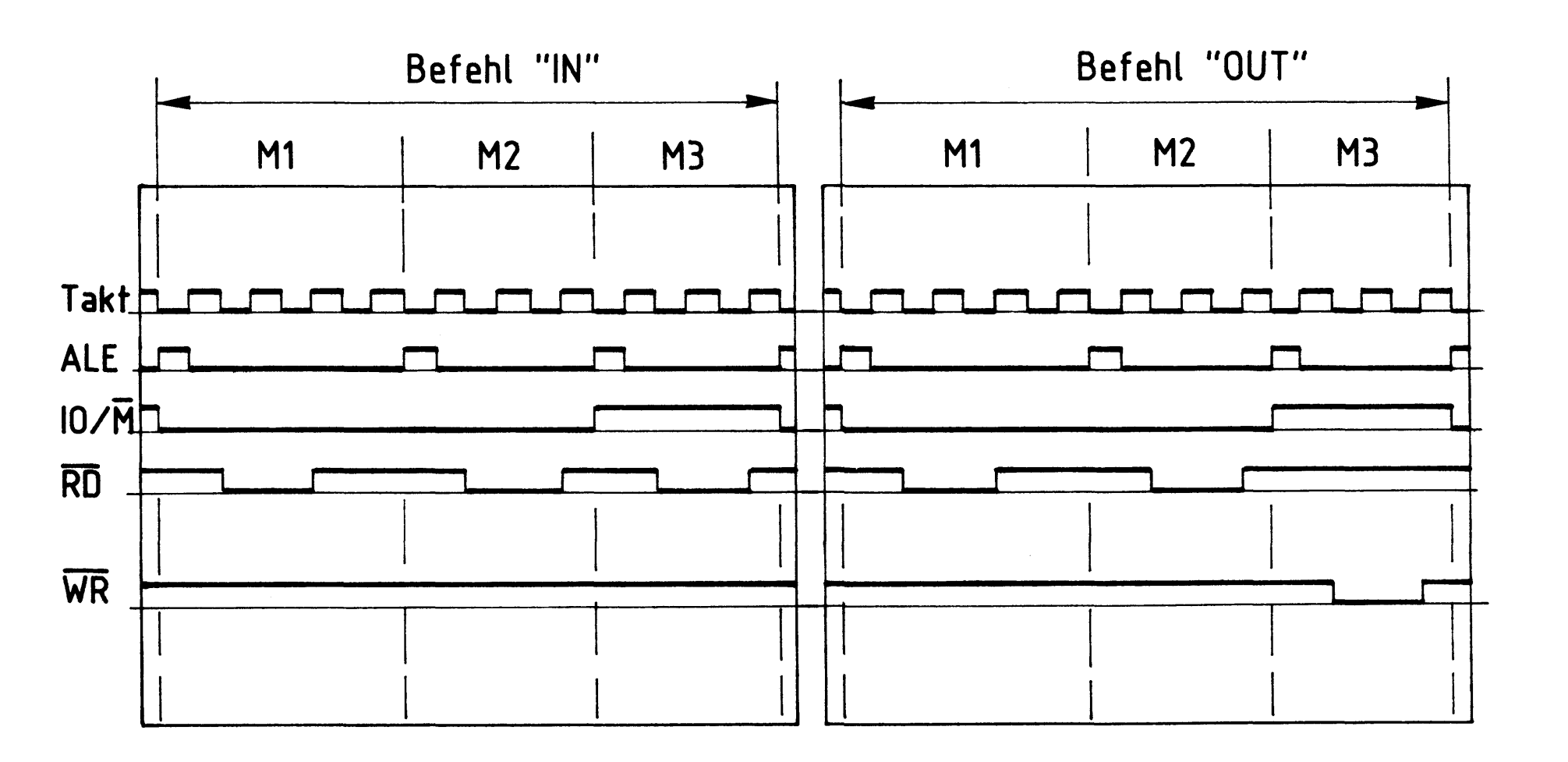

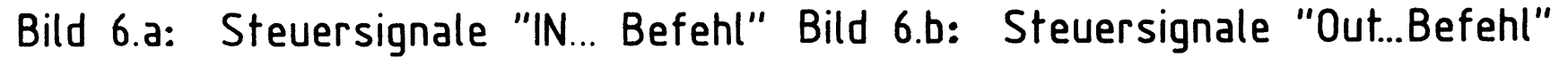

Bis auf RD (Lesen) und WR (Schreiben) im Maschinenzyklus M3 sind die aufgenommenen Steuersignale gleich. Beim OUT-Befehl bleibt RD im dritten Maschinenzyklus auf H-Pegel und WR geht auf L-Pegel, beim IN-Befehl sind die Pegelwerte

gerade umgekehrt.

Anhand der beiden Oszillogramme ist gut zu erkennen, wie und wann die CPU mit Hilfe der drei Steuersignale (IO/M, RD und WR) Baugruppen des Mikrocomputers anspricht.

BFZ / MFA 2.1. - 13

Prozessor 8085

## 2.2. Zustandsanzeige-Signale SO, S1

Über die beiden Steuersignale S0 und S1 zeigt die CPU ihren momentanen Tätigkeitszustand (Status) an.

Um das zu verdeutlichen, sind in Bild 7 zusätzlich zu den in Bild 6 aufgenommenen Steuersignalen des IN- und OUT-Befehls die Signale SO und S1, dargestellt.

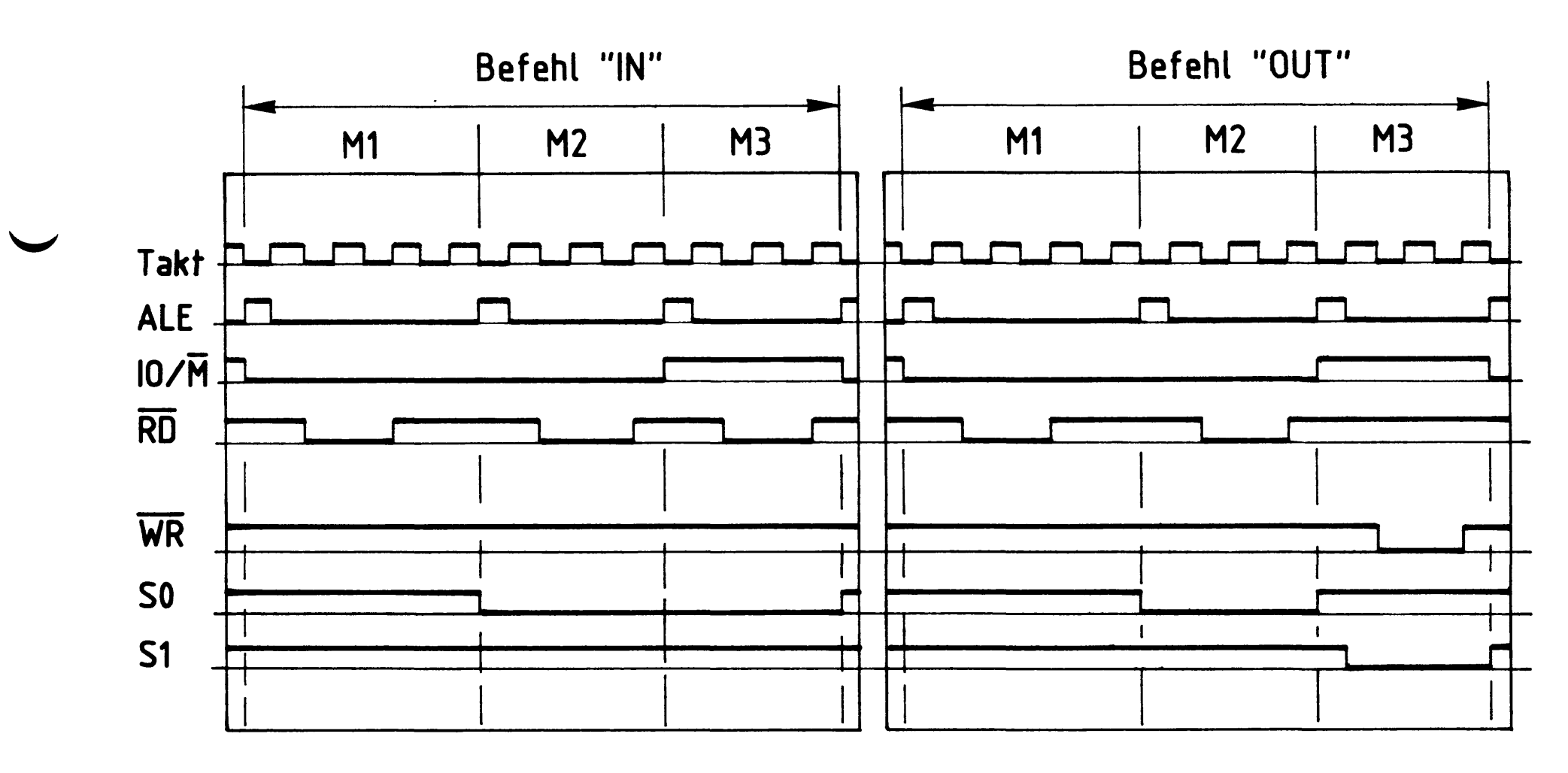

#### Steuersignale beim IN- und OUT- Befehl mit den Bild 7: Status- Signalen S0 u. S1

Beschreibung der Zustandssignale beim Befehl "IN".

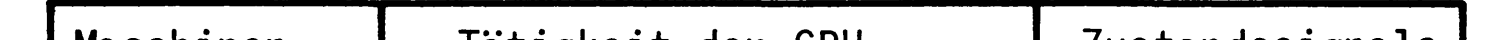

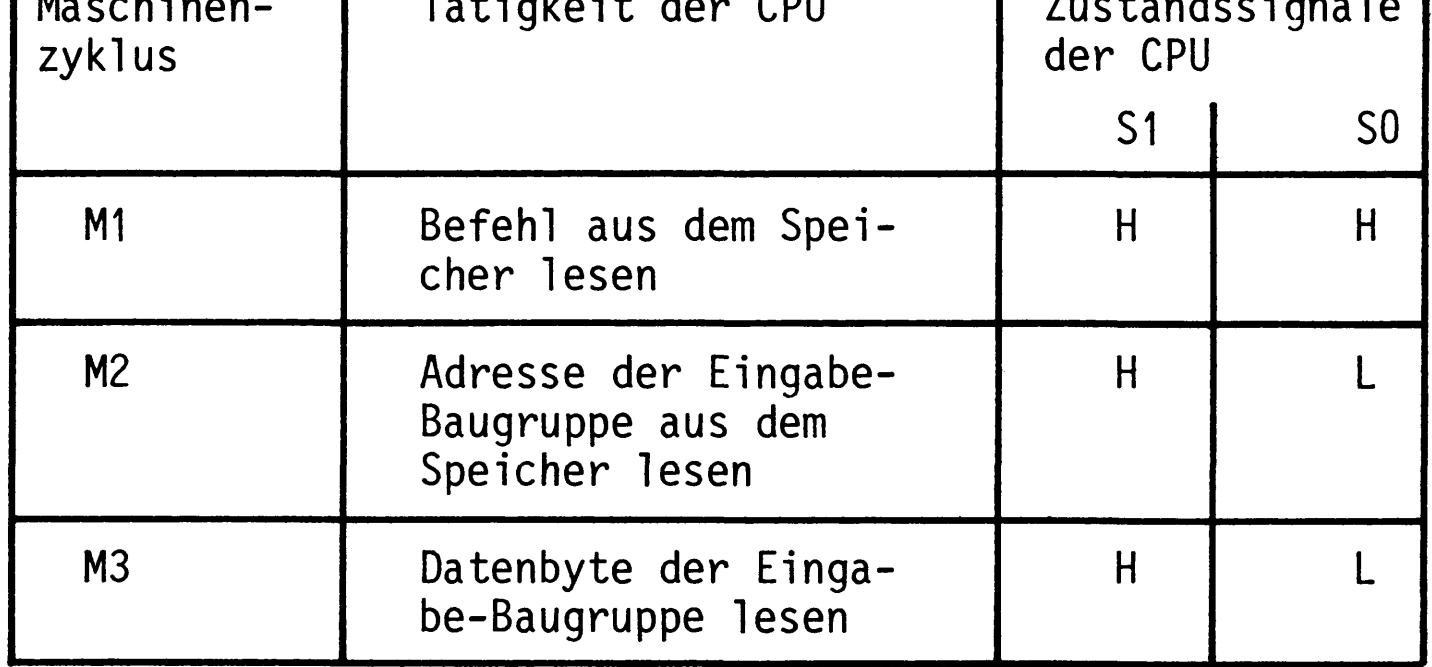

Prozessor 8085

Mit dem H-Pegel an S1 signalisiert die CPU einen Lesevorgang. Führt S0 gleichzeitig H-Pegel, so wird angezeigt, daß die CPU einen Befehl liest (Instruction-Fetch-Zyklus). Der gleichzeitige H-Pegel von S0 und S1 wird benutzt, um auf der Baugruppe "Bus-Signalanzeige" die Befehlsholphase mit einer Leuchtdiode anzuzeigen.

Beschreibung der Zustandssignale beim Befehl "OUT".

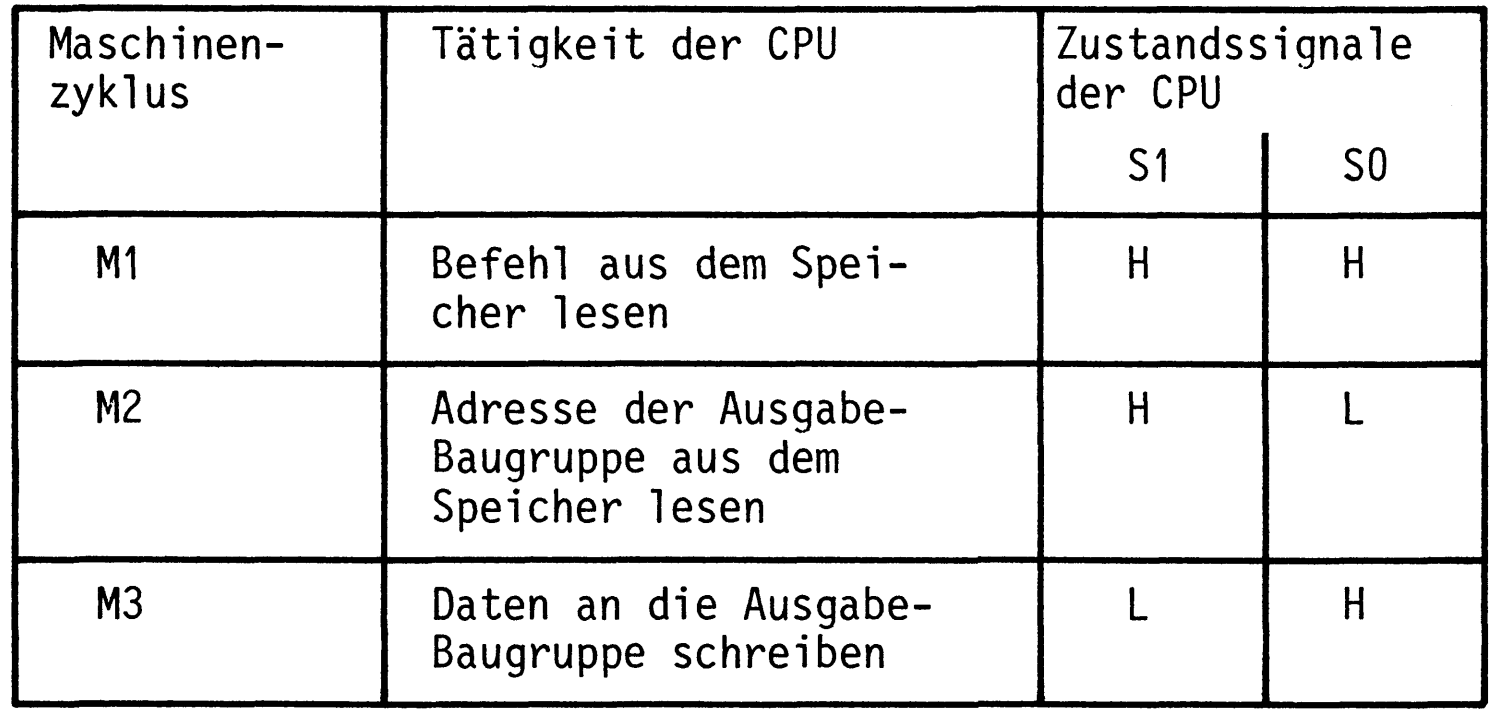

Bis zum Maschinenzyklus M3 stimmen die Zustandssignale beim OUT-Befehl mit denen beim IN-Befehl überein. Mit Beginn von M3 geht das Signal S0 auf H-Pegel. Zwischen den beiden ALE-Impulsen wechselt dann das Signal S1 auf L-Pegel, wodurch der im dritten Maschinenzyklus stattfindende Schreibvorgang angezeigt wird.

Außer der Anzeige der drei Tätigkeits-Zustände "Befehl lesen", "Lesen" und "Schreiben" ist mit den zwei Signalen S0 und S1 noch eine weitere Anzeige möglich, die den Halt-Zustand der CPU signalisiert. In der folgenden Tabelle sind

die Zustände vom S0 und S1 zusammengefaßt.

| Tätigkeit der CPU | Zustandssignale |               |
|-------------------|-----------------|---------------|
|                   | S <sub>1</sub>  | $\mathsf{S}0$ |
| Halt              |                 |               |
| Schreiben         |                 |               |
| Lesen             | H               |               |
| Befehl lesen      |                 |               |

#### Prozessor 8085

#### 2.3. Rücksetzen und Starten des Prozessors

Durch Anlegen eines L-Pegels an den Eingang "RESET IN" (Rücksetz-Eingang) der CPU ist es möglich, den internen Befehlszähler auf 0000 (Hexadezimal) zu setzen. Nimmt der Eingang H-Pegel an, startet die CPU, indem sie die Adresse 0000 H aussendet. Das Rücksetzen kann auf zwei Arten erreicht werden:

2.3.1. Automatischer Start nach dem Einschalten der Versorgungsspannung

Nach dem Einschalten lädt sich der Kondensator C3 über den Widerstand R18 auf. (Bild 8) Die CPU wird solange angehalten, bis die Spannung am Kondensator die Umschaltschwelle (ca. 2,4 V) des in der CPU befindlichen Schmitt-Triggers erreicht hat. Diese kurze Verzögerungszeit ist nötig, damit sich die Versorgungsspannung aufbauen und stabilisieren kann, und dadurch ein einwandfreies Arbeiten der CPU gewährleistet ist.

**CPU** 

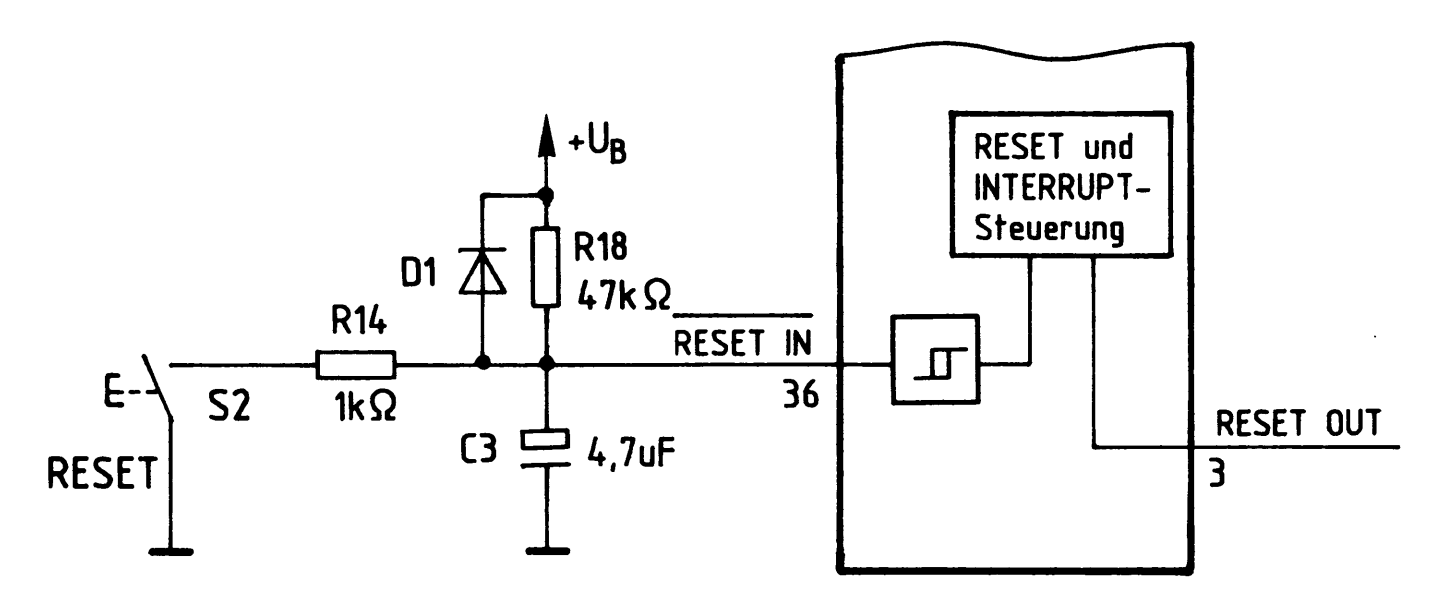

#### Bild 8: Zurücksetzen der CPU

2.3.2. Rücksetzen (Neustart) während des Betriebs des Prozessors

Mit dem Taster S2 ist es jederzeit möglich, ein Rücksetzsignal zu erzeugen. Bei Betätigung von S2 entlädt sich der Kondensator über den Widerstand R14. An RESET IN liegt für die Zeit der Betätigung von S2 L-Pegel und die CPU arbeitet nicht. Durch Öffnen von S2 wird C3 über R18 wieder aufgeladen und die CPU nimmt die Arbeit ab Adresse 0000 H wieder auf.

Im folgenden Bild 9 wurde dieser Vorgang mit einem Oszilloskop aufgenommen. Am zusätzlich dargestellten Signal ALE kann man den Zeitpunkt der Arbeitsaufnahme der CPU erkennen. Da die ALE-Impulse im us-Bereich liegen - im Gegensatz zur eingestellten Zeitablenkung des Oszilloskops (100 ms/Div.) - ist nur der Beginn dieser Impulse als L-H Sprung erkennbar.

#### Prozessor 8085

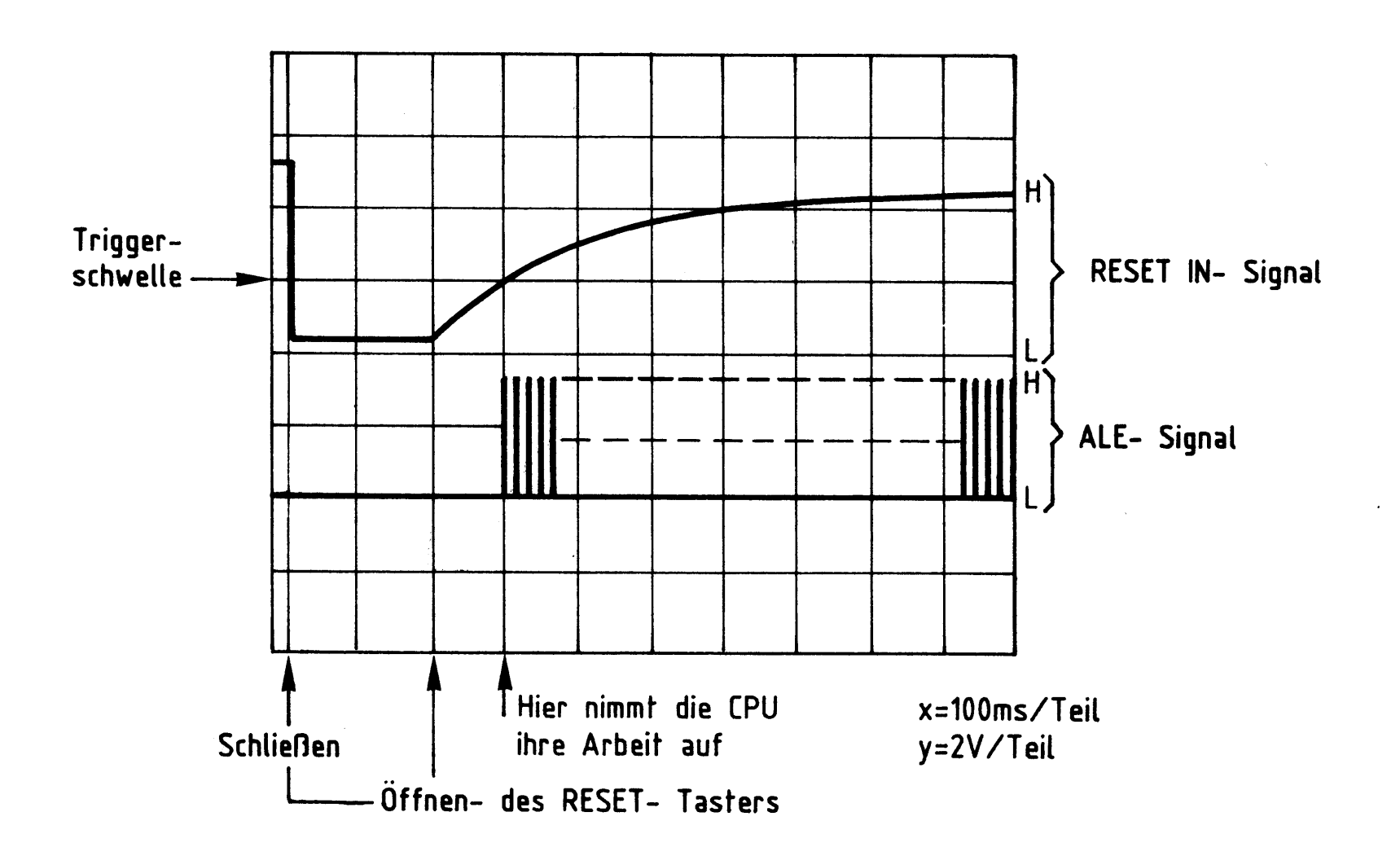

#### RESET- IN- und ALE- Signalverlauf Bild 9: beim Betätigen der RESET- Taste.

Die beschriebene Rücksetzmöglichkeit dient im wesentlichen bei Programm- oder Bedienungsfehlern dazu, den Prozessor wieder unter Kontrolle zu bringen.

#### 3. Pufferung der CPU-Ausgänge

Jeder Ausgang der CPU 8085 kann mit nur einem TTL-Eingang belastet werden. Dies genügt jedoch in MC-Systemen nicht. Bei der Adressierung von Speicherbausteinen z.B. müssen viele Eingänge angesteuert werden, weil alle Speicher parallel geschaltet sind. Zwischen CPU, Speichern und Ein-Ausgabebausteinen müssen deshalb

Verstärker geschaltet werden, die größere Ausgangsströme liefern und die Ansteuerung mehrerer Eingänge zulassen. Solche Verstärker nennt man Treiber oder Puffer, sie schützen außerdem die CPU bei Kurzschlüssen auf dem System-Bus.

#### 3.1. Zwischenspeicherung der Adressen

Wegen der begrenzten Anzahl (40) der Anschlüsse der CPU 8085 gibt sie die unteren acht Adreßbits und die acht Datenbits zeitlich nacheinander (Zeitmultiplex) über die gleichen CPU-Anschlüsse ADO bis AD7 aus. Die Bezeichnung AD besagt, daß diese Anschlüsse sowohl für Adressen als auch für Daten benutzt werden.

#### Prozessor 8085

Eine Adresse muß nun solange ausgegeben werden, bis der Prozessor von der adressierten Speicherstelle Daten geholt oder Daten an sie ausgegeben hat. Damit die unteren 8 Adreßbits auch während der Zeit des Datentransportes verfügbar sind, werden sie zwischengespeichert. Die Übernahme der von der CPU ausgegebenen Adresse in den Zwischenspeicher erfolgt mit der abfallenden Flanke des ALE-Signals. Damit die Adressen auf den System-Bus gelangen können, muß das Steuersignal HLDA (Hold-Acknowledge = Halt bestätigen) L-Pegel führen, denn das HLDA-Signal liefert H-Pegel, wenn die CPU über die HOLD-Leitung angehalten wird, und schaltet dann den Zwischenspeicher in den hochohmigen Zustand.

In Bild 10 ist die Schaltung zur Zwischenspeicherung der Adressen dargestellt. Die ausgangsseitig abschaltbaren (OE) 8-Bit-D-Register (IC9, IC10) dienen gleichzeitig als Treiber (Pufferung) zum System-Bus hin.

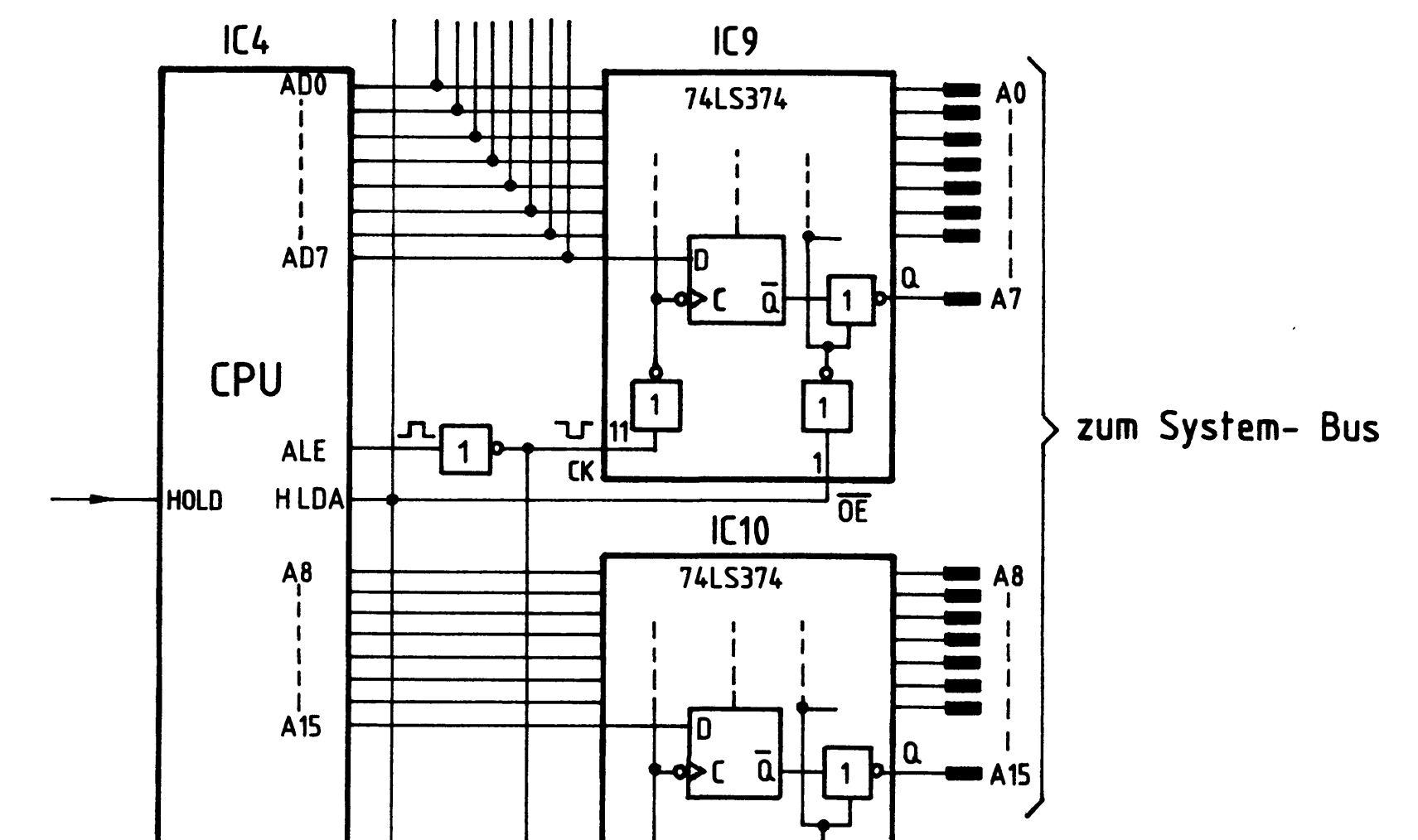

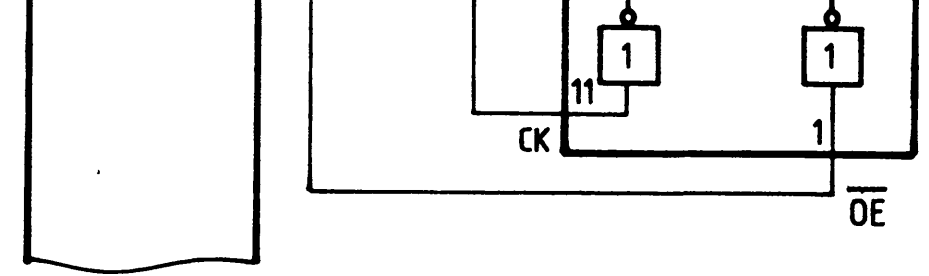

Funktionstabelle 74LS374

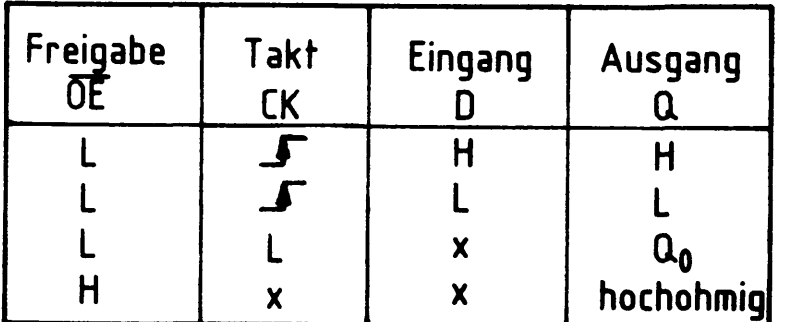

- x: Pegel kann H oder L sein
- $\mathbf{J}$ : ansteigende Flanke
- $a_{\bf 0}$ : keine Anderung

### Bild 10: Adressenzwischenspeicherung

#### Prozessor 8085

3.2. Erkennung von Datensignalen und Steuerung der Datenrichtung

Nachdem mit Hilfe des Steuersignals ALE eine Adresse an IC9 und IC10 übergeben worden ist, benutzt die CPU die unteren 8 Adreßleitungen auch für den Datentransport (siehe Abschnitt 2.1. Taktsteuerung).

Im Gegensatz zu den Adressen, die von der CPU nur ausgegeben werden, kann die CPU Daten sowohl ausgeben als auch empfangen. Der Treiber (IC8, Bild 11) für die Datensignale muß daher in seiner Übertragungsrichtung umschaltbar sein. Solche IC's nennt man bidirektional, d.h. in zwei Richtungen benutzbar. Bild 11 zeigt die Schaltung zur Pufferung der Datenleitungen und zur Steuerung der Daten-Übertragungsrichtung.

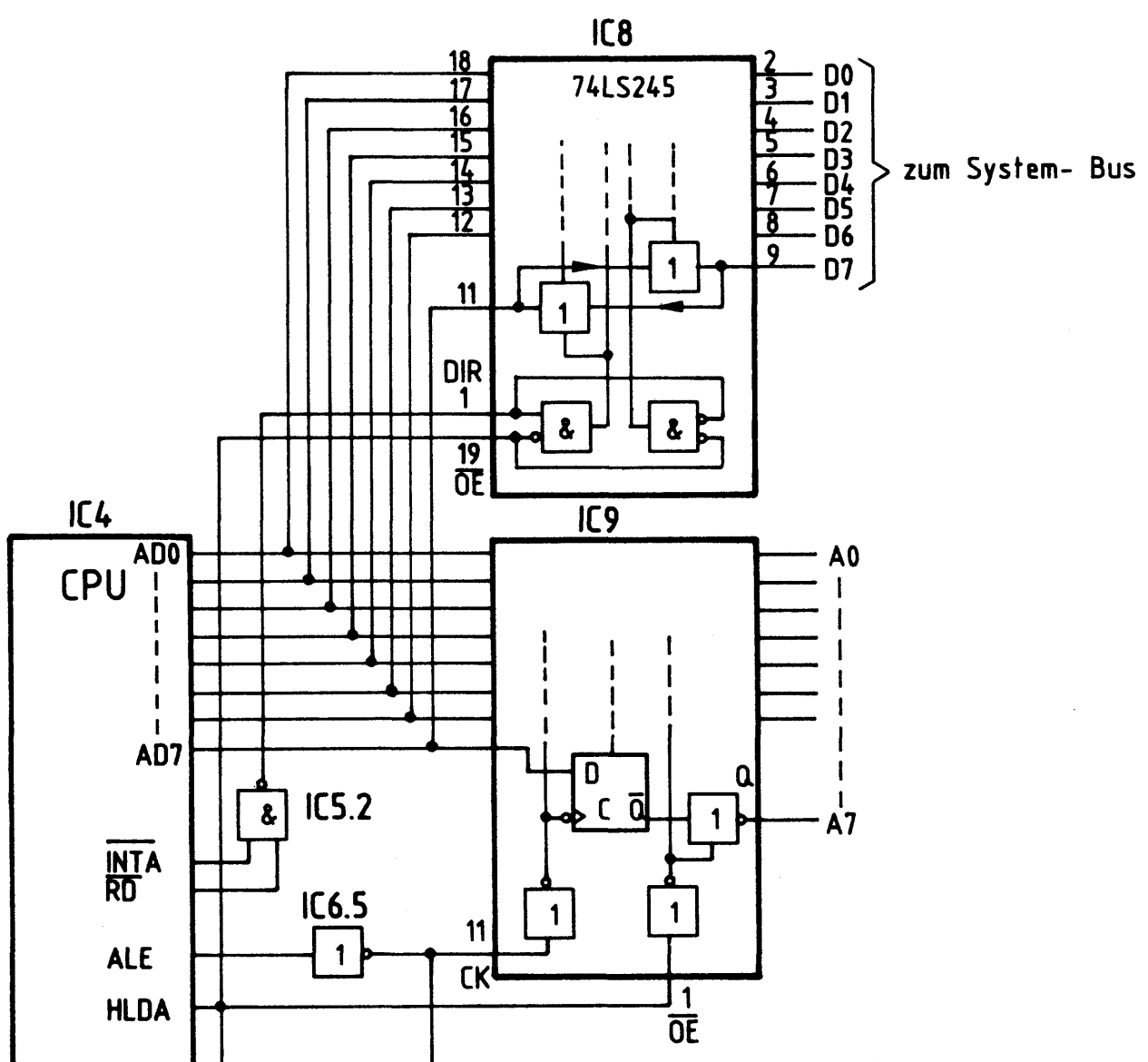

#### Funktionstabelle 74LS245

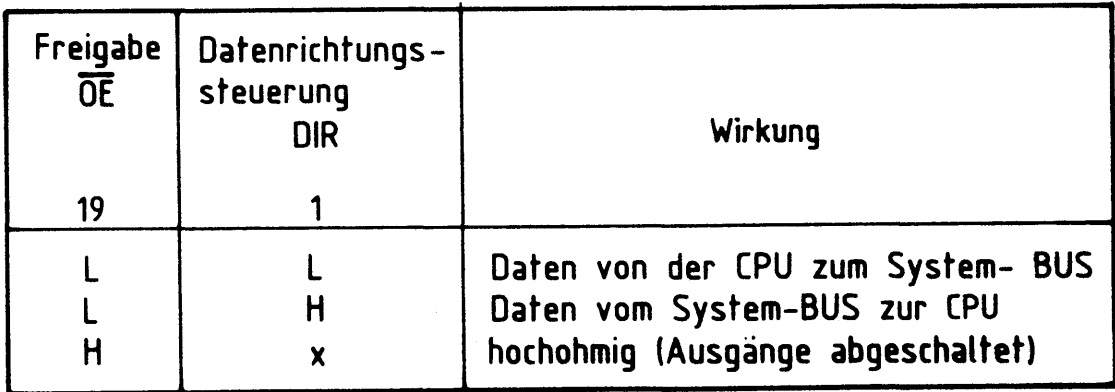

x bedeutet, DIR kann H-oder L- Pegel haben

#### Bild 11. Pufferung der Datenleitungen und Steuerung der Datenübertragungsrichtung

#### Prozessor 8085

Zunächst wird davon ausgegangen, daß der CPU-Ausgang HLDA L-Pegel hat (die Aufgabe dieses Signals wird später beschrieben). Damit ist der "Bus-Sendeempfänger" (IC8) über den OE-Eingang für Datenverkehr freigegeben. Die Datenübertragungsrichtung wird durch den Pegel am DIR-Eingang bestimmt:

- Wenn die CPU Daten lesen will, schaltet sie Steuerausgang RD (READ = Lesen) oder INTA (Interrupt Acknowledge = Unterbrechung angenommen) auf L-Pegel. Über das UND-Gatter IC5.2 erhält der DIR-Eingang H-Pegel und Daten werden vom System-Bus zur CPU übertragen.
- Wenn die CPU Daten aussenden will, schaltet sie die Steuerausgänge RD und INTA auf H-Pegel. Der DIR-Ausgang erhält L-Pegel und Daten werden von der CPU zum System-Bus übertragen.

3.3. Trennen der CPU vom System-Bus über den CPU-Eingang HOLD

Die Trennung der CPU vom System-Bus erfolgt über den HOLD-Eingang an der CPU (HOLD = Anhalten). Ein H-Pegel an diesem Eingang stoppt die Programmabarbeitung der CPU nach Beendigung des laufenden Maschinenzyklus. Gleichzeitig schaltet die CPU intern den Adreß-Bus, den Daten-Bus und die Steuerausgänge RD, WR und IO/M in den hochohmigen Zustand und zeigt durch H-Pegel am Ausgang HLDA (HOLD Acknowledge = Halt bestätigen) an, daß sie sich im Halt-Zustand befindet. Mit diesem H-Pegel werden die Adreßbus-Puffer (IC9, IC10) und der Datenbus-Sendeempfänger (IC8) in den hochohmigen Zustand geschaltet (siehe Bilder 10 u. 11). In diesem Zustand können dann von außen, z.B. über den Bus-Signalgeber, Adressen und Steuersignale auf den System-Bus gegeben werden und Daten auf dem Daten-Bus zwischen Ausgabe- und Eingabeeinheiten ausgetauscht werden.

3.3.1. Das Zusammenwirken der Baugruppen "Prozessor 8085" und "Bus-Signalgeber" (siehe Bild 12)

Mit dem ON/OFF-Schalter in der Baugruppe Bus-Signalgeber läßt sich entweder der "Bus-Signalgeber" oder der "Prozessor 8085" vom System-Bus trennen. Hierdurch erreicht man, daß nur immer eine Baugruppe Signale auf den System-Bus gibt und daß Kurzschlüsse vermieden werden, die bei unterschiedlichen Signalpegeln auf gleichen Leitungen entstehen würden.

#### Prozessor 8085

BFZ / MFA 2.1. - 20

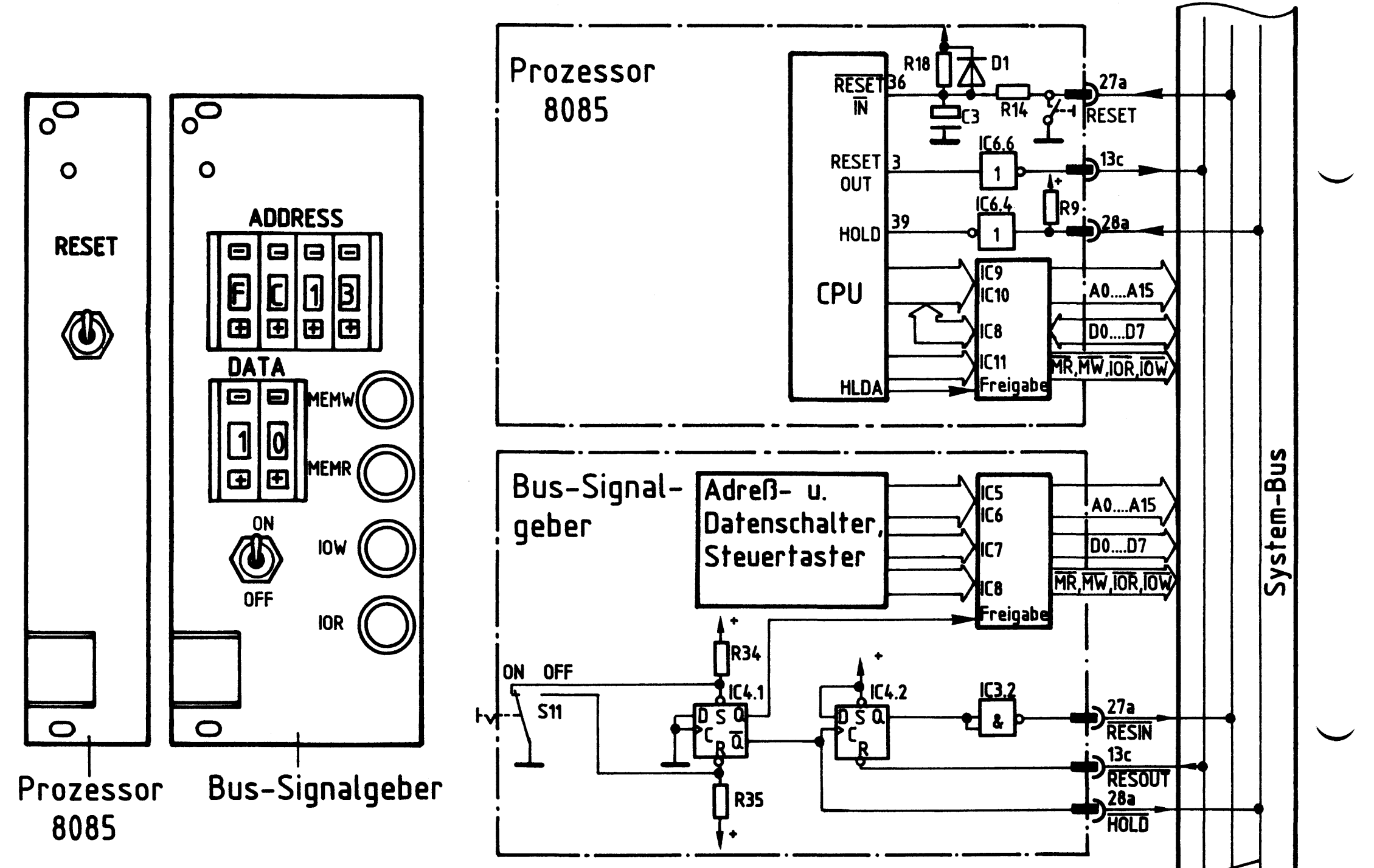

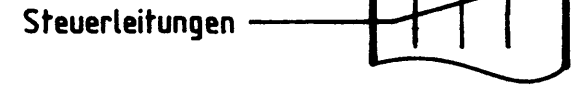

## Bild 12: Frontplattenansichten und Blockschaltbilder der Baugruppen "Prozessor 8085 und Bus-Signalgeber".

Prozessor 8085

- ON/OFF-Schalter in Stellung ON (siehe Bild 12):

Das Flipflop IC4.1 ist gesetzt (Q = H,  $\overline{Q}$  = L), es entprellt den Schalter S11. Der L-Pegel seines  $\overline{Q}$ -Ausgangs bewirkt über die HOLD-Leitung und den Inverter IC6.4, daß der CPU-Eingang HOLD H-Pegel erhält. Dadurch werden CPU und Prozessorbaugruppe (HLDA) wie oben beschrieben vom System-Bus getrennt. Die mit dem Bus-Signalgeber eingestellten Adreß- und Daten-Signale stehen auf dem System-Bus zur Verfügung und können dort nachgemessen werden (z.B. mit TTL-Tester). Bei Betätigung einer der vier Steuertaster MEMR, MEMW, IOR und IOW nimmt die zugehörige Busleitung L-Pegel (aktiv) an.

- ON/OFF-Schalter in Stellung OFF:

Das Flipflop IC4.1 ist zurückgesetzt (Q = L,  $\overline{Q}$  = H). Dadurch werden drei verschiedene Funktionen ausgelöst:

- Der L-Pegel seines Q-Ausgangs sperrt im Bus-Signalgeber die Treiber für die Adreß-Daten- und Steuersignale (IC5 - IC8).
- Der H-Pegel seines Q-Ausgangs bewirkt am CPU-Eingang HOLD einen L-Pegel. Damit wird der Halt-Zustand der CPU aufgehoben.
- Der L-H-Sprung seines Q-Ausgangs beim Schalten von ON auf OFF setzt das D-Flipflop IC4.2, der Q-Ausgang erhält H-Pegel. Über den Inverter IC3.2 und die RESIN-Leitung wird der CPU-Eingang RESET IN auf L-Pegel gelegt. Hierdurch wird der Befehlszähler der CPU auf 0000 H gesetzt. Mit dem dadurch von der CPU ausgegebenen RESET OUT-Signal (H) wird über Inverter IC6.6 und die RESOUT-Leitung das D-Flipflop IC4.2 zurückgesetzt. Gleichzeitig wird die Programmabarbeitung von der CPU bei Adresse 0000 H begonnen.
Prozessor 8085

4. Die Steuersignale MEMR, MEMW, IOR und IOW und ihre Erzeugung aus den CPU-Steuersignalen  $\overline{RD}$ ,  $\overline{WR}$  und  $IO/\overline{M}$ 

Nachdem die CPU die Adressen für einen Speicherplatz oder eine Ein- oder Ausgabebaugruppe ausgegeben hat, gibt sie mit den Pegeln auf drei Steuerleitungen an, ob sie Daten in die adressierte Baugruppe schreiben oder welche aus ihr lesen will. Die drei Steuerleitungen haben die Bezeichnung RD (Lesen), WR (Schreiben) und  $IO/\overline{M}$  (Ein-Ausgabe/Speicher). Die folgende Tabelle (Bild 13) zeigt eine Zusammenstellung der Wirkungen der Steuersignale und ihrer dazugehörigen Signalpegel.

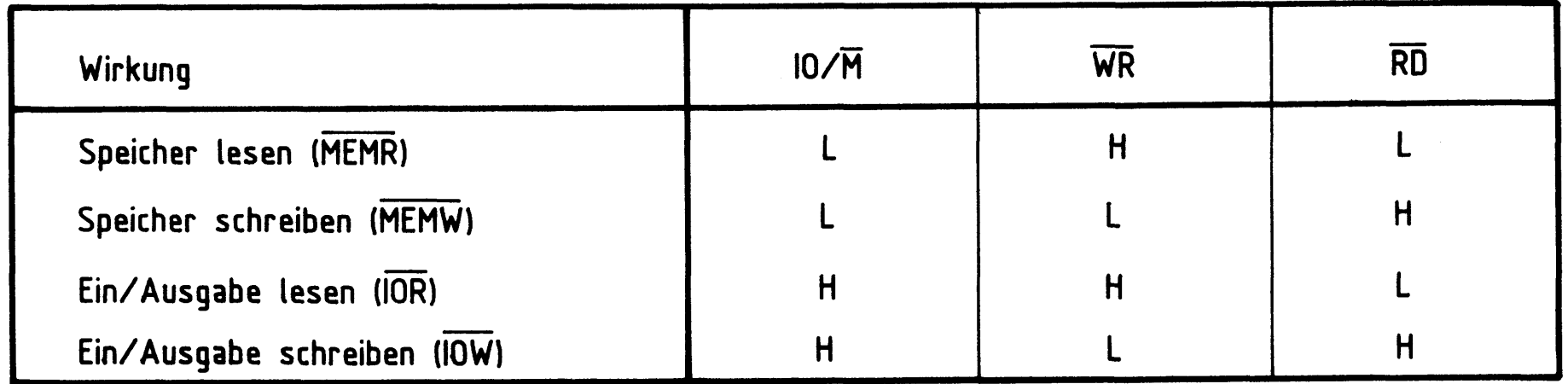

#### Bild 13: Wirkung der Steuersignale IO/M, WR und RD

Die in der Spalte "Wirkung" in Klammern angegebenen Steuersignale werden im BFZ/MFA-Baugruppensystem benötigt. Sie müssen durch eine geeignete Decodierung aus den drei CPU-Steuersignalen gewonnen werden. Die dazu benutzte Schaltung ist in Bild 14 dargestellt.

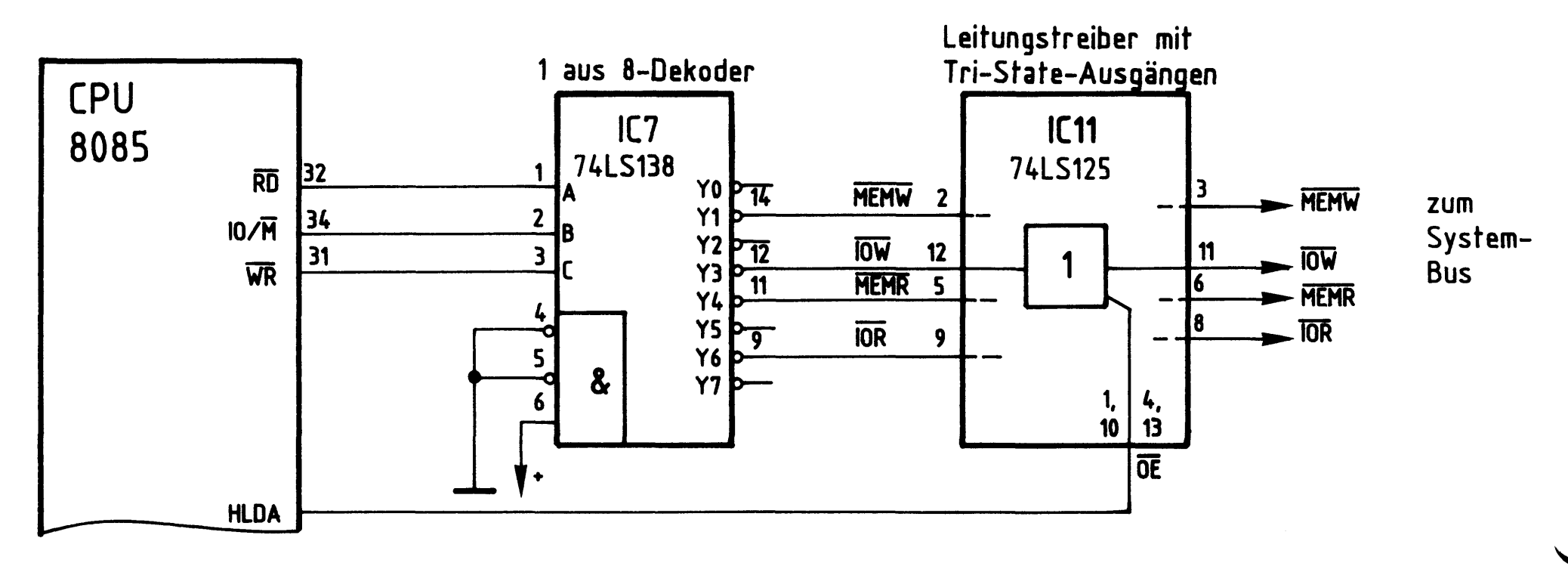

Bild 14: Decodierung der CPU-Steuersignale  $\overline{RD}$ ,  $\overline{WR}$  und  $IO/\overline{M}$ .

Prozessor 8085

Die Funktionstabelle des 1 aus 8-Decodierers (Bild 15) zeigt alle Signalkombinationen an den Sockelstiften 31, 34 und 32, die von der CPU ausgesendet werden. Diese Signalkombinationen führen an den Ausgängen Y1, Y3, Y4 und Y6 zu den gewünschten L-Pegeln für die vier Steuersignale.

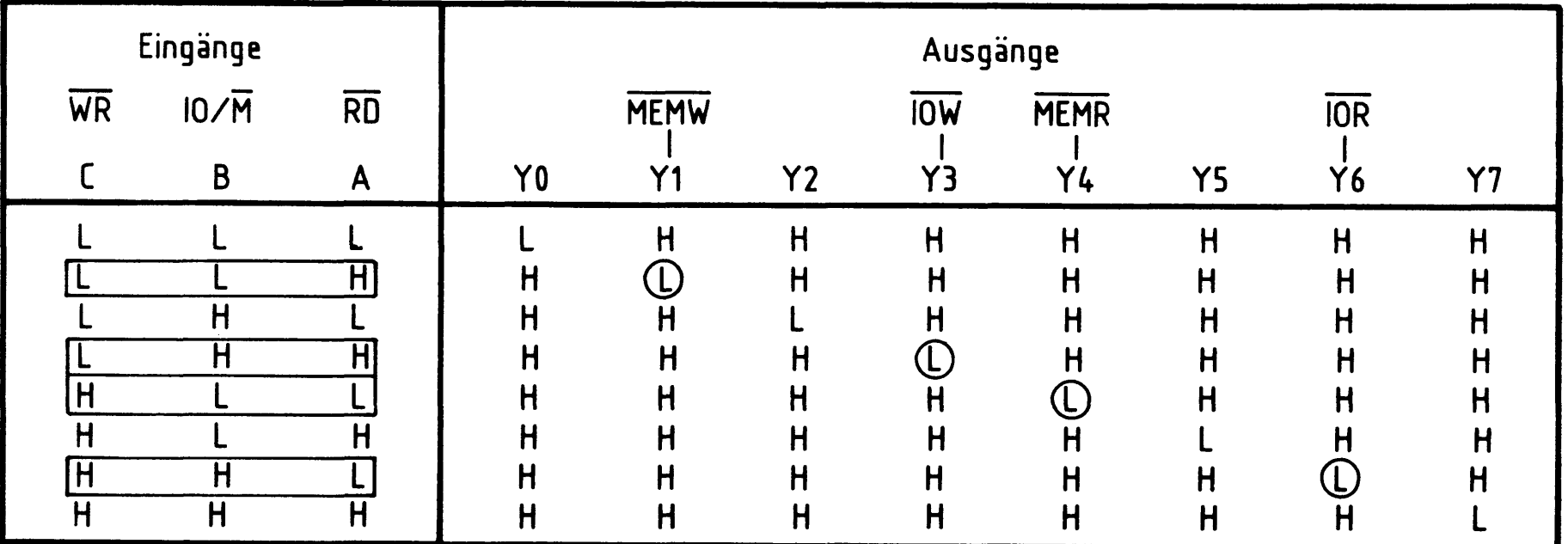

Bild 15: Funktionstabelle 1 aus 8 Dekoder 74LS138

Der dem 1 aus 8-Decodierer nachgeschaltete Leistungstreiber (IC11) mit Tri-State-Ausgängen kann über die HLDA-Leitung mit H-Pegel in den hochohmigen Zustand geschaltet werden.

Prozessor 8085

5. Einzelschrittsteuerung der CPU

Bei der Inbetriebnahme der CPU, des gesamten Mikrocomputers und während der Testphase neu erstellter Programme erweist es sich als nützlich, die CPU im Einzelschritt betreiben zu können. Man unterscheidet beim Einzelschrittbetrieb zwei Möglichkeiten:

- ein Schritt besteht aus einem Befehl
- ein Schritt entspricht einem Maschinenzyklus, er besteht also möglicherweise nur aus einem Teil eines Befehles.

Im MC-Baugruppensystem wird von der zweiten Möglichkeit Gebrauch gemacht. Hierzu wird der

CPU-Steuereingang READY

und der

CPU-Steuerausgang ALE

benutzt.

5.1. Die Funktion des READY-Eingangs

Im zweiten Takt T2 eines Maschinenzyklus fragt die CPU den Zustand des READY-Eingangs (READY = Bereit) ab. Ein L-Pegel an diesem Eingang bewirkt, daß die CPU "Wartezyklen" einfügt, bis das Signal auf H-Pegel übergeht. Erst dann wird der begonnene Lese- oder Schreibzyklus beendet. Die vor Beginn der Wartezyklen ausgegebenen Adreß-Daten- und Steuersignale stehen auf den entsprechenden Busleitungen bereit und können nachgemessen oder z.B. mit dem Bus-Signalanzeiger angezeigt werden.

BFZ / MFA 2.1. - 25

#### Prozessor 8085

5.2. Grundschaltung zur Einzelschrittsteuerung

Bild 16 zeigt eine einfache Schaltung, mit der es möglich ist, die CPU zu stoppen und sie - jeweils durch Betätigen einer Step (Schritt)-Taste - einen Maschinenzyklus weiterarbeiten zu lassen.

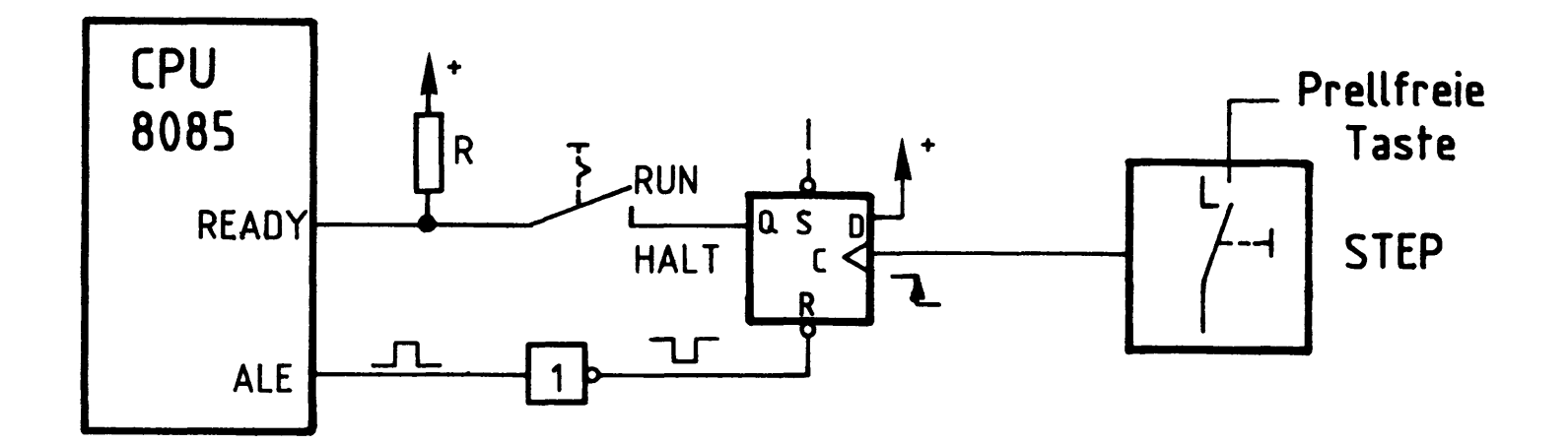

Bild 16: Grundschaltung für Einzelschrittbetrieb.

Steht zunächst der RUN/HALT-Schalter auf RUN, so liegt der READY-Eingang über den Widerstand R auf H-Pegel. Die CPU arbeitet und setzt das D-Flipflop mit dem nächsten ALE-Impuls zurück  $(Q = L)$ , falls es vorher gesetzt worden war mit der STEP-Taste oder durch Zufall beim Einschalten der Betriebsspannung. Stellt man nun den RUN/HALT-Schalter auf HALT, so erhält die CPU ein L-Signal am READY-Eingang und stoppt. Bei Betätigung der STEP-Taste wird das D-Flipflop wieder gesetzt  $(Q = H)$ ; der READY-Eingang erhält H-Signal und die CPU arbeitet weiter, bis der folgende ALE-Impuls das Flipflop zurücksetzt und sie wieder anhält.

Da ein ALE-Impuls jeweils einen Maschinenzyklus einleitet, entspricht jeder Arbeitsschritt der CPU einem Maschinenzyklus.

Prozessor 8085

5.2.1. Gemeinsames Auftreten von HOLD- und READY-Signalen

Aus dem internen Zustandsdiagramm der CPU 8085 (Herstellerangabe, Datenbuch) geht hervor, daß ein aktives HOLD-Signal (H) nicht mehr von der CPU angenommen wird, wenn sie vorher durch ein READY-Signal (L) gestoppt wurde. Wenn die CPU also gerade Wartezyklen im Einzelschritt-Betrieb erzeugt und gleichzeitig der Bus-Signalgeber eingeschaltet wird, so wird das vom Bus-Signalgeber gesendete HOLD-Signal von der CPU nicht verarbeitet.

Da jetzt aber die CPU und der Bus-Signalgeber gleichzeitig Signale auf den Systembus senden, wird es bei unterschiedlichen Signalpegeln auf gleichen Leitungen zu Kurzschlüssen kommen.

Um das zu verhindern, muß das Auftreten des aktiven HOLD-Signals dazu genutzt werden, den Einzelschrittbetrieb abzuschalten, also READY auf H-Pegel zu setzen. Bild 17 zeigt die Grundschaltung, die diese Funktion übernehmen kann.

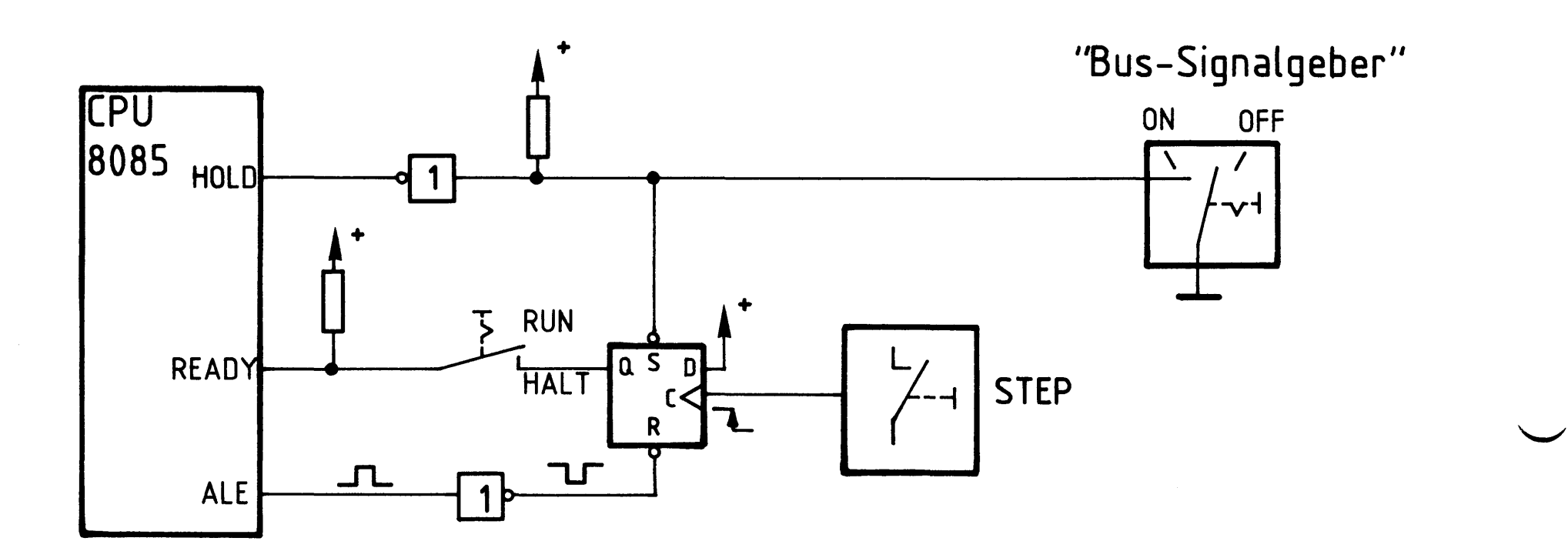

**Bild 17:** Grundschaltung zur Verhinderung des gemeinsamen Auftretens von HOLD- und READY- Signalen.

Wenn der "Bus-Signalgeber" eingeschaltet wird (ON), gelangt L-Pegel an den Setzeingang des D-Flipflops und setzt den Q-Ausgang auf H-Pegel. Damit verläßt die CPU den Wartezustand, wird aber gleichzeitig durch das Signal am HOLD-Eingang (H) vom Systembus getrennt.

#### Prozessor 8085

#### 5.2.2. Einzelschrittbetrieb ab einer eingestellten Adresse

Bei Inbetriebnahme- und Fehlersucharbeiten kann es nützlich sein, die CPU ihr Programm zunächst bis zu einer bestimmten Adresse abarbeiten zu lassen und sie von dort ab im Einzelschrittbetrieb zu steuern.

Bild 18 zeigt die Grundschaltung, die diese Betriebsart ermöglicht.

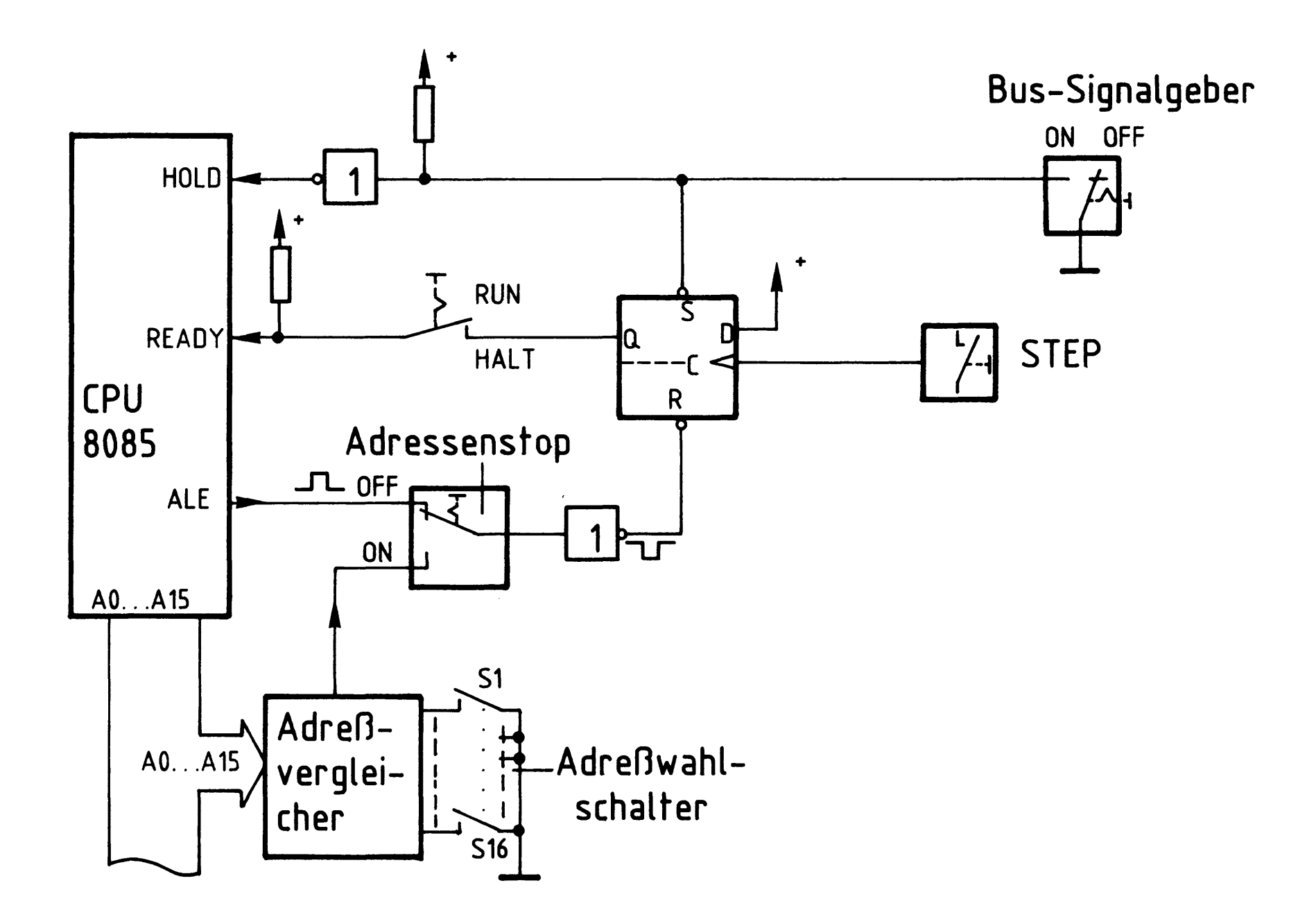

Bild 18: Grundschaltung für Einzelschrittbetrieb ab einer vorgewählten Adresse.

Wenn der "Adressenstop" eingeschaltet ist (ON), wird die CPU nicht durch das ALE-Signal, sondern durch das Signal vom Adreßvergleicher über den READY-Eingang angehalten. Die "Stop-Adresse" wird mit den Schaltern S1 bis S16 eingestellt. Der Adreßvergleicher liefert nur dann ein H-Signal, wenn die Adresse auf dem Adreßbus mit der eingestellten übereinstimmt. Zur Steuerung des Einzelschrittbetriebs muß dann der "Adreßstop" ausgeschaltet (OFF) werden. Jeder Einzelschritt kann mit der STEP-Taste gestartet werden.

#### Prozessor 8085

5.3. Das Zusammenwirken der Baugruppen "Prozessor 8085" und "Bus-Signalanzeige"

Alle zur Einzelschrittsteuerung gehörenden Funktionsgruppen befinden sich auf der Baugruppe "Bus-Signalanzeige". Bild 19 zeigt den entsprechenden Teil der Schaltung mit den erforderlichen Verbindungen zur CPU.

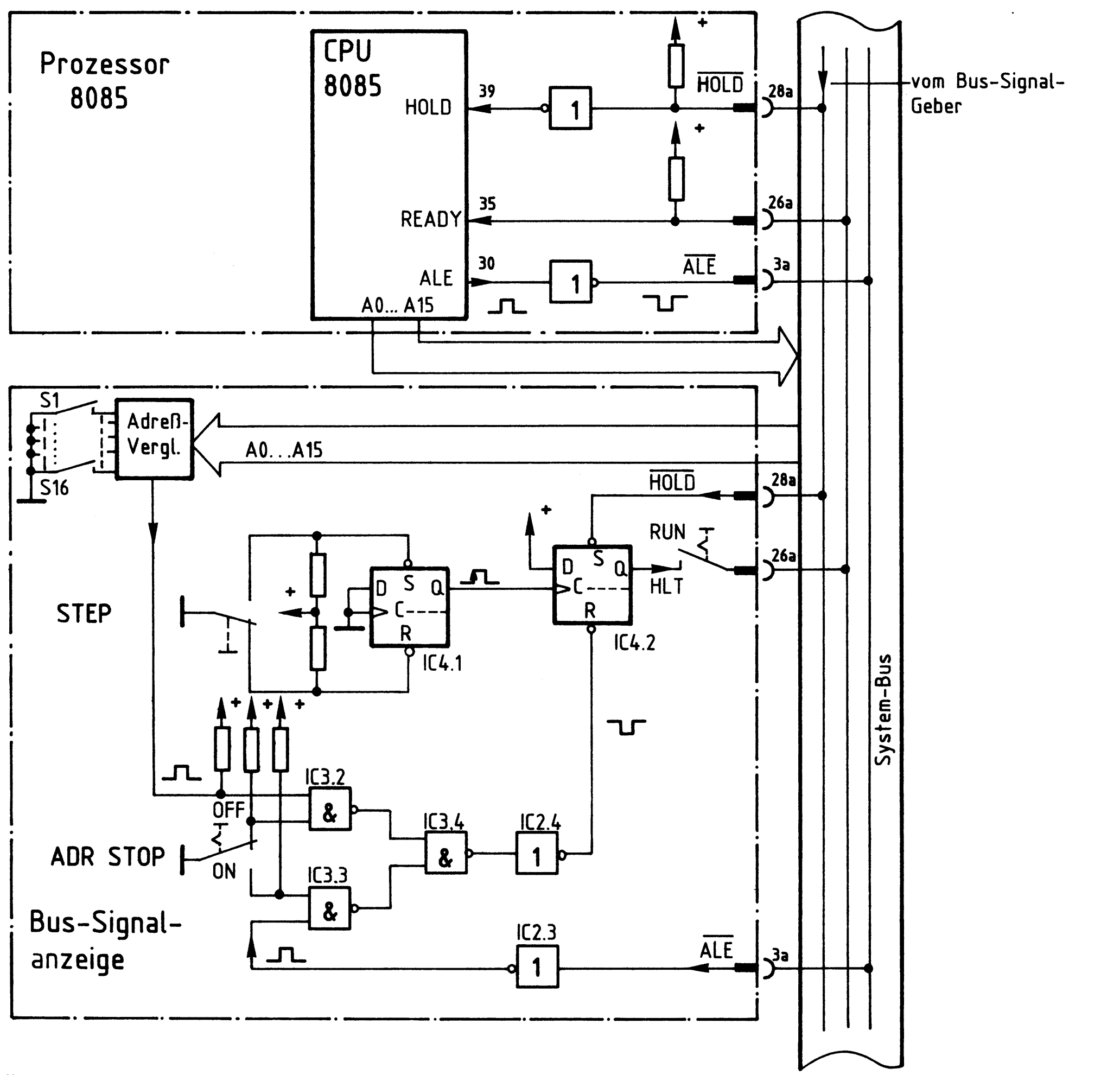

**Bild 19:** Zusammenwirken Prozessor 8085 und Einzelschrittsteuerung.

IC4.1 entprellt den mechanischen STEP-Taster. Der in Bild 18 als Block dargestellte "Adressenstop" besteht aus dem mech. Umschalter und den IC's 3.2 - 3.4.

Prozessor 8085

5.3.1. Einzelschrittbetrieb ohne Adressenstop (siehe Bild 19)

Voraussetzung: ADR.STOP-Schalter auf OFF RUN/HLT -Schalter auf HLT

- Die CPU legt Wartezyklen ein (siehe 5.2.); Adreß-Daten- und Steuersignale werden angezeigt auf der Bus-Signalanzeige.
- Bei Betätigen der STEP-Taste wird der Ausgang von IC4.2 und damit READY auf H-Pegel gesetzt.
- Die CPU arbeitet einen Maschinenzyklus lang und wird durch den ALE-Impuls zu Beginn des folgenden Maschinenzyklusses wieder gestoppt.
- Weitere Schritte werden jeweils durch Betätigen von STEP eingeleitet.

Anmerkung: Soll die CPU den Einzelschrittbetrieb bei Adresse 0000 H aufnehmen, muß vor Betätigen der STEP-Taste die "CPU-RESET-Taste" betätigt werden.

5.3.2. Einzelschrittbetrieb mit Adressenstop

Voraussetzung: 1. RUN/HLT-Schalter auf HLT.

2. ADR. STOP-Schalter auf ON.

Vorher muß die gewünschte Stoppadresse mit DIL-Schaltern auf der Bus-Signalanzeige eingestellt werden. Die Startadresse 0000 wird durch Betätigen von RESET eingegeben.

- Die CPU legt Wartezyklen ein; Adreß-Daten- und Steuersignale werden angezeigt.
- Betätigen der STEP-Taste startet die CPU. Wenn sie die gewünschte Adresse er-

reicht hat, wird der Ausgang vom IC4.2 und damit auch READY auf L-Pegel gesetzt.

- Die CPU legt Wartezyklen ein.
- Jetzt ADR. STOP-Schalter auf OFF! Einzelschrittbetrieb wie oben.

Prozessor 8085

6. Interrupteingänge, Interruptsignale (Interrupt = Unterbrechung)

Über die Unterbrechungseingänge ist es möglich, die CPU während der Programmabarbeitung zu unterbrechen und sie zu veranlassen, zunächst ein anderes Programm zu bearbeiten. Nach der Ausführung des Unterbrechungsprogramms bearbeitet die CPU dann das alte Programm weiter.

Die Unterbrechungseingänge heißen Interrupt-Eingänge, die Unterbrechungssignale entsprechend Interrupt-Signale oder kurz Interrupts.

Beispiele für die Anwendung von Interrupts:

- periphere Geräte (z.B. Drucker, Tastatur, Lochstreifenleser etc.) melden über einen Interrupteingang, daß sie mit dem Mikrocomputer in Kontakt treten wollen;
- bei falscher Programmausführung will der Bediener den Programmablauf unterbrechen;
- Behebung von Fehlern bei Prozeß- oder Maschinensteuerungen.

Ein Interruptsignal bewirkt im Mikroprozessor die folgenden Aktivitäten:

- 1. Der gerade laufende Befehl wird zu Ende geführt.
- 2. Die Adresse des folgenden Befehls wird gespeichert, da das Programm später weiterbearbeitet werden muß.
- 3. Erzeugung einer zum jeweiligen Unterbrechungseingang zugeordneten Adresse, Sprung dorthin und Abarbeitung des dort niedergelegten Interrupt-Bedienungsprogrammes.
- 4. Rücksprung ins Ausgangsprogramm zur gespeicherten Adresse.

Die folgende Tabelle (Bild 20) gibt eine Übersicht über die Interrupteingänge der CPU 8085, die zur Auslösung eines Interrupts erforderlichen Signale, die erzeugten Sprungadressen und die Priorität (Vorrangigkeit) der Interrupts.

Prozessor 8085

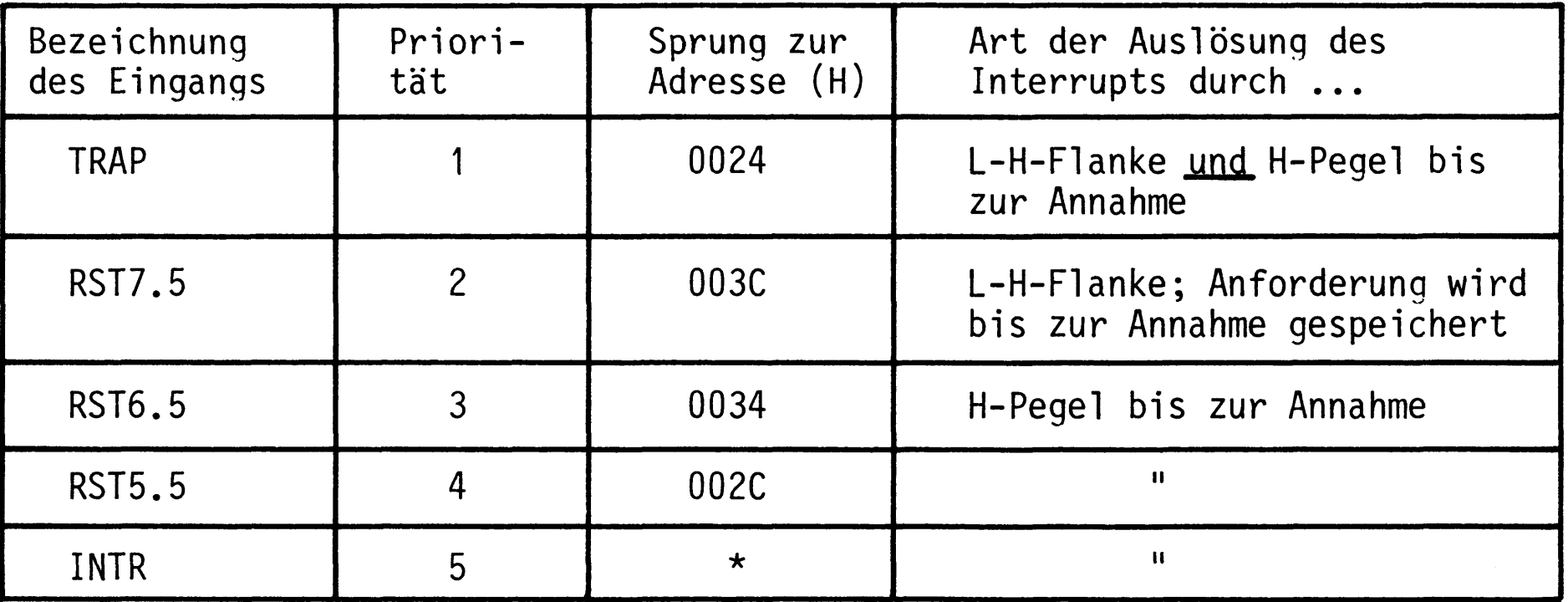

- Bild 20: Interrupt-Eingänge-, Prioritäten-, Sprungadressen und Art der Interruptauslösung.
- \* Es sind acht Interrupts mit unterschiedlichen Sprungadressen möglich. Dem Mikroprozessor muß nach der Annahme des Interrupts (Quittung über CPU-Ausgang INTA) über den Datenbus mitgeteilt werden, welche der Adressen gemeint ist. Abhängig vom Datenbyte sind die folgenden Sprungadressen möglich:

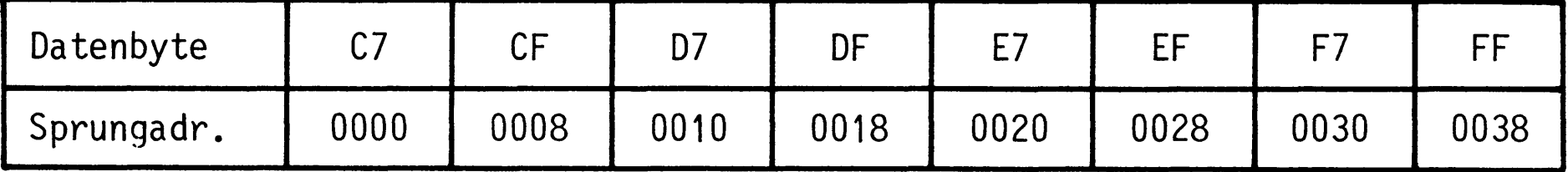

Weitere Informationen über die Unterbrechungsbehandlung finden Sie im Datenbuch "Mikroprozessor-System SAB 8085" der Firma Siemens.

Hinweis: Ein aktiver Interrupteingang kann oft einen unerwünschten Arbeitsablauf der CPU zur Folge haben. Deshalb ist es wichtig, die Signalpegel

> der Interrupteingänge bei Inbetriebnahmearbeiten auf ihre richtigen Werte hin zu überprüfen. Bild 21 gibt Ihnen die richtigen Pegelwerte an.

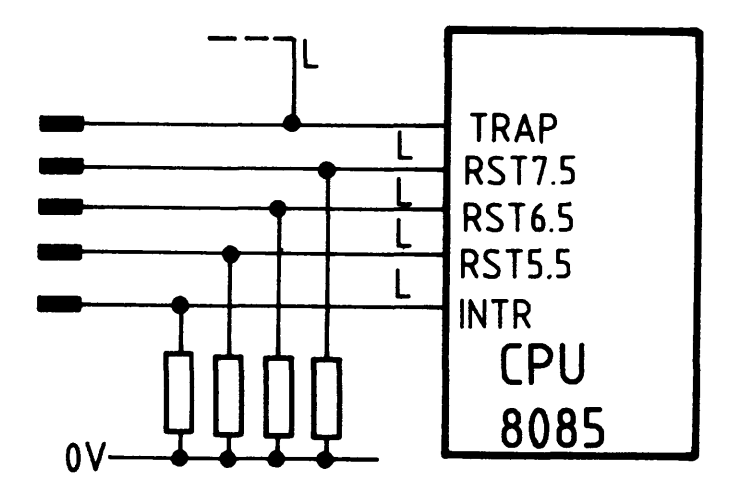

Pegelwerte der nichtaktiven Interrupteingänge. **Bild 21:** 

Prozessor 8085

7. Serieller Dateneingang (SID) und Datenausgang (SOD)

Ohne großen Schaltungsaufwand ist es bei der CPU 8085 möglich, mit Hilfe zweier dafür im Befehlssatz vorhandener Befehle parallel vorliegende Daten seriell zu senden bzw. zu empfangen. Beim Senden muß das zu sendende Datenbyte im Akkumulator stehen. Es wird dann Bit für Bit über den Ausgang SOD (Seriell Output Data = serieller Datenausgang) ausgegeben. Beim Empfang über den Eingang SID (Seriell Input Data = serieller Dateneingang) gelangt das bitweise empfangene Datenbyte ebenfalls in den Akkumulator.

Peripherie-Geräte, wie z.B. ein Datensichtgerät oder eine Teletype (Teletypewriter = Fernschreiber, kurz TTY), stehen mit dem Mikrocomputer über den seriellen Datenaustausch in Verbindung.

Damit der Mikrocomputer mit solchen Ein-/Ausgabegeräten Verbindung aufnehmen kann, sind auf den Übertragungsleitungen bestimmte genormte Pegel erforderlich. Man unterscheidet zwischen Strom- und Spannungspegel und entsprechenden Schnittstellen.\*

Eine 20-mA-Stromschnittstelle wird bei einer Teletype benötigt und entspricht folgender Vereinbarung:

> logisch 1 = unterbrochener Stromkreis (kein Strom) logisch  $0 =$  Strom von 20 mA

Die meisten peripheren Geräte werden über eine V-24-Spannungsschnittstelle betrieben (z.B. Datensichtgerät); dabei gilt dann die folgende Vereinbarung:

> logisch 1 = Spannung zwischen  $-3$  V und  $-25$  V logisch  $0 =$  Spannung zwischen +3 V und +25 V

Da die CPU Ausgangssignale mit Spannungen von 5 V oder 0 V liefert, ist zwischen ihr und Geräten mit 20-mA- und V-24-Schnittstellen eine Pegelanpassung erforderlich. Mit Hilfe von Drahtbrücken kann auf der Baugruppe "Prozessor 8085" sowohl eine Spannungs- als auch eine Stromschnittstelle hergerichtet werden.

\* Schnittstelle: Verbindung, Anpassung zwischen Mikrocomputer und externen Geräten, auch Interface genannt.

BFZ / MFA  $2.1. - 33$ 

Prozessor 8085

7.1. 20-mA-Stromschnittstelle

Bild 22 zeigt die 20-mA-Stromschnittstelle der Baugruppe "Prozessor 8085" und den Anschluß eines Fernschreibers (Teletype, TTY) daran.

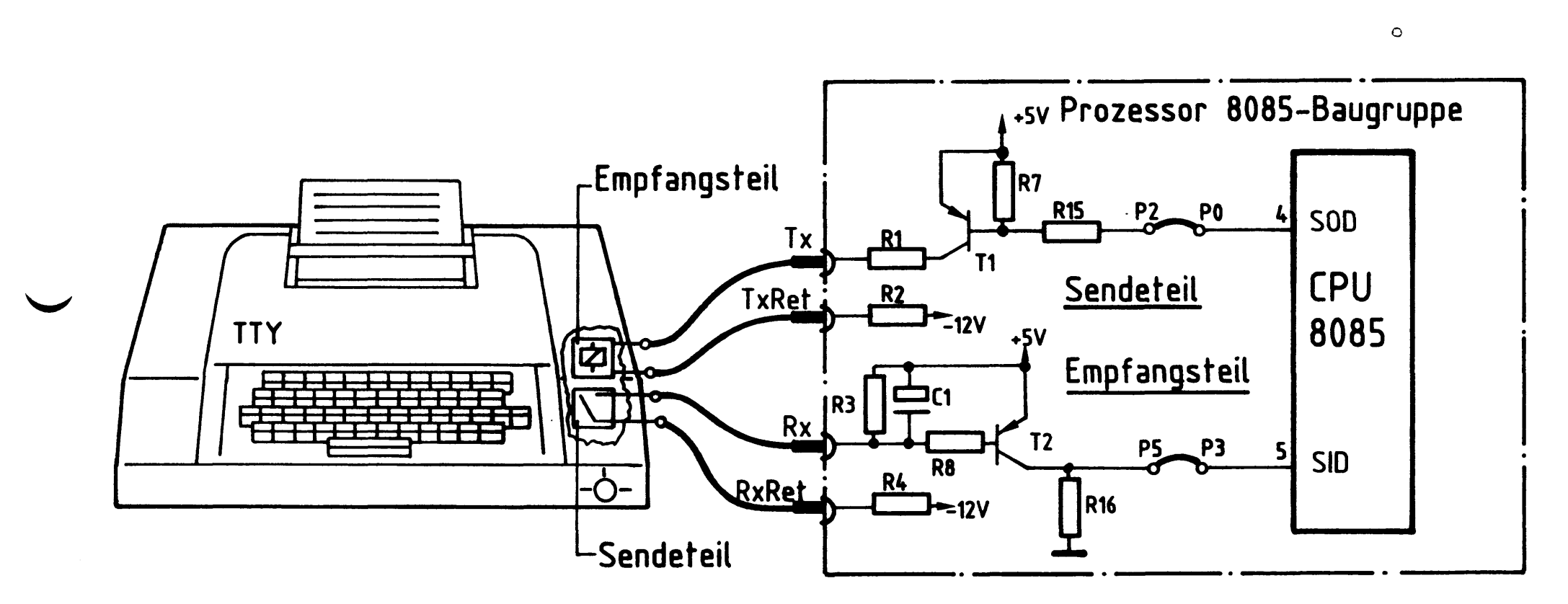

Bild 22: 20-mA - Stromschnittstelle und Fernschreiberanschluß.

Der untere Schaltungsteil in Bild 22 mit den Eingängen Rx, RxRet ist der Empfangsteil der 20-mA-Stromschnittstelle, der obere mit den Eingängen Tx, TxRet der Sendeteil.

Bei Betätigung einer Taste des Fernschreibers wird in seinem Sendeteil entsprechend dem Code des Zeichens auf der Taste ein Kontakt geschaltet.

Ein geschlossener Kontakt bewirkt, daß Transistor T2 leitet und der SID-Eingang H-Pegel erhält. Bei offenem Kontakt liegt SID auf L-Pegel.

Soll das von der CPU aufgenommene Zeichen auch ausgedruckt werden, so muß ein

eigens dafür bereitzustellendes Programm dafür sorgen, daß das Zeichen am CPU-Ausgang SOD seriell ausgegeben wird.

Ein H-Pegel an SOD sperrt Transistor T1 und unterbricht den Strom (20 mA) zum Empfangsteil des Fernschreibers. Das dort eingebaute Empfangsrelais wird nicht erregt. Bei einem L-Pegel an SOD leitet T1 und erregt das Empfangsrelais. Nachdem das gesamte Zeichen übertragen ist, wird es auf dem Druckwerk des Fernschreibers ausgedruckt.

Alle Bauteile für die 20-mA-Stromschnittstelle befinden sich bereits auf der Platine, es muß lediglich eine Steckverbindung in die Frontplatte eingebaut und verdrahtet werden.

Bild 23 zeigt die Lage der notwendigen Anschlüsse auf der Platine.

BFZ / MFA 2.1. - 34

#### Prozessor 8085

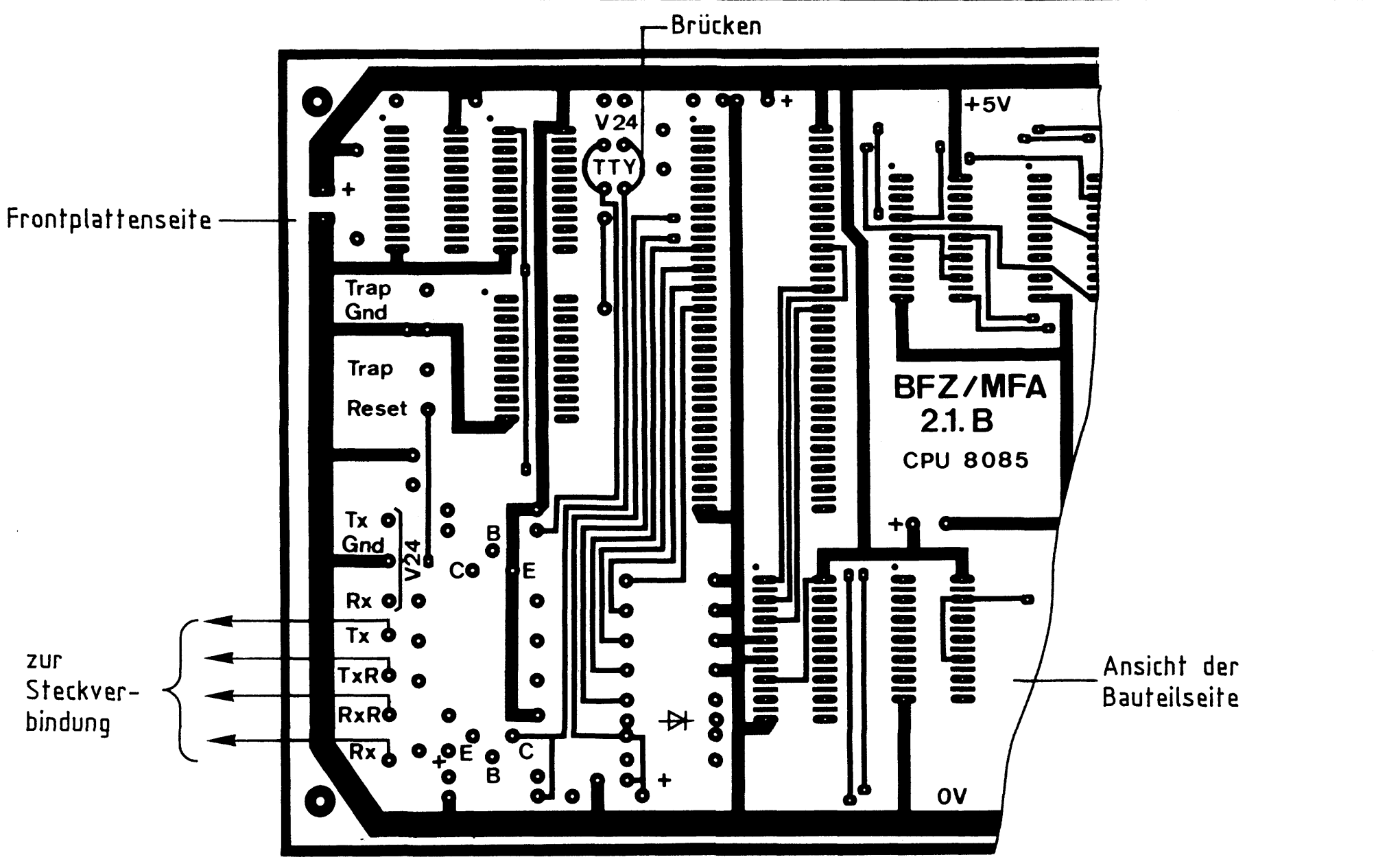

Bild 23: Anschluß 20-mA- Stromschnittstelle 7.2. V-24-Spannungsschnittstelle

Bild 24 zeigt die V-24-Spannungsschnittstelle der Baugruppe "Prozessor 8085" mit einer angeschlossenen Datensichtstation.

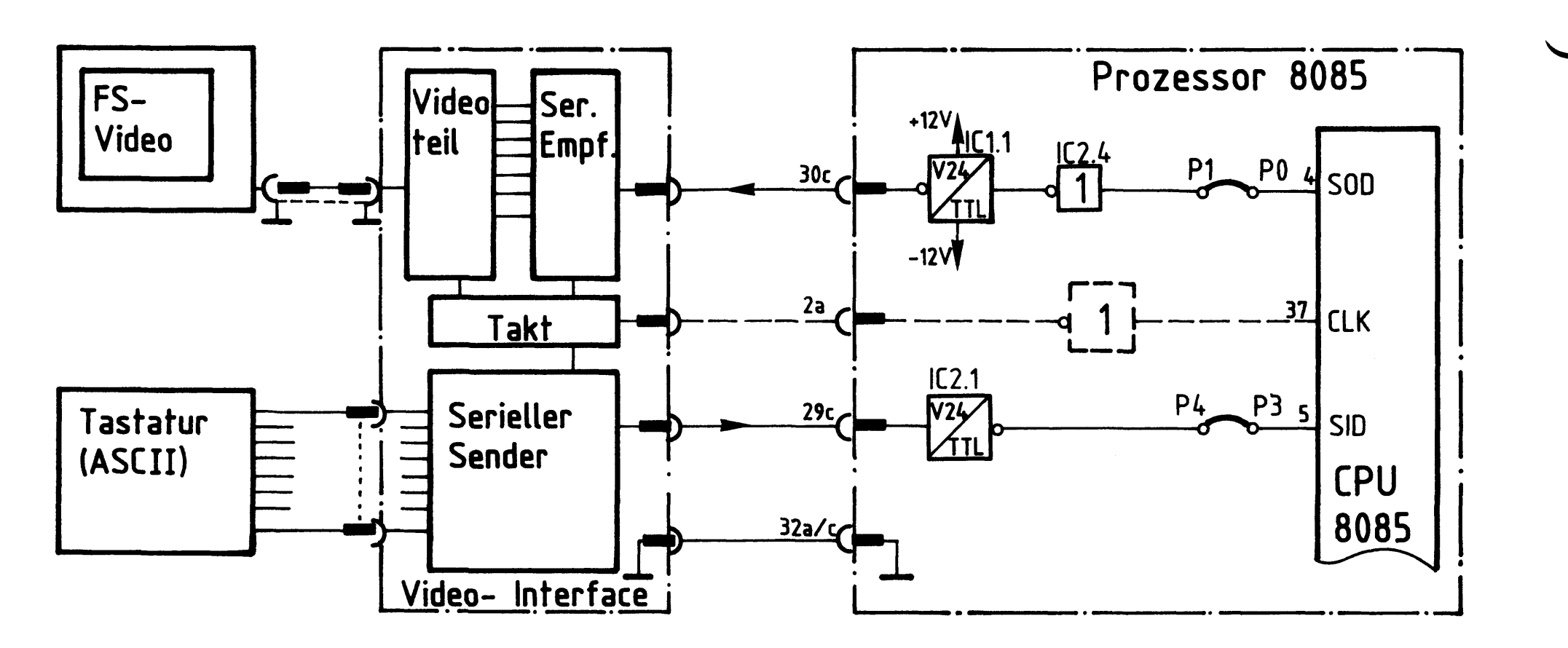

Bild 24: V-24- Spannungsschnittstelle, Anschluß einer Datensichtstation.

Prozessor 8085

Die Anpassung der TTL-Pegel auf V-24-Pegel und umgekehrt übernehmen die Integrierten Bausteine IC1.1 und IC2.1. Der Schaltkreis IC1.1 benötigt dazu eine Spannungsversorgung von + 12 V, sie wird vom System-Netzteil geliefert. Der Datenverkehr läuft wie folgt ab:

Ein mit der ASCII-Tastatur ausgegebenes Zeichen gelangt in paralleler Form in den "Seriellen Sender" innerhalb der Baugruppe "Video-Interface". Er wandelt dieses Zeichen in die serielle Form um und liefert es so an die CPU. Mit Hilfe eines eigens für diesen Zweck vorhandenen Programms (Teil des Betriebsprogramms) gelangt es über den Eingang SID in den Akkumulator, das ist ein spezielles Register innerhalb der CPU. Aus dem Akkumulator wird das Zeichen dann in serieller Form über den CPU-Ausgang SOD an den "Seriellen Empfänger" innerhalb des Video-Interfaces gesendet. Der wandelt das Zeichen in die parallele Form zurück und liefert es an den Videoteil. Dort wird es dann in eine Form gebracht, die eine Darstellung auf dem Bildschirm des Fernsehgerätes gestattet.

Der interne Arbeitsablauf des Video-Interfaces wird mit Hilfe des CPU-Taktes (2 MHz) gesteuert. Bei Verwendung der V-24-Schnittstelle müssen die in Bild 25 dargestellten Drahtbrücken auf der Baugruppe "Prozessor 8085" eingelötet werden.

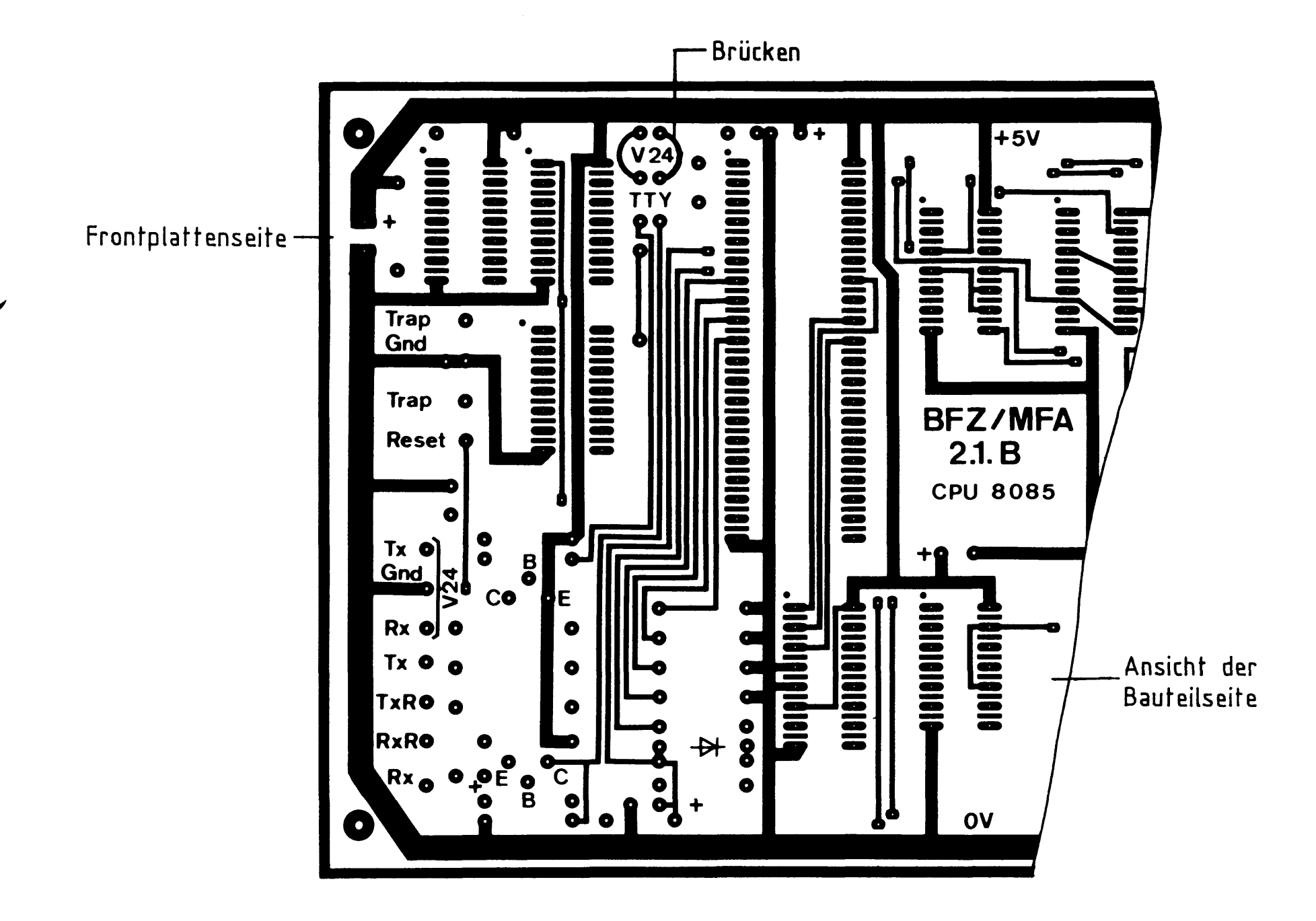

#### Drahtbrücken für V-24- Schnittstelle Bild  $25:$

BFZ / MFA 2.1. - 36

Prozessor 8085

8. Blockschaltbild der Baugruppe "Prozessor 8085"

Anhand des Blockschaltbildes (Bild 27) wird die Funktion der Baugruppe zusammenfassend erklärt.

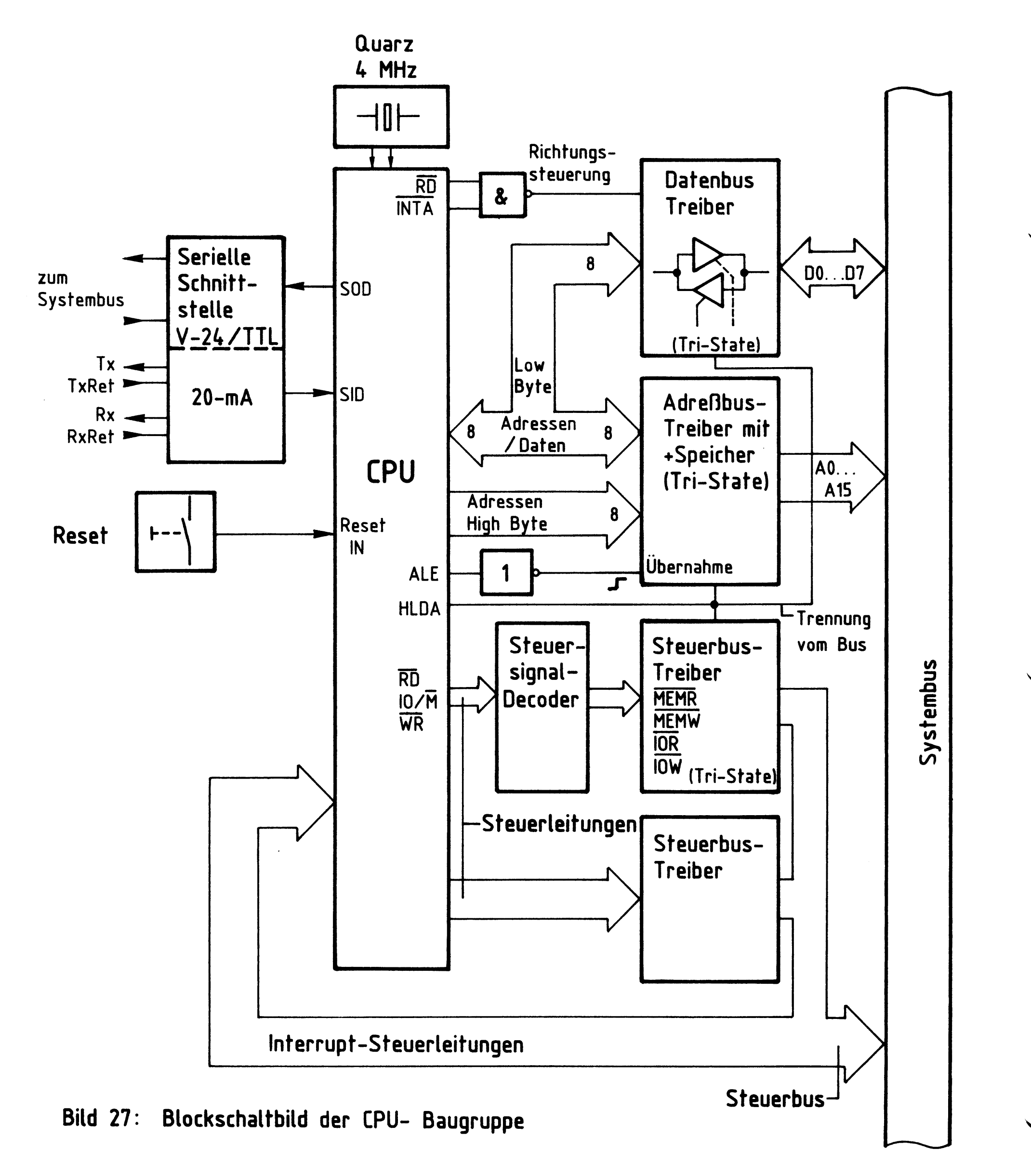

Prozessor 8085

Die CPU hat die Aufgabe, Befehle auszuführen, die im Speicher abgelegt sind, sowie Daten zu verarbeiten, z.B. Addieren von Zahlen, Ausgeben von Ergebnissen, Verknüpfen von Daten.

Die zur Bewältigung dieser Aufgabe nötigen Funktionsgruppen befinden sich in der CPU.

- Zum Einholen von Befehlen (Was ist zu tun?) und Daten (Mit wem?) aus dem Programmspeicher gibt die CPU eine 16-Bit-Signalkombination (Adresse) auf den Adreßbus.
- Mit einem Steuersignal veranlaßt sie dann, daß der Inhalt der adressierten Speicherstelle über den Datenbus in die CPU gelangt. Die anschließende Verarbeitung der Daten erfolgt CPU-intern.
	- Die Ausgabe von Daten geschieht genauso: Adresse ausgeben - Steuersignal ausgeben - Daten ausgeben.
	- Zwischen der CPU und dem Systembus befinden sich die Treiber bzw. Treiber und Zwischenspeicher für die Adreß-, Daten- und Steuersignale. Bei der CPU 8085 ist es nötig, die unteren acht Bit (Low-Byte) einer von der CPU ausgesendeten Adresse zwischenzuspeichern, da dieser Teil des Busses auch für den Datentransport benutzt wird. Die oberen acht Bit (High-Byte) des Adreßbusses (CPU-seitig) werden nur für den Adreßverkehr benutzt. Sie werden zwischengespeichert, um die CPU-Ausgänge zu entlasten.
	- Die Übernahme der Adressen in die Speicher bzw. Treiber wird mit dem CPU-Signal ALE gesteuert.
	- Da die Daten nach der Ausgabe der Adresse auf dem für beide benutzten Busteil der Baugruppe verkehren, brauchen diese nicht zwischengespeichert zu werden. Der Datenbustreiber muß jedoch Datenverkehr in zwei Richtungen zulassen. Gesteuert wird die Datenflußrichtung durch die Steuersignale RD und INTA.

Prozessor 8085

- Mit den Steuersignalen RD, IO/M und WR meldet die CPU, ob sie Lesen oder Schreiben will, und zwar in oder aus Speicherstellen oder Ein/Ausgabe-Geräte. Im Steuersignal-Decoder werden diese Signale decodiert und gewandelt in die System-Steuersignale
	- MEMR Speicherstelle lesen
	- MEMW in Speicherstelle einschreiben
	- IOR Eingabebaugruppe lesen
	- in Ausgabebaugruppe einschreiben  $-10W$
- Über das CPU-Signal HLDA lassen sich die Daten-, Adreß- und Steuerbustreiber in den hochohmigen Zustand schalten.
- Alle übrigen Steuersignale sind nur gepuffert, d.h. sie sind nicht vom Bus trennbar.
- Über die Interrupt-Steuerleitungen kann die CPU veranlaßt werden, ihre momentane Programmbearbeitung zu unterbrechen, um ein vorrangiges Programm zu bearbeiten.
- An die serielle Schnittstelle kann ein Datensichtgerät oder ein Fernschreiber (TTY) angeschlossen werden.
- Mit der Reset-Taste wird die CPU veranlaßt, ihre Programmabarbeitung bei dem Speicherplatz mit der Adresse 0000 H zu beginnen.
- Der 4-MHz-Quarz erzeugt CPU-intern ein Rechtecksignal mit einer Taktperiodendauer von 500 ns (interne Teilung durch zwei). Mit Hilfe dieses Taktes werden alle Arbeitsschritte der CPU gesteuert.

Flußdiagramm

BFZ / MFA 2.1. - 39

Prozessor 8085

Flußdiagramm für den Arbeitsablauf

Flußdiagramm für den Arbeitsablauf

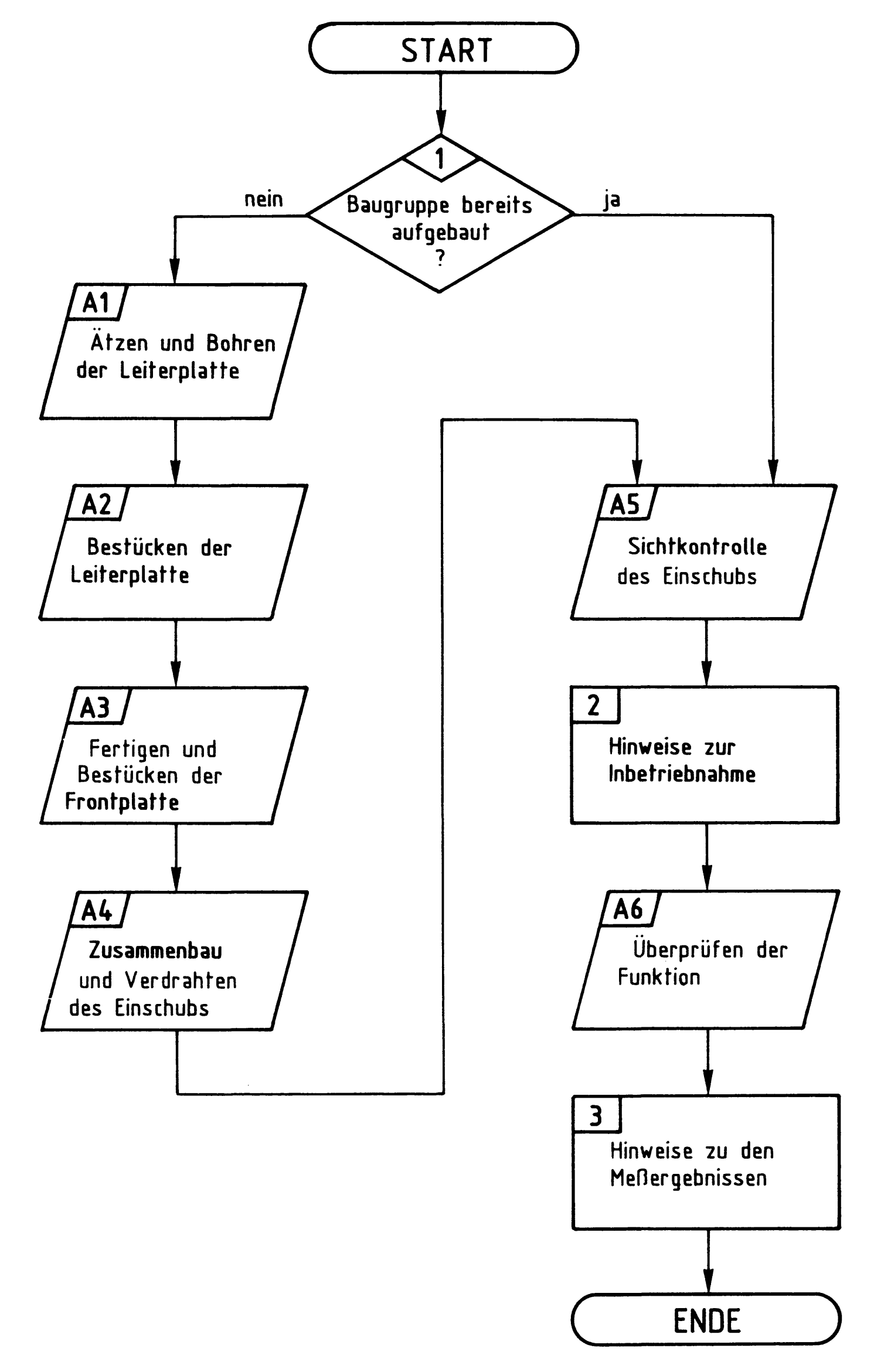

#### Bereitstellungsliste

#### BFZ / MFA 2.1. - 40

#### Prozessor 8085

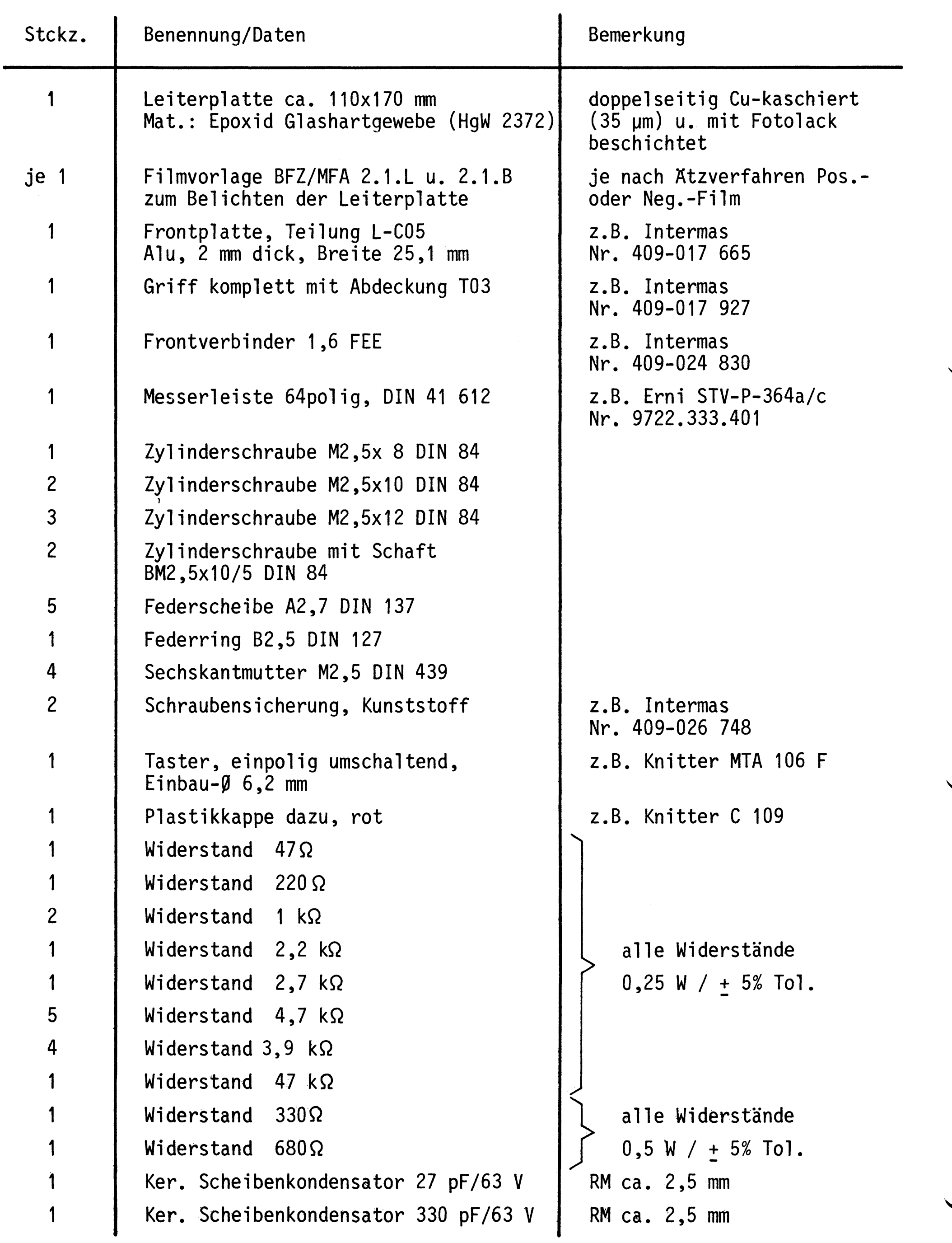

#### Bereitstellungsliste

#### BFZ / MFA 2.1. - 41

Prozessor 8085

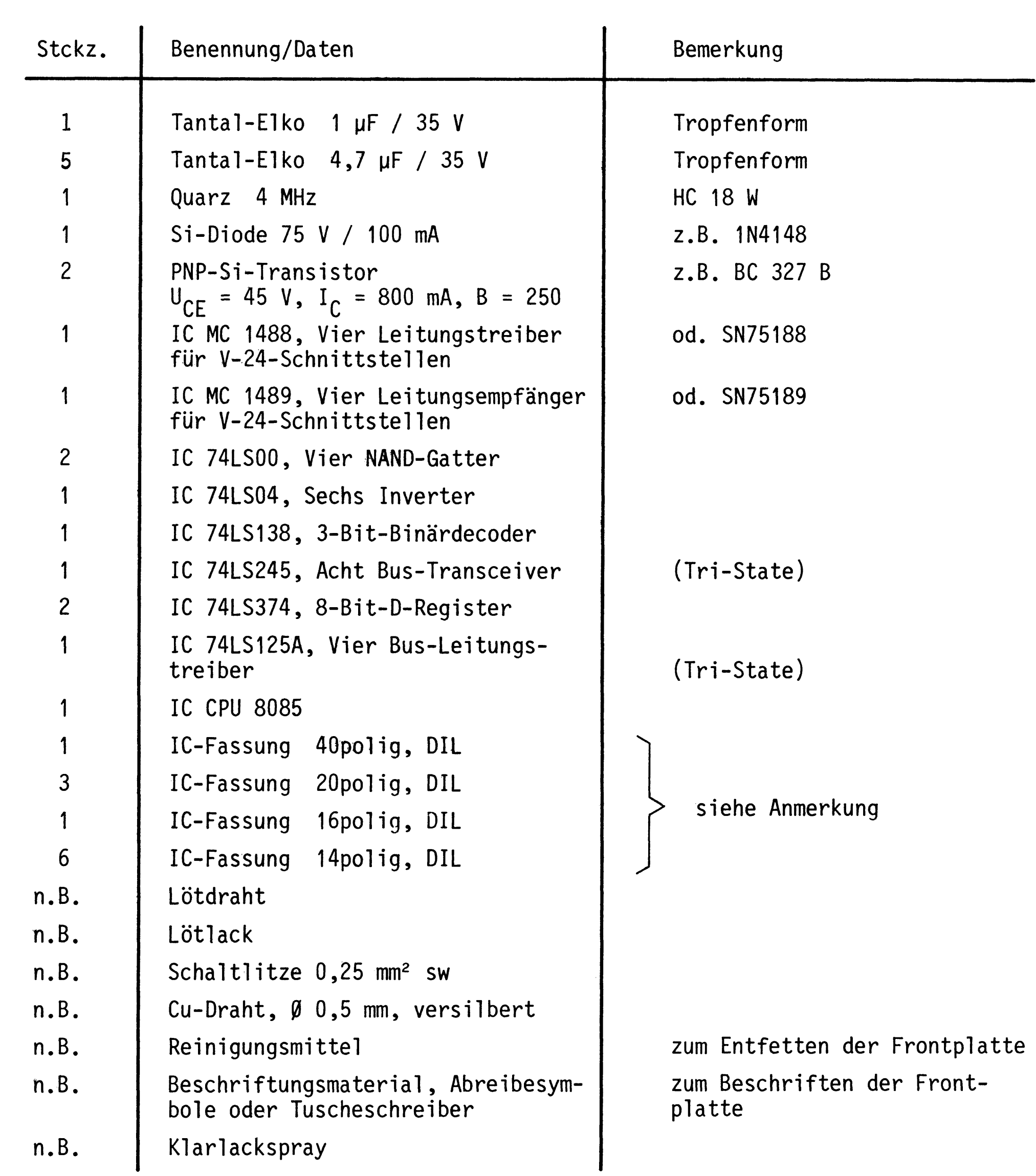

Anmerkung:

Je nach Ausführung der geätzten Leiterplatte müssen unterschiedliche IC-Fassungen bereitgestellt werden.

Ist die Leiterplatte durchkontaktiert, können Sie gewöhnliche IC-Fassungen verwenden.

Bereitstellungsliste

Prozessor 8085

Bei nicht durchkontaktierten Leiterplatten müssen IC-Fassungen eingesetzt werden, die auch von der Bestückungsseite her verlötbar sind. Hierzu eignen sich sehr gut die sog. "Carrier-IC-Fassungen", die aus zusammengesetzten Einzelkontakten bestehen.

Falls Sie die als Meterware erhältlichen Kontaktfederstreifen verwenden, benötigen Sie davon 600 mm.

Zur Inbetriebnahme der Baugruppe "Prozessor 8085" benötigen Sie zusätzlich:

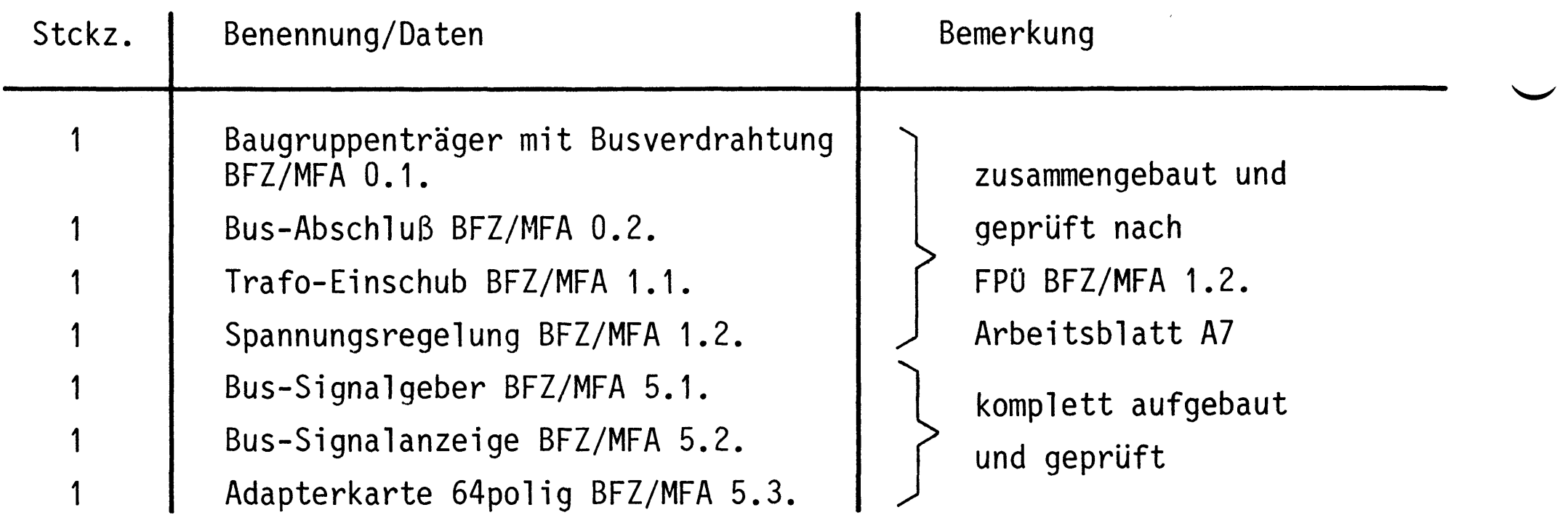

Prozessor 8085

In dieser Übung werden Sie die zum Mikrocomputer-Baugruppensystem gehörende Baugruppe "Prozessor 8085" aufbauen und in Betrieb nehmen. Falls Sie bereits eine zusammengebaute Baugruppe erhalten haben, besteht Ihre Aufgabe darin, sie zu prüfen und in Betrieb zu nehmen.

Entscheiden Sie nun, wie Sie vorgehen.

Aufbau nach Arbeitsunterlagen -

Überprüfen des fertigen Einschubs und Inbetriebnahme

In den folgenden Arbeitsschritten wird die Baugruppe "Prozessor 8085" in Betrieb genommen.

Dazu benötigen Sie:

 $\mathcal{A}^{\pm}$ 

- 1 Baugruppenträger mit Busverdrahtung (BFZ/MFA 0.1.)
- 1 Bus-Abschluß (BFZ/MFA 0.2.)
- 1 Trafo-Einschub (BFZ/MFA 1.1.)
- 1 Spannungsregelung (BFZ/MFA 1.2.)
- 1 Bus-Signalgeber (BFZ/MFA 5.1.)
- 1 Bus-Signalanzeige (BFZ/MFA 5.2.)
- 1 Adapterkarte 64polig (BFZ/MFA 5.3.)

Alle aufgeführten Teile komplett aufgebaut und geprüft.

Darüberhinaus sollten Sie den Stromlaufplan und den Bestückungsplan dieser Übung bereithalten.

Bei der Inbetriebnahme dieser Baugruppe ist die "dynamische" Arbeitsweise des Mikroprozessors zu beachten. Im Normalbetrieb gibt der Prozessor - gesteuert durch ein Programm - laufend Adreßsignale auf den Adreßbus, liest Befehle und Daten und verarbeitet diese. Seine Arbeitsgeschwindigkeit wird durch die Frequenz des Quarztaktes bestimmt. Für die korrekte Arbeitsweise des Prozessors darf diese Frequenz einen Mindestwert nicht unterschreiten. Ursache hierfür ist der innere Aufbau der CPU. Die Inbetriebnahme der Baugruppe bereitet nun insofern Schwierigkeiten, als sie erst richtig getestet werden kann, wenn sie weitgehend funktionsfähig ist. Zu solchen Tests benötigt

#### **Übungsteil**

Prozessor 8085

man außerdem ein Programm, das sich im Speicher einer zusätzlichen Baugruppe befinden muß.

Da man nicht sicher sein kann, daß die CPU ihre Arbeit überhaupt aufnimmt, muß zunächst eine sorgfältige Überprüfung aller anderen Bauteile auf der CPU-Baugruppe erfolgen. Erst danach wird die Baugruppe mit der CPU bestückt und ihre Lauffähigkeit durch Vortäuschen eines Befehles (Free-Run-Mode = Freilauf-Betrieb) überprüft. Die Prüfmethode wird unter "3" erklärt. Es empfiehlt sich, dieses Kapitel nach der Prüfung zu lesen.

Bild 03 zeigt die Schaltung und den zeitlichen Verlauf der wichtigsten Signale zum durchgeführten Versuch "Einfache dynamische Prüfung der CPU-Baugruppe".

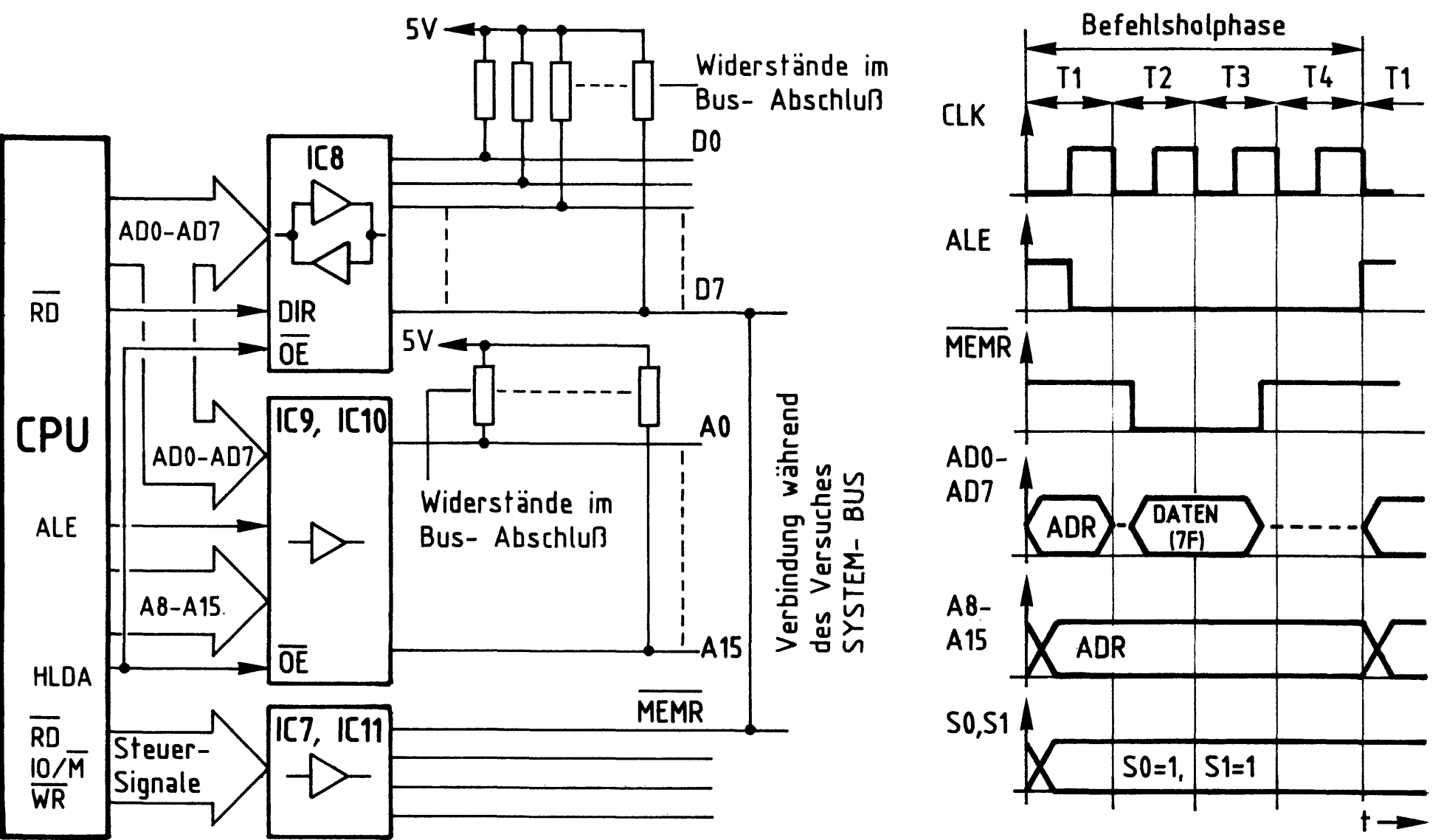

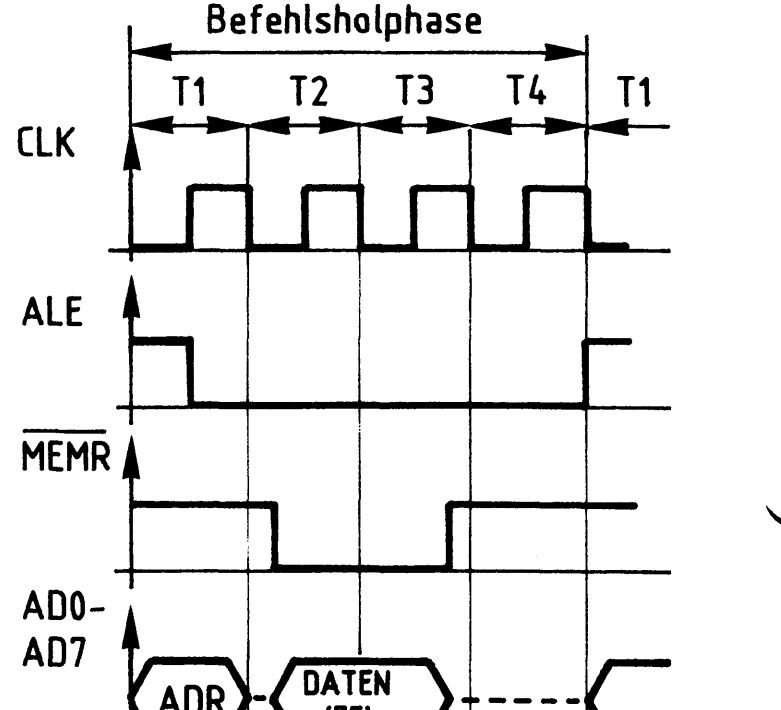

<u>A6</u>

Bild U3: "Einfache dynamische Prüfung der CPU- Baugruppe" **Obungsteil** 

BFZ / MFA 2.1. - 45

Prozessor 8085

Innerhalb der Taktzeit T1 gibt die CPU über die Ausgänge AD0 - AD7 und A8 - A15 eine Adresse aus, nehmen wir an, die Adresse 0000 (Hexadezimal). Mit der fallenden Taktflanke des ALE-Signals wird diese Adresse in den Adreßpuffer mit Speicher (IC9, IC10) übernommen und auf den System-Bus geschaltet. Da sich der Prozessor zuerst einen Befehl holen muß, schaltet er zu Beginn der Taktzeit T2 das Steuersignal RD bzw. MEMR auf L-Pegel, wodurch der Datenbus-Treiber (IC8) in Richtung CPU leitend wird. Durch die Verbindung der Leitung MEMR mit der Datenleitung D7 findet der Prozessor auf dem Datenbus das Datenwort 7F vor, weil die Datenleitungen DO bis D6 über die Bus-Abschlußwiderstände auf H-Pegel liegen, und die Datenleitung D7 durch das MEMR-Signal auf L-Pegel gezogen wird. Innerhalb der Taktzeit T3 wird das Datenwort 7F in die CPU übernommen. Das MEMR-Signal wird wieder auf H-Pegel geschaltet. Während der Taktzeit T4 wird das gelesene Datenwort in der CPU entschlüsselt und als 1-Byte-Befehl "MOV A, A" erkannt. MOV A, A bedeutet für die CPU die Anweisung "Transportiere (Move = transportieren, übertragen) das Datenwort, das zur Zeit im Akkumulator steht, in den Akkumulator". Der Akkumulator ist ein 8-Bit-Register (Speicher) in der CPU. Der Befehl bewirkt keinerlei Operationen der CPU, d.h. er wird gar nicht ausgeführt. Die "Bearbeitung" des Befehles ist also mit dem Ende von T4 abgeschlossen, es kann der nächste Befehl gelesen werden. Dazu gibt die CPU nun die Adresse 0001 aus, schaltet MEMR wieder auf L-Pegel und liest erneut das Datenwort 7F bzw. den Befehl MOV A, A. Mit jeder weiteren Befehlsphase - die CPU benötigt dazu immer vier Taktzeiten - wird der Adressenzähler der CPU um 1 erhöht. Wenn er den höchsten Wert FFFF erreicht hat, beginnt er wieder bei 0000.

Da die CPU nur mit dem Einholen von Befehlen (7F) beschäftigt ist, bleiben die Status-Signale S0 und S1 auf H-Pegel geschaltet. Oszilloskopiert man die Spannungen der Adreßleitungen, beginnend bei Leitung AO, so muß man Rechteckspannungen mit jeweils doppelter Periodendauer messen können. Die kleinste Periodendauer muß dem 4-fachen der Taktzeit des CLK-Signals (Pin 37, CPU) entsprechen. Die Ausführungszeit dieses Befehls läßt sich auch aus dem Abstand zweier ALE-Impulse bestimmen.

Damit ist die Übung beendet!

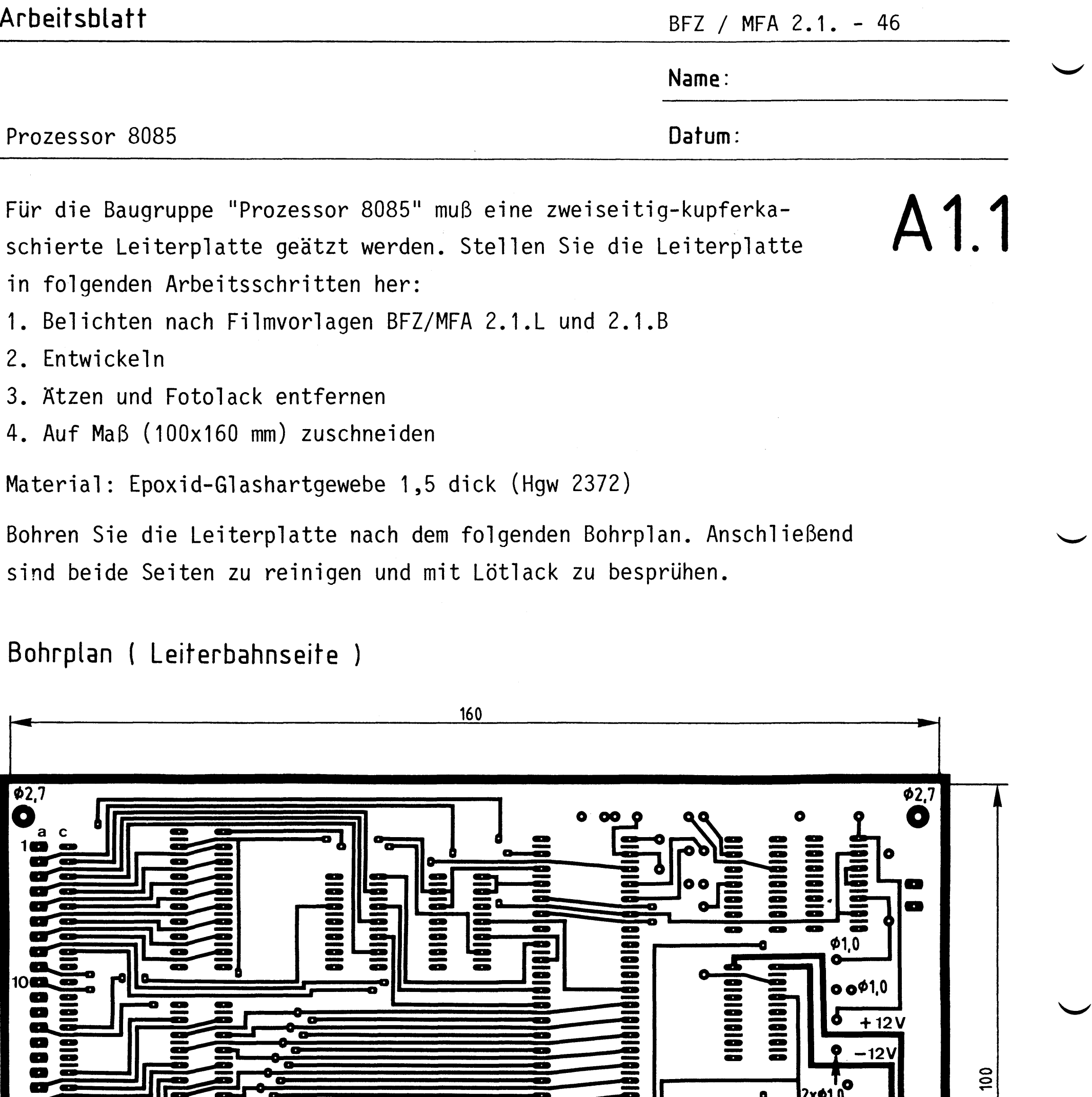

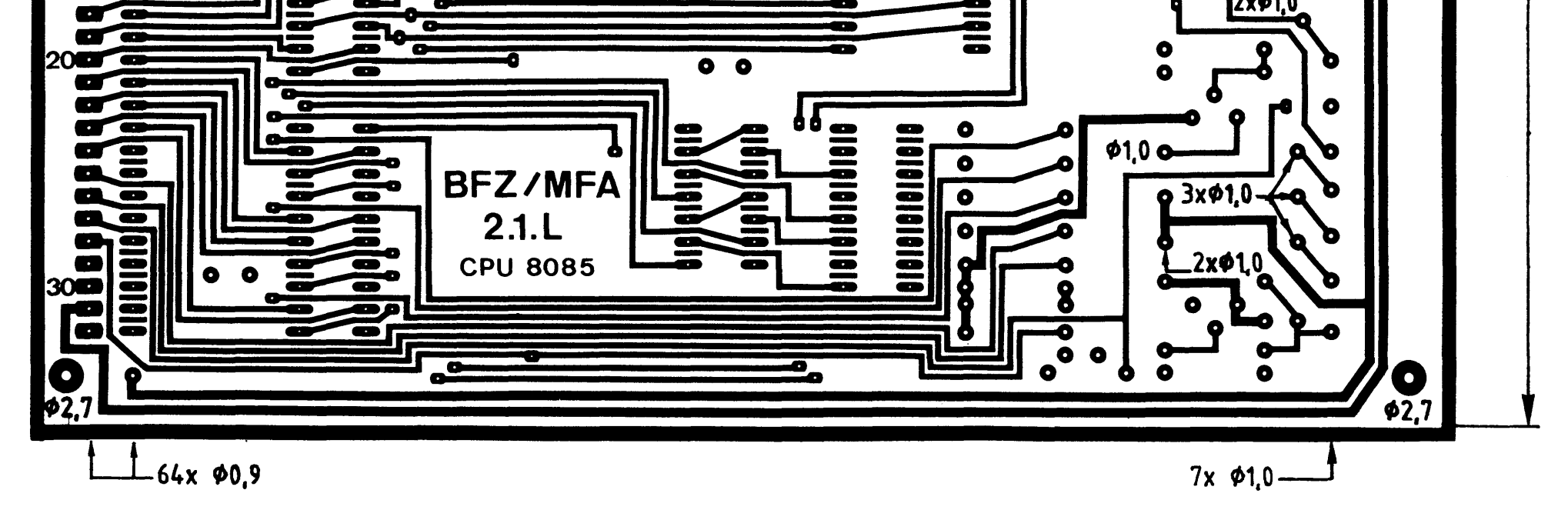

Alle nicht bemaßten Bohrungen  $\phi$ 0,8 mm<br>Benötigte Bohrer: 0,8 – 0,9 – 1,2 – 2,7 mm

#### Arbeitsblatt

BFZ / MFA 2.1. - 47

A1.2

Name:

Prozessor 8085

Datum:

Die folgende Abbildung zeigt das Layout der Bestückungsseite.

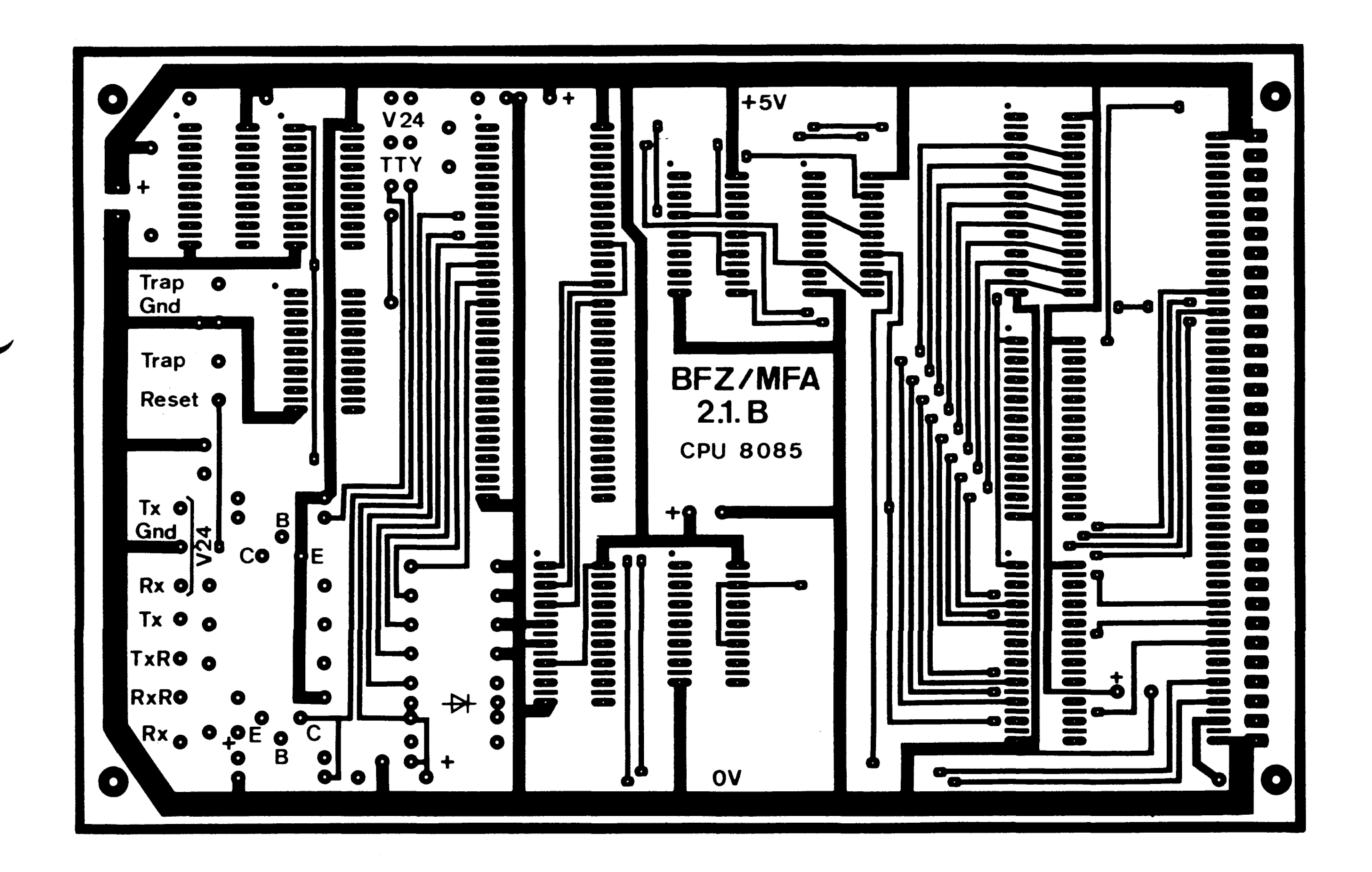

## $-A2$

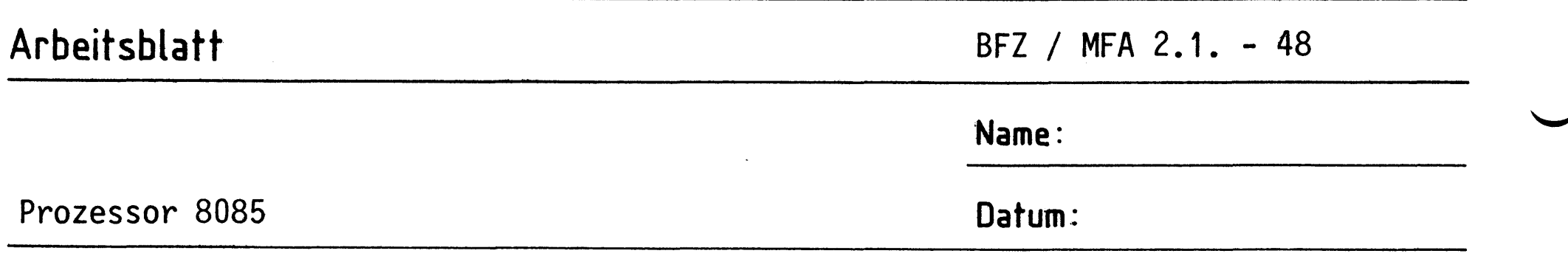

A2.1

Bestücken Sie die Leiterplatte mit Hilfe des Bestückungsplans, der Stückliste und der Bauteilliste.

Vorher sollten Sie alle Leiterbahnen möglichst mit einer Lupe nach Rissen und Kurzschlüssen (Atzfehler, Bohrgrat) untersuchen und Fehler entsprechend beseitigen.

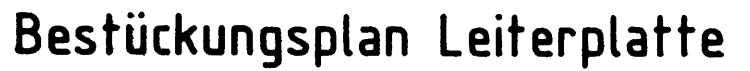

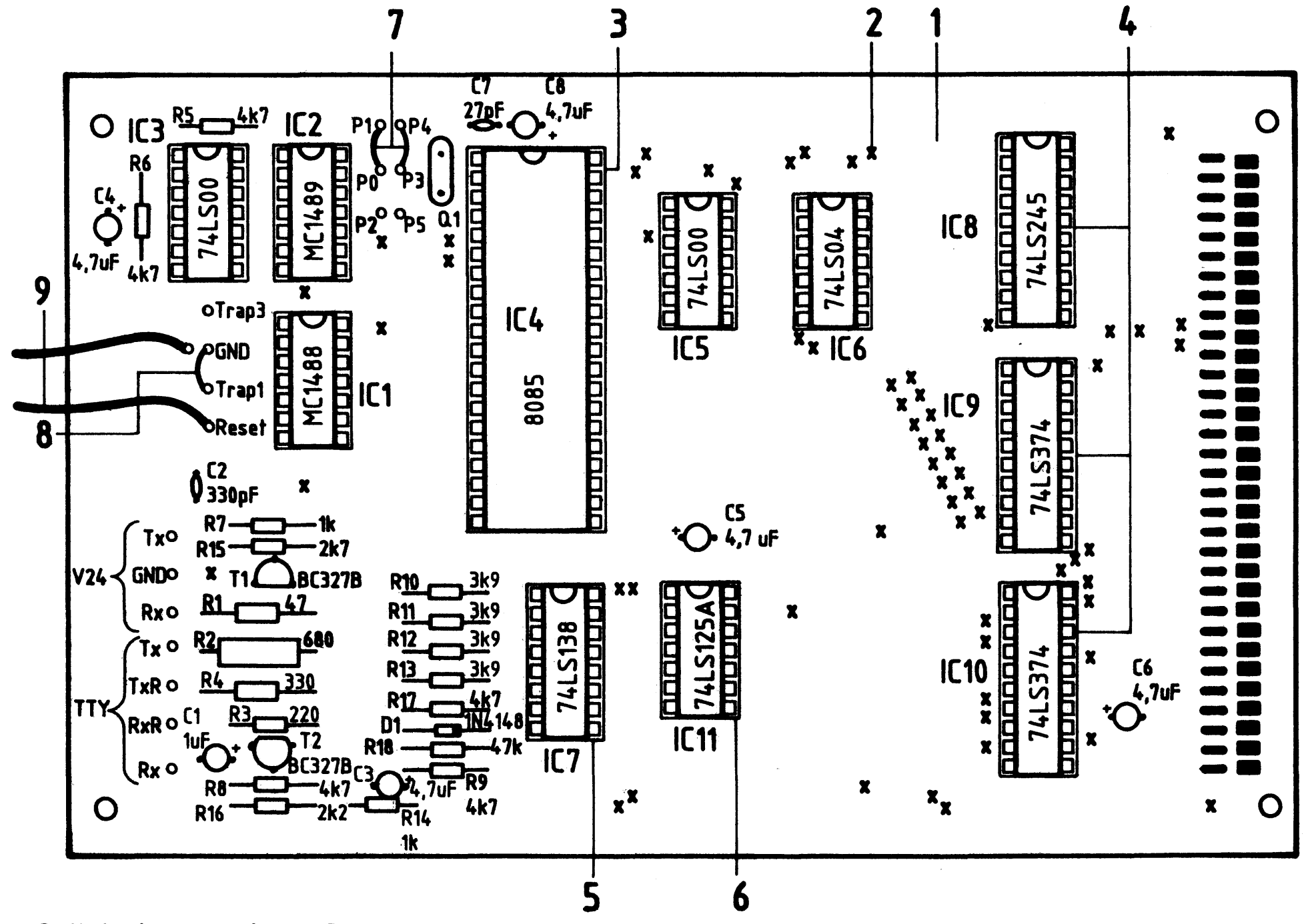

Stückliste Leiterplatte

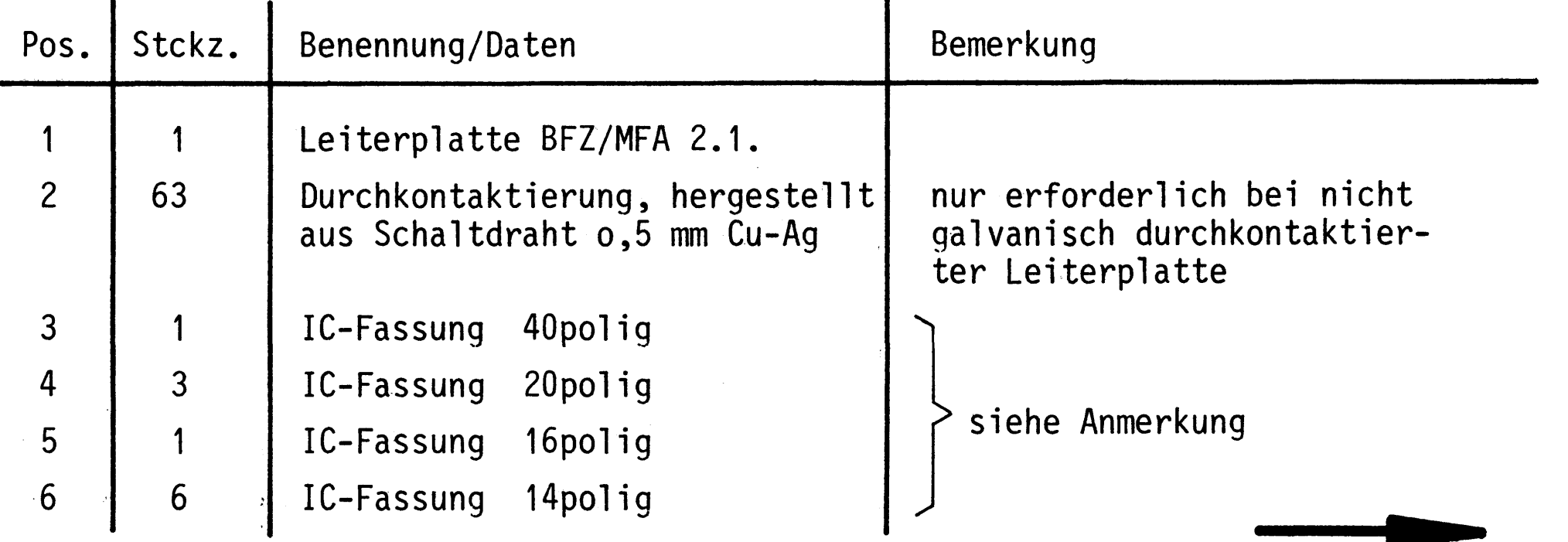

### Arbeitsblatt

 $\bar{a}$ 

#### BFZ / MFA 2.1. - 49

#### Name:

Prozessor 8085

#### Datum:

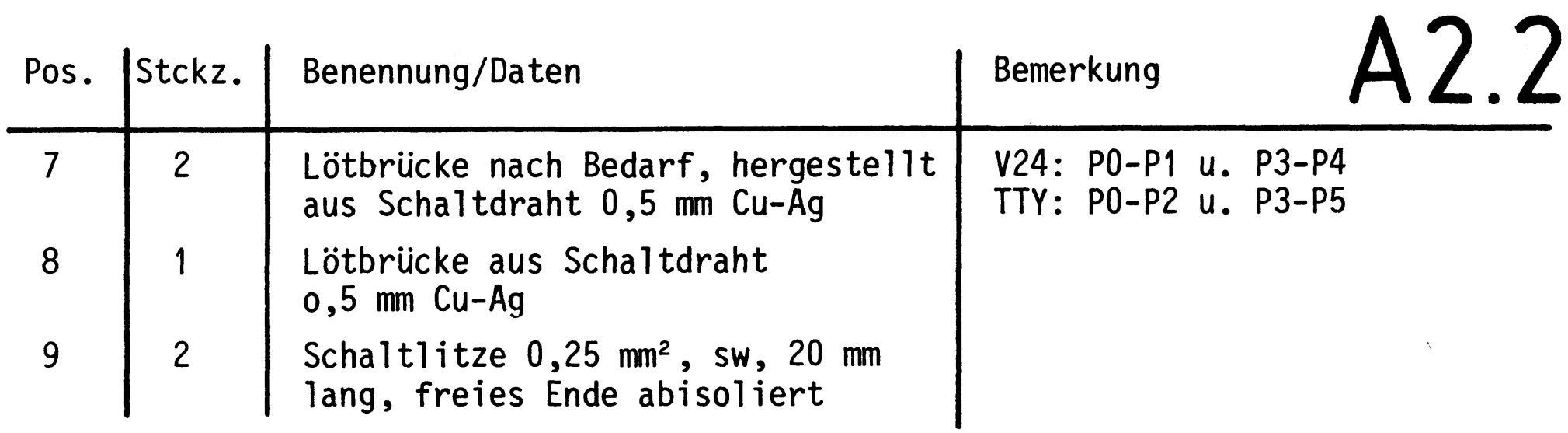

#### Bauteilliste Leiterplatte

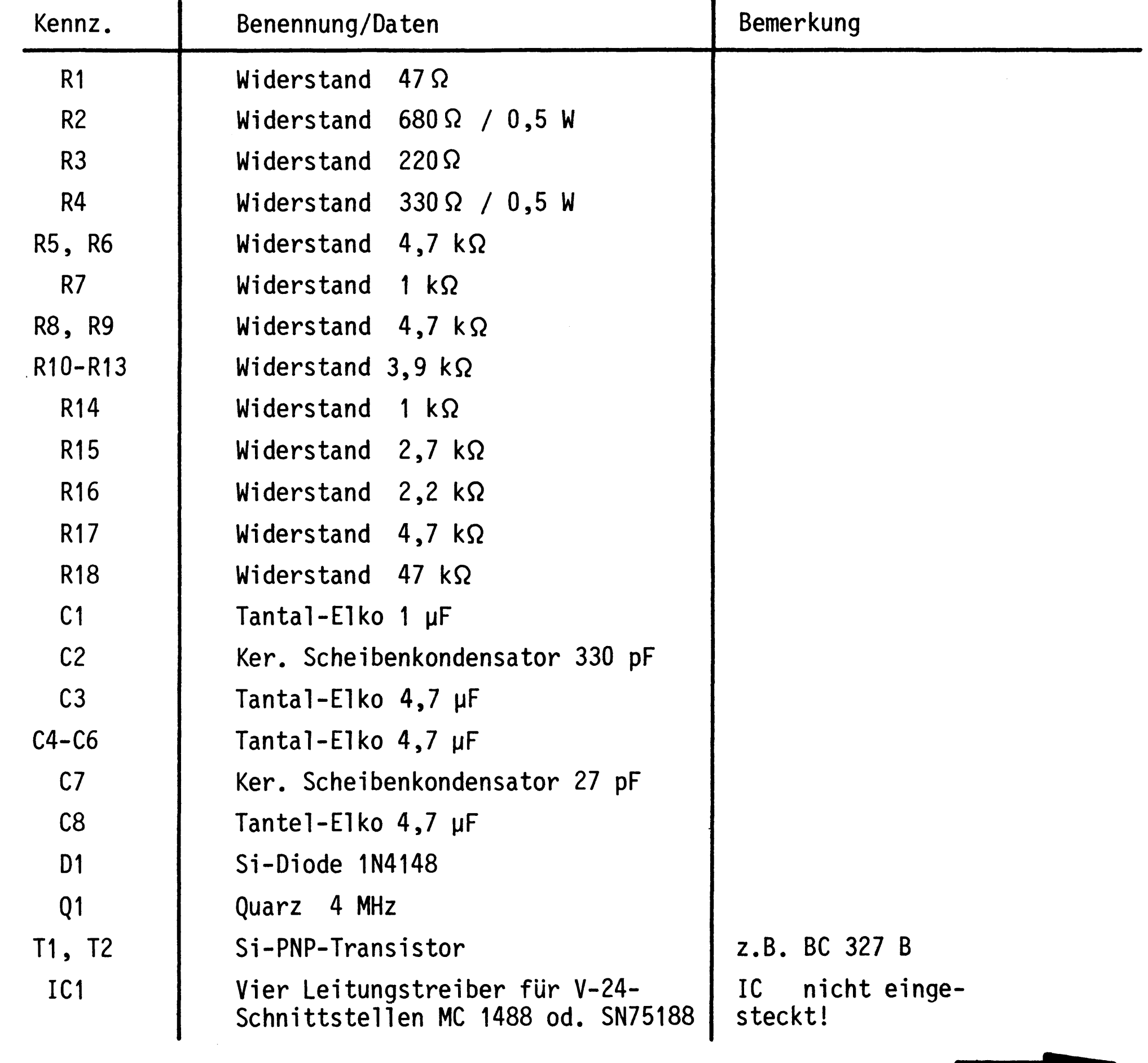

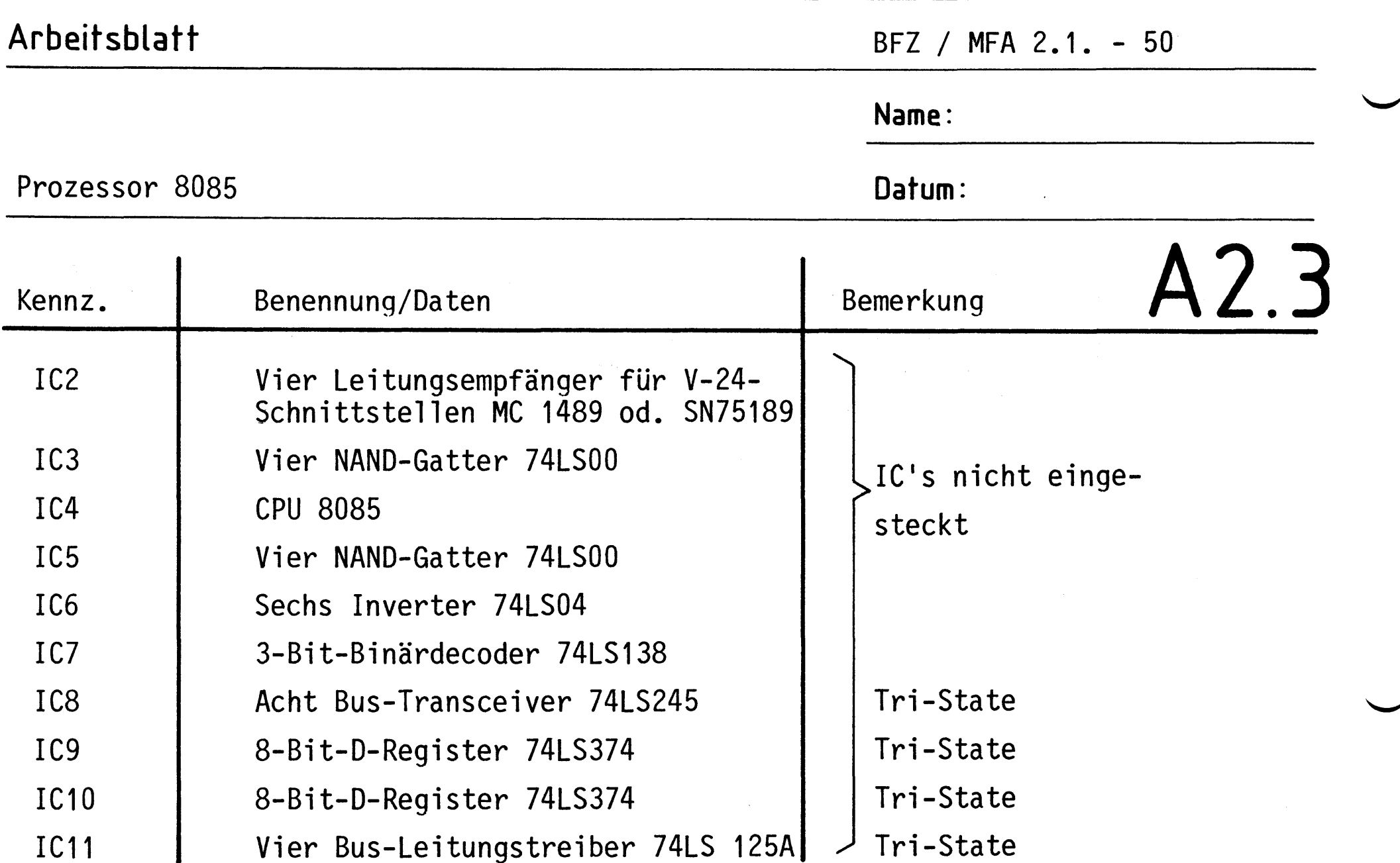

#### Anmerkung

Alle IC's werden auf Fassungen gesteckt, die je nach Ausführung der geätzten Leiterplatte unterschiedlicher Bauart sind. Wenn die Leiterplatte galvanisch durchkontaktiert ist, werden gewöhnliche IC-Fassungen verwendet.

Bei nicht durchkontaktierten Leiterplatten müssen IC-Fassungen eingesetzt werden, die auch von der Bestückungsseite her verlötbar sind. Hierzu verwenden Sie entweder "Carrier-IC-Fassungen", die aus zusammengesetzten Einzelkontakten bestehen oder die als Meterware erhältlichen Kontaktfederstreifen.

 $-A3$ 

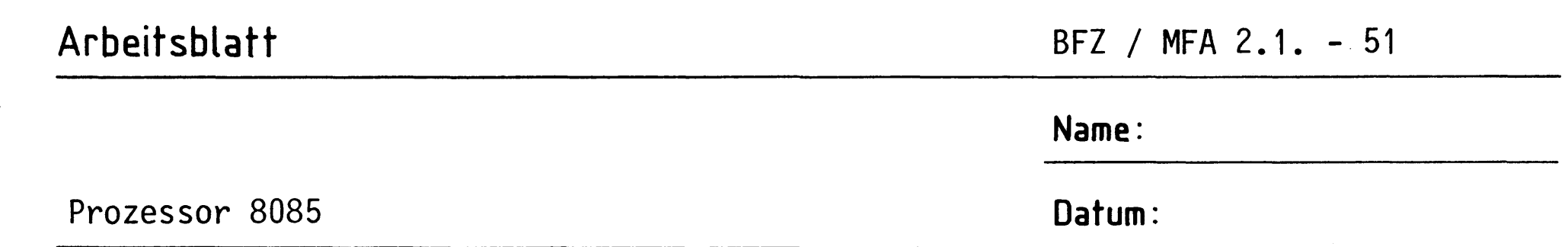

Stellen Sie die Frontplatte nach folgenden Zeichnungen her. Vor dem Beschriften muß die Frontplatte gereinigt und entfettet werden. Die Beschriftung kann mit einem Tuscheschreiber oder Abreibebuchstaben erfolgen. Nach dem Beschriften sollten Sie die Frontplatte mit Plastik-Spray besprühen.

# A3.1

Bohrplan Frontplatte

#### Beschriftungsvorschlag

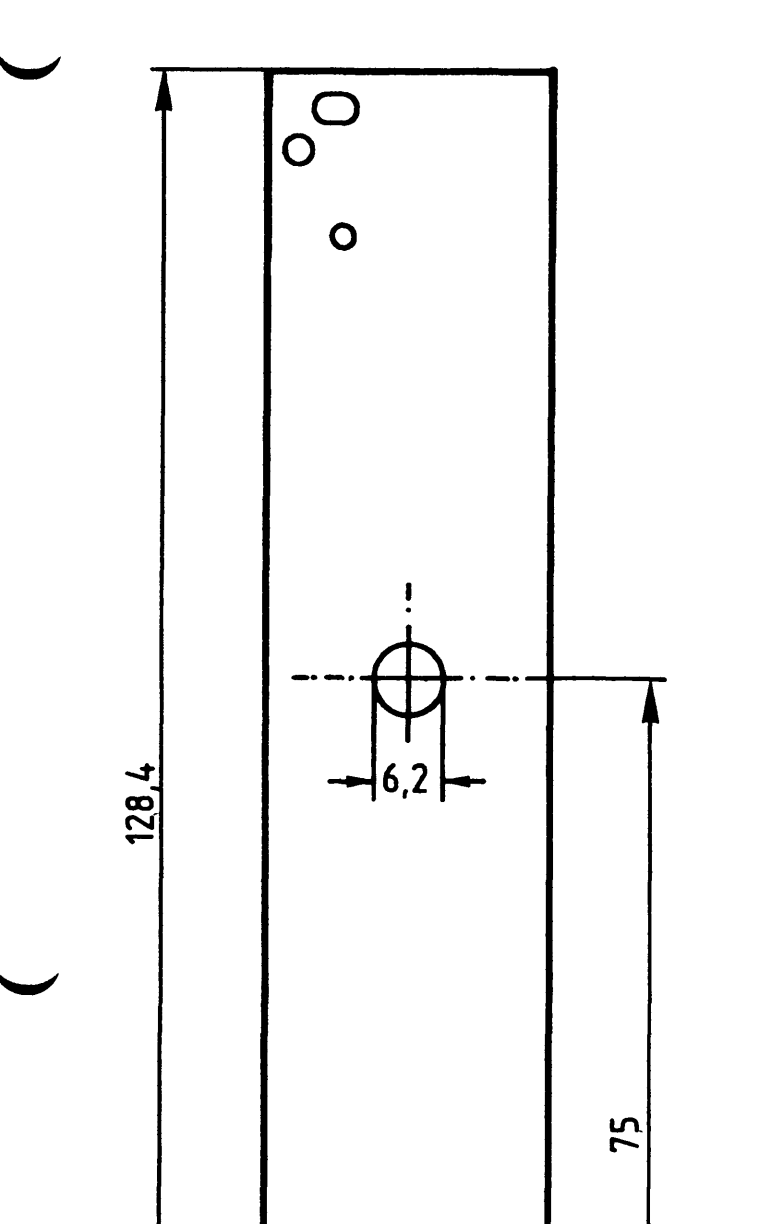

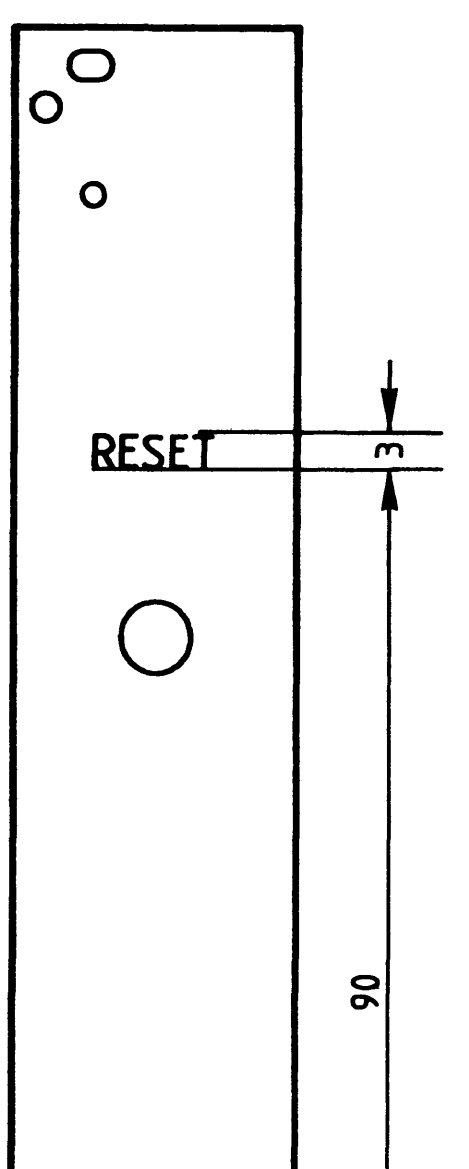

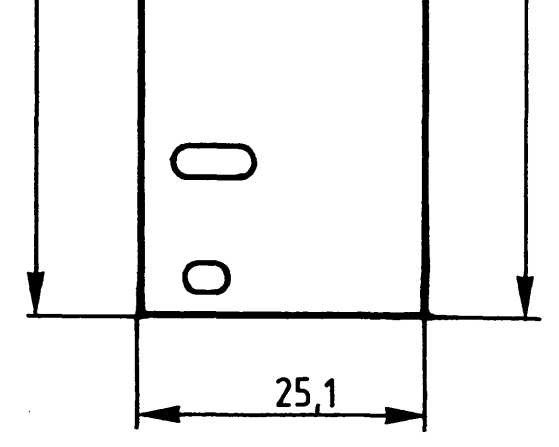

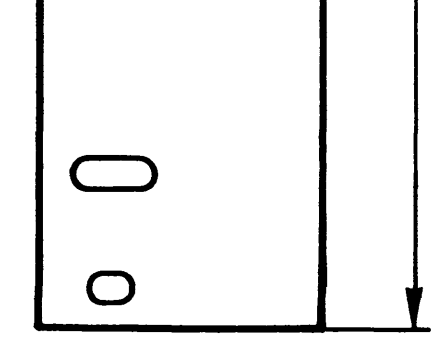

#### Material: Frontplatte L-C05 Alu 2 mm

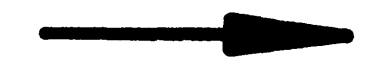

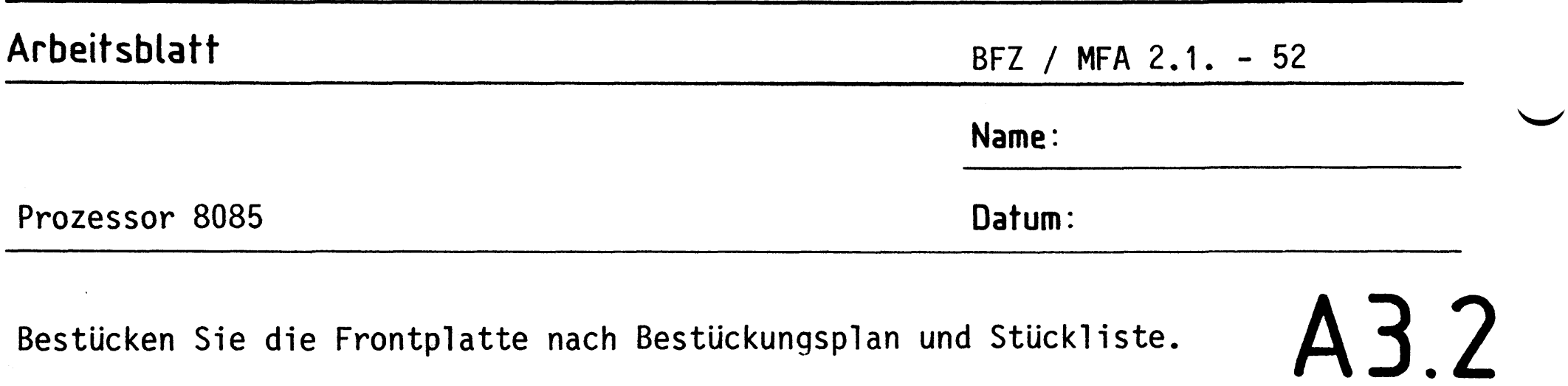

### Bestückungsplan Frontplatte

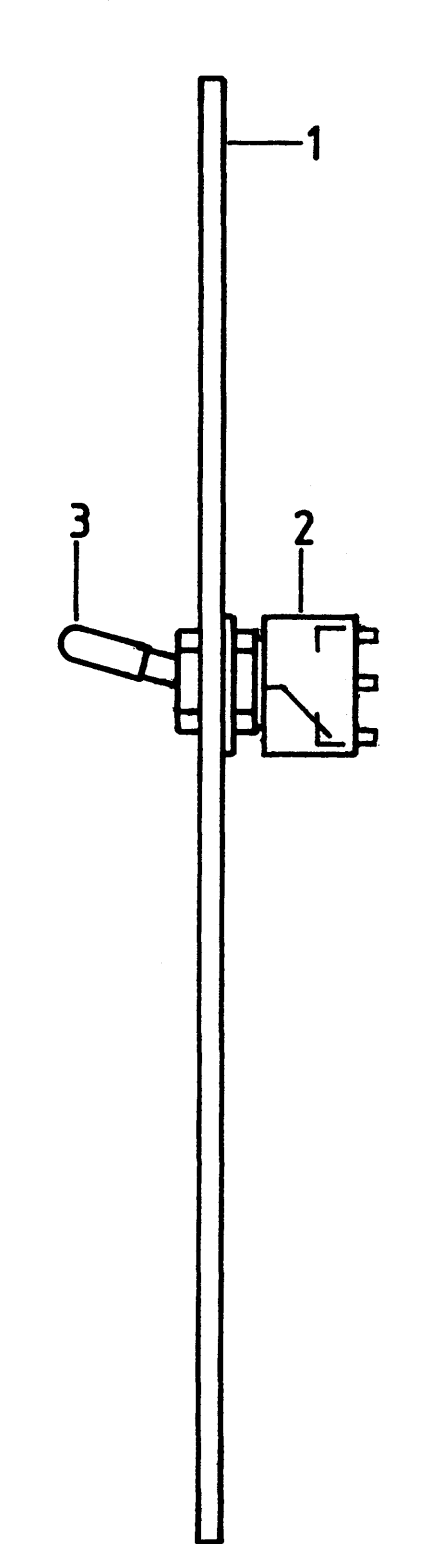

#### Stückliste Frontplatte

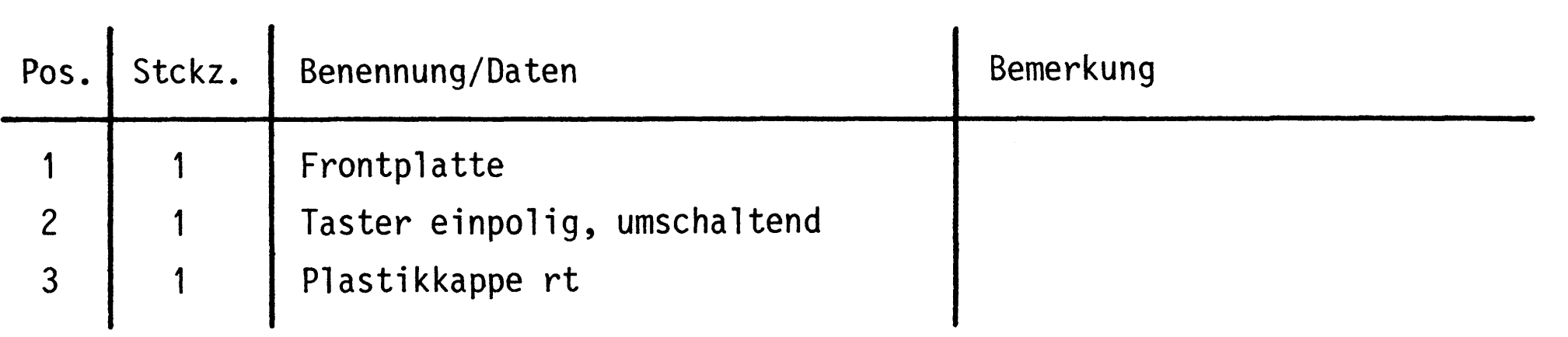

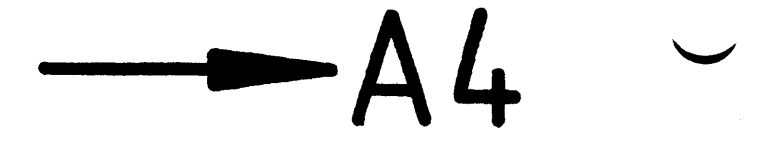

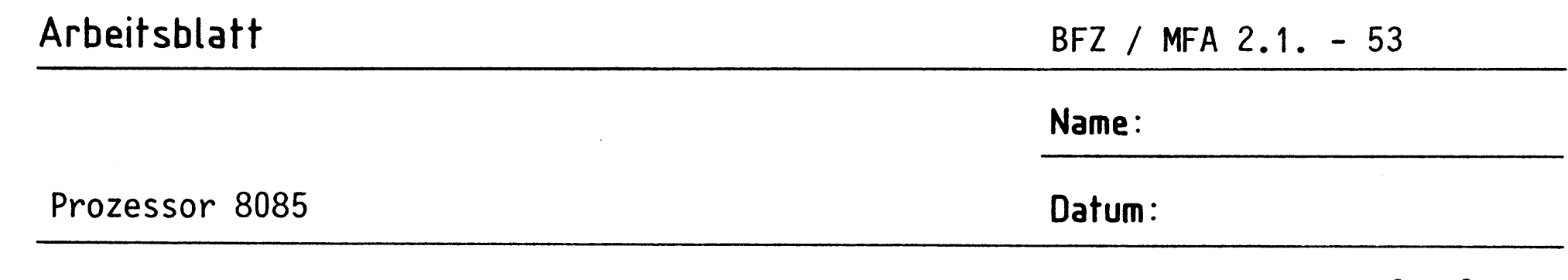

A4.1 Bauen Sie den Einschub nach der folgenden Zeichnung und Stückliste zusammen. Anschließend wird verdrahtet.

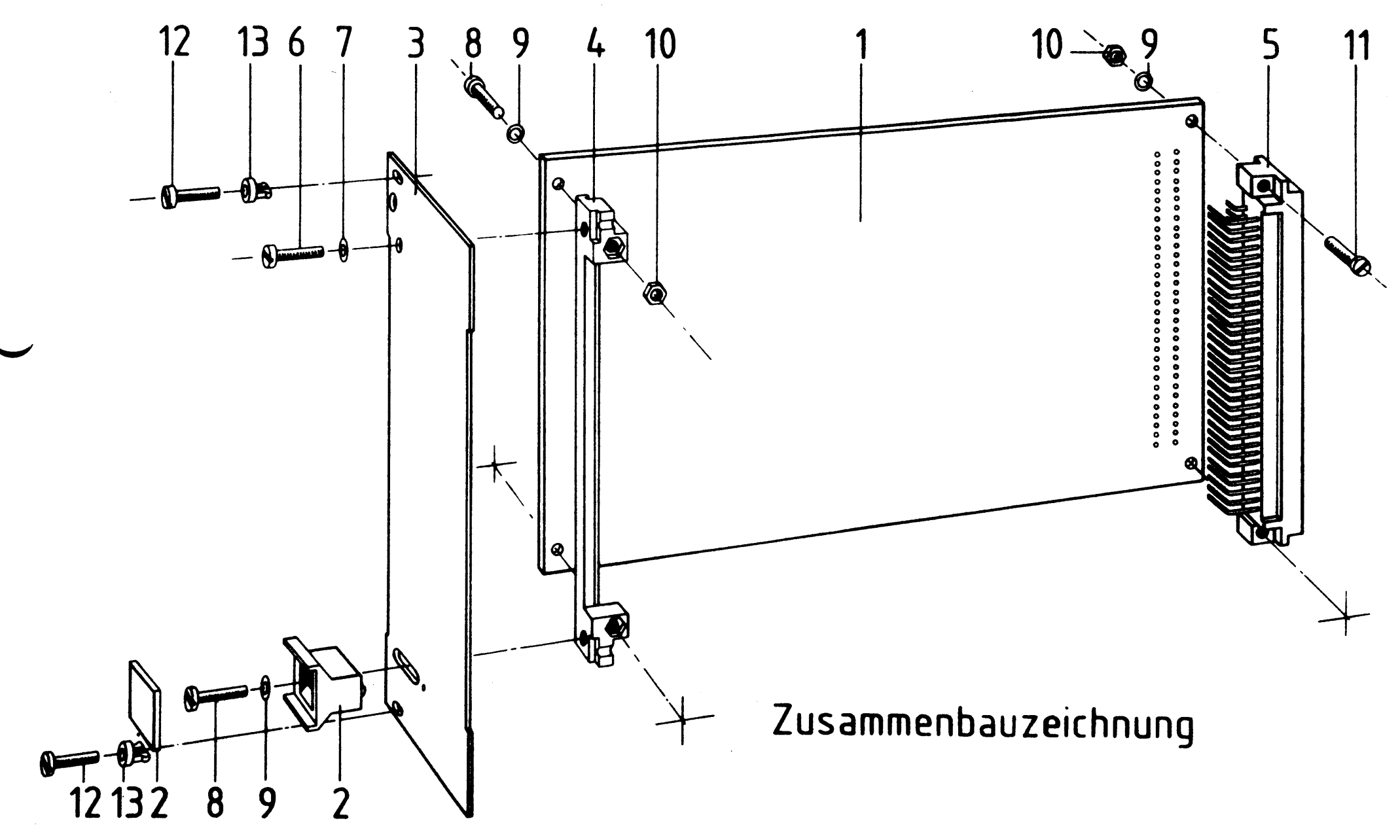

Stückliste für den Zusammenbau

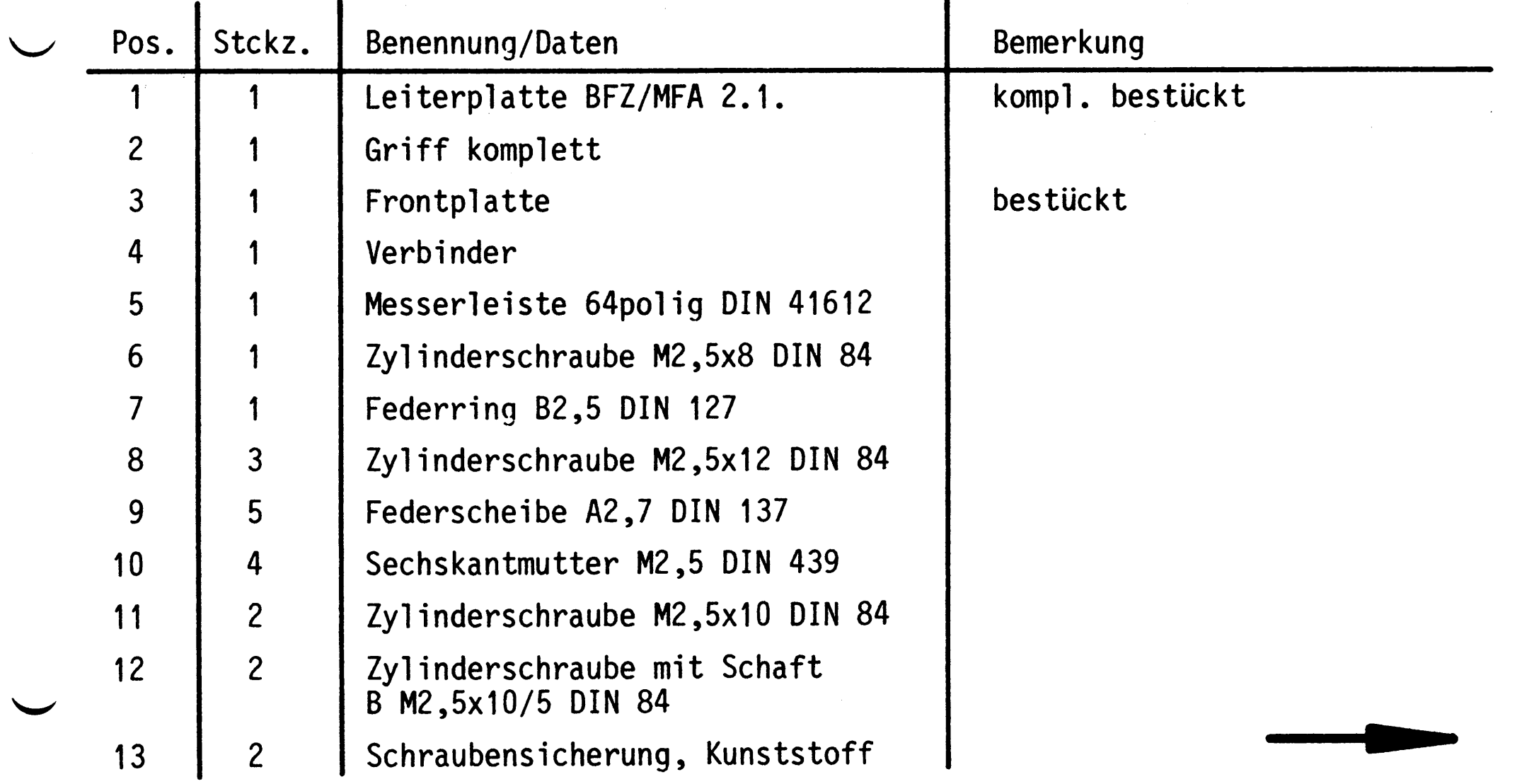

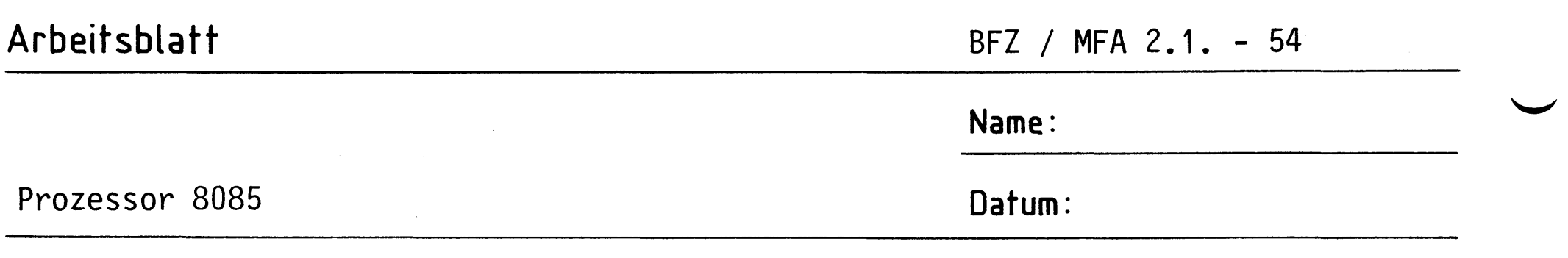

Verbinden Sie die Anschlußleitungen der Leiterplatte nach folgendem Verdrahtungsplan mit dem Taster auf der Frontplatte.

#### Verdrahtungsplan Frontplatte-Leiterplatte

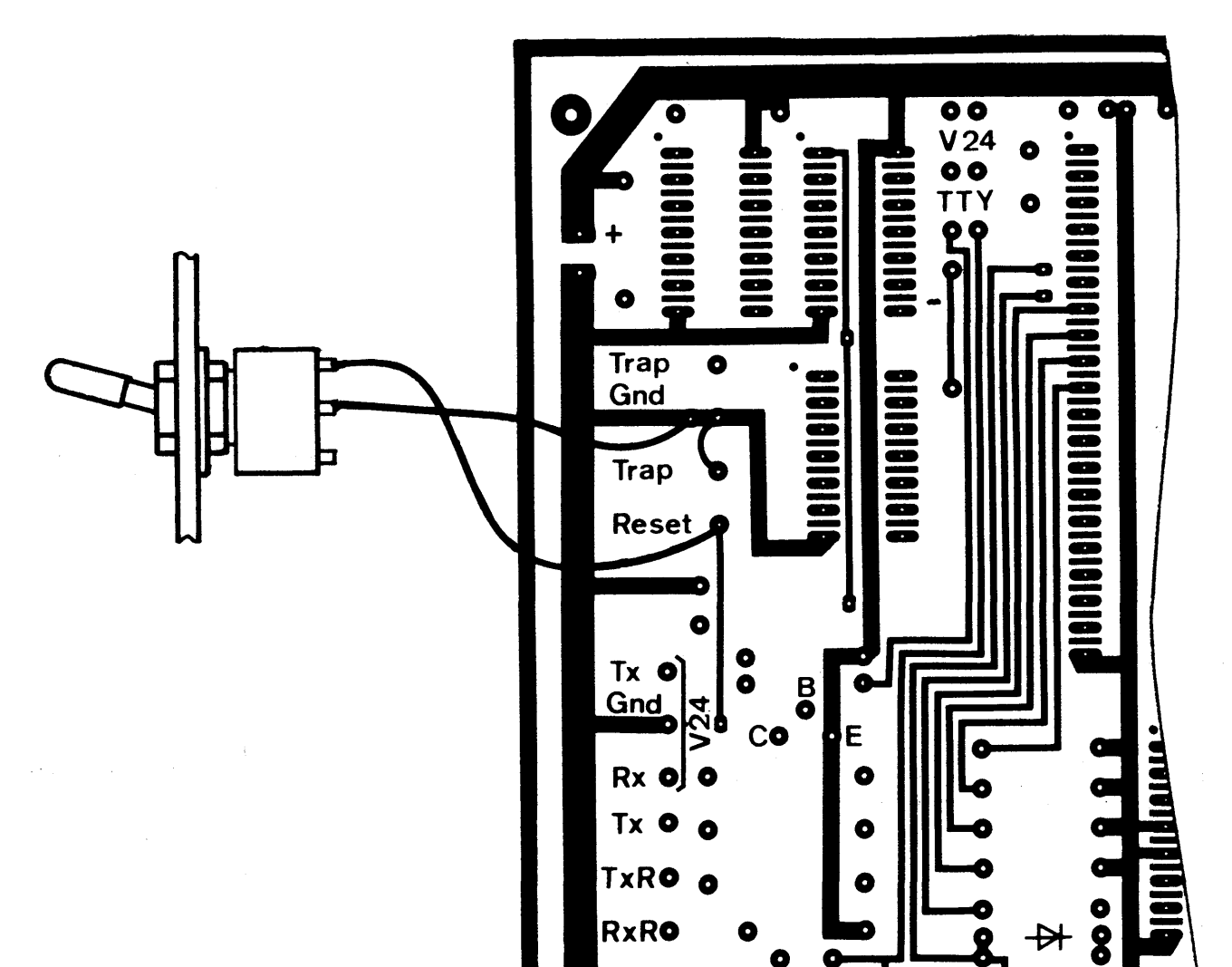

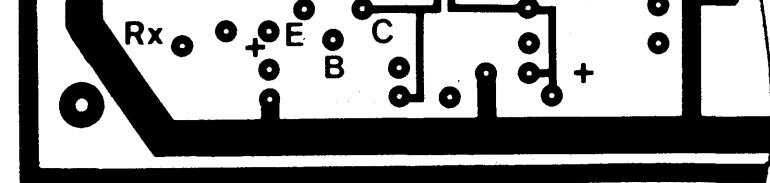

 $\mathcal{L}^{\text{max}}_{\text{max}}$ 

 $-AS$  -

A4.2

 $\mathcal{O}(\mathcal{A}^{\mathcal{O}}_{\mathcal{O}}(\mathcal{E}))$ 

#### Arbeitsblatt

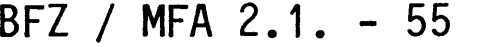

**Name:** 

Datum:

Prozessor 8085

#### Sichtkontrolle

Führen Sie eine Sichtkontrolle des fertigen Einschubs durch. Dazu sollten Sie den Stromlauf- und Bestückungsplan bereitlegen. Beheben Sie erkannte Fehler und Mängel.

#### Lötstellen

Sind auf der mit "L" bezeichneten Seite der Karte (Leiterbahnseite, Lötseite) alle Bauteilanschlüsse sachgemäß angelötet? Achten Sie bei den Lötstellen besonders auf Kurzschlüsse, die bei der Enge der Leiterbahnen leicht durch das Auftragen einer zu großen Menge von Lötzinn oder durch Lötzinnspritzer und -perlen entstehen können.

Bei galvanisch nicht durchkontaktierten Leiterplatten müssen auch Lötstellen auf der mit "B" bezeichneten Kartenseite (Bauteilseite, Bestückungsseite) überprüft werden. Dort müssen alle Bauteilanschlüsse, an die eine Leiterbahn führt, verlötet sein. Außerdem müssen bei nicht durchkontaktierten Leiterplatten alle im Bestückungsplan mit "x" bezeichneten Bohrungen durch Einsetzen von Drahtstückchen durchkontaktiert sein.

#### Bestückung

- Sind alle Widerstände mit Ihren Werten richtig eingebaut?

- 
- Sind alle Elkos richtig gepolt?
- Die IC's dürfen noch nicht eingesteckt sein.
- Sind die Brücken für V24 oder TTY eingelötet?
- Ist die Brücke GND-Trap (Pos. 8 A2) eingelötet?

Gesamtaufbau

Kontrollieren Sie auch die Montage der Bauteile in der Frontplatte sowie die Verdrahtung der Frontplatte und die Verbindungen zwischen Frontplatte und Leiterplatte.

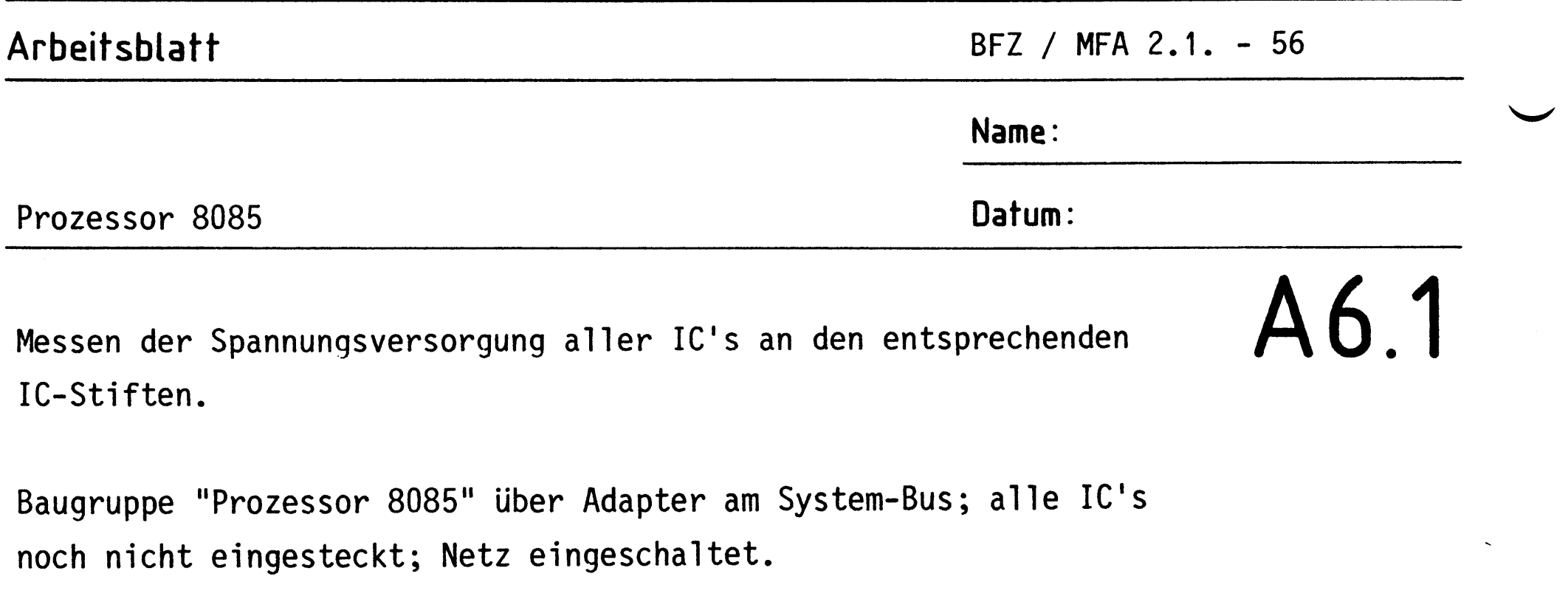

Suchen Sie sich aus dem Stromlaufplan die entsprechenden IC-Stifte heraus;

tragen Sie IC-Typ, Stift-Nummern und die dort gemessenen Spannungen  $(U_B)$  in die Tabelle ein (siehe Muster).

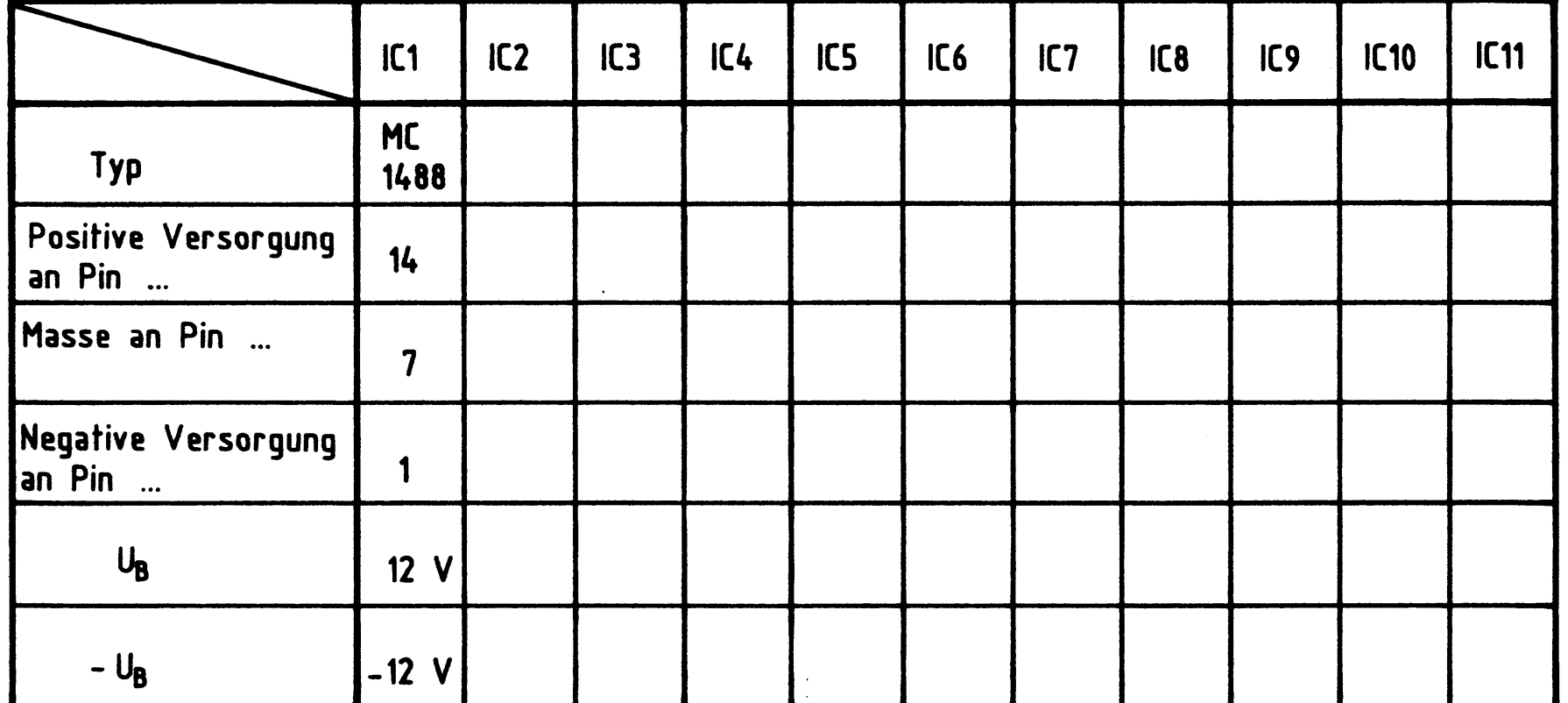

 $\sim 10^{10}$ 

#### Arbeitsblatt

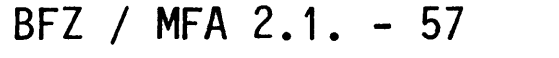

Name:

Prozessor 8085

Prüfen der V-24-Schnittstelle, Senden.

IC1 und IC2 eingesteckt; Baugruppe über Adapter am System-Bus.

Bild 6.2 zeigt den zur Prüfung der V-24-Schnittstelle nötigen Meßaufbau.

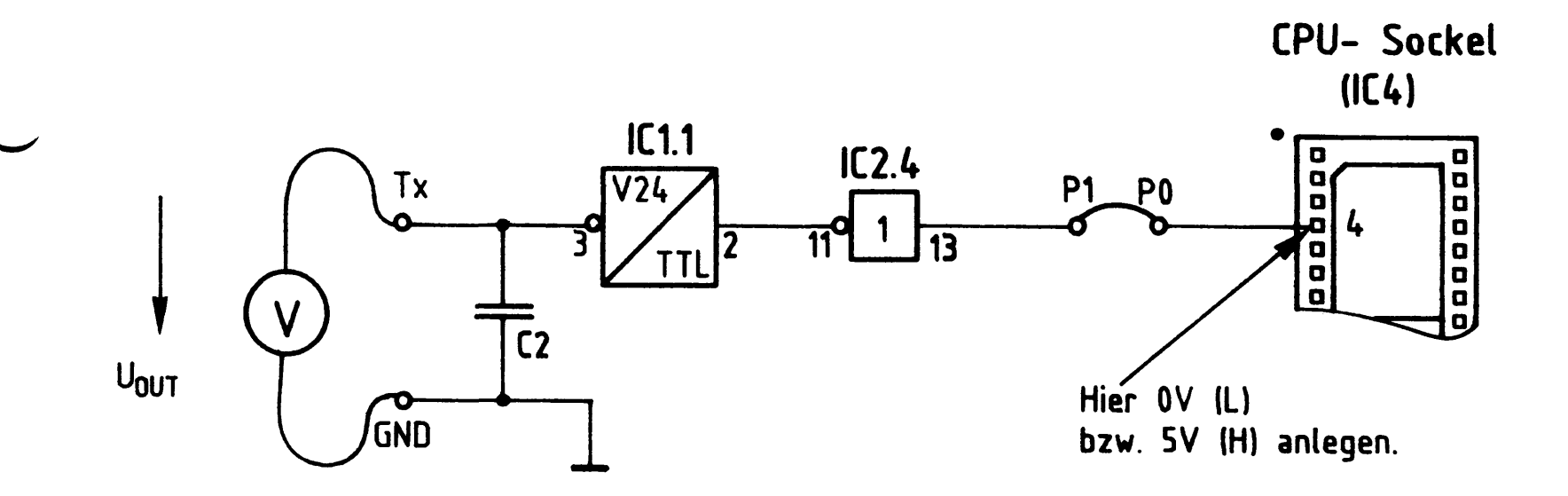

Bild 6.2: V-24- Schnittstelle, Senden

Verbinden Sie Anschlußstift 4 von IC4 zunächst mit L-Pegel und dann mit H-Pegel (von den Buchsen des Netzteils) und messen Sie jeweils die Ausgangsspannung U<sub>OUT</sub> der V-24-Schnittstelle zwischen den Lötanschlußpunkten Tx und GND. Die Meßwerte müssen innerhalb der Spannungsbereiche liegen, die

in folgender Tabelle angegeben sind.

#### Datum:

## A6.2

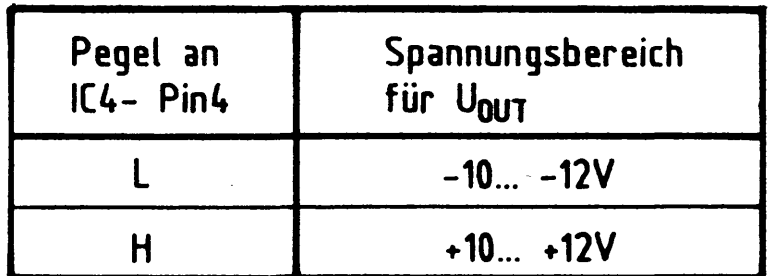

 $\label{eq:2.1} \frac{1}{\sqrt{2}}\left(\frac{1}{\sqrt{2}}\right)^{2} \left(\frac{1}{\sqrt{2}}\right)^{2} \left(\frac{1}{\sqrt{2}}\right)^{2} \left(\frac{1}{\sqrt{2}}\right)^{2} \left(\frac{1}{\sqrt{2}}\right)^{2} \left(\frac{1}{\sqrt{2}}\right)^{2} \left(\frac{1}{\sqrt{2}}\right)^{2} \left(\frac{1}{\sqrt{2}}\right)^{2} \left(\frac{1}{\sqrt{2}}\right)^{2} \left(\frac{1}{\sqrt{2}}\right)^{2} \left(\frac{1}{\sqrt{2}}\right)^{2} \left(\$
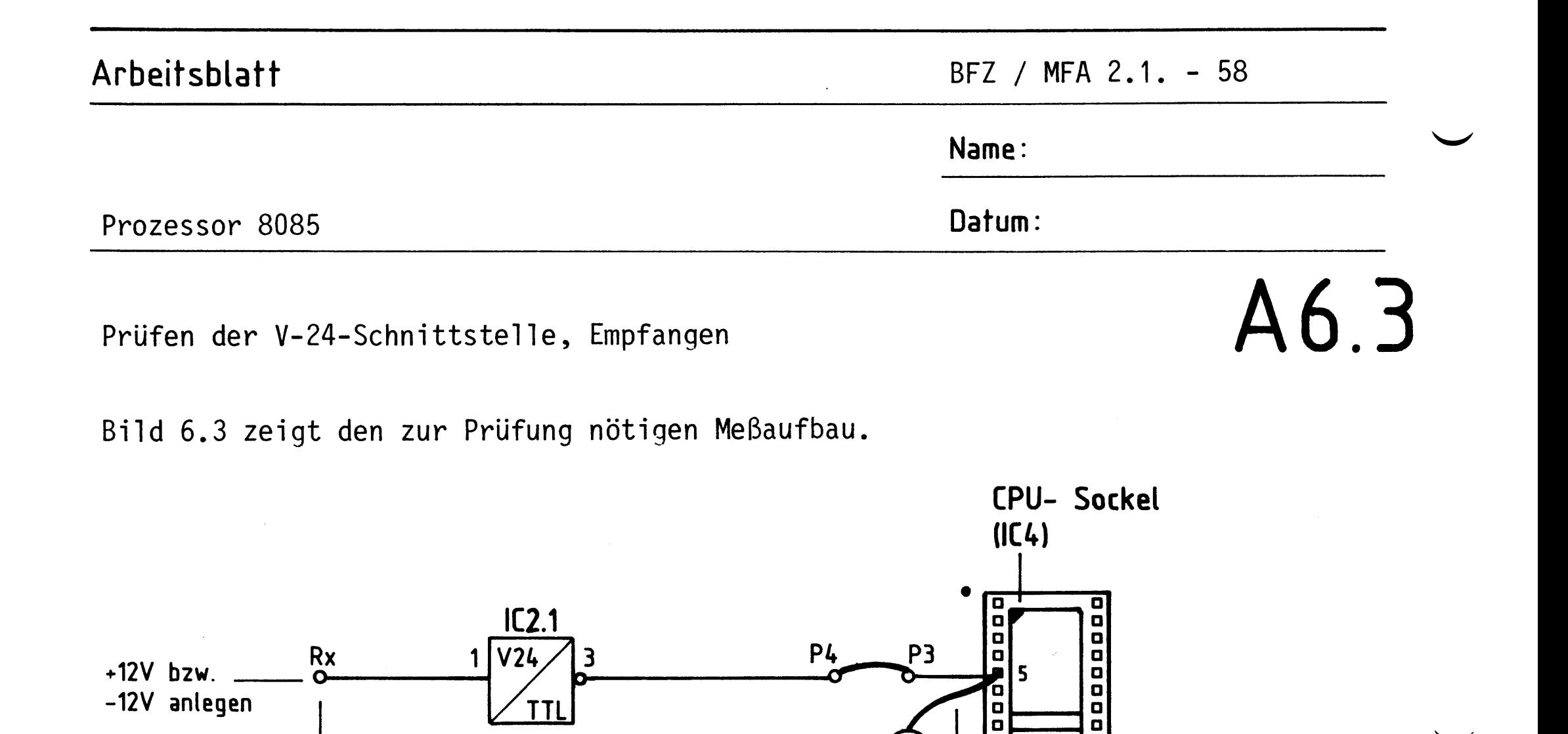

 $\blacksquare$ 

 $U_{\text{IN}}$ 

Verbinden Sie den Empfangs-Eingang der V-24-Schnittstelle Rx mit +12 V und anschließend mit -12 V und messen Sie jeweils die Spannung U<sub>IN</sub> wie in Bild 6.3 dargestellt.

**GND**  $\mathbf o$ 

Bild 6.3: V-24- Schnittstelle, Empfangen

Die Meßwerte müssen innerhalb der Spannungsbereiche liegen, die in folgender Tabelle angegeben sind.

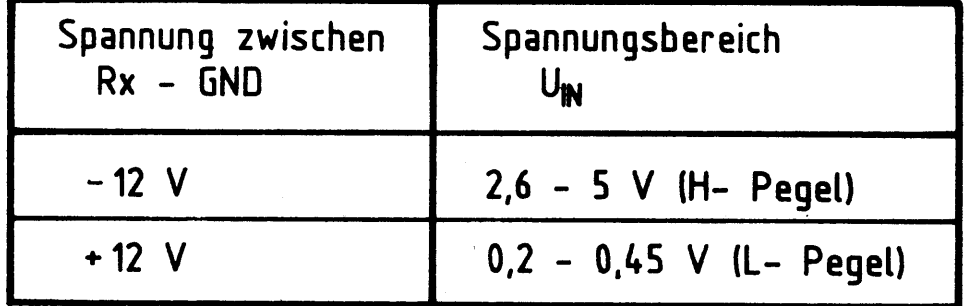

 $\label{eq:2.1} \frac{1}{\sqrt{2\pi}}\sum_{i=1}^n\frac{1}{\sqrt{2\pi}}\int_{\mathbb{R}^n}\frac{1}{\sqrt{2\pi}}\int_{\mathbb{R}^n}\frac{1}{\sqrt{2\pi}}\int_{\mathbb{R}^n}\frac{1}{\sqrt{2\pi}}\int_{\mathbb{R}^n}\frac{1}{\sqrt{2\pi}}\int_{\mathbb{R}^n}\frac{1}{\sqrt{2\pi}}\int_{\mathbb{R}^n}\frac{1}{\sqrt{2\pi}}\int_{\mathbb{R}^n}\frac{1}{\sqrt{2\pi}}\int_{\mathbb{R}^n}\frac{1}{\$ 

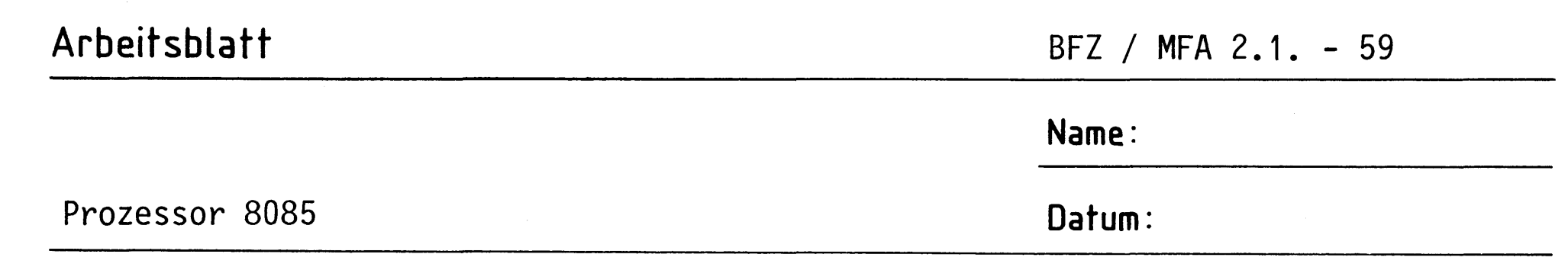

A6.4

Prüfen der 20-mA-Schnittstelle, Senden

Bereiten Sie den in Bild 6.4 dargestellten Meßaufbau vor.

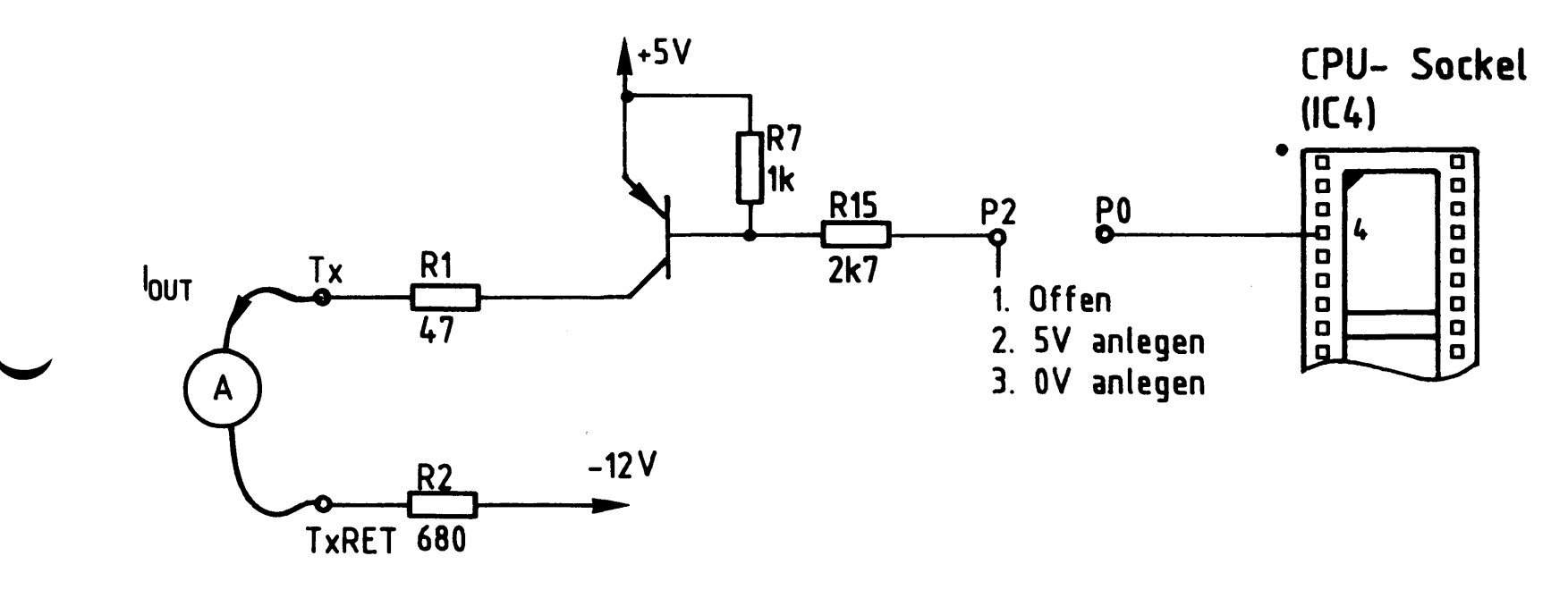

Bild 6.4: 20-mA- Schnittstelle, Senden

Überprüfen Sie den Ausgangsstrom I<sub>OUT</sub> für die in Bild 6.4 angegebenen Eingangsbedingungen.

Versuchen Sie, sich die Funktion der Schaltung zu erklären.

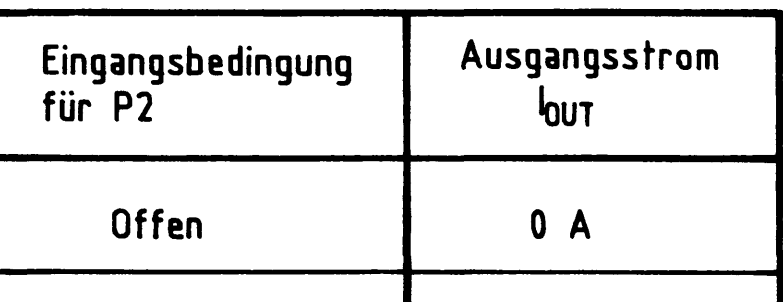

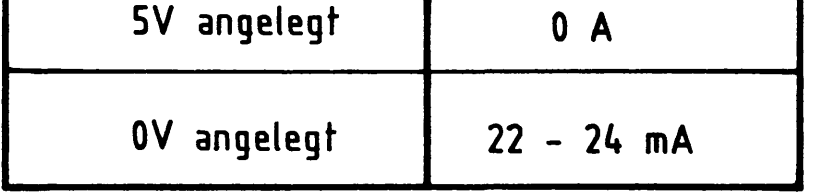

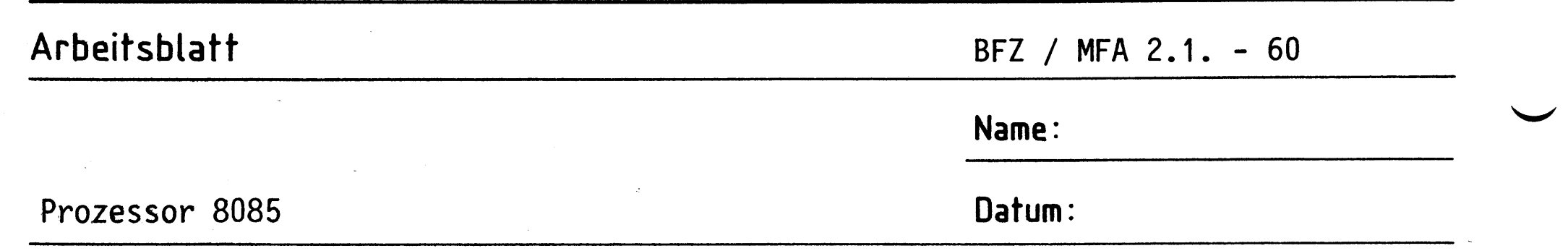

Prüfen der 20-mA-Schnittstelle, Empfangen

Bereiten Sie den in Bild 6.5 dargestellten Meßaufbau vor.

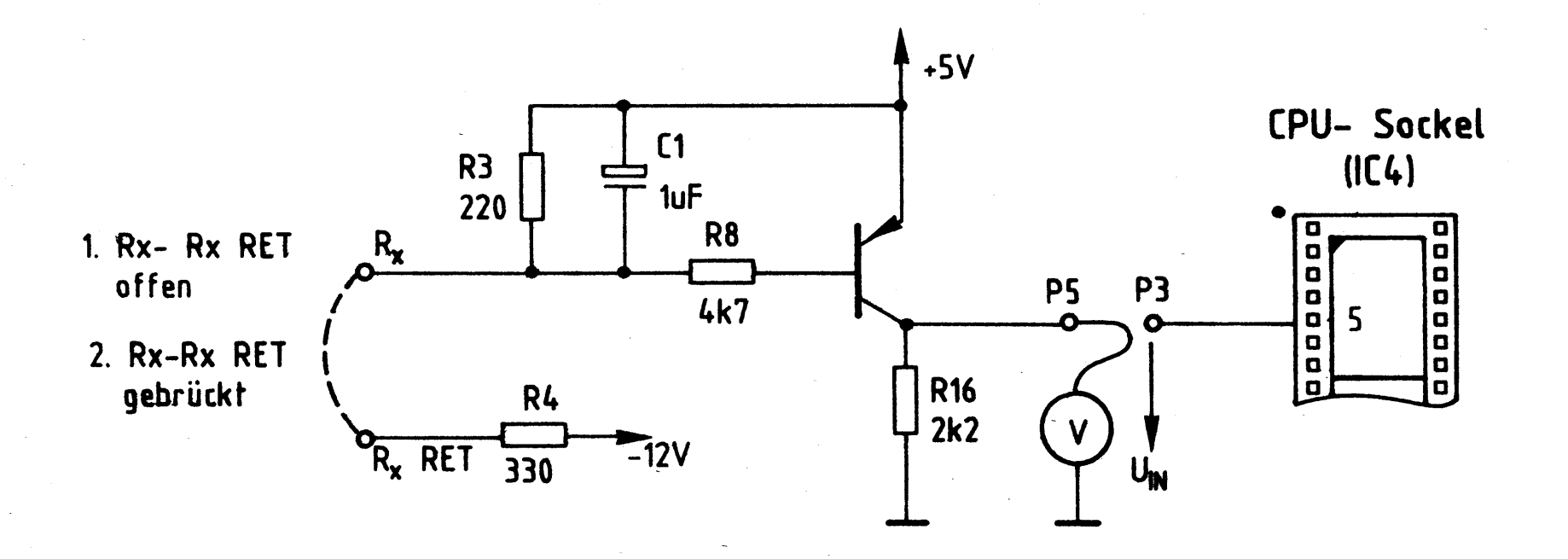

Bild 6.5: 20-mA - Schnittstelle, Empfangen

Überprüfen Sie die Spannung U<sub>IN</sub> für die in Bild 6.5 dargestellten Eingangsbedingungen.

Wie funktioniert die Schaltung?

 $\label{eq:2.1} \frac{1}{2}\sum_{i=1}^n\frac{1}{2}\sum_{i=1}^n\frac{1}{2}\sum_{i=1}^n\frac{1}{2}\sum_{i=1}^n\frac{1}{2}\sum_{i=1}^n\frac{1}{2}\sum_{i=1}^n\frac{1}{2}\sum_{i=1}^n\frac{1}{2}\sum_{i=1}^n\frac{1}{2}\sum_{i=1}^n\frac{1}{2}\sum_{i=1}^n\frac{1}{2}\sum_{i=1}^n\frac{1}{2}\sum_{i=1}^n\frac{1}{2}\sum_{i=1}^n\frac{1}{2}\sum_{i=1}^n\$ 

 $\sim 20$ 

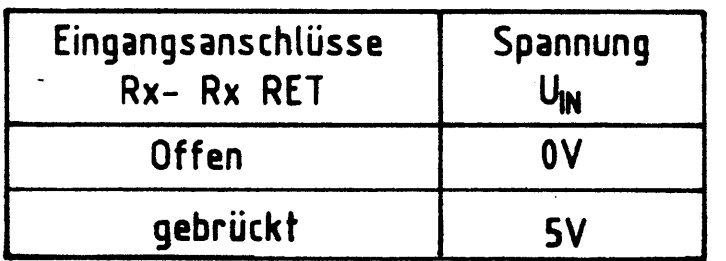

 $\label{eq:1} \frac{1}{\sqrt{2\pi}}\sum_{i=1}^n\frac{1}{\sqrt{2\pi}}\int_{0}^1\frac{1}{\sqrt{2\pi}}\left(\frac{1}{\sqrt{2\pi}}\right)^2\frac{1}{\sqrt{2\pi}}\frac{1}{\sqrt{2\pi}}\int_{0}^1\frac{1}{\sqrt{2\pi}}\frac{1}{\sqrt{2\pi}}\frac{1}{\sqrt{2\pi}}\frac{1}{\sqrt{2\pi}}\frac{1}{\sqrt{2\pi}}\frac{1}{\sqrt{2\pi}}\frac{1}{\sqrt{2\pi}}\frac{1}{\sqrt{2\pi}}\frac{1}{\sqrt{2\pi}}\frac{1$ 

 $\label{eq:2.1} \frac{1}{\sqrt{2}}\int_{\mathbb{R}^3}\frac{1}{\sqrt{2}}\left(\frac{1}{\sqrt{2}}\right)^2\frac{1}{\sqrt{2}}\left(\frac{1}{\sqrt{2}}\right)^2\frac{1}{\sqrt{2}}\left(\frac{1}{\sqrt{2}}\right)^2\frac{1}{\sqrt{2}}\left(\frac{1}{\sqrt{2}}\right)^2.$ 

 $\label{eq:2.1} \frac{1}{\sqrt{2\pi}}\int_{\mathbb{R}^3}\frac{1}{\sqrt{2\pi}}\left(\frac{1}{\sqrt{2\pi}}\right)^2\frac{1}{\sqrt{2\pi}}\int_{\mathbb{R}^3}\frac{1}{\sqrt{2\pi}}\frac{1}{\sqrt{2\pi}}\frac{1}{\sqrt{2\pi}}\frac{1}{\sqrt{2\pi}}\frac{1}{\sqrt{2\pi}}\frac{1}{\sqrt{2\pi}}\frac{1}{\sqrt{2\pi}}\frac{1}{\sqrt{2\pi}}\frac{1}{\sqrt{2\pi}}\frac{1}{\sqrt{2\pi}}\frac{1}{\sqrt{2\pi}}\frac{$ 

 $\label{eq:2} \frac{1}{\sqrt{2}}\left(\frac{1}{\sqrt{2}}\right)^{\frac{1}{2}}\frac{1}{\sqrt{2}}\left(\frac{1}{\sqrt{2}}\right)^{\frac{1}{2}}\frac{1}{\sqrt{2}}\left(\frac{1}{\sqrt{2}}\right)^{\frac{1}{2}}\frac{1}{\sqrt{2}}\left(\frac{1}{\sqrt{2}}\right)^{\frac{1}{2}}\frac{1}{\sqrt{2}}\left(\frac{1}{\sqrt{2}}\right)^{\frac{1}{2}}\frac{1}{\sqrt{2}}\left(\frac{1}{\sqrt{2}}\right)^{\frac{1}{2}}\frac{1}{\sqrt{2}}\left(\frac{1}{\sqrt{2$  $\label{eq:2.1} \frac{1}{\sqrt{2}}\left(\frac{1}{\sqrt{2}}\right)^{2} \frac{1}{\sqrt{2}}\left(\frac{1}{\sqrt{2}}\right)^{2} \frac{1}{\sqrt{2}}\left(\frac{1}{\sqrt{2}}\right)^{2} \frac{1}{\sqrt{2}}\left(\frac{1}{\sqrt{2}}\right)^{2} \frac{1}{\sqrt{2}}\left(\frac{1}{\sqrt{2}}\right)^{2} \frac{1}{\sqrt{2}}\left(\frac{1}{\sqrt{2}}\right)^{2} \frac{1}{\sqrt{2}}\left(\frac{1}{\sqrt{2}}\right)^{2} \frac{1}{\sqrt{2}}\left(\frac{$  $\label{eq:2.1} \frac{1}{\sqrt{2}}\sum_{i=1}^n\frac{1}{\sqrt{2}}\sum_{i=1}^n\frac{1}{\sqrt{2}}\sum_{i=1}^n\frac{1}{\sqrt{2}}\sum_{i=1}^n\frac{1}{\sqrt{2}}\sum_{i=1}^n\frac{1}{\sqrt{2}}\sum_{i=1}^n\frac{1}{\sqrt{2}}\sum_{i=1}^n\frac{1}{\sqrt{2}}\sum_{i=1}^n\frac{1}{\sqrt{2}}\sum_{i=1}^n\frac{1}{\sqrt{2}}\sum_{i=1}^n\frac{1}{\sqrt{2}}\sum_{i=1}^n\frac$ 

A6.5

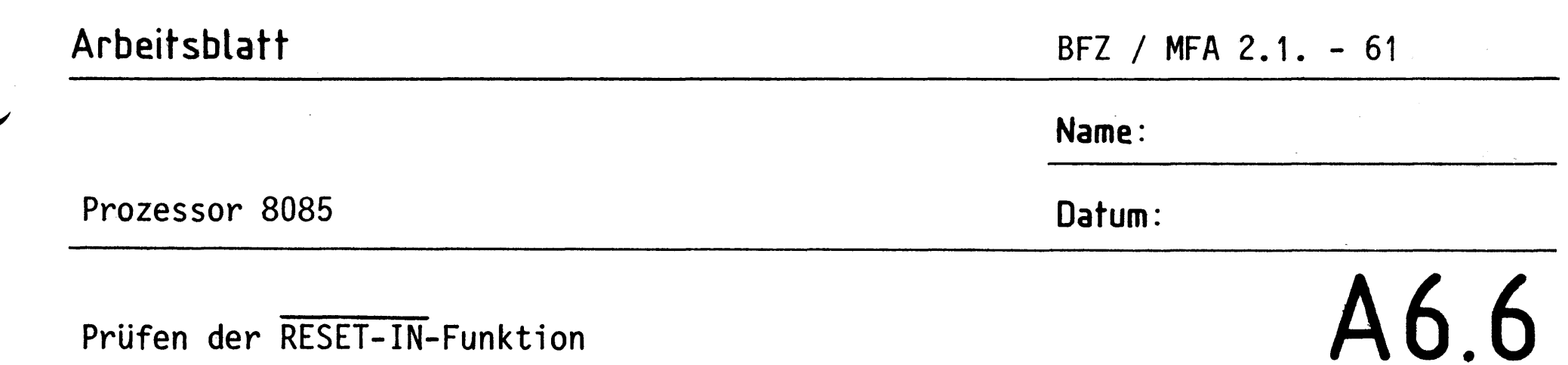

Prüfen der RESET-IN-Funktion

Bereiten Sie den in Bild 6.6 dargestellten Meßaufbau vor.

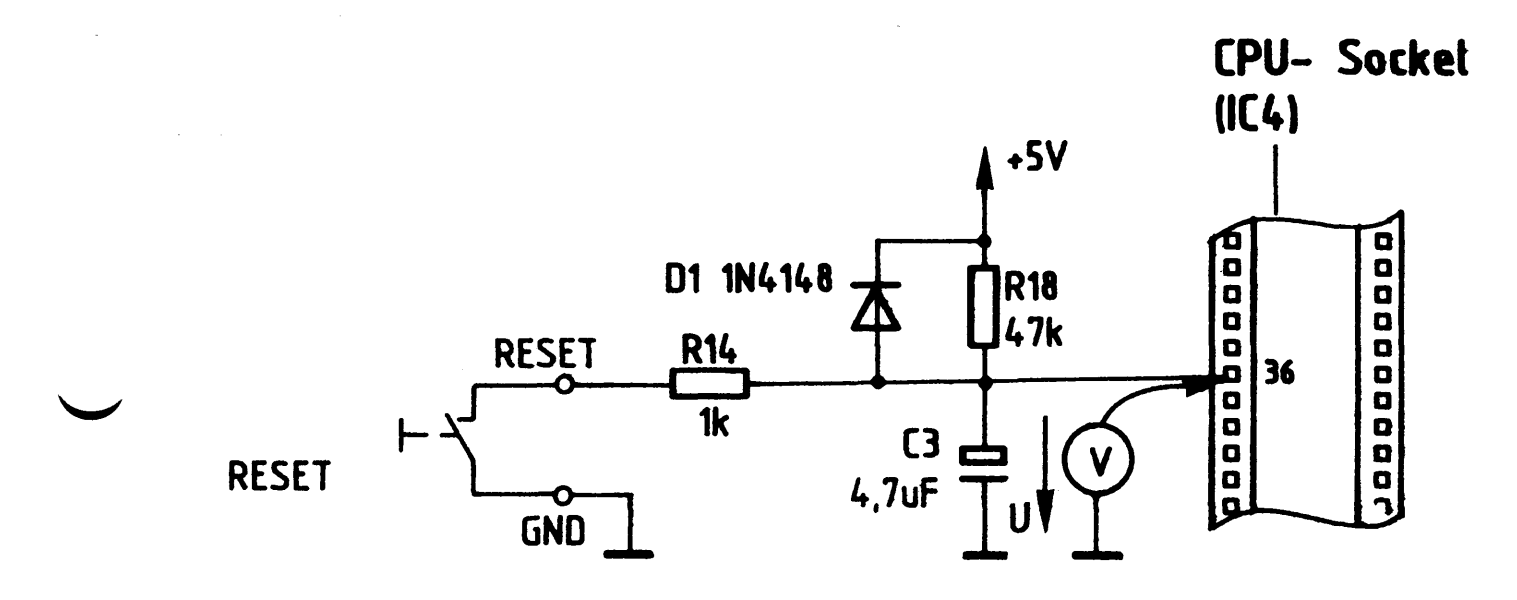

Bild 6.6: RESET-IN- Meßaufbau

Überprüfen Sie die Spannung U für folgende Betriebszustände:

- 1. RESET-Taste betätigt
- 2. RESET-Taste nicht betätigt

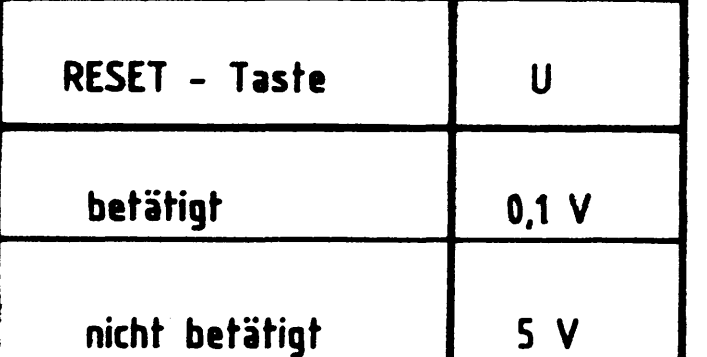

Skizzieren Sie den prinzipiellen Verlauf der Spannung U nach dem Einschalten der Betriebsspannung.

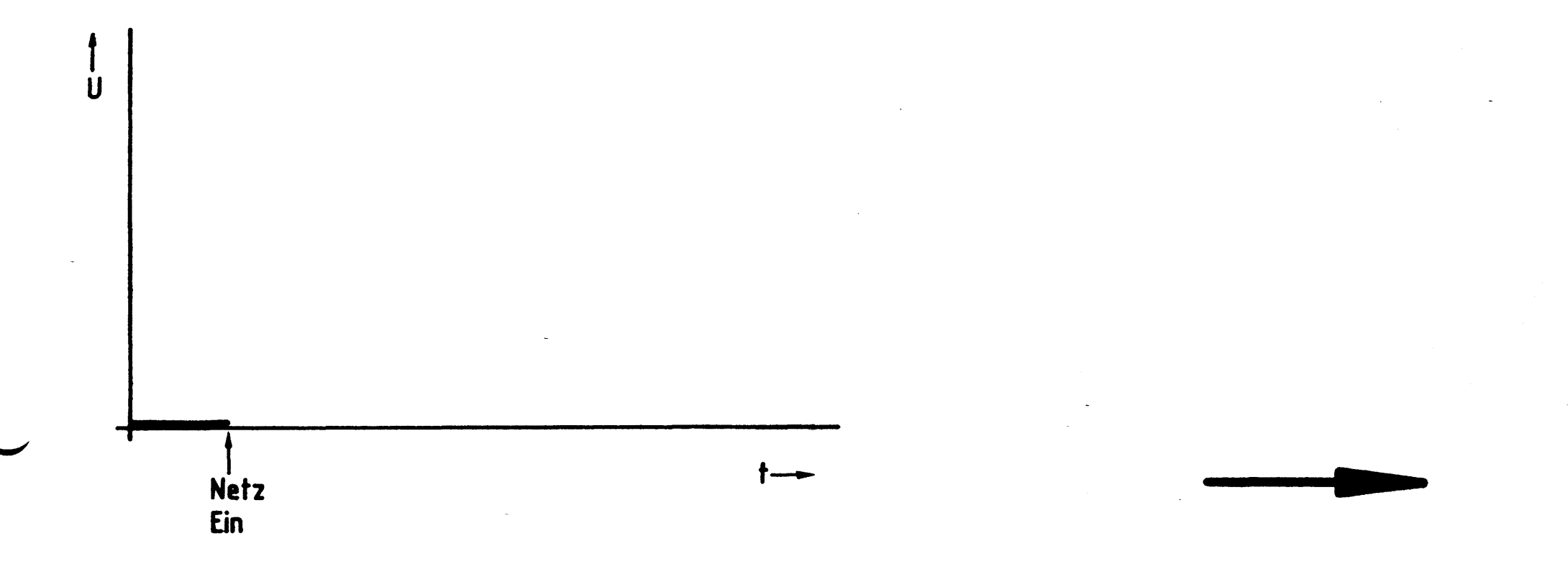

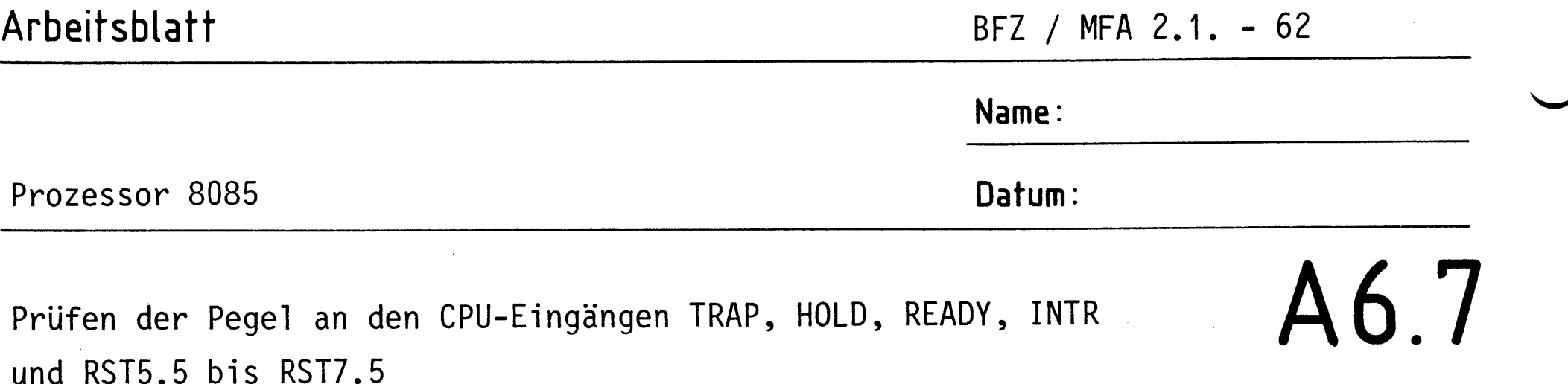

IC3 und IC6 zusätzlich eingesteckt.

Überlegen Sie sich, welche Pegel an den oben genannten CPU-Eingängen anliegen müssen (Soll-Pegel).

Tragen Sie diese Werte in die vorbereitete Tabelle ein und überprüfen Sie Ihre Überlegungen durch entsprechende Messungen.

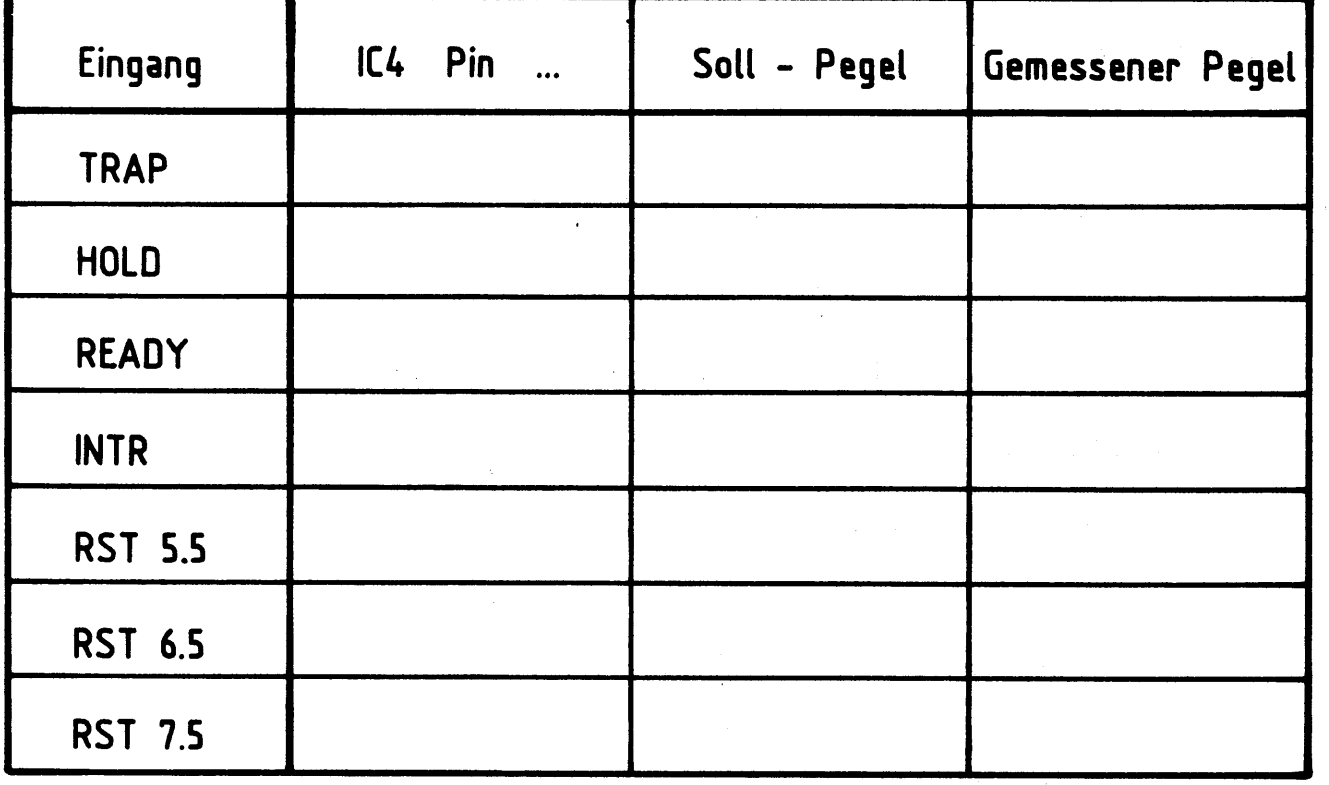

 $\label{eq:2.1} \mathcal{L}_{\mathcal{A}}(\mathcal{A}) = \mathcal{L}_{\mathcal{A}}(\mathcal{A}) \mathcal{L}_{\mathcal{A}}(\mathcal{A})$ 

 $\mathcal{L}^{\text{max}}_{\text{max}}$  ,  $\mathcal{L}^{\text{max}}_{\text{max}}$ 

## Arbeitsblatt

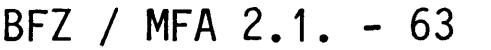

A6.8

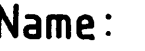

Datum:

Prozessor 8085

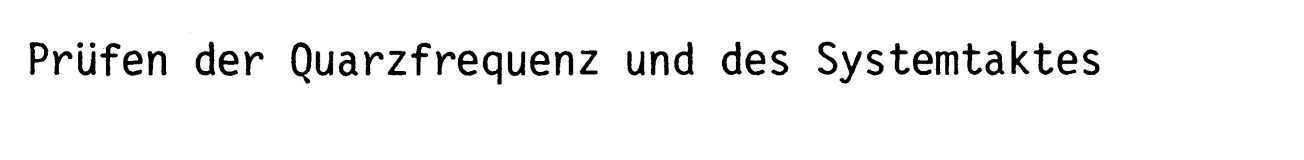

IC4 (CPU) zusätzlich eingesteckt.

Messen Sie mit einem Oszilloskopen die Quarzfrequenz am Pin 1 der CPU und die Frequenz des Systemtaktes am Pin 37. Tragen Sie Ihre Meßwerte in die folgende Tabelle ein.

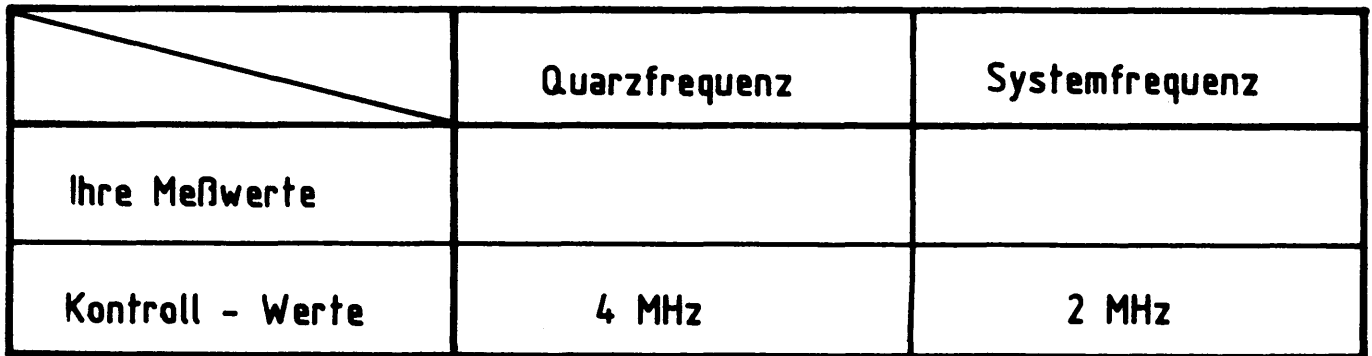

Skizzieren Sie den Verlauf der beiden Spannungen in zeitlichem Zusammenhang.

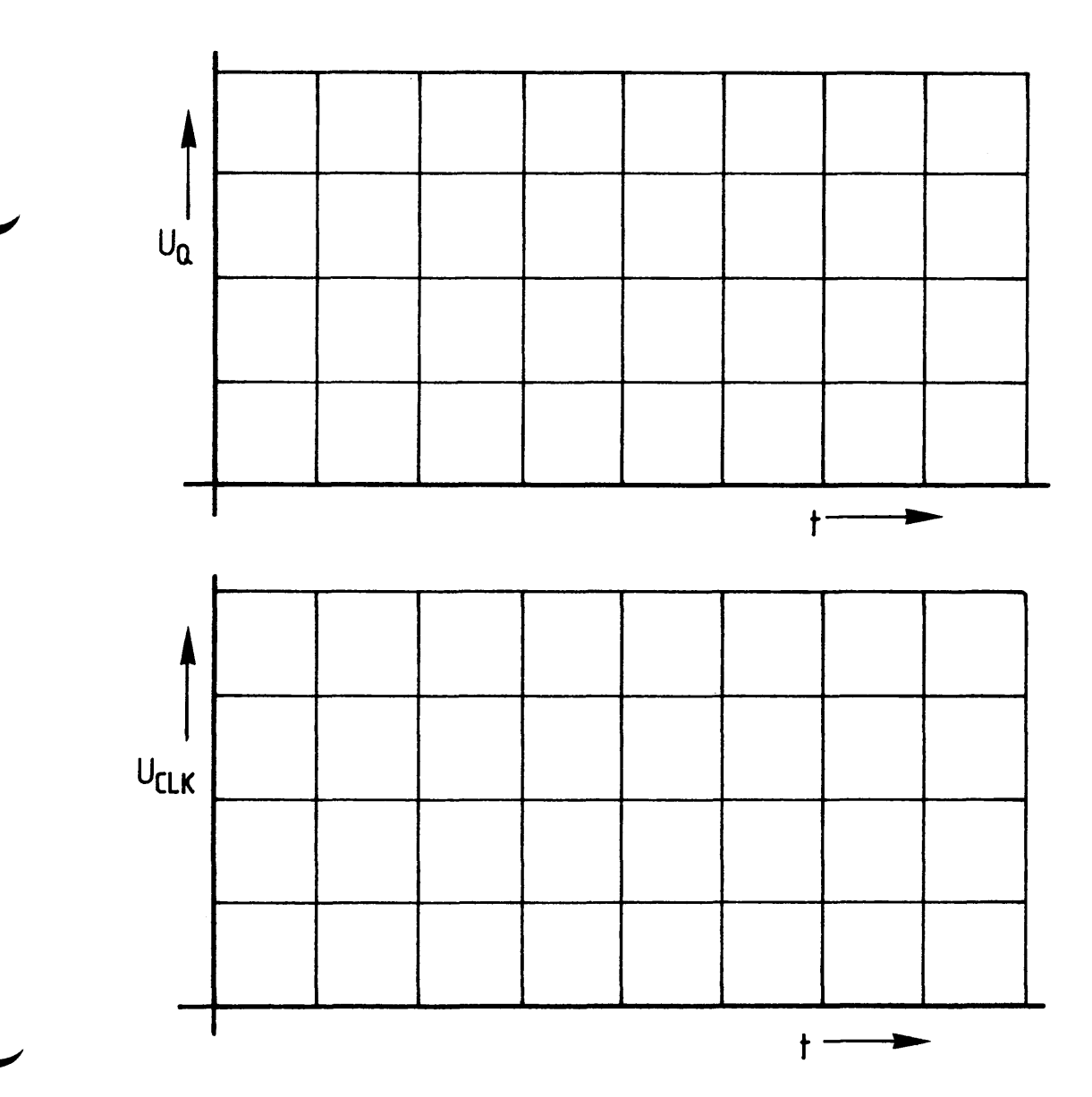

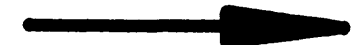

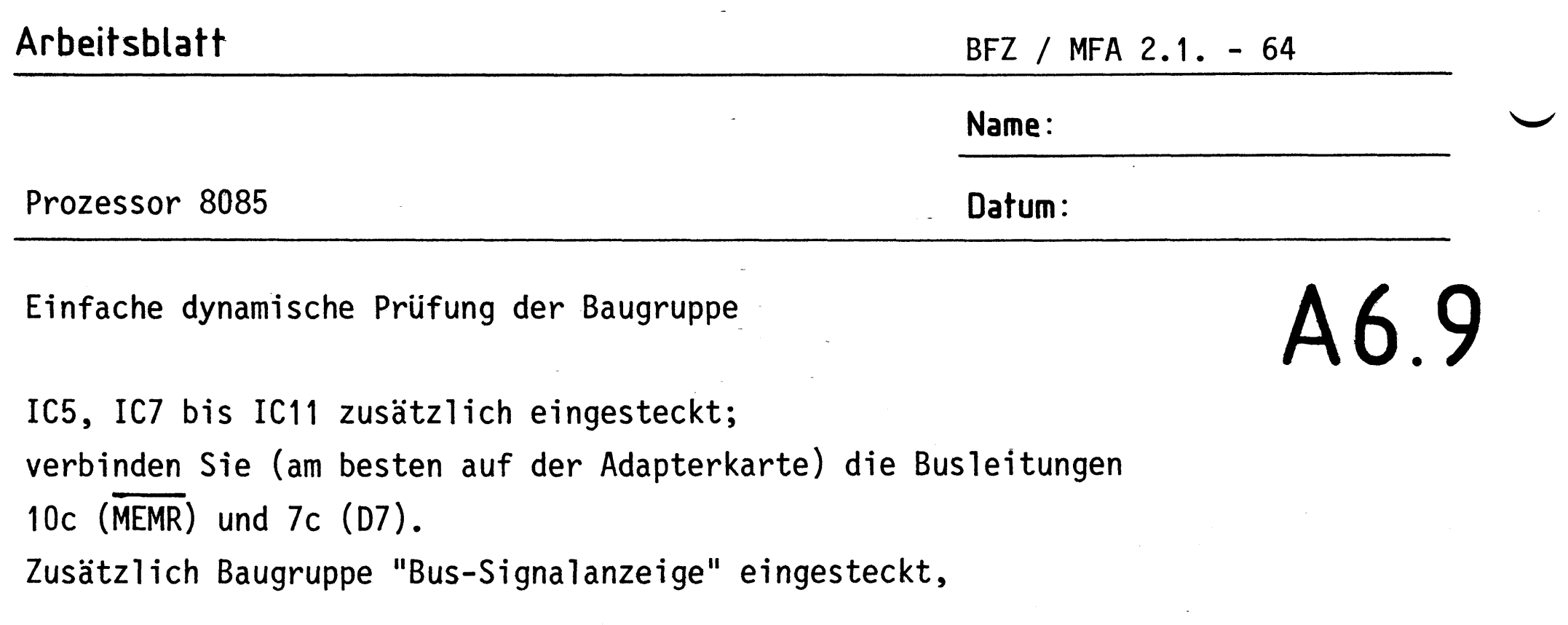

Schalter RUN-HLT auf "RUN", Schalter ADDR.-STOP auf "OFF".

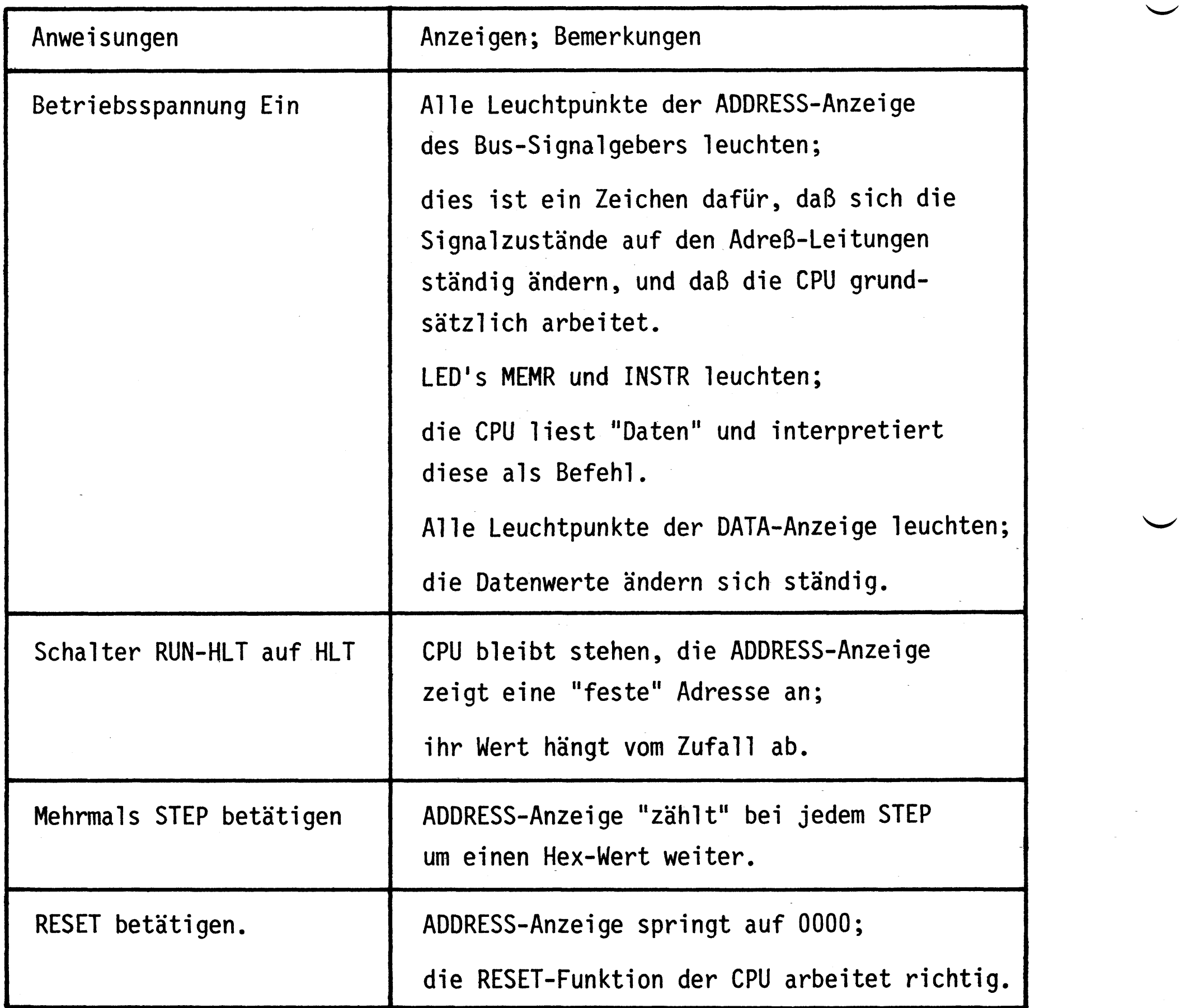

 $\label{eq:2.1} \frac{1}{\sqrt{2}}\int_{\mathbb{R}^3}\frac{1}{\sqrt{2}}\left(\frac{1}{\sqrt{2}}\right)^2\frac{1}{\sqrt{2}}\left(\frac{1}{\sqrt{2}}\right)^2\frac{1}{\sqrt{2}}\left(\frac{1}{\sqrt{2}}\right)^2\frac{1}{\sqrt{2}}\left(\frac{1}{\sqrt{2}}\right)^2.$ 

 $\label{eq:2.1} \frac{1}{\sqrt{2}}\sum_{i=1}^n\frac{1}{\sqrt{2\pi}}\sum_{i=1}^n\frac{1}{\sqrt{2\pi}}\sum_{i=1}^n\frac{1}{\sqrt{2\pi}}\sum_{i=1}^n\frac{1}{\sqrt{2\pi}}\sum_{i=1}^n\frac{1}{\sqrt{2\pi}}\sum_{i=1}^n\frac{1}{\sqrt{2\pi}}\sum_{i=1}^n\frac{1}{\sqrt{2\pi}}\sum_{i=1}^n\frac{1}{\sqrt{2\pi}}\sum_{i=1}^n\frac{1}{\sqrt{2\pi}}\sum_{i=1}^n\frac{$ 

 $\frac{1}{2} \sum_{i=1}^{n} \frac{1}{2} \sum_{j=1}^{n} \frac{1}{2} \sum_{j=1}^{n} \frac{1}{2} \sum_{j=1}^{n} \frac{1}{2} \sum_{j=1}^{n} \frac{1}{2} \sum_{j=1}^{n} \frac{1}{2} \sum_{j=1}^{n} \frac{1}{2} \sum_{j=1}^{n} \frac{1}{2} \sum_{j=1}^{n} \frac{1}{2} \sum_{j=1}^{n} \frac{1}{2} \sum_{j=1}^{n} \frac{1}{2} \sum_{j=1}^{n} \frac{1}{2} \sum_{j=1}^{n$ 

#### Arbeitsblatt

BFZ / MFA  $2.1. - 65$ 

A6.10

Name:

Prozessor 8085

Datum:

Einfache dynamische Prüfung der Baugruppe (Forts.)

# Anweisungen Anzeigen; Bemerkungen RUN-HLT-Schalter auf RUN, ADDRESS-Anzeige bleibt auf einem Zufalls-Eingang READY (35) kurzwert stehen, solange READY auf L-Pegel liegt; zeitig mit 0 V verbinden. die CPU wird durch diesen L-Pegel "angehalten" und legt Wartezyklen ein bis READY wieder auf H-Pegel geht. 0 V an Eingang HOLD (28a) ADDRESS- und DATA-Anzeige zeigen FFFF bzw. FF an, alle LED's sind dunkel; durch  $\overline{HOLD}$  = L (oder HOLD = H) werden alle Bus-Treiber in den hochohmigen Zustand geschaltet und sind vom System-Bus getrennt. Durch den Bus-Abschluß liegen alle Adreß-, Daten- und die Steuerleitungen MEMR, MEMW, 10/R und 10/W auf H-Pegel.

Messen Sie mit einem Oszilloskopen die Periodendauer der Spannungen an den Adreßleitungen A0 bis A13. Rechnen Sie diese dann in die jeweilige Frequenz um.

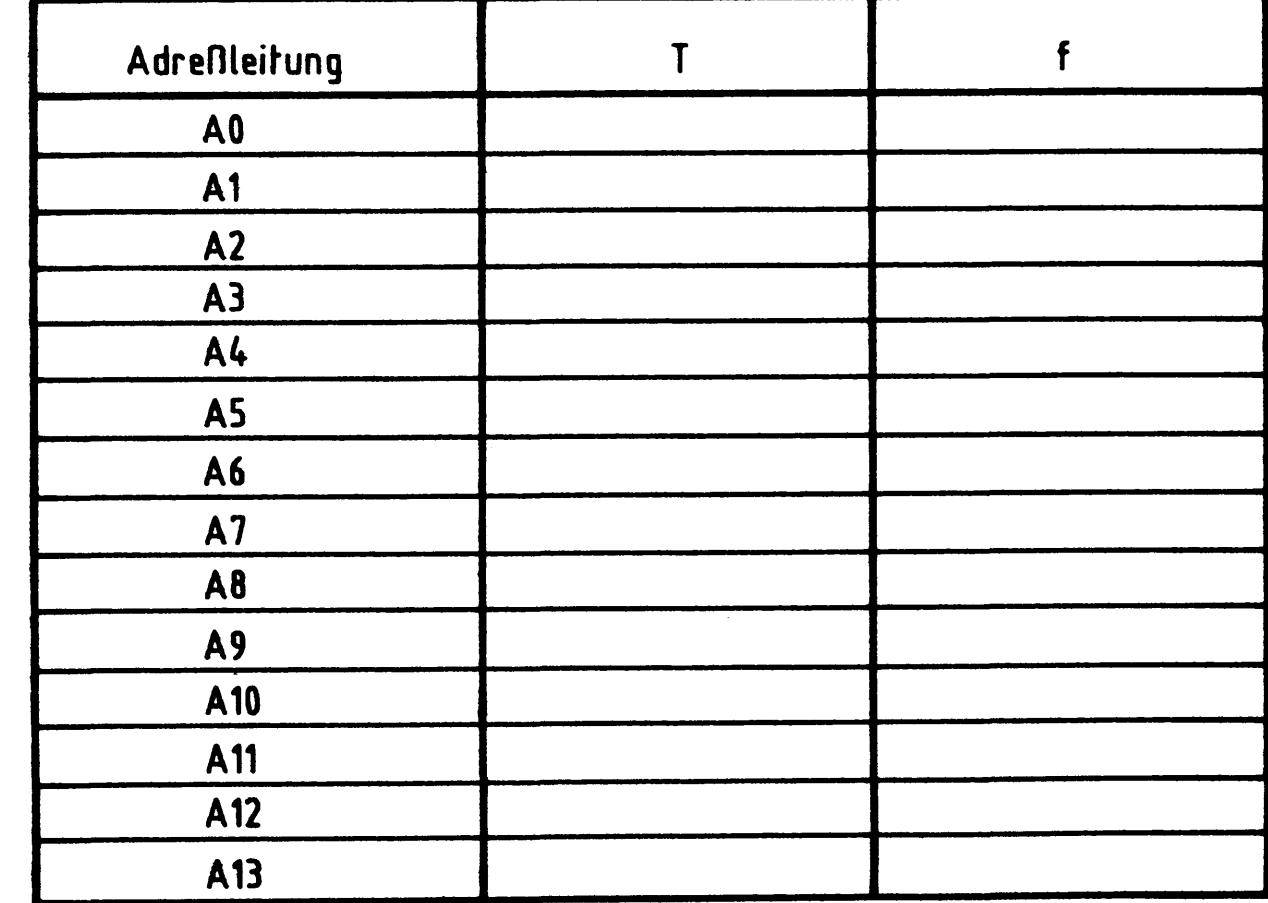

 $\langle \hat{u}_1, \hat{u}_2 \rangle$ 

 $\label{eq:2.1} \frac{1}{\sqrt{2\pi}}\sum_{i=1}^n\frac{1}{\sqrt{2\pi}}\sum_{i=1}^n\frac{1}{\sqrt{2\pi}}\sum_{i=1}^n\frac{1}{\sqrt{2\pi}}\sum_{i=1}^n\frac{1}{\sqrt{2\pi}}\sum_{i=1}^n\frac{1}{\sqrt{2\pi}}\sum_{i=1}^n\frac{1}{\sqrt{2\pi}}\sum_{i=1}^n\frac{1}{\sqrt{2\pi}}\sum_{i=1}^n\frac{1}{\sqrt{2\pi}}\sum_{i=1}^n\frac{1}{\sqrt{2\pi}}\sum_{i=1}^n\$ 

# FACHPRAKTISCHE UBUNG MIKROCOMPUTER-TECHNIK

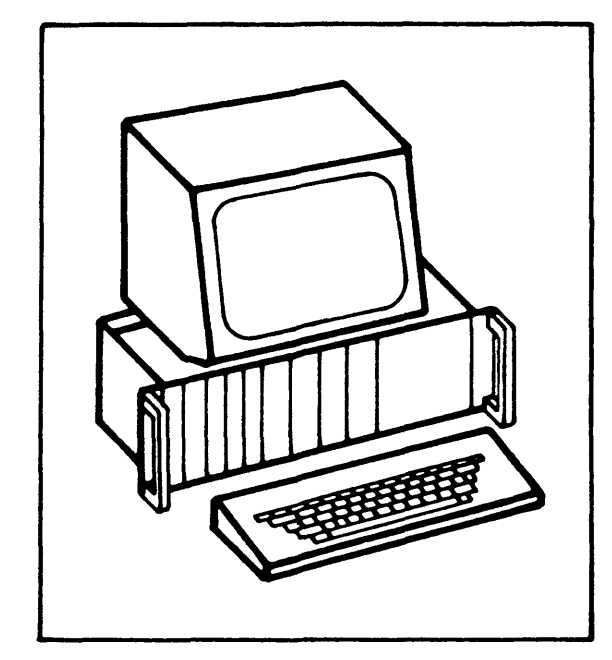

8-K-RAM/EPROM

 $BFZ/MFA$  3.1.

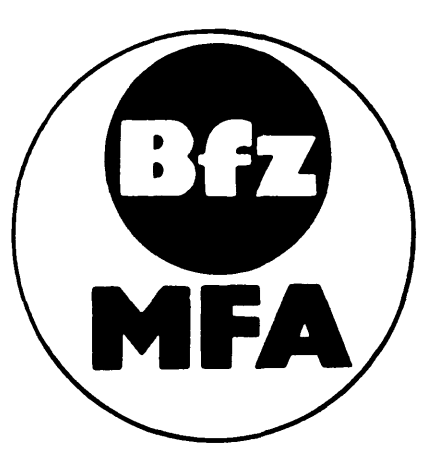

Diese Übung ist Bestandteil eines Mediensystems, das im Rahmen eines vom Bundesminister für Bildung und Wissenschaft, vom Bundesminister für Forschung und Technologie sowie der Bundesanstalt für Arbeit geförderten Modellversuches zum Einsatz der "Mikrocomputer-Technik in der Facharbeiterausbildung" vom BFZ-Essen e.V. entwickelt wurde.

a de la construcción de la construcción de la construcción de la construcción de la construcción de la constru<br>En 1980, en la construcción de la construcción de la construcción de la construcción de la construcción de la  $\label{eq:2} \frac{1}{\sqrt{2}}\left(\frac{1}{\sqrt{2}}\right)^2\frac{1}{\sqrt{2}}\left(\frac{1}{\sqrt{2}}\right)^2.$  $\label{eq:2.1} \begin{split} \mathcal{L}_{\text{max}}(\mathcal{L}_{\text{max}}) = \mathcal{L}_{\text{max}}(\mathcal{L}_{\text{max}}) \mathcal{L}_{\text{max}}(\mathcal{L}_{\text{max}}) \mathcal{L}_{\text{max}}(\mathcal{L}_{\text{max}}) \mathcal{L}_{\text{max}}(\mathcal{L}_{\text{max}}) \mathcal{L}_{\text{max}}(\mathcal{L}_{\text{max}}) \mathcal{L}_{\text{max}}(\mathcal{L}_{\text{max}}) \mathcal{L}_{\text{max}}(\mathcal{L}_{\text{max}}) \mathcal{L}_{\text{max}}(\mathcal{L}_{\text{max$ 

 $\label{eq:2.1} \frac{1}{\sqrt{2}}\int_{\mathbb{R}^3}\frac{1}{\sqrt{2}}\left(\frac{1}{\sqrt{2}}\right)^2\frac{1}{\sqrt{2}}\left(\frac{1}{\sqrt{2}}\right)^2\frac{1}{\sqrt{2}}\left(\frac{1}{\sqrt{2}}\right)^2\frac{1}{\sqrt{2}}\left(\frac{1}{\sqrt{2}}\right)^2\frac{1}{\sqrt{2}}\left(\frac{1}{\sqrt{2}}\right)^2.$ 

#### 8-K-RAM/EPROM

#### 1. Einleitung

Die Speicherbausteine sind neben dem Mikroprozessor (CPU) die wichtigsten Bausteine zum Aufbau eines Mikroprozessorsystems. In ihnen sind die Daten und Befehle, die der Mikroprozessor verarbeiten soll, enthalten, oder sie können dort abgelegt werden.

Zum Ausführen eines Programmes benötigt der Mikroprozessor unterschiedliche Speichertypen. Daten, die verändert werden sollen und die vom Anwender eingegeben werden, speichert man in "Schreib-Lese-Speichern" ab. Solche Speicher nennt man auch "RAM's"; die Abkürzung steht für "random access memory" und bedeutet soviel wie "Speichersystem mit beliebigem Zugriff". Programme, die nicht mehr geändert werden sollen, werden in "Nur-Lese-Speichern" oder "ROM's" abgespeichert. Hier steht die Abkürzung für "read only memory", was soviel bedeutet wie "Speichersystem mit Lese- aber ohne Schreibmöglichkeit". Die Programme in diesen Speichern werden vom Hersteller der ROM's im Verlauf der Fertigung in die Speicherzellen geladen. Will man als Anwender solche Programme selber in Speicher laden, so muß man ROM's verwenden, die sich elektrisch programmieren lassen. Speicher dieser Art nennt man "EPROM's". Die Abkürzung steht für "erasable programmable read only memory" und bedeutet etwa "Löschbarer aber programmierbarer Festwertspeicher". Die Informationen in einem EPROM sind durch Bestrahlung mit UV-Licht löschbar, programmiert werden sie durch elektrische Impulse.

Ein weiteres Merkmal der genannten Speichertypen ist ihr Verhalten bezüglich ihres Informationsinhaltes nach Abschalten der Betriebsspannung. ROM- und EPROM-Speicher behalten ihren Inhalt nach Abschalten der Betriebsspannung, während er bei RAM-Speichern verloren geht.

Um das MC-Baugruppensystem erweiterbar und flexibel zu machen, werden alle Speicherbausteine auf einer eigenen Baugruppe angeordnet. Diese Baugruppe kann entweder mit RAM- oder mit EPROM (ROM)- Speichern bestückt werden. Die hierzu nötige Umschaltung erfolgt durch Einlöten einiger Drahtbrücken. Speichererweiterungen sind einfach durch Verwendung mehrerer Baugruppen möglich. Im folgenden wird zunächst erklärt, was beim Aufbau solcher Baugruppen zu beachten ist. Anschlie-Bend wird die Funktion der 8-K-RAM/EPROM-Baugruppe beschrieben.

BFZ / MFA 3.1. - 2

#### 8-K-RAM/EPROM

2. Prinzip eines Speichers

Bild 1 zeigt das Prinzip eines Speichers und die zum Lesen und Beschreiben nötigen Anschlüsse.

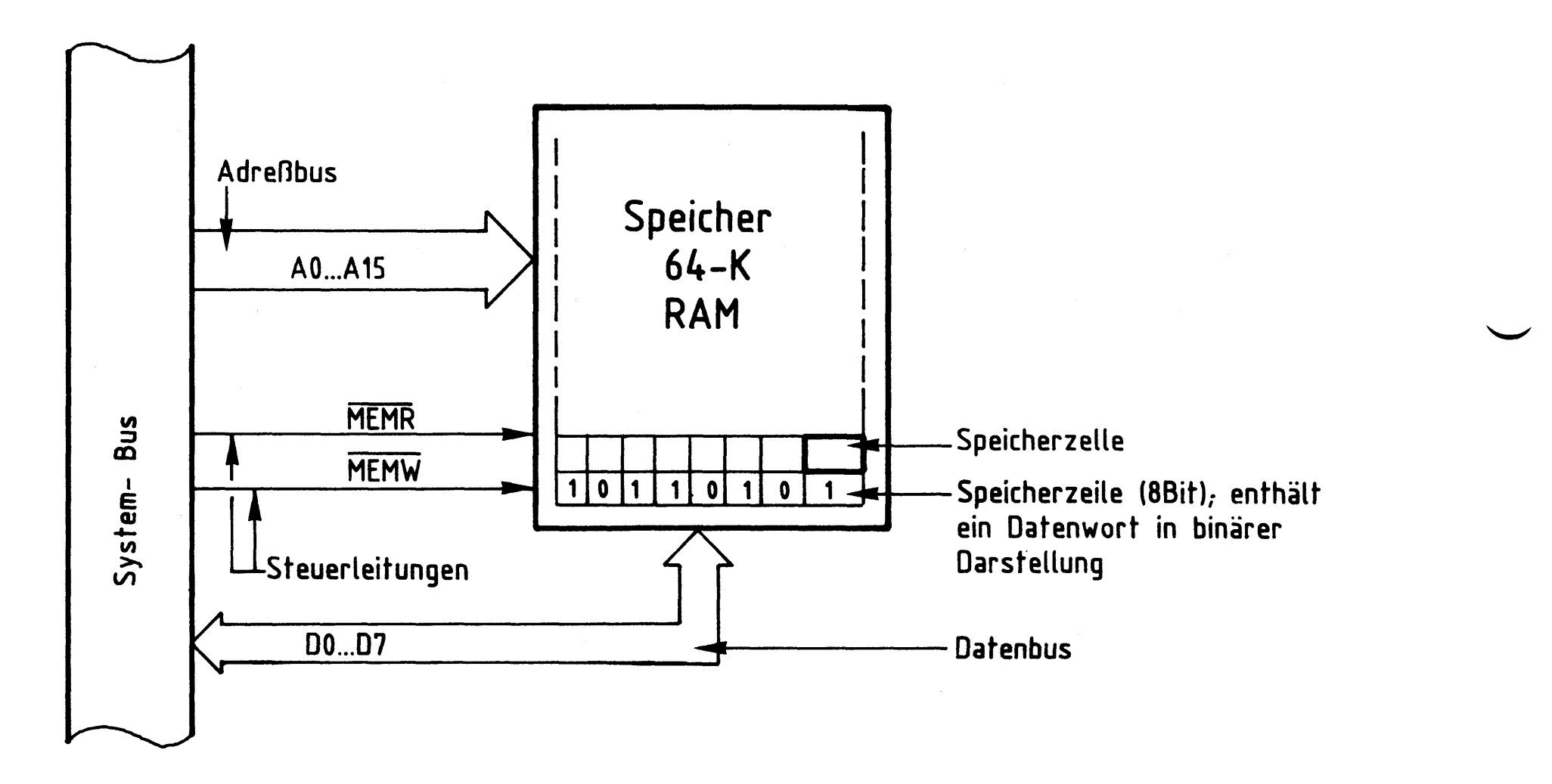

Bild 1: Prinzip eines Speichers

Alle Informationen im Speicher sind in binärer Form gespeichert. Ein "Datenwort" besteht aus acht Bit und ist in einer Speicherzeile gespeichert - die ihrerseits aus acht Speicherzellen besteht.

Der Transport der Datenworte in den oder aus dem Speicher erfolgt über acht Datenleitungen, den Datenbus. Mit Hilfe der Bitkombination auf den 16 Adreßleitun-

gen - dem Adreßbus - wird bestimmt, in welche Speicherzeile ein Datenwort gelangen soll oder aus welcher Zeile es gelesen werden soll. Die Anzahl der im Speicher ansprechbaren Speicherzeilen wird begrenzt durch die Zahl der zu ihrer Adressierung vorhandenen Adreßleitungen. Mit n Adreßleitungen lassen sich 2<sup>n</sup> Speicherzeilen adressieren. Mit den 16 Adreßleitungen eines 8-Bit-Mikroprozessors kann man  $2^{16}$  = 65536 Speicherzeilen ansprechen. Einen Speicher mit dieser Anzahl von Speicherzeilen nennt man 64-K-Speicher. Hier steht K für 1024 (= $2^{10}$ ) Speicherzeilen.

Mit den beiden Leitungen MEMR und MEMW - den Steuerleitungen - wird bestimmt, ob ein Datenwort in die adressierte Speicherzeile geschrieben werden soll ( $\overline{\text{MEMW}}$  = L) oder ob es aus ihr gelesen werden soll ( $\overline{\text{MEMR}}$  = L). MEMW steht für

#### 8-K-RAM/EPROM

"Memory write", Speicher beschreiben und MEMR für "Memory read", Speicher lesen. Die Überstreichung bedeutet, daß diese Signale bei L-Pegel wirksam (aktiv) werden.

2.1. Aufbau eines Speichers aus einzelnen Speicherblöcken

Der in Bild 1 dargestellte Speicher hat neben dem Vorteil des einfachen Aufbaus den großen Nachteil, daß er die gemischte Verwendung von RAM- und ROM- oder EPROM-Bausteinen nicht zuläßt, weil er die Höchstzahl von Speicherzeilen besitzt, die in 8-Bit-MC-Systemen möglich ist. Diesen Nachteil kann man vermeiden, indem man den Speicher aus kleineren "Speicherblöcken" aufbaut. Bild 2 zeigt eine mögliche Lösung, bei der ein 64-K-Speicher aus acht 8-K-Blöcken aufgebaut ist.

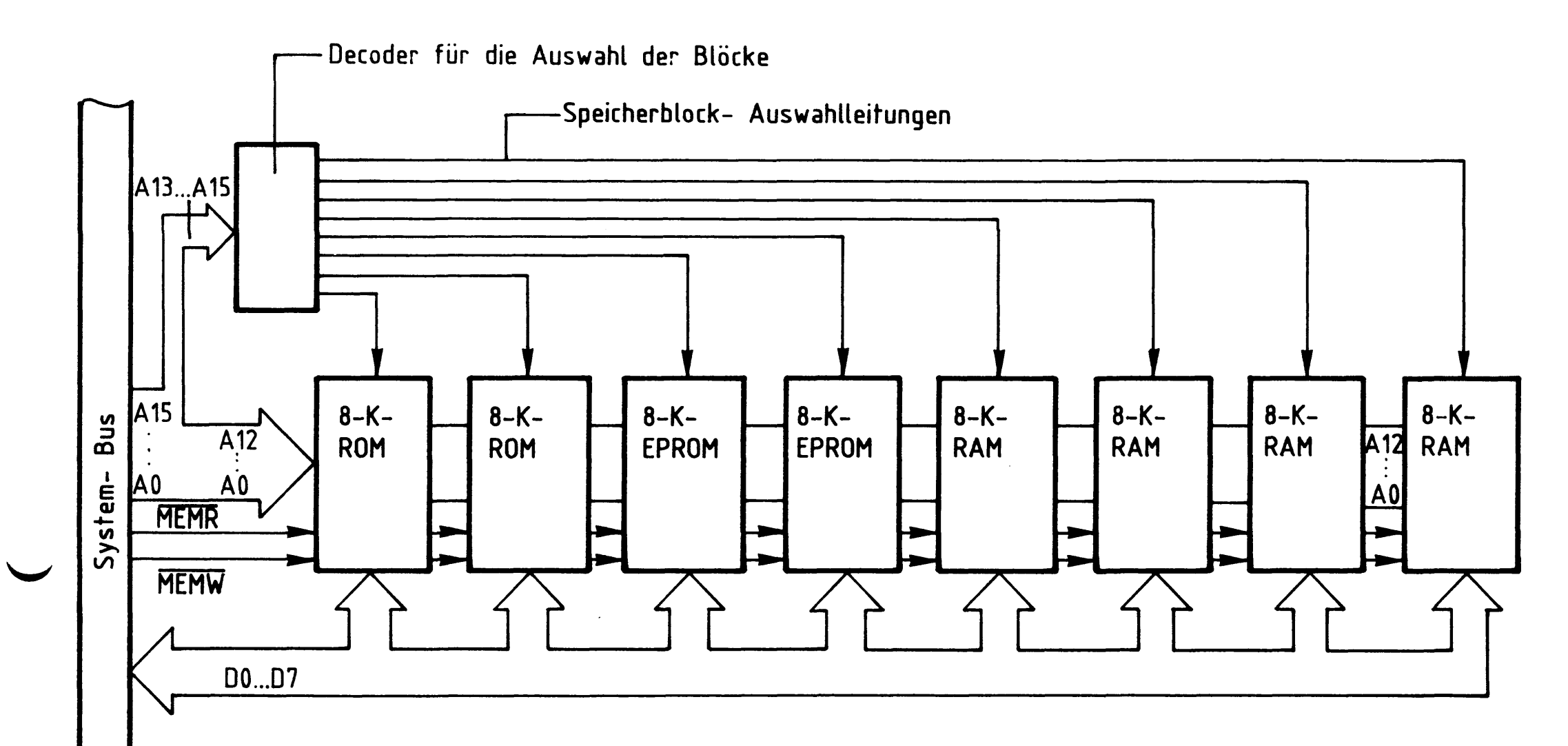

# Bild 2: 64-K- Speicher, aufgebaut aus acht 8-K-Blöcken

Jeder einzelne Block kann jetzt aus RAM- ROM- oder EPROM-Speicherbausteinen bestehen. Außerdem kann man auch mit kleineren Speichersystemen arbeiten, wenn die Aufgabenstellung keinen Speicher mit 64-K-Speicherzeilen erfordert. Da jeder der 8-K-Speicherblöcke aus 2<sup>13</sup> Speicherzeilen besteht, benötigt man zu deren Adressierung auch nur 13 Adreßleitungen (8K = 8 x  $2^{10}$  =  $2^{13}$  = 8192). Die 13 Adreßleitungen A0 - A12 führt man zu jedem der 8-K-Blöcke. Eine Decodierschaltung sorgt dafür, daß nicht die Inhalte von mehreren Speicherzeilen gleichzeitig auf den Datenbus geschaltet werden. Man kennzeichnet dazu die Speicherblöcke

#### 8-K-RAM/EPROM

durch 3-stellige Adressen, die auf den Adreßleitungen A13, A14 und A15 ausgesandt werden. Die Decodierschaltung steuert dann entsprechend der 8 möglichen Bitkombinationen ( $2^3$  = 8) auf diesen Leitungen einen Speicherblock an. Über die vorhandenen 16 Adreßleitungen kann man auf diese Weise jede Speicherzeile eines 64-K-Speichers, der aus acht 8-K-Blöcken aufgebaut ist, ansprechen. Die beiden Steuerleitungen MEMR und MEMW werden jedem Speicherblock zugeführt. Da das MEMW-Signal auf ROM- und EPROM-Blöcken nicht benötigt wird, kann diese Steuerleitung vom Speicherblock getrennt werden.

#### 2.2. Die Blockauswahl durch Adreßvergleicher

Aus Platzgründen kann man die acht 8-K-Blöcke eines Speichers, wie ihn Bild 2 zeigt, nicht auf einer Leiterplatte anordnen. Es stellt sich deshalb die Frage, wo man den Decoder zur Speicherblockauswahl einbauen soll. Wünscht man gleichartig aufgebaute und untereinander austauschbare Baugruppen, so muß man die Speicherblockauswahl auf jeder Baugruppe vorsehen.

Bild 3 zeigt das Blockschaltbild einer Baugruppe, bei der dies durchgeführt ist.

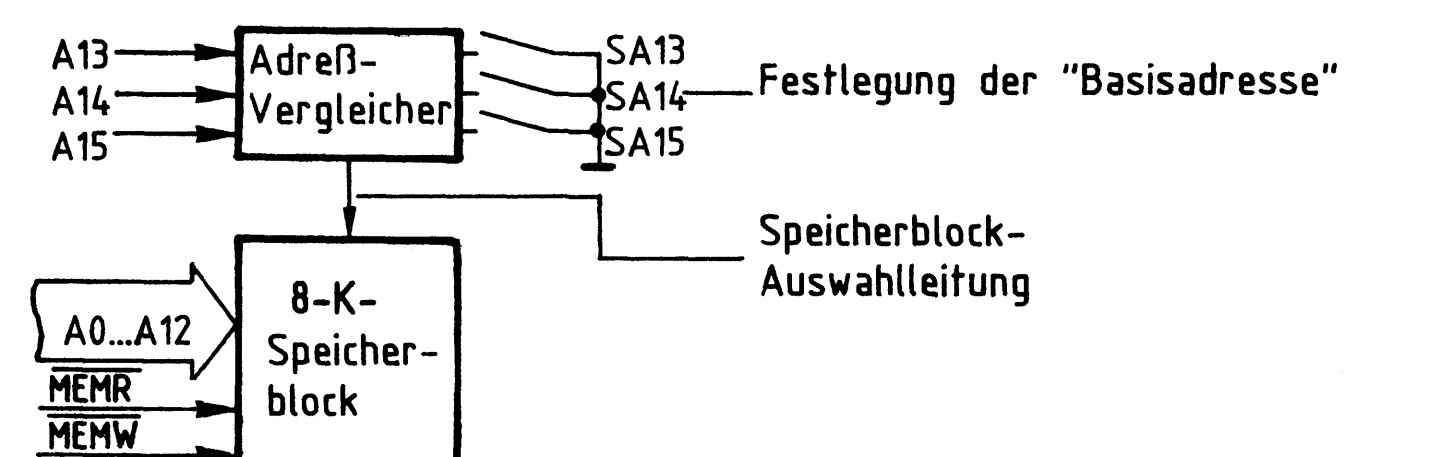

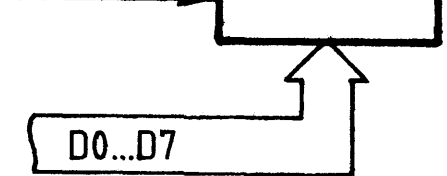

Bild 3: Speicherblock- Auswahl mit einem Adreßvergleicher

#### 8-K-RAM/EPROM

Ist die Bitkombination auf den Adreßleitungen A13 - A15 gleich derjenigen, die mit den Schaltern SA13, SA14 und SA15 eingestellt wurde, so erfolgt die Auswahl des entsprechenden Speicherblocks. Mit den drei Schaltern lassen sich acht verschiedene Speicherblöcke auswählen. Die niedrigste Adresse einer Speicherzeile eines jeden Speicherblocks nennt man "Basisadresse", sie wird durch die gewählte Schalterstellungskombination festgelegt.

Bild 4 zeigt den Aufbau eines 64-K-Speichers aus acht 8-K-Blöcken. Jeder Block ist eine eigene Baugruppe mit eigener Blockauswahl.

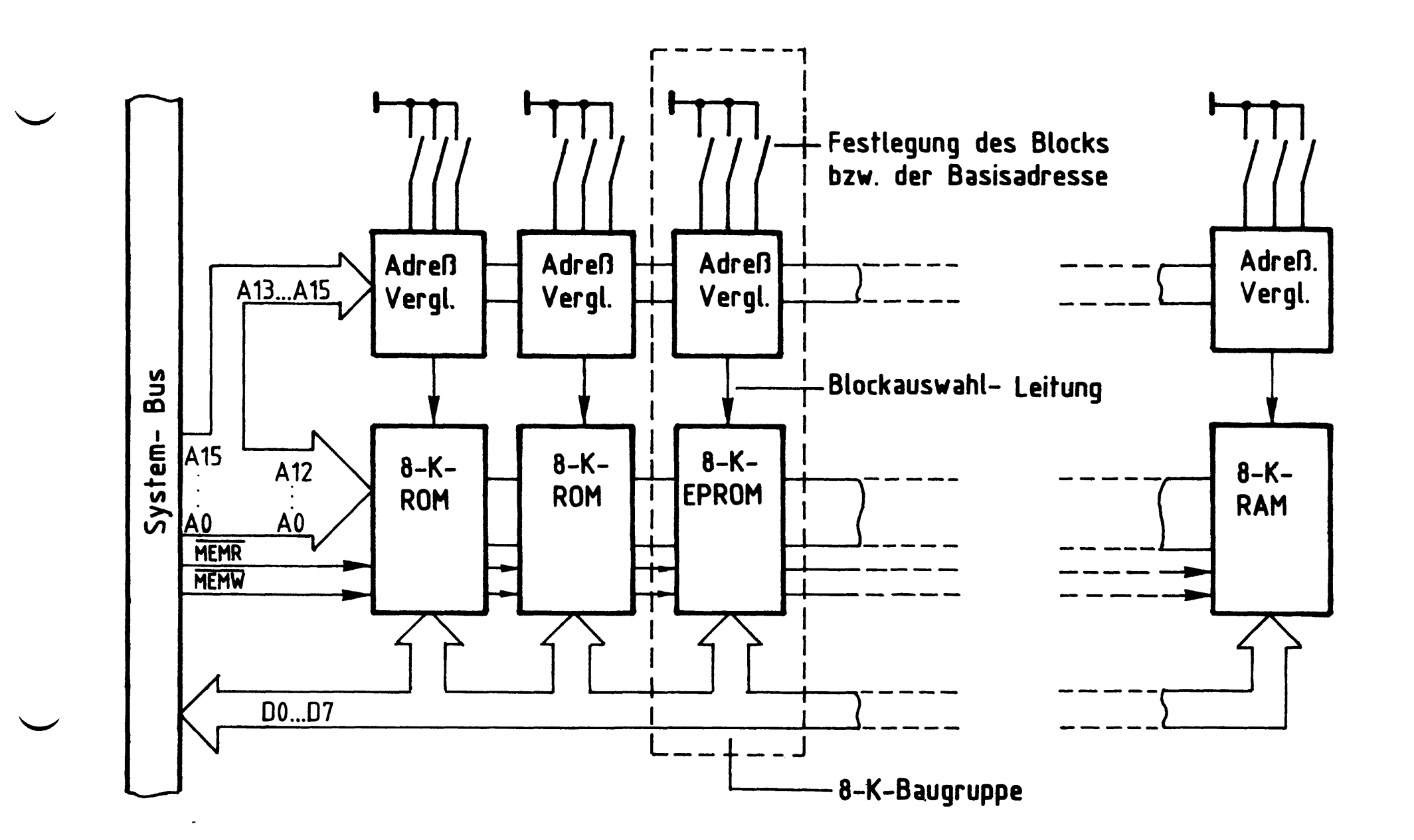

#### Bild 4: 64-K- Speicher, aufgebaut aus acht 8-K- Speicherbaugruppen mit eigener Blockauswahl

Jede dieser Baugruppen ist an allen Bus-Leitungen angeschlossen; die Baugruppen sind deshalb beliebig innerhalb eines Baugruppensystems austauschbar. Mit der Festlegung der Basisadresse durch die Schalterstellung am Adreßvergleicher auf den Baugruppen ist der Adreßbereich einer Baugruppe eindeutig festgelegt. Damit keine Überschneidungen bezüglich der Adressen auftreten, dürfen keine gleichen Schalterstellungen auf verschiedenen Baugruppen (oder 8-K-Blöcken) eingestellt werden!

8-K-RAM/EPROM

2.3. Aufbau eines 8-K-Speicherblocks aus 2-K-Speicherbausteinen

Der Aufbau eines 8-K-Speicherblocks ist im wesentlichen bestimmt durch die Wahl der im Handel erhältlichen Speicherbausteine. Leitungsführung und weitere Decodierschaltungen hängen z.B. davon ab, ob man den Block aus acht 1-K-Speicherbausteinen oder aus vier 2-K-Speicherbausteinen aufbaut. Weiter sollte man beachten, daß es RAM- und EPROM-Bausteine mit der gleichen Anschlußbelegung gibt. Man braucht dann nur einen Typ von Leiterplatten zu entwerfen, den man wahlweise für verschiedene Aufgaben einsetzen kann.

Bild 5 zeigt das Blockschaltbild einer 8-K-Speicherbaugruppe, die aus vier 2-K-Speicherbausteinen aufgebaut ist. Die Schreib- und Lesesteuerung ist hier nicht eingezeichnet.

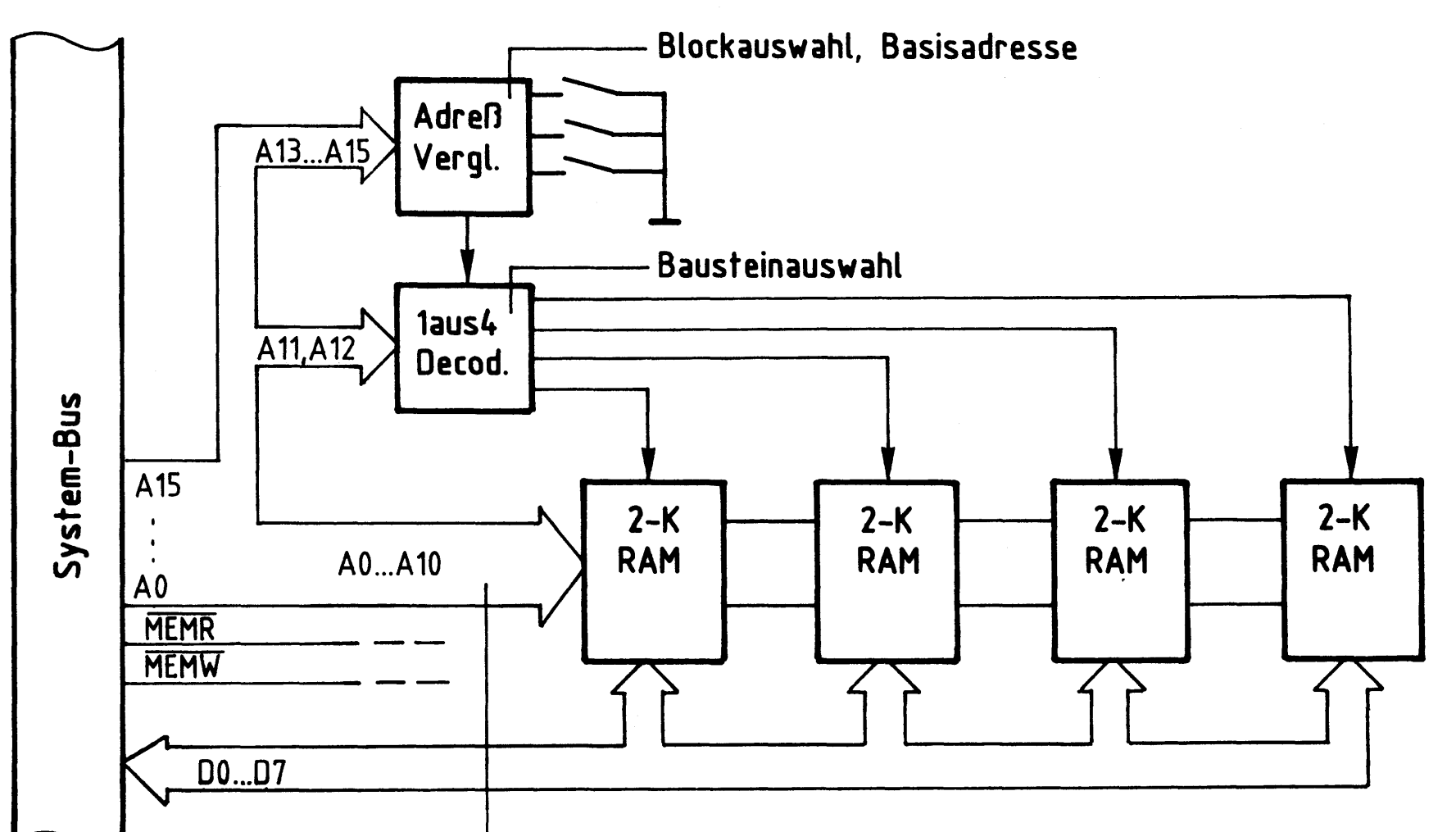

Auswahl der Bausteinadressen

#### Bild 5: 8-K- Speicherbaugruppe, aufgebaut aus 2-K- Speicherbausteinen (Bestückung mit RAM, ROM, EPROM möglich)

Mit den 11 Adreßleitungen A0 - A10 lassen sich die in jedem Speicherbaustein vorhandenen 2048 (2<sup>11</sup>) Speicherzeilen adressieren. Für die eindeutige Adressierung der vier 2-K-Speicherbausteine sorgt ein 1 aus 4 Decoder. Er sucht aus den vier möglichen Bitkombinationen auf den Adreßleitungen A11 und A12 jeweils nur eine aus und steuert den entsprechenden Speicherbaustein an.

8-K-RAM/EPROM

Die Adreßleitungen A13 bis A15 liefern wie bereits beschrieben das Blockauswahl-Signal. Der Adreßvergleicher gibt den 1 aus 4 Decoder nur dann frei, wenn sich die Gesamtadresse (aus AO - A15) im Bereich der für den Block gültigen 8-K-Speicherzeilen befindet.

Beim Aufbau der Baugruppe aus acht 1-K-Speichern müßte der 1 aus 4 Decoder durch einen 1 aus 8 Decoder ersetzt werden; den Speichern würden dann nur die Adreßleitungen A0 - A9 ( $2^{10}$  = 1024) zugeführt, und der Decoder erhielte eine Adreßleitung mehr  $(2^3 = 8)$ , weil er dann acht Bausteine anzuwählen hätte.

3. Blockschaltbild der 8-K-RAM/EPROM-Baugruppe

Bild 6 zeigt das Blockschaltbild dieser Baugruppe. Zunächst wird die Funktion erklärt, Schaltungsdetails werden anschließend beschrieben.

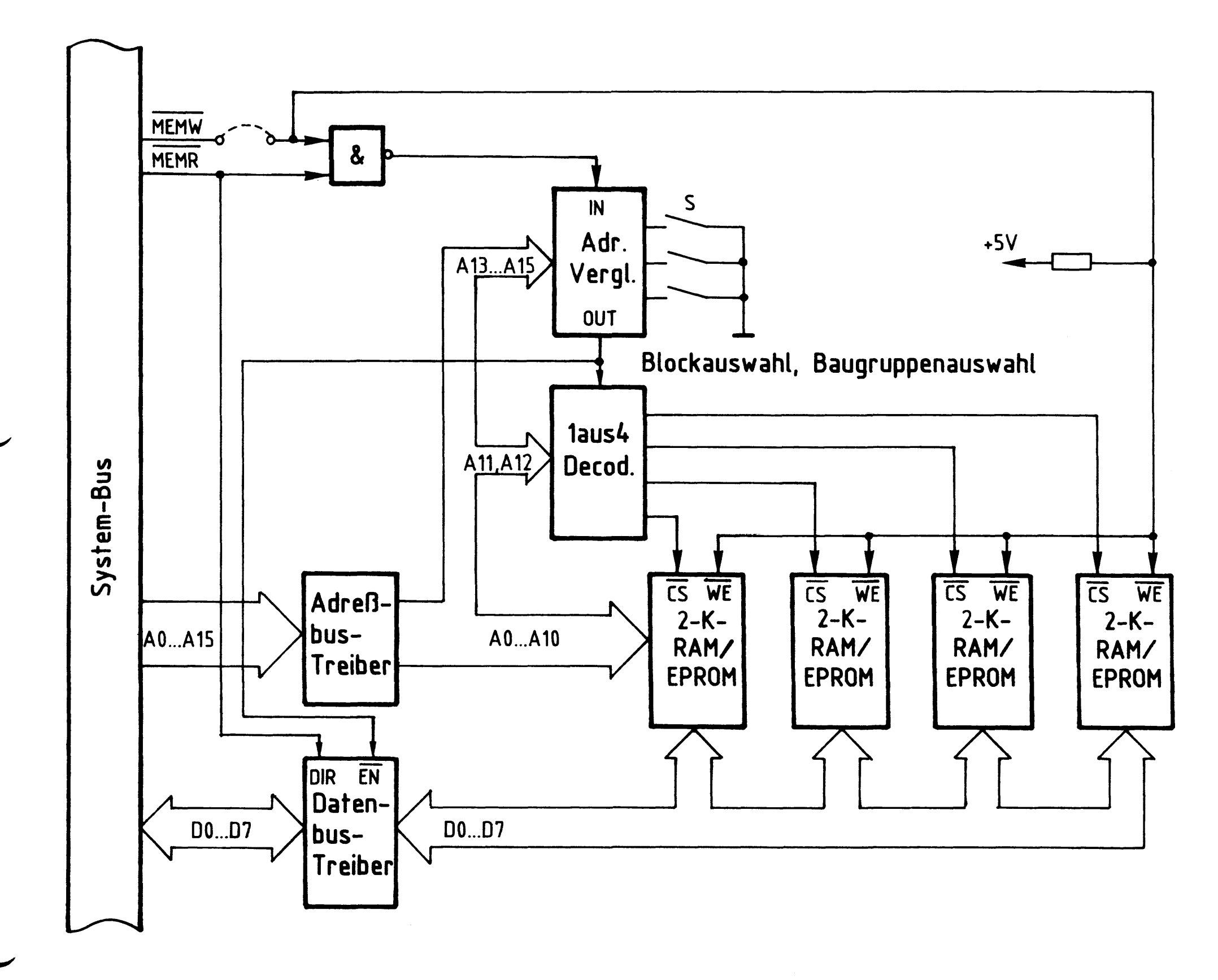

Bild 6: Blockschaltbild der 8-K-RAM/EPROM-Baugruppe

#### 8-K-RAM/EPROM

Zwischen dem System-Bus und den internen Busleitungen auf der Baugruppe befinden sich Bustreiber zur Entlastung der Ausgänge der CPU (Mikroprozessor). Eine auf den Adreßleitungen A0 - A15 anstehende Adresse (Bitkombination) gelangt über den Adreßbus-Treiber auf den internen Bus. Der Adreßvergleicher wählt aus dem möglichen 64-K-Speicherbereich zunächst einen 8-K-Block aus. Die Baugruppe wird immer dann angesprochen, wenn

- die Bitkombination auf den Leitungen A13 A15 mit der an den Schaltern S eingestellten übereinstimmt und
- der Adreßvergleicher über seinen "IN-Eingang" freigegeben ist.

Diese Freigabe erfolgt, wenn eines der beiden Steuersignale MEMR oder MEMW aktiv ist. Der Ausgang "OUT" des Adreßvergleichers gibt dann den "1 aus 4 Decoder" frei. Durch die Bitkombination auf den Adreßleitungen A11 und A12 wählt dieser Decoder einen der vier Speicherbausteine aus und bereitet ihn für Datenverkehr vor. Über die Adreßleitungen A0 - A10 wird schließlich eine Zeile innerhalb des 2-K-Speicherbereiches angewählt.

- Ist die Baugruppe mit EPROM-Speicherbausteinen bestückt, so gelangt bei einem MEMR-Signal das Datenwort der adressierten Speicherzeile auf den internen Datenbus und von dort über den Datenbus-Treiber auf den System-Bus.
- Ist die Baugruppe mit RAM-Bausteinen bestückt, hängt der Datentransport davon ab, ob Daten aus dem Speicher gelesen, oder in den Speicher geschrieben werden sollen. Die Durchlaßrichtung des Datenbus-Treibers ist aus diesen Gründen umschaltbar, gesteuert wird sie mit dem MEMR-Signal über den "DIR-Eingang" (Direction = Richtung, Umsteuerung) des Treibers.

Bei einem Lesevorgang gelangt das Datenwort der adressierten Speicherzeile genau wie beim EPROM auf den System-Bus. Der Datenbus-Treiber ist in Richtung System-Bus leitend.

Bei einem Schreibvorgang ist der Datenbus-Treiber in Richtung Baugruppe leitend. Ein Datenwort, das sich auf den Datenleitungen DO - D7 des System-Busses befindet, gelangt über den Treiber auf den internen Datenbus der Baugruppe und von dort in die adressierte Speicherzeile. Übernommen wird es durch den entsprechenden Pegel auf der MEMW-Leitung, die an alle Speicher zu einem WE-Eingang (write-enable = Schreib-Freigabe) geführt ist. Über einen zweiten Steuereingang, den Eingang  $\overline{EN}$  (enable = freigeben), wird der Datenbus-Treiber vom Adreßvergleicher in einen hochohmigen Zustand geschaltet, wenn die Baugruppe nicht angewählt ist. Bild 7 zeigt den Stromlaufplan der Baugruppe, der zu allen folgenden Schaltungserklärungen mitbenutzt werden sollte.

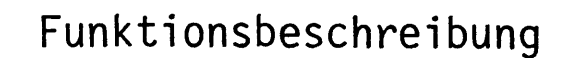

BFZ / MFA 3.1. - 9

8-K-RAM/EPROM

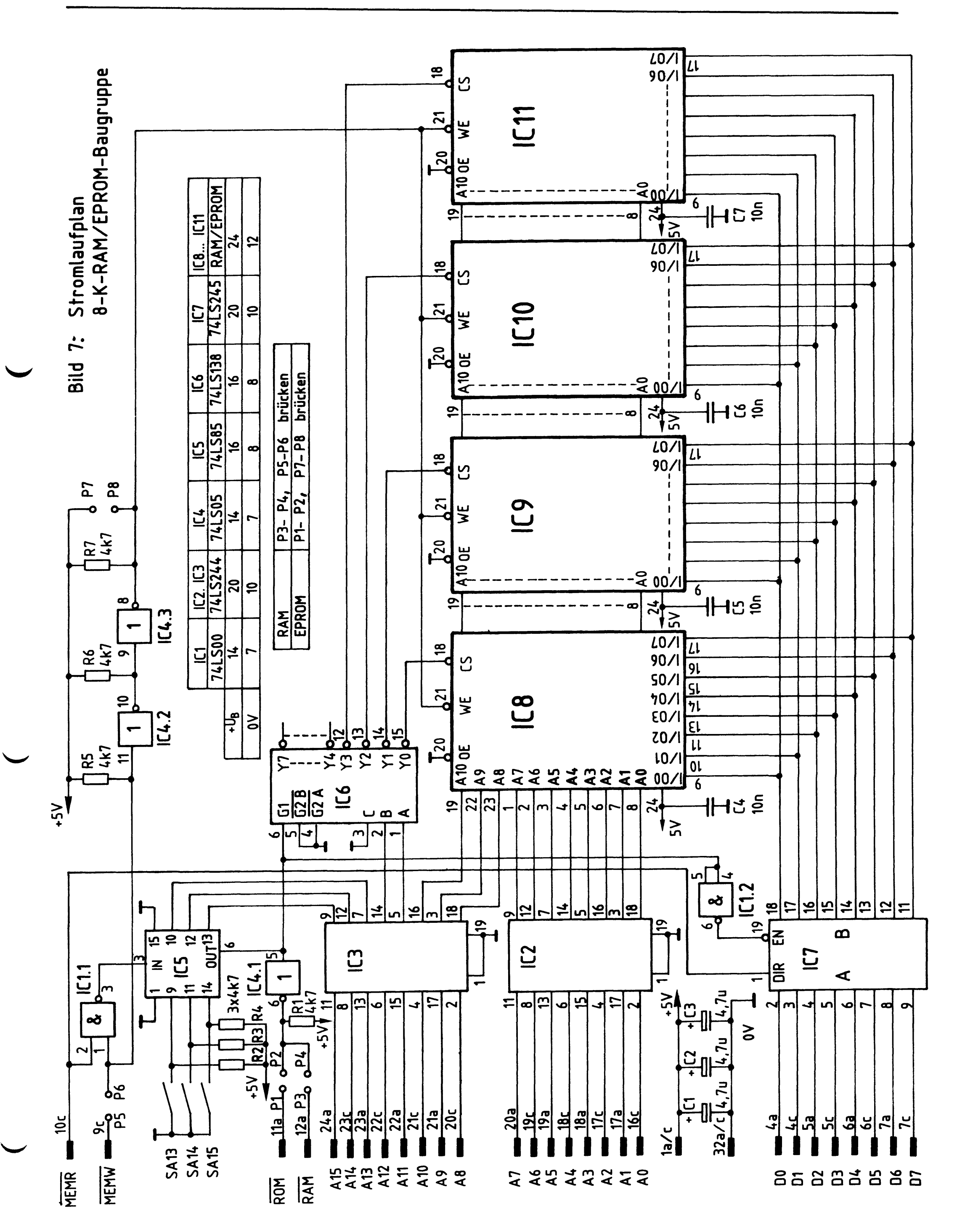

BFZ / MFA 3.1. - 10

#### 8-K-RAM/EPROM

3.1. Der Adreßbus-Treiber (IC2, IC3)

Bild 8 zeigt einen Ausschnitt aus der Innenschaltung des Adreßbus-Treibers, die zugehörige Funktionstabelle und die äußere Beschaltung.

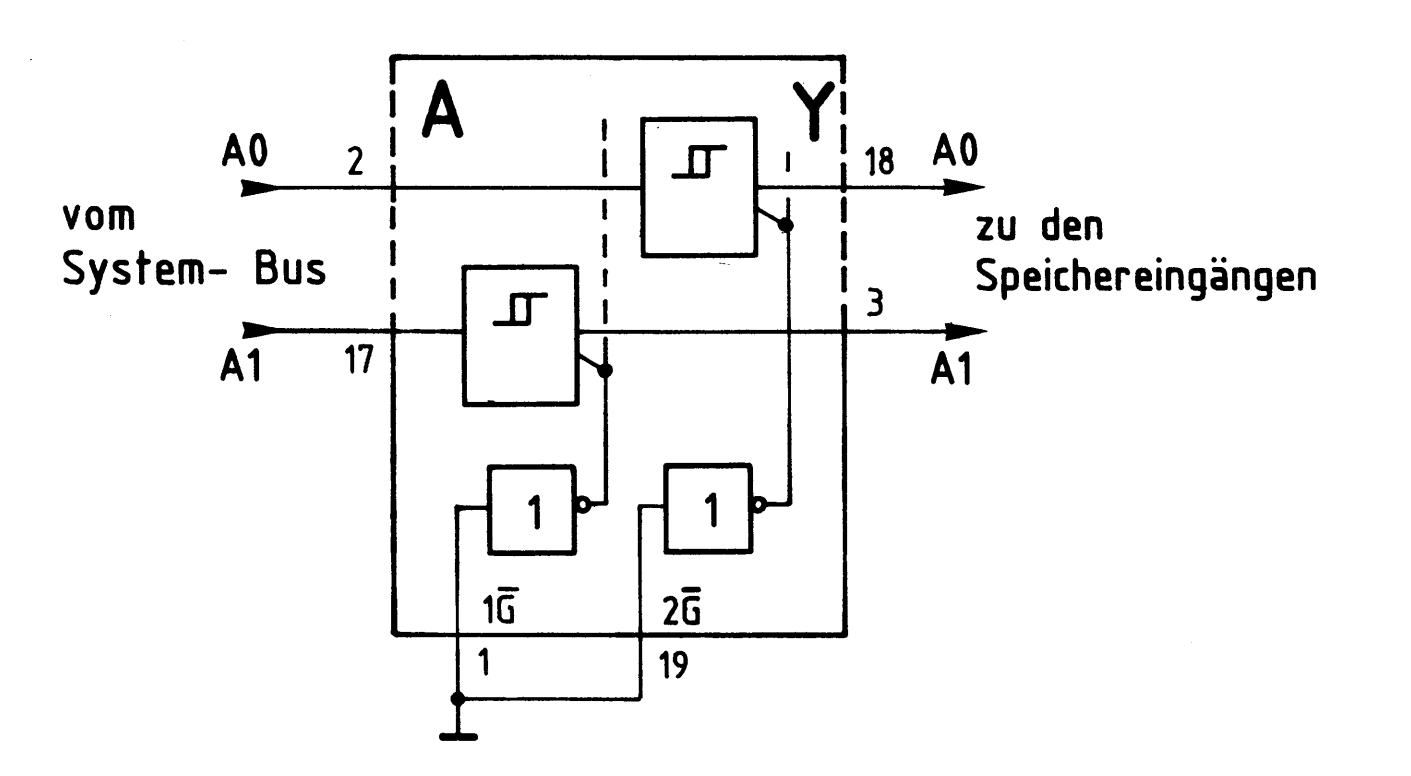

Funktionstabelle **74LS244** 

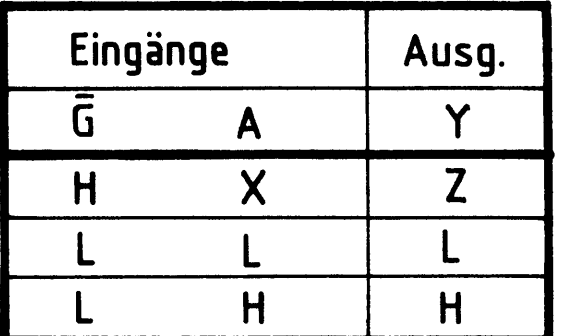

 $X = H$  oder  $L$  $Z = Hochohmig$ 

Bild 8: Innenschaltung (Ausschnitt) und Funktionstabelle des Adreßbus- Treibers.

Die internen Treiber, sie sind in einem IC achtmal vorhanden, haben einen Schmitt-Trigger-Eingang. Dadurch wird die Flankensteilheit der Ausgangssignale verbessert.

Die Eingänge der beiden Steuerinverter (1  $\overline{G}$  und 2  $\overline{G}$ ) sind mit Masse verbunden, weil der hochohmige Ausgangszustand bei einem Adreßbus-Treiber nicht benötigt wird. Jeder Signalzustand der System-Bus-Adreßleitungen wird damit direkt über den Treiber auf die Adreßeingänge der Speicher übertragen.

3.2. Der Datenbus-Treiber (IC7)

Bild 9 zeigt einen Ausschnitt aus der Innenschaltung des Datenbus-Treibers, die zugehörige Funktionstabelle und seine äußere Beschaltung.

Die internen Datentreiber werden durch die Pegel an ihren Steuereingängen durchlässig oder hochohmig geschaltet: L-Pegel bringt sie in den hochohmigen, H-Pegel in den leitenden Zustand. Geliefert werden diese Pegel von den beiden UND-Gattern, die ihrerseits die Signale des "Datenrichtung-Eingangs DIR" und des "Datenfreigabe-Eingangs EN" miteinander verknüpfen. Der DIR-Eingang ist direkt mit dem Steuersignal MEMR verbunden, der EN-Eingang mit dem invertierten Signal der Baugruppenauswahl-Leitung. Wird die Baugruppe nicht angewählt, so führt diese Leitung L-Pegel, der EN-Eingang erhält also H-Pegel, und alle Datentreiber sind

BFZ / MFA 3.1. - 11

#### 8-K-RAM/EPROM

hochohmig. Bei einem L-Pegel am EN-Eingang wird die Datenflußrichtung vom Pegel des MEMR-Signals bestimmt. Ist es aktiv (L), so können Daten vom Speicher zum System-Bus gelangen, andernfalls vom System-Bus zum internen Bus der Baugruppe. Sie liegen dann an den Dateneingängen der Speicher zur Übernahme in die Speicherzeile bereit.

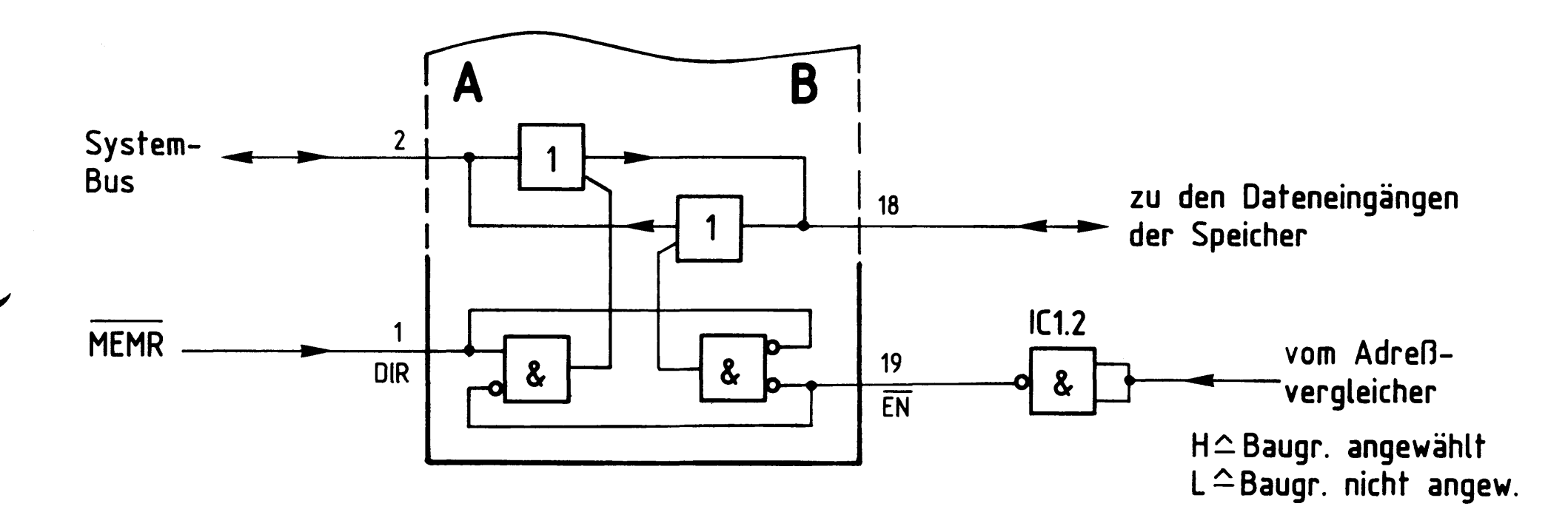

#### Funktionstabelle 74LS245

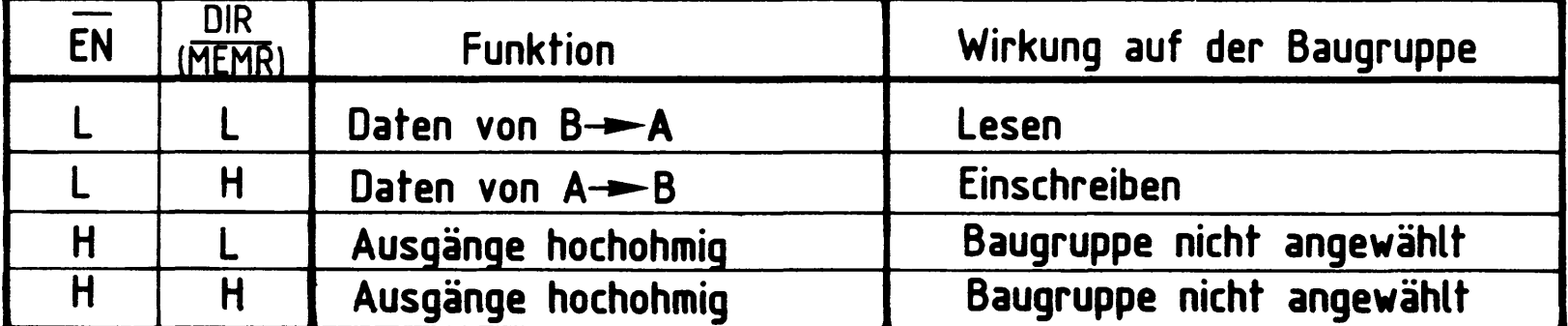

#### Innenschaltung (Ausschnitt) und Funktionstabelle Bild 9: des Datenbus- Treibers

3.3. Die Baugruppenauswahl (IC5)

Bild 10 zeigt den Schaltungsteil, der für die Block- oder Baugruppenauswahl

#### benötigt wird.

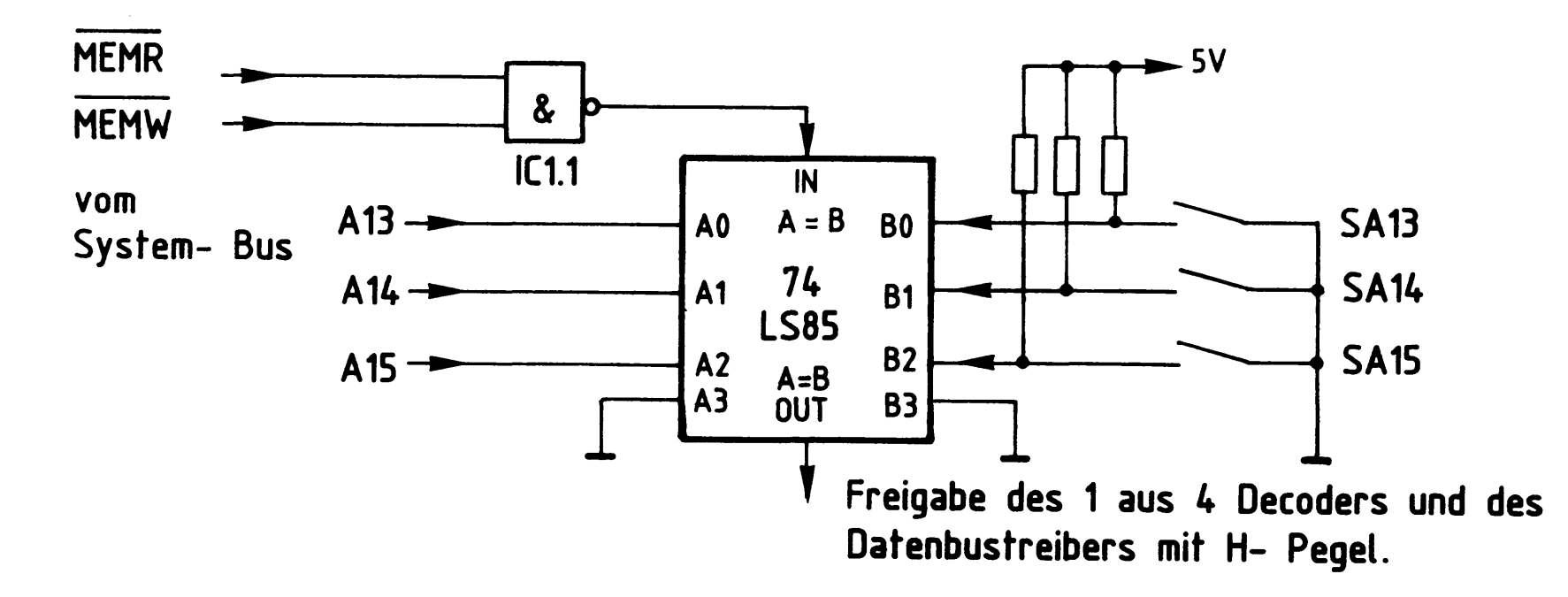

Bild 10: Baugruppenauswahl

8-K-RAM/EPROM

Die Baugruppe ist angewählt, wenn der Ausgang des 4-Bit-Vergleichers H-Pegel führt. Ein solches Freigabesignal kommt nur zustande, wenn

- die Bitkombination der Adreßleitungen A13...A15 gleich der Bitkombination ist, die mit den Schaltern SA13 - SA15 eingestellt wurde. Ein offener Schalter erzeugt H-Pegel am B-Eingang, ein geschlossener L-Pegel.
- MEMR oder MEMW aktiv ist, d.h., L-Pegel führt. Der IN-Eingang erhält dann H-Pegel.

Da die Bitkombination der Adreßleitungen A13 - A15, die zur Auswahl der Baugruppe führt, von der Stellung der Schalter abhängt, bestimmt man mit diesen Schaltern auch den Adreßbereich des 8-K-Speichers. Die niedrigste Adresse eines jeden Bereiches ist seine Basis-Adresse. Bild 11 zeigt eine Tabelle, in die alle möglichen Schalterstellungen und die zugehörigen Adreßbereiche eingetragen sind.

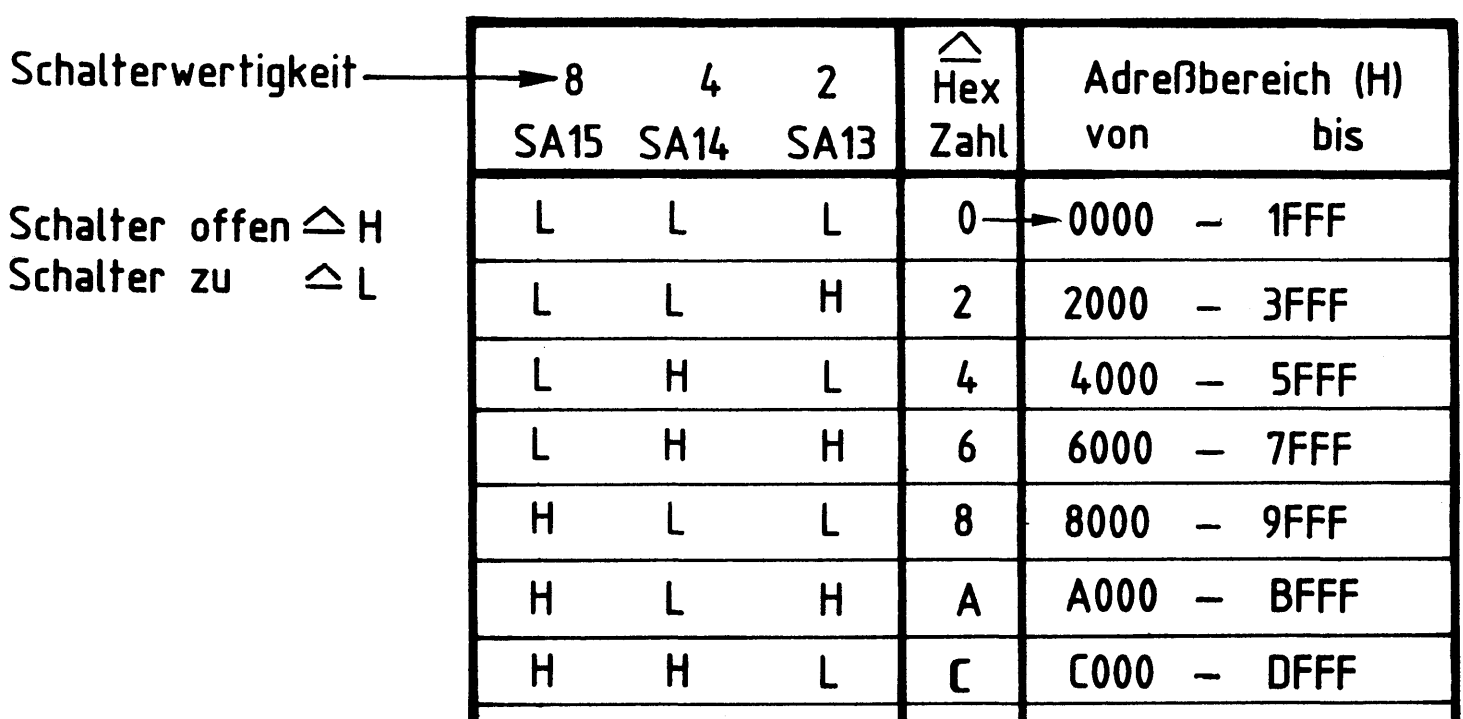

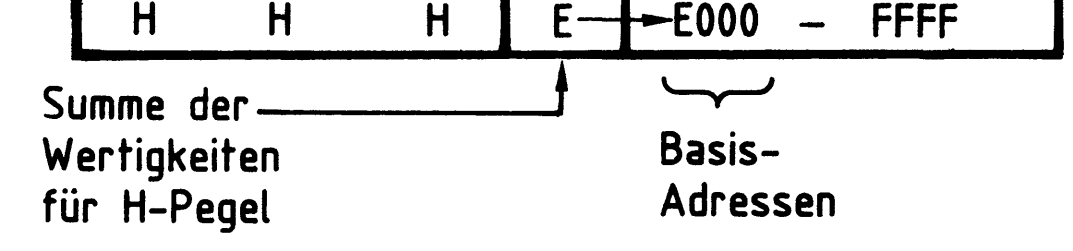

Bild 11: Adreßbereichstabelle

Die Basis-Adresse läßt sich leicht bestimmen, indem man die Wertigkeiten der Schalter addiert, die H-Pegel liefern, die also offen sind. An die hexadezimale Summe hängt man dann noch drei Nullen an. Die höchste Adresse eines Adreßbereiches erhält man durch Addition von 1FFF zur Basis-Adresse.

#### 8-K-RAM/EPROM

#### 3.4. Bausteinauswahl (IC6)

Bild 12 zeigt den Schaltungsteil, in dem bei einer anliegenden Adresse auf dem Adreßbus einer der vier Speicherbausteine ausgewählt wird.

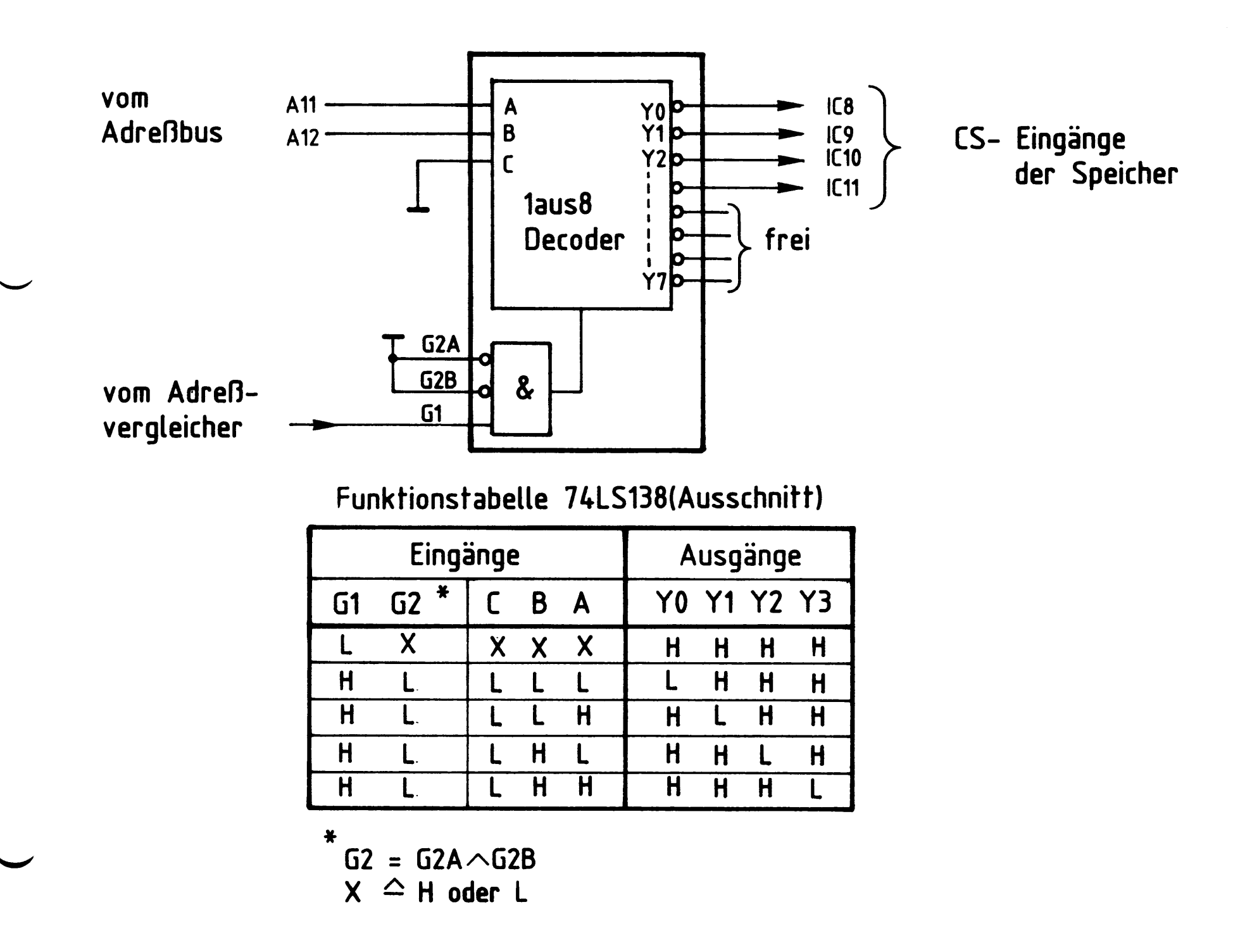

#### Bild 12: Schaltungsteil Bausteinauswahl

Da auf der Speicherbaugruppe nur vier 2-K-Speicherbausteine vorhanden sind, werden nicht alle 8 Ausgänge und entsprechend auch nicht alle drei Eingänge des IC's benutzt. Der Funktionstabelle ist zu entnehmen, daß Eingang C auf L-Potential gelegt werden muß. Die verbleibenden beiden Eingänge A und B ermöglichen eine Unterscheidung von vier verschiedenen Bitkombinationen auf den Adreßleitungen A11 und A12. Mit den entsprechenden L-Pegeln auf den Ausgängen Y0 bis Y3 wird jeweils ein 2-K-Speicherbaustein angesprochen. Über die Steuereingänge G1, G2A und G2B kann der 1 aus 8 Decoder gesperrt werden. G2A und G2B sind auf L-Pegel gelegt und damit wirkungslos, über G1 wird der Decoder immer dann mit H-Pegel freigegeben, wenn die Baugruppe angesprochen wird.

#### 8-K-RAM/EPROM

Mit Hilfe der vier möglichen Bitkombinationen auf den Adreßleitungen A11 und A12 läßt sich der Adreßbereich der Speicherbausteine ermitteln. In Bild 13 sind diese Adreßbereiche für alle vier Speicher zusammengestellt.

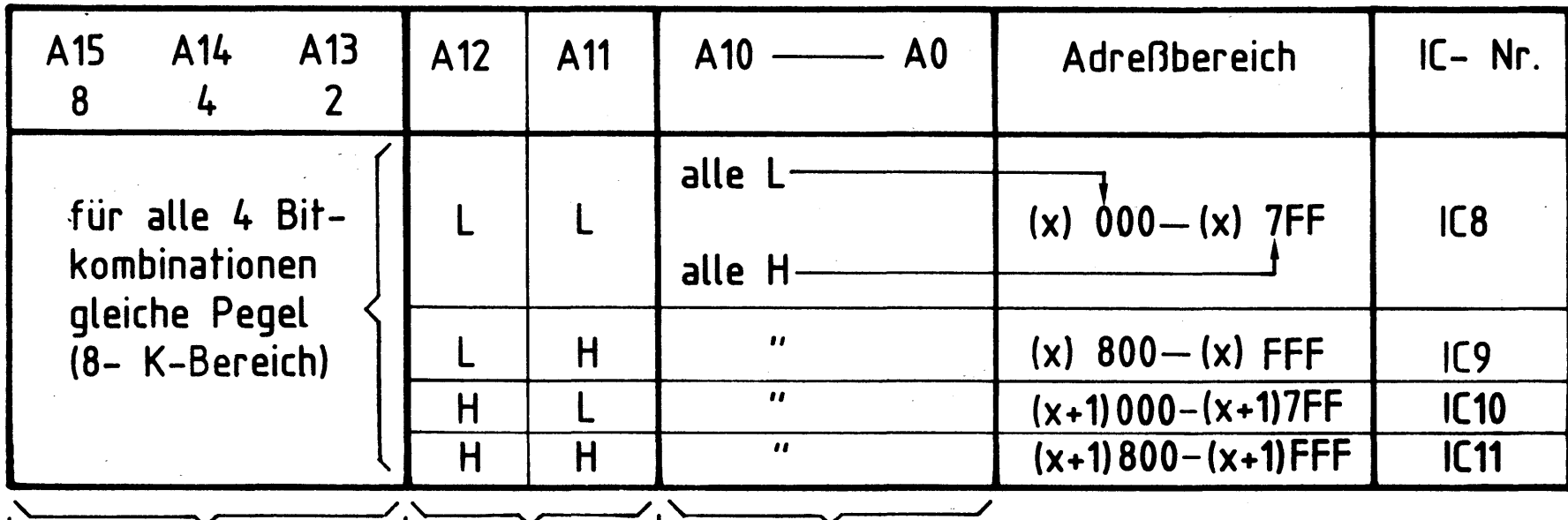

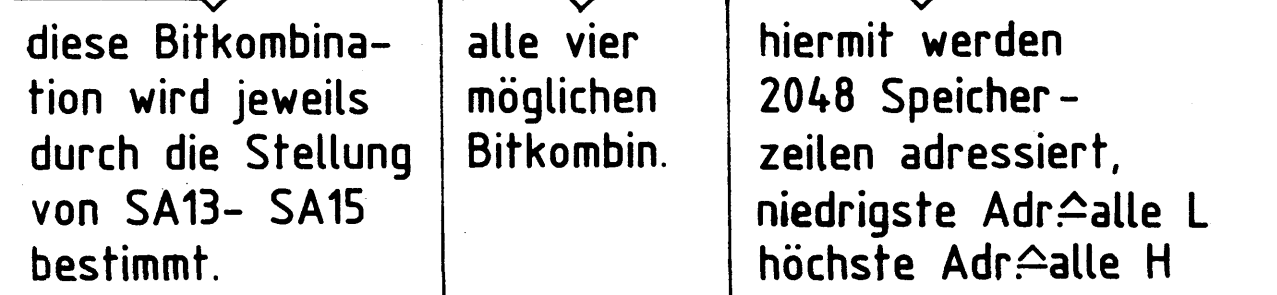

Tabelle zur Bestimmung des Adreßbereichs **Bild 13:** der vier 2- K- Speicherbausteine

Für den Buchstaben "X" ist jeweils die hexadezimale Summe der Schalterwertigkeiten (SA13 - SA15) für diejenigen Schalter, die H-Pegel liefern, einzusetzen. Siehe hierzu auch Bild 11. Beispiel:

> Auf einer Baugruppe sind alle Schalter offen, liefern also H-Pegel an den Adreßvergleicher.

 $X = 8 + 4 + 2 = E$  (Hexadezimal)

Baustein-Adreßbereich:

E000 E7FF IC8  $\ddot{\cdot}$ IC9 E800 EFFF  $\frac{1}{2}$ **8K** IC10 : F000 F7FF IC11 : F800 **FFFF**  $2K$ 

8-K-RAM/EPROM

3.5. RAM-EPROM-Umschaltung

Siehe hierzu Bild 7

Wenn die Baugruppe mit EPROM-Speichern bestückt wird, müssen die Lötpunkte P1-P2 und P7-P8 mit Drahtbrücken auf der Baugruppe gebrückt werden (sie sind gekennzeichnet).

- Über die Verbindung P1-P2 wird L-Pegel auf die Busleitung 11a geschaltet, sobald die Baugruppe angesprochen wird. Das Signal an 11a kann dazu genutzt werden, diesen Zustand in einem MC-Modell sichtbar zu machen.
- Die Verbindung P7-P8 bringt +5 V an die EPROM-Stifte 21. Diese Spannung fordert der EPROM-Hersteller an diesem Anschluß, ein H-Pegel genügt nicht. Es ist darauf zu achten, daß die Brücke P5-P6 auf keinen Fall bei EPROM-Betrieb eingebaut sein darf, weil sonst bei einem Schreibsignal (MEMW) über P7-P8 und IC4.3 ein Kurzschluß geschaltet wird.

Wenn die Baugruppe mit RAM-Speichern bestückt wird, sind die Lötpunkte P3-P4 und P5-P6 zu brücken.

- Die Verbindung P3-P4 schaltet L-Pegel auf die Busleitung 12a, sobald die Baugruppe angewählt wird. Mit diesem Pegel kann der Zustand "Baugruppe RAM angewählt" in einem MC-Modell angezeigt werden.
- Die Verbindung P5-P6 führt das Steuersignal MEMW (Speicher einschreiben) auf die IC's 1.1 und 4.2.

Mit einem L-Pegel an diesem Steuersignal wird über IC4.2 und IC4.3 der Schreibvorgang in den RAM-Speichern ausgelöst.

BFZ / MFA 3.1. - 16

#### 8-K-RAM/EPROM

3.6. Blockaufbau eines RAM-Bausteins (IC8-IC11)

Bild 14 zeigt den Blockaufbau des RAM's 6116P-3 (auch 8725). Bei diesem RAM handelt es sich um ein 2-K-Byte-RAM.

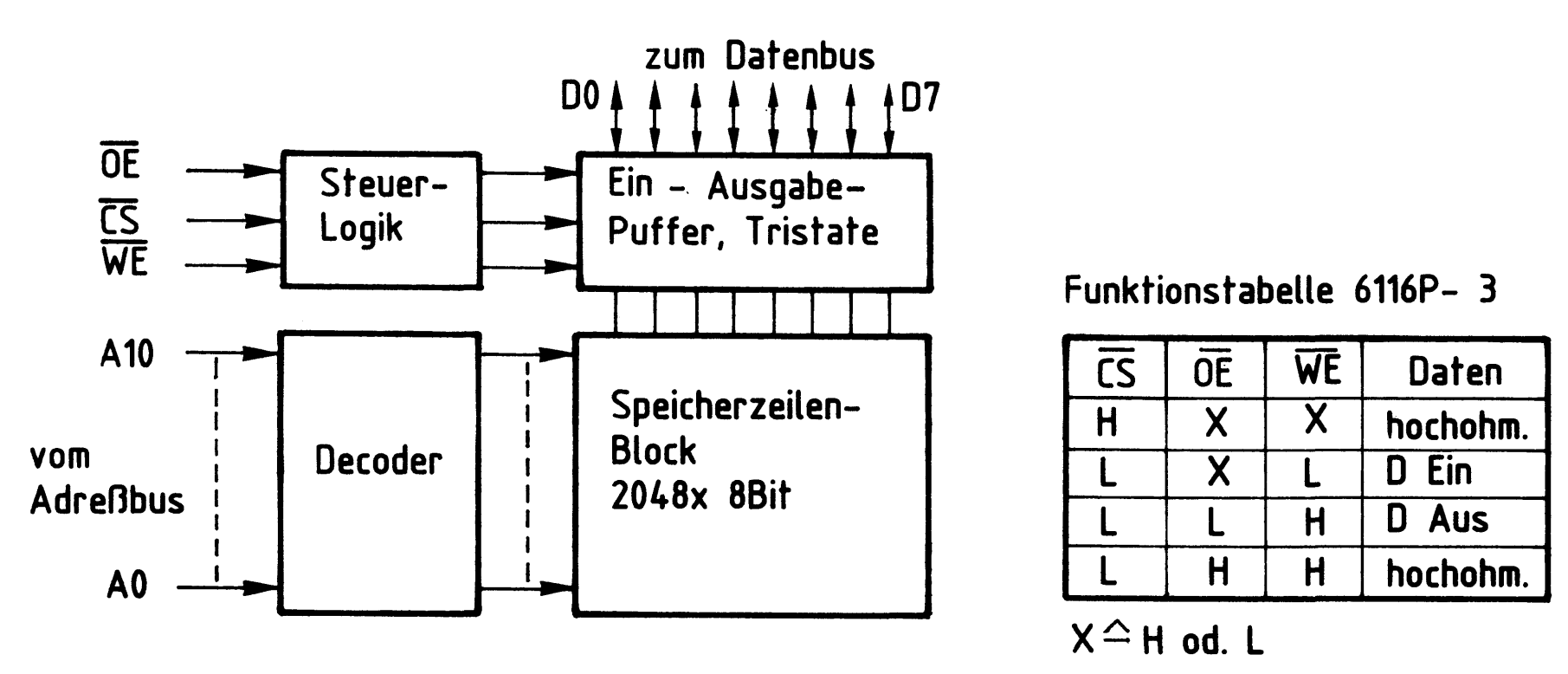

Blockaufbau und Funktionstabelle RAM 6116P-3 **Bild 14:** 

Da der Steuereingang OE (Ausgangs-Freigabe) auf L-Potential liegt, erfolgt die Steuerung des Datenverkehrs vom und zum Speicher nur über die Steuerleitungen CS (Baustein angewählt) und WE (Schreib-Freigabe). Wenn die Baugruppe nicht angewählt ist, führt CS H-Pegel und die Ein/Ausgabe-Puffer im RAM sind hochohmig. Bei angewählter Baugruppe und angesprochenem RAM führt der CS-Eingang L-Pegel. Der Datenverkehr hängt nun vom Pegel auf der WE-Leitung ab. Mit einem L-Pegel auf diesem Eingang werden Daten in den Speicher geschrieben, mit einem H-Pegel gelangen Daten aus dem Speicher auf den Datenbus.

Der Decoder im RAM erzeugt aus der Bitkombination der Adreßleitungen AO bis A10 ein Signal zur Freigabe der adressierten Speicherzeilen innerhalb des Speicherzeilen-Blocks.

#### 8-K-RAM/EPROM

3.7. Blockaufbau des EPROM-Bausteins (IC8-IC11)

Bild 15 zeigt den Blockaufbau des EPROM's 2716. Dieses EPROM ist ein 2-K-Byte-EPROM, es ist anschlußkompatibel zum o.g. RAM 6116P-3 bis auf den Steueranschluß WE.

Da ein EPROM nicht beschrieben werden muß, fehlt dieser Steuereingang. Der Anschlußstift muß im Betrieb auf +5 V gelegt werden. Will man das EPROM programmieren, dient dieser Anschluß als Eingang für eine Programmierspannung. Die Steuerung des Datenverkehrs kann der Funktionstabelle aus Bild 15 entnommen werden.

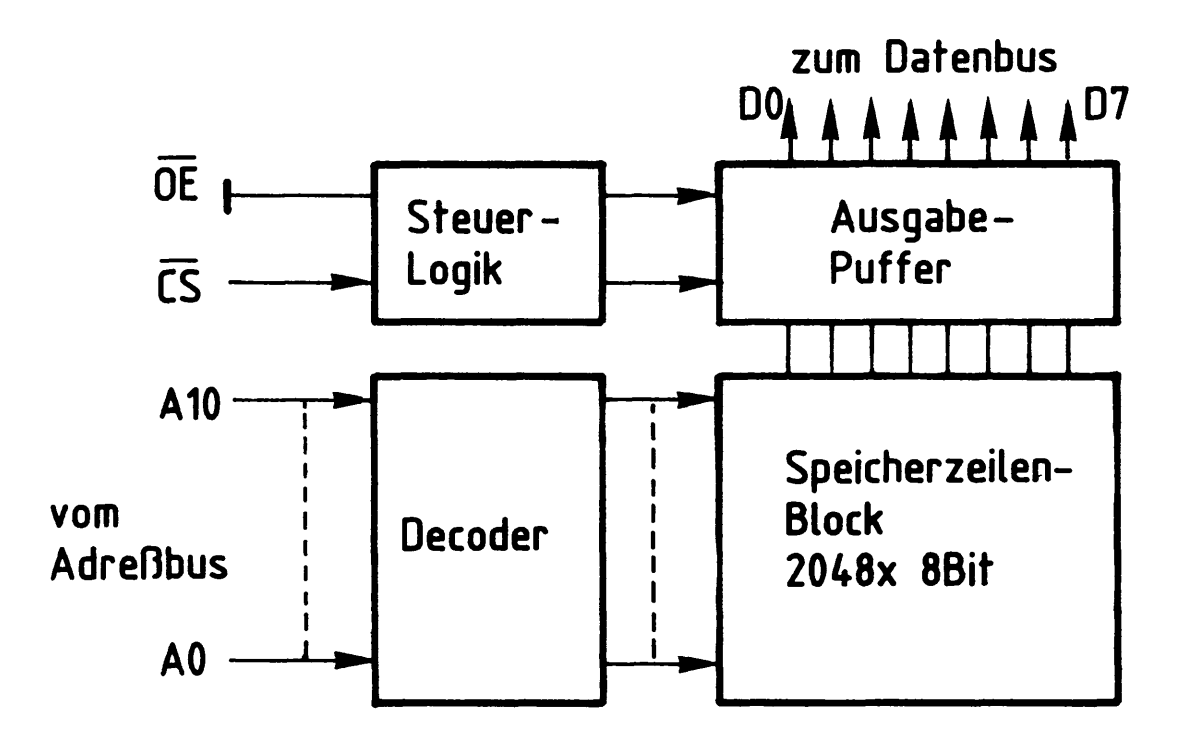

Funktionstabelle EPROM 2716

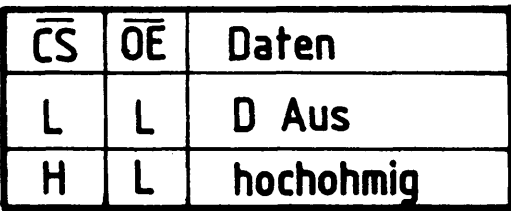

Bild 15: Blockaufbau und Funktionstabelle EPROM 2716

#### 8-K-RAM/EPROM

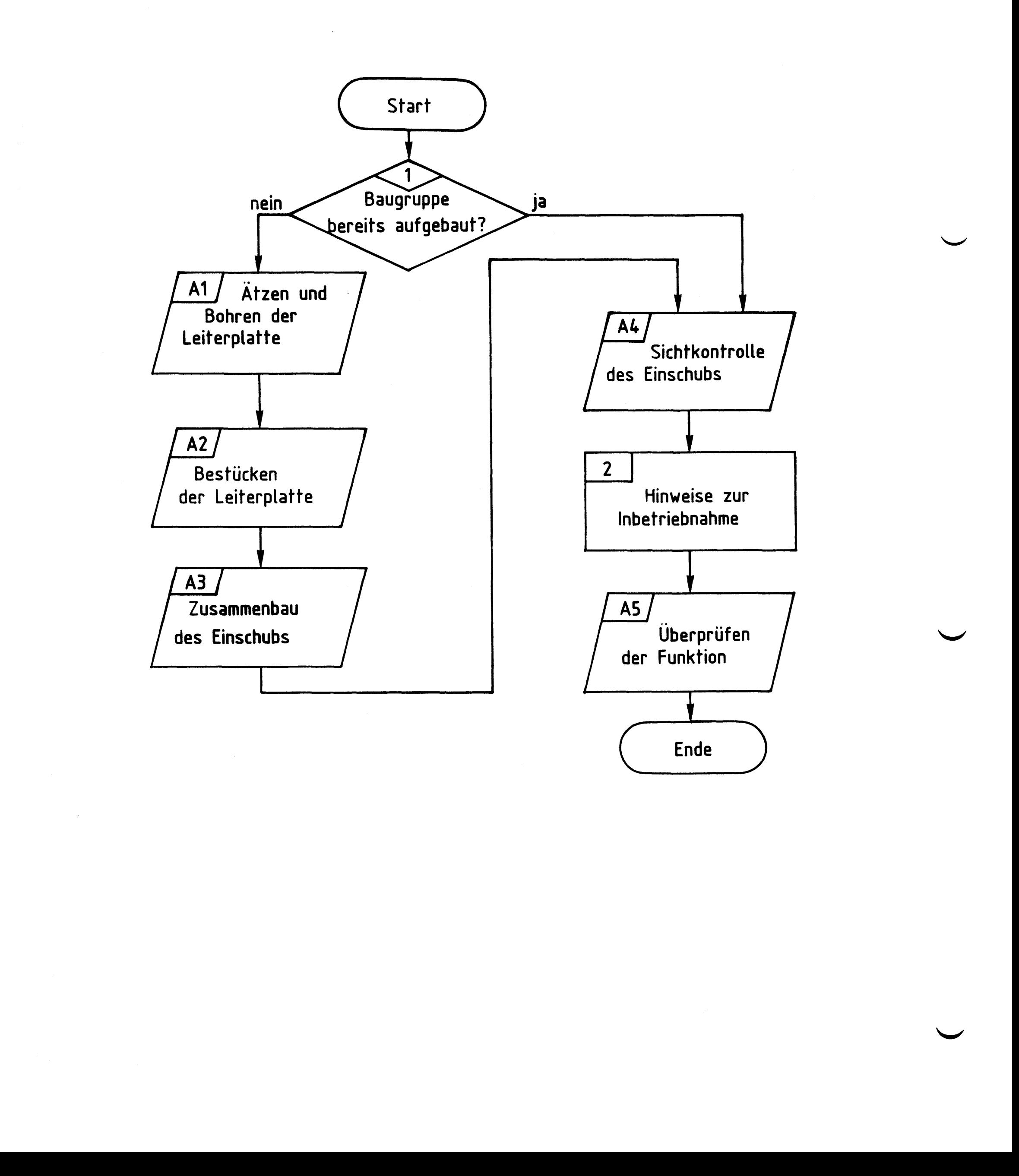

# Bereitstellungsliste

# BFZ / MFA 3.1. - 19

 $\mathcal{F}_{\rm{in}}$ 

# 8-K-RAM/EPROM

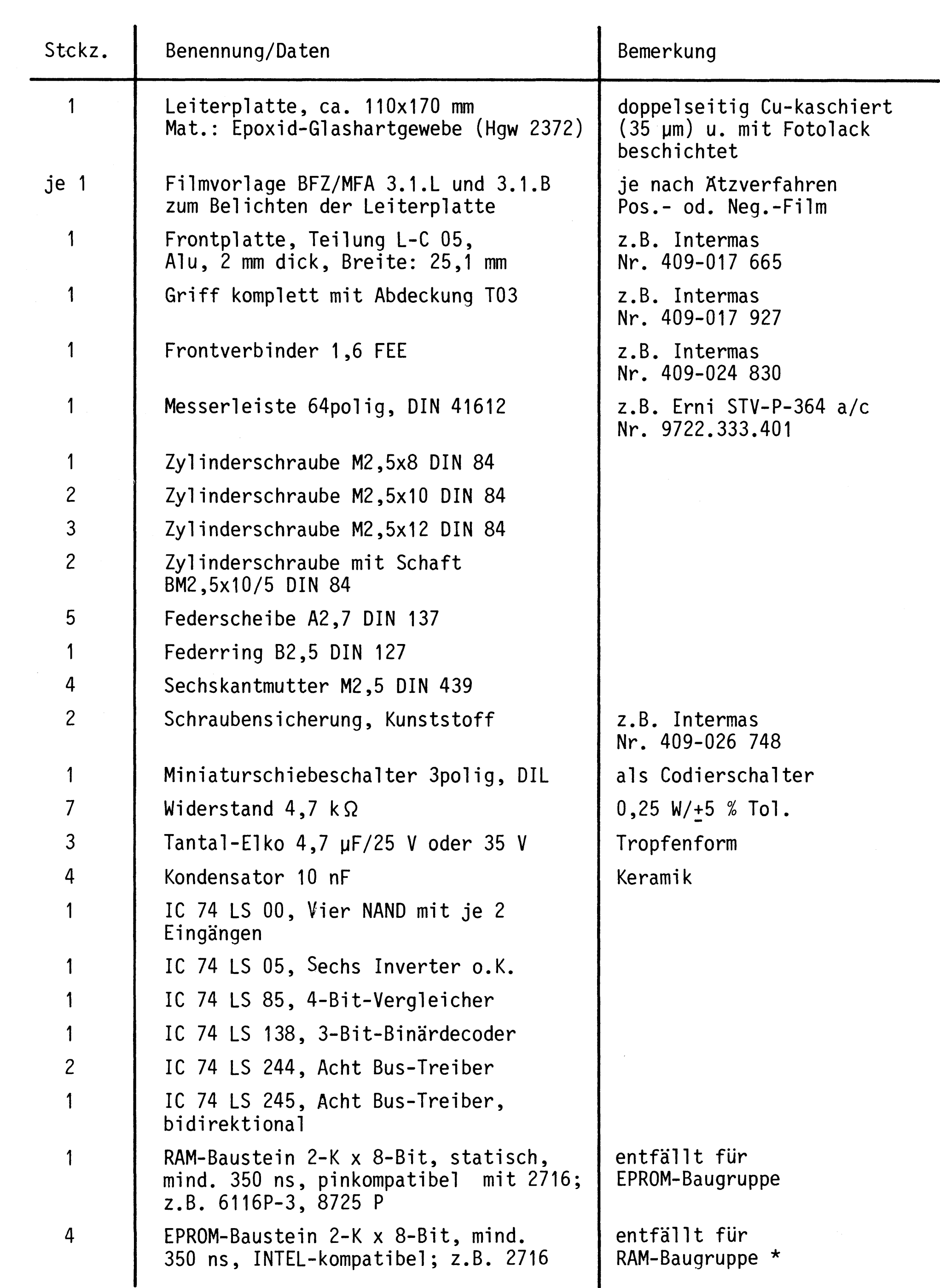

 $\frac{1}{2} \sum_{i=1}^{n}$ 

#### Bereitstellungsliste

#### BFZ / MFA 3.1. - 20

#### 8-K-RAM/EPROM

| Stckz.         | Benennung/Daten                                               | Bemerkung                          |
|----------------|---------------------------------------------------------------|------------------------------------|
|                | IC-Fassung, 6polig, DIL                                       | siehe Anmerkung                    |
| $\overline{2}$ | IC-Fassung, 14polig, DIL                                      | siehe Anmerkung                    |
| $\overline{2}$ | IC-Fassung, 16polig, DIL                                      | siehe Anmerkung                    |
| $\mathbf{3}$   | IC-Fassung, 20polig, DIL                                      | siehe Anmerkung                    |
| $\overline{4}$ | IC-Fassung, 24polig, DIL                                      | siehe Anmerkung                    |
| n.B.           | Lötdraht                                                      |                                    |
| n.B.           | Lötlack                                                       |                                    |
| n.B.           | Schaltdraht $\emptyset$ 0,5 mm, versilbert                    |                                    |
| n.B.           | Reinigungsmittel                                              | zum Entfetten der Frontplatte      |
| n.B.           | Beschriftungsmaterial, Abreibesymbole<br>oder Tuscheschreiber | zum Beschriften der<br>Frontplatte |
| n.B.           | Plastikspray                                                  | zum Besprühen der Frontplatte      |

<sup>\*</sup> Die vier EPROM'S müssen mit dem Betriebsprogramm "MAT 85 Version 1.8" programmiert sein.

#### Anmerkung:

Je nach Ausführung der geätzten Leiterplatte müssen unterschiedliche IC-Fassungen bereitgestellt werden:

Ist die Leiterplatte durchkontaktiert, können Sie gewöhnliche IC-Fassungen verwenden.

Bei nicht durchkontaktierten Leiterplatten müssen IC-Fassungen eingesetzt werden, die auch von der Bestückungsseite her verlötbar sind. Hierzu eignen sich sehr gut die sog. "Carrier-IC-Fassungen", die aus zusammengesetzten Einzelkontakten bestehen.

Falls Sie die als Meterware erhältlichen Kontaktfederstreifen verwenden, benö-

tigen Sie davon 570 mm.

 $\mathcal{L}^{\text{max}}_{\text{max}}$  , where  $\mathcal{L}^{\text{max}}_{\text{max}}$ 

Bereitstellungsliste

BFZ/MFA 3.1. - 21

8-K-RAM/EPROM

Zur Inbetriebnahme der Baugruppe "8-K-RAM/EPROM" benötigen Sie zusätzlich:

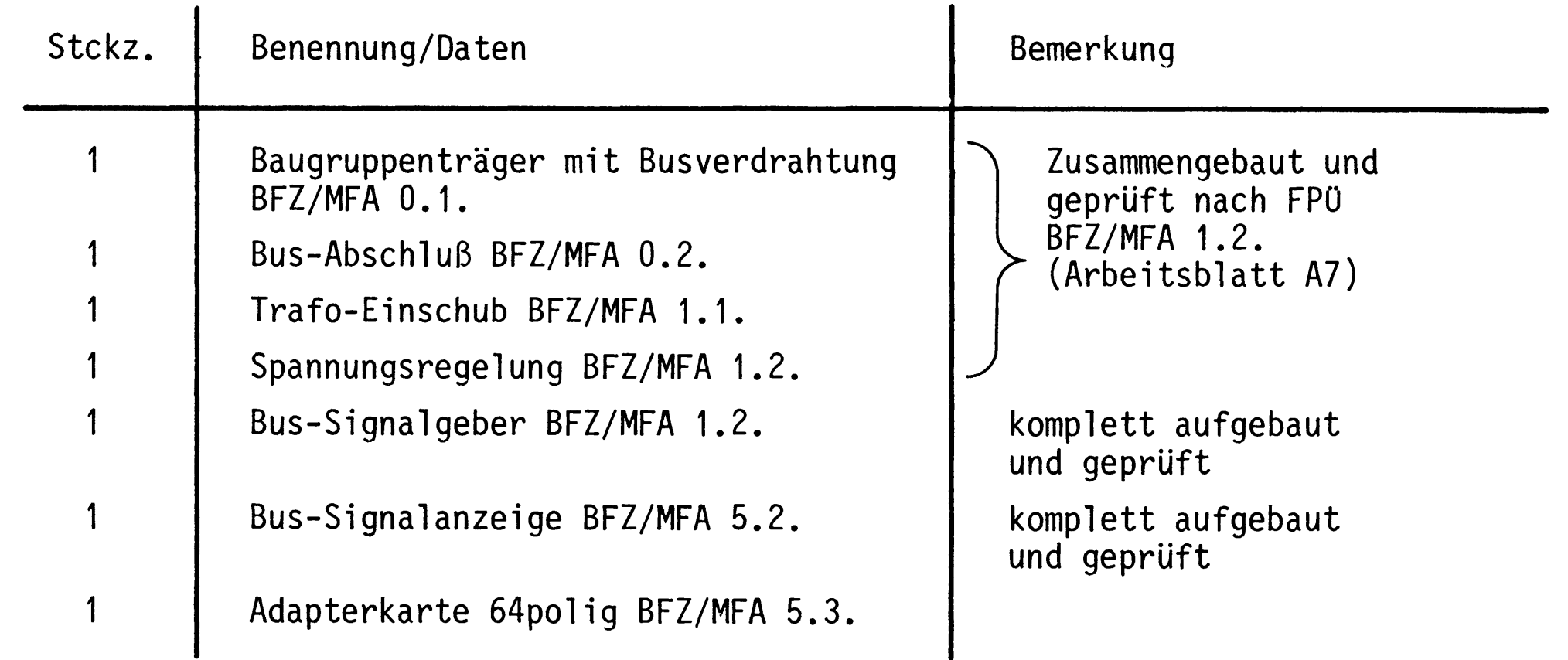

Übungsteil

8-K-RAM/EPROM

In dieser Übung werden Sie den zum Mikrocomputer-Baugruppensystem gehörenden Einschub "8-K-RAM/EPROM" aufbauen und in Betrieb nehmen. Falls Sie bereits einen zusammengebauten Einschub erhalten haben, besteht Ihre Aufgabe darin, ihn zu überprüfen und in Betrieb zu nehmen.

Entscheiden Sie nun, wie Sie vorgehen.

Aufbau nach Arbeitsunterlagen

Überprüfen des fertigen Einschubs und Inbetriebnahme

In den folgenden Arbeitsschritten wird die Baugruppe "8-K-RAM/EPROM" in Betrieb genommen und ihre Funktion geprüft.

Dazu benötigen Sie:

- 1 Baugruppenträger mit Busverdrahtung BFZ/MFA 0.1.
- 1 Bus-Anschluß BFZ/MFA 0.2.
- 1 Trafo-Einschub BFZ/MFA 1.1.
- 1 Spannungsregelung BFZ/MFA 1.2.
- 1 Bus-Signalgeber BFZ/MFA 5.1.
- 1 Bus-Signalanzeige BFZ/MFA 5.2.
- 1 Adapterkarte 64polig BFZ/MFA 5.3.

Alle aufgeführten Teile komplett aufgebaut und geprüft.

 $BFZ/MFA$  3.1. - 22

 $\overline{A1}$ 

 $A<sub>2</sub>$ 

Darüberhinaus sollten Sie den Stromlaufplan und den Bestückungsplan

der Übung "8-K-RAM/EPROM" bereithalten.

Alle zur Inbetriebnahme der Baugruppe vorgegebenen Arbeitsblätter enthalten:

- Angaben über den Sinn der jeweiligen Messung
- Angaben über einzustellende Bedingungen (z.B. Schalterstellungen)
- Aufgabenstellungen, ggf. mit Hinweisen zu möglichen Fehlern

Wenn Sie bei der Lösung der Aufgaben Schwierigkeiten haben, sollten Sie das entsprechende Kapitel der Funktionsbeschreibung noch einmal durcharbeiten.

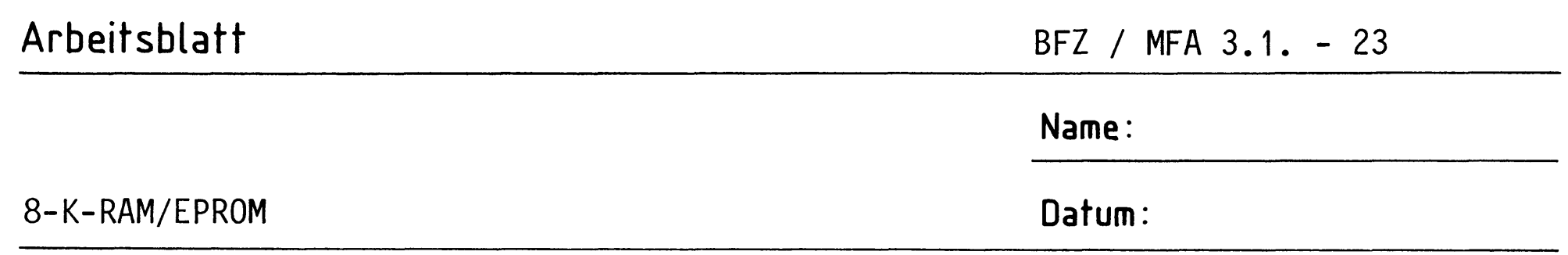

Für die Baugruppe "8-K-RAM/EPROM" muß eine zweiseitig-kupferkaschierte Leiterplatte geätzt werden. Stellen Sie die Leiterplatte in folgenden Arbeitsschritten her:

# A1.1

- 1. Belichten nach Filmvorlagen BFZ/MFA 3.1.L und 3.1.B
- 2. Entwickeln
- 3. Ätzen und Fotolack entfernen
- 4. auf Maß (100x160 mm) zuschneiden

Material: Epoxid-Glashartgewebe 1,5 dick (Hgw 2372)

Bohren Sie die Leiterplatte nach dem folgenden Bohrplan. Anschließend sind beide Seiten zu reinigen und mit Lötlack zu besprühen.

## Bohrplan (Leiterbahnseite)

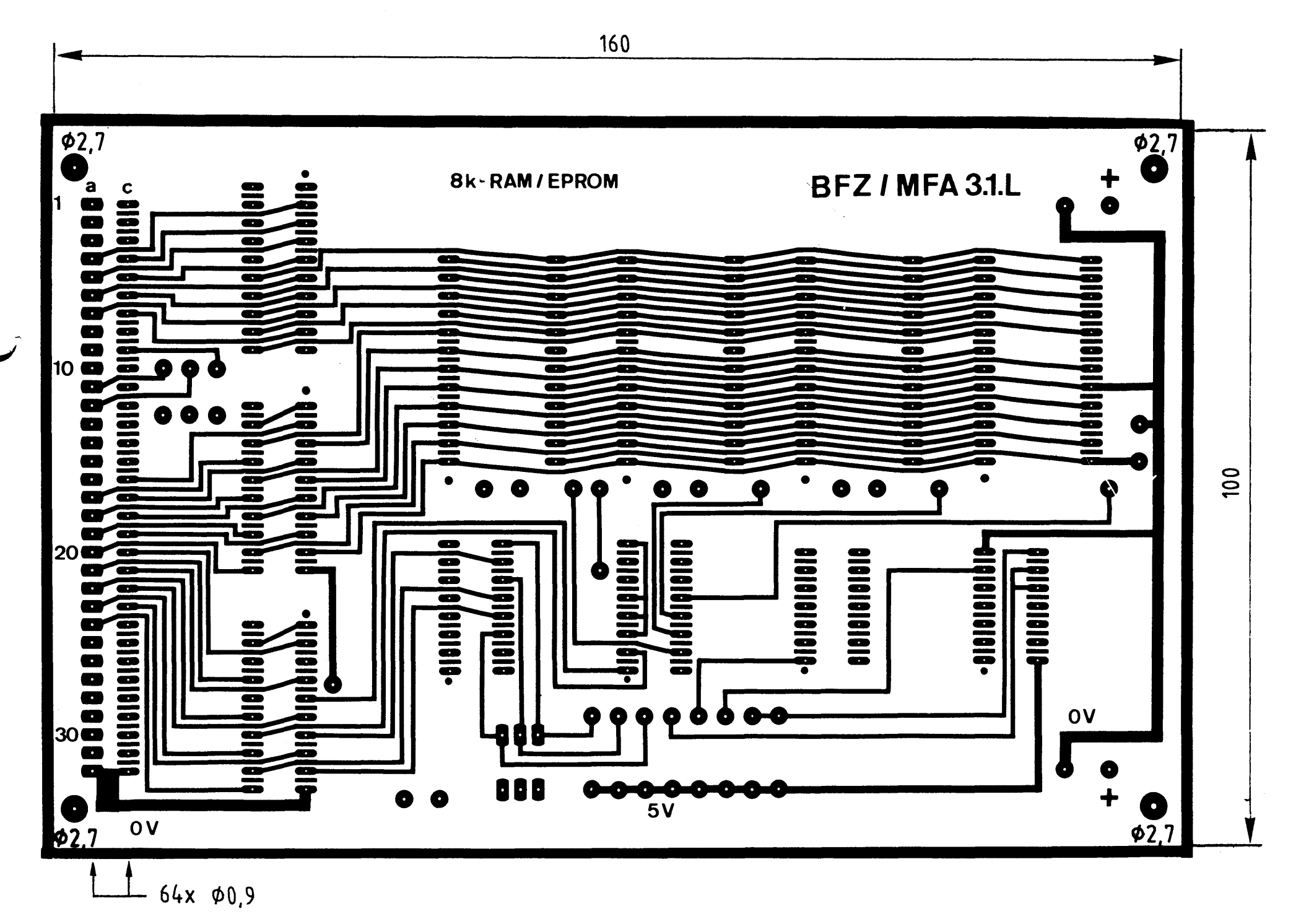

Alle nicht bemaßten Bohrungen Ø0,8 mm Benötigte Bohrer:  $0,8 - 0,9 - 2,7$  mm

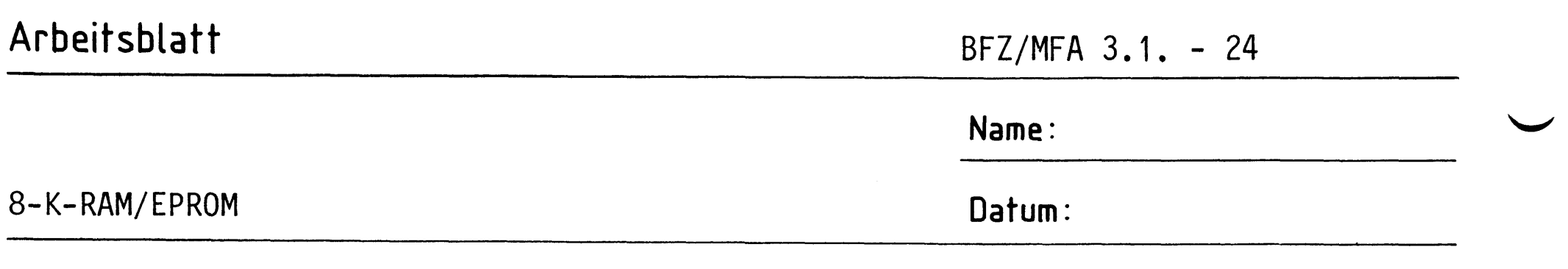

Die folgende Abbildung zeigt das Layout der Bestückungsseite.

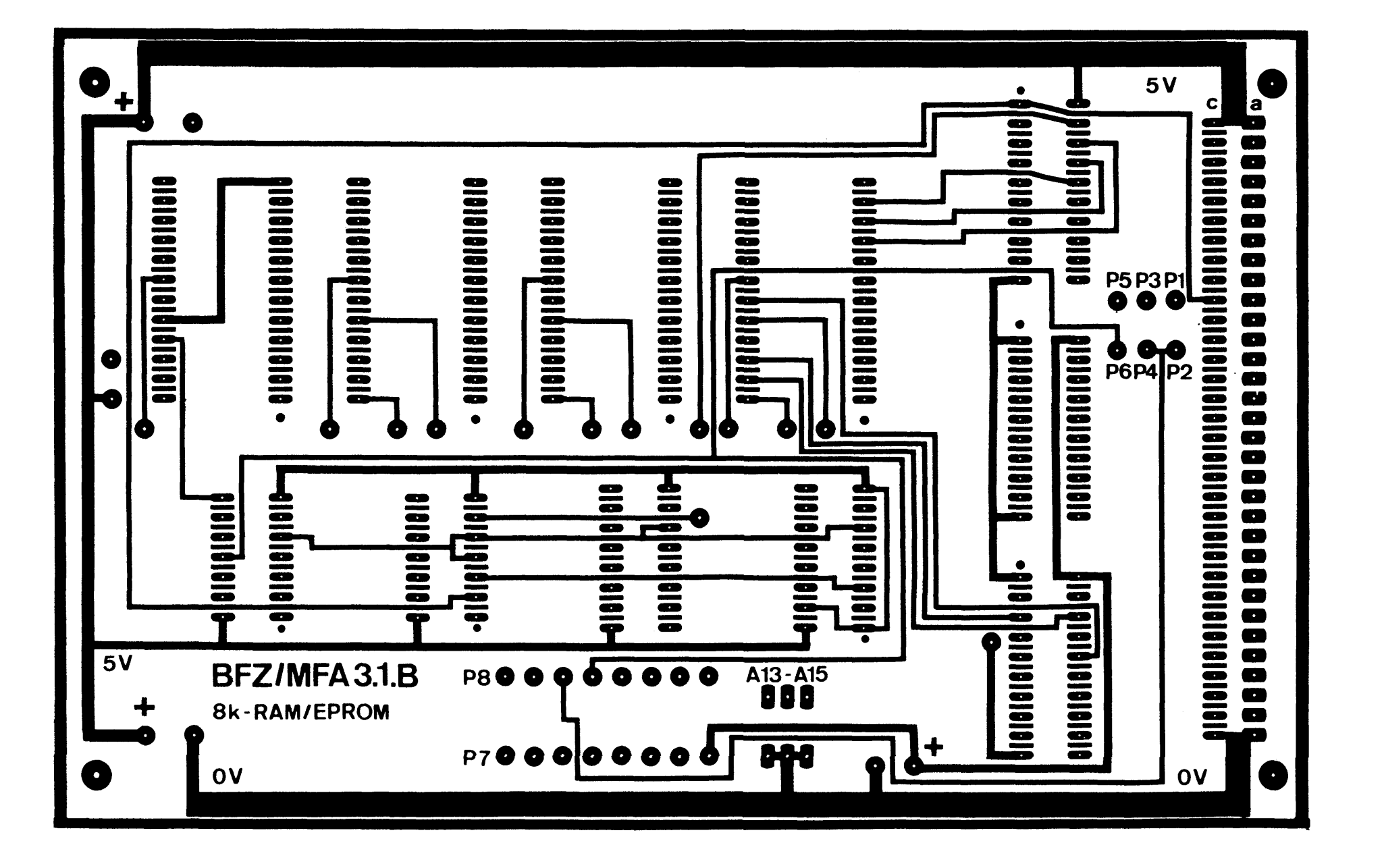

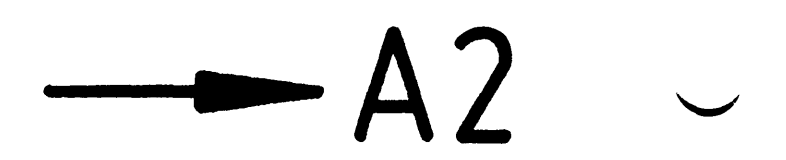

A1.2

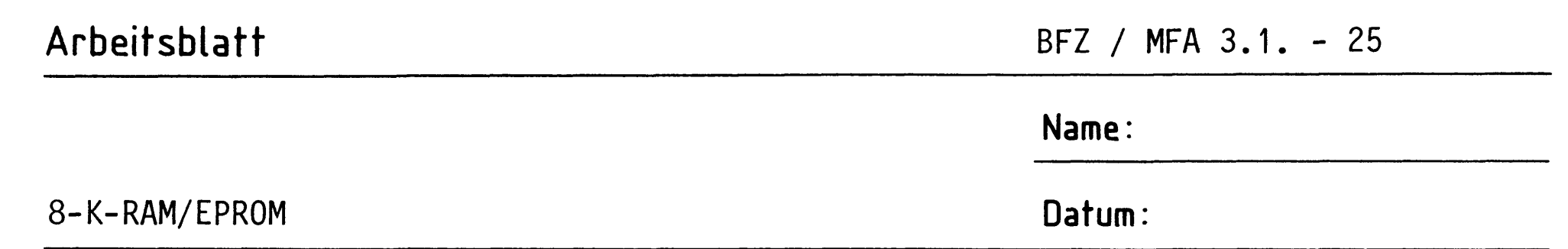

A2.1

Bestücken Sie die Leiterplatte mit Hilfe des Bestückungsplans, der Stückliste und der Bauteilliste. Vorher sollten Sie alle Leiterbahnen möglichst mit einer Lupe nach Rissen und Kurzschlüssen (Ätzfehler, Bohrgrat) untersuchen und Fehler entsprechend beseitigen.

Bestückungsplan Leiterplatte

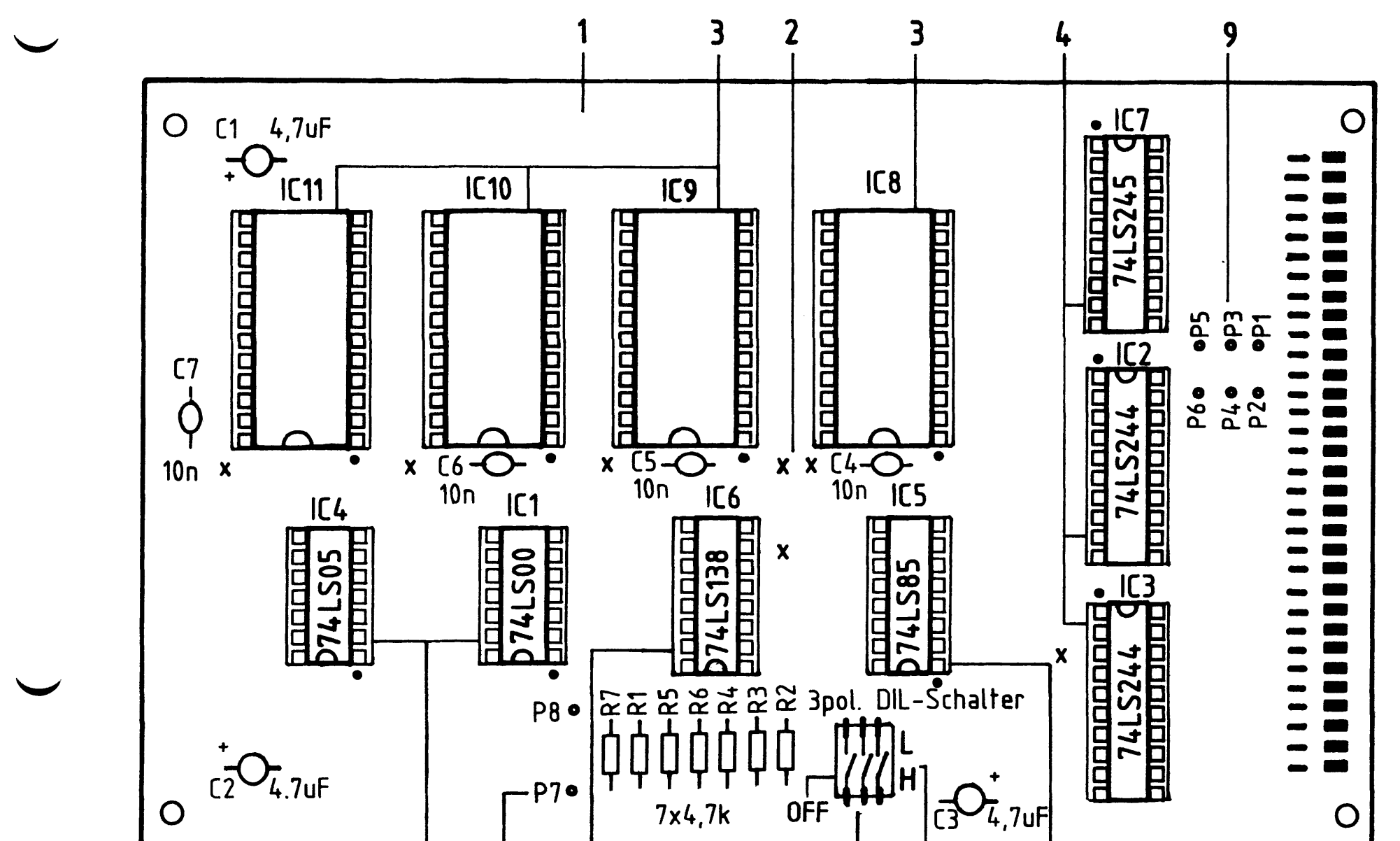

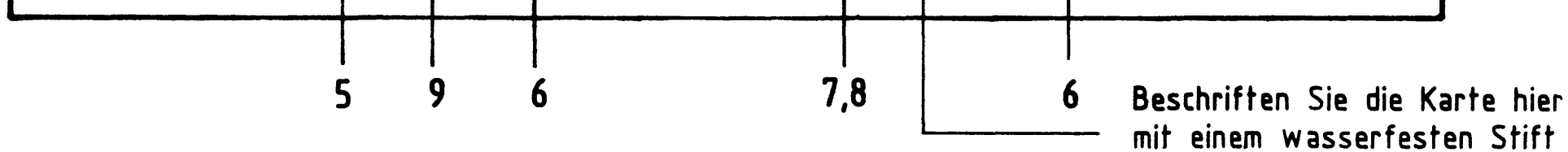
## Arbeitsblatt BFZ / MFA 3.1. - 26 Name: 8-K-RAM/EPROM Datum:

## Stückliste Leiterplatte

# A2.2

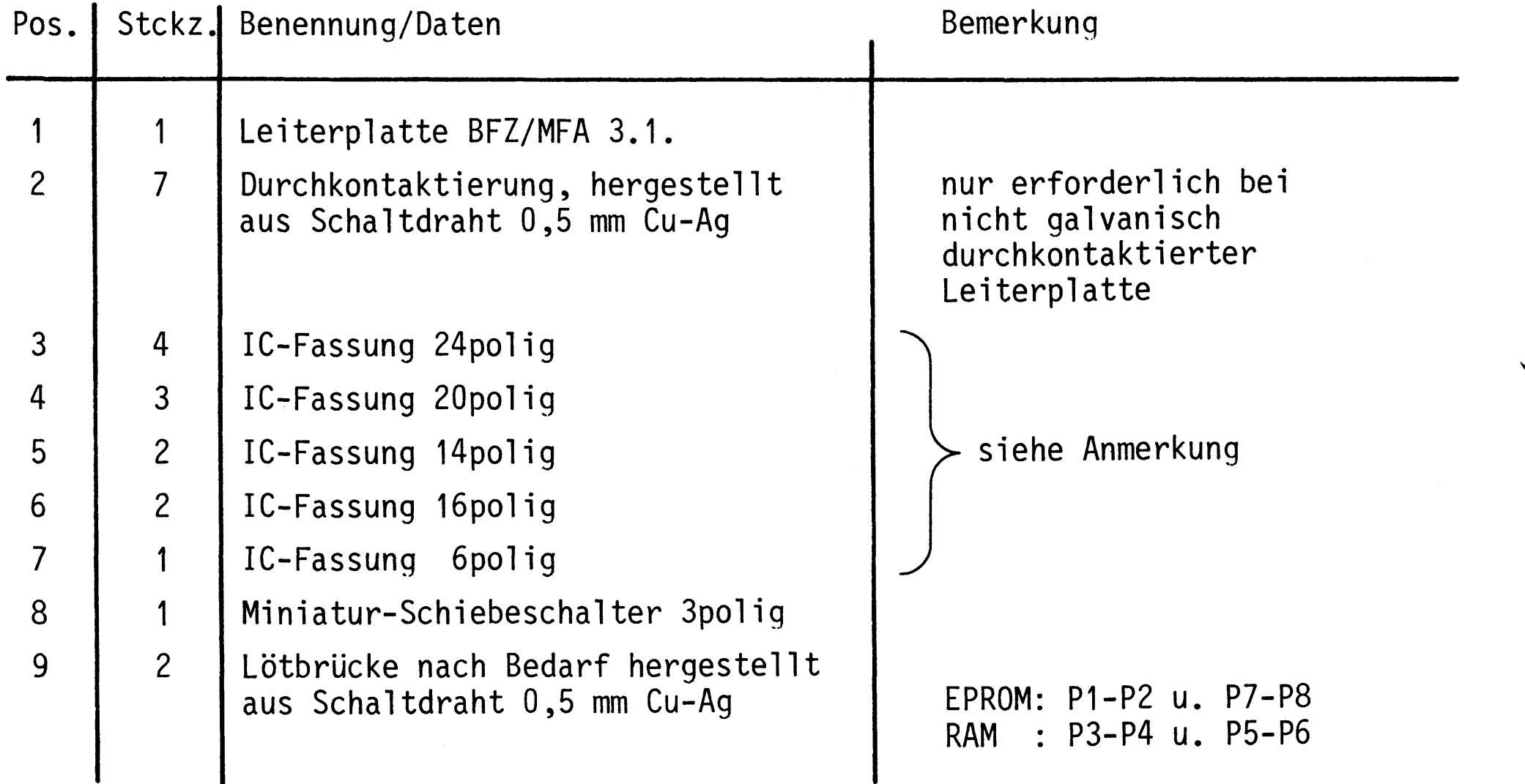

 $\label{eq:2.1} \frac{1}{\sqrt{2}}\int_{\mathbb{R}^3}\frac{1}{\sqrt{2}}\left(\frac{1}{\sqrt{2}}\right)^2\frac{1}{\sqrt{2}}\left(\frac{1}{\sqrt{2}}\right)^2\frac{1}{\sqrt{2}}\left(\frac{1}{\sqrt{2}}\right)^2\frac{1}{\sqrt{2}}\left(\frac{1}{\sqrt{2}}\right)^2.$ 

 $\label{eq:2.1} \frac{1}{\sqrt{2\pi}}\int_{0}^{\infty} \frac{1}{\sqrt{2\pi}}\left(\frac{1}{\sqrt{2\pi}}\right)^{2\alpha} \frac{1}{\sqrt{2\pi}}\int_{0}^{\infty} \frac{1}{\sqrt{2\pi}}\left(\frac{1}{\sqrt{2\pi}}\right)^{\alpha} \frac{1}{\sqrt{2\pi}}\frac{1}{\sqrt{2\pi}}\int_{0}^{\infty} \frac{1}{\sqrt{2\pi}}\frac{1}{\sqrt{2\pi}}\frac{1}{\sqrt{2\pi}}\frac{1}{\sqrt{2\pi}}\frac{1}{\sqrt{2\pi}}\frac{1}{\sqrt$ 

## Arbeitsblatt

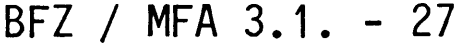

Name:

Datum:

8-K-RAM/EPROM

Bauteilliste Leiterplatte

# A2.3

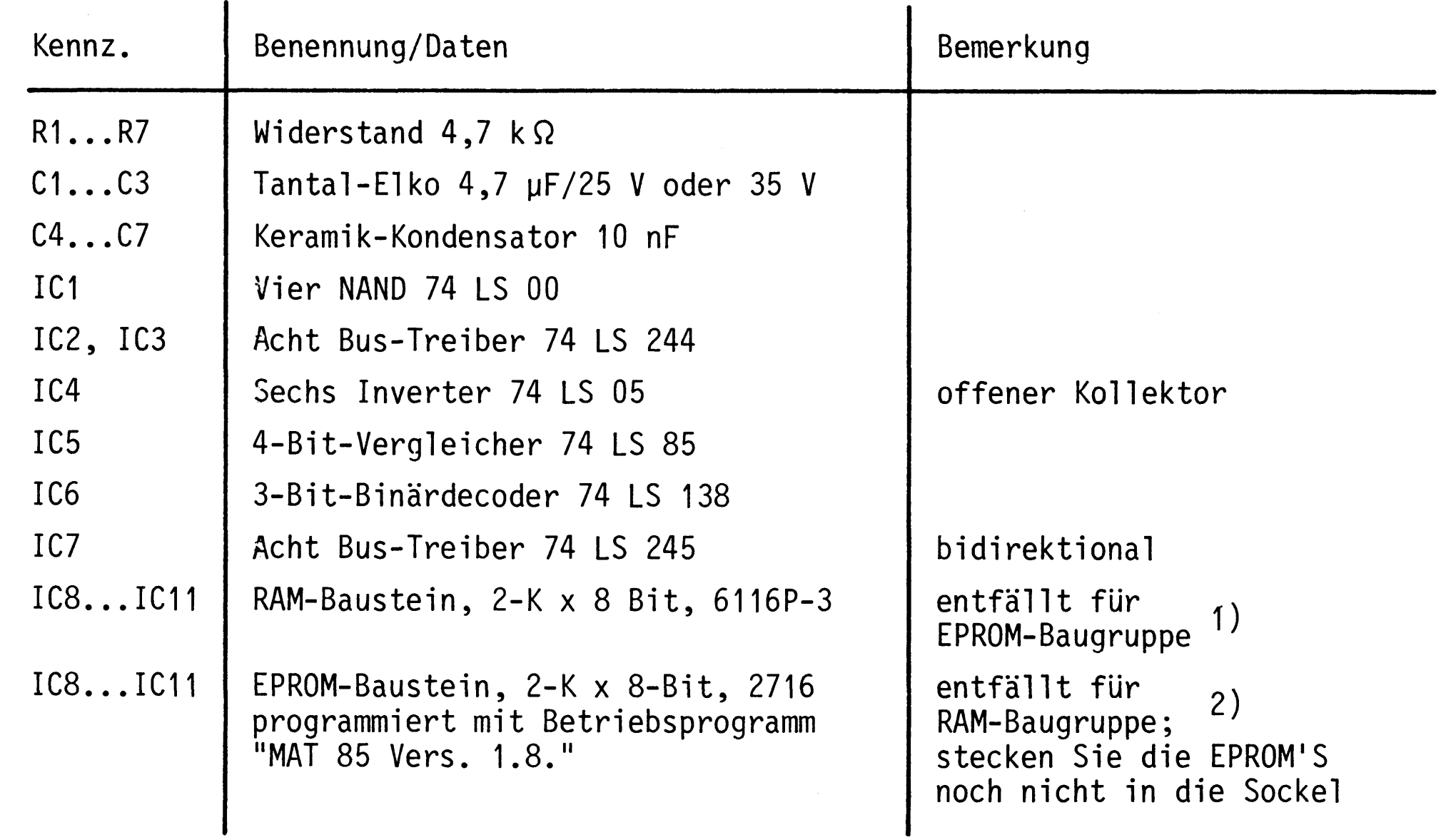

- 1) Wenn nur 1 RAM-Baustein zur Verfügung steht, ist dieser in Sockel IC11 zu stecken.
- 2) Die vier EPROM'S sind entsprechend der folgenden Tabelle zu stecken:

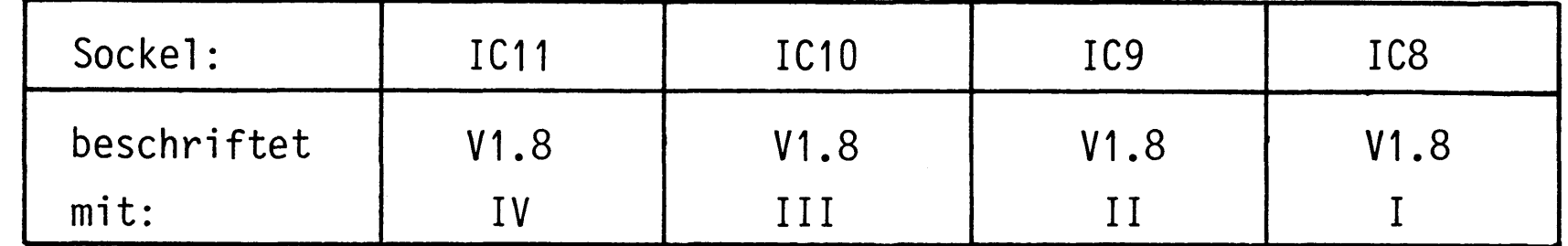

Anmerkung

Alle IC's werden auf Fassungen gesteckt, die je nach Ausführung der geätzten Leiterplatte unterschiedlicher Bauart sind. Wenn die Leiterplatte galvanisch durchkontaktiert ist, werden gewöhnliche IC-Fassungen verwendet. Bei nicht durchkontaktierten Leiterplatten müssen IC-Fassungen eingesetzt werden, die auch von der Bestückungsseite her verlötbar sind. Hierzu verwenden Sie entweder "Carrier-IC-Fassungen", die aus zusammengesetzten Einzelkontakten bestehen oder die als Meterware erhältlichen Kontaktfederstreifen.

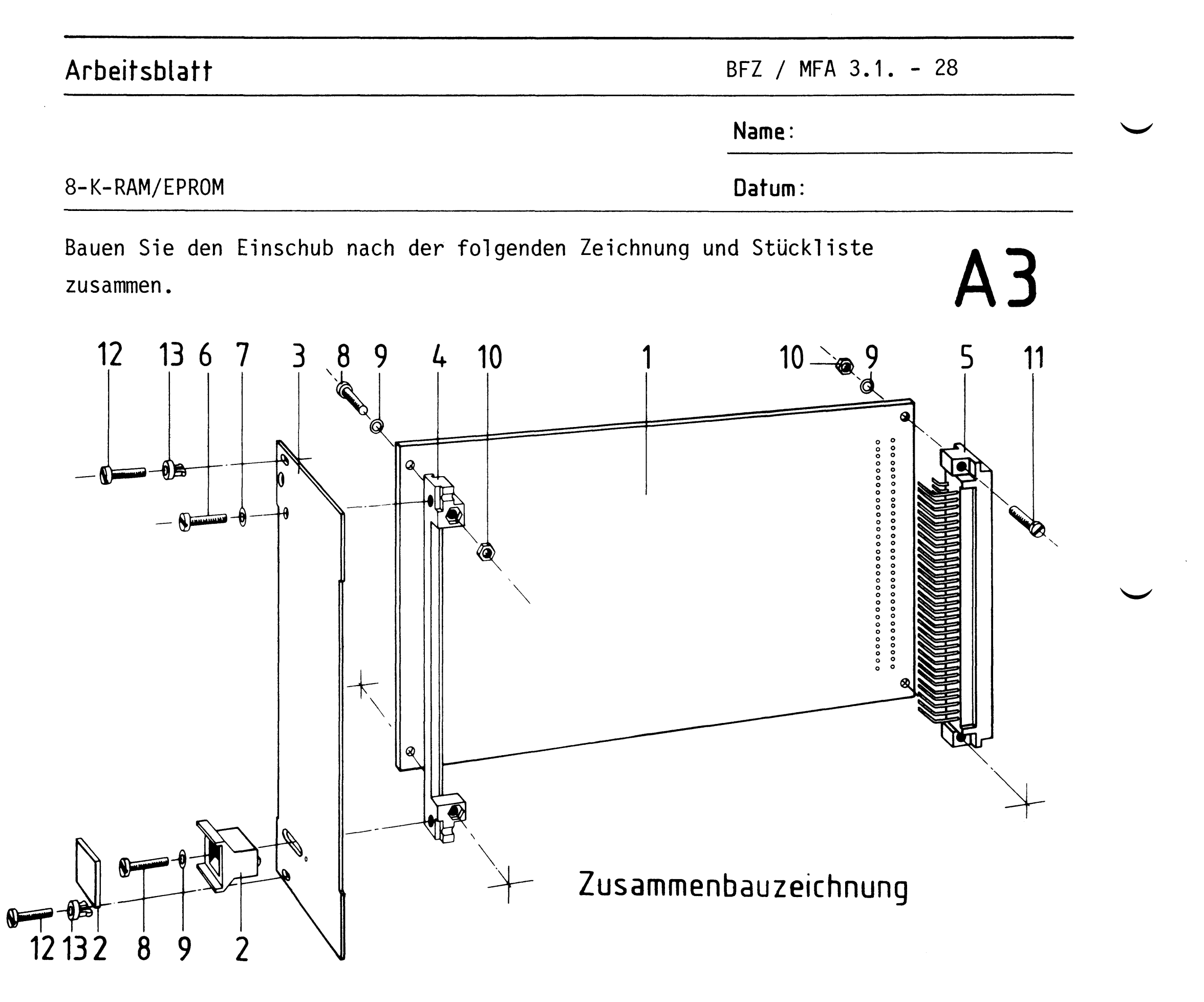

## Stückliste für den Zusammenbau

 $\overline{4}$ 

 $\overline{5}$ 

 $\overline{6}$ 

 $\overline{7}$ 

8

9

 $10$ 

11

 $12$ 

13

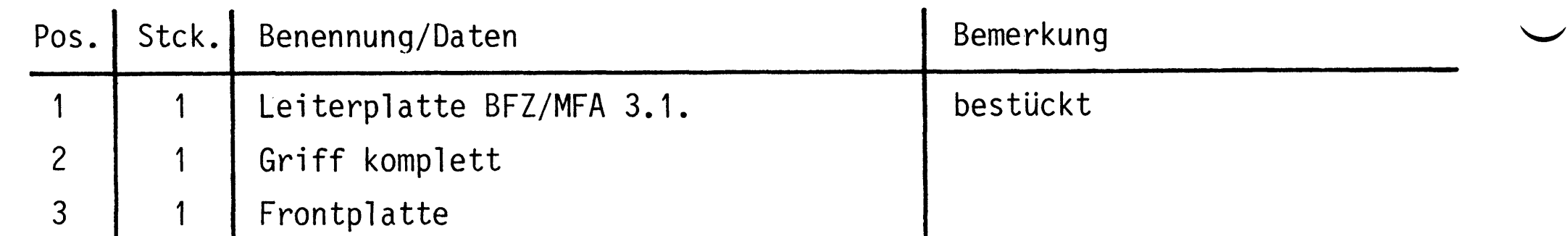

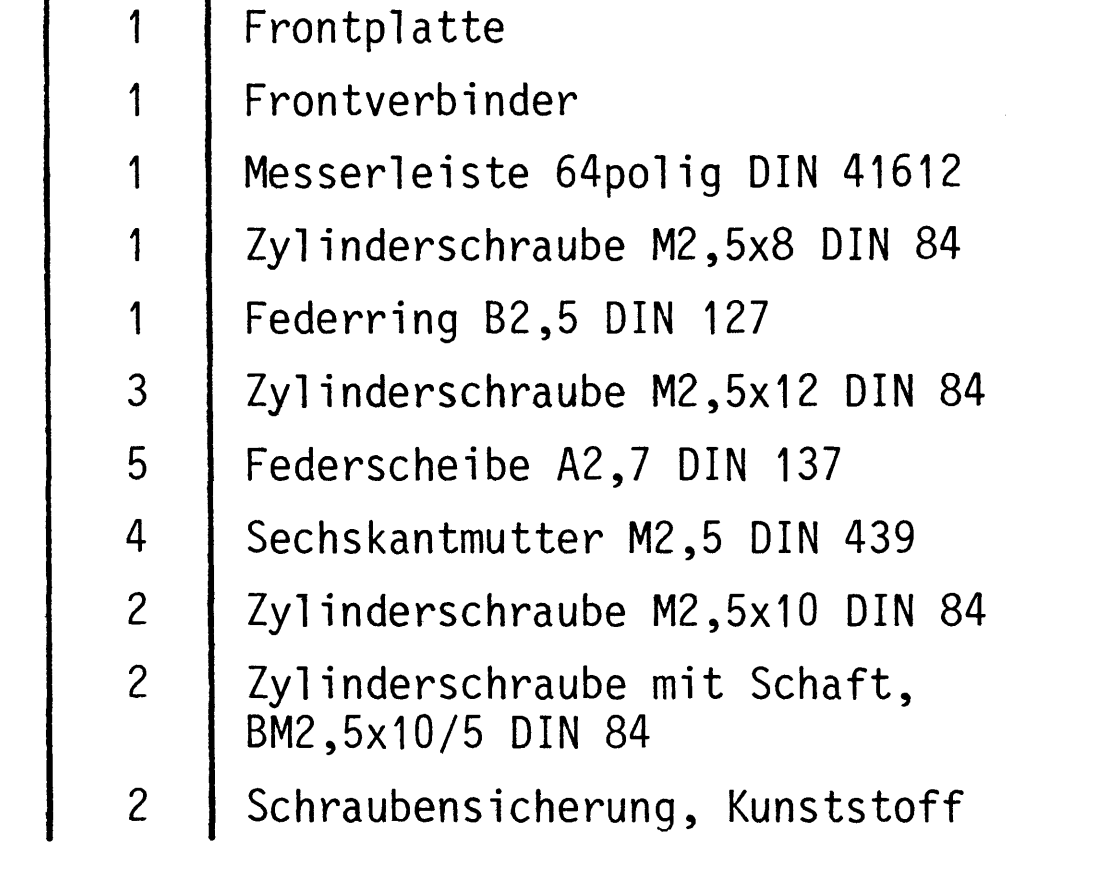

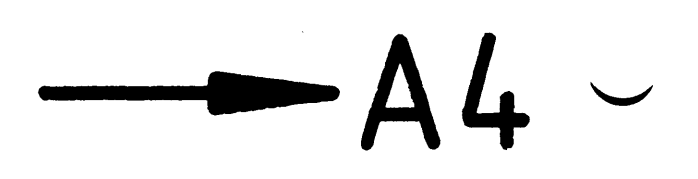

## Arbeitsblatt

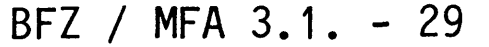

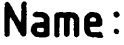

Datum:

8-K-RAM/EPROM

#### Sichtkontrolle

Führen Sie eine Sichtkontrolle des fertigen Einschubs durch. Dazu sollten Sie den Stromlauf- und Bestückungsplan bereitlegen. Beheben Sie erkannte Fehler und Mängel.

#### Lötstellen

Sind auf der mit "L" bezeichneten Seite der Karte (Leiterbahnseite, Lötseite) alle Bauteilanschlüsse sachgemäß angelötet?

Achten Sie bei den Lötstellen besonders auf Kurzschlüsse, die bei der Enge der Leiterbahnen leicht durch das Auftragen einer zu großen Menge von Lötzinn oder durch Lötzinnspritzer und -perlen entstehen können.

Bei galvanisch nicht durchkontaktierten Leiterplatten müssen auch Lötstellen auf der mit "B" bezeichneten Kartenseite (Bauteilseite, Bestückungsseite) überprüft werden. Dort müssen alle Bauteilanschlüsse, an die eine Leiterbahn führt, verlötet sein. Außerdem müssen bei nicht durchkontaktierten Leiterplatten alle im Bestükkungsplan mit "x" bezeichneten Bohrungen durch Einsetzen von Drahtstückchen durchkontaktiert sein.

#### Bestückung

- Sind alle Widerstände mit ihren Werten richtig eingebaut?
- Sind die Elkos richtig gepolt?
- Sind alle IC's richtig eingesteckt?
- Ist der DIL-Schalter eingesetzt? (Beschriftung "OFF" zum Rand)
- Sind die Brücken für den Einsatz der Baugruppe als RAM- bzw. EPROM-Speicher richtig eingelötet?

Gesamtaufbau

Kontrollieren Sie auch die Montage der Frontplatte.

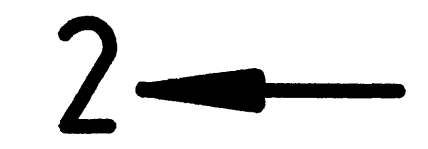

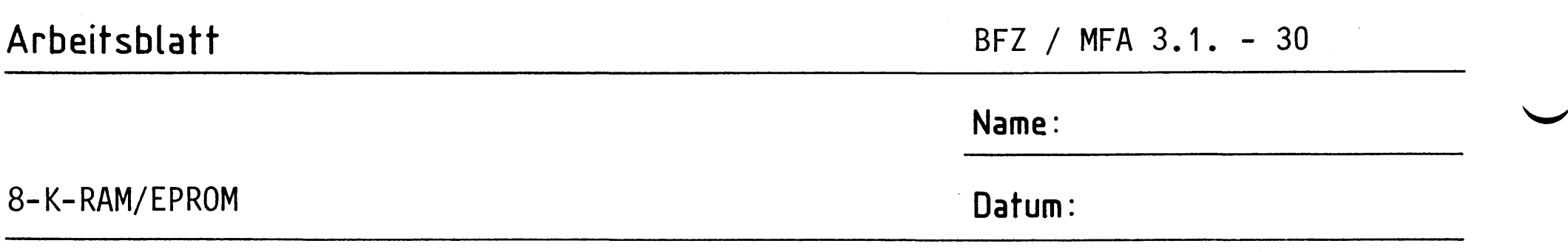

Zuerst muß die Spannungsversorgung aller IC's an den entsprechenden IC-Stiften gemessen werden.

# A5.1

Baugruppe über Adapter am System-Bus. Betriebsspannung eingeschaltet.

Suchen Sie sich aus dem Stromlaufplan die entsprechenden IC-Stifte heraus; tragen Sie IC-Typ, Stift-Nummern und die dort gemessenen Spannungen in die Tabelle ein.

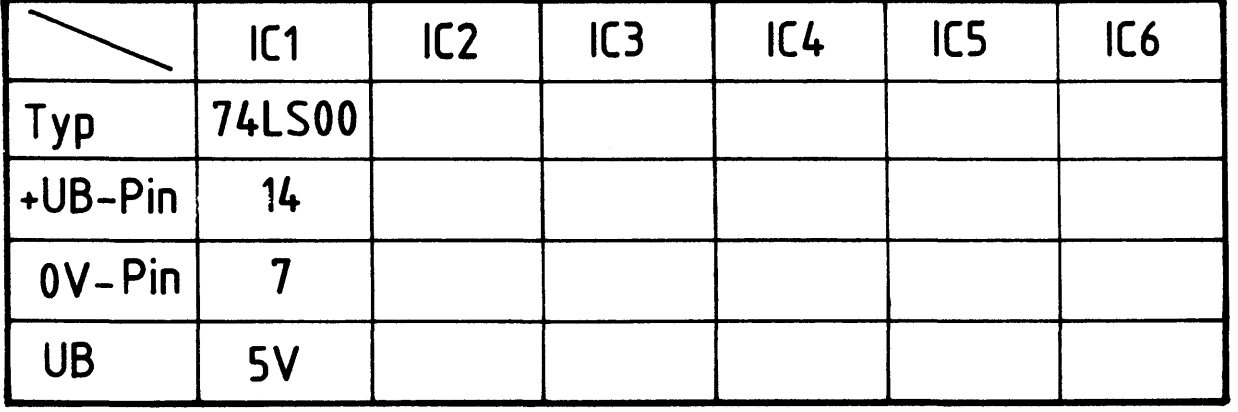

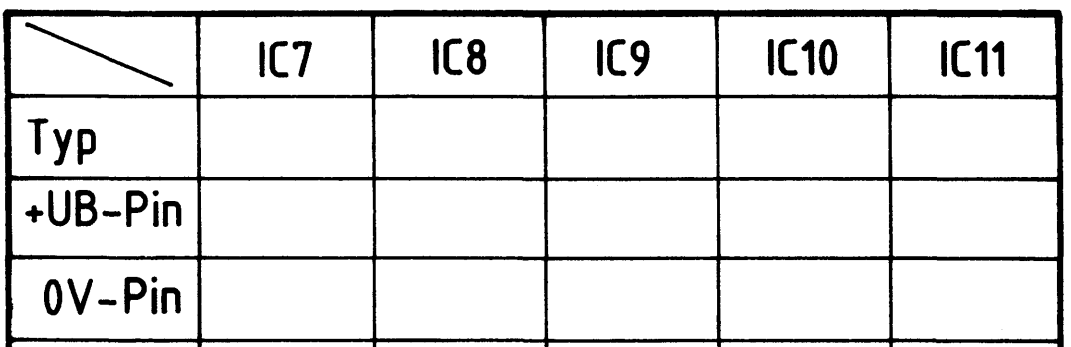

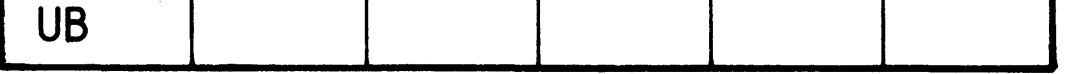

 $\mathcal{L}(\mathcal{L})$  and  $\mathcal{L}(\mathcal{L})$  and  $\mathcal{L}(\mathcal{L})$  and  $\mathcal{L}(\mathcal{L})$ 

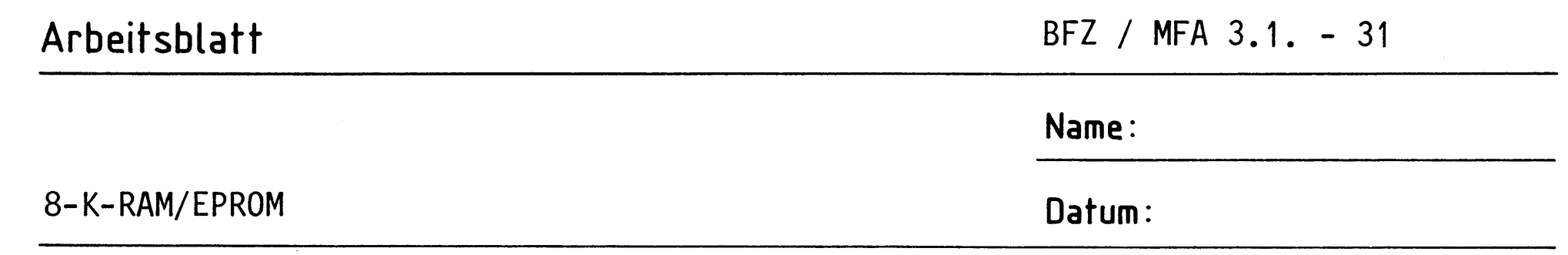

A5.2

Prüfen des Adreßbus-Treibers (IC2 und IC3)

Die erforderlichen Adreßsignale werden vom Bus-Signalgeber geliefert. Die entsprechenden Adreßpegel werden am letzten Speicherbaustein (Sicht vom Adreßbus-Treiber) IC11 gemessen. Wenn sie dort den Pegeln entsprechen, die auf dem System-Bus vorhanden sind, kann man davon ausgehen, daß die Treiber funktionieren und die Leiterbahnführung zu den Speichern in Ordnung ist. Das gleiche gilt sinngemäß auch für alle Adreßleitungen, die nicht zu Speichern geführt sind.

Überlegen Sie sich, welche Pegel die Adreßleitungen jeweils für die angegebenen Schalterstellungen des Bus-Signalgebers führen müssen. Diese Pegel müssen auch an den Bausteinen meßbar sein, zu denen die Adreßleitungen hingeführt sind. Überprüfen Sie Ihre Überlegungen durch Messungen.

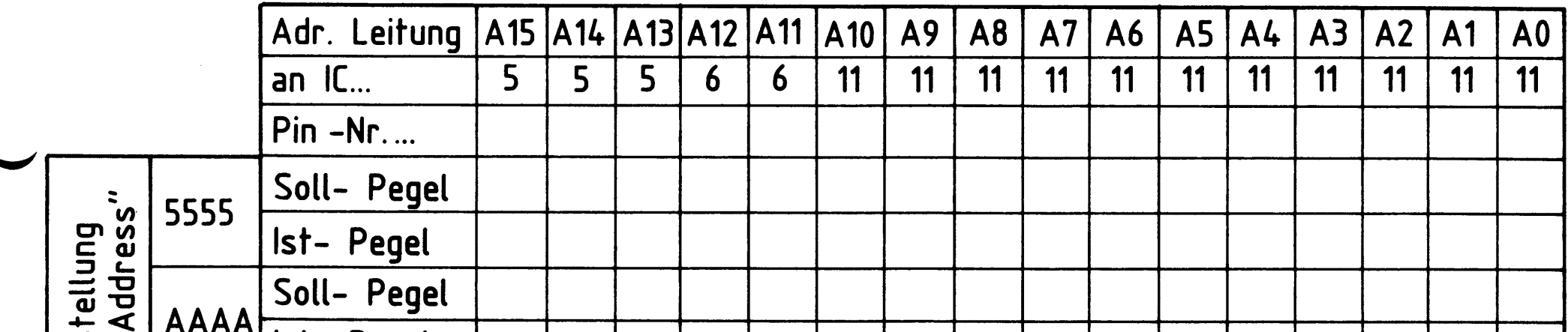

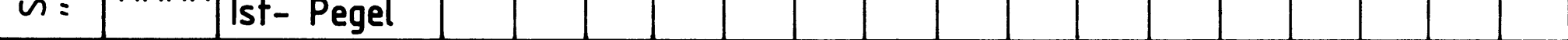

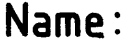

Datum:

8-K-RAM/EPROM

Prüfen der "Baugruppenauswahl" bei den acht möglichen Basisadressen

# A5.3

Die nötigen Adreß- und Steuersignale liefert der Bus-Signalgeber. Für die Einstellung der Basisadressen ist nur der linke der vier Adreßschalter nötig (A12...A15)! Auf der Speicher-Baugruppe wird die Basisadresse mit den DIL-Schaltern SA13, SA14 u. SA15 eingestellt.

Überlegen Sie sich, welche Pegel auf den Adreßleitungen A13 bis A15 anliegen müssen, wenn die jeweils in der Tabelle angegebenen Basisadressen eingestellt sind.

Welchen Pegel muß das "IN-Signal" des Adreßvergleichers (IC5) haben, damit die Freigabe der "Bausteinauswahl" erfolgen kann; welchen Pegel hat dann dieses Freigabesignal (OUT) ?

Tragen Sie die Pegel in die folgende Tabelle ein und überprüfen Sie Ihre Überlegungen durch entsprechende Messungen.

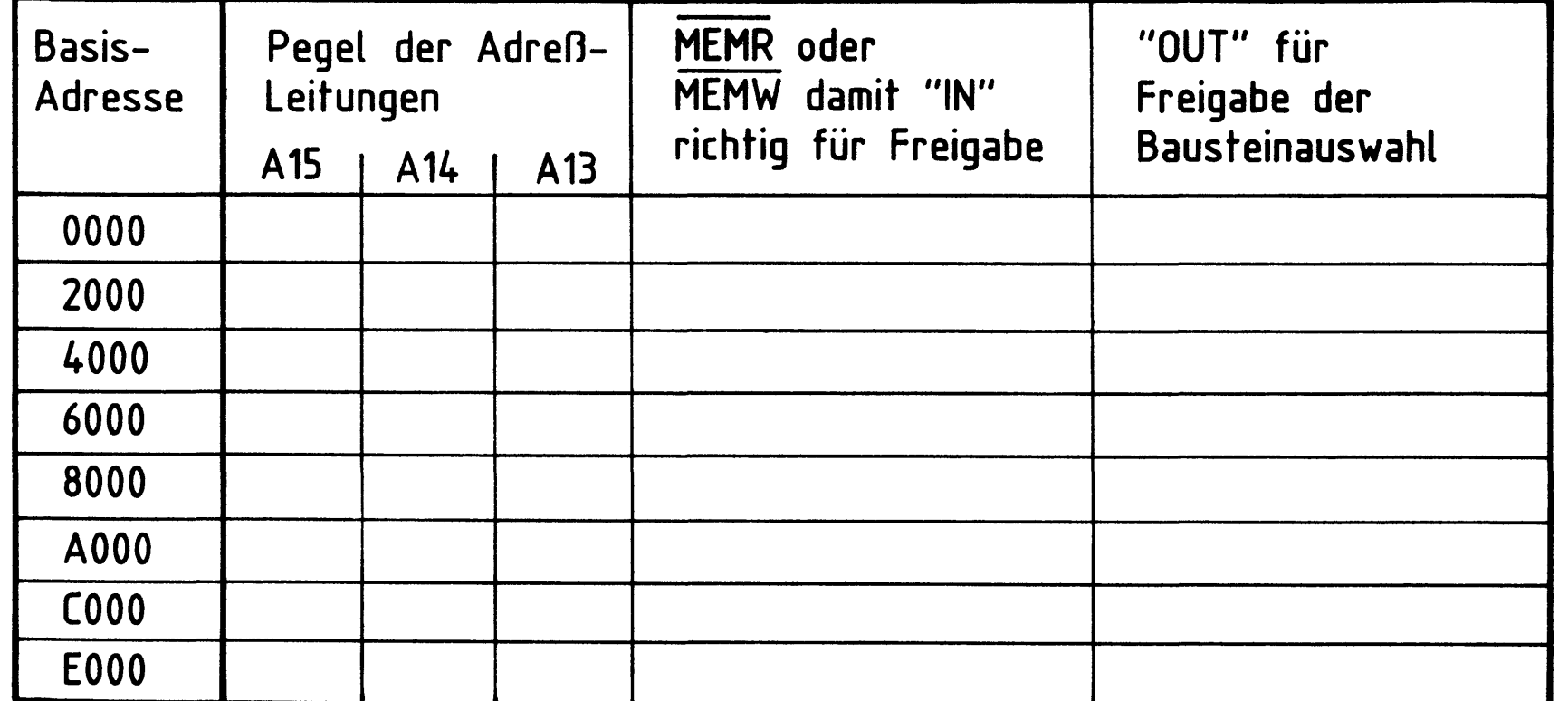

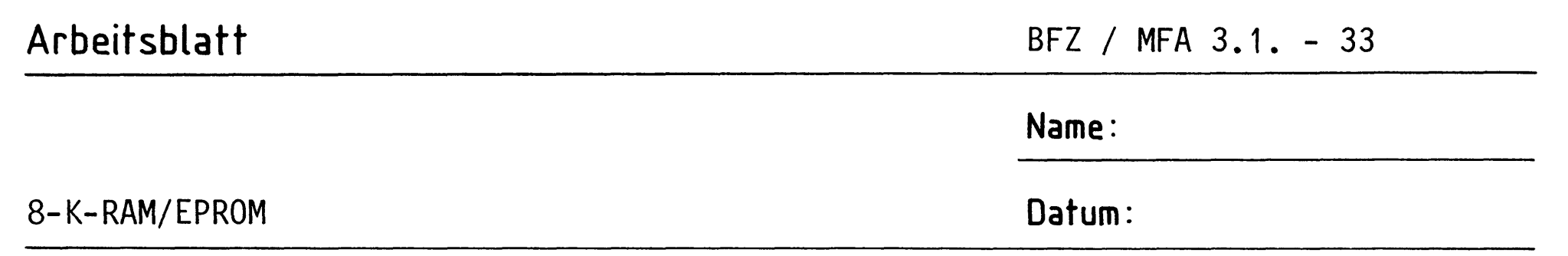

A5.4

Prüfen der Bausteinauswahl

Die Prüfung wird bei der Basisadresse 0000 durchgeführt. Die möglichen Pegelkombinationen der Adreßleitungen A11 und A12 werden mit dem Bus-Signalgeber erzeugt. Die Pegel der Bausteinauswahl-Leitungen (CS) werden an den betreffenden Speicherbausteinen überprüft.

Welche Pegel müssen jeweils an den CS-Eingängen der Speicher-Bausteine vorhanden sein, wenn der Bus-Signalgeber die in der Tabelle angegebenen Adreßpegel A11...A15 liefert. Tragen Sie die Pegelwerte in die folgende Tabelle ein und überprüfen Sie Ihre Überlegungen durch entsprechende Messungen.

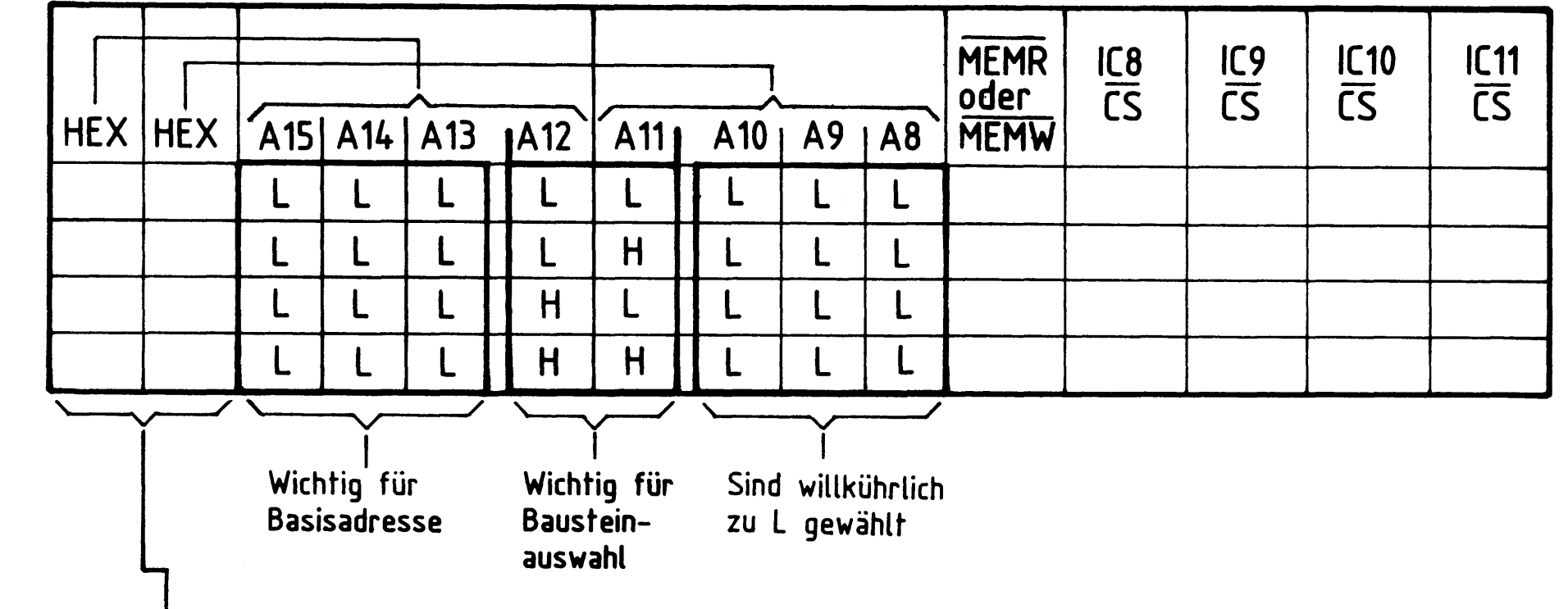

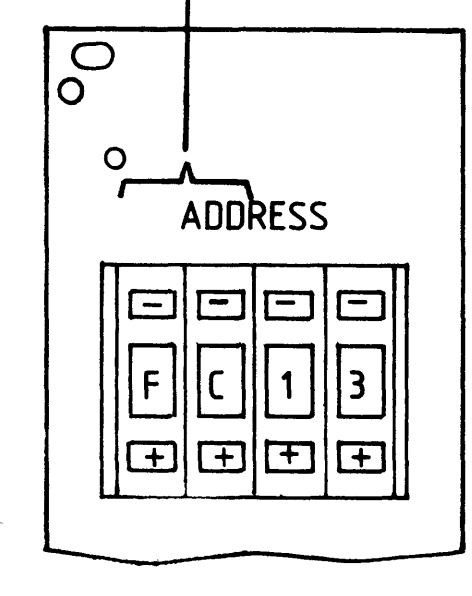

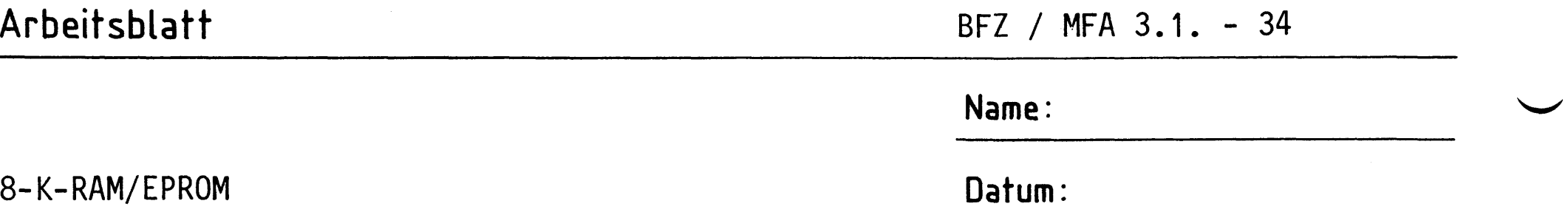

A5.5

Prüfen des Datenbus-Treibers

Die mit dem Bus-Signalgeber ausgegebenen Datensignale müssen an den entsprechenden Eingängen der Speicher-Bausteine nachmeßbar sein. Dazu muß der Datenbus-Treiber allerdings freigegeben sein und Daten müssen vom System-Bus zu den Speichern übertragen werden. Beim Lesen von Daten aus dem Speicher werden die vom Bus-Signalgeber vor dem Lesen ausgegebenen Datensignale durch die gelesenen Daten überschrieben. Mit der Bus-Signalanzeige kann dieses Überschreiben beobachtet werden.

Das Überprüfen des Datenbus-Treibers soll bei der Basisadresse 0000 durchgeführt werden. Überlegen Sie sich, welche Pegel die Datenleitungen jeweils für die angegebenen Schalterstellungen des Bus-Signalgebers führen müssen. Messen Sie diese Pegel zur Überprüfung Ihrer Überlegungen an den Anschlüssen des Speichers IC11 nach. Zunächst wird das "Schreiben" überprüft.

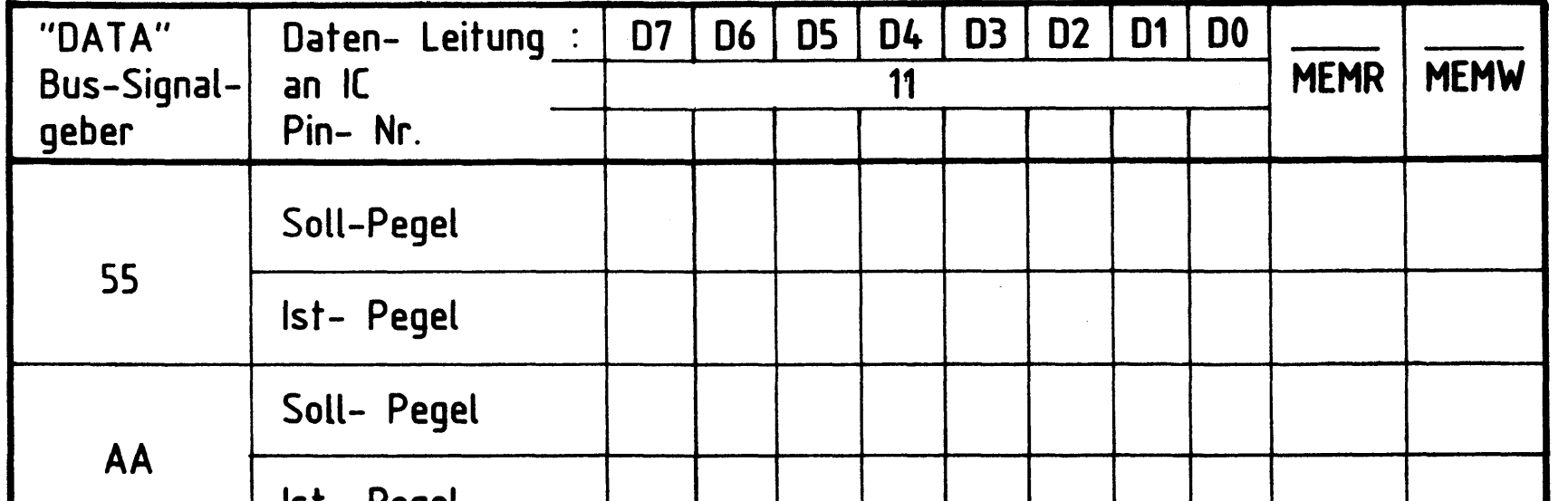

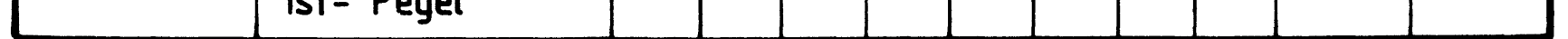

Zum Prüfen des "Lesens" (Signalfluß vom Speicher zum System-Bus) stellen Sie am Bus-Signalgeber mit Schalter "DATA" eine 55 ein. Die "Bus-Signalanzeige" wird diesen Datenwert anzeigen. Wenn Sie nun das Steuersignal MEMR erzeugen, wird die Anzeige der Daten überschrieben. Prüfen Sie diesen Vorgang!

Aus der Anzeige 55 wird die Anzeige:

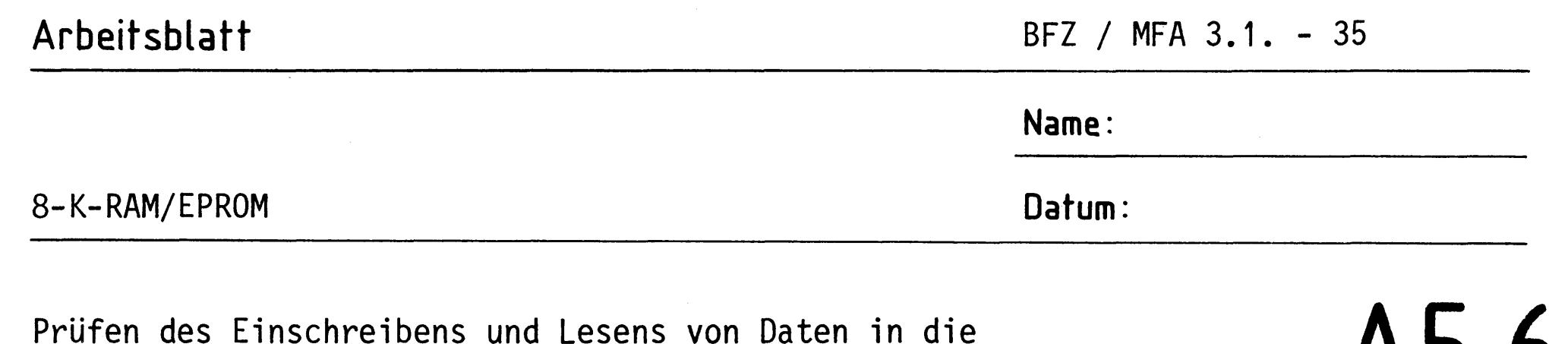

RAM-Baugruppe

# $A5.6$

Bei dieser Prüfung soll in die jeweils erste und letzte Speicherzeile eines jeden bestückten RAM'S auf der Karte ein Datenwort eingeschrieben und anschließend ausgelesen werden. Die Basisadresse der Baugruppe soll E000 sein.

Überlegen Sie sich welche niedrigste (NA) und höchste Adresse (HA) jeder Baustein bei der Basisadresse E000 hat. Tragen Sie die Werte in die Tabelle ein. Schreiben Sie dann in diese Speicherzeilen das Datenwort 55 ein. Notieren Sie zur Kontrolle den Datenwert, der vor dem Einschreiben von 55 in den Zeilen vorhanden war. Lesen Sie anschließend die Inhalte der beschriebenen Zeilen.

 $\sim 10^{-1}$ 

#### Einschreiben:

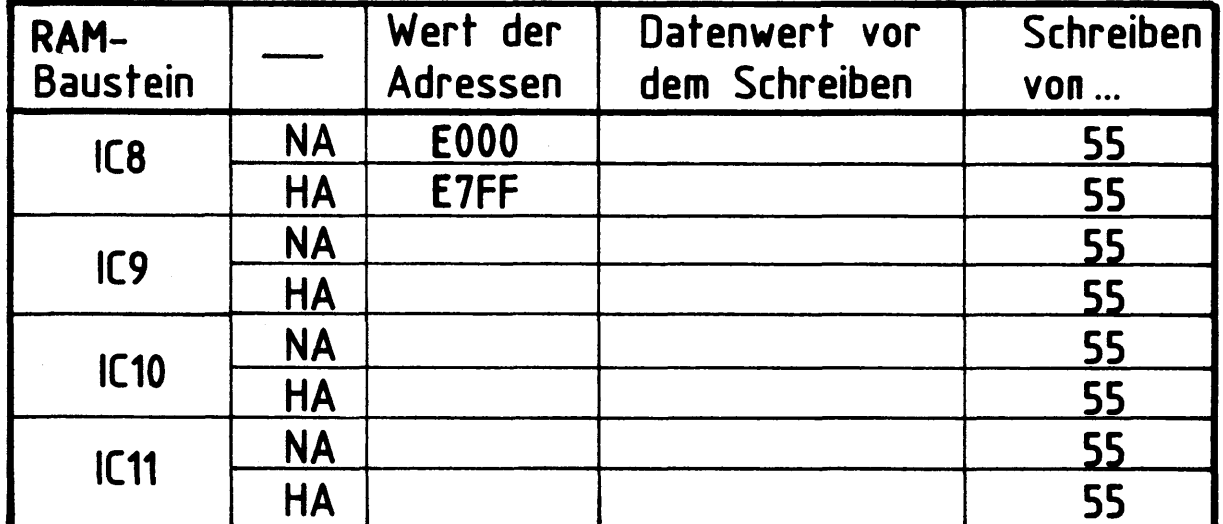

Lesen der zuvor geschriebene Daten:

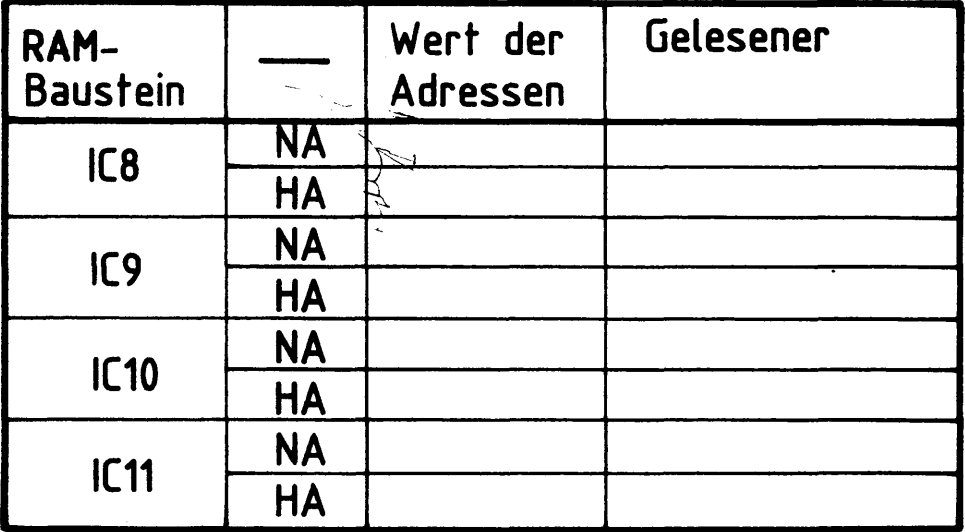

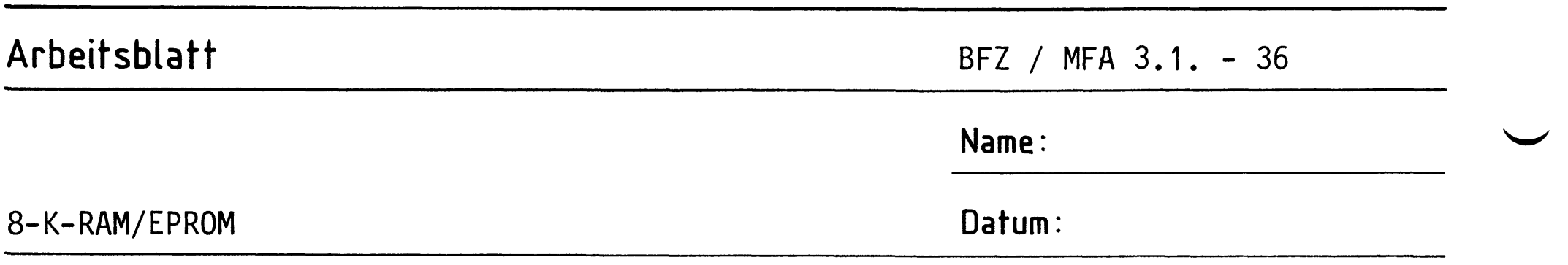

A5.7

Lesen von Daten aus der EPROM-Baugruppe

Bei dieser Prüfung sollen aus jedem der vier EPROM-Bausteine einige Zeileninhalte gelesen werden. Die Basisadresse der Baugruppe soll 0000 sein.

Stellen Sie mit dem Bus-Signalgeber die in der folgenden Tabelle angegebenen Adressen ein und lesen Sie die Inhalte der entsprechenden Speicherzeilen. Wenn die gelesenen Inhalte den angegebenen Vergleichswerten entsprechen, ist sichergestellt, daß die EPROM'S in den richtigen Sockeln stecken (überprüfen Sie das einmal durch Vertauschen zweier EPROM'S).

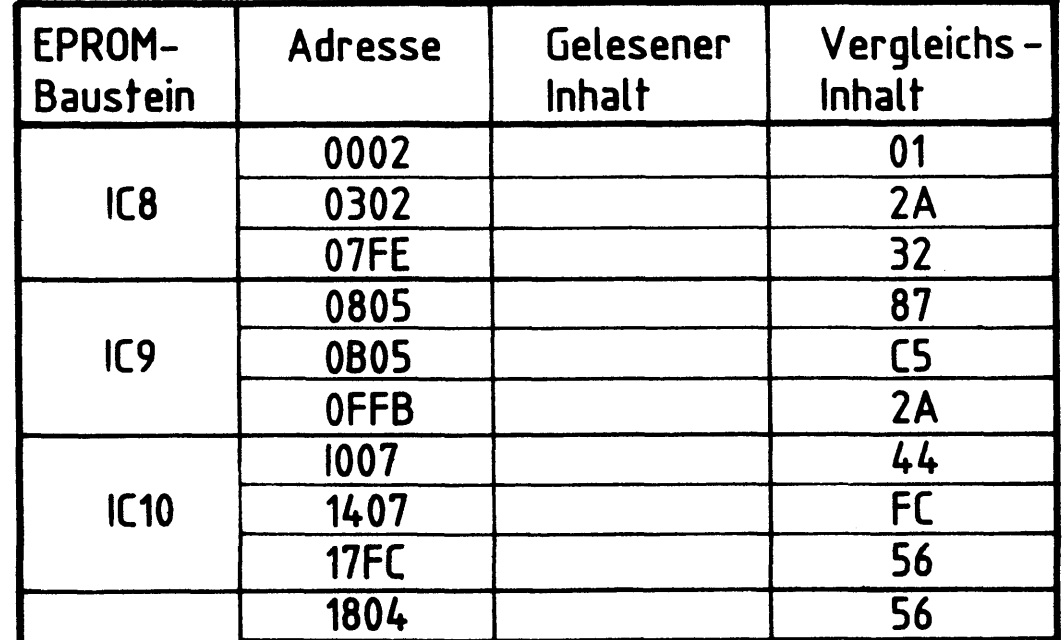

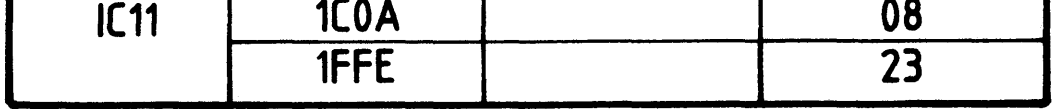

Damit ist die Übung beendet!

# FACHPRAKTISCHE ÜBUNG MIKROCOMPUTER-TECHNIK

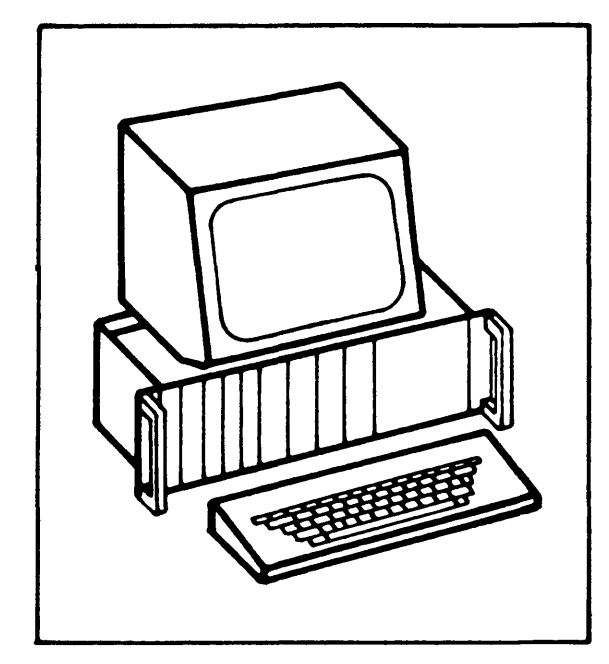

8-Bit-Parallel-Ausgabe

 $BFZ/MFA$  4.1.

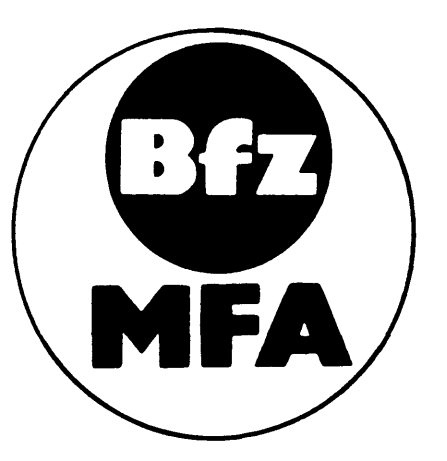

Diese Ubung ist Bestandteil eines Mediensystems, das im Rahmen eines vom Bundesminister für Bildung und Wissenschaft, vom Bundesminister für Forschung und Technologie sowie der Bundesanstalt für Arbeit geförderten Modellversuches zum Einsatz der "Mikrocomputer-Technik in der Facharbeiterausbildung" vom BFZ-Essen e.V. entwickelt wurde.

 $\label{eq:2.1} \begin{split} \mathcal{L}_{\text{max}}(\mathbf{r}) & = \frac{1}{2} \sum_{i=1}^{N} \mathcal{L}_{\text{max}}(\mathbf{r}) \mathcal{L}_{\text{max}}(\mathbf{r}) \\ & = \frac{1}{2} \sum_{i=1}^{N} \mathcal{L}_{\text{max}}(\mathbf{r}) \mathcal{L}_{\text{max}}(\mathbf{r}) \mathcal{L}_{\text{max}}(\mathbf{r}) \\ & = \frac{1}{2} \sum_{i=1}^{N} \mathcal{L}_{\text{max}}(\mathbf{r}) \mathcal{L}_{\text{max}}(\mathbf{r}) \mathcal{L}_{\text{max}}$ 

 $\label{eq:2.1} \frac{1}{\sqrt{2}}\int_{\mathbb{R}^3}\frac{1}{\sqrt{2}}\left(\frac{1}{\sqrt{2}}\right)^2\frac{1}{\sqrt{2}}\left(\frac{1}{\sqrt{2}}\right)^2\frac{1}{\sqrt{2}}\left(\frac{1}{\sqrt{2}}\right)^2\frac{1}{\sqrt{2}}\left(\frac{1}{\sqrt{2}}\right)^2.$  $\label{eq:2.1} \frac{1}{\sqrt{2}}\left(\frac{1}{\sqrt{2}}\right)^2\left(\frac{1}{\sqrt{2}}\right)^2\left(\frac{1}{\sqrt{2}}\right)^2\left(\frac{1}{\sqrt{2}}\right)^2\left(\frac{1}{\sqrt{2}}\right)^2\left(\frac{1}{\sqrt{2}}\right)^2\left(\frac{1}{\sqrt{2}}\right)^2\left(\frac{1}{\sqrt{2}}\right)^2\left(\frac{1}{\sqrt{2}}\right)^2\left(\frac{1}{\sqrt{2}}\right)^2\left(\frac{1}{\sqrt{2}}\right)^2\left(\frac{1}{\sqrt{2}}\right)^2\left(\frac{1}{\sqrt$ 

 $\label{eq:2.1} \frac{1}{\sqrt{2}}\int_{\mathbb{R}^3}\frac{1}{\sqrt{2}}\left(\frac{1}{\sqrt{2}}\right)^2\frac{1}{\sqrt{2}}\left(\frac{1}{\sqrt{2}}\right)^2\frac{1}{\sqrt{2}}\left(\frac{1}{\sqrt{2}}\right)^2\frac{1}{\sqrt{2}}\left(\frac{1}{\sqrt{2}}\right)^2.$ 

 $\mathcal{L}^{\text{max}}_{\text{max}}$ 

 $\label{eq:2.1} \frac{1}{2} \sum_{i=1}^n \frac{1}{2} \sum_{j=1}^n \frac{1}{2} \sum_{j=1}^n \frac{1}{2} \sum_{j=1}^n \frac{1}{2} \sum_{j=1}^n \frac{1}{2} \sum_{j=1}^n \frac{1}{2} \sum_{j=1}^n \frac{1}{2} \sum_{j=1}^n \frac{1}{2} \sum_{j=1}^n \frac{1}{2} \sum_{j=1}^n \frac{1}{2} \sum_{j=1}^n \frac{1}{2} \sum_{j=1}^n \frac{1}{2} \sum_{j=1}^n \frac{$  $\label{eq:2.1} \frac{1}{\sqrt{2}}\int_{\mathbb{R}^3}\frac{1}{\sqrt{2}}\left(\frac{1}{\sqrt{2}}\right)^2\frac{1}{\sqrt{2}}\left(\frac{1}{\sqrt{2}}\right)^2\frac{1}{\sqrt{2}}\left(\frac{1}{\sqrt{2}}\right)^2\frac{1}{\sqrt{2}}\left(\frac{1}{\sqrt{2}}\right)^2.$ 

 $\label{eq:2.1} \frac{1}{\sqrt{2}}\left(\frac{1}{\sqrt{2}}\right)^{2} \left(\frac{1}{\sqrt{2}}\right)^{2} \left(\frac{1}{\sqrt{2}}\right)^{2} \left(\frac{1}{\sqrt{2}}\right)^{2} \left(\frac{1}{\sqrt{2}}\right)^{2} \left(\frac{1}{\sqrt{2}}\right)^{2} \left(\frac{1}{\sqrt{2}}\right)^{2} \left(\frac{1}{\sqrt{2}}\right)^{2} \left(\frac{1}{\sqrt{2}}\right)^{2} \left(\frac{1}{\sqrt{2}}\right)^{2} \left(\frac{1}{\sqrt{2}}\right)^{2} \left(\$ 

#### 8-Bit-Parallel-Ausgabe

#### 1. Einführung

Ein Mikrocomputer benötigt neben der Zentraleinheit (CPU) und den verschiedenen Speicherbaugruppen Ein- und Ausgabeeinheiten, über die der Austausch von Daten zwischen dem Prozessor und Geräten außerhalb des Mikrocomputer-Systems stattfindet. Die zu verarbeitenden Daten können dabei entweder seriell oder parallel übertragen werden.

Bei der seriellen Datenübertragung werden die Bit's eines Datenwortes zeitlich nacheinander über eine Informationsleitung übertragen. Zur Übertragung jedes einzelnen Bits wird eine bestimmte Zeit, die Taktzeit T benötigt. Bei 8-Bit-Mikroprozessoren haben die Datenworte eine Länge von 8 Bit, so daß ein Datenwort innerhalb von acht Takten übertragen werden kann.

Bei der parallelen Datenübertragung wird das gesamte Datenwort während eines Taktes über acht Informationsleitungen übertragen. Innerhalb von einer Taktzeit lassen sich daher acht Datenworte transportieren, die parallele Datenübertragung ist also schneller.

Bild 1 zeigt das Prinzip der beiden Übertragungsverfahren.

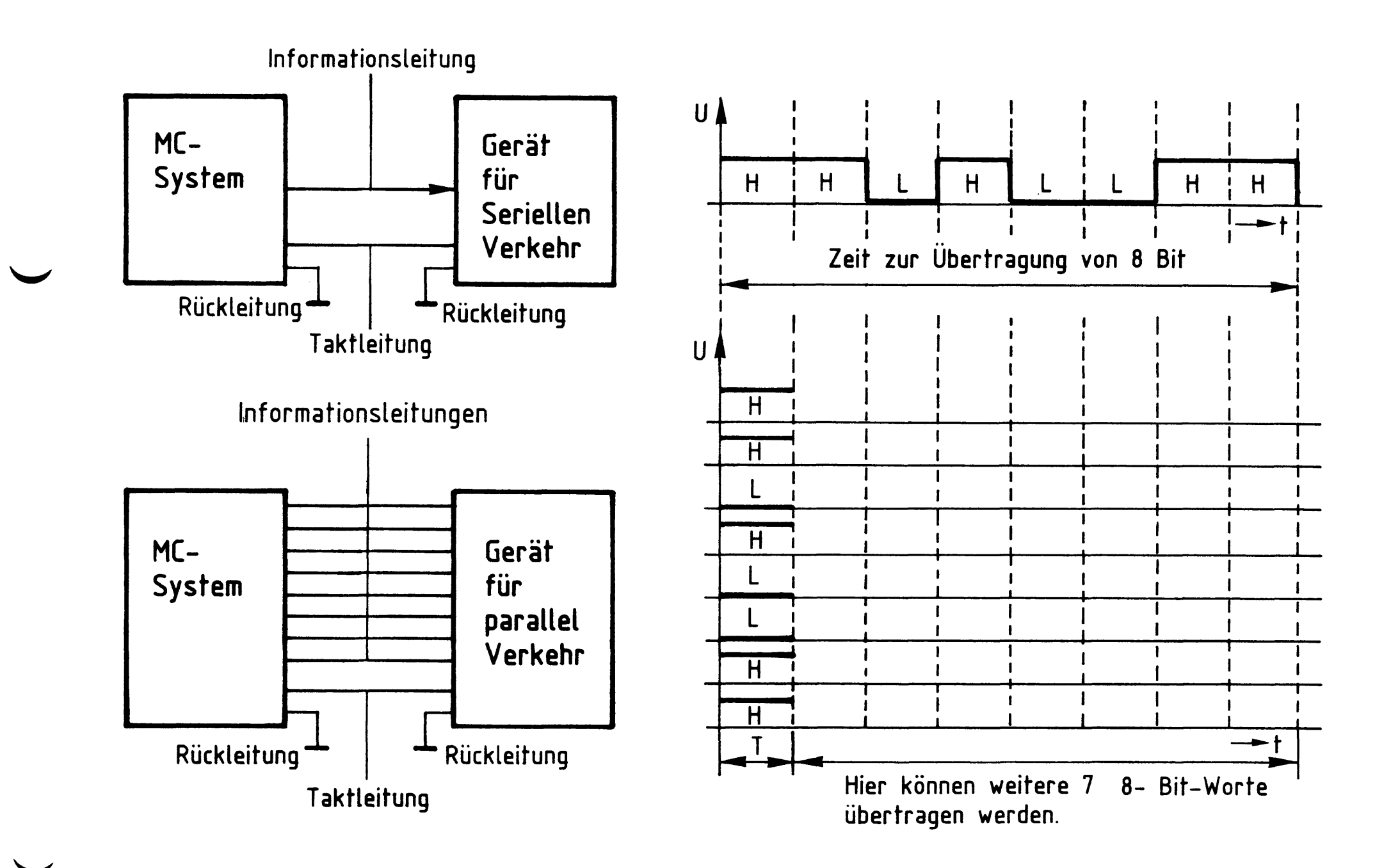

Bild 1: Prinzip der seriellen und parallelen Datenübertragung

## 8-Bit-Parallel-Ausgabe

2. Blockschaltbild der 8-Bit-Parallel-Ausgabe-Baugruppe

Bild 2 zeigt das Blockschaltbild dieser Baugruppe. Sie besteht aus den Schaltungsteilen "Adreßvergleicher", "Ausgabespeicher" und "Ausgabepuffer mit Anzeige".

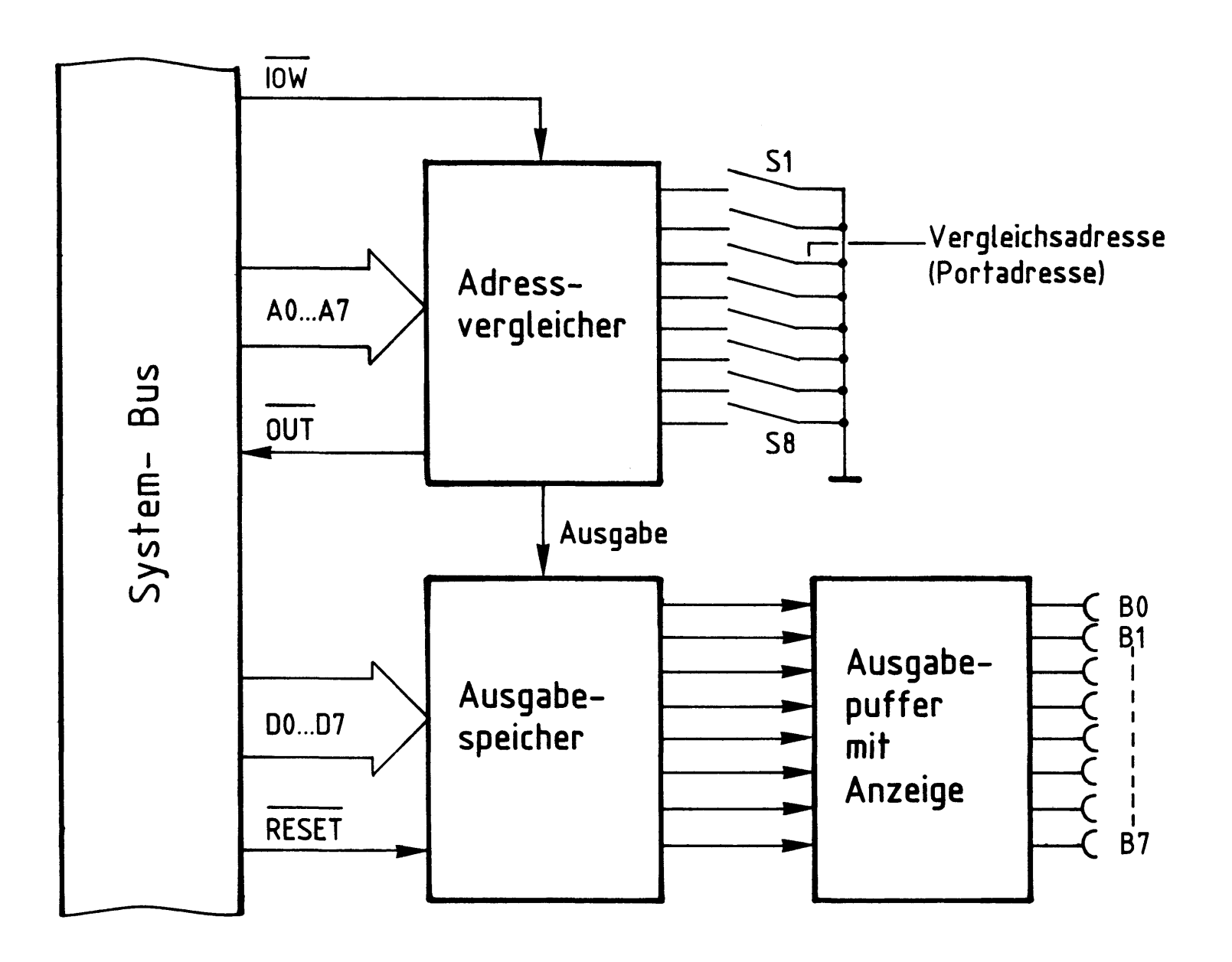

Bild 2: Blockschaltbild der Baugruppe 8- Bit- Parallel- Ausgabe.

Ein Datenwort, das über die Buchsen B0 - B7 ausgegeben werden soll, schaltet der Mikrocomputer auf die Datenleitungen DO - D7, es steht am Eingang des Ausgabespeichers zur Verfügung.

Wenn das Signal "Ausgabe" erfolgt, übernimmt der Ausgabespeicher dieses Datenwort und sendet es gleichzeitig über den Ausgabepuffer zu den Ausgangsbuchsen.

Das Signal "Ausgabe" liefert der Adreßvergleicher, der folgende Aufgabe und Wirkung hat:

In einem Mikrocomputer-System sind häufig mehrere Ausgabebaugruppen vorhanden, über die verschiedene Anlagenteile und Geräte mit Daten versorgt werden müssen. Damit jeder Anlagenteil nur die Daten erhält, die er zu seinem Betrieb braucht,

8-Bit-Parallel-Ausgabe

werden die Ausgabespeicher der Reihe nach mit den entsprechenden Daten geladen. Erst wenn der Datenverkehr mit einer Ausgabebaugruppe beendet ist, wird die folgende bedient.

Zur Steuerung des Datentransports verwendet der Mikroprozessor das Signal IOW (IN/OUT-Write = Eingabe/Ausgabe-schreiben) und die acht Adreßleitungen AO bis A7. Der Adreßvergleicher steuert mit Hilfe dieser Signale den Ausgabespeicher. Das Signal "Ausgabe" kommt nur dann zustande, wenn:

- das Steuersignal IOW L-Pegel führt, der Prozessor also Daten ausgeben will und
- die Bitkombination der Adreßleitungen A0 bis A7 mit der durch die Schalter S1 bis S8 eingestellten Bitkombination übereinstimmt, wenn also die Baugruppe adressiert ist.

Mit den acht Schaltern lassen sich  $2^8$  = 256 verschiedene Bitkombinationen oder Adressen einstellen. Diese Adressen nennt man auch "Port-Adressen" (port = Tor). Beim Einsatz mehrerer Ausgabebaugruppen müssen die Portadressen alle verschieden sein.

Mit dem Pegel auf der Leitung OUT kann in einem Mikrocomputer-Demonstrationsmodell angezeigt werden, daß eine Ausgabebaugruppe angesprochen ist.

Bild 3 zeigt den Stromlaufplan der Baugruppe.

Sie sollten ihn zu allen folgenden Erläuterungen und zur Inbetriebnahme der Baugruppe mitbenutzen.

8-Bit-Parallel-Ausgabe

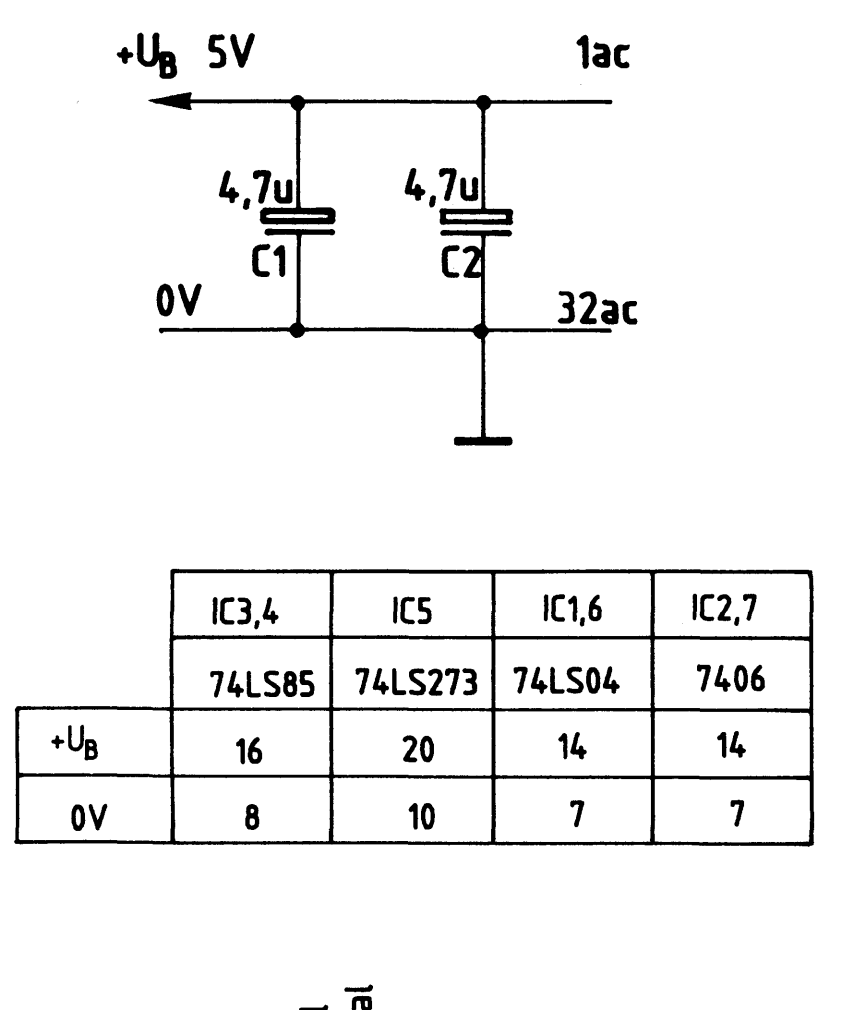

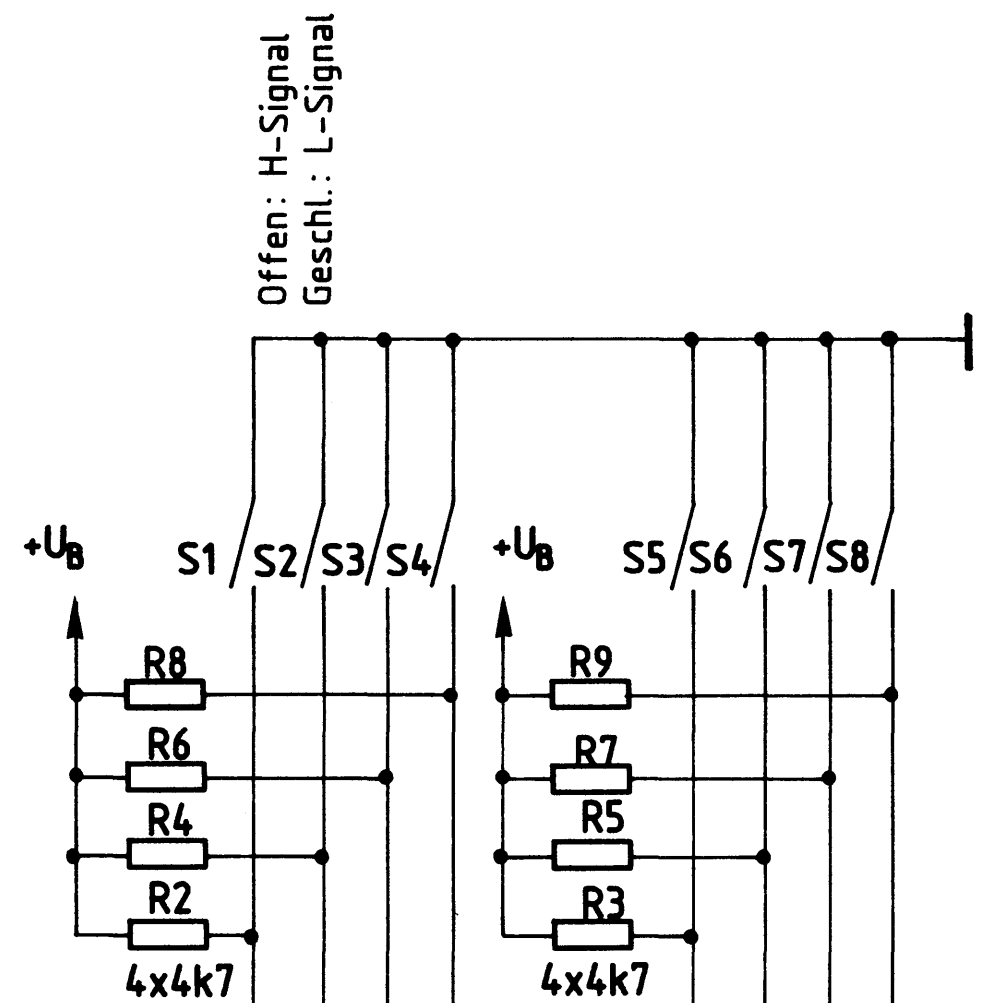

BFZ / MFA 4.1. - 4

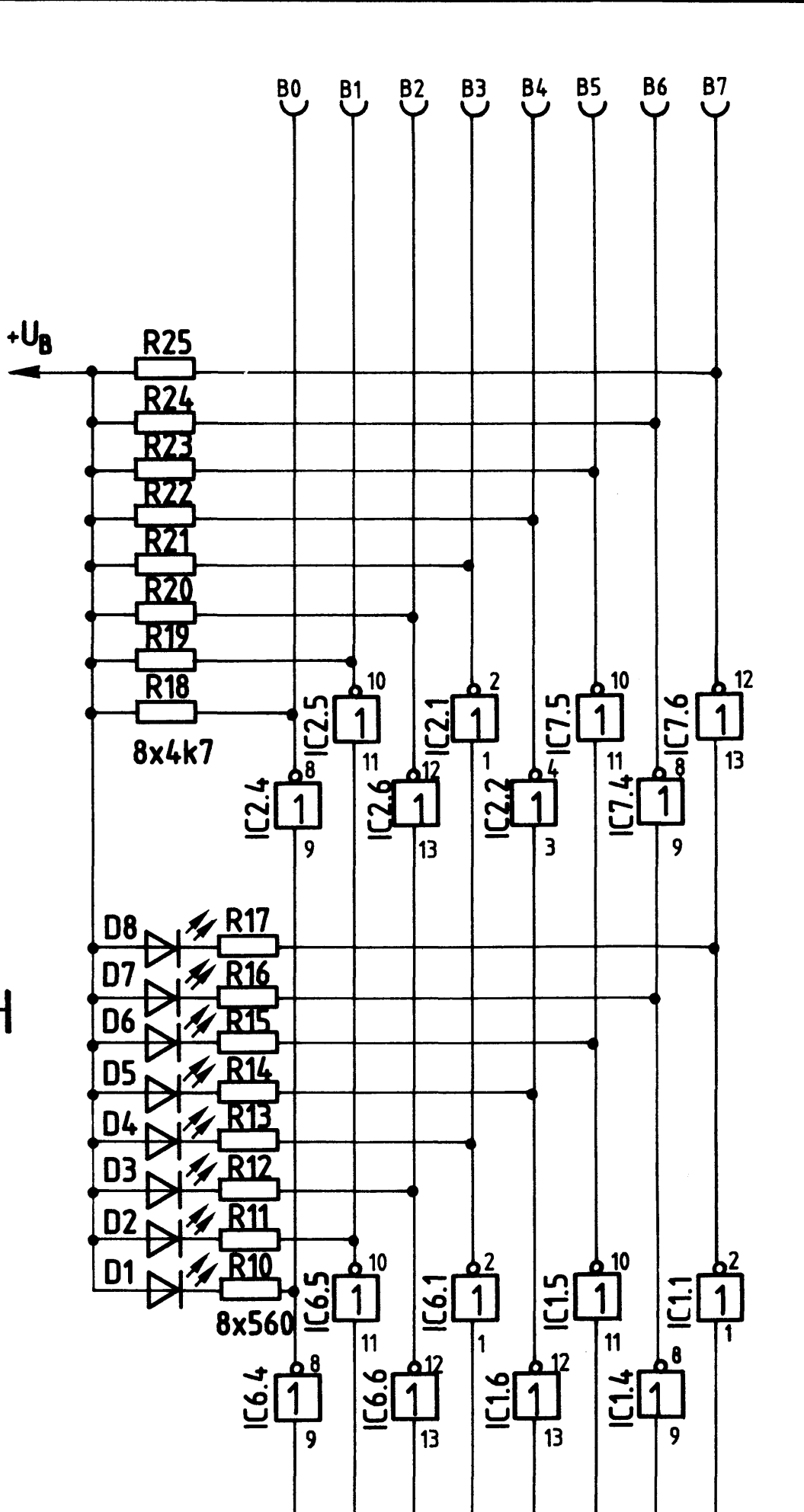

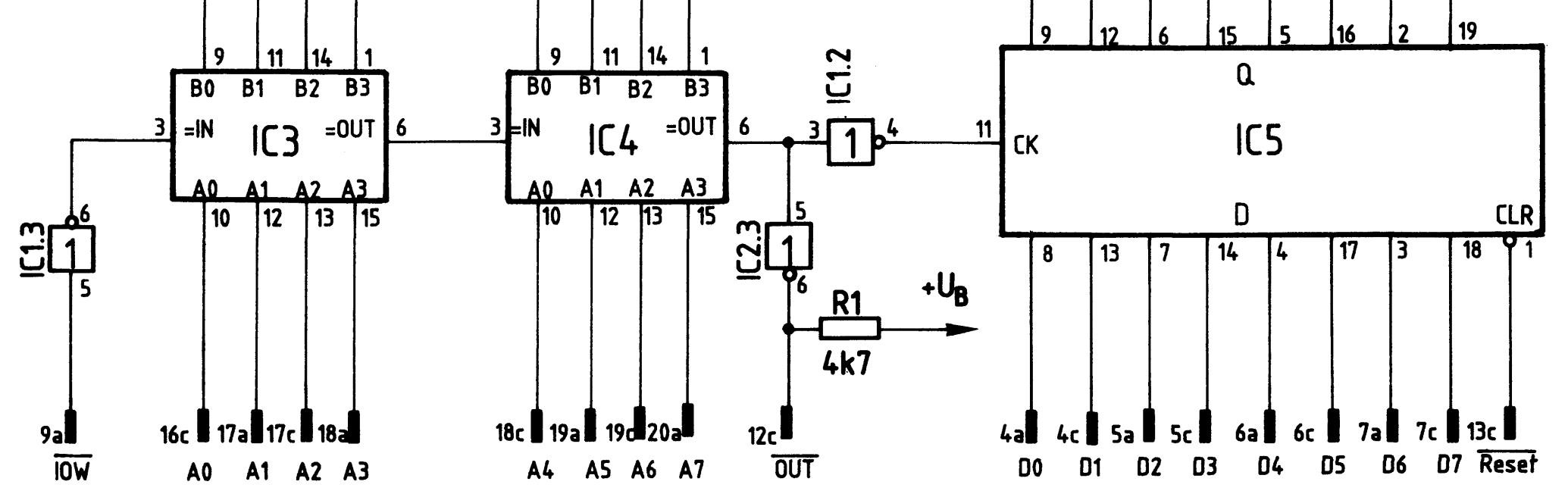

Stromlaufplan "8-Bit-Parallel-Ausgabe" Bild 3:

BFZ / MFA  $4.1. - 5$ 

### 8-Bit-Parallel-Ausgabe

#### 2.1. Der Adreßvergleicher

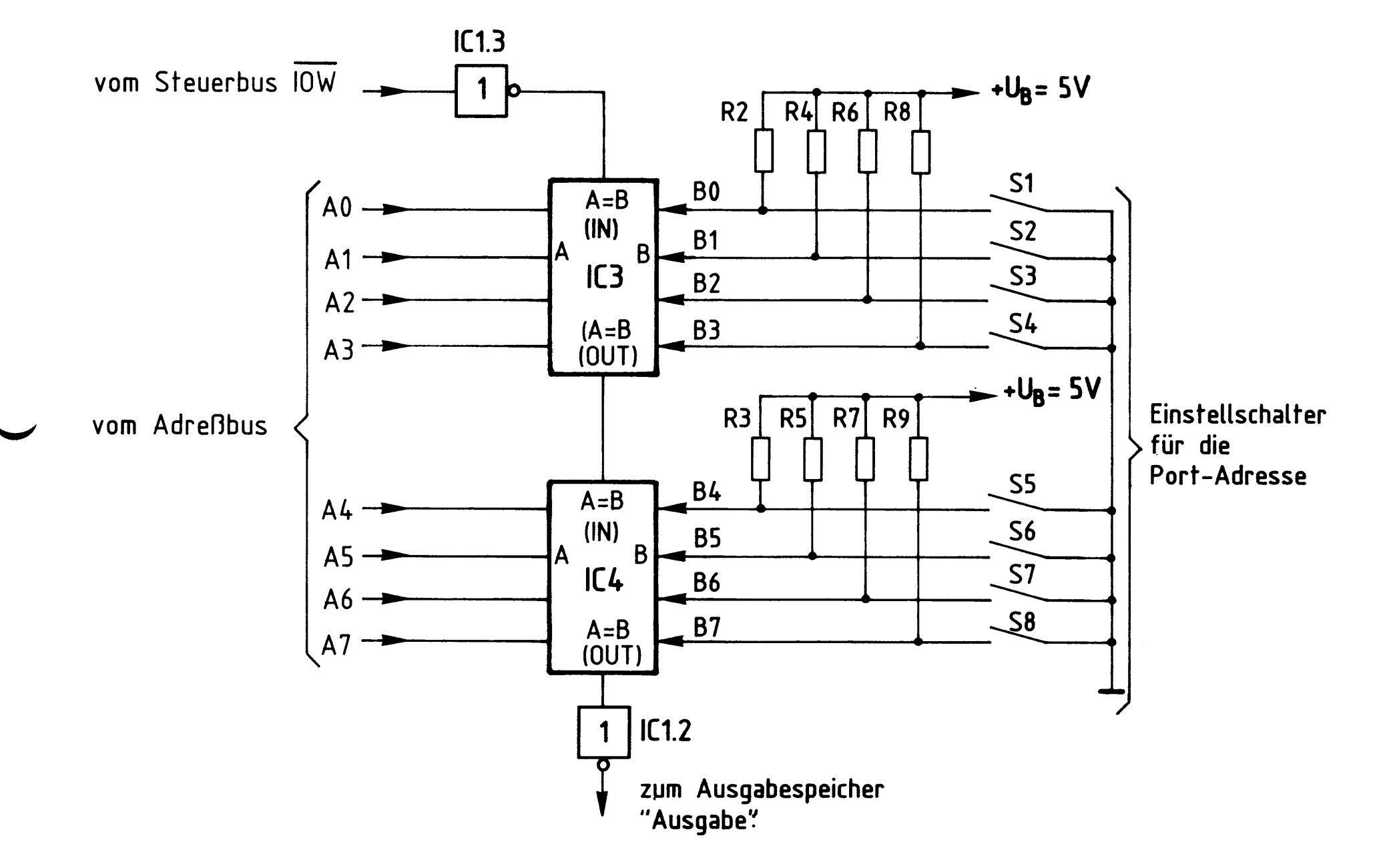

## Bild 4: Stromlaufplan Adreßvergleicher

Der jeweilige Ausgang der beiden hintereinandergeschalteten 4-Bit-Vergleicher (A = B OUT) führt nur dann H-Pegel, wenn die folgenden beiden Bedingungen erfüllt sind:

- Der Eingang "A = B IN" muß H-Pegel führen
- die logischen Signale der Eingägne A und B müssen paarweise gleich sein, also  $AO = BO$ ,  $A1 = B1$  usw..

Zum Schreiben von Daten in eine Ausgabebaugruppe steuert der Mikroprozessor das Signal IOW auf L-Pegel und schaltet außerdem die Adresse der gewünschten Ausgabebaugruppe auf die Adreßleitungen AO bis A7.

Das L-Signal von IOW wird vom Inverter IC1.3 invertiert, so daß der Eingang "A = B IN" von IC3 H-Pegel erhält. Wenn nun die Pegel der vier Adressenpaare AO, BO bis A3, B3 übereinstimmen, sind beide o.g. Bedingungen erfüllt, und IC3 gibt an seinem Ausgang "A = B OUT" ein H-Signal ab. Hiermit wird der zweite 4-Bit-Vergleicher IC4 an seinem Eingang "A = B IN" angesteuert. Sind nun auch

BFZ / MFA 4.1. - 6

8-Bit-Parallel-Ausgabe

die Pegel der vier Adressenpaare A4, B4 bis A7, B7 gleich, erscheint am Ausgang "A = B OUT" von IC4 ebenfalls ein H-Signal. Es wird von IC1.2 invertiert und löst mit seinem L-Pegel die Übernahme eines Datenwortes in den Ausgabespeicher aus.

Die Widerstände R2 bis R9 (Bild 4) erzeugen bei offenen Schaltern S1 bis S8 an den Eingängen B0 bis B7 H-Pegel. Je nach Schalterstellung kann mit den Schaltern eine Port-Adresse zwischen ØØØØØØØØ (Binär) und 11111111 (Binär) eingestellt werden, die dann mit der Adresse auf den Leitungen AO bis A7 verglichen wird. Es können also damit  $2^8$  = 256 verschiedene Ausgabebaugruppen eingesetzt werden.

In hexadezimaler Schreibweise liegen die Port-Adressen zwischen ØØ und FF.

2.2. Der Ausgabespeicher

Bild 5 zeigt einen Ausschnitt aus der Innenschaltung des Ausgabespeichers und die zugehörige Funktionstabelle.

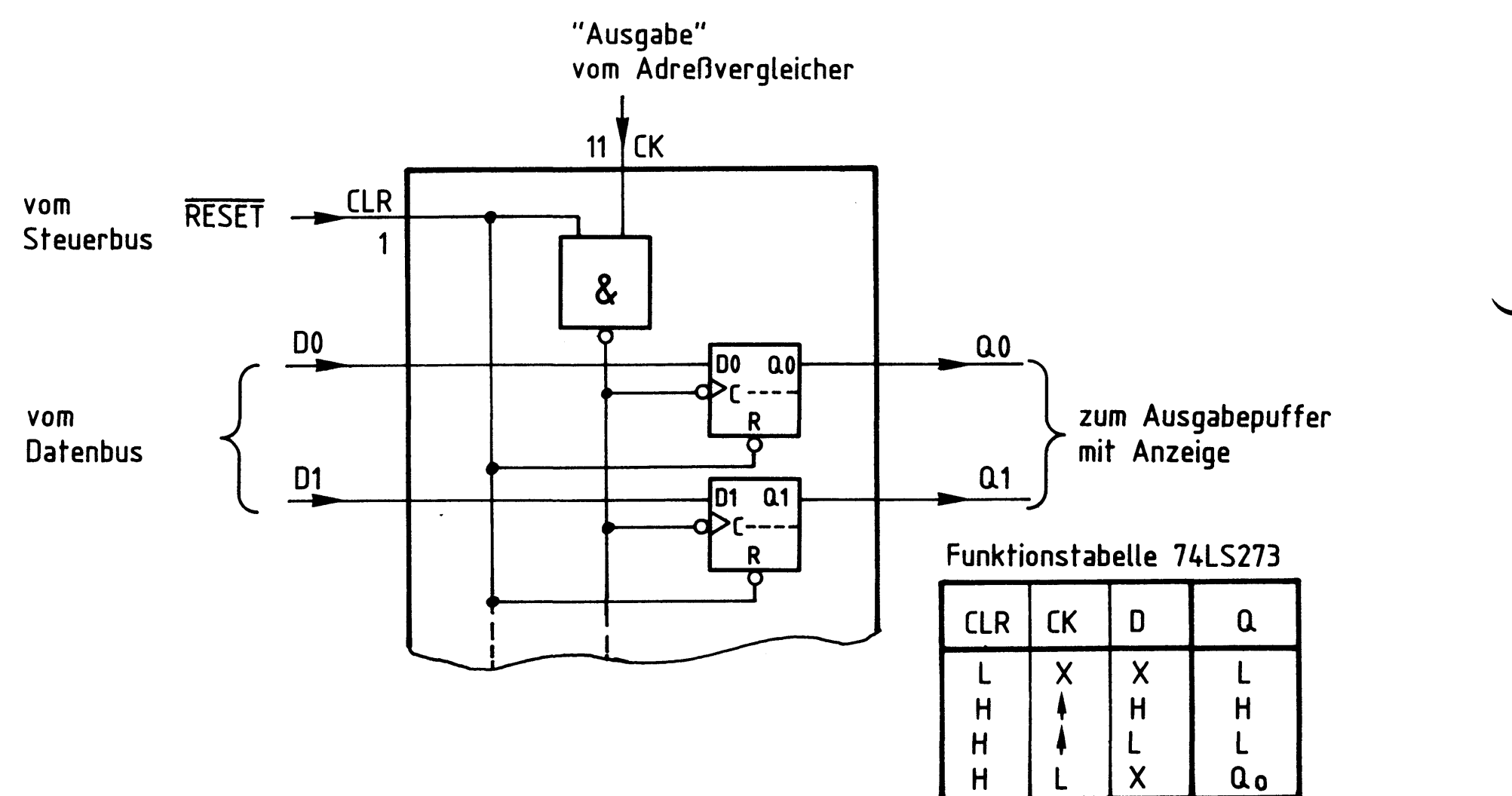

#### Bild 5: Ausgabespeicher 74LS273

8-Bit-Parallel-Ausgabe

Der Speicherbaustein 74LS273 enthält acht D-Flipflops. Die Vorbereitungseingänge dieser D-Flipflops DO bis D7 sind direkt mit den entsprechenden Datenbusleitungen verbunden. Signale, die an diesen Eingängen anliegen, werden von den Flipflops nur dann übernommen und zu den Q-Ausgängen geleitet, wenn:

- der Löscheingang CLR (clear = löschen) auf H-Pegel liegt und  $\blacksquare$
- das Signal am Takteingang CK (clock = Takt) von L- auf H-Pegel springt.

Der L-H-Sprung an CK kommt zustande, wenn der Adreßvergleicher das Signal "Ausgabe" abgibt, d.h., wenn die Baugruppe adressiert ist und IOW L-Pegel führt.

Der Löscheingang CLR liegt während des Normalbetriebs des Mikrocomputer-Systems auf H-Pegel. Hier erscheint nur dann ein L-Impuls, wenn das MC-System eingeschaltet wird oder wenn der Benutzer des Systems durch Betätigen der "RESET-Taste" (reset = zurücksetzen) auf der CPU-Baugruppe den Mikroprozessor veranlaßt, sein Programm neu zu starten. Ohne Rücksicht auf die Pegel an den Eingängen D und CK werden dadurch die Q-Ausgänge aller D-Flipflops auf L-Pegel gebracht. Hierdurch wird verhindert, daß Geräte und Anlagenteile z.B. beim Einschalten des MC-Systems undefinierte Betriebszustände annehmen.

2.3. Der Ausgabepuffer mit Anzeige

Bild 6 zeigt diesen Schaltungsteil für eine Datenleitung. Insgesamt ist diese Schaltung achtmal auf der Baugruppe vorhanden.

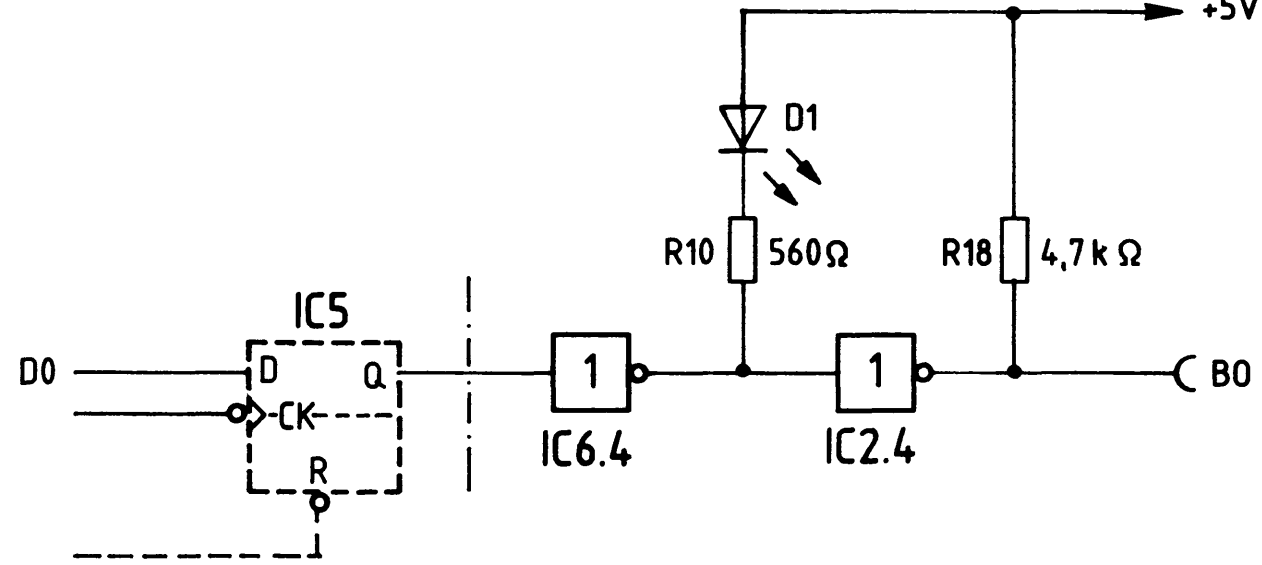

Ausgabepuffer mit Anzeige Bild 6:

8-Bit-Parallel-Ausgabe

Ein H-Pegel am Ausgang des D-Flipflops (Bild 6) bewirkt einen L-Pegel am Ausgang des Anzeigetreibers IC6.4 und H-Pegel am Ausgang des Inverters IC2.4 und damit an der Ausgangsbuchse BO.

Die LED D1 leuchtet und zeigt diesen H-Pegel an der Ausgangsbuchse an. Der Inverter IC2.4 ist ein Treiber mit offenem Kollektor und folgenden Grenzdaten:

 $U_{CE} = 30 V$ ,  $I_C = 40 mA$ 

Der Widerstand R18 dient hier als interner Lastwiderstand für den Treiber. Beim Anschluß externer Lastwiderstände an die Ausgangsbuchsen muß darauf geachtet werden, daß ihre Widerstandswerte einen Mindestohmwert nicht unterschreiten.

2.3.1. Anschluß ohm'scher Lastwiderstände, Versorgung mit 5 V (siehe Bild 7)

Der kleinste Widerstandswert errechnet sich zu:

$$
R_{Lmin} = \frac{5V}{39mA} = 128\Omega
$$

2.3.2. Anschluß ohm'scher Lastwiderstände, Versorgung mit U>5 V (siehe Bild 7)

Bei Versorgungsspannungen U<sub>Vers.</sub>, die größer als 5 V sind, müssen die entsprechenden 4K7-Kollektorwiderstände auf der Baugruppe einseitig ausgelötet werden. Der kleinste Lastwiderstand errechnet sich dann aus:

$$
\begin{array}{|c|c|}\n\hline\n& & & \n\end{array}
$$

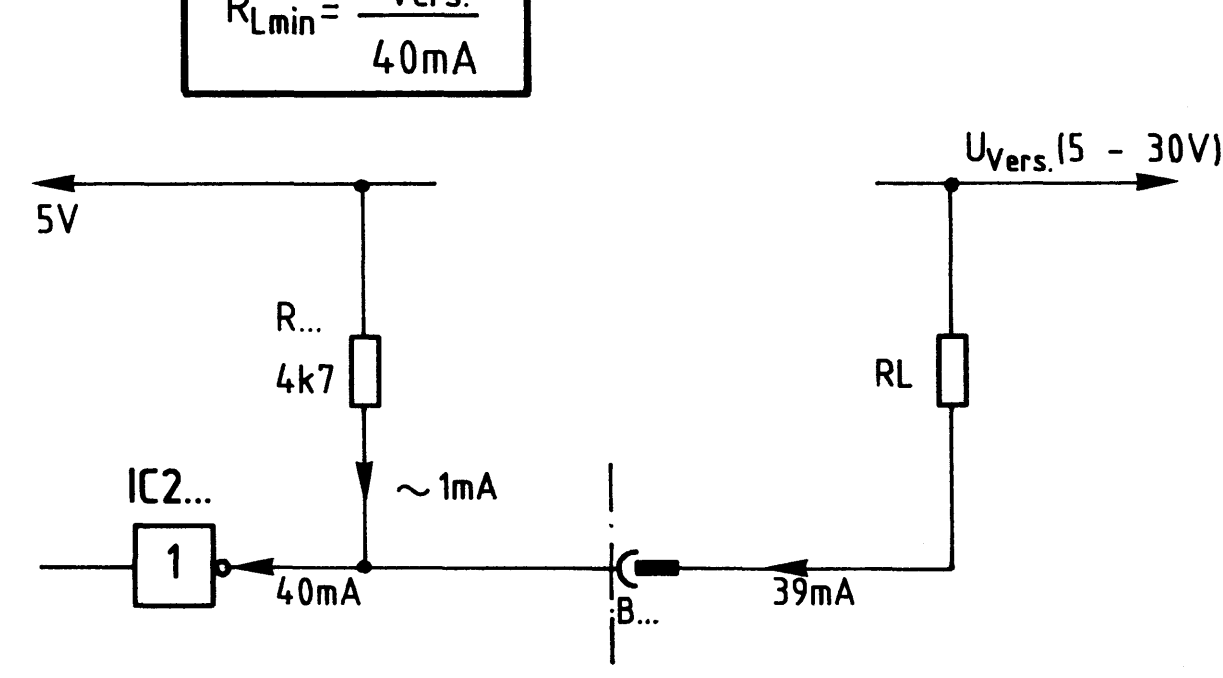

Bild 7: Anschluß von RL, Versorgung mit 5V.

BFZ / MFA 4.1. - 9

8-Bit-Parallel-Ausgabe

2.3.3. Anschluß induktiver Lasten

Beim Anschluß von Relais und Spulen ist parallel zur Induktivität eine Freilaufdiode zu schalten (siehe Bild 8)

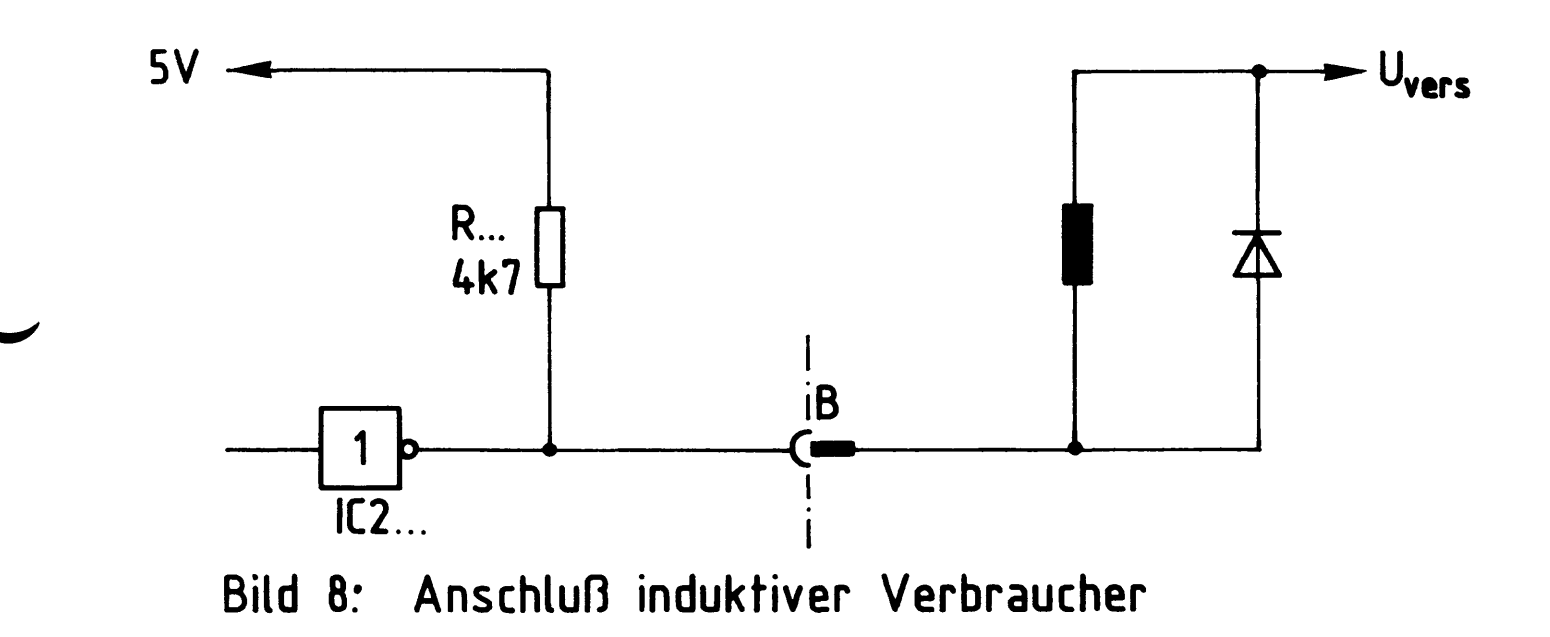

Flußdiagramm

8-Bit-Parallel-Ausgabe

Flußdiagramm für den Arbeitsablauf

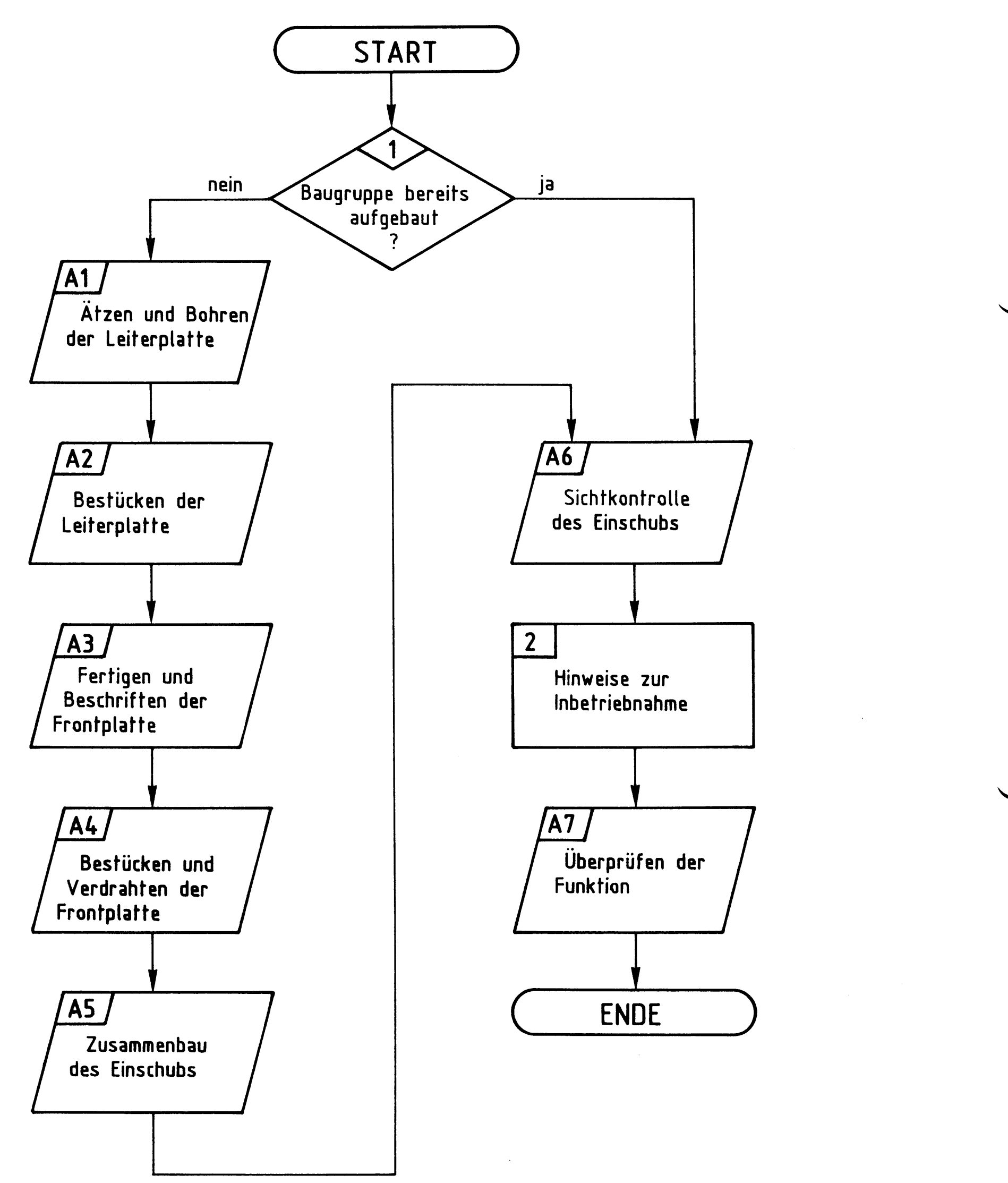

## Bereitstellungsliste

## BFZ / MFA 4.1. - 11

8-Bit-Parallel-Ausgabe

 $\langle \rangle$ 

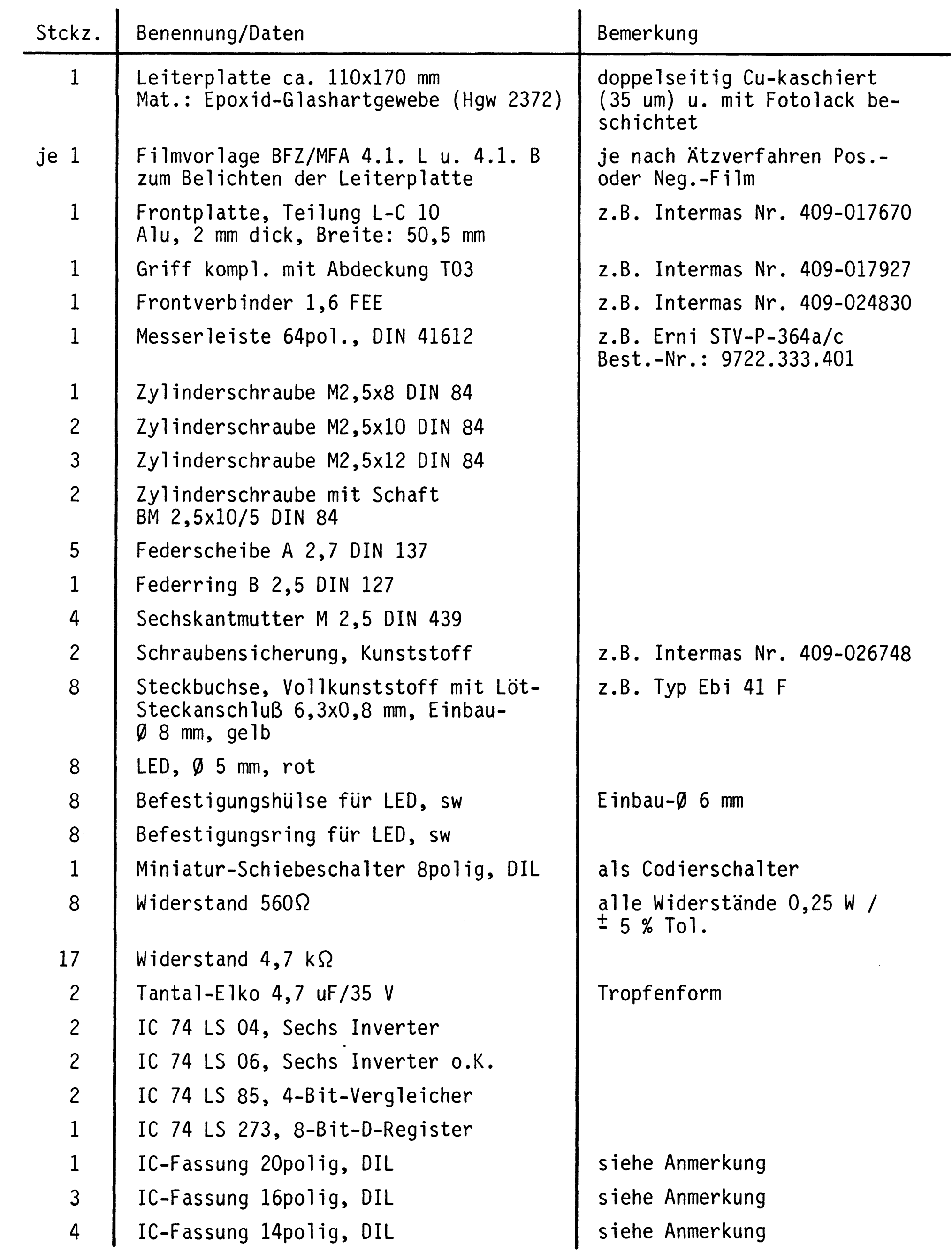

 $\mathcal{L}^{\pm}$ 

 $\label{eq:2.1} \frac{1}{2} \sum_{i=1}^n \frac{1}{2} \sum_{j=1}^n \frac{1}{2} \sum_{j=1}^n \frac{1}{2} \sum_{j=1}^n \frac{1}{2} \sum_{j=1}^n \frac{1}{2} \sum_{j=1}^n \frac{1}{2} \sum_{j=1}^n \frac{1}{2} \sum_{j=1}^n \frac{1}{2} \sum_{j=1}^n \frac{1}{2} \sum_{j=1}^n \frac{1}{2} \sum_{j=1}^n \frac{1}{2} \sum_{j=1}^n \frac{1}{2} \sum_{j=1}^n \frac{$ 

#### Bereitstellungsliste

#### BFZ / MFA 4.1. - 12

8-Bit-Parallel-Ausgabe

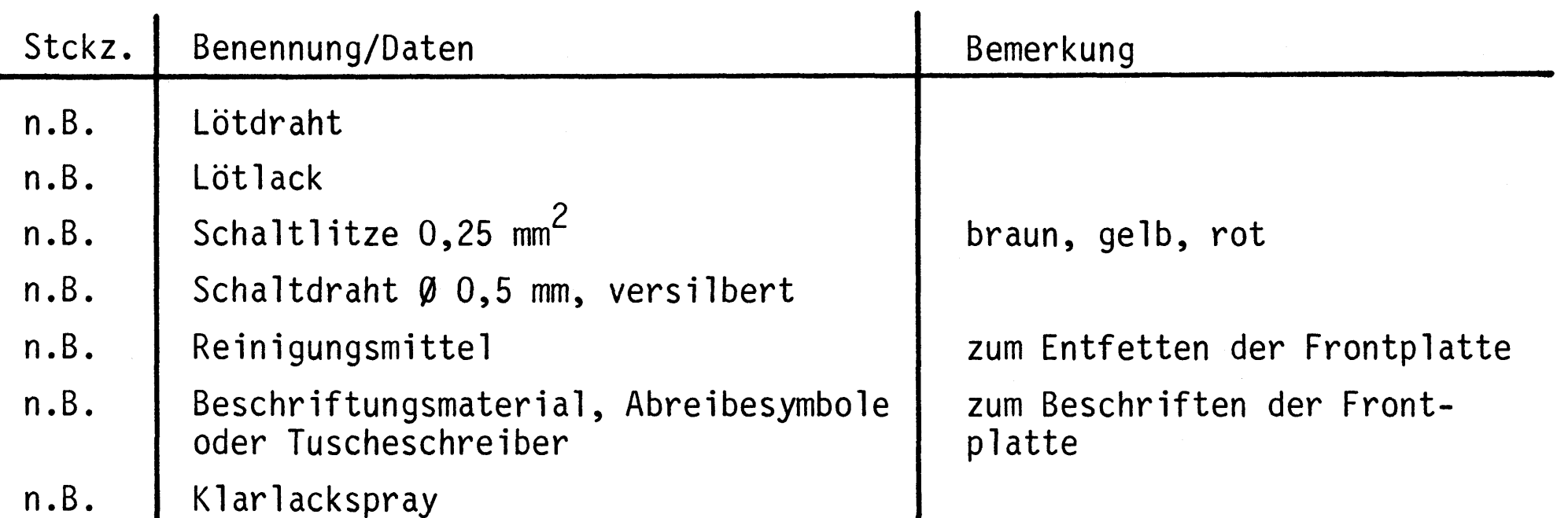

#### Anmerkung:

Je nach Ausführung der geätzten Leiterplatte müssen unterschiedliche IC-Fassungen bereitgestellt werden.

Ist die Leiterplatte durchkontaktiert, können Sie gewöhnliche IC-Fassungen verwenden. Bei nicht durchkontaktierten Leiterplatten müssen IC-Fassungen eingesetzt werden, die auch von der Bestückungsseite her verlötbar sind. Hierzu eignen sich sehr gut die sogen. "Carrier-IC-Fassungen, die aus zusammengesetzten Einzelkontakten bestehen. Falls Sie die als Meterware erhältlichen Kontaktfederstreifen verwenden, benötigen Sie davon 330 mm.

Zur Inbetriebnahme der Baugruppe "8-Bit-Parallel-Ausgabe" benötigen Sie zusätzlich:

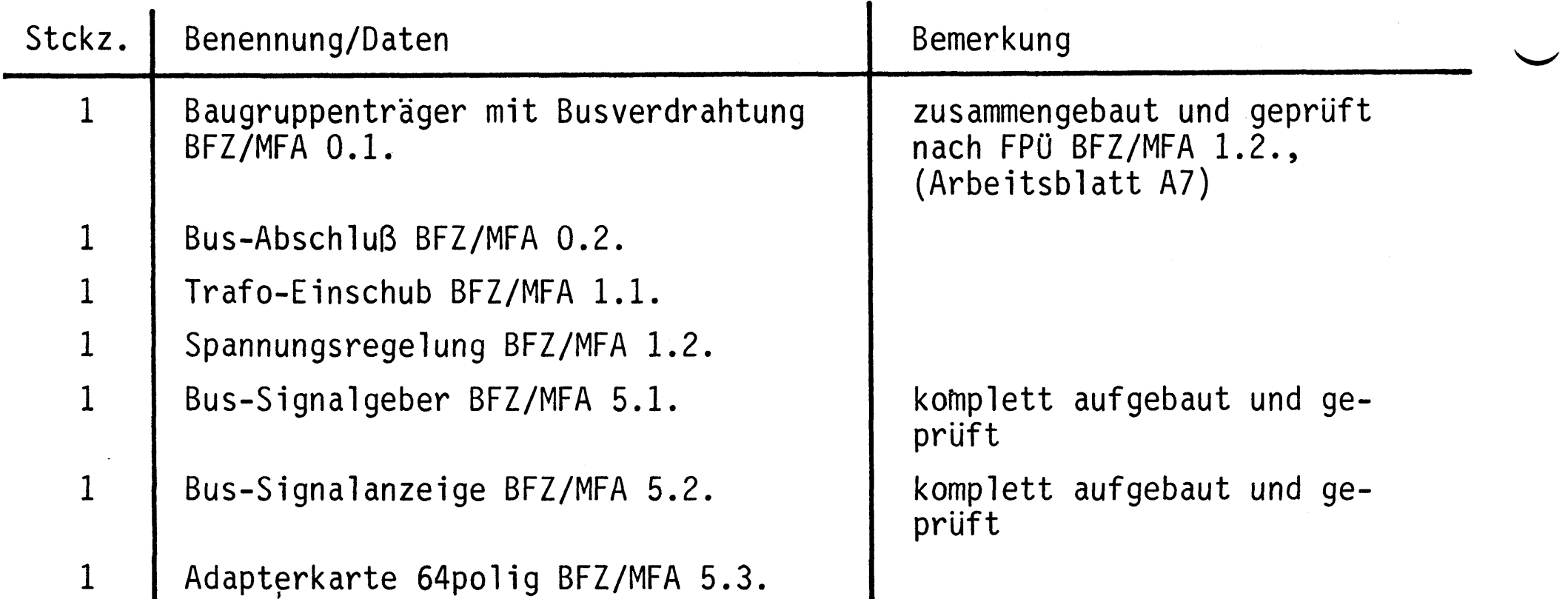

Übungsteil

BFZ / MFA 4.1. - 13

8-Bit-Parallel-Ausgabe

In dieser Übung werden Sie den zum Mikrocomputer-Baugruppensystem gehörenden Einschub "8-Bit-Parallel-Ausgabe" aufbauen und in Betrieb nehmen. Falls Sie bereits einen zusammengebauten Einschub erhalten haben, besteht Ihre Aufgabe darin, ihn zu überprüfen und in Betrieb zu nehmen.

Entscheiden Sie nun, wie Sie vorgehen.

Aufbau nach Arbeitsunterlagen

Überprüfen des fertigen Einschubs und Inbetriebnahme

In den folgenden Arbeitsschritten wird die Baugruppe "8-Bit-Parallel-Ausgabe" in Betrieb genommen und ihre Funktion geprüft.

Dazu benötigen Sie:

- 1 Baugruppenträger mit Busverdrahtung (BFZ/MFA 0.1.)
- 1 Bus-Abschluß (BFZ/MFA 0.2.)
- 1 Trafo-Einschub (BFZ/MFA 1.1.)
- 1 Spannungsregelung (BFZ/MFA 1.2.)
- 1 Bus-Signalgeber (BFZ/MFA 5.1.)
- 1 Bus-Signalanzeige (BFZ/MFA 5.2.)
	- 1 Adapterkarte 64polig (BFZ/MFA 5.3.)

Alle aufgeführten Teile komplett aufgebaut und geprüft.

Darüber hinaus sollten Sie den Stromlaufplan und den Bestückungsplan der Übung "8-Bit-Parallel-Ausgabe" bereithalten. Alle zur Inbetriebnahme der Baugruppe vorgegebenen Arbeitsblätter enthalten:

- Angaben über den Sinn der jeweiligen Messung
- Angaben über einzustellende Bedingungen (z.B. Schalterstellungen)
- Aufgabenstellungen, ggf. mit Hinweisen zu möglichen Fehlern. Wenn Sie bei der Lösung der Aufgaben Schwierigkeiten haben, sollten Sie das entsprechende Kapitel der Funktionsbeschreibung noch einmal durcharbeiten.

## Arbeitsblatt

BFZ / MFA 4.1. - 14

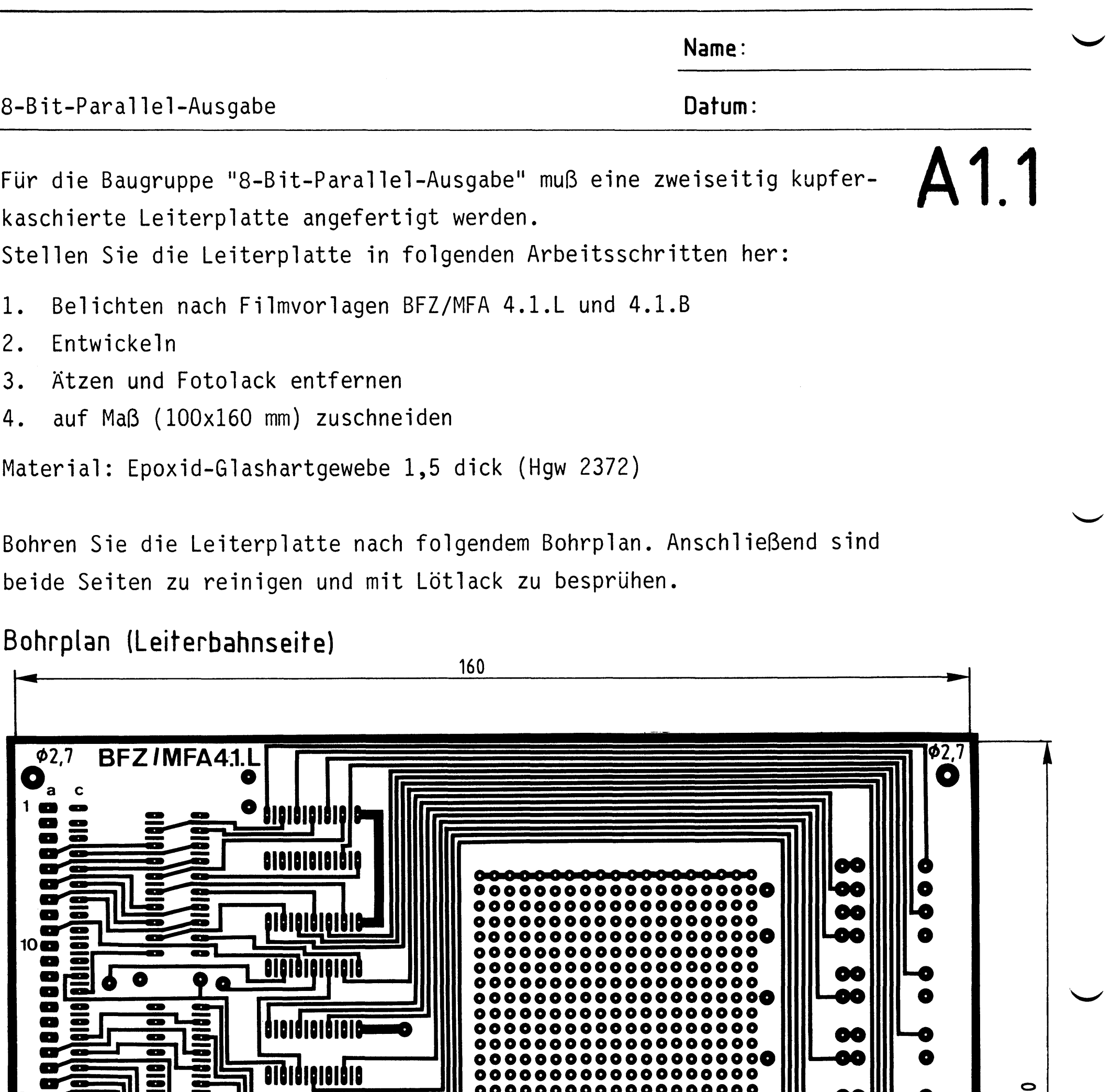

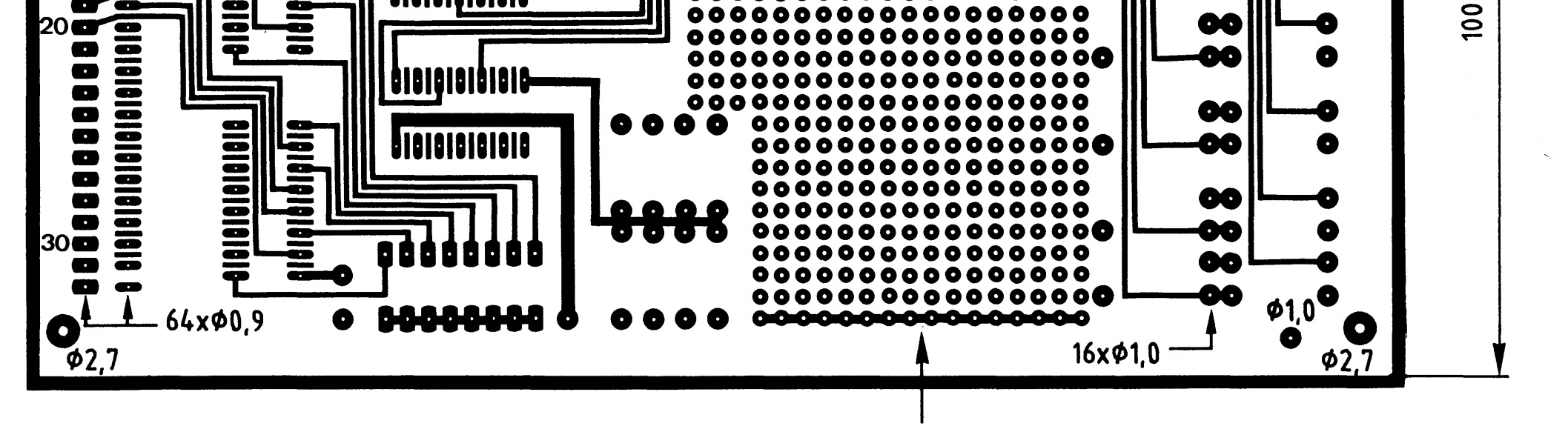

Rasterfeld nicht gebohrt

Alle nicht bemaßten Bohrungen Ø0,8mm<br>Benötigte Bohrer: 0,8 – 0,9 – 1,0 – 2,7mm

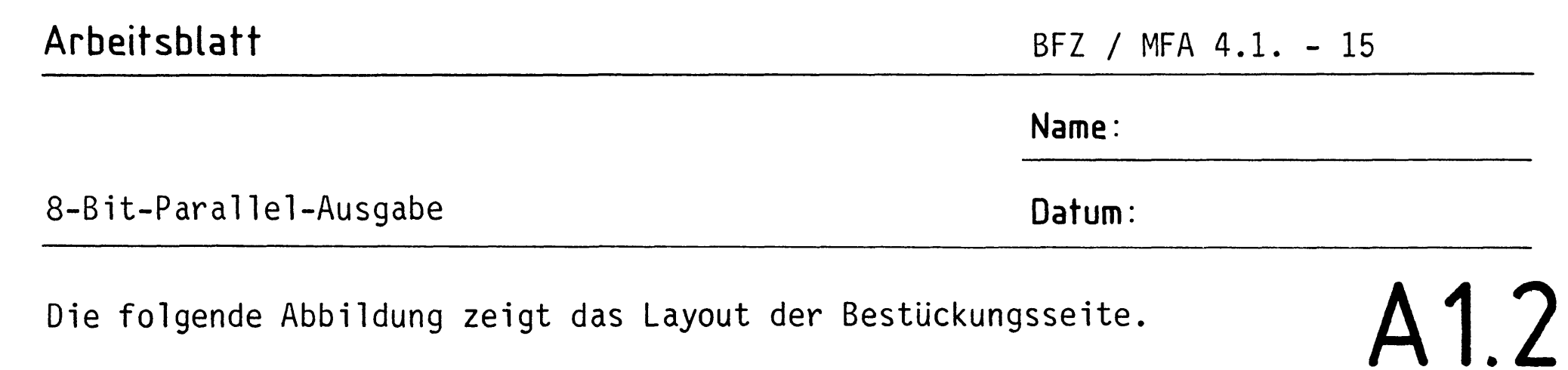

Die folgende Abbildung zeigt das Layout der Bestückungsseite.

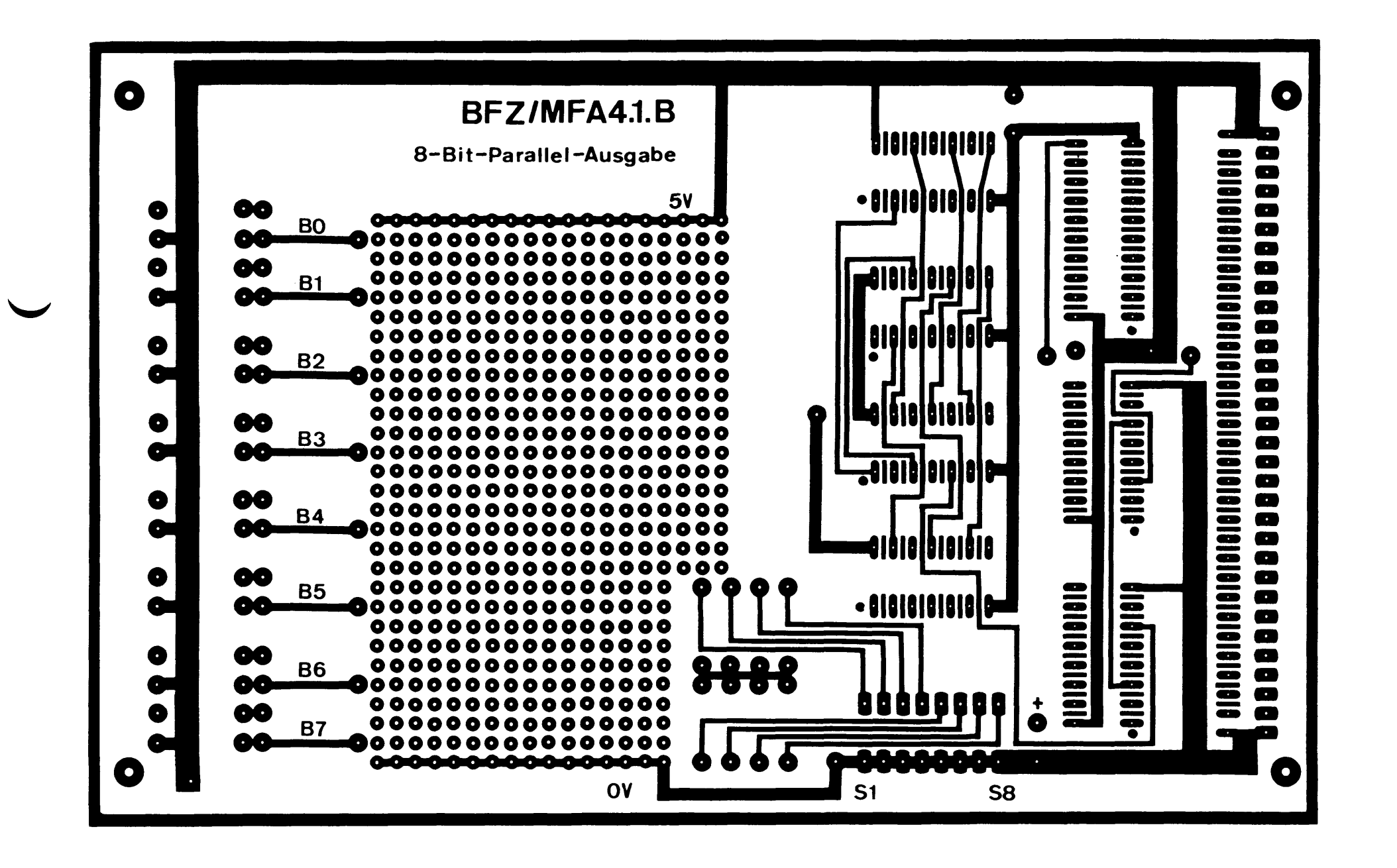

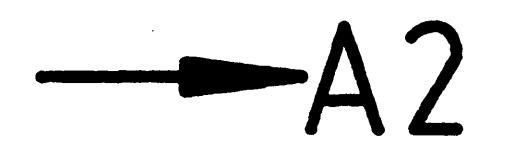

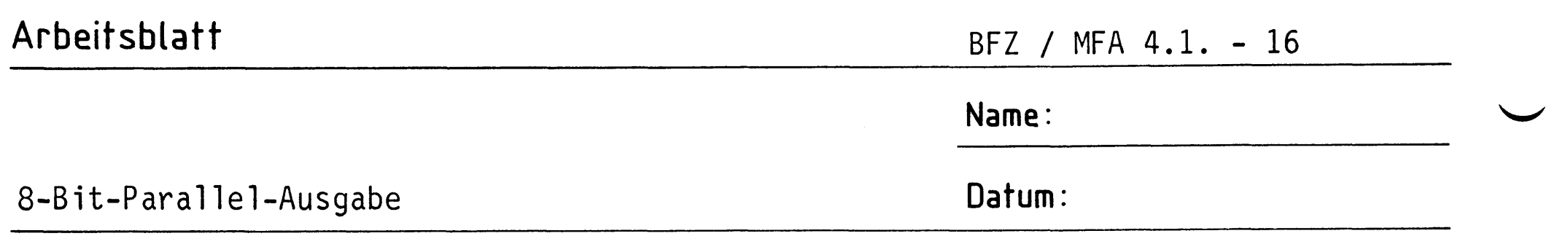

Bestücken Sie die Leiterplatte mit Hilfe des Bestückungsplans, der Stück- $\mathsf{A2.1}$ liste und der Bauteilliste. Vorher sollten Sie alle Leiterbahnen möglichst mit einer Lupe nach Rissen und Kurzschlüssen (Ätzfehler, Bohrgrat) untersuchen und Fehler entsprechend beseitigen.

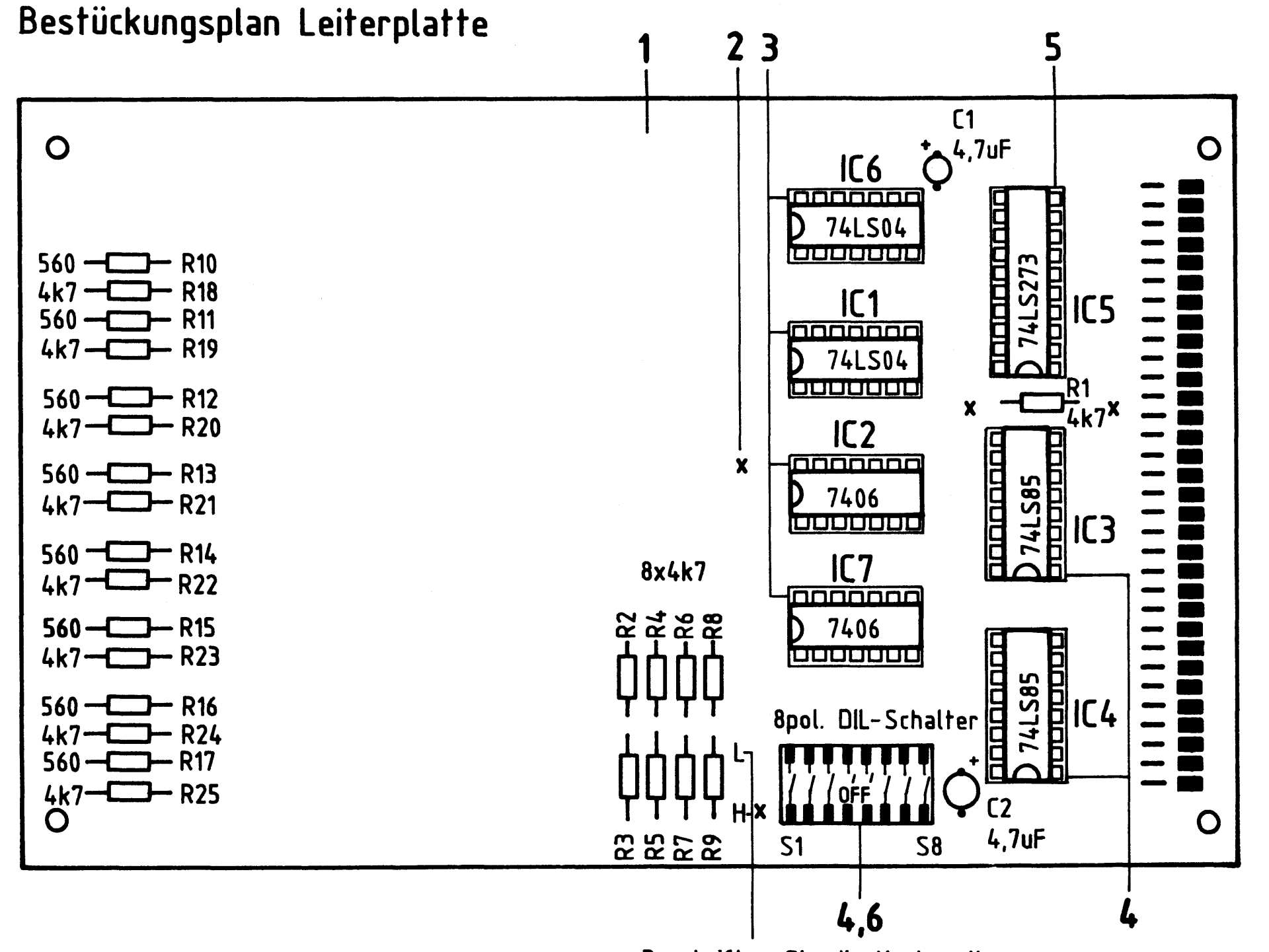

Beschriften Sie die Karte mit einem wasserfesten Stift

#### Stückliste Leiterplatte

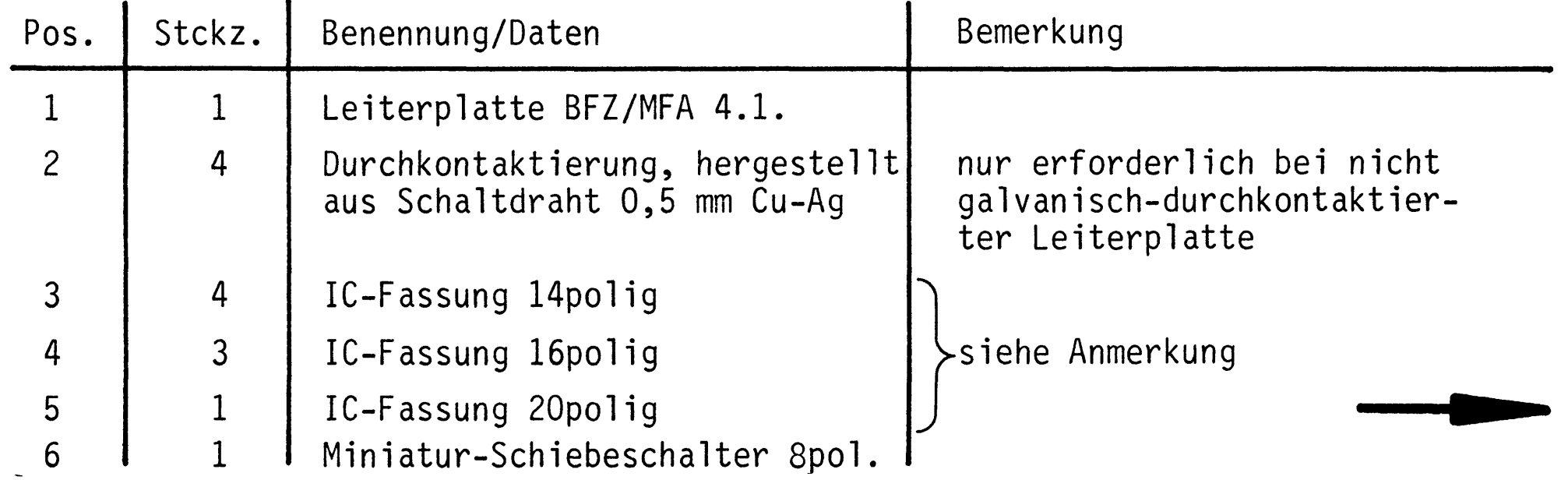

## Arbeitsblatt

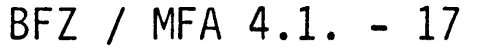

A2.2

Name:

8-Bit-Parallel-Ausgabe

Datum:

## Bauteilliste Leiterplatte

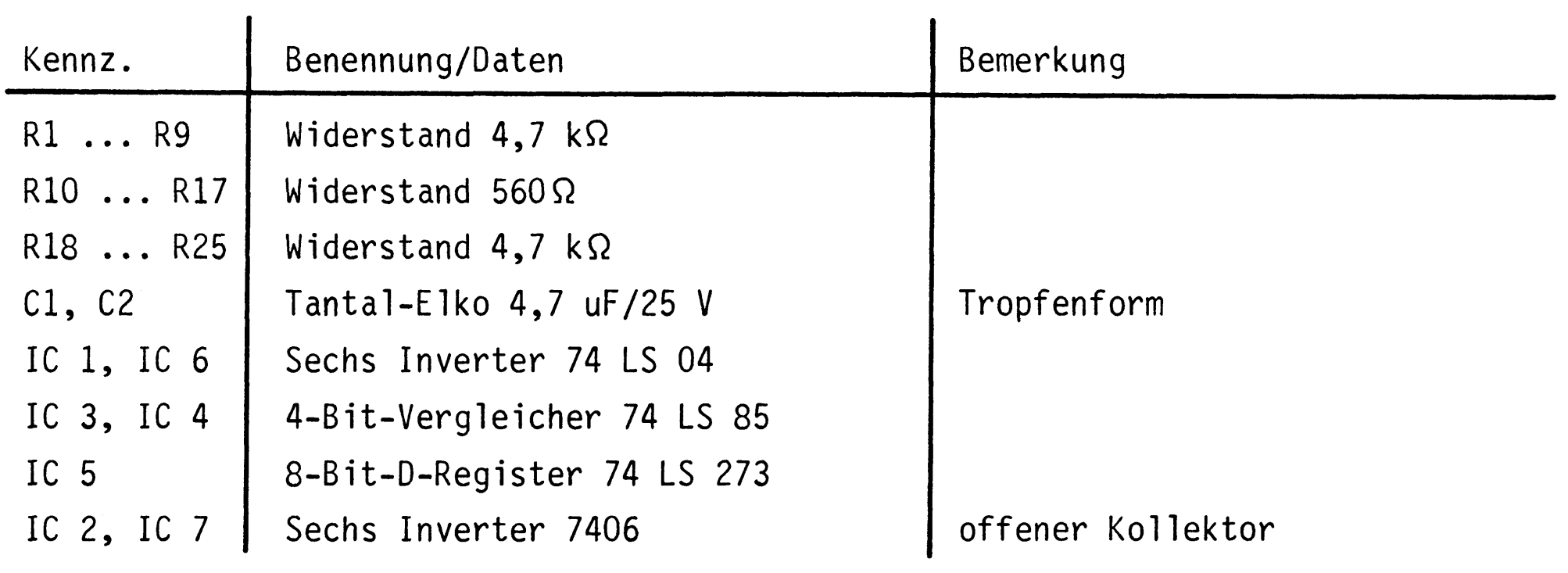

Anmerkung:

Alle IC's werden auf Fassungen gesteckt, die je nach Ausführung der geätzten Leiterplatte unterschiedlicher Bauart sind. Wenn die Leiterplatte galvanisch durchkontaktiert ist, werden gewöhnliche IC-Fassungen verwendet. Bei nicht durchkontaktierten Leiterplatten müssen IC-Fassungen eingesetzt werden, die auch von der Bestückungsseite her verlötbar sind. Hierzu verwenden Sie entweder "Carrier-IC-Fassungen", die aus zusammengesetzten Einzelkontakten bestehen oder die als Meterware erhältlichen Kontaktfederstreifen.

 $\label{eq:2.1} \mathcal{F}(\mathcal{F}) = \mathcal{F}(\mathcal{F}) \otimes \mathcal{F}(\mathcal{F})$ 

-A3

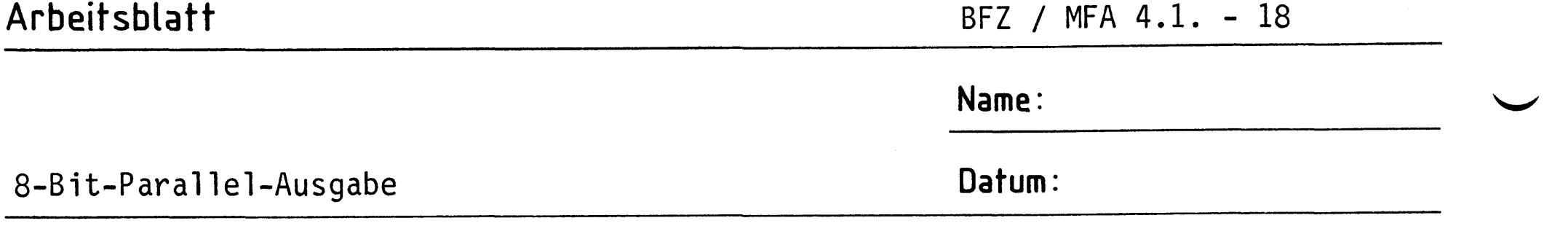

Stellen Sie die Frontplatte nach folgenden Zeichnungen her. Vor dem Beschriften muß die Frontplatte gereinigt und entfettet werden. Die Beschriftung kann mit einem Tuscheschreiber oder Abreibebuchstaben erfolgen. Nach dem Beschriften sollten Sie die Frontplatte mit Plastik-Spray besprühen.

#### Bohrplan Frontplatte

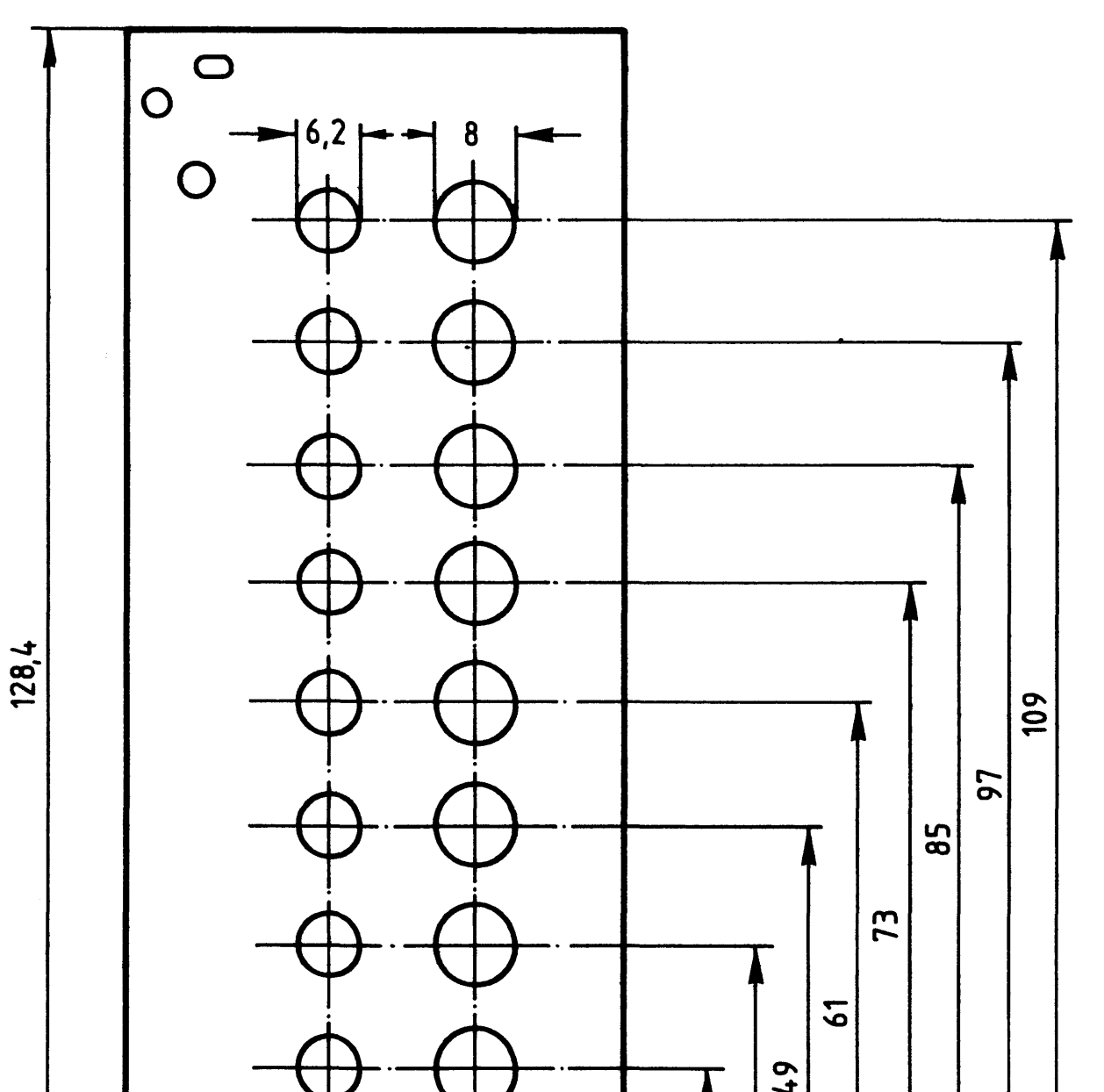

## $\bigcirc$  $\overline{O}$  $O_{BOC}$ **B1 B2 B3 B4 B5 B6 B7**

## Beschriftungsvorschlag

A3

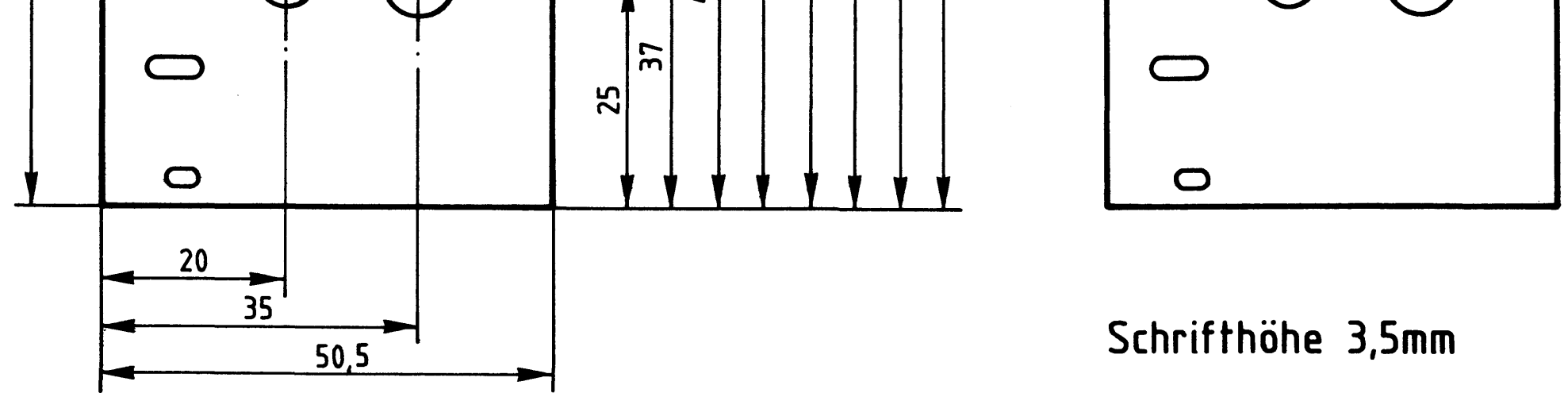

Material: Frontplatte L-C10 Alu 2mm

 $-A4$ 

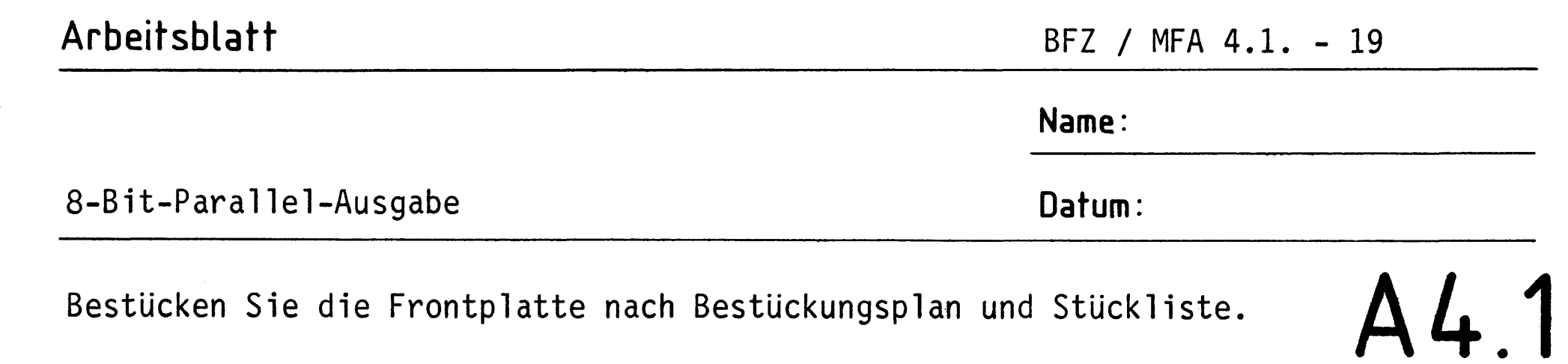

## Bestückungsplan Frontplatte

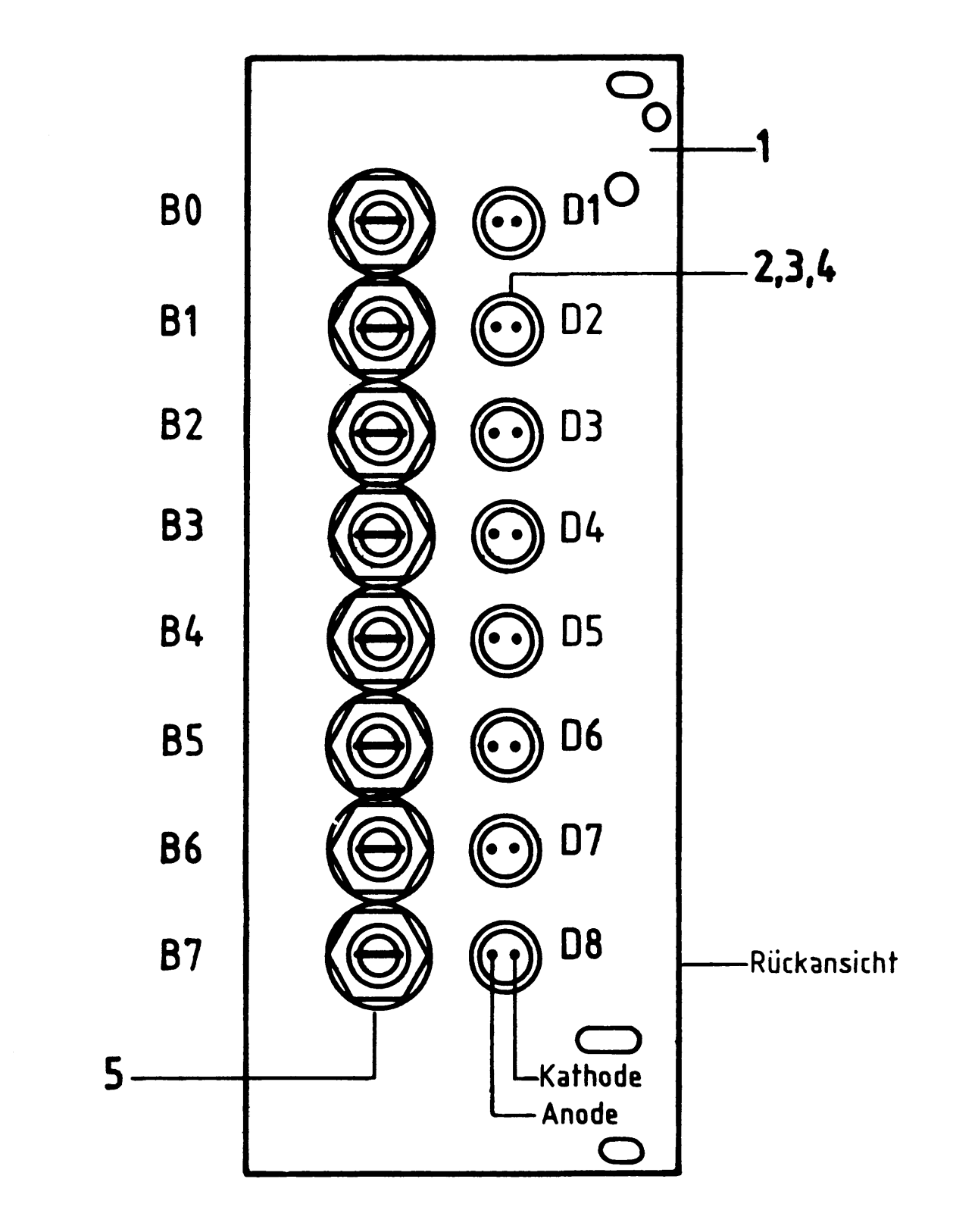

## Stückliste Frontplatte

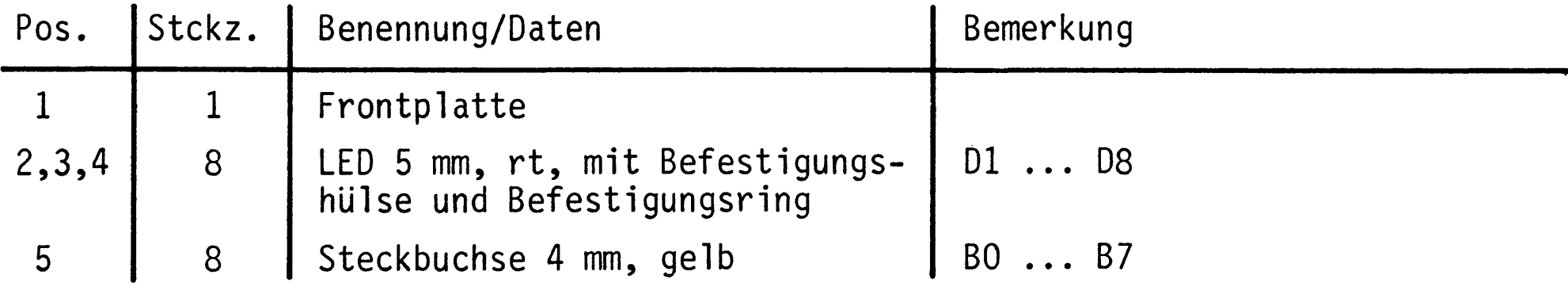

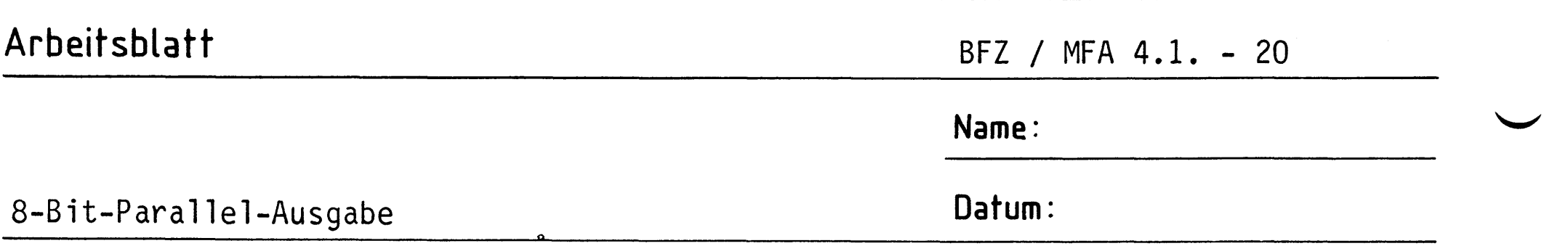

Verdrahten Sie die Frontplatte nach dem Verdrahtungsplan und der Stück- $\bigwedge$ liste.

## Verdrahtungsplan Frontplatte

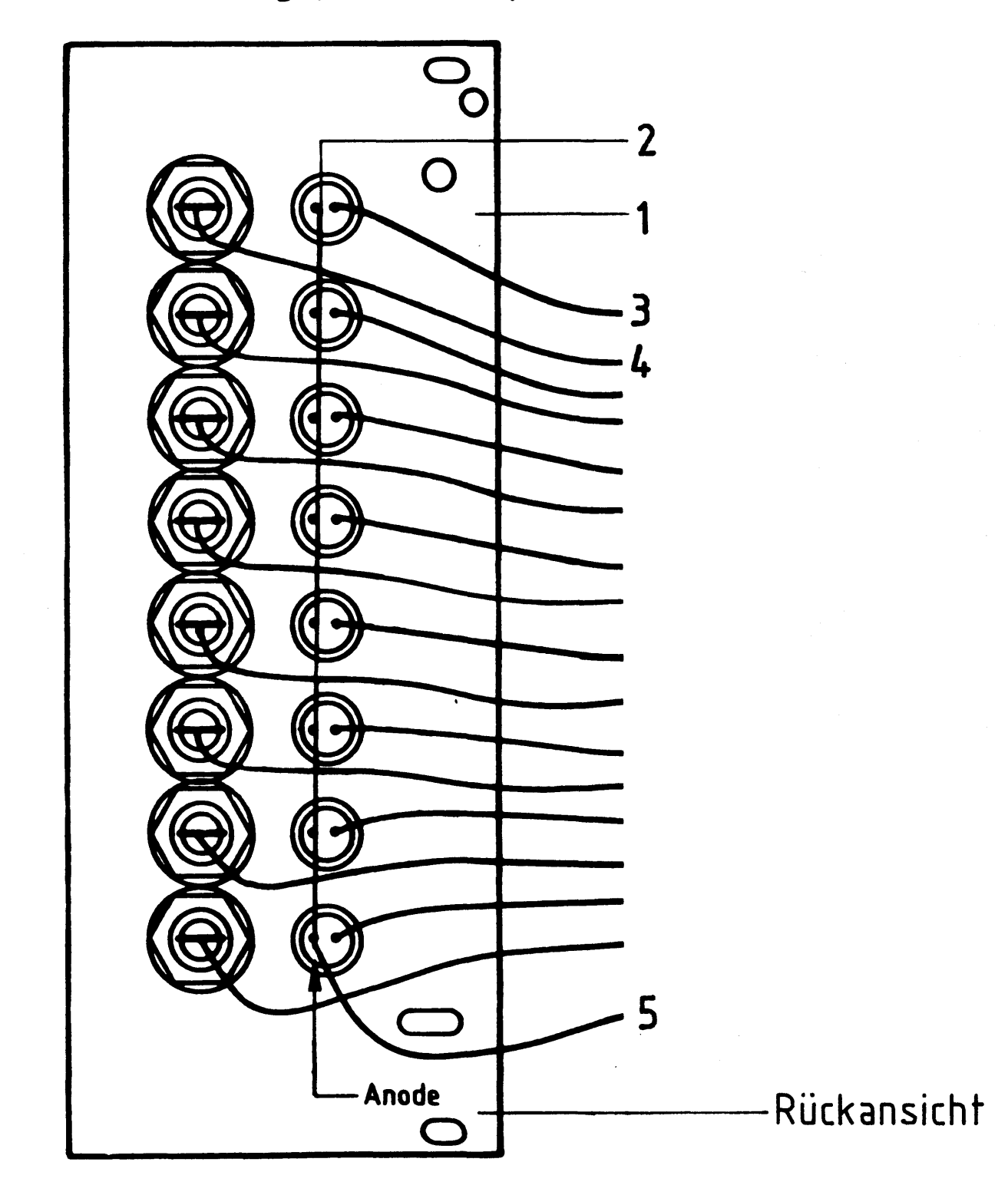

Stückliste zum Verdrahtungsplan der Frontplatte

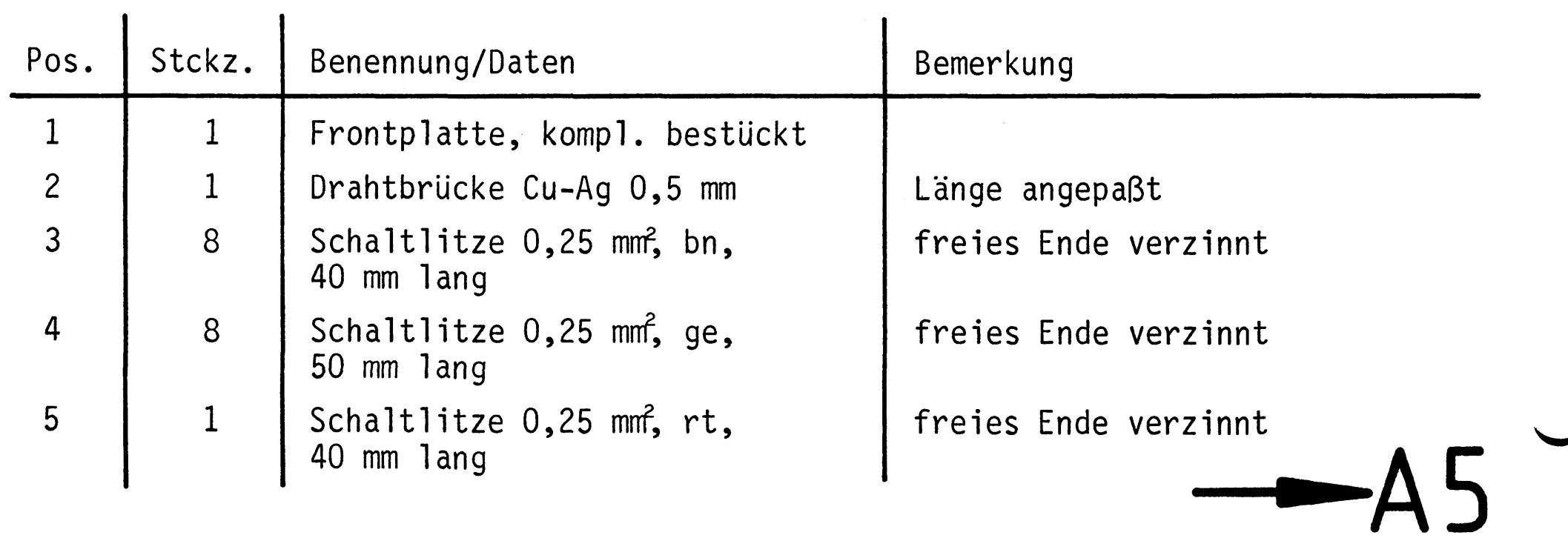

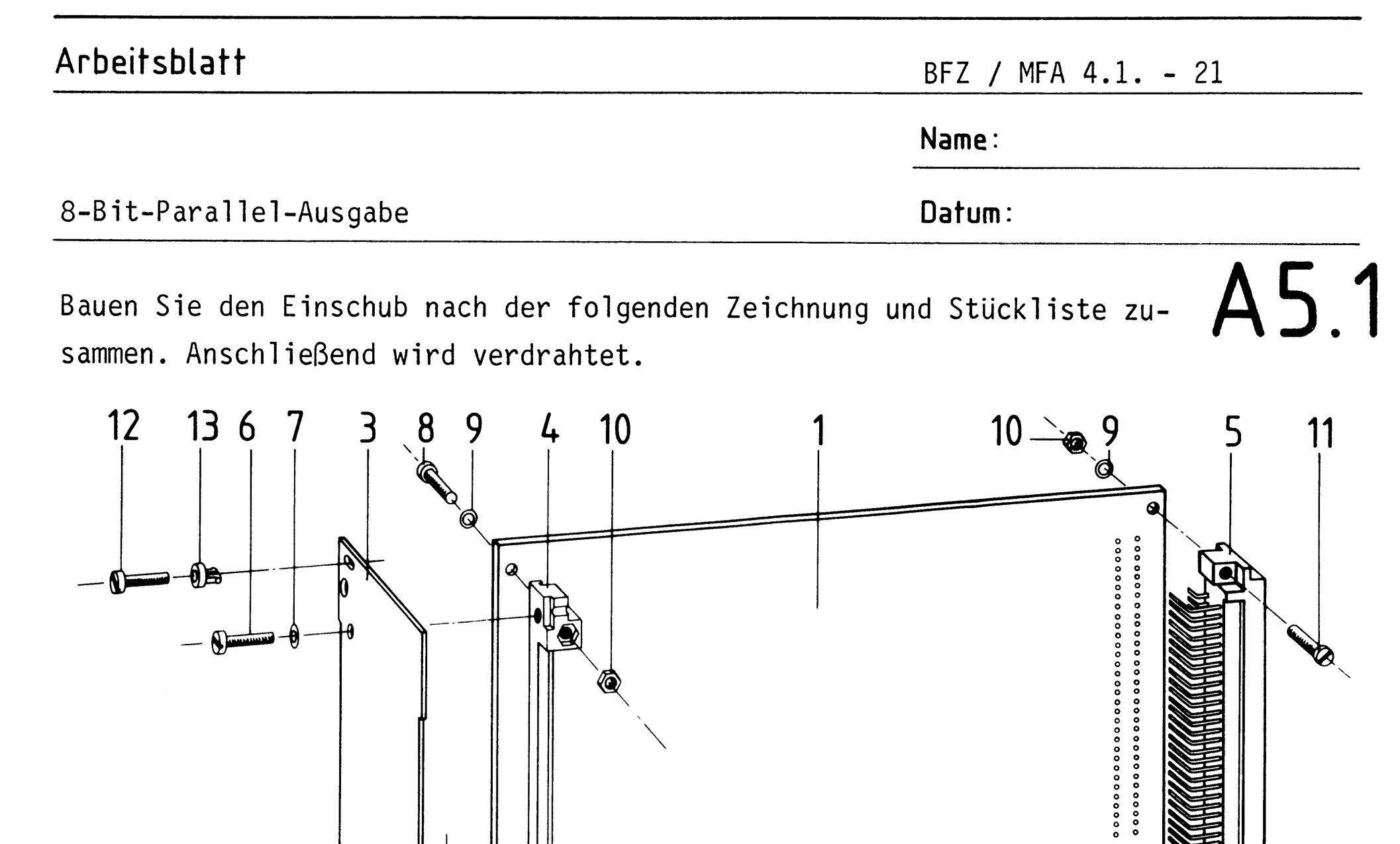

 $\mathscr{P}'$  $\mathbf{0}$ Zusammenbauzeichnung  $\frac{1}{2}$   $\frac{1}{3}$  $\overline{2}$  $\boldsymbol{8}$ 9

Stückliste für den Zusammenbau

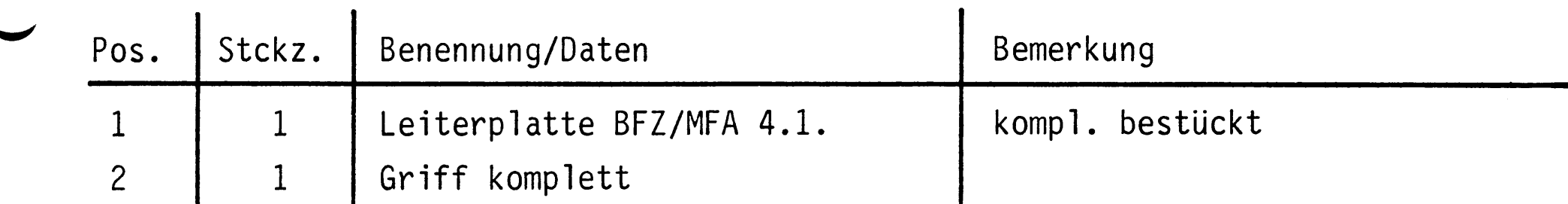

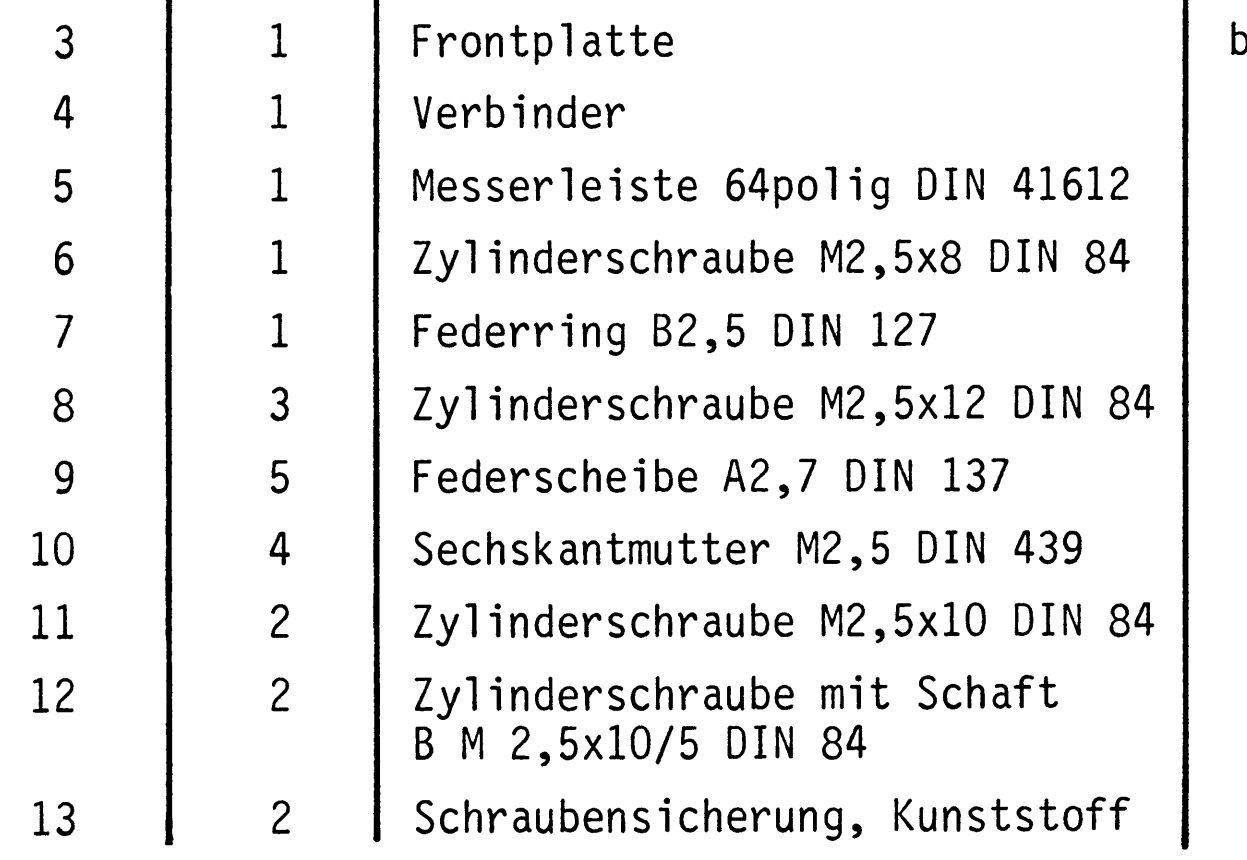

bestückt u. verdrahtet

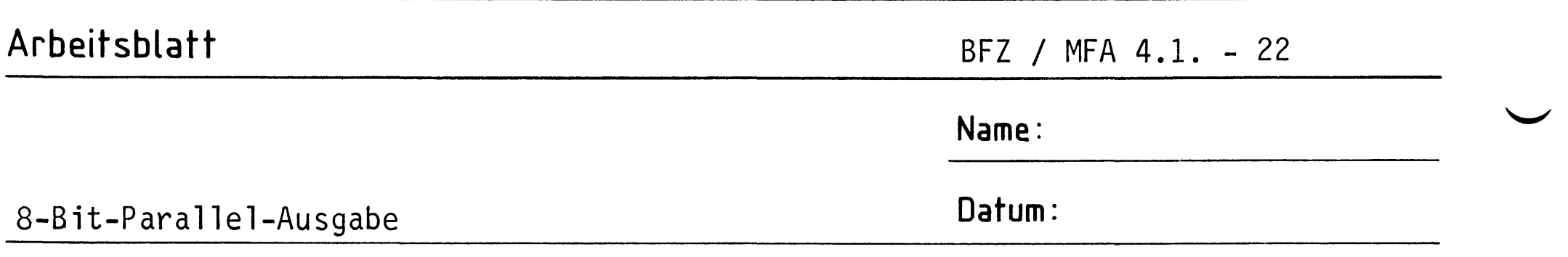

Verbinden Sie die Anschlußleitungen der Frontplatte nach folgendem Verdrahtungsplan mit der Leiterplatte.

# A5.2

## Verdrahtungsplan Frontplatte- Leiterplatte

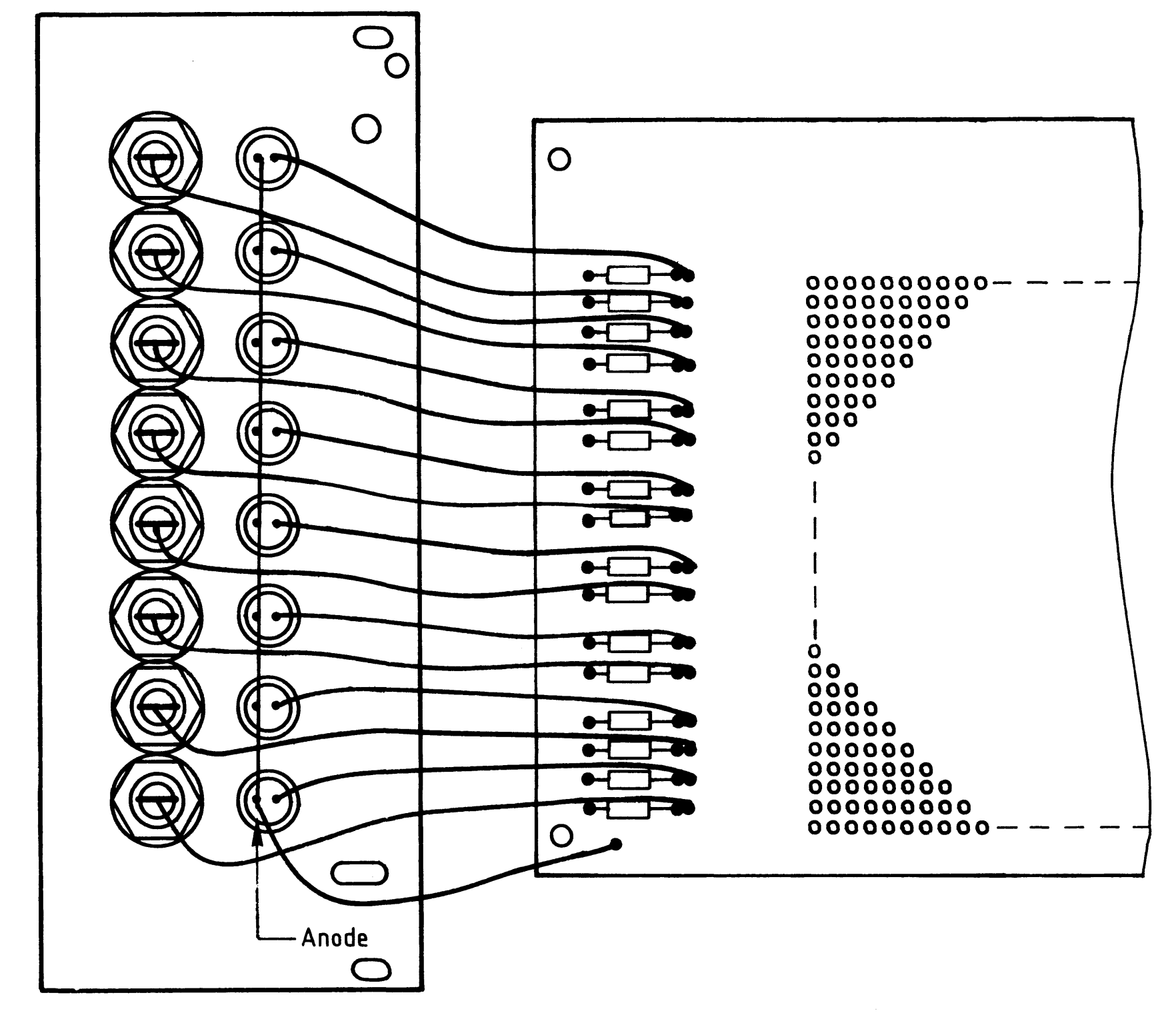

 $-A6$  $\overline{\phantom{0}}$ 

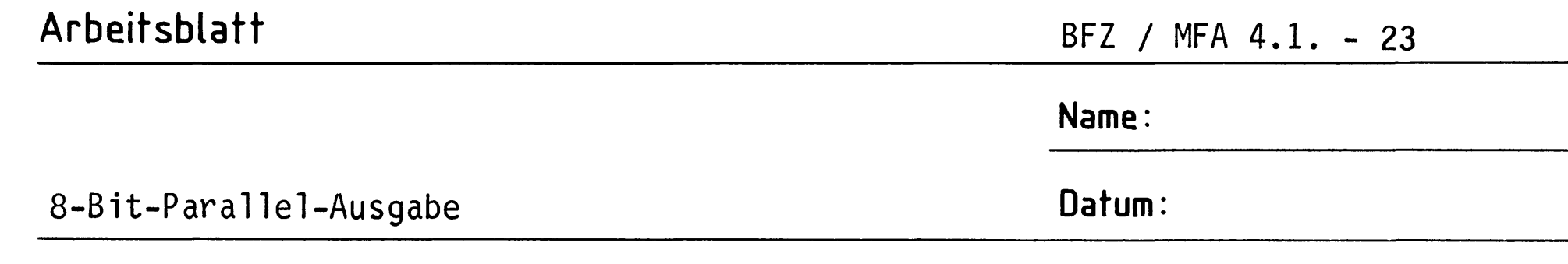

### Sichtkontrolle

Führen Sie eine Sichtkontrolle des fertigen Einschubs durch. Dazu sollten Sie den Stromlauf- und Bestückungsplan bereitlegen. Beheben Sie erkannte Fehler und Mängel.

#### Lötstellen

Sind auf der mit "L" bezeichneten Seite der Karte (Leiterbahnseite, Lötseite) alle Bauteilanschlüsse sachgemäß angelötet? Achten Sie bei den Lötstellen besonders auf Kurzschlüsse, die bei der Enge der Leiterbahnen leicht durch das Auftragen einer zu großen Menge von Lötzinn oder durch Lötzinnspritzer und -perlen entstehen können.

Bei galvanisch nicht durchkontaktierten Leiterplatten müssen auch Lötstellen auf der mit "B" bezeichneten Kartenseite (Bauteilseite, Bestückungsseite) überprüft werden. Dort müssen alle Bauteilanschlüsse, an die eine Leiterbahn führt, verlötet sein. Außerdem müssen bei nicht durchkontaktierten Leiterplatten alle im Bestückungsplan mit "x" bezeichneten Bohrungen durch Einsetzen von Drahtstückchen durchkontaktiert sein.

- Bestückung
	- Sind alle Widerstände mit ihren Werten richtig eingebaut?
	- Sind die Elkos richtig gepolt?
	-
	- Sind alle IC's richtig eingesteckt?
	- Ist der DIL-Schalter eingesetzt?

Gesamtaufbau

Kontrollieren Sie auch die Montage der Bauteile in der Frontplatte sowie die Verdrahtung der Frontplatte und die Verbindungen zwischen Frontplatte und Leiterplatte.
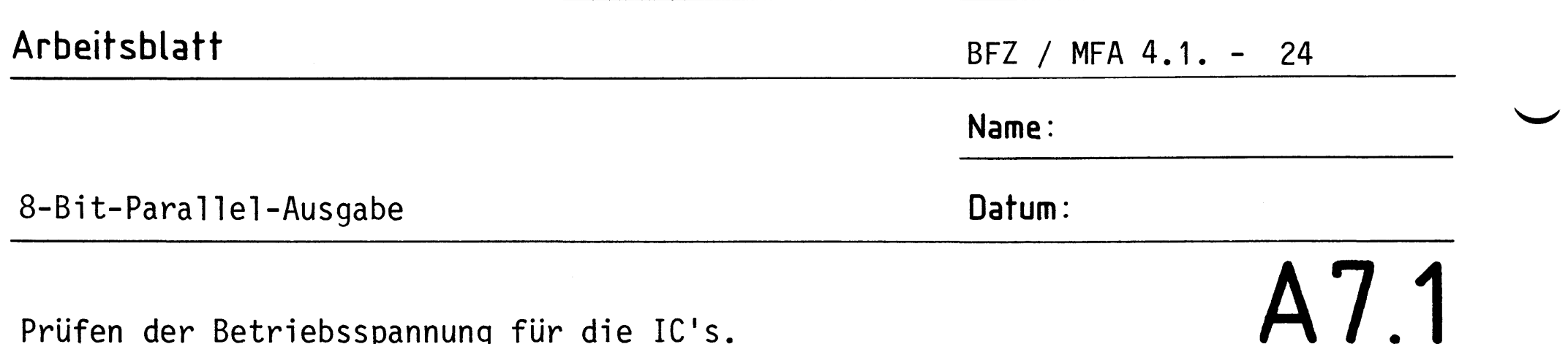

 $\mathbf{r}$ 

Prüfen der Betriebsspannung für die IC's.

Baugruppe über Adapter am System-Bus. Betriebsspannung eingeschaltet.

Suchen Sie sich aus dem Stromlaufplan die entsprechenden IC-Stifte heraus; tragen Sie IC-Typ, Stift-Nummern und die dort gemessenen Spannungen in die Tabelle ein.

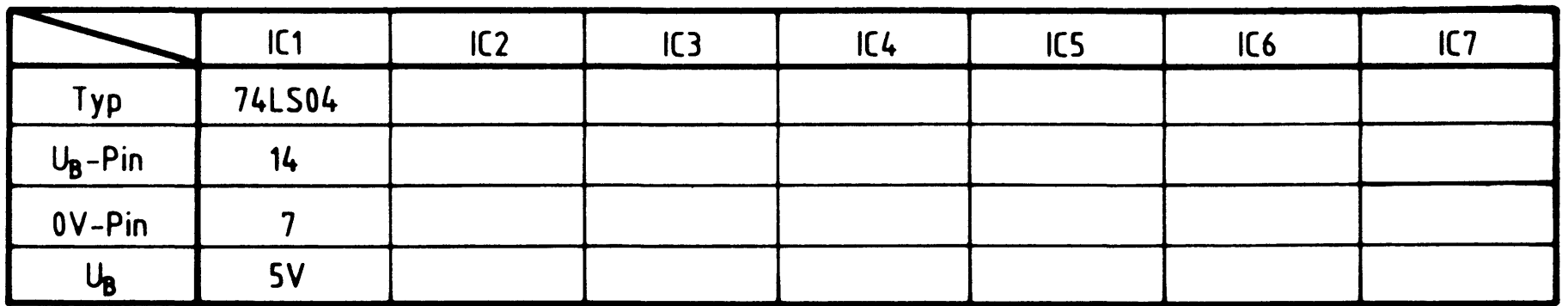

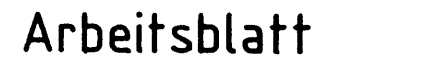

A7.2

Name:

8-Bit-Parallel-Ausgabe

Datum:

Prüfen des "Adreßvergleichers"

Die zu dieser Prüfung benötigten Adreßsignale und das Steuersignal IOW liefert der Bus-Signalgeber.

Stellen Sie den DIL-Schalter auf der Baugruppe so ein, daß an den B-Eingängen des Vergleichers die in der Tabelle angegebenen Pegel vorhanden sind. Überlegen Sie sich, welcher Adresse auf den Adreßleitungen AO ... A7 diese Pegel entsprechen müssen, damit Adressengleichheit besteht. Welche Pegel müssen an den Ausgängen der beiden 4-Bit-Vergleicher (IC 3, IC 4) und am Steuereingang des Ausgabespeichers (IC 5) anliegen, wenn IOW nicht aktiv bzw. aktiv ist?

Tragen Sie die Pegelwerte in die Tabelle ein und überprüfen Sie Ihre Überlegungen durch entsprechende Messungen.

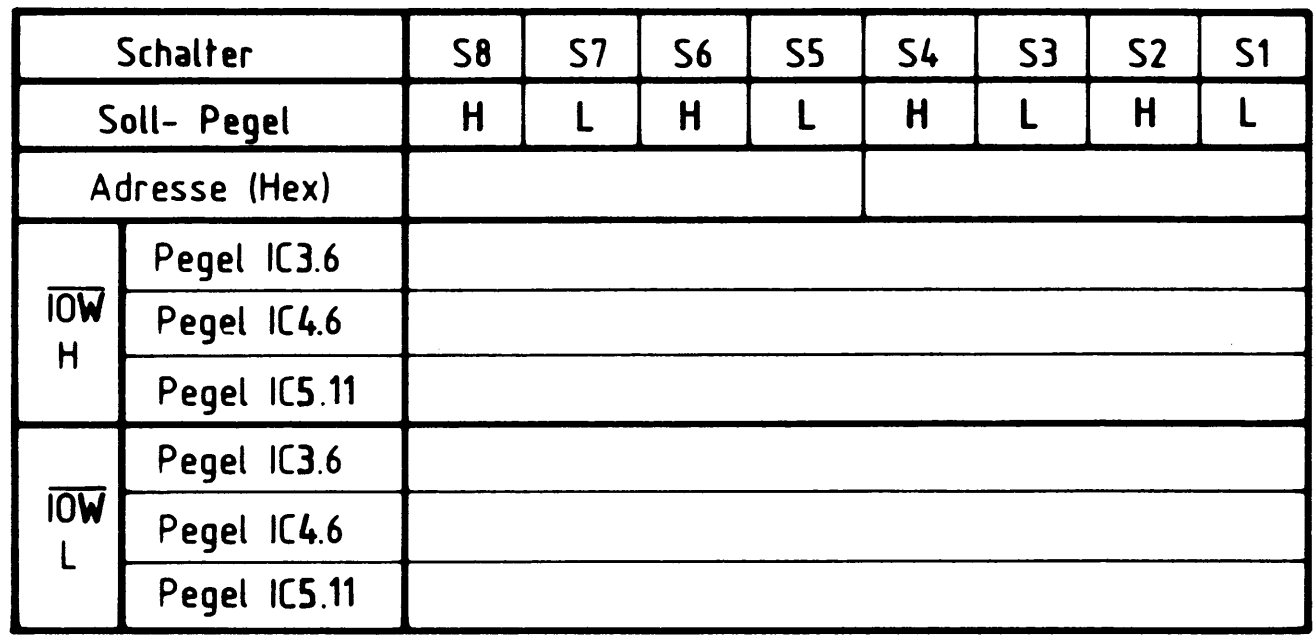

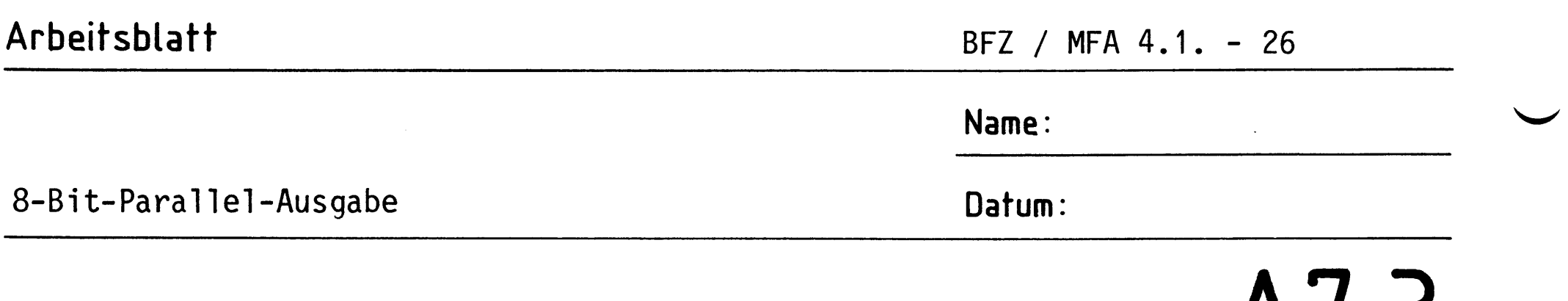

 $A1.3$ 

In diesem Prüfschritt wird je ein Datenwort auf den Datenbus geschaltet, bei dem die Datenleitungen DO, D2, D4 usw. bzw. die Datenleitungen D1,

Prüfen des "Ausgabespeichers" und des "Ausgabepuffers mit Anzeige"

D3, D5 usw. H-Pegel führen. Wenn diese Datenworte bei Adressierung der Ausgabe-Baugruppe in den Ausgabespeicher übernommen werden, müssen die entsprechenden LED's leuchten und ganz bestimmte Pegel an den Ausgangsbuchsen anliegen. Daten- und Adreßpegel, sowie das Steuersignal IOW liefert der "Bus-Signalgeber". Zur Kontrolle der Bus-Signale sollte die "Bus-Anzeige" benutzt werden.

Stellen Sie zunächst die Portadresse auf CC (Hex.).

Überlegen Sie nun, welche Pegel an den in der Tabelle eingetragenen IC-Stiften vorhanden sein müssen, wenn die aufgeführten Bedingungen vorliegen. Füllen Sie die Tabelle aus und überprüfen Sie Ihre Überlegungen durch entsprechende Experimente.

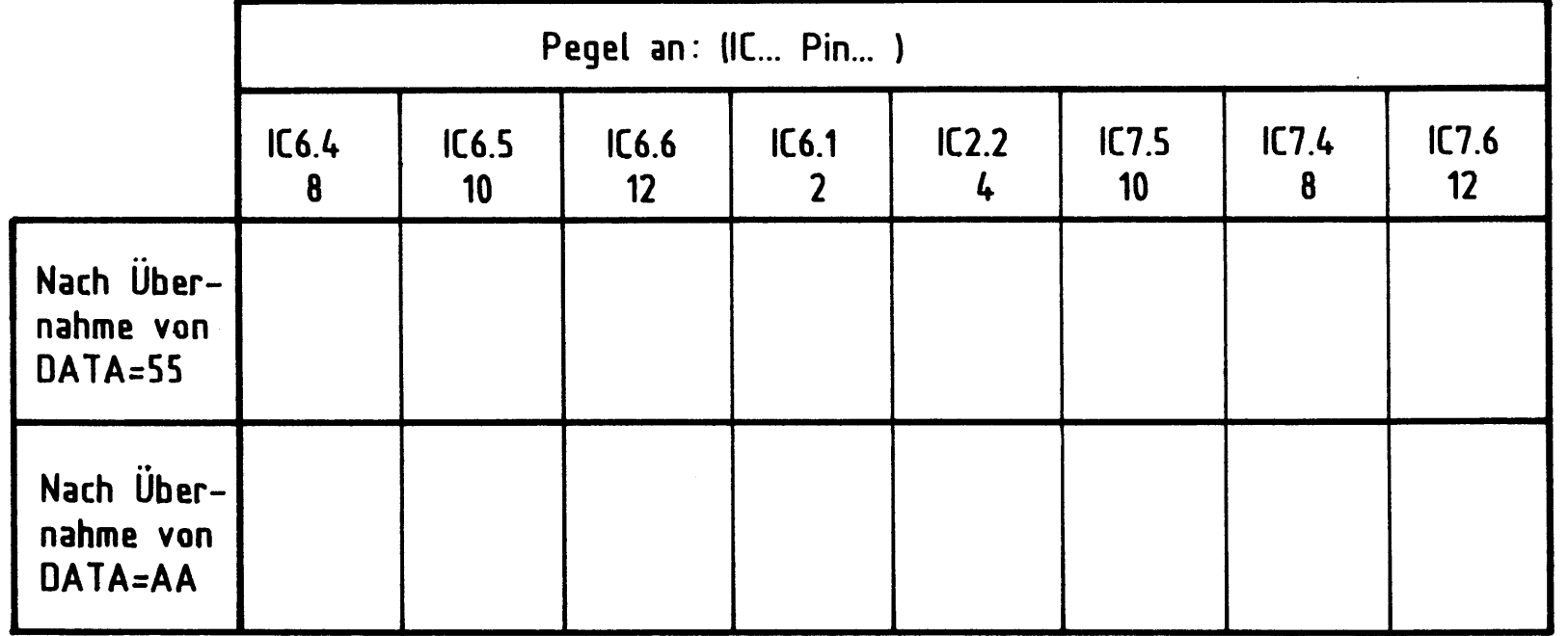

Verstellen Sie das Datenwort, während IOW aktiv ist. Streichen Sie im folgenden Satz den falschen Teil durch!

Wenn sich das Datenwort ändert, während IOW aktiv ist, werden die Ausgangs-

pege1 nicht geändert. qeändert

Damit ist die Übung beendet.

# FACHPRAKTISCHE ÜBUNG MIKROCOMPUTER-TECHNIK

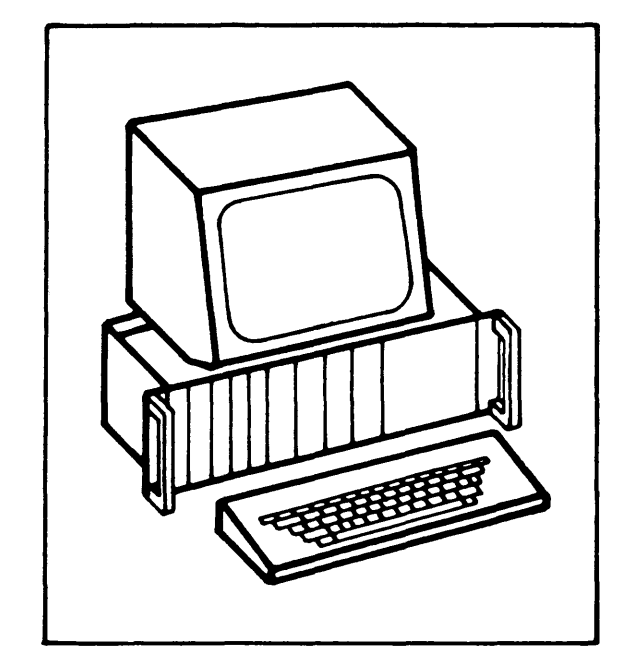

8-Bit-Parallel-Eingabe

 $BFZ/MFA$  4.2.

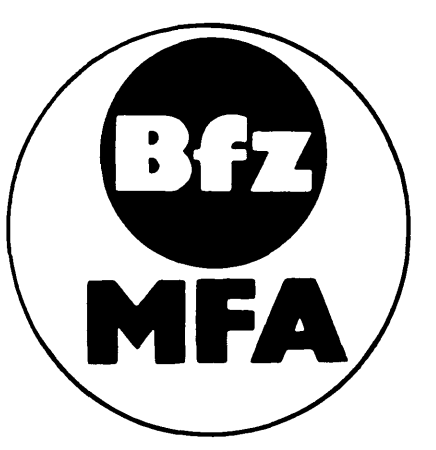

Diese Übung ist Bestandteil eines Mediensystems, das im Rahmen eines vom Bundesminister für Bildung und Wissenschaft, vom Bundesminister für Forschung und Technologie sowie der Bundesanstalt für Arbeit geförderten Modellversuches zum Einsatz der "Mikrocomputer-Technik in der Facharbeiterausbildung" vom BFZ-Essen e.V. entwickelt wurde.

 $\mathcal{O}(\mathcal{O}_\mathcal{A})$ 

 $\label{eq:2.1} \frac{1}{\sqrt{2}}\int_{\mathbb{R}^{2}}\left|\frac{d\mu}{\lambda}\right|^{2}d\mu\leq \frac{1}{\sqrt{2}}\int_{\mathbb{R}^{2}}\left|\frac{d\mu}{\lambda}\right|^{2}d\mu\leq \frac{1}{\sqrt{2}}\int_{\mathbb{R}^{2}}\left|\frac{d\mu}{\lambda}\right|^{2}d\mu.$ 

 $\label{eq:2.1} \frac{1}{\sqrt{2}}\int_{\mathbb{R}^3}\frac{1}{\sqrt{2}}\left(\frac{1}{\sqrt{2}}\right)^2\frac{1}{\sqrt{2}}\int_{\mathbb{R}^3}\frac{1}{\sqrt{2}}\left(\frac{1}{\sqrt{2}}\right)^2\frac{1}{\sqrt{2}}\int_{\mathbb{R}^3}\frac{1}{\sqrt{2}}\frac{1}{\sqrt{2}}\int_{\mathbb{R}^3}\frac{1}{\sqrt{2}}\frac{1}{\sqrt{2}}\frac{1}{\sqrt{2}}\int_{\mathbb{R}^3}\frac{1}{\sqrt{2}}\frac{1}{\sqrt{2}}\frac{1$ 

 $\label{eq:V} \Lambda_{\rm eff} = \frac{1}{2} \left( \frac{1}{2} \sum_{i=1}^3 \frac{1}{2} \sum_{j=1}^3 \frac{1}{2} \sum_{j=1}^3 \frac{1}{2} \sum_{j=1}^3 \frac{1}{2} \sum_{j=1}^3 \frac{1}{2} \sum_{j=1}^3 \frac{1}{2} \sum_{j=1}^3 \frac{1}{2} \sum_{j=1}^3 \frac{1}{2} \sum_{j=1}^3 \frac{1}{2} \sum_{j=1}^3 \frac{1}{2} \sum_{j=1}^3 \frac{1}{2} \sum_{j=1}^3 \frac{$ 

### 8-Bit-Parallel-Eingabe

### 1. Einführung

Jeder vollständig aufgebaute Mikrocomputer besitzt neben der Zentraleinheit (CPU) und den verschiedenen Speicherbaugruppen Ein- und Ausgabeeinheiten, über die der Datenfluß zum Prozessor hin und vom Prozessor weg stattfindet. Einund Ausgabeeinheiten werden in der Mikrocomputertechnik häufig mit dem englischen Begriff "Port" (Hafen, Öffnung) bezeichnet, sie sind "Nahtstellen" zwischen Geräten und Anlageteilen außerhalb des Mikrocomputers und dem Mikrocomputer-System selbst.

2. Blockschaltbild der 8-Bit-Parallel-Eingabe-Baugruppe

Bild 1 zeigt das Blockschaltbild dieser Baugruppe. Sie besteht aus den Schaltungsteilen "Dateneingabe mit Anzeigeeinheit", "Eingabespeicher" und "Adreßvergleicher".

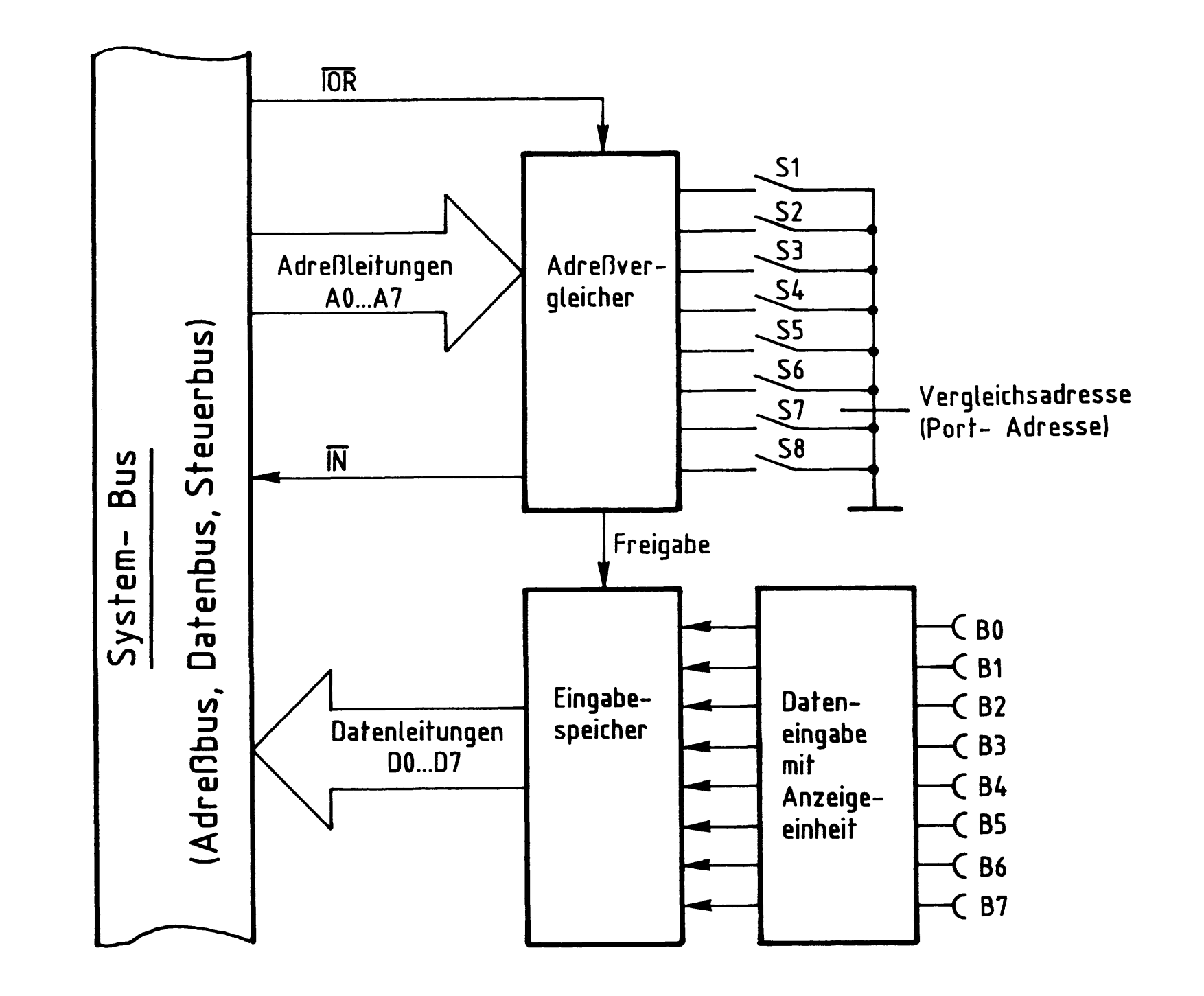

Bild 1: Blockschaltbild der Baugruppe "8-Bit-Parallel-Eingabe"

8-Bit-Parallel-Eingabe

Über die Steckbuchsen BØ...B7 kann eine Datenquelle an die Eingabebaugruppe angeschlossen werden. Die eingegebene Daten-Bitkombination -das Datenwort- wird im Funktionsblock "Dateneingabe mit Anzeigeeinheit" durch Leuchtdioden angezeigt und an den Eingabespeicher abgegeben. Wenn das Signal "Freigabe" erfolgt, schaltet der Eingabespeicher die acht Datenbits über die Leitungen DØ...D7 auf den System-Bus. Das Freigabesignal stammt aus dem Block "Adreßvergleicher", der folgende Aufgabe und Wirkungsweise hat:

In einem Mikrocomputer sind häufig mehrere Eingabebaugruppen vorhanden, die alle Daten auf den Datenbus geben sollen. Um Kurzschlüsse auf den Datenleitungen zu vermeiden, darf jeweils nur immer eine Datenquelle mit dem System-Bus verbunden sein. Erst wenn deren Daten verarbeitet sind, wird die nächste Baugruppe zur Abgabe ihrer Daten veranlaßt. Zur Steuerung des Datenempfangs verwendet der Mikroprozessor das Signal IOR (In/Out-Read, Eingabe/Ausgabe Lesen) und die acht Adreßleitungen AØ...A7. Aufgabe des Adreßvergleichers ist es nun, mit Hilfe dieser Signale den Eingabespeicher zu steuern. Eine Freigabe des Eingabespeichers erfolgt nur dann, wenn:

- das Signal IOR L-Pegel führtund
- die Bitkombination der Adreßleitungen AØ bis A7 mit der durch die Schalter S1 bis S8 eingestellten Bitkombination übereinstimmt; man sagt auch, wenn die Baugruppe adressiert ist.

Mit den acht Schaltern lassen sich  $2^8$  = 256 verschiedene Bitkombinationen oder Adressen einstellen. Diese Adressen nennt man auch "Port-Adressen". Beim Einsatz mehrerer Eingabebaugruppen ist beim Einstellen der Port-Adressen (mit S1...S8) darauf zu achten, daß jeder Baugruppe eine andere Adresse zugeordnet wird. Mit dem Pegel auf der Leitung IN kann man in einem Mikrocomputer-Demonstrationsmodell eine Anzeige ansteuern, die kennzeichnet, daß eine Eingabebau-

### gruppe angesprochen ist.

Bild 2 zeigt den Stromlaufplan der Baugruppe "8-Bit-Parallel-Eingabe", der zu allen folgenden Erläuterungen mit herangezogen werden sollte.

### BFZ / MFA 4.2. - 3

### 8-Bit-Parallel-Eingabe

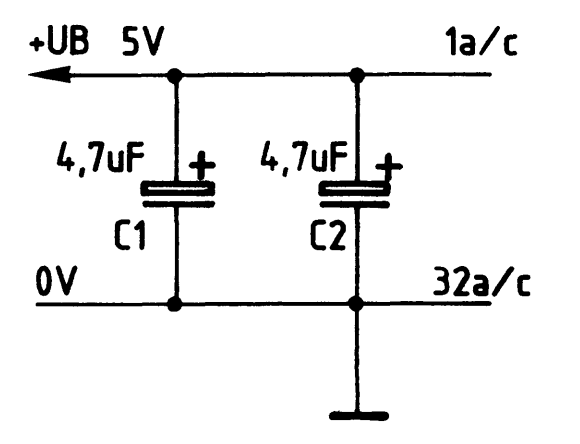

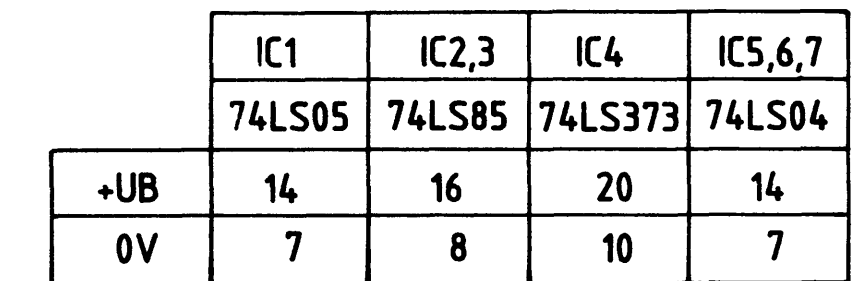

offen: H-Signal geschl.: L-Signal

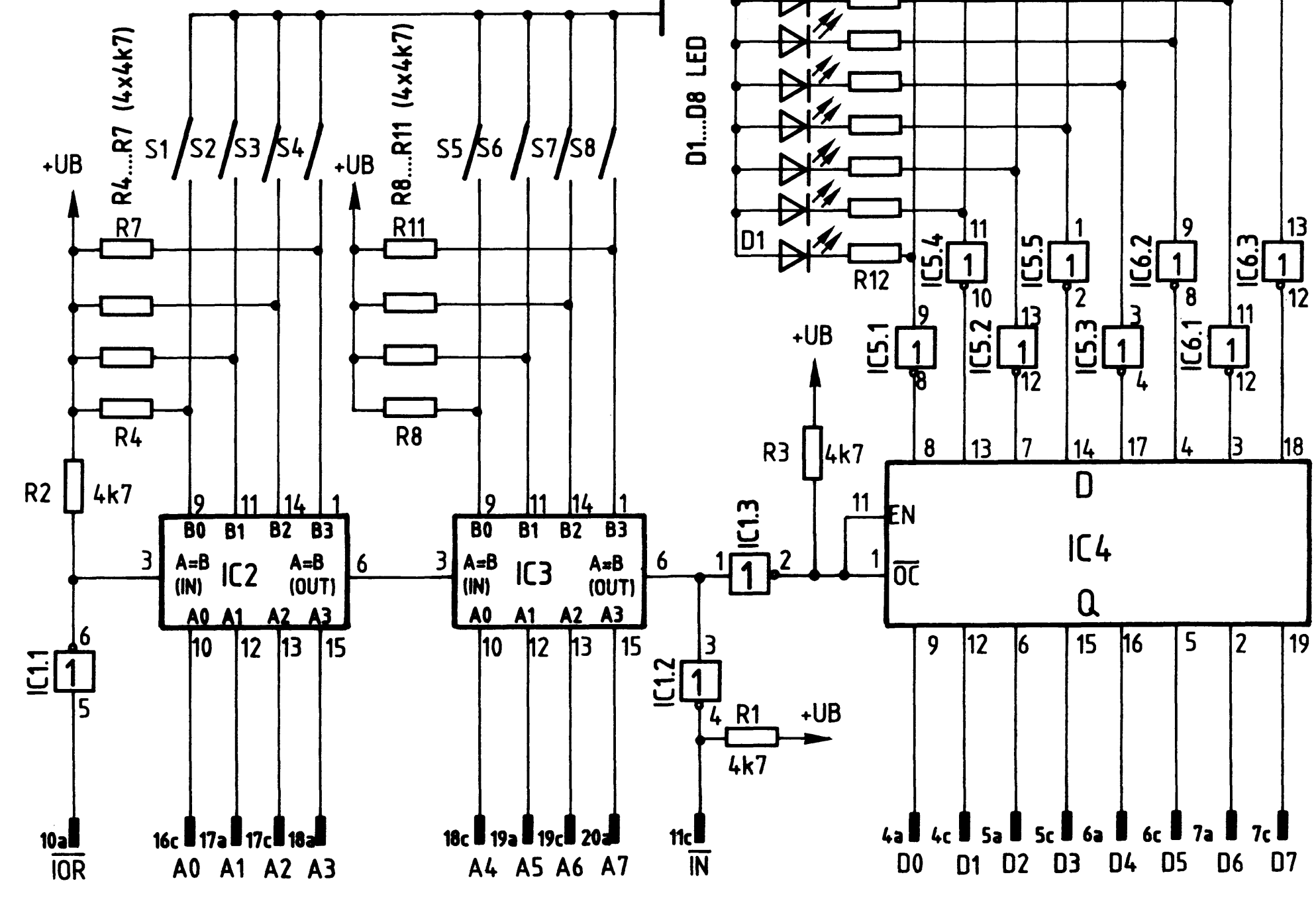

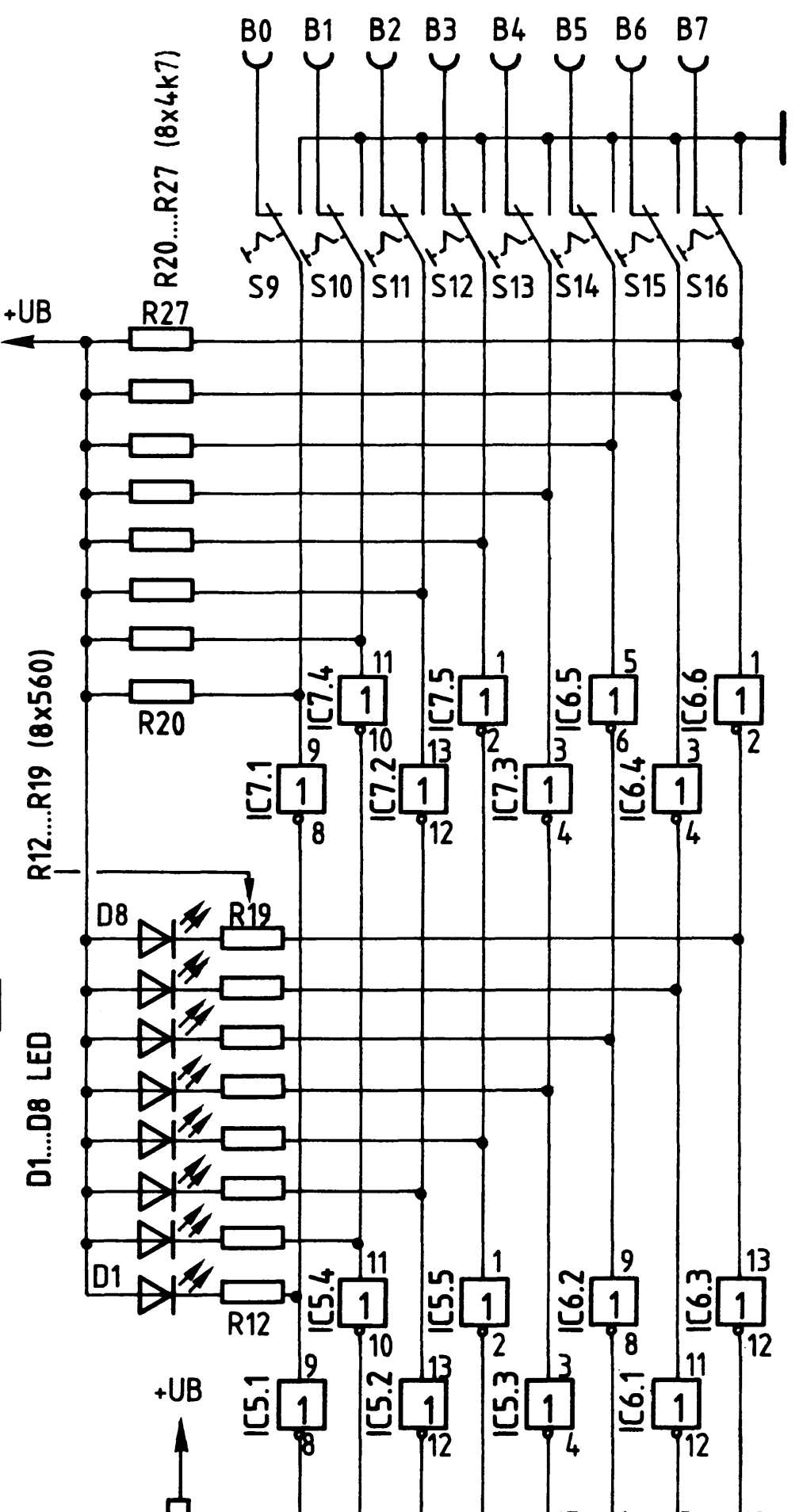

Stromlaufplan "8 Bit-Parallel-Eingabe" **Bild. 2:** 

BFZ / MFA 4.2. - 4

8-Bit-Parallel-Eingabe

2.1. Dateneingabe mit Anzeigeeinheit

Bild 3 zeigt den Stromlaufplan der "Dateneingabe mit Anzeigeeinheit", allerdings nur für ein Bit. Diese Schaltung ist insgesamt 8mal vorhanden, dargestellt ist sie lediglich für das niederwertigste Bit BØ.

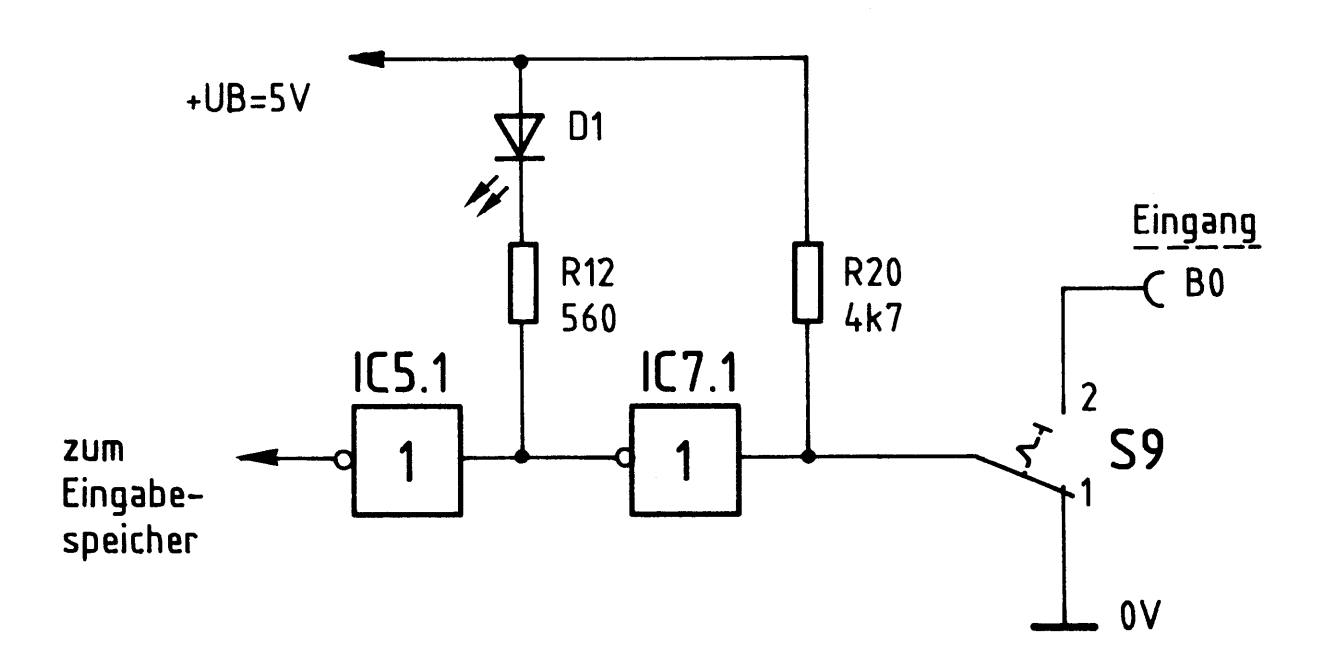

Bild 3: Dateneingabe mit Anzeigeeinheit

In der gezeichneten Schalterstellung von S9 (Bild 3) ist die Eingangsbuchse BØ abgeschaltet und der Eingang von IC 7.1. liegt auf L-Potential (Ø V). Hierdurch führt der Ausgang dieses Inverters ein H-Signal und die LED D1 leuchtet nicht. IC 5.1 wird mit dem H-Signal angesteuert, invertiert nochmals und gibt ein L-Signal an den Eingabespeicher ab.

Wenn S9 in die Schalterstellung 2 umgeschaltet wird, ist B $\beta$  angeschlossen. Hierbei müssen zwei Betriebsfälle unterschieden werden: Offener Eingang, d.h. kein Anschluß einer externen Datenquelle und Anschluß einer Datenquelle an BØ.

Bei offener Eingangsbuchse erhält der Eingang von IC 7.1. über R20 H-Pegel. Hierdurch führt der Ausgang ein L-Signal und D1 leuchtet. IC 5.1 invertiert nochmals und gibt ein H-Signal an den Eingabespeicher ab. Bei Anschluß einer Datenquelle an BØ sind folgende Punkte zu beachten: 1. Der Pegel an den Eingangsbuchsen muß zwischen Ø V und +5 V liegen, also TTL-Pegel entsprechen.

2. Die externe Datenquelle muß bei einem L-Signal an BØ einen Strom aufnehmen bzw. nach Masse durchschalten können, der sich aus dem Eingangsstrom von IC 7.1. und dem Strom durch R20 ergibt. Zusammen beträgt dieser Strom etwa 1,5 ... 2 mA, somit entspricht eine Eingangsbuchse lastmäßig zwei TTL-Gatter-Eingängen.

8-Bit-Parallel-Eingabe

3. Viele Datenquellen besitzen einen sogenannten "Tri-state-Ausgang". Bei einem solchen Ausgang gibt es neben den Signalzuständen H und L noch einen dritten Zustand, der oft mit "High-Z" bezeichnet wird. High-Z bedeutet, daß der Ausgang hochohmig geschaltet ist. Das aber entspricht einer "offenen Eingangsbuchse" und wird als H-Pegel bewertet.

4. An die Eingangsbuchsen der Baugruppe können sowohl gewöhnliche, als auch "Open-Collektor-Schaltkreise" angeschlossen werden, da der erforderliche Kollektorarbeitswiderstand innerhalb der Eingabekarte vorhanden ist.

Durch das Hintereinanderschalten der beiden Inverter IC 7.1. und IC 5.1. (Bild 3) wird das Eingangssignal phasenrichtig an den Eingabespeicher abgegeben. IC 7.1. dient dabei als LED-Treiber, damit der LED-Strom von ca. 8 mA nicht direkt am Eingang geschaltet werden muß. IC 5.1. hebt die Signalumkehr, die durch IC 7.1. erfolgt, wieder auf.

### 2.2. Eingabespeicher

Die mit den Schaltern oder über die Eingangsbuchsen eingegebenen Daten werden in einem Eingabespeicher (Bild 1) gespeichert, bis der Mikrocomputer die Daten abruft. Bild 4 zeigt einen Schaltungsauszug des Eingabespeichers und die dazugehörige Funktionstabelle.

 $\mathcal{L}(\mathcal{L}^{\mathcal{L}})$  . The  $\mathcal{L}^{\mathcal{L}}$ 

### 8-Bit-Parallel-Eingabe

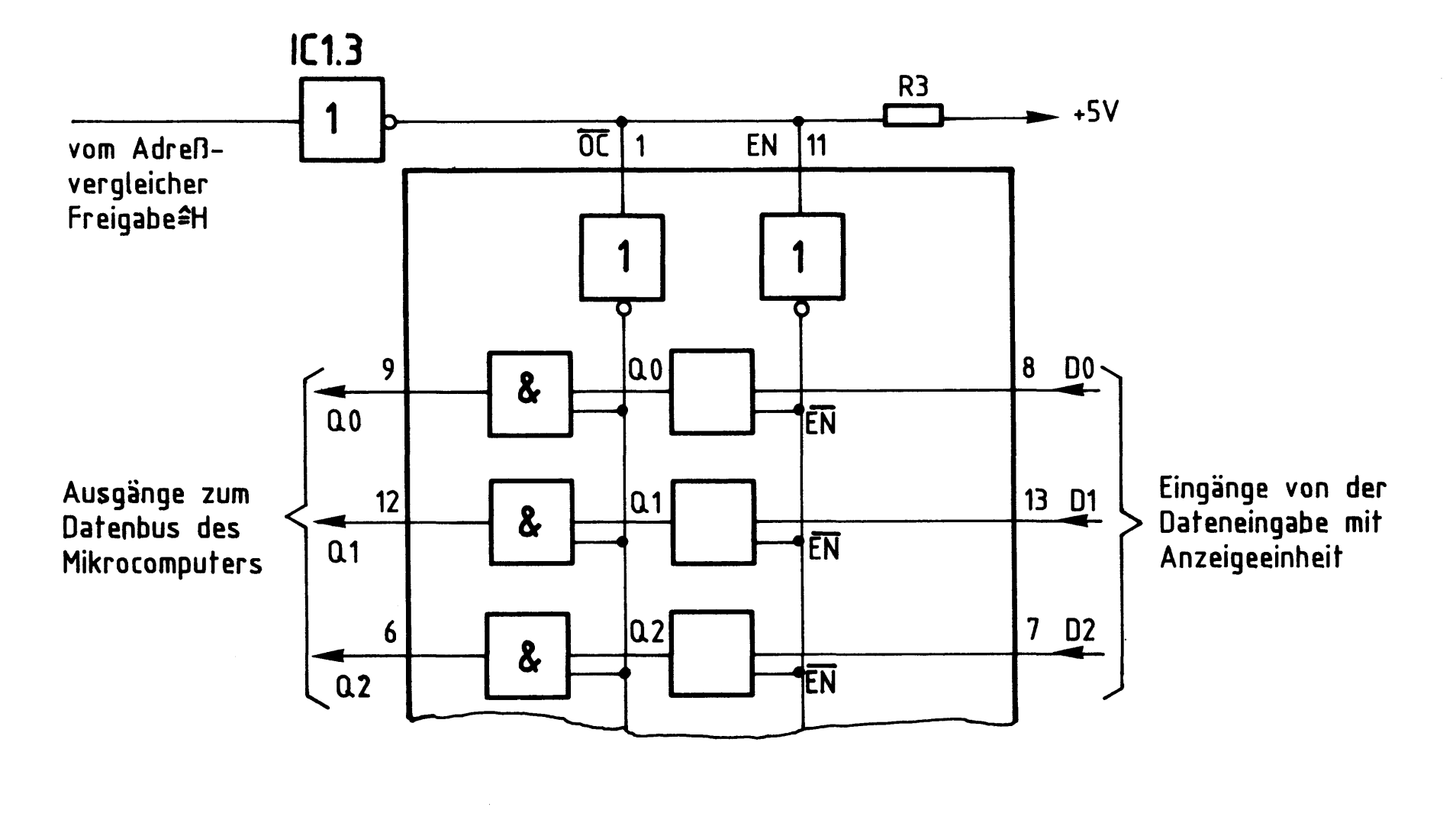

Funktionstabelle 74LS373

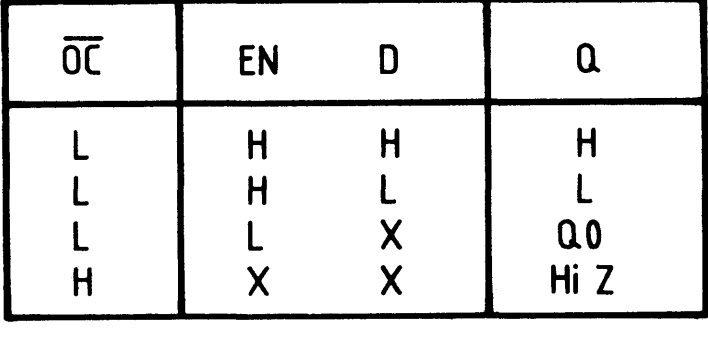

X<sup>2</sup>H oder L

#### **Bild 4:** Eingabespeicher und Funktionstabelle 74LS373

Der Schaltkreis 74 LS 373 (Bild 4) enthält acht zustandsgesteuerte D-Flip-

flops mit getrennten Eingängen DØ...D7 und getrennten Ausgängen QØ...Q7, aber gemeinsamen Steuereingängen OC und EN. Die Steuereingänge OC und EN besitzen folgende Wirkungsweise:

OC ist eine Abkürzung der Worte "Output-Control" und bedeutet "Steueranschluß für die Ausgänge der Flipflops (QØ...Q7)". Wenn OC L-Signal erhält, sind die Ausgänge der D-Flipflops (QØ...Q7) mit den entsprechenden IC-Anschlüssen (QØ...Q7) verbunden. Die Daten der Flipflops gelangen dann zum Datenbus des Mikrocomputers. Der Betriebszustand "L-Signal an OC" tritt aber nur dann ein, wenn der Mikroprozessor die Daten der Baugruppe liest; dieser Betriebszustand wird vom Prozessor gesteuert. In allen anderen Fällen erhält der Anschluß OC

8-Bit-Parallel-Eingabe

ein H-Signal, und die acht Flipflop-Ausgänge sind innerhalb des IC's vom Datenbus getrennt. Sie befinden sich dann im dritten Signalzustand "High-Z", da der Baustein "Tri-State-Ausgänge" besitzt.

EN ist eine Abkürzung des Wortes "enable" und bedeutet "Steueranschluß für die Eingänge der Flipflops". Wörtlich übersetzt heißt enable "ermöglichen". Aus diesen Zusammenhängen kann die Wirkungsweise des Anschlusses EN abgeleitet werden: Bei einem H-Signal an EN werden die Daten der Eingänge DØ...D7 von den Flipflops zustandsgesteuert übernommen, während bei L-Signal an EN die Eingänge der Flipflops abgeschaltet sind. Zustandsgesteuert bedeutet, daß der Zustand H oder L an den Eingängen der Flipflops sogleich angenommen bzw. gespeichert wird, ohne daß eine bestimmte Taktflanke eintreffen muß.

In dieser Baugruppe sind die beiden Steueranschlüsse OC und EN miteinander verbunden und werden über IC 1.3 vom Adreßvergleicher angesteuert. Dadurch ergeben sich folgende Betriebszustände:

1. H-Signal an OC/EN (Baugruppe nicht adressiert bzw. gelesen)

Die Eingänge der acht Flipflops sind aktiviert und die Daten von DØ...D7 werden übernommen und gespeichert. Wenn sich die Eingangssignale ändern, wird auch der Inhalt der Flipflops verändert. Die Ausgänge QØ... Q7 der Flipflops sind jedoch vom Datenbus getrennt. Der Prozessor erhält keine Daten von der Baugruppe, in ihren D-Flipflops stehen jedoch immer aktuelle Daten zur Verfügung.

2. L-Signal an OC/EN (Baugruppe adressiert und gelesen)

Die Ausgänge der acht Flipflops sind zum Datenbus des Mikroprozessors durchgeschaltet, die Eingänge jedoch abgetrennt. Der Mikroprozessor liest die Daten der Baugruppe und verhindert durch gleichzeitige Eingangsblockade, daß sich die Daten beim Lesen noch ändern können. Durch das Lesen werden die Daten der Flipflops nicht gelöscht.

Bei einem erneuten H-Signal an OC/EN werden von den Flipflops stets die aktuellen Eingangsdaten übernommen und damit die alten Daten überschrieben.

BFZ / MFA 4.2. - 8

8-Bit-Paralle-Eingabe

2.3. Adreßvergleicher

Bild 5 zeigt den Stromlaufplan des Adreßvergleichers.

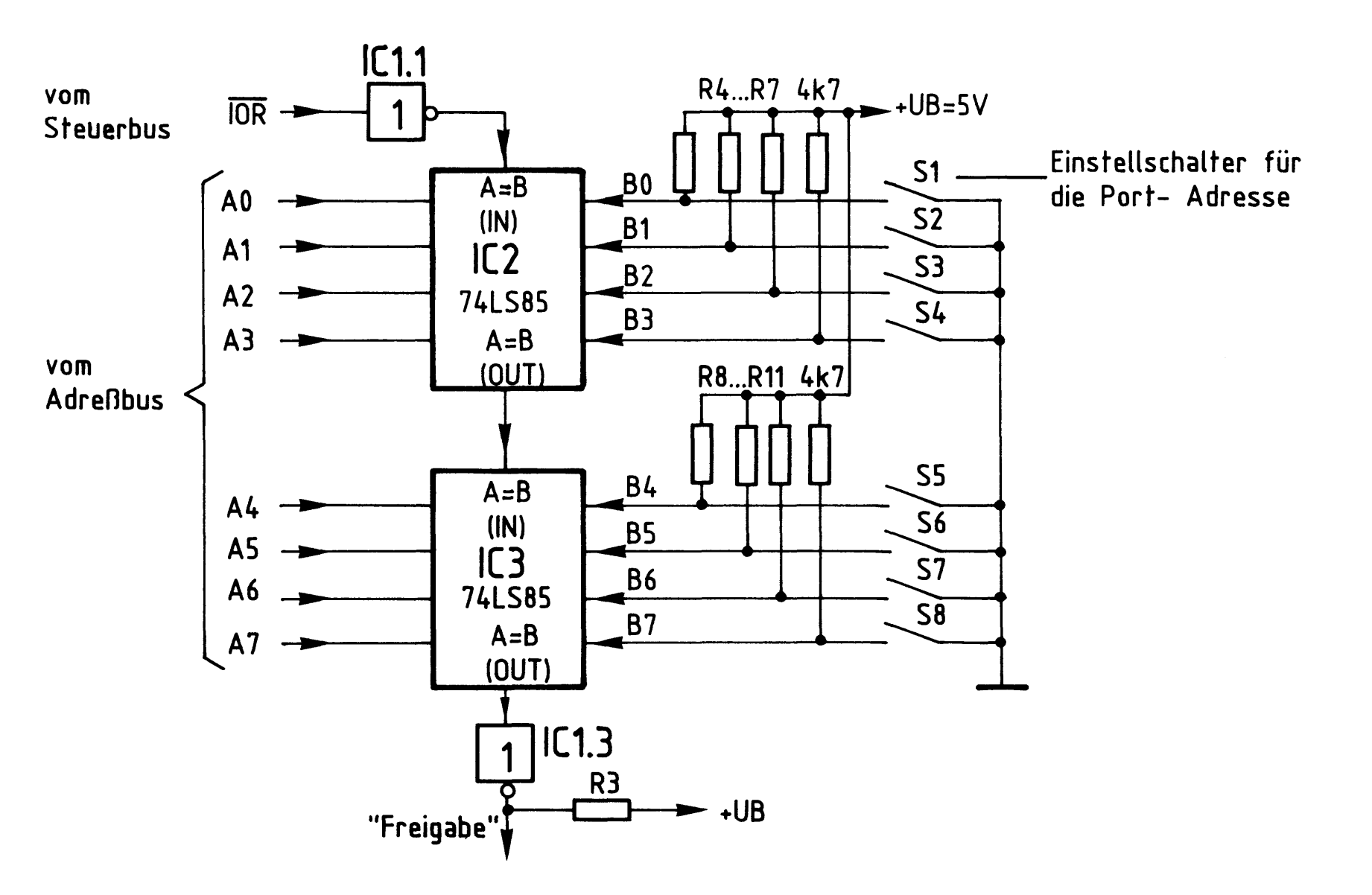

 $Bild 5:$ Adreßvergleicher

Der jeweilige Ausgang der beiden hintereinandergeschalteten 4-Bit-Vergleicher (A=B OUT) führt nur dann H-Pegel, wenn die folgenden beiden Bedingungen erfüllt sind:

- Der Eingang "A=B IN" muß H-Signal führen,
- die logischen Signale der Eingänge A und B müssen paarweise gleich sein, also  $A\emptyset = B\emptyset$ ,  $A1 = B1$  usw..

Zum Lesen der Daten einer Eingabebaugruppe steuert der Mikroprozessor das Signal IOR auf L-Pegel und schaltet außerdem die Adresse der gewünschten Eingabe-

8-Bit-Parallel-Eingabe

baugruppe auf die Adreßleitungen AØ bis A7. Das L-Signal, das dann an IOR auftritt, wird von IC 1.1 invertiert und der Eingang "A=B IN" von IC 2 erhält H-Pegel. Wenn jetzt die Pegel der vier Adressenpaare AØ-BØ, A1-B1, A2-B2 und A3-B3 übereinstimmen, sind beide o.g. Bedingungen erfüllt und IC 2 gibt an seinem Ausgang "A=B OUT" ein H-Signal ab. Hiermit wird der Eingang "A=B IN" von IC 3 angesteuert. Wenn die Pegel der vier Adressenpaare A4-B4, A5-B5, A6-B6 und A7-B7 ebenfalls übereinstimmen, erscheint auch am Ausgang "A=B OUT" von IC 3 ein H-Signal. Es wird von IC 1.3 invertiert und löst mit L-Pegel die Freigabe des Eingabespeichers aus.

Die acht Widerstände R4 ... R11 erzeugen bei geöffneten Schaltern S1... S8 H-Pegel an den Eingängen BØ...B7. Je nach Schalterstellung kann somit eine Vergleichs- oder Port-Adresse zwischen ØØØØØØØØ (Binär) und 11111111 (Binär) eingestellt werden, die mit der Adresse von AØ...A7 verglichen wird. Bei Gleichheit wird, wenn die Leitung IOR L-Pegel führt, das Freigabe-Signal ausgelöst. Drückt man die Port-Adresse nicht binär, sondern hexadezimal aus, so kann sie mit den Schaltern zwischen ØØ und FF eingestellt werden. Das Hintereinanderschalten der beiden 4-Bit-Vergleicher wird häufig "Kaskadierung" genannt, der Eingang "A=B IN" heißt dann "Kaskadierungseingang". Im Prinzip können auf diese Weise beliebig große Adreßvergleicher aufgebaut werden. Außer den "A=B"-Einund Ausgängen besitzen die IC's vom Typ 74 LS 85 noch Ein- und Ausgänge für "A>B" und "A<B", die in dieser Baugruppe jedoch nicht benutzt werden.

Flußdiagramm

### 8-Bit-Parallel-Eingabe

Flußdiagramm für den Arbeitsablauf

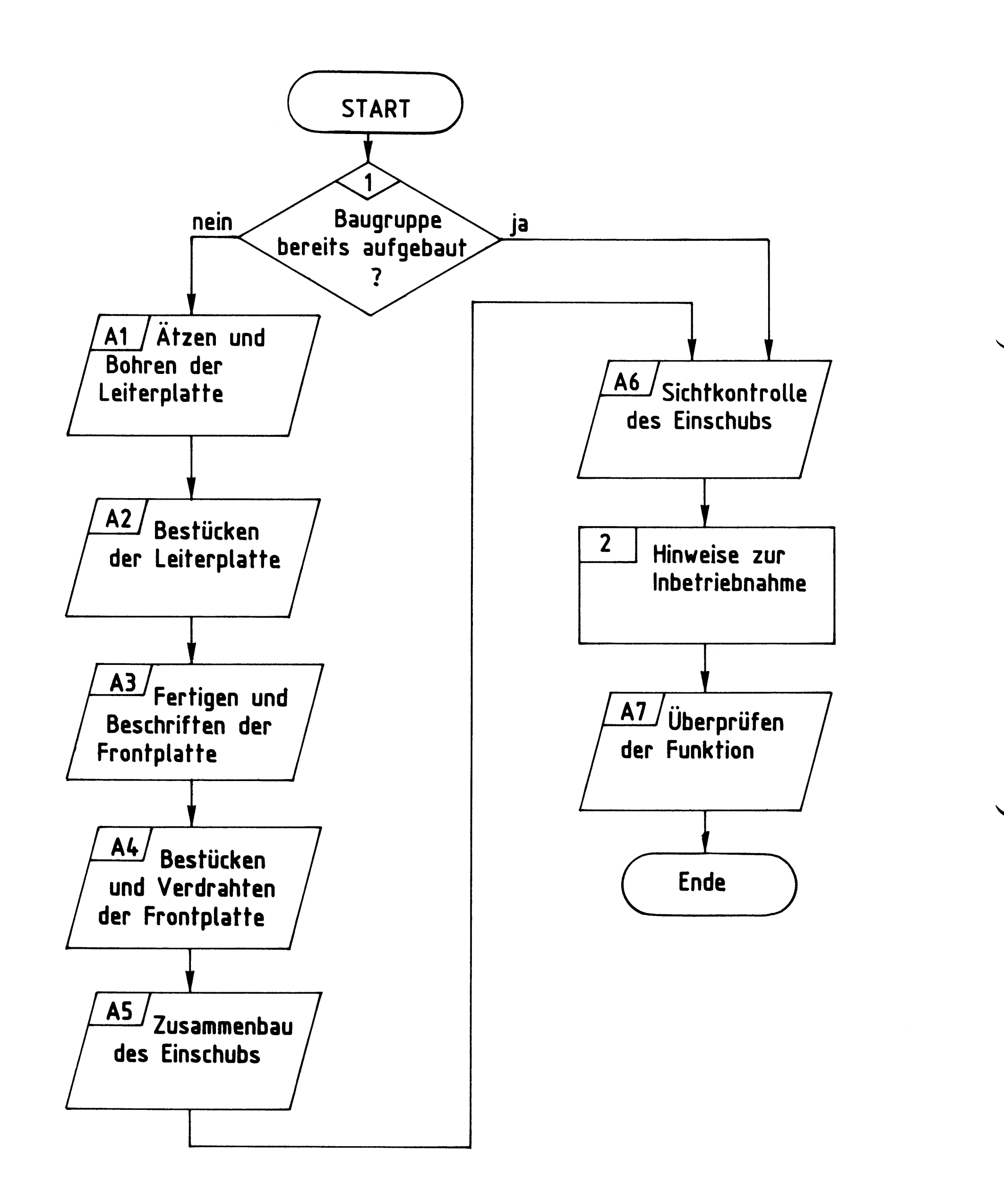

Bereitstellungsliste

BFZ / MFA 4.2. - 11

8-Bit-Parallel-Eingabe

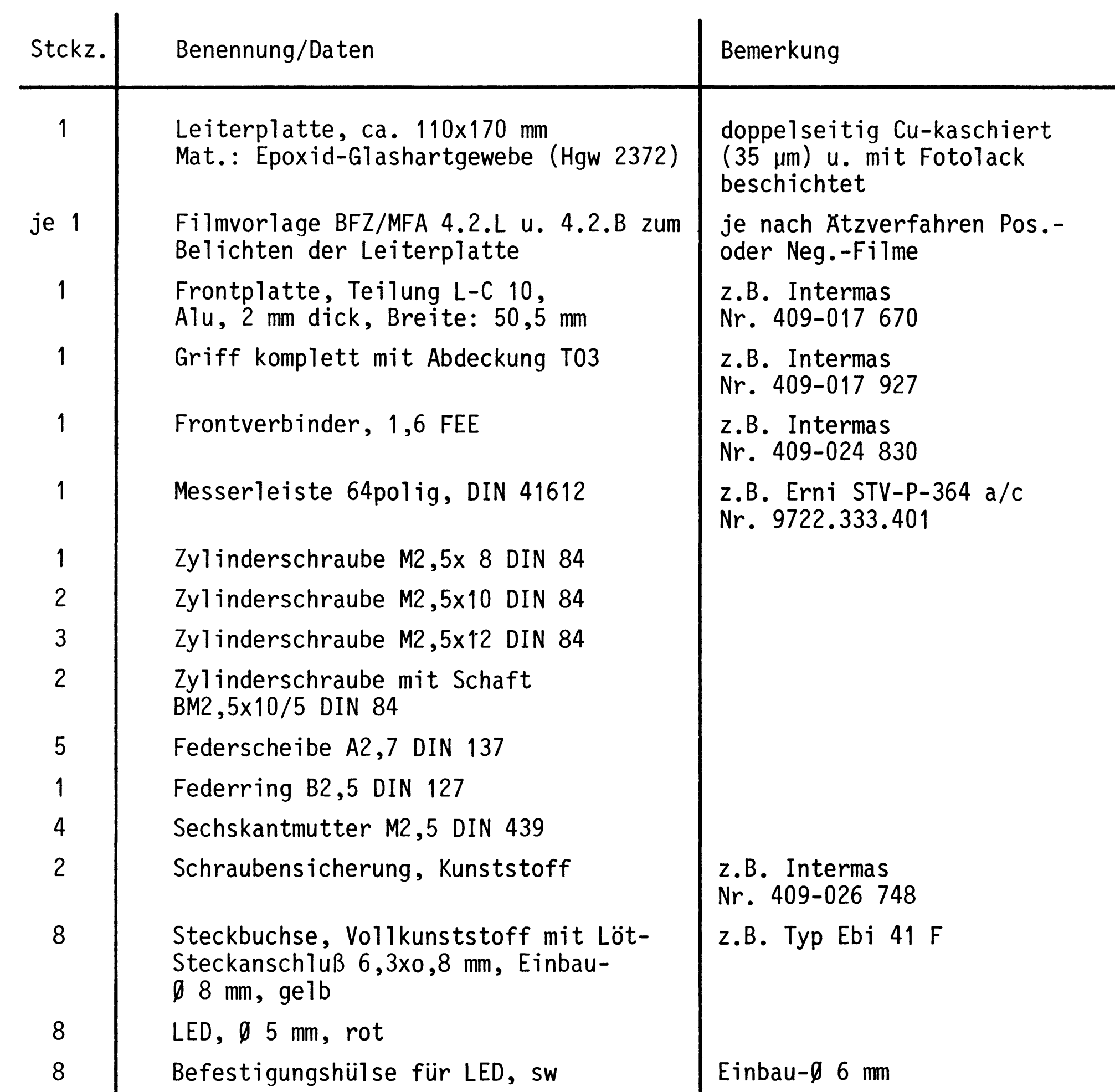

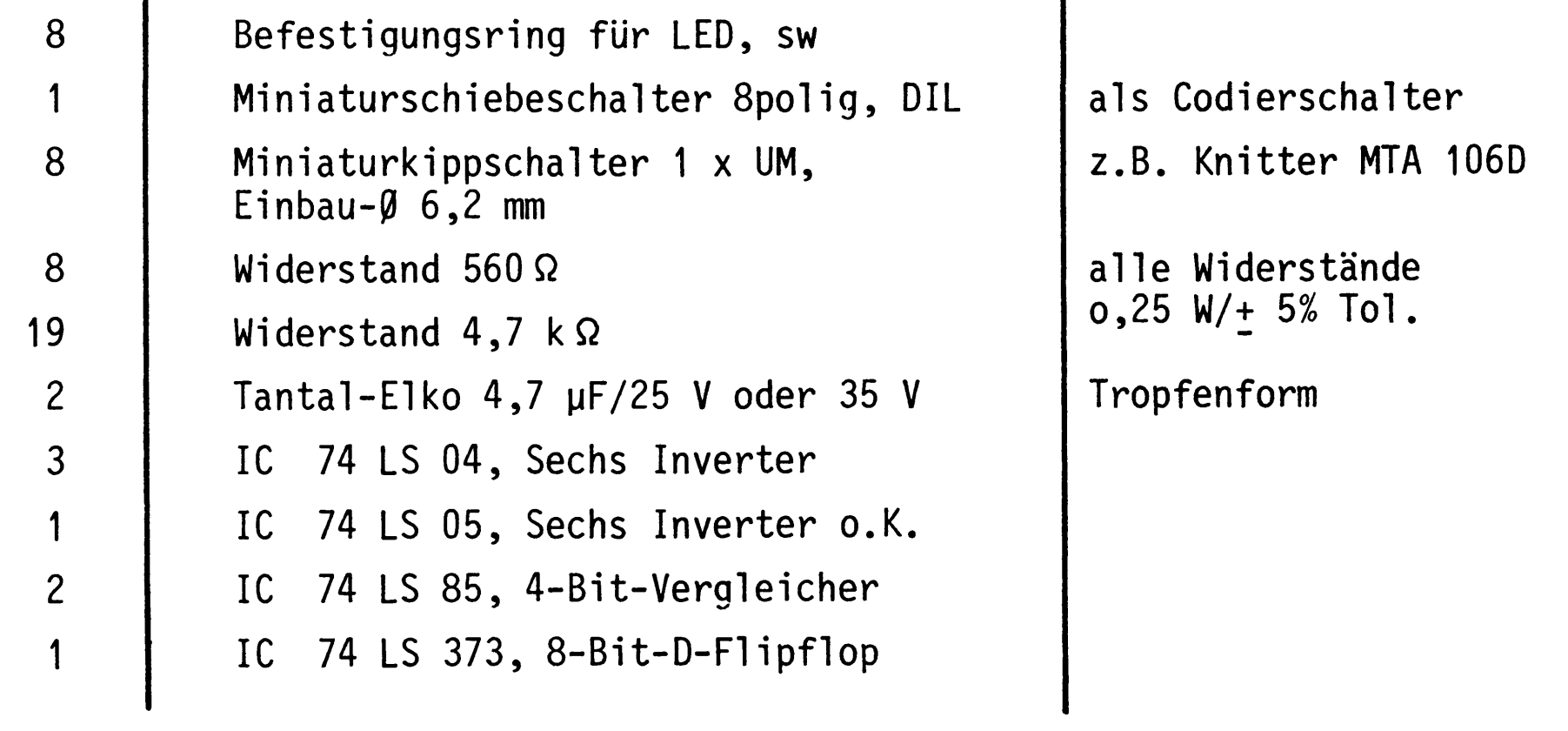

### Bereitstellungsliste

8-Bit-Parallel-Eingabe

BFZ / MFA 4.2. - 12

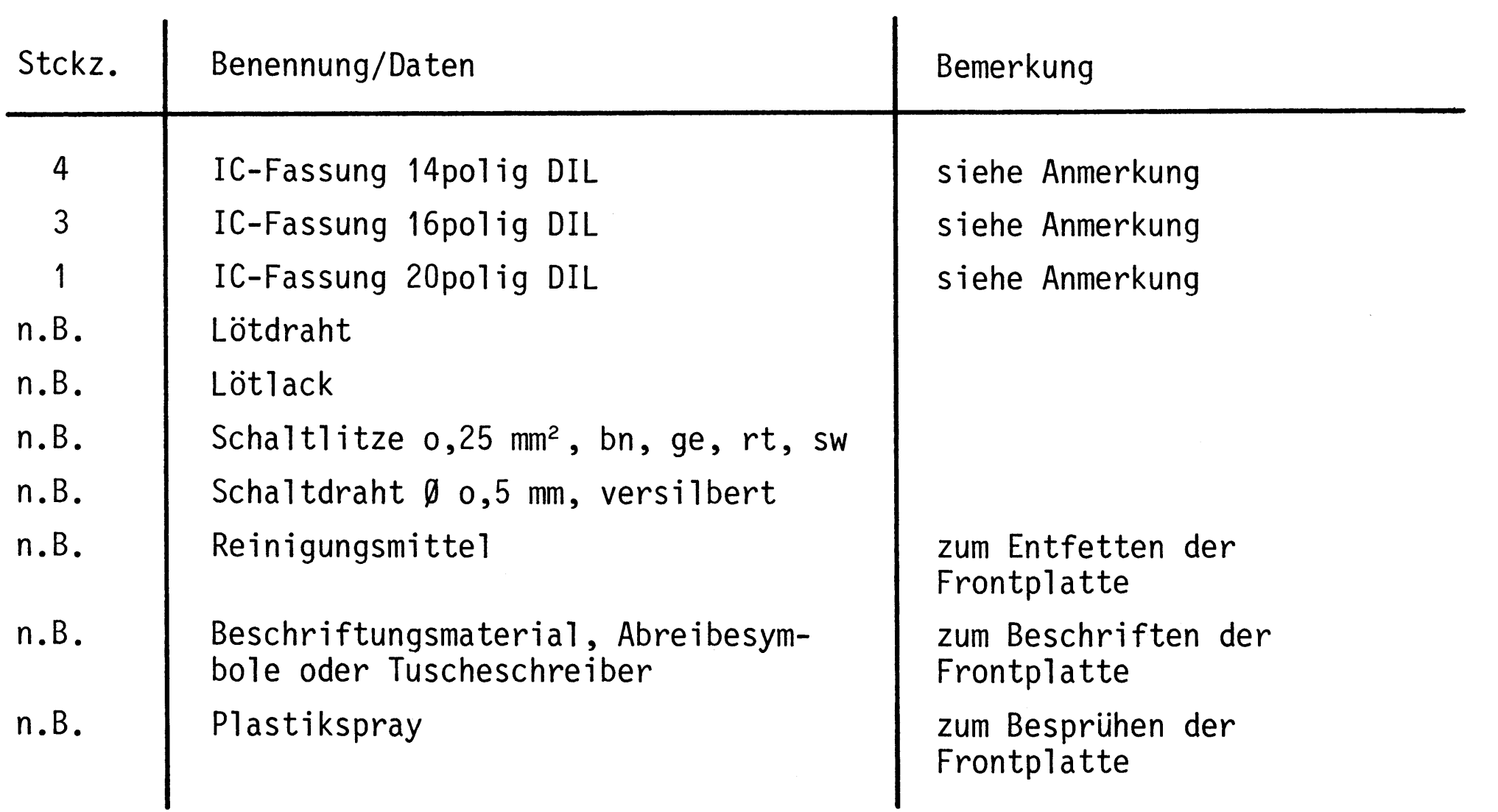

Anmerkung

Je nach Ausführung der geätzten Leiterplatte müssen unterschiedliche IC-Fassungen bereitgestellt werden:

Ist die Leiterplatte durchkontaktiert, können Sie gewöhnliche IC-Fassungen verwenden.

Bei nicht durchkontaktierten Leiterplatten müssen IC-Fassungen eingesetzt werden, die auch von der Bestückungsseite her verlötbar sind. Hierzu eignen sich sehr gut die sogenannten "Carrier-IC-Fassungen", die aus zusammengesetzten Einzelkontakten bestehen. Falls Sie die als Meterware erhältlichen Kontaktfederstreifen

### verwenden, benötigen Sie davon ungefähr 330 mm.

Bereitstellungsliste

### 8-Bit-Parallel-Eingabe

Zur Inbetriebnahme der Baugruppe "8-Bit-Parallel-Eingabe" benötigen Sie zusätzlich:

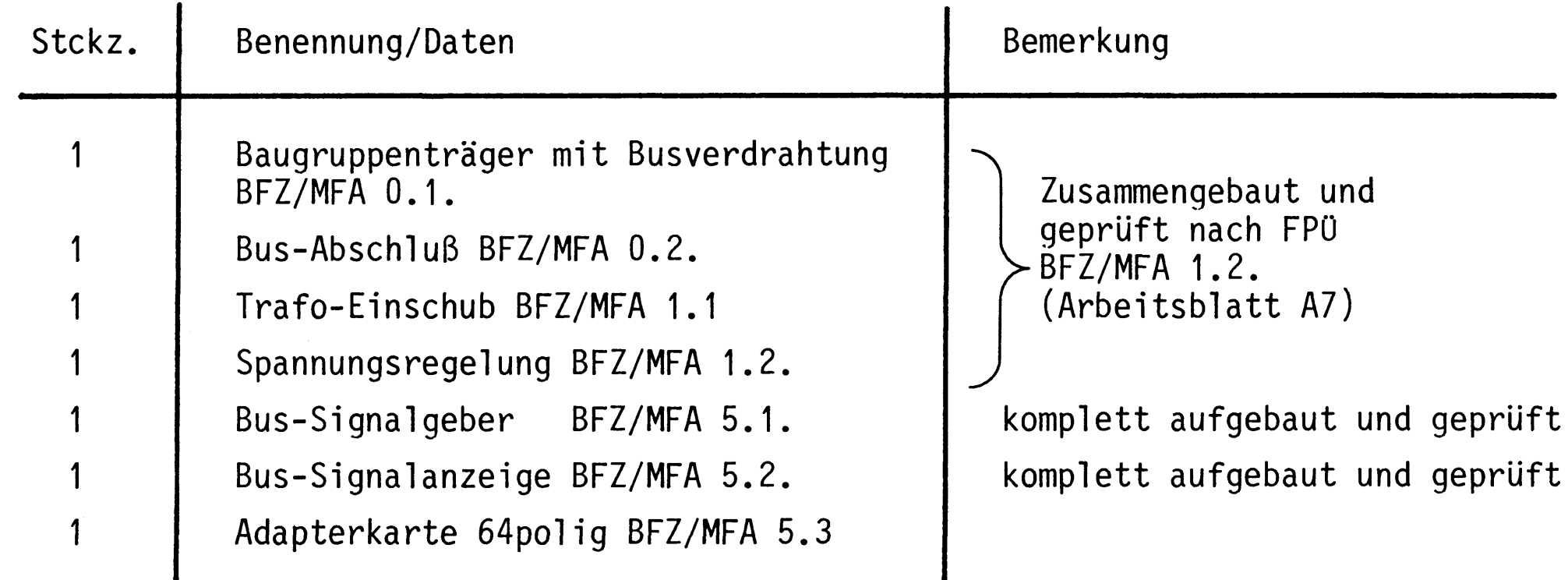

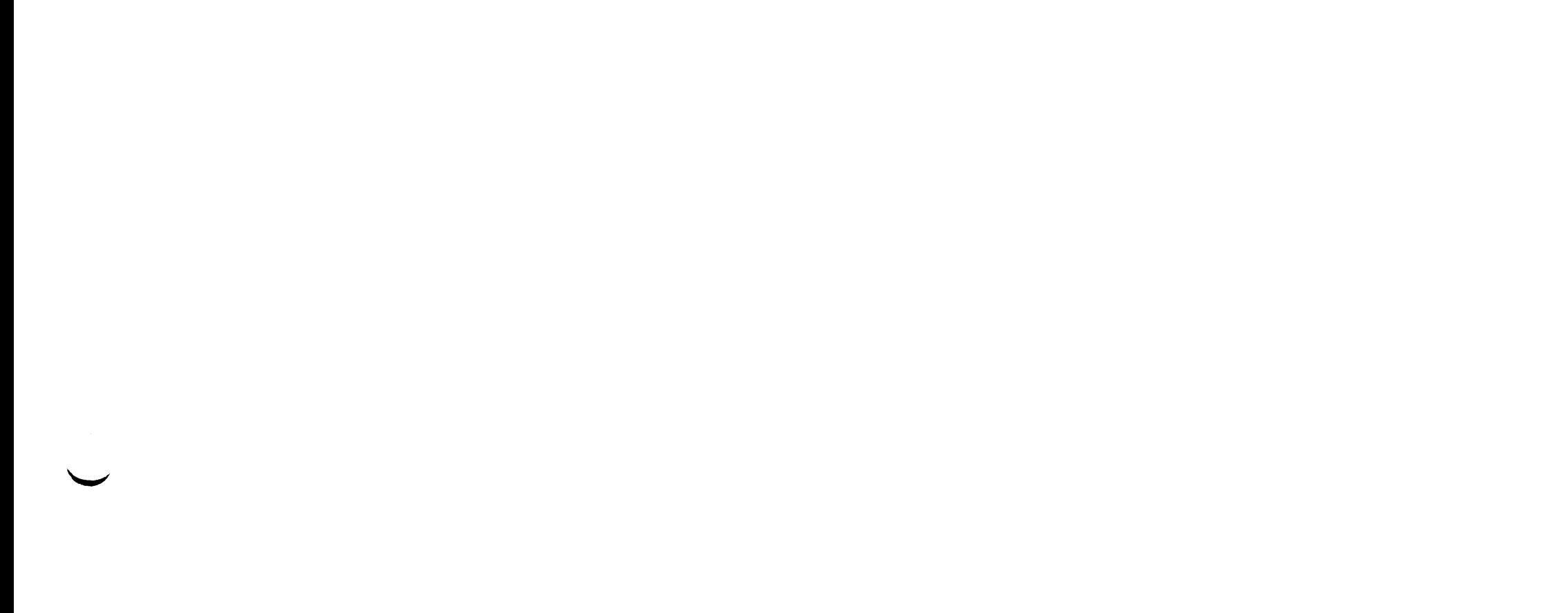

### **Übungsteil**

8-Bit-Parallel-Eingabe

In dieser Übung werden Sie den zum Mikrocomputer-Baugruppensystem gehörenden Einschub "8-Bit-Parallel-Eingabe" aufbauen und in Betrieb nehmen. Falls Sie bereits einen zusammengebauten Einschub erhalten haben, besteht Ihre Aufgabe darin, ihn zu überprüfen und in Betrieb zu nehmen.

Entscheiden Sie nun, wie Sie vorgehen.

Aufbau nach Arbeitsunterlagen.  $-46$ Überprüfen des fertigen Einschubs und Inbetriebnahme

In den folgenden Arbeitsschritten wird die Baugruppe "8-Bit-Parallel-Eingabe" in Betrieb genommen und ihre Funktion geprüft.

### Dazu benötigen Sie

- 1 Baugruppenträger mit Busverdrahtung (BFZ/MFA 0.1.)
- 1 Bus-Abschluß (BFZ/MFA 0.2.)
- 1 Trafo-Einschub (BFZ/MFA 1.1.)
- 1 Spannungsregelung (BFZ/MFA 1.2.)
- 1 Bus-Signalgeber (BFZ/MFA 5.1.)
- 1 Bus-Signalanzeige (BFZ/MFA 5.2.)
- 1 Adapterkarte 64polig (BFZ/MFA 5.3.)

Alle aufgeführten Teile komplett aufgebaut und geprüft.

Darüberhinaus sollten Sie den Stromlaufplan und den Bestückungsplan

der Übung "8-Bit-Parallel-Eingabe" bereithalten.

Alle zur Inbetriebnahme der Baugruppe vorgegebenen Arbeitsblätter enthalten:

- Angaben über den Sinn der jeweiligen Messung
- Angaben über einzustellende Bedingungen (z.B. Schalterstellungen)

- Aufgabestellungen, ggf. mit Hinweisen zu möglichen Fehlern. Wenn Sie bei der Lösung der Aufgaben Schwierigkeiten haben, sollten Sie das entsprechende Kapitel der Funktionsbeschreibung noch einmal durcharbeiten.

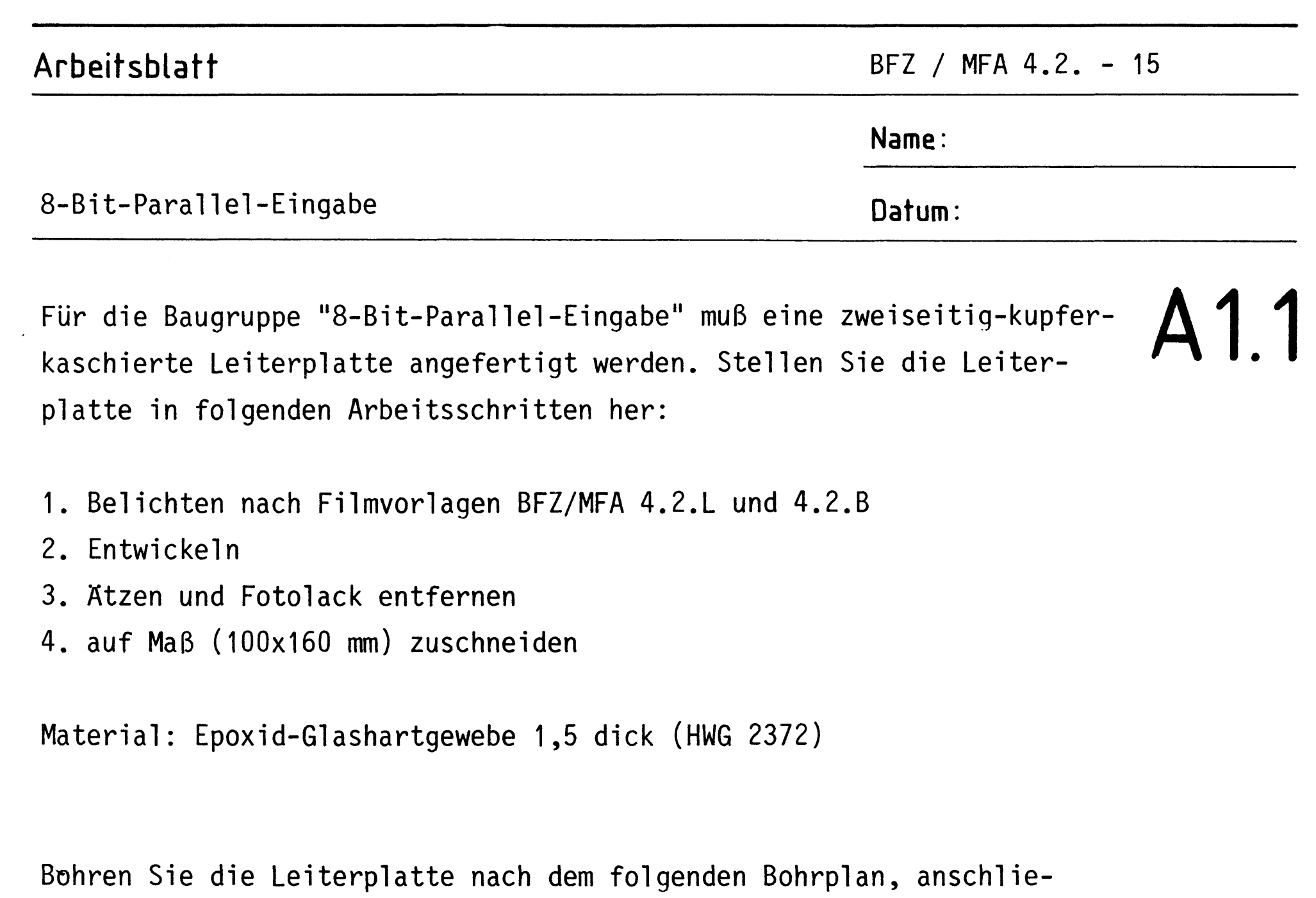

ßend sind beide Seiten zu reinigen und mit Lötlack zu besprühen.

Bohrplan (Leiterbahnseite) 160

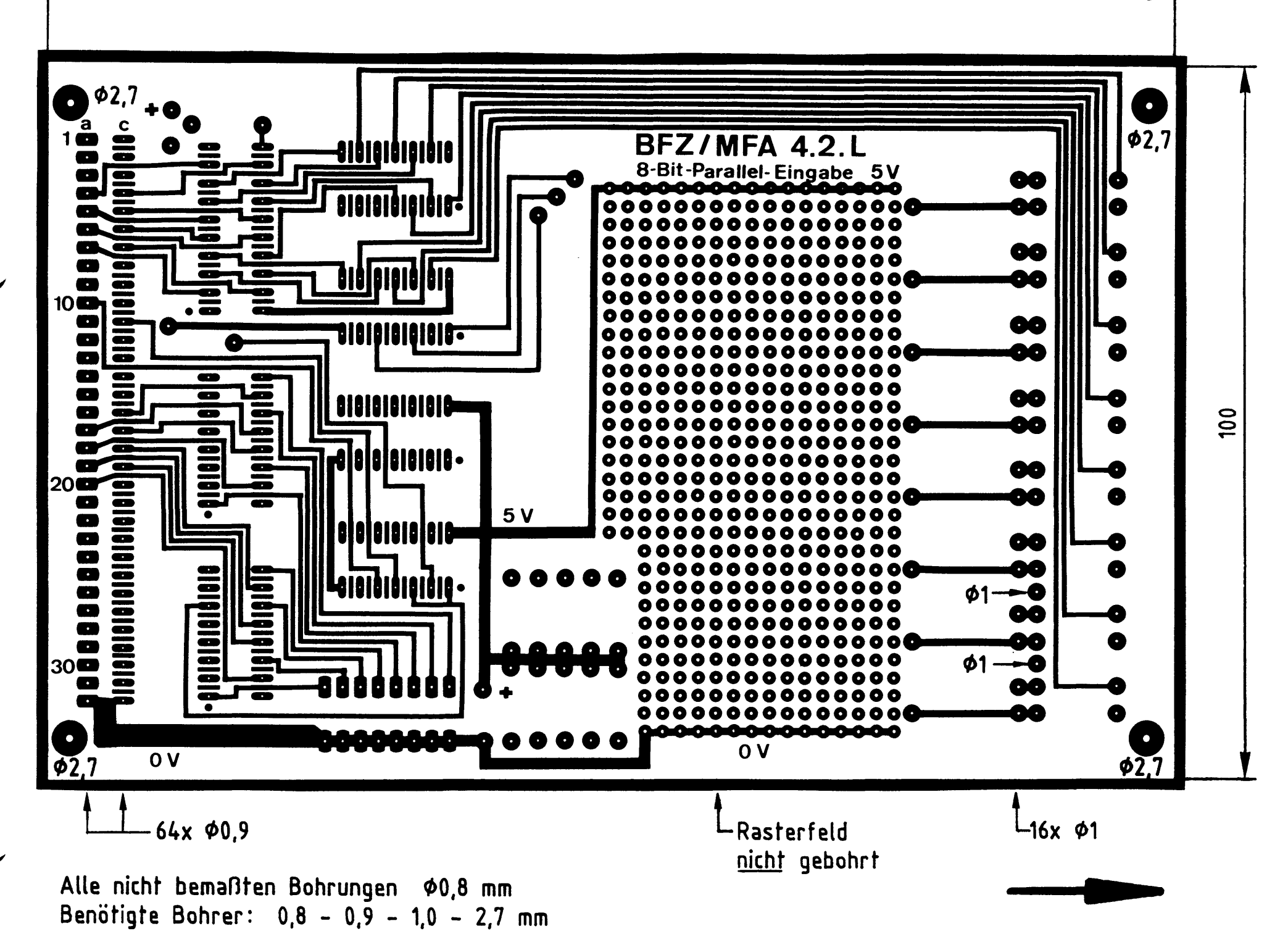

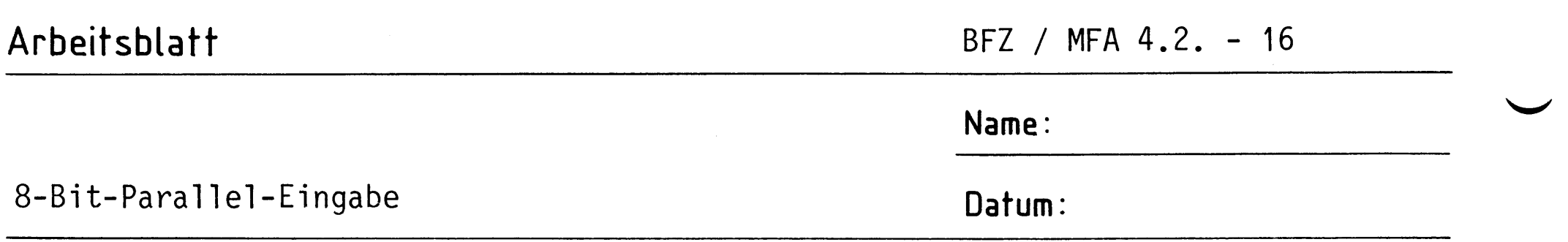

Die folgende Abbildung zeigt das Layout der Bestückungsseite.

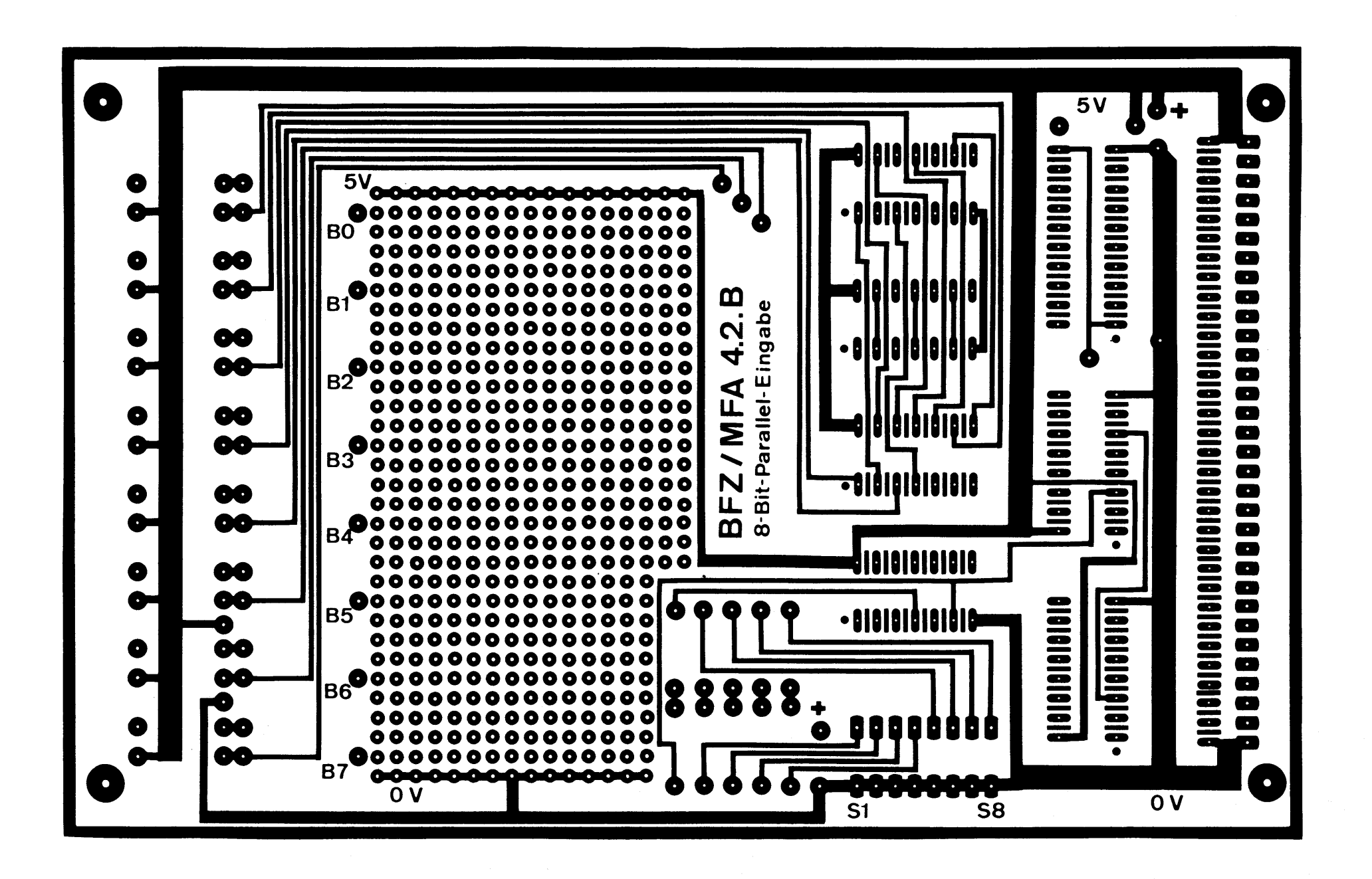

 $-A2$ 

A1.2

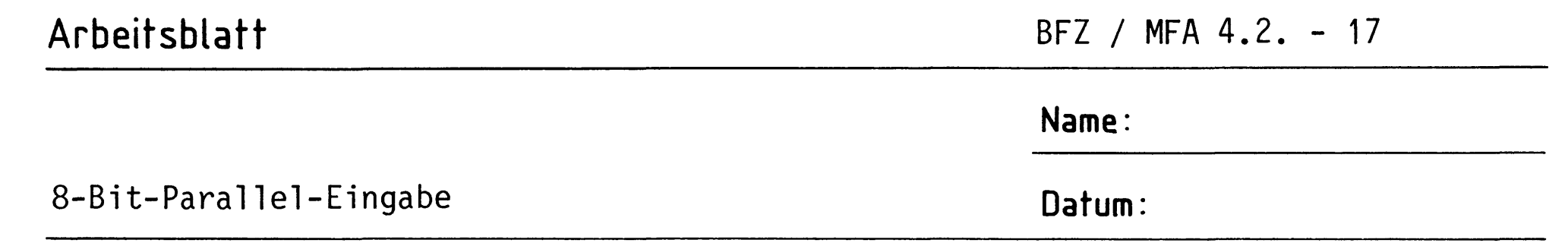

Bestücken Sie die Leiterplatte mit Hilfe des Bestückungsplans, der Stückliste und der Bauteilliste. Vorher sollten Sie alle Leiterbahnen möglichst mit einer Lupe nach Rissen und Kurzschlüssen (Atzfehler, Bohrgrat) untersuchen und Fehler entsprechend beseitigen.

## A2.1

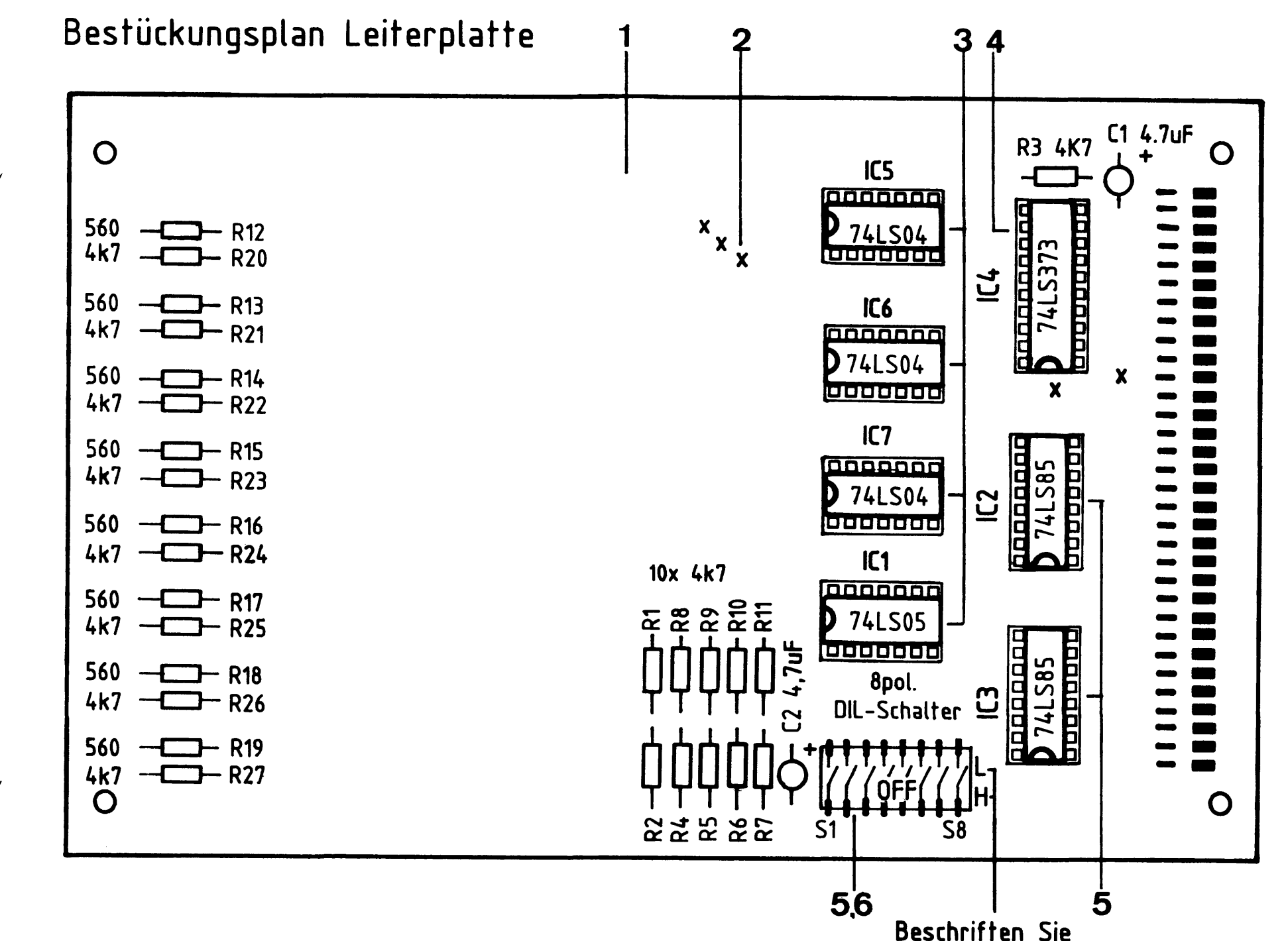

Stückliste Leiterplatte

die Karte mit einem wasserfesten Stift

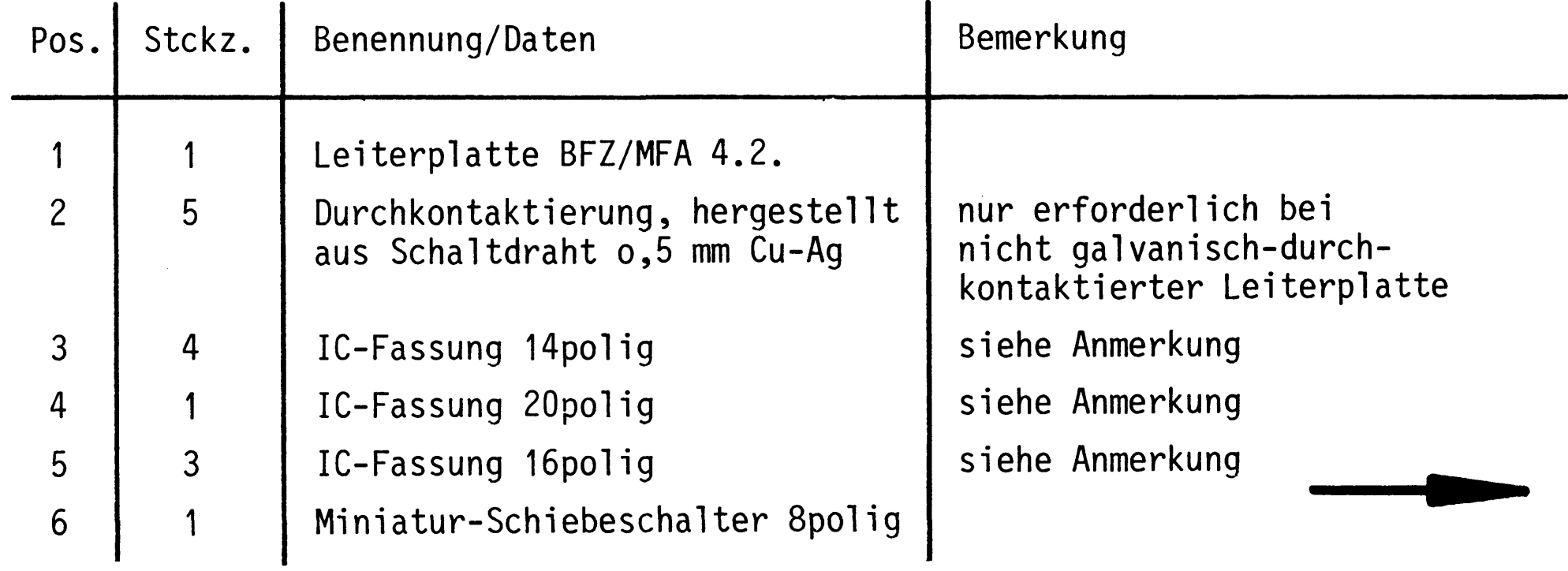

### Arbeitsblatt

BFZ / MFA 4.2. - 18

A2.2

Name:

8-Bit-Parallel-Eingabe

Datum:

Bauteilliste Leiterplatte

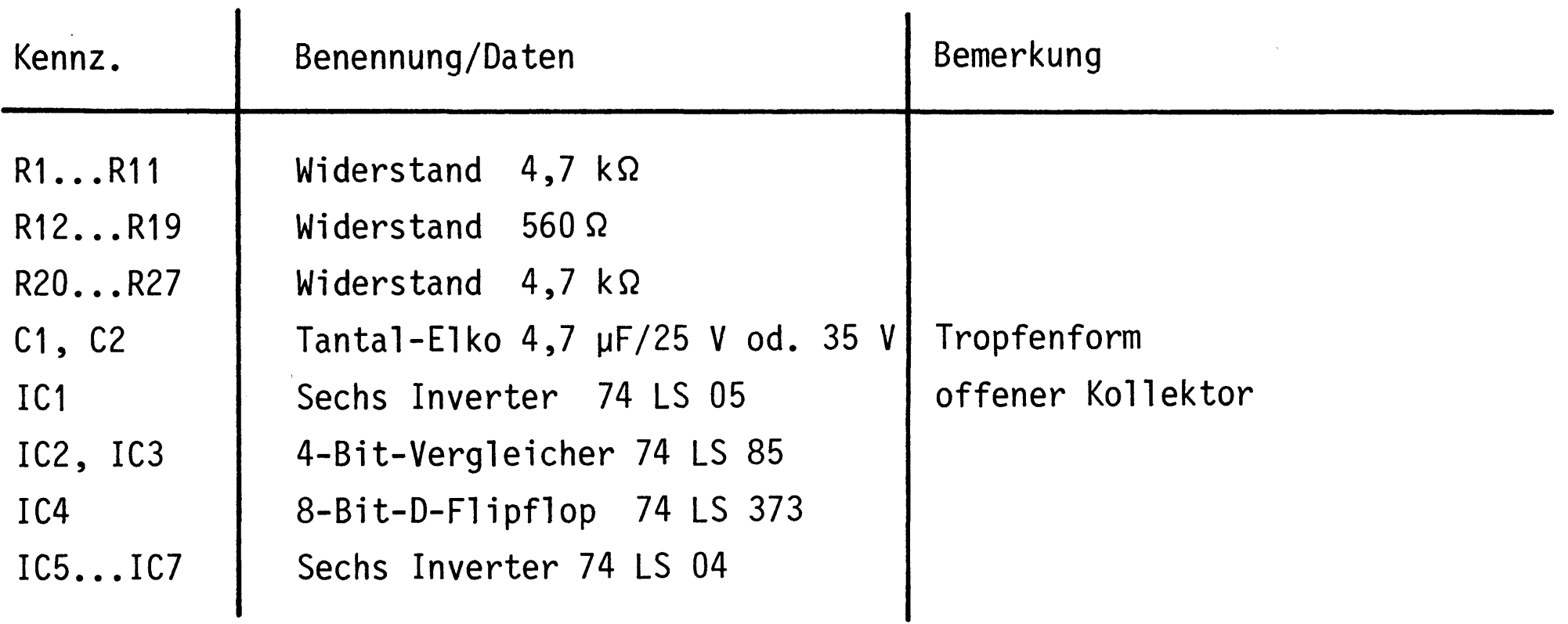

Anmerkung

Alle IC's werden auf Fassungen gesteckt, die je nach Ausführung der geätzten Leiterplatte unterschiedlicher Bauart sind. Wenn die Leiterplatte galvanisch durchkontaktiert ist, werden gewöhnliche IC-Fassungen verwendet. Bei nicht durchkontaktierten Leiterplatten müssen IC-Fassungen eingesetzt werden, die auch von der Bestückungsseite her verlötbar sind. Hierzu verwenden Sie entweder "Carrier-IC-Fassungen", die aus zusammengesetzten Einzelkontakten bestehen oder die als Meterware erhältlichen Kontaktfederstreifen.

 $-A3$ 

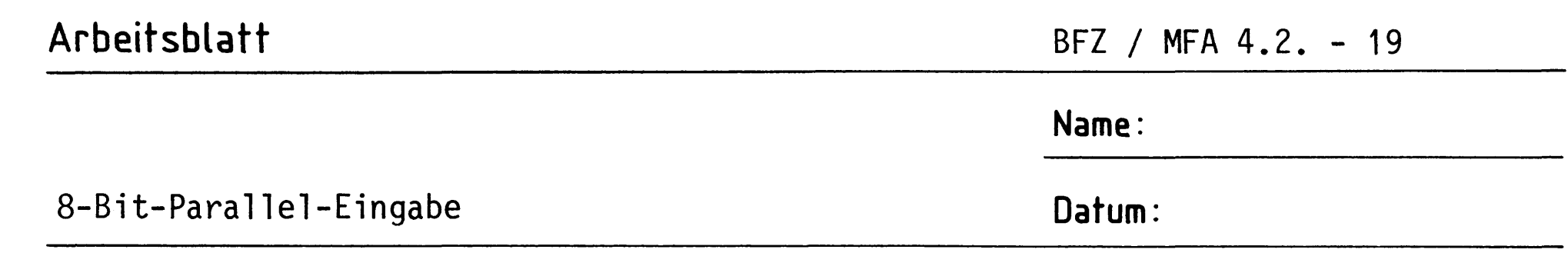

Stellen Sie die Frontplatte nach folgenden Zeichnungen her. Vor dem Beschriften muß die Frontplatte gereinigt und entfettet werden. Die Beschriftung kann mit einem Tuscheschreiber oder Abreibebuchstaben aufgebracht werden. Nach dem Beschriften sollte die Frontplatte mit Plastik-Spray besprüht werden.

Bohrplan Frontplatte

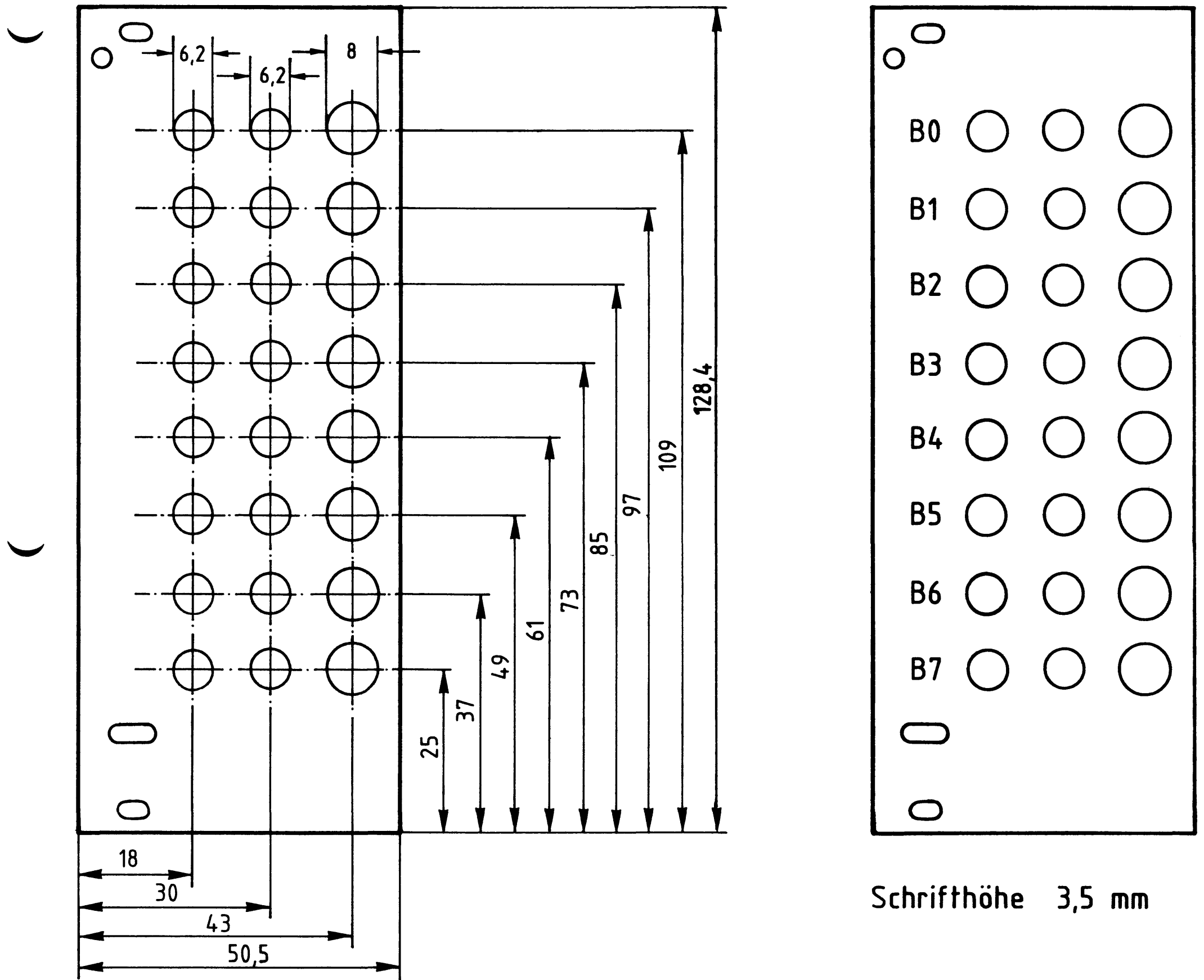

### Beschriftungsvorschlag

A3

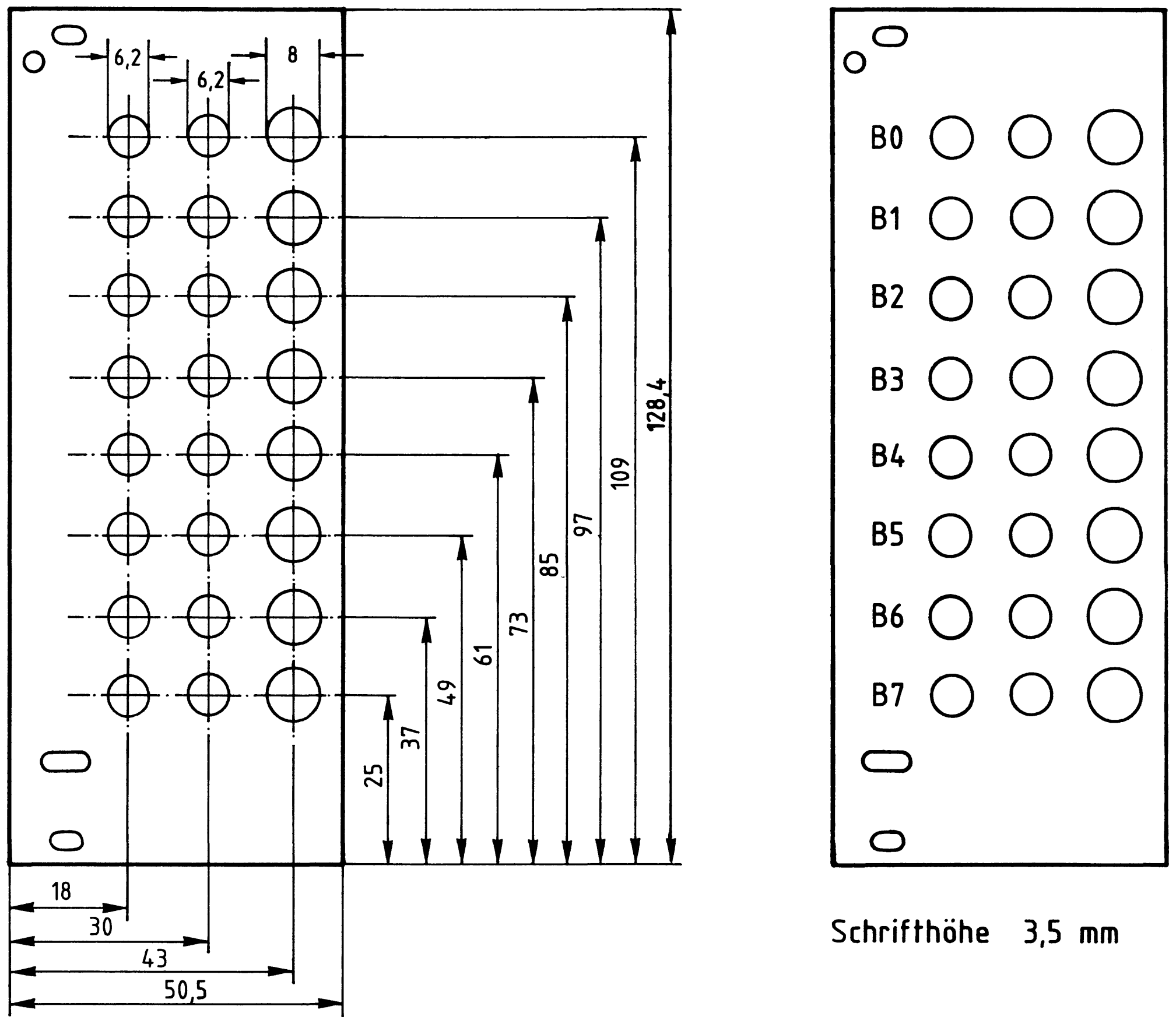

Material: Frontplatte  $L - C$ 10 Alu 2 mm dick

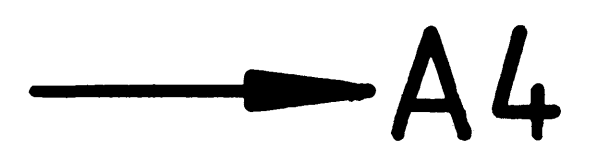

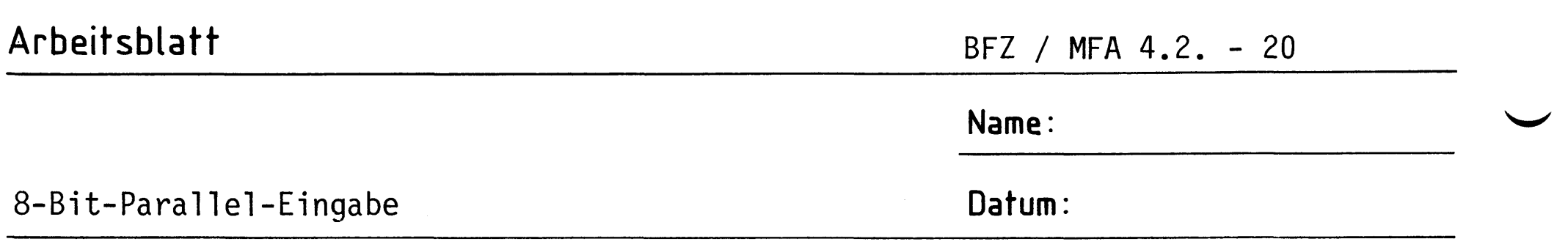

Bestücken Sie die Frontplatte nach Bestückungsplan und Stückliste.

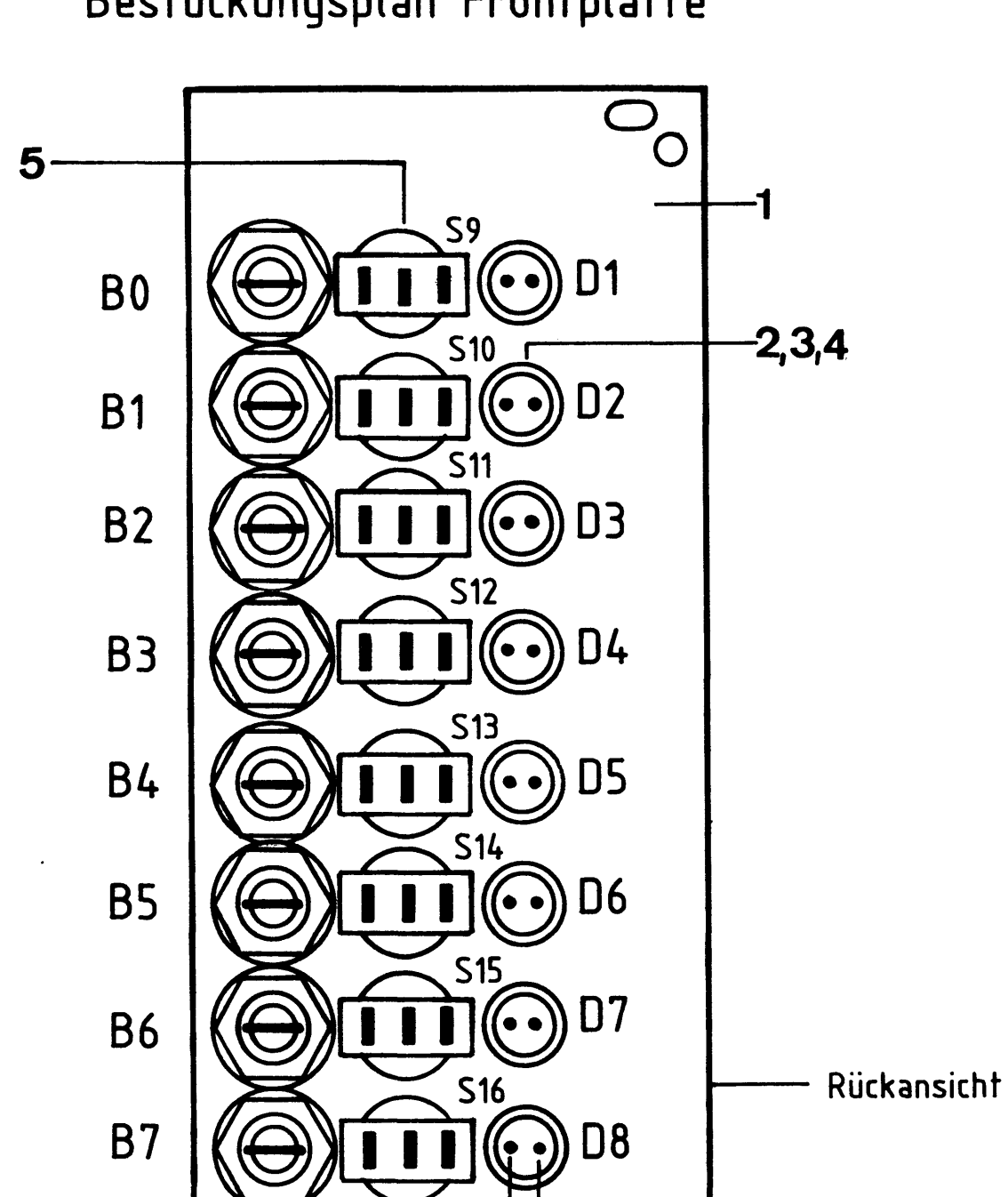

Bestückungsplan Frontplatte

 $A4.1$ 

Stückliste Frontplatte

 $6-$ 

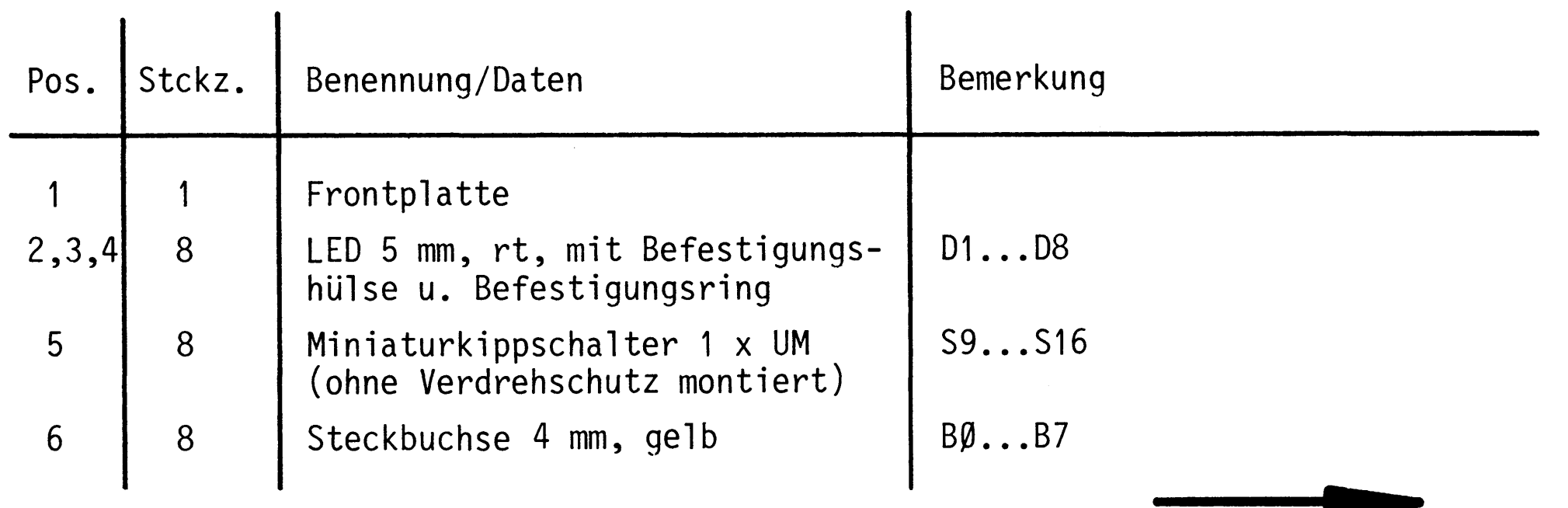

Katode Anode

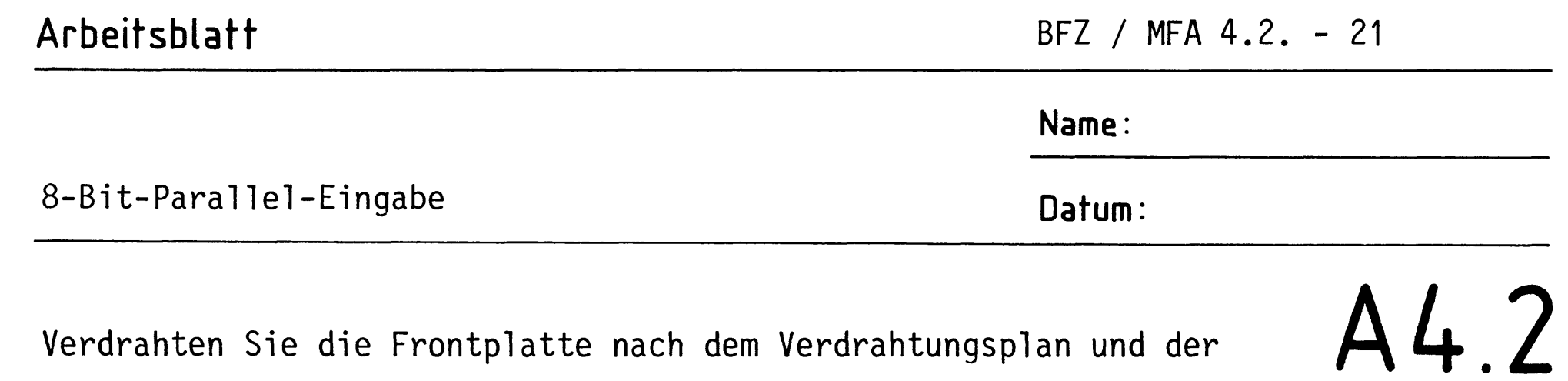

Verdrahten Sie die Frontplatte nach dem Verdrahtungsplan und der Stückliste.

### Verdrahtungsplan Frontplatte

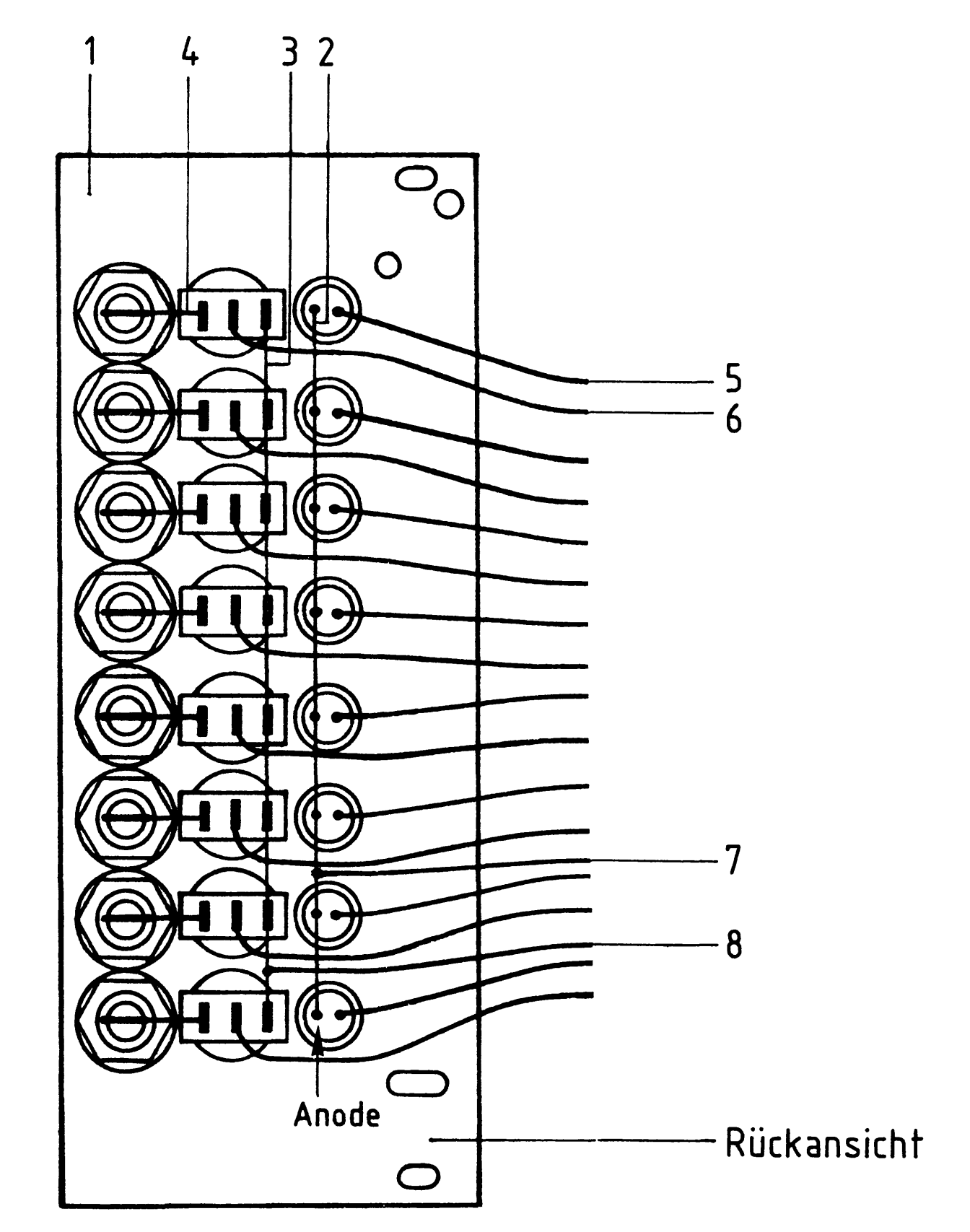

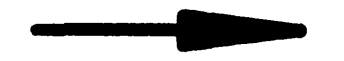

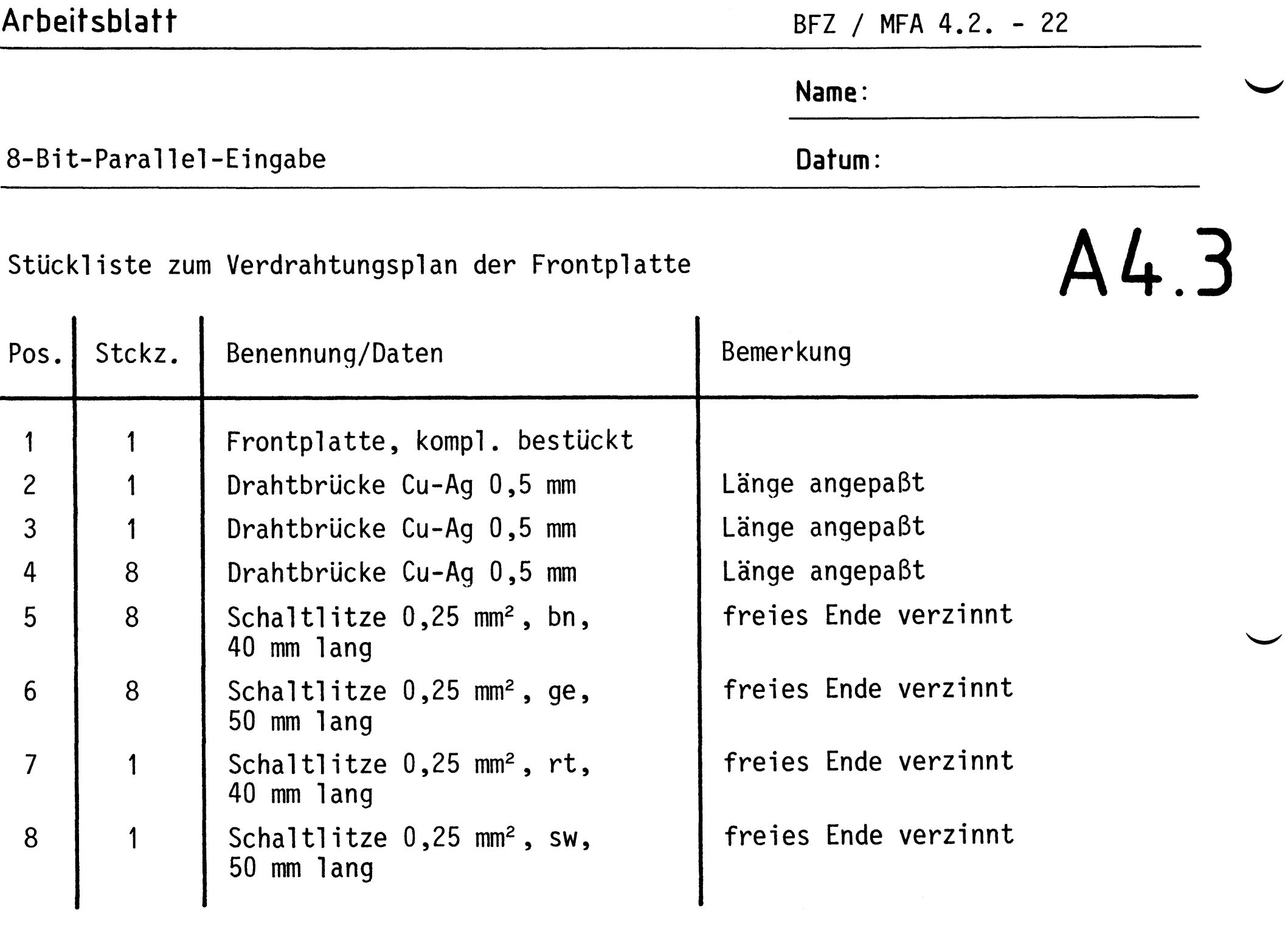

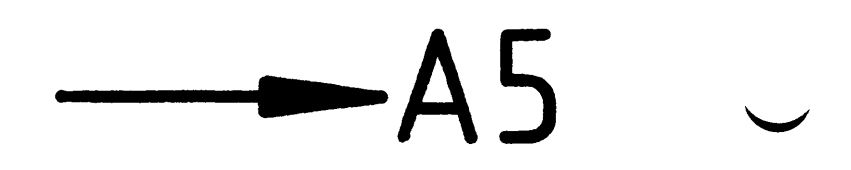

### Arbeitsblatt BFZ / MFA 4.2. - 23 Name: 8-Bit-Parallel-Eingabe Datum: Bauen Sie den Einschub nach der folgenden Zeichnung und Stückliste A5.1 zusammen. Anschließend wird verdrahtet. 12  $136$ 10 8 9  $10 \rightarrow \bullet$  $\frac{1}{\sqrt{2}}$ 11 机局  $-8$ Zusammenbauzeichnung  $\blacklozenge$ 12 13 2 8 9 2 Stückliste für den Zusammenbau Stckz. Benennung/Daten Bemerkung Pos.

Leiterplatte BFZ/MFA 4.2  $\mathbf 1$  $\mathbf 1$  $\overline{c}$ Griff komplett  $\mathbf 1$ 

bestückt

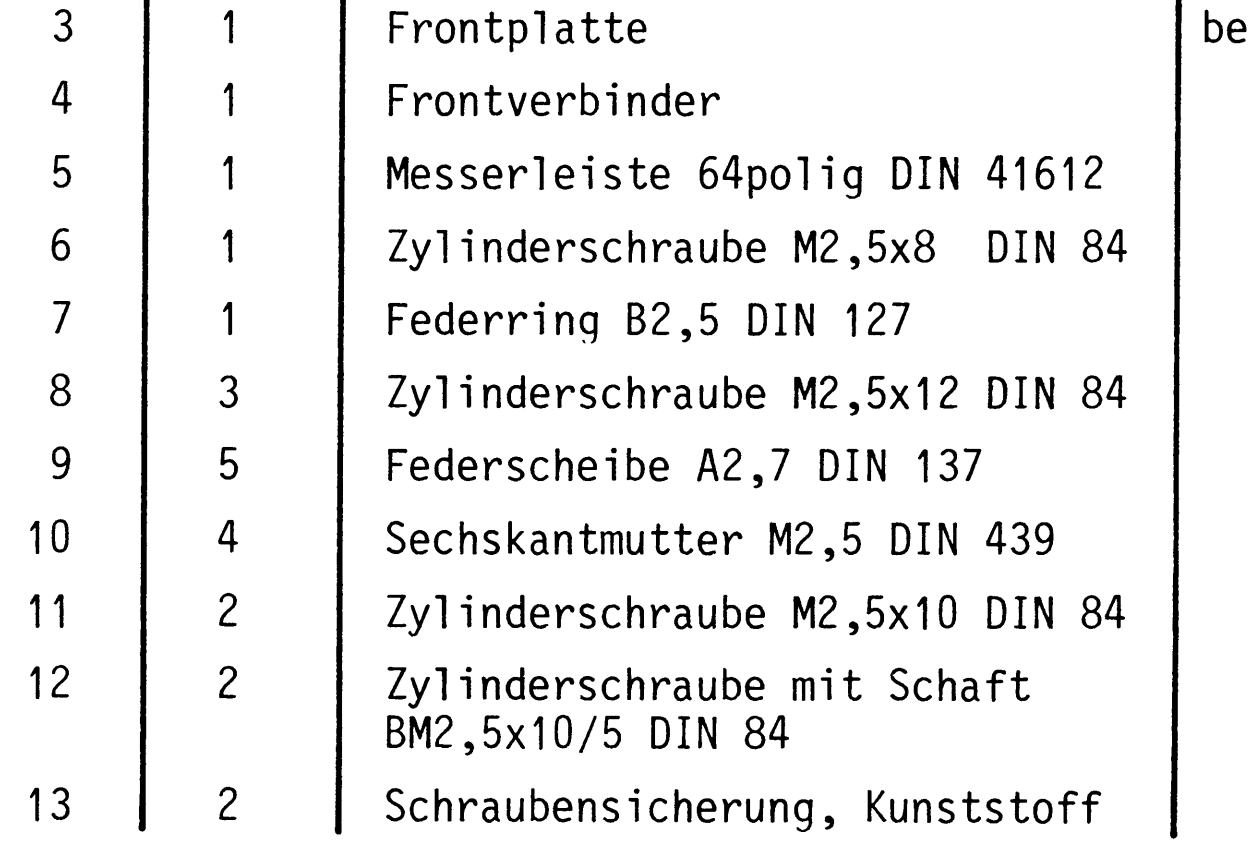

stückt u. verdrahtet

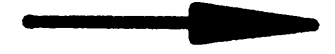

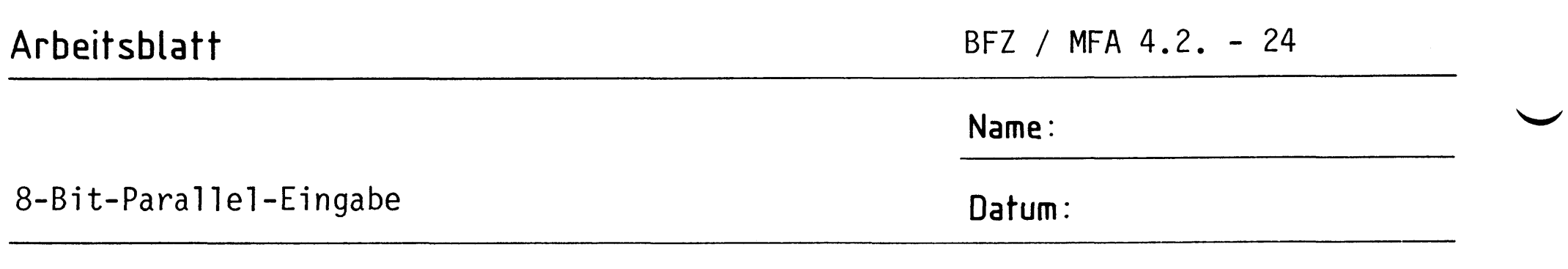

Verbinden Sie die Anschlußleitungen der Frontplatte nach folgendem Verdrahtungsplan mit der Leiterplatte.

## A5.2

### Verdrahtungsplan Frontplatte- Leiterplatte

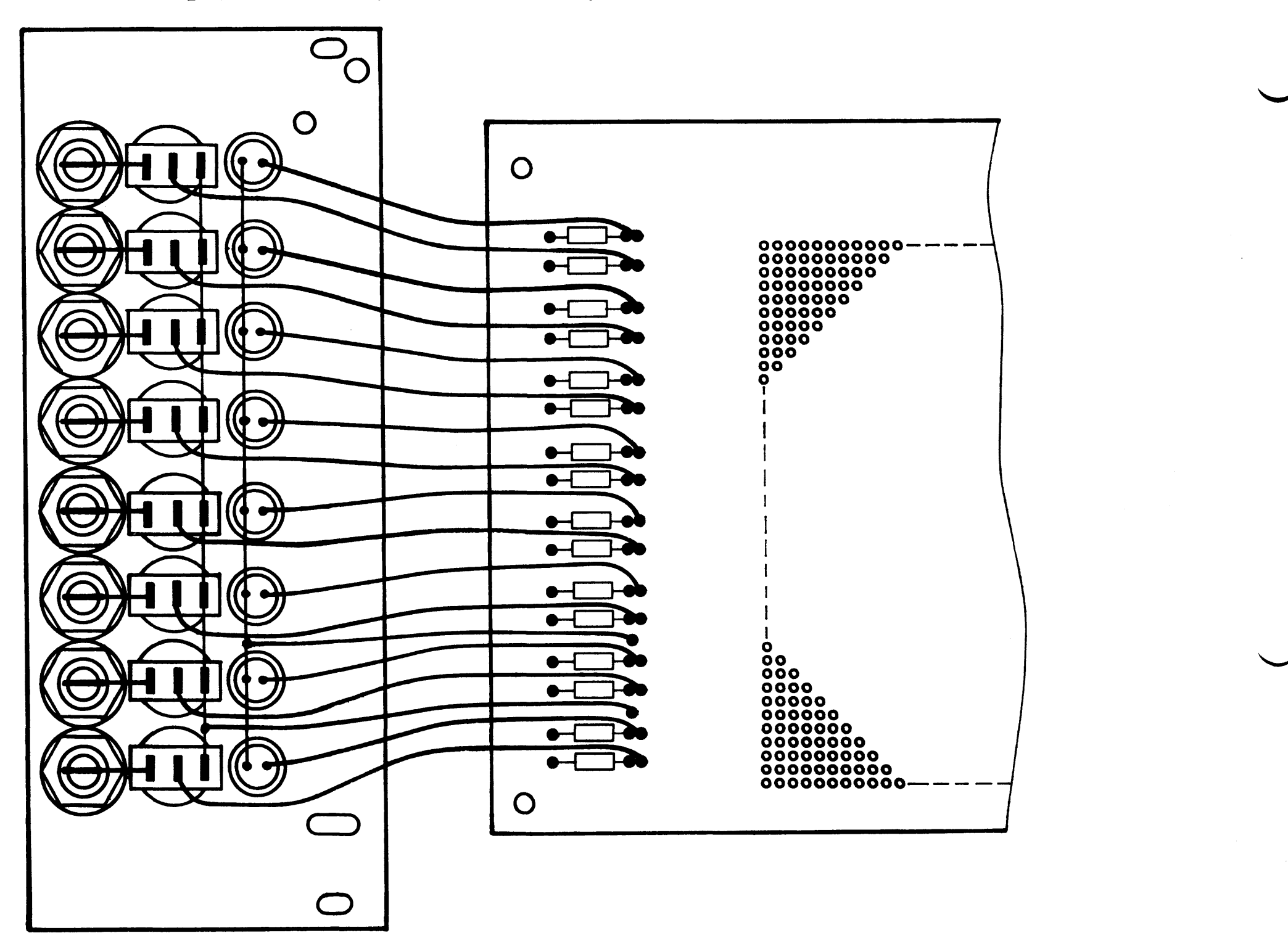

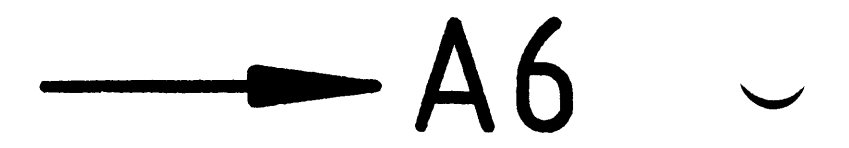

### Arbeitsblatt

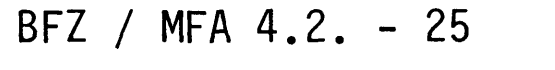

8-Bit-Parallel-Eingabe

Datum:

Name:

### Sichtkontrolle

Führen Sie eine Sichtkontrolle des fertigen Einschubs durch. Dazu sollten Sie den Stromlauf- und Bestückungsplan bereitlegen. Beheben Sie erkannte Fehler und Mängel.

#### Lötstellen

Sind auf der mit "L" bezeichneten Seite der Karte (Leiterbahnseite, Lötseite) alle Bauteilanschlüsse sachgemäß angelötet? Achten Sie bei den Lötstellen besonders auf Kurzschlüsse, die bei der Enge der Leiterbahnen leicht durch das Auftragen einer zu großen Menge von Lötzinn oder durch Lötzinnspritzer und -perlen entstehen können.

Bei galvanisch nicht durchkontaktierten Leiterplatten müssen auch Lötstellen auf der mit "B" bezeichneten Kartenseite (Bauteilseite, Bestückungsseite) überprüft werden. Dort müssen alle Bauteilanschlüsse, an die eine Leiterbahn führt, verlötet sein. Außerdem müssen bei nicht durchkontaktierten Leiterplatten alle im Bestückungsplan mit "x" bezeichneten Bohrungen durch Einsetzen von Drahtstückchen durchkontaktiert sein.

### Bestückung

Sind alle Widerstände mit ihren Werten richtig eingebaut?

- Sind die Elkos richtig gepolt?
- Sind alle IC's richtig eingesteckt?
- Ist der DIL-Schalter eingesetzt?

Gesamtaufbau

Kontrollieren Sie auch die Montage der Bauteile in der Frontplatte sowie die Verdrahtung der Frontplatte und die Verbindungen zwischen Frontplatte und Leiterplatte.

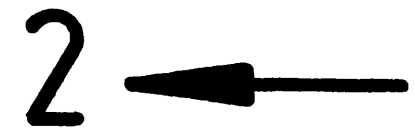

Name:

Datum:

8-Bit-Parallel-Eingabe

Prüfen der Betriebsspannung für die IC'c

Baugruppe über Adapter am System-Bus. Betriebsspannung eingeschaltet.

Suchen Sie sich aus dem Stromlaufplan die entsprechenden IC-Stifte heraus;

tragen Sie IC-Typ, Stift-Nummern und die dort gemessenen Spannungen in die Tabelle ein.

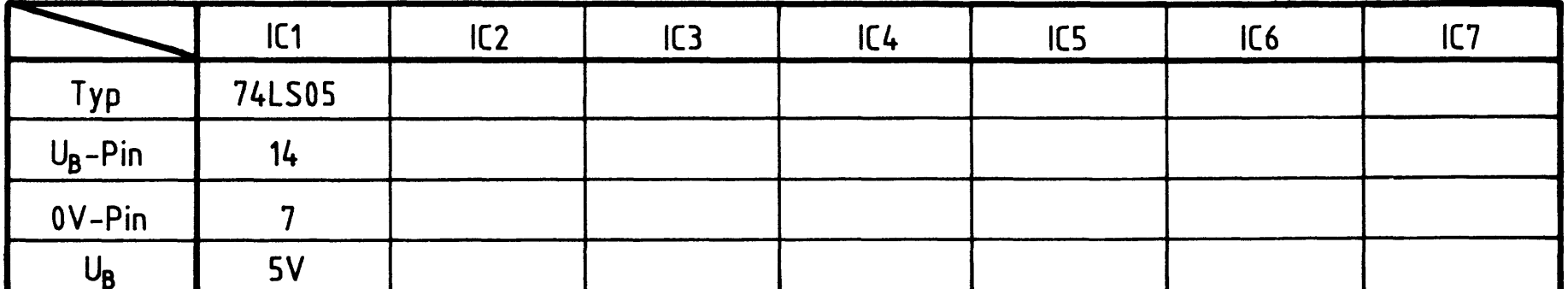

## A7.1

 $\mathcal{L}^{\text{max}}_{\text{max}}$  and  $\mathcal{L}^{\text{max}}_{\text{max}}$ 

 $\mathcal{L}(\mathcal{L}(\mathcal{L}))$  and  $\mathcal{L}(\mathcal{L}(\mathcal{L}))$  . The set of  $\mathcal{L}(\mathcal{L})$ 

 $\mathcal{L}_{\text{max}}$  and  $\mathcal{L}_{\text{max}}$  . The set of  $\mathcal{L}_{\text{max}}$ 

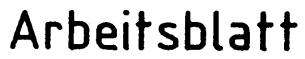

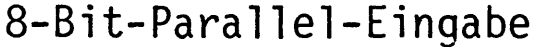

Datum:

Name:

Prüfen des "Adreßvergleichers"

Die zu dieser Prüfung benötigten Adreßsignale und das Steuersignal IOR liefert der Bus-Signalgeber.

Stellen Sie den DIL-Schalter auf der Baugruppe so ein, daß an den B-Eingängen des Vergleichers die in der Tabelle angegebenen Pegel vorhanden sind.

Überlegen Sie sich, welcher Adresse auf den Adreßleitungen AØ...A7 diese Pegel entsprechen müssen, damit Adressengleichheit besteht. Welche Pegel müssen an den Ausgängen der beiden 4-Bit-Vergleicher (IC2, IC3) und am Steuereingang des Eingabespeichers (IC4) anliegen, wenn IOR nicht aktiv bzw. aktiv ist?

Tragen Sie die Pegelwerte in die Tabelle ein und überprüfen Sie Ihre Überlegungen durch entsprechende Messungen.

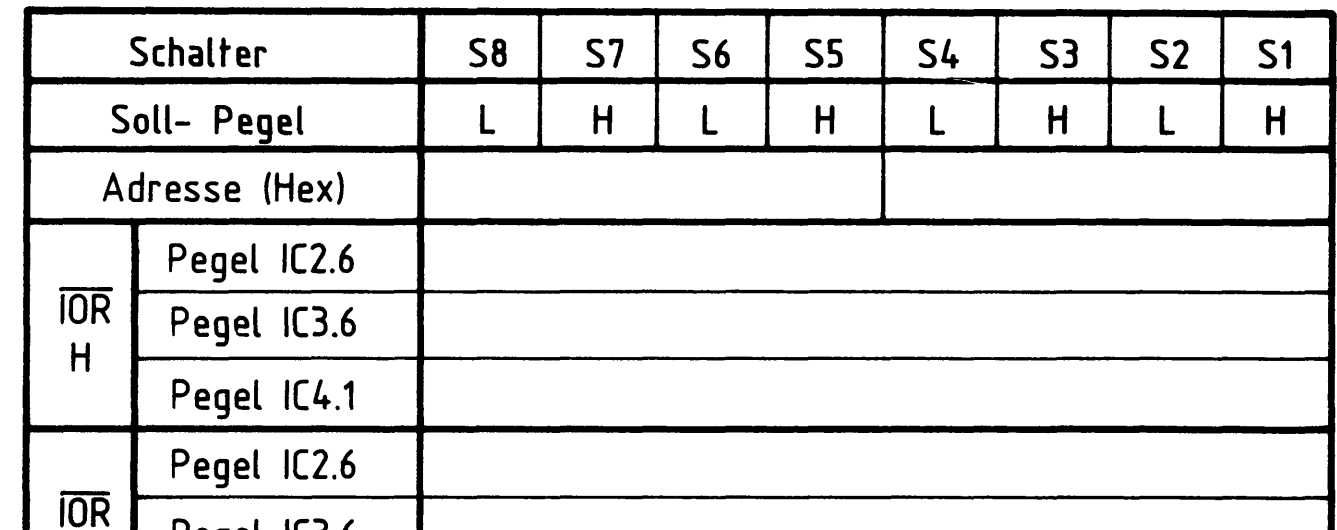

### A7.2

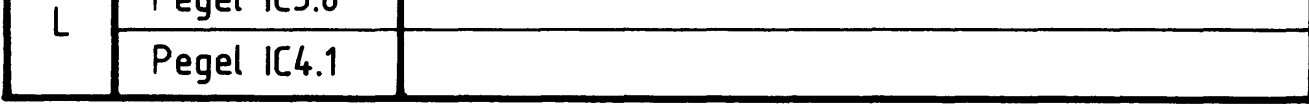

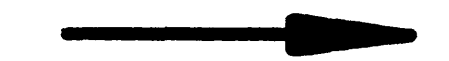

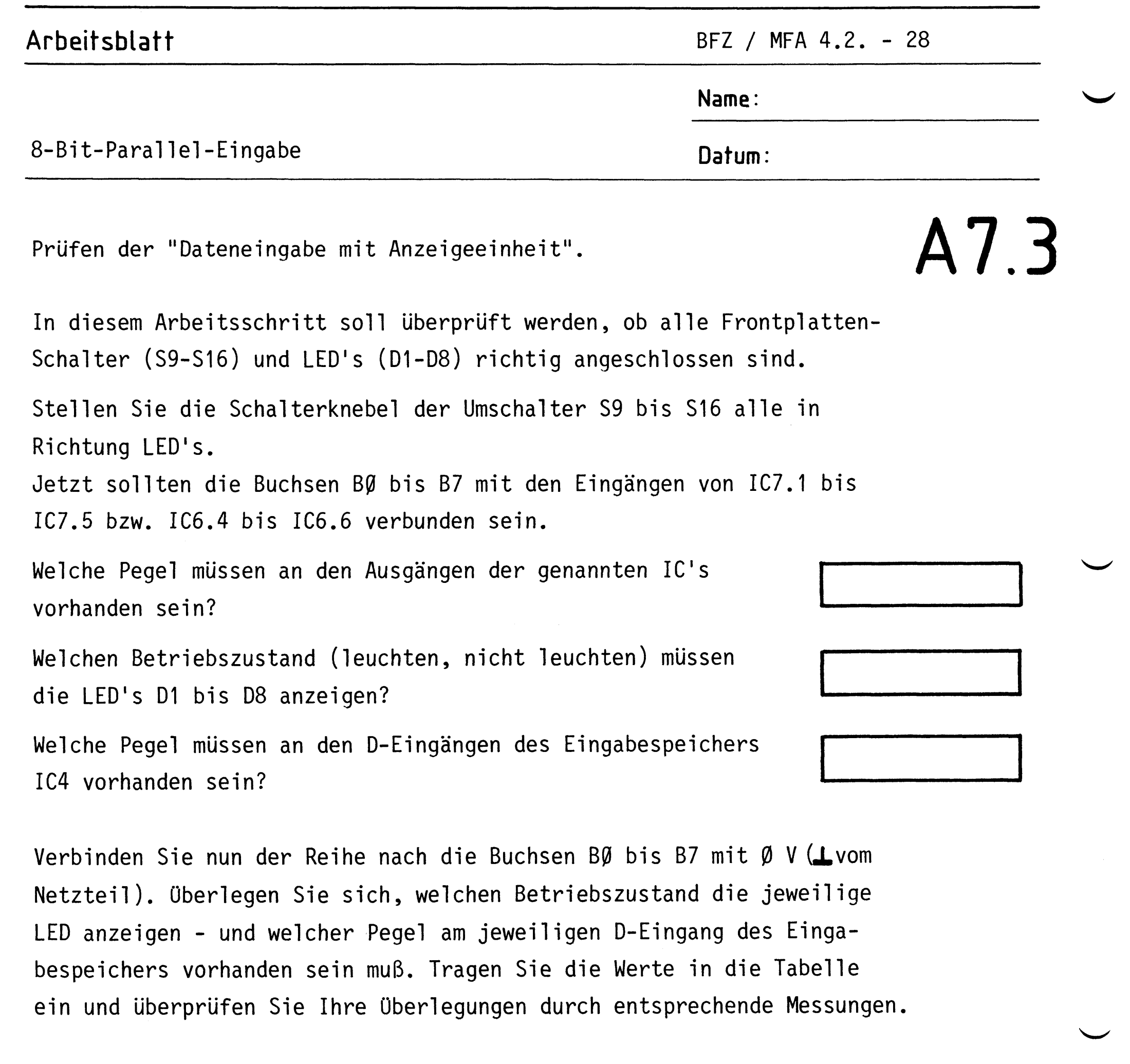

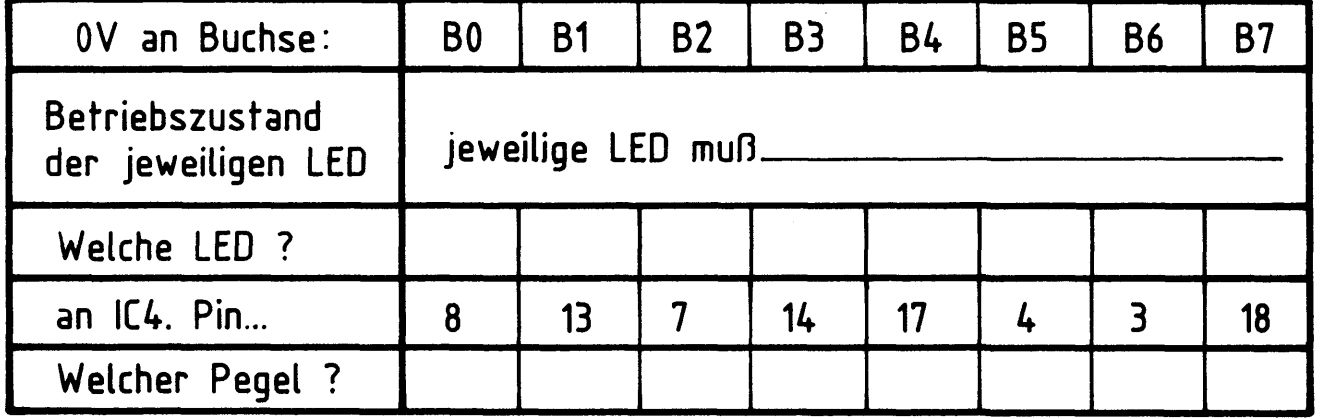

Stellen Sie die Schalterknebel nun der Reihe nach in Richtung Buchsen.

Die jeweils auf Höhe der Schalter liegende

LED muß?

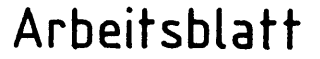

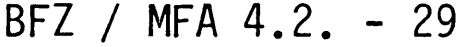

Name:

8-Bit-Parallel-Eingabe

Datum:

Prüfen des Eingabespeichers

Hierbei soll geprüft werden, ob Datenworte (8 Bit), die der Baugruppe über die Buchsen BØ bis B7 zugeführt werden, auch auf den System-Bus gelangen.

Die Port-Adresse der Baugruppe soll auf 33 (Hex) gestellt werden. Adreßsignale und das Steuersignal IOR liefert der "Bus-Signalgeber"; die jeweiligen Datenworte werden mit der "Bus-Signalanzeige" angezeigt.

Stellen Sie alle Schalter (S9-S16) so ein, daß Signale über die Buchsen (BØ-B7) zugeführt werden können. Stellen Sie die Adreßsignale (AØ-A7) so ein, daß die Baugruppe angewählt werden kann. Verbinden Sie der Reihe nach die Buchsen BØ bis B7 mit Ø V. Überlegen Sie sich, welches Datenwort jeweils zur Anzeige kommen

muß, wenn Sie die Daten lesen. Tragen Sie die Werte in die Tabelle ein und überprüfen Sie Ihre Überlegungen durch praktische Messungen.

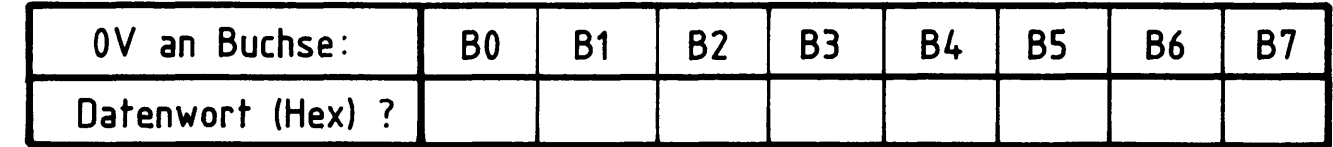

### A7.4

Damit ist die Übung beendet!

i<br>S

 $\mathcal{L}(\mathcal{A})$  and  $\mathcal{L}(\mathcal{A})$ 

# FACHPRAKTISCHE ÜBUNG MIKROCOMPUTER-TECHNIK

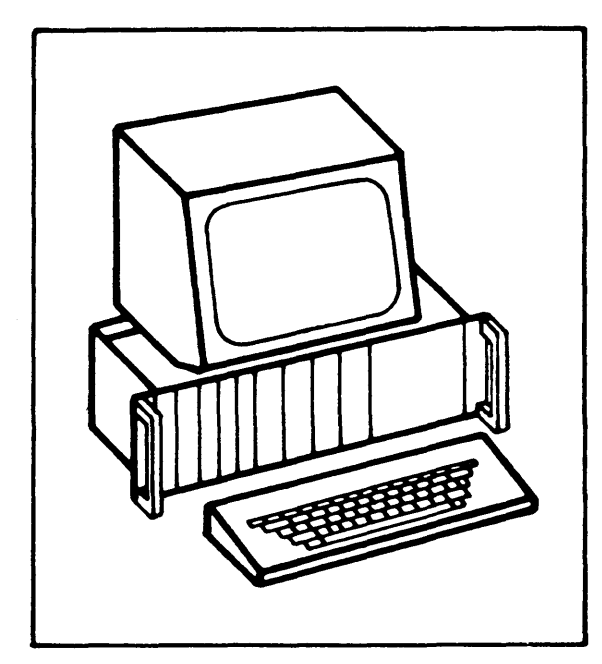

Bus-Signalgeber

BFZ/MFA 5.1

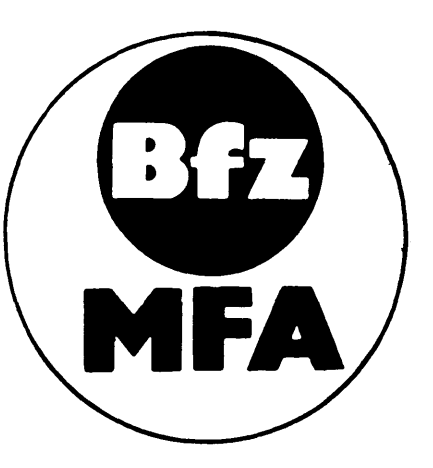

Diese Übung ist Bestandteil eines Mediensystems, das im Rahmen eines vom Bundesminister für Bildung und Wissenschaft, vom Bundesminister für Forschung und Technologie sowie der Bundesanstalt für Arbeit geförderten Modellversuches zum Einsatz der "Mikrocomputer-Technik in der Facharbeiterausbildung" vom BFZ-Essen e.V. entwickelt wurde.
$\mathcal{L}(\mathcal{L}^{\mathcal{L}})$  and  $\mathcal{L}(\mathcal{L}^{\mathcal{L}})$  and  $\mathcal{L}(\mathcal{L}^{\mathcal{L}})$  and  $\mathcal{L}(\mathcal{L}^{\mathcal{L}})$  $\label{eq:2.1} \frac{1}{\sqrt{2}}\int_{\mathbb{R}^3}\frac{1}{\sqrt{2}}\left(\frac{1}{\sqrt{2}}\right)^2\frac{1}{\sqrt{2}}\left(\frac{1}{\sqrt{2}}\right)^2\frac{1}{\sqrt{2}}\left(\frac{1}{\sqrt{2}}\right)^2\frac{1}{\sqrt{2}}\left(\frac{1}{\sqrt{2}}\right)^2\frac{1}{\sqrt{2}}\left(\frac{1}{\sqrt{2}}\right)^2\frac{1}{\sqrt{2}}\left(\frac{1}{\sqrt{2}}\right)^2\frac{1}{\sqrt{2}}\frac{1}{\sqrt{2}}\frac{1}{\sqrt{2}}\frac{1$ 

### Bus-Signalgeber

#### Einführung 1.

Beim Aufbau des "Mikrocomputer-Baugruppen-Systems", das aus verschiedenen Baugruppen (wie Bus-System, Mikroprozessor, Speicher und Ein-Ausgabe-Schaltungen) besteht, werden die einzelnen Baugruppen nach der Fertigung zunächst getrennt voneinander geprüft und in Betrieb genommen. Zu solchen Prüf- und Inbetriebnahmearbeiten benötigt man diesen "Bus-Signalgeber", mit dem man Adreß-, Daten- und Steuersignale auf die entsprechenden Leitungen des Prüflings legt und dort ihre Wirkung kontrolliert. So läßt sich relativ leicht feststellen, ob z.B. Bus-Leitungen kurzgeschlossen sind oder ob sich Speicherinhalte lesen oder ändern lassen. Darüber hinaus kann man mit dem "Bus-Signalgeber" die Arbeitsweise der CPU

mit Einschränkungen nachbilden. Dies ist für das Verständnis der Funktionsweise der CPU sowie ihr Zusammenwirken mit anderen Baugruppen hilfreich. Zur Anzeige der Adreß-, Daten- und Steuersignale dient eine weitere Baugruppe, die "Bus-Signalanzeige", die in der FPÜ BFZ/MFA 5.2. beschrieben ist.

 $\mathcal{L}^{\text{max}}_{\text{max}}$  and  $\mathcal{L}^{\text{max}}_{\text{max}}$ 

### Bus-Signalgeber

Blockschaltbild, Aufbau und Wirkungsweise  $2.$ 

Bild 1 zeigt das Blockschaltbild der Baugruppe "Bus-Signalgeber". Zunächst wird ihre Wirkungsweise anhand dieses Blockschaltbildes erklärt, später erfolgt die Schaltungsbeschreibung der einzelnen Funktionsblöcke.

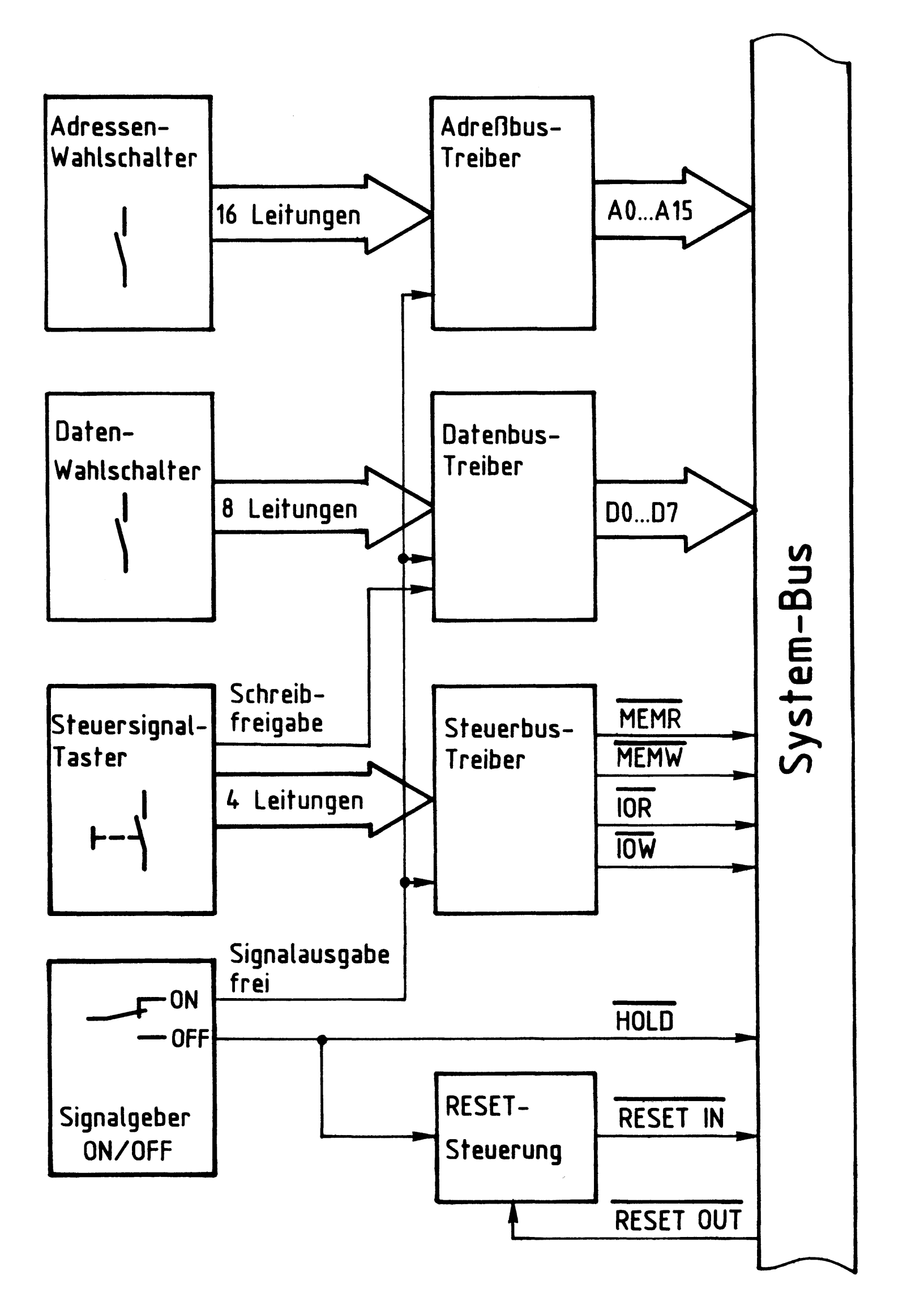

Bild 1: Blockschaltbild Bus- Signalgeber

Bus-Signalgeber

Wenn der Umschalter "Signalgeber ON/OFF" in Stellung ON steht, sind alle drei Bustreiber für eine Signalabgabe freigeschaltet. Die mit dem Adressen-Wahlschalter eingestellten Adreßsignale stehen auf den 16 Adreßleitungen des System-Busses (AO ... A15) zur Verfügung. Die mit dem Daten-Wahlschalter eingestellten Datensignale werden jedoch nur dann zum System-Bus durchgelassen, wenn der Datenbus-Treiber zusätzlich über die Leitung "Schreibfreigabe" freigegeben ist. Diese Freigabe liegt immer dann vor, wenn über den Block "Steuersignal-Taster" keine Lesesignale eingegeben werden. Der Block "Steuersignal-Taster" liefert bei Betätigung der entsprechenden Tasten Signale zum

- Lesen von Speicherstellen (MEMR)
- Lesen von Eingabe-Baugruppen (IOR)
- Schreiben in Speicherstellen (MEMW)
- Schreiben in Ausgabe-Baugruppen (IOW)

Will man Daten von einer Speicherstelle (MEMR) oder einer Eingabe-Baugruppe (IOR) lesen, wird der Datenbus-Treiber gesperrt, weil durch die "Lese-Steuersignale" andere Baugruppen veranlaßt werden, Daten auf den Systembus zu schalten. Schaltet man den Umschalter "Signalgeber ON/OFF" in Stellung OFF, werden alle drei Bustreiber für eine Signalabgabe gesperrt und eingestellte Adreß-, Datenund Steuersignale gelangen nicht mehr auf den System-Bus. Bei dieser Schalterstellung ist die CPU-Baugruppe die aktive Baugruppe, sofern sie sich gemeinsam mit dem Bus-Signalgeber im Baugruppenträger befindet. Damit besteht die Möglichkeit, bei Schalterstellung "ON" mit dem Signalgeber kleine Programme in einen Speicher einzugeben und danach durch Umschaltung des Schalters in Stellung "OFF" die CPU zu veranlassen, das eingebene Programm abzuarbeiten. Durch das Umschalten wird die CPU in ihren Grundzustand gebracht. Dies wird durch die "RESET-Steuerung" über die CPU-Leitung "RESET IN" veranlaßt. Über die Leitung "RESET OUT" quittiert die CPU den Empfang dieses Signals und setzt die "RESET-Steuerung" in deren definierten Grundzustand zurück. Weitere Informationen über die "RESET-Steuerung" finden Sie in der FPÜ "Prozessor 8085" (BFZ/MFA 2.1.).

Bild 2 zeigt den Stromlaufplan der Baugruppe "Bus-Signalgeber", der zu allen folgenden Schaltungserklärungen mit benutzt werden sollte.

### BFZ / MFA 5.1. - 4

 $\frac{1}{2}$ 

Bus-Signalgeber

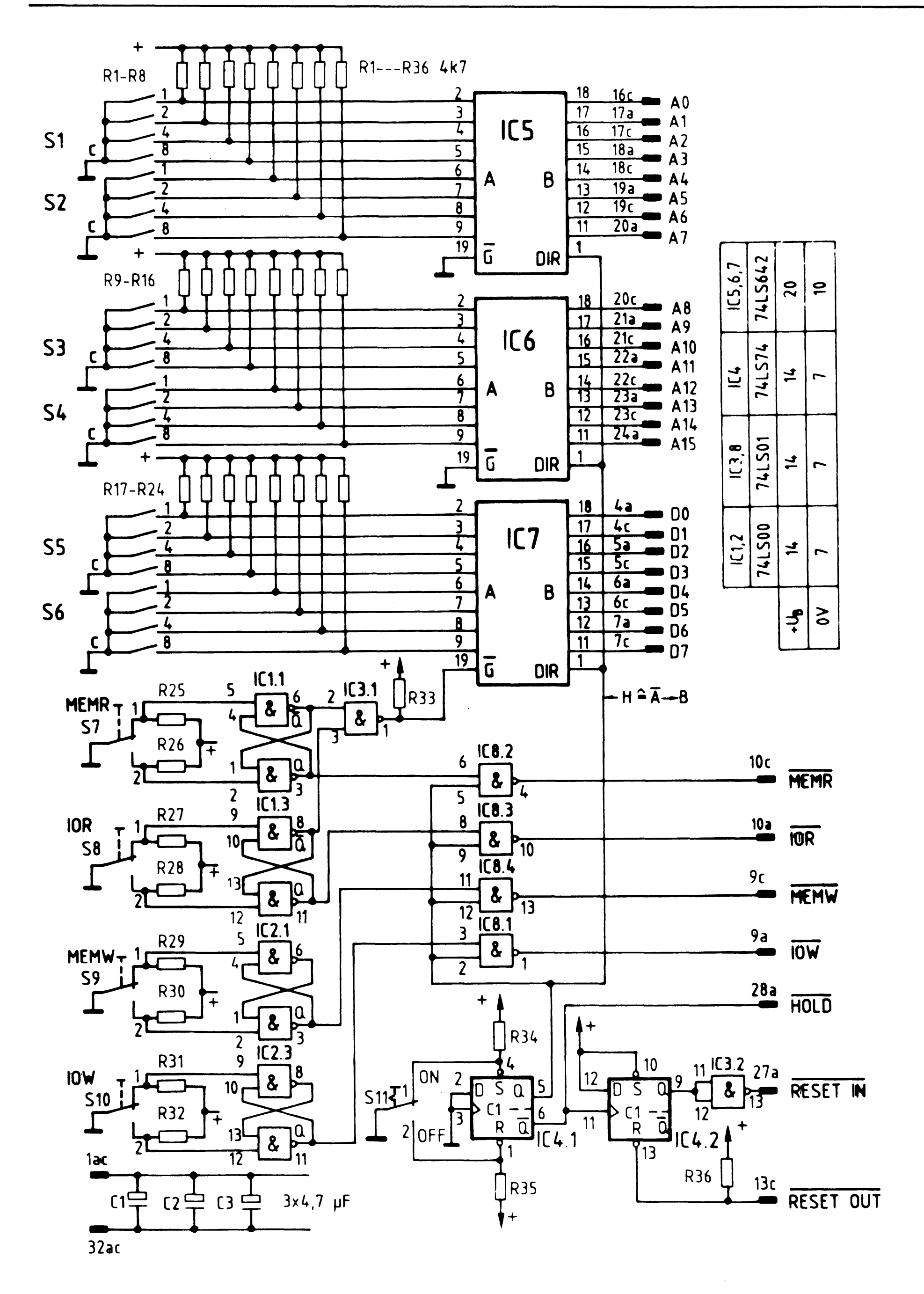

Bild 2: Stromlaufplan "Bus-Signalgeber"

BFZ / MFA 5.1. - 5

Bus-Signalgeber

### 2.1. Die Erzeugung der Adreßsignale

Bild 3 zeigt den Stromlaufplan des Adressen-Wahlschalters und des Adreßbus-Treibers nur für die Adreßleitungen AO bis A7. Die Innenschaltung des Adreßbus-Treibers ist für eine Leitung dargestellt, sie ist im Baustein insgesamt achtmal vorhanden.

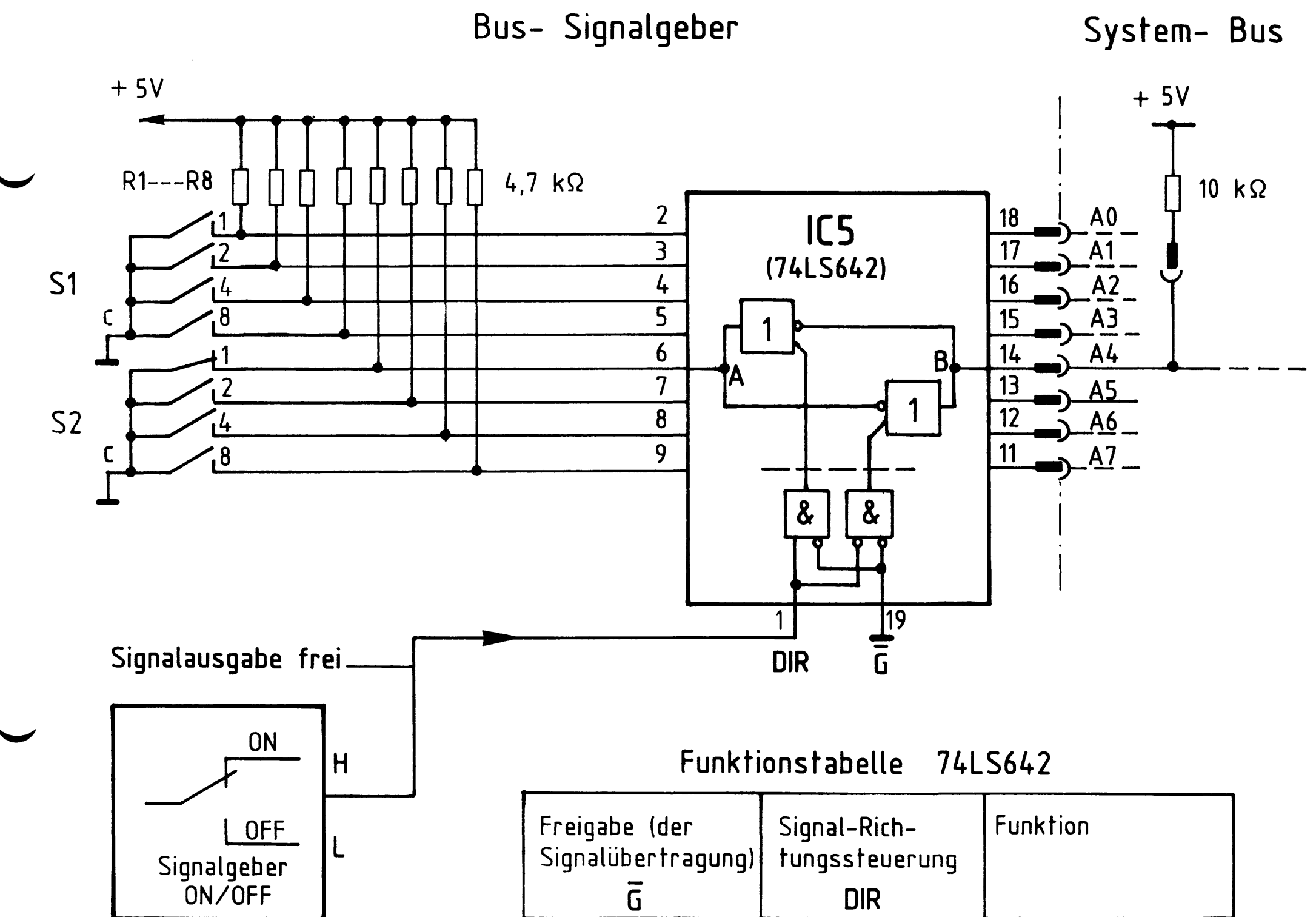

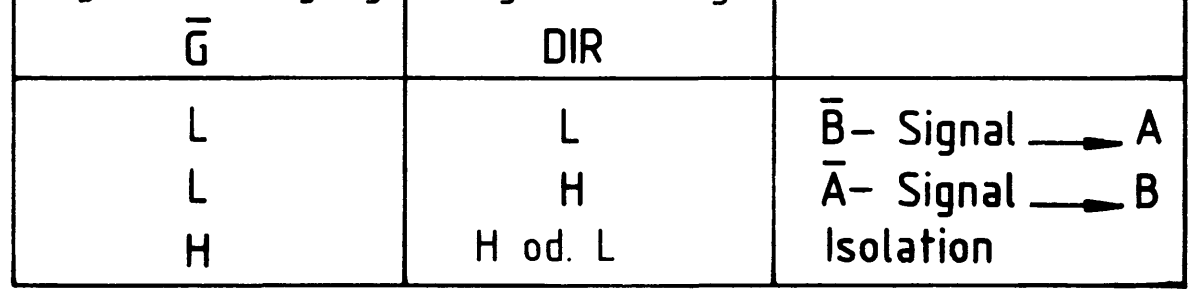

Bild 3: Stromlaufplan "Adressen- Wahlschalter und Adreßbustreiber für die Adreßleitungen A0 bis A7"

Bus-Signalgeber

Da der Baustein 74 LS 642 einen Signalfluß von Seite A nach Seite B sowie auch von Seite B nach Seite A ermöglicht und dabei die Signalpegel invertiert, wird er in Datenbüchern als "Acht invertierender Bus-Sende-Empfänger" (Transceiver) bezeichnet. Die internen Inverter sind mit offenen Kollektoren am Ausgang aufgebaut. Die Kollektorwiderstände liegen daher auf beiden Seiten außerhalb des Bausteins. Auf der A-Seite sind es die Widerstände R1 bis R8 (bzw. R9 bis R16 in Bild 2) und auf der B-Seite sind es die 16  $10-k\Omega$ -Widerstände (hier nur einer dargestellt) in der Baugruppe Bus-Abschluß (BFZ/MFA 0.2.). Der "Freigabeeingang für Signalübertragungen" G liegt auf L-Pegel, dadurch ist der Baustein für Signalverkehr freigeschaltet (siehe Funktionstabelle Bild 3). Mit dem zweiten Steuereingang DIR läßt sich nun die Übertragungsrichtung einstellen. Befindet sich der Umschalter "Signalgeber ON/OFF" in Stellung ON, wird dem DIR-Eingang H-Pegel geliefert und der Baustein läßt einen Signalfluß von der A- zur B-Seite zu, wobei die Signalpegel jeweils invertiert werden. Die Pegel auf den Bus-Leitungen sind abhängig von der Stellung der Kontakte der Schalter S1 und S2 sowie S3 und S4. Ein geschlossener Kontakt erzeugt auf dem System-Bus H-Pegel, ein offener L-Pegel.

Ist z.B. von Schalter S2 der Kontakt 1, wie in Bild 3 dargestellt, geschlossen, erhält Eingang Pin 6 L-Pegel und am Ausgang Pin 14 erscheint H-Pegel. Alle anderen Ausgänge führen L-Pegel.

Bei L-Pegel am DIR-Eingang (Umschalter auf OFF, Übertragungsrichtung von der B- zur A-Seite) sind die Pegel auf der Bus-Seite nicht mehr von denen auf der Schalter-Seite abhängig, sie führen alle H-Pegel.

2.2. Die Adreß- und Daten-Wahlschalter

Die Angabe von Adressen und Daten erfolgt in der Mikrocomputer-Technik aus

Gründen der einfacheren Lesbarkeit in hexadezimaler Schreibweise. Der Mikroprozessor und auch jeder andere Computer verarbeitet jedoch nur binäre Signale als Befehle oder Daten. Solche binären Signale sind die Pegel auf den genannten Adreß- und Datenleitungen. Sie werden mit Hilfe der Kontakte der Schalter S1 bis S4 bzw. S5 und S6 (Bild 2) erzeugt. Die Schalter übernehmen dabei auch die Umcodierung von der hexadezimalen in die binäre Darstellungsweise. Jeder dieser Schalter stellt in Abhängigkeit von der eingestellten Hexadezimal-Ziffer an seinen Ausgängen vier binäre Signale zur Verfügung. Für die 16 Adreßleitungen werden daher vier Schalter und für die 8 Datenleitungen zwei Schalter benötigt.

Bus-Signalgeber

Bild 4 zeigt den konstruktiven Aufbau eines solchen Schalters, das zugehörige Schaltbild und das Funktionsprinzip.

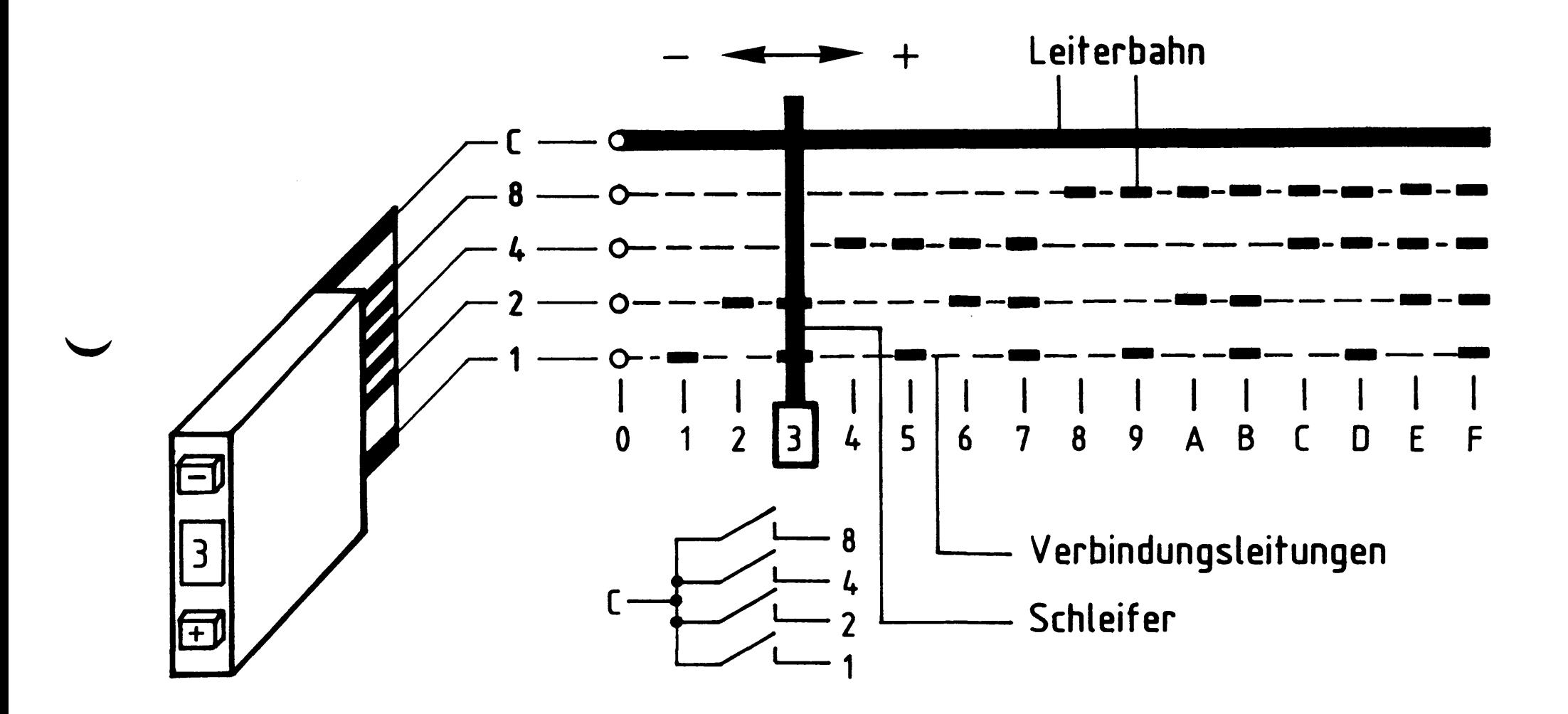

# Bild 4: Aufbau, Schaltbild und Funktionsprinzip eines Adreß- bzw. Daten- Wahlschalters

Bei Betätigung der Tasten + oder - wird im Innern des Schalters ein Schleifer bewegt, der den mit C bezeichneten Anschluß je nach eingestellter Ziffer mit den Anschlüssen 8, 4, 2 oder 1 verbindet. In der Stellung "3" z.B. wird C mit 1 und 2 verbunden, in der Stellung D würde C mit 1, 4 und 8 verbunden. Addiert man die Anschlußbezeichnungen der geschlossenen Kontakte, so erhält man die eingestellte Hexadezimal-Zahl. Sollen z.B. für eine Prüfung die Kontakte 1 und 4 geschlossen sein, so ist die einzustellende Hexadezimal-Zahl 5.

 $\mathcal{A}$ 

 $BFZ / MFA 5.1. - 8$ 

Bus-Signalgeber

### 2.3. Die Erzeugung der Datensignale

Bild 5 zeigt den Stromlaufplan des Daten-Wahlschalters und des Datenbus-Treibers. Auch hier ist wieder nur ein Leitungsweg dargestellt. Die Schaltung funktioniert, was die Datensignalfreigabe betrifft, genauso, wie die Schaltung für die Adreßsignale. Zusätzlich müssen hier aber die Datensignale gesperrt werden, wenn eine der Steuersignaltasten MEMR oder IOR betätigt wird, denn beide Steuersignale veranlassen andere Baugruppen (Speicher, Eingabe), ihrerseits Daten auf den System-Bus zu schalten. Würden die Datensignale des Signalgebers nicht gesperrt, so käme es auf dem Datenbus zu Kurzschlüssen. Die Sperrung des Datenbus-Treibers erfolgt dadurch, daß bei Betätigung der MEMR- oder IOR-Taste H-Pegel an seinen Freigabeeingang G gelegt wird. In der dargestellten, nichtbetätigten Stellung der beiden Taster MEMR und IOR (Lesen) führen die  $\overline{Q}$ -Ausgänge der prellfreien Schalter H-Pegel, was am Ausgang des NAND-Gatters den für Signalfreigabe nötigen L-Pegel bewirkt. Sobald eine der beiden Tasten betätigt wird, nimmt der Ausgang von IC 3.1 H-Pegel an und alle Inverter werden gesperrt. Der Signalzustand des Datenbusses wird nun nicht mehr von der Stellung der Daten-Wahlschalter S5 und S6 bestimmt, sondern von den Datensignalen der gelesenen Speicher- oder Eingabe-Baugruppe.

BFZ / MFA 5.1. - 9

Bus-Signalgeber

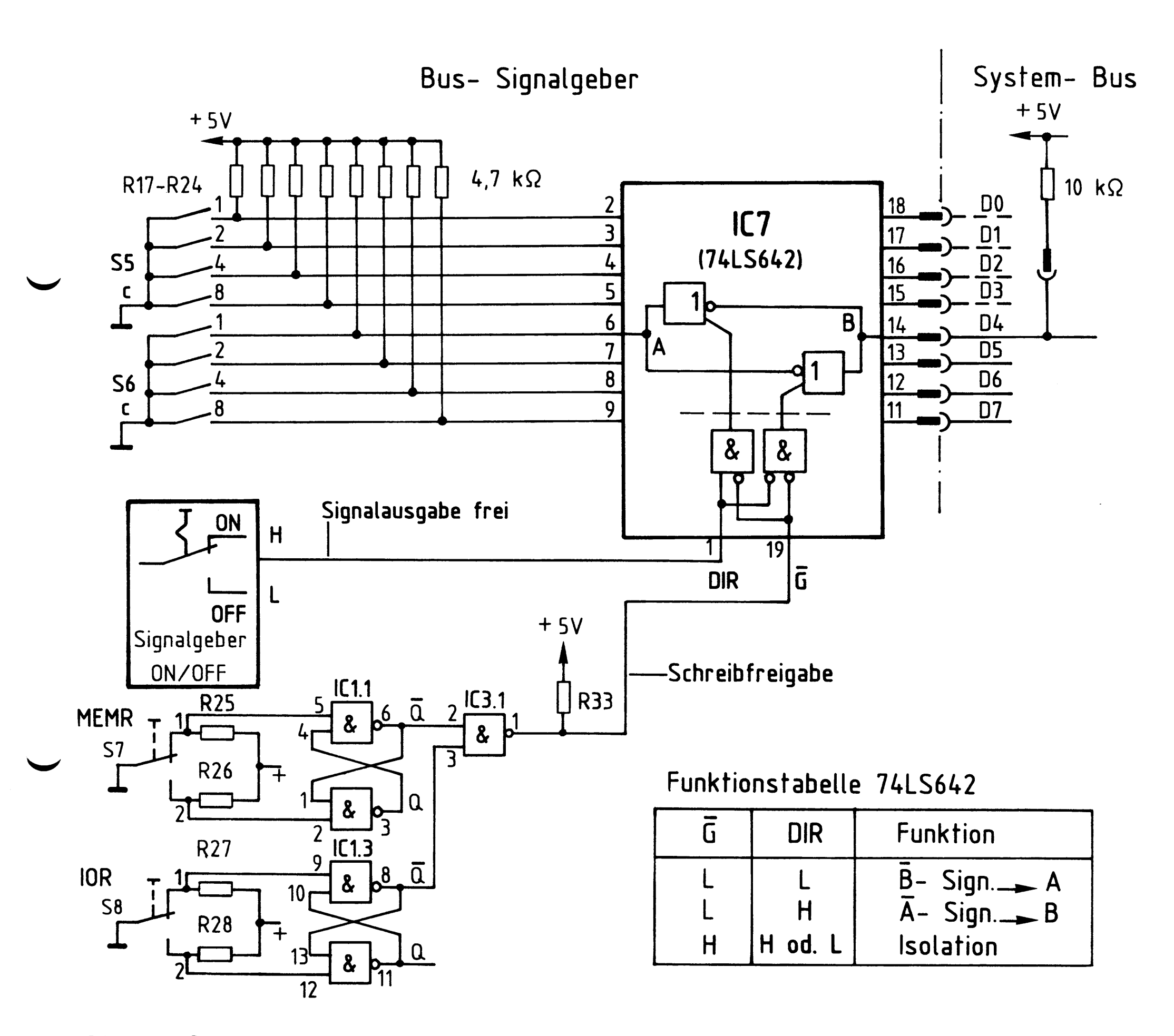

Bild 5: Stromlaufplan "Daten- Wahlschalter und Datenbustreiber"

Bus-Signalgeber

BFZ / MFA 5.1. - 10

2.4. Die Erzeugung der Steuerbus-Signale

Bild 6 zeigt am Beispiel des Steuersignals MEMW (Speicher schreiben), wie das im MC-Baugruppensystem benötigte Steuersignal MEMW erzeugt wird. Alle anderen Steuersignale -  $\overline{MEM}$ ,  $\overline{IOR}$  und  $\overline{IOW}$  - werden genauso erzeugt.

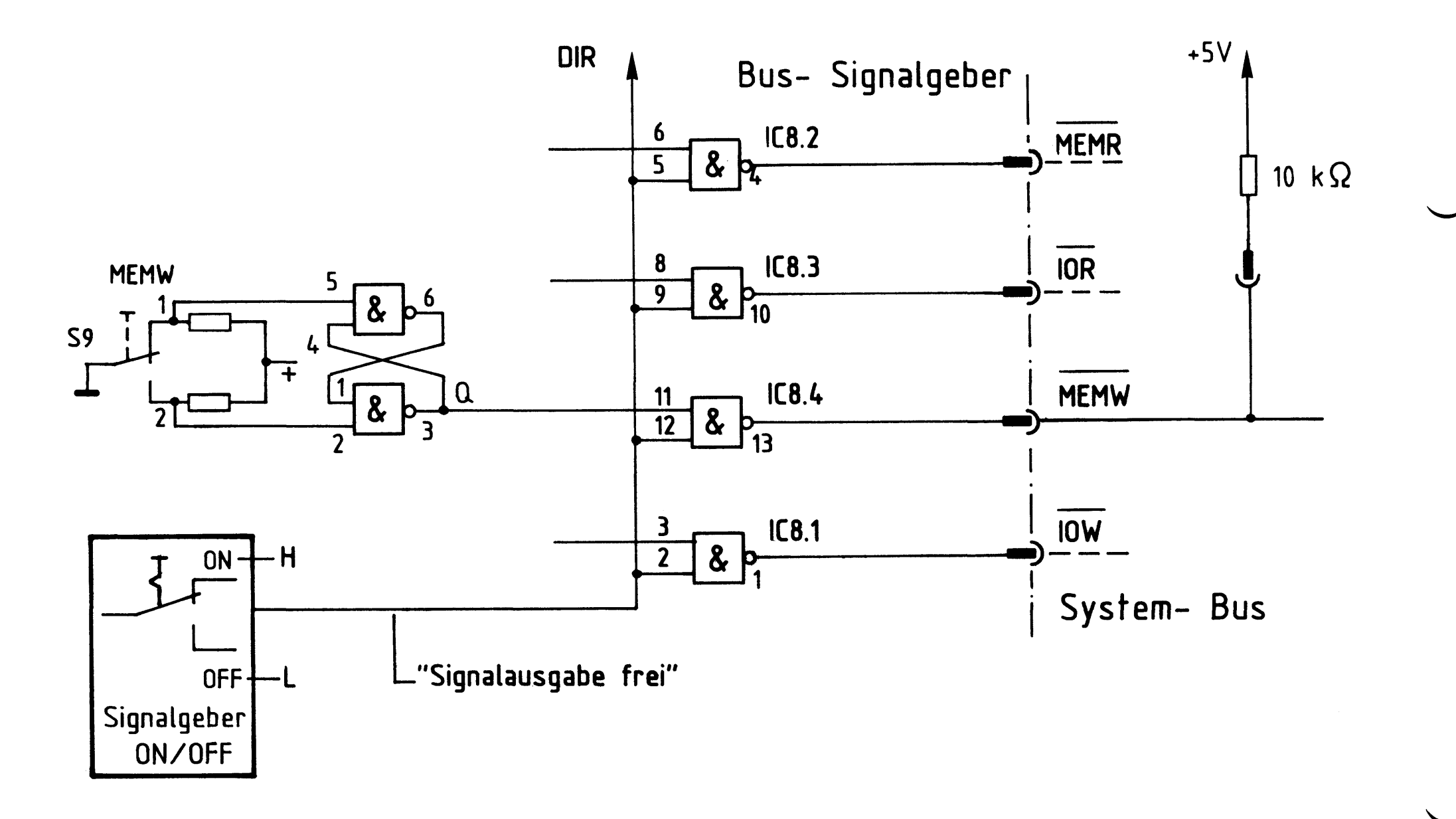

Bild 6: Stromlaufplan "Erzeugung der Steuersignale"

Bei nicht betätigten Steuersignal-Tasten führen die Ausgänge der NAND-Gatter (IC 8.1...4) H-Pegel. Betätigt man eine der Tasten, ändert sich der Pegel des entsprechenden NAND-Gatter-Ausgangs von H auf L und der Lese- oder Schreibvorgang wird ausgeführt. Voraussetzung dafür ist, daß die Gatter mit H-Pegel auf der Leitung "Signalausgabe frei" für Signaldurchgang freigeschaltet sind.

2.5. Die Funktions-Blöcke "Signalgeber ON/OFF" und "RESET-Steuerung"

Bild 7 zeigt den Block "RESET-Steuerung" mit dem Block "Signalgeber ON/OFF", der bisher als einfacher Umschalter dargestellt war.

Das D-Flipflop IC 4.1 dient der Entprellung des Schalters S11. In der Schalterstellung ON ist das Flipflop gesetzt und liefert an seinem Q-Ausgang H-Pegel, mit dem die Adreß-, Daten- und Steuerbus-Treiber für eine Signalausgabe freigeschaltet werden. Die von diesem Ausgang abgehende Leitung wurde "Signalausgabe-frei-Leitung" genannt. Nimmt sie in der Schalterstellung OFF L-Pegel an, werden alle Bus-Treiber für eine Signalausgabe gesperrt.

Das Signal vom Q-Ausgang des IC 4.1 wirkt auf das D-Flipflop IC 4.2 im Block "RESET-Steuerung" und wird gleichzeitig über die HOLD-Leitung zur CPU-Baugruppe geführt. Dort bewirkt ein L-Pegel (Signalgeber ON), daß die CPU-Baugruppe vom Systembus getrennt wird.

Schaltet man S11 in Stellung OFF, so bewirkt die L-H-Flanke des HOLD-Signals ( $\overline{Q}$  von IC 4.1), daß der Q-Ausgang des D-Flipflops IC 4.2 H-Pegel und die RESET IN-Leitung L-Pegel annimmt (siehe Bild 8); hierdurch wird die CPU in den Grundzustand gebracht (Befehlszählerstand auf 0). Voraussetzung für einen L-Pegel auf der RESET IN-Leitung ist, daß das D-Flipflop vorher rückgesetzt war, d.h., daß der Q-Ausgang L-Pegel führte. Diese Bedingung wird aber beim Einschalten des MC-Systems automatisch über die Leitung RESET OUT erfüllt.

 $\mathcal{L}^{\text{max}}_{\text{max}}$ 

 $\mathcal{L}^{\mathcal{L}}(\mathcal{A})$  and  $\mathcal{L}^{\mathcal{L}}(\mathcal{A})$  $\label{eq:2} \frac{d\mathcal{L}}{d\mathcal{L}}\left(\frac{d\mathcal{L}}{d\mathcal{L}}\right) = \frac{1}{2}\mathcal{L}^2\left(\frac{d\mathcal{L}}{d\mathcal{L}}\right)$ 

 $\mathcal{L}^{\text{max}}_{\text{max}}$  , where  $\mathcal{L}^{\text{max}}_{\text{max}}$ 

 $\mathcal{L}^{\text{max}}_{\text{max}}$ 

BFZ / MFA 5.1. - 12

Bus-Signalgeber

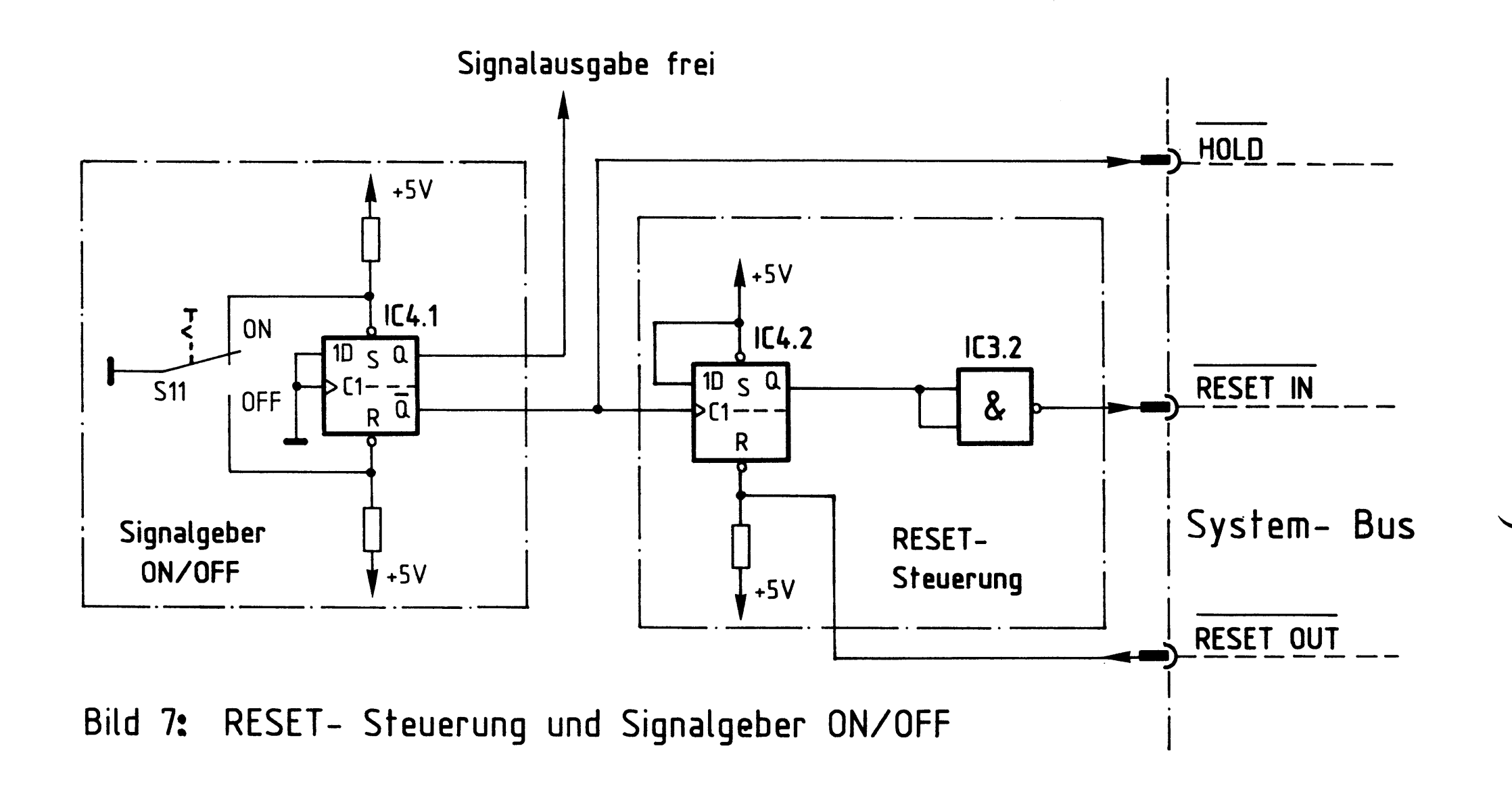

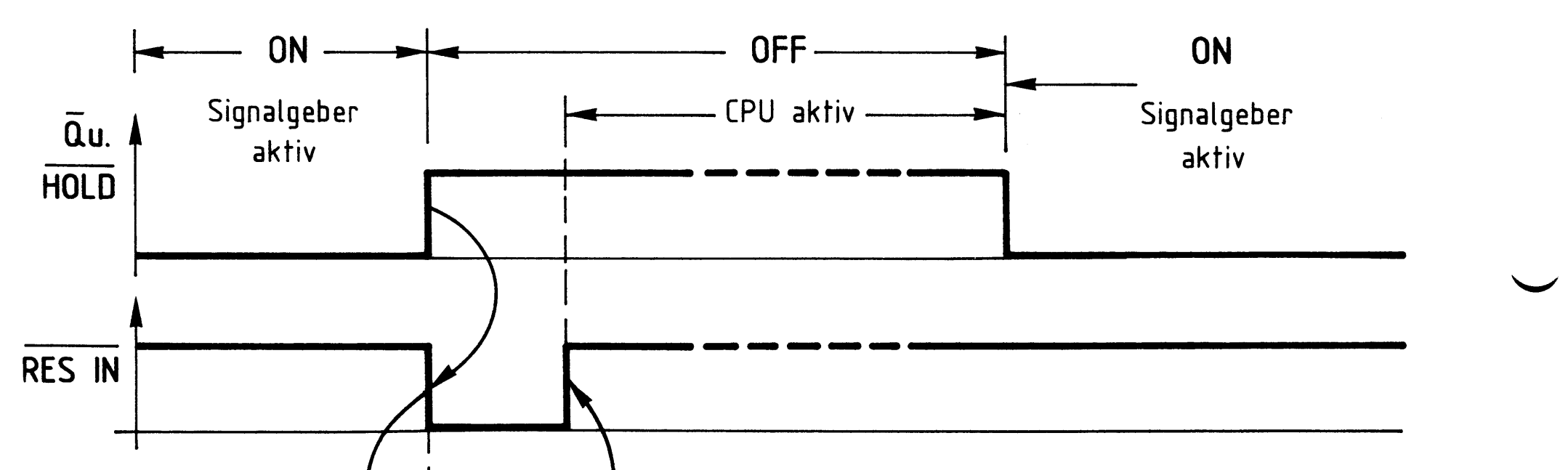

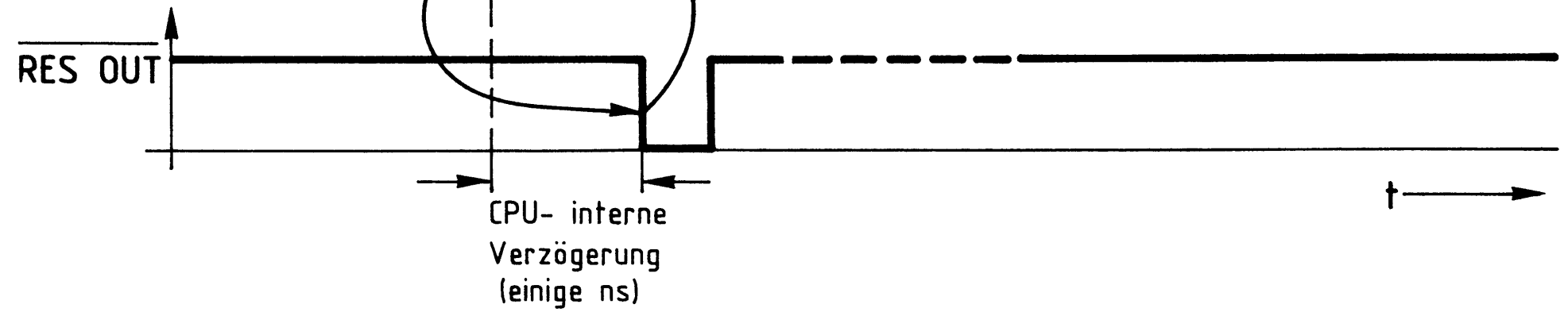

#### Impulsdiagramm der RESET- Steuerung Bild 8:

Flußdiagramm

Bus-Signalgeber

Flußdiagramm für den Arbeitsablauf

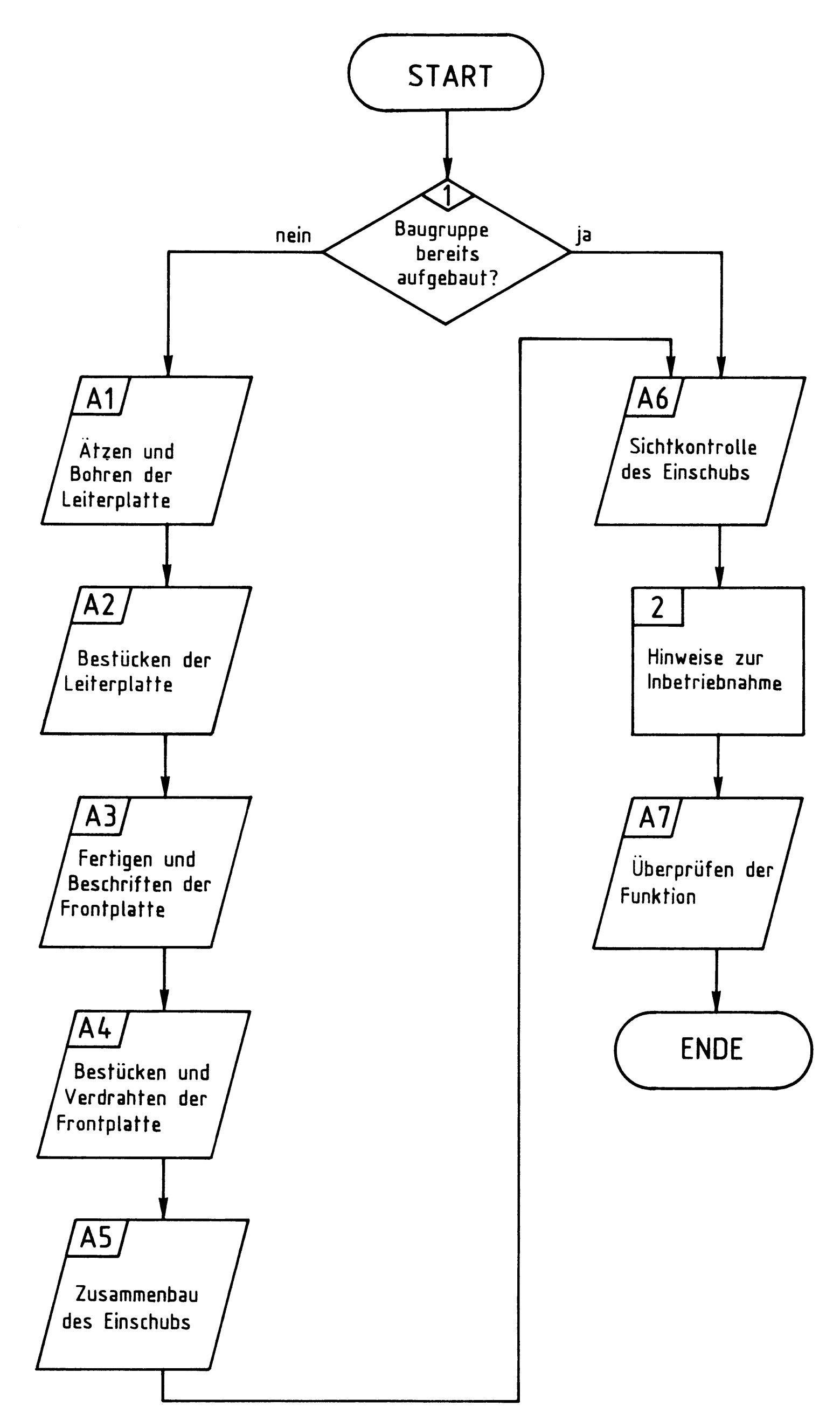

# Bereitstellungsliste

# Bus-Signalgeber

### BFZ / MFA 5.1. - 14

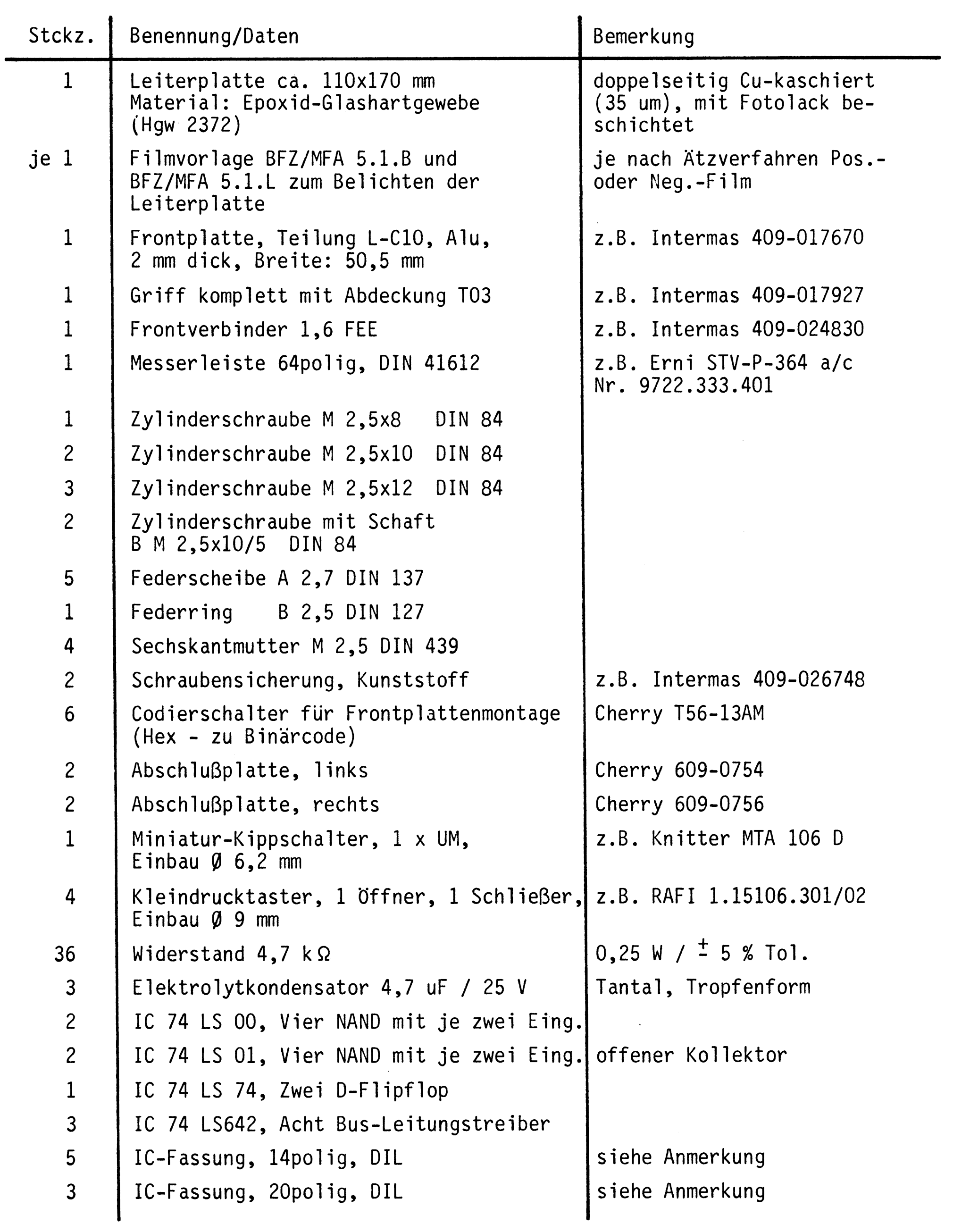

### Bereitstellungsliste

### BFZ / MFA 5.1. - 15

Bus-Signalgeber

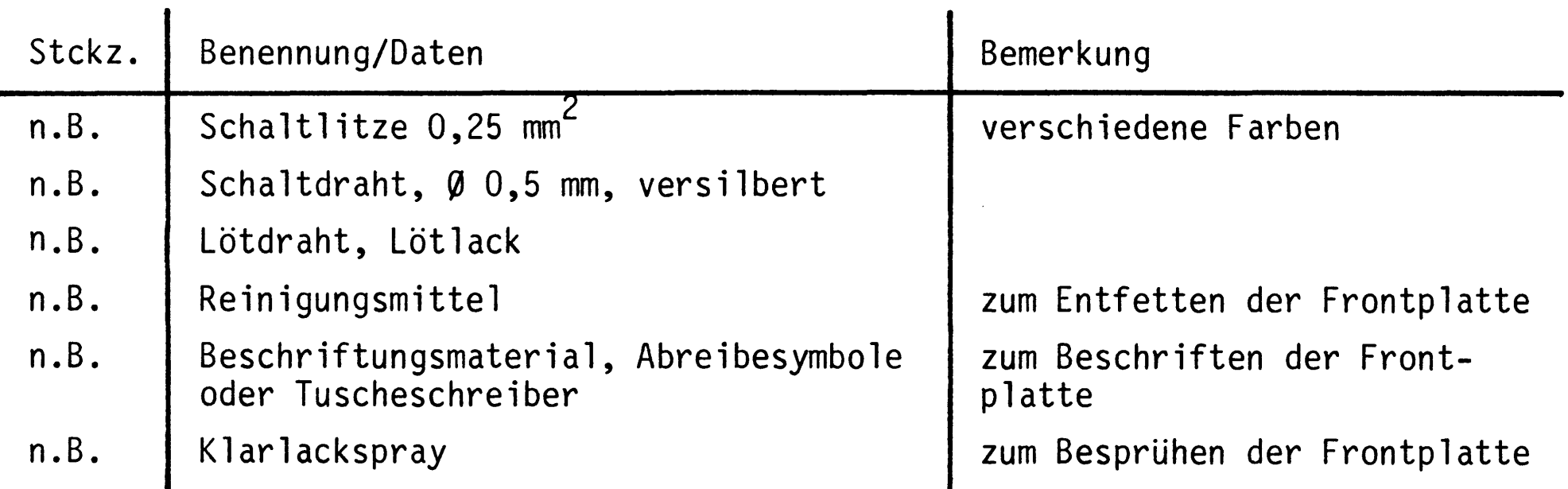

### Anmerkung:

Je nach Ausführung der geätzten Leiterplatte müssen unterschiedliche IC-Fassungen bereitgestellt werden.

Ist die Leiterplatte durchkontaktiert, können Sie gewöhnliche IC-Fassungen verwenden.

Bei nicht durchkontaktierten Leiterplatten müssen IC-Fassungen eingesetzt werden, die auch von der Bestückungsseite her verlötbar sind. Hierzu eignen sich sehr gut die sogen. "Carrier-IC-Fassungen", die aus zusammengesetzten Einzelkontakten bestehen. Falls Sie die als Meterware erhältlichen Kontaktfederstreifen verwenden, benötigen Sie davon 340 mm.

Für die Inbetriebnahme der Baugruppe benötigen Sie zusätzlich:

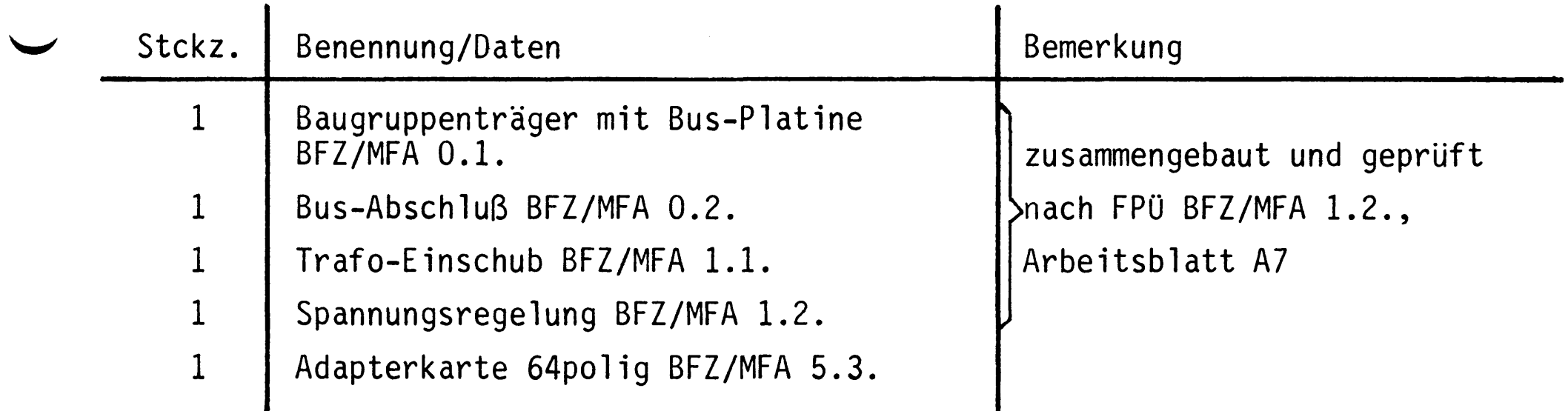

Übungsteil

Bus-Signalgeber

BFZ / MFA 5.1. - 16

In dieser Übung werden Sie den zum Mikrocomputer-Baugruppensystem gehörenden Einschub "Bus-Signalgeber" aufbauen und in Betrieb nehmen. Falls Sie bereits einen zusammengebauten Einschub erhalten haben, besteht Ihre Aufgabe darin, ihn zu überprüfen und in Betrieb zu nehmen.

Entscheiden Sie nun, wie Sie vorgehen.

Aufbau nach Arbeitsunterlagen -

Überprüfen des fertigen Einschubs und Inbetriebnahme

In den folgenden Arbeitsschritten wird die Baugruppe "Bus-Signalgeber" in Betrieb genommen und ihre Funktion geprüft.

Dazu benötigen Sie

- Baugruppenträger mit Bus-Verdrahtung (BFZ/MFA 0.1.)  $\mathbf{1}$
- 1 Bus-Abschluß (BFZ/MFA 0.2.)
- Trafo-Einschub (BFZ/MFA 1.1.)  $\mathbf{1}$
- 1 Spannungsregelung (BFZ/MFA 1.2.)
- Adapterkarte 64polig (BFZ/MFA 5.3.)  $\mathbf{1}$

Alle aufgeführten Teile komplett aufgebaut und geprüft.

Darüber hinaus sollten Sie den Stromlaufplan und den Bestückungsplan der Übung "Bus-Signalgeber" bereithalten.

Alle zur Inbetriebnahme der Baugruppe vorgegebenen Arbeitsblätter enthalten:

- Angaben über den Sinn der jeweiligen Messung
- Angaben über einzustellende Bedingungen (z.B. Schalterstellungen)
- Aufgabenstellungen, ggf. mit Hinweisen zu möglichen Fehlern

Wenn Sie bei der Lösung der Aufgaben Schwierigkeiten haben, sollten Sie das entsprechende Kapitel der Funktionsbeschreibung noch einmal durcharbeiten.

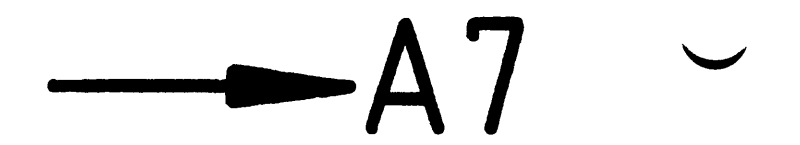

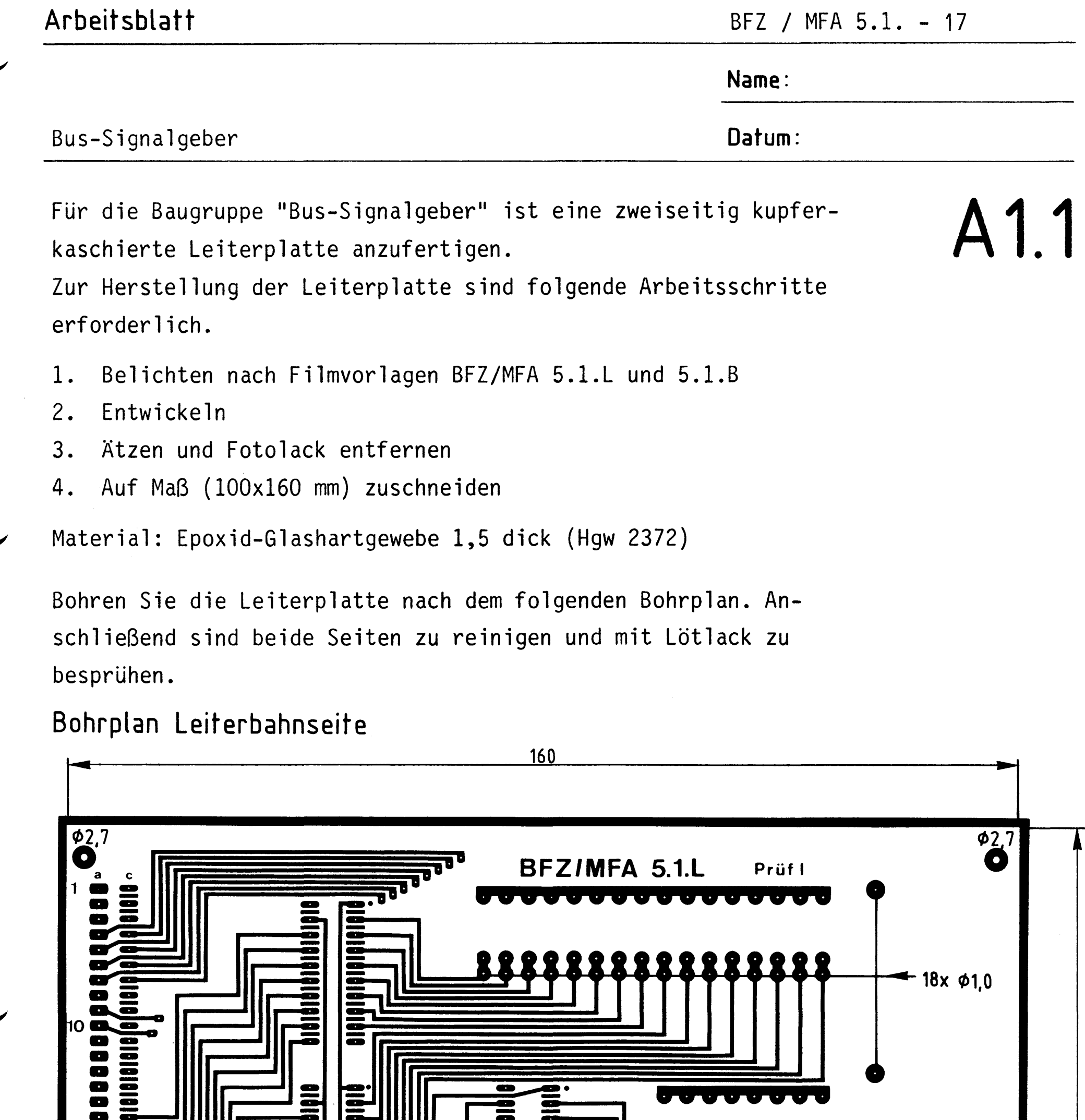

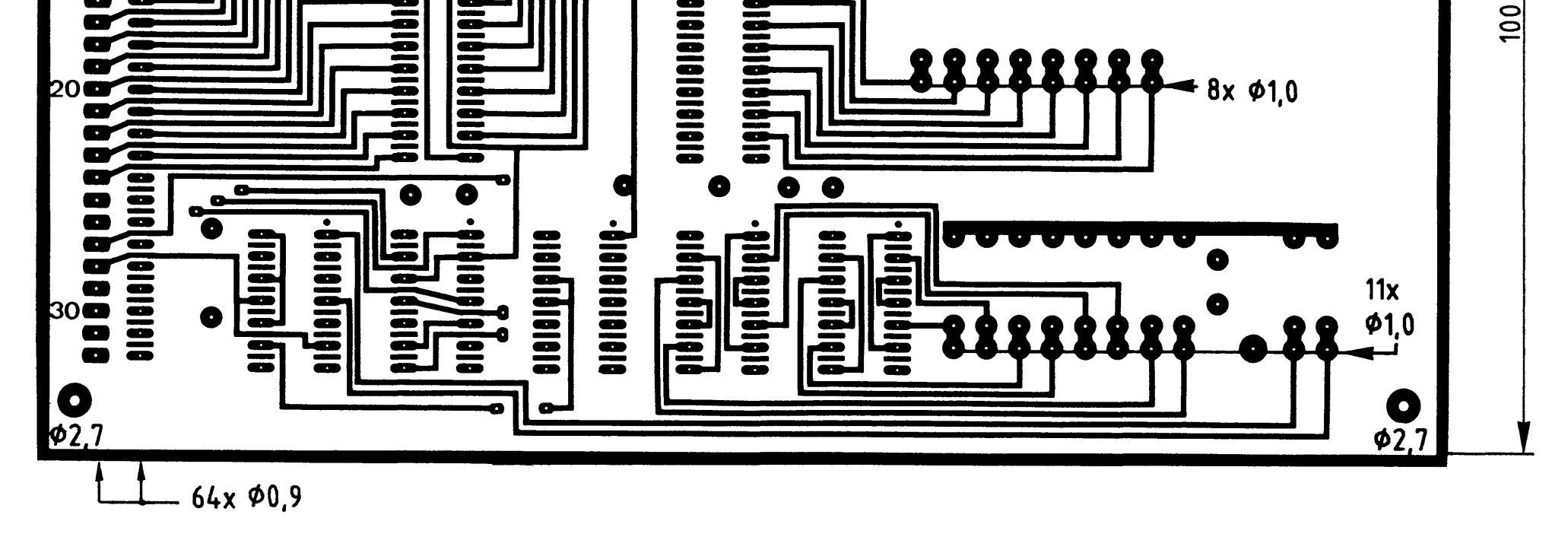

Alle nicht bemaßten Bohrungen  $\emptyset$ 0,8 mm<br>Benötigte Bohrer: 0,8 – 0,9 – 1,0 – 2,7 mm

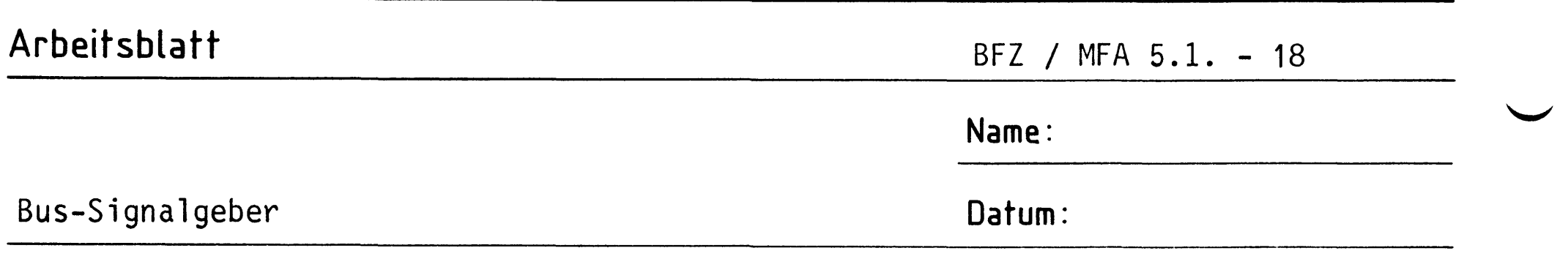

Die folgende Abbildung zeigt das Layout der Bestückungsseite.

# A1.2

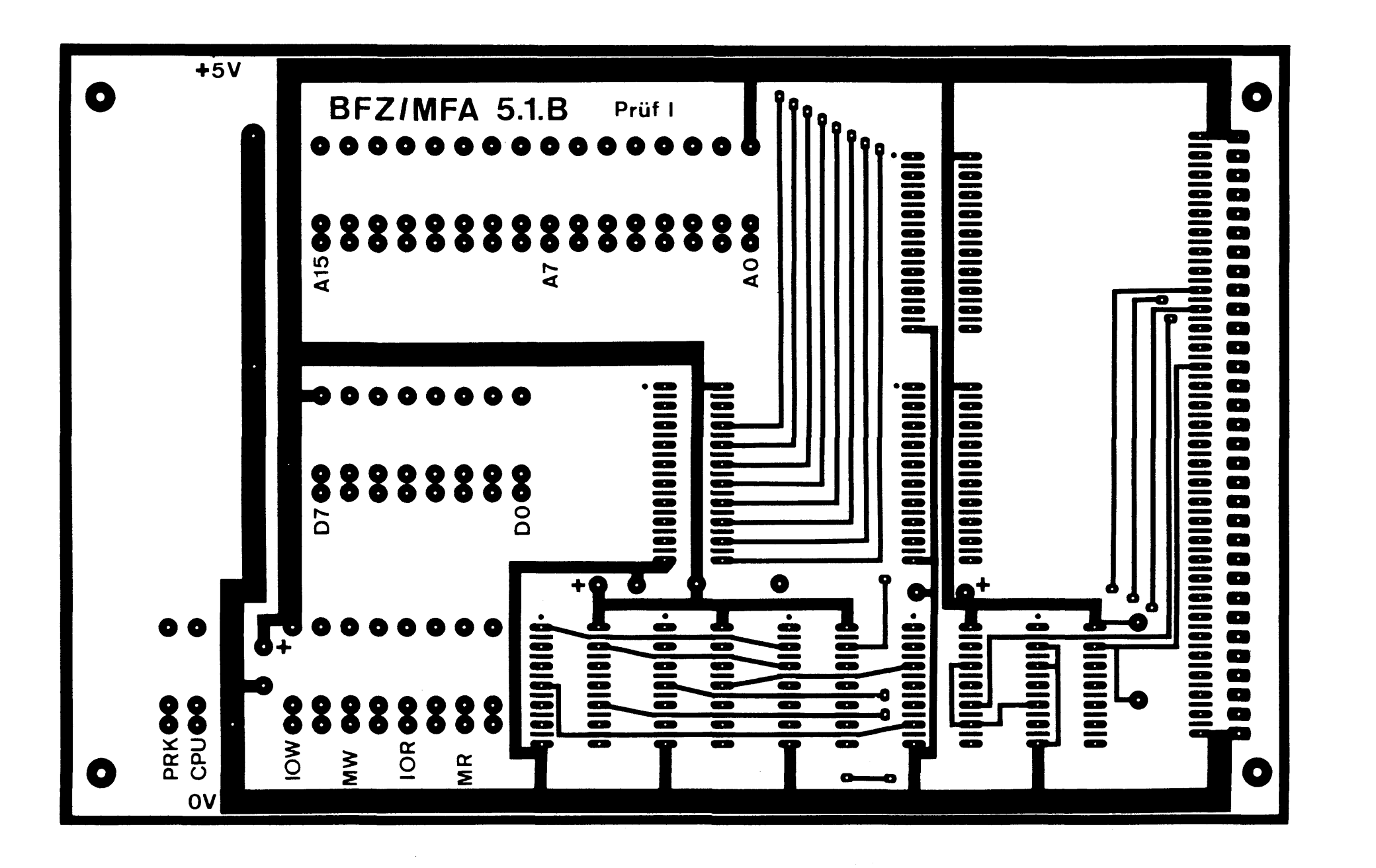

 $\mathcal{L}^{\text{max}}_{\text{max}}$  ,  $\mathcal{L}^{\text{max}}_{\text{max}}$ 

 $-A2$ 

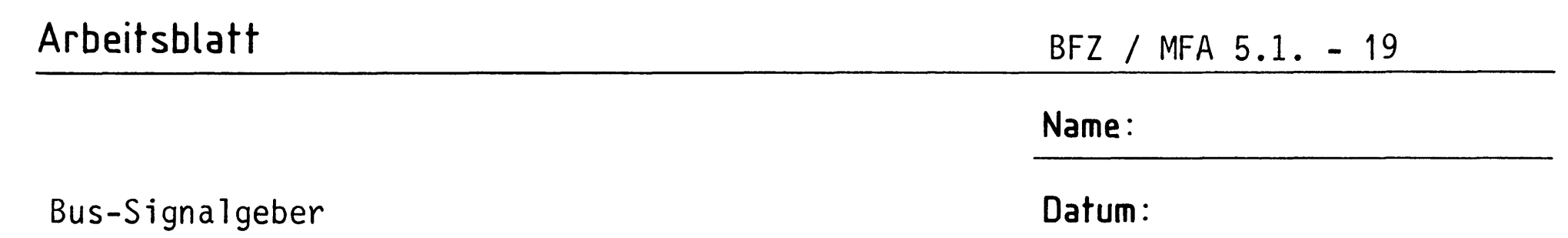

A2.1

Bestücken Sie die Leiterplatte mit Hilfe des Bestückungsplans, der Stückliste und der Bauteileliste. Vorher sollten Sie alle Leiterbahnen möglichst mit einer Lupe nach Unterbrechungen und Kurzschlüssen (Ätzfehler, Bohrgrat) untersuchen und Fehler entsprechend beseitigen.

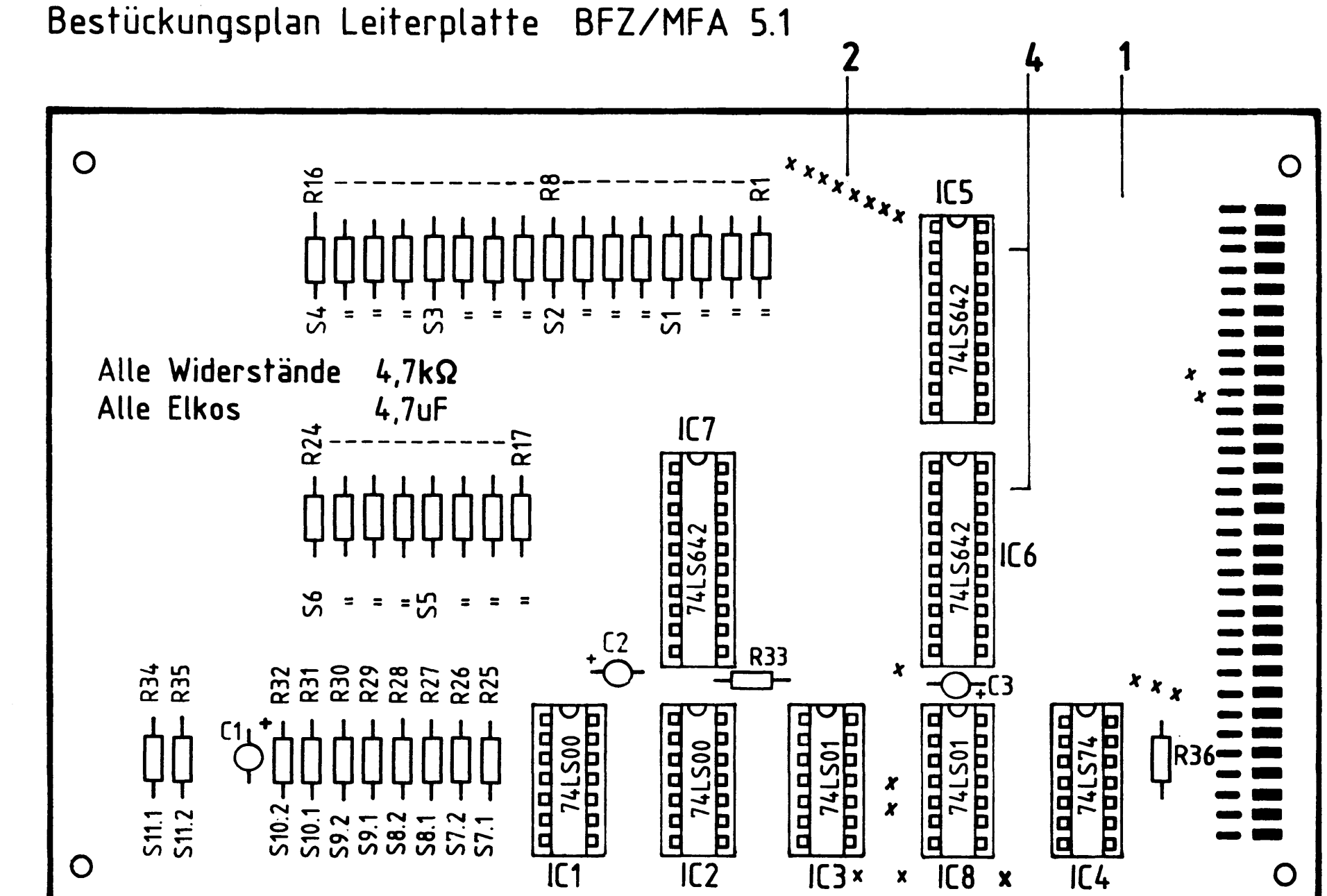

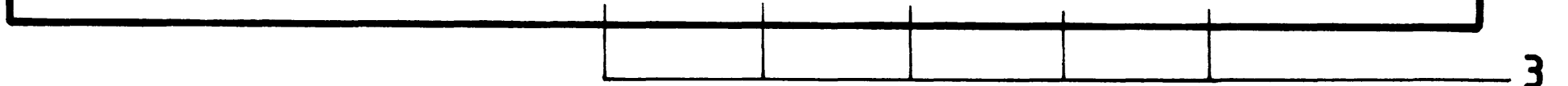

### Stückliste Leiterplatte BFZ/MFA 5.1.

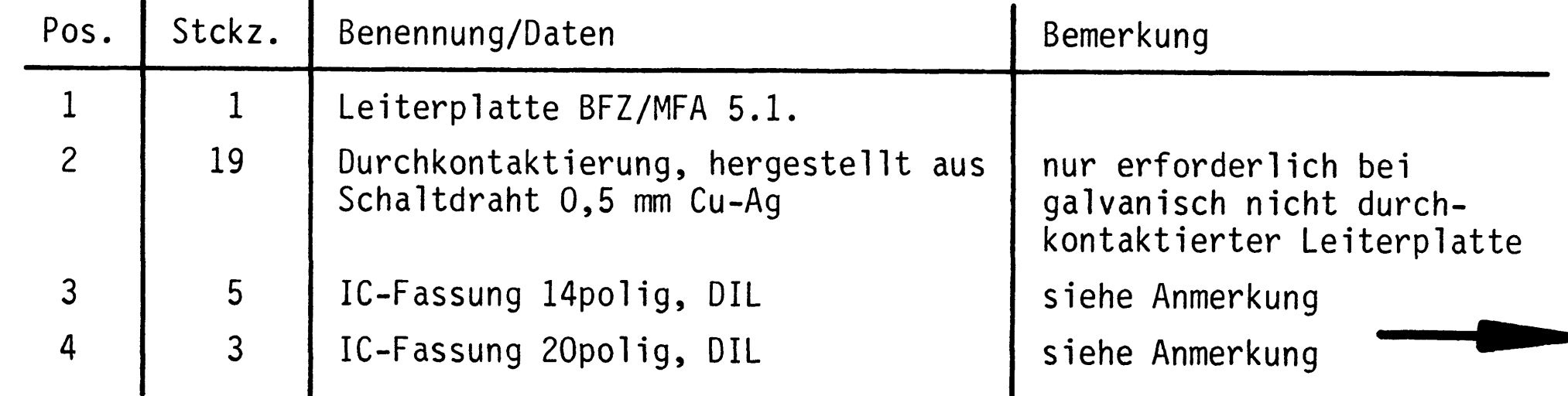

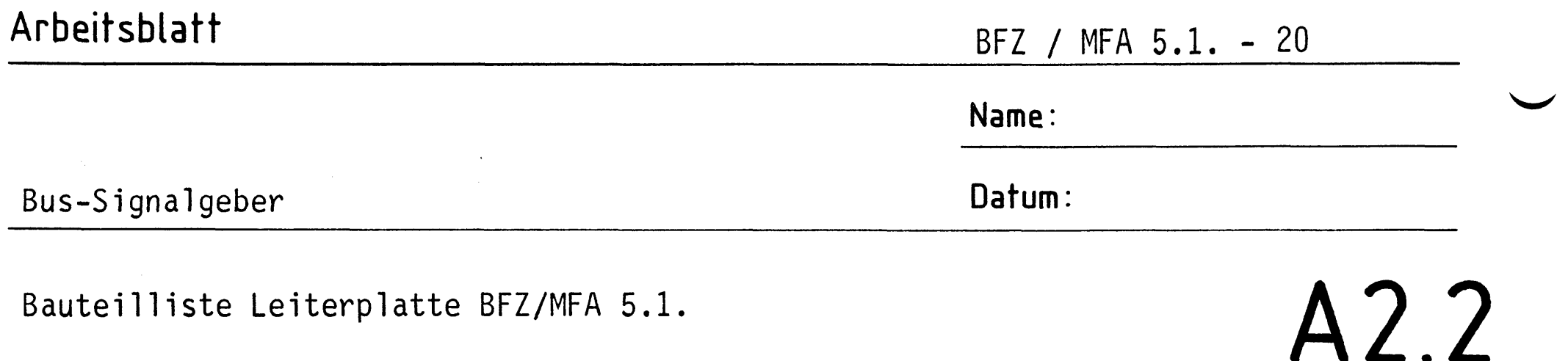

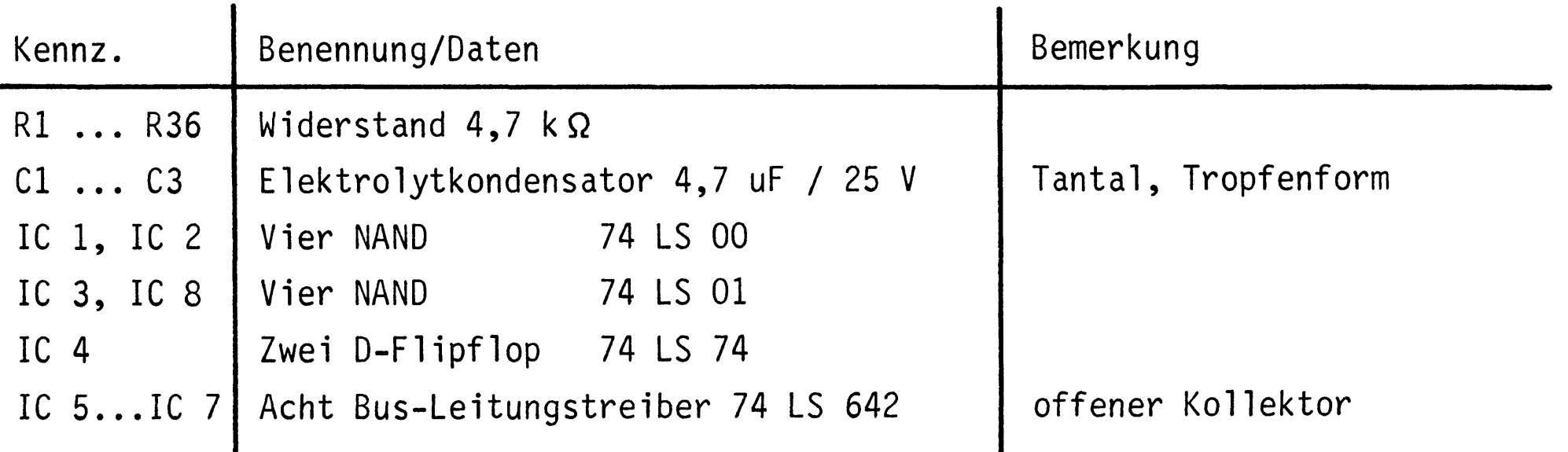

### Anmerkung:

Alle IC's werden auf Fassungen gesteckt, die je nach Ausführung der geätzten Leiterplatte unterschiedlicher Bauart sind. Wenn die Leiterplatte galvanisch durchkontaktiert ist, werden gewöhnliche IC-Fassungen verwendet. Bei nicht durchkontaktierten Leiterplatten müssen IC-Fassungen eingesetzt werden, die auch von der Bestückungsseite her verlötbar sind. Hierzu verwenden Sie entweder "Carrier-IC-Fassungen", die aus zusammengesetzten Einzelkontakten bestehen oder die als Meterware erhältlichen Kontaktfederstreifen.

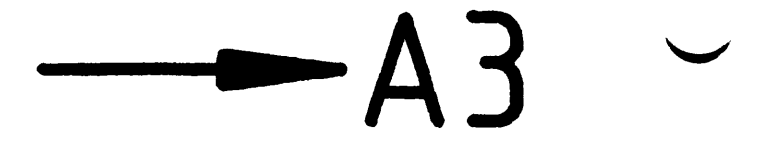

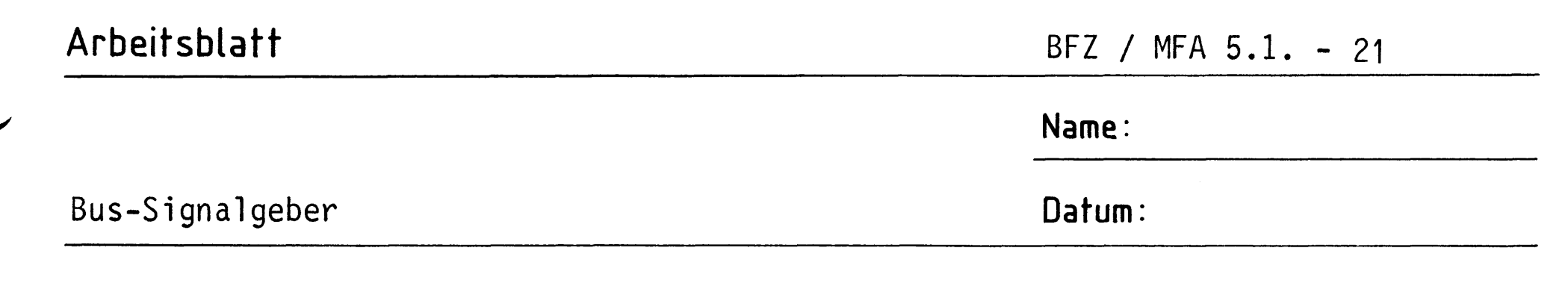

Stellen Sie die Frontplatte entsprechend der folgenden Zeichnung her.

# A3.1

Fertigungszeichnung Frontplatte

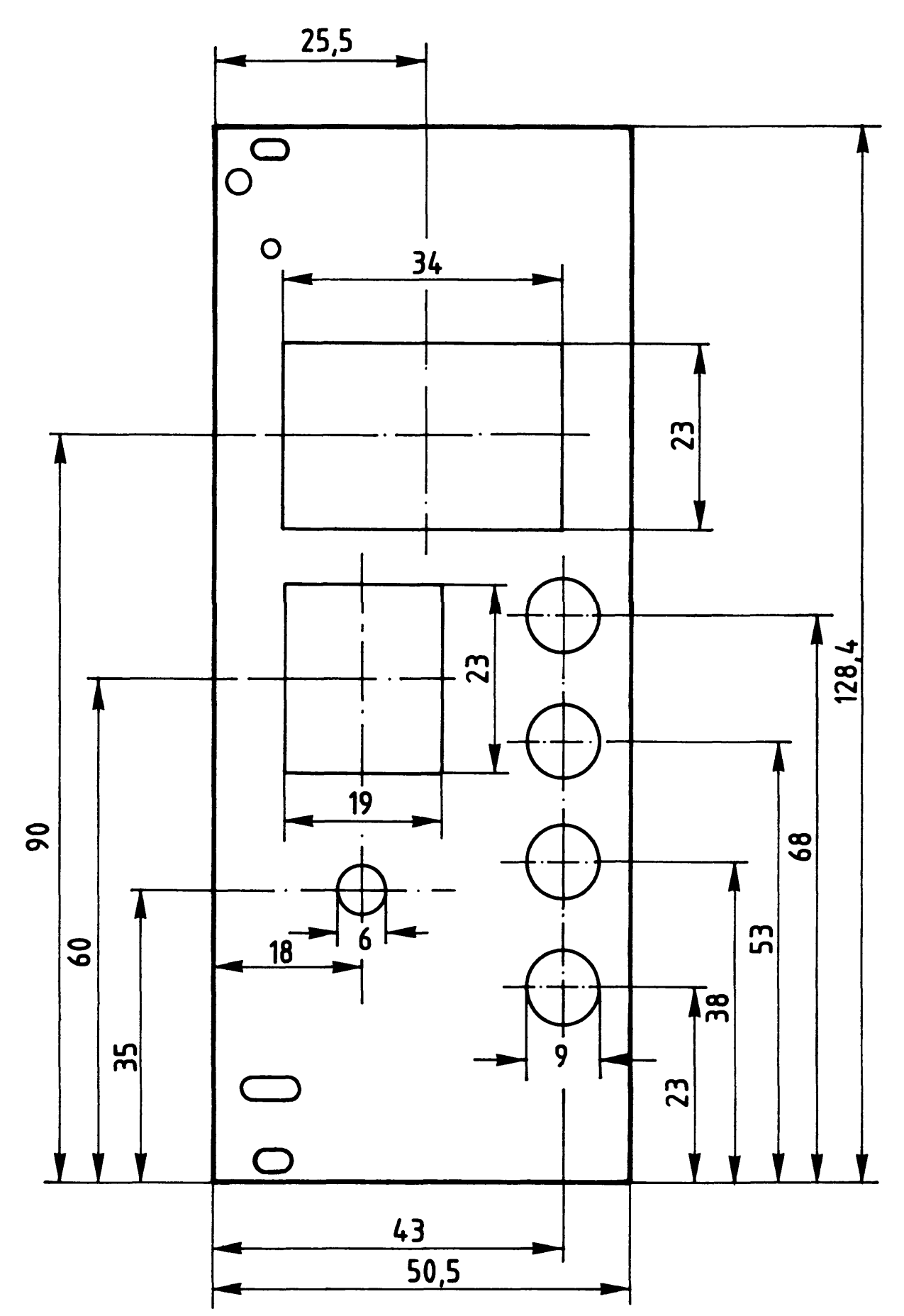

# Material: Frontplatte L-C10 Alu 2mm

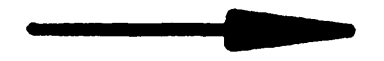

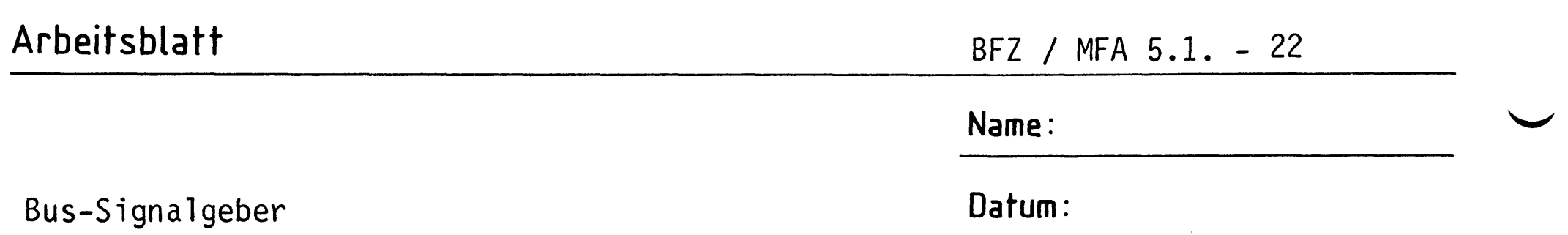

Beschriften Sie die Frontplatte nach dem folgenden Beschriftungsvorschlag. Vor dem Beschriften muß die Frontplatte gereinigt und entfettet werden. Die Beschriftung kann mit einem Tuscheschreiber oder Abreibebuchstaben aufgebracht werden. Nach dem Beschriften sollte die Frontplatte mit Plastik-Spray besprüht werden.

Beschriftungsvorschlag:

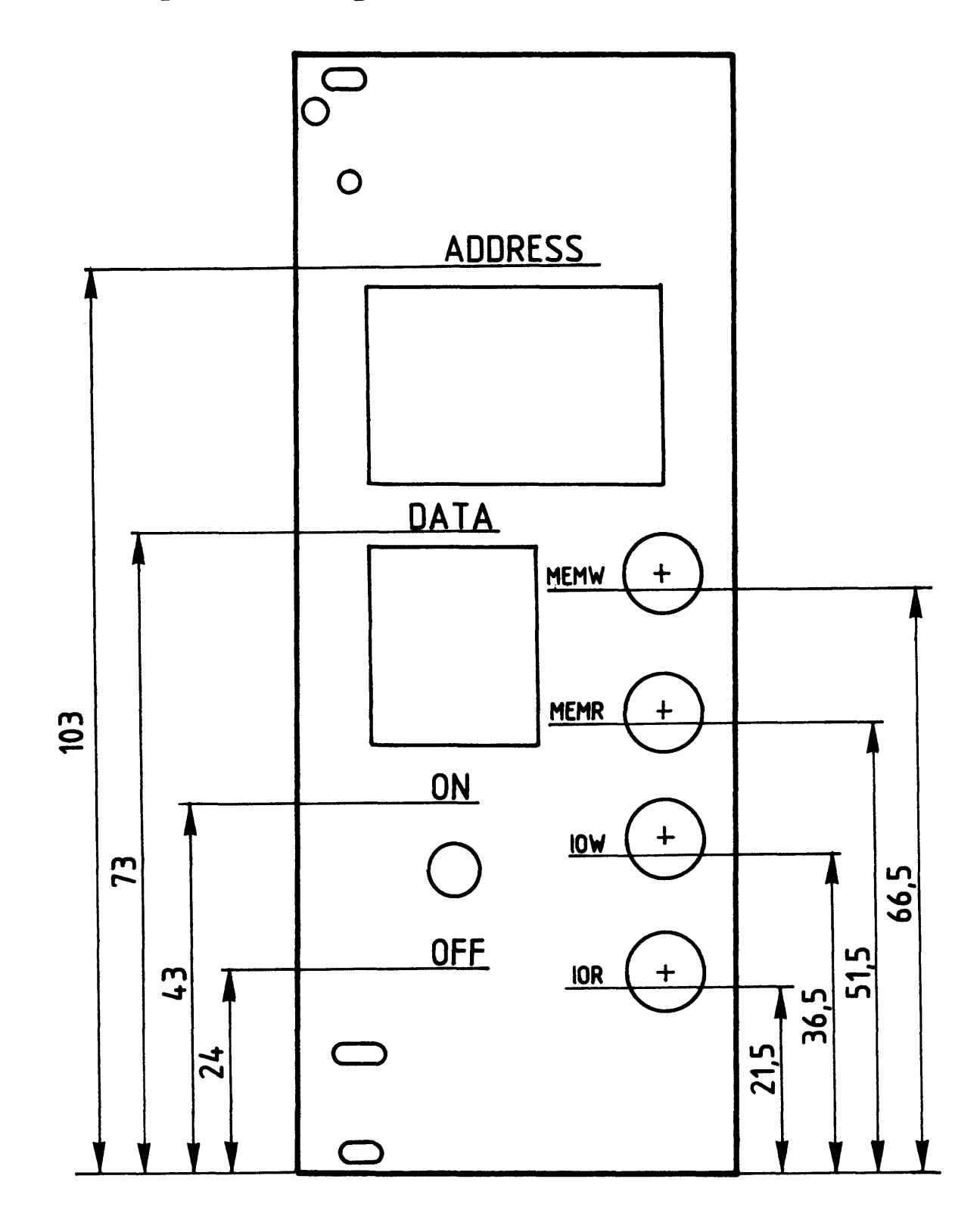

Schrifthöhe  $3mm / 2mm$ 

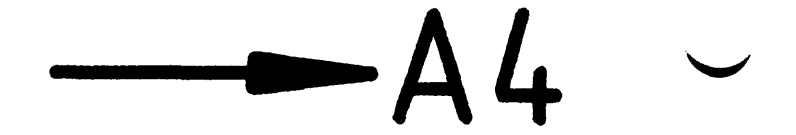

A3.2

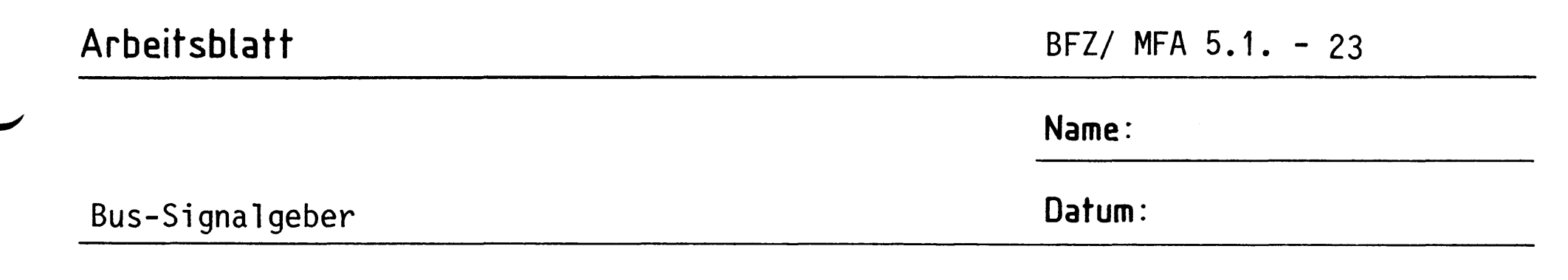

A4.1

Bestücken Sie die Frontplatte nach Bestückungsplan und Stückliste.

# Bestückungsplan Frontplatte

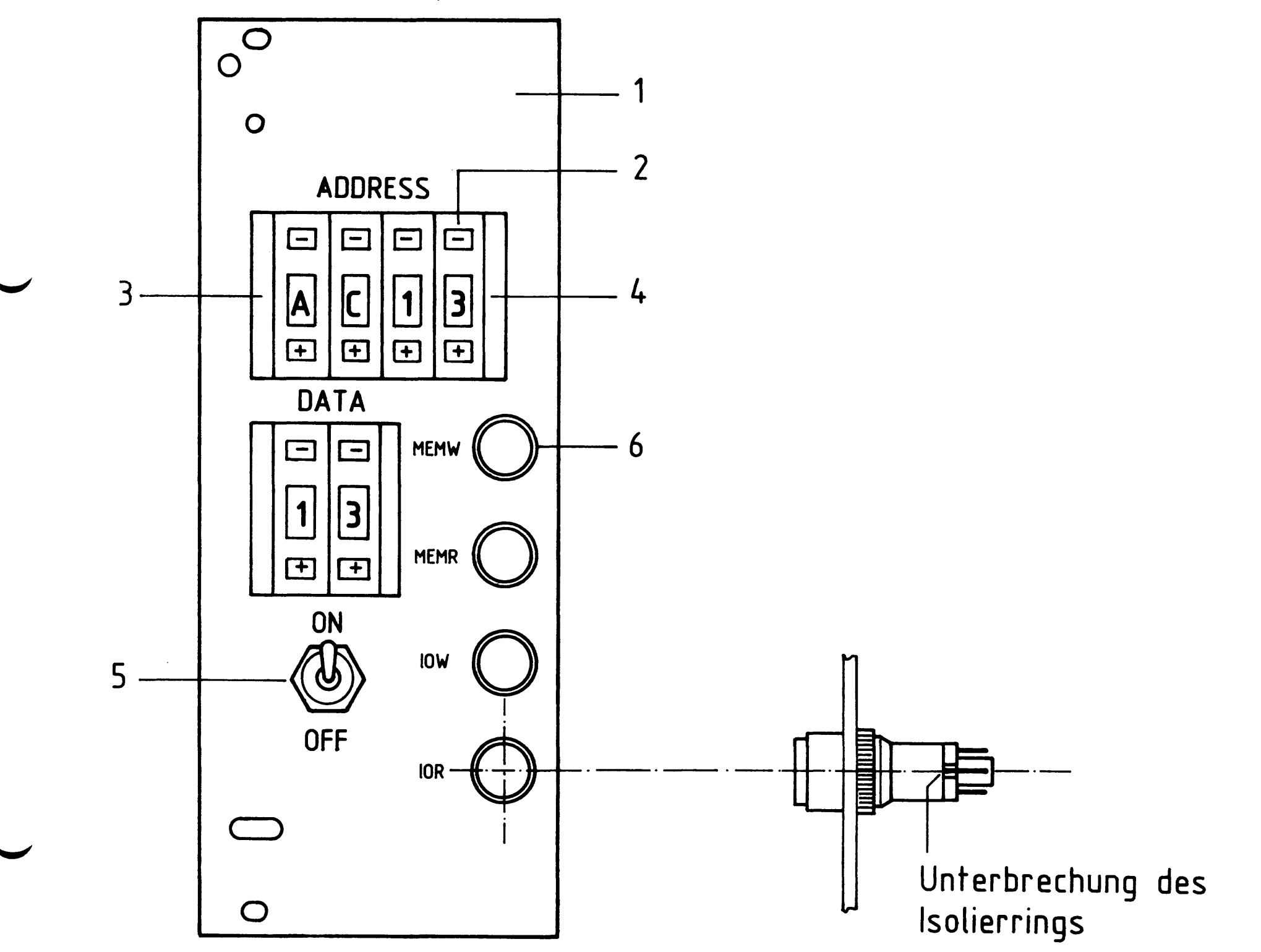

Stückliste Frontplatte

 $\hat{\mathcal{A}}$ 

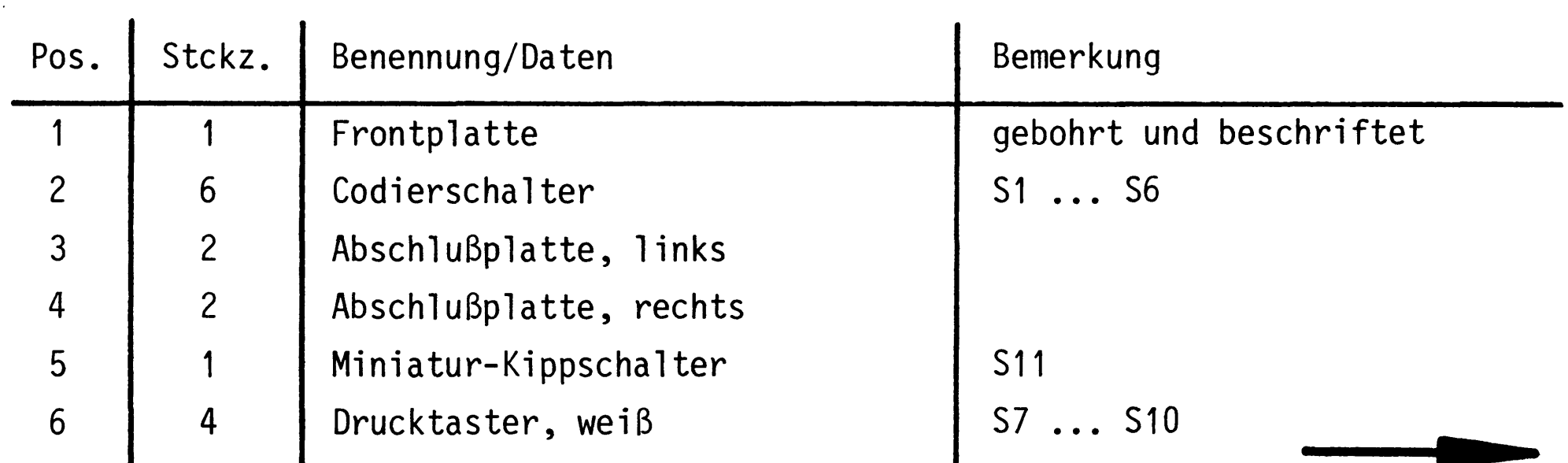

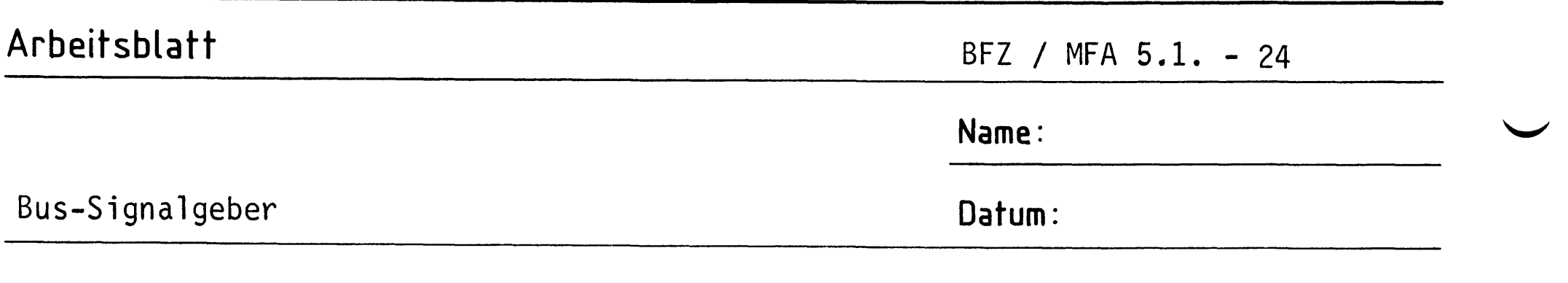

Verdrahten Sie die Frontplatte nach dem Verdrahtungsplan und der Stückliste.

# A4.2

Verdrahtungsplan Frontplatte

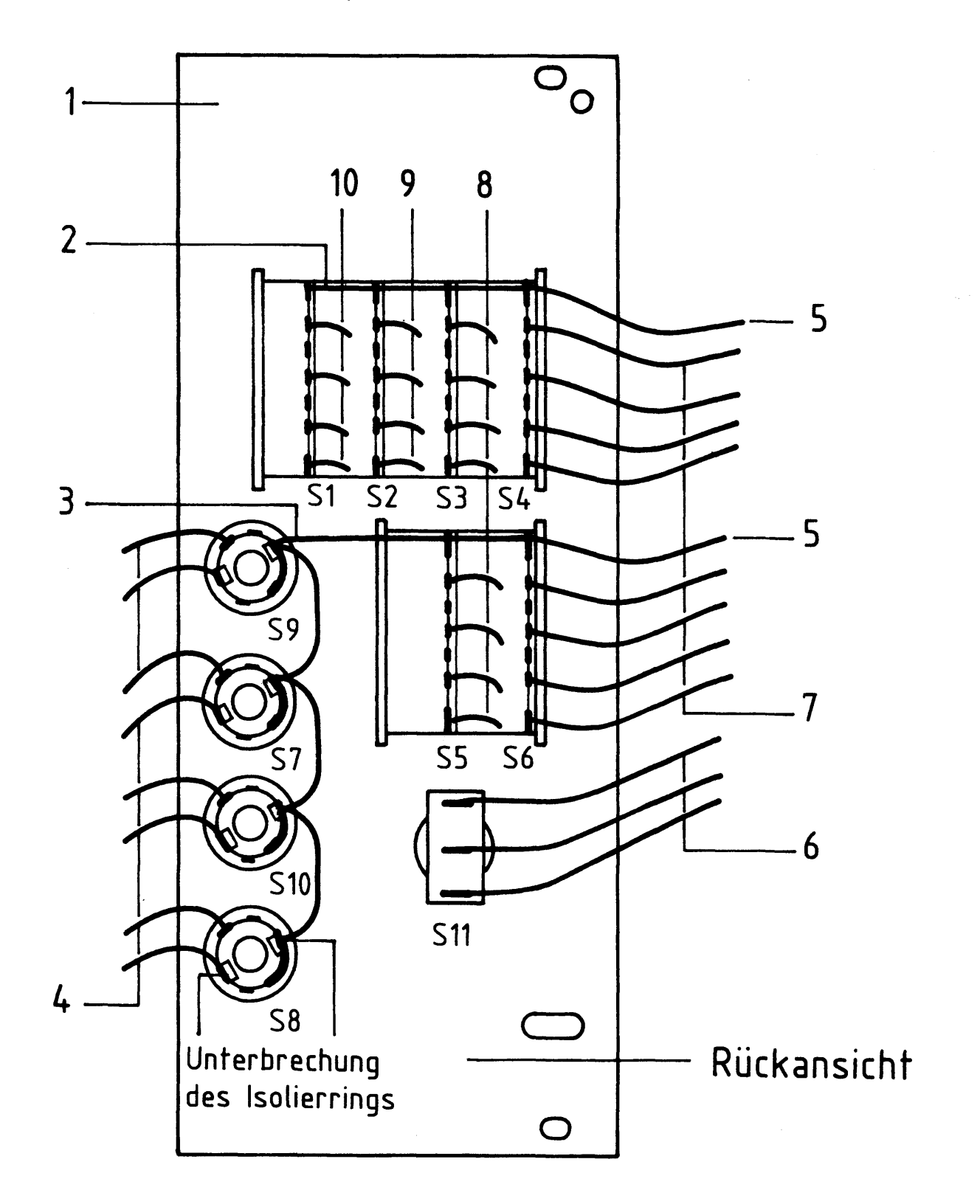

# Arbeitsblatt

BFZ / MFA 5.1. - 25

 $\blacktriangle$ 

Name:

Bus-Signalgeber

Datum:

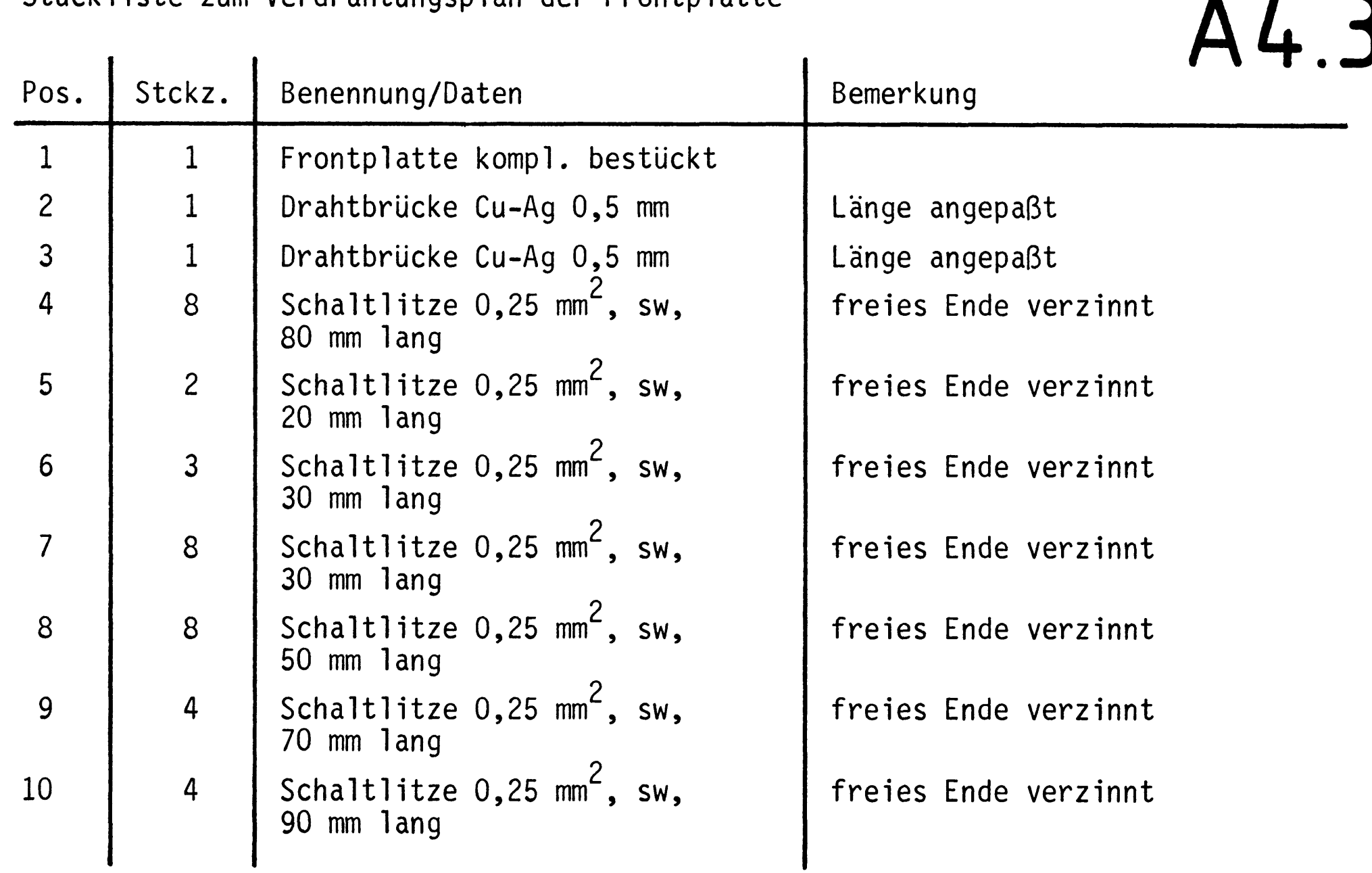

Stückliste zum Verdrahtungsplan der Frontplatte

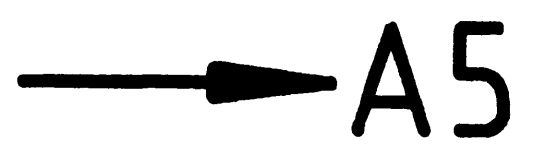

 $\label{eq:2.1} \frac{1}{\sqrt{2}}\int_{\mathbb{R}^3}\frac{1}{\sqrt{2}}\left(\frac{1}{\sqrt{2}}\right)^2\frac{1}{\sqrt{2}}\left(\frac{1}{\sqrt{2}}\right)^2\frac{1}{\sqrt{2}}\left(\frac{1}{\sqrt{2}}\right)^2\frac{1}{\sqrt{2}}\left(\frac{1}{\sqrt{2}}\right)^2.$ 

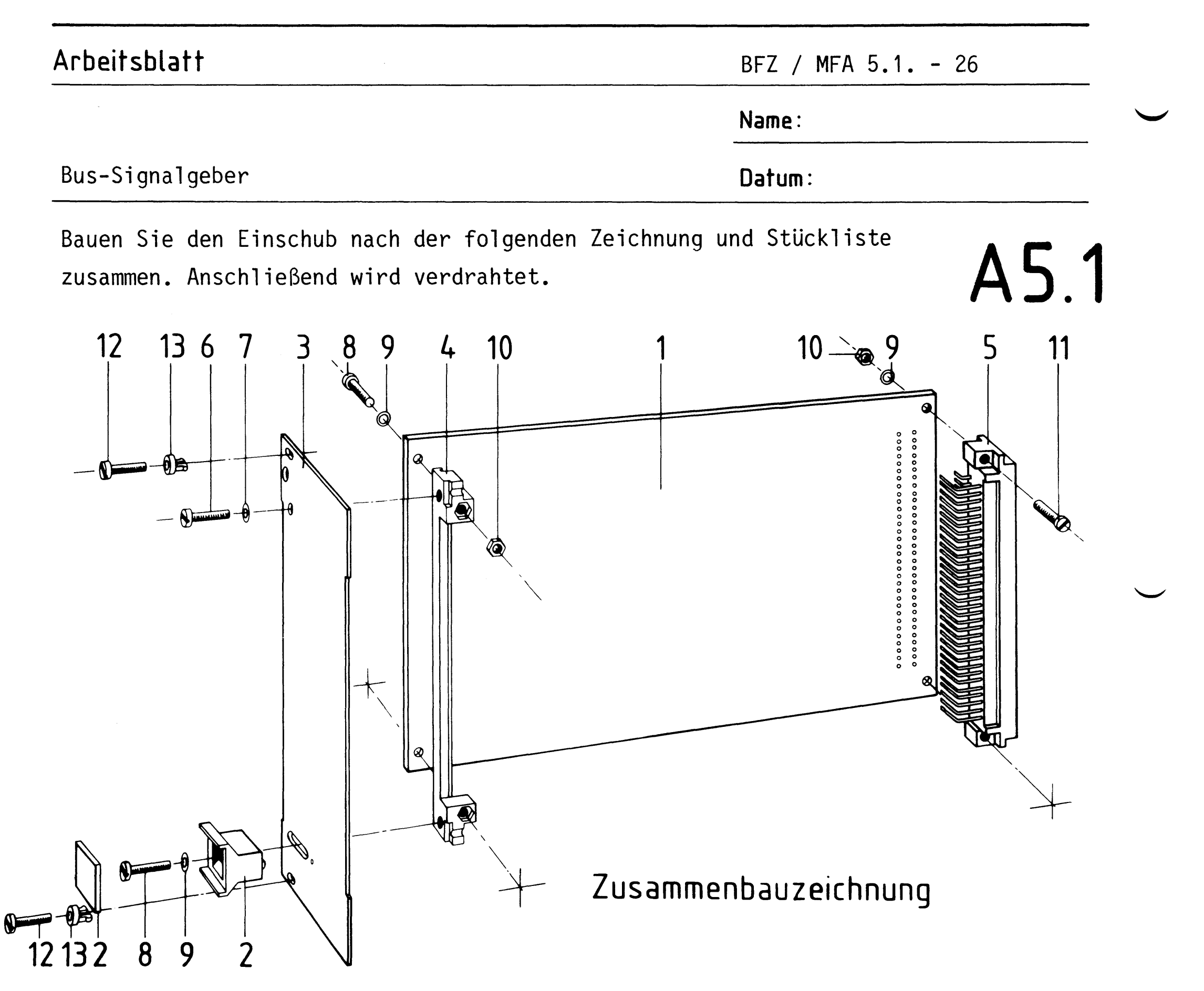

### Stückliste

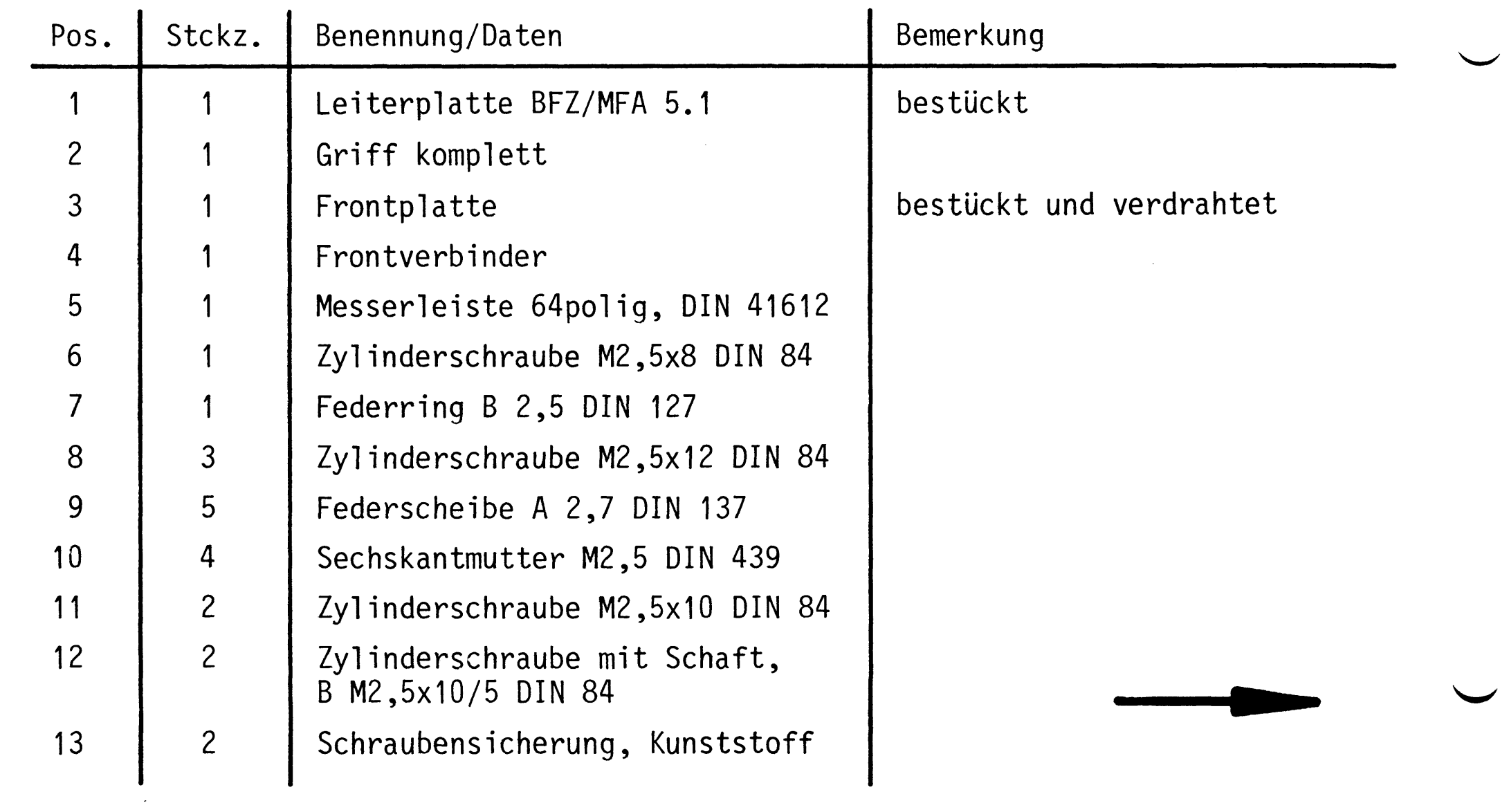

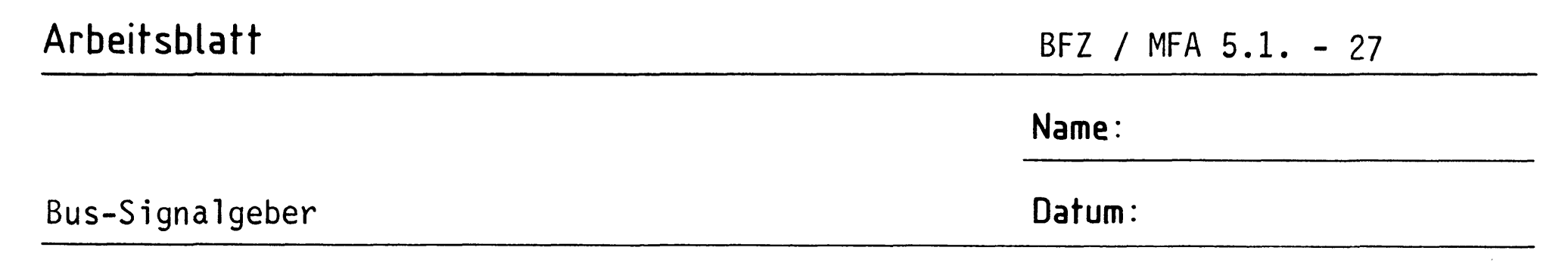

Verbinden Sie die Anschlußleitungen der Frontplatte nach folgendem Verdrahtungsplan mit der Leiterplatte. Hierbei können Sie sich auch im Stromlaufplan orientieren.

Verdrahtungsplan Frontplatte - Leiterplatte

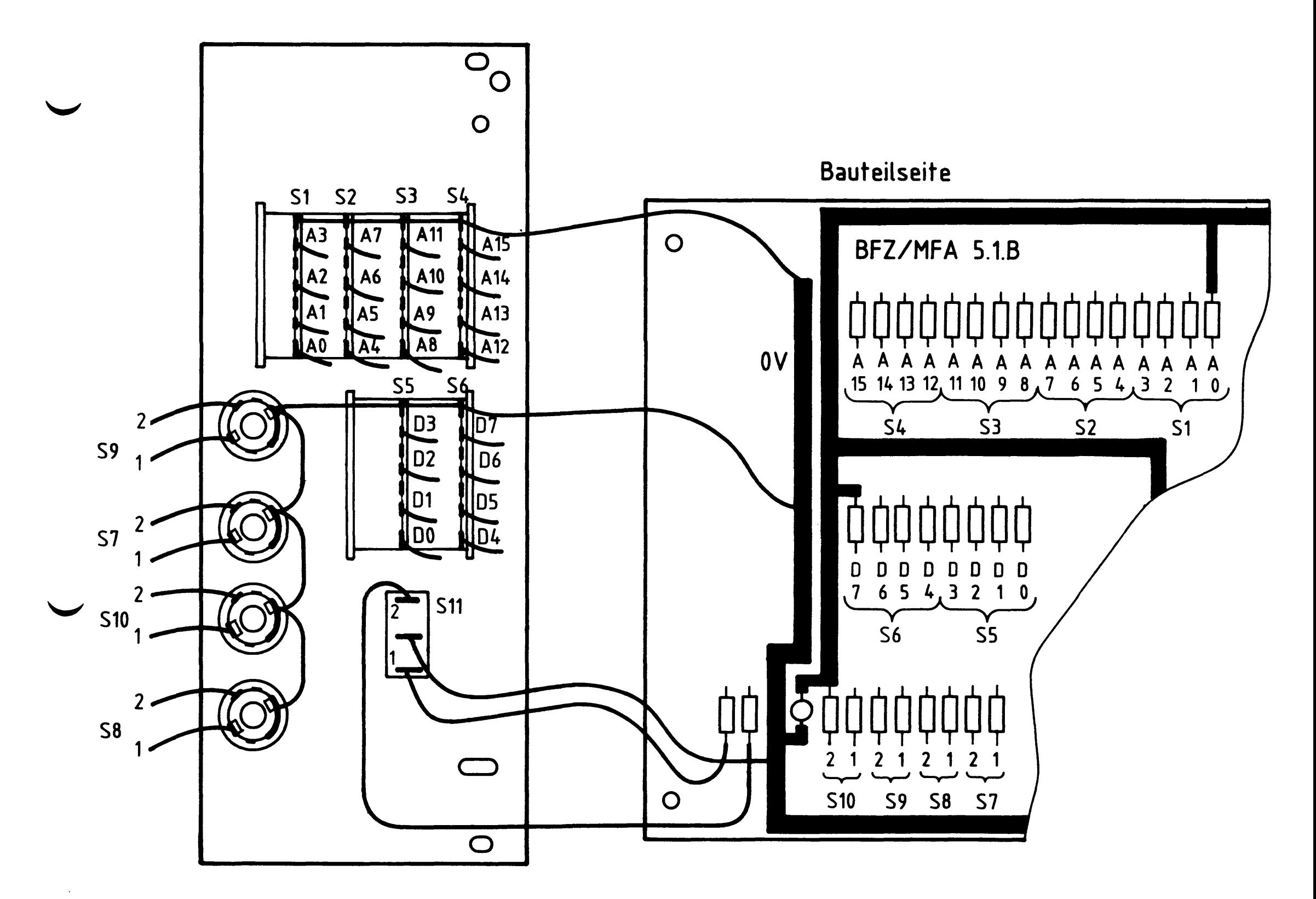

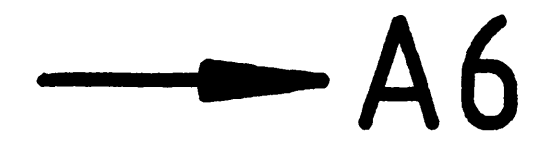

A5.2

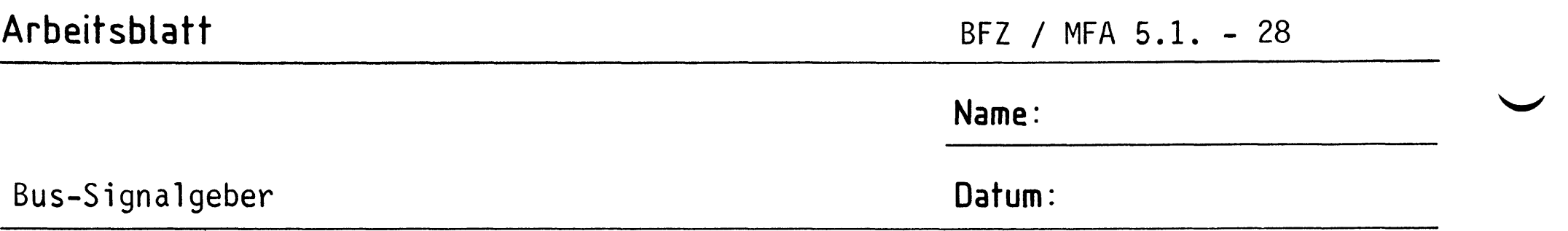

### Sichtkontrolle

Führen Sie eine Sichtkontrolle des fertigen Einschubs durch. Dazu sollten Sie den Stromlauf- und Bestückungsplan bereitlegen. Beheben Sie erkannte Fehler und Mängel.

### Lötstellen

Sind auf der mit "L" bezeichneten Seite der Karte (Leiterbahnseite, Lötseite) alle Bauteilanschlüsse sachgemäß angelötet? Achten Sie bei den Lötstellen besonders auf Kurzschlüsse, die bei der Enge der Leiterbahnen leicht durch das Auftragen einer zu großen Menge von Lötzinn oder durch Lötzinnspritzer und -perlen entstehen können.

Bei galvanisch nicht durchkontaktierten Leiterplatten müssen auch Lötstellen auf der mit "B" bezeichneten Kartenseite (Bauteilseite, Bestückungsseite) überprüft werden. Dort müssen alle Bauteilanschlüsse, an die eine Leiterbahn führt, verlötet sein. Außerdem müssen bei nicht durchkontaktierten Leiterplatten alle im Bestückungsplan mit "x" bezeichneten Bohrungen durch Einsetzen von Drahtstückchen durchkontaktiert sein.

### Bestückung

- Sind alle Widerstände mit ihren Werten richtig eingebaut?
- Sind die Elkos richtig gepolt?
- Sind alle IC's richtig eingesteckt?

Gesamtaufbau

Kontrollieren Sie auch die Montage der Bauteile in der Frontplatte sowie die Verdrahtung der Frontplatte und die Verbindungen zwischen Frontplatte und Leiterplatte.

### Arbeitsblatt

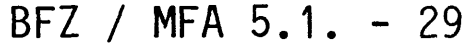

Name:

Bus-Signalgeber

Datum:

Messen der Spannungsversorgung aller IC's an den entsprechenden IC-Stiften.

# A7.1

Baugruppe "Bus-Signalgeber" über Adapter am Systembus; Netz eingeschaltet.

Suchen Sie sich aus dem Stromlaufplan die entsprechenden IC-Stifte heraus;

tragen Sie IC-Typ, Stift-Nummern und die dort gemessenen Spannungen  $(U_R)$  in die Tabelle ein (siehe Muster).

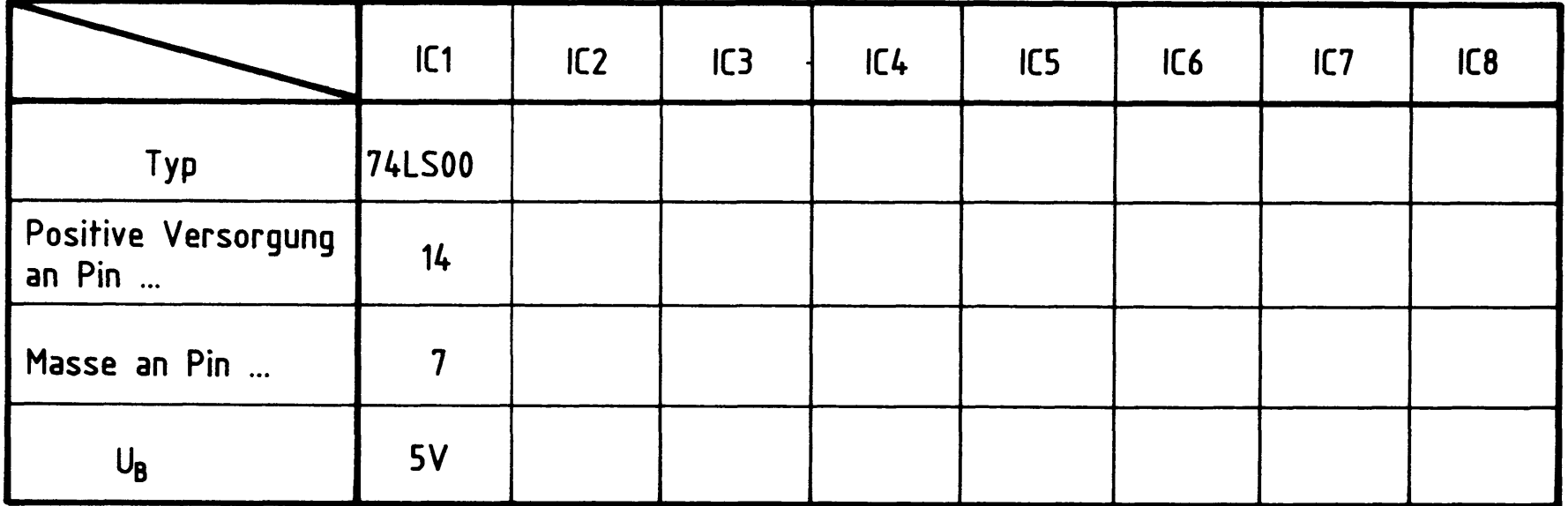

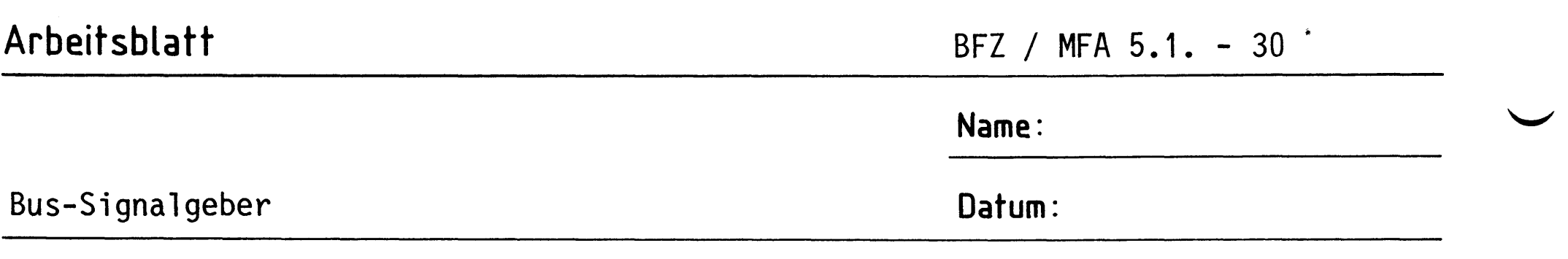

Prüfen der Schalter- und Tasteranschlüsse und der Funktion der Entprell-Flipflops.

# A7.2

Alle Taster zunächst nicht betätigt; Schalter ON/OFF in Stellung ON.

Suchen Sie sich mit Hilfe des Stromlaufplans die entprellten Ausgänge der Taster und des ON/OFF-Schalters und überlegen Sie sich, welche Pegel an diesen Ausgängen für unbetätigten und betätigten Betrieb vorhanden sein müssen.

Tragen Sie die Werte in die Tabelle ein und überprüfen Sie Ihre Überlegung durch entsprechende Messungen (siehe Muster).

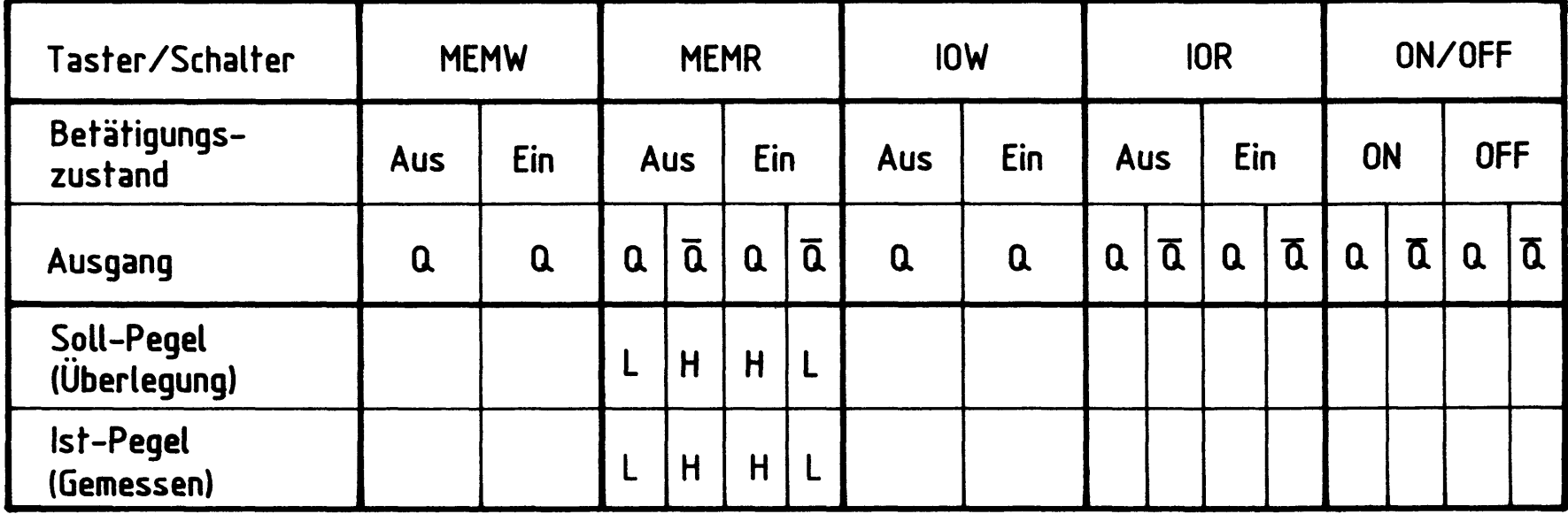

Falls zwischen Soll- und Ist-Pegeln Unterschiede auftreten, müssen Sie evtl. die Schalter- und Tasterverdrahtung überprüfen.

 $\label{eq:2.1} \frac{1}{\sqrt{2}}\left(\frac{1}{\sqrt{2}}\right)^{2} \left(\frac{1}{\sqrt{2}}\right)^{2} \left(\frac{1}{\sqrt{2}}\right)^{2} \left(\frac{1}{\sqrt{2}}\right)^{2} \left(\frac{1}{\sqrt{2}}\right)^{2} \left(\frac{1}{\sqrt{2}}\right)^{2} \left(\frac{1}{\sqrt{2}}\right)^{2} \left(\frac{1}{\sqrt{2}}\right)^{2} \left(\frac{1}{\sqrt{2}}\right)^{2} \left(\frac{1}{\sqrt{2}}\right)^{2} \left(\frac{1}{\sqrt{2}}\right)^{2} \left(\$ 

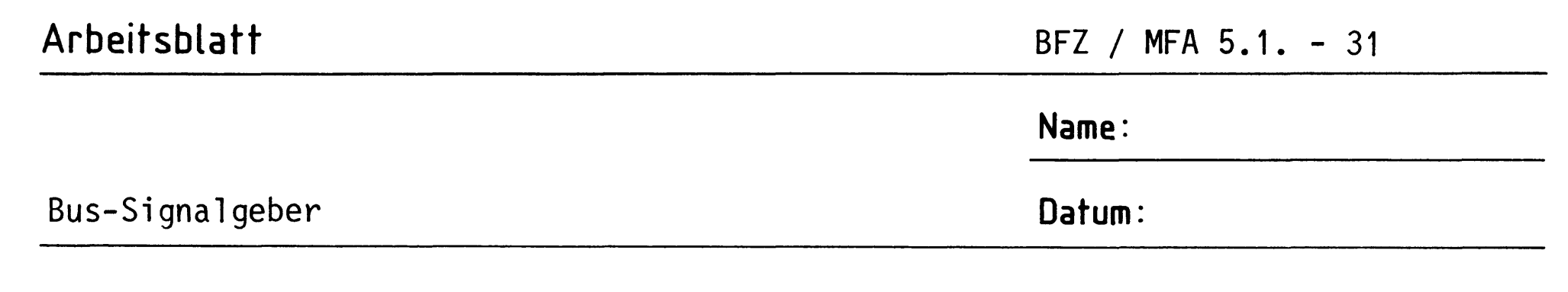

A7.3

Prüfen der Steuersignale

Alle Taster zunächst nicht betätigt; Schalter ON/OFF in Stellung ON.

Überlegen Sie sich, welchen Pegel die Steuersignale haben müssen, wenn

o.g. Voraussetzungen gegeben sind.

Wie ändern sich ihre Pegel, wenn die zugehörigen Taster betätigt werden? Stellen Sie die Überlegungen dann für den Fall an, daß der ON/OFF-

Schalter in Stellung OFF steht.

Füllen Sie die folgende Tabelle aus und überprüfen Sie Ihre Überlegungen durch entsprechende Messungen.

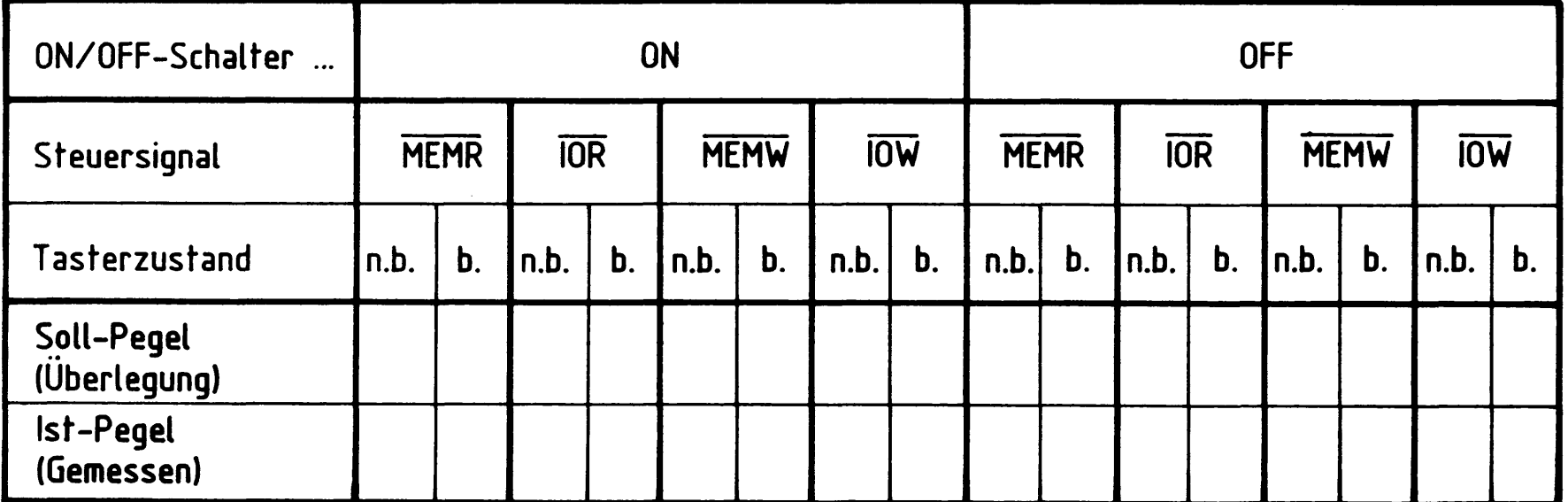

 $n.b. \n\cong$  nicht betätigt

b.  $\hat{=}$  betätigt

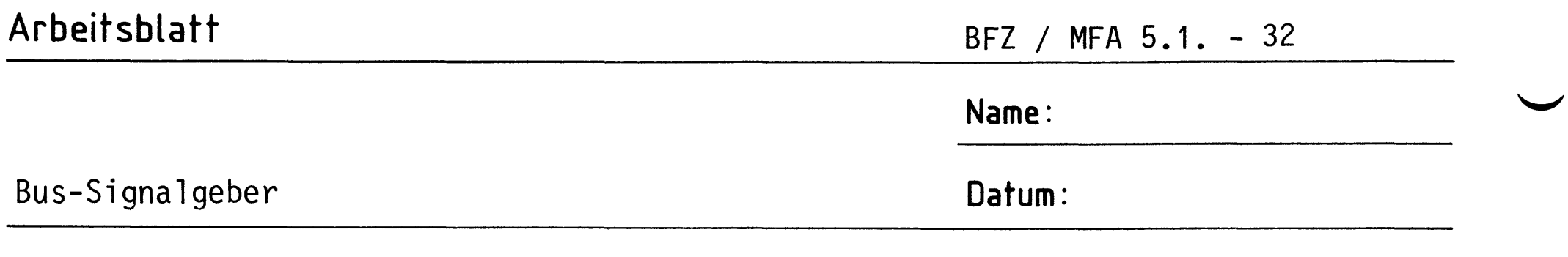

 $A7.4$ 

Prüfen der Adreßleitungen

Steuertaster nicht betätigt; ON/OFF-Schalter auf ON.

Stellen Sie zunächst alle "ADDRESS-Schalter" auf 0, dann auf F und tragen Sie die Soll-Pegel (Soll) der Adressenleitungen in die Tabelle ein. Überprüfen Sie Ihre Überlegungen durch Messen der entsprechenden Pegel (Ist). Stellen Sie dann die "ADDRESS-Schalter" so ein, daß die in der Tabelle vorgegebenen Soll-Pegel auf den Adreßleitungen vorhanden sind. Überprüfen Sie diese Einstellungen durch Messen der Pegel.

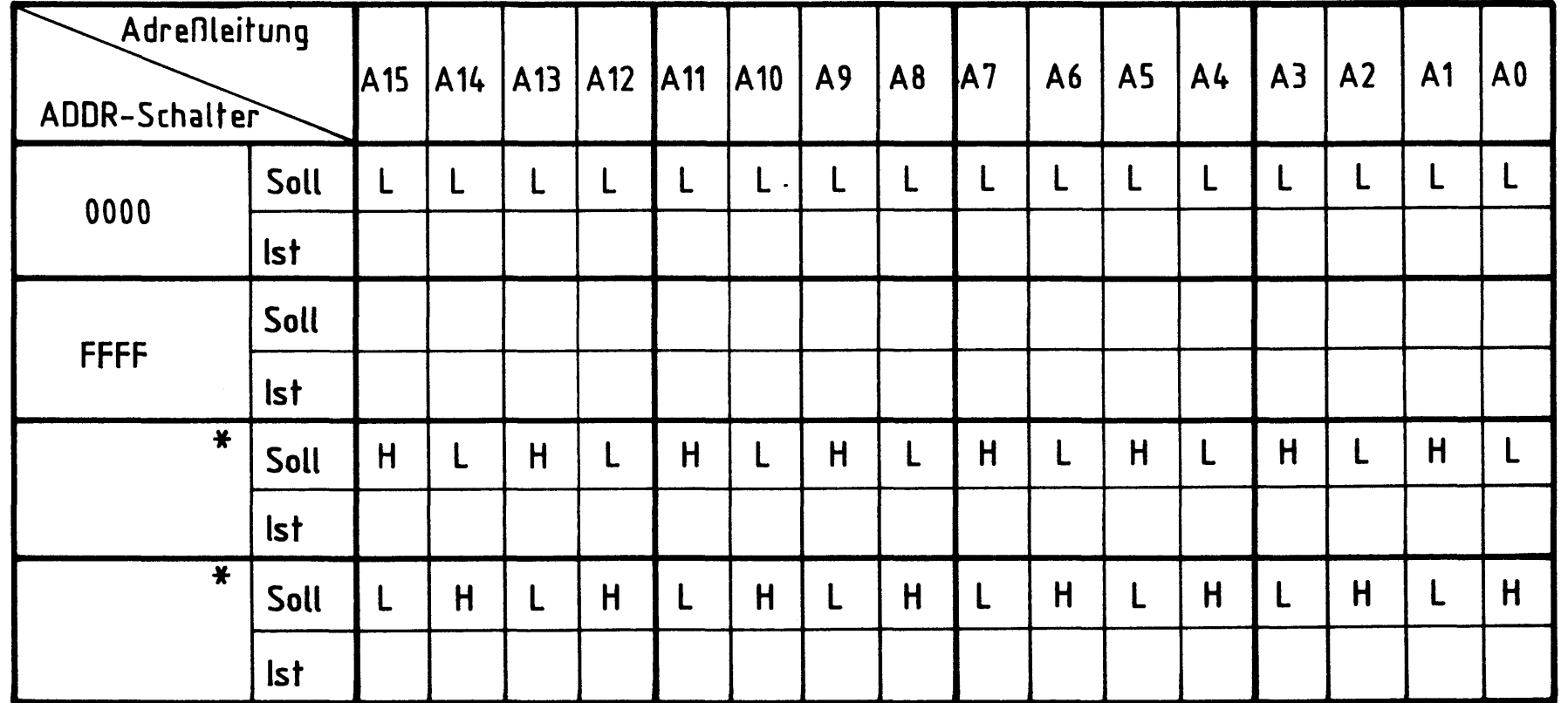

 $\ast$ 

Bei dieser Art der Prüfung lassen sich Kurzschlüsse zwischen Adreß-

leitungen und evtl. falsch angeschlossene Adreßschalter feststellen.

Bei Unterschieden zwischen Soll- und Ist-Pegeln muß die Schalterverdrahtung überprüft und nach evtl. vorhandenen Kurzschlüssen zwischen Leiterbahnen gesucht werden.

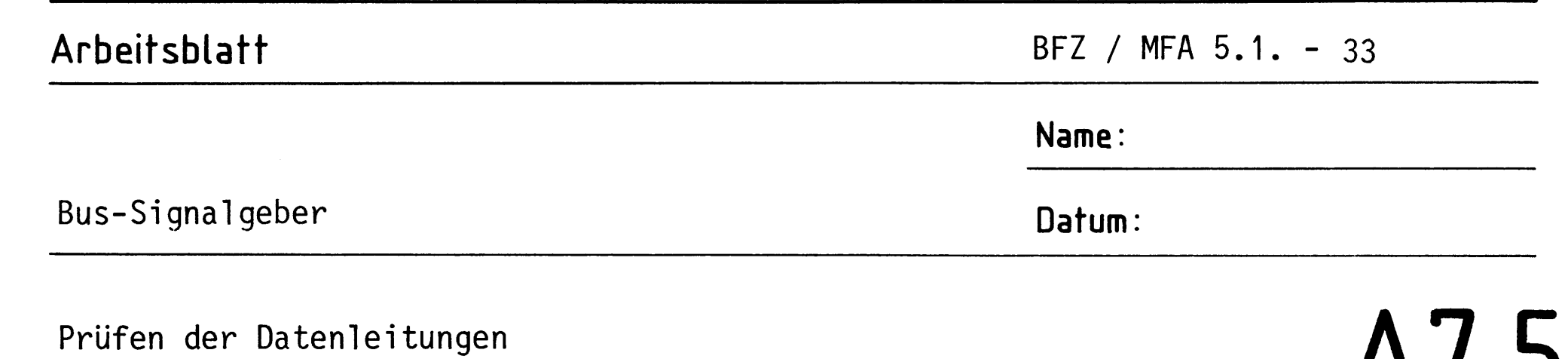

M I .J

Steuertaster zunächst nicht betätigt; ON/OFF-Schalter auf ON.

Stellen Sie zunächst alle "DATA-Schalter" auf 0, dann auf F und tragen Sie die Soll-Pegel (Soll) der Datenleitungen in die Tabelle ein. Überprüfen Sie Ihre Überlegungen durch Messen der entsprechenden Pegel  $(Ist).$ 

Stellen Sie dann die "DATA-Schalter" so ein, daß die in der Tabelle vorgegebenen Soll-Pegel auf den Datenleitungen vorhanden sind. Überprüfen Sie diese Einstellungen durch Messen der Pegel.

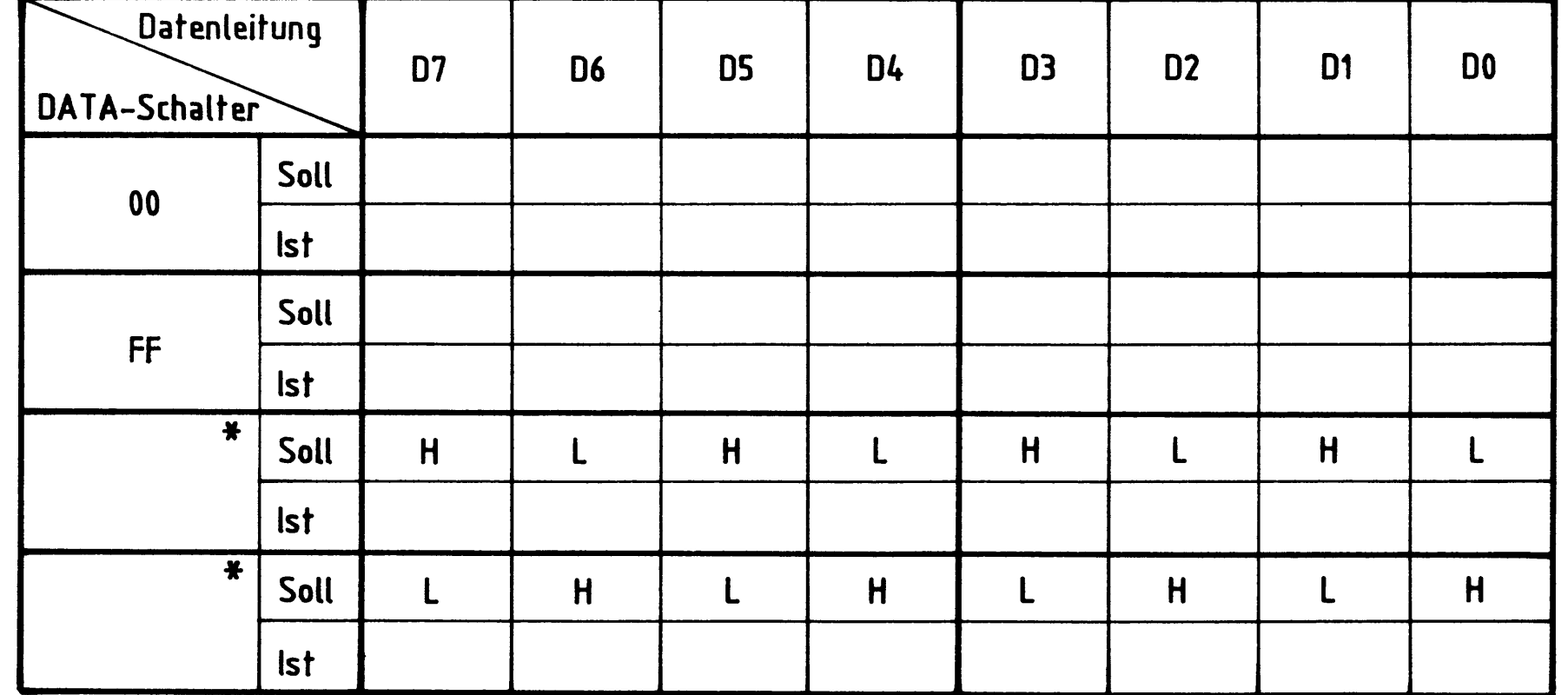

### \* Siehe A7.4.

Überprüfen Sie in den letzten beiden Einstellungen auch die Wirkung der Steuertasten MEMR und IOR. Wenn eine dieser Tasten betätigt wird, müssen alle Datenleitungen H-Pegel annehmen.

### Arbeitsblatt

BFZ / MFA 5.1. - 34

A7.6

Name:

Bus-Signalgeber

Datum:

### Prüfen der RESET-Steuerung

Schalter ON/OFF in Stellung ON; kurzzeitig L-Pegel mit Stift 13c (oder entsprechender Seite von R36) verbinden (dadurch wird IC 4.2 in einen definierten Zustand gebracht).

Überlegen Sie sich, welche Pegel nun die HOLD- und die RESET-IN-Leitung führen müssen. Die Werte tragen Sie in die Tabelle ein. Prüfen Sie Ihre Überlegungen durch entsprechende Messungen nach.

Schalten Sie anschließend den ON/OFF-Schalter in Stellung OFF.

Welche Pegel müssen o.g. Leitungen jetzt führen? Prüfen Sie auch diese Überlegungen nach.

Bei Messungen an der RESET-IN-Leitung ist zu beachten, daß IC 3.2. ein UND-Gatter mit offenem Kollektor ist und daß der zugehörige Kollektorwiderstand sich außerhalb dieser Baugruppe befindet.

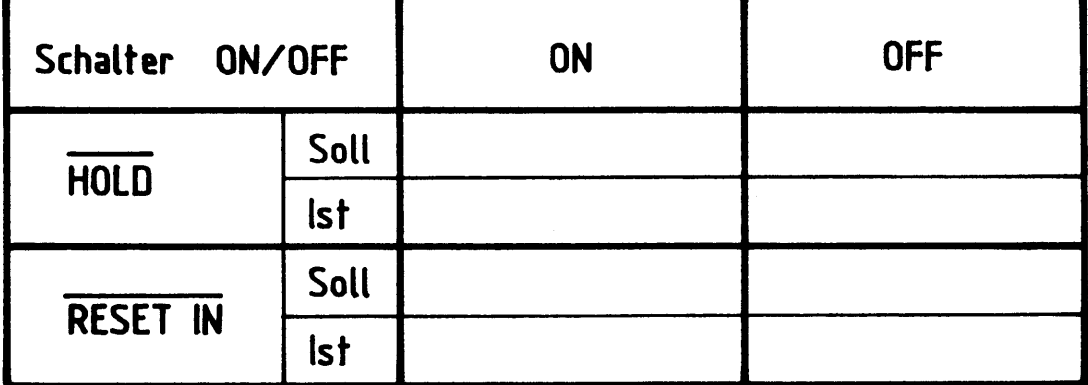

### Damit ist die Übung beendet.

# FACHPRAKTISCHE ÜBUNG MIKROCOMPUTER-TECHNIK

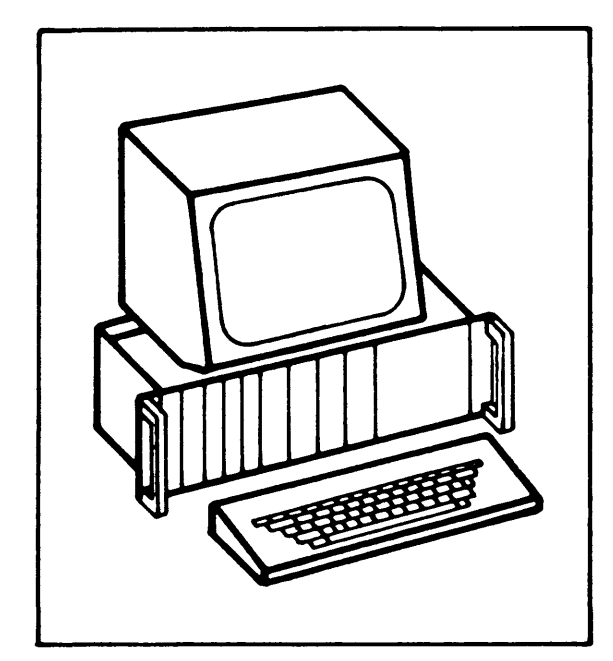

Bus-Signalanzeige

BFZ/MFA 5.2.

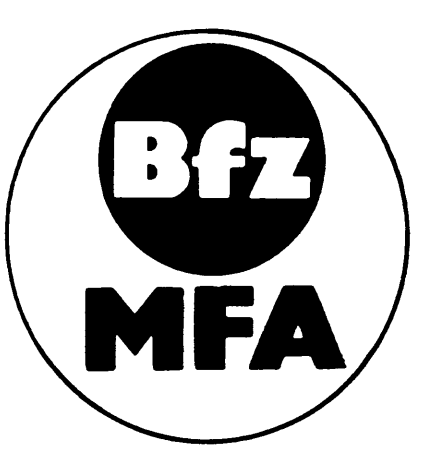

Diese Ubung ist Bestandteil eines Mediensystems, das im Rahmen eines vom Bundesminister für Bildung und Wissenschaft, vom Bundesminister für Forschung und Technologie sowie der Bundesanstalt für Arbeit geförderten Modellversuches zum Einsatz der "Mikrocomputer-Technik in der Facharbeiterausbildung" vom BFZ-Essen e.V. entwickelt wurde.
### Bus-Signalanzeige

### Einführung  $1.$

Die Baugruppe "Bus-Signalanzeige" wird innerhalb des Mikrocomputer-Baugruppensystems unter anderem für Funktionsprüfungen eingesetzt. Sie dient der Anzeige der auf dem System-Bus anstehenden Adreß-, Daten- und Steuersignale, wobei die Signale der 16 Adreßleitungen als vierstellige, und die der 8 Datenleitungen als zweistellige Hexadezimalzahl angezeigt werden. Die Steuersignale werden direkt durch Leuchtdioden angezeigt.

Die "Bus-Signalanzeige" kann auch zusammen mit dem Mikroprozessor im vollständig aufgebauten System zur Fehlersuche eingesetzt werden. Aufgrund der hohen Arbeitsgeschwindigkeit des Prozessors ändern sich dann allerdings die Signale auf dem Bus so schnell, daß die Anzeige nicht mehr ablesbar ist. Eine Zusatzschaltung sorgt in diesem Fall dafür, daß die Bus-Signale für eine längere Zeit stabil sind. Der Mikroprozessor wird dazu auf die Betriebsart "Einzelschritt" umgeschaltet und führt dann nur jeweils einen Arbeitsschritt aus, wenn man eine Taste betätigt.

BFZ / MFA 5.2. - 2

Bus-Signalanzeige

Blockschaltbild, Aufbau und Wirkungsweise  $2.$ 

Bild 1 zeigt das Blockschaltbild der "Bus-Signalanzeige". Zunächst wird die Wirkungsweise der Baugruppe anhand dieses Blockschaltbildes erklärt, später erfolgt die Schaltungsbeschreibung der einzelnen Funktionsblöcke.

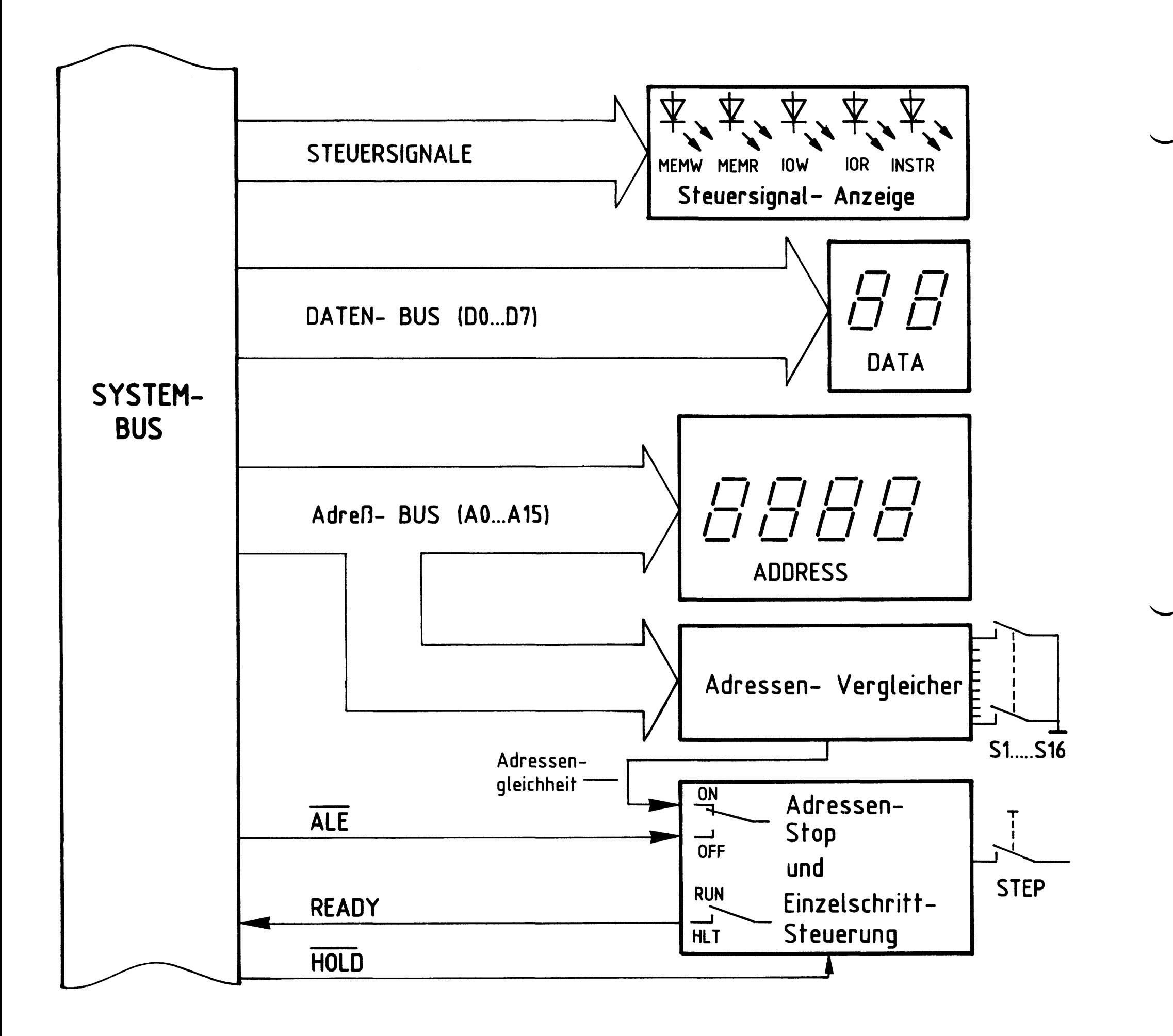

Bild 1: Blockschaltbild Bus- Signalanzeige

Bus-Signalanzeige

Sobald sich die Baugruppe am System-Bus befindet, wird die auf dem Adreßbus anstehende Adresse und der auf dem Datenbus anstehende Datenwert in hexadezimaler Form angezeigt. Jede hexadezimale Anzeige stellt die Bitkombination von vier Signalleitungen dar. Daher ist die Adreßanzeige vierstellig (16 Bit) und die Datenanzeige zweistellig (8 Bit).

Im Funktionsblock "Steuersignal-Anzeige" werden die Steuersignale

- (Schreiben in Speicherstellen) - MEMW
- (Lesen von Speicherstellen)  $-$  MEMR
- (Schreiben in Ausgabe-Baugruppen)  $-10W$
- (Lesen von Eingabe-Baugruppen)  $- IOR$
- (Befehlsholphase) - INSTR und

über Leuchtdioden angezeigt, und zwar immer dann, wenn sie aktiv sind, d.h. wenn sie gerade wirken.

Die Einzelschritt-Steuerung hat die Aufgabe, den Prozessor zum schrittweisen Arbeiten zu veranlassen, damit die Signale auf dem System-Bus längere Zeit unverändert bleiben. Dadurch kann man den Funktionsablauf im Mikrocomputer auch ohne Einsatz moderner Meßgeräte (z.B. Logikanalysator) verfolgen.

Um sie zu aktivieren, muß

- der Schalter "Adr. Stop ON/OFF" in Stellung OFF und

- der Schalter "RUN/HLT" in Stellung HLT stehen.

Mit dem Betätigen der "STEP-Taste" wird der Prozessor über die Leitung "READY" freigegeben und beginnt mit der Bearbeitung des aktuellen Programmschrittes. Nach Abarbeitung dieses Schrittes sendet der Prozessor über die "ALE-Leitung" einen L-Impuls an die "Einzelschritt-Steuerung". Dieser Impuls bringt die "READY-Leitung" auf L-Pegel, wodurch der Prozessor angehalten wird. Bei erneuter Betätigung der STEP-Taste wiederholt sich der Vorgang. Über die "HOLD-Leitung" kann eine weitere Baugruppe, der Bus-Signalgeber,

sofern sie sich mit am System-Bus befindet und aktiv ist, die Wirkung des "READY-Signals" aufheben und ihrerseits den Prozessor anhalten. Manchmal ist es erforderlich, die Einzelschritt-Steuerung zu aktivieren, wenn auf dem Adreßbus eine ganz bestimmte Bitkombination (Adresse) ansteht. Dazu befindet sich auf dieser Baugruppe der Adreßvergleicher, der den Signalzustand des Adreßbusses mit dem Signalzustand an allen Schaltern S1 bis S16 vergleicht. Bei Übereinstimmung wird über die Leitung "Adressengleichheit" ebenfalls ein Anhalten der CPU bewirkt.

Eine detaillierte Beschreibung der Einzelschritt-Steuerung und der Bedienung finden Sie in den FPÜ "CPU-8085" (BFZ/MFA 2.1.) und "Inbetriebnahme 8085-System" (BFZ/MFA 6.1.).

### BFZ / MFA 5.2. - 4

Bus-Signalanzeige

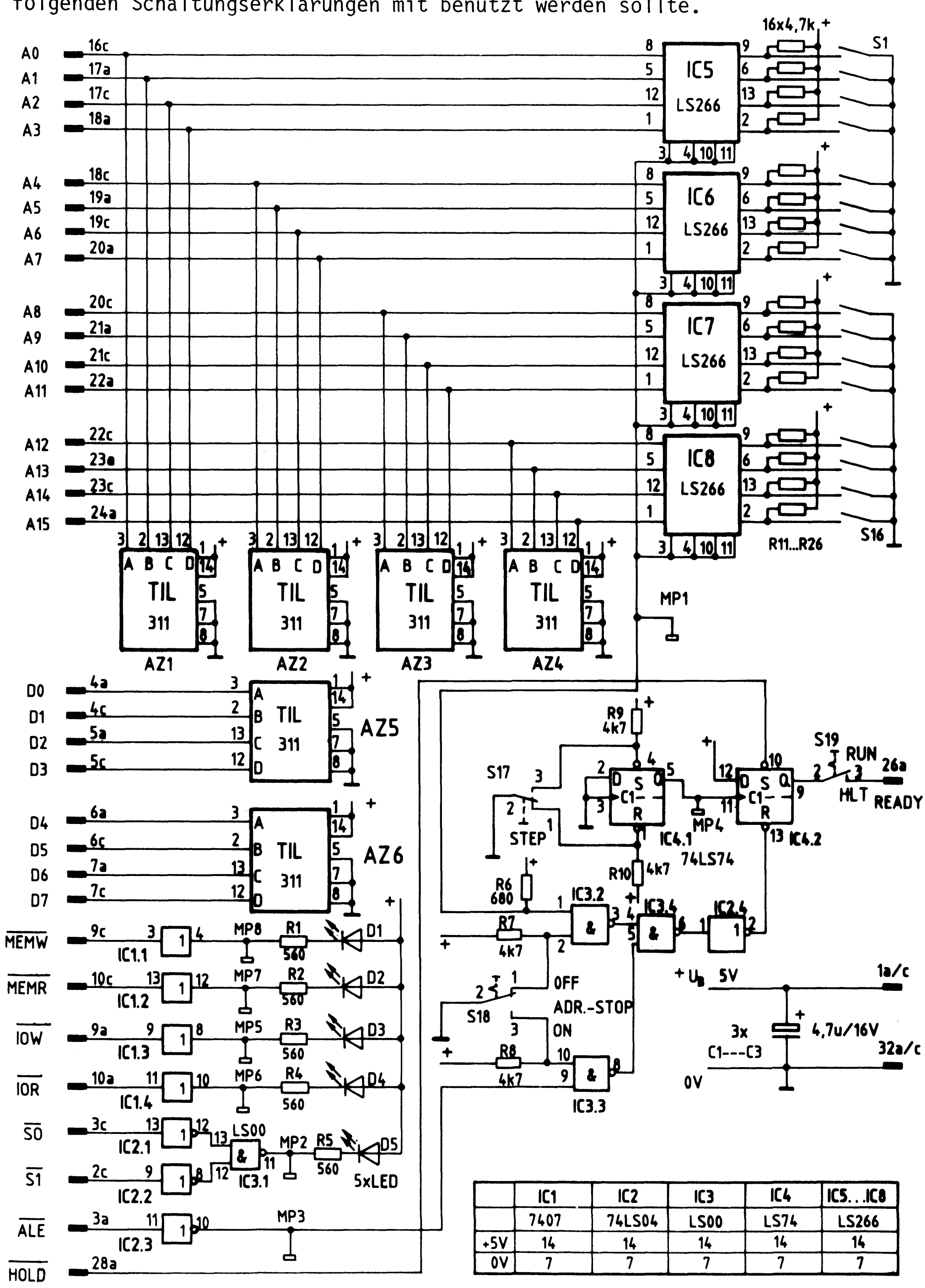

Bild 2 zeigt den Stromlaufplan der Baugruppe "Bus-Signalanzeige", der zu allen folgenden Schaltungserklärungen mit benutzt werden sollte.

Bild 2 Stromlaufplan Bus- Signalanzeige

BFZ / MFA 5.2. - 5

## Bus-Signalanzeige

2.1. Daten- und Adreß-Anzeige

Die in Bild 2 dargestellten Anzeige-Bausteine AZ 1 bis AZ 4 dienen der Anzeige der Adressen-Signale und die Anzeige-Bausteine AZ 5 und AZ 6 zeigen die Datensignale an.

Bild 3 zeigt das Blockschaltbild eines solchen Bausteins und die Pin-Belegung.

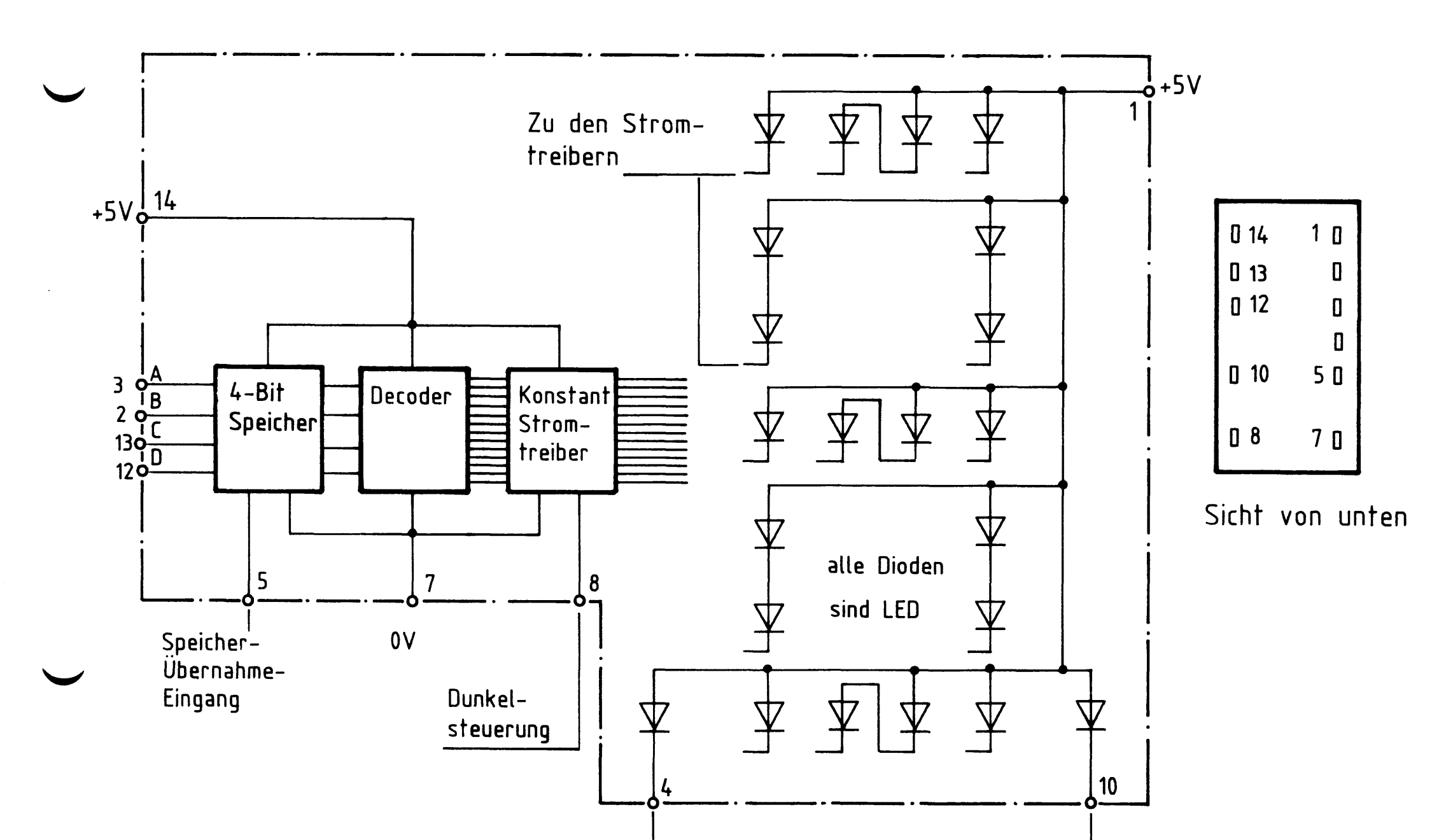

Linker Dezimalpunkt Rechter-Dezimalpunkt

### Bild 3: Blockaufbau und Pin- Belegung der Hexadezimal- Anzeige TIL 311

Bus-Signalanzeige

Die an den Daten-Eingängen A, B, C und D anliegenden Signale werden bei einem L-Pegel am Speicherübernahme-Eingang (5) in den internen 4-Bit-Speicher übernommen und im Decoder decodiert. Der Decoder steuert dann die entsprechenden Leuchtdioden an, die dem Hexadezimalwert des Binärzeichens am Eingang entsprechen. Da in der vorliegenden Anwendung die Dunkelsteuerung (8) nicht verwendet wird - die Anzeige läßt sich mit einem H-Pegel dunkel steuern - liegt dieser Eingang auf L-Pegel. Die Dezimalpunkt-Eingänge 4 und 10 werden ebenfalls nicht verwendet und bleiben deshalb unbeschaltet.

Bild 4 zeigt den Zusammenhang zwischen den Eingangspegeln und der zugehörigen Anzeige im Hexadezimal-Code.

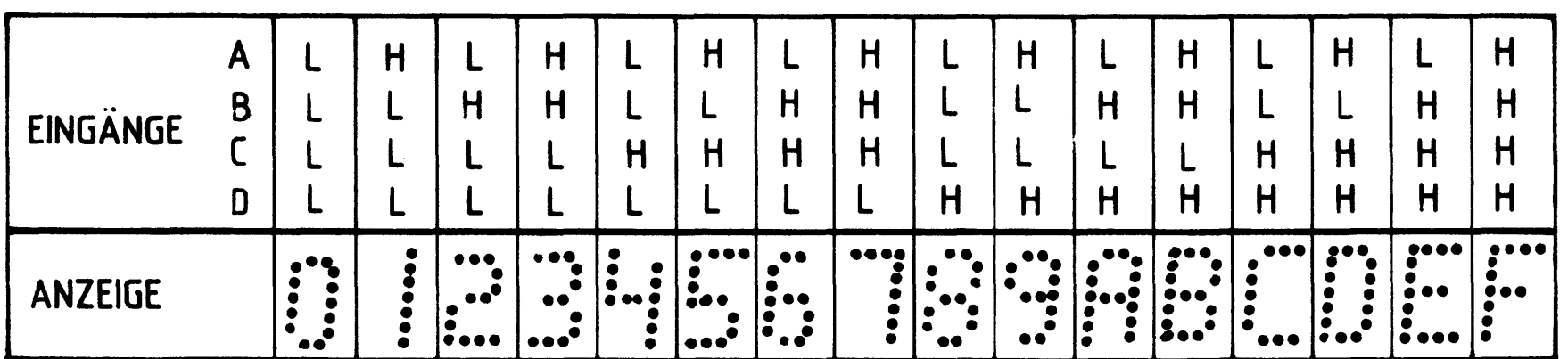

Bild 4. Anzeige der Eingangspegel als Hexadezimalzahl

2.2. Steuersignal-Anzeige

Bild 5 zeigt die Schaltung zur Anzeige der Steuersignale.

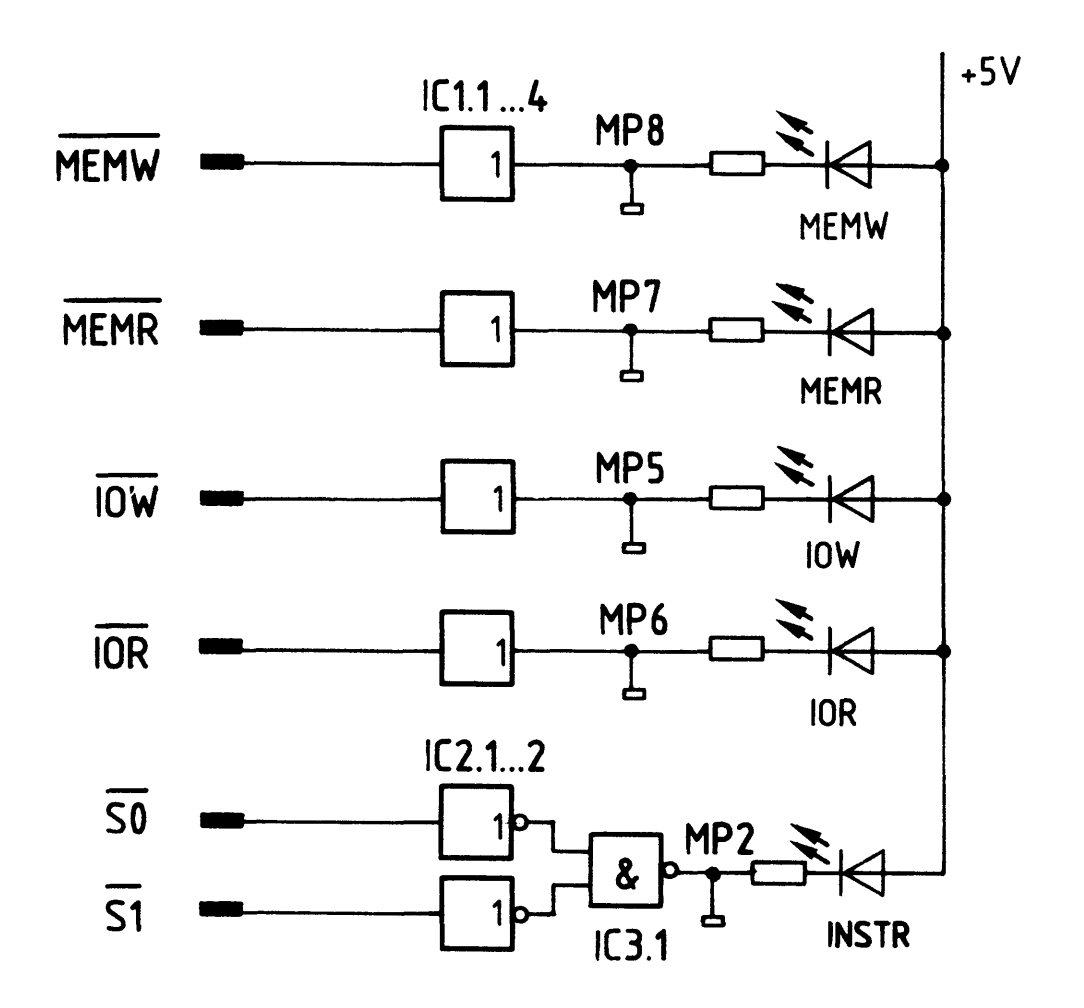

Bild 5: Anzeige der Steuersignale

BFZ / MFA  $5.2. - 7$ 

Bus-Signalanzeige

Alle Steuersignale werden mit Leuchtdioden angezeigt; die vorgeschalteten IC's dienen als Treiber. Ist z.B. das Signal MEMR aktiv, führt also L-Pegel, so nimmt der Ausgang des IC's IC 1...ebenfalls L-Pegel an und die LED MEMR leuchtet. Die LED INSTR (Befehlsholphase) leuchtet nur dann, wenn die Signale der Leitungen  $\overline{SO}$  und  $\overline{SI}$  L-Pegel führen. Das aber ist nur der Fall, wenn sich die CPU-Baugruppe gleichzeitig mit am System-Bus befindet und der Mikroprozessor gerade einen Befehl aus dem Speicher holt.

### 2.3. Der Adressen-Vergleicher

Der Adressen-Vergleicher besteht aus den integrierten Schaltkreisen IC 5 bis IC 8 (siehe Bild 2). Er vergleicht die Pegel der 16 Adreßleitungen mit den Pegeln, die mit den Schaltern S1 bis S16 eingestellt werden können. Nur wenn alle übereinstimmen, Pegel AO =  $S1$ , A1 =  $S2$  usw., liefert der Adreßvergleicher auf der Leitung "Adressengleichheit" ein H-Signal.

Bild 6 zeigt für die Adressenleitungen AO bis A3 den Stromlaufplan des Adressen-Vergleichers. Da ein IC nur vier Adressenpegel mit den entsprechenden Schalterpegeln vergleichen kann, sind vier solcher IC's erforderlich.

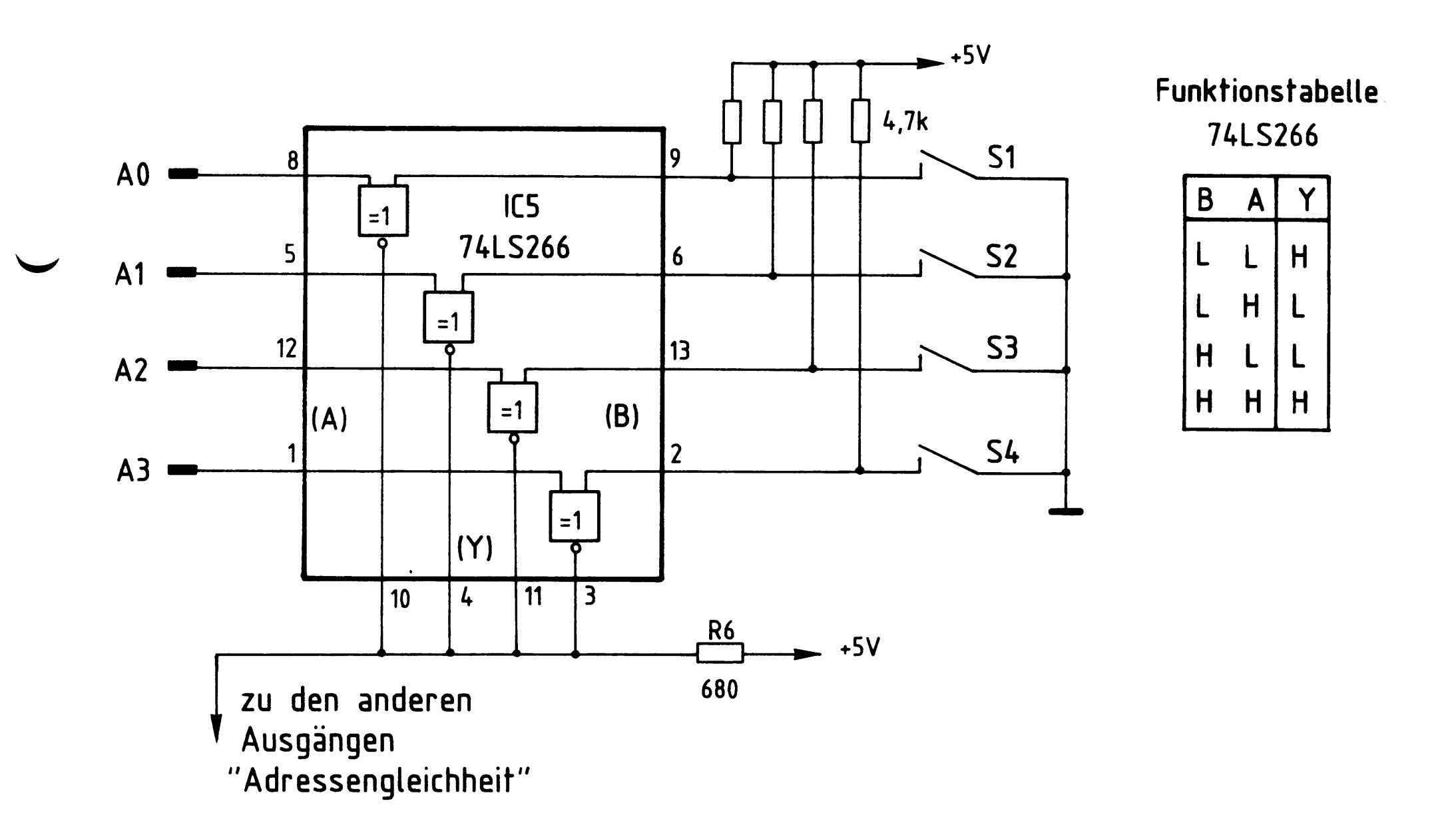

Bild 6: Adressenvergleicher für 4 Adreßleitungen und Funktionstabelle 74LS266

Bus-Signalanzeige

Der integrierte Schaltkreis 74 LS 266 enthält vier "Exklusive-NOR-Gatter mit je 2 Eingängen". Jedes der vier Gatter hat einen offenen Kollektorausgang. Der Widerstand R6 ist für alle Ausgänge der gemeinsame Kollektorwiderstand. Die Leitung "Adressengleichheit" kann nur dann H-Pegel annehmen, wenn die Ausgänge aller 16 Gatter (hier nur vier dargestellt) H-Pegel führen. Laut Funktionstabelle für die Gatter müssen dazu die Pegel an den A-Eingängen, die mit den Adreßleitungen verbunden sind, gleich denen an den B-Eingängen sein, die mit den Schaltern verbunden sind. Ungleiche Pegel an den Eingängen ergeben L-Pegel am Y-Ausgang und damit auch auf der Leitung "Adressengleichheit". Offene Schalter erzeugen an den entsprechenden B-Eingängen H-Pegel, geschlossene Schalter L-Pegel. Die in Bild 6 dargestellte Schaltung nennt man auch 4-Bit-Komparator (Vergleicher). Vier solcher Schaltungen bilden dann einen 16-Bit-Komparator. Dabei müssen die Ausgänge aller 16 Gatter miteinander verbunden sein (siehe Bild 2).

 $\label{eq:2.1} \frac{1}{\sqrt{2}}\int_{\mathbb{R}^3}\frac{1}{\sqrt{2}}\left(\frac{1}{\sqrt{2}}\right)^2\frac{1}{\sqrt{2}}\left(\frac{1}{\sqrt{2}}\right)^2\frac{1}{\sqrt{2}}\left(\frac{1}{\sqrt{2}}\right)^2\frac{1}{\sqrt{2}}\left(\frac{1}{\sqrt{2}}\right)^2\frac{1}{\sqrt{2}}\left(\frac{1}{\sqrt{2}}\right)^2\frac{1}{\sqrt{2}}\frac{1}{\sqrt{2}}\frac{1}{\sqrt{2}}\frac{1}{\sqrt{2}}\frac{1}{\sqrt{2}}\frac{1}{\sqrt{2}}$ 

 $\label{eq:2.1} \mathcal{L}(\mathcal{L}(\mathcal{L})) = \mathcal{L}(\mathcal{L}(\mathcal{L})) = \mathcal{L}(\mathcal{L}(\mathcal{L}))$ 

BFZ / MFA 5.2. - 9

Bus-Signalanzeige

2.4. Adressenstop und Einzelschritt-Steuerung

Bild 7 zeigt den Stromlaufplan für diesen Teil der Schaltung. Hier soll nur die Wirkungsweise der Schaltung erklärt werden, nicht aber das Zusammenwirken mit der CPU-Baugruppe.

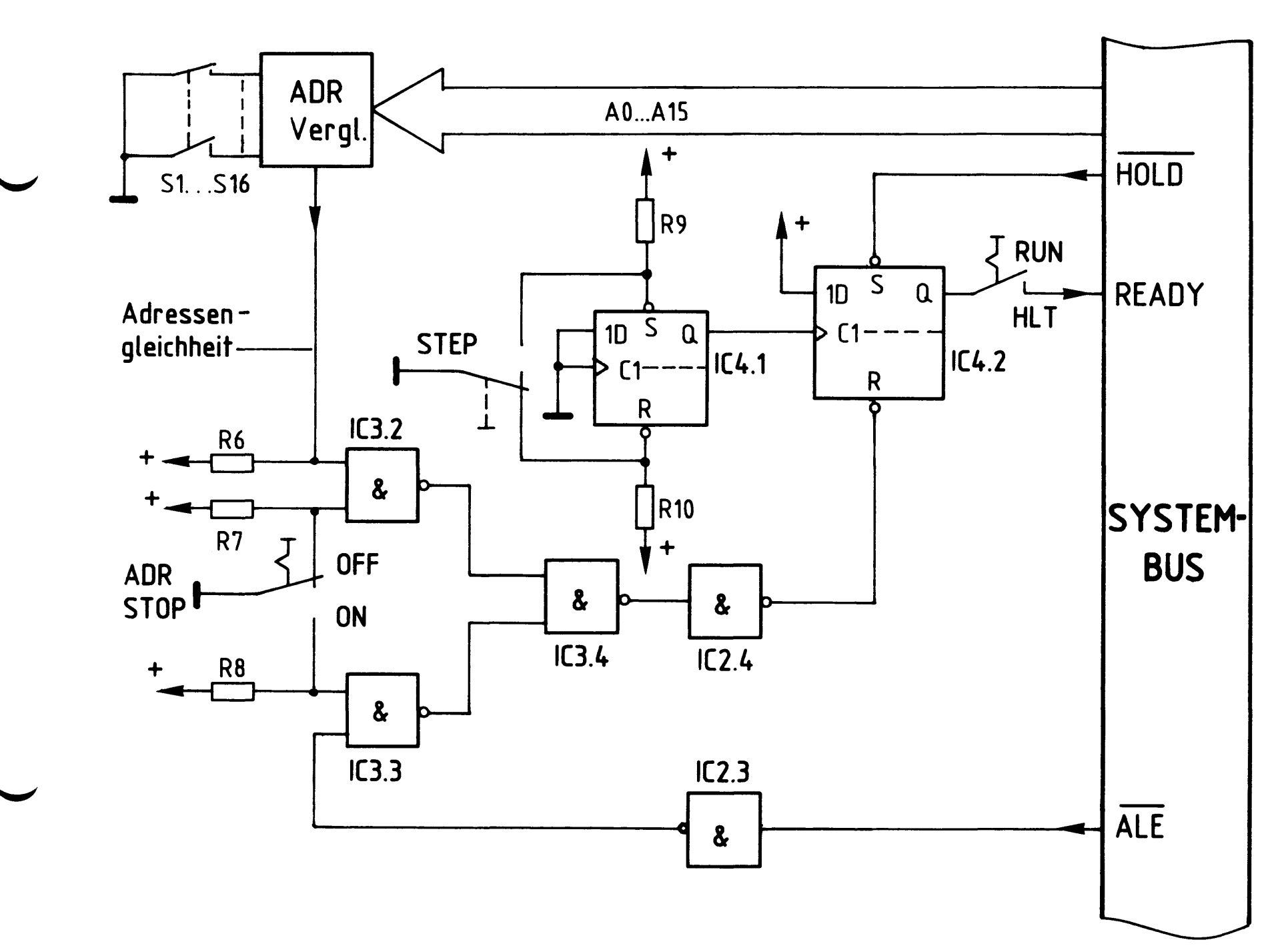

Bild 7: Stomlaufplan für Adressenstop und Einzelschritt- Steuerung

Nach dem Einschalten der Betriebsspannung nimmt der Q-Ausgang von IC 4.2 (D-Flipflop) entweder H- oder L-Pegel (Zufall) an. Ein L-Impuls an HOLD setzt das Flipflop, d.h. sein Q-Ausgang nimmt H-Pegel an. Ein L-Impuls am Rücksetz-Eingang R bringt den Ausgang auf L-Pegel. Dieser L-Impuls kann auf zweierlei Weise erzeugt werden:

### Bus-Signalanzeige

- durch einen L-Impuls auf der Leitung ALE; der ADR STOP-Schalter muß dann  $1.$ in Stellung OFF stehen, oder
- durch einen H-Impuls auf der Leitung "Adressengleichheit"; der ADR STOP- $2.$ Schalter muß dann in Stellung ON stehen.

Ein nun folgender L-H-Sprung am Takteingang C1 von IC 4.2 setzt den Q-Ausgang wieder auf H-Pegel. Erzeugt wird ein solcher L-H-Sprung durch Betätigen der STEP-Taste. Das IC 4.1 übernimmt dabei die Entprellung der Taste. Der oben erklärte Zusammenhang aller Signale ist im Bild 8 noch einmal als Liniendiagramm dargestellt.

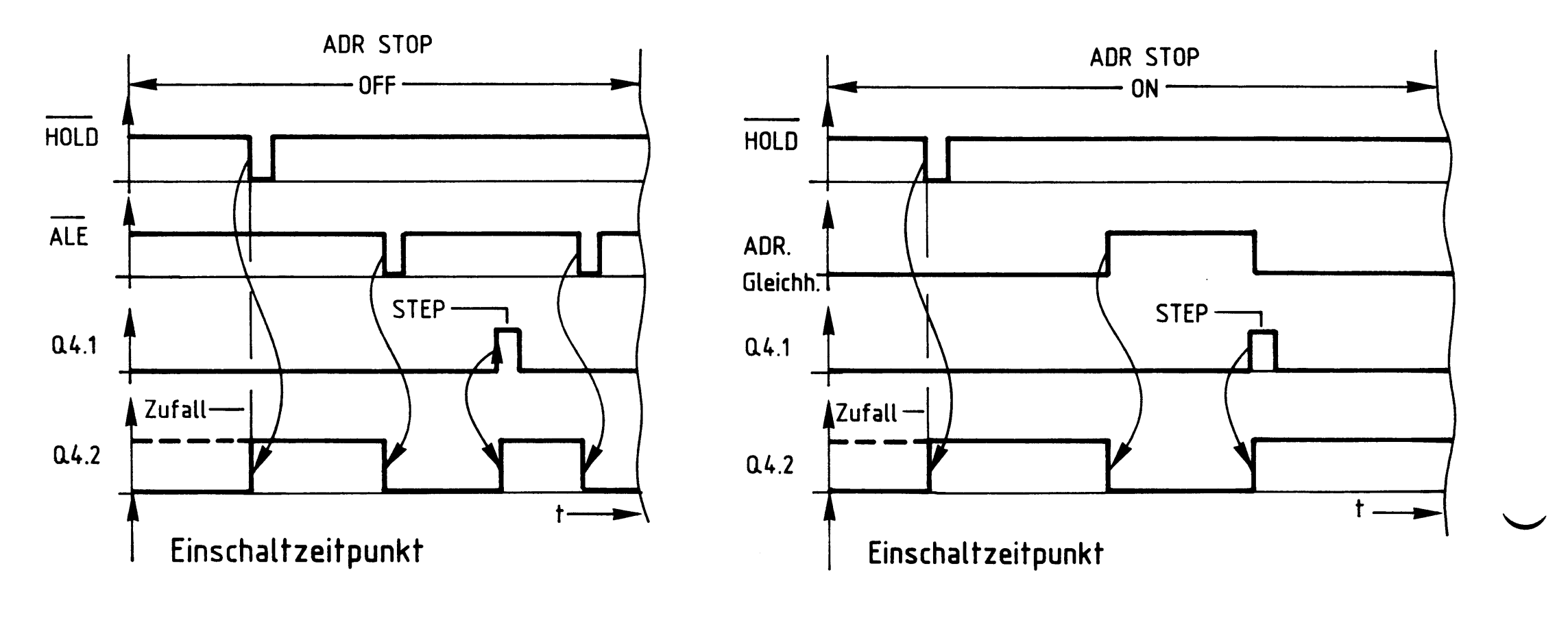

HOLD, Bild 8: ALE, ADR- Gleichheit, Liniendiagramm der Signale

Q4.1 und Q4.2

Flußdiagramm

Bus-Signalanzeige

Flußdiagramm für den Arbeitsablauf

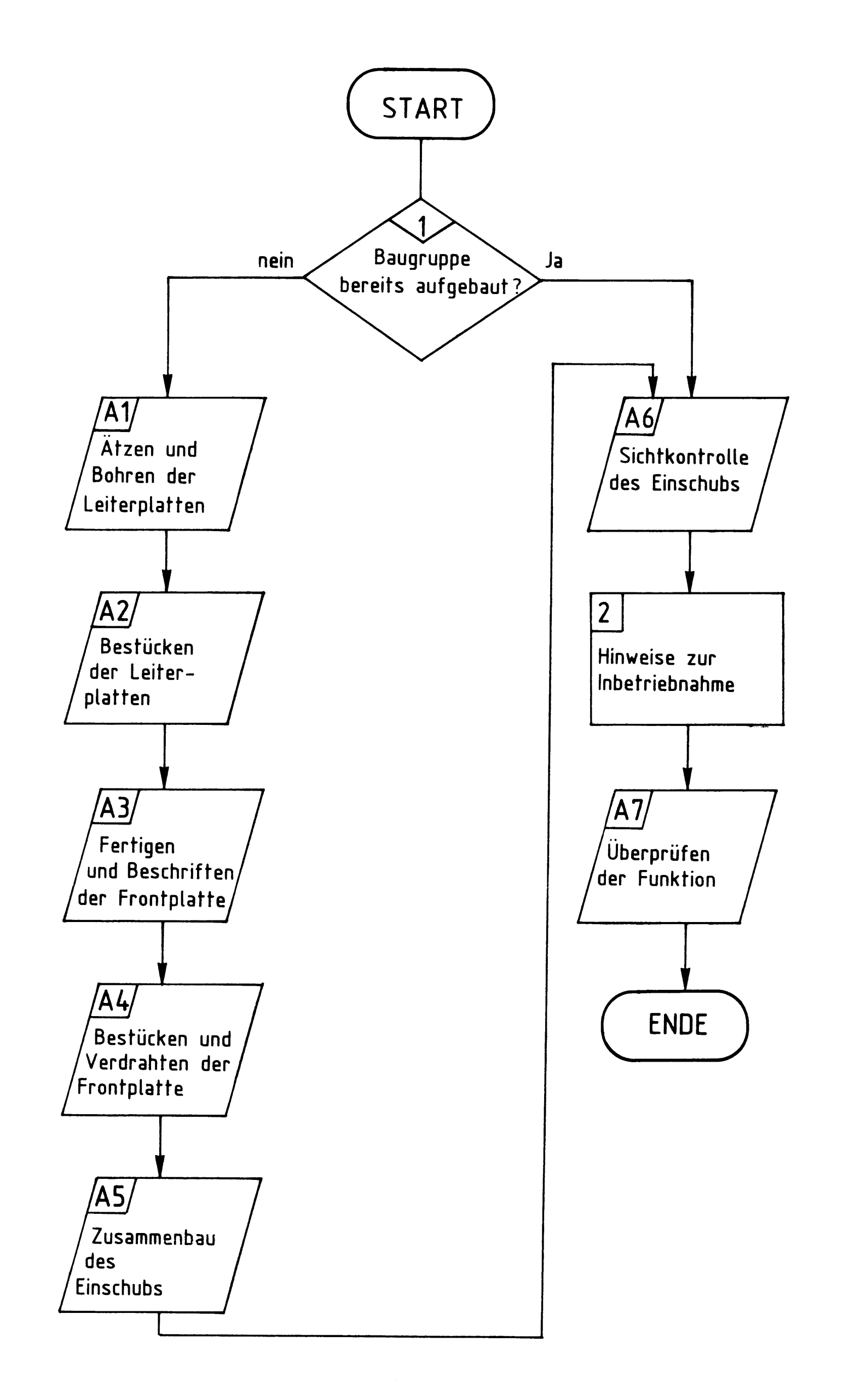

## Bereitstellungsliste

 $\sim$   $\sim$ 

## BFZ / MFA 5.2. - 12

Bus-Signalanzeige

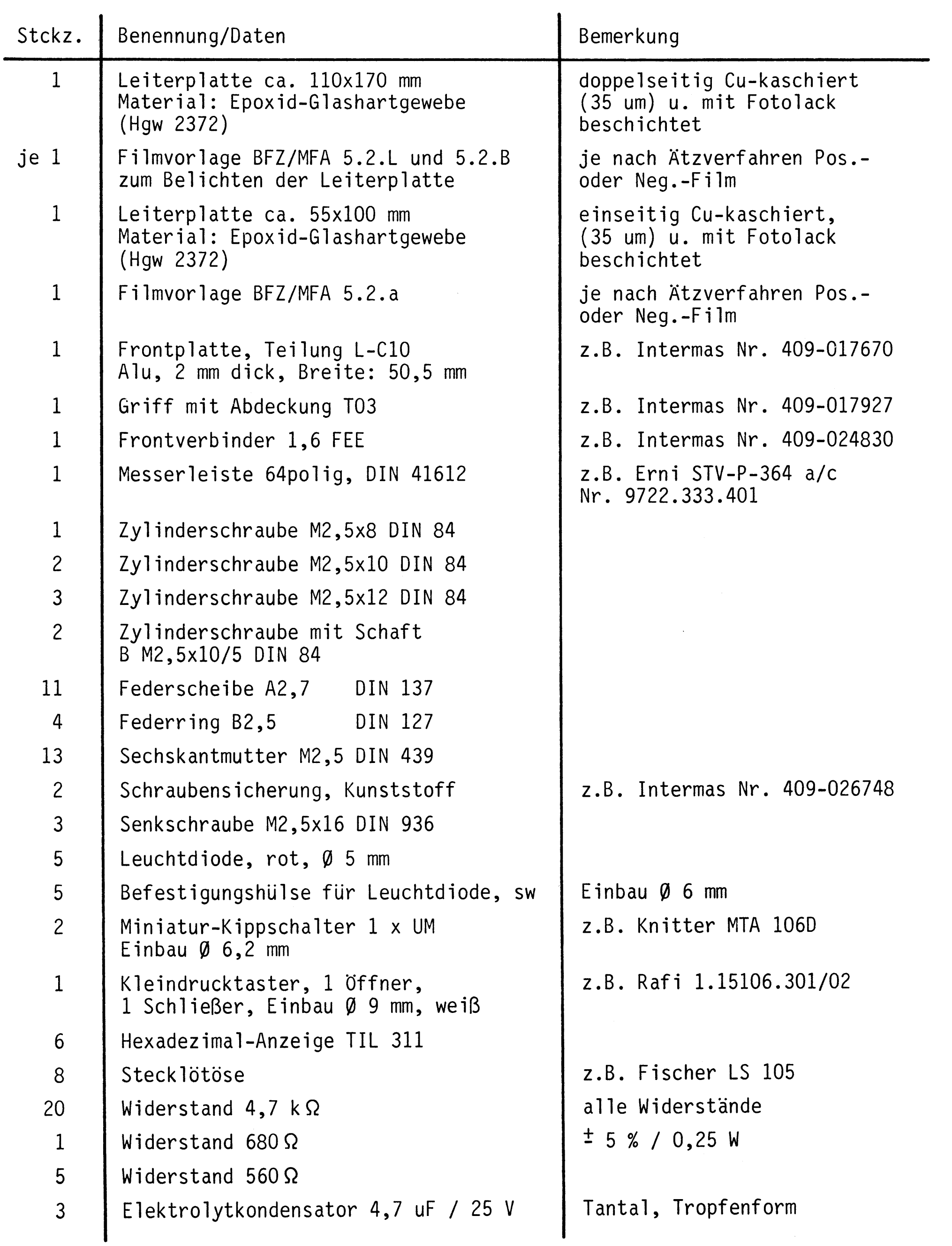

### Bereitstellungsliste

### BFZ / MFA 5.2. - 13

Bus-Signalanzeige

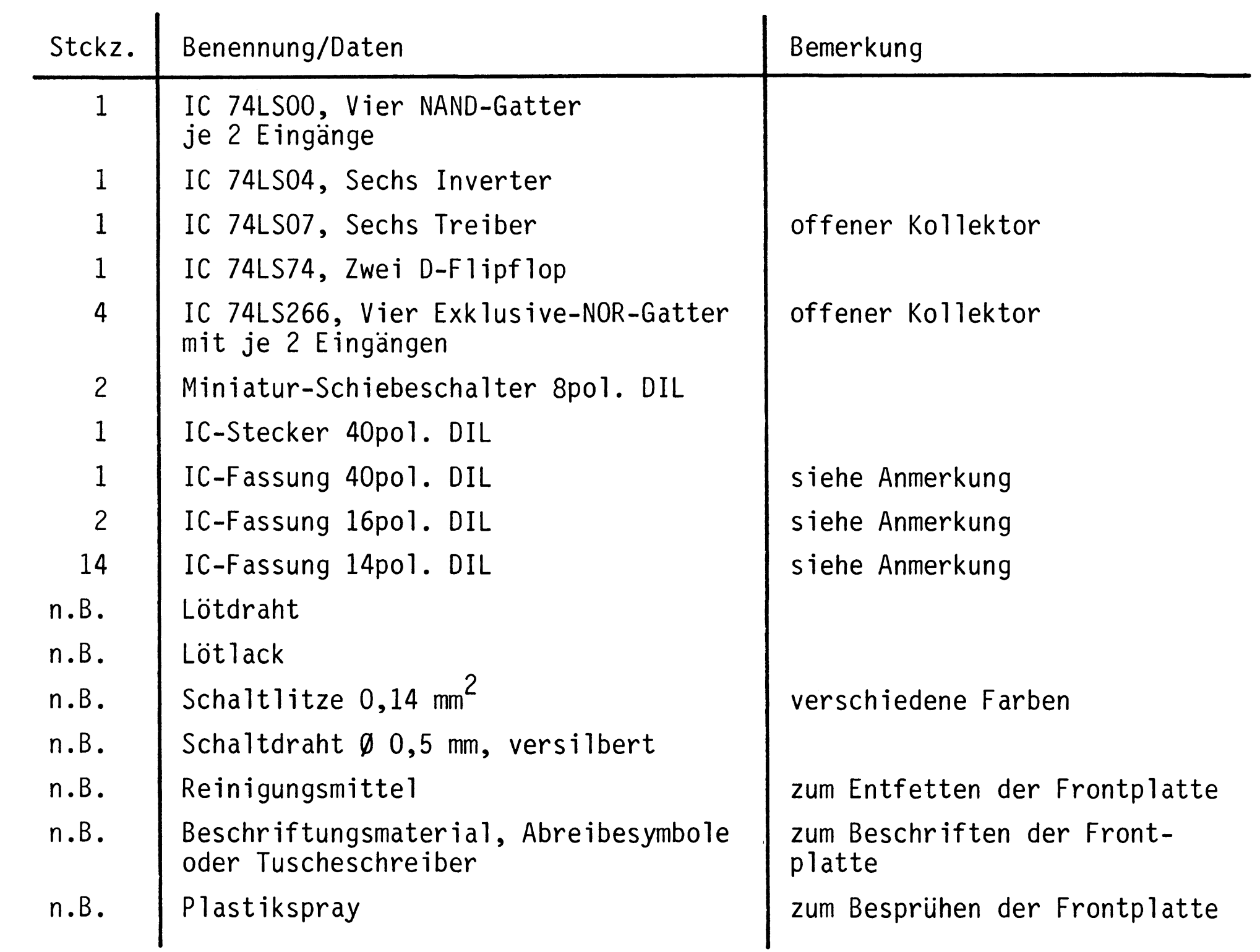

Anmerkung:

Je nach Ausführung der geätzten Leiterplatte müssen unterschiedliche IC-Fassungen bereitgestellt werden.

Ist die Leiterplatte durchkontaktiert, können Sie gewöhnliche IC-Fassungen verwenden.

Bei nicht durchkontaktierten Leiterplatten müssen IC-Fassungen eingesetzt werden, die auch von der Bestückungsseite her verlötbar sind. Hierzu eignen sich sehr gut die sogen. "Carrier-IC-Fassungen", die aus zusammengesetzten Einzelkontakten bestehen. Falls Sie die als Meterware erhältlichen Kontaktfederstreifen verwenden, benötigen Sie davon 580 mm.

## Bereitstellungsliste

## BFZ / MFA 5.2. - 14

## Bus-Signalanzeige

Zur Inbetriebnahme der Karte "Bus-Signalanzeige" benötigen Sie zusätzlich:

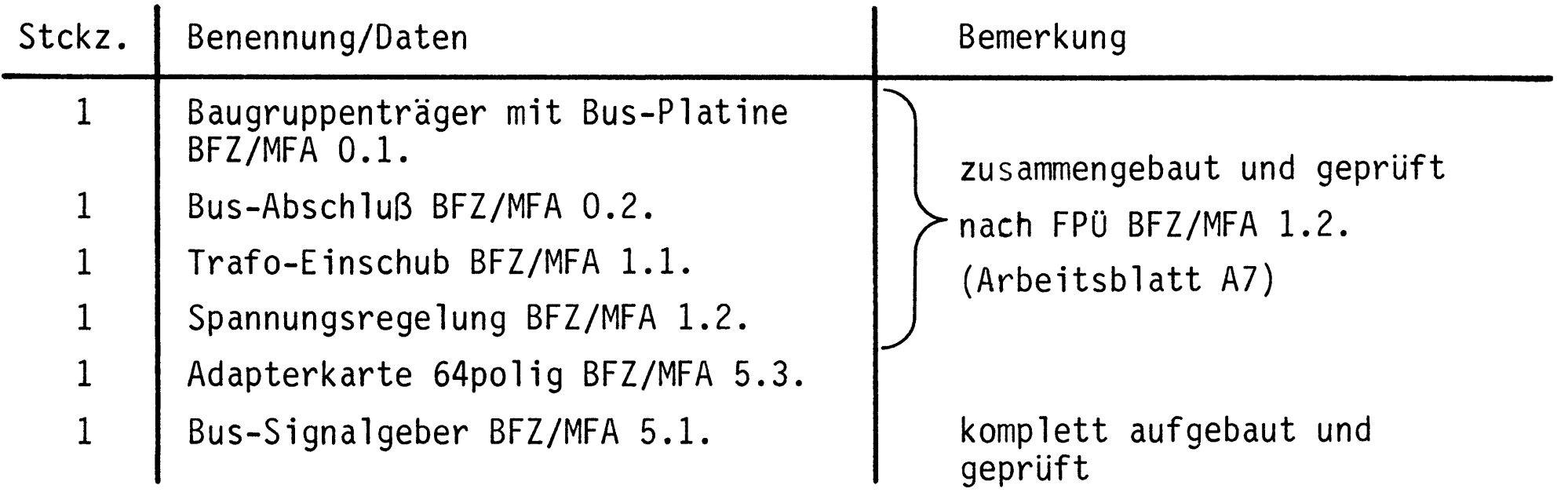

Übungsteil

### BFZ / MFA 5.2. - 15

Bus-Signalanzeige

In dieser Übung werden Sie den zum Mikrocomputer-Baugruppensystem gehörenden Einschub "Bus-Signalanzeige" aufbauen und in Betrieb nehmen. Falls Sie bereits einen zusammengebauten Einschub erhalten haben, besteht Ihre Aufgabe darin, ihn zu überprüfen und in Betrieb zu nehmen. Entscheiden Sie nun, wie Sie vorgehen.

Aufbau nach Arbeitsunterlagen-

Überprüfen des fertigen Einschubs und Inbetriebnahme

In den folgenden Arbeitsschritten wird die Baugruppe "Bus-Signalanzeige" in Betrieb genommen und ihre Funktion geprüft. Dazu benötigen Sie

- 1 Baugruppenträger mit Bus-Verdrahtung (BFZ/MFA 0.1.)
- 1 Bus-Abschluß (BFZ/MFA 0.2.)
- 1 Trafo-Einschub (BFZ/MFA 1.1.)
- 1 Spannungsregelung (BFZ/MFA 1.2.)
- 1 Bus-Signalgeber (BFZ/MFA 5.1.)
- 1 Adapterkarte 64polig (BFZ/MFA 5.3.)

Alle aufgeführten Teile komplett aufgebaut und geprüft.

Darüber hinaus sollten Sie den Stromlaufplan und den Bestückungsplan der Übung "Bus-Anzeige" bereithalten.

Alle zur Inbetriebnahme der Baugruppe vorgegebenen Arbeitsblätter enthalten:

- Angaben über den Sinn der jeweiligen Messung

- Angaben über einzustellende Bedingungen (z.B. Schalterstellungen)
- Aufgabenstellungen, ggf. mit Hinweisen zu möglichen Fehlern.

Wenn Sie bei der Lösung der Aufgaben Schwierigkeiten haben, sollten Sie das entsprechende Kapitel der Funktionsbeschreibung noch einmal durcharbeiten.

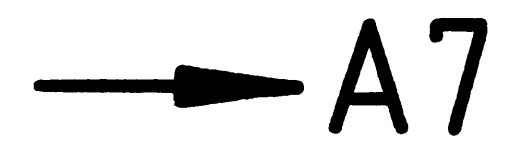

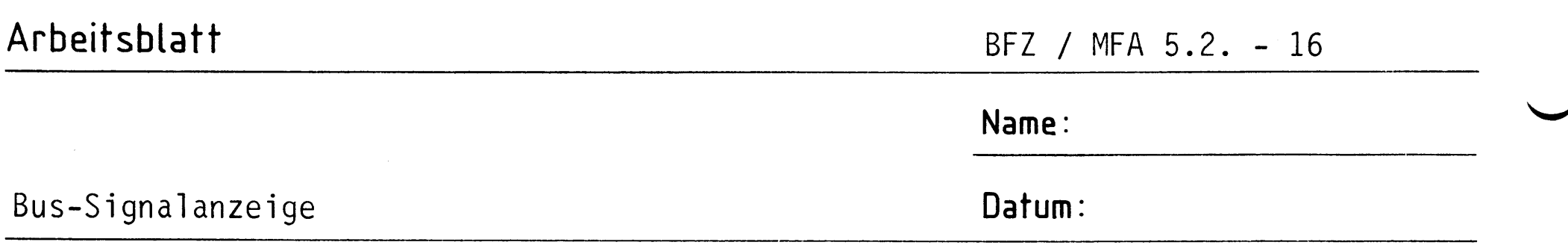

Für die Baugruppe "Bus-Signalanzeige" muß eine zwei- und eine einseitig A1.1 kupferkaschierte Leiterplatte angefertigt werden.

Stellen Sie die beiden Leiterplatten in folgenden Arbeitsschritten her:

- Belichten nach Filmvorlagen BFZ/MFA 5.2.L, 5.2.B und 5.2.a  $1$ .
- $2.$ Entwickeln
- Ätzen und Fotolack entfernen  $3.$
- auf Maß zuschneiden (siehe Zeichnungen)  $4.$

Material: Epoxid-Glashartgewebe 1,5 dick (Hgw 2372)

Bohren Sie die beiden Leiterplatten anhand der folgenden Bohrpläne. Anschließend sind jeweils beide Seiten zu reinigen und mit Lötlack zu besprühen.

## Bohrplan Leiterbahnseite 5.2.L

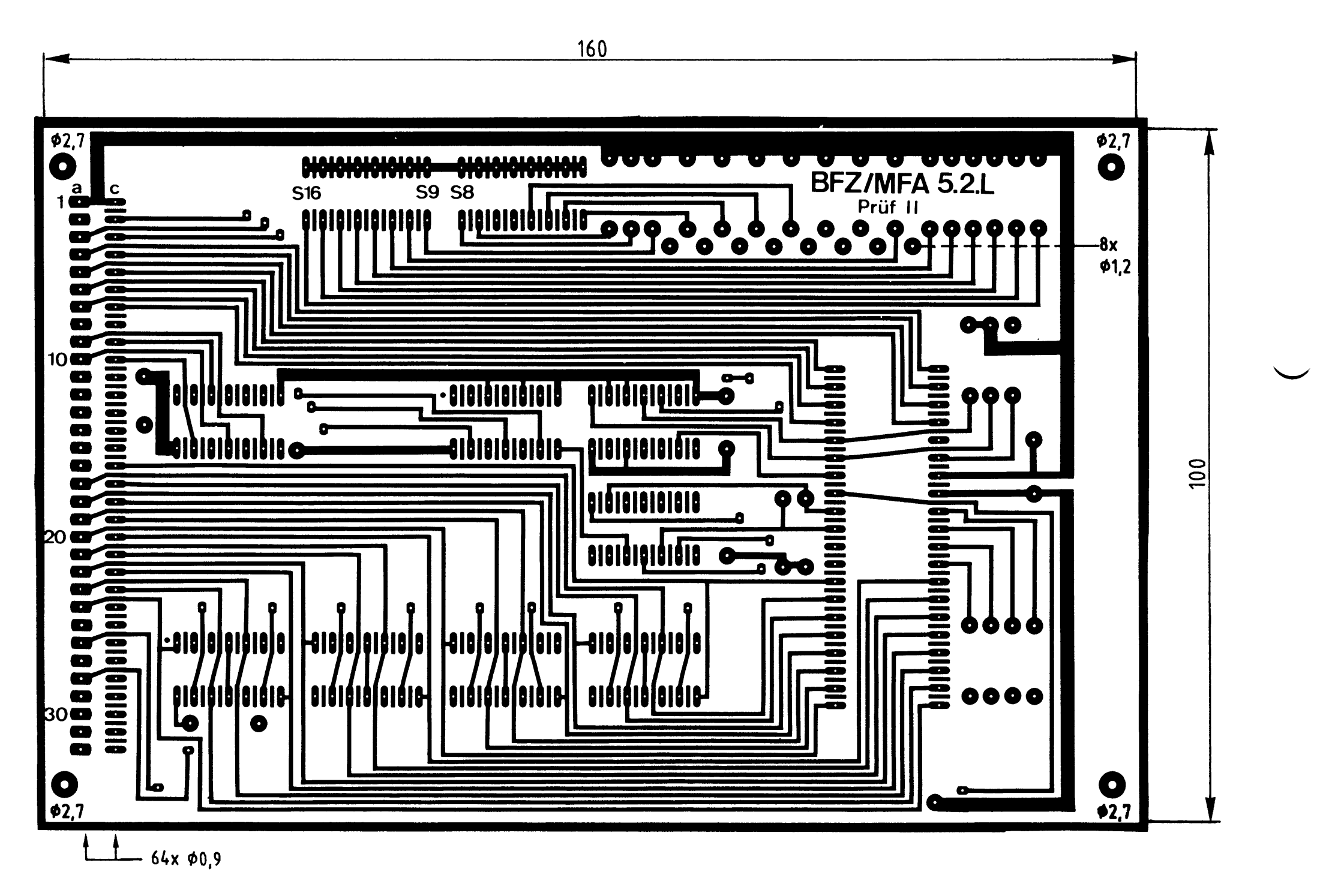

Alle nicht bemaßten Bohrungen Ø0,8 mm Benötigte Bohrer:  $0.8 - 0.9 - 1.2 - 2.7$  mm

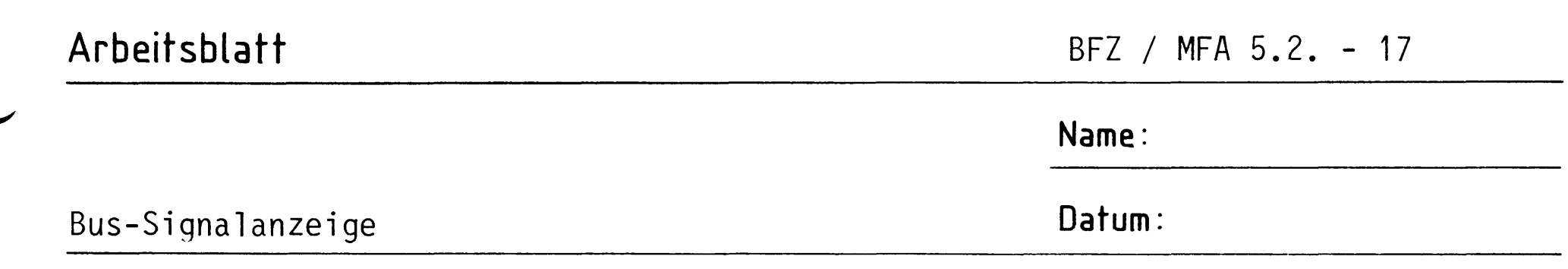

# A1.2

## Bohrplan Leiterplatte BFZ/MFA 5.2.a

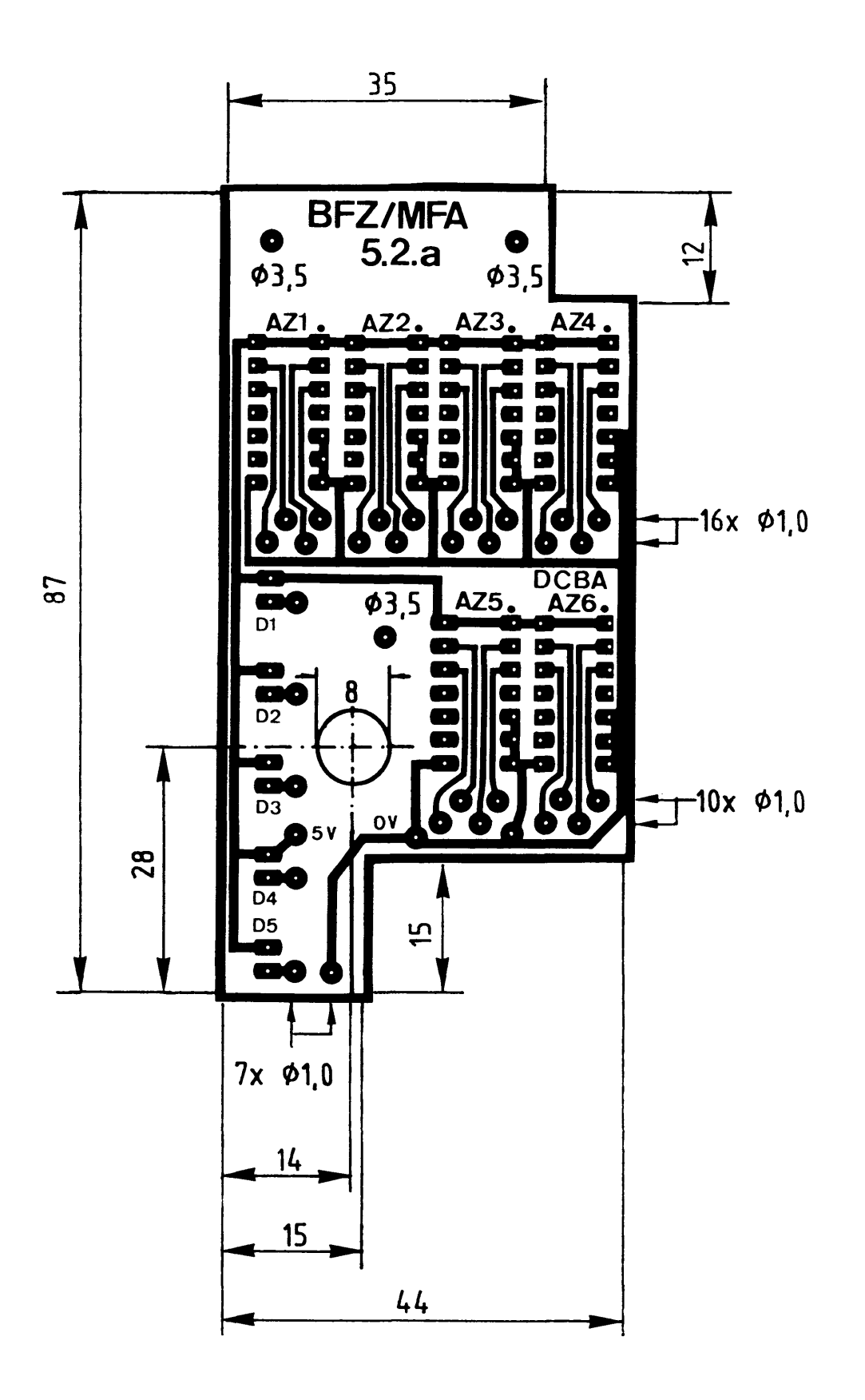

Alle nicht bemaßten Bohrungen  $\varphi$ 0,8 mm<br>Benötigte Bohrer: 0,8 – 1,0 – 3,5 – 8,0 mm

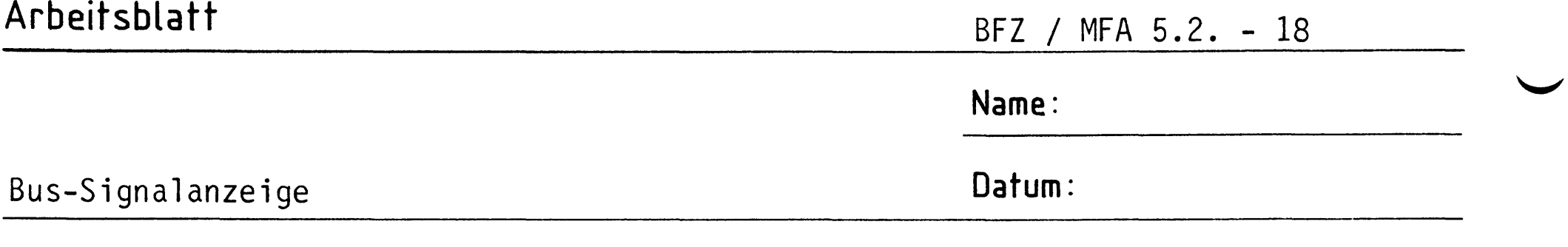

Die folgende Abbildung zeigt das Layout der Bestückungsseite (BFZ/MFA 5.2.B).

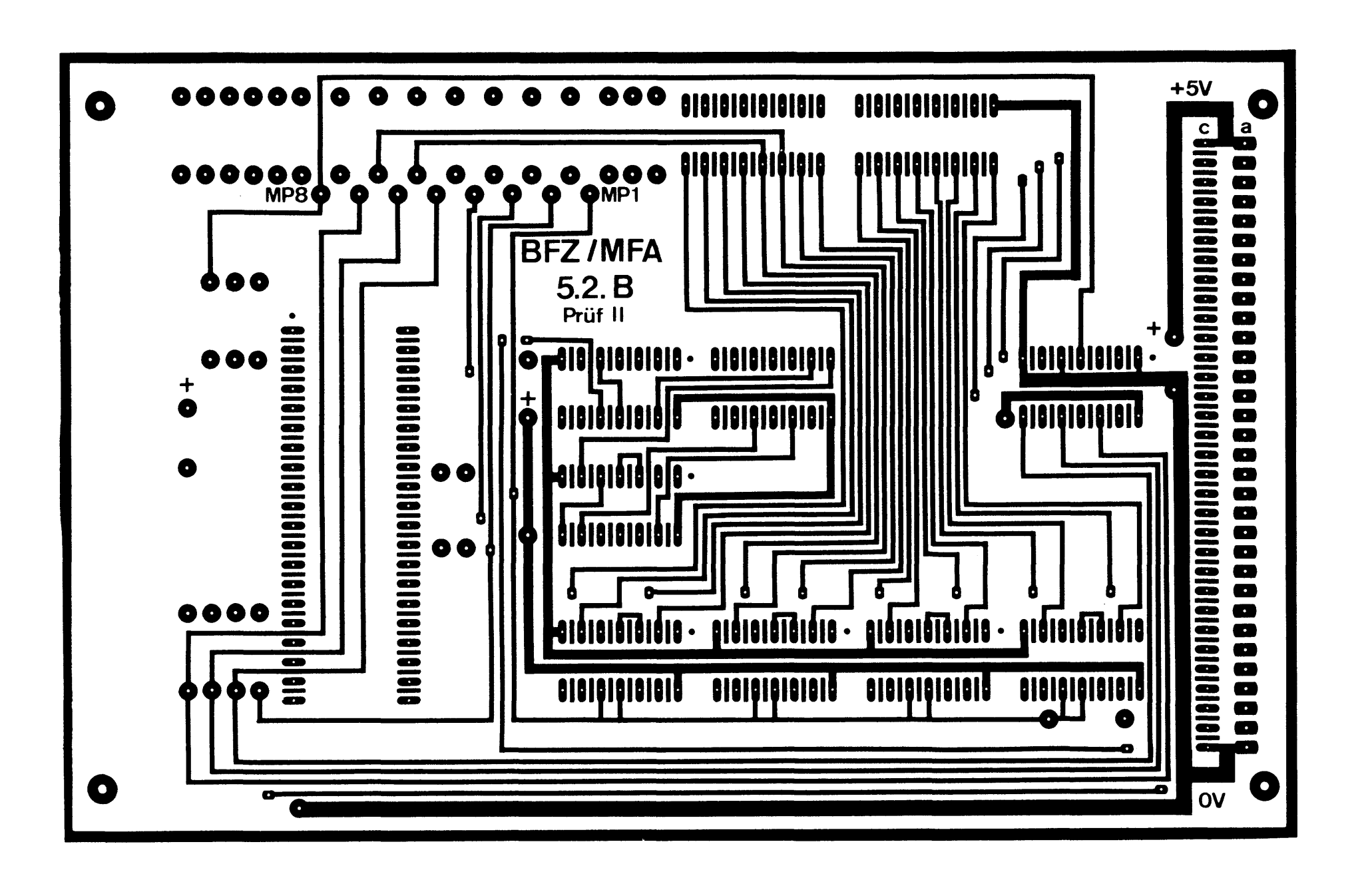

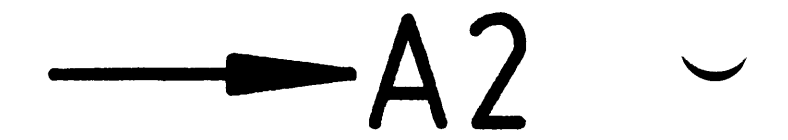

A1.3

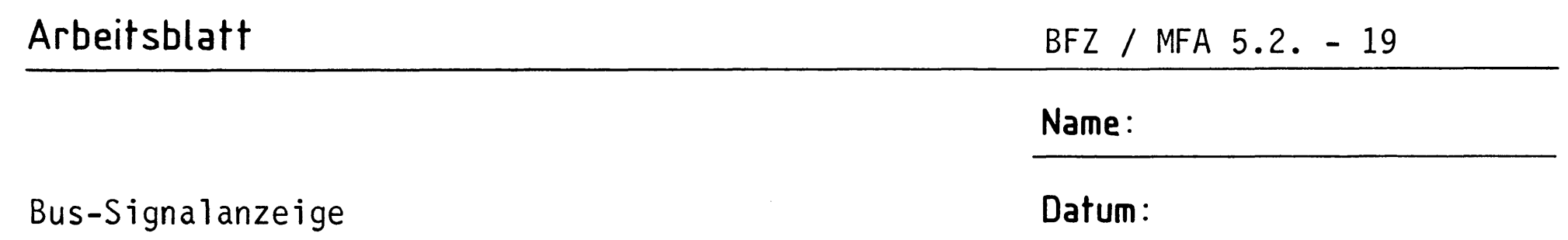

Bestücken Sie die Leiterplatten BFZ/MFA 5.2. und 5.2.a mit Hilfe des Be-A2.1 stückungsplans, der Stückliste und der Bauteilliste. Vorher sollten Sie alle Leiterbahnen möglichst mit einer Lupe nach Rissen und Kurzschlüssen (Ätzfehler, Bohrgrat) untersuchen und Fehler entsprechend beseitigen.

Bestückungsplan Leiterplatte BFZ/MFA 5.2.

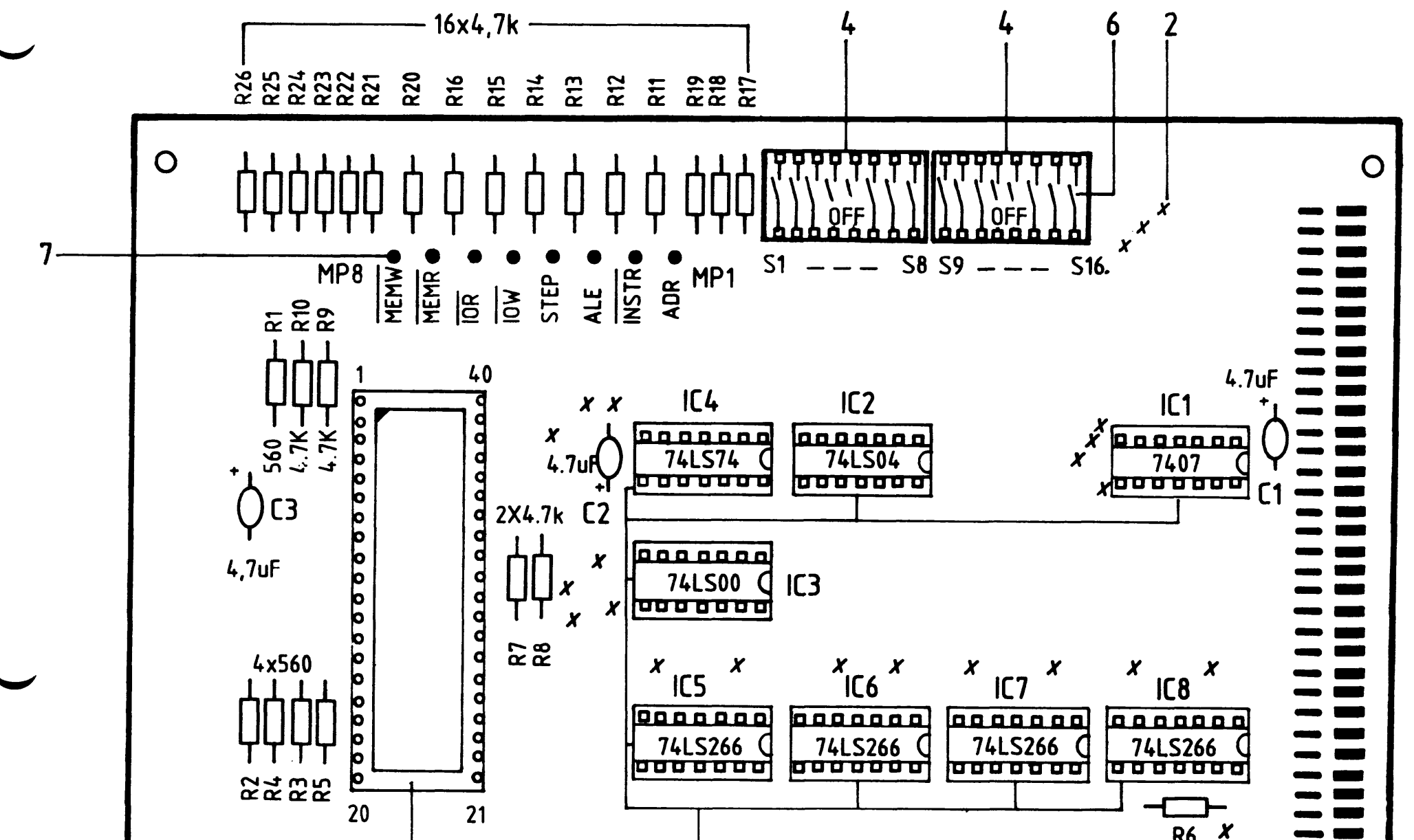

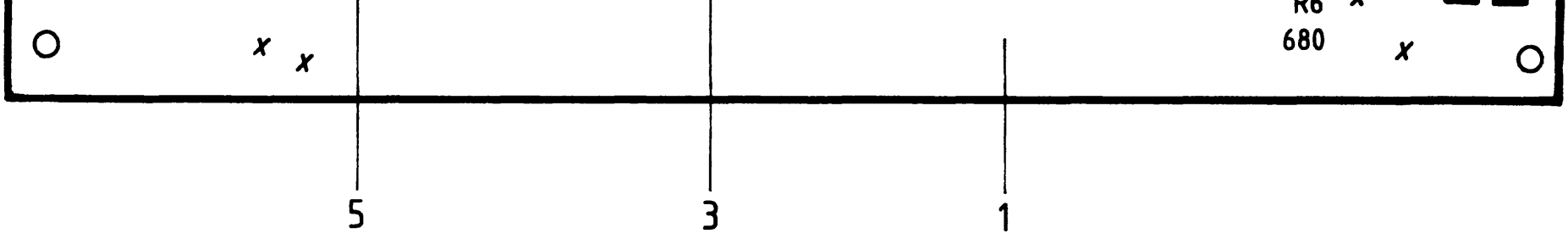

## Arbeitsblatt

BFZ / MFA 5.2. - 20

 $\Delta$  ? ?

Name:

Bus-Signalanzeige

Datum:

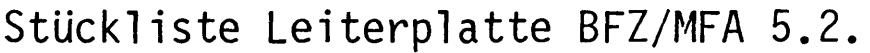

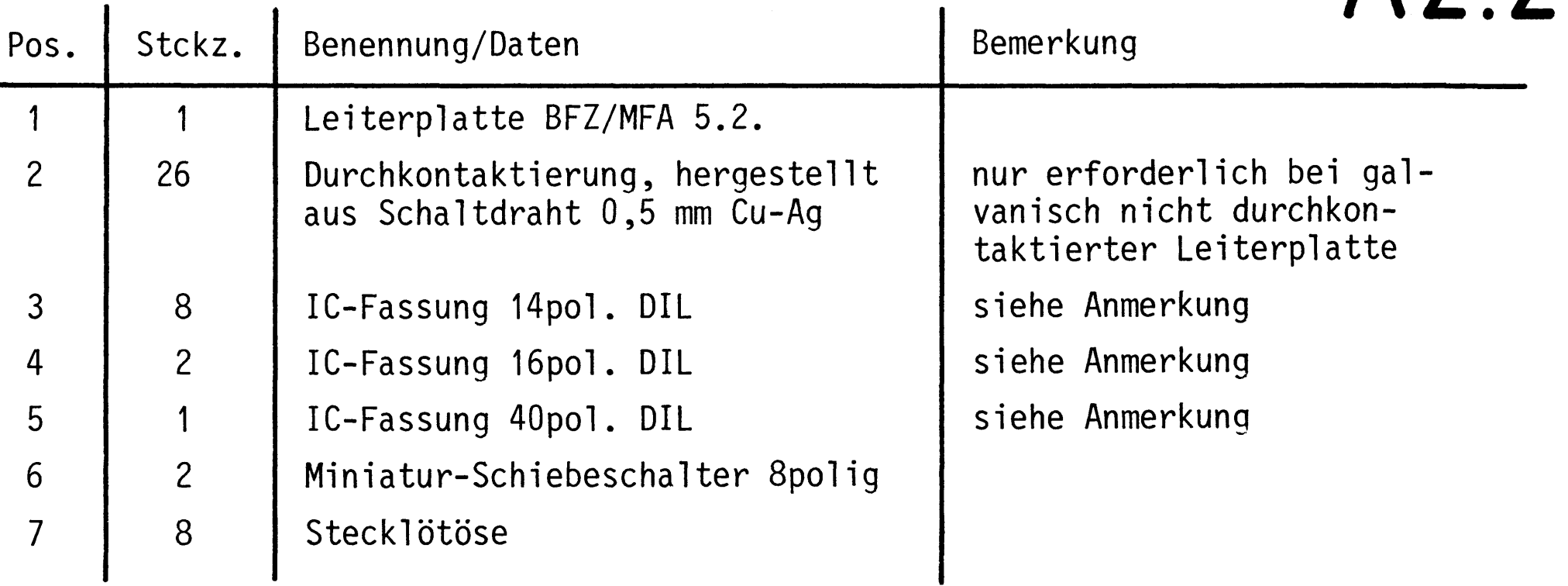

Bauteilliste Leiterplatte BFZ/MFA 5.2.

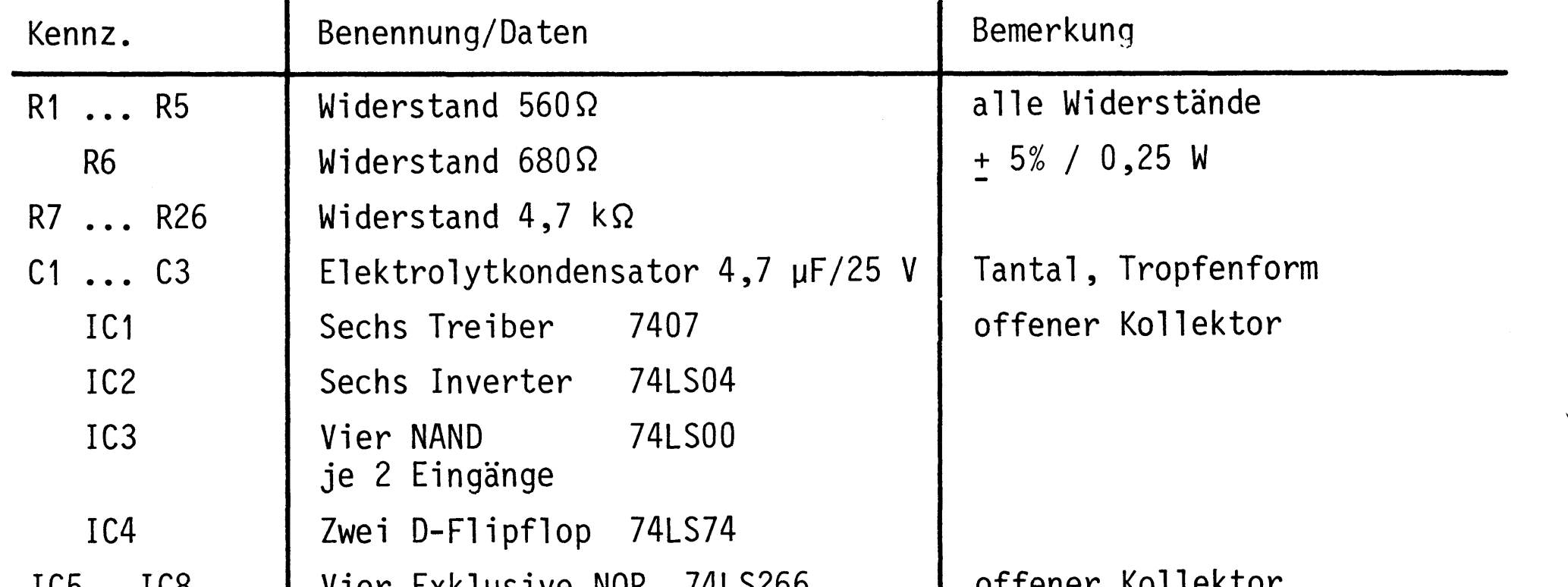

103...100

Anmerkung:

Alle IC's werden auf Fassungen gesteckt, die je nach Ausführung der geätzten Leiterplatte unterschiedlicher Bauart sind. Wenn die Leiterplatte galvanisch durchkontaktiert ist, werden gewöhnliche IC-Fassungen verwendet. Bei nicht durchkontaktierten Leiterplatten müssen IC-Fassungen eingesetzt werden, die auch von der Bestückungsseite her verlötbar sind. Hierzu verwenden Sie entweder "Carrier-IC-Fassungen", die aus zusammengesetzten Einzelkontakten bestehen oder die als Meterware erhältlichen Kontaktfederstreifen.

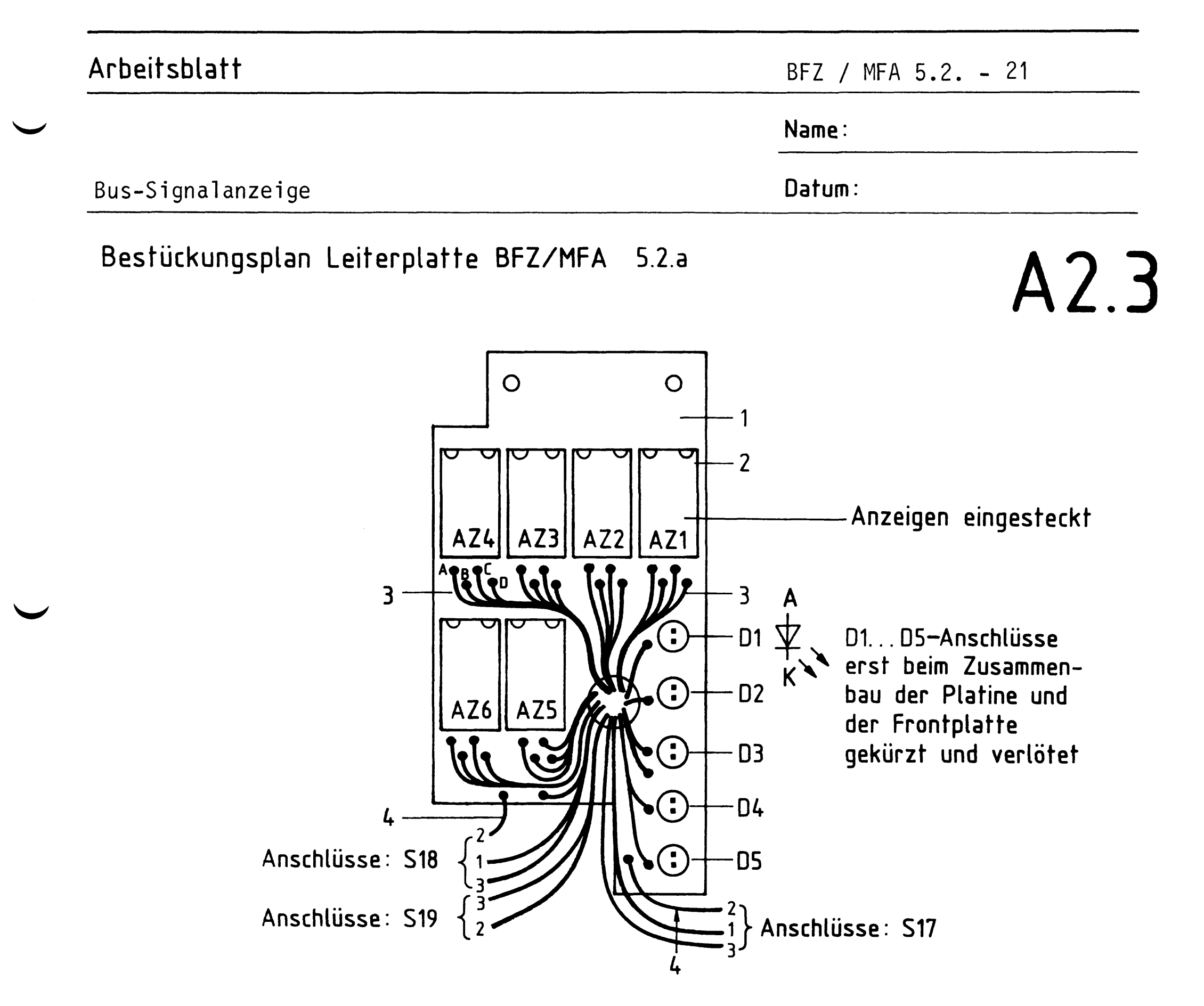

Stückliste Leiterplatte BFZ/MFA 5.2.a

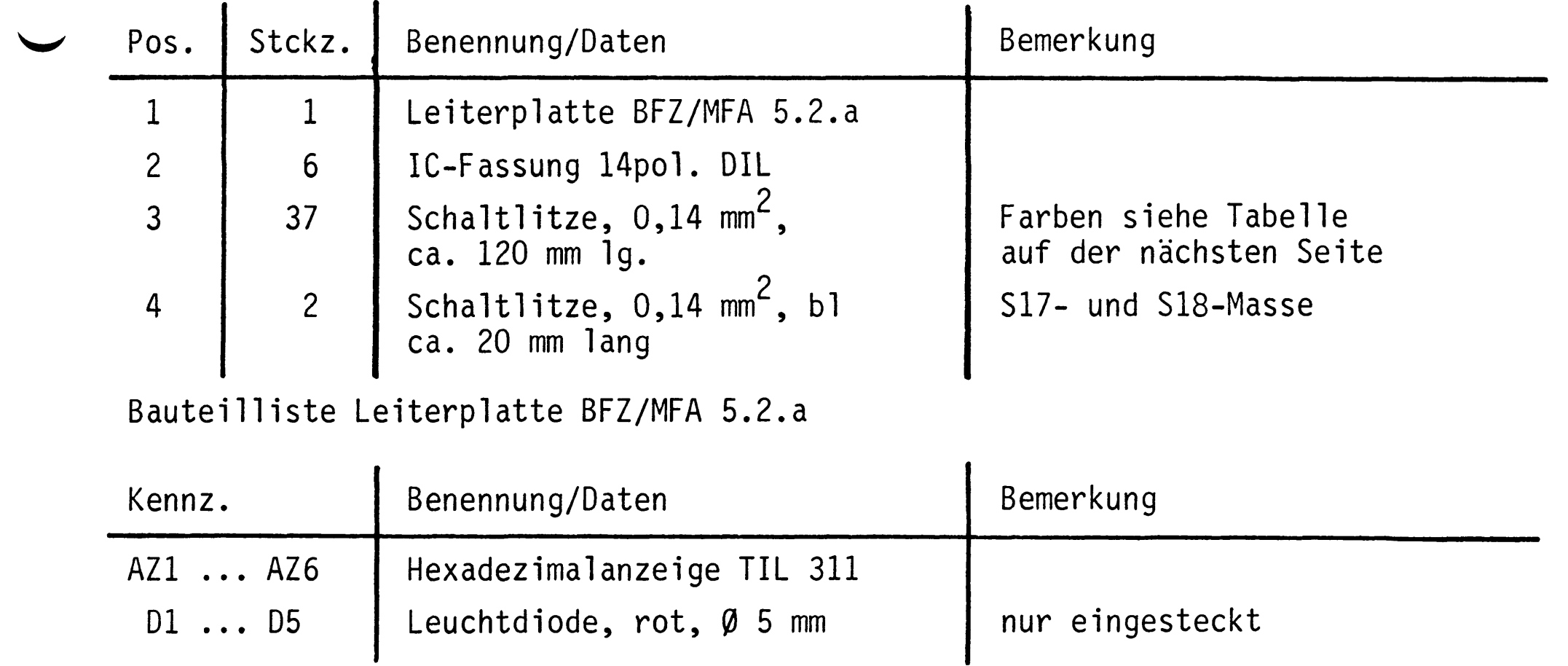

 $\label{eq:2.1} \mathcal{L}(\mathcal{L}^{\text{max}}_{\text{max}}(\mathcal{L}^{\text{max}}_{\text{max}}(\mathcal{L}^{\text{max}}_{\text{max}}(\mathcal{L}^{\text{max}}_{\text{max}})))$ 

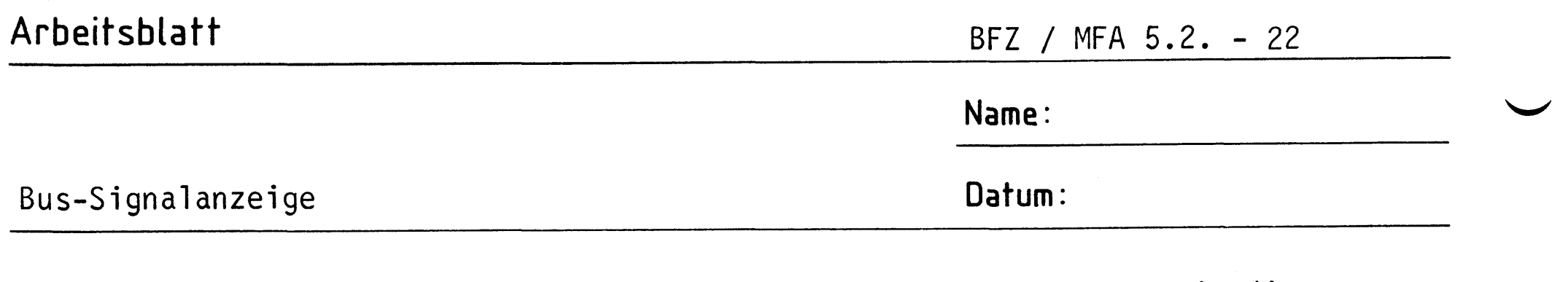

 $\sim 10^{-1}$ 

Tragen Sie die Farben der Schaltlitzen des aufgelegten Kabelbaumes in die Die Tabelle brauchen Sie später zum Anschluß eines 40poligen Steckers.  $A2.4$ 

## Anschlußbelegung: Frontplatte - Stecker

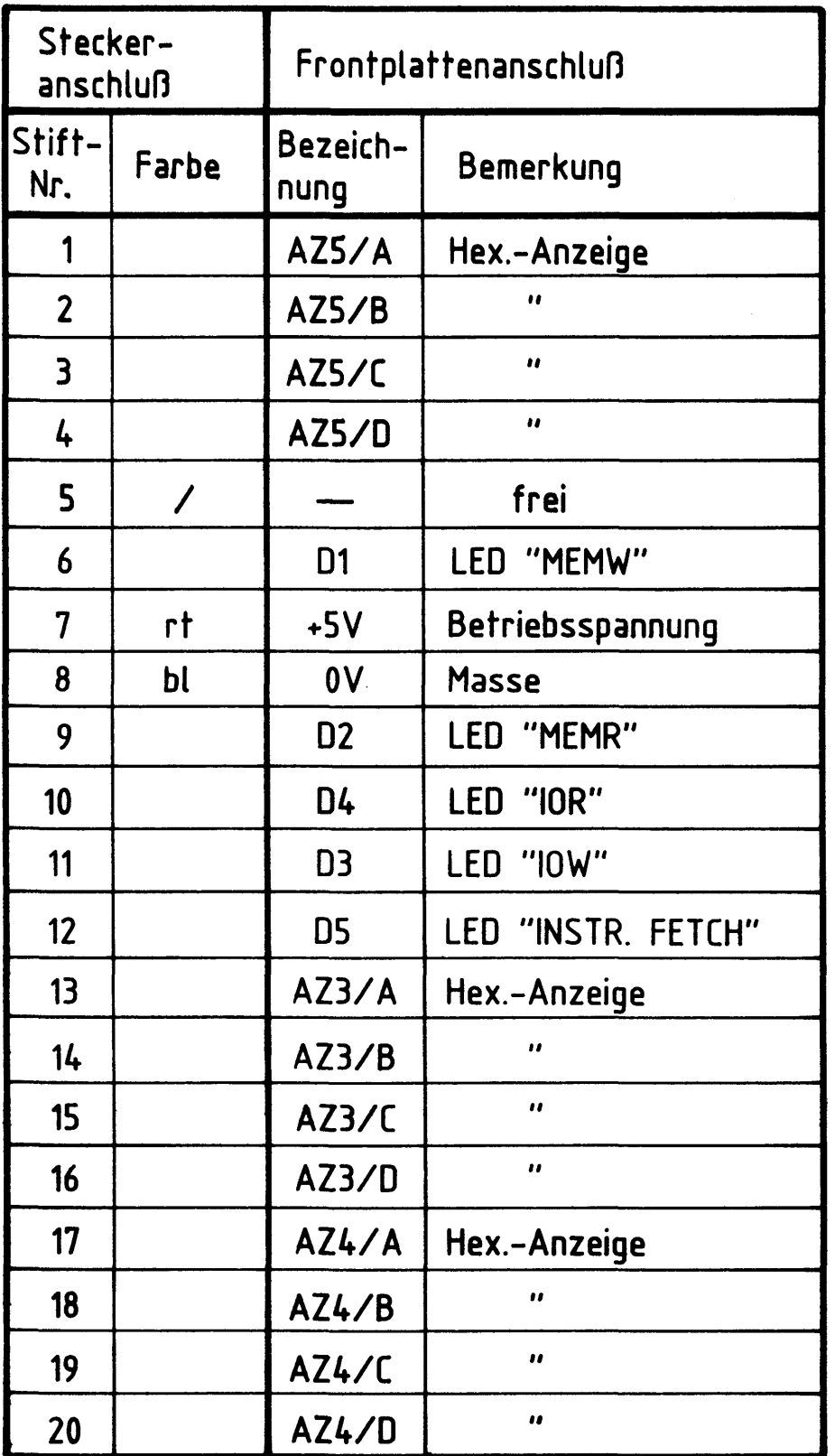

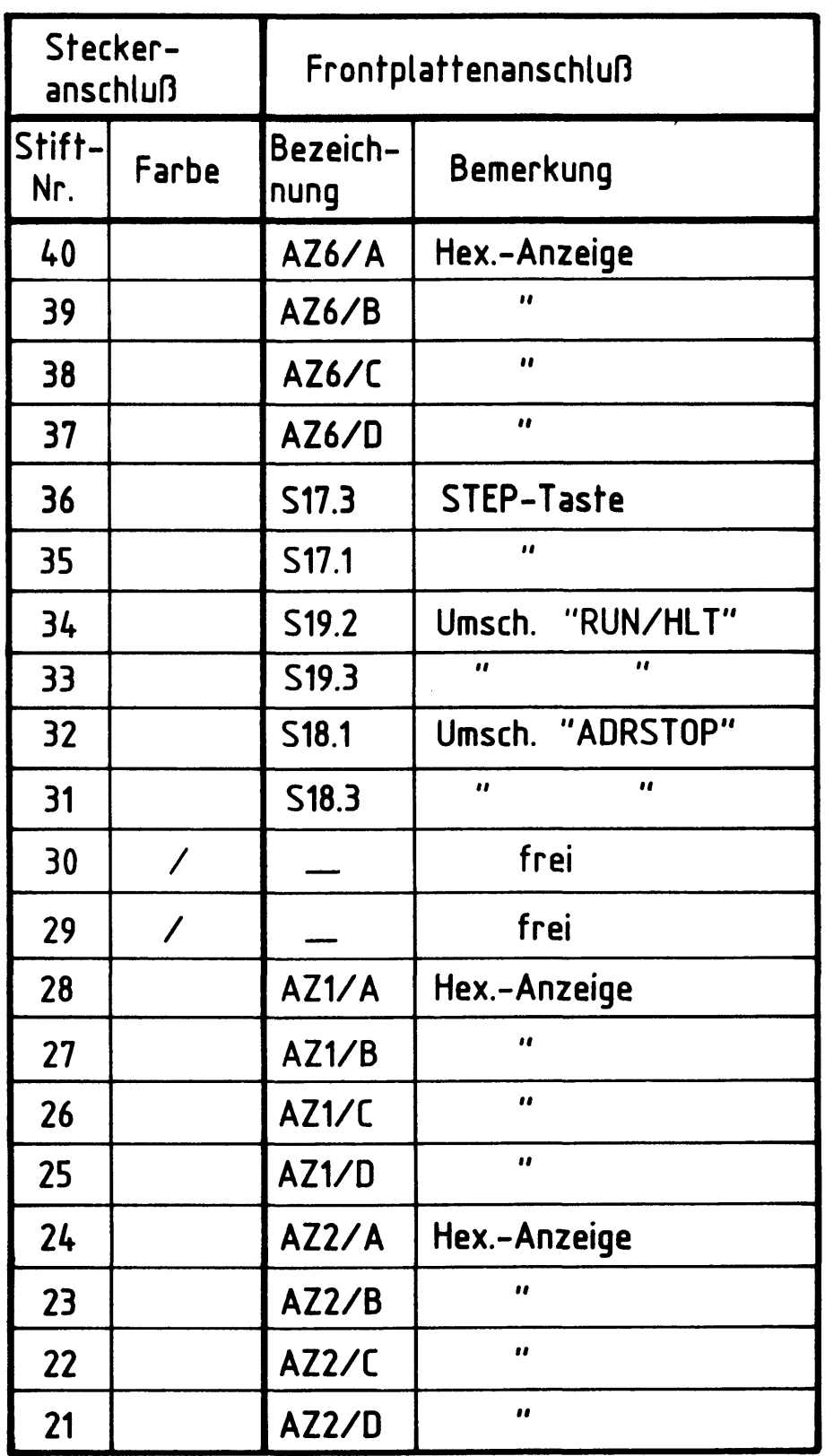

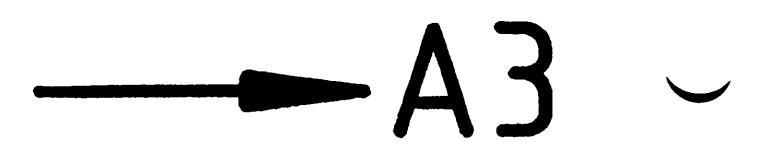

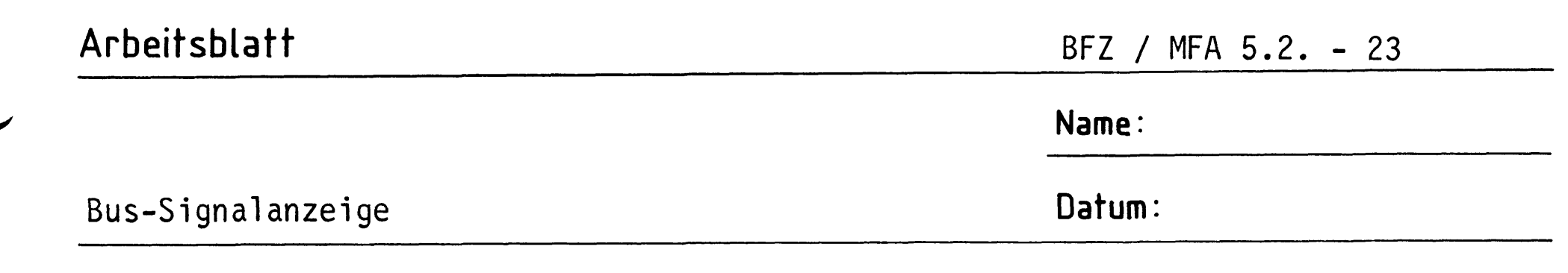

Stellen Sie die Frontplatte nach der folgenden Zeichnung her.

## Bohrplan Frontplatte

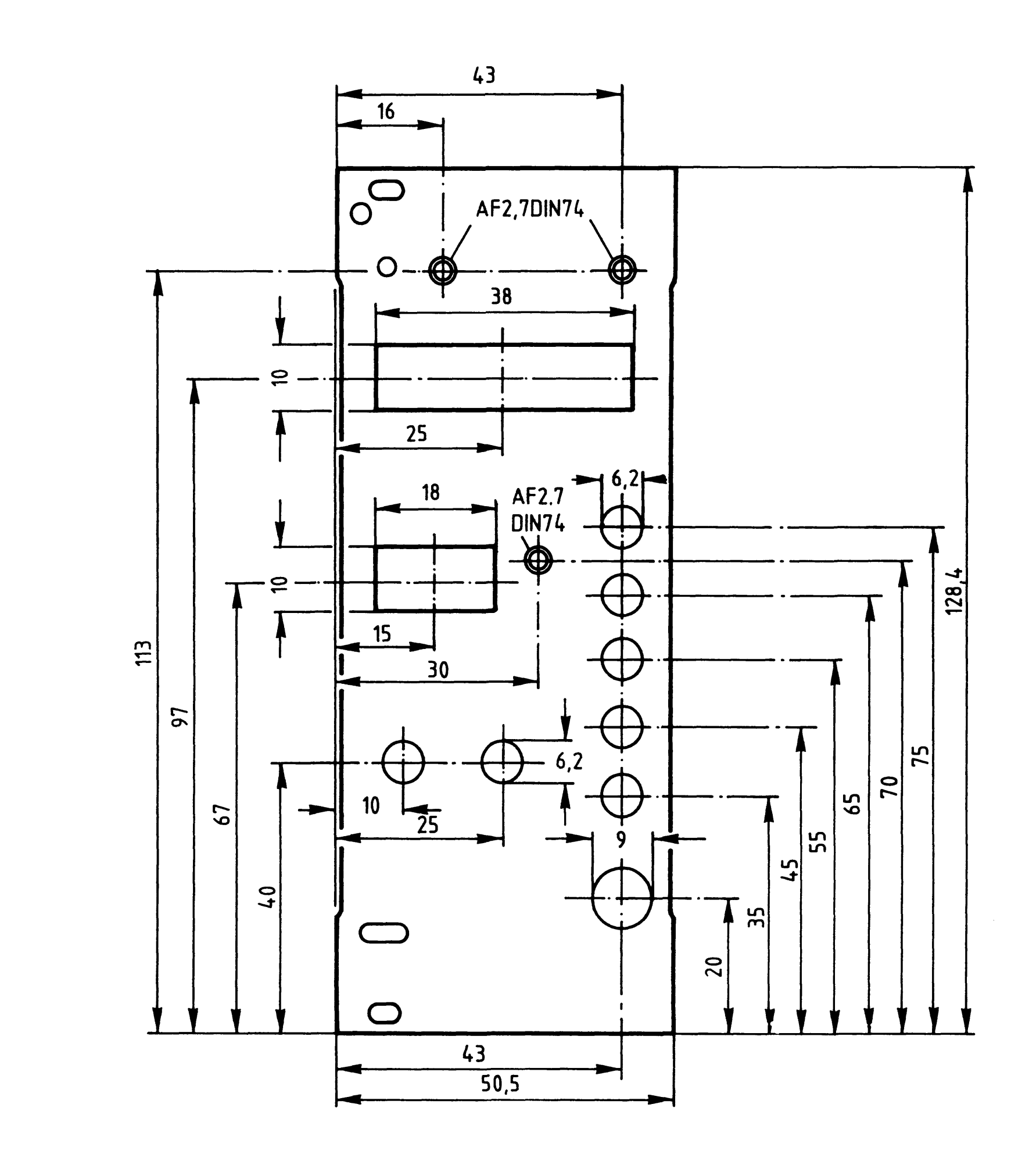

## Material: Frontplatte L-C10 Alu 2mm

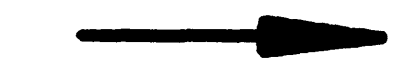

A3.1

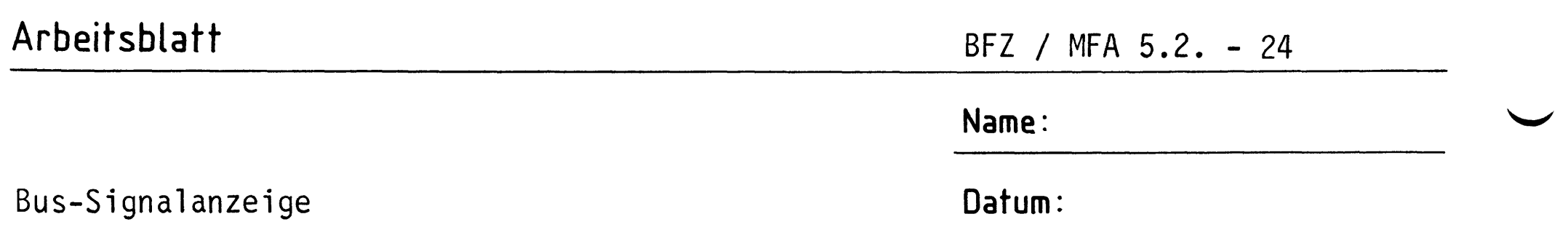

Beschriften Sie die Frontplatte nach dem folgenden Beschriftungsvorschlag. Vor dem Beschriften muß die Frontplatte gereinigt und entfettet werden. Die Beschriftung kann mit einem Tuscheschreiber oder Abreibebuchstaben aufgebracht werden. Nach dem Beschriften sollte die Frontplatte mit Plastikspray besprüht werden.

A3.2

## Beschriftungsvorschlag

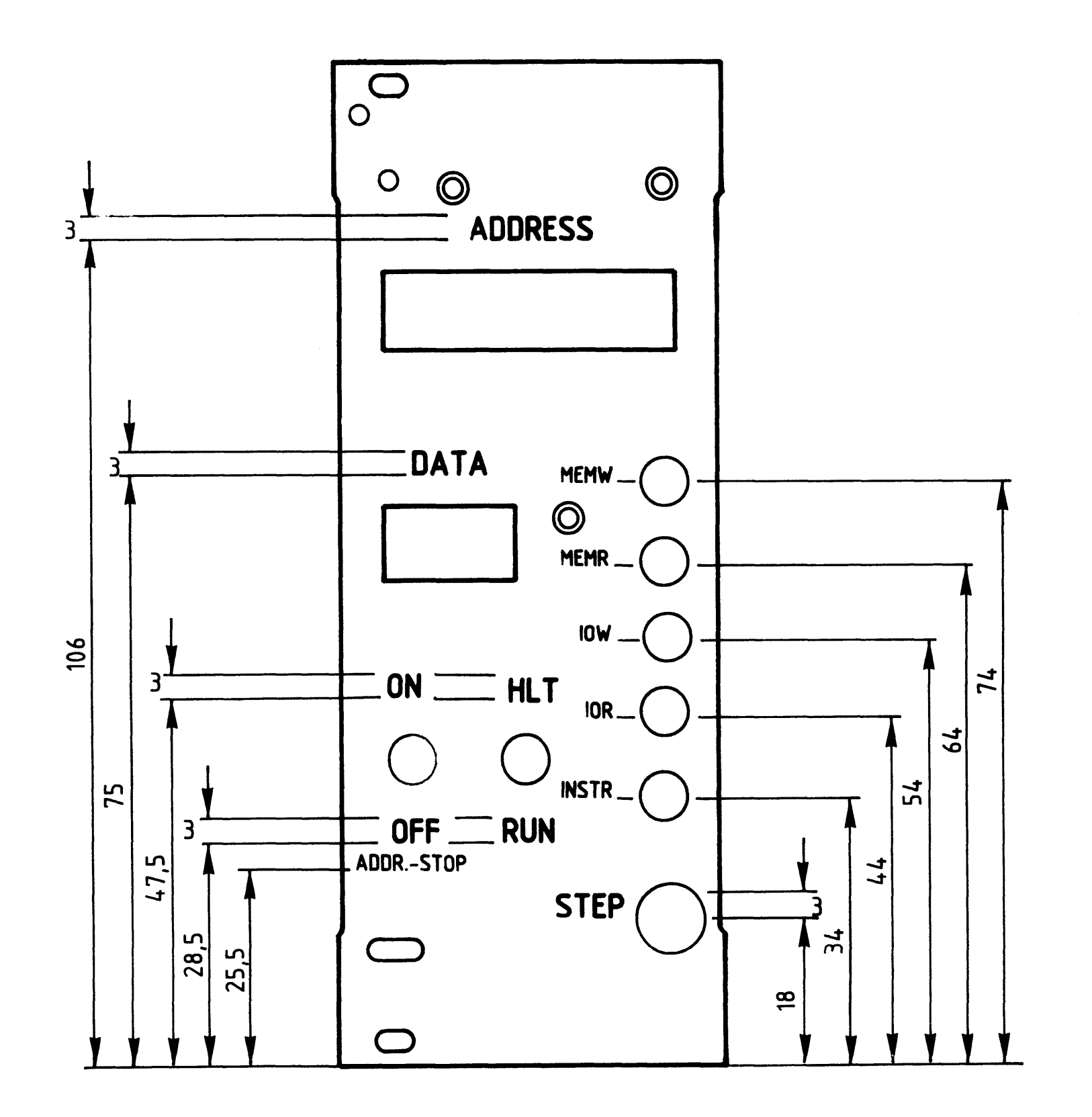

### nicht angegebene Schrifthöhe  $2mm$

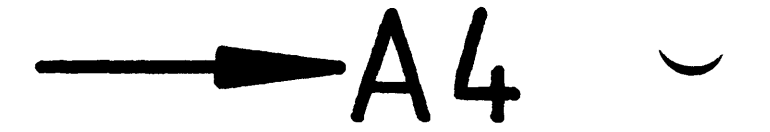

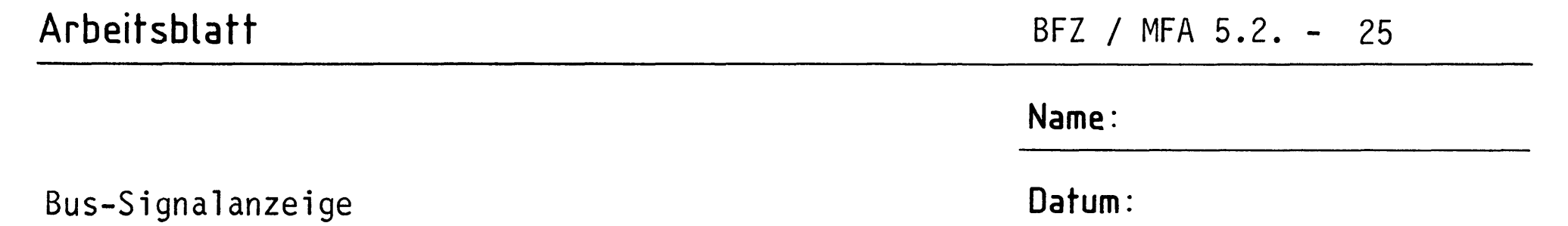

Bestücken Sie die Frontplatte nach Bestückungsplan und Stückliste. Sie sollten bei der Montage der Bauteile folgende Reihenfolge einhalten:

A4.1

- Montage der Schalter und des Tasters 1.
- Montage der Senkschrauben, Pos. 5 ... 8  $2.$
- Montage der Leiterplatte; vorher Befestigungshülsen und -ringe für  $3.$ die Leuchtdioden einstecken
- Verdrahten der Schalter und des Tasters (Verwenden Sie hierzu die 4. Tabelle vom Arbeitsblatt A2.4)
- Leuchtdioden einpassen, Anschlüsse kürzen und verlöten 5.

Bestückungsplan Frontplatte

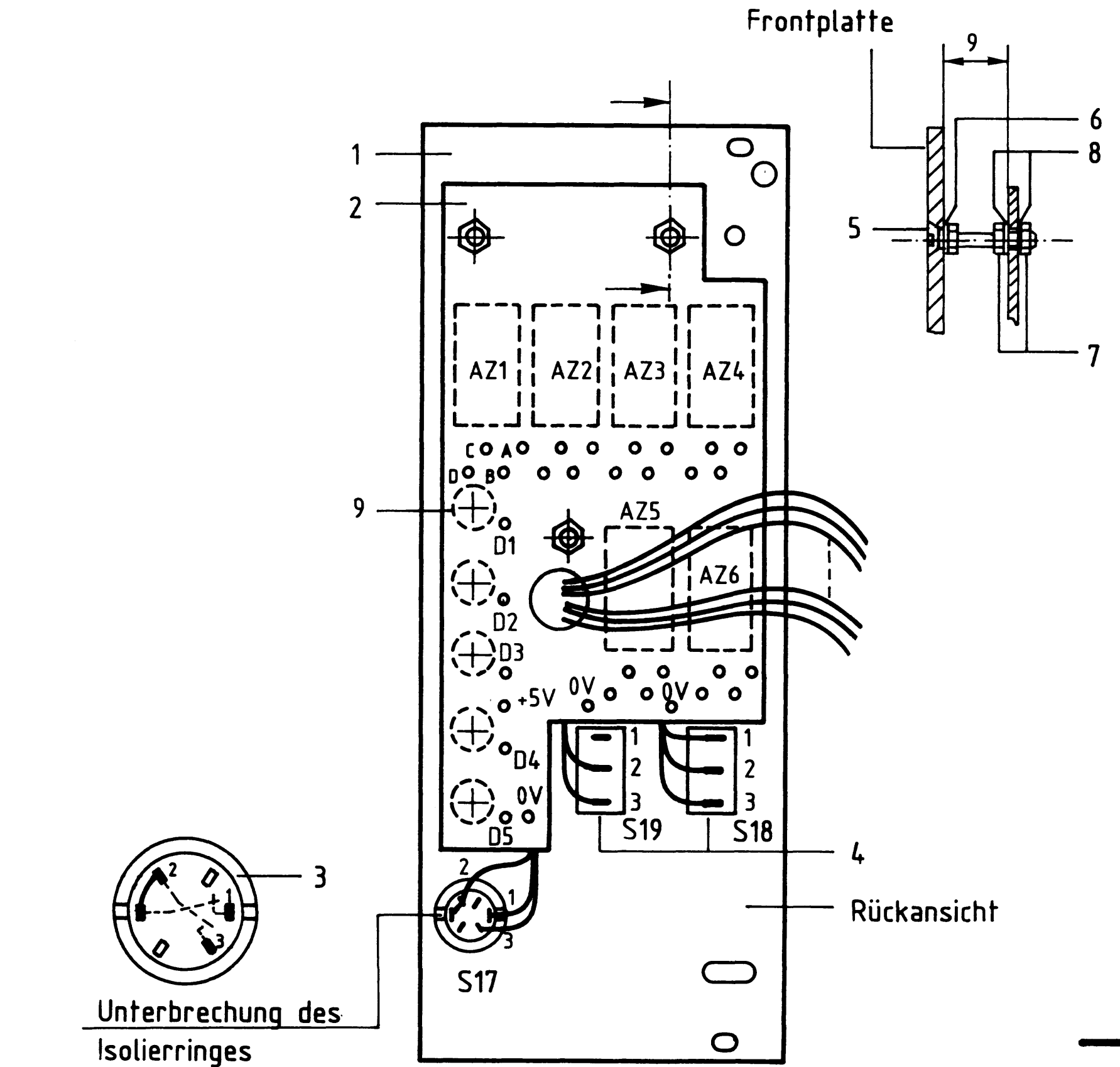

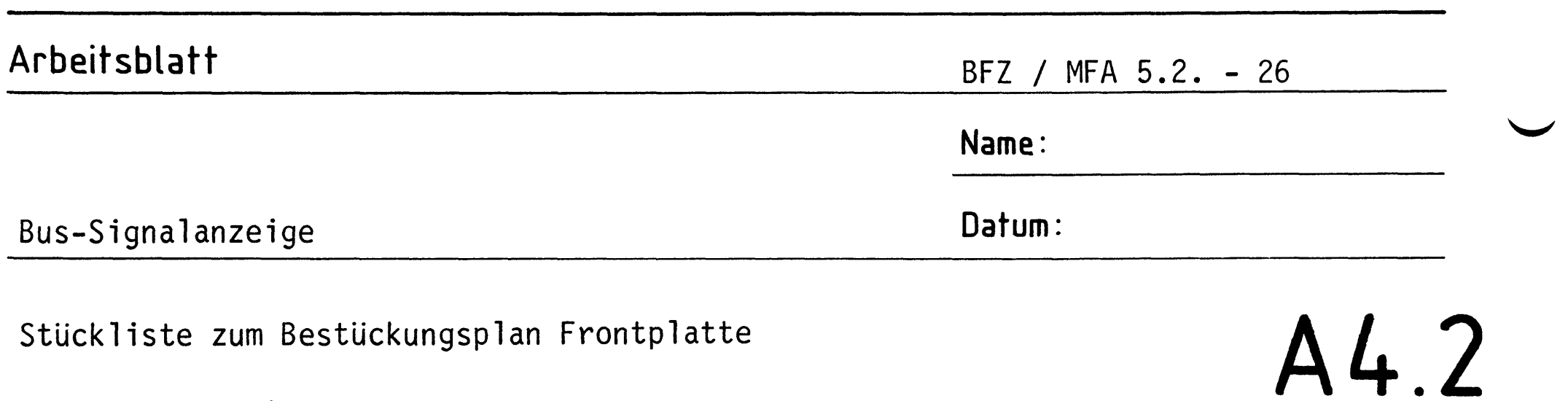

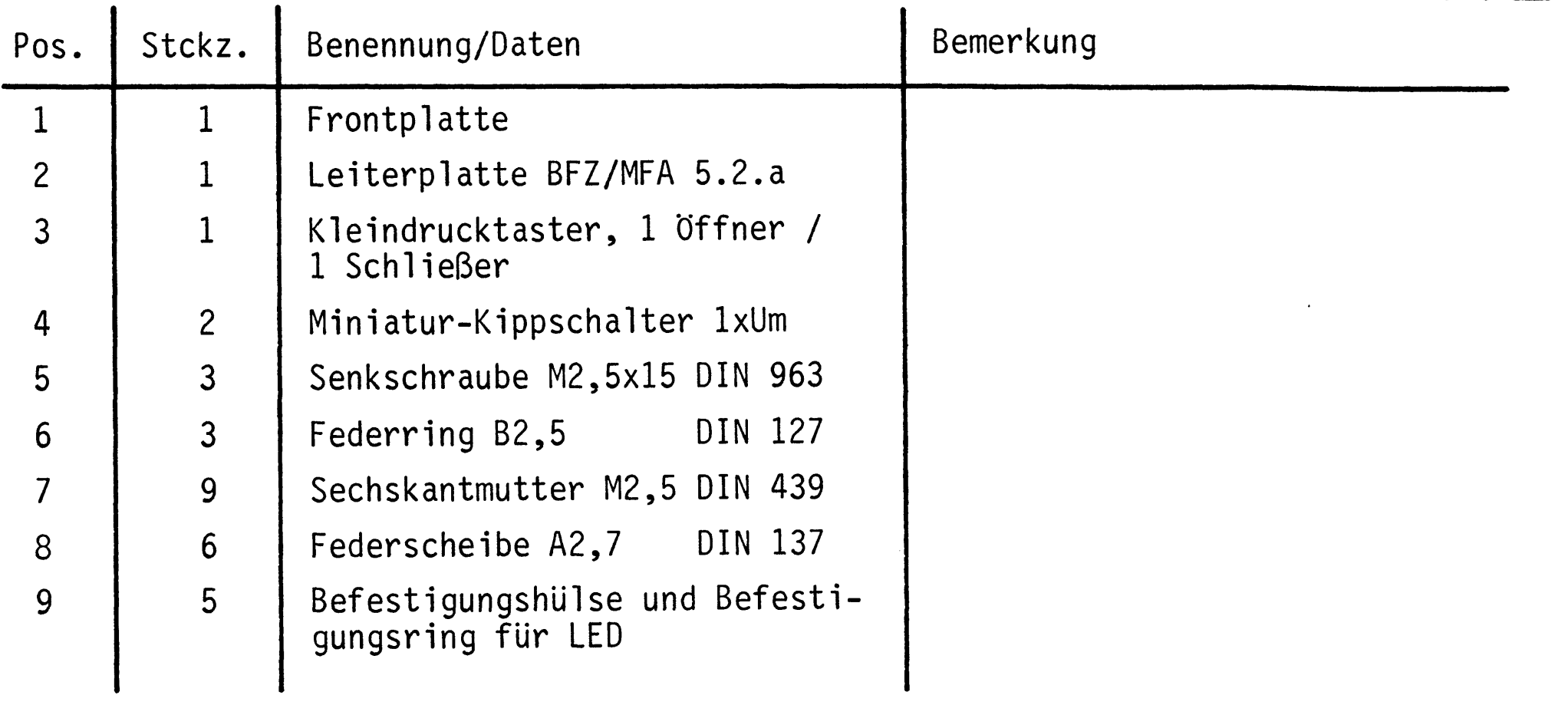

 $\label{eq:2.1} \frac{1}{\sqrt{2}}\int_{0}^{\infty}\frac{1}{\sqrt{2\pi}}\left(\frac{1}{\sqrt{2\pi}}\right)^{2\alpha} \frac{1}{\sqrt{2\pi}}\int_{0}^{\infty}\frac{1}{\sqrt{2\pi}}\left(\frac{1}{\sqrt{2\pi}}\right)^{\alpha} \frac{1}{\sqrt{2\pi}}\frac{1}{\sqrt{2\pi}}\int_{0}^{\infty}\frac{1}{\sqrt{2\pi}}\frac{1}{\sqrt{2\pi}}\frac{1}{\sqrt{2\pi}}\frac{1}{\sqrt{2\pi}}\frac{1}{\sqrt{2\pi}}\frac{1}{\sqrt{2\pi}}$ 

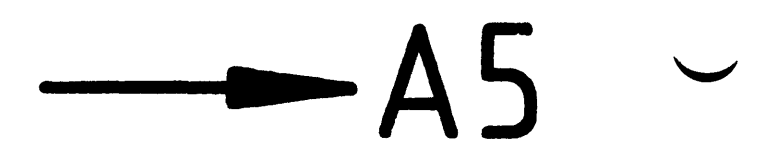

 $\sim 10^{-10}$ 

## Arbeitsblatt BFZ / MFA 5.2. - 27 Name: Bus-Signalanzeige Datum: Bauen Sie den Einschub nach der folgenden Zeichnung und Stückliste zu-**A5** sammen. Löten Sie danach den 40poligen Stecker an (Tabelle Arbeitsblatt A2.4). 13 6 7  $10 \rightarrow 9$  $12$  $10$  $\frac{1}{4}$  $14$ 11 9 5 -0.B — ()=  $\mathscr{P}$ Zusammenbauzeichnung  $\mathbf{V}$  $12132$  $\overline{9}$  $\overline{\mathbf{8}}$  $\overline{2}$

## Stückliste

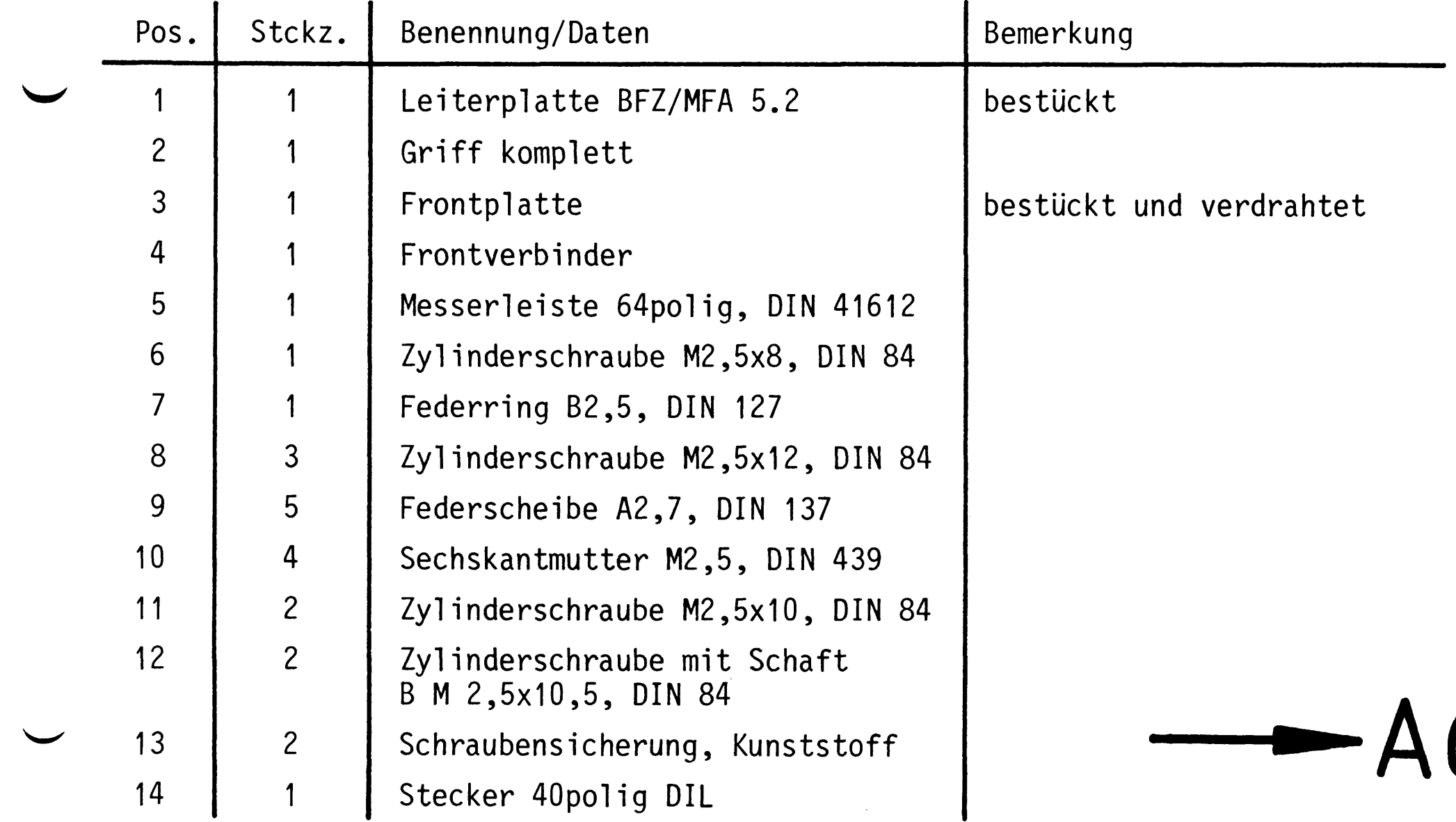

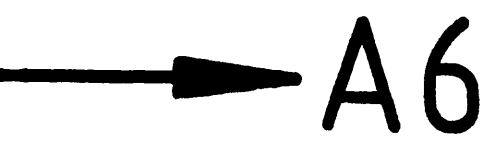

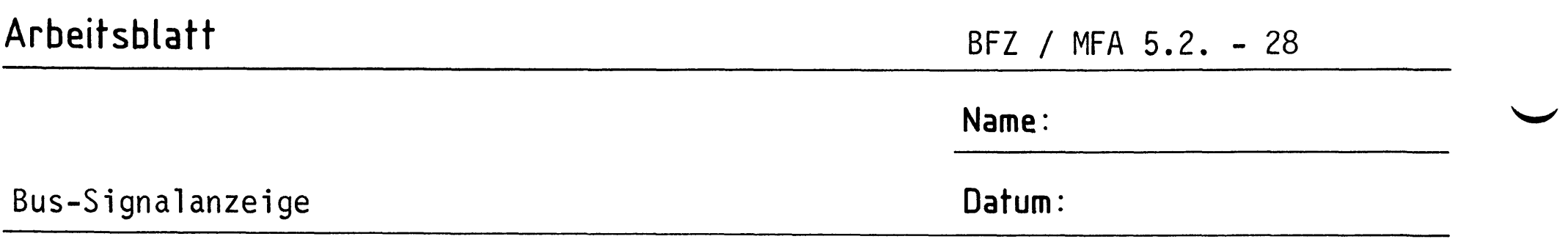

### Sichtkontrolle

Führen Sie eine Sichtkontrolle des fertigen Einschubs durch. Dazu sollten Sie den Stromlauf- und Bestückungsplan bereitlegen. Beheben Sie erkannte Fehler und Mängel.

### Lötstellen

Sind auf der mit "L" bezeichneten Seite der Karte (Leiterbahnseite, Lötseite) alle Bauteilanschlüsse sachgemäß angelötet?

Achten Sie bei den Lötstellen besonders auf Kurzschlüsse, die bei der Enge der Leiterbahnen leicht durch das Auftragen einer zu großen Menge von Lötzinn oder durch Lötzinnspritzer und -perlen entstehen können.

Bei galvanisch nicht durchkontaktierten Leiterplatten müssen auch Lötstellen auf der mit "B" bezeichneten Kartenseite (Bauteilseite, Bestückungsseite) überprüft werden. Dort müssen alle Bauteilanschlüsse, an die eine Leiterbahn führt, verlötet sein. Außerdem müssen bei nicht durchkontaktierten Leiterplatten alle im Bestückungsplan mit "x" bezeichneten Bohrungen durch Einsetzen von Drahtstückchen durchkontaktiert sein.

Bestückung

- Sind alle Widerstände mit ihren Werten richtig eingebaut?
- Sind die Elkos richtig gepolt?
- Sind alle IC's richtig eingesteckt?
- Sind keine Kurzschlüsse zwischen den Stiften des DIL-Steckers?

Gesamtaufbau

Kontrollieren Sie auch die Montage der Bauteile in der Frontplatte sowie die Verdrahtung der Frontplatte und die Verbindungen zwischen Frontplatte und Leiterplatte.

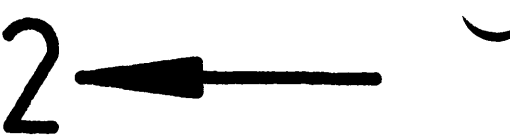

Δ6

## Arbeitsblatt

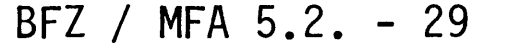

A7.1

Name:

Bus-Signalanzeige

Datum:

Messen der Spannungsversorgung aller IC's an den entsprechenden IC-Stiften.

```
Baugruppe "Bus-Signalanzeige" über Adapter am Systembus; Netz
eingeschaltet.
```
Suchen Sie sich aus dem Stromlaufplan die entsprechenden IC-Stifte heraus;

tragen Sie IC-Typ, Stift-Nummern und die dort gemessenen Spannungen  $(U_B)$  in die Tabelle ein (siehe Muster).

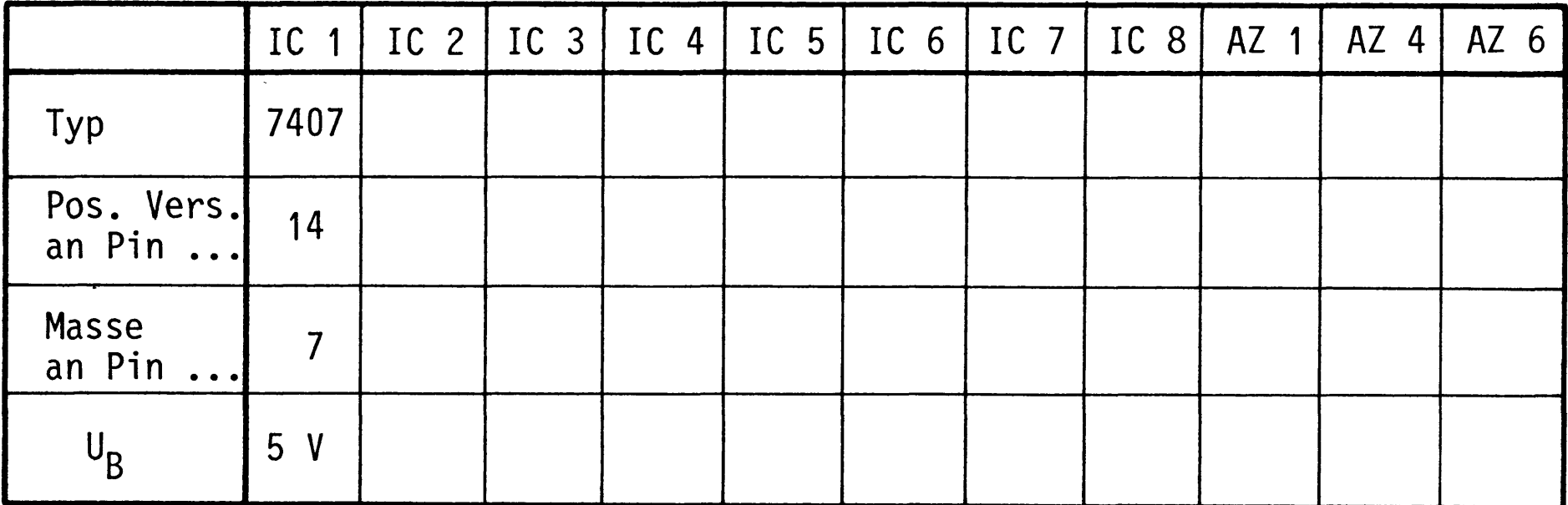

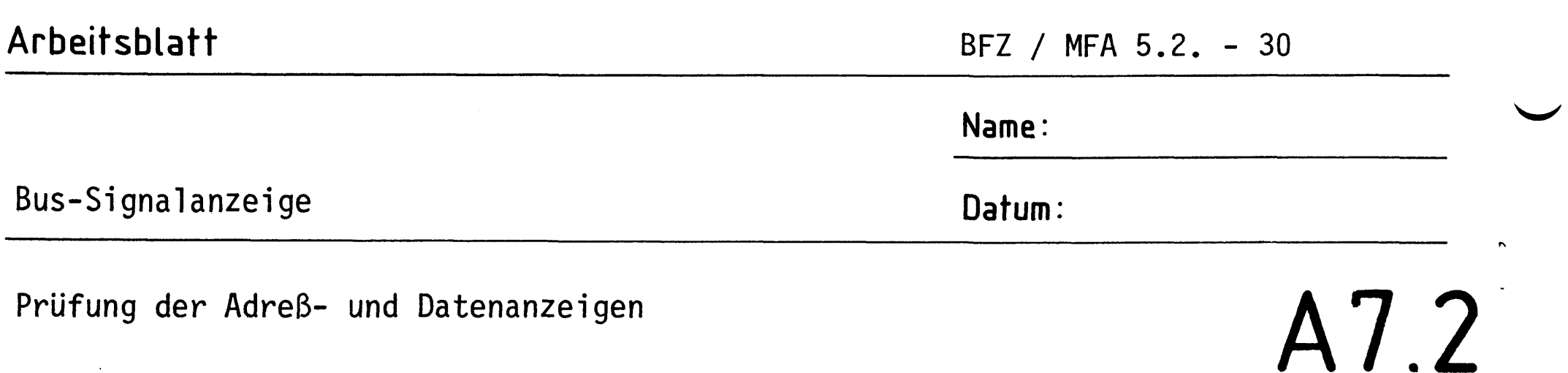

Prüfung der Adreß- und Datenanzeigen

Die benötigten Signale werden vom Bus-Signalgeber geliefert.

Stellen Sie mit dem Bus-Signalgeber Adreß- und Datenwahlschalter so ein, daß nur die A-Eingänge jeder einzelnen Anzeige, dann nur die B-Eingänge, C-Eingänge und zuletzt die D-Eingänge H-Potential erhalten.

Tragen Sie die erwartete Soll-Anzeige (Soll) und die tatsächliche Ist-Anzeige (Ist) in die vorbereitete Tabelle ein (siehe Muster). Bei dieser Prüfung lassen sich Kurzschlüsse zwischen Adreß- und Datenleitungen und falsch angeschlossene LED-Anzeigen feststellen.

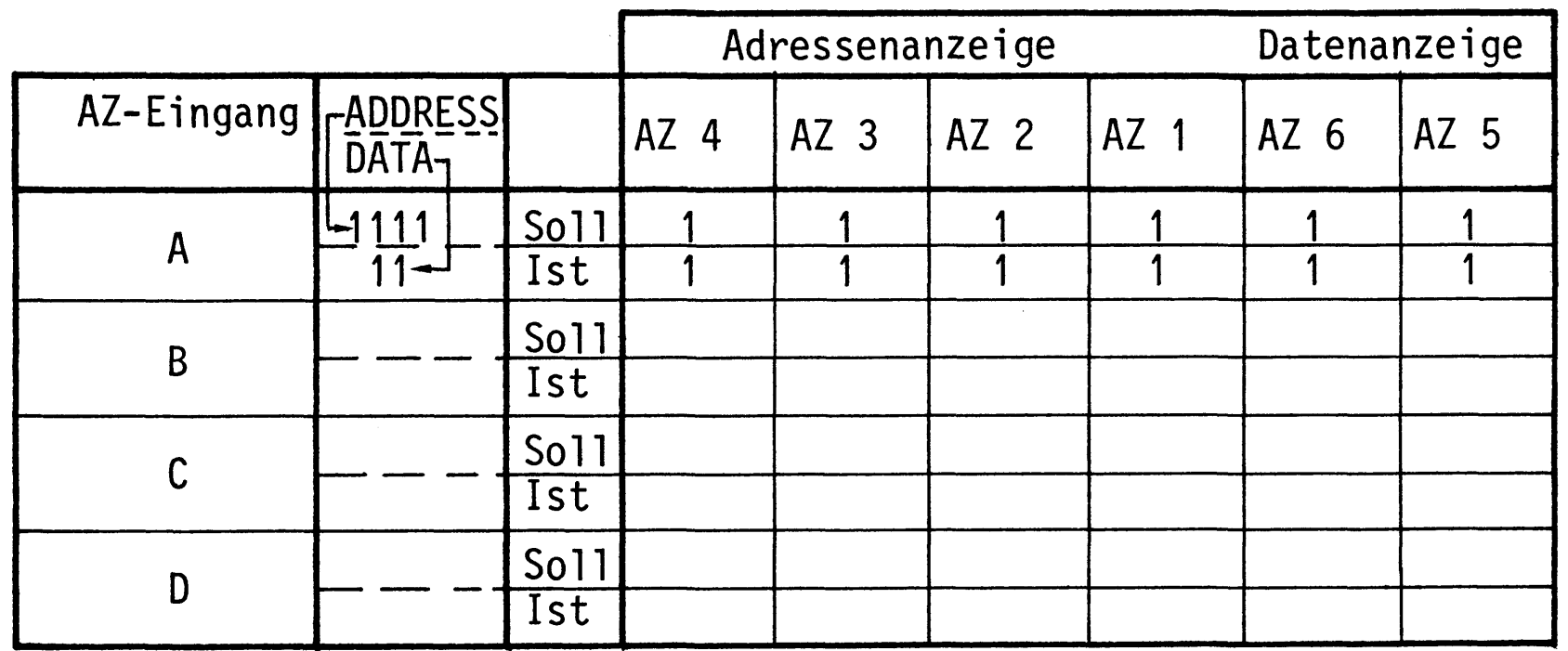

Stellen Sie nun an jeder Anzeige einmal den zur Verfügung stehenden Zeichensatz  $(0 - F)$  ein. Bei dieser Prüfung sehen Sie, ob alle LED-Dioden innerhalb der Anzeigen funktionieren.

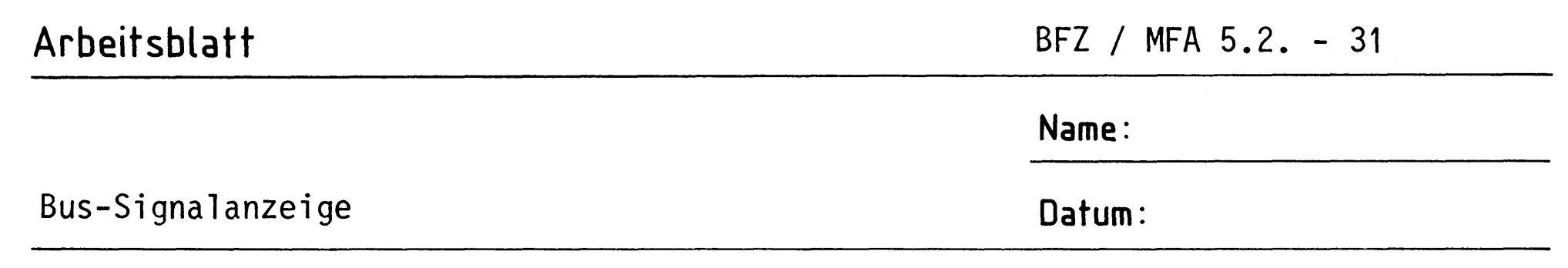

A7.3

Prüfen der Steuersignalanzeigen

Die jeweils zu prüfende Steuersignalanzeige wird mit dem entsprechenden Steuersignal vom Bus-Signalgeber aktiviert.

Tragen Sie in die vorbereitete Tabelle die Spannungen / Pegel \* ein, die zur Aktivierung der jeweiligen Anzeige an den geforderten Schaltungspunkten nötig sind. Prüfen Sie diese Spannungen / Pegel.

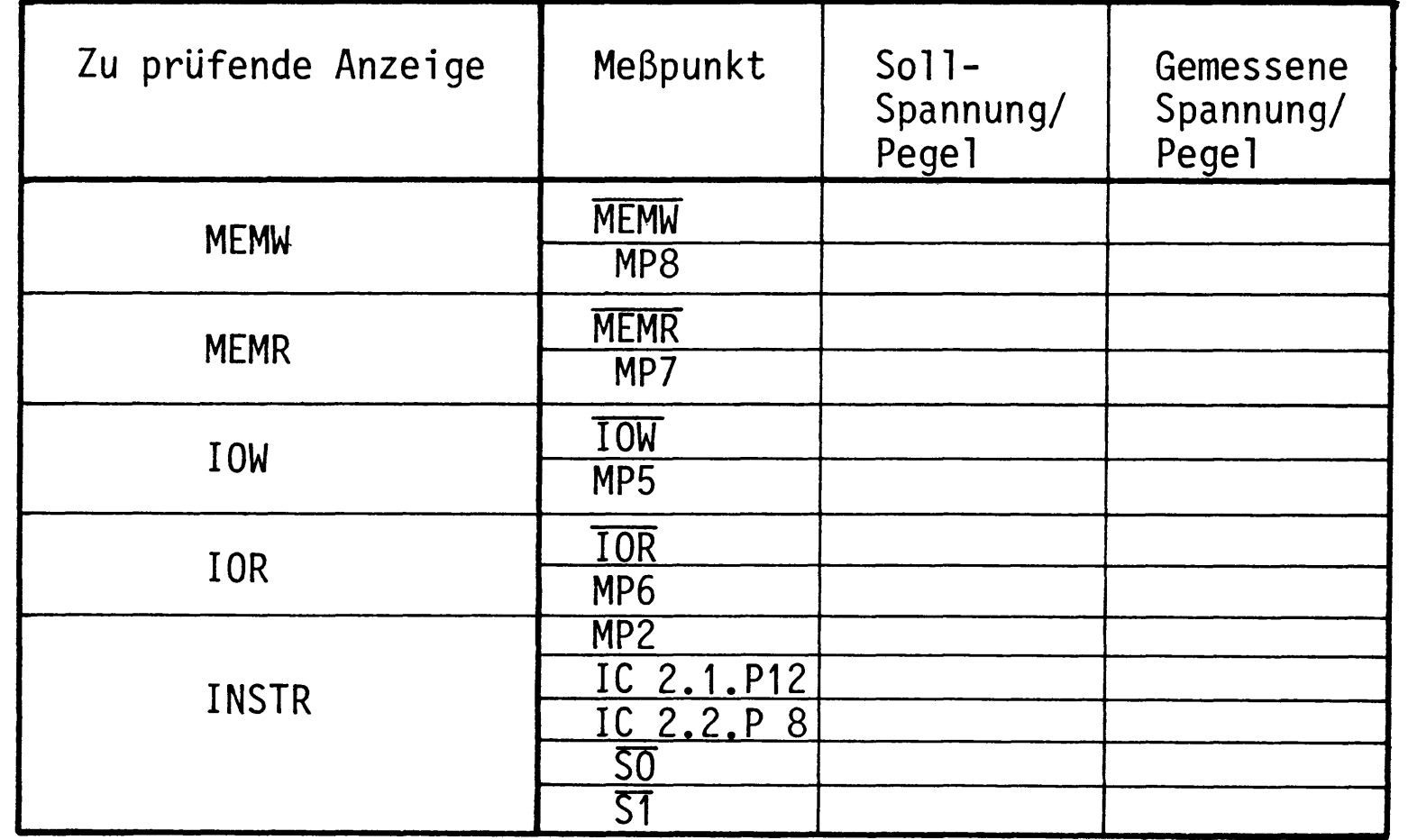

\* Pegel werden mit "H-L-Testern" oder "TTL-Testern" gemessen. Sie zeigen

keine Spannungswerte an, sondern die Spannungsbereiche H oder L. Wenn Sie keinen "H-L-Tester" zur Verfügung haben, müssen Sie die Spannungswerte an den einzelnen Meßpunkten mit einem Voltmeter messen. Bezugspunkt für alle Messungen ist dabei die "OV-Buchse" am Netzteil.

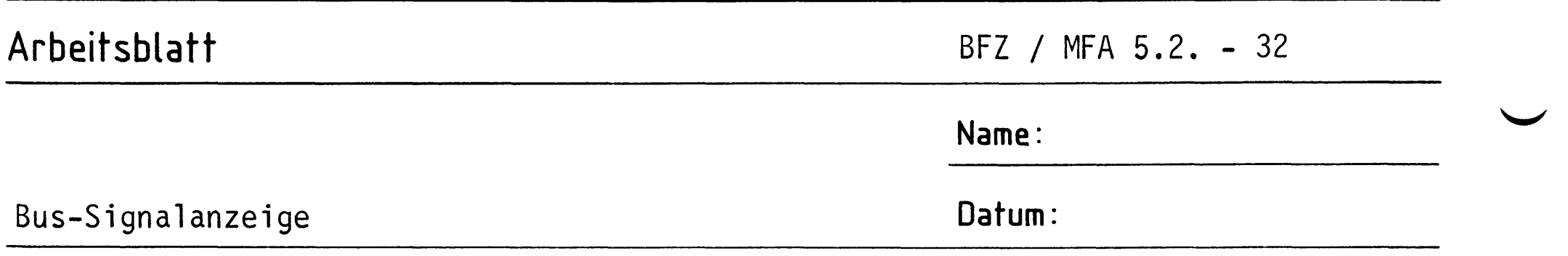

A7.4

Prüfung der Funktion des Adreßvergleichers

Die verschiedenen Ist-Adressen liefert der Bus-Signalgeber, die gewünschte Soll-Adresse wird mit den DIL-Schaltern auf der Bus-Signalanzeige eingestellt.

Stellen Sie die geforderten Soll-Adressen mit den DIL-Schaltern ein. Überprüfen Sie dann den Pegel am Meßpunkt MP 1 unter den beiden folgenden Bedingungen:

> Ist-Adresse  $\neq$  Soll-Adresse Ist-Adresse = Soll-Adresse

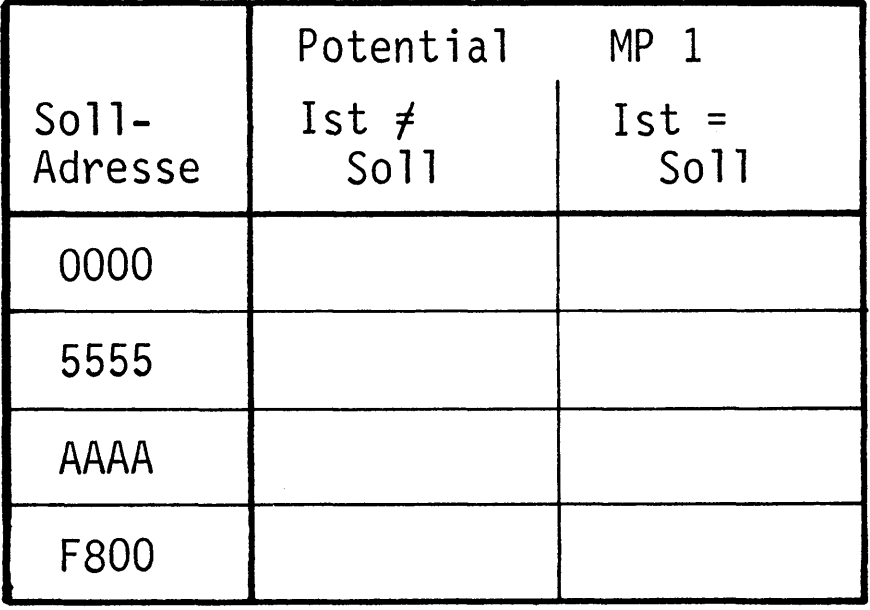

Markieren Sie sich auf der Leiterplatte neben den DIL-Schaltern die Schalterstellung, die einem H- bzw. L-Pegel am Eingang des Adreßver-

gleichers entspricht.

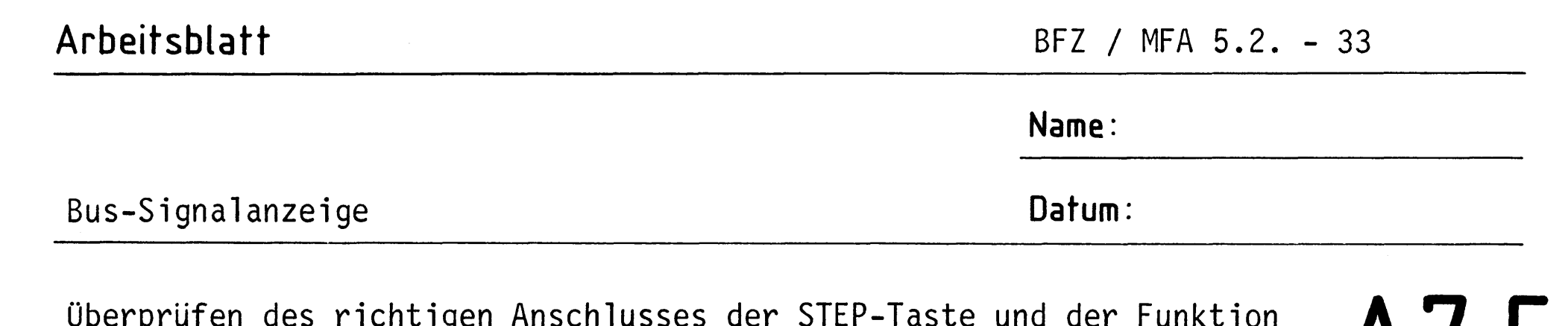

des Entprell-Flipflops IC 4.1.

 $A1.5$ 

Welchen Pegel muß der Ausgang des Flipflops IC 4.1 in Ruhestellung der STEP-Taste und welchen in betätigter Stellung der Taste haben? Überprüfen Sie Ihre Überlegung durch eine Messung und tragen Sie die Werte in die Tabelle ein.

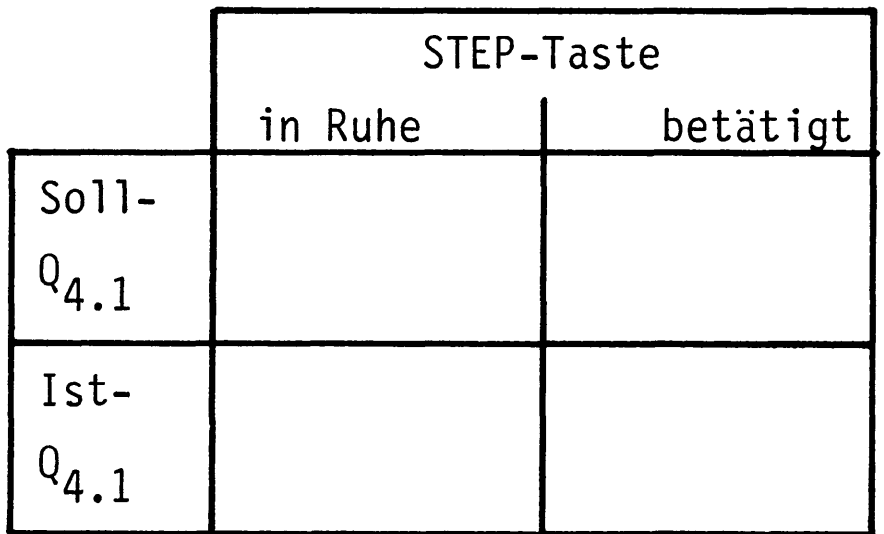

Prüfen des richtigen Anschlusses von Schalter S18 (ADR-STOP).

Welchen Pegel muß Pin 2 von IC 3.2 in Schalterstellung OFF haben?

Welchen Pegel muß Pin 10 von IC 3.3 in gleicher Schalterstellung haben?

Überprüfen Sie Ihre Überlegung durch eine Messung und tragen Sie die Werte in die folgende Tabelle ein.

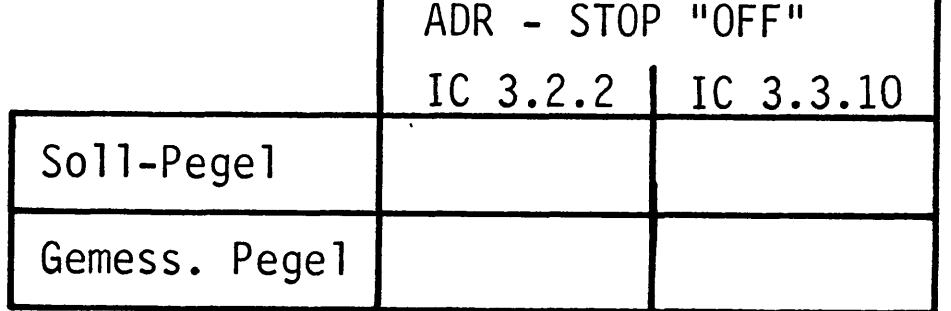

Gegebenenfalls sind die Taster- bzw. Schalteranschlüsse zu berichtigen.

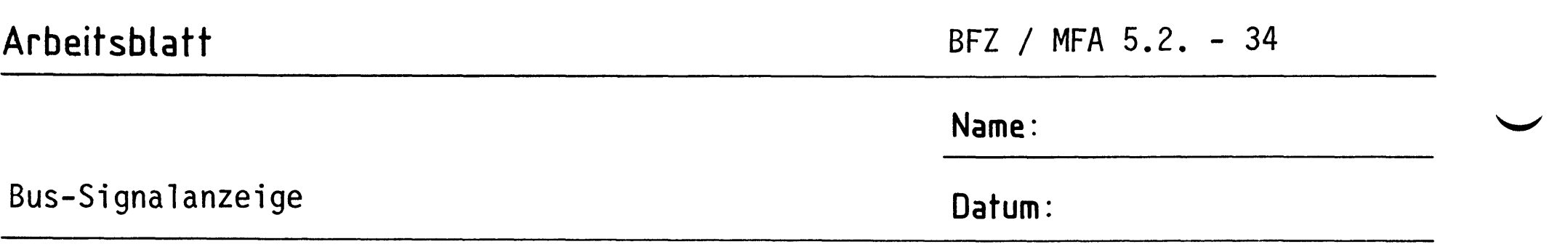

Überprüfen des Rücksetz-Signals für IC 4.2 mit einem ALE-Signal.

# A7.6

Das ALE-Signal können Sie durch Verbinden des Stiftes 3a der Messerleiste mit dem gewünschten Pegel erzeugen. 5 V entspricht dabei einem H-Pegel, O V entspricht L-Pegel.

Welchen Pegel muß der R-Eingang von IC 4.2 erhalten, um die Rücksetzfunktion zu erzeugen? Wie muß der dazu nötige ALE-Pegel sein? In welcher Stellung muß S 18 stehen?

Überprüfen Sie Ihre Überlegungen durch Messungen. Tragen Sie die Pegel in das folgende Diagramm ein.

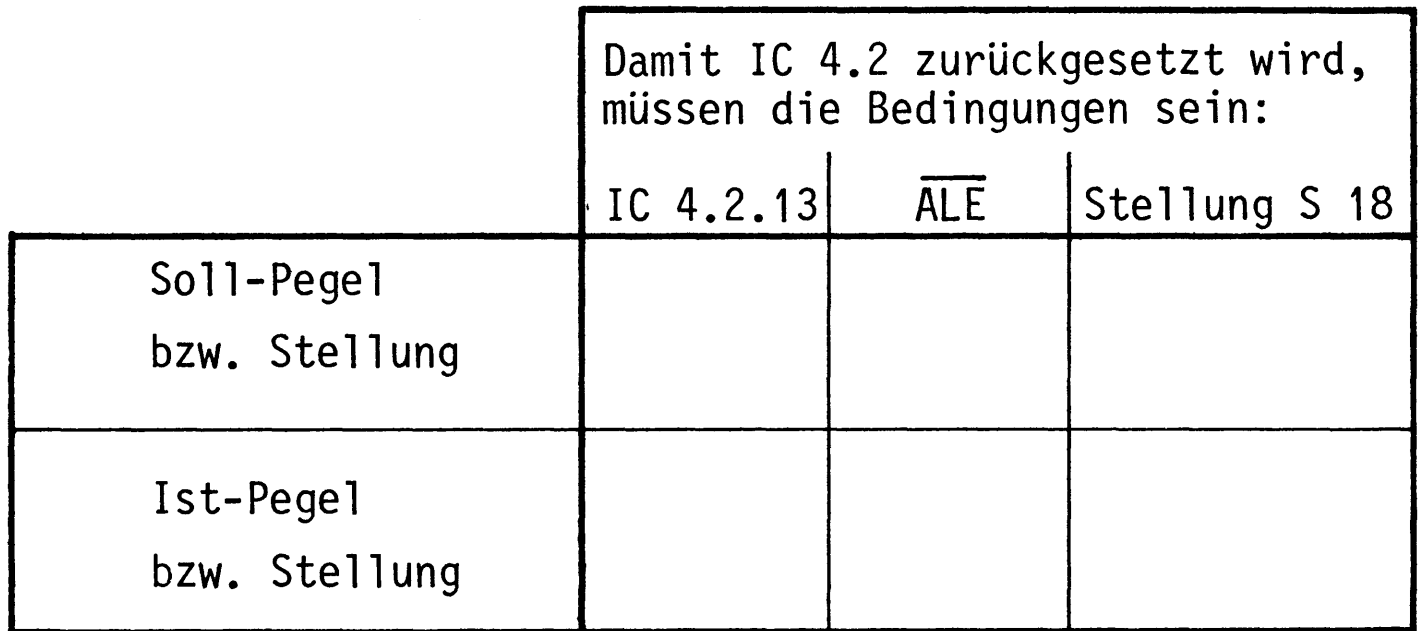

Führen Sie die gleiche Überlegung aus für ein Rücksetzen des Flipflops (IC 4.2) mit dem Signal von der Leitung "Adressengleichheit". Füllen Sie auch hierzu die folgende Tabelle aus und prüfen Sie Ihre Überlegungen.

 $\label{eq:2.1} \frac{1}{2} \sum_{i=1}^n \frac{1}{2} \sum_{j=1}^n \frac{1}{2} \sum_{j=1}^n \frac{1}{2} \sum_{j=1}^n \frac{1}{2} \sum_{j=1}^n \frac{1}{2} \sum_{j=1}^n \frac{1}{2} \sum_{j=1}^n \frac{1}{2} \sum_{j=1}^n \frac{1}{2} \sum_{j=1}^n \frac{1}{2} \sum_{j=1}^n \frac{1}{2} \sum_{j=1}^n \frac{1}{2} \sum_{j=1}^n \frac{1}{2} \sum_{j=1}^n \frac{$ 

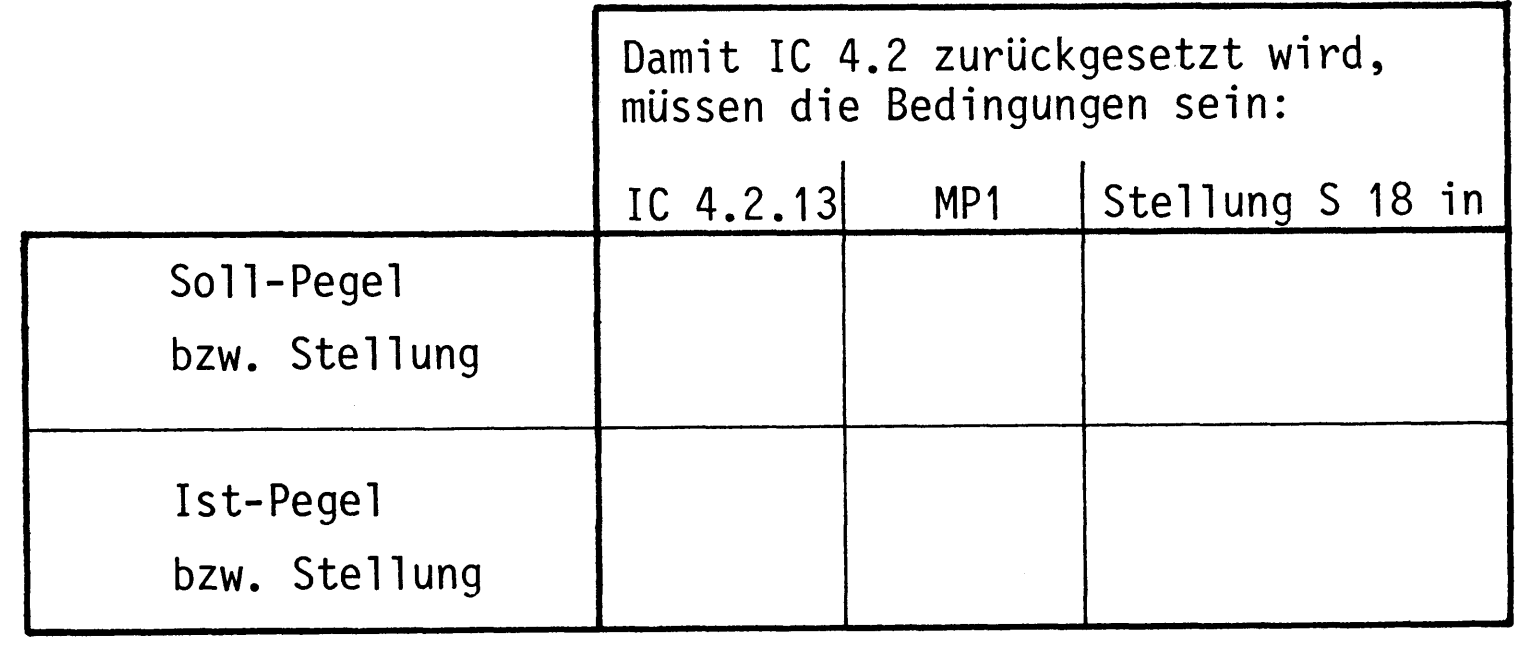

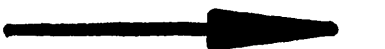

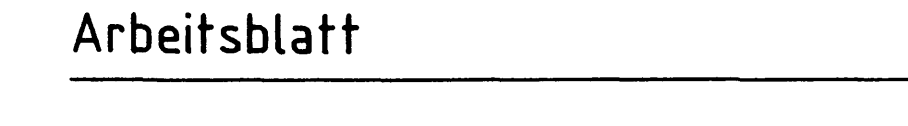

BFZ / MFA 5.2. - 35

A7.7

Name:

Bus-Signalanzeige

Datum:

Prüfen der Gesamtfunktion des Blocks "Adressenstop und Einzelschritt-Steuerung".

Das erforderliche HOLD-Signal erhalten Sie, indem Sie den ON / OFF-Schalter des Bus-Signalgebers in der Reihenfolge OFF-ON-OFF betätigen. Das ALE-Signal erhalten Sie, indem Sie den Messerleistenstift 3a mit dem gewünschten Pegel kurz verbinden. Die Prüfung sollte in folgender Reihenfolge durchgeführt werden:

IC 4.2 Setzen mit HOLD - Rücksetzen mit ALE - Setzen mit der STEP-Taste -Rücksetzen mit Adressengleichheit.

Messen Sie den Pegel des Ausgangs von IC 4.2 an der READY-Leitung (Stift 26a). Beachten Sie dabei die Stellung des RUN / HLT - Schalters.

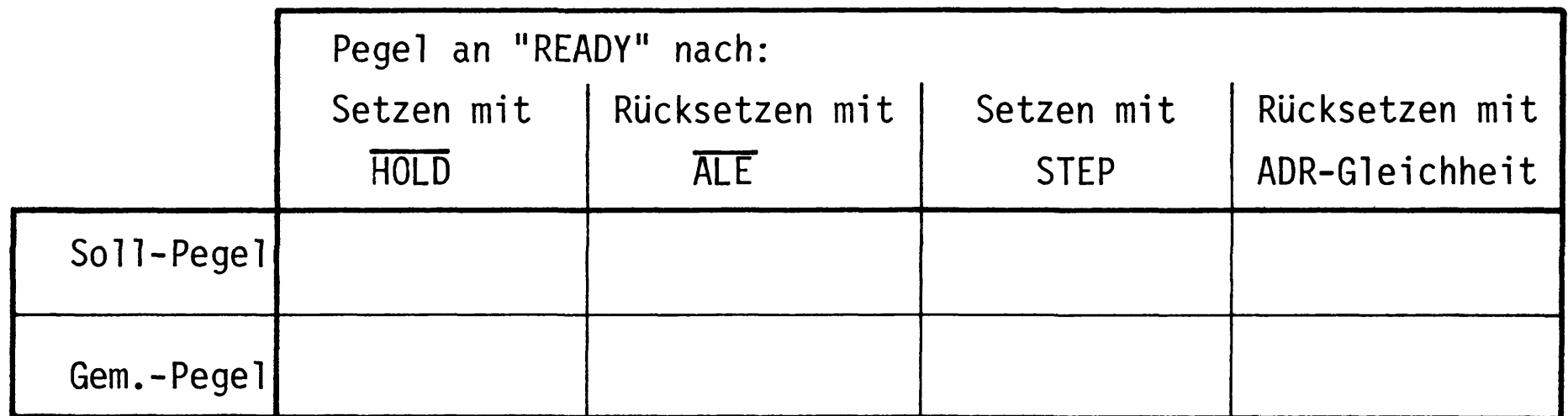

Damit ist die Übung beendet.
$\bullet$ 

# FACHPRAKTISCHE UBUNG MIKROCOMPUTER-TECHNIK

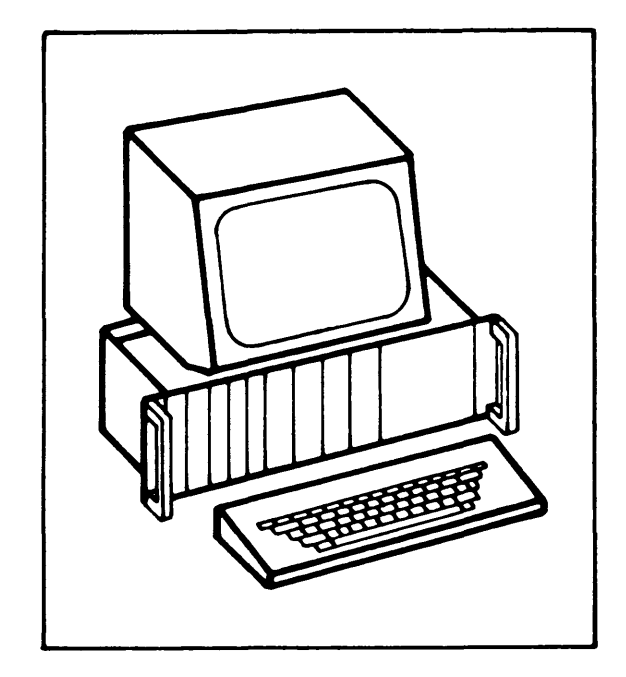

Inbetriebnahme 8085-System

BFZ/MFA 6.1.

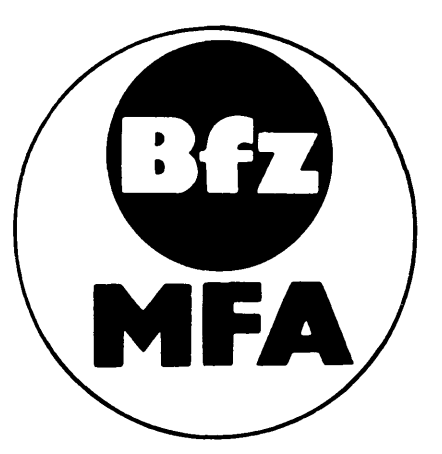

Diese Übung ist Bestandteil eines Mediensystems, das im Rahmen eines vom Bundesminister für Bildung und Wissenschaft, vom Bundesminister für Forschung und Technologie sowie der Bundesanstalt für Arbeit geförderten Modellversuches zum Einsatz der "Mikrocomputer-Technik in der Facharbeiterausbildung" vom BFZ-Essen e.V. entwickelt wurde.

 $\sim$ 

 $\label{eq:2.1} \frac{1}{\sqrt{2}}\int_{\mathbb{R}^3}\frac{1}{\sqrt{2}}\left(\frac{1}{\sqrt{2}}\right)^2\frac{1}{\sqrt{2}}\left(\frac{1}{\sqrt{2}}\right)^2\frac{1}{\sqrt{2}}\left(\frac{1}{\sqrt{2}}\right)^2\frac{1}{\sqrt{2}}\left(\frac{1}{\sqrt{2}}\right)^2\frac{1}{\sqrt{2}}\left(\frac{1}{\sqrt{2}}\right)^2\frac{1}{\sqrt{2}}\frac{1}{\sqrt{2}}\frac{1}{\sqrt{2}}\frac{1}{\sqrt{2}}\frac{1}{\sqrt{2}}\frac{1}{\sqrt{2}}$  $\label{eq:2.1} \frac{1}{\sqrt{2}}\int_{\mathbb{R}^3}\frac{1}{\sqrt{2}}\left(\frac{1}{\sqrt{2}}\right)^2\frac{1}{\sqrt{2}}\left(\frac{1}{\sqrt{2}}\right)^2\frac{1}{\sqrt{2}}\left(\frac{1}{\sqrt{2}}\right)^2\frac{1}{\sqrt{2}}\left(\frac{1}{\sqrt{2}}\right)^2.$ 

 $\label{eq:2.1} \frac{1}{2} \sum_{i=1}^n \frac{1}{2} \sum_{j=1}^n \frac{1}{2} \sum_{j=1}^n \frac{1}{2} \sum_{j=1}^n \frac{1}{2} \sum_{j=1}^n \frac{1}{2} \sum_{j=1}^n \frac{1}{2} \sum_{j=1}^n \frac{1}{2} \sum_{j=1}^n \frac{1}{2} \sum_{j=1}^n \frac{1}{2} \sum_{j=1}^n \frac{1}{2} \sum_{j=1}^n \frac{1}{2} \sum_{j=1}^n \frac{1}{2} \sum_{j=1}^n \frac{$  $\label{eq:2.1} \frac{1}{\sqrt{2}}\int_{\mathbb{R}^3}\frac{1}{\sqrt{2}}\left(\frac{1}{\sqrt{2}}\right)^2\frac{1}{\sqrt{2}}\left(\frac{1}{\sqrt{2}}\right)^2\frac{1}{\sqrt{2}}\left(\frac{1}{\sqrt{2}}\right)^2\frac{1}{\sqrt{2}}\left(\frac{1}{\sqrt{2}}\right)^2\frac{1}{\sqrt{2}}\left(\frac{1}{\sqrt{2}}\right)^2.$ 

 $\label{eq:2.1} \frac{1}{\sqrt{2}}\int_{0}^{\infty}\frac{1}{\sqrt{2\pi}}\left(\frac{1}{\sqrt{2\pi}}\right)^{2\alpha} \frac{1}{\sqrt{2\pi}}\int_{0}^{\infty}\frac{1}{\sqrt{2\pi}}\left(\frac{1}{\sqrt{2\pi}}\right)^{\alpha} \frac{1}{\sqrt{2\pi}}\int_{0}^{\infty}\frac{1}{\sqrt{2\pi}}\frac{1}{\sqrt{2\pi}}\frac{1}{\sqrt{2\pi}}\frac{1}{\sqrt{2\pi}}\frac{1}{\sqrt{2\pi}}\frac{1}{\sqrt{2\pi}}\frac{1}{\sqrt{2\pi}}$ 

 $\label{eq:2.1} \frac{1}{\sqrt{2}}\int_{\mathbb{R}^3}\frac{1}{\sqrt{2}}\left(\frac{1}{\sqrt{2}}\right)^2\frac{1}{\sqrt{2}}\left(\frac{1}{\sqrt{2}}\right)^2\frac{1}{\sqrt{2}}\left(\frac{1}{\sqrt{2}}\right)^2.$  $\label{eq:2.1} \mathcal{L}(\mathcal{L}) = \mathcal{L}(\mathcal{L}) \mathcal{L}(\mathcal{L}) = \mathcal{L}(\mathcal{L}) \mathcal{L}(\mathcal{L})$  $\langle \cdot \rangle$ 

 $\label{eq:1} \frac{1}{\sqrt{2\pi}}\int_{0}^{\infty}\frac{1}{\sqrt{2\pi}}\left(\frac{1}{\sqrt{2\pi}}\right)^{2\pi}d\mu\,d\mu\,.$ 

#### Inbetriebnahme 8085-System

#### 1. Einführung

Sind alle Baugruppen des MC-Baugruppensystems fertig und sorgfältig überprüft, so kann das Gesamtsystem in Betrieb genommen werden. Hierbei sollte man unbedingt schrittweise vorgehen, denn nur so lassen sich eventuell noch vorhandene Fehler finden.

Der erste Prüfschritt beschränkt sich auf den Test des Zusammenspiels von Prozessor und RAM-Speicher. In weiteren Prüfschritten werden dann die Ausgabeund die Eingabe-Baugruppe in den Funktionstest mit einbezogen.

Bei allen Prüfschritten werden mit Hilfe des Bus-Signalgebers kleine Testprogramme in den RAM-Speicher eingeschrieben. Anschließend wird das Zusammenarbeiten der Baugruppen im Einzelschrittbetrieb über die Bus-Signalanzeige, und bei normaler Arbeitsgeschwindigkeit des Prozessors mit einem Oszilloskop verfolgt. Erst danach wird das System in Verbindung mit dem Betriebsprogramm MAT 85 in Betrieb genommen und die Datensichtstation angeschlossen.

#### 2. Vorkenntnisse

Die folgenden Kenntnisse und Fertigkeiten werden für die Durchführung dieser System-Inbetriebnahme vorausgesetzt:

- Wirkungsweise und Bedienung des Bus-Signalgebers
- Wirkungsweise und Bedienung der Bus-Signalanzeige
- Wirkungsweise der CPU beim Abarbeiten eines Befehls
- Einstellen der Port-Adressen der Ein/Ausgabe-Baugruppen
- Einstellen der Basis-Adressen bei RAM/EPROM-Baugruppen
- Laden eines kleinen Programms in den RAM-Speicher mit dem Bus-Signalgeber

Diese Kenntnisse werden in den Abschnitten "Blockschaltbild und Wirkungsweise"

der entsprechenden fachpraktischen Übungen beschrieben.

### 3. Zusatzunterlagen

Im Anschluß an die Arbeitsblätter finden Sie die Bestückungspläne aller Baugruppen, die für diese Inbetriebnahme-Übung benötigt werden.

Flußdiagramm

Inbetriebnahme 8085-System

Flußdiagramm für den Arbeitsablauf

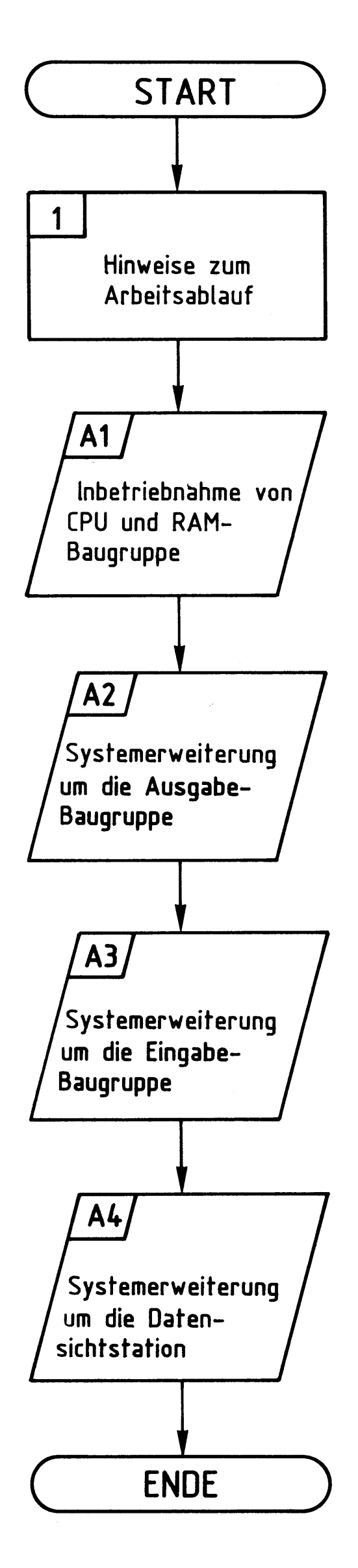

#### Bereitstellungsliste / Übungsteil

#### BFZ / MFA 6.1. - 3

Inbetriebnahme 8085-System

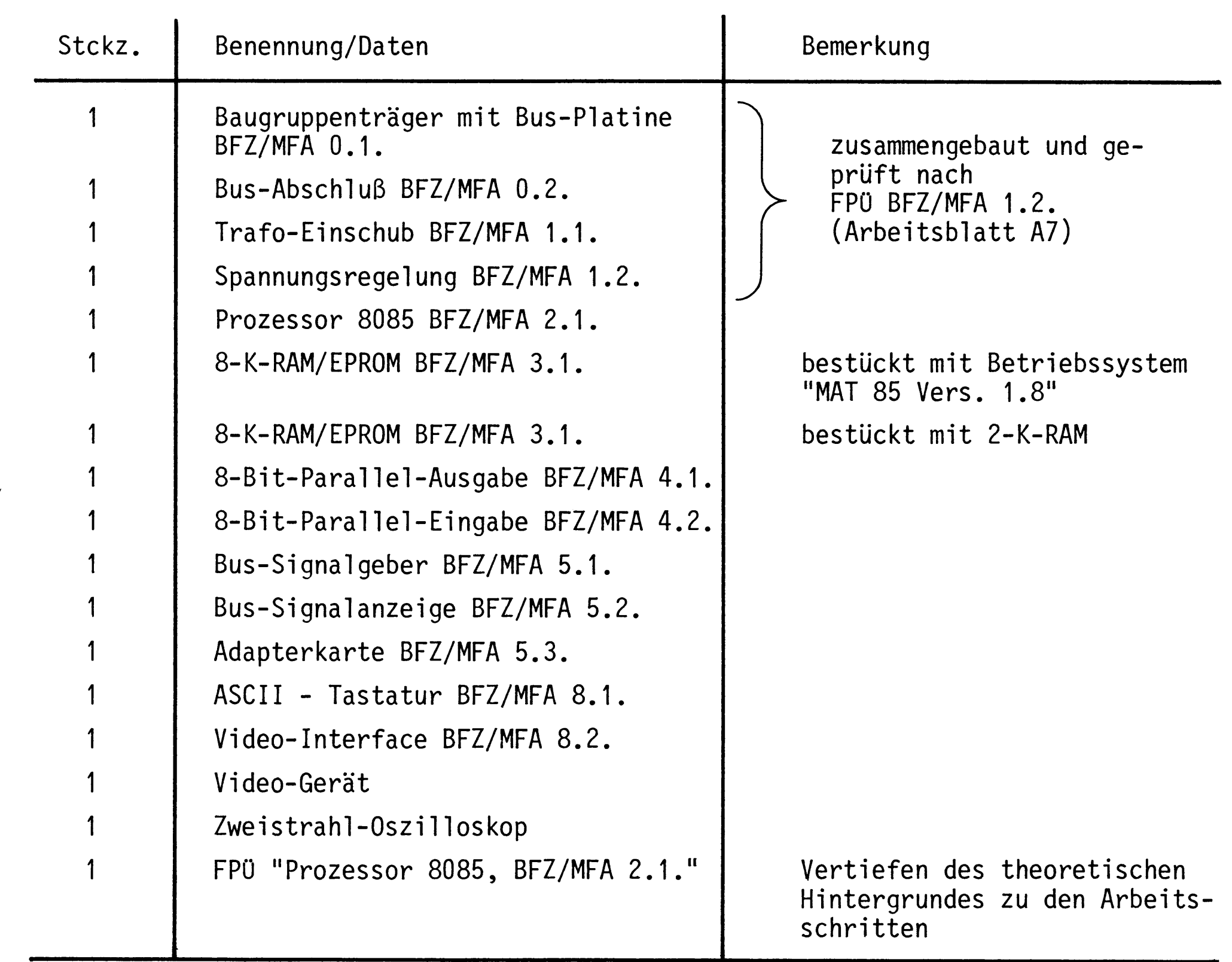

Hinweise zum Arbeitsablauf

In dieser Übung werden Sie das Mikrocomputersystem schrittweise in Betrieb nehmen.

Alle zur Inbetriebnahme vorgegebenen Arbeitsblätter enthalten:

- Angaben über den Sinn des jeweiligen Arbeitsschrittes oder der Messung
- Angaben über Vorbereitungen und einzustellende Bedingungen
- Anweisungen zu einzelnen Testschritten mit Erläuterungen der zugehörigen Ergebnisse.

Nach Beendigung eines Arbeitsabschnittes wird die notwendige Theorie zum vorangegangenen Inbetriebnahmeschritt behandelt. Es wird empfohlen, nach dem Durcharbeiten dieses Theorieteils ggf. die Arbeitsschritte noch einmal zu wiederholen.

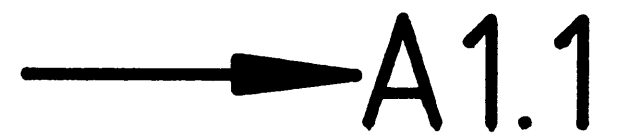

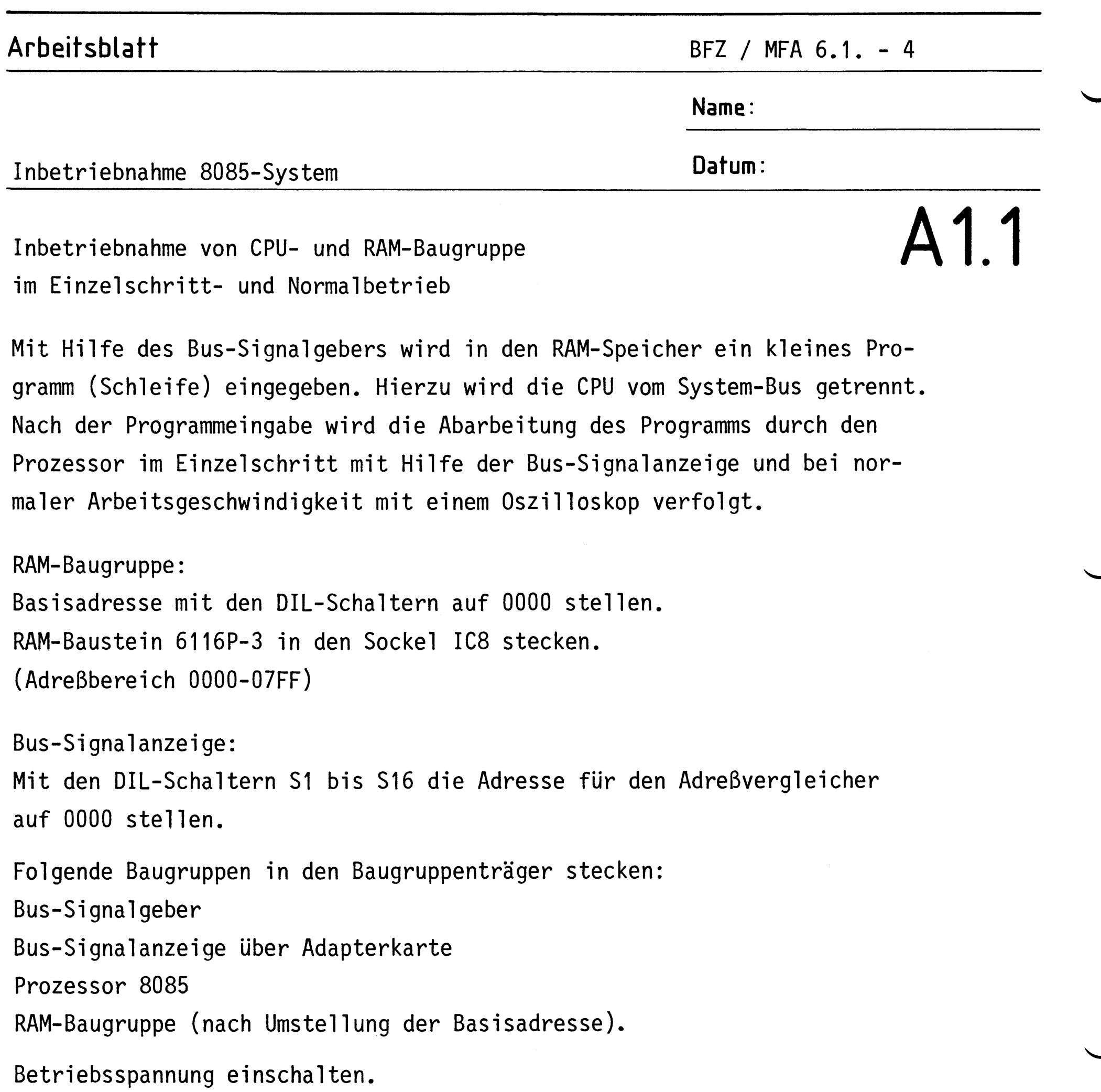

 $\sim$ 

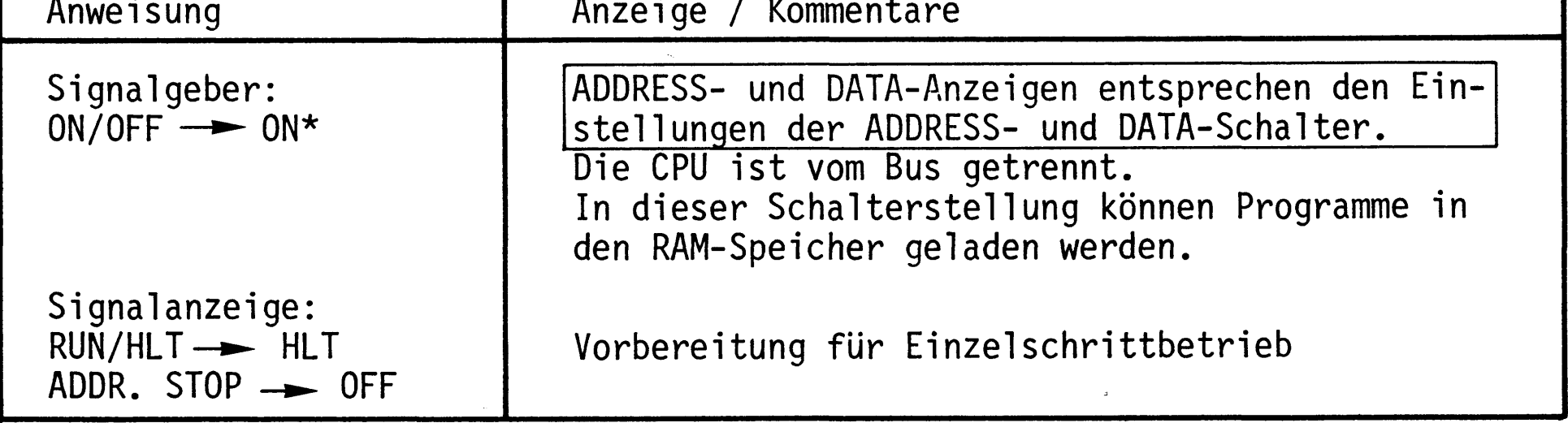

\* ON/OFF - ON bedeutet: Schalter ON/OFF in Stellung ON.

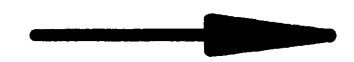

BFZ / MFA 6.1. - 5

Name:

Inbetriebnahme 8085-System

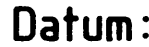

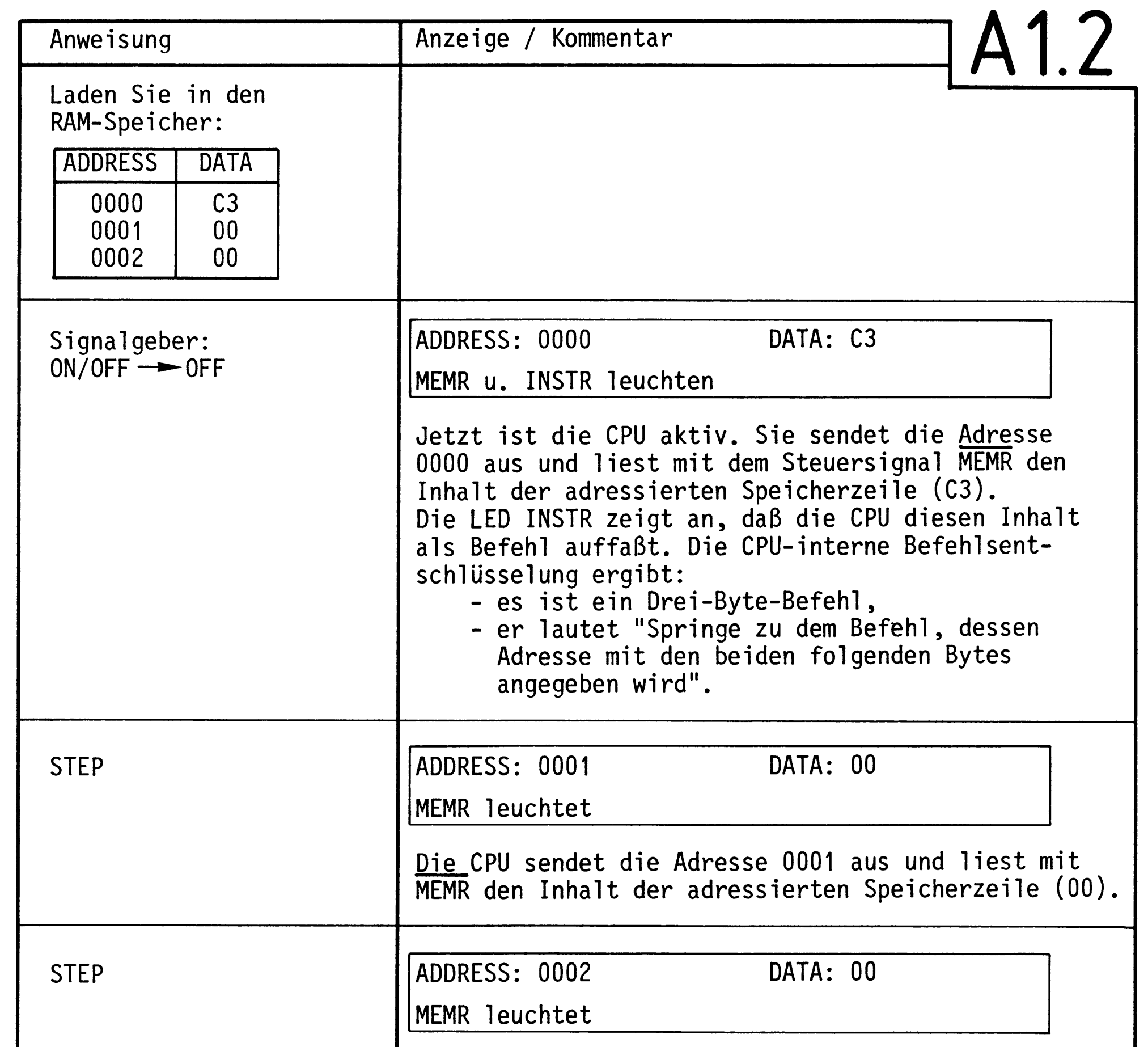

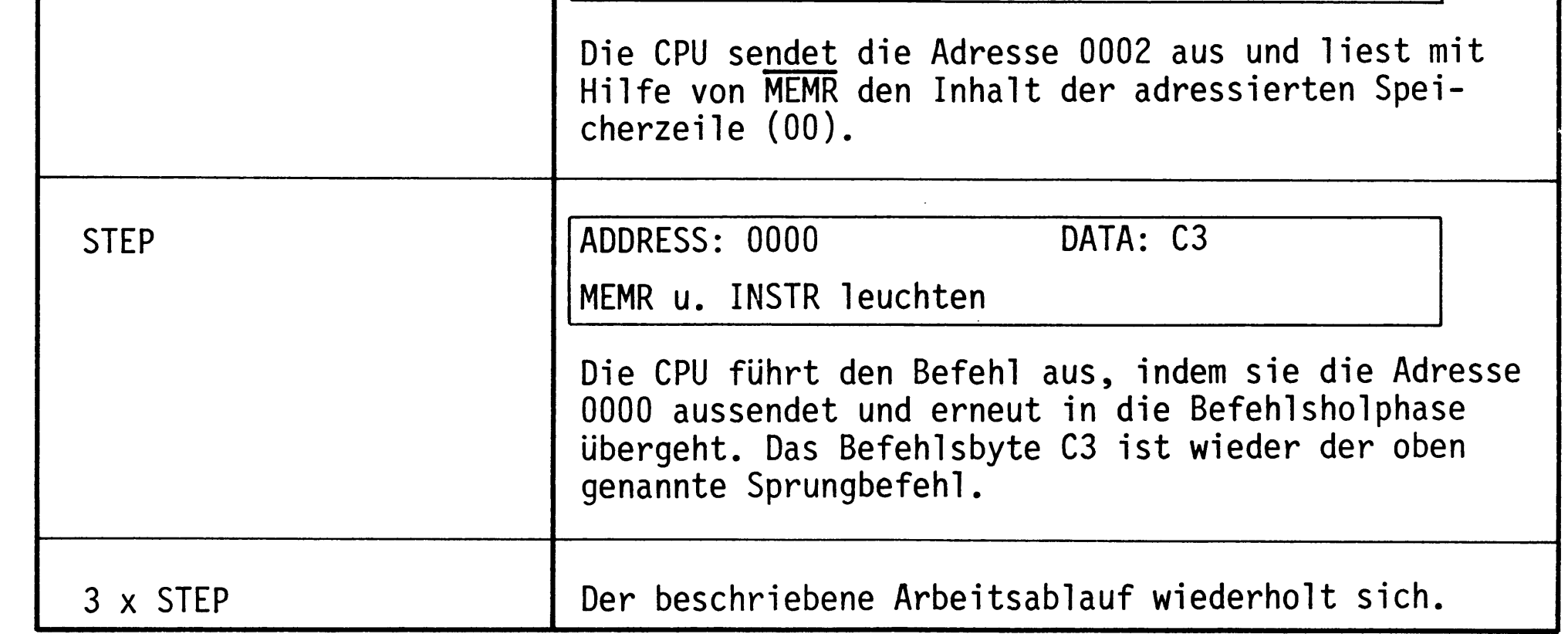

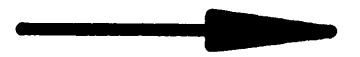

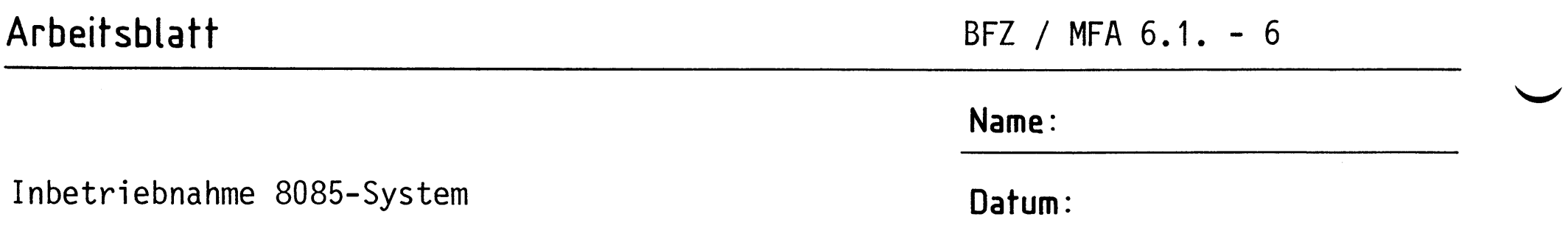

A1.3

Schalten Sie den RUN/HLT-Schalter an der Bus-Signalanzeige auf RUN. Die CPU arbeitet jetzt mit "Normalgeschwindigkeit".

Oszilloskopieren Sie mit einem Zweistrahl-Oszilloskop der Reihe nach die in folgender Tabelle angegebenen Signale. Dabei wird das Ausgangssignal des Adreßvergleichers auf der Bus-Signalanzeige für die externe Triggerung des Oszilloskops verwendet. Aufgrund der Schalterstellung der DIL-Schalter auf der Bus-Signalanzeige liefert der Adreßvergleicher immer dann ein Triggersignal, wenn die Adresse 0000 am Adreßbus ansteht.

Tragen Sie die Signalverläufe in das vorbereitete Diagramm ein.

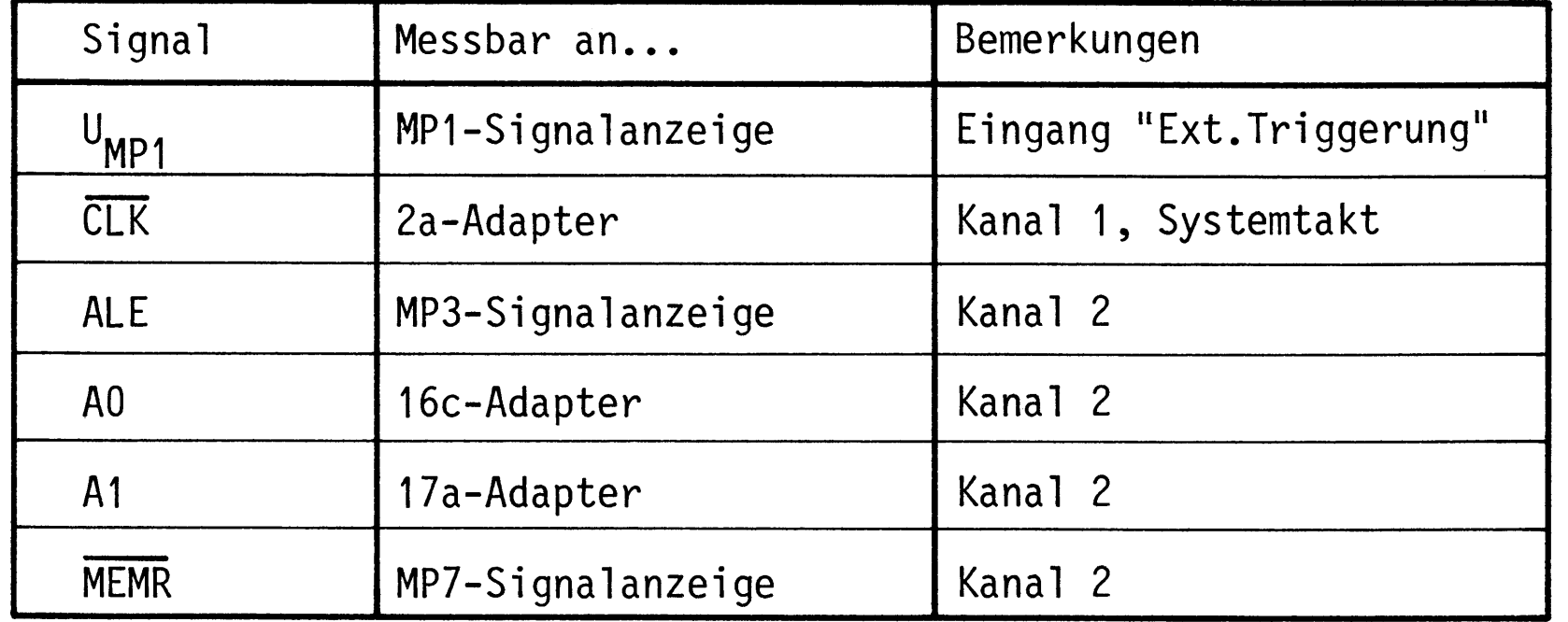

#### Zeitablenkung: 1µs/Div.

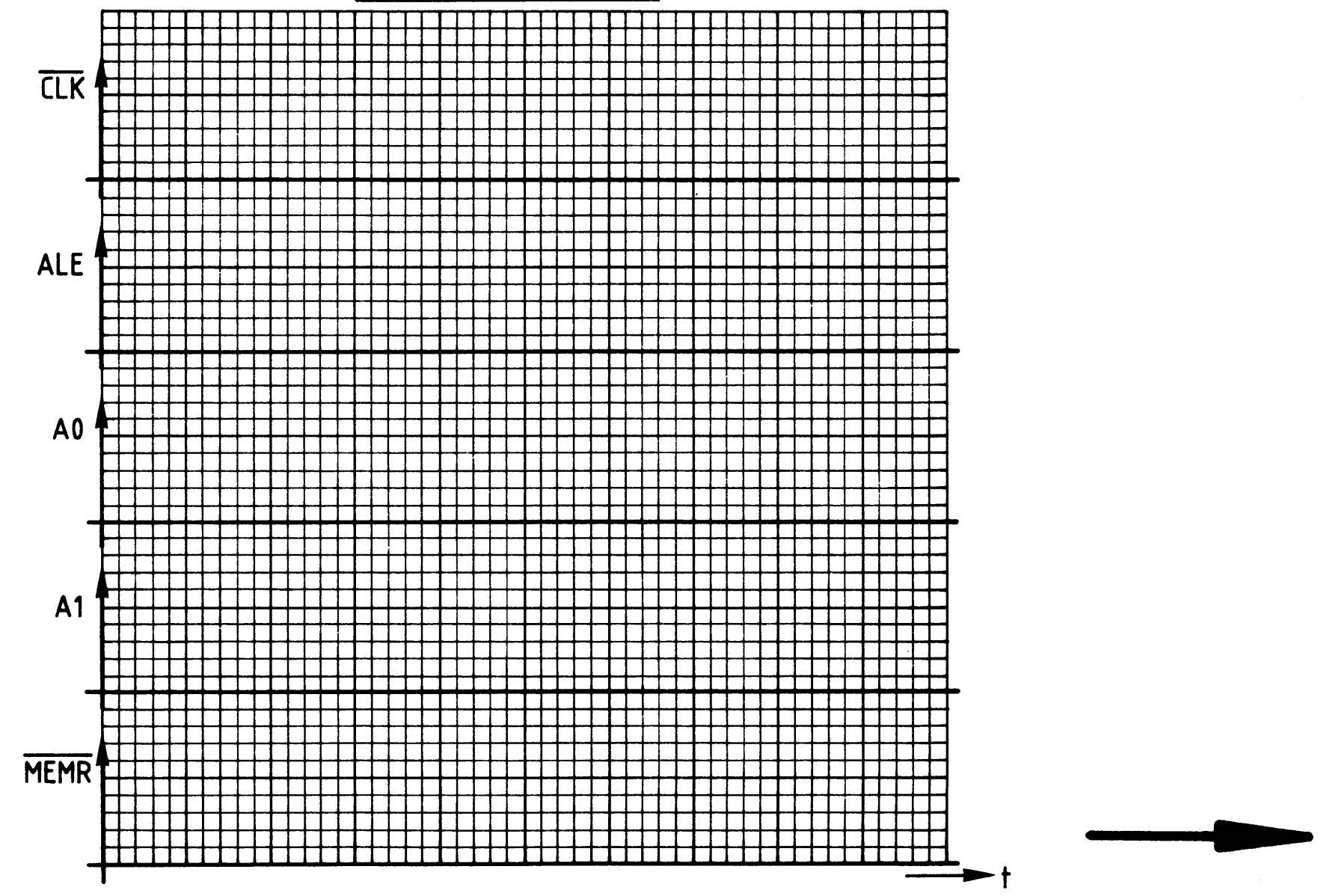

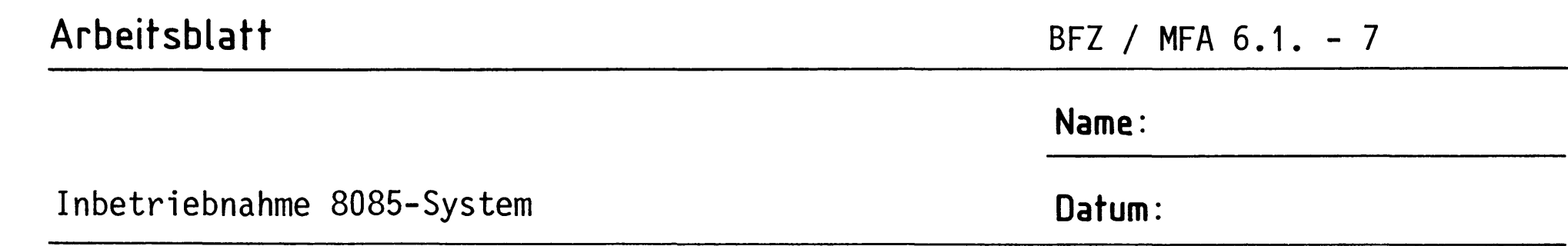

 $A1.4$ 

Diskussion der Meßergebnisse

Nach dem Einschalten der Versorgungsspannung sendet die CPU 8085 über den Adreßbus die Adresse 0000 H aus und aktiviert das Steuersignal MEMR. Daraufhin speichert sie das Datenwort aus der adressierten Speicherzeile intern ab. Dieses Datenwort wird als Befehl aufgefaßt. Der Befehlsdecoder der CPU entschlüsselt den Befehl und löst den notwendigen weiteren Steuerungsablauf aus. Handelt es sich z.B. um einen Ein-Byte-Befehl, so wird er sofort ausgeführt; ist es dagegen ein Drei-Byte-Befehl, so muß die CPU zunächst noch zwei weitere Bytes aus dem Speicher holen, bevor sie den Befehl ausführt. Danach liest die CPU das nächste Befehlsbyte aus dem Speicher. Damit die CPU im Sinne des Anwenders arbeitet, muß in die Speicherzeilen eine entsprechend sinnvolle Befehlsfolge, ein Programm, geladen werden.

Will man die Arbeitsweise mit einem Oszilloskop prüfen, so muß das Programm die CPU veranlassen, eine sich periodisch wiederholende Befehlsfolge zu durchlaufen. Eine solche Befehlsfolge heißt Programmschleife oder kurz Schleife.

Im Arbeitsschritt A1 bestand diese Schleife aus einem einzigen Befehl, nämlich dem Drei-Byte-Befehl C3 00 00,

> springe zu dem Befehl, dessen Adresse in den beiden folgenden Bytes angegeben wird, also zur Adresse 0000.

Da das Befehlsbyte C3 unter der Adresse 0000 abgespeichert ist, veranlaßt dieser Befehl die CPU immer wieder nach 0000 zurückzuspringen; es entsteht somit eine Schleife.

Über die Einzelschrittsteuerung und die angezeigten Adreß-, Daten- und Steuersignale konnten Sie den Ablauf des Programms gut verfolgen.

Bild A1 zeigt Ihnen dagegen die Signalfolge, die Sie bei Normalbetrieb der CPU mit dem Oszilloskop aufnehmen konnten.

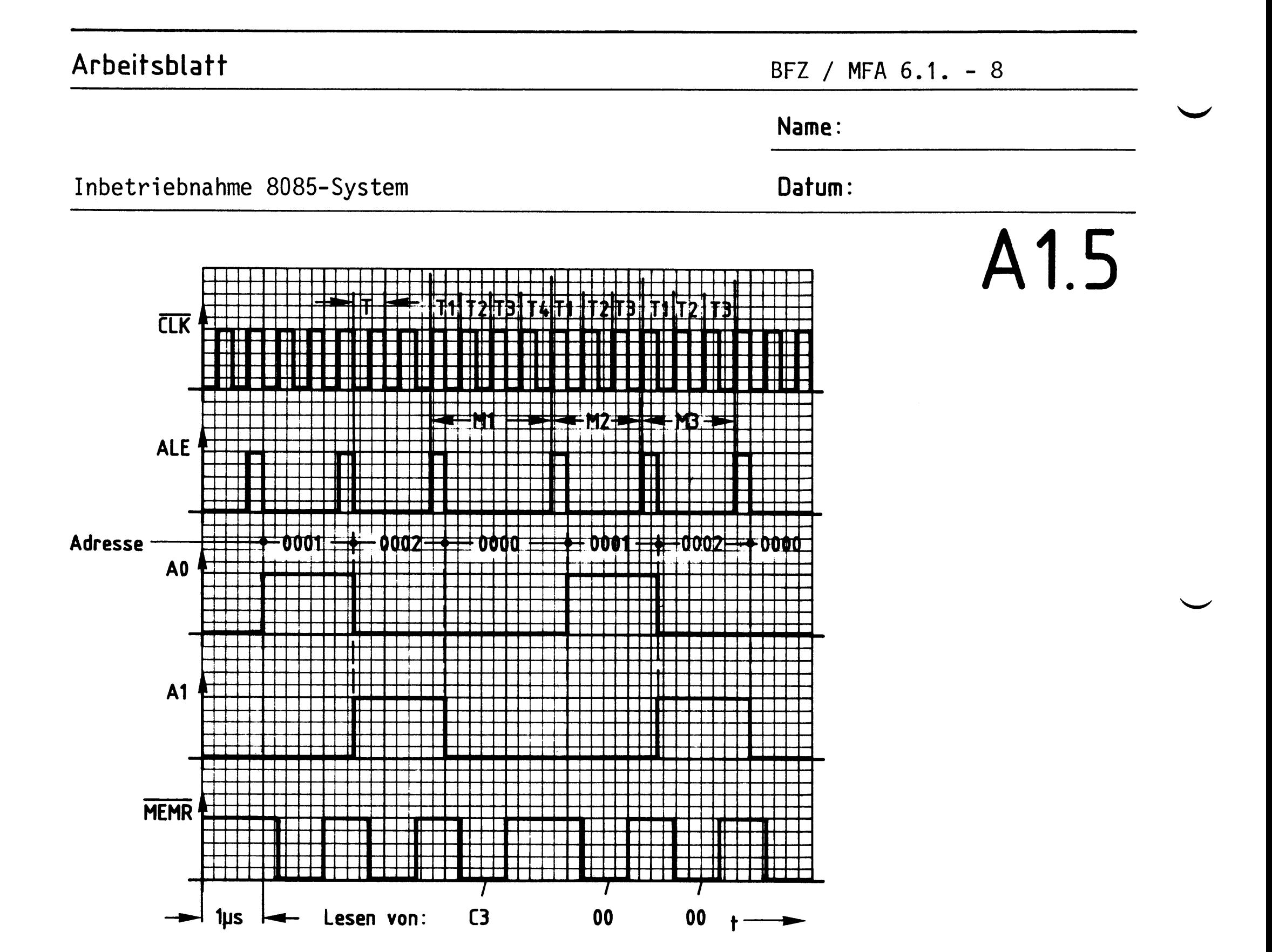

Bild A1: Oszillogramme zum Arbeitsschritt A1

Das Signal am Meßpunkt 1 der Signalanzeige wechselt immer dann auf H-Pegel, wenn der Adreßbus die Adresse 0000 führt. Diese Adresse haben Sie dem Adreßvergleicher auf der Bus-Signalanzeige mit den 16 DIL-Schaltern vorgegeben. Das Signal am Meßpunkt 1 ist das Ausgangssignal dieses Adreßvergleichers. Es wurde zur externen Triggerung des Oszilloskops verwendet. Dadurch haben alle aufgenommenen Signale den richtigen Zeitbezug zueinander.

Das ALE-Signal nimmt jeweils zu Beginn eines neuen Maschinenzyklusses für eine halbe Taktperiode (CLK) H-Pegel an. Sie können deutlich erkennen, daß der Maschinenzyklus M1 vier Taktperioden (T1 - T4) andauert und die Zyklen M2 und M3 nur je drei. Ursache dafür ist die Befehlsentschlüsselung, die während des Taktzyklusses T4 erfolgt.

Ein L-Pegel auf MEMR zeigt an, daß die CPU Daten aus dem Speicher liest. Um den Drei-Byte-Befehl zu lesen, sind drei Speicherzugriffe erforderlich. Die jeweils gelesenen Datenworte sind in den Signalverlauf für MEMR eingetragen. Die Pegel auf den Adreßleitungen A0 und A1 zeigen an, zu welchen Zeiten die  $-\mathsf{A2.1}$ Adressen 0, 1 und 2 ausgegeben werden.

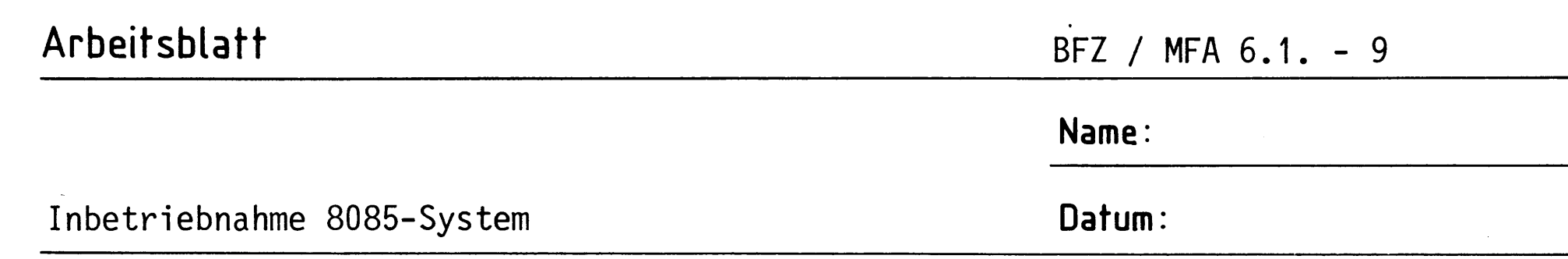

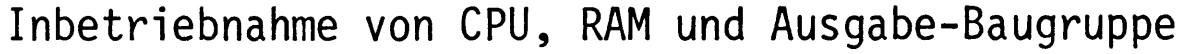

## A2.1

In den RAM-Speicher wird ein Programm geladen, das die CPU veranlaßt, in einer Schleife den Datenwert 55 (Hex) an die Ausgabe-Baugruppe auszugeben. Die Prüfung erfolgt wieder im Einzelschritt- und Normalbetrieb.

Stellen Sie bei der "8-Bit-Parallelausgabe" die Port-Adresse 13 H ein. Stecken Sie die Baugruppe zusätzlich in den Baugruppenträger und schalten Sie die Betriebsspannung ein.

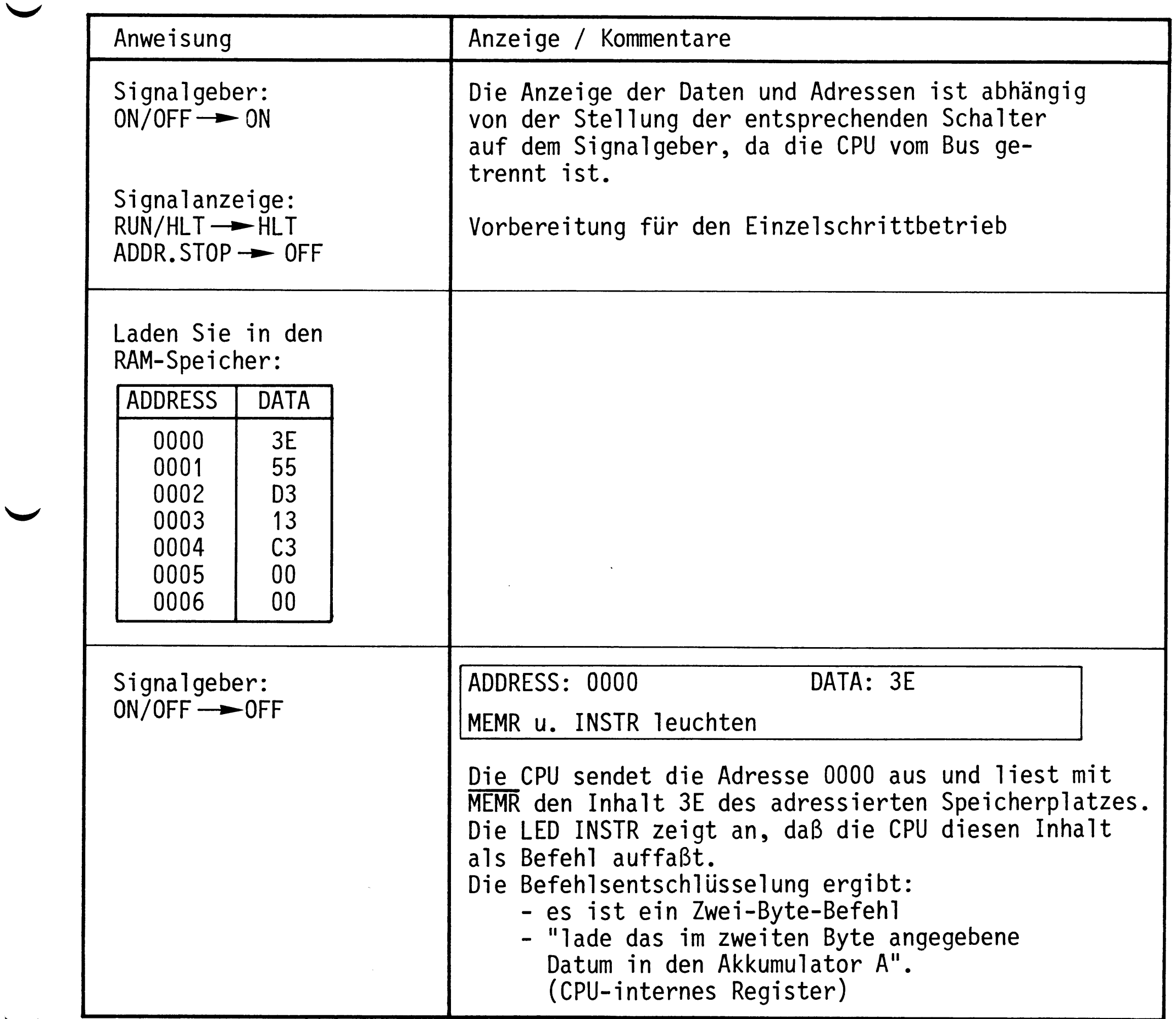

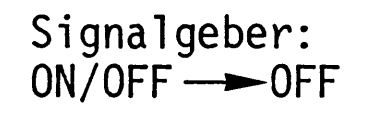

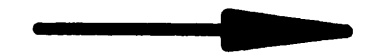

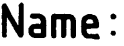

Datum:

Inbetriebnahme 8085-System

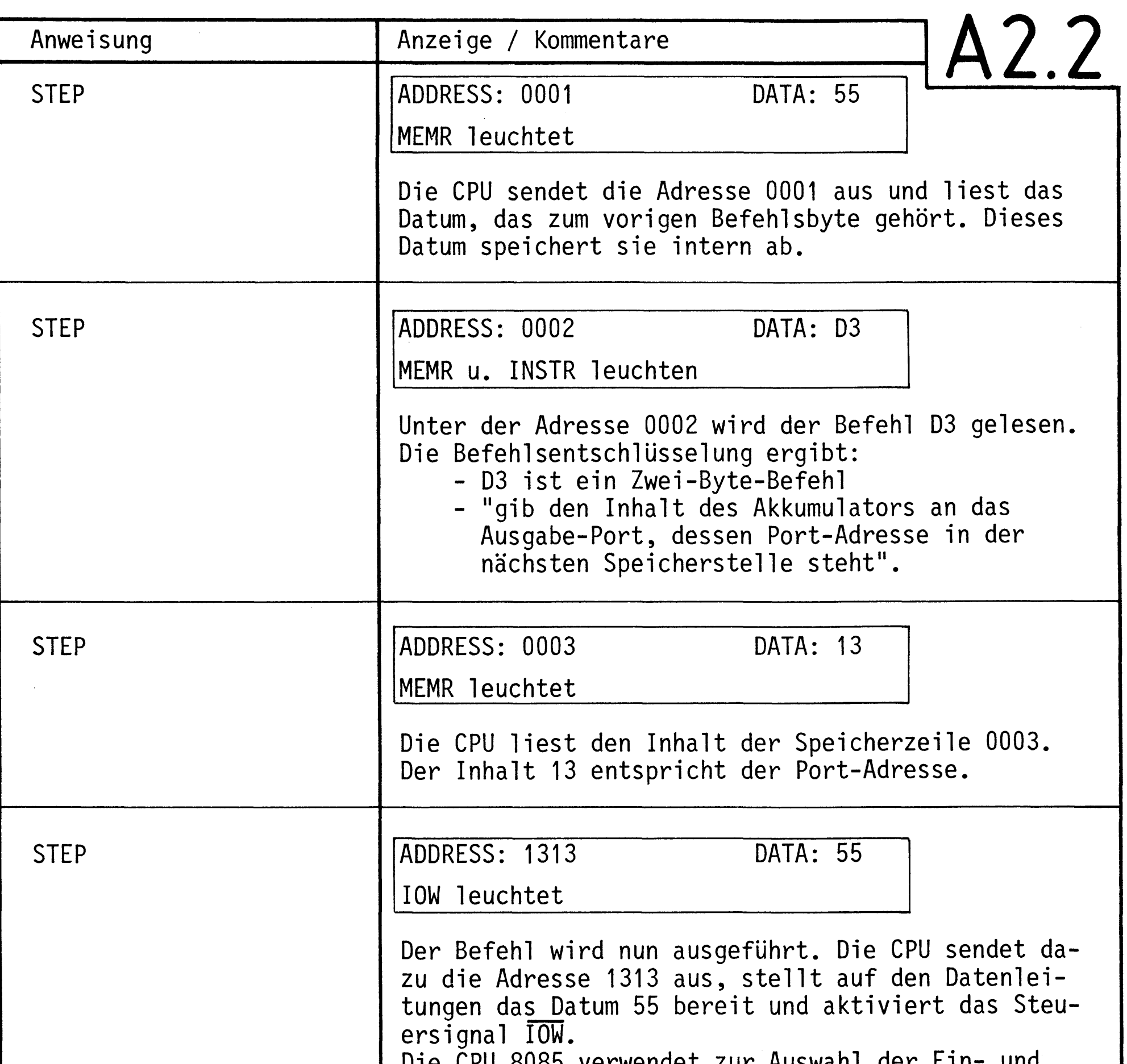

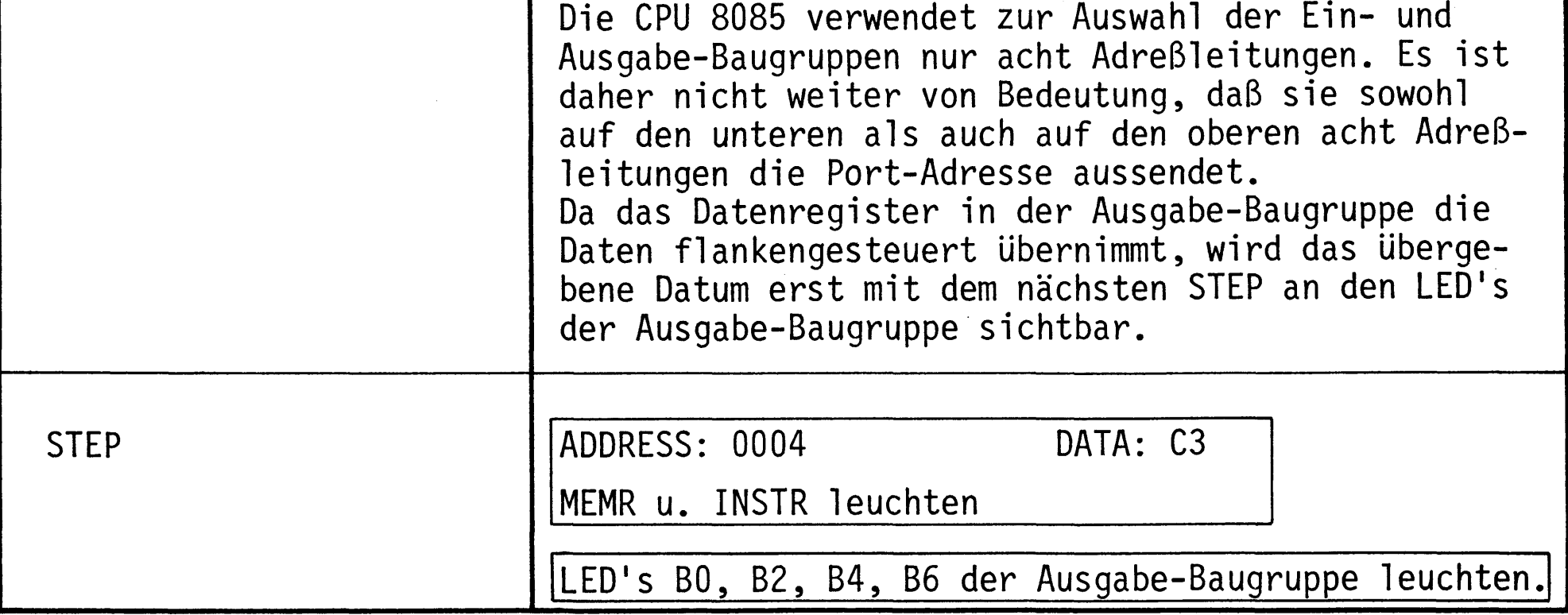

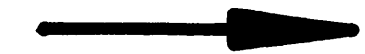

BFZ / MFA 6.1. - 11

Name:

Inbetriebnahme 8085-System

Datum:

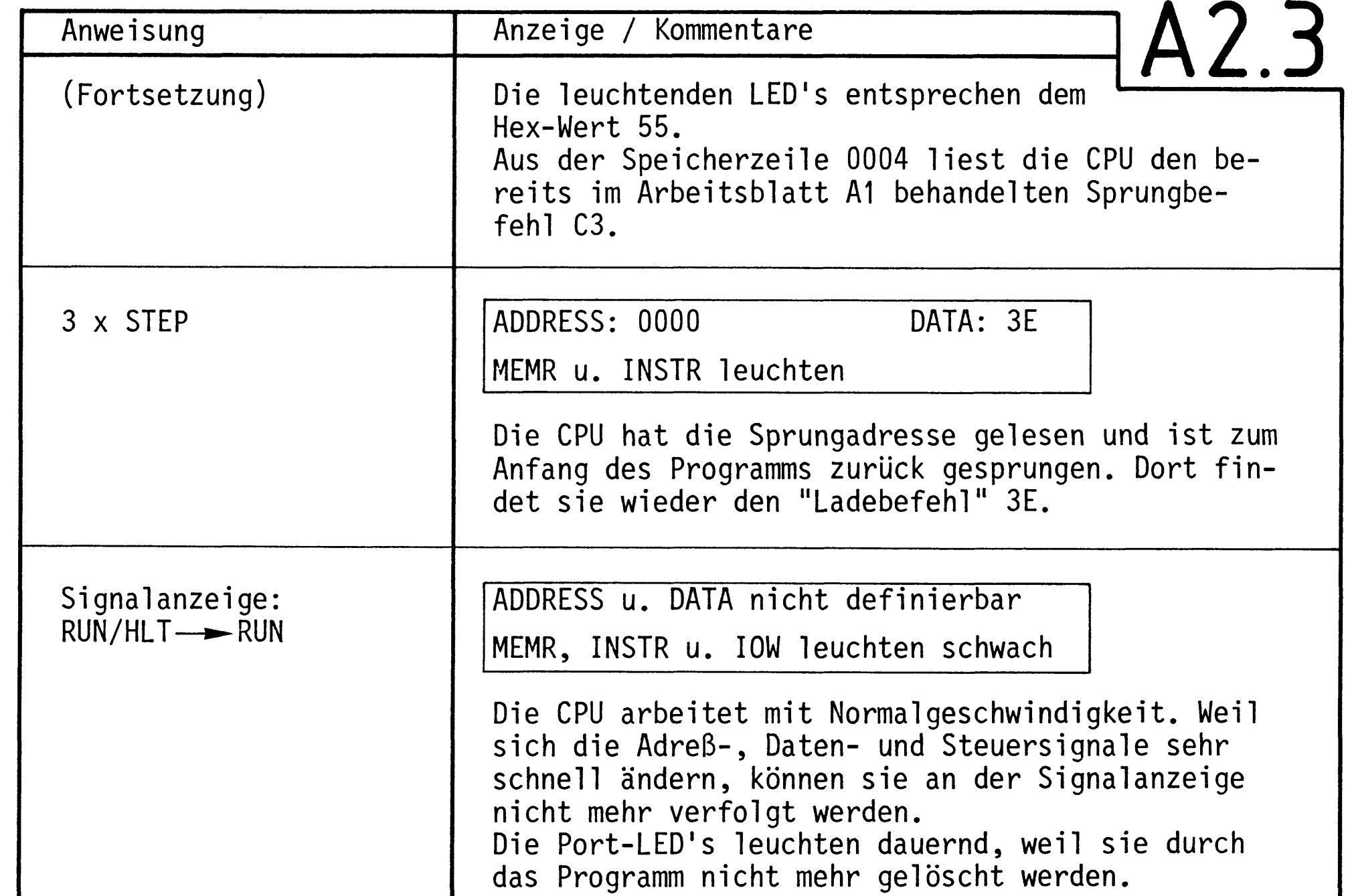

Mögliche Experimente:

- 1. Andern Sie das Programm so ab, daß die bisher dunklen LED's leuchten.
- 2. Laden Sie ein Programm, das in schneller Folge abwechselnd zuerst die LED's BO, B2, B4, B6 und dann die LED's B1, B3, B5 u. B7 leuchten läßt.

BFZ / MFA 6.1. - 12

A2.4

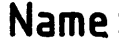

Inbetriebnahme 8085-System

Datum:

Diskussion der Beobachtungsergebnisse

Im Arbeitsschritt A2 wurde die 8-Bit-Parallel-Ausgabe in die Prüfung mit einbezogen.

Das eingegebene Prüfprogramm bestand aus drei Befehlen.

- 1. Befehl: Lade den Datenwert 55 H in den Akkumulator der CPU.
- Gib den Wert, der sich im Akkumulator befindet, an die 2. Befehl: Ausgabebaugruppe aus, deren Port-Adresse 13 beträgt.
- Springe zurück zum 1. Befehl und fahre dort mit der 3. Befehl: Programmbearbeitung fort.

Die Kommentare zu den Anzeigen im Einzelschrittbetrieb erklären die Arbeitsweise des Programms.

Zu den Experimenten:

Mit dem zweiten Byte des 1. Befehls läßt sich bestimmen, welche LED's am Ausgabeport leuchten. Zur Durchführung des 1. Experimentes ist folgendes Programm erforderlich:

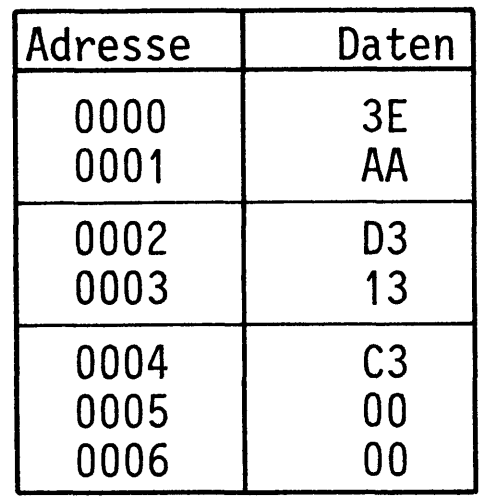

BFZ / MFA 6.1. - 13

A2.5

Name:

 $\qquad \qquad \blacksquare$ 

Inbetriebnahme 8085-System

Datum:

Zur Durchführung des 2. Experimentes muß das Programm wie folgt eingegeben werden:

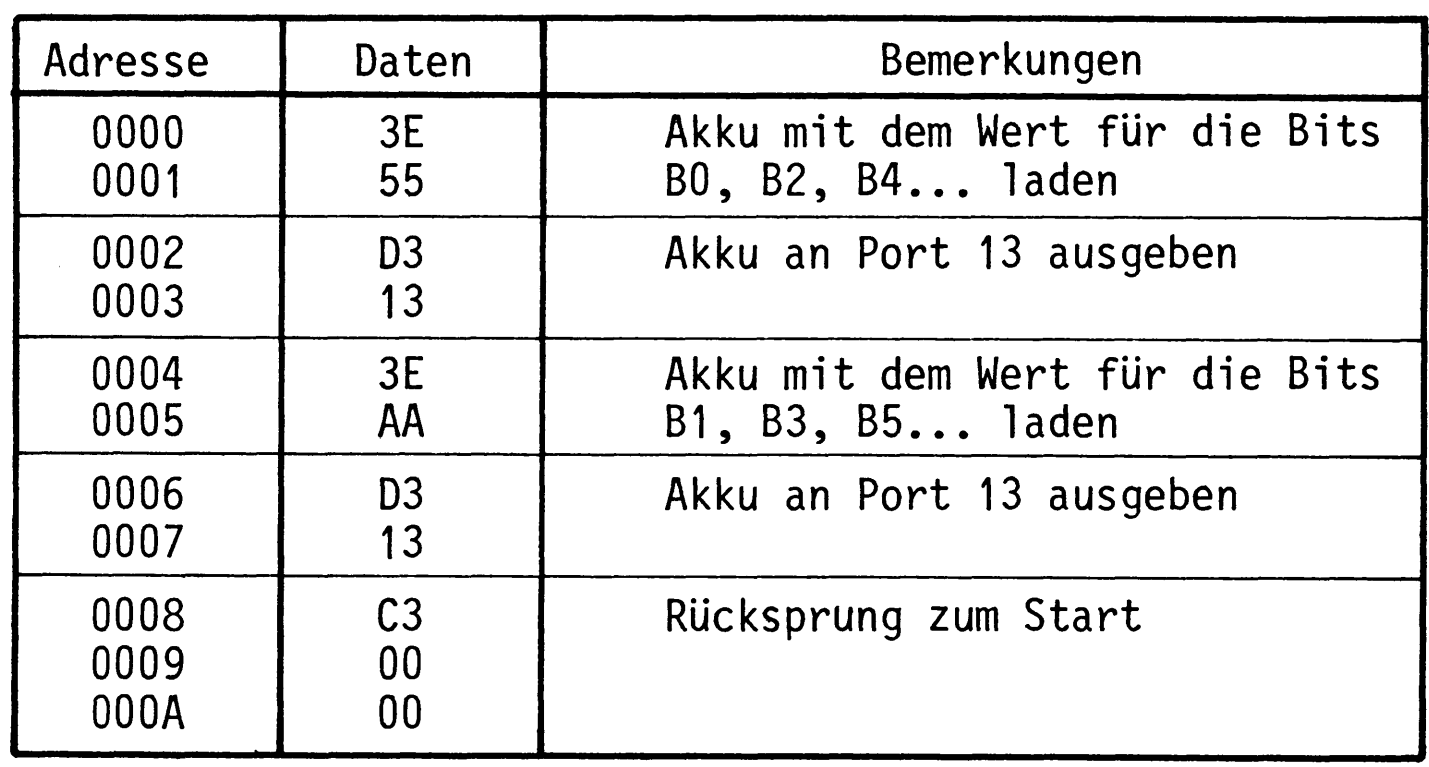

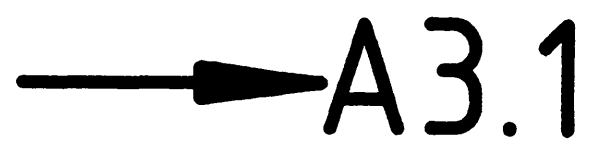

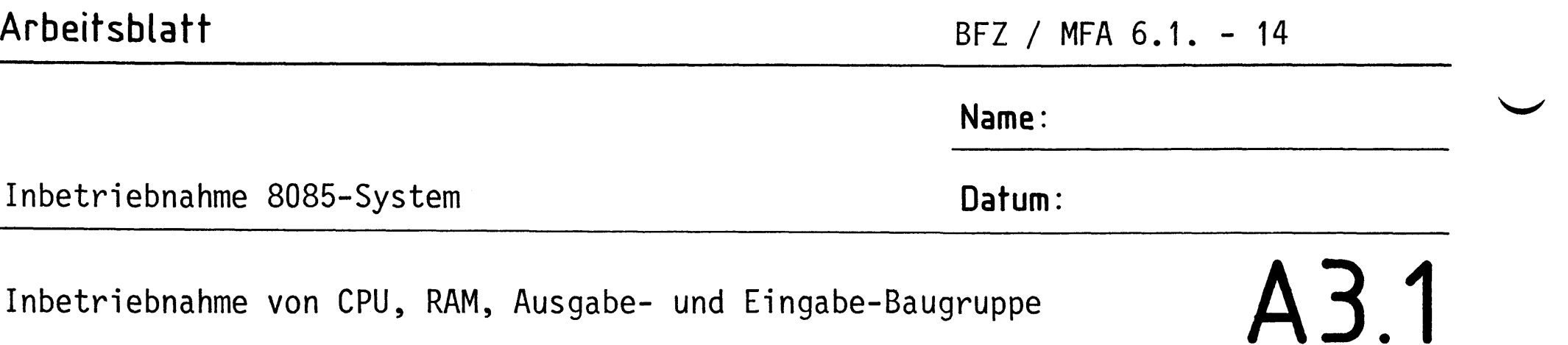

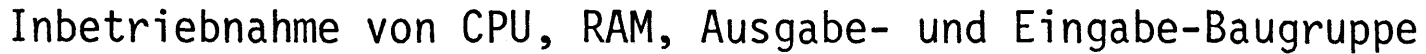

In den RAM-Speicher wird ein Programm geladen, das die CPU veranlaßt, in einer Schleife Daten von der Eingabe-Baugruppe zu lesen und sie an der Ausgabe-Baugruppe auszugeben. Die Prüfung erfolgt im Einzelschrittund Normalbetrieb.

Stellen Sie bei der "8-Bit-Parallel-Eingabe" die Portadresse 12 H ein. Stecken Sie die Baugruppe zusätzlich in den Baugruppenträger, schalten Sie die Betriebsspannung ein.

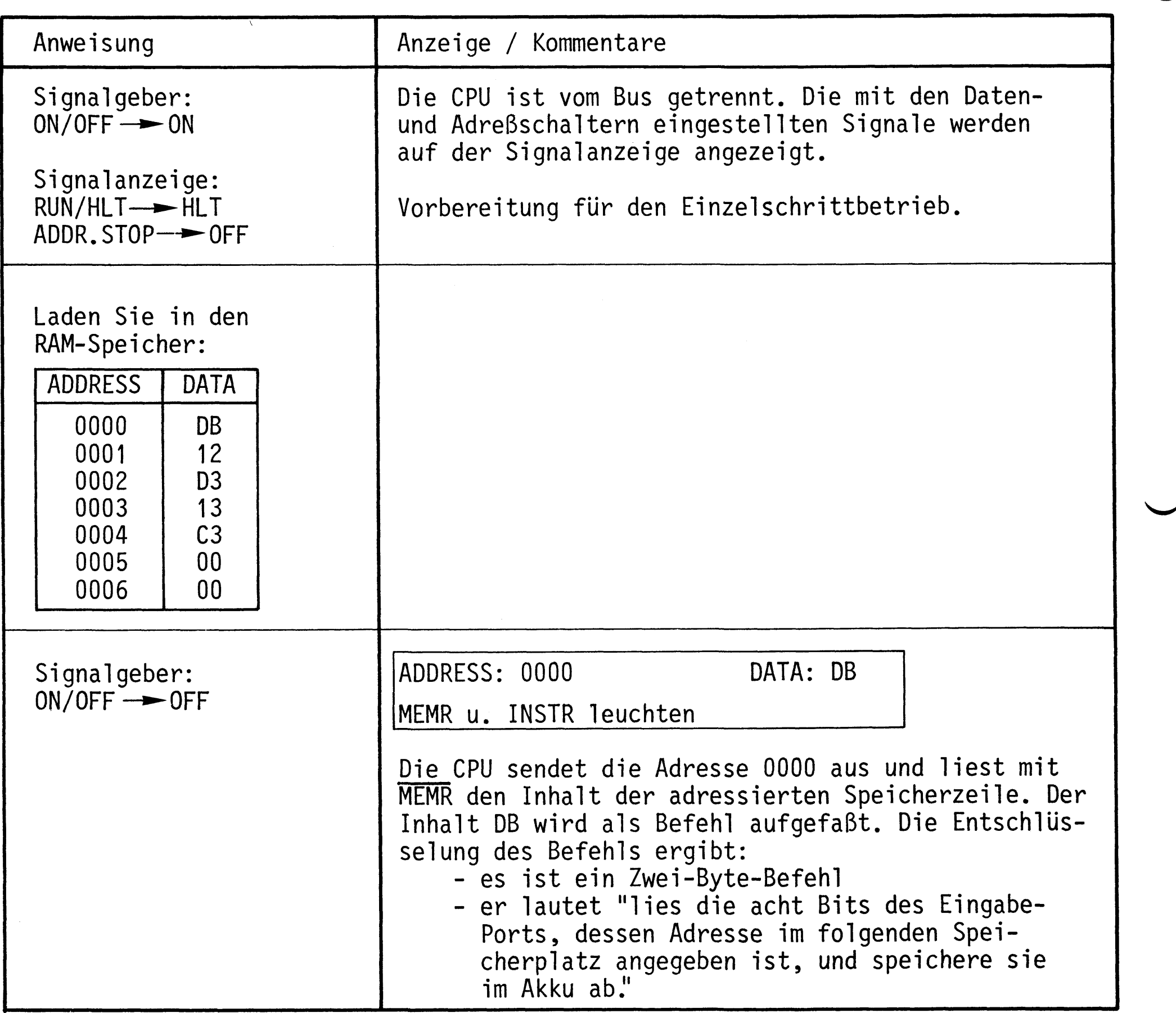

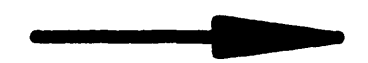

BFZ / MFA 6.1. - 15

Name:

Inbetriebnahme 8085-System

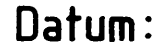

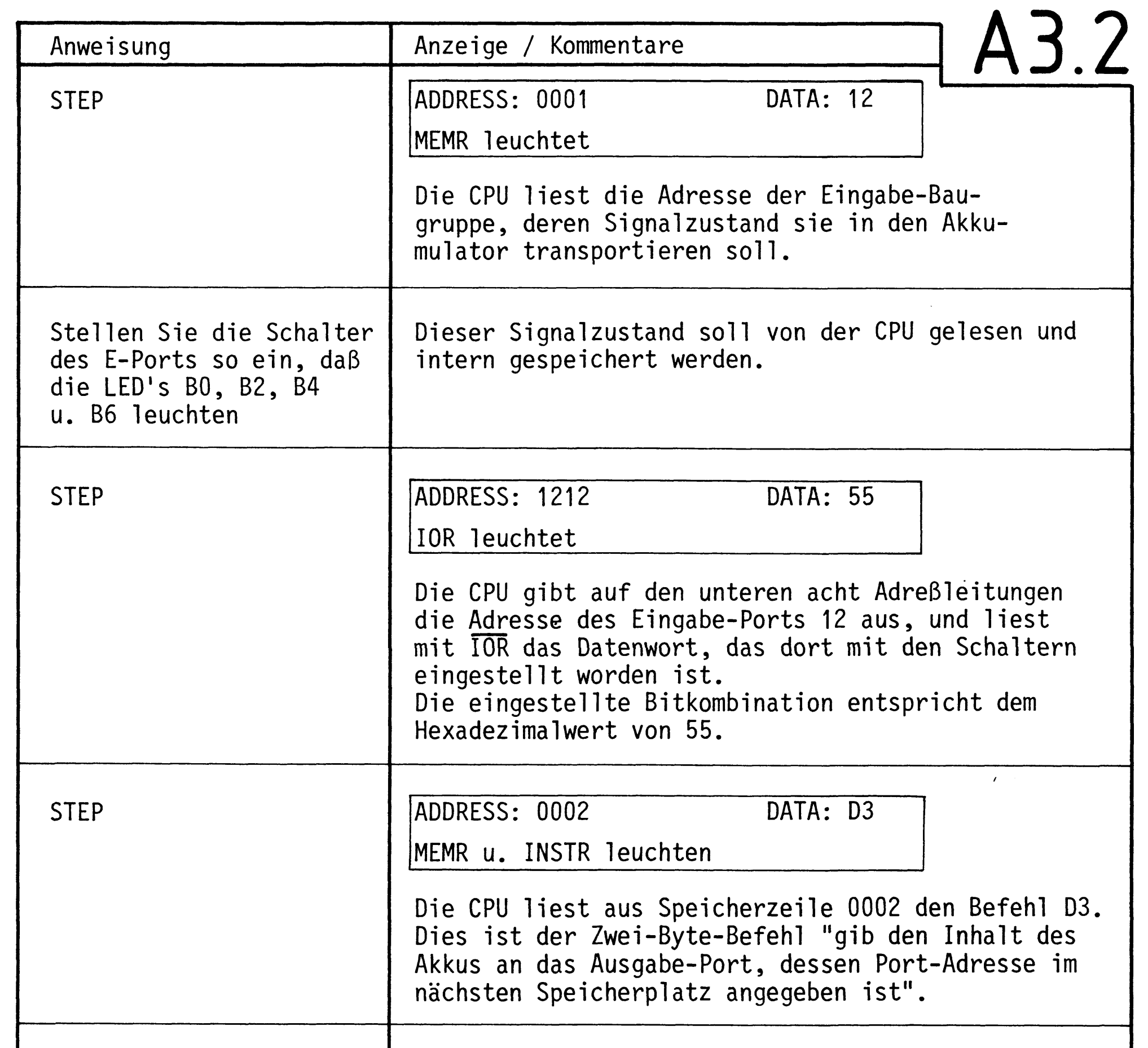

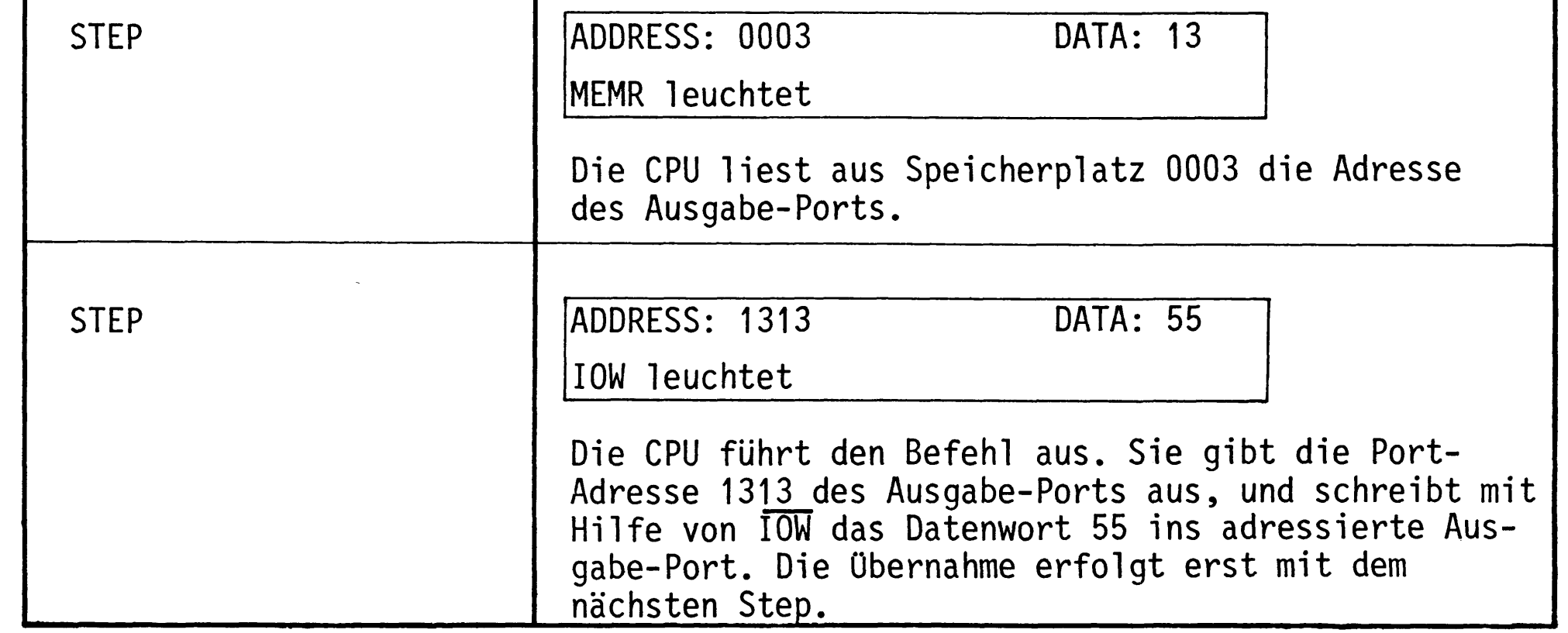

BFZ / MFA 6.1. - 16

 $\hat{\mathcal{A}}$ 

Name:

Inbetriebnahme 8085-System

Datum:

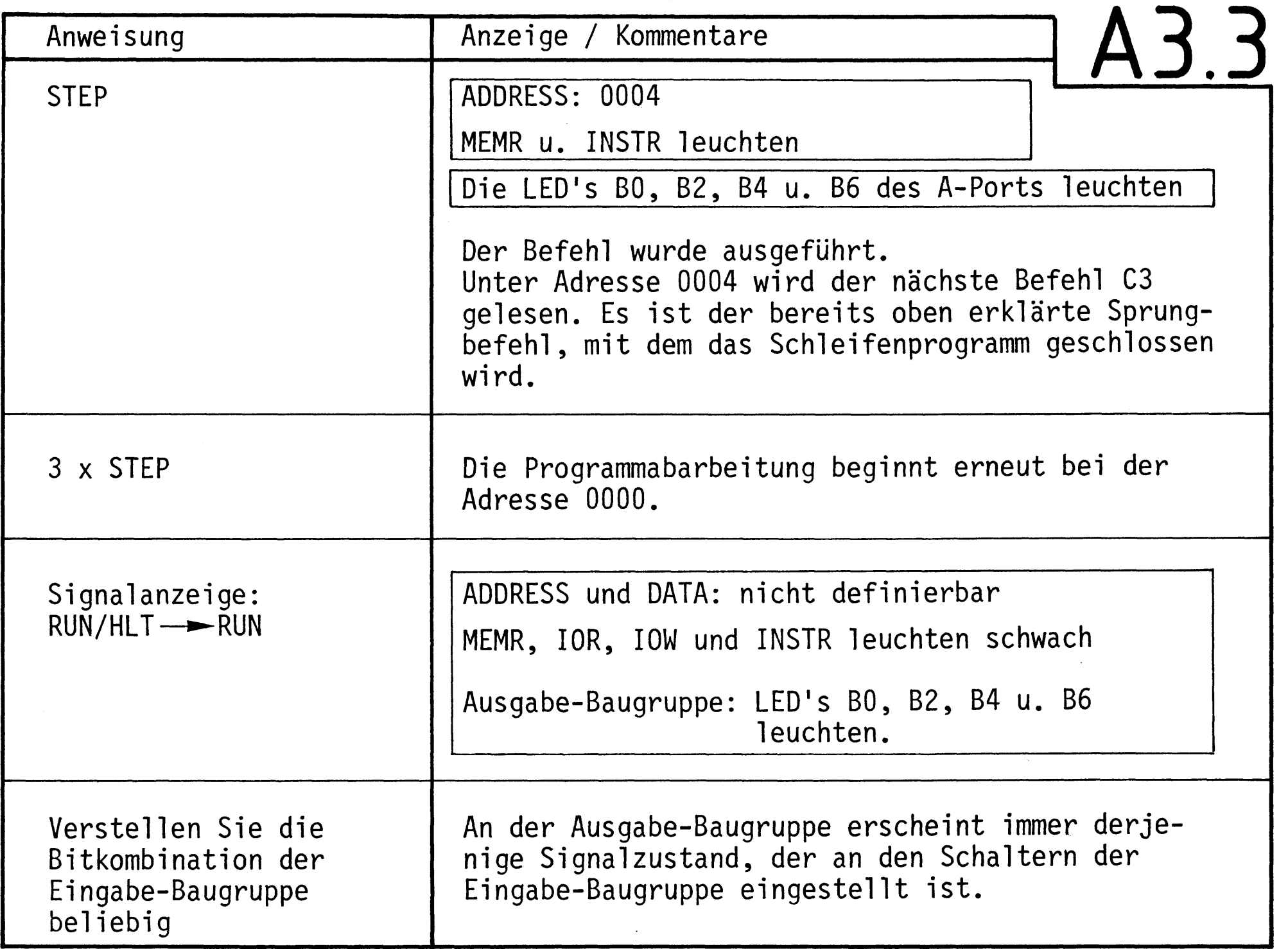

Oszilloskopieren Sie der Reihe nach die in folgender Tabelle angegebenen Signale. Das Ausgangssignal des Adreßvergleichers der Bus-Signalanzeige dient wieder als Triggersignal für die externe Triggerung. Tragen Sie die Signalverläufe in das vorbereitete Diagramm ein.

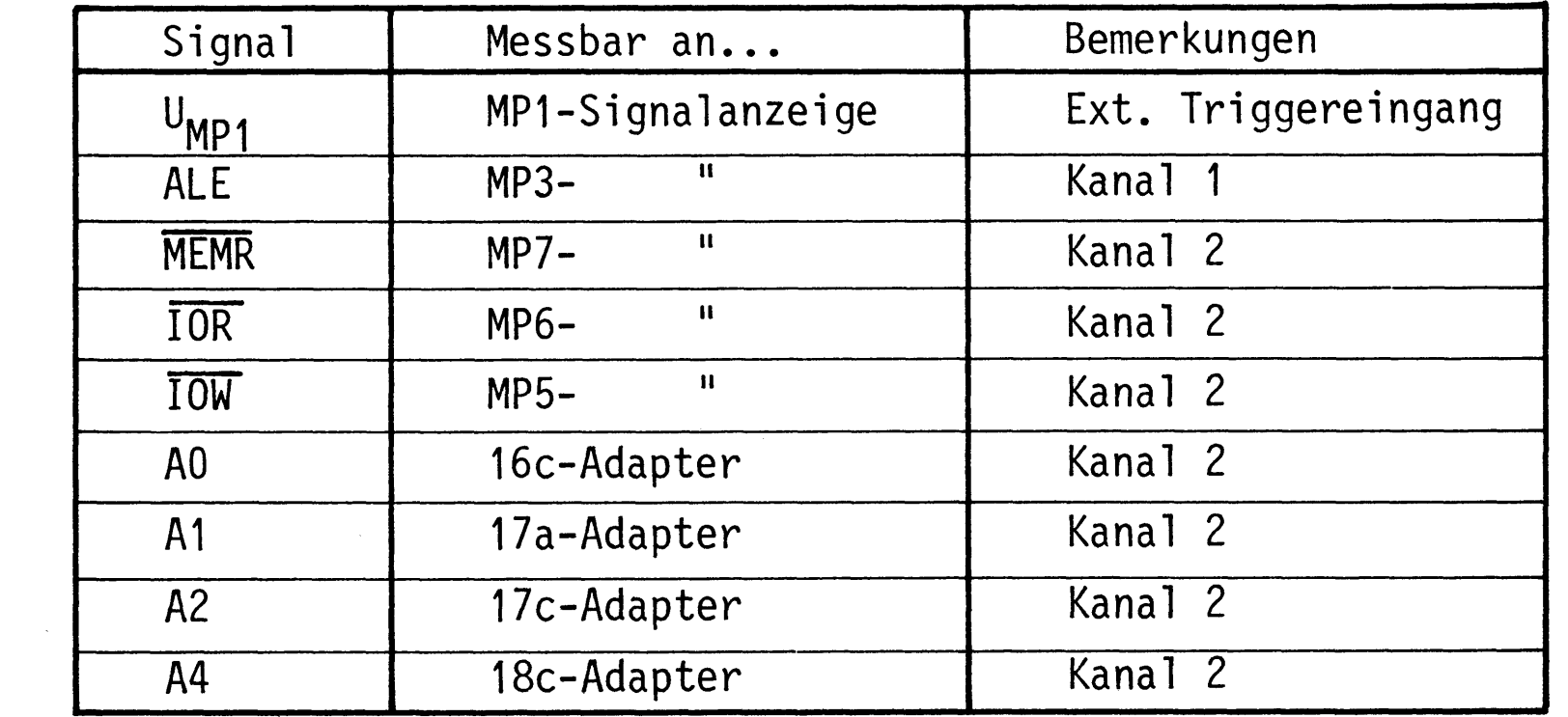

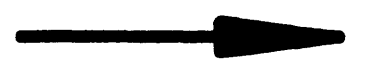

 $\label{eq:2.1} \frac{1}{\sqrt{2}}\int_{\mathbb{R}^3}\frac{1}{\sqrt{2}}\left(\frac{1}{\sqrt{2}}\right)^2\left(\frac{1}{\sqrt{2}}\right)^2\left(\frac{1}{\sqrt{2}}\right)^2\left(\frac{1}{\sqrt{2}}\right)^2\left(\frac{1}{\sqrt{2}}\right)^2.$ 

 $\mathcal{O}(\sqrt{N})$  .

 $\label{eq:1.1} \sum_{i=1}^n \frac{1}{n_i} \sum_{i=1}^n \frac{1}{n_i} \sum_{i=1}^n \frac{1}{n_i} \sum_{i=1}^n \frac{1}{n_i} \sum_{i=1}^n \frac{1}{n_i} \sum_{i=1}^n \frac{1}{n_i} \sum_{i=1}^n \frac{1}{n_i} \sum_{i=1}^n \frac{1}{n_i} \sum_{i=1}^n \frac{1}{n_i} \sum_{i=1}^n \frac{1}{n_i} \sum_{i=1}^n \frac{1}{n_i} \sum_{i=1}^n \frac{1}{n_i} \sum_{i=1}$ 

## BFZ / MFA 6.1. - 17 Arbeitsblatt Name: Datum: Inbetriebnahme 8085-System A3.4 Zeitablenkung: 2µs/Div. ALE **MEMR**

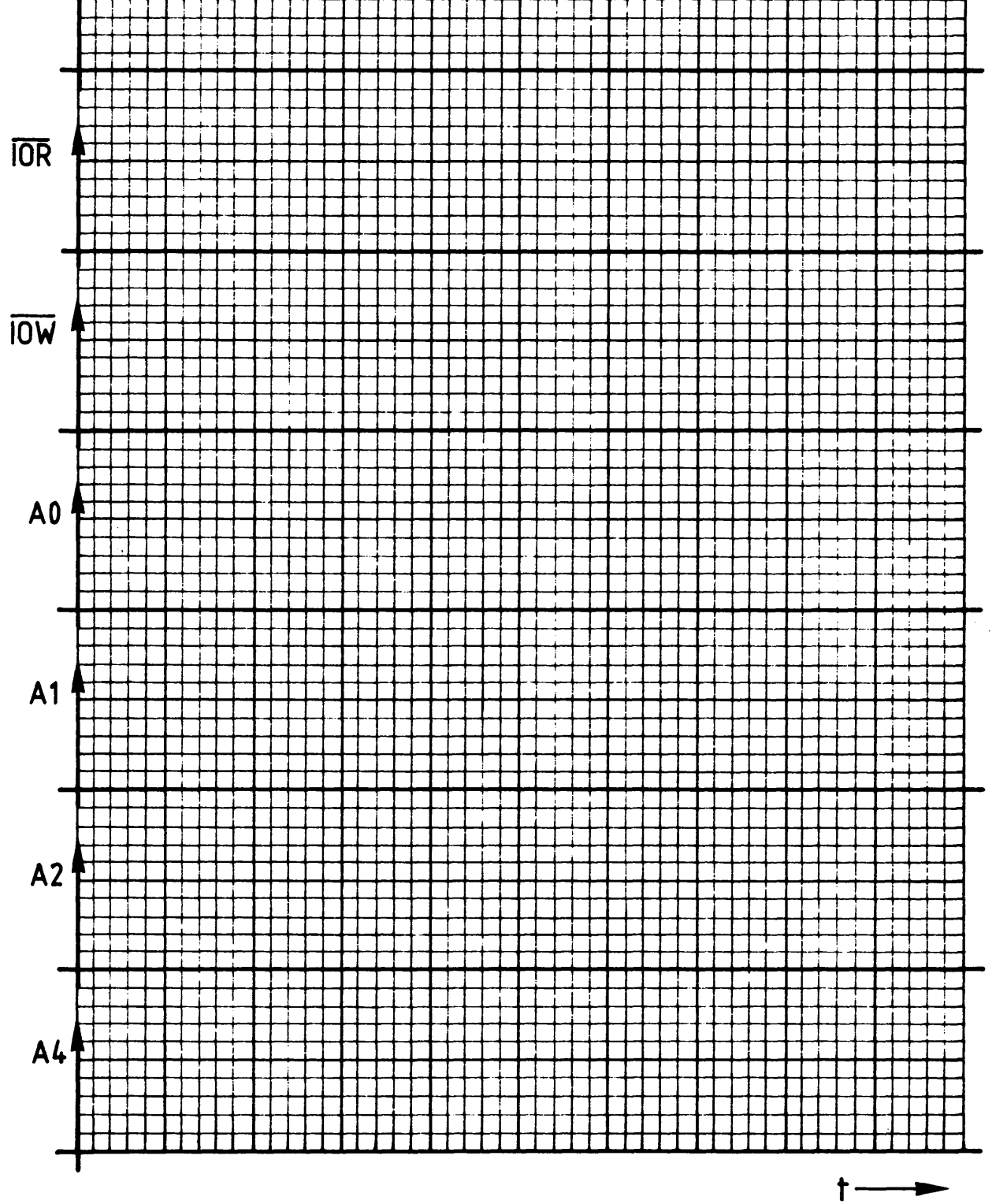

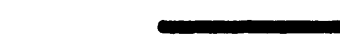

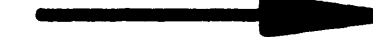

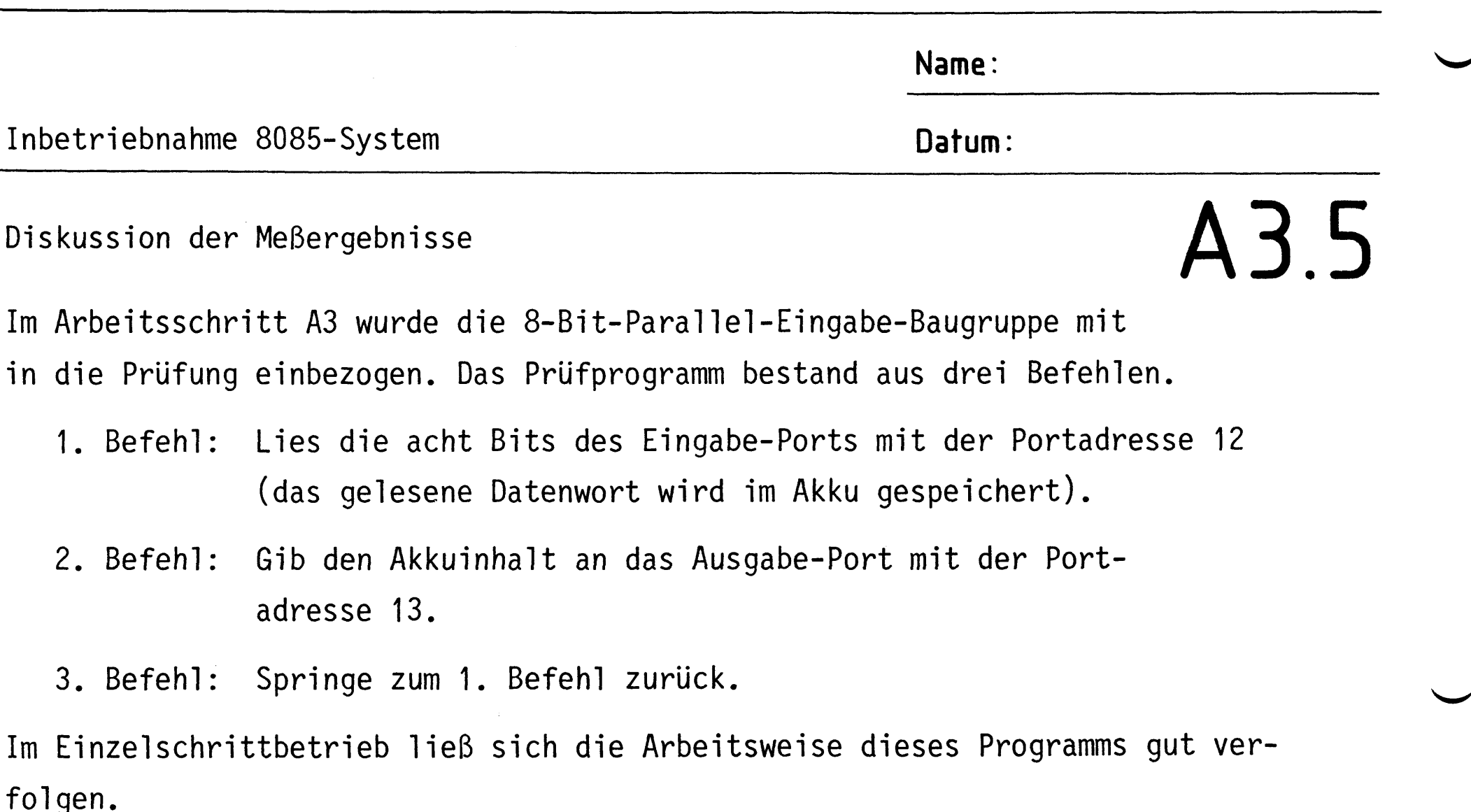

Im Betrieb mit normaler Prozessorgeschwindigkeit zeigt sich, daß hier durch ein Programm zwei Baugruppen miteinander "verdrahtet" worden sind; jeder Schaltereingabe folgt, anscheinend ohne Zeitverzögerung, die entsprechende Anzeige.

Versuchen Sie einmal, das folgende Programm zu laden und seine Wirkung zu erkunden. Tragen Sie entsprechende Bemerkungen selbst ein.

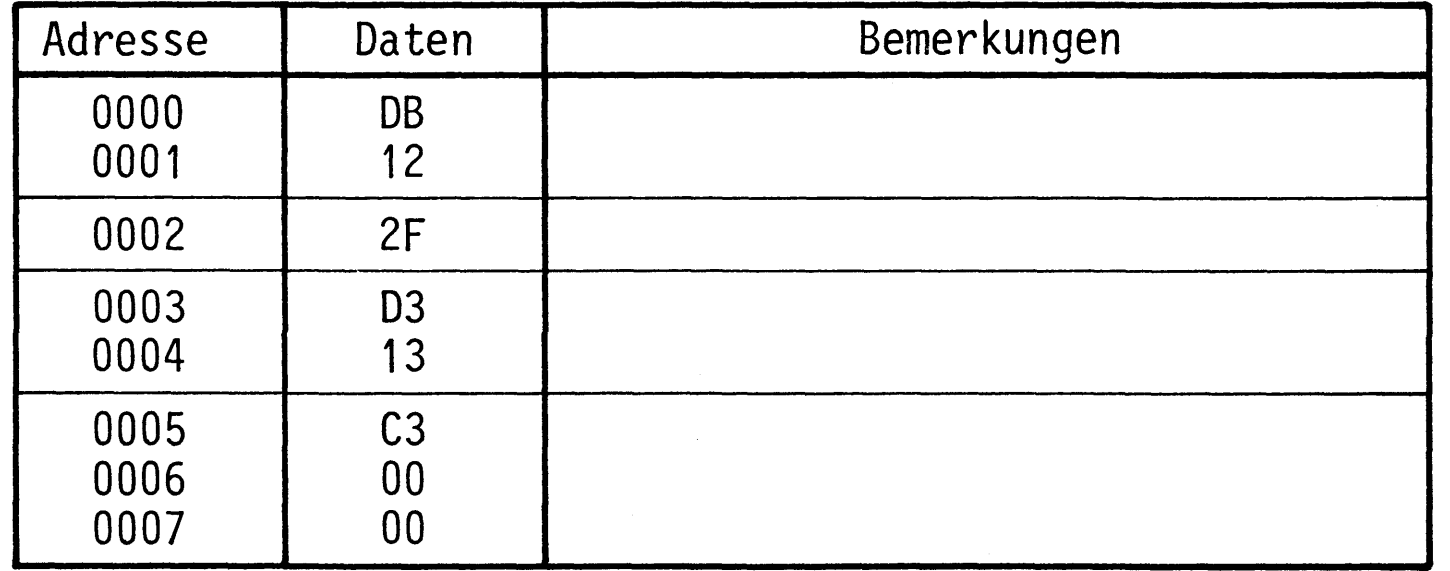

Bild A3 zeigt die Oszillogramme, die Sie bei Normalbetrieb der CPU aufnehmen konnten. Der auf die Adresse 0000 eingestellte Adreßvergleicher liefert wieder das Triggersignal zur Sicherstellung des richtigen Zeitbezugs. Die eingetragenen Bezeichnungen IN 12, OUT 13 und JMP 0000 sind leicht merkbare Kurzbezeichnungen für die drei Befehle dieses Programms. Die Schreibweise der Befehle in dieser Weise nennt man Mnemo-Code. Die Abkürzungen entstammen der englischen Sprache, JMP z.B. ist die Abkürzung von jump (= springe).

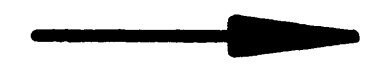

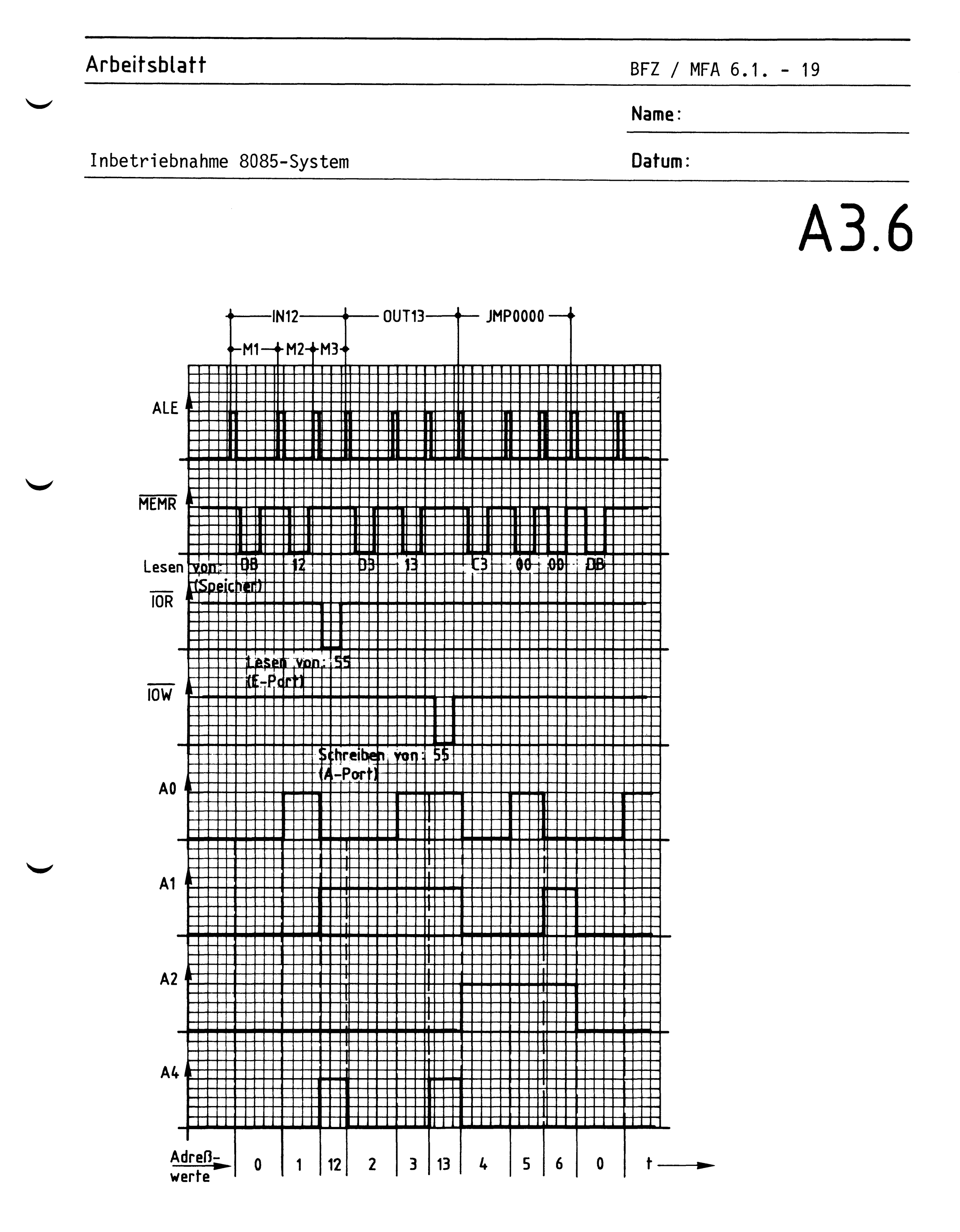

Bild A3: Oszillogramme zum Arbeitsschritt A3

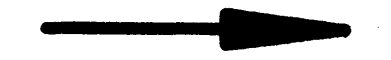

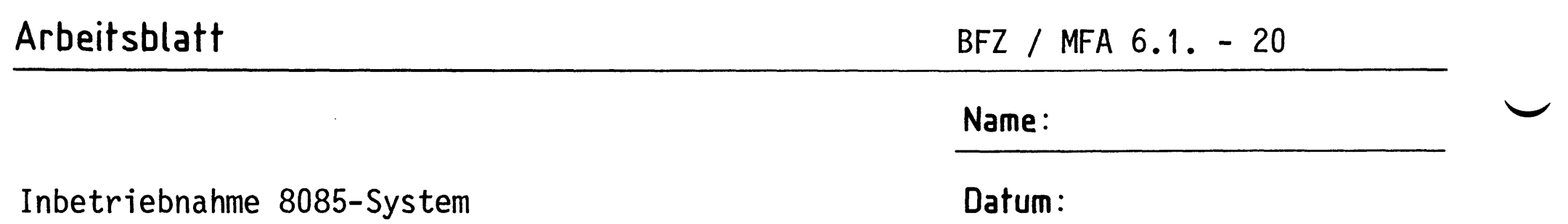

Dem Verlauf des ALE-Signals kann man entnehmen, daß die Befehle IN und OUT je drei Maschinenzyklen enthalten. Während des M1-Zyklusses werden die Befehlsworte DB bzw. D3 gelesen und entschlüsselt; während M2 werden die Portadressen 12 bzw. 13 gelesen, und während M3 werden die Befehle ausgeführt. Die Ausführung des IN-Befehls erfolgt mit dem Steuersignal IOR, die des OUT-Befehls mit dem Steuersignal IOW.

Den Pegeln der Adressenleitungen können Sie entnehmen, welche Adreßwerte die CPU im Verlauf der Programmbearbeitung ausgibt Die Ausführung des Befehls IN erfordert es, daß nach Ausgabe der Adresse 1 zunächst die Port-Adresse 12 ausgesendet wird, ehe unter der Adresse 2 der OUT-Befehl gelesen wird. Auch die Ausführung dieses Befehls unterbricht das "normale" Hochzählen des Adreßzählers der CPU.

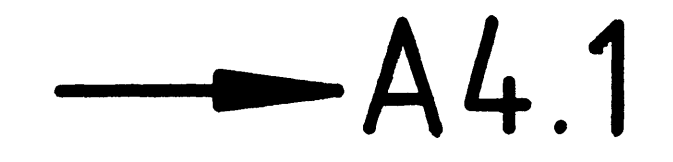

A3.7

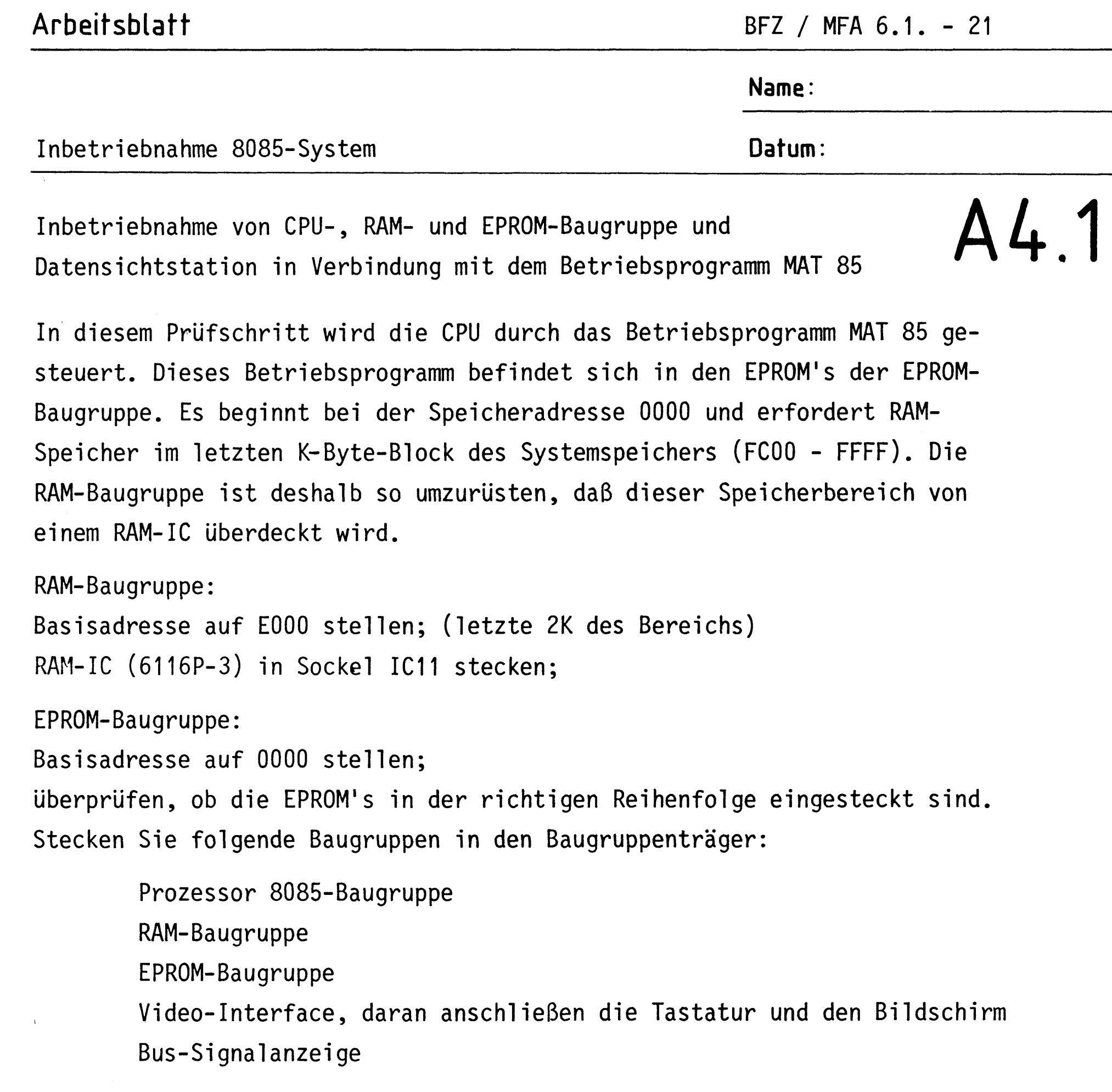

Betriebsspannung und Bildschirm einschalten.

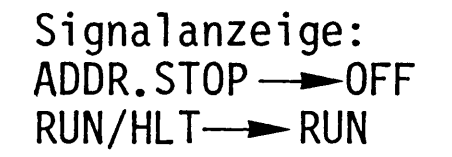

 $\mathbf{r}$ 

ADDRESS: 086 # DATA: nicht lesbar

MEMR u. INSTR leuchten schwächer

Bildschirm: gefüllt mit zufälligen Zeichen

Die CPU läuft in einer Programmschleife zwischen den Adressen 0869 und 086D. Sie liest dort Daten, von denen sie einige als Befehle auffaßt. Da sich Datenanzeige und Anzeige der niederwertigen Adreß-Ziffer sehr schnell ändern, sind sie nicht ablesbar. Der Bildschirm wird noch nicht bedient.

BFZ / MFA 6.1. - 22

Name:

Inbetriebnahme 8085-System

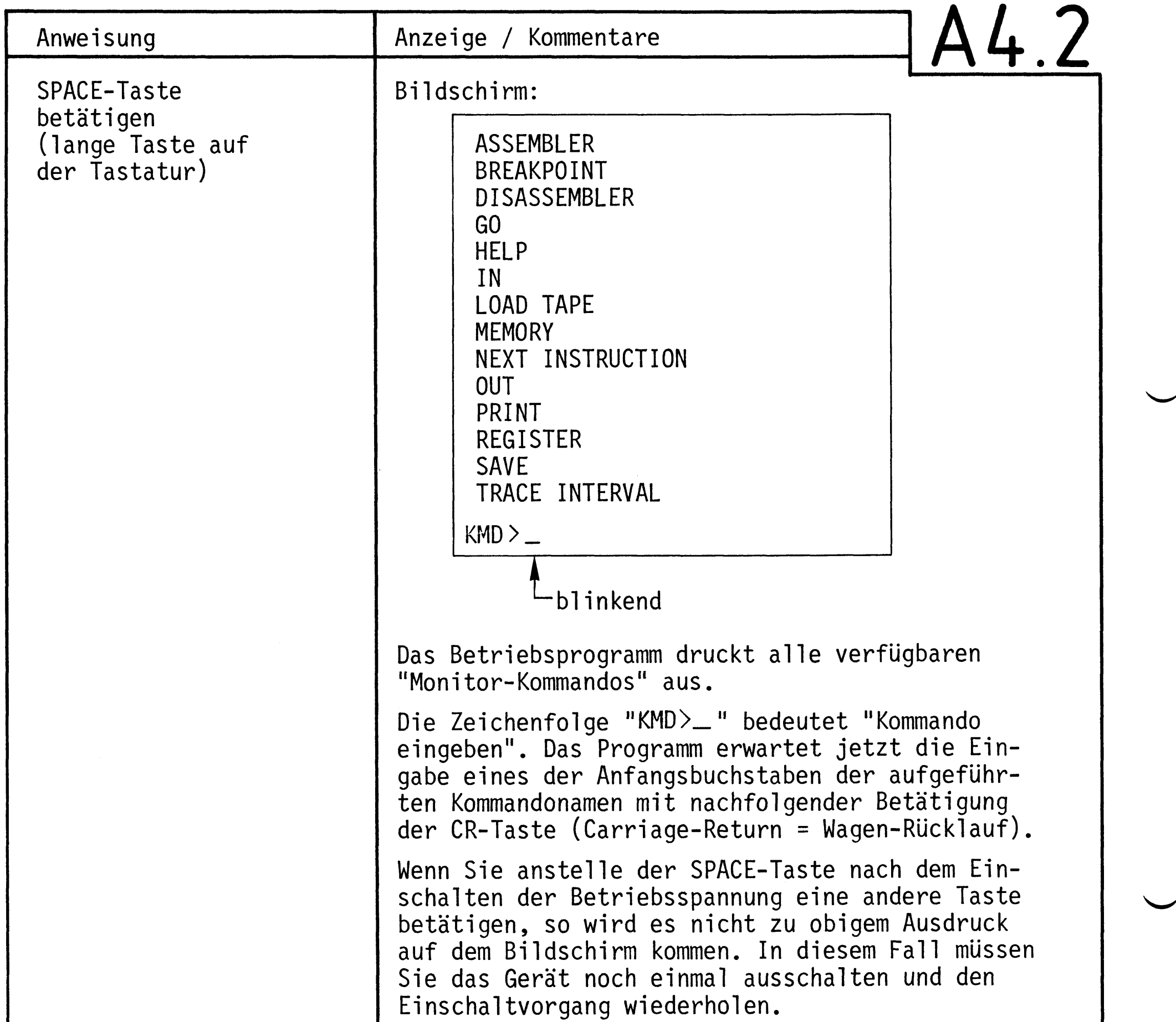

Datum:

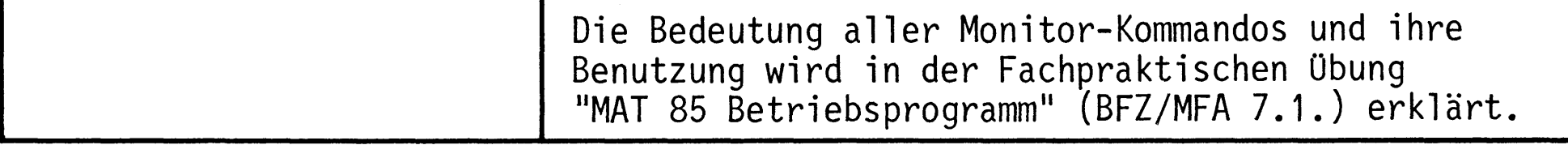

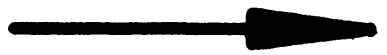

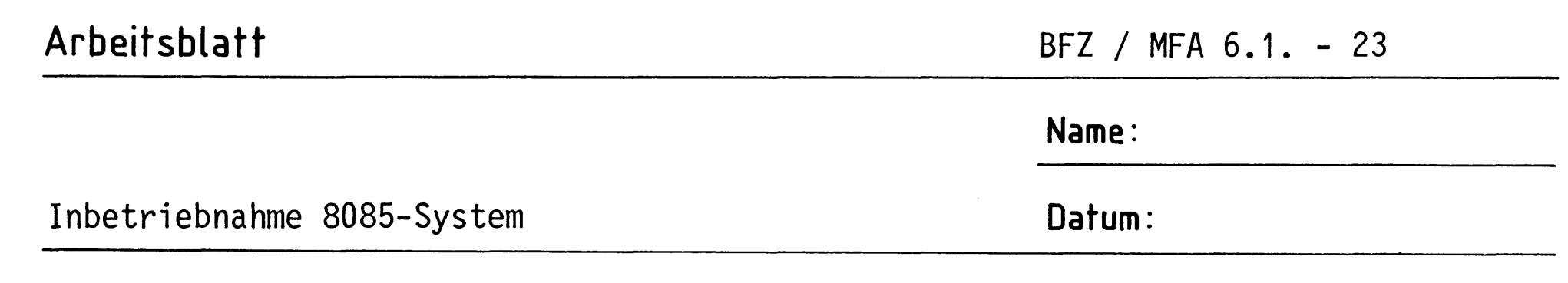

 $A4.3$ 

Diskussion der Beobachtungsergebnisse

Wenn die in A4.2 dargestellten Kommandos auf dem Bildschirm erscheinen, ist die Inbetriebnahme des Systems abgeschlossen.

Wenn die Kommandos nicht erscheinen, überprüfen Sie noch einmal die folgenden Angaben:

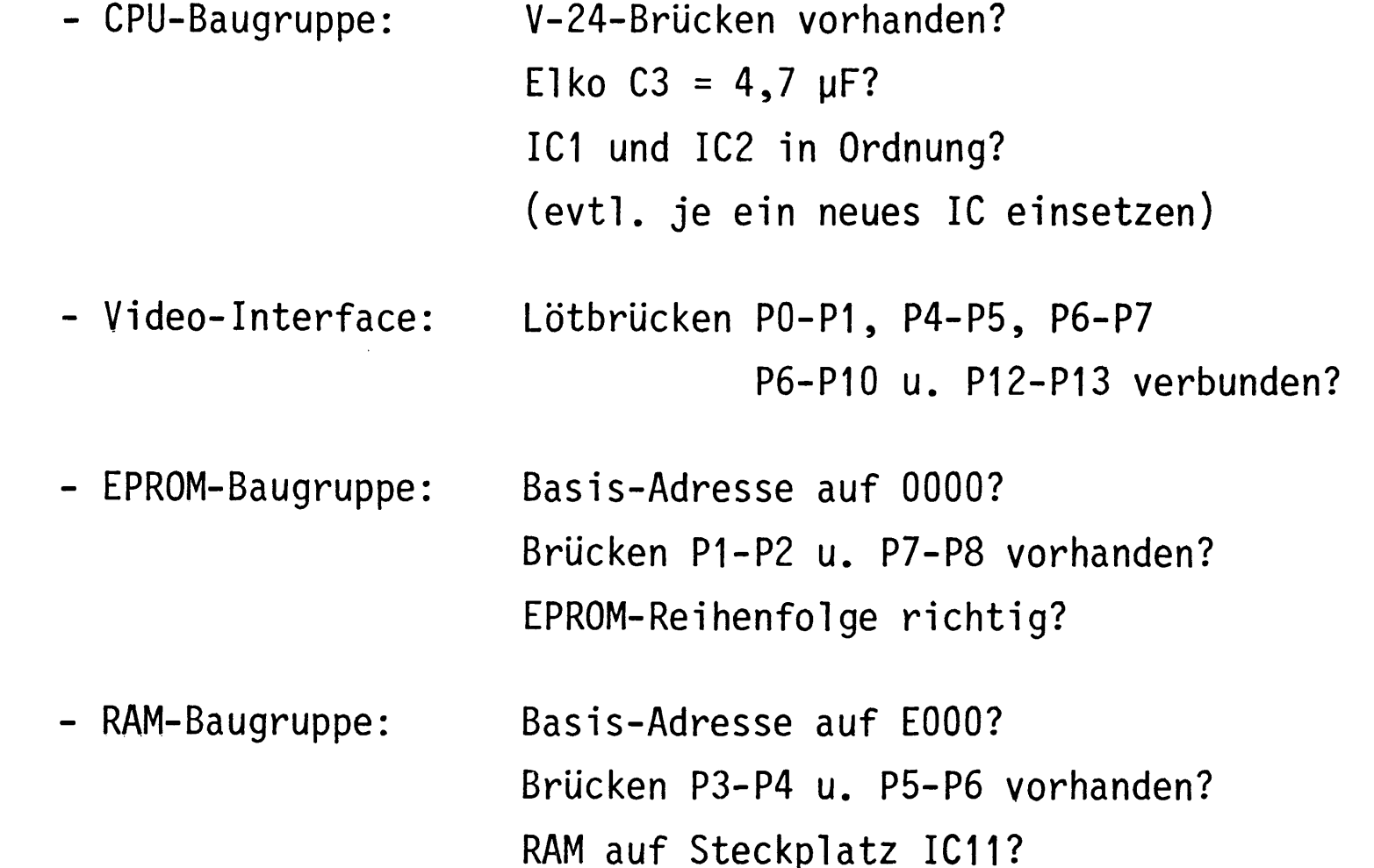

Sollten alle Punkte erfüllt sein, müssen Sie die Einzelinbetriebnahmen der Baugruppen noch einmal durchführen.

BFZ / MFA 6.1. - 24

Inbetriebnahme 8085-System

CPU - Baugruppe

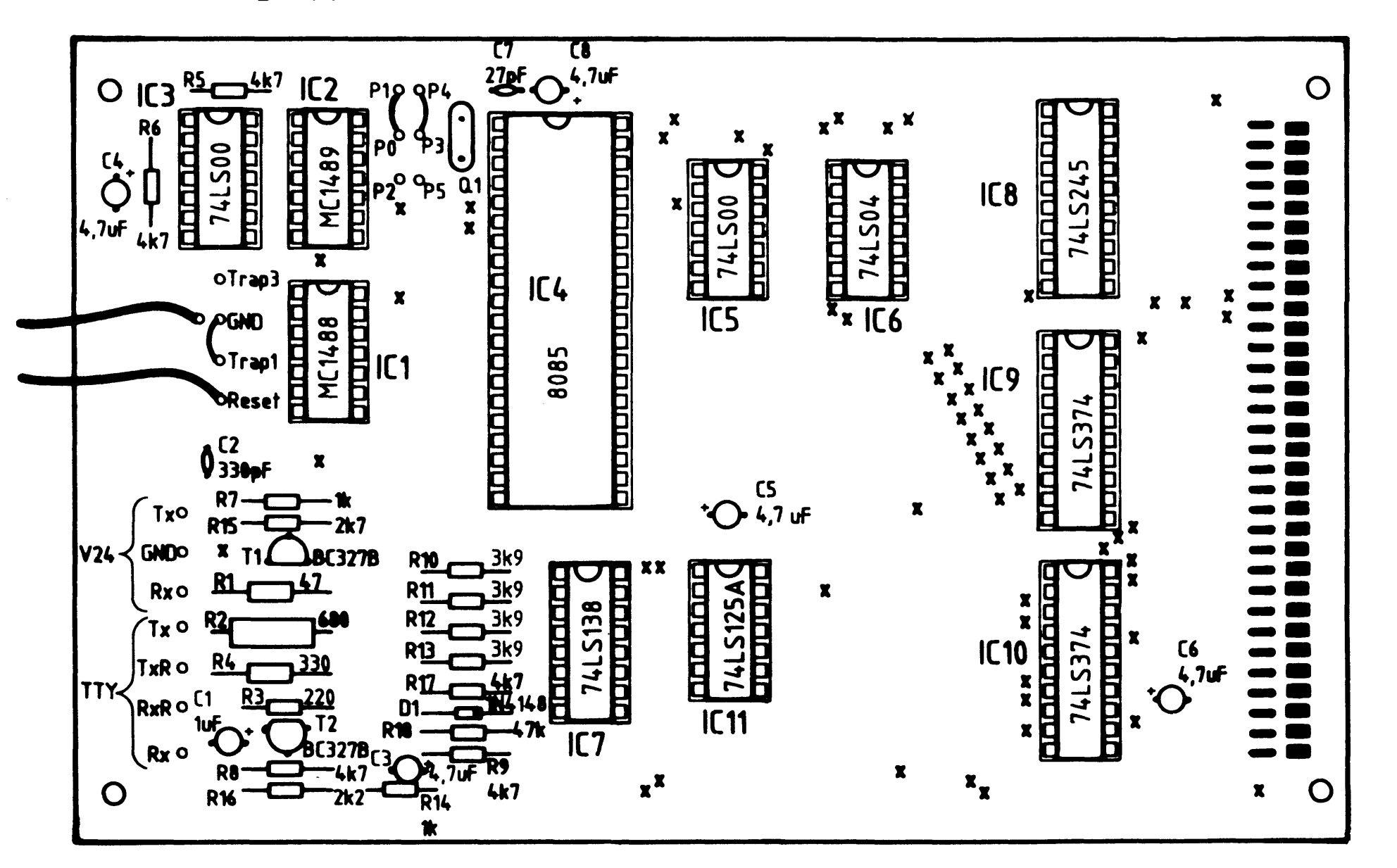

RAM - Baugruppe

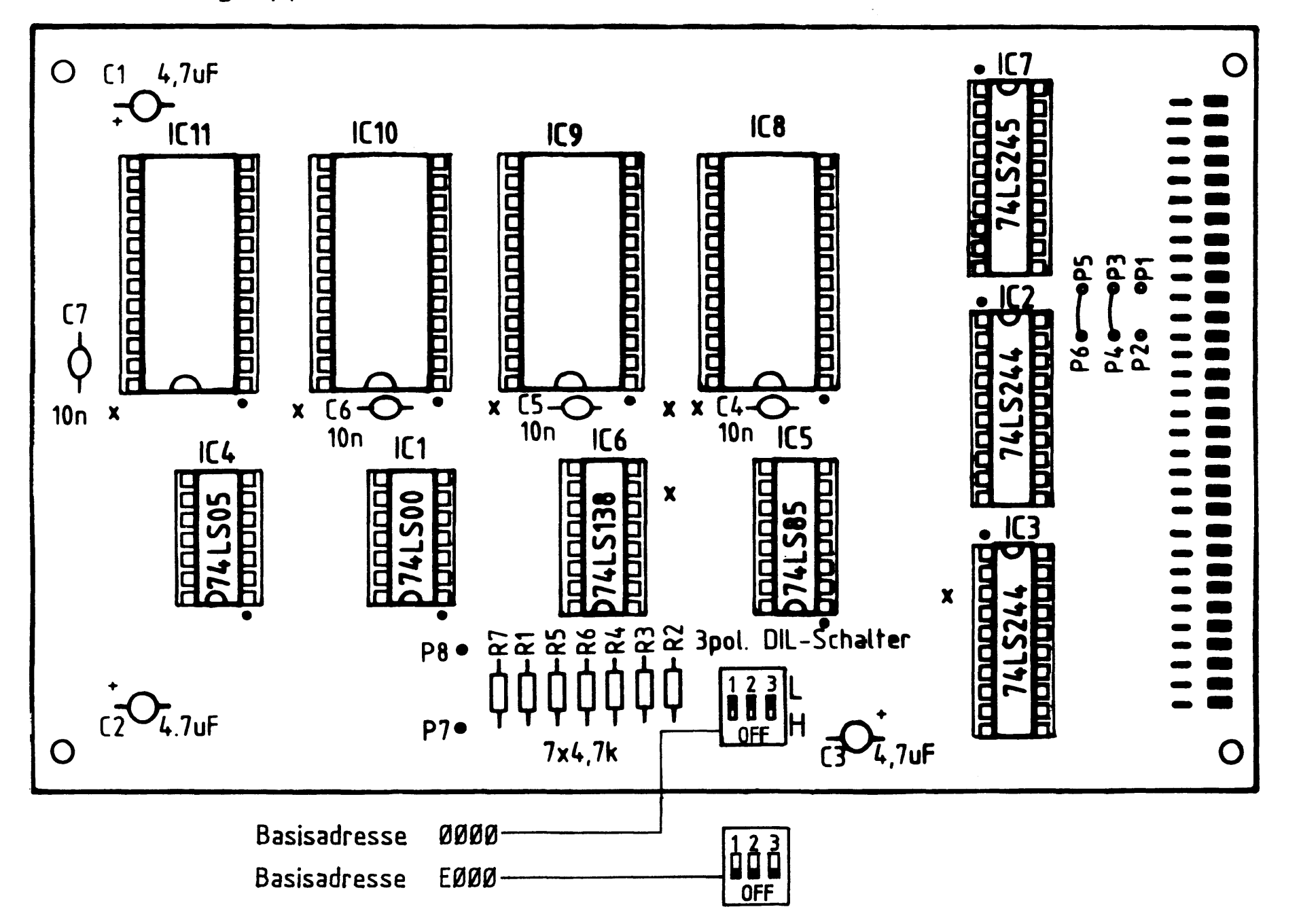

BFZ / MFA 6.1. - 25

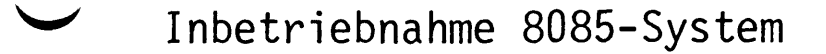

## Ausgabe - Baugruppe

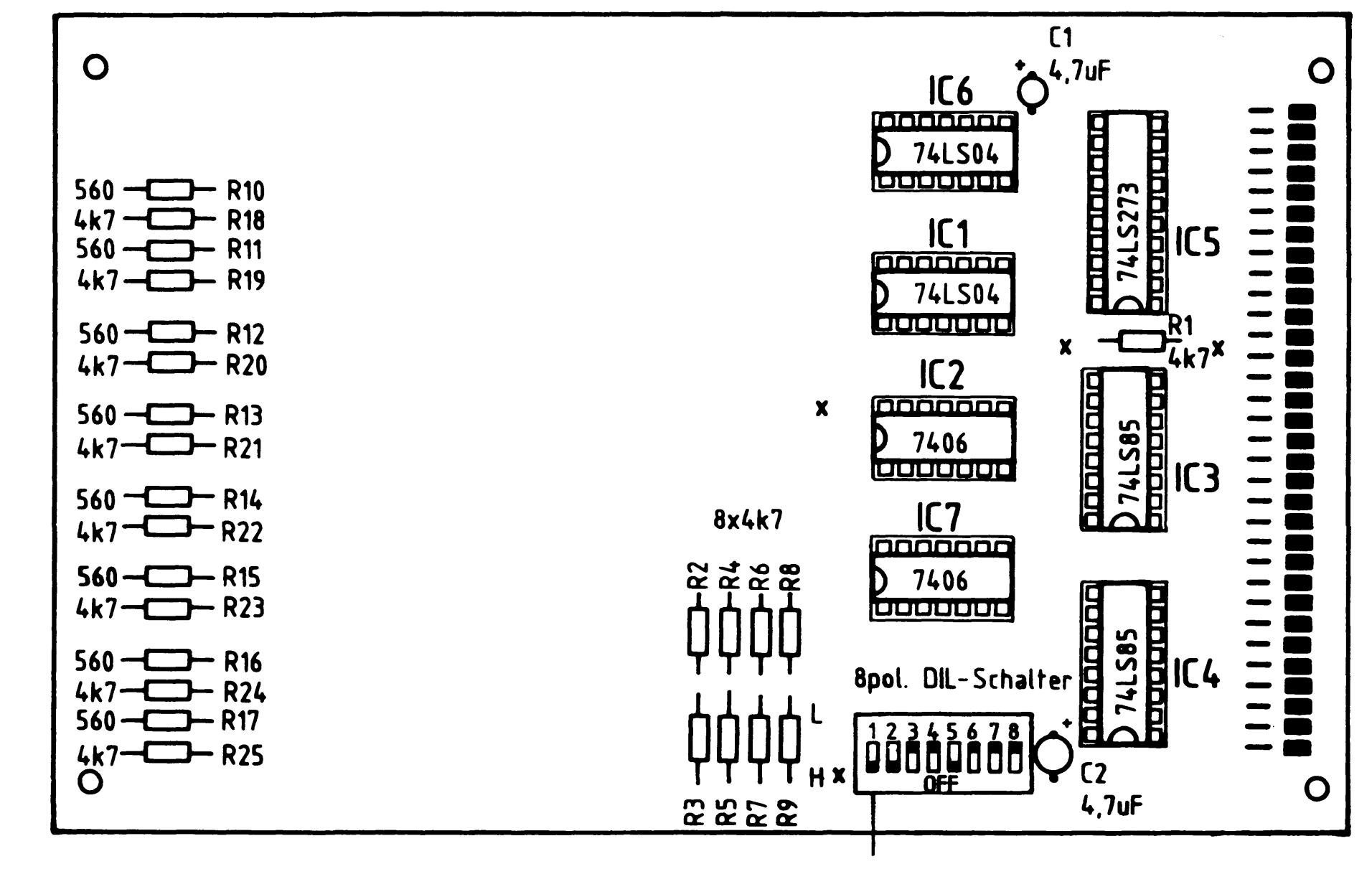

Port - Adresse 13

Eingabe - Baugruppe

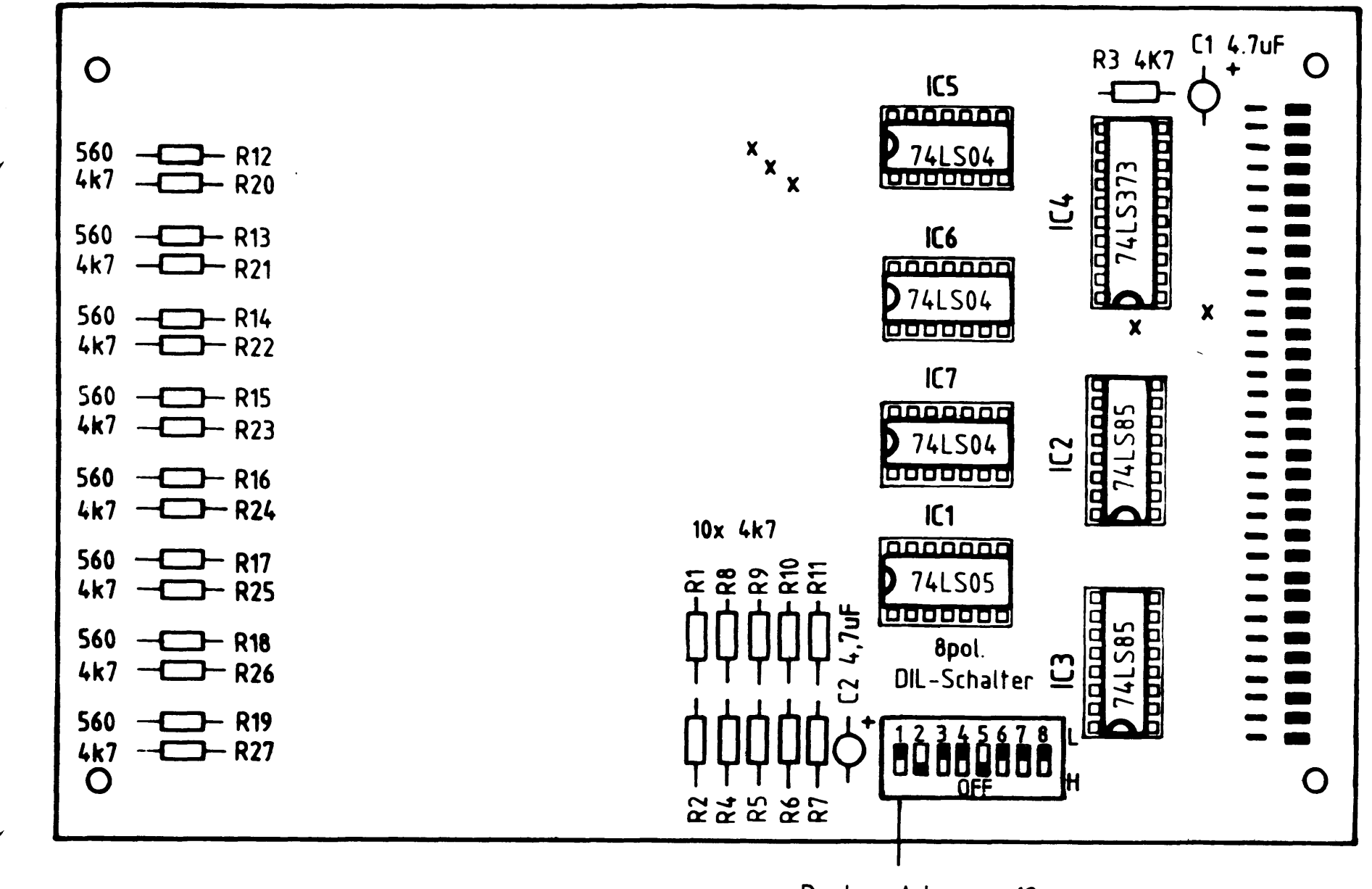

Port - Adresse 12

BFZ / MFA 6.1. - 26

Inbetriebnahme 8085-System

Bus-Signalanzeige - Baugruppe

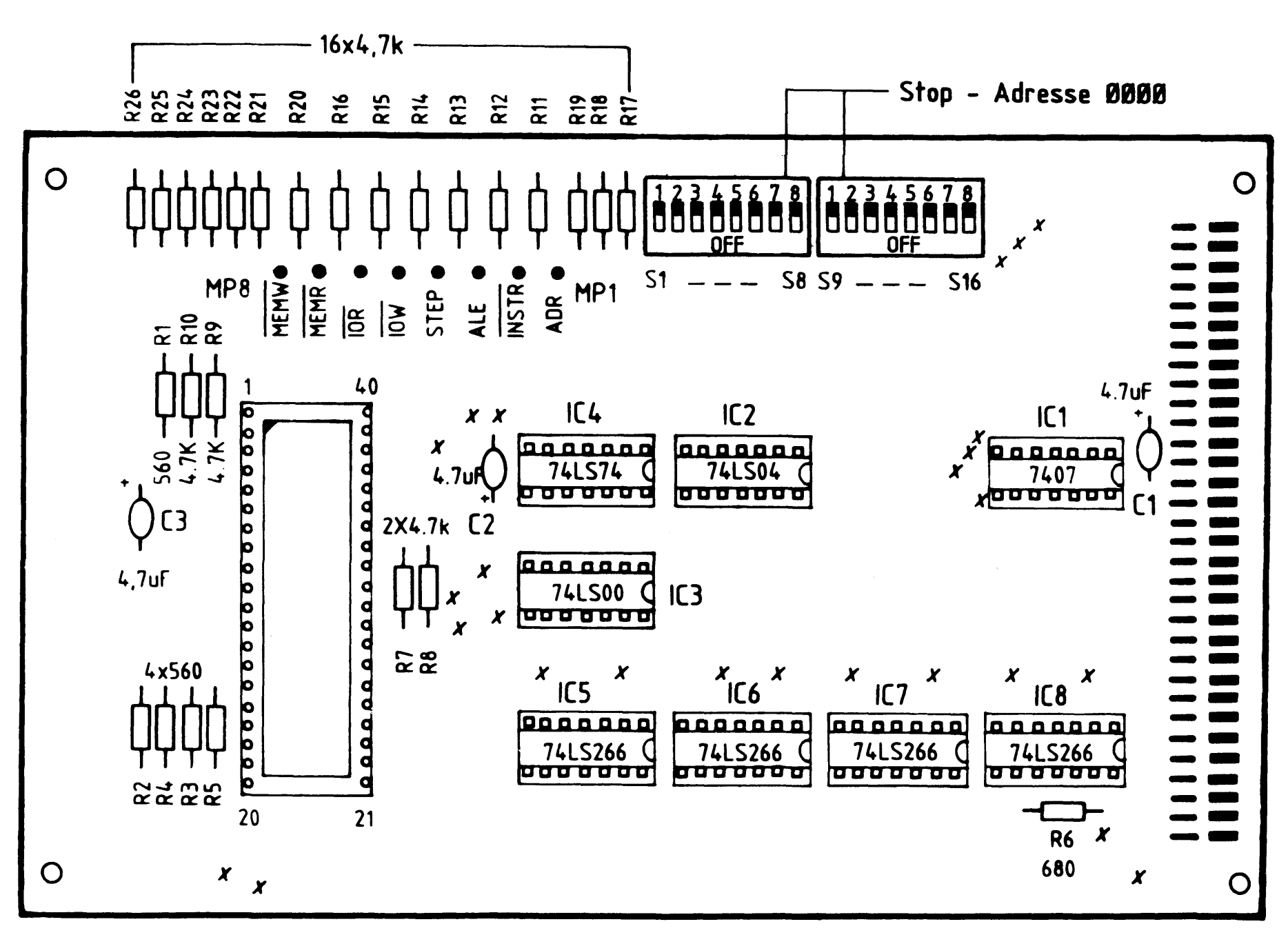

Bus-Signalgeber - Baugruppe

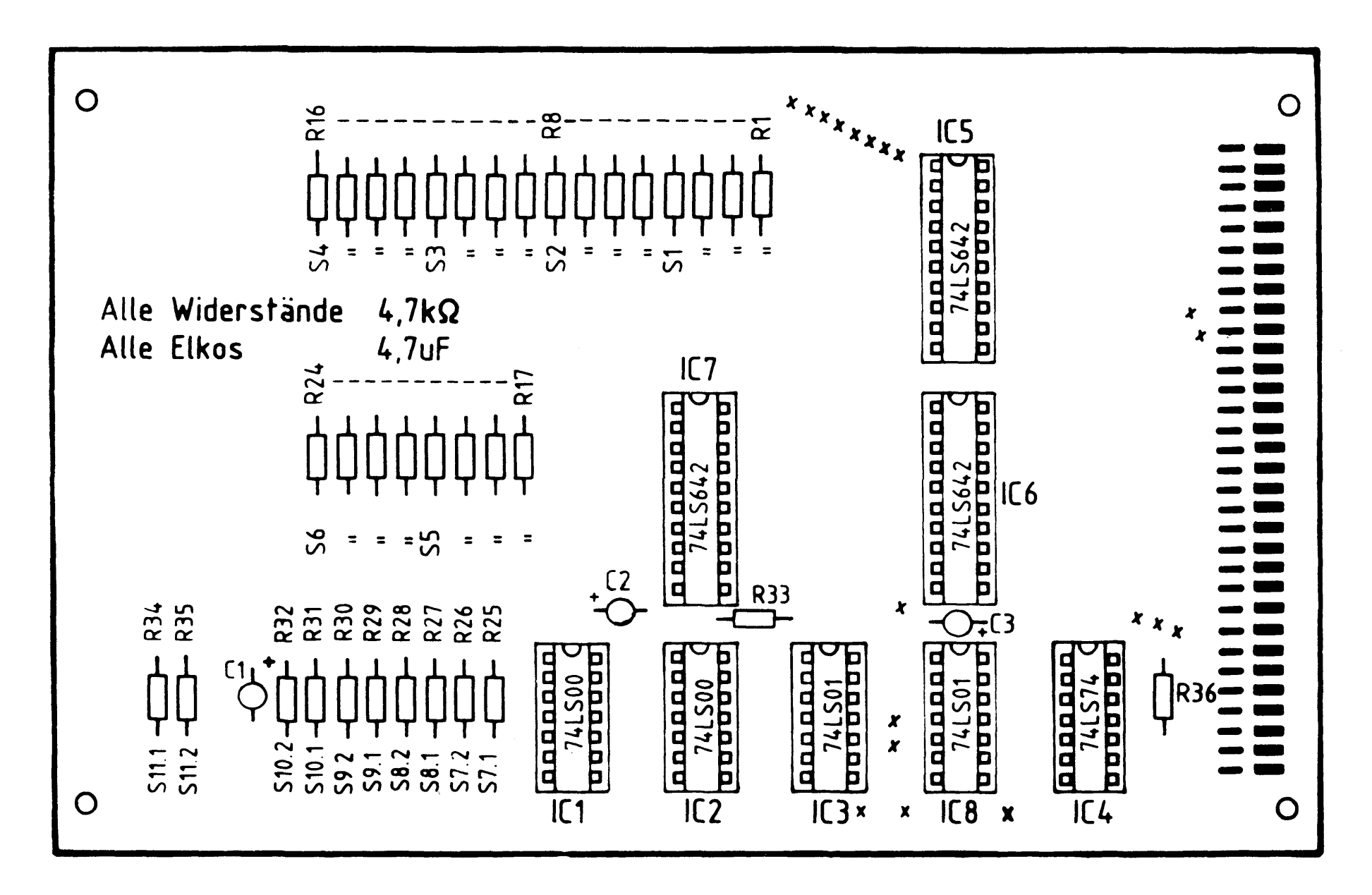

Inbetriebnahme 8085-System

## EPROM - Baugruppe

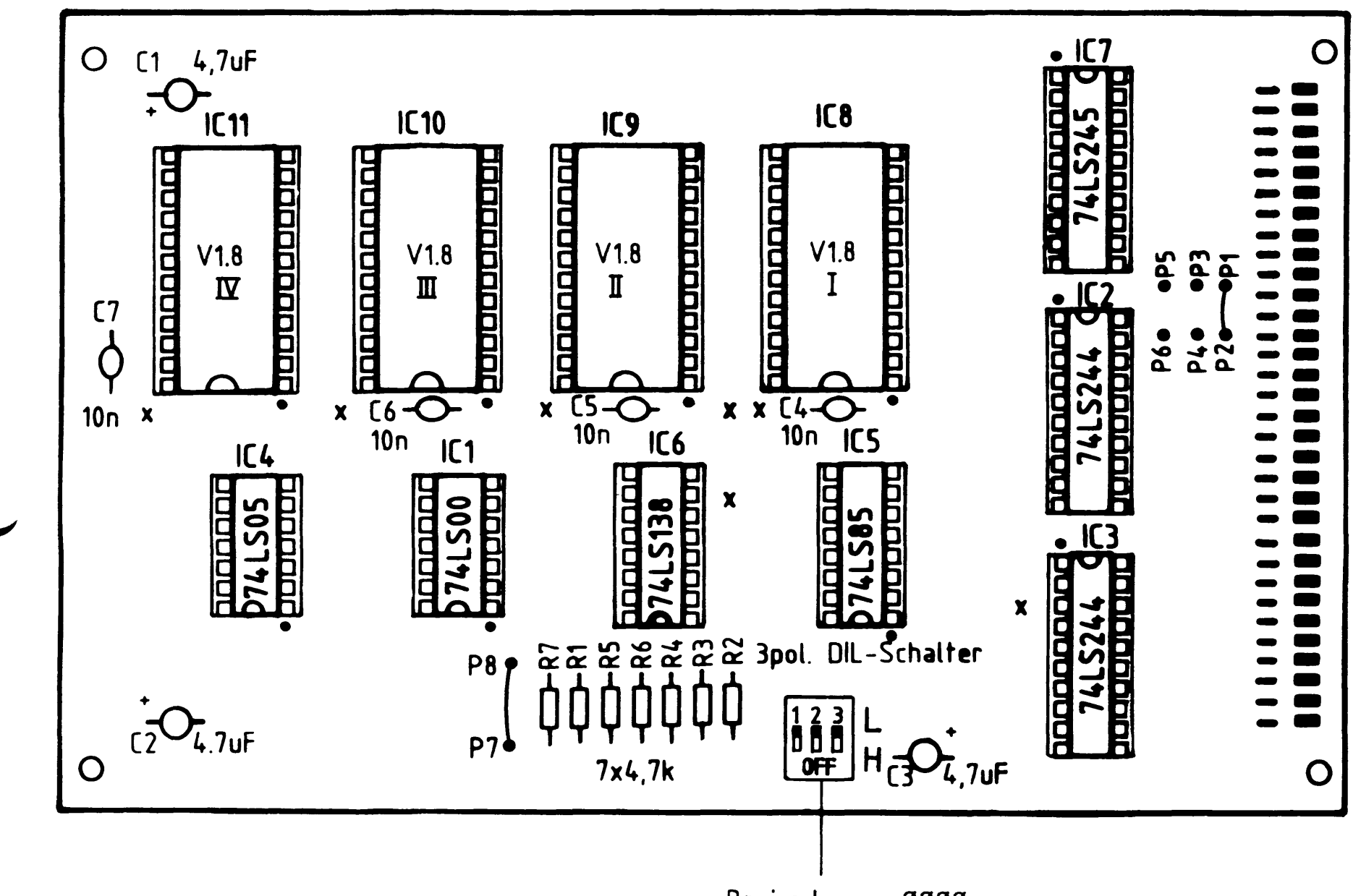

Basisadresse 0000

Video-Interface - Baugruppe

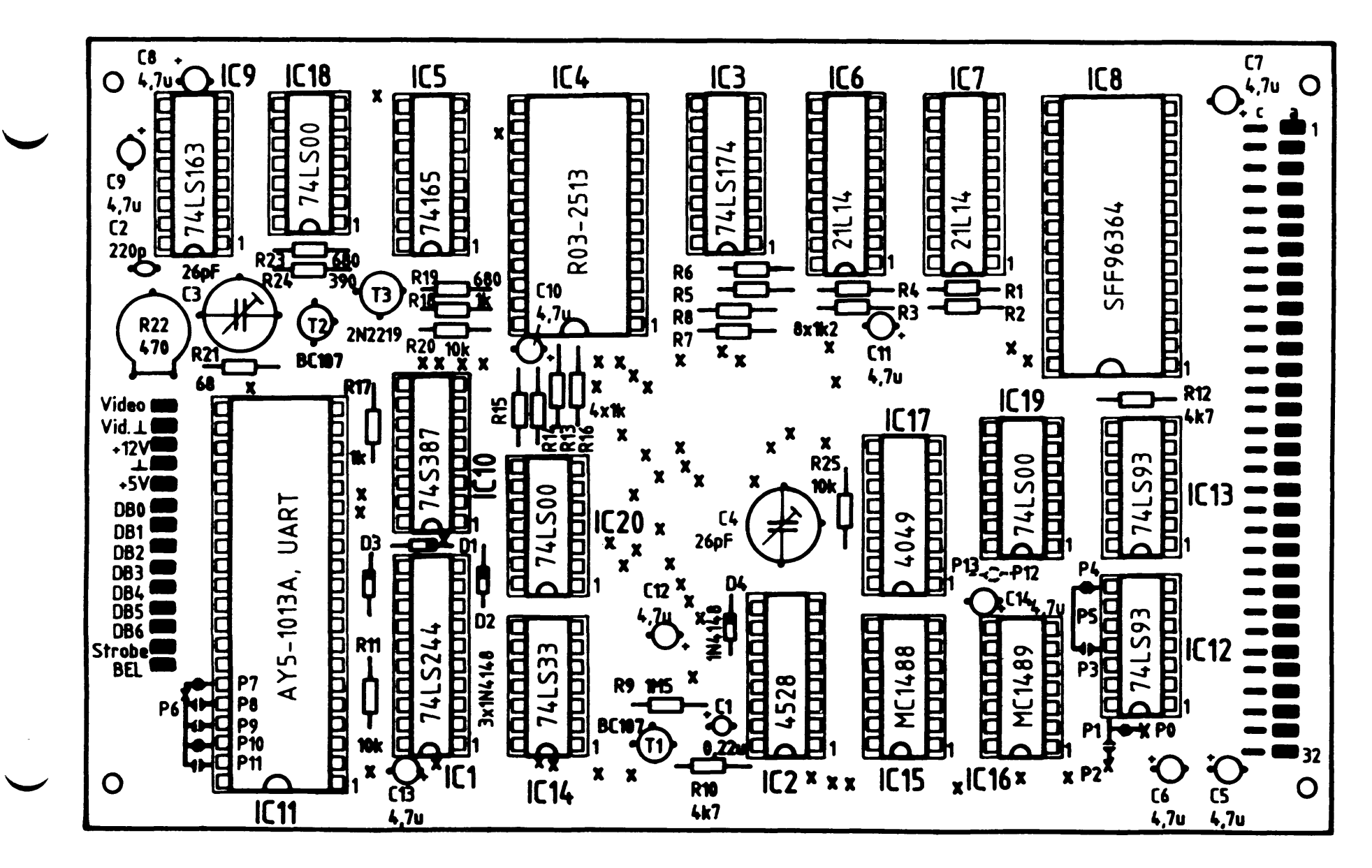

 $\label{eq:2.1} \frac{1}{\sqrt{2}}\int_{\mathbb{R}^3}\frac{1}{\sqrt{2}}\left(\frac{1}{\sqrt{2}}\right)^2\left(\frac{1}{\sqrt{2}}\right)^2\left(\frac{1}{\sqrt{2}}\right)^2\left(\frac{1}{\sqrt{2}}\right)^2\left(\frac{1}{\sqrt{2}}\right)^2\left(\frac{1}{\sqrt{2}}\right)^2.$  $\label{eq:1.1} \frac{1}{2} \int_{\mathbb{R}^3} \left| \frac{1}{\sqrt{2}} \right| \, d\mu = \frac{1}{2} \int_{\mathbb{R}^3} \left| \frac{1}{\sqrt{2}} \right| \, d\mu = \frac{1}{2} \int_{\mathbb{R}^3} \left| \frac{1}{\sqrt{2}} \right| \, d\mu = \frac{1}{2} \int_{\mathbb{R}^3} \left| \frac{1}{\sqrt{2}} \right| \, d\mu = \frac{1}{2} \int_{\mathbb{R}^3} \left| \frac{1}{\sqrt{2}} \right| \, d\mu = \frac{1}{2$  $\label{eq:2.1} \frac{1}{\sqrt{2}}\int_{\mathbb{R}^3} \frac{d\mu}{\mu} \left( \frac{d\mu}{\mu} \right)^2 \frac{d\mu}{\mu} \left( \frac{d\mu}{\mu} \right)^2 \frac{d\mu}{\mu} \left( \frac{d\mu}{\mu} \right)^2 \frac{d\mu}{\mu} \left( \frac{d\mu}{\mu} \right)^2 \frac{d\mu}{\mu} \left( \frac{d\mu}{\mu} \right)^2 \frac{d\mu}{\mu} \left( \frac{d\mu}{\mu} \right)^2 \frac{d\mu}{\mu} \left( \frac{d\mu}{\mu} \right)^2$ 

 $\label{eq:2.1} \mathbf{P}_{\mathrm{eff}} = \frac{1}{2} \sum_{i=1}^{N} \frac{1}{2} \sum_{i=1}^{N} \frac{1}{2} \sum_{i=1}^{N} \frac{1}{2} \sum_{i=1}^{N} \frac{1}{2} \sum_{i=1}^{N} \frac{1}{2} \sum_{i=1}^{N} \frac{1}{2} \sum_{i=1}^{N} \frac{1}{2} \sum_{i=1}^{N} \frac{1}{2} \sum_{i=1}^{N} \frac{1}{2} \sum_{i=1}^{N} \frac{1}{2} \sum_{i=1}^{N} \frac{1}{2} \sum_{i=$ 

 $\label{eq:2.1} \frac{1}{2} \sum_{i=1}^n \frac{1}{2} \sum_{j=1}^n \frac{1}{2} \sum_{j=1}^n \frac{1}{2} \sum_{j=1}^n \frac{1}{2} \sum_{j=1}^n \frac{1}{2} \sum_{j=1}^n \frac{1}{2} \sum_{j=1}^n \frac{1}{2} \sum_{j=1}^n \frac{1}{2} \sum_{j=1}^n \frac{1}{2} \sum_{j=1}^n \frac{1}{2} \sum_{j=1}^n \frac{1}{2} \sum_{j=1}^n \frac{1}{2} \sum_{j=1}^n \frac{$ 

 $\label{eq:2.1} \frac{1}{\sqrt{2}}\left(\frac{1}{\sqrt{2}}\right)^{2} \left(\frac{1}{\sqrt{2}}\right)^{2} \left(\frac{1}{\sqrt{2}}\right)^{2} \left(\frac{1}{\sqrt{2}}\right)^{2} \left(\frac{1}{\sqrt{2}}\right)^{2} \left(\frac{1}{\sqrt{2}}\right)^{2} \left(\frac{1}{\sqrt{2}}\right)^{2} \left(\frac{1}{\sqrt{2}}\right)^{2} \left(\frac{1}{\sqrt{2}}\right)^{2} \left(\frac{1}{\sqrt{2}}\right)^{2} \left(\frac{1}{\sqrt{2}}\right)^{2} \left(\$ 

# FACHPRAKTISCHE UBUNG MIKROCOMPUTER-TECHNIK

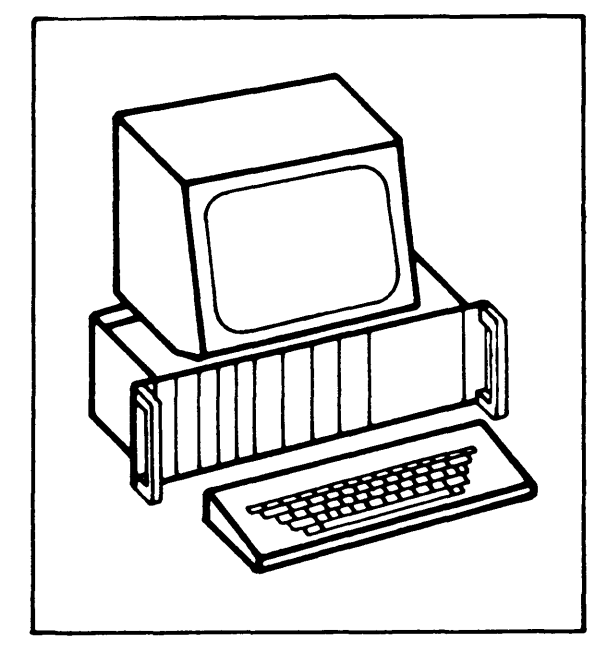

**MAT 85** 

 $BFZ/MFA$  7.1.

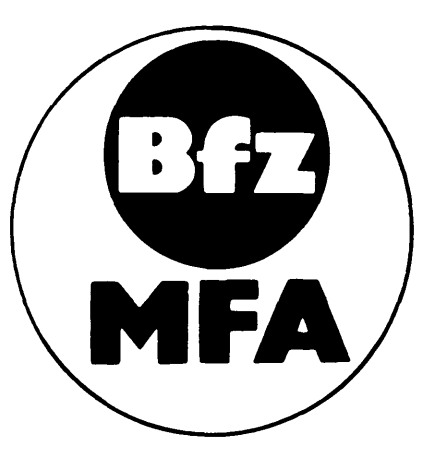

Diese Ubung ist Bestandteil eines Mediensystems, das im Rahmen eines vom Bundesminister für Bildung und Wissenschaft, vom Bundesminister für Forschung und Technologie sowie der Bundesanstalt für Arbeit geförderten Modellversuches zum Einsatz der "Mikrocomputer-Technik in der Facharbeiterausbildung" vom BFZ-Essen e.V. entwickelt wurde.

## $\mathcal{F}(\mathcal{A})$  and

## System-Informationen

## Inhaltsverzeichnis

Seite

 $\bar{\psi}$ 

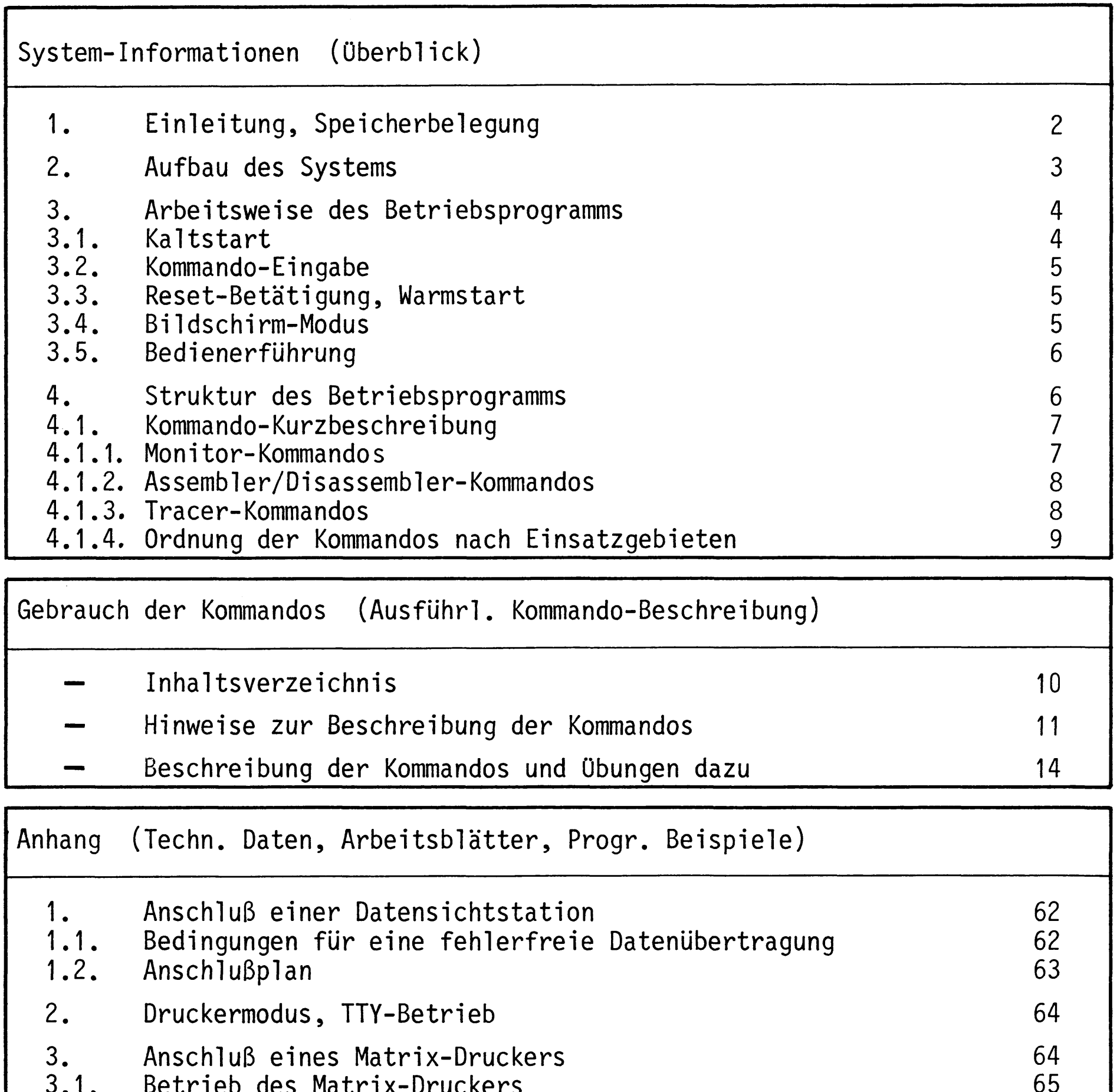

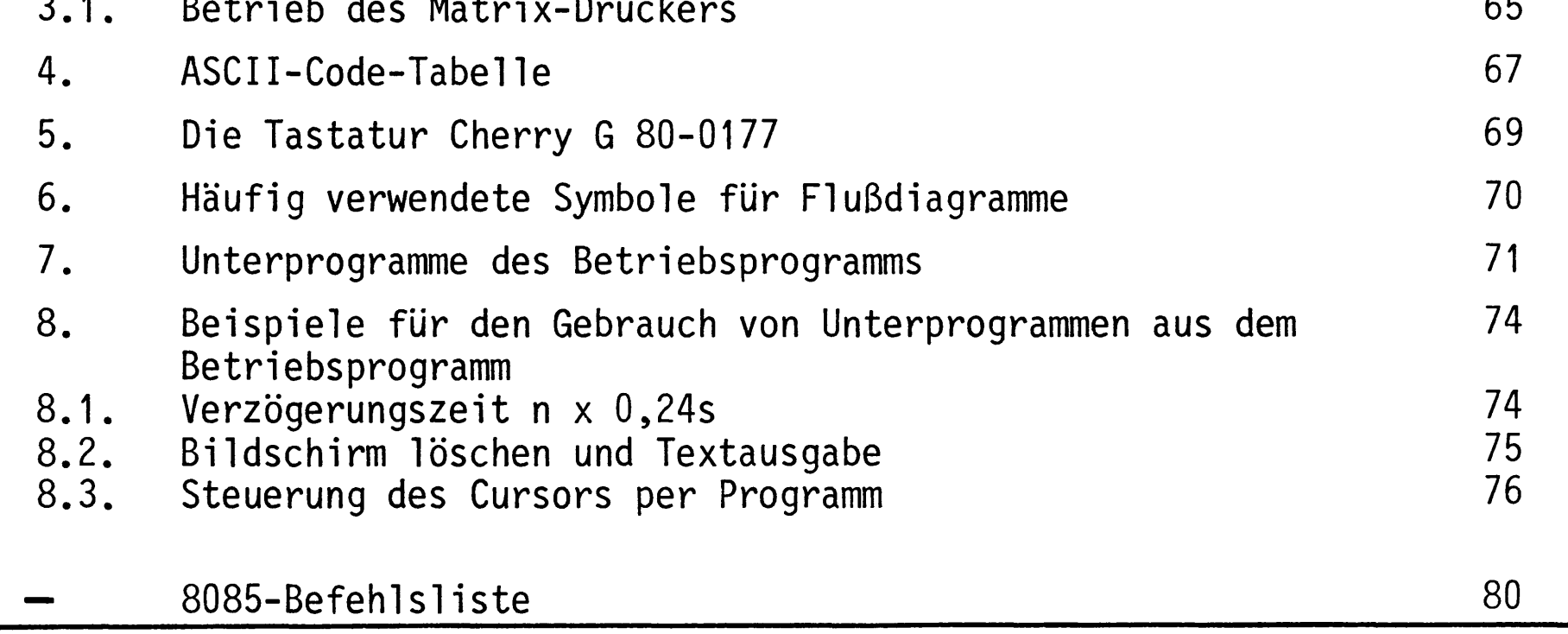

Funktionsbeschreibung MAT 85

System-Informationen

Einleitung, Speicherbelegung 1.

Das Betriebsprogramm MAT 85\*) gestattet mit Hilfe von 14 Kommandos das Einund Ausgeben, das Testen und das Verfolgen der Wirkungsweise von Anwenderprogrammen.

Das Betriebsprogramm ist in vier 2-KByte-EPROM's vom Typ 2716 gespeichert und belegt den Adreßraum ab Adresse 0000 bis 1FFFH. An Schreib-Lesespeicher benötigt es 1 KByte, so daß dem Anwender bei einer Bestückung der RAM-Karte mit einem 2-KByte-RAM-Baustein ein Speicherbereich von 1 KByte zur Verfügung steht. Der Schreib-Lesespeicher muß am Ende des adressierbaren Speicherbereiches liegen. Die erforderliche Speicherbelegung ist in Bild 1 dargestellt.

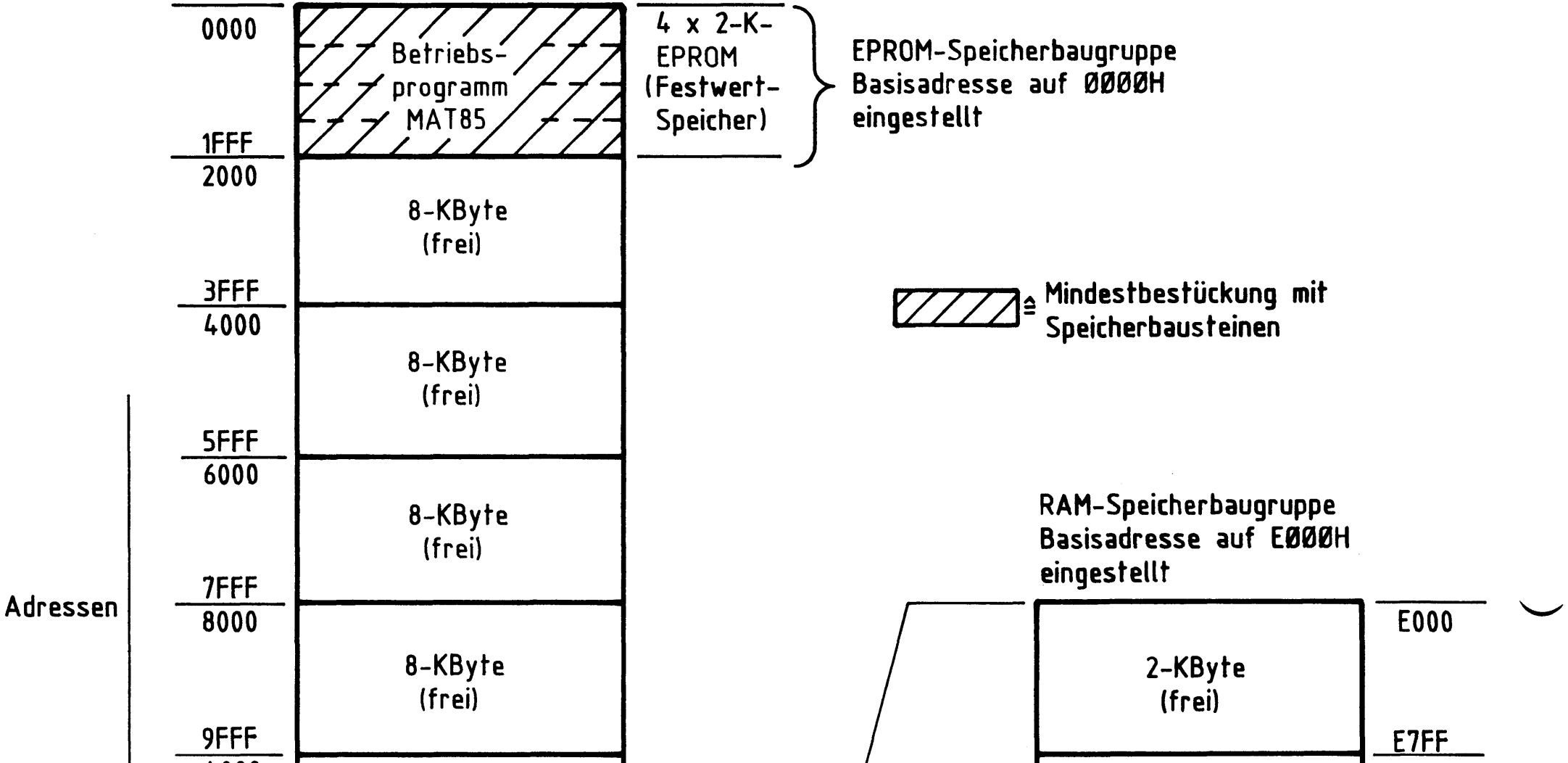

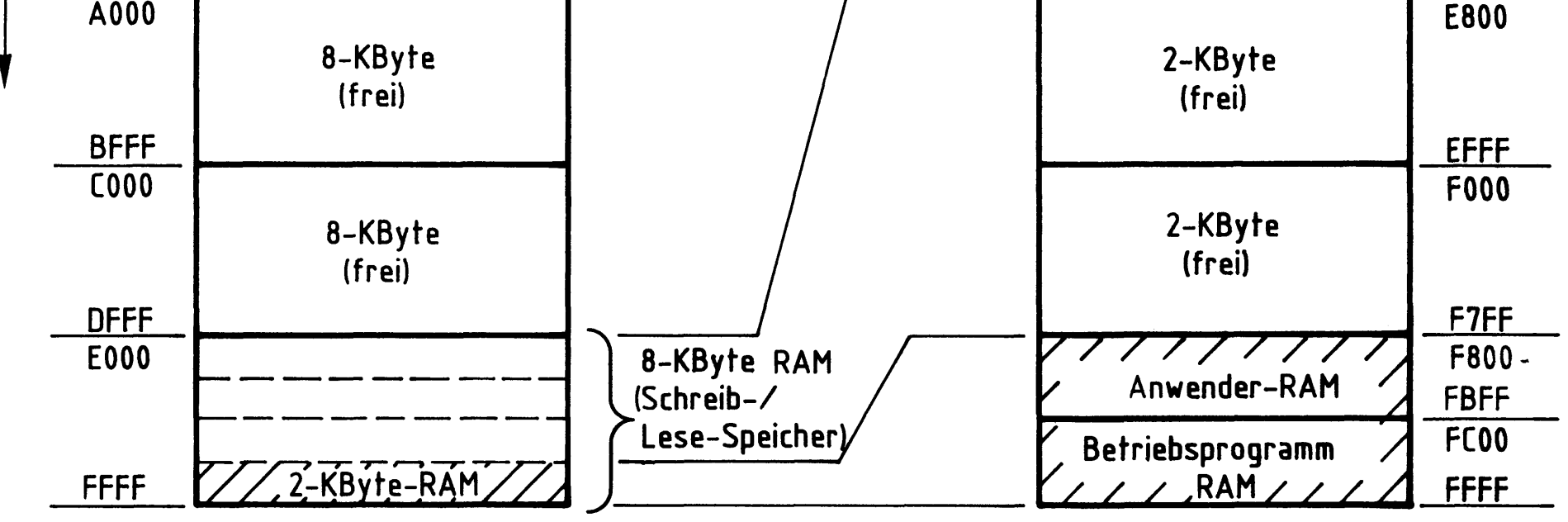

Speicher-Belegung Bild 1:

\*) MAT 85 = Abkürzung für Monitor-Assembler-Tracer für Prozessor-Baugruppe 8085.

Funktionsbeschreibung MAT 85

## System-Informationen

Aufbau des Systems 2.

Für den Aufbau des Systems benötigen Sie die folgenden Baugruppen:

- Baugruppenträger mit Busverdrahtung BFZ/MFA 0.1.
- Busabschluß BFZ/MFA 0.2.
- Trafo-Einschub BFZ/MFA 1.1.
- Spannungsregelung BFZ/MFA 1.2.
- Prozessor 8085 BFZ/MFA 2.1.
- 8-K-RAM/EPROM BFZ/MFA 3.1. bestückt mit MAT 85
- 8-K-RAM/EPROM BFZ/MFA 3.1. bestückt mit mind. 2-K-RAM
- Video-Interface BFZ/MFA 8.2.
- ASCII-Tastatur BFZ/MFA 8.1. Datensichtstation
- Monitor mit Cinch-Anschluß

In Bild 2 ist der Aufbau des Mikrocomputers aus diesen Baugruppen dargestellt.

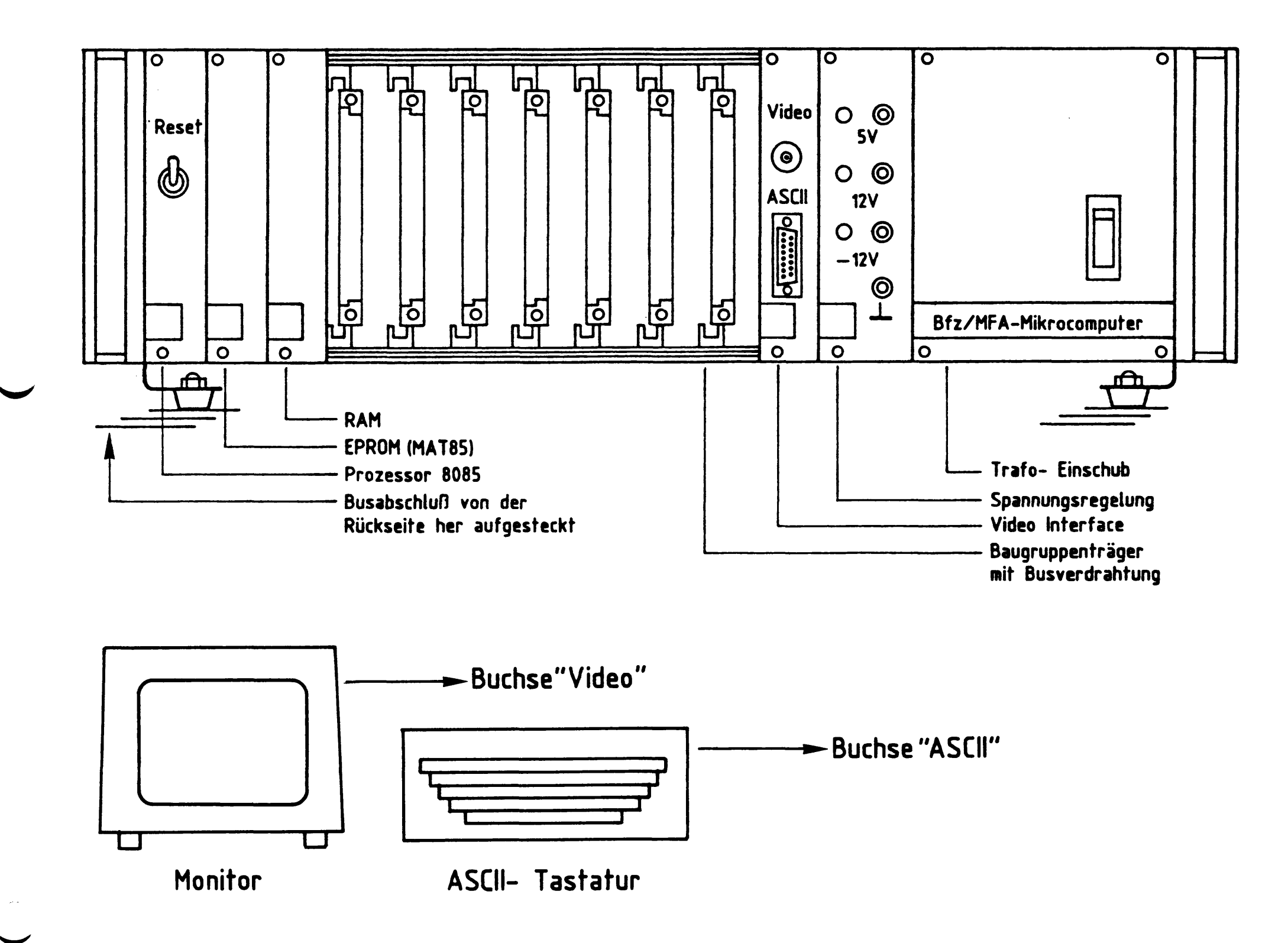

### Bild 2: Aufbau des Mikrocomputers
System-Informationen

Soll anstelle der dargestellten Datensichtstation eine andere oder ein Fernschreiber (Teletype, TTY) verwendet werden, so müssen zunächst die Anschlüsse für diese Geräte vorbereitet werden. Hinweise hierzu finden Sie im Anhang.

Arbeitsweise des Betriebsprogramms  $3.$ 

3.1. Kaltstart

Mit dem Einschalten der Betriebsspannung (Kaltstart) wird das Betriebsprogramm gestartet und die Übertragungsgeschwindigkeit (Baud-Rate) des angeschlossenen Dialoggerätes (Datensichtstation bzw. TTY) erfaßt, um die eigene Übertragungsgeschwindigkeit an die des Dialoggerätes anzupassen. Dazu ist es erforderlich, daß ein bestimmtes Zeichen vom Dialoggerät an den Mikrocomputer gesendet wird.

Daher muß die SPACE-Taste kurz betätigt werden, worauf sich das Betriebsprogramm mit der Versionsnummer und dem Ausdruck aller zur Verfügung stehenden Bediener-Kommandos meldet (Bild 3). Die Überschrift mit der Versionsnummer wird auf dem Bildschirm nur kurzzeitig angezeigt.

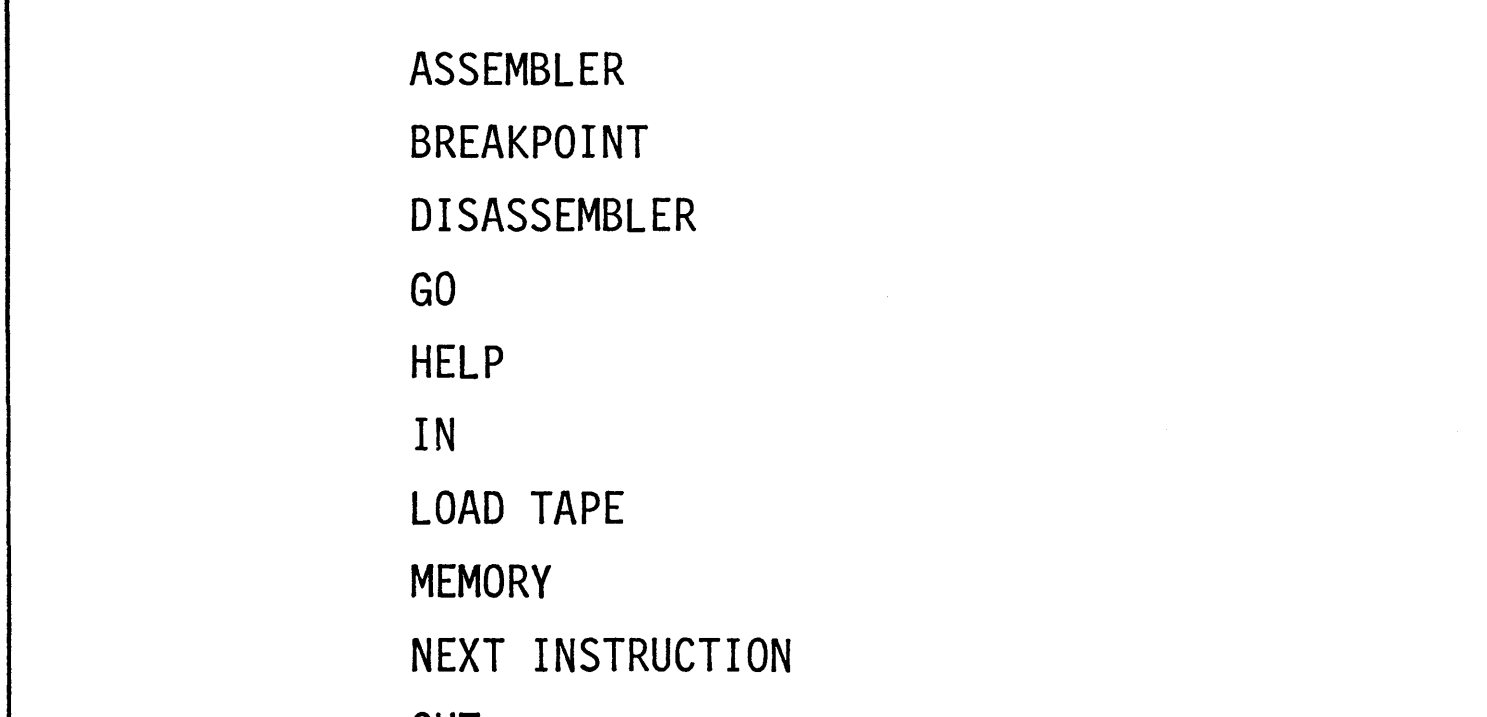

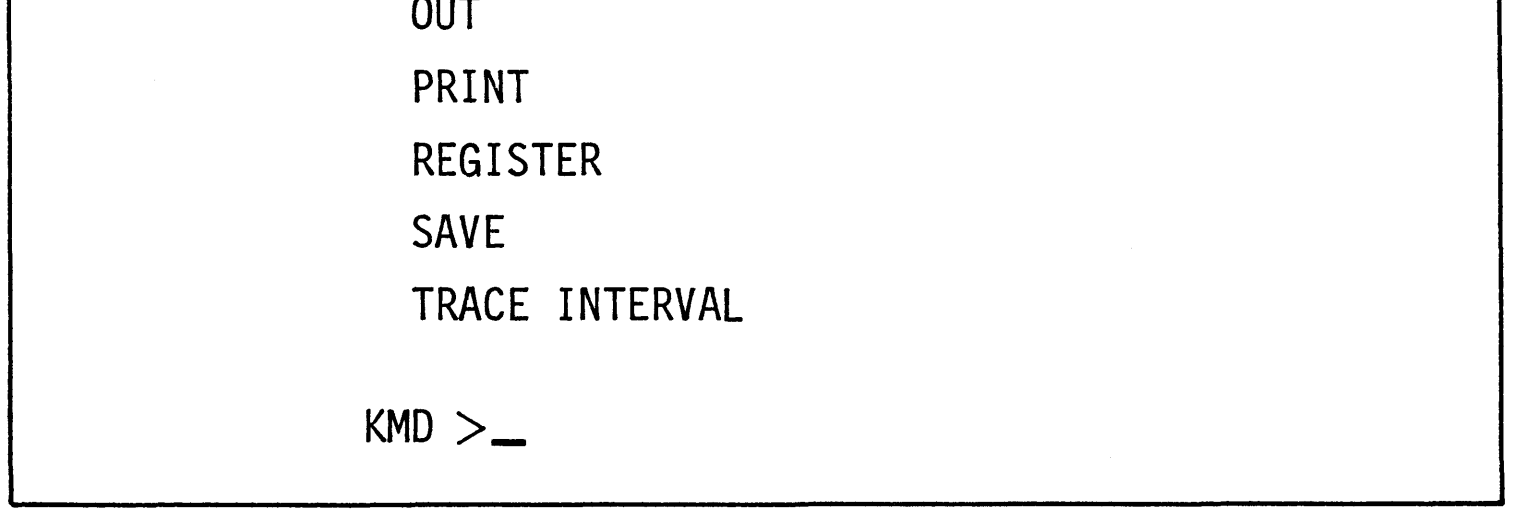

Bild 3: Ausdruck der verfügbaren Monitor-Kommandos nach einem Kaltstart

#### System-Informationen

#### Kommando-Eingabe  $3, 2.$

Die Bereitschaft zur Annahme eines Kommandos vom Bediener wird durch den Ausdruck "KMD>\_" angezeigt (Kommando-Modus). Jedes der aufgelisteten Kommandos kann durch Eingabe seines ersten Buchstabens und durch anschließendes Betätigen der Taste "RETURN" bzw. "CR" (Wagenrücklauf) oder "SPACE" (Leertaste) aufgerufen werden. Daraufhin druckt das Betriebsprogramm den vollständigen Kommandonamen aus und fordert eventuell zusätzlich erforderliche Informationen an. Soll das Kommando abgebrochen werden, so muß die Taste "ESC" (Escape = flüchten) betätigt werden. Das Betriebsprogramm quittiert diese Eingabe durch ein akustisches Signal und fordert durch den Ausdruck "KMD> " ein neues Kommando an.

#### Reset-Betätigung, Warmstart  $3.3.$

Im Gegensatz zum Kaltstart erfolgt nach Betätigung der RESET-Taste (Warmstart oder warmer RESET) keine Erfassung der Übertragungsgeschwindigkeit und auch kein Auflisten der Bediener-Kommandos, sondern die Ausgabe

\*\*\* RESET \*\*\*

und die Aufforderung zur Kommando-Eingabe "KMD>".

#### 3.4. Bildschirm-Modus

Das Betriebsprogramm unterscheidet je nach gemessener Übertragungsgeschwindigkeit zwischen einem Bildschirm- und einem Drucker-Modus (siehe Anhang Kapitel 2.) Im Bildschirm-Modus können falsch eingegebene Zeichen (Kommandos, usw.) durch Betätigung der Taste "DEL" (Delete = streichen) oder "RUBOUT" (ausradieren) gelöscht werden.

Bei längeren Protokollen (z.B. beim PRINT-Kommando) wird nach jeder Bildschirmseite (16 Zeilen, zu je maximal 64 Zeichen) der Ausdruck gestoppt und der Text "==> SPACE" ausgegeben. Der Bediener erhält damit die Möglichkeit, die Protokollierung auch bei hohen Übertragungsgeschwindigkeiten zu verfolgen. Der Ausdruck wird fortgesetzt, wenn die SPACE-Taste kurz betätigt wird.

#### System-Informationen

#### Bedienerführung  $3.5.$

Unabhängig vom Bildschirm- bzw. Drucker-Modus wird der System-Bediener vom Betriebsprogramm geführt, indem es eventuell zusätzliche Informationen für die Kommando-Ausführung (z.B. Adressen usw.) anfordert. Dabei erfolgt sofort eine Kontrolle, ob die Eingabedaten dem notwendigen Format entsprechen (SYNTAX-Prüfung). Ist dies nicht der Fall, wird der Bediener durch ein akustisches Signal auf seinen Fehler aufmerksam gemacht. Solch ein Signal ertönt z.B. dann, wenn das Betriebsprogramm eine Adresse angefordert hat und das eingegebene Zeichen kein Hex-Zeichen ist.

Im Bildschirm-Modus wird das falsch eingegebene Zeichen angezeigt, indem der CURSOR (Schreibstellen-Zeiger, Schreibmarke auf dem Bildschirm) auf dieses Zeichen zeigt. Im Drucker-Modus werden falsche Zeichen vom Betriebsprogramm ignoriert.

Struktur des Betriebsprogramms 4.

Das Betriebsprogramm MAT 85 ist in drei Programmblöcke unterteilt. Jedem dieser Blöcke ist eine bestimmte Aufgabe und ein Teil der Kommandos zugeordnet. Bild 4 zeigt diese Struktur.

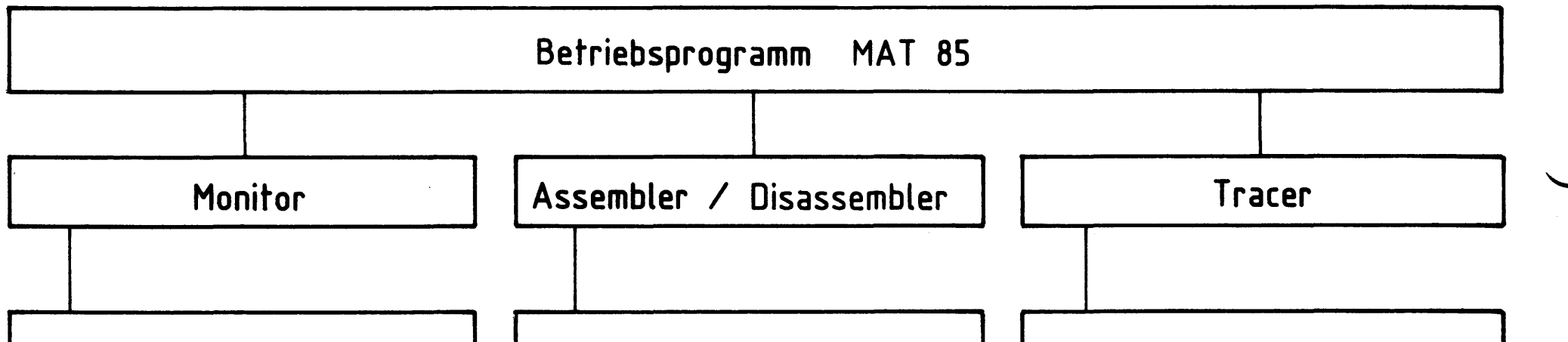

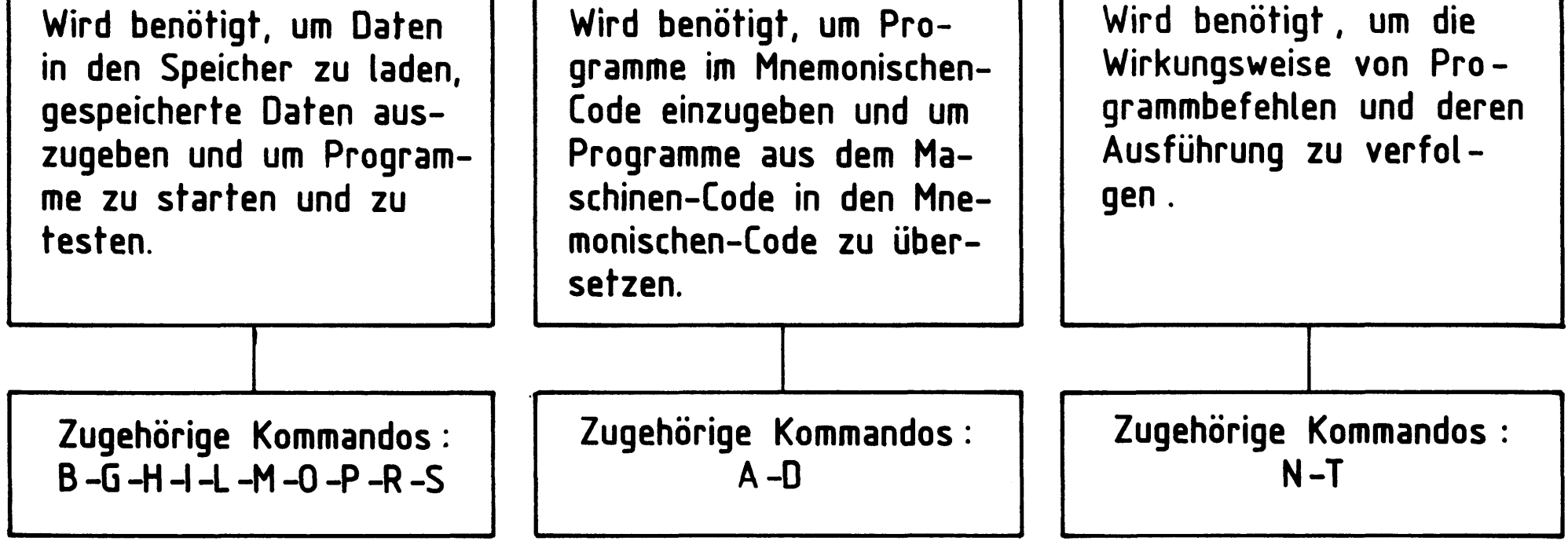

Bild  $4:$ Struktur des Betriebsprogramms MAT 85

BFZ / MFA 7.1. - 7

System-Informationen

- Kommando-Kurzbeschreibung  $4.1.$
- 4.1.1. Monitor-Kommandos
	- BREAKPOINT\_\_\_\_\_\_\_: Dieses Kommando ermöglicht es, mit dem GO-Kommando Unterbrechungspunkte einzugeben. Unterbrechungspunkte (engl. Breakpoints) sind Adressen aus dem Speicherbereich des Anwenderprogramms, an denen die Programmabarbeitung unterbrochen werden soll. Nach der Unterbrechung werden die Inhalte der CPU-Register angezeigt.
	- GO \_\_\_\_\_\_\_\_\_\_\_\_\_\_\_\_: Mit diesem Kommando können eingegebene Programme gestartet werden.
	- anzuzeigen.
	- IN \_\_\_\_\_\_\_\_\_\_\_\_\_\_\_\_: Dieses Kommando dient dazu, Daten von Eingabe-Ports zu lesen und anzuzeigen.
	- LOAD TAPE \_\_\_\_\_\_\_\_: Lädt Daten von einer Magnetband-Kassette in den Speicher des Mikrocomputers. Hierzu wird das Kassetten-Interface BFZ/MFA 4.4.a benötigt.
- MEMORY \_\_\_\_\_\_\_\_\_\_\_: Mit diesem Kommando lassen sich die Inhalte von Speicherzeilen in verschiedenen Formaten ausdrucken und ändern.
	- $0$ UT $\_$

PRINT\_\_\_\_\_\_\_\_\_\_\_\_\_\_: Mit diesem Kommando können die Inhalte von Speicherzeilen in verschiedenen Formaten (Binär, Hexadezimal, Dezimal, ASCII) formatiert (pro Zeile max. 8 Inhalte) ausgedruckt werden.

REGISTER\_\_\_\_\_\_\_\_\_: Mit diesem Kommando können die Anfangswerte der CPU-Register, z.B. vor einem Testlauf des Anwenderprogramms, vorgegeben werden.

SAVE \_\_\_\_\_\_\_\_\_\_\_\_\_\_: Dient dazu, Daten auf einem Kassetten-Recorder zu speichern. Hierzu wird das Kassetten-Interface BFZ/MFA 4.4.a benötigt.

#### System-Informationen

#### 4.1.2. Assembler/Disassembler-Kommandos

- ASSEMBLER \_\_\_\_\_\_\_\_: Mit diesem Kommando wird ein Programm aufgerufen, das es ermöglicht, Anwendungsprogramme im Mnemo-Code (8085-Intel-Format) einzugeben. Der eingegebene Code wird Zeile für Zeile in den zugehörigen Maschinen-Code übersetzt und im RAM-Speicher abgelegt.
- DISASSEMBLER \_\_\_\_\_: Mit diesem Kommando können Programme, die im Maschinen-Code gespeichert sind, in den Assembler-Code übersetzt werden.

#### 4.1.3. Tracer-Kommandos

- NEXT INSTRUCTION\_: Mit diesem Kommando wird ein Tracer (Verfolger) aktiviert, der es ermöglicht, die Ausführung und Wirkungsweise einer vorgegebenen Anzahl von Programmbefehlen zu verfolgen. Dazu wird nach jedem Befehl (engl. Instruction) die Programmbearbeitung kurz unterbrochen und die Inhalte aller CPU-Register werden protokolliert.
- TRACE INTERVAL \_\_: Dieses Kommando bewirkt eine Protokollierung der Registerinhalte immer dann, wenn diejenigen Programmbefehle abgearbeitet werden, die in einem vorher zu bestimmenden Speicherbereich liegen.
- 4.1.4. Ordnung der Kommandos nach Einsatzgebieten

Die in Bild 5 dargestellte Grafik zeigt die beschriebenen Kommandos nach Ein-

#### satzgebieten geordnet.

BFZ / MFA 7.1. - 9

#### System-Informationen

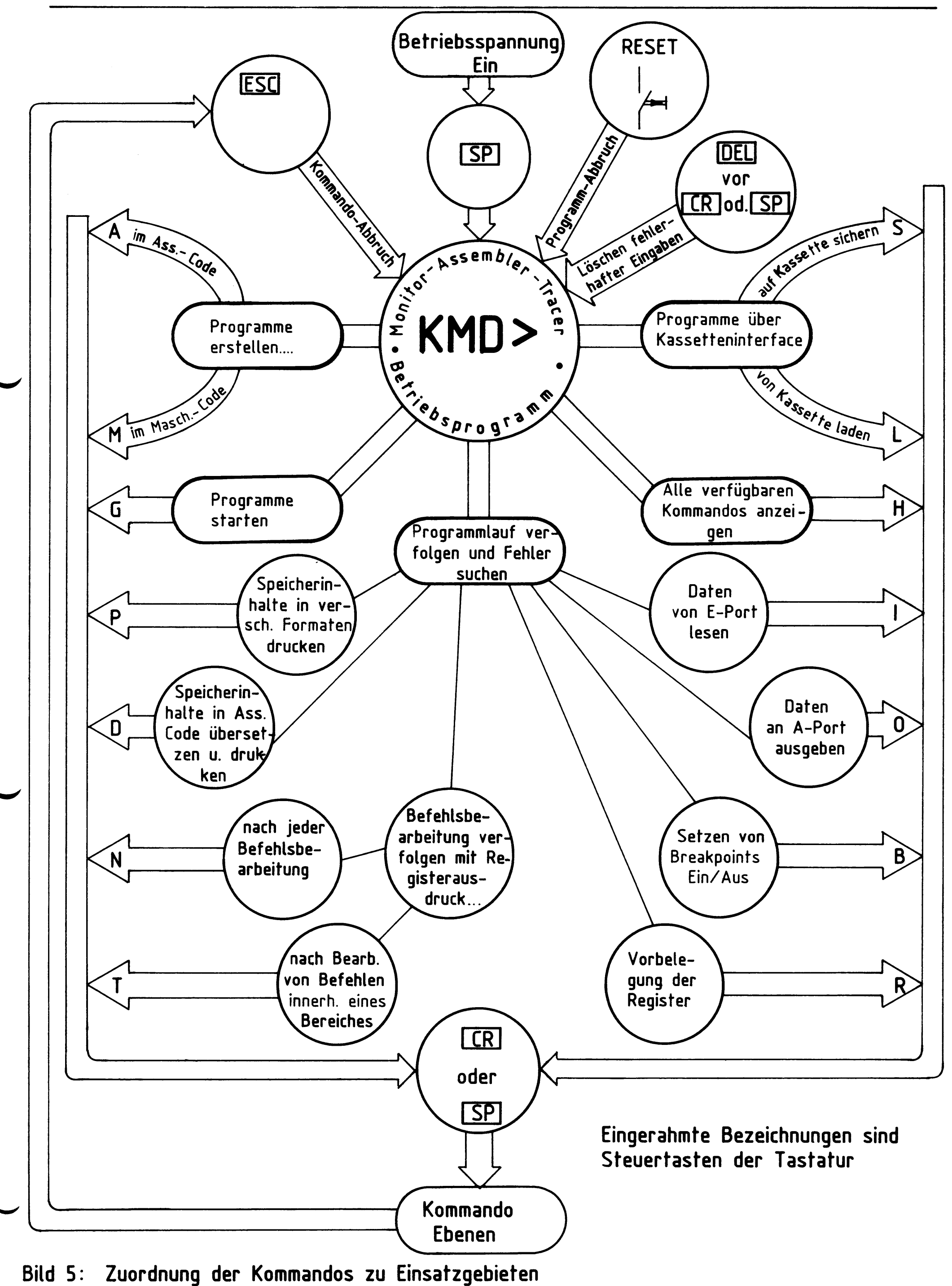

Gebrauch der Kommandos

# Inhaltsverzeichnis

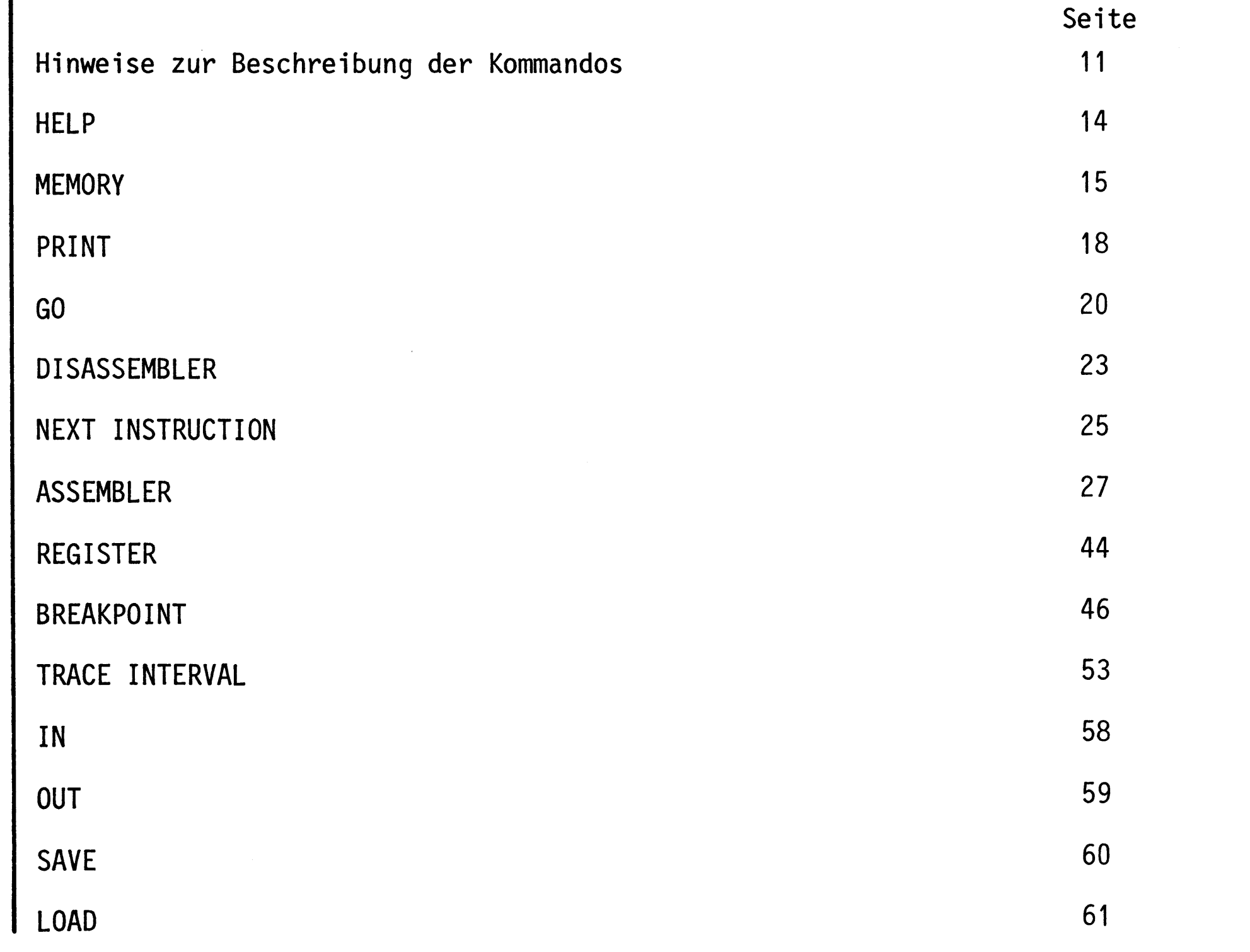

 $\label{eq:2.1} \frac{1}{\sqrt{2}}\int_{0}^{\infty}\frac{1}{\sqrt{2\pi}}\left(\frac{1}{\sqrt{2\pi}}\right)^{2\alpha} \frac{1}{\sqrt{2\pi}}\int_{0}^{\infty}\frac{1}{\sqrt{2\pi}}\left(\frac{1}{\sqrt{2\pi}}\right)^{\alpha} \frac{1}{\sqrt{2\pi}}\frac{1}{\sqrt{2\pi}}\int_{0}^{\infty}\frac{1}{\sqrt{2\pi}}\frac{1}{\sqrt{2\pi}}\frac{1}{\sqrt{2\pi}}\frac{1}{\sqrt{2\pi}}\frac{1}{\sqrt{2\pi}}\frac{1}{\sqrt{2\pi}}$ 

 $\label{eq:2.1} \frac{1}{2} \sum_{i=1}^n \frac{1}{2} \sum_{j=1}^n \frac{1}{2} \sum_{j=1}^n \frac{1}{2} \sum_{j=1}^n \frac{1}{2} \sum_{j=1}^n \frac{1}{2} \sum_{j=1}^n \frac{1}{2} \sum_{j=1}^n \frac{1}{2} \sum_{j=1}^n \frac{1}{2} \sum_{j=1}^n \frac{1}{2} \sum_{j=1}^n \frac{1}{2} \sum_{j=1}^n \frac{1}{2} \sum_{j=1}^n \frac{1}{2} \sum_{j=1}^n \frac{$ 

Gebrauch der Kommandos

- Hinweise zur Beschreibung der Kommandos

Unter Kapitel 3.2 der "System-Informationen" wurde kurz beschrieben, wie der Mikrocomputer seine Bereitschaft zur Annahme eines Kommandos anzeigt, wie ein Kommando aufgerufen wird und wie man ein Kommando abbricht.

Im folgenden werden Aufruf und Verwendung der einzelnen Kommandos ausführlich beschrieben. Anhand von Bildschirmausdrucken und Kommentaren kann die Anwendung eines jeden Kommandos nachvollzogen werden. Übungsaufgaben dienen dazu, das Erlernte zu vertiefen.

Um Tastatureingaben, Bildschirmausdrucke und die Kommentare dazu übersichtlich und allgemeingültig zu gestalten, werden einige Abkürzungen und Darstellungsweisen verwendet, die am Beispiel des MEMORY-Kommandos zunächst erklärt werden sollen:

• Aufruf des MEMORY-Kommandos (wenn KMD $>$  angezeigt wird):

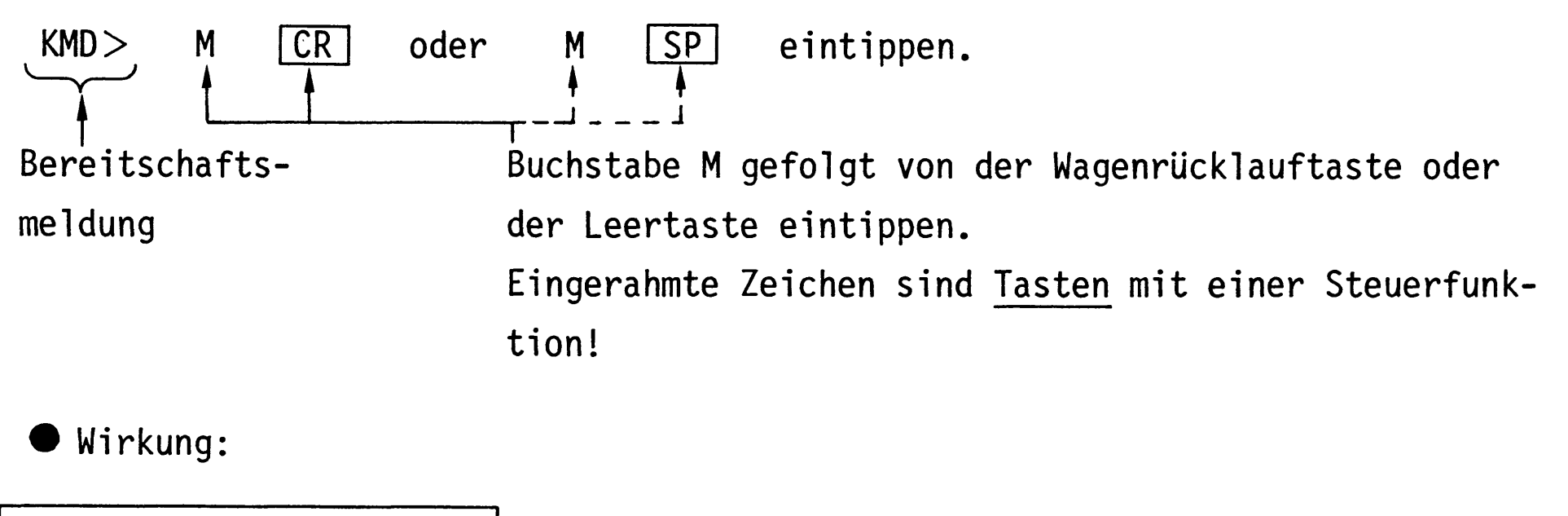

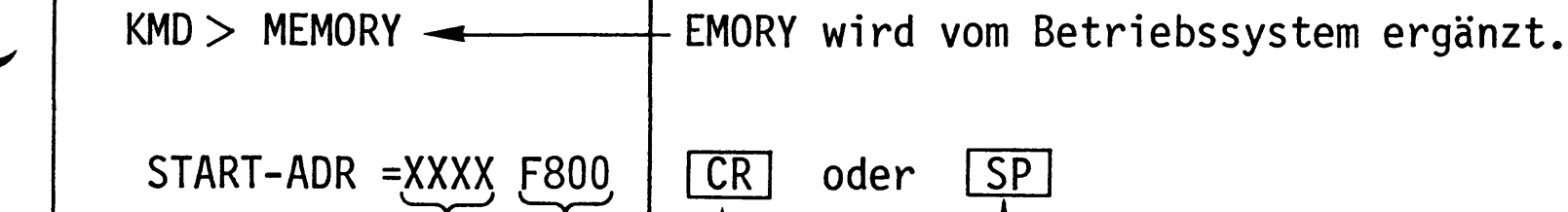

Hier steht die Vorgabe-Adresse des Computers (Vorschlag). Wird ihr Wert akzeptiert, müssen Sie die  $CR$  - oder  $SP$  -Taste betätigen, wenn  $nicht,$  -

müssen Sie die hexadezimale Adresse derjenigen Speicherzeile eintippen, die als erste bearbeitet werden soll. Hier wird diese Adresse zu F800 gewählt, indem hintereinander die Zeichen F800 eingetippt werden, gefolgt von der Betätigung der CR - oder SP - Taste. Allgemeingültig wird diese Adresse "Neu-Adresse" genannt und durch "YYYY" gekennzeichnet.

Gebrauch der Kommandos

Wirkung:

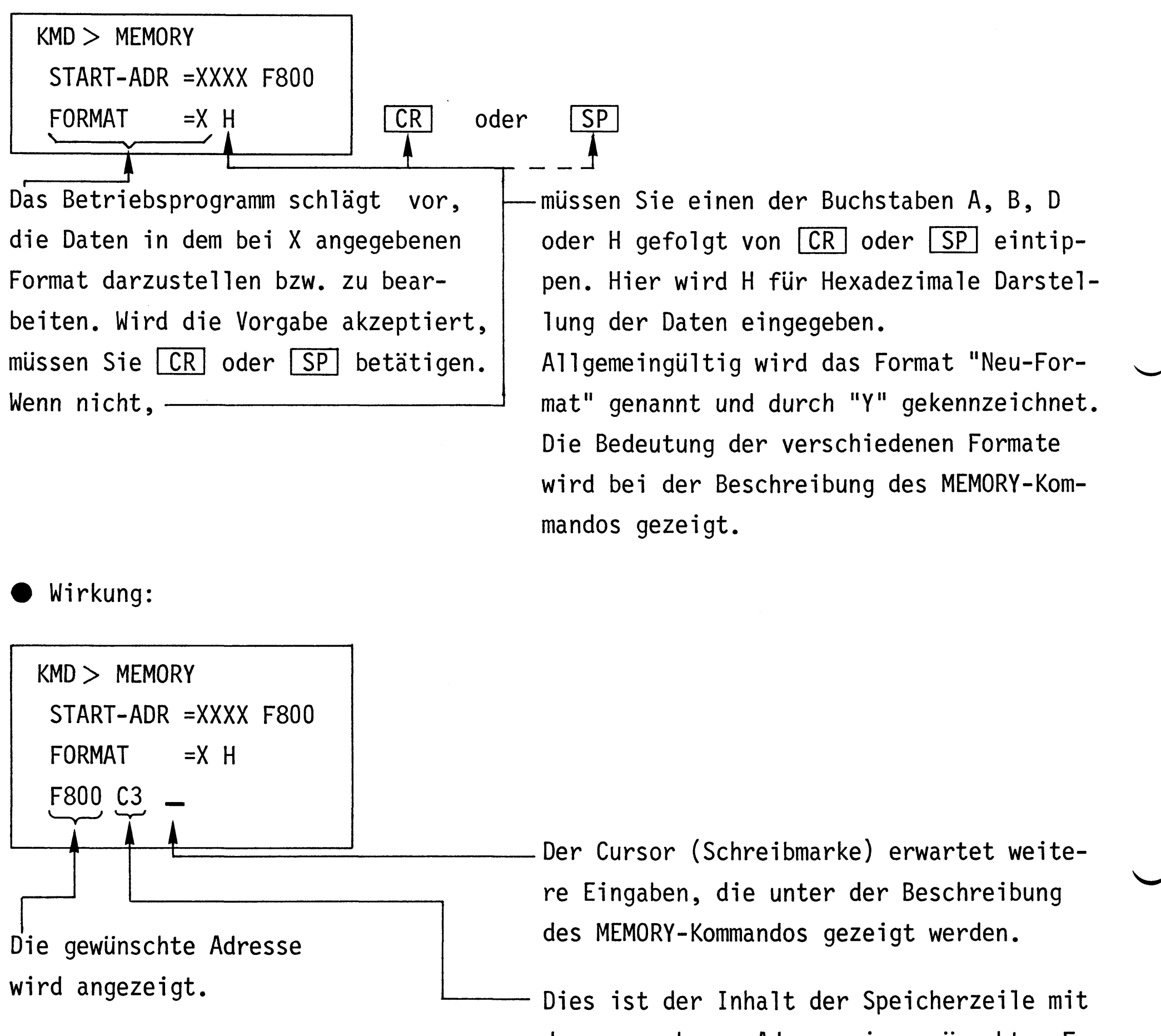

der angegebenen Adresse im gewünschten Format. Der hier ausgegebene Wert C3 ist vom Zufall abhängig, bei Ihrem Computer kann ein anderer Wert angezeigt werden.

In Bild 6 sind die oben beschriebenen Arbeitsschritte in gekürzter Form dargestellt. Diese Art der Darstellung wird bei der Beschreibung der Kommandos verwendet.

BFZ / MFA 7.1. - 13

#### Gebrauch der Kommandos

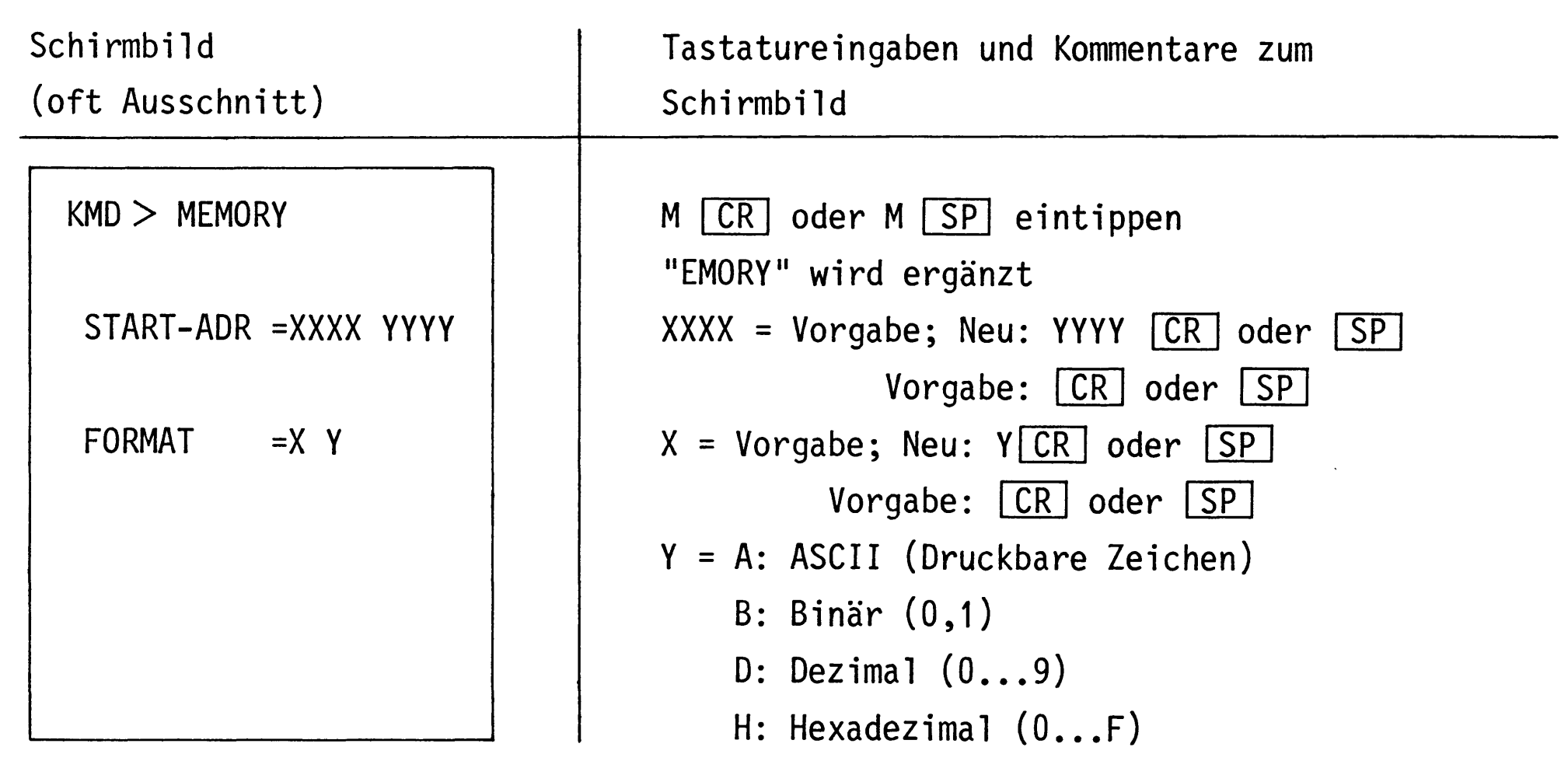

Bild 6: Kurzform der Darstellung des Schirmbildes, von Tastatureingaben und Kommentaren zum Schirmbild

- Alle weiteren vom Betriebsprogramm vorgegebenen, oder vom Benutzer zu verändernden Werte sind sinngemäß zu handhaben.
- Fehlerhafte Eingaben können vor Kommando-Abschluß durch die CR oder SP]-Taste mit der DEL]-Taste (Delete = löschen) gelöscht und dann entsprechend korrigiert werden.
- Die Rückkehr aus den Kommandoebenen in das Betriebsprogramm erfolgt durch Betätigen der ESC - Taste (Escape = flüchten). Siehe hierzu auch Bild 5.

H-Kommando

BFZ / MFA 7.1. - 14

Mit dem Help-Kommando lassen sich die Namen aller zulässigen Kommandos des Betriebssystems MAT 85 in alphabetischer Reihenfolge ausdrucken.

Aufruf und Handhabung:

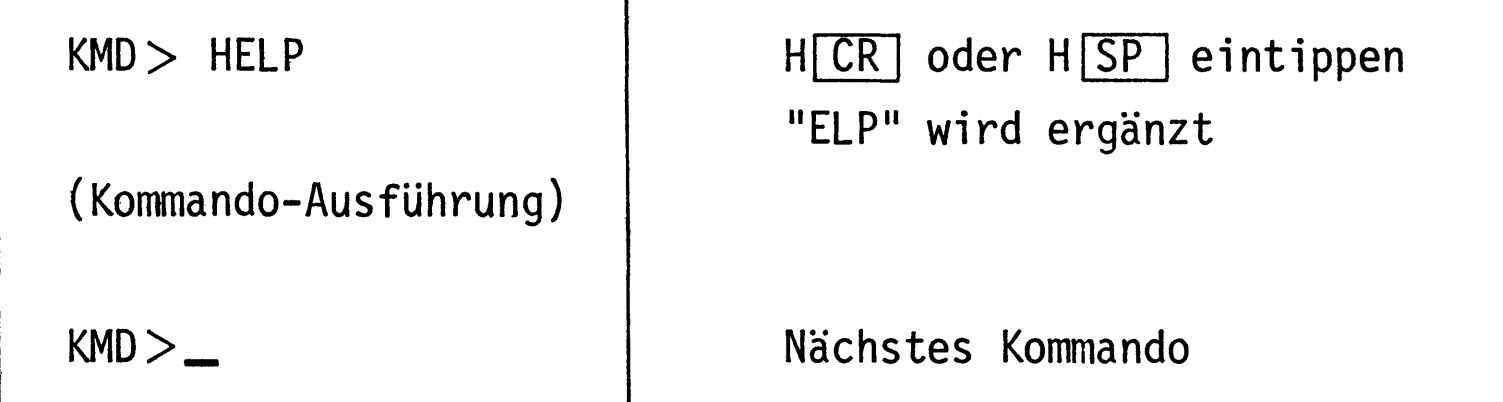

Zur Kommando-Ausführung:

- Nach dem Ausdruck aller Kommandonamen (die obere Zeile "KMD> HELP" wird überschrieben) erfolgt ein Rücksprung in die Kommando-Routine (KMD $>$   $\_\,$ ).
- Zum Aufruf eines der Kommandos muß nur der 1. Buchstabe, gefolgt von der Taste CR (Carriage returm = Wagen-Rücklauf) oder der Taste SP (Space = Leerzeichen) eingegeben werden. Andernfalls erfolgt eine Fehlermeldung ohne Annahme der Eingabe.
- Eingaben, die vor Betätigung der CR oder SP Taste erfolgen, können mit der Taste **DEL** (Delete = streichen) gelöscht werden.

 $\mathcal{L}^{\text{max}}_{\text{max}}$ 

M-Kommando

Mit dem Memory-Kommando lassen sich die Speicherinhalte in verschiedenen Formaten byte-weise anzeigen und ändern.

Aufruf und Handhabung:

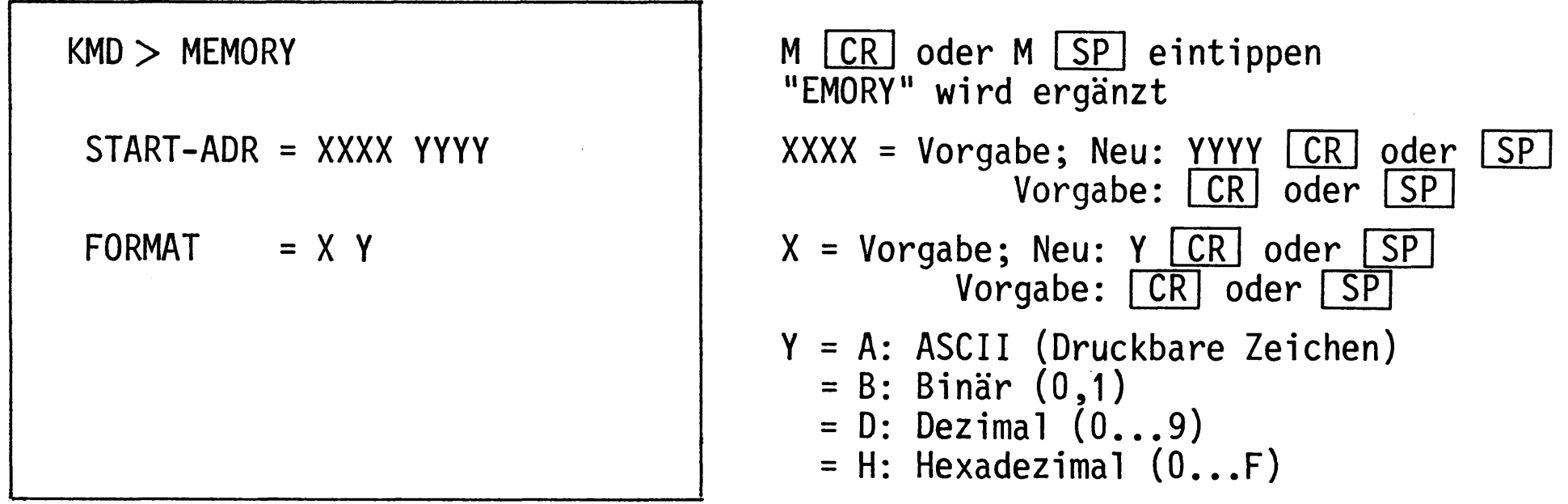

- Beispiel für Adresse = F800 und Format = H:

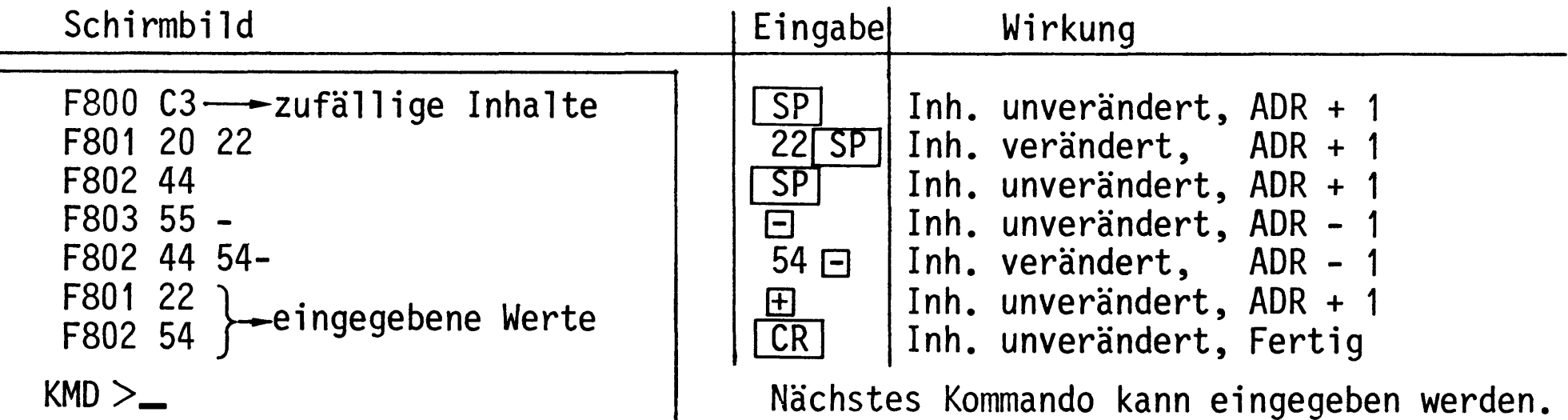

- Beispiel für Adresse = F850 und Format = A:

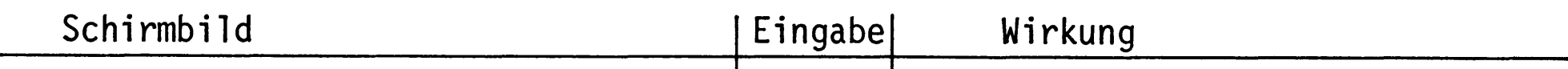

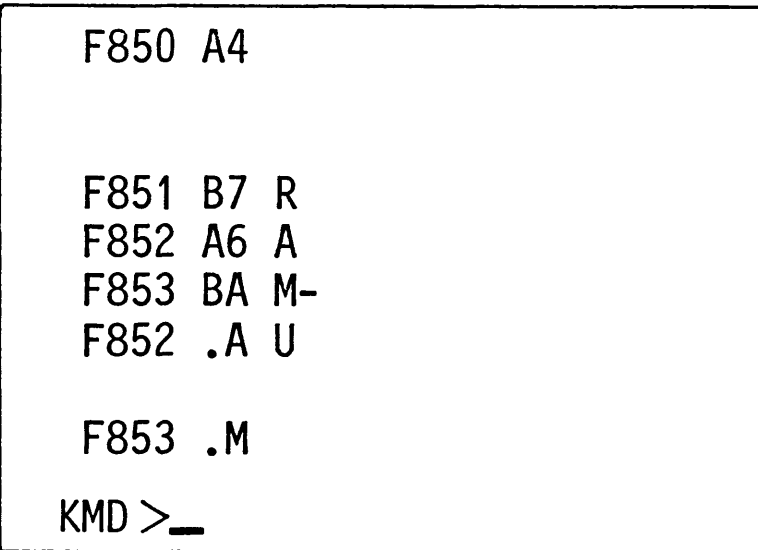

Wenn Speicherinhalt kein ASCII-Zeichen, wird Hex-Code angezeigt.  $S_{P}$ Inh. unverändert, ADR + 1  $R[SP]$ Inh. verändert, ADR + 1<br>Inh. verändert, ADR + 1  $A<sub>SP</sub>$ Inh. verändert, ADR - 1<br>ASCII-Zeichen sind durch "." gekennz.  $M =$  $U$  $SP$ Inh. verändert, ADR + 1 Inh. unverändert, Fertig  $CR$ 

Nächstes Kommando

M-Kommando

BFZ / MFA 7.1. - 16

Beispiel für Adresse =  $F860$  und Format = D:

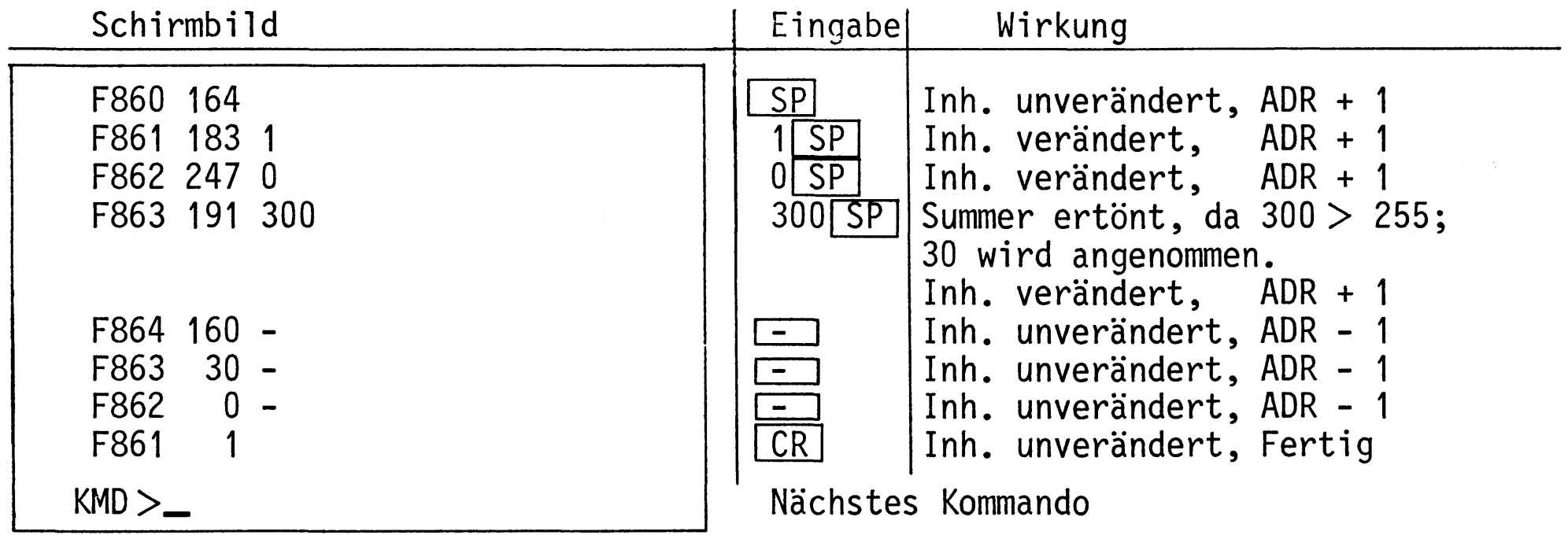

- Beispiel für Adresse = F870 und Format = B:

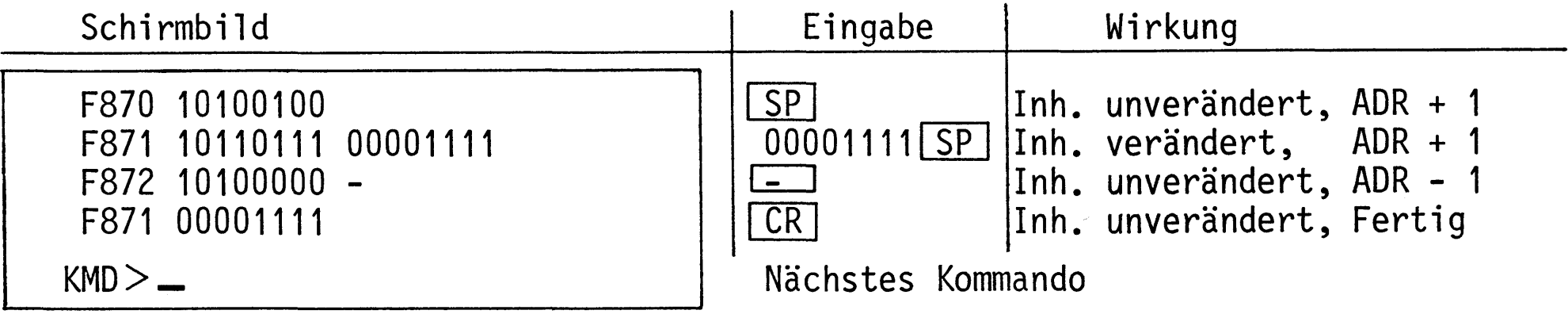

Verlassen des Kommandos Memory:

1. Durch Betätigung von CR

Das Betriebssystem trägt die letzte Anderung in den RAM-Speicher ein und fordert zur Eingabe eines neuen Kommandos auf

2. Durch Betätigung von ECS

Die Bearbeitung des Memory-Kommandos wird abgebrochen.

Achtung! Eine gewünschte Änderung des Speicherinhaltes an der zuletzt angezeigten Adresse wird nicht ausgeführt.

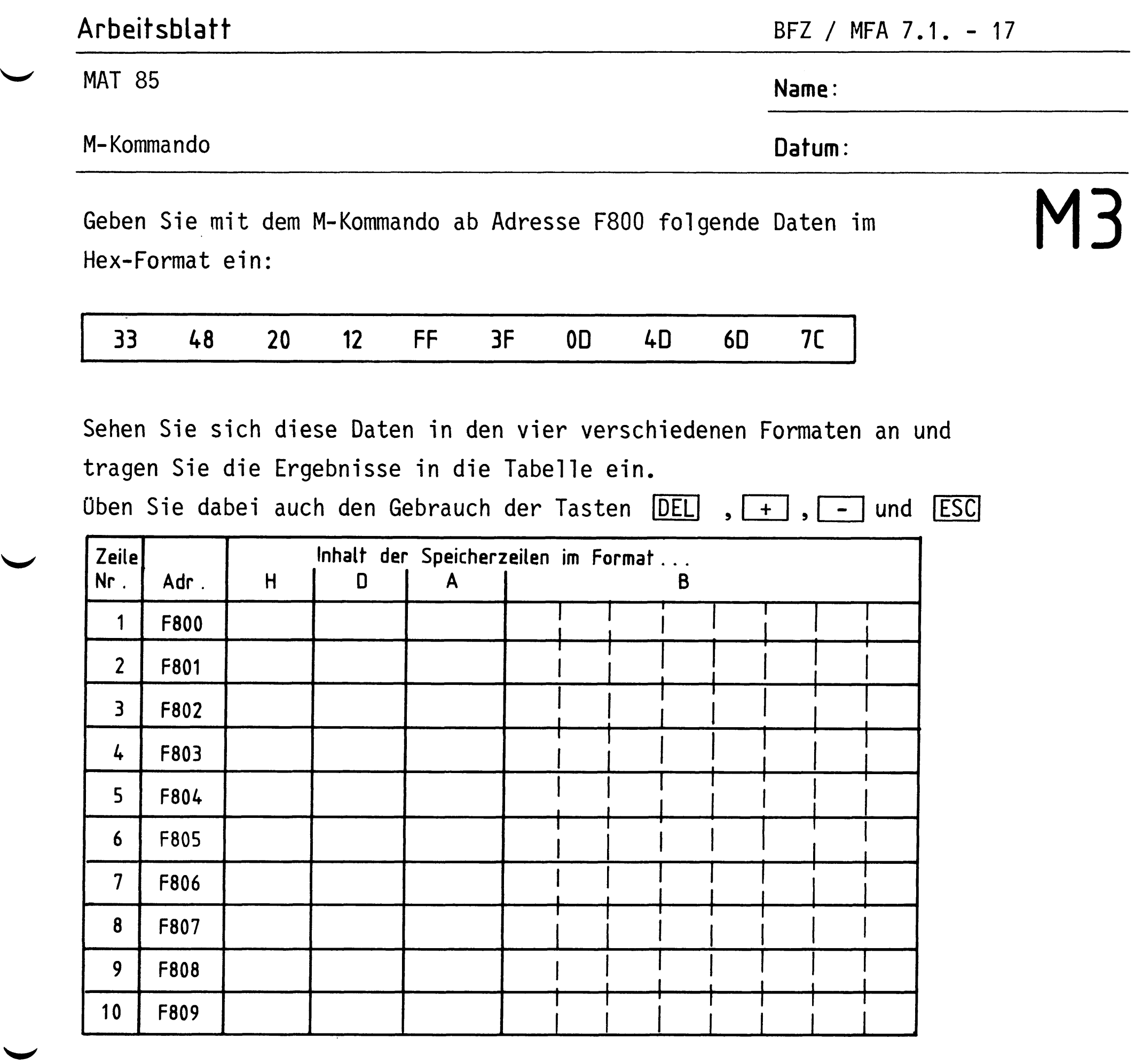

Besonderheiten im Format A (ASCII-Zeichen):

Zeile

Bemerkungen

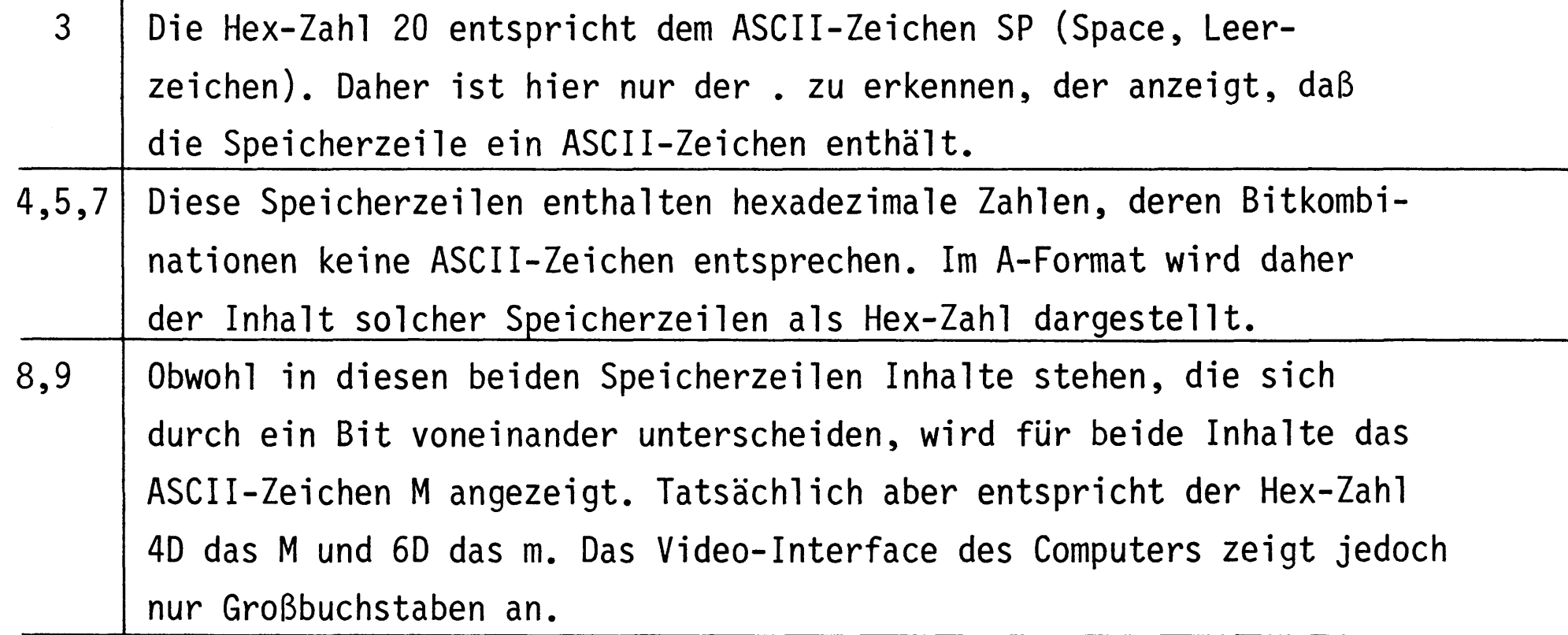

BFZ / MFA 7.1. - 18

P-Kommando

Mit dem Print-Kommando werden die Inhalte eines Speicherbereichs im gewünschten Format ausgedruckt. Dazu muß der anzuzeigende Speicherbereich durch Angabe einer Start- und Stop-Adresse definiert werden, die das Betriebsprogramm nach dem Kommandoaufruf vom Bediener erfragt. Die möglichen Formate entsprechen denen des M-Kommandos.

Im Protokoll werden je nach dem gewählten Format bis zu acht Speicherinhalte in einer Zeile ausgedruckt. Jedes Zeilenprotokoll beginnt mit der Adresse des ersten in der Zeile ausgedruckten Speicherinhalts.

Anwendung: Dokumentation von Programmen im Hex-Code,

Text im Speicher suchen.

Aufruf und Handhabung:

 $KMD$  > PRINT  $START-ADR = X1X1 Y1Y1$  $STOP - ADR = X2X2 Y2Y2$ FORMAT  $= X Y$ 

P CR oder P SP eintippen "RINT" wird ergänzt  $X1X1 = Vorgabe$ ; Neu: Y1Y1  $CR$  oder SP Vorgabe: CR oder SP  $X2X2 = Vorgabe$ ; Neu:  $Y2Y2$  CR oder LSP Vorgabe: CR oder SP  $X = Vorgabe$ ; Neu:  $Y$  CR oder SP Vorgabe: CR oder SP  $Y = A$ , B, D, H wie beim M-Kommando.

- Beispiel Startadresse = 0080, Stopadresse = 0094, Format = H:

 $KMD$   $>$  PRINT  $START-ADR = 0000 0080$  $STOP - ADR = 0000 0094$ FORMAT  $=$ H 0080 43 29 20 43 4F 50 59 52 0088 49 47 48 54 20 31 39 38 0090 32 20 42 46 5A  $KMD >$ 

Format-Vorgabe wurde akzeptiert. Speicherzeile mit Adresse 0080 hat den Inhalt 43, Speicherzeile mit Adresse

0081 den Inhalt 29 usw.

- Beispiel für gleiche Start- und Stopadresse, jedoch Format D:

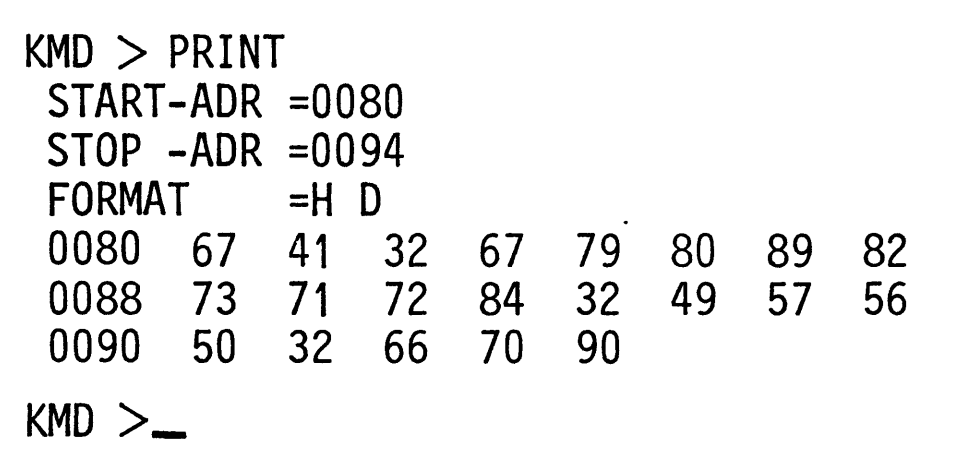

Die in obigem Beispiel dargestellten Speicherinhalte sind hier in dezimaler Schreibweise ausgedruckt.

BFZ / MFA 7.1. - 19

#### P-Kommando

Beispiel für gleiche Start- und Stopadresse, jedoch Format = A:

 $KMD > PRINT$ START-ADR =0080  $STOP - ADR = 0094$ FORMAT  $= D A$ 0080.0.0.0.0.P.Y.0800 8. 2. 1. . . T. H. D. I. 8800 0090.2. .B.F.Z  $KMD >$ 

Die im ersten Beispiel dargestellten Speicherinhalte sind hier im ASCII-Code dargestellt.

- Beispiel für gleiche Start- und Stopadresse, jedoch Format = B:

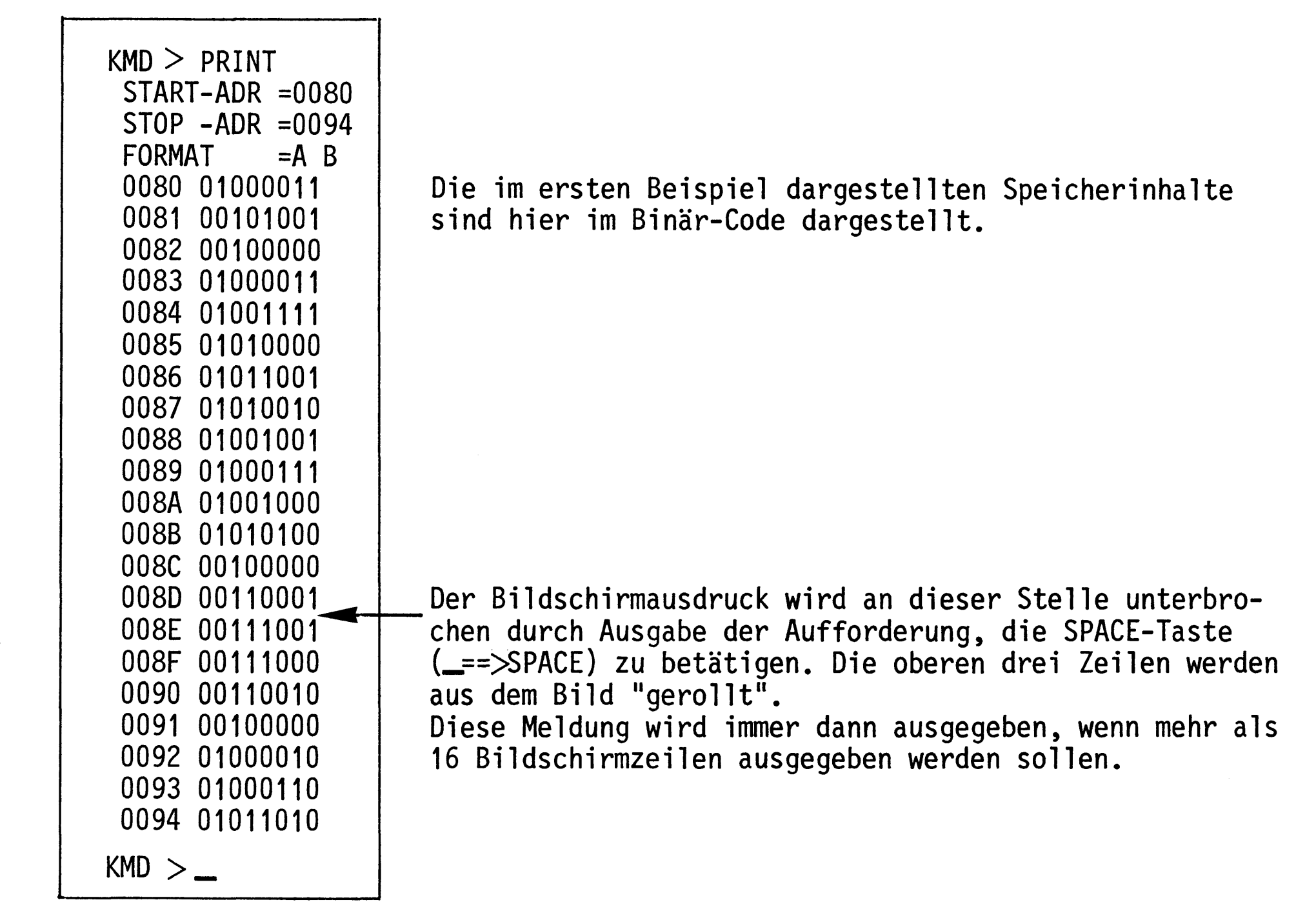

# Obung: Drucken Sie die Inhalte des Speicherbereichs von 0190 bis 0250 in allen Formaten aus.

G-Kommando

Mit dem Go-Kommando wird der Prozessor veranlaßt, Anwender-Programme von einer bestimmten Startadresse an abzuarbeiten.

Aufruf und Handhabung:

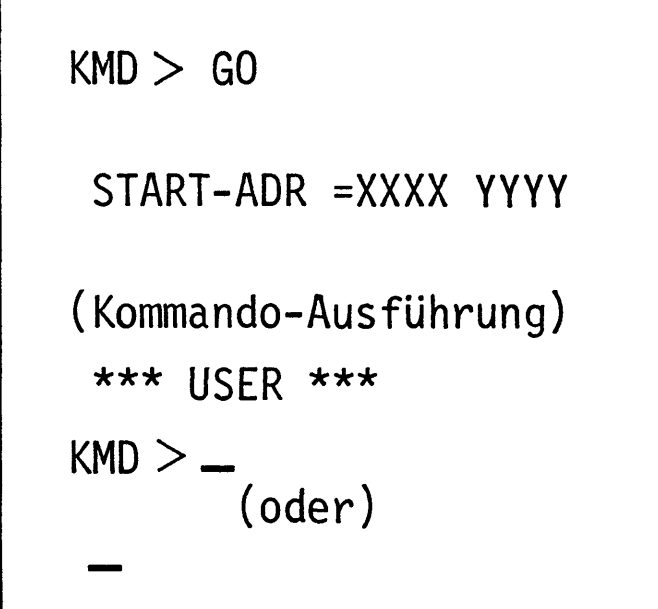

G CR oder SP eintippen "O" wird ergänzt  $XXX = Vorgabe$ ; Neu:  $YYYY$   $CR$  oder  $(SP)$ Vorgabe: CR oder SP Meldung nach Abarbeitung eines nicht zyklischen Programms, das mit einem Restart-Befehl abgeschlossen wurde. Meldung bei Abarbeitung eines zyklischen Programms.

 $BFZ / MFA 7.1 - 20$ 

Zur Kommando-Ausführung:

- Bei der Ausführung zyklischer Programme (Schleifen ohne Ende) kann eine Rückkehr zum Betriebsprogramm nur durch Betätigen der RESET-Taste erfolgen. Danach meldet sich das Betriebsprogramm mit dem Ausdruck \*\*\* RESET \*\*\* (Rücksetzen) und erwartet das nächste Kommando.
- Nicht zyklische Programme müssen mit einem Rücksprungbefehl (RST1, Restart, CFH) abgeschlossen sein. Wenn dieser Befehl ausgeführt wurde, meldet sich das Betriebsprogramm mit dem Ausdruck \*\*\* USER \*\*\* (Benutzer) und erwartet das nächste Kommando.
	- Durch Fehlbedienungen des Gerätes während der ersten Experimente mit dem Betriebssystem kann es vorkommen, daß sich ein Programm nicht starten läßt, obwohl es richtig eingegeben wurde. Meist erfolgt nach dem Startversuch die Meldung \*\*\* RESET \*\*\*. Um das Programm starten zu können, muß der Stack-Pointer (Stapelzeiger), ein spezielles Register in der CPU, mit Hilfe des Register-Kommandos mit dem Wert FC32H geladen werden. Hinweise hierzu finden Sie unter der Beschreibung des Register-Kommandos.

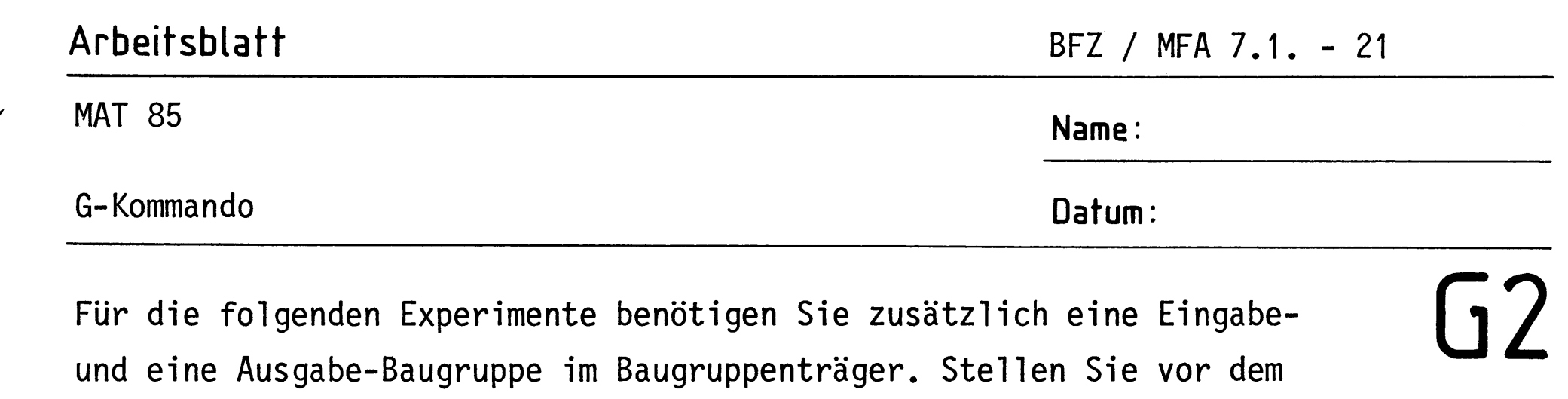

Einschieben die Port-Adressen wie folgt ein:

Eingabe-Baugruppe: Adresse 12H

```
Ausgabe-Baugruppe: Adresse 13H
```
1. Laden Sie mit dem Memory-Kommando ab Adresse F800H das folgende zyklische Programm in den Speicher.

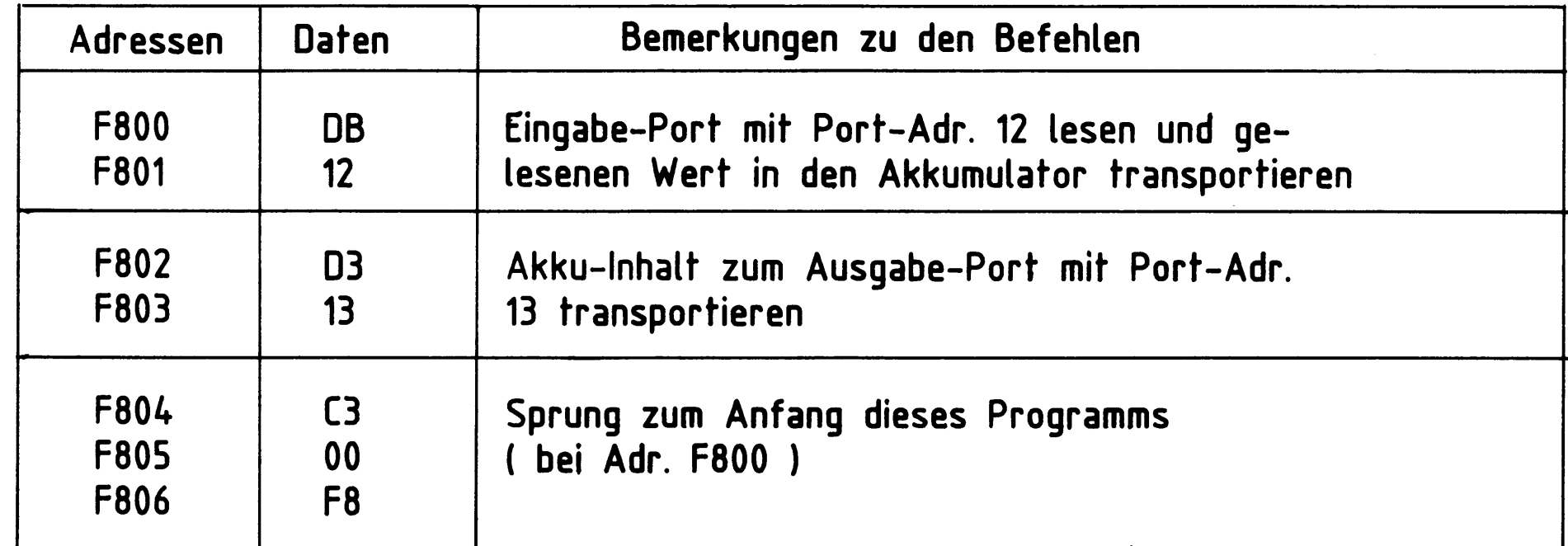

- Überprüfen Sie die Programmeingabe mit dem Print-Kommando.  $2.$
- Starten Sie das Programm mit dem Go-Kommando. 3. Wirkung: Die Signalkombinationen, die Sie am Eingabe-Port einstellen, müssen auch am Ausgabe-Port erscheinen.
- Beenden Sie den Programmlauf durch Betätigen der RESET-Taste. 4.
- Ersetzen Sie mit dem Memory-Kommando das Befehlsbyte C3 (Adresse F804) 5. durch das Befehlsbyte CF (Restart-Befehl RST1).
- Stellen Sie mit den Eingabeschaltern des Eingabe-Ports die Bitkombina-6. tion 55H ein.
- Starten Sie das geänderte Programm mit dem Go-Kommando.  $7.$

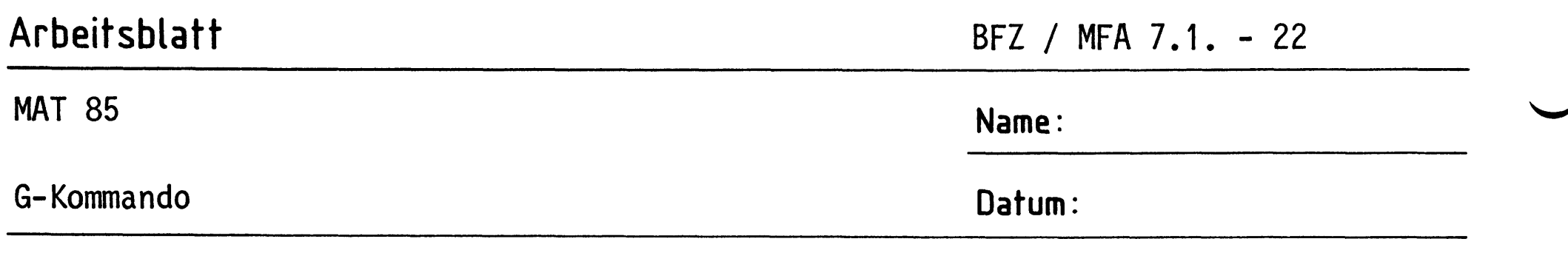

63 Wirkung: Am Ausgabe-Port erscheint die Bitkombination 55 und auf dem Bildschirm die Meldung \*\*\* USER \*\*\*. Der Sprungbefehl (C3) zum Anfang des Programms wurde durch den Restart-Befehl (CF) ersetzt. Dadurch ist aus dem zyklischen Programm ein nicht zyklisches Programm mit dem erforderlichen Befehl für die Rückkehr zum Betriebsprogramm geworden.

- $8.$ Ersetzen Sie nun mit dem Memory-Kommando das Befehlsbyte CF (Adresse F804) durch das Befehlsbyte FF (Restart-Befehl RST7) und die Einstellung am Eingabe-Port auf die Bitkombination AAH.
- $9.$ Starten Sie das geänderte Programm mit dem Go-Kommando. Wirkung: Auch dieses nicht zyklische Programm wird einmal abgearbeitet (Eingabe-Bitkombination = Ausgabe-Bitkombination) ehe der Rücksprung zum Betriebsprogramm erfolgt. Diesesmal wird jedoch die Meldung \*\*\* PROGRAMM-ABORT \*\*\* ausgegeben. Eine solche Meldung erfolgt immer dann, wenn der Prozessor im Verlauf seiner Befehlsbearbeitung auf den Datenwert FF trifft. Dies ist z.B. immer der Fall, wenn die Startadresse im G-Kommando in einem Speicherbereich liegt, in dem gar kein RAM-Speicher vorhanden ist.

10. Drucken Sie sich die Inhalte des Betriebsprogramm-RAM's zwischen FC00 und FFFF mit dem Print-Kommando aus.

Sie erkennen das häufige Auftreten des Datums FF. Wenn der Prozessor dieses Byte findet - meist ist das der Fall, wenn ein Anwenderprogramm nicht

mehr kontrolliert arbeitet (Fehler im Programm) - wird die weitere Programmbearbeitung abgebrochen.

#### D-Kommando

Mit dem Disassembler-Kommando können Programme, die in Maschinensprache geschrieben sind und sich im Speicher des Systems befinden, in den "Mnemo-Code" oder "Assembler-Code" übersetzt werden.

(Symbolische Namen für Adressen werden immer dann eingesetzt, wenn sie vorher bei der Eingabe des Programms mit dem Assembler-Kommando definiert wurden. Siehe hierzu Beschreibung des Assembler-Kommandos).

Aufruf und Handhabung:

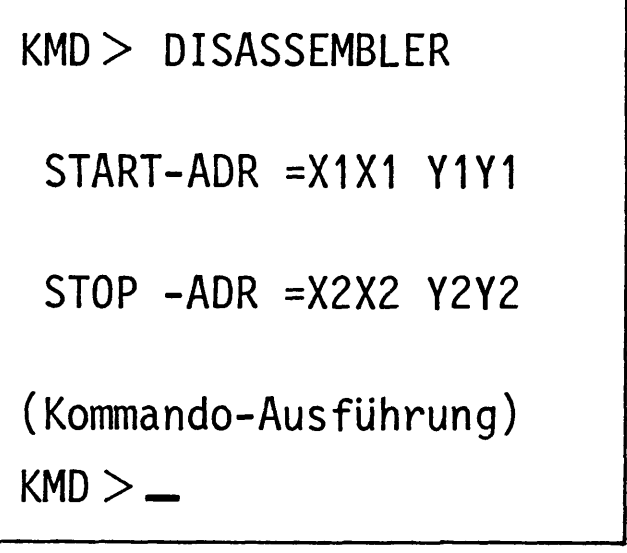

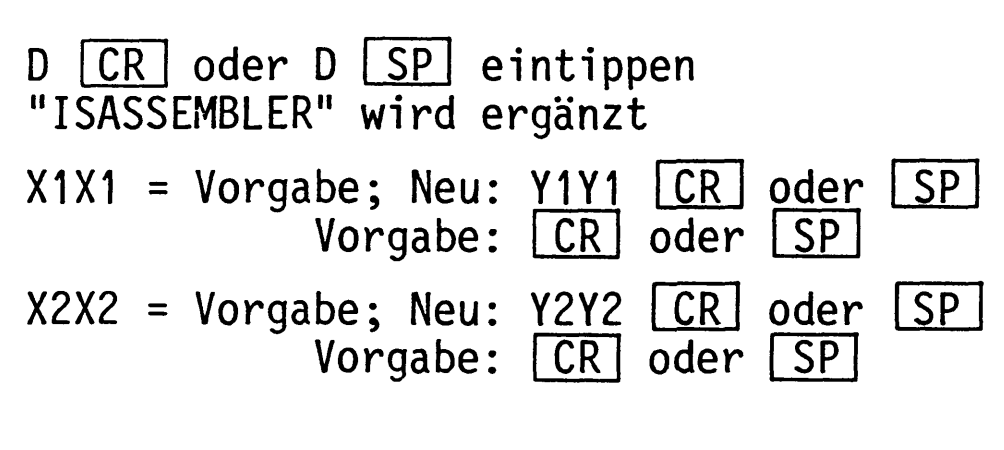

Zur Kommando-Ausführung:

- Die zwischen den eingegebenen Start- und Stop-Adressen liegenden Maschinen-Bytes werden disassembliert, d.h., in den zugehörigen Mnemo-Code übersetzt.
- Zur richtigen Übersetzung eines Maschinenprogramms ist es notwendig, daß die Start-Adresse auf ein Befehlsbyte zeigt.

Beispiel für einen Disassembler-Ausdruck:

 $KMD$   $>$  DISASSFMBI FR

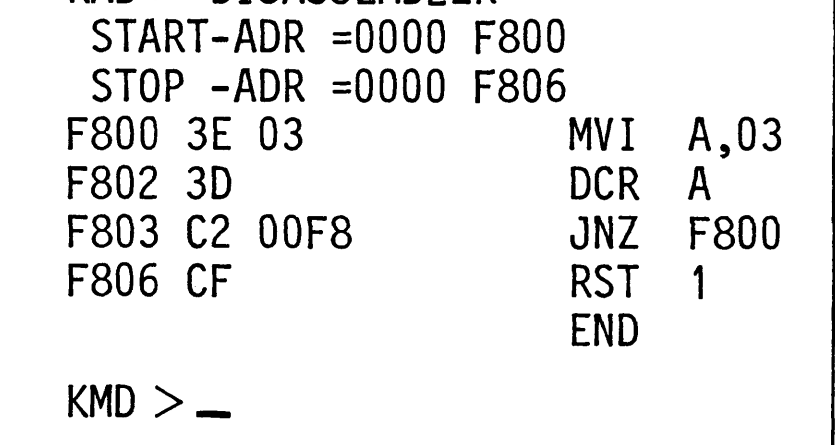

Es werden nur die Speicheradressen angegeben, unter denen das jeweils 1. Byte eines Befehls gespeichert ist. Dieses 1. Byte eines jeden Befehls wird häufig Befehlsbyte genannt.

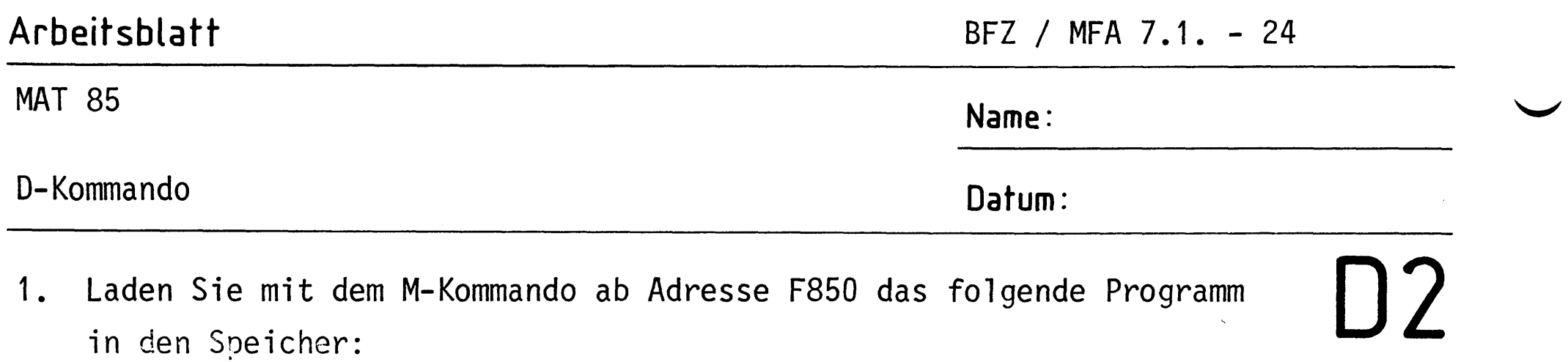

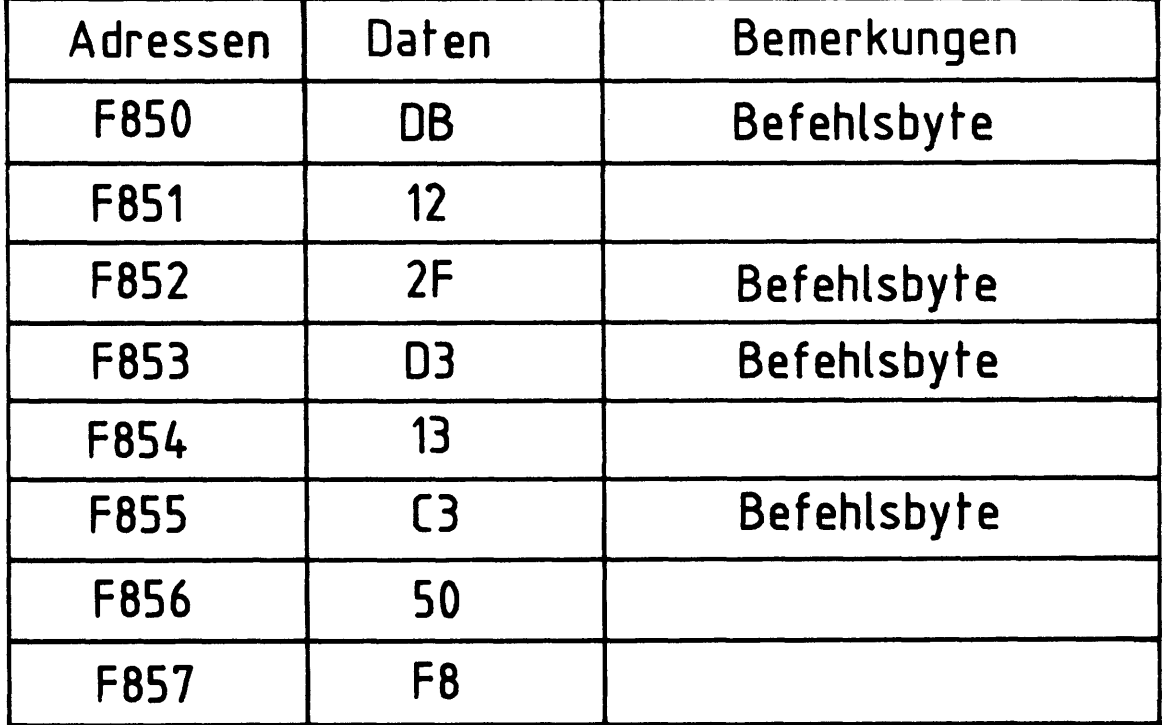

 $2.$ Disassemblieren Sie das Programm erst ab F850 (richtige Adresse) und dann ab F851 (falsche Adresse). Tragen Sie die verschiedenen Ergebnisse in die vorbereiteten Tabellen ein.

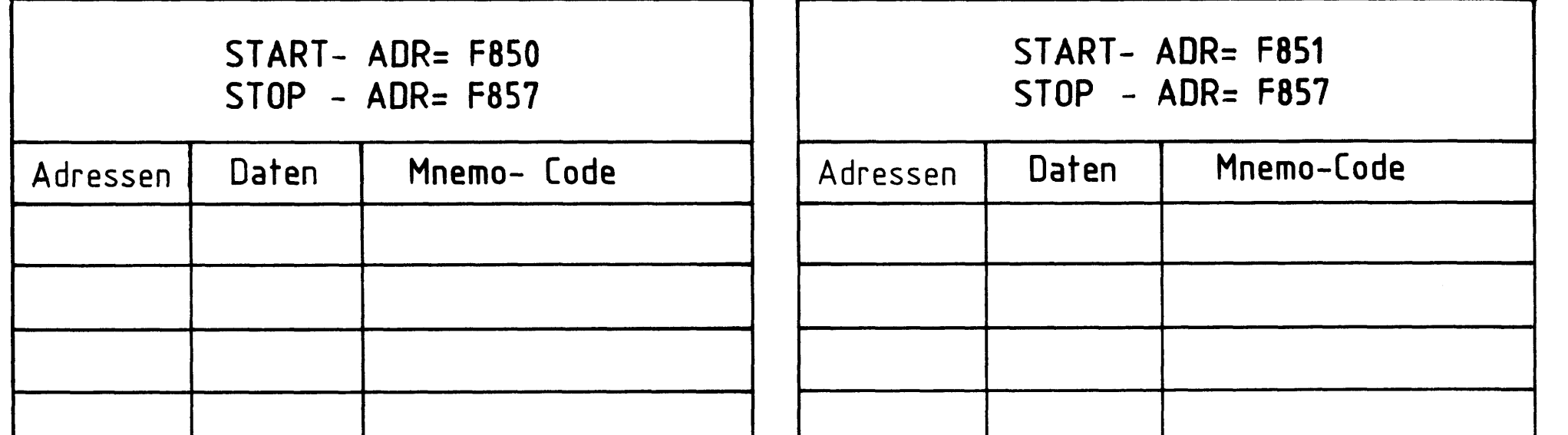

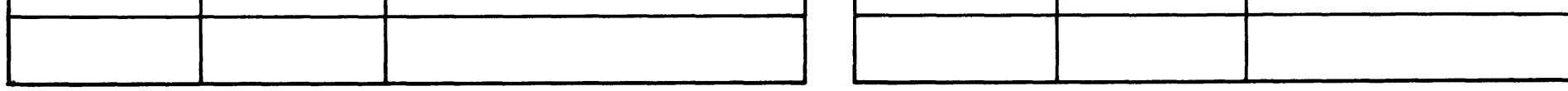

- Laden Sie mit dem Memory-Kommando den Wert C3 in die Speicherzeile, die  $3.$ vor Beginn des Programms liegt (F84F). Disassemblieren Sie dann ab F84F und vergleichen Sie dieses Ergebnis mit dem richtigen Programm (ab F850).
- Fassen Sie die Versuchsergebnisse zusammen! 4.

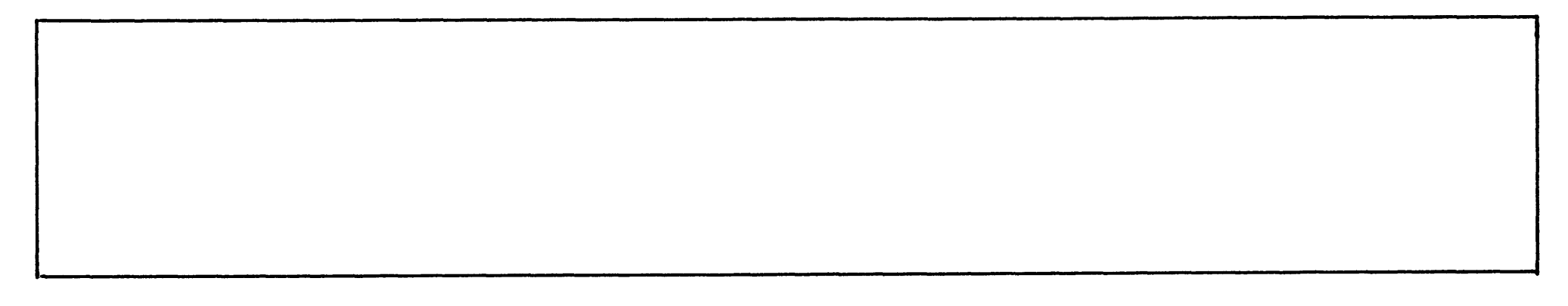

Mit dem Kommando "Next Instruction" (nächsten Befehl bearbeiten) läßt sich ein Anwenderprogramm schrittweise abarbeiten. Nach jedem ausgeführten Befehl werden die Inhalte der CPU-Register protokolliert. Die Anzahl der abzuarbeitenden Befehle (die Steps oder Schritte) kann vorgewählt werden. Die Programmausführung läuft nicht in Echtzeit ab.

Das N-Kommando kann besonders dazu dienen, die Wirkung einzelner Befehle zu studieren und den Lauf eines zu testenden Programms zu verfolgen.

Aufruf und Handhabung:

 $KMD > NEXT$  INSTRUCTION  $START-ADR = XXXX YYYY$ **STEPS**  $=$  $XX$   $YY$ (Kommando-Ausführung)  $KMD > -$ 

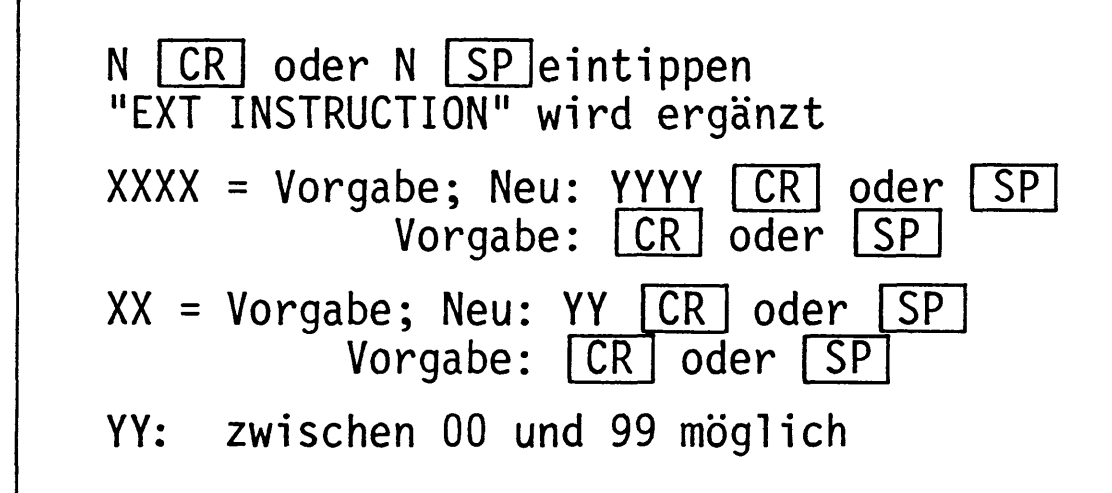

Zur Kommando-Ausführung:

- Die nach der Startadresse (XXXX oder YYYY) folgenden (XX bzw. YY) Befehle werden ausgeführt. Nach jedem abgearbeiteten Befehl werden die Inhalte der CPU-Register ausgedruckt.
- Wenn sich im Anwenderprogramm ein Halt-Befehl (HLT, 76H) oder ein unbekannter Befehls-Code befindet, wird die weitere Bearbeitung des Programms abgebrochen und folgende Meldung ausgedruckt:

\*\*\* HALT ODER ILLEGALER OPCODE \*\*\*

- Bei mehrmaligem Aufruf des N-Kommandos wird das Anwenderprogramm an der jeweils vorher unterbrochenen Stelle fortgesetzt.
- Die Start-Adresse muß auf ein Befehlsbyte des zu untersuchenden Programms zeigen.

BFZ / MFA 7.1. - 26

#### N-Kommando

Beispiel für die Ausführung des N-Kommandos:

(Das Programm wurde vorher mit dem Memory-Kommando in den Speicher geladen).

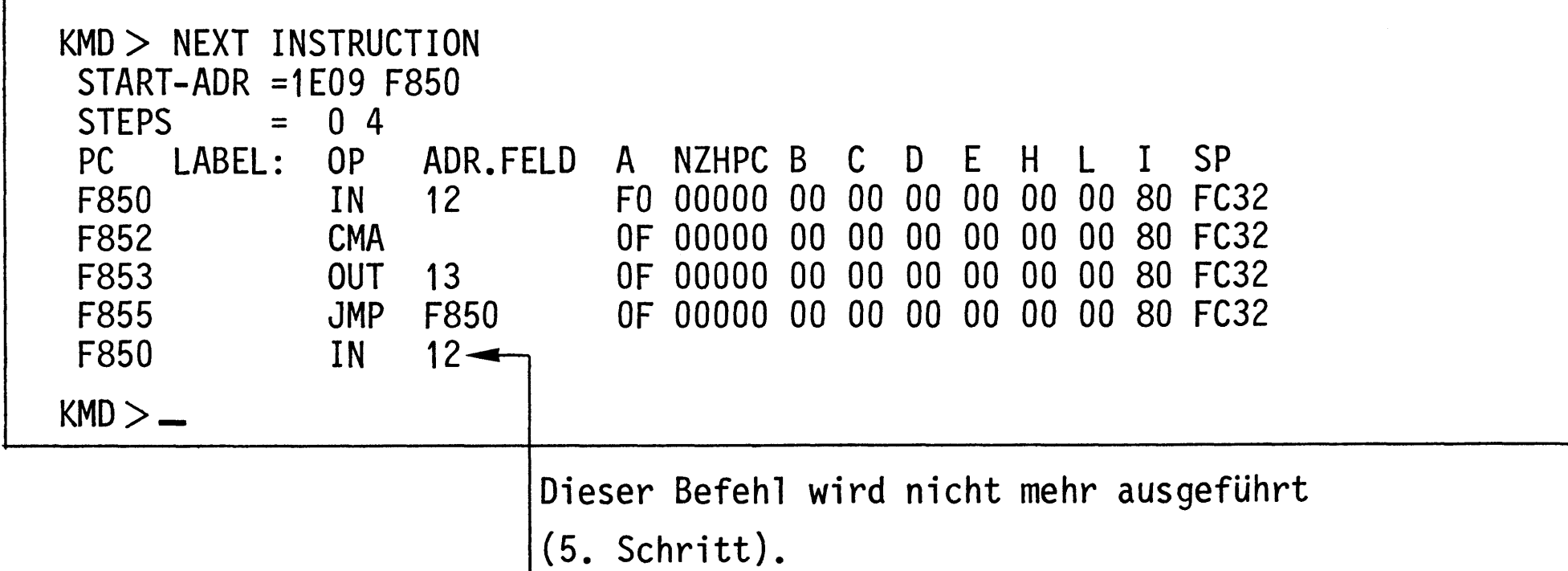

Die Abkürzungen der Kopfzeile und ihre Bedeutungen:

- PC-Programm Counter (Programmzähler, 16 Bit); unter dieser Spalte werden die Adressen der Speicherzeilen angezeigt, die das Befehlsbyte des jeweiligen Befehls enthalten.
- Symbolische Adresse (siehe Assembler-Kommando). LABEL:
- Operations-Code; enthält den mnemonischen Code des Befehlsbytes. OP
- ADR.FELD Adreß-Feld; enthält Adressen bzw. Daten zum Befehl.
- REGISTER A (Akkumulator, oft kurz Akku, 8 Bit)  $\mathsf{A}$

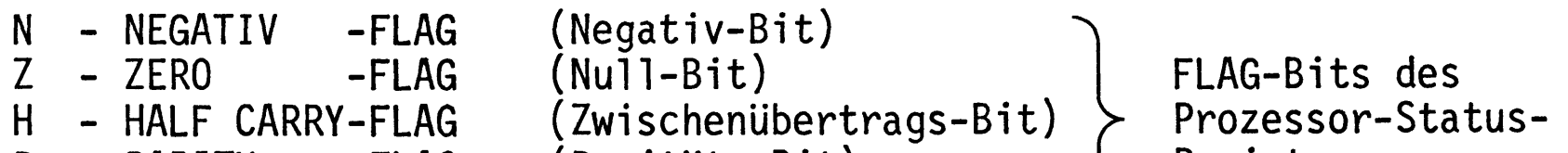

- PARITY -FLAG P (Paritäts-Bit) (Übertrags-Bit) - CARRY -FLAG  $\mathsf{C}$
- Registers (Zustandsregister)

- REGISTER B  $(8 \text{ Bit})$ B
- $(8 \text{ Bit})$ - REGISTER C  $\mathsf C$ 
	- REGISTER D  $(8 \text{ Bit})$
- REGISTER E E  $(8 \text{ Bit})$

D

 $\mathsf{L}$ 

- $H$ - REGISTER H (8 Bit)
	- $(8$  Bit) - REGISTER L
- INTERRUPT CONTROL REGISTER (Interrupt-Masken-Register, 8 Bit)  $\bf{I}$
- SP STACK POINTER (Stapel-Zeiger, 16 Bit)

Assembler-Kommando

Gliederung:

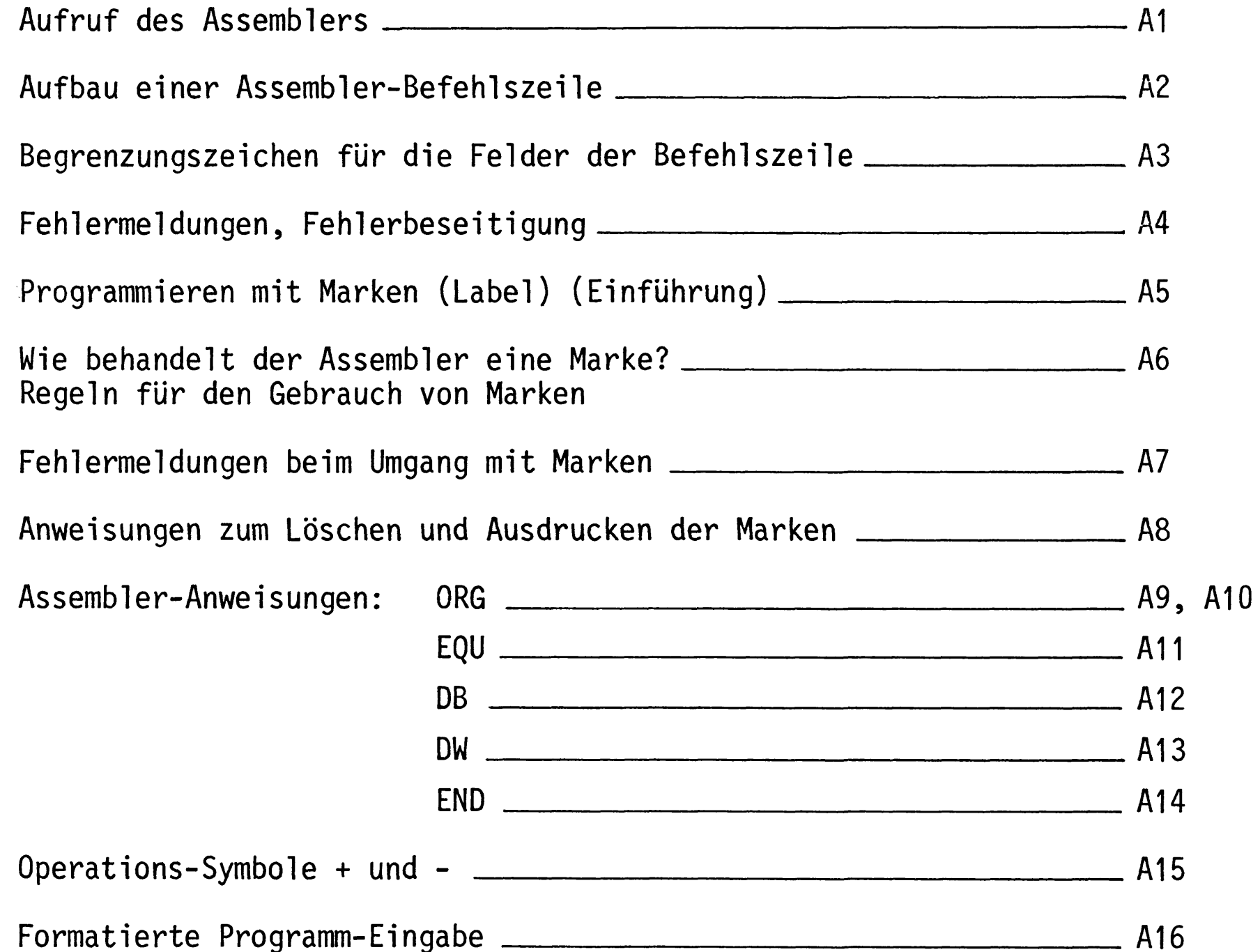

 $\label{eq:2.1} \mathcal{L}(\mathcal{L}^{\text{max}}_{\mathcal{L}}(\mathcal{L}^{\text{max}}_{\mathcal{L}}(\mathcal{L}^{\text{max}}_{\mathcal{L}}(\mathcal{L}^{\text{max}}_{\mathcal{L}^{\text{max}}_{\mathcal{L}}(\mathcal{L}^{\text{max}}_{\mathcal{L}^{\text{max}}_{\mathcal{L}^{\text{max}}_{\mathcal{L}^{\text{max}}_{\mathcal{L}^{\text{max}}_{\mathcal{L}^{\text{max}}_{\mathcal{L}^{\text{max}}_{\mathcal{L}^{\text{max}}_{\mathcal{L}^{\text{max}}$ 

#### A-Kommando

Mit dem Assembler-Kommando wird ein Hilfsprogrammm, das man Assembler nennt, aufgerufen. Aufgabe dieses Hilfsprogramms ist die Übersetzung jeder im mnemonischen Code eingegebenen Programmzeile in den zugehörigen Maschinencode. Der Maschinencode wird dann ab einer bestimmten Speicheradresse in den RAM-Speicher geschrieben. Diese Speicheradresse wird nach Aufruf des A-Kommandos durch die Eingabe einer "START-ADRESSE" festgelegt.

Um mit dem "Assemblerprogramm" (kurz Assembler) arbeiten zu können, bedarf es der Einhaltung einiger Regeln, die im folgenden schrittweise erklärt und geübt werden.

Aufruf des Assemblers:

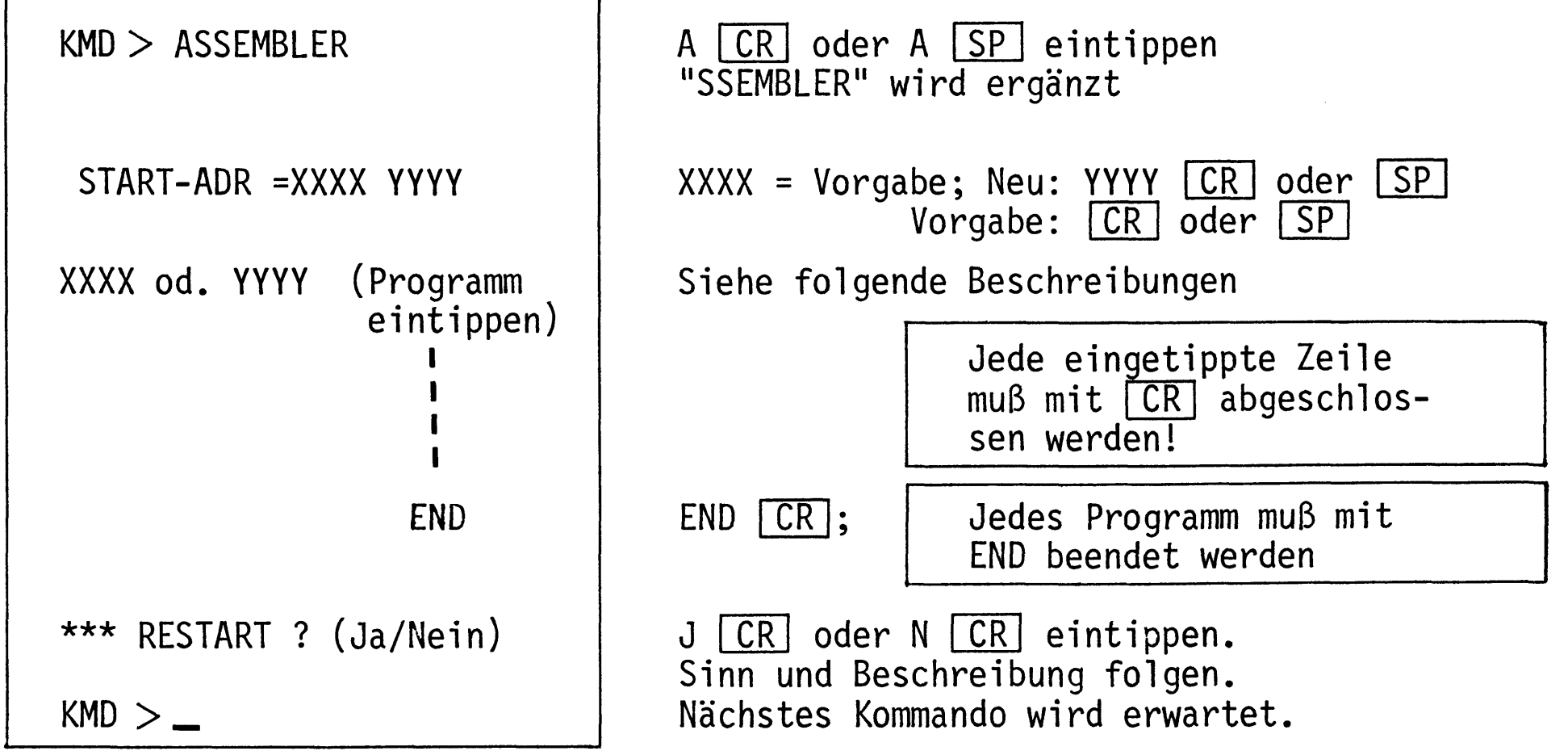

Übung:

Rufen Sie den Assembler auf, geben Sie die RAM-Start-Adresse F800 und den einzigen "Befehl" END ein und üben Sie den Austritt aus dem Assembler mit den verschiedenen "RESTART-Antworten".

#### A-Kommando

Aufbau einer Assembler-Befehlszeile:

Rufen Sie den Assembler auf und geben Sie die Startadresse F800 ein. Tippen Sie folgende Zeile ein:

> $CR$ START: IN 12; EINGABEPORT LESEN

( CR wird im folgenden nicht mehr angegeben).

Die nach der Assemblierung ausgedruckte Zeile (Befehlszeile) kann in die dargestellten Felder zerlegt werden:

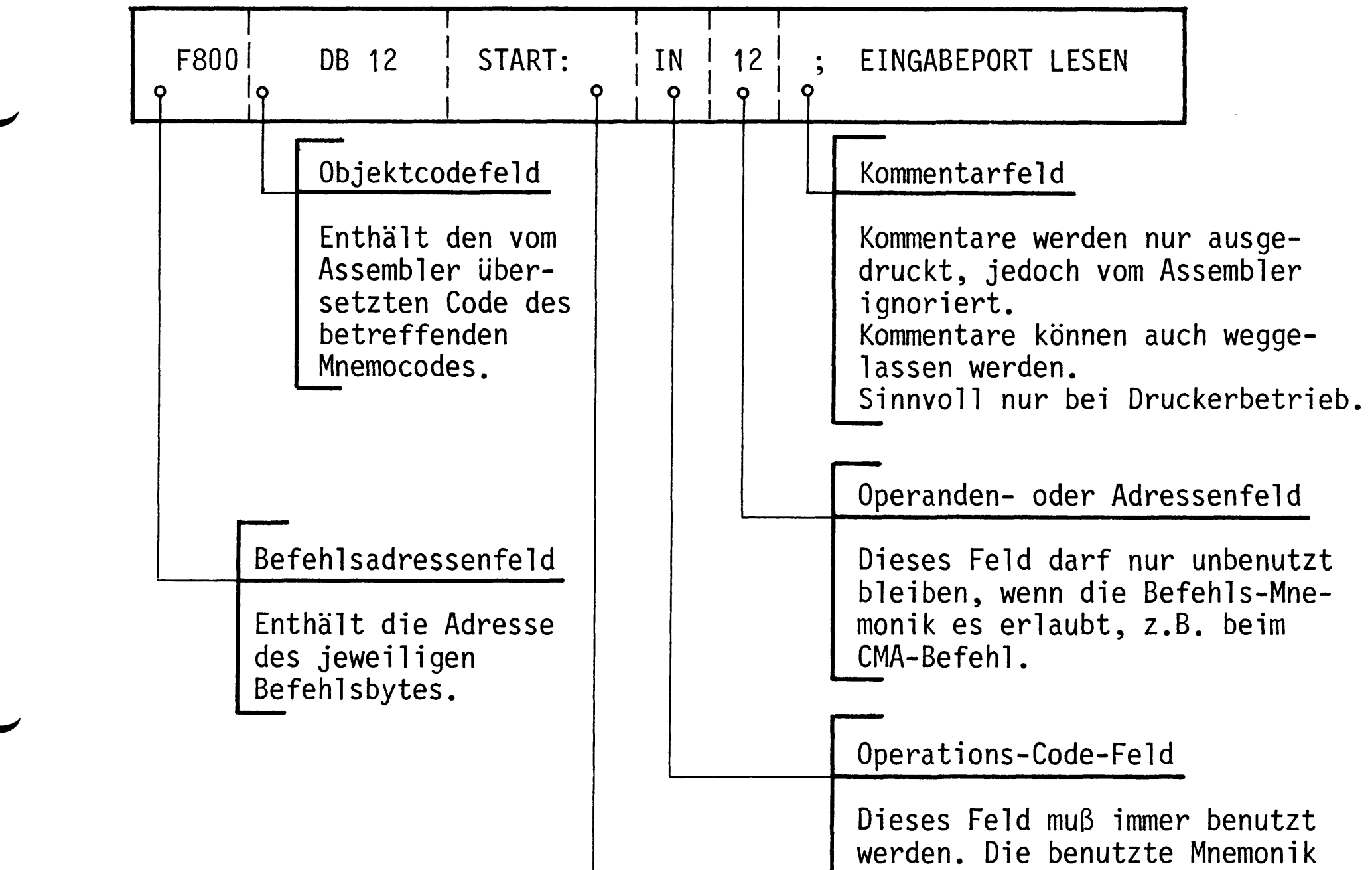

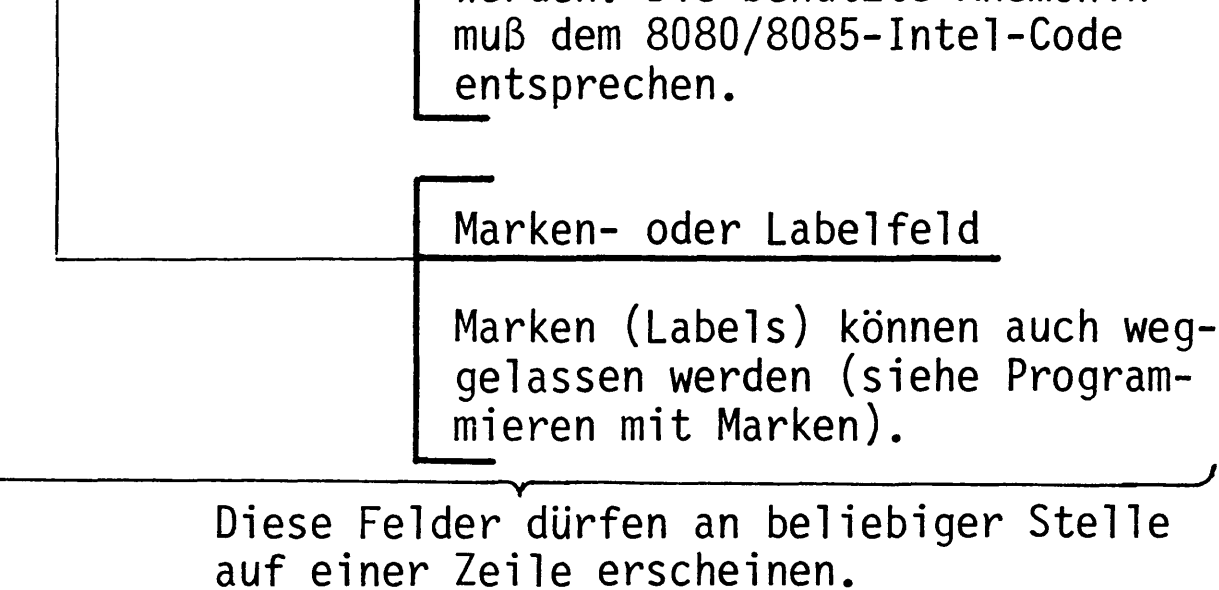

Damit der Assembler die Felder trennen kann, müssen ihm Begrenzungszeichen am Ende oder Beginn eines Feldes mitgeteilt werden.

#### A-Kommando

Begrenzungszeichen für die Felder:

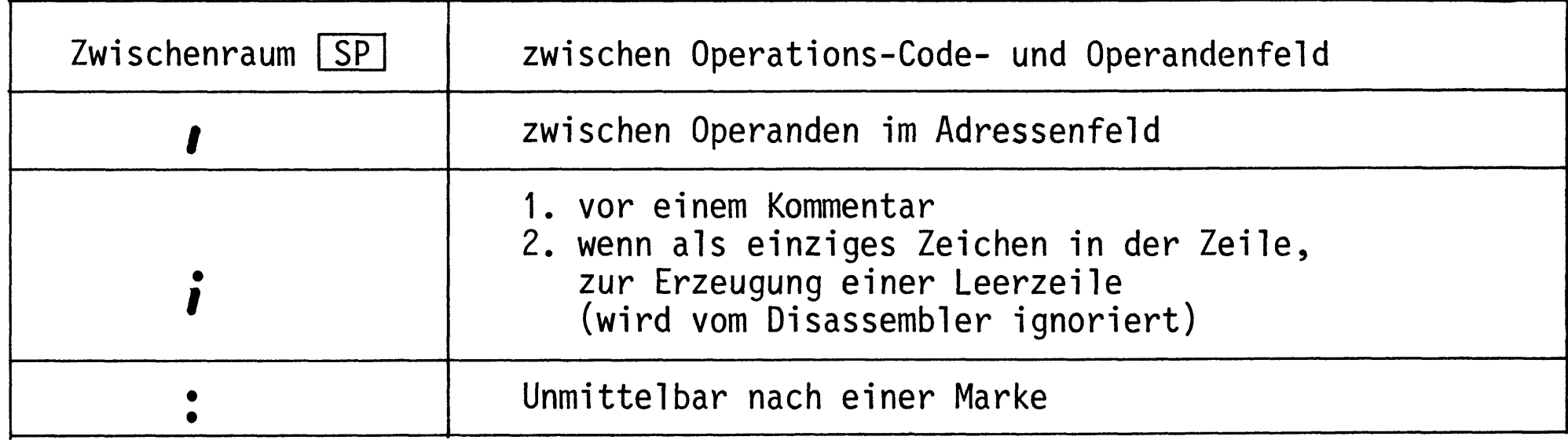

## Beispiele:

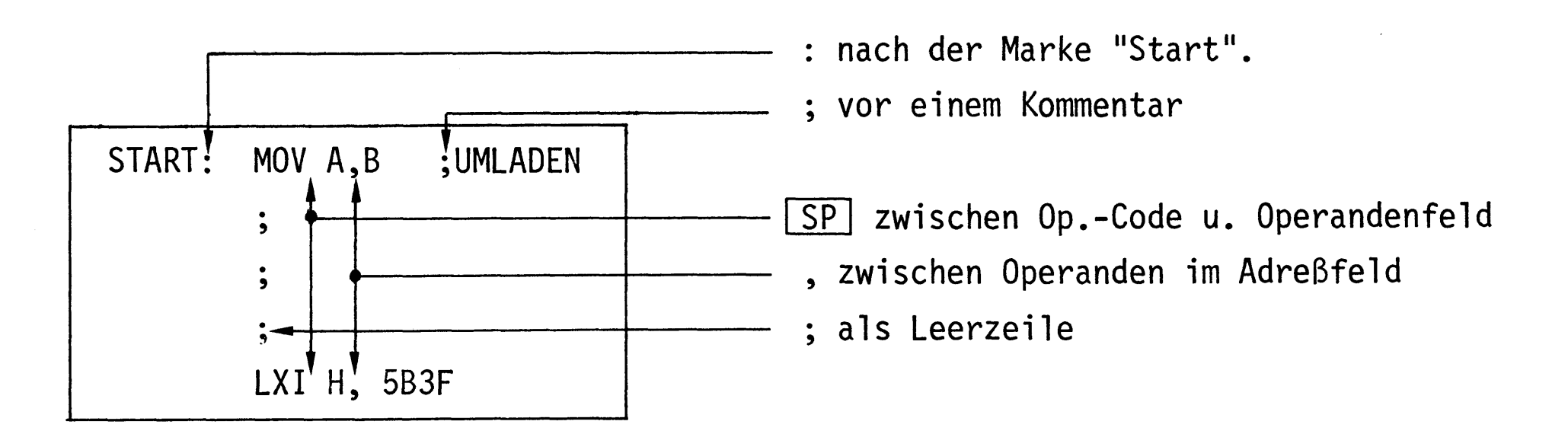

#### Übung:

Tippen Sie das folgende Programm ab Startadresse F900 ein. Füllen Sie in der Tabelle das Befehlsadressenfeld und das Objektcodefeld aus. Kontrollieren Sie Ihre Eingabe mit dem Disassembler. Starten Sie das Programm. Mit Schalter BO des E-Ports müssen sich die vier unteren LED's (B4-B7) des A-Ports ein- oder ausschalten lassen.

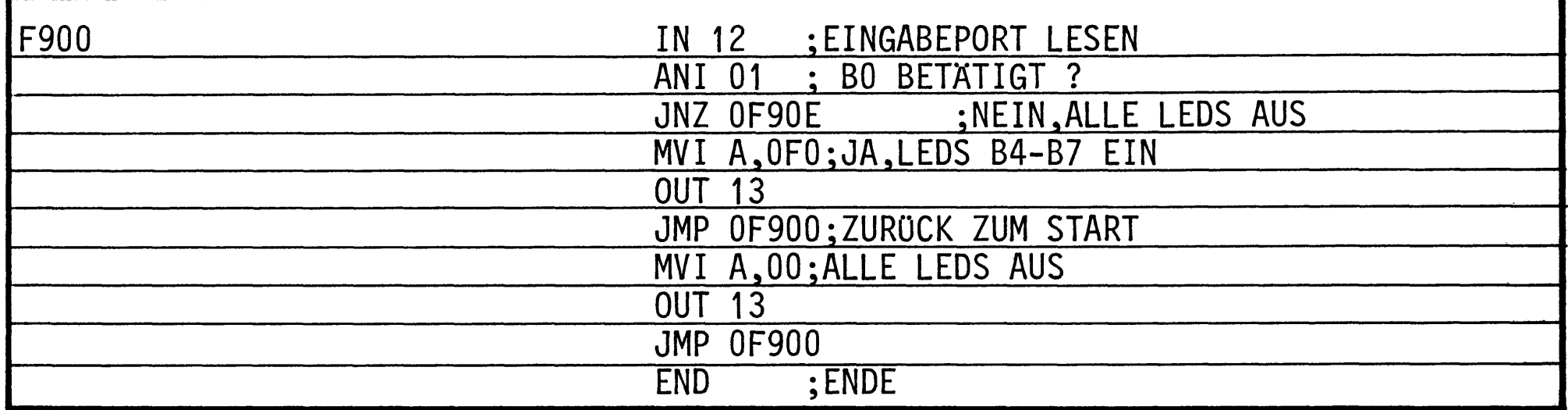

Besonderheit: Wenn im Operanden- oder Adressenfeld eine Zahl mit A-F beginnt, muß dieser Zahl eine 0 vorgestellt werden (Erklärung später).

BFZ / MFA 7.1. - 31

 $^{\bullet}$ 

## A-Kommando

Fehlermeldungen:

Unbekannte und fehlerhaft eingegebene Befehle und Daten (Op.-Codes und Operanden) werden ignoriert (nicht angenommen) und mit "?" unterhalb der Zeile in der Umgebung des Fehlers kenntlich gemacht. Die Befehlsadresse wird nicht weitergezählt.

Beispiele für typische Fehler:

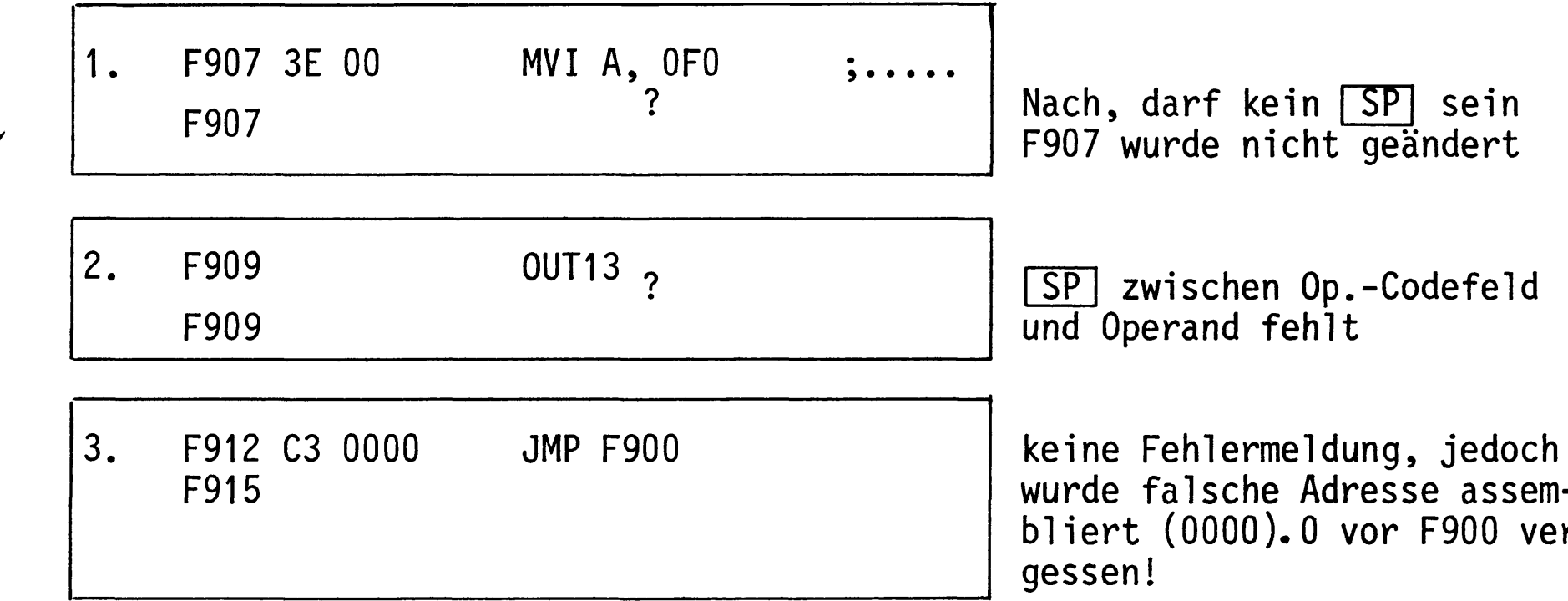

Fehlerbeseitigung:

- Fehler 1 und 2 können berichtigt werden, indem einfach die richtige Zeile eingegeben wird, denn die Befehle wurden ignoriert.
- Fehler der Art 3 können zunächst berichtigt werden, indem man nach Eingabe aller Befehle und Abschluß mit END etc. wieder den Assembler aufruft, und die START-ADR. auf die Adresse des zu ändernden Befehls setzt (hier z.B.

"START-ADR = XXXX F912"  $CR$ .

Geben Sie dann den richtigen Befehl ein und verlassen Sie den Assembler mit der Taste ESC

- Wenn Sie einen Fehler vor Abschluß der Zeileneingabe mit [CR] bemerken, können Sie die Fehleingabe mit Taste DEL löschen und den richtigen Text eingeben.

#### A-Kommando

Programmieren mit Marken (Label):

# BFZ / MFA 7.1. - 32

 $(Label = Marketing)$ 

Bei der Entwicklung eines Programms für einen Mikrocomputer zur Lösung irgend einer Aufgabe geht man so vor:

- Definition der zu lösenden Aufgabe
- Erstellung eines Flußdiagramms
- Schreiben des Programms
- Testen des Programms, Fehlersuche und deren Beseitigung, dabei evtl. Anderung des Flußdiagramms und des Programms
- Dokumentation

Das folgende Bild zeigt ein Flußdiagramm für ein Programm, das noch zu erstellen ist.

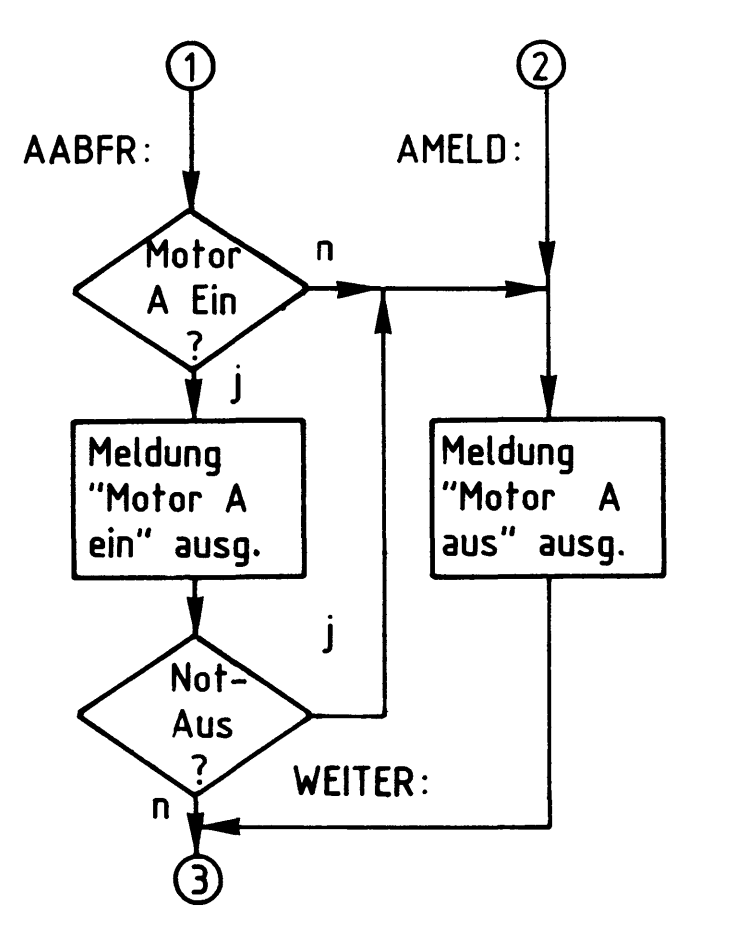

Beim Entwurf des Flußdiagramms weiß man noch nicht, wo das spätere Programm im Speicher liegen wird und wieviele Programmschritte zur Lösung der Blöcke (z.B. Not-Aus?) nötig sein werden. Um trotzdem die Sprungziele kennzeichnen zu können - z.B. wohin, wenn Motor A ausgeschaltet oder wenn Not-Aus betätigt? bedient man sich der Hilfe von Marken oder Labels.

Marken oder Label sind Namen für Adressen, deren Werte während des Programmierens noch nicht bekannt sind.

- Marken werden am häufigsten in Sprung-Aufruf- und Verzweigungsbefehlen verwendet.
- Marken erleichtern das Auffinden von Programmstellen.
- Während des Programmierens braucht man sich nicht um die Berechnung von Adressen zu kümmern.
- Marken machen Programme verständlicher.

#### A-Kommando

Wie behandelt der Assembler eine Marke?:

Wenn das Markenfeld einer Befehlszeile eine Marke enthält, trägt der Assembler diese Marke und die zugehörige Adresse des Befehlsbytes in eine "Labeltabelle" im Betriebsprogramm-RAM ein.

Man kann danach diese Marke als Adresse (oder als Datum) im Adressenfeld eines anderen Befehls verwenden. Der Assembler ersetzt dann die Marke durch den Adressenwert aus der Labeltabelle, wenn er das Maschinenprogramm erzeugt.

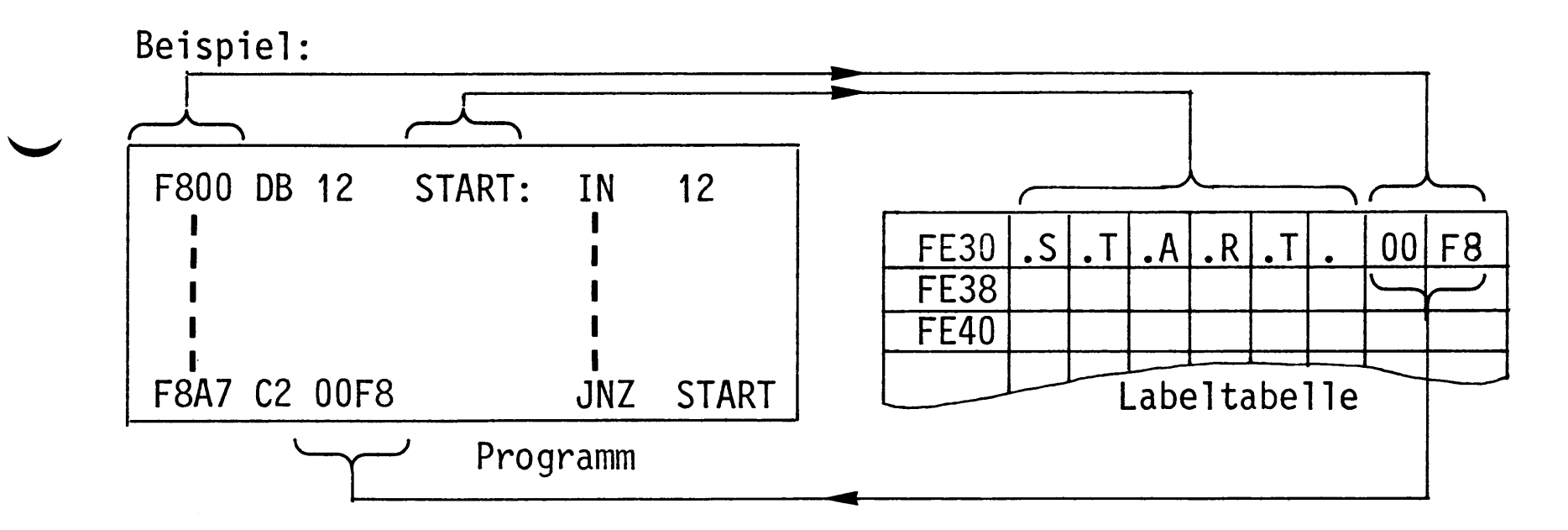

Das Setzen einer Marke mit nachfolgendem Doppelpunkt in das Marken- oder Labelfeld nennt man auch "Definieren einer Marke oder eines Labels".

Regeln für den Gebrauch von Marken:

- Marken dürfen eine Länge von 1 bis 6 Zeichen haben, das erste Zeichen muß ein Buchstabe sein.
	- Damit der Assembler zwischen den Hex-Zahlen A-F und dem 1. Buchstaben einer

Marke unterscheiden kann, muß den Hex-Zahlen A-F eine 0 vorangestellt werden.

- Im Programmverlauf erst später definierte Marken dürfen vorher schon im Adreßfeld benutzt werden. Der Assembler trägt die zugewiesenen Adressen nach, sobald sie definiert werden.
- Ein Markenname darf nur einmal definiert werden.
- Mehr als 57 Marken sind nicht erlaubt.

#### A-Kommando

Fehlermeldungen beim Umgang mit Marken:

- Wird eine Marke innerhalb eines Programms mehrfach definiert, so macht der Assembler nach Abschluß der Zeile durch [CR] mit einem "?" auf diesen Fehler aufmerksam. Die gleiche Fehlermeldung tritt auch dann auf, wenn in einem ganz anderen Programm dieser Markenname schon einmal benutzt wurde (häufig hat man mehrere Übungsprogramme in verschiedenen Speicherbereichen gespeichert).
- Abhilfe: Verwenden Sie an der Stelle eine neue Marke!
- Die oben genannte Fehlermeldung tritt auch dann auf, wenn Sie sich beim Eintippen einer Befehlszeile mit Marke im Operationscode- oder im Operandenfeld vertippt haben und im zweiten Anlauf versuchen, diesen Fehler zu beheben. Die Marke ist vom Assembler bereits angenommen und wird bei erneuter Eingabe als "schon definiert" behandelt.
- Abhilfe: Geben Sie nur den Mnemo-Code neu ein!
- -Alle verwendeten Marken (auch die aus anderen Programmen) werden immer dann automatisch nach Abschluß der Programmeingabe mit "END" ausgedruckt, wenn das Programm noch undefinierte Marken enthält. Diese werden dann mit \* gekennzeichnet. Die rechts daneben angegebene Adresse zeigt auf den Speicherplatz, der das niederwertige Byte der zur Marke gehörenden Adresse enthält.

Beispiele:

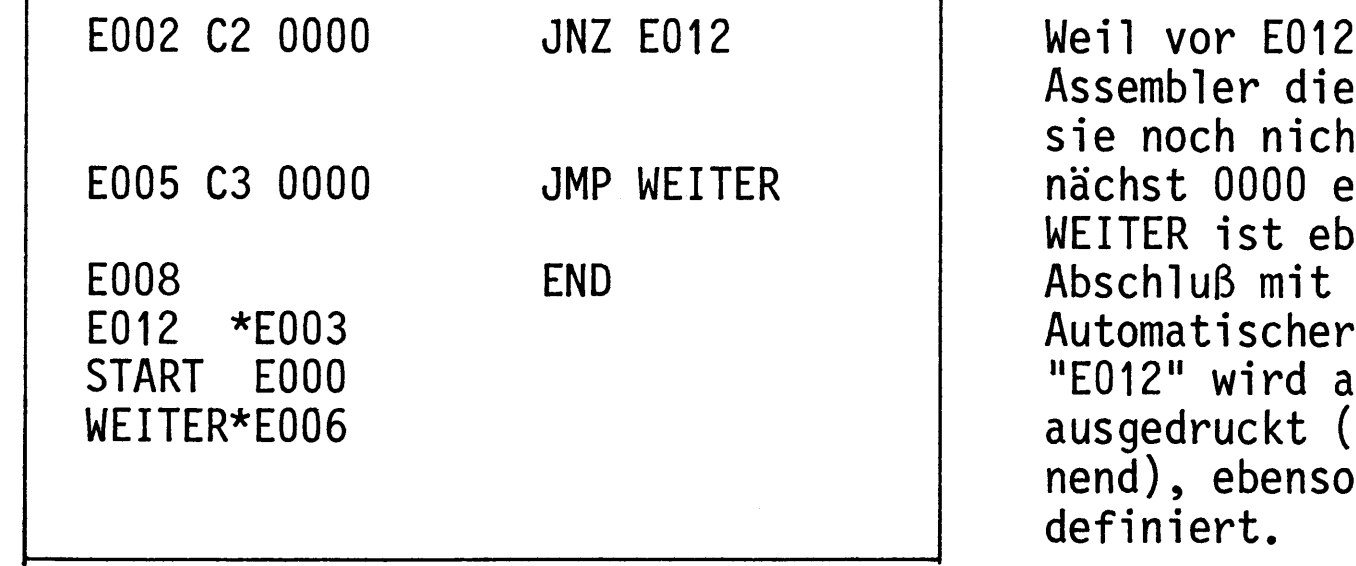

die 0 fehlt, faßt der Adresse als Marke auf. Da t definiert ist, wird zuingesetzt. enfalls noch undefiniert. END. Ausdruck der Marken: ls nichtdefinierte Marke da mit Buchstaben begin-"WEITER". "START" ist

#### A-Kommando

Anweisungen an den Assembler zum Löschen und Ausdrucken der Marken:

- Löschen der Marken

Wenn man ohne Rücksicht auf bereits vorher verwendete Marken ein neues Programm eingeben möchte, muß die im RAM liegende Labeltabelle (ab FE30) gelöscht werden. Nach dem Löschen sind alle, auch in früher eingegebenen Programmen, verwendeten Marken verschwunden. Die Programme bleiben trotzdem lauffähig, denn ihr Maschinen-Code befindet sich ja noch im Speicher. Lediglich beim Disassemblieren der Programme fehlen die ursprünglich verwendeten Marken.

Das Löschen der Labeltabelle erfolgt nach dem Eintritt in den Assembler durch Eingeben der Anweisung "LC" (Label Clear).

Beispiel:

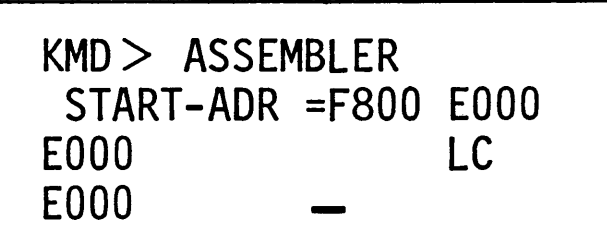

Aufruf des Assemblers; Löschen der Labeltabelle; Programmeingabe wird erwartet;

- Ausdrucken der Marken

Wollen Sie sich zur Orientierung nach dem Eintritt in den Assembler (z.B. um das Programm zu ändern) oder während des Programmierens oder am Ende der Programmeingabe die bisher verwendeten Marken ausdrucken lassen, so müssen Sie die Anweisung "LP" eingeben. Die Befehlsadresse wird dadurch nicht verändert.  $(LP = Label Print)$ 

## Beispiel:

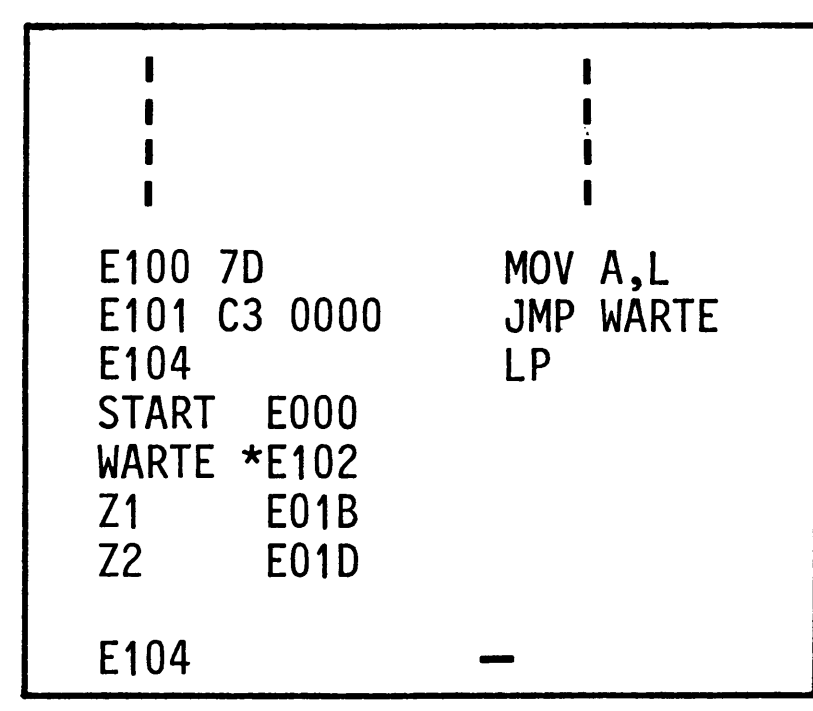

Ausdruck aller verwendeten Marken, auch der evtl. noch nicht definierten  $(mit * )$  und der in anderen Programmen verwendeten.

Weiter mit Programmeingabe.

A-Kommando

Assembler-Anweisungen:

Assembler-Anweisungen sind Anweisungen für das Assemblerprogramm, die nicht in Maschinensprache übersetzt werden. Mit ihrer Hilfe läßt sich z.B. ein Maschinenprogramm einem bestimmten Speicherbereich zuweisen, oder ein RAM-Bereich für die Ablage von Datenbytes oder Adressen festlegen.

Um diese Anweisungen - man nennt sie auch Pseudo-Operationen (vorgetäuschte Op.) - zu verwenden, müssen Sie die Mnemonik dieser Anweisungen in das Op.-Codefeld und Adressen oder Daten (falls erforderlich) in das Adressenfeld setzen.

Dieser Assembler gestattet die Verwendung folgender Pseudo-Operationen:

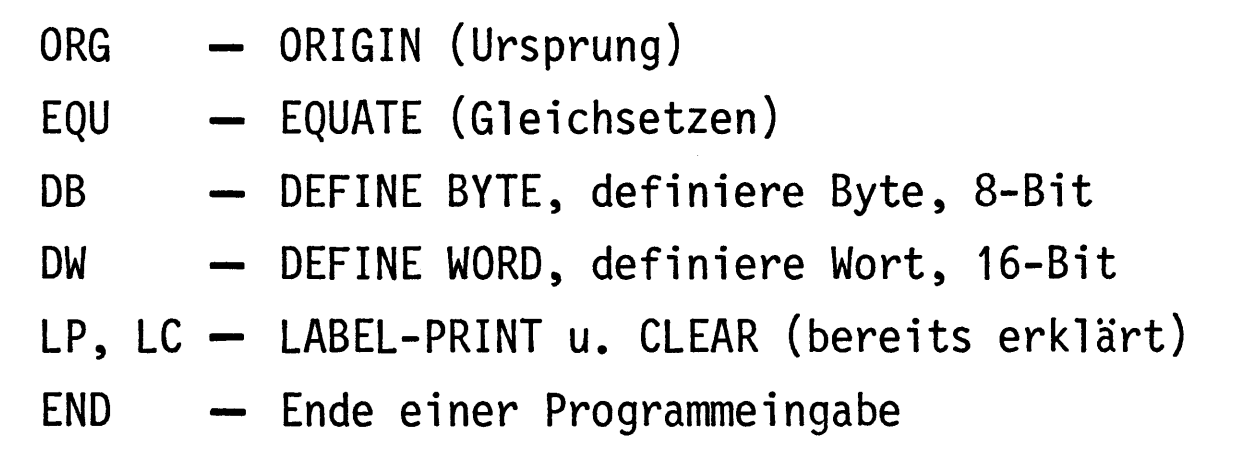

Die ORG-Anweisung:

Mit dieser Anweisung wird die Befehlsadresse neugesetzt. Der Assembler erhält dadurch Bescheid, ab welcher Adresse er die Maschinensprache der folgenden Befehle in den Speicher schreiben soll. Es können mehrere ORG's an verschiedenen Stellen im Programm verwendet werden. Mit ORG kann man auch zu bereits verlassenen Adressen zurückkehren, um dort z.B. eingegebene Fehler zu berichtigen.

A-Kommando

BFZ / MFA 7.1. - 37

Beispiele:

= Überspringen eines Speicherbereiches

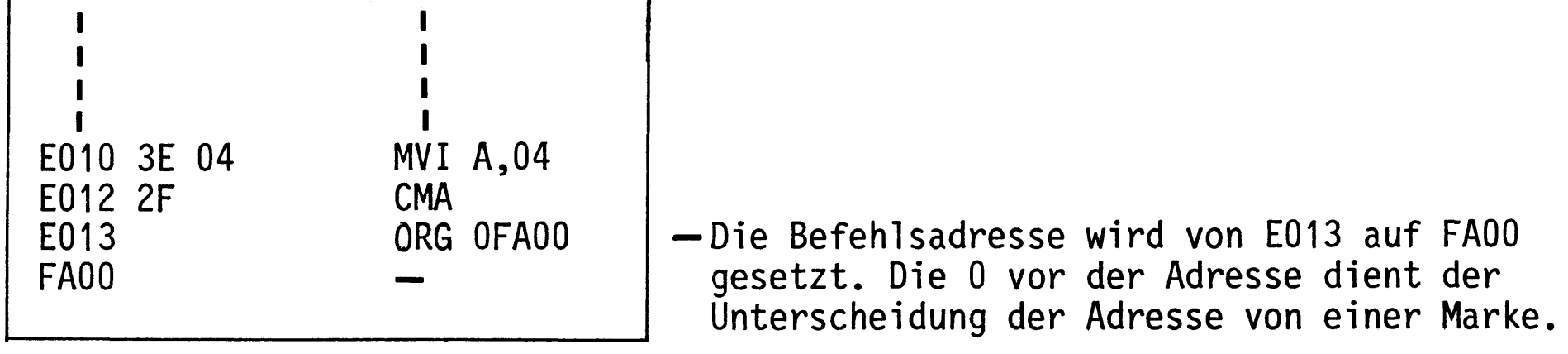

= Nachträgliches Berichtigen einer Befehlszeile

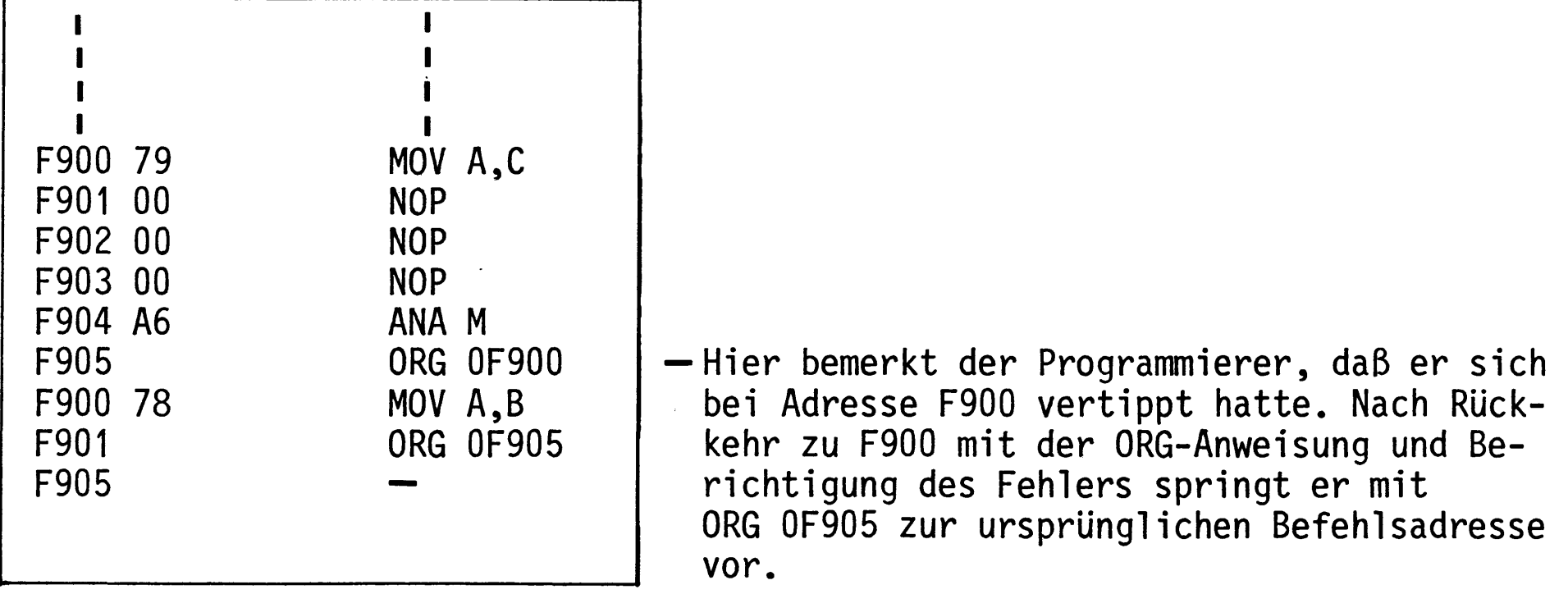

= Label in der ORG-Anweisung

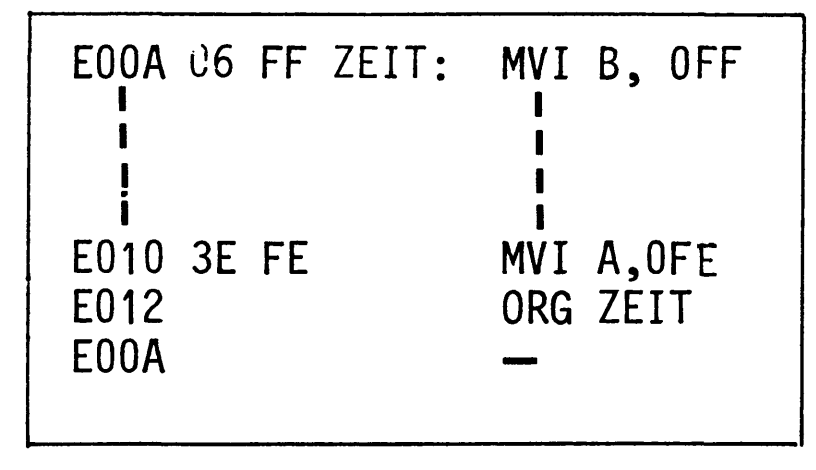

- Die Adresse ist hier durch die Marke "Zeit" angegeben. Ihr wurde vorher im Programm E00A zugewiesen.

A-Kommando

BFZ / MFA 7.1. - 38

- Die EQU-Anweisung:

Mit dieser Anweisung können bestimmten Adressen oder Daten Namen (Marken) zugeordnet werden. Diese Namen und die ihnen gleichgesetzten (zugewiesenen) Adressen oder Daten werden ebenfalls in die Labeltabelle eingetragen.

Mit der EQU-Anweisung werden jedoch keine Daten in den Programmspeicher geladen.

Setzen Sie EQU-Anweisungen immer an den Anfang einer Programms, es wird dadurch besser lesbar.

Beispiel:

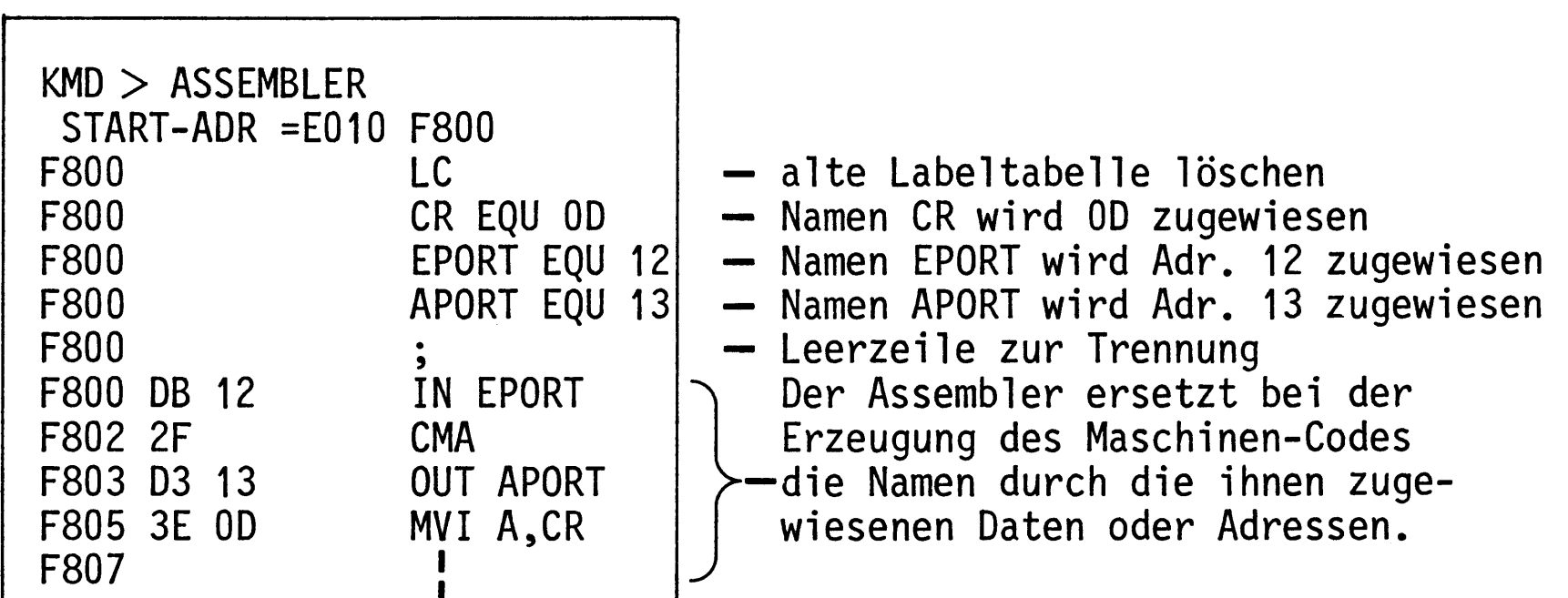

Ein Blick in die Labeltabelle:

```
KMD > PRINTSTART-ADR =FE30
STOP - ADR = FE48FORMAT
          =A
FE30 .A .P .O .R .T .
                        13 00
```
0D 00 FE38 .C .R . FE40 .E .P .O .R .T . 12 00 FE48 FF

Die EQU-Anweisung kann auch dazu dienen, nicht definierte Marken nachzudefinieren:

- Wenn ein Programm bereits mit "END" abgeschlossen wurde, müssen Sie dazu den Assembler neu aufrufen und die mit "\*" gekennzeichneten Marken definieren.
- Wenn Sie sich noch im Programm befinden, können Sie dies bei der gerade aktuellen Befehlsadresse tun, denn sie wird dadurch ja nicht verändert.

## A-Kommando

BFZ / MFA 7.1. - 39

- Die DB-Anweisung:

Diese Anweisung setzt Datenbytes oder ASCII-Zeichen in den Programmspeicher und zwar ab der Adresse, bei der die DB-Anweisung erteilt wird.

Beispiele:

= Absetzen von Datenbytes

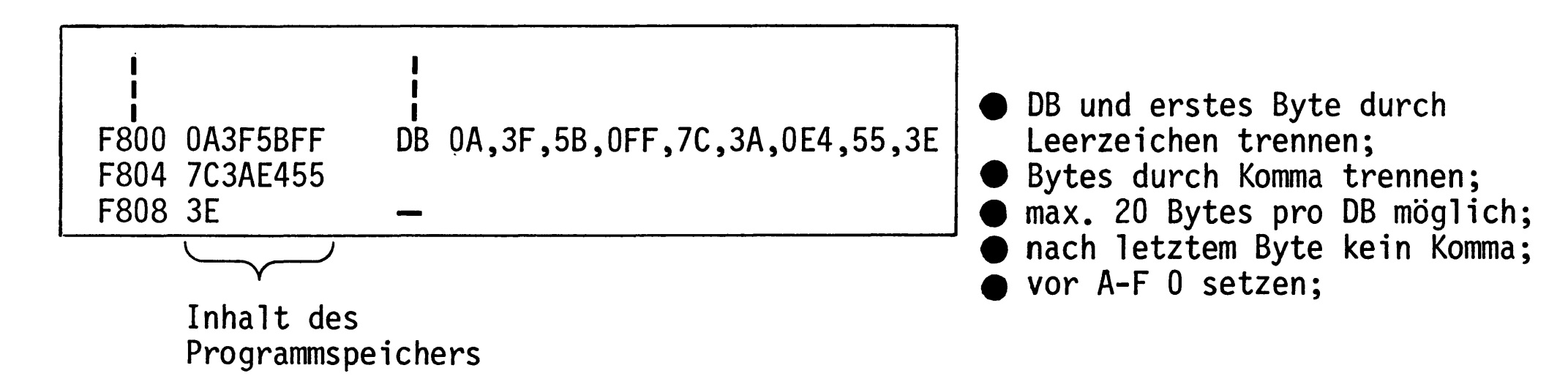

Es empfiehlt sich, jeweils höchstens die Bildschirmzeile zu füllen und dann mit CR abzuschließen. Sollen mehr Bytes abgesetzt werden, erneut DB verwenden.

#### = Absetzen von ASCII-Zeichen

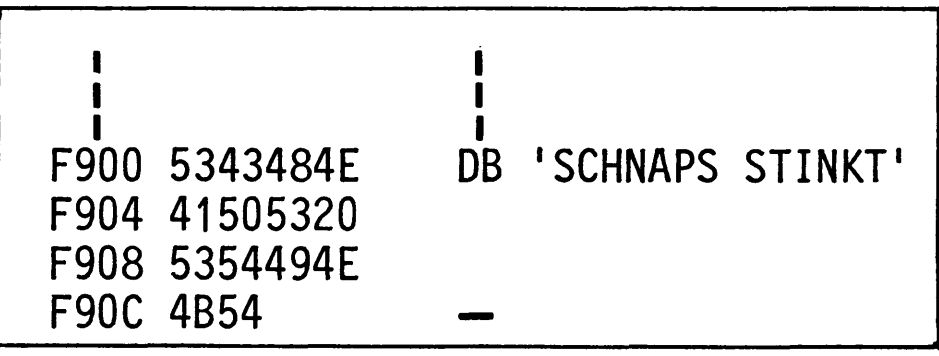

- = Absetzen von ASCII- und Hex-Zeichen
- Zeichen in ' ' einschließen;
- max. 40 Zeichen pro DB möglich;

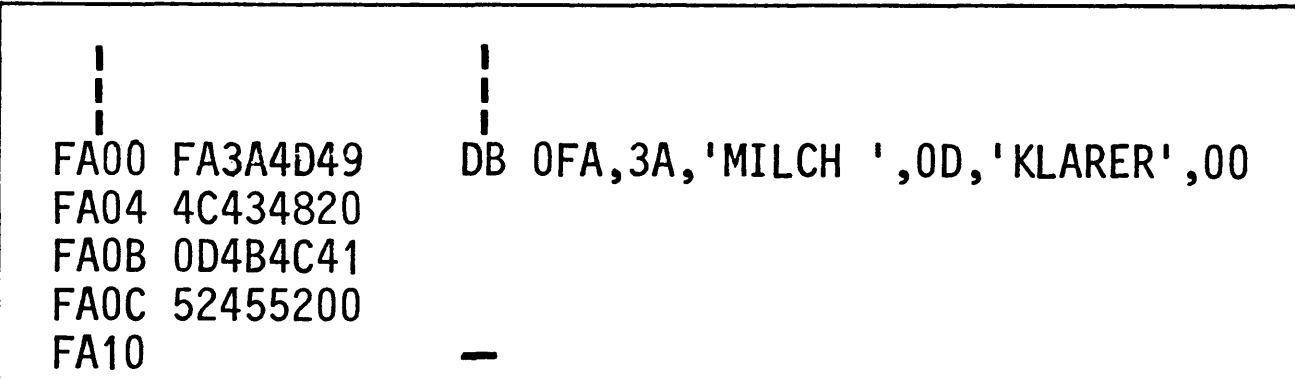

Übung:

Probieren Sie die gezeigten Beispiele aus!
#### A-Kommando

BFZ / MFA 7.1. - 40

- Die DW-Anweisung:

Mit der DW-Anweisung kann man 16-Bit-Worte in den Speicher eingeben. Die Anzahl der Worte pro Zeile sollte 9 nicht übersteigen (Bildschirmzeile voll).

Beispiele:

= Absetzen von Adressen

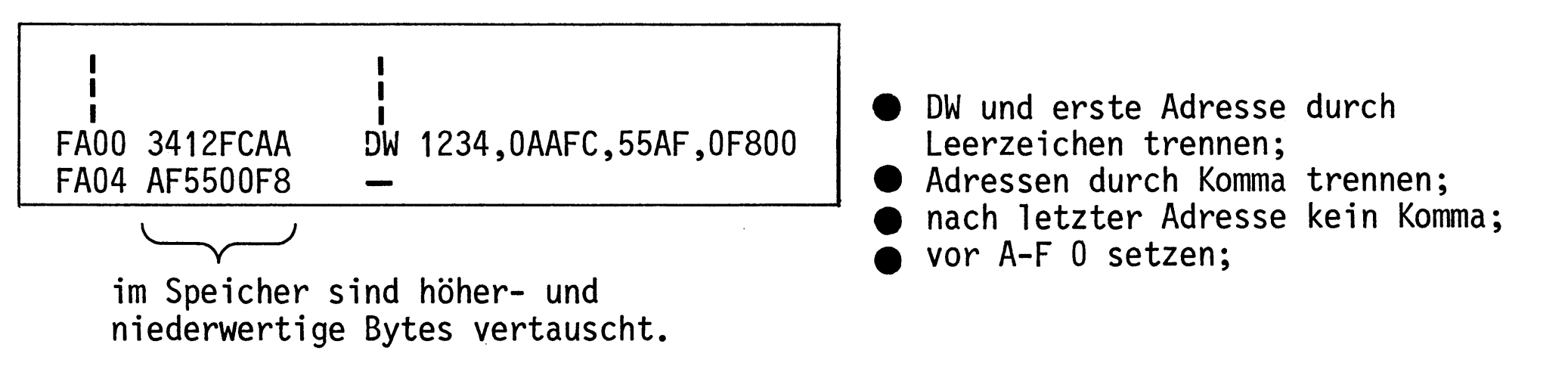

= Absetzen von Adressen, die vorher durch die EQU-Anweisung definiert wurden

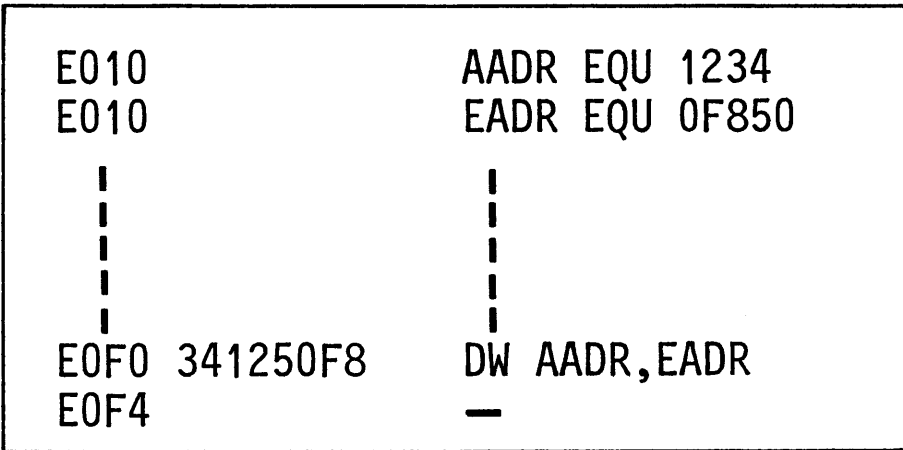

# DB- und DW-Anweisungen setzt man häufig ans Ende eines Programms.

#### A-Kommando

BFZ / MFA 7.1. - 41

- Die END-Anweisung:

An der END-Anweisung erkennt der Assembler das Ende der Programmeingabe. Nach Abschluß dieser Anweisung mit CR fragt der Assembler mit dem Ausdruck

\*\*\* RESTART ? (JA/NEIN)

danach, ob er einen RST-1-Befehl ans Ende des Programms setzen soll  $(J-CR)$ oder nicht (N-CR oder CR)). Dieser Befehl bewirkt einen Sprung ins Betriebsprogramm.

Mit einem solchen Rücksprung ins Betriebsprogramm soll verhindert werden, daß durch unkontrollierten Lauf des Computers wichtige Speicherinhalte im Betriebsprogramm-RAM überschrieben werden. Abschluß eines "Endlos-Programms" mit RST1 bewirkt den Ausdruck:

\*\*\* USER \*\*\*

(Anwender, Benutzer)

und Rückkehr in die "KMD>-Routine".

Beispiel:

ASSEMBLER  $START-ADR = E000$ E000 DB 12  $START: IN 12$ E002 E6 04 **ANI 04** E004 END \*\*\* RESTART ? (JA/NEIN) J

- Eingabe eines Programms ohne ein Ende durch Rücksprung zum Anfang (Schleife).

- Restart-Frage mit "Ja" beantwortet.

 $KMD > DISASSEMBLER$ 

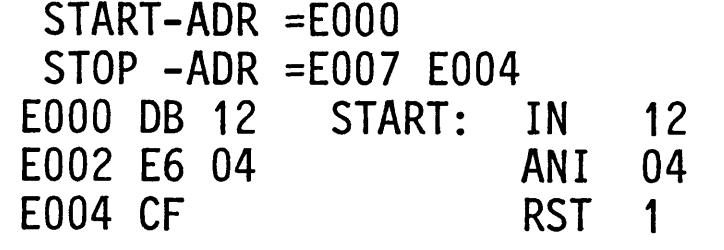

- Der Assembler hat einen RST-1-Befehl ans Programmende gesetzt.

 $KMD > G0$ START-ADR =E0F5 E000

\*\*\* USER \*\*\*

-Start des Programms bewirkt Rücksprung ins Betriebsprogramm.

A-Kommando

Operations-Symbole + und -:

Dieser Assembler gestattet die Verwendung der Operations-Symbole "+" und "-" in Verbindung mit der Verarbeitung von Marken, Daten und Adressen. Addition und Subtraktion erfolgen dabei hexadezimal. Überläufe (etwa FE+3) dürfen nicht auftreten. Durch die Verwendung der Operations-Symbole lassen sich häufig Marken einsparen. Dies kann bei langen Programmen notwendig werden, da die Labeltabelle nur 57 Marken aufnehmen kann.

Beispiele:

Einsparung einer Marke

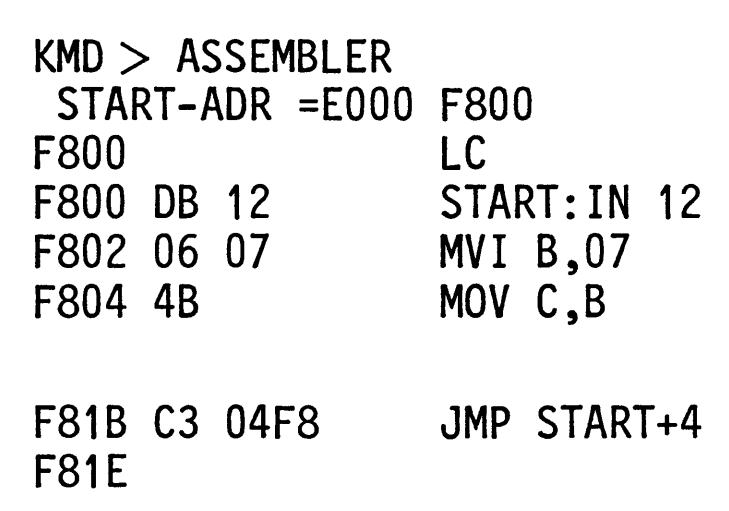

- In dieser Zeile wird eine Marke gespart
- Das "+" muß ohne Zwischenraum auf "START" folgen; (Der Sprung muß auf eine Adresse zeigen, unter der ein Befehlsbyte steht).
- Operations-Symbole in Verbindung mit Assembler-Anweisungen:

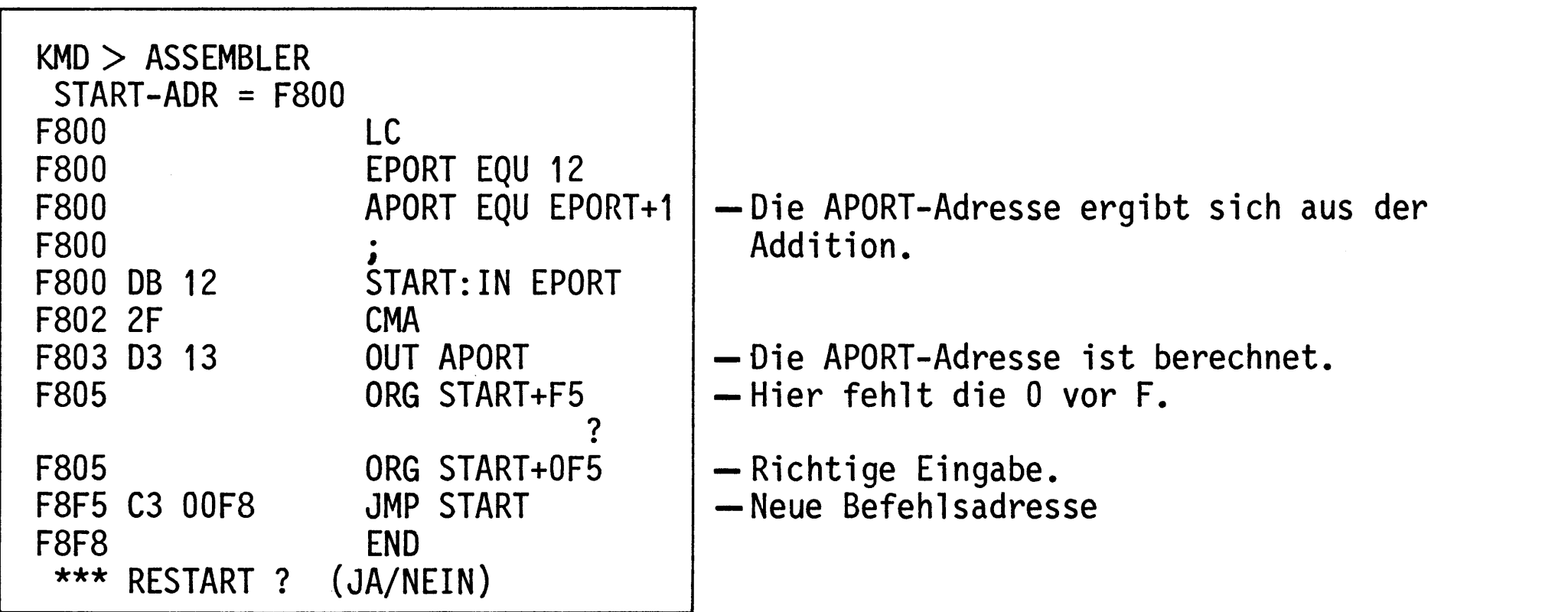

- 
- 

A-Kommando

Formatierte Programm-Eingabe:

Mit der Taste - kann der Cursor um je 8 Schreibstellen nach rechts versetzt werden.

Dadurch ist während der Eingabe des Operations-Codes eine übersichtlichere Darstellung aller Zeichen auf dem Bildschirm möglich.

Unabhängig vom Format der Programme im Assemblerbetrieb druckt der Disassembler die Programme jedoch formatiert aus.

Beispiele:

- Unformatiertes Assemblerprogramm

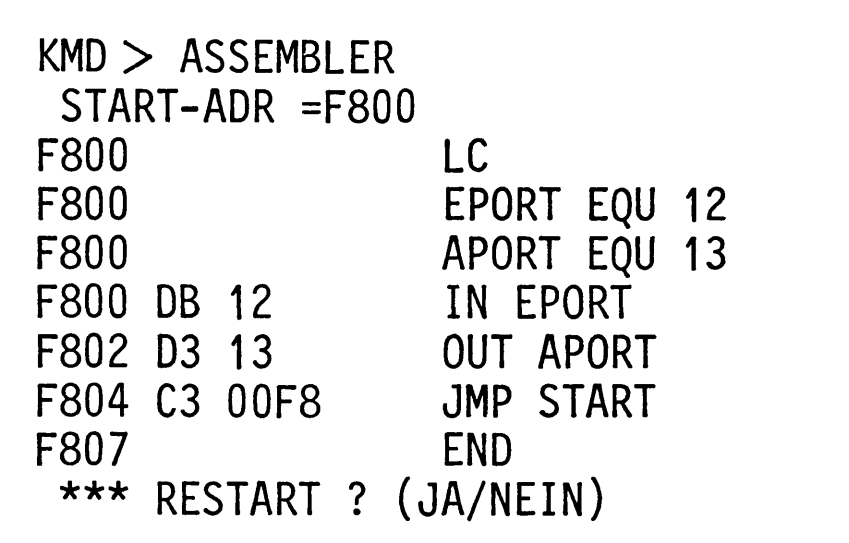

Formatiertes Assemblerprogramm  $\overline{\phantom{m}}$ 

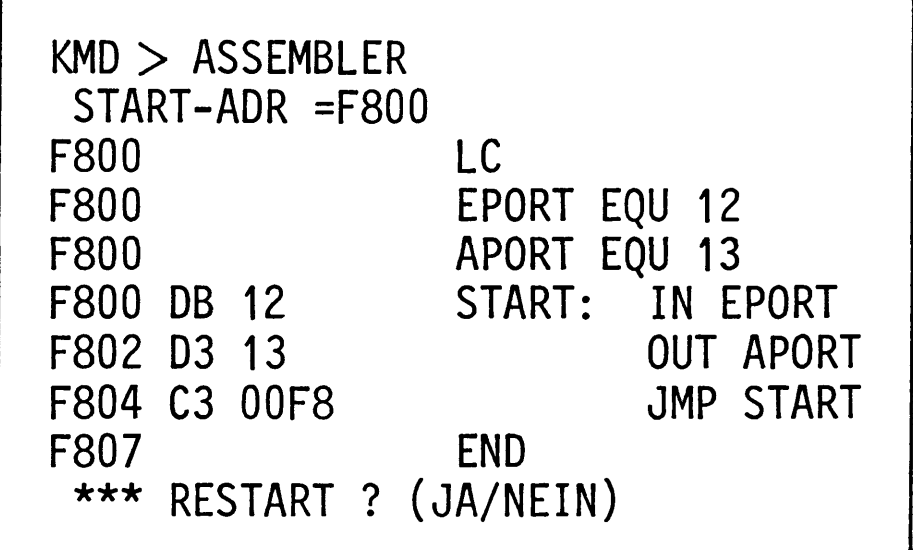

#### R-Kommando

Mit dem Register-Kommando können die Inhalte der CPU-Register angezeigt und vor dem Start eines Anwender-Programms vorbelegt werden.

Aufruf und Handhabung:

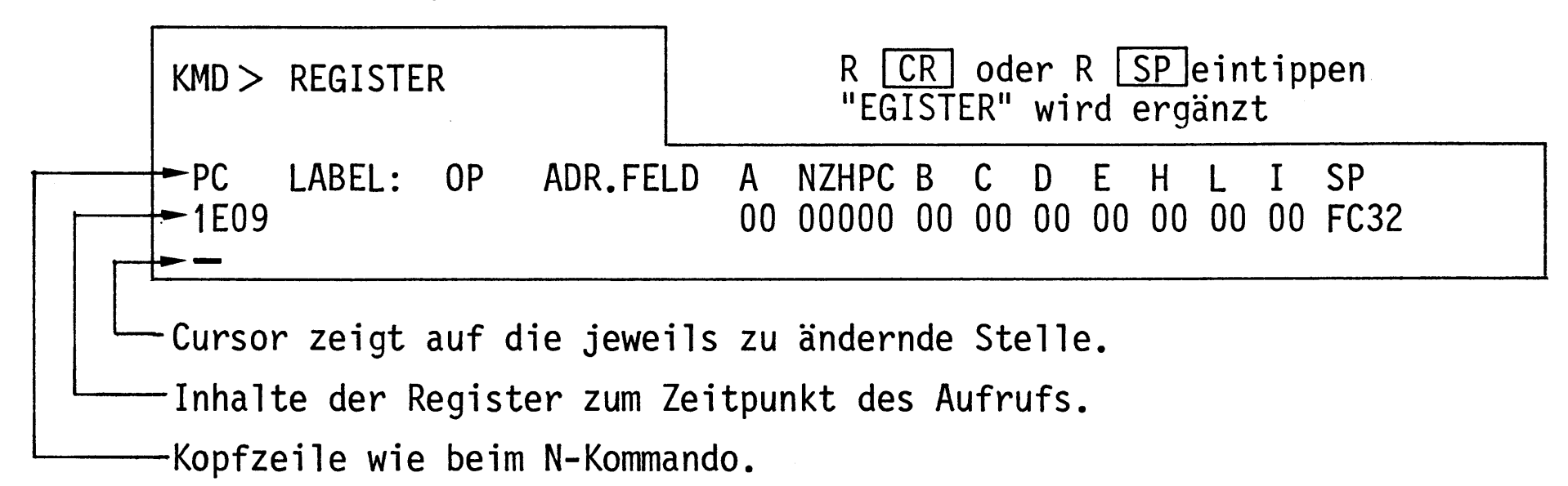

Zur Kommando-Ausführung:

- Es können nur die Inhalte der Register, auf die der Cursor zeigt, geändert werden.
- Korrekturen eingegebener Werte sind mit der **DEL** -Taste möglich, sofern noch nicht mit SP abgeschlossen wurde.
- Mit der SP-Taste kann der Cursor von Register zu Register bewegt werden. Mit ihr beendet man auch die Anderung eines Registerinhaltes.
- Es lassen sich nur Hex-Werte in die Register eingeben; nur die Stelle, unter der sich der Cursor befindet, kann geändert werden.
- In die einzelnen Bits des Status-Registers lassen sich nur Binärwerte (0,1) eingeben.
- Mit der *LCR* Taste beendet man alle Eingaben, das nächste Kommando wird erwartet.

Die Ausgedruckten bzw. eingegebenen Registerinhalte verbleiben zunächst im

Schreib-Lese-Speicher. Diese Speicherstellen nennt man auch "Schattenregister". Bevor ein Anwender-Programm gestartet wird, werden die Inhalte der Schattenregister durch das Betriebsprogramm in die CPU-Register geladen.

Beim Experimentieren mit dem R-Kommando sollte man den Inhalt des "Stack-Pointers" (SP) nicht verändern!

Wenn sich ein Anwender-Programm nicht starten läßt, obwohl es richtig eingegeben wurde (Prüfen z.B. mit dem D-Kommando), hat das Betriebsprogramm durch vorhergegangene Bedienungsfehler den Inhalt von SP geändert (meist um FC80H). Sehen Sie sich mit dem R-Kommando diesen Inhalt an und stellen Sie ihn gegebenenfalls wieder auf FC32.

Danach läßt sich das Anwenderprogramm starten.

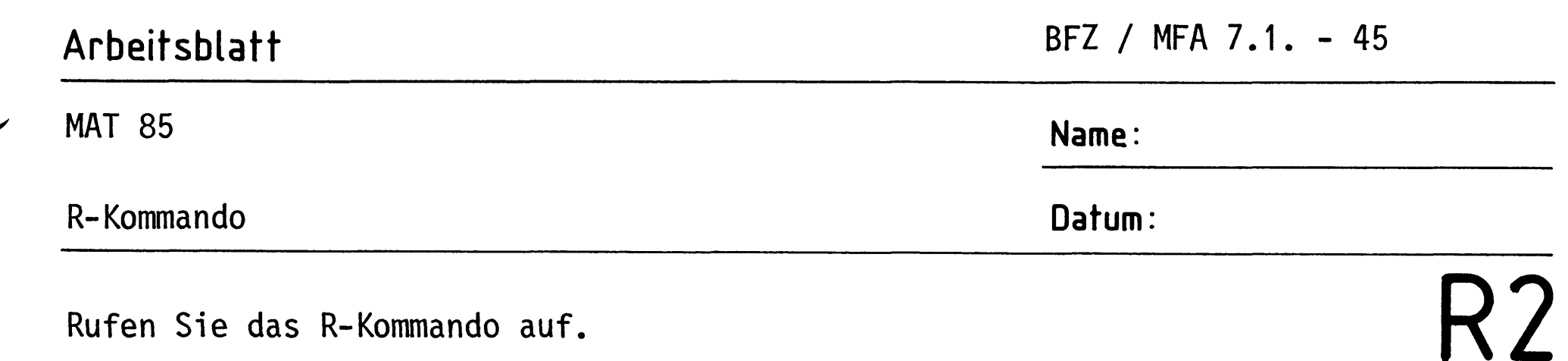

Rufen Sie das R-Kommando auf.

 $\mathbf{1}$ 

Tragen Sie die angezeigten Registerinhalte in die erste Zeile der folgenden Tabelle ein. Andern Sie dann die Inhalte der Register in die Werte, die in der zweiten Zeile der Tabelle angegeben sind (keine Angabe  $\widehat{=}$  keine Anderung).

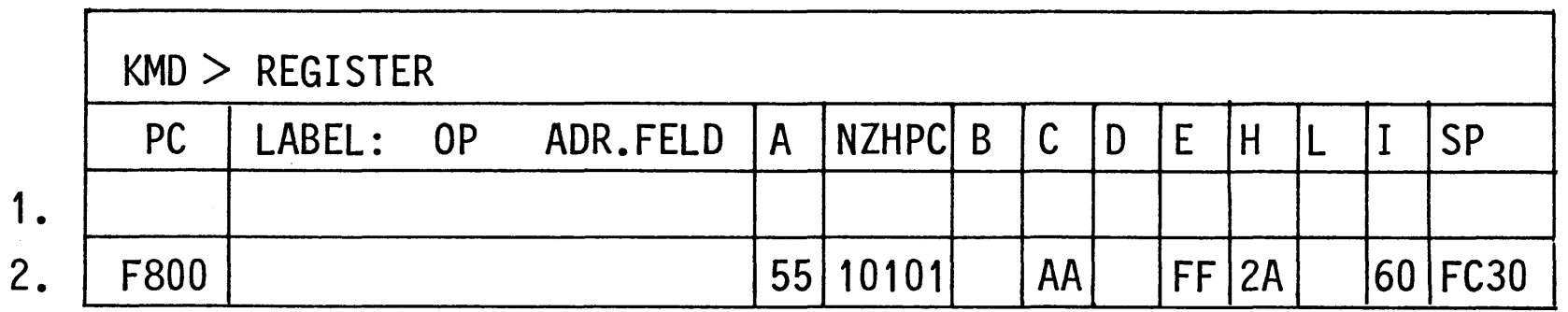

Nun soll überprüft werden, ob die Register die neuen Werte enthalten.

Rufen Sie hierzu das R-Kommando erneut auf.

Tragen Sie die angezeigten Registerinhalte in die Tabelle ein und vergleichen Sie diese Anzeige mit der 1. Zeile der obigen Tabelle.

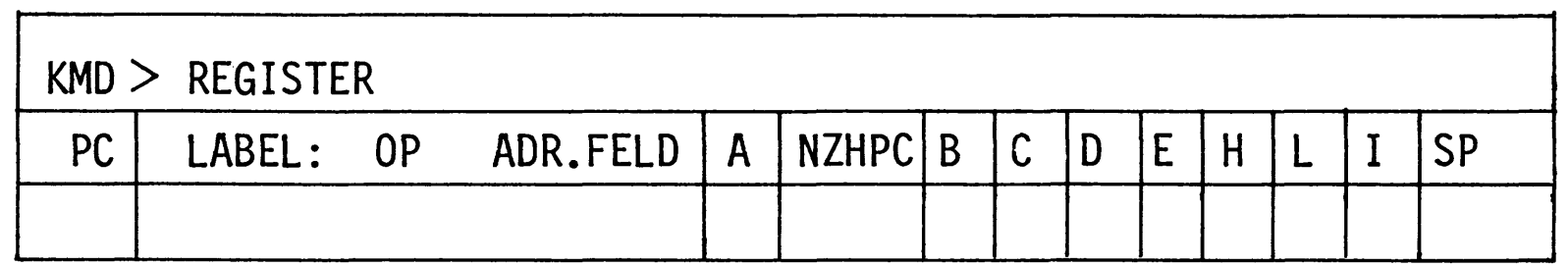

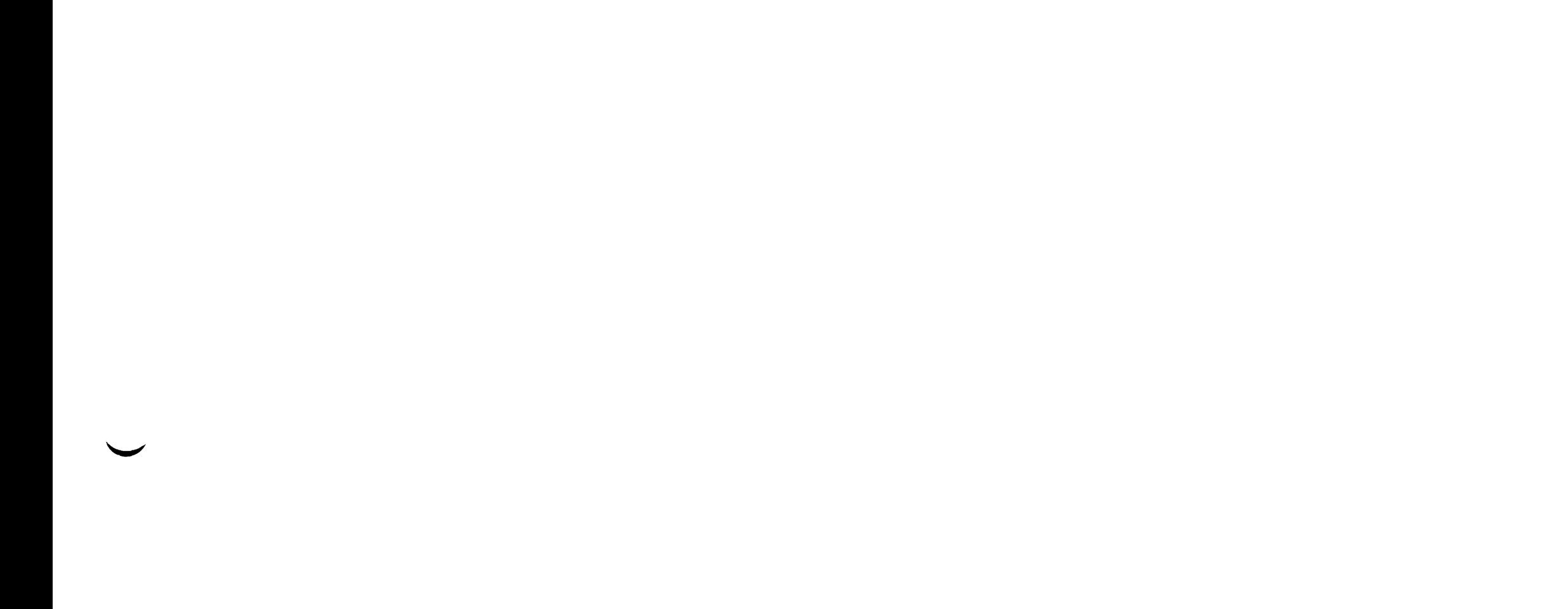

#### B-Kommando

Mit dem Breakpoint-Kommando (Breakpoint = Haltepunkt) wird das Einsetzen von Haltepunkten in Anwender-Programme freigegeben bzw. gesperrt.

Dieses Kommando ermöglicht es, bestimmte Programmteile (z.B. Zeitschleifen) in Echtzeit durchlaufen zu lassen und ab dem Haltepunkt die Programmausführung mit dem N-Kommando schrittweise zu beochachten. Die Eingabe der Haltepunkt-Adressen erfolgt innerhalb der Ausführung des Go-Kommandos nach der Eingabe der Programm-Startadresse.

Aufruf und Handhabung:

 $KMD > BREAKPOINT$  $BREAK-ADR1=X1X1$ BREAK-ADR2=X2X2 BREAK-ADR3=X3X3  $BREAK-ADR4 = X4X4$  $EIN/AMS = X Y$ 

B CR oder B SP eintippen "REAKPOINT" wird ergänzt  $X1X1$  = Breakadresse 1) Anderungen nur unter Go-Kommando  $X4X4 = Breakadresse 4$ möglich  $X = Vorgabe$ ; Ein:  $Y = E [CR]$  oder E SP Aus:  $Y = A [CR]$  oder  $A [SP]$ Unverändert:  $Y = \overline{CR}$  oder  $\overline{SP}$ 

Zur Kommando-Ausführung:

Das Breakpoint-Kommando wird unter dem Go-Kommando ausgeführt, wenn...

- Breakpoints eingeschaltet sind und
- Breakadressen nicht alle 0 sind und
- das Anwenderprogramm eine Adresse erreicht, auf die ein Breakpoint

gesetzt ist. Diese Adresse muß auf ein Befehlsbyte zeigen.

Übung:

Rufen Sie das B-Kommando auf und schalten Sie die Breakpoint-Routine ein bzw. aus.

B-Kommando

Einsetzen der Break-Adressen:

Die Break-Adressen werden bei eingeschaltetem "Breakpoint" unter dem Go-Kommando wie folgt eingesetzt:

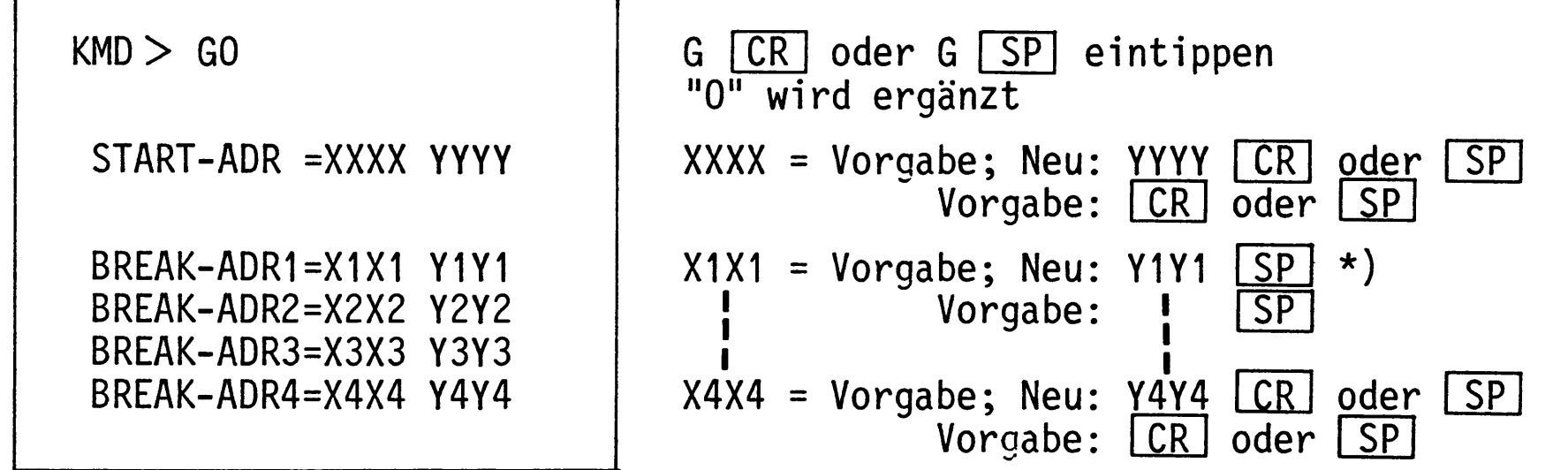

\*) Wenn alle vier Break-Adressen gesetzt werden sollen, bei ADR1 - ADR3 mit [SP] abschließen!

Wenn weniger als vier Break-Adressen gesetzt werden sollen, jeweils mit CR abschließen!

### Breakpoint-Ausführung:

Wenn die CPU bei der Ausführung des Anwender-Programms eine Break-Adresse erreicht hat, wird die weitere Programmausführung gestoppt und in das Betriebsprogramm zurückgesprungen. Das Betriebsprogramm meldet sich mit folgendem Ausdruck (Beispiel):

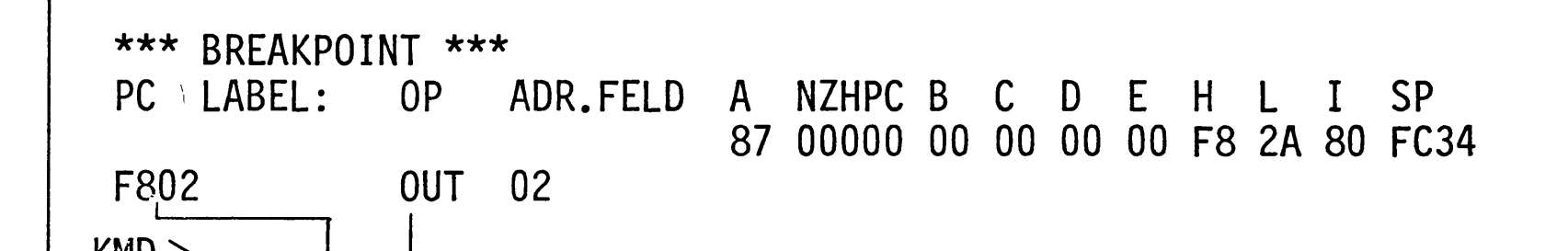

 $KMD >$ Befehl, auf den die Break-Adresse zeigt. Dieser Befehl ist noch nicht ausgeführt worden! Break-Adresse<sup>.</sup>

Der Rücksprung in das Betriebsprogramm nach dem Erreichen einer Haltepunkt-Adresse erfolgt dadurch, daß das Betriebsprogramm vor der Ausführung des Go-Kommandos einen Rücksprungbefehl (RST 4) in das Anwenderprogramm einbaut. Dazu wird das ursprünglich vorhandene Befehlsbyte aus dem Anwenderprogramm im RAM zwischengespeichert und nach dem Erreichen der Haltepunkt-Adresse wieder eingesetzt. Außerdem werden alle Register-Inhalte der CPU, die beim Erreichen des Haltepunktes vorlagen, in die Schattenregister gerettet.

B-Kommando

BFZ / MFA 7.1. - 48

Bei Neuaufruf des Go-Kommandos wird die jeweils letzte Break-Adresse als Go-Start-Adresse vorgegeben. Jeweils nach Abschluß mit  $\boxed{\text{SP}}$  \*) werden dann der Reihe nach wieder alle vorgewählten Break-Adressen angezeigt, ehe das Programm bis zur nächsten Break-Adresse abgearbeitet wird.

\*) Um die Übersicht zu behalten, sollte man nach dem Aufruf des Go-Kommandos immer alle Break-Adressen mit [SP] aufrufen. So hat man stets die Anfangsadressen der bereits untersuchten Programmteile und die der noch zu untersuchenden vor Augen.

Fehlermeldungen:

Wenn im Anwenderprogramm ein RST4-Befehl (E7H) gefunden wird, erfolgt der Registerausdruck mit der Überschrift \*\*\* BREAKPOINT ERROR \*\*\*.

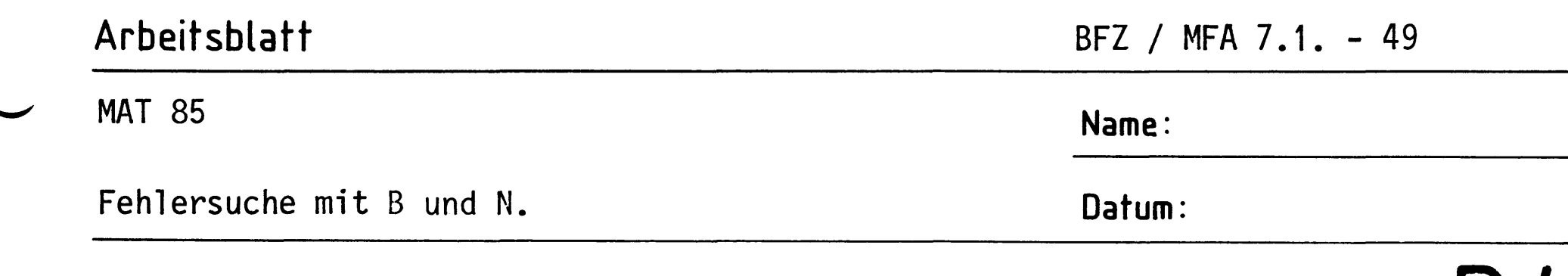

Anhand des folgenden Programms wird der Einsatz des B-Kommandos in Verbindung mit dem N-Kommando demonstriert.

Das Programm hat die Aufgabe, die obere LED BO des Ausgabe-Ports (Adresse 13H) periodisch blinken zu lassen. Die Periodendauer soll mit der Schalterstellung der Schalter des Eingabe-Ports (Adresse 12H) veränderbar sein (Rechteckgenerator).

1. Geben Sie folgendes (zunächst fehlerhafte) Programm ab Adresse F800 in den Speicher ein. **START** 

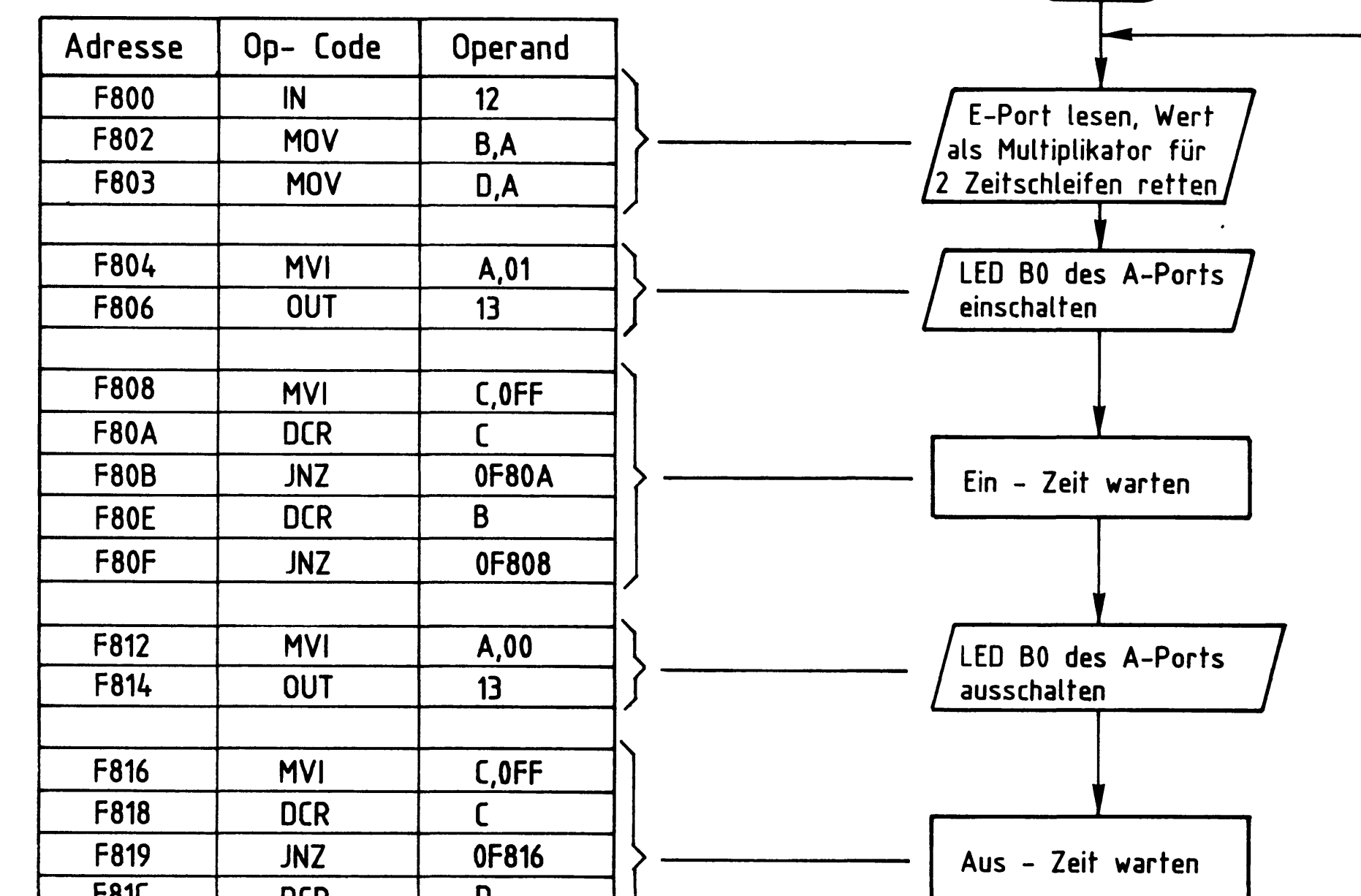

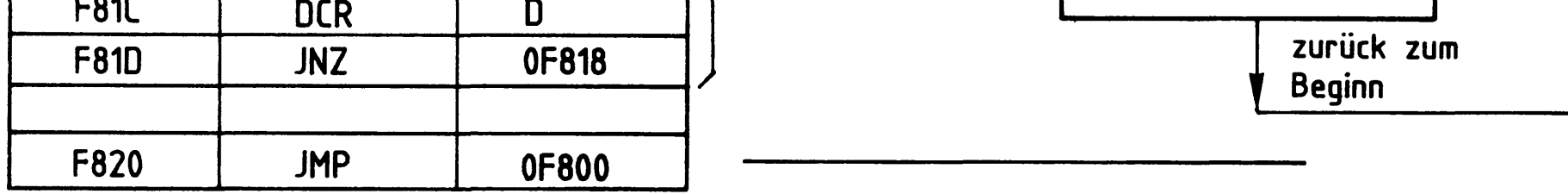

- 2. Stellen Sie alle Schalter des E-Ports auf L-Pegel (LED's aus) und starten Sie das Programm bei ausgeschalteten "Breakpoints".
	- Wirkung: LED BO des Ausgabeports leuchtet kurz auf und erlischt wieder. Ein Rücksprung ins Betriebsprogramm erfolgt nicht.

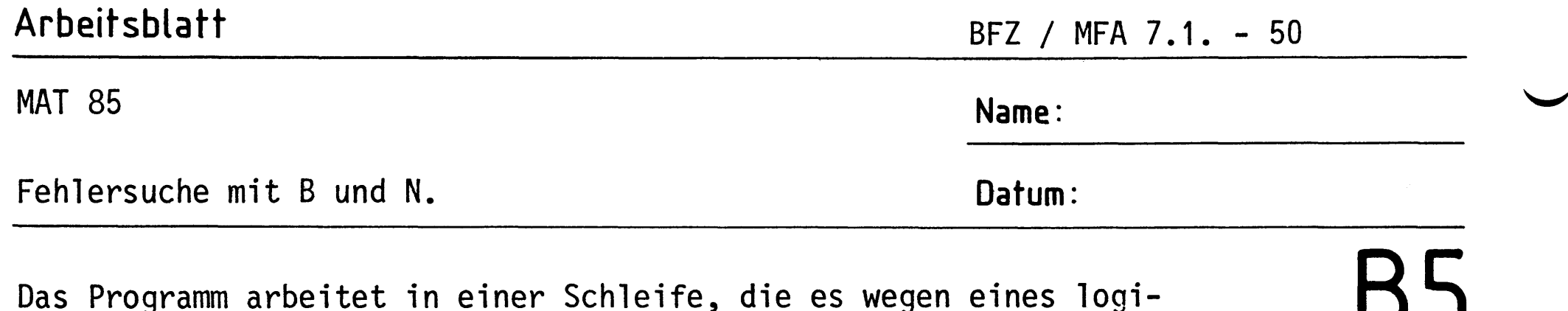

/ J

Wirkung/Kommentar Anweisung RESET betätigen Rückkehr ins Betriebsprogramm BREAKPOINT einschalten In der Folge wird untersucht, ob die einzel-

schen Fehlers nicht mehr verlassen kann.

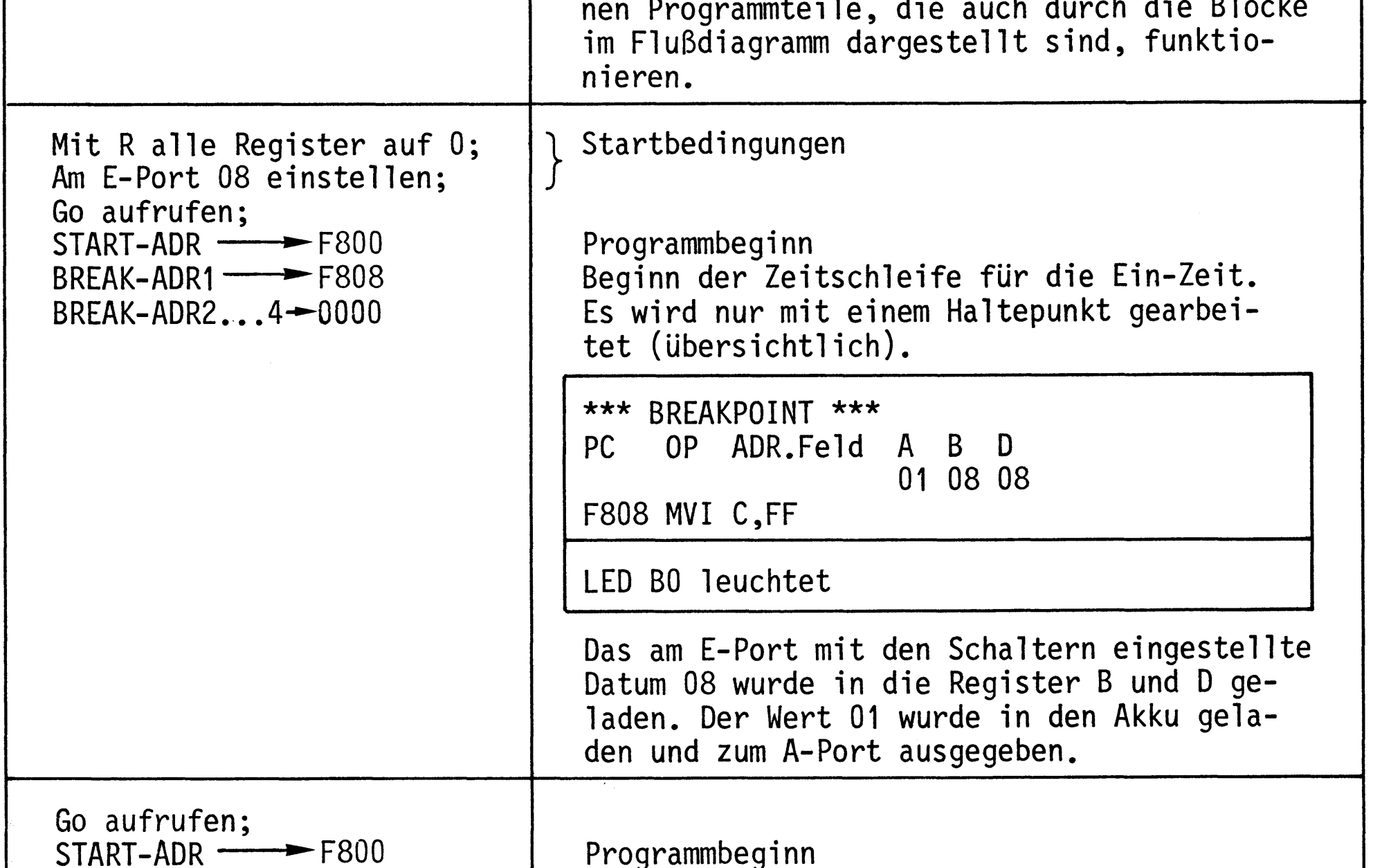

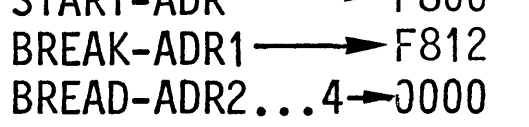

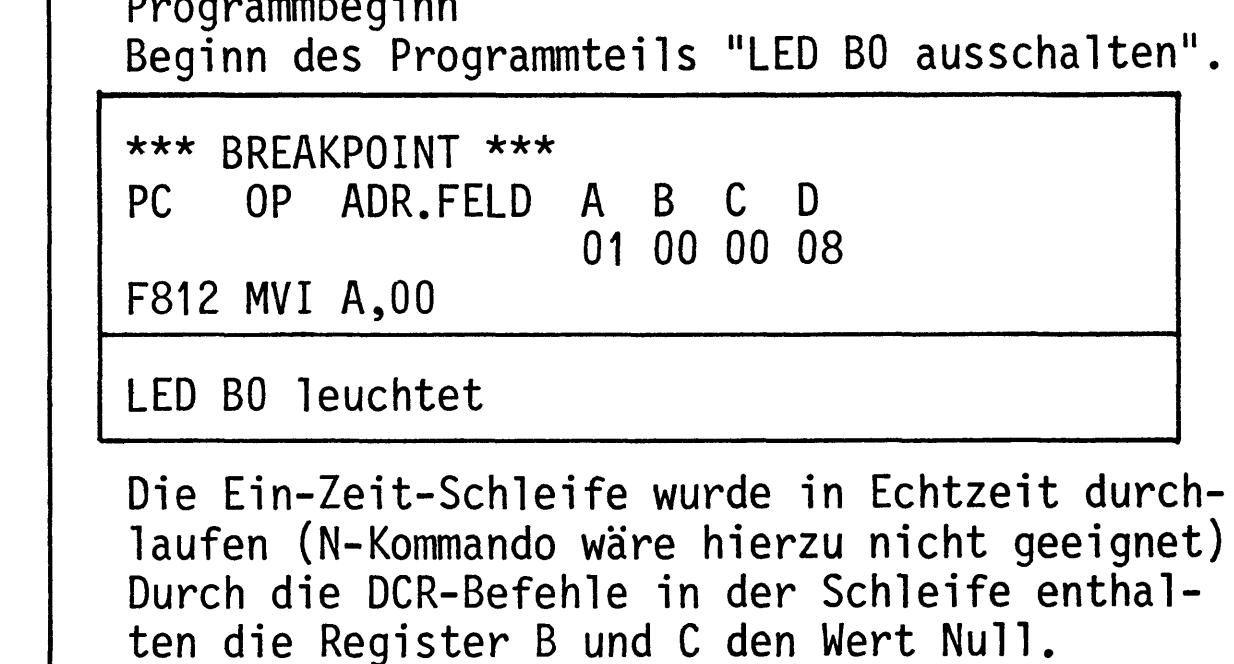

**MAT 85** 

Fehlersuche mit B und N.

Name:

BFZ / MFA 7.1. - 51

Datum:

# **B6**

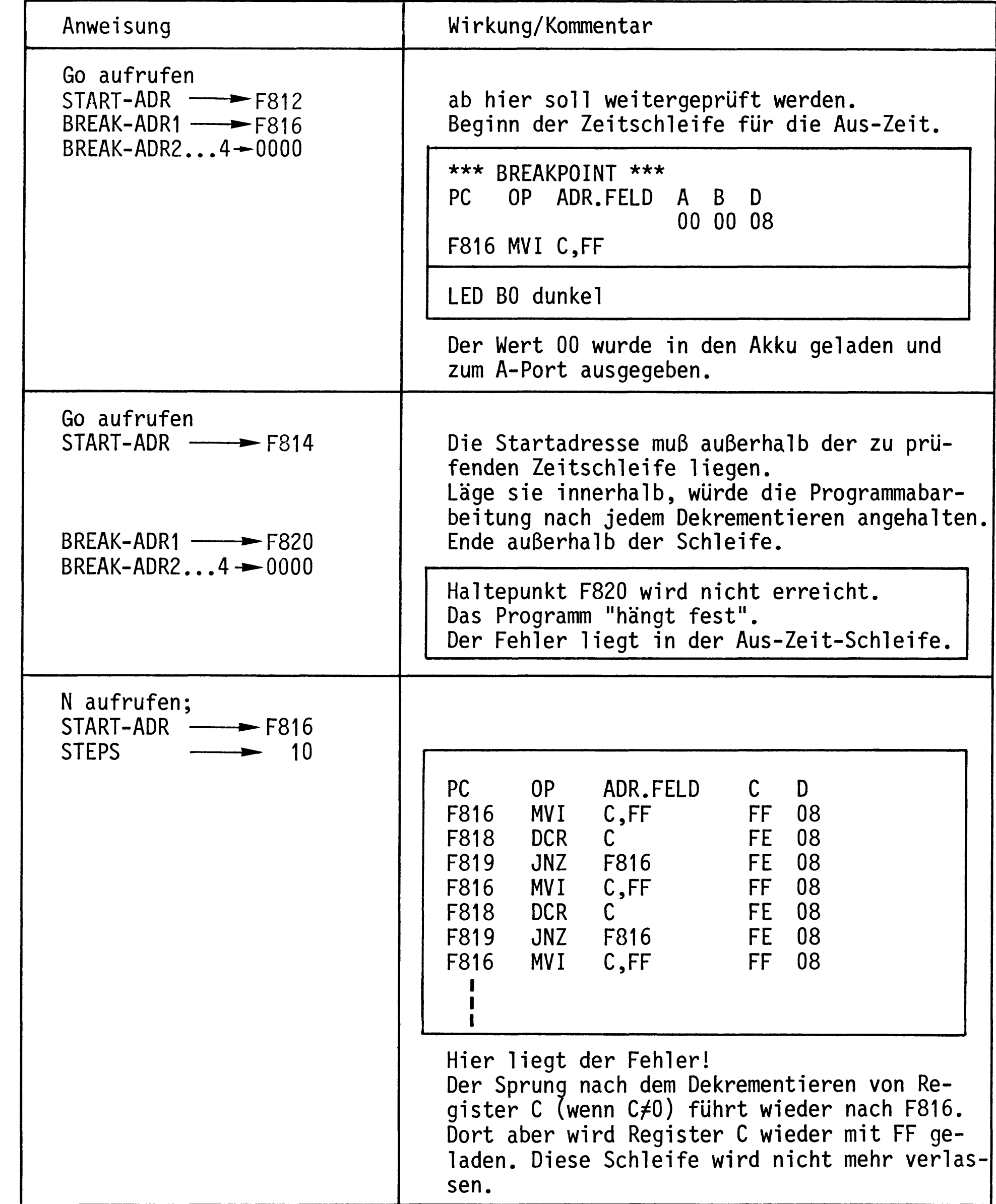

### **MAT 85**

Fehlersuche mit B und N.

BFZ / MFA 7.1. - 52

Name:

Datum:

# **B7**

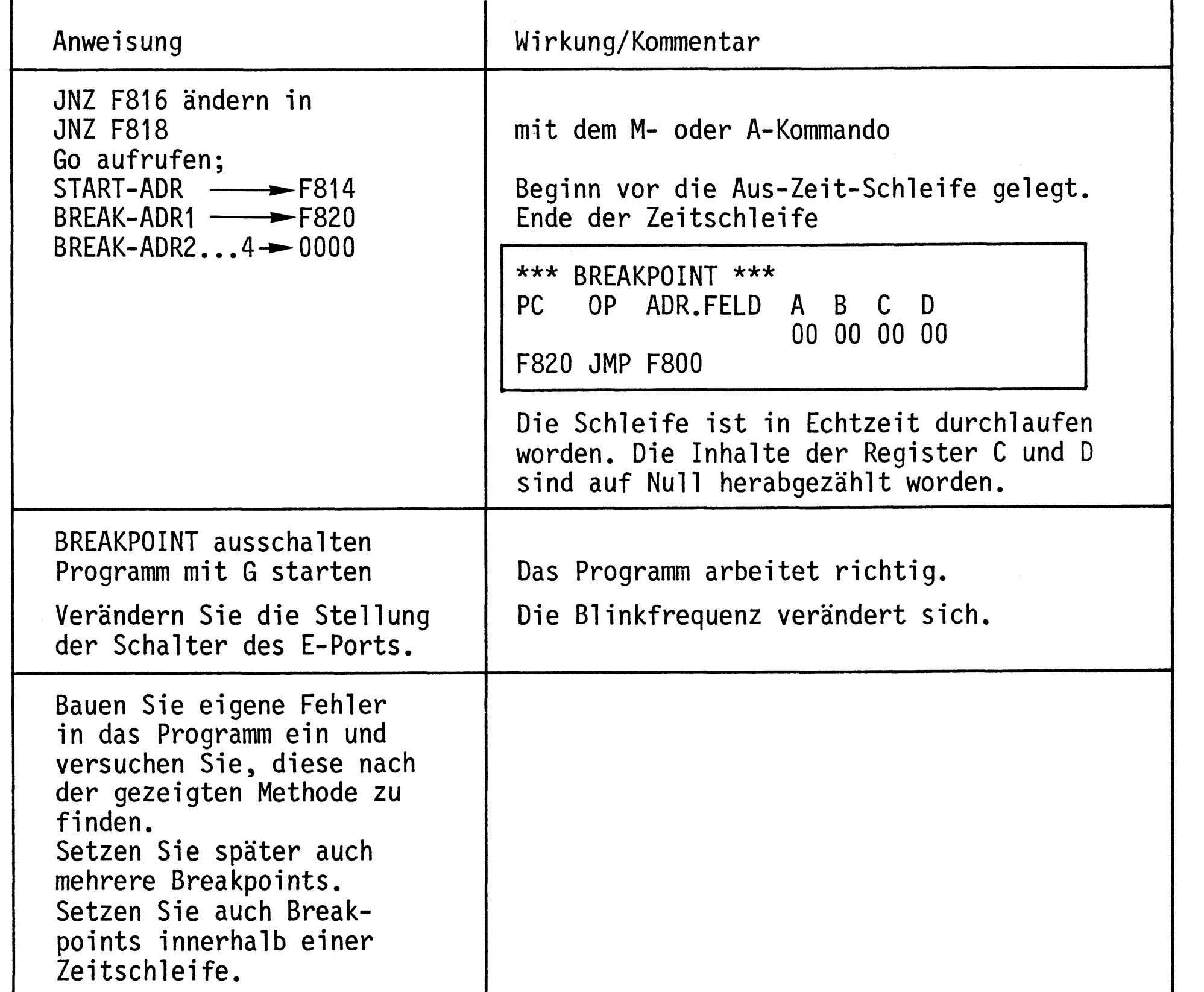

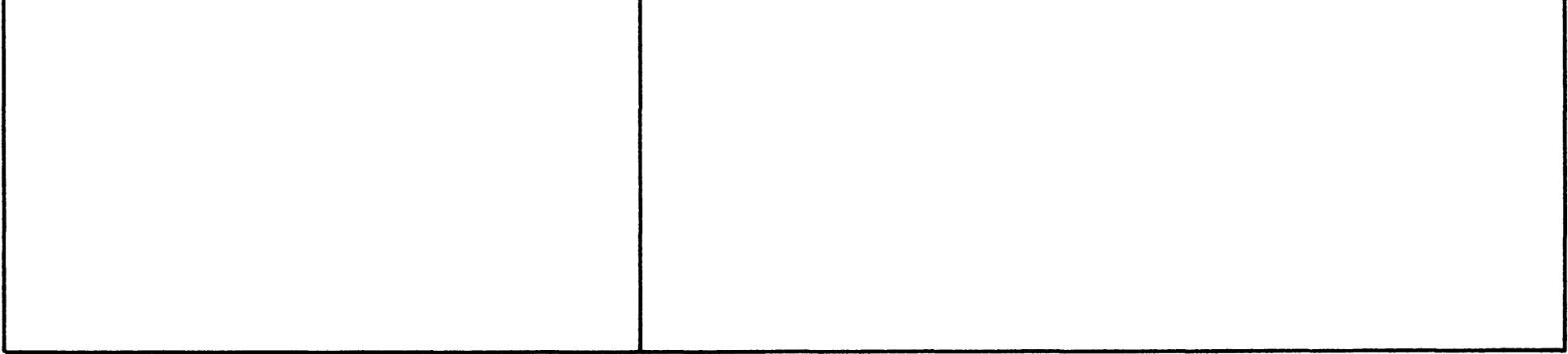

#### T-Kommando

Mit dem Trace-Interval-Kommando wird ...

- die Protokollierung der Registerinhalte für einen gewünschten Programmabschnitt eines Anwenderprogramms ein- oder ausgeschaltet und
- Start- und Stop-Adresse dieses Programmsabschnittes eingegeben.

Aufruf und Handhabung:

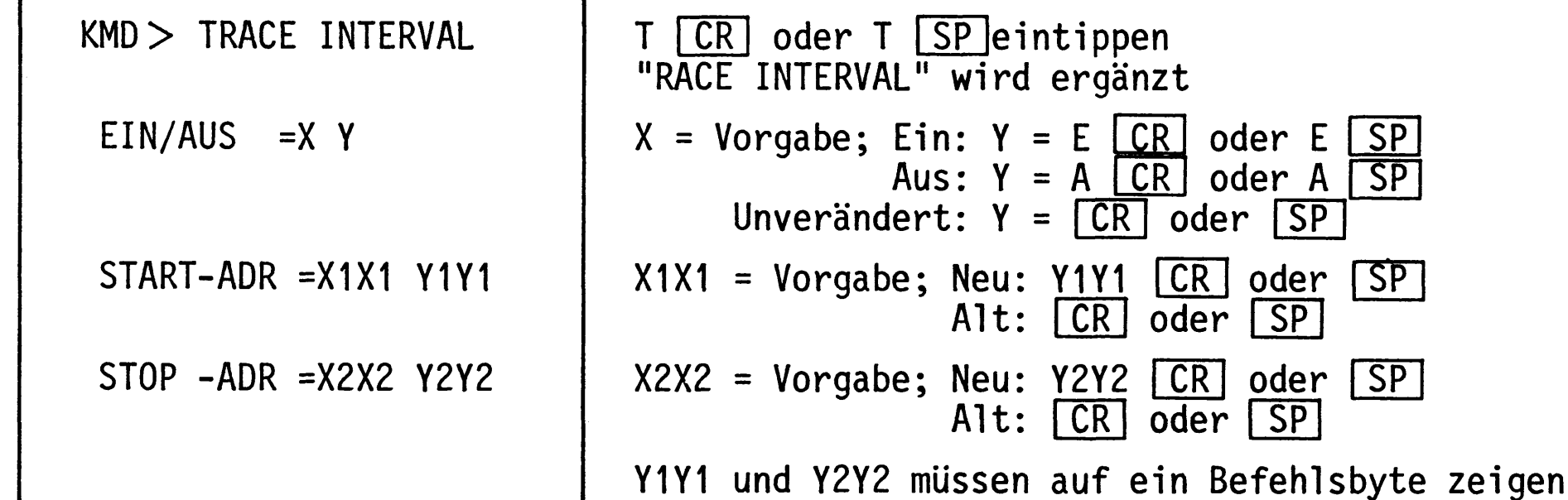

Zur Kommando-Ausführung:

Nach dem Einschalten des "Trace-Interval" und Aufruf des G-Kommandos wird das Anwenderprogramm unter der Kontrolle des Tracers Befehl für Befehl durchlaufen (verlängerte Bearbeitungszeit!).

- Solange sich der Tracer außerhalb des angegebenen Trace-Intervalls aufhält, wird kein Bildschirmausdruck sichtbar.
- Gerät der Tracer in das angegebene Intervall (einschließlich Start- und Stop-Adresse), so werden nach Ausführung jedes Befehls in diesem Bereich alle Registerinhalte ausgedruckt.
- Breakpoints können ohne Einschränkung im gesamten Adreßbereich weiter verwendet werden.
- Im Trace-Betrieb werden der Halt-Befehl (76H) und illegale OP-Codes erkannt und führen zum Programmabbruch (ohne Trace-Betriebsart wird ein Halt-Befehl ohne eine Meldung ausgeführt).

#### **MAT 85**

**Obung T-Kommando** 

Laden Sie das folgende "Lauflicht-Programm"

ab Adresse F800 in den Speicher.

Überprüfen Sie Ihre Eingabe mit dem D-Kommando.

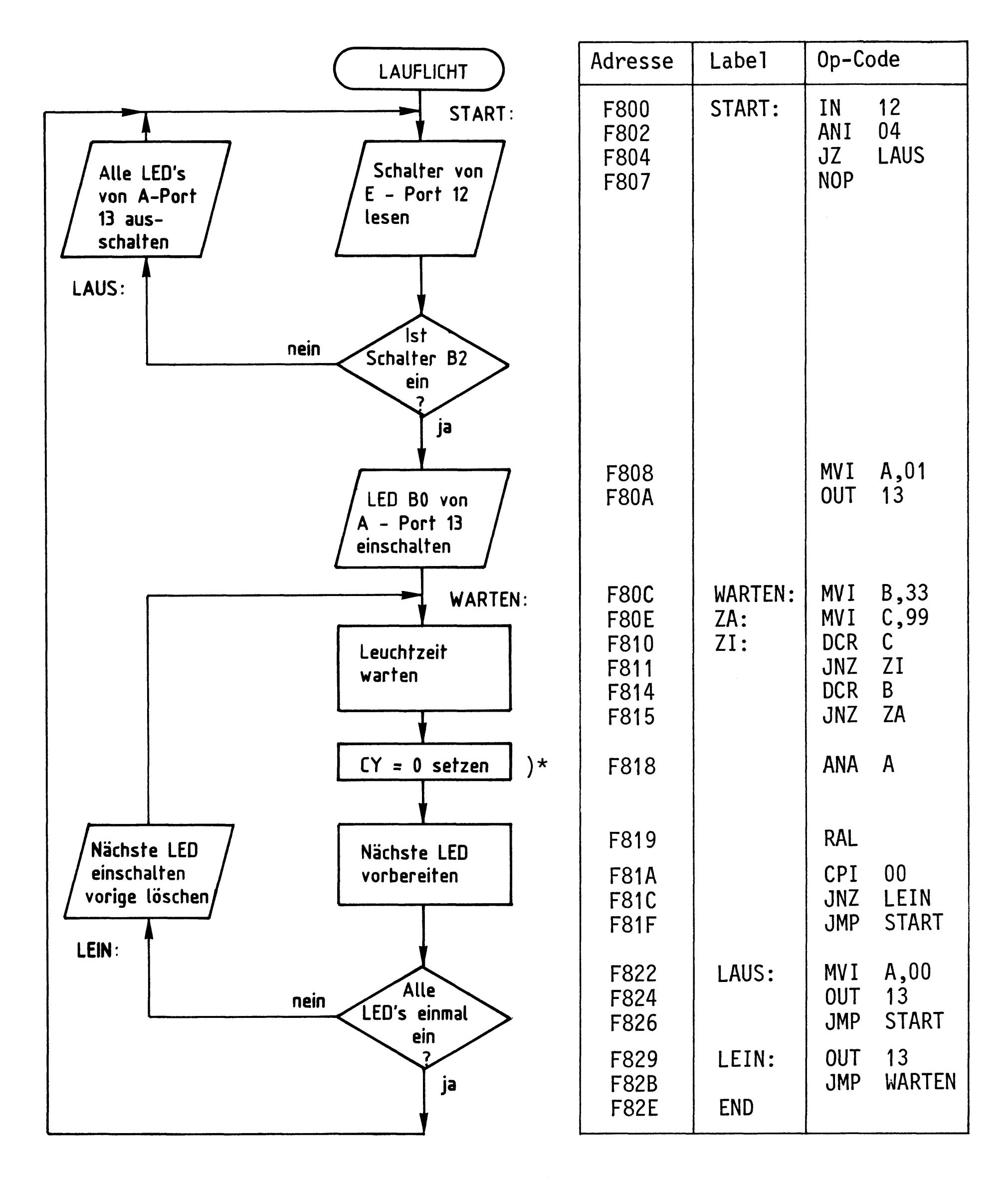

BFZ / MFA 7.1. - 54

Name:

Datum:

T<sub>2</sub>

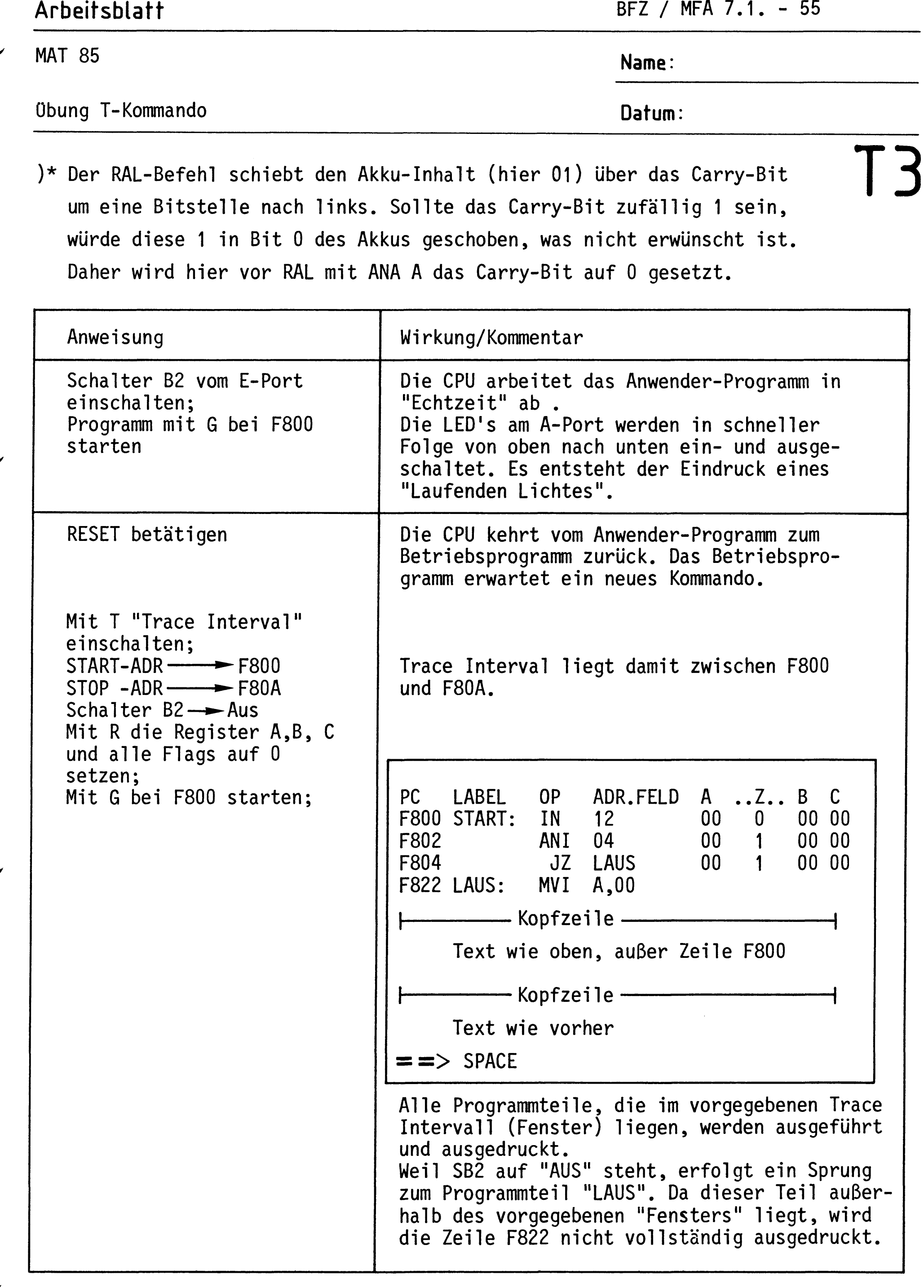

**MAT 85** 

**Übung T-Kommando** 

BFZ / MFA 7.1. - 56

Name:

Datum:

# $T<sub>4</sub>$

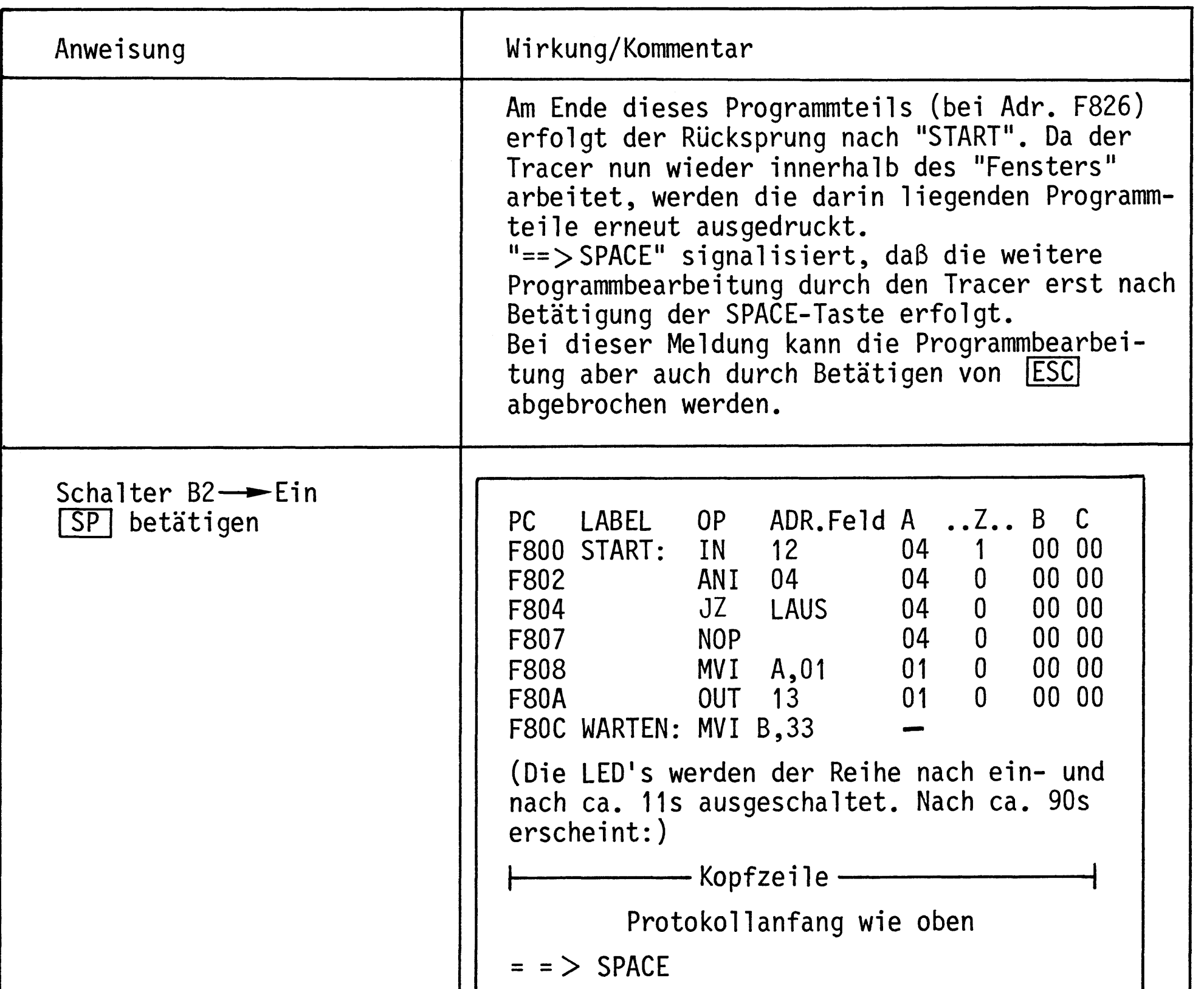

Weil SB2 eingeschaltet wurde, wird der Sprung zum Programmteil "LAUS" ignoriert (siehe Z-Flag) und bei F807 weitergemacht. Nach Bearbeitung der Zeile F80A verläßt der Tracer das "Fenster" und tritt in die Schleife ein, die mit "WARTEN:" beginnt. Innerhalb dieser Schleife müssen erst alle LED's einmal ein- bzw. ausgeschaltet worden sein, ehe der Tracer wieder in den vorgegebenen "Fensterbereich" eintritt (Sprung bei F81F). Da er die Befehle nicht in Echtzeit bearbeitet, erfolgt eine erneute Protokollierung erst nach ca. 90s. (Diese Zeit hängt vom Inhalt der Register B und C ab und vom Traceprogramm).

### **MAT 85**

**Obung T-Kommando** 

# BFZ / MFA 7.1. - 57

Name:

Datum:

# **T5**

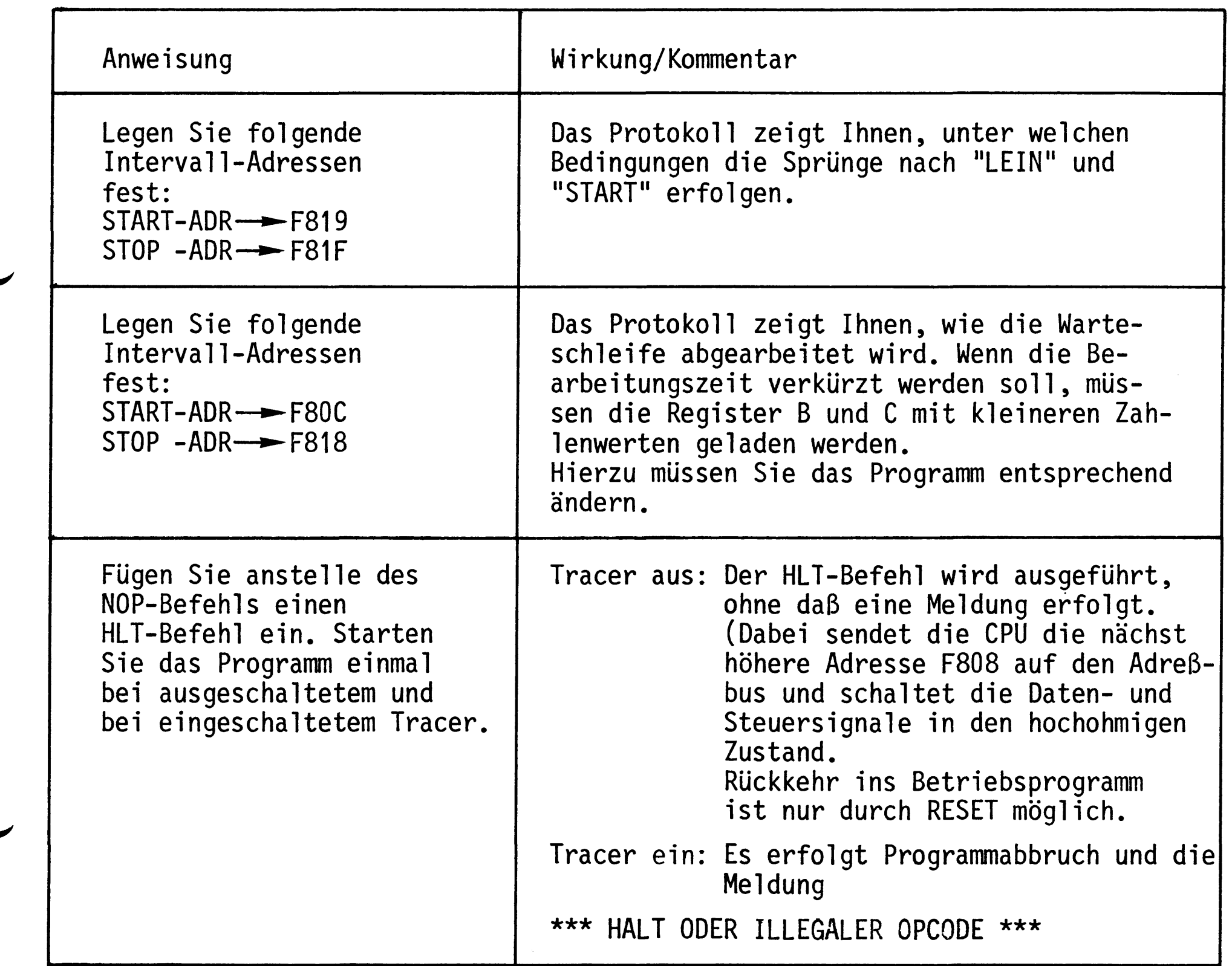

Schalten Sie nach den Experimenten den Tracer aus.

I-Kommando

Mit dem In-Kommando (nicht zu verwechseln mit dem 8085-Befehl IN) können Daten von Eingabe-Baugruppen gelesen werden.

Aufruf und Handhabung:

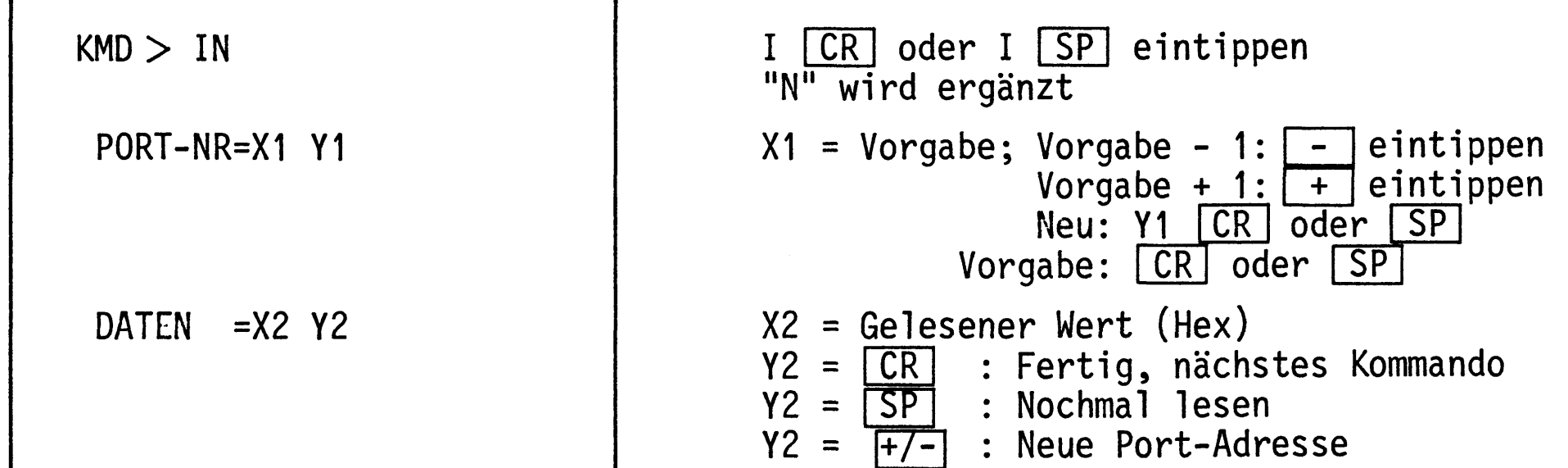

**Obung:** 

Lesen Sie die Daten Ihres Eingabe-Ports.

Andern Sie die Bitkombination mit Hilfe der Schalter und lesen Sie erneut. Versuchen Sie auch Daten von Ports zu lesen, die gar nicht existieren.

0-Kommando

BFZ / MFA 7.1. - 59

Mit dem Out-Kommando (nicht zu verwechseln mit dem 8085-Befehl OUT) lassen sich Daten zu Ausgabe-Baugruppen übertragen.

Aufruf und Handhabung:

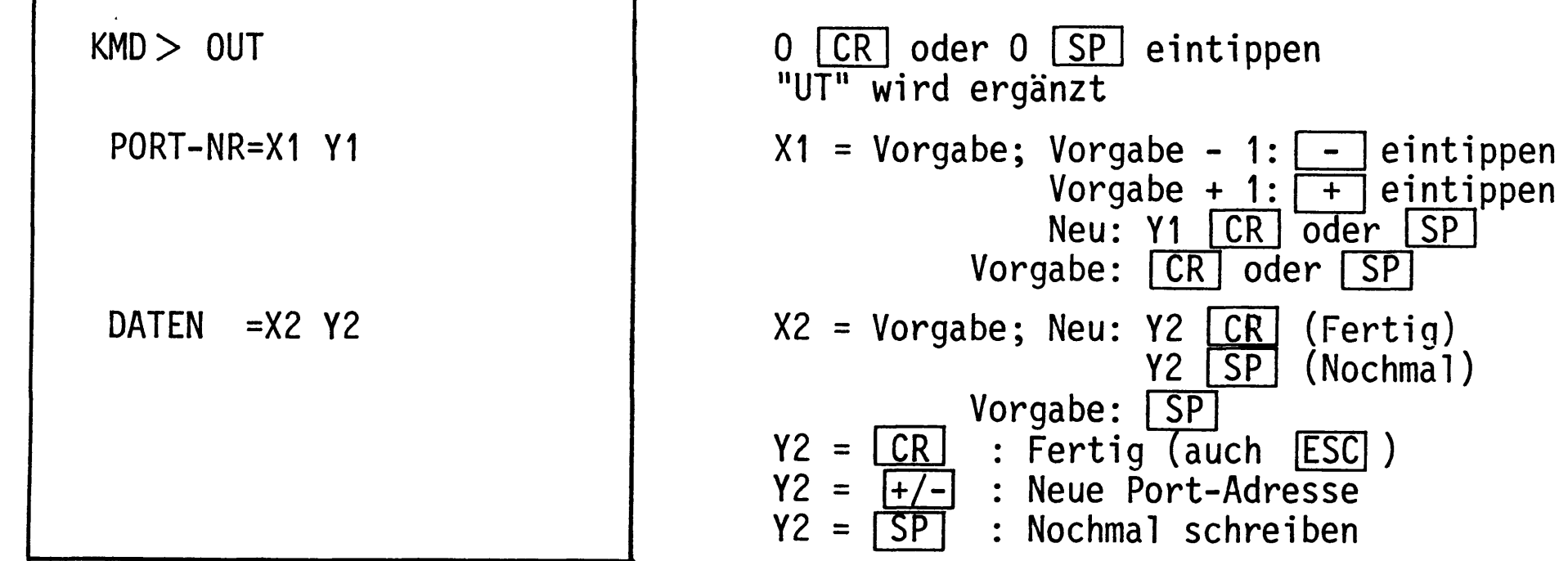

**Obung:** 

Schreiben Sie der Reihe nach die Datenbytes

 $01 - 10 - 00 - FF - 55 - AA$  in Ihr Ausgabe-Port.

Versuchen Sie auch Daten in ein Port zu schreiben, das gar nicht existiert.

BFZ / MFA 7.1. - 60

S-Kommando

Mit dem Save-Kommando können Programme und Daten über einen Kassetten-Recorder auf Magnetband gespeichert werden. Die Verwendung des S-Kommandos erfordert zusätzlich die Baugruppe "Kassetten-Interface BFZ/MFA 4.4".

Aufruf und Handhabung:

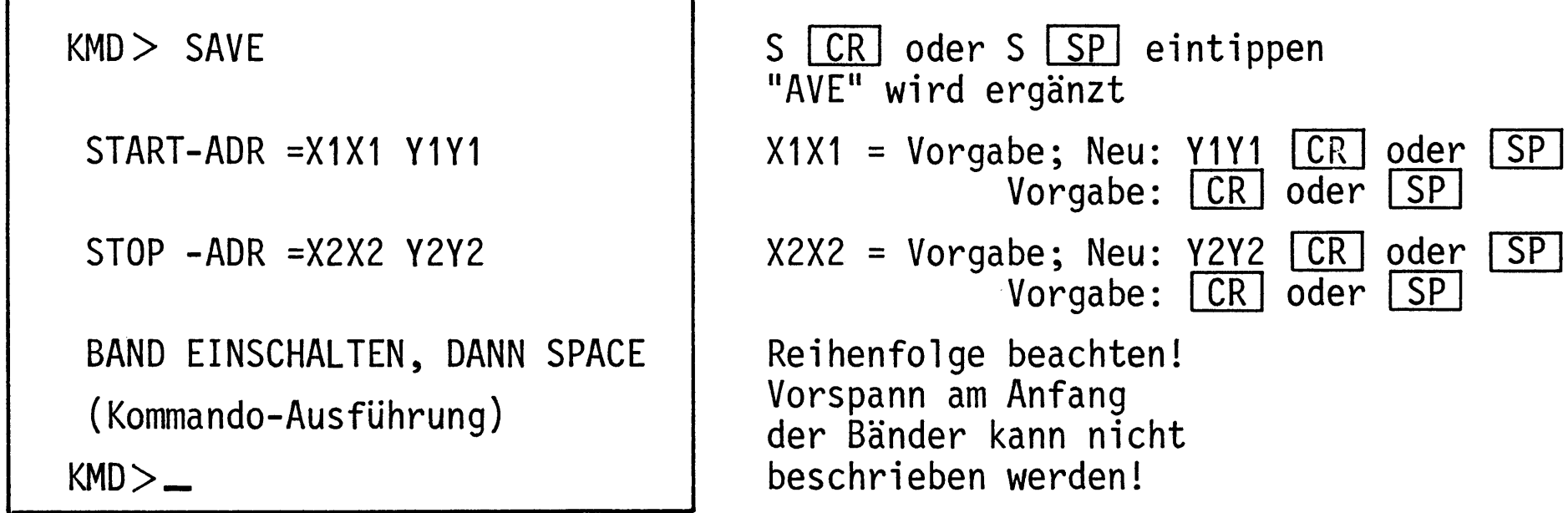

Zur Kommando-Ausführung:

- Die Startadresse (X1X1 oder Y1Y1) wird für den späteren Ladevorgang mit auf das Band übertragen.
- Zur Erkennung von Lesefehlern werden mit den Daten, die als ASCII-Zeichen übertragen werden, auch Prüfsummenbytes übertragen.
- Soll die Kommando-Ausführung abgebrochen werden, ist die RESET-Taste auf der  $\qquad \qquad \blacksquare$ CPU-Baugruppe zu betätigen.

L-Kommando

Mit dem Load-Kommando werden Daten vom Kassetten-Recorder in den Speicher zurückgelesen. Sollen die Daten nicht in den beim Save-Kommando angegebenen Speicherbereich übertragen werden, so kann eine neue Startadresse angegeben werden.

Aufruf und Handhabung:

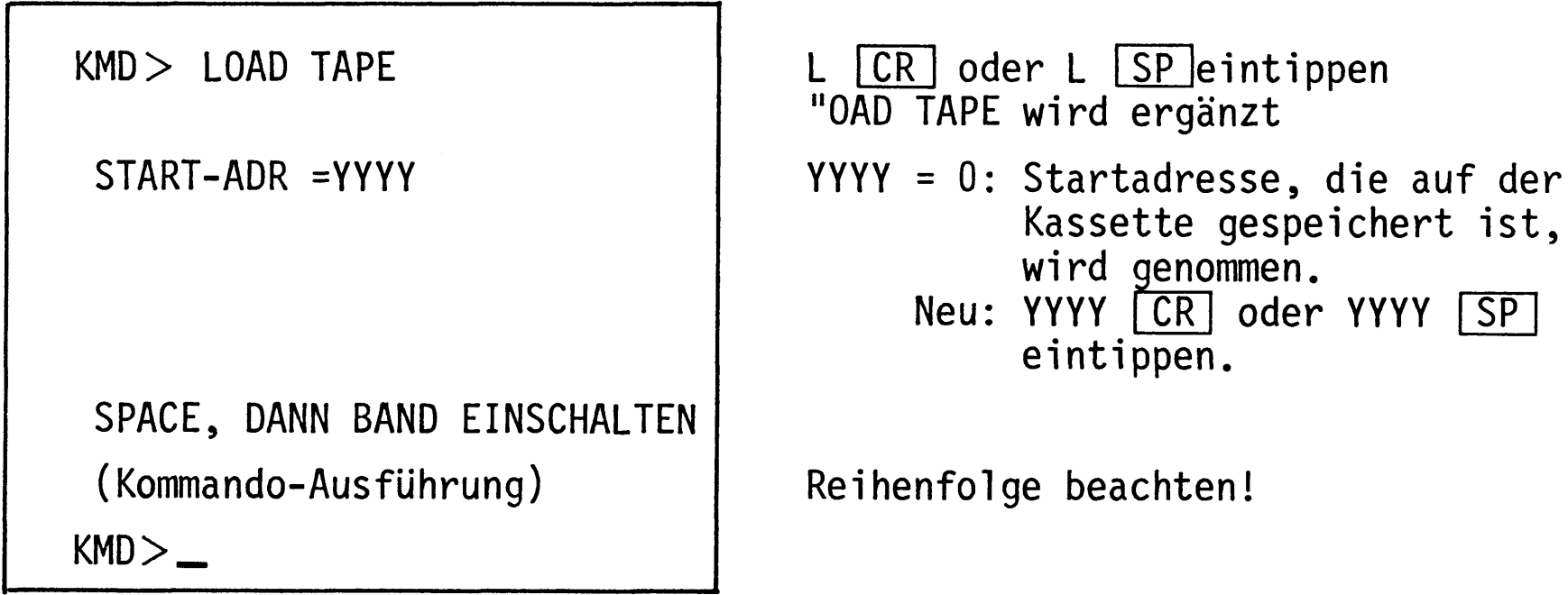

Zur Kommando-Ausführung:

- Die Daten vom Band werden eingelesen, eine Kontrollsummenbildung findet dabei statt.

READY

CHECKSUM ERROR

- Ausdruck bei fehlerfreiem Empfang:
- Ausdruck bei fehlerbehaftetem Empfang:

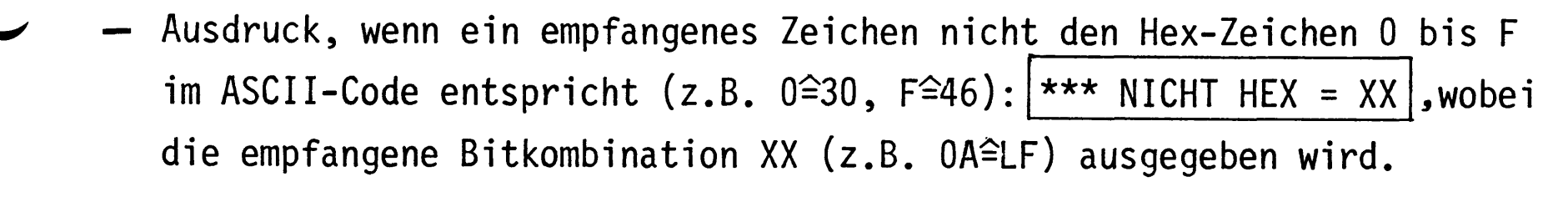

Abbruch des L-Kommandos ist nur mit RESET möglich.

#### Anhang

- Anschluß einer Datensichtstation 1.
- 1.1. Bedingungen für eine fehlerfreie Datenübertragung Um eine fehlerfreie Datenübertragung zwischen dem MFA-Mikrocomputer und der Datensichtstation zu gewährleisten, sind folgende Punkte zu beachten:
- Arbeiten beide Geräte mit den gleichen Strom- oder Spannungspegeln? 1.
- $2.$ Übertragen beide Geräte die gleiche Anzahl Daten-Bits?
- $3.$ Ist in beiden Geräten die Paritätsprüfung ein- oder ausgeschaltet?
- Wird auf gerade oder ungerade Parität geprüft? 4.
- 5. Stimmt die Anzahl der Stop-Bits in beiden Geräten überein?
- Mit welcher Baudrate sendet die Datensichtstation? 6.

Informationen hierzu für den MFA-Mikrocomputer:

- Zu  $1$ .: Es sind möglich eine 20-mA-Stromschnittstelle und eine V-24-Spannungsschnittstelle. Beide müssen zusätzlich verdrahtet werden (siehe Anschlußpläne auf den folgenden Seiten). Pegel der 20-mA-Stromschnittstelle:  $log. 1 =$  unterbrochener Stromkreis  $log. 0 =$  Strom von 20 mA Pegel der V-24-Spannungsschnittstelle:  $log. 1 = -12 V$  $log. 0 = +12 V$
- Zu 2.-5.: Der MFA-Mikrocomputer sendet 1 Start-, 7 Daten-, 1 Paritäts- und 2 Stop-Bits aus. Die gleiche Bitfolge kann er auch empfangen. Die

Paritätsbits werden nicht überprüft.

Nach Einschalten des MFA-Mikrocomputers muß die Space-Taste der Da-Zu  $6$ .: tensichtstation betätigt werden. Aus dem empfangenen Datenwort bestimmt das Betriebsprogramm dann die Übertragungsgeschwindigkeit der Datensichtstation und paßt an diese die eigene Baudrate an.

#### Anhang

#### Anschlußplan  $1.2.$

Die meisten Datensichtgeräte verwenden einen genormten Buchsenstecker mit 25 Anschlüssen (ITT-Cannon DB-25S oder Harting 09 67 025 2704). Die zugehörigen Stiftstecker haben die Bezeichnung DB-25P (Cannon) und 09 67 025 2604 (Harting). Die Steckerbelegung ist genormt, die wichtigsten Anschlüsse zeigt Bild 7.

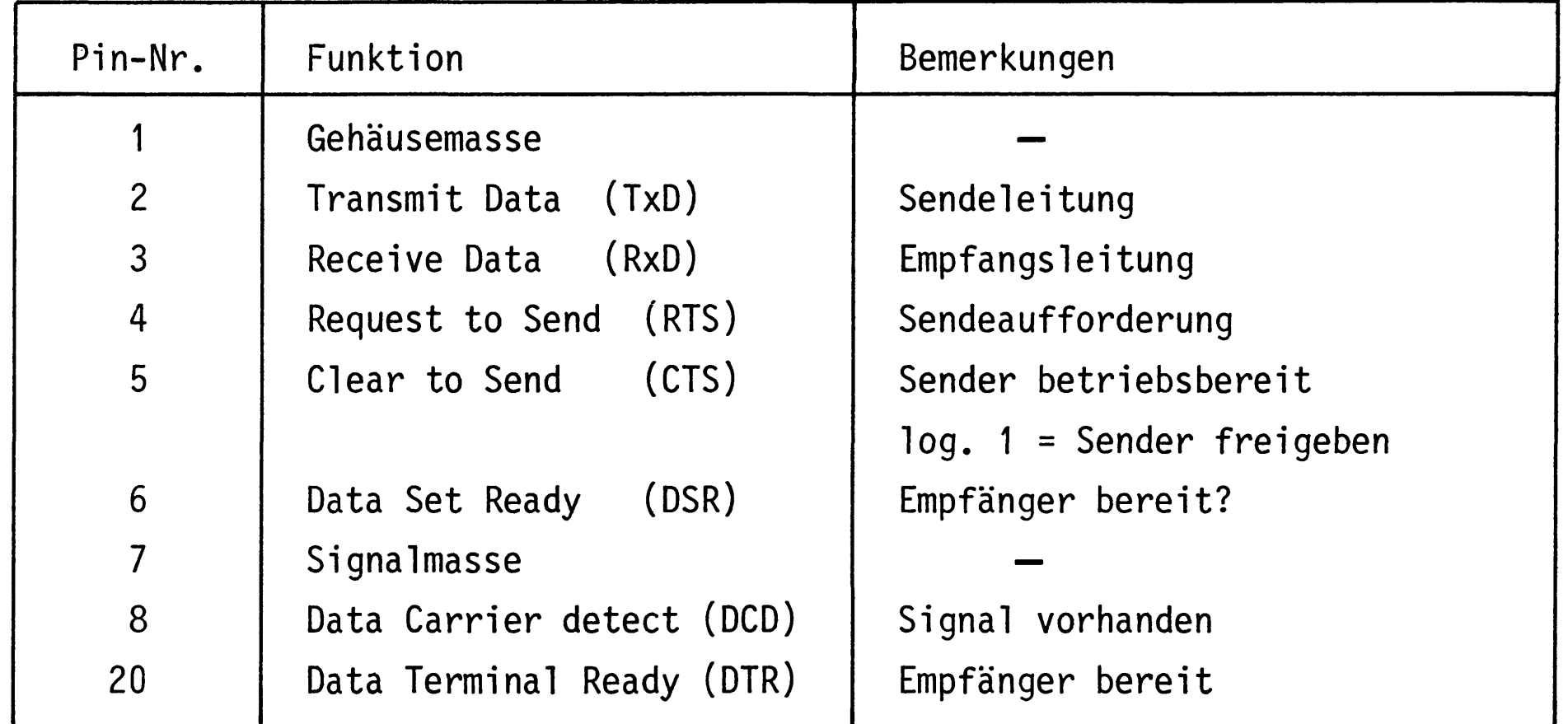

Bild 7: Anschlußbelegung V-24-Norm

In Bild 8 ist gezeigt, wie nun die Verbindungen zwischen einer Datensichtstation und dem MFA-Mikrocomputer herzustellen sind.

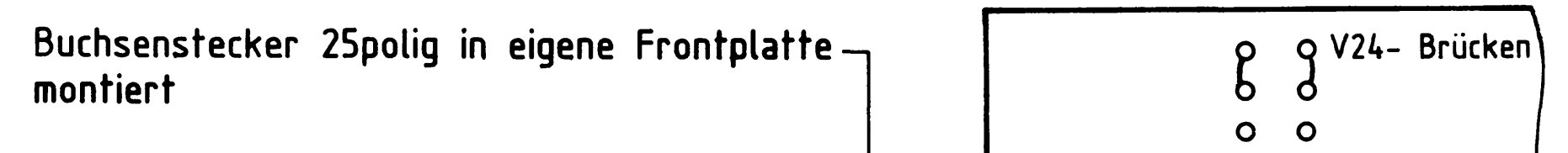

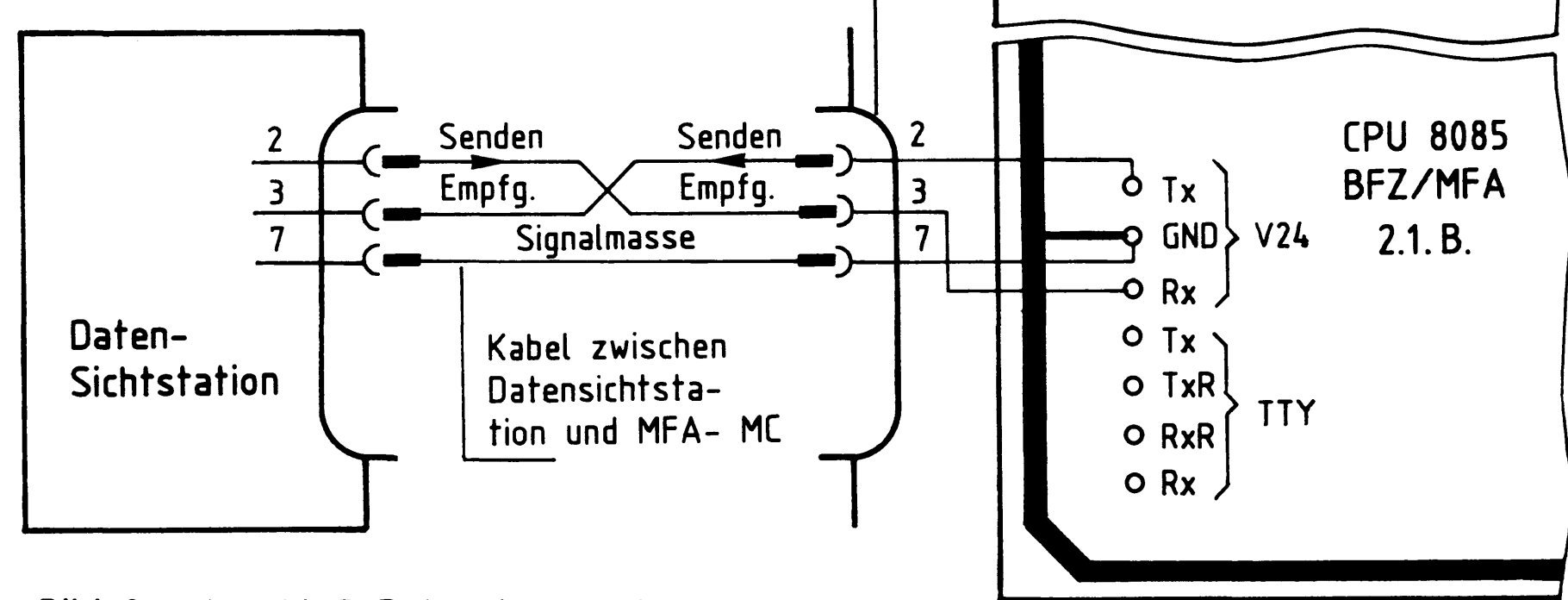

Bild 8: Anschluß Datensichtstation

#### Anhang

#### Druckermodus, TTY-Betrieb  $2.$

Das Betriebsprogramm unterscheidet je nach gemessener Übertragungsgeschwindigkeit zwischen einem Bildschirm- und einem Drucker-Modus. Der Drucker-Modus stellt sich immer dann ein, wenn die gemessene Übertragungsgeschwindigkeit gleich oder kleiner 300 Baud ist.

Im Gegensatz zum Bildschirm-Modus können bei Betrieb mit einer TTY falsch gedruckte Zeichen nicht gelöscht werden. Bei Betätigung der Taste DEL nach einem falsch eingegebenen Zeichen wird ein "/" (Slash-Schrägstrich) ausgedruckt und das falsch an den Mikrocomputer gesendete Zeichen gelöscht. Außerdem erfolgt bei längeren Protokollen kein Zwischenstop.

Bild 9 zeigt, wie ein Fernschreiber an den MFA-Mikrocomputer anzuschließen ist. Auch hier wird die Baudrate wieder vom Betriebsprogramm gemessen, wenn nach dem Einschalten der Geräte die [SP] -Taste betätigt wird.

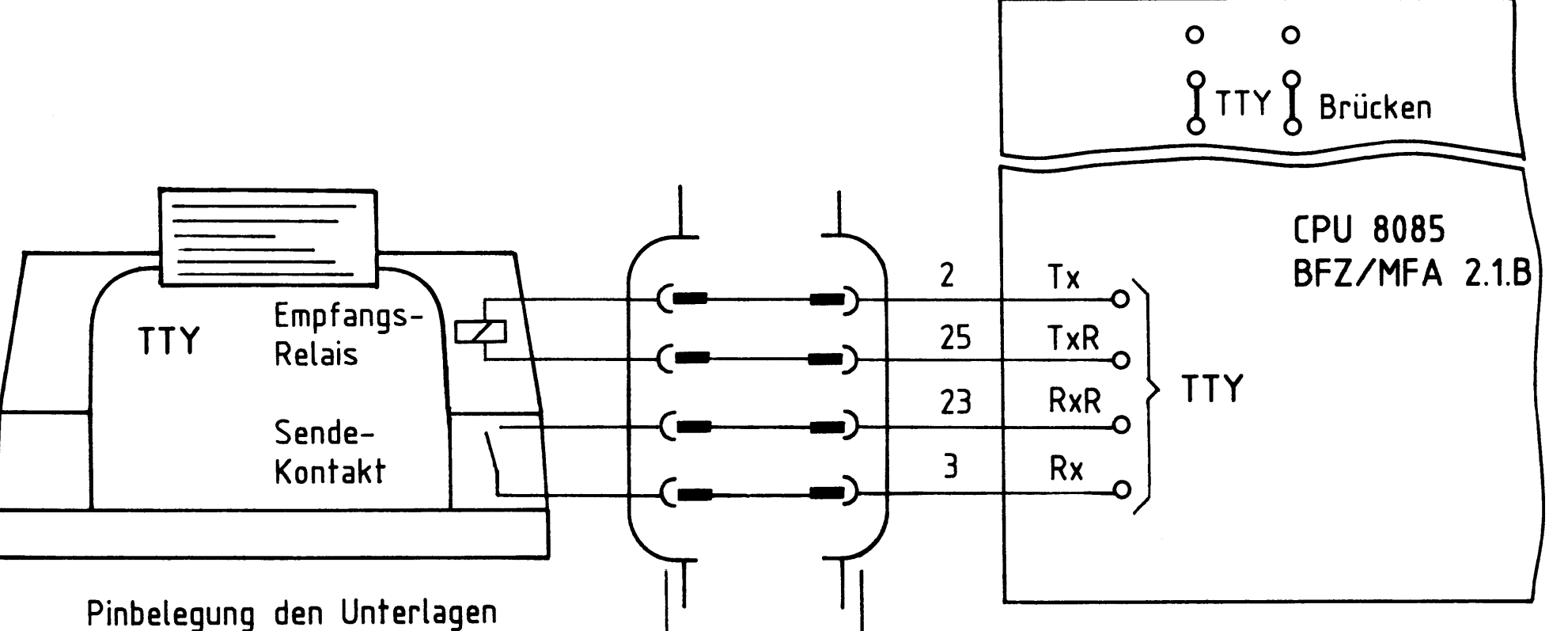

des jeweiligen Geräts entnehmen

Buchsenstecker 25pol. in eigene Frontplatte montiert

Bild 9: Anschluß TTY

#### 3. Anschluß eines Matrix-Druckers

Matrix-Drucker arbeiten häufig mit paralleler Datenübertragung. Zum Anschluß solcher Drucker gibt es keine Norm. Der Druckerhersteller Centronics verwendete in seinen Druckern erstmals eine Steckerbelegung, die heute allgemeiner Standard ist und als "Centronics-Schnittstelle" bezeichnet wird. Für die parallele Daten-

Anhang

übertragung zwischen MFA-Mikrocomputer und Drucker wird eine zusätzliche Baugruppe, die "Programmierbare parallele Schnittstelle BFZ/MFA 4.3." (Baugruppe mit Anschlußleitung) erforderlich. An diese Baugruppe wird der Drucker mit einem 25poligen Cannon-Stecker angeschlossen.

Das Betriebsprogramm enthält alle notwendigen Programmschritte, die zum Betrieb des Druckers erforderlich sind.

3.1. Betrieb des Matrix-Druckers

- Einschalten des Druckers

Drucker-Betriebsspannung einschalten!

 $KMD > G0$  $START-ADR = XXXX 1E00$ \*\*\* PRINTER ON \*\*\*

G CR oder G SP eintippen<br>"O" wird ergänzt  $XXX = Vorgabe$ ; Neu: 1E00  $CR$  oder  $SP$ Meldung auf dem Bildschirm, daß der Drucker eingeschaltet ist. Der Drucker erzeugt zwei Zeilenvorschübe und bringt den Druckkopf in die Ausgangsposition.

Eingabe eines kleinen Programms mit dem Assembler und Ausdruck.

 $KMD$   $\geq$  ASSEMBLER ART-ADR =0000 F800 START: IN 12 F800 DB 12 **CMA** F802 2F

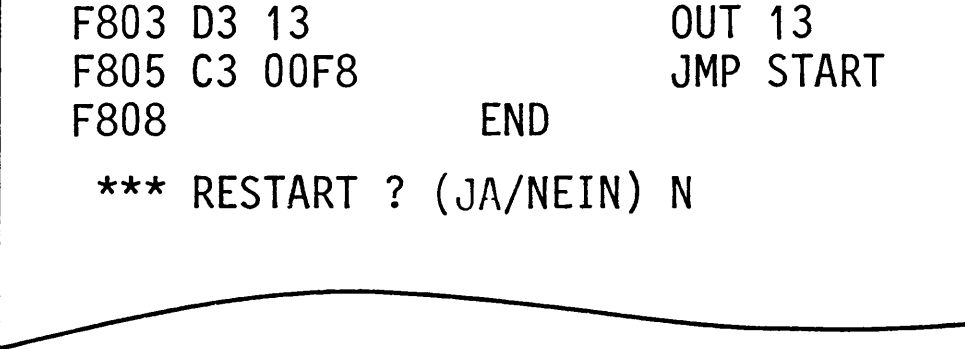

BFZ / MFA 7.1. - 66

#### Anhang

- Ausschalten des Druckers

 $KMD > GO$ 

START-ADR =1E09 1E03

\*\*\* PRINTER OFF \*\*\*

- Fehlermeldung

\*\*\* PRINTER NOT READY \*\*\*

Diese Meldung erscheint auf dem Bildschirm, wenn bei Aufruf des Druckers mit 1E00 die Betriebsspannung nicht eingeschaltet wurde, oder wenn bei eingeschalteter Betriebsspannung kein Papier eingespannt ist.

G CR oder G SP eintippen<br>"O" wird ergänzt 1E09 = Vorgabe; Neu: 1E03 CR oder SP

Meldung auf dem Bildschirm, daß der Drucker abgeschaltet ist. Auf dem Druckerpapier erscheint diese Meldung nicht!

 $\label{eq:2.1} \mathcal{A} = \mathcal{A} \times \mathcal{A} \times \mathcal{A} \times \mathcal{A} \times \mathcal{A}$ 

 $\label{eq:2.1} \frac{1}{\sqrt{2}}\int_{\mathbb{R}^3}\frac{1}{\sqrt{2}}\left(\frac{1}{\sqrt{2}}\right)^2\frac{1}{\sqrt{2}}\left(\frac{1}{\sqrt{2}}\right)^2\frac{1}{\sqrt{2}}\left(\frac{1}{\sqrt{2}}\right)^2\frac{1}{\sqrt{2}}\left(\frac{1}{\sqrt{2}}\right)^2\frac{1}{\sqrt{2}}\left(\frac{1}{\sqrt{2}}\right)^2\frac{1}{\sqrt{2}}\frac{1}{\sqrt{2}}\frac{1}{\sqrt{2}}\frac{1}{\sqrt{2}}\frac{1}{\sqrt{2}}\frac{1}{\sqrt{2}}$ 

#### Anhang

4. ASCII-Code-Tabelle

Der ASCII-Code (American Standard Code for Information Interchange) ist ein in Amerika entwickelter Code für Fernschreiber, der heute allgemein für Datenübertragungseinrichtungen verwendet wird. Er setzt sich aus den Zeichengruppen Buchstaben, Ziffern, Sonderzeichen und Steuerzeichen zusammen.

Bild 10 zeigt eine Zuordnung der einzelnen Zeichen zu ihren hexadezimalen und binären Signaldarstellungen.

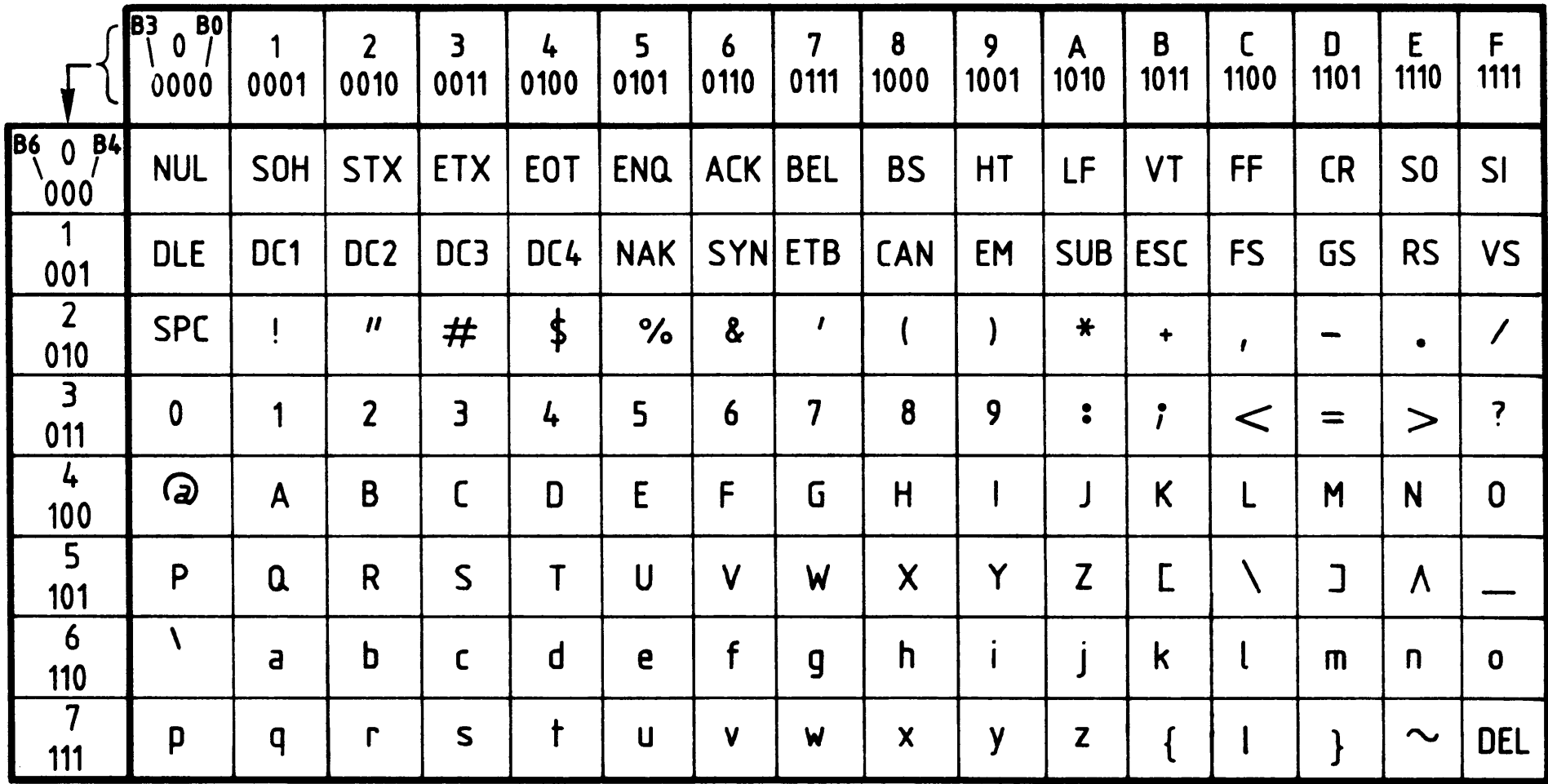

Bild 10: ASCII - Code - Tabelle

Das Code-Wort in hexadezimaler und binärer Darstellung ergibt sich aus Zeilen-

und Spaltenwerten wie in folgenden Beispielen gezeigt:

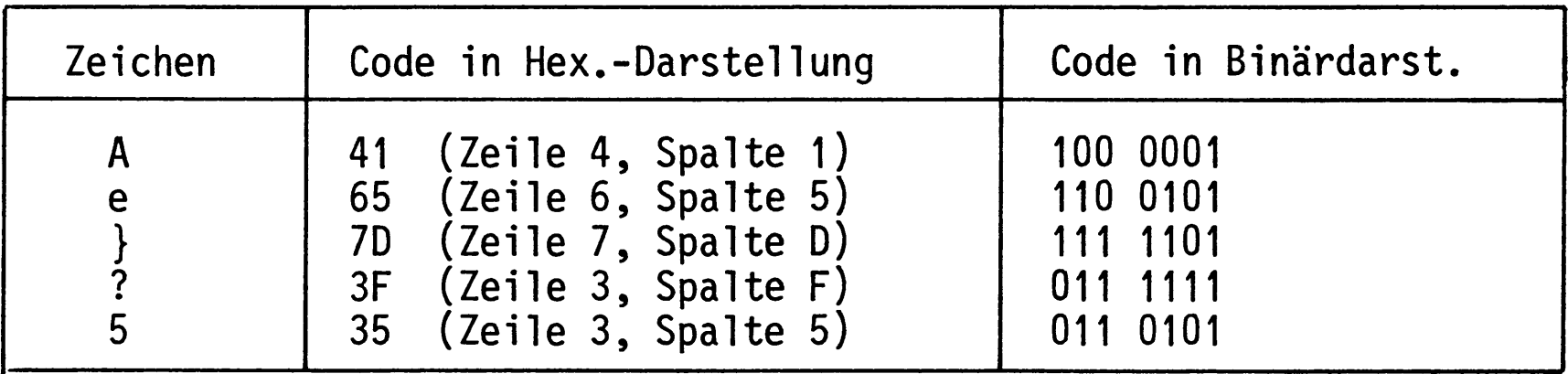

Die Bedeutung der Steuerzeichen (00H-20H und 7FH) zeigt die folgende Tabelle in Bild 11.

## Anhang

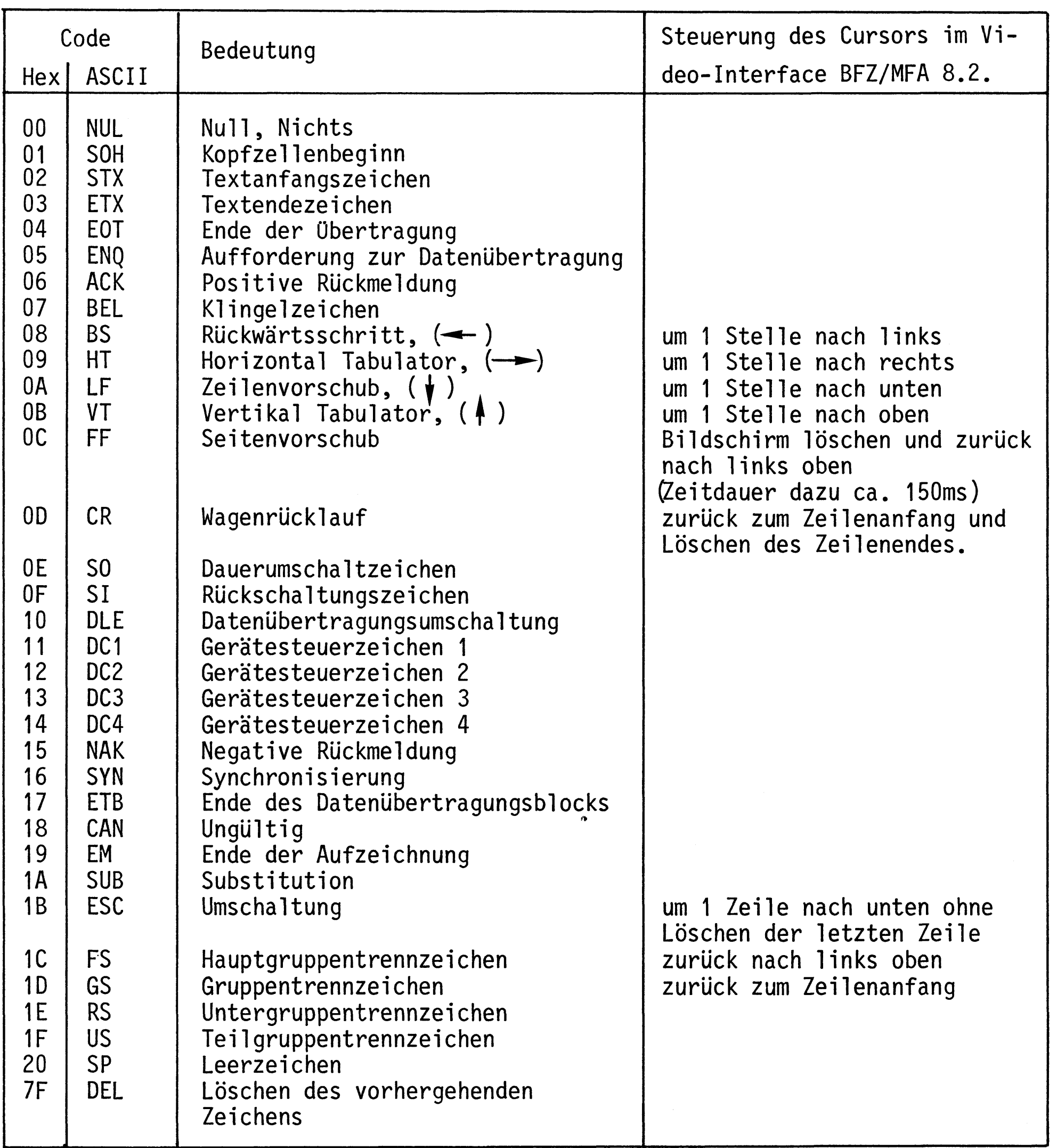

Bild 11: Bedeutung der Steuerzeichen

Anhang

5. Die Tastatur Cherry G80-0177

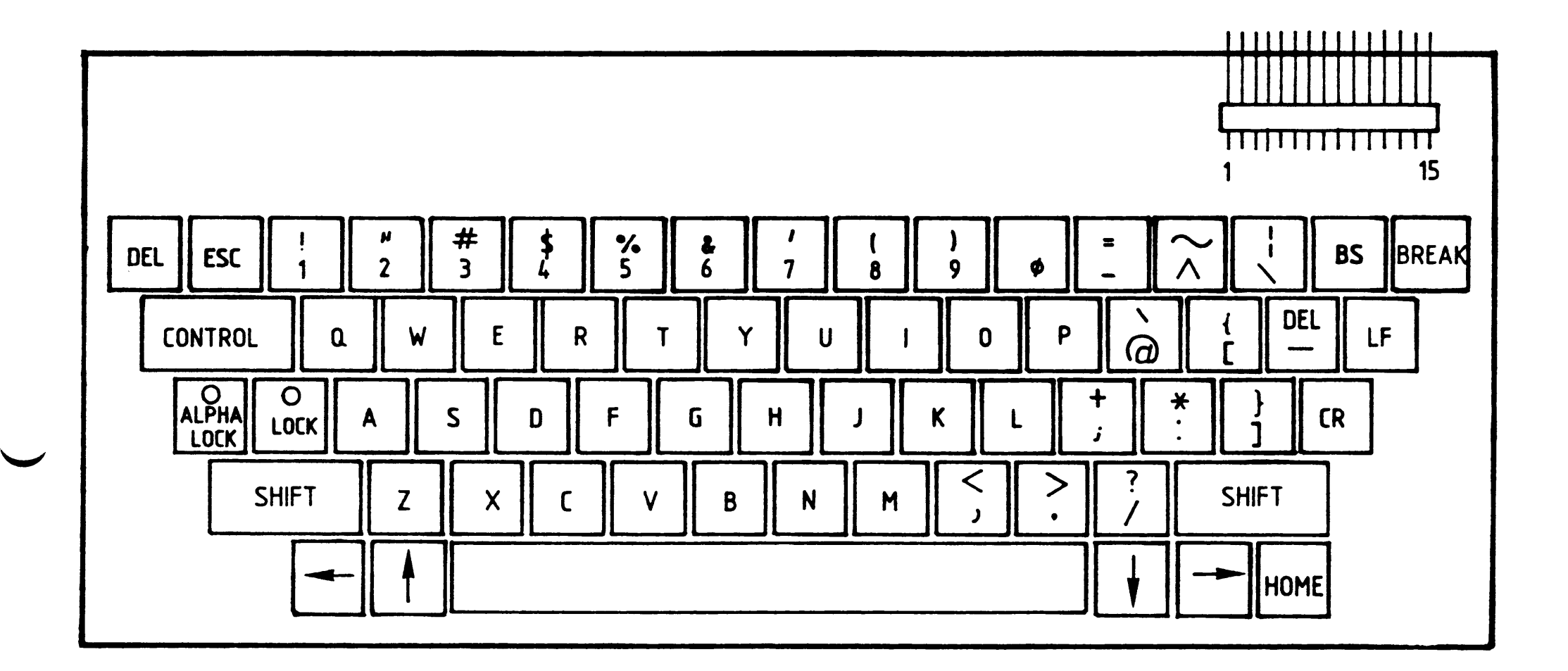

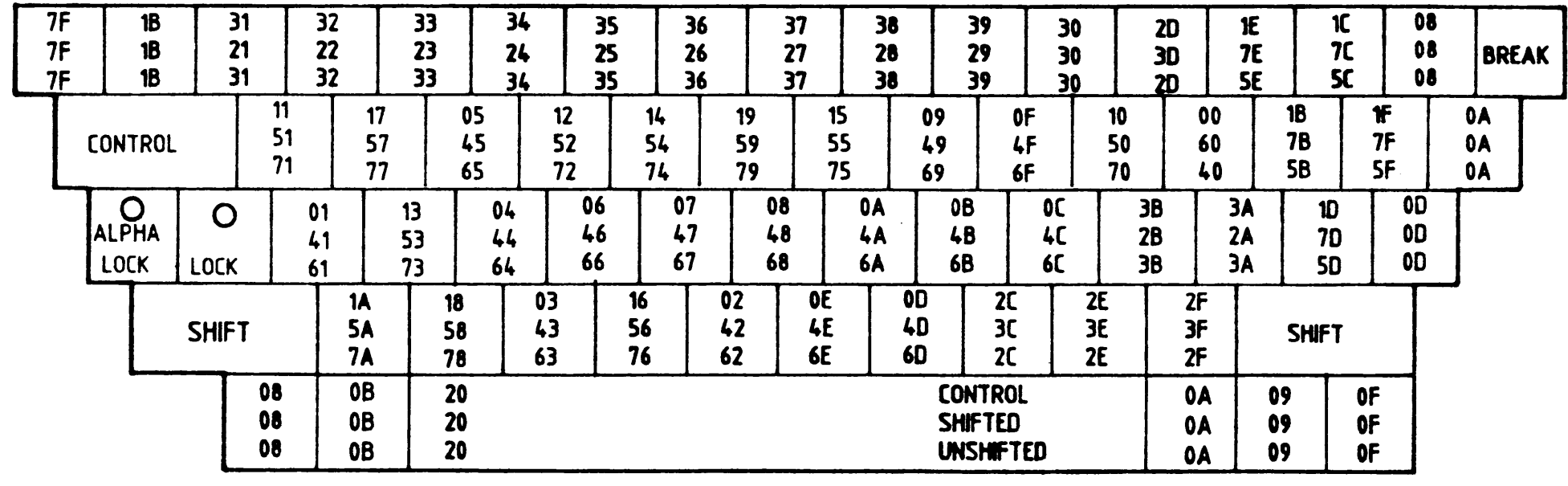

BFZ / MFA 7.1. - 69

#### Bild 12: Beschriftung der Tasten und hexadezimale Verschlüsselung der **Tastenfunktion**

BFZ / MFA 7.1. - 70

Anhang

Häufig verwendete Symbole für Flußdiagramme (DIN 66001)  $6.$ 

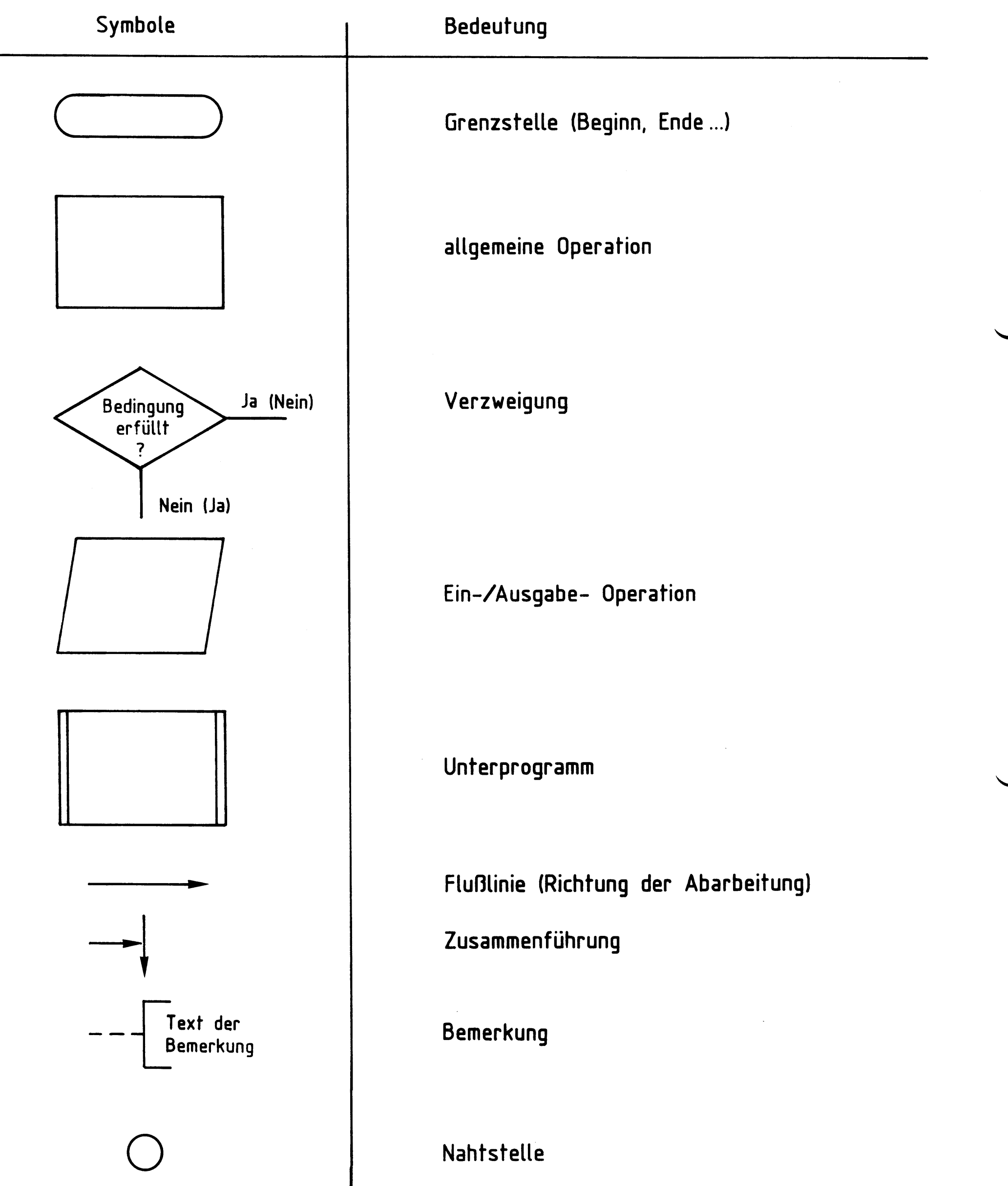

Bild 13: Symbole für Flußdiagramme

BFZ / MFA 7.1. - 71

#### Anhang

#### $7.$ Unterprogramme des Betriebsprogramms

Die in folgender Tabelle aufgeführten Unterprogramme aus dem Betriebsprogramm können Sie in eigenen Programmen verwenden. Wenn Sie die in der Tabelle angegebenen Namen der Unterprogramme in Ihren Programmen mitbenutzen wollen, müssen Sie diese Namen mit Hilfe der EQU-Anweisung vorher den zugehörigen Adressen zuweisen (siehe Beispiele).

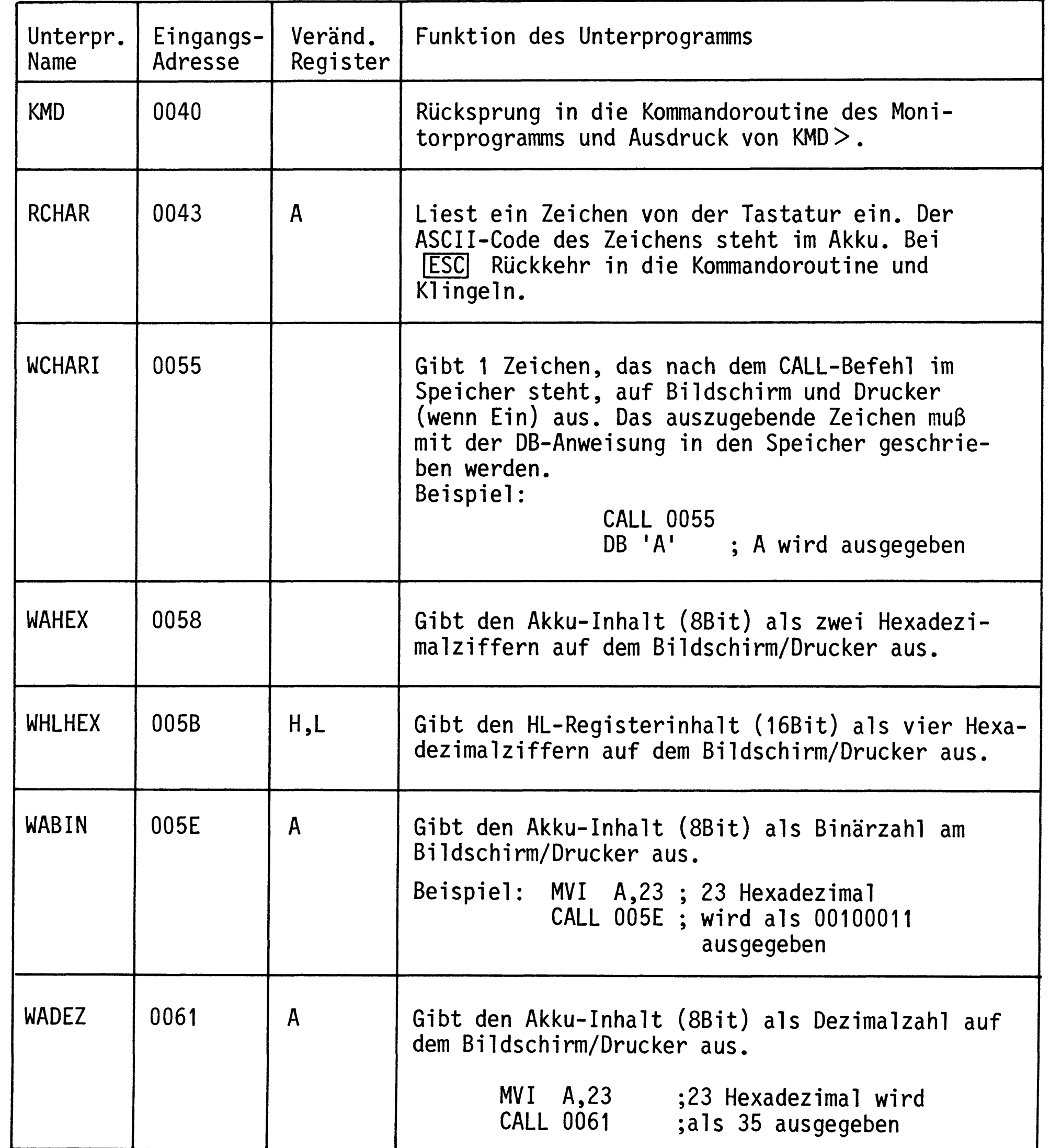

## Anhang

Fortsetzung Unterprogramme des Betriebsprogramms

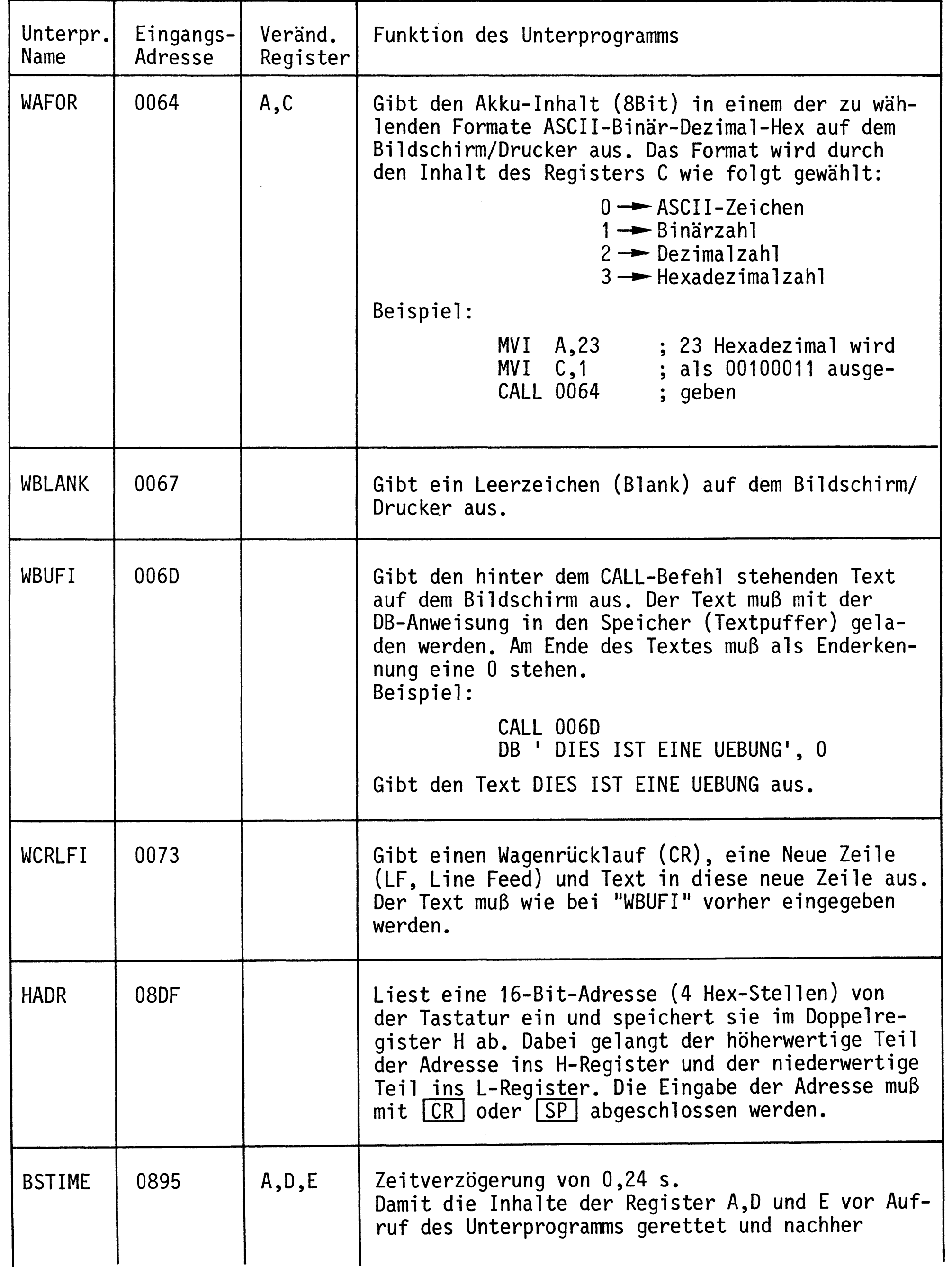

# Anhang

Fortsetzung Unterprogramme des Betriebsprogramms

 $\sim$   $\sim$ 

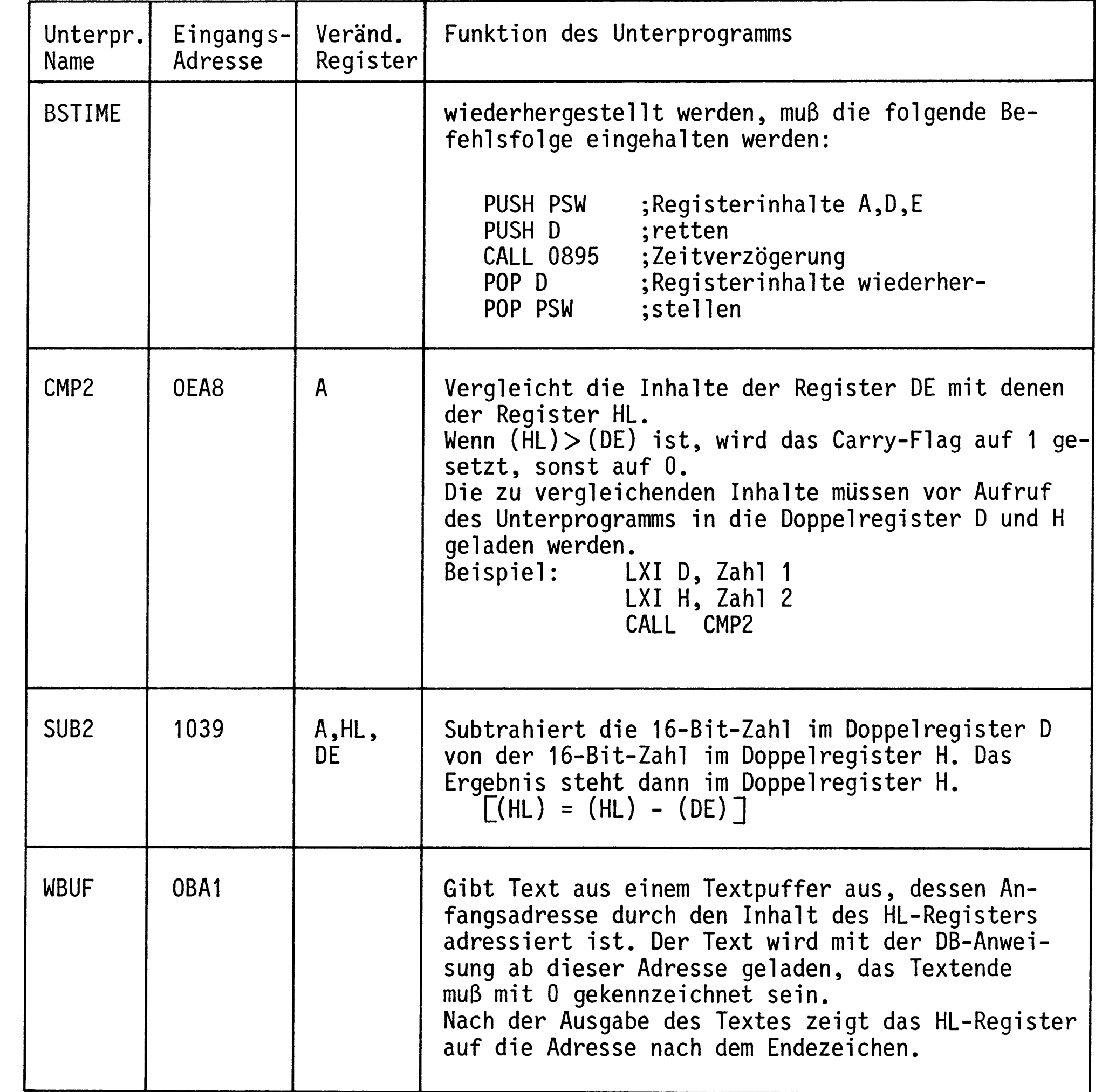

BFZ / MFA 7.1. - 74

#### Anhang

Beispiele für den Gebrauch von Unterprogrammen aus dem Betriebsprogramm 8.

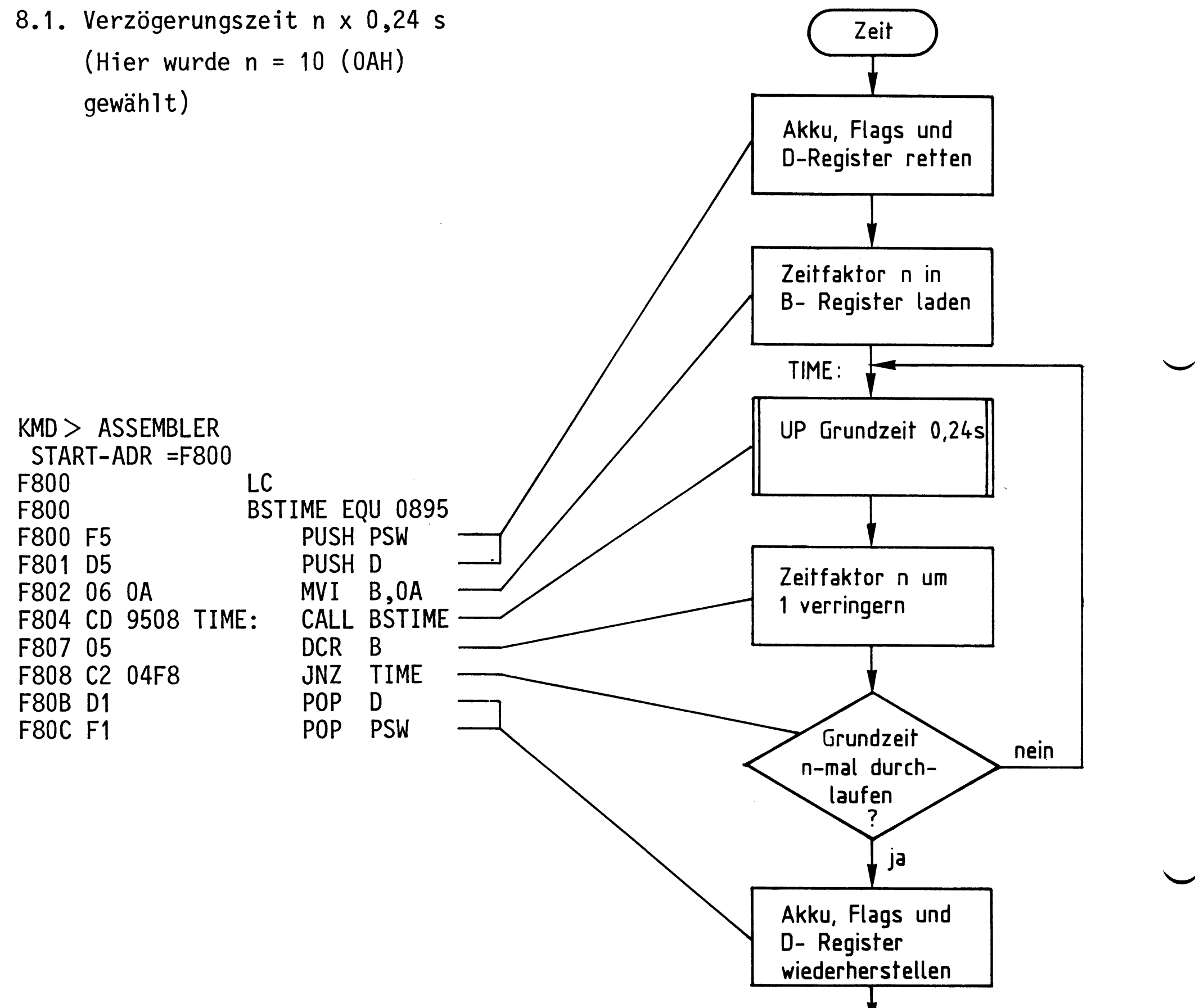

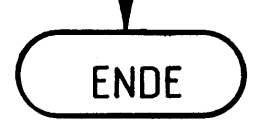

Das Retten der Register ist nur nötig, wenn die Inhalte dieser Register vor Aufruf des Unterprogramms "BSTIME" Werte enthalten, die nach Abarbeitung des Unterprogramms erst im weiteren Programmverlauf benötigt werden.

BFZ / MFA 7.1. - 75

Anhang

8.2. Bildschirm löschen und Textausgabe

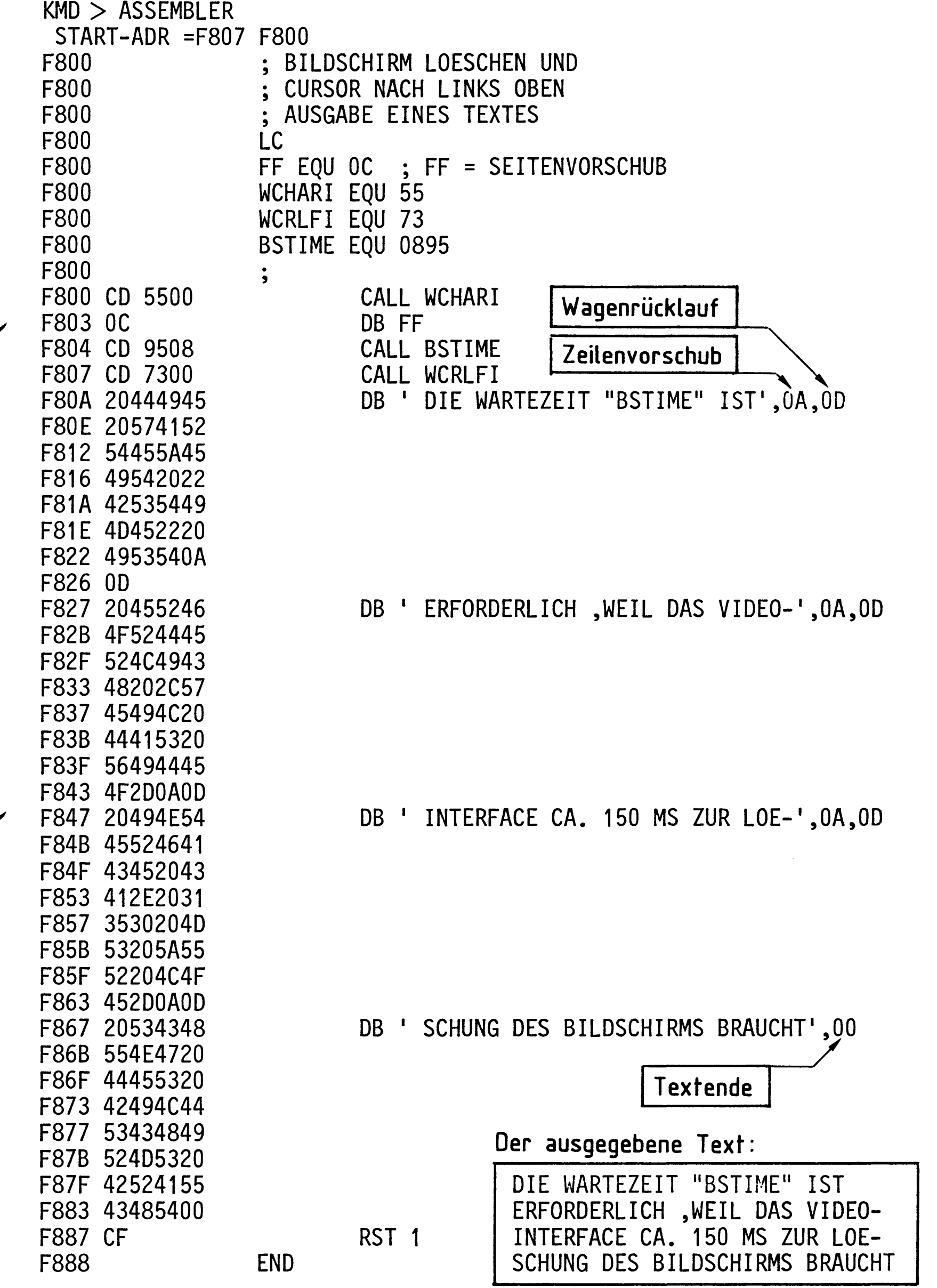

Wenn man Wagenrücklauf und Zeilenvorschub am Ende der jeweiligen DB-Anweisungen wegläßt, wird jeweils die ganze Bildschirmzeile vollgeschrieben.
#### Anhang

Steuerung des Cursors per Programm 8.3.

Zur Steuerung des Cursors auf dem Bildschirm muß man dem Video-Interface bestimmte Steuerzeichen senden, die dort als solche erkannt werden und unmittelbar zur Bewegung des Cursors in horizontaler oder vertikaler Richtung führen (siehe Bilder 11 u. 12).

Im folgenden Programmbeispiel soll dies demonstriert werden.

Aufgabe: In die Mitte des leeren Bildschirms soll ein Rechteck mit einer Sei-

tenlänge von 30 Zeichen  $(-)$  und einer Höhe von 6 x Zeilenabstand (I) dargestellt werden.

In die Mitte des Rechtecks soll ein Text geschrieben werden; danach soll in die oberste Zeile des Bildschirms die Meldung zur Rückkehr ins Betriebsprogramm ausgegeben werden. Eine solche Rückkehr soll nur mit **ESC** möglich sein.

Bild 14 zeigt das zu programmierende Rechteck und seine Lage innerhalb des Bild schirms.

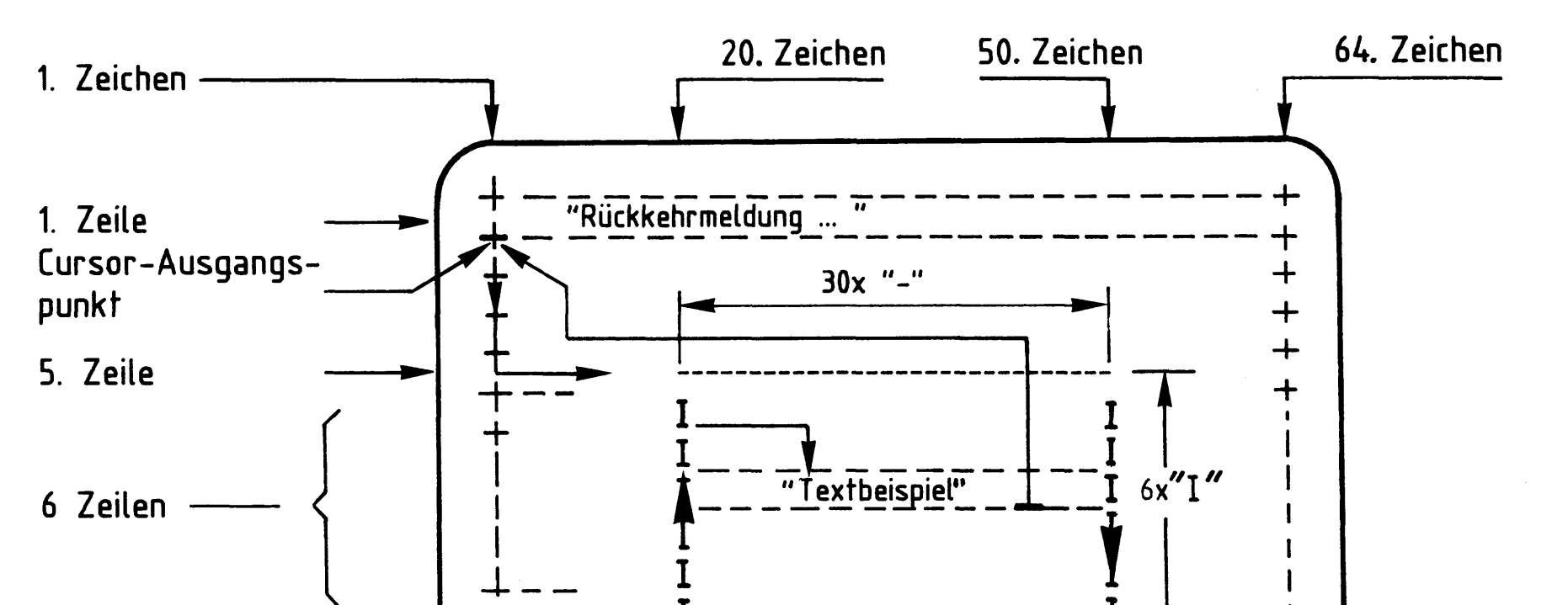

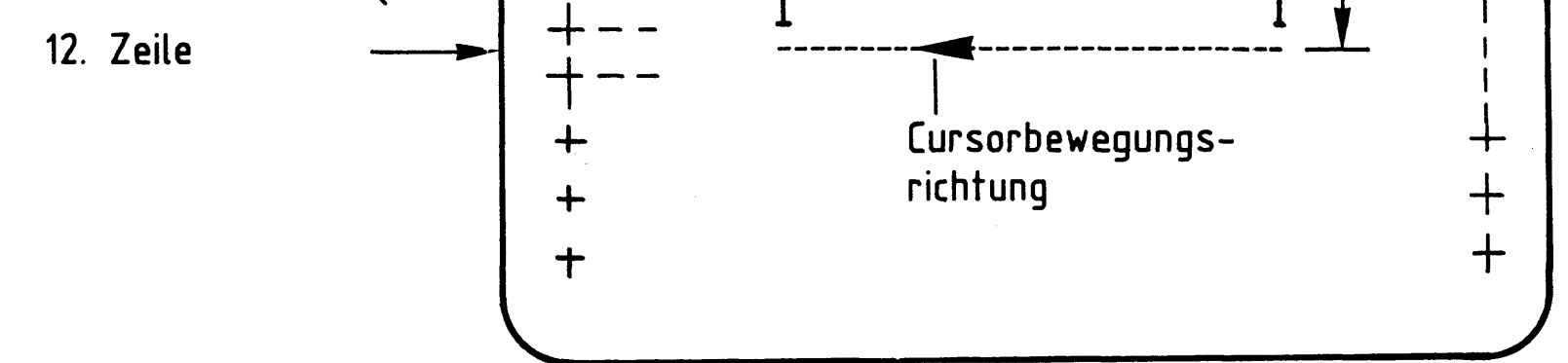

## Bild 14: Einteilung des Bildschirms für das Programmierbeispiel

Bild 15 zeigt das Flußdiagramm zu dieser Aufgabe. Beachten Sie die Kommentare zu einzelnen Schritten und die Lösungen dazu im Programm-Listing.

Anhang

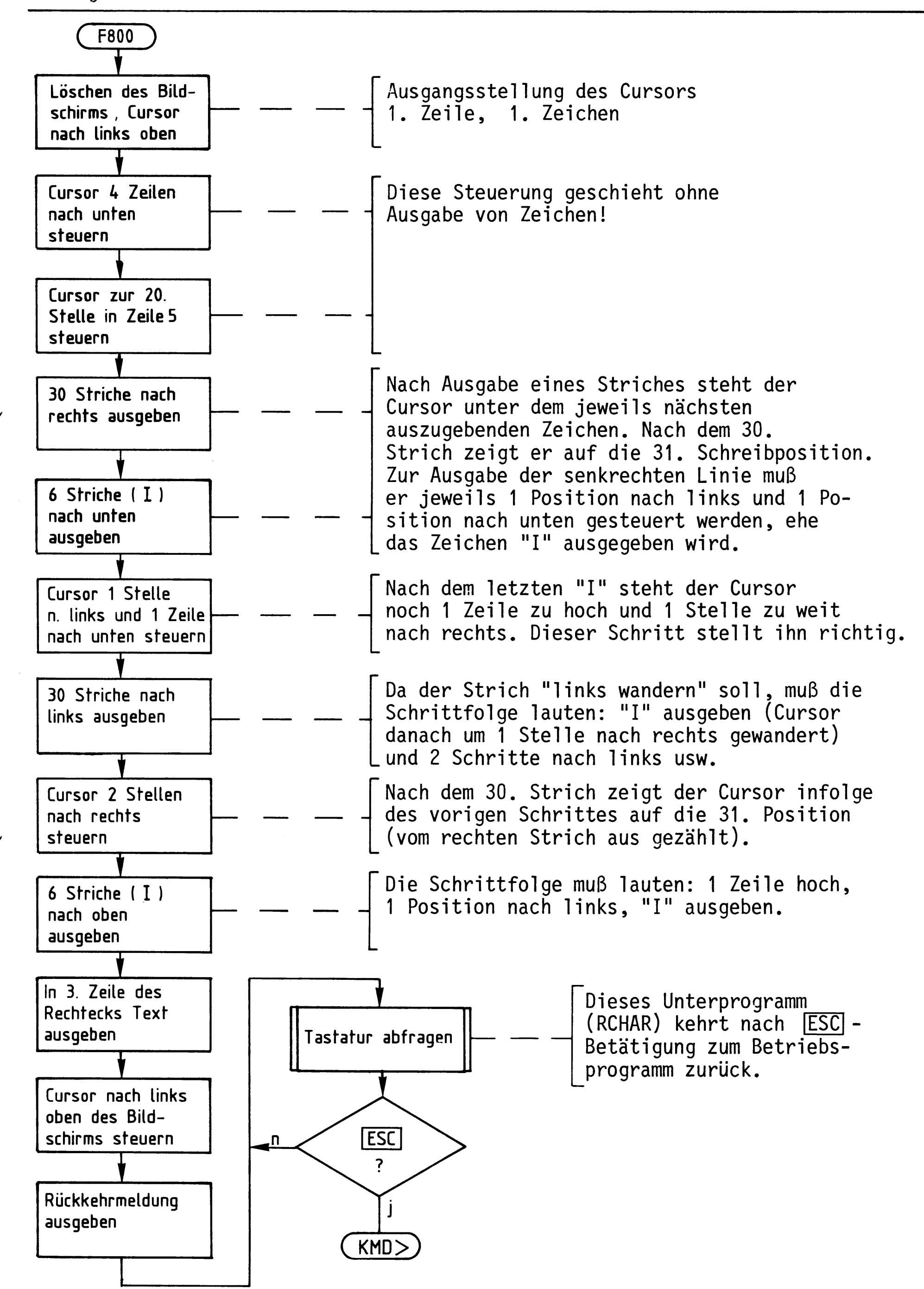

Bild 15: Flußdiagramm "Cursorsteuerung per Programm"

BFZ / MFA 7.1. - 78

Anhang

Programm "Cursorsteuerung per Programm".

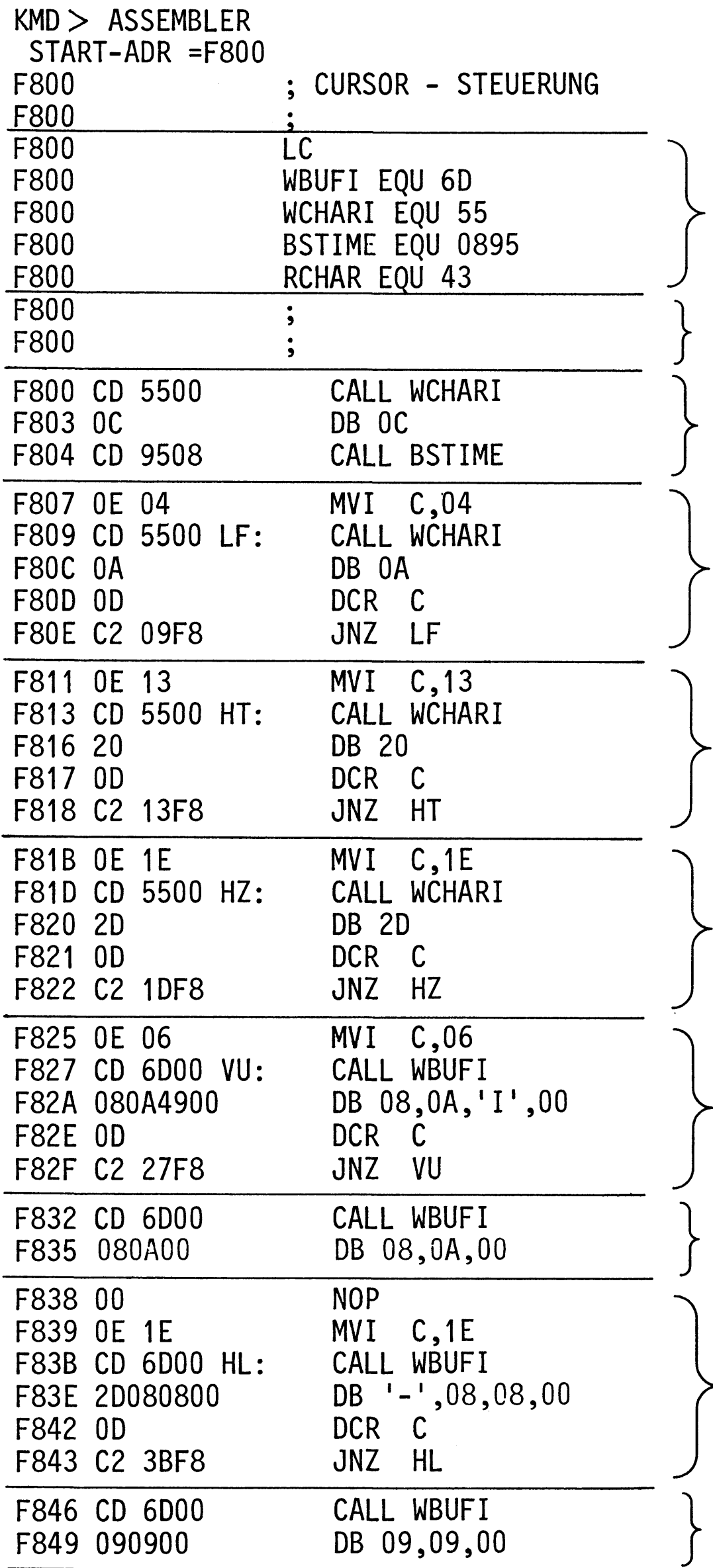

Definition der verwendeten Unterprogramme

Zeilenabstand

Bildschirm löschen und Cursor nach links oben

4 Zeilen nach unten

zur 20. Schreibposition nach rechts

30 Striche (Minuszeichen) nach rechts ausgeben

6 Zeichen "I" nach unten ausgeben

1 Pos. nach links und 1 Zeile nach unten steuern.

NOP kann entfallen; 30 Striche nach links ausgeben

Cursor 2 Stellen nach rechts

#### Anhang

Fortsetzung des Programms "Cursorsteuerung per Programm".

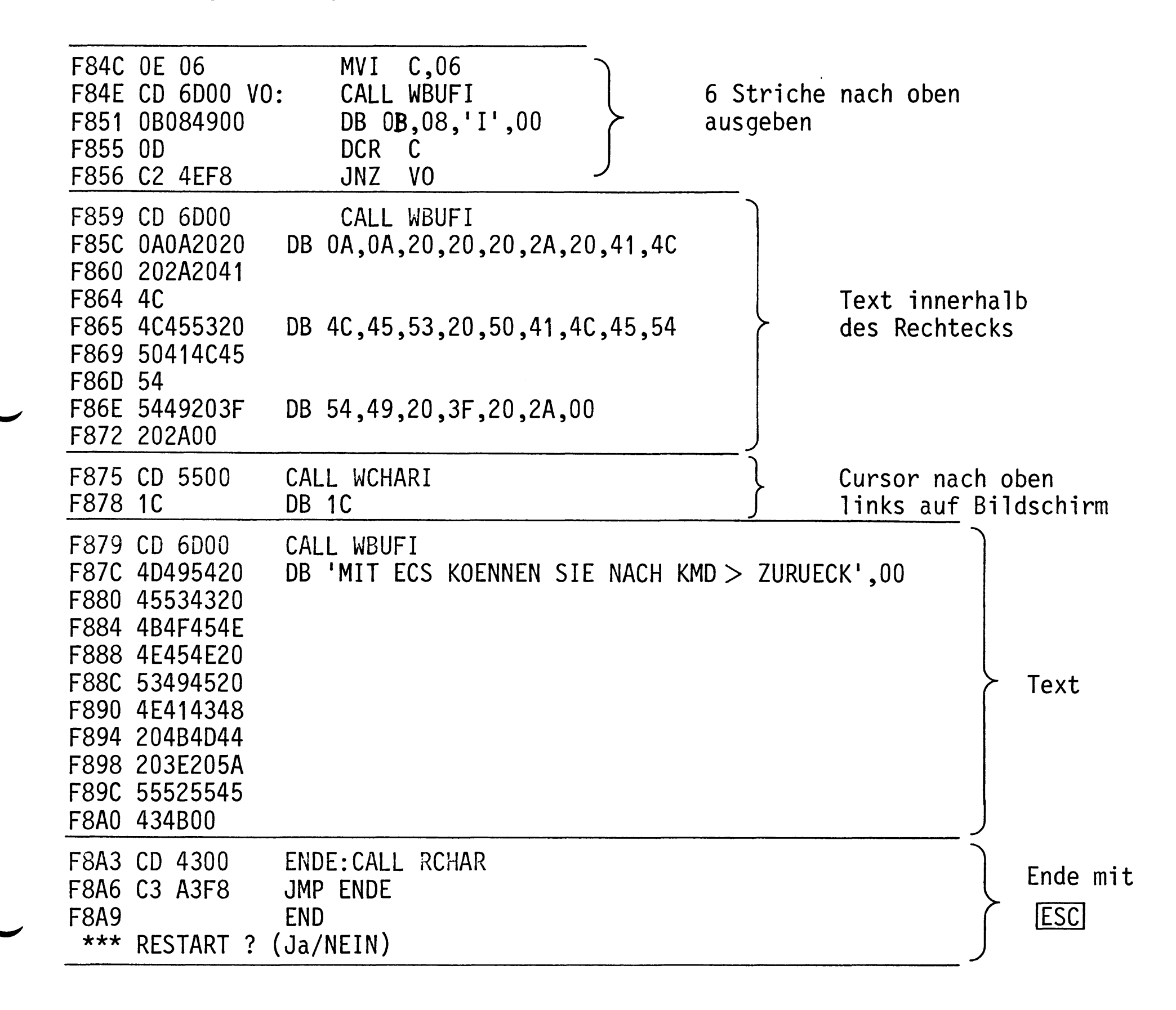

 $\mathcal{O}(\mathcal{O}_\mathcal{O})$  . The contract of the contract of the contract of the contract of the contract of the contract of the contract of the contract of the contract of the contract of the contract of the contract of the co

## BFZ / MFA 7.1. - 80

## Anhang, 8085-Befehlsliste

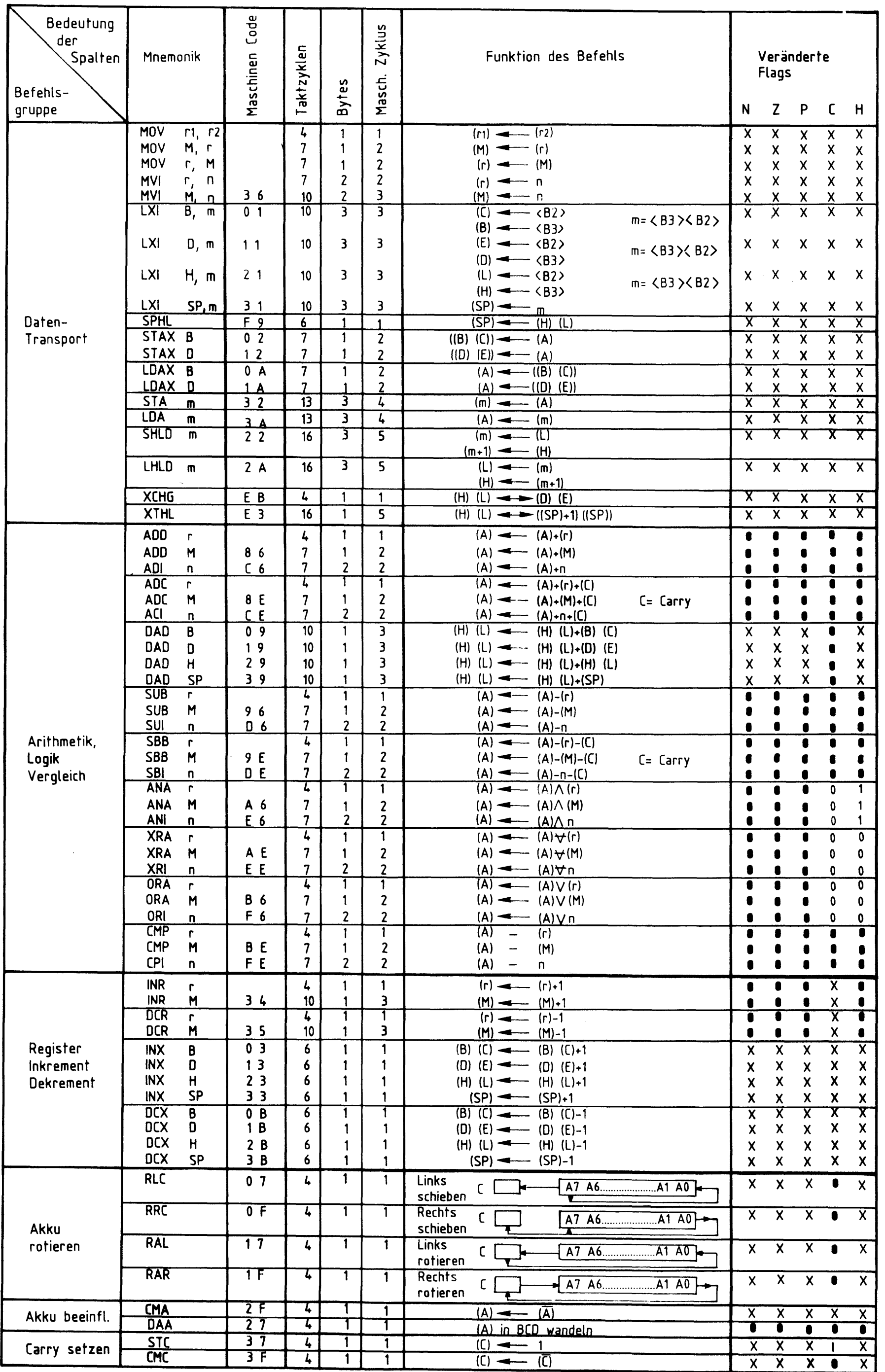

## BFZ / MFA 7.1. - 81

## Anhang, 8085-Befehlsliste

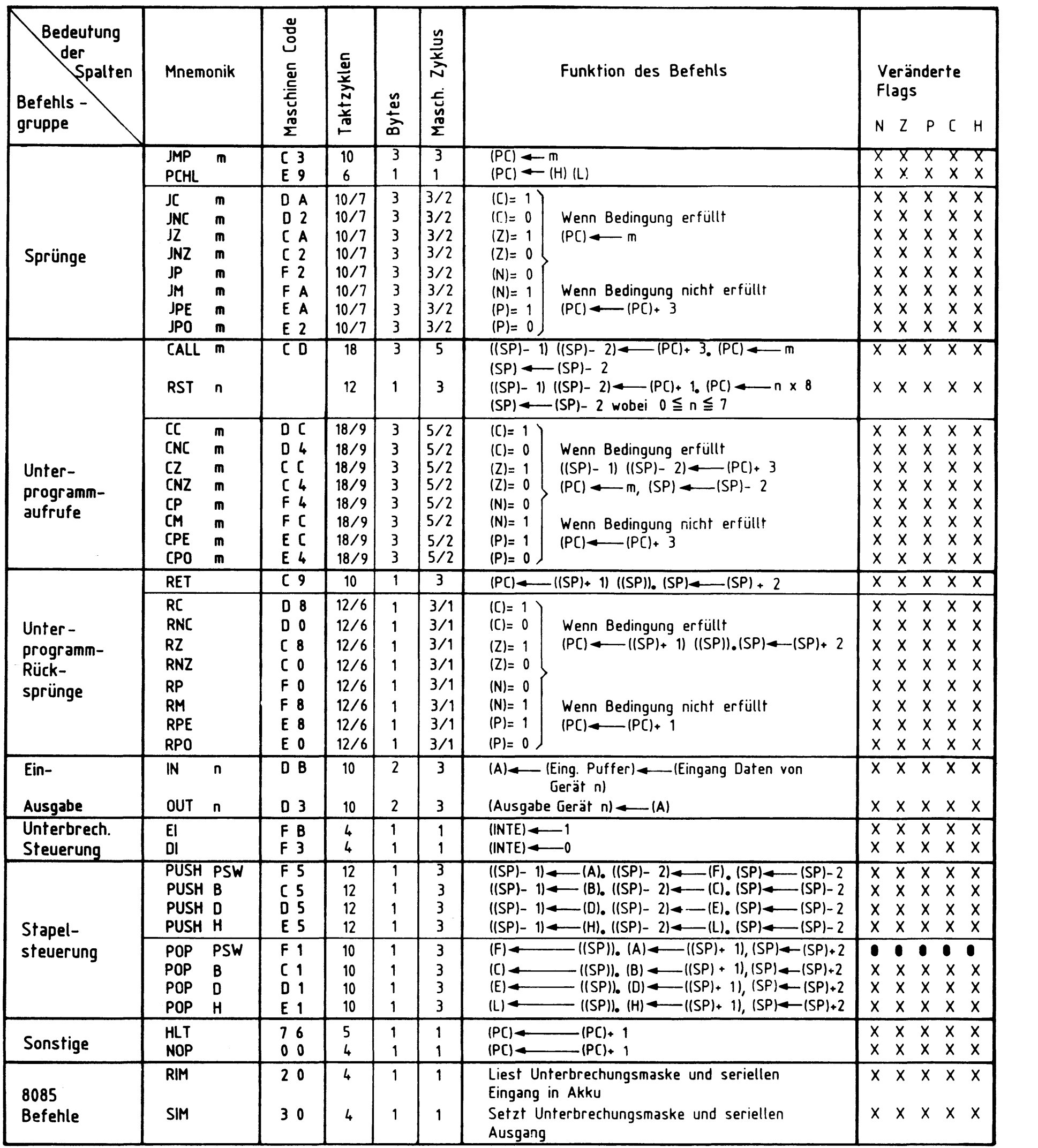

 $\mathcal{L}^{\text{max}}_{\text{max}}$  and  $\mathcal{L}^{\text{max}}_{\text{max}}$  and  $\mathcal{L}^{\text{max}}_{\text{max}}$ 

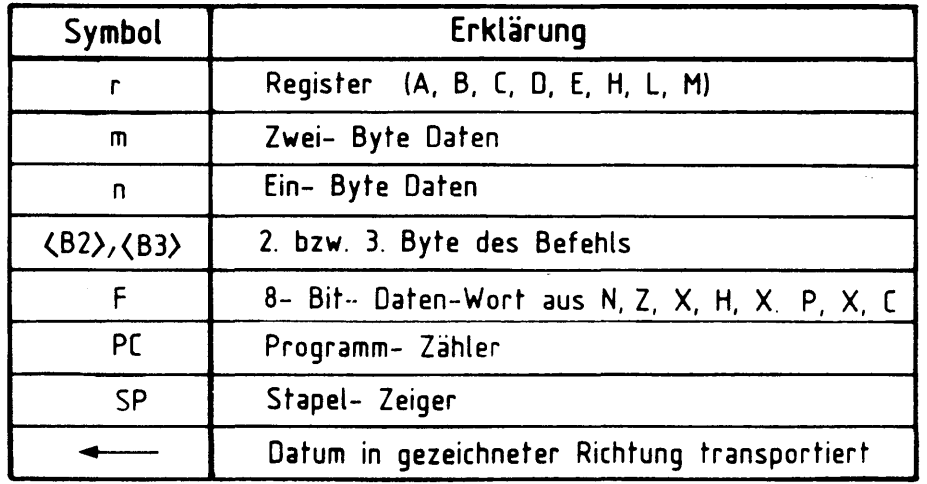

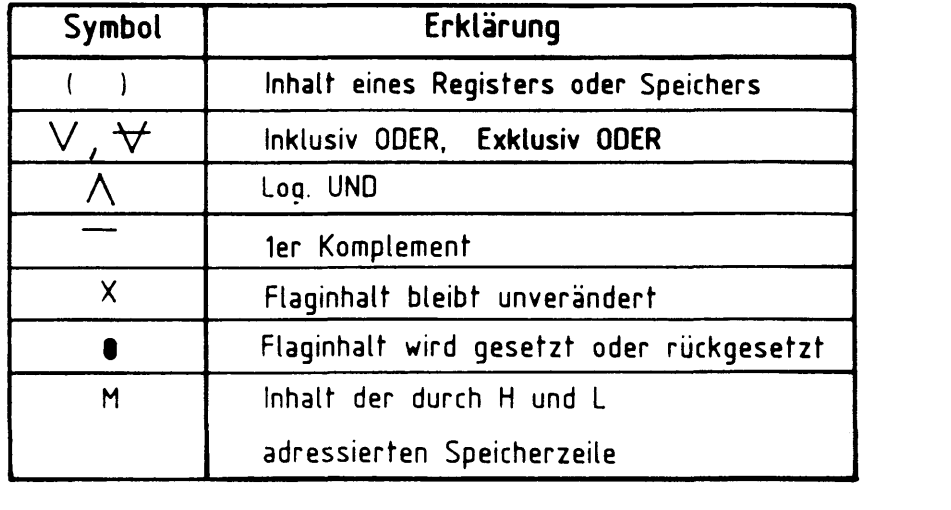

 $\label{eq:2.1} \frac{1}{\sqrt{2}}\int_{\mathbb{R}^3}\frac{1}{\sqrt{2}}\left(\frac{1}{\sqrt{2}}\right)^2\frac{1}{\sqrt{2}}\left(\frac{1}{\sqrt{2}}\right)^2\frac{1}{\sqrt{2}}\left(\frac{1}{\sqrt{2}}\right)^2\frac{1}{\sqrt{2}}\left(\frac{1}{\sqrt{2}}\right)^2\frac{1}{\sqrt{2}}\left(\frac{1}{\sqrt{2}}\right)^2\frac{1}{\sqrt{2}}\frac{1}{\sqrt{2}}\frac{1}{\sqrt{2}}\frac{1}{\sqrt{2}}\frac{1}{\sqrt{2}}\frac{1}{\sqrt{2}}$ 

 $\mathcal{L}^{\text{max}}_{\text{max}}$  and  $\mathcal{L}^{\text{max}}_{\text{max}}$ 

# FACHPRAKTISCHE UBUNG MIKROCOMPUTER-TECHNIK

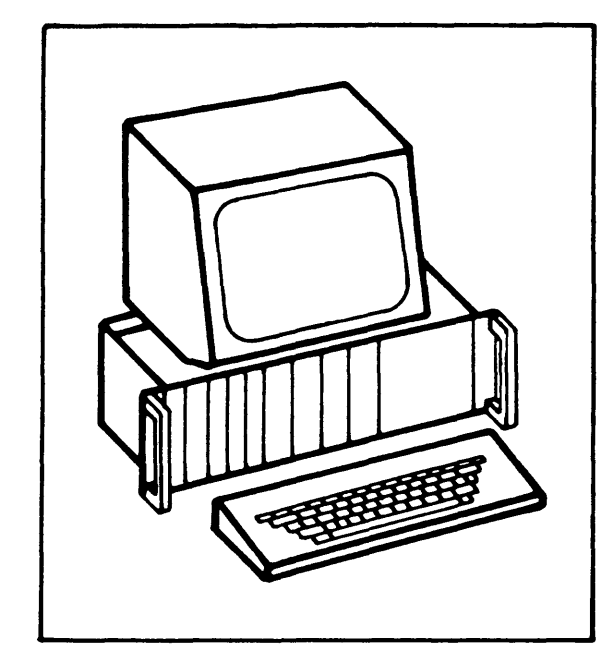

ASCII-Tastatur

 $BFZ/MFA$  8.1.

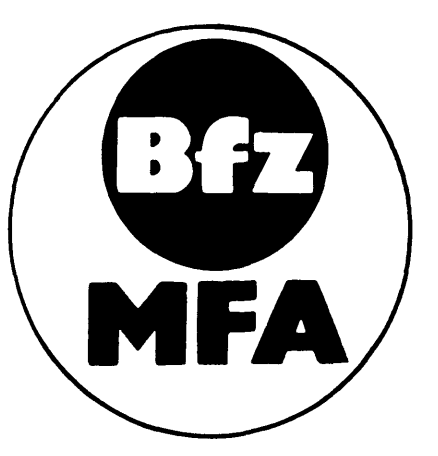

Diese Übung ist Bestandteil eines Mediensystems, das im Rahmen eines vom Bundesminister für Bildung und Wissenschaft, vom Bundesminister für Forschung und Technologie sowie der Bundesanstalt für Arbeit geförderten Modellversuches zum Einsatz der "Mikrocomputer-Technik in der Facharbeiterausbildung" vom BFZ-Essen e.V. entwickelt wurde.

 $\label{eq:2.1} \frac{1}{\sqrt{2}}\int_{\mathbb{R}^3}\frac{1}{\sqrt{2}}\left(\frac{1}{\sqrt{2}}\right)^2\frac{1}{\sqrt{2}}\left(\frac{1}{\sqrt{2}}\right)^2\frac{1}{\sqrt{2}}\left(\frac{1}{\sqrt{2}}\right)^2\frac{1}{\sqrt{2}}\left(\frac{1}{\sqrt{2}}\right)^2.$ 

 $\mathcal{L}^{\text{max}}_{\text{max}}$ 

 $\label{eq:2.1} \frac{1}{\sqrt{2}}\int_{0}^{\infty}\frac{1}{\sqrt{2\pi}}\left(\frac{1}{\sqrt{2\pi}}\right)^{2\alpha} \frac{1}{\sqrt{2\pi}}\int_{0}^{\infty}\frac{1}{\sqrt{2\pi}}\left(\frac{1}{\sqrt{2\pi}}\right)^{2\alpha} \frac{1}{\sqrt{2\pi}}\frac{1}{\sqrt{2\pi}}\int_{0}^{\infty}\frac{1}{\sqrt{2\pi}}\frac{1}{\sqrt{2\pi}}\frac{1}{\sqrt{2\pi}}\frac{1}{\sqrt{2\pi}}\frac{1}{\sqrt{2\pi}}\frac{1}{\sqrt{2\$ 

ASCII - Tastatur

#### 1. Einleitung

Die verwendete Tastatur besitzt 65 Tasten. Mit ihnen lassen sich folgende Funktionen erzeugen:

- der 7-Bit-Code für ein alphanumerisches Zeichen
- der 7-Bit-Code für ein Sonderzeichen
- der 7-Bit-Code für ein Steuerzeichen
- die Umschaltung von einer Tastenfunktion auf eine andere derselben Taste
- Steuerfunktionen für den Datentransport zu angeschlossenen Geräten

Die Kodierung aller genannten Zeichen ist durch die ASCII-Norm festgelegt. ASCII ist die Abkürzung für American Standard Code for Information Interchange.

Alle alphanumerischen- und Sonderzeichen sind, z.B. mit einem Datensichtgerät, darstellbar. Steuerzeichen und Umschaltfunktionen sind nicht darstellbar, sie bewirken nur bestimmte Dinge, wie z.B. einen Zeilenvorschub, einen Wagenrücklauf oder die Umschaltung von Groß- auf Kleinschreibung. Eine Kurzbeschreibung der Umschaltfunktionen finden Sie im Abschnitt 3 dieser Funktionsbeschreibung.

#### Kodierung der Zeichen  $2.$

Bild 1 zeigt eine Tabelle der ASCII - Zeichen, die international angewendet werden. Diese Tabelle enthält keine Umlaute. In den Spalten 0 und 1 finden Sie die Steuerzeichen. Die jedem Zeichen entsprechende Bitkombination des 7-Bit-Codes kann den Spalten bl bis b7 entnommen werden.

Als Beispiel sei die Kodierung des Zeichens "M" erläutert. Dieses Zeichen steht in der 4. Spalte der 13. Zeile der Tabelle. Die binäre Darstellung des Zeichens ergibt sich daher zu:

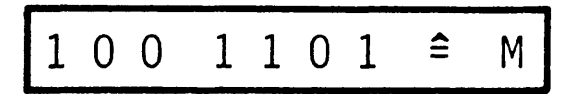

Hexadezimal dargestellt ist dies:

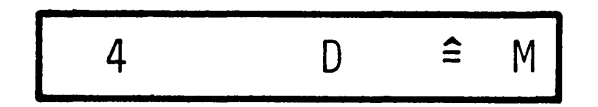

## ASCII - Tastatur

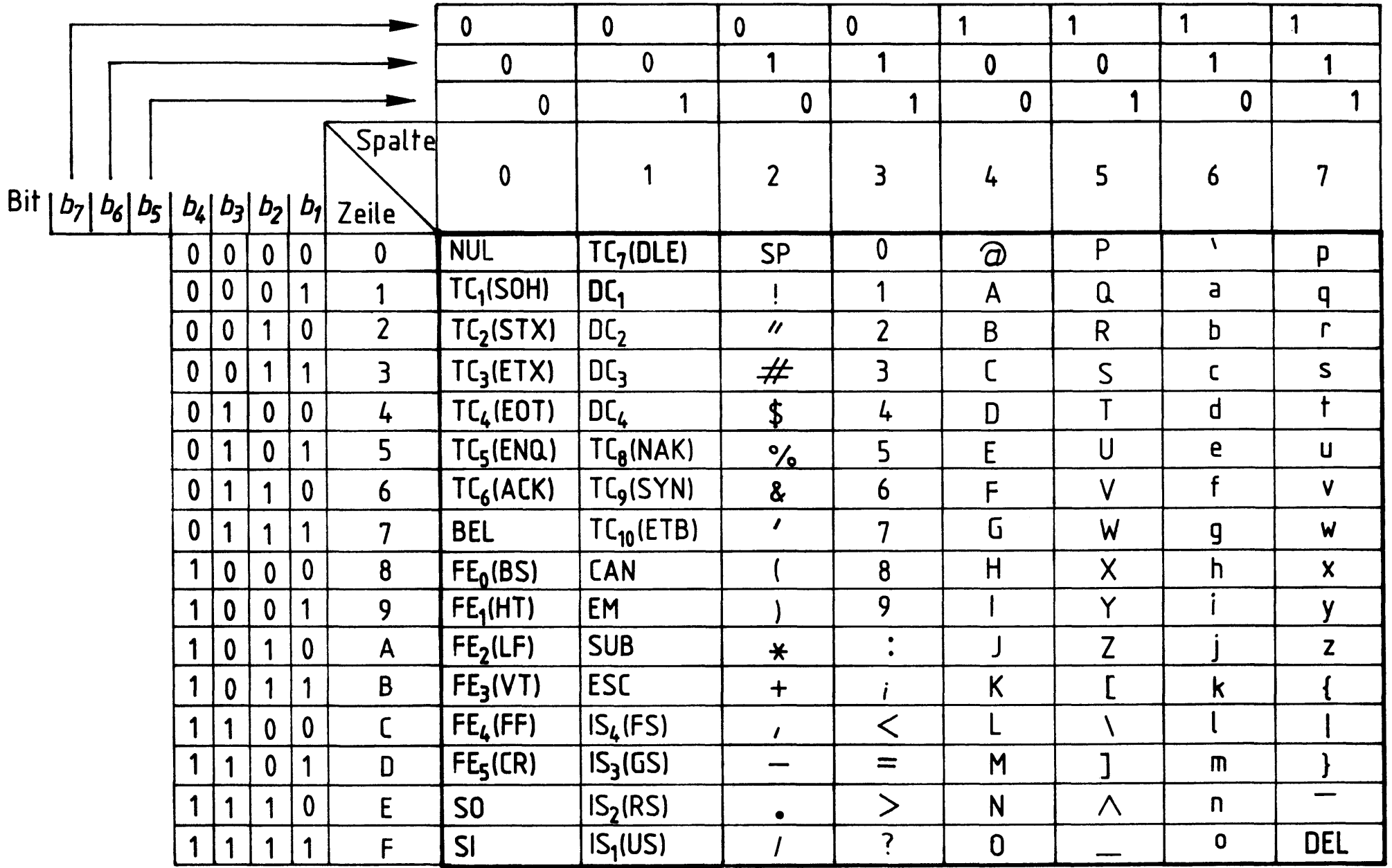

ASCII-Code-Tabelle, internationale Referenzversion Bild 1:

 $\label{eq:2.1} \frac{1}{2} \sum_{i=1}^n \frac{1}{2} \sum_{j=1}^n \frac{1}{2} \sum_{j=1}^n \frac{1}{2} \sum_{j=1}^n \frac{1}{2} \sum_{j=1}^n \frac{1}{2} \sum_{j=1}^n \frac{1}{2} \sum_{j=1}^n \frac{1}{2} \sum_{j=1}^n \frac{1}{2} \sum_{j=1}^n \frac{1}{2} \sum_{j=1}^n \frac{1}{2} \sum_{j=1}^n \frac{1}{2} \sum_{j=1}^n \frac{1}{2} \sum_{j=1}^n \frac{$  $\label{eq:2.1} \frac{1}{\sqrt{2}}\int_{\mathbb{R}^3}\frac{1}{\sqrt{2}}\left(\frac{1}{\sqrt{2}}\right)^2\frac{1}{\sqrt{2}}\left(\frac{1}{\sqrt{2}}\right)^2\frac{1}{\sqrt{2}}\left(\frac{1}{\sqrt{2}}\right)^2\frac{1}{\sqrt{2}}\left(\frac{1}{\sqrt{2}}\right)^2\frac{1}{\sqrt{2}}\left(\frac{1}{\sqrt{2}}\right)^2\frac{1}{\sqrt{2}}\frac{1}{\sqrt{2}}\frac{1}{\sqrt{2}}\frac{1}{\sqrt{2}}\frac{1}{\sqrt{2}}\frac{1}{\sqrt{2}}$ 

BFZ / MFA 8.1. - 3

ASCII - Tastatur

3. Ansicht der Tastatur, Beschriftung der Tasten und hexadezimale Verschlüsselung der Tastenfunktionen

Bild 2 zeigt die Ansicht der Flachtastatur G80 - 0177 der Fa. Cherry und den ASCII - Code für die Zeichen und Funktionen jeder Taste.

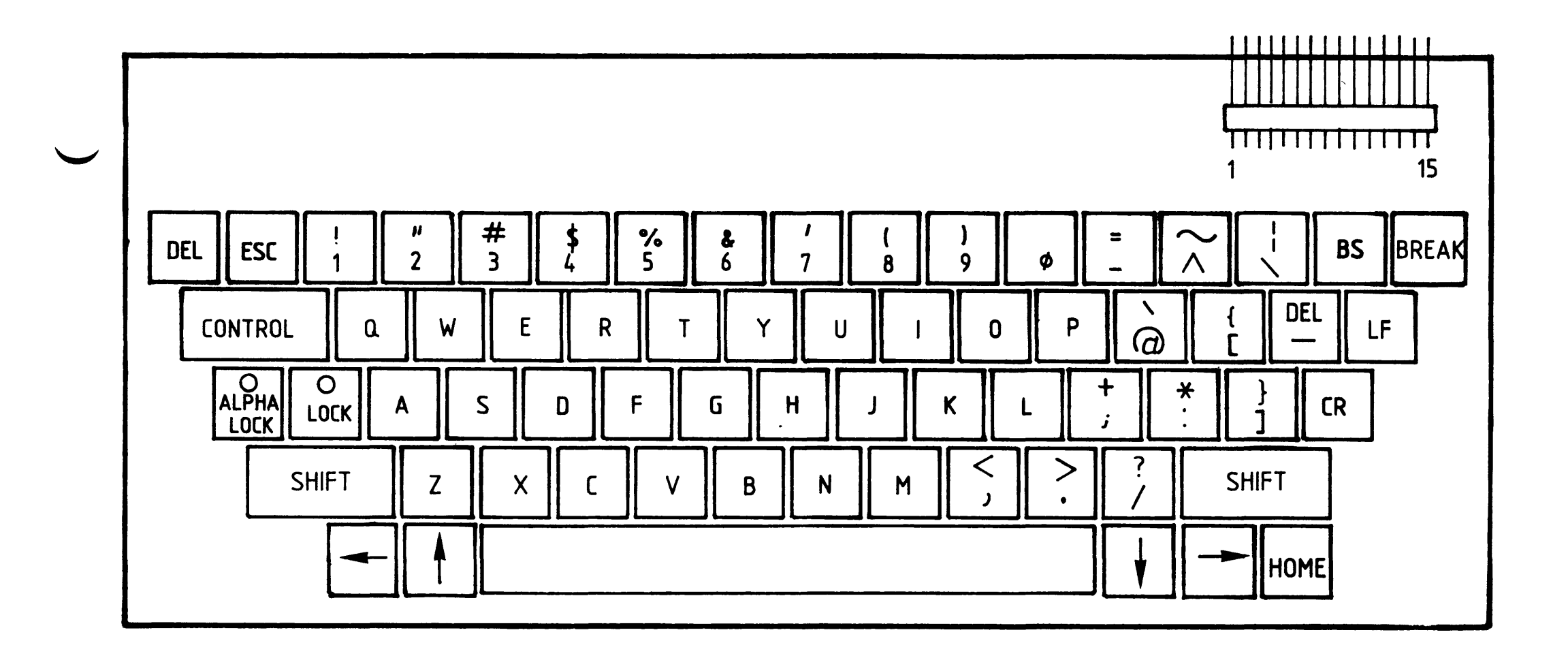

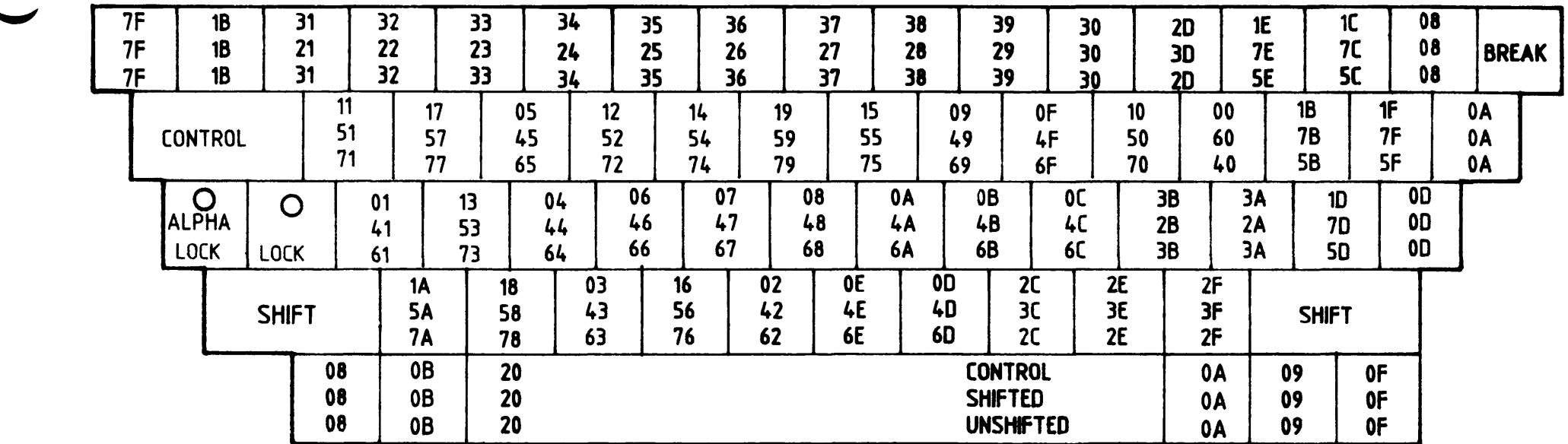

Bild 2: Ansicht der Flachtastatur mit Beschriftung und Kodierung der Tasten

 $BFZ / MFA 8.1. - 4$ 

ASCII - Tastatur

Die Kodierung ist in hexadezimaler Form angegeben. Tasten, die nicht mit dem ASCII - Code beschriftet sind, haben Umschaltfunktionen.

Beschreibung der Umschaltfunktionen, Wirkung der Taste:

- CONTROL Bei gleichzeitiger Betätigung dieser Taste und einer weiteren  $\mathcal{L}_{\mathcal{A}}$ wird üblicherweise ein Steuerzeichen erzeugt (control = steuern).
- SHIFT Bei Betätigung der SHIFT-Taste wird auf die obere Tastenfunktion  $\ddot{\bullet}$ (Großschreibung, Satzzeichen usw.) umgeschaltet (shift = schieben, verlagern).
- LOCK Mit dieser Taste wird die SHIFT-Funktion festgesetzt. Ist die Taste  $\ddot{\cdot}$ betätigt worden, so wird dies durch eine eingebaute Leuchtdiode angezeigt. Durch abermaliges Betätigen der Taste wird die Verriegelung wieder aufgehoben ( $lock = festivalten$ ).
- ALPHA LOCK : Diese Taste hat eine ähnliche Funktion wie die oben beschriebene SHIFT-LOCK-Funktion. Der Unterschied besteht darin, daß nur die Buchstaben in die Großschreibung umgeschaltet werden. Die Umschaltung von Ziffern auf Sonderzeichen oder von einem auf ein anderes Sonderzeichen wird davon nicht berührt. Der Zustand wird durch eine Leuchtdiode signalisiert.
- Durch die Betätigung dieser Taste wird ein Signal erzeugt, das **BREAK**  $\ddot{\bullet}$ häufig zur Unterbrechung von Übertragungen benutzt wird. Siehe auch Hinweise in Abschnitt 4 dieser Funktionsbeschreibung

 $(break = unterbrechen).$ 

ASCII - Tastatur

#### 4. Anschlußbelegung der Tastatur

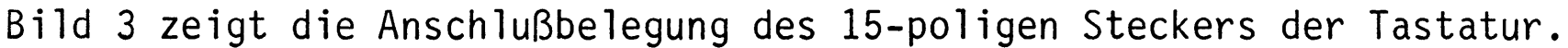

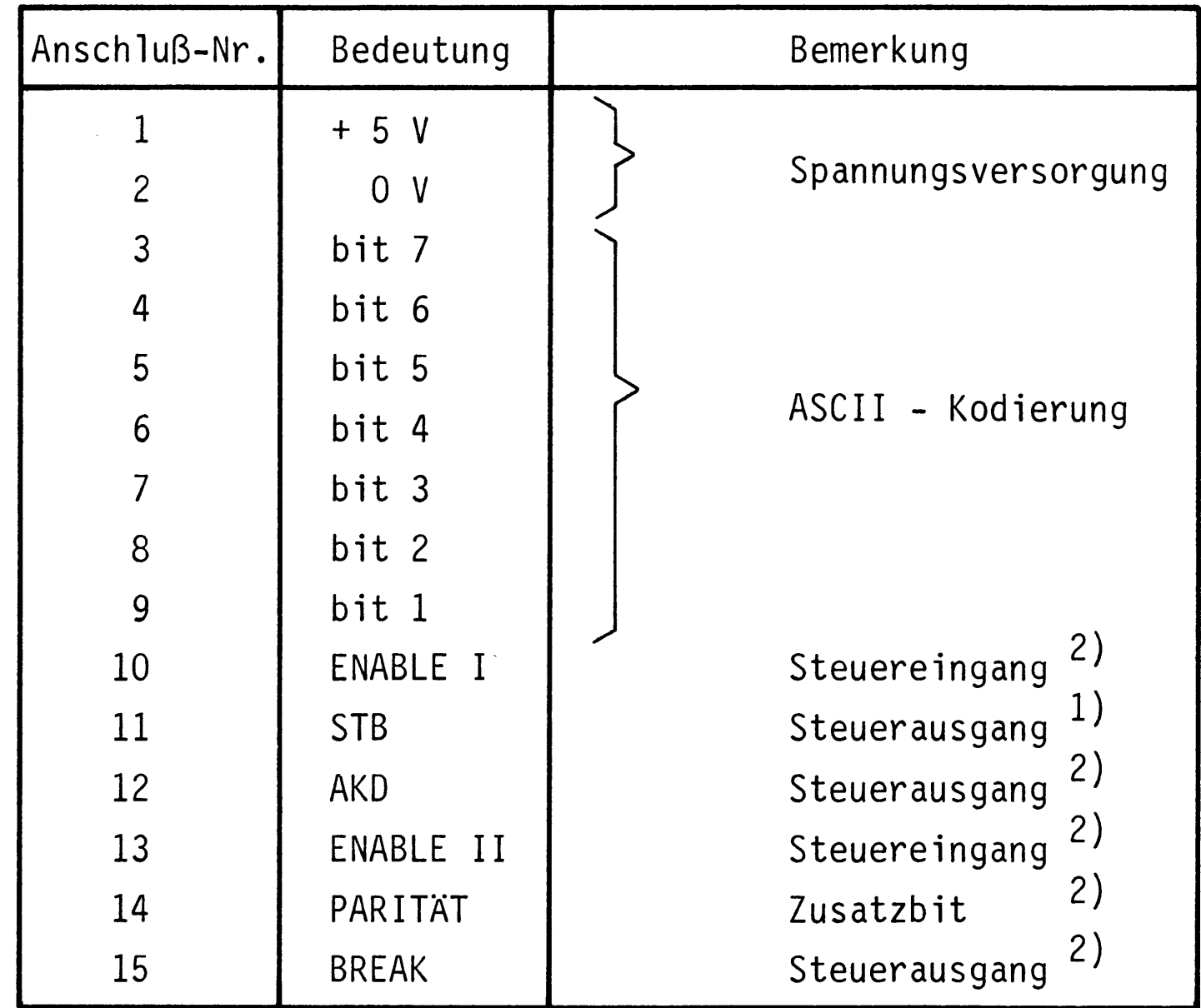

 $1)$ siehe Erläuterung

 $2)$ siehe Hinweise

#### Erläuterung:

Der Anschluß 11 "STB" bedeutet Strobe-Signal (strobe = Markierung). Wird eine Taste betätigt, so wird nach ca. 2 µs ein Strobe-Impuls von 4 µs Dauer erzeugt. Dieser Impuls dient einem angeschlossenen Empfangsgerät als Signal dafür, daß ein ASCII - Zeichen an den Anschlüssen 3 ... 9 anliegt. Er wird zur Synchronisation zwischen Tastatur und angeschlossenem Gerät benutzt. Wird eine Taste längere Zeit betätigt, so werden nach einer gewissen Verzögerungszeit weitere Strobe-Impulse erzeugt. Das hat zur Folge, daß das Zeichen der betätigten Taste wiederholt wird, solange diese Taste betätigt bleibt.

ASCII - Tastatur

Hinweise:

Die folgenden zusätzlichen Tastatursignale werden im MC-System nicht ausgenutzt. Auf ihre Funktion wird deshalb nur hingewiesen.

Eingänge:

- Anschluß 10, "ENABLE I" : An diesem Signaleingang kann die Ausgabe des Strobeund des AKD-Signales verhindert werden. (H = Enable; L = disable, Ausgänge werden auf L-Signal gehalten.)
- Anschluß 13, "ENABLE II": Durch ein Signal an diesem Eingang können die Datenausgänge gesperrt werden. (H = Enable; L = disable, Datenausgänge werden auf L-Signal gehalten.) enable = ermöglichen; disable = unwirksam machen

Ausgänge:

- Anschluß 12, "AKD": Am Ausgang Any Key Down (Taste betätigt) wird ein H-Signal erzeugt, wenn eine Taste betätigt ist. Der Ausgang führt dann wieder L-Signal, wenn keine der Tasten mehr betätigt ist.
- Anschluß 14, "PARITÄT": An diesem Ausgang steht das Paritätsbit zur Verfügung. Gebildet wird die "gerade Parität", d.h. das Paritätsbit wird H, wenn die Anzahl der H-Bits in dem 7-Bit-Wort ungerade ist.

Anschluß 15, "BREAK": Der Ausgang "Break" wird direkt durch Betätigung der

Break-Taste auf O V geschaltet. Diese Funktion wird häufig zur Unterbrechung von Übertragungen benutzt.

Flußdiagramm

BFZ / MFA 8.1. - 7

 $\mathcal{L}^{\mathcal{L}}$ 

ASCII - Tastatur

Flußdiagramm zum Arbeitsablauf.

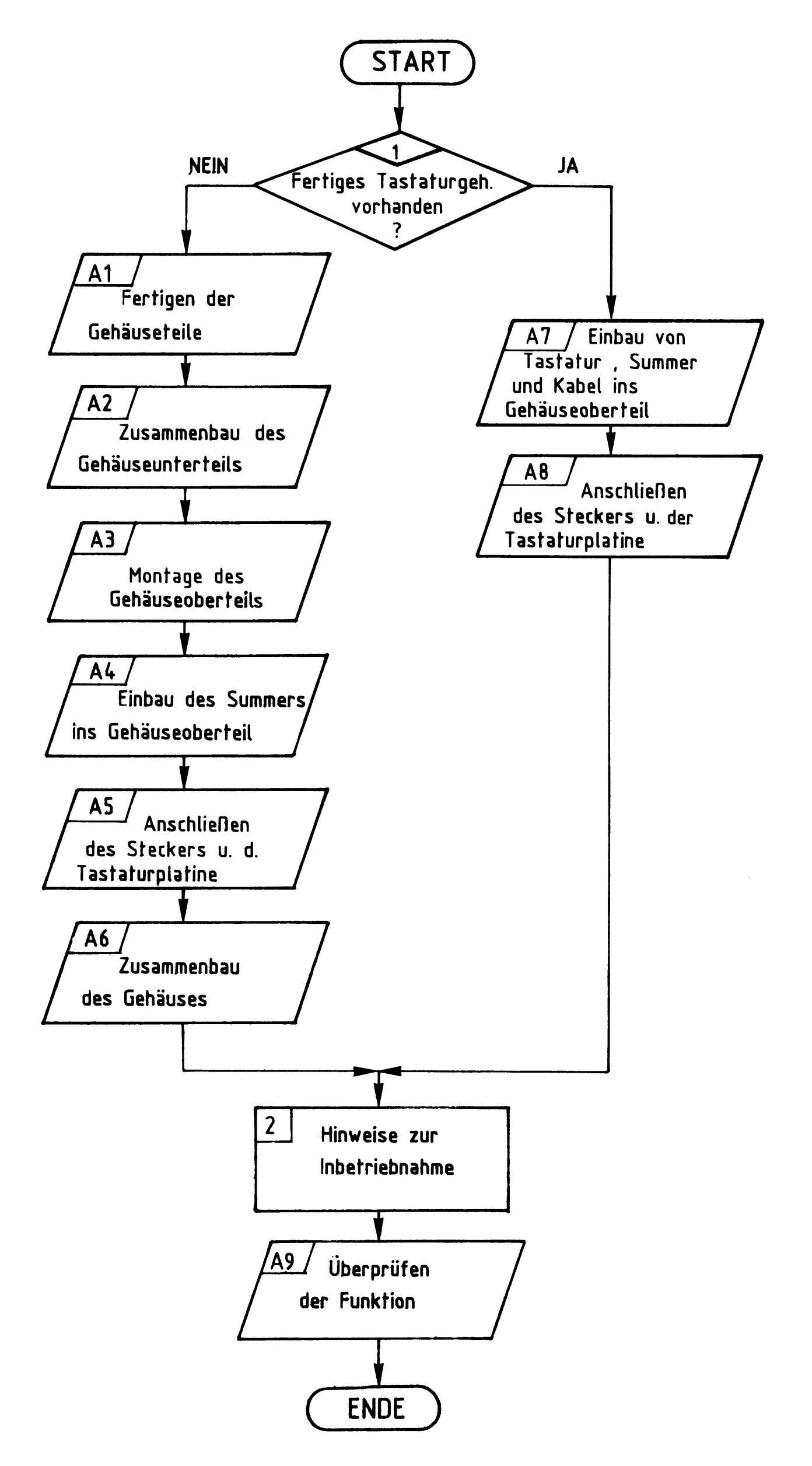

## Bereitstellungsliste

#### BFZ / MFA 8.1. - 8

ASCII - Tastatur

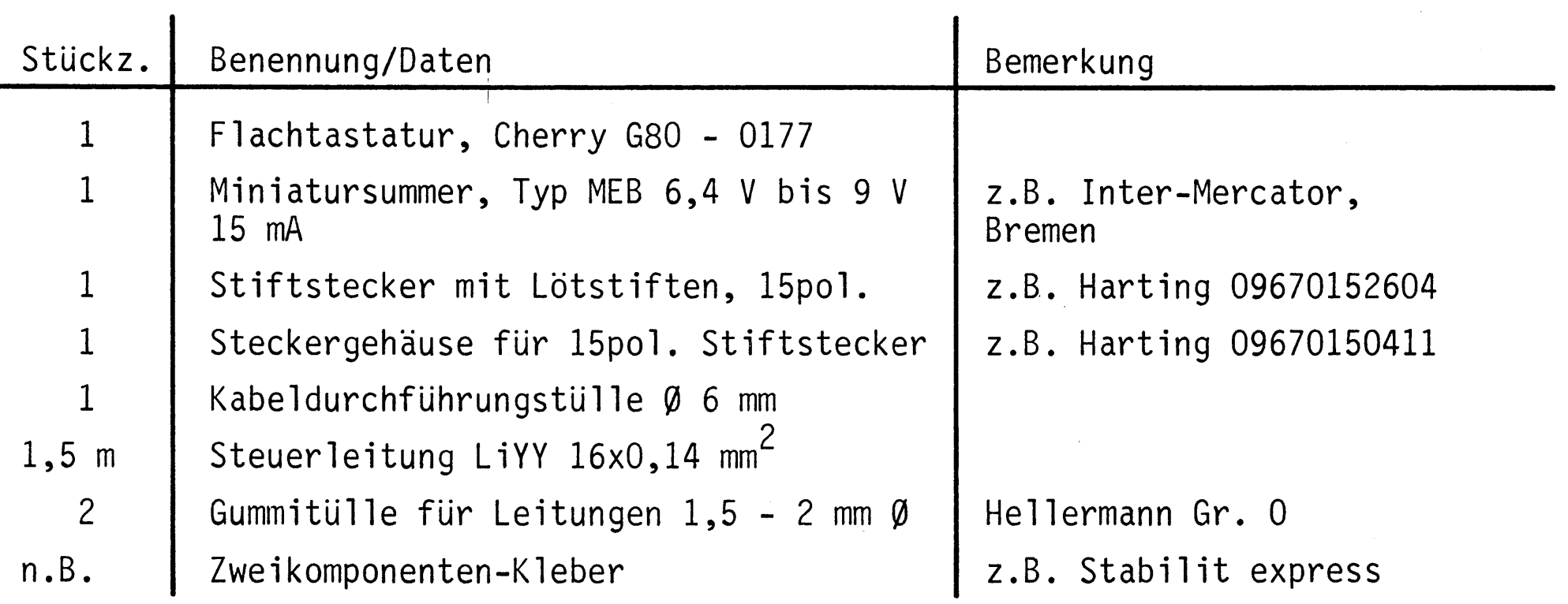

Falls Sie ein fertiges Kunststoff-Tastaturgehäuse benützen wollen, benötigen Sie zusätzlich:

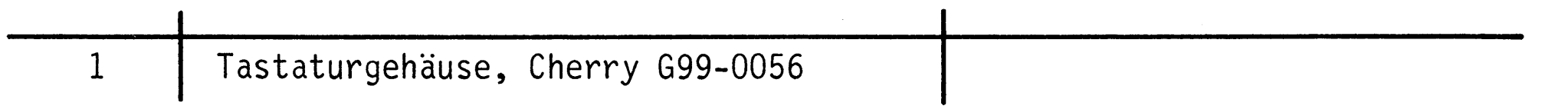

Soll das Gehäuse aus Aluminiumblech selbst erstellt werden, so sind dazu folgende Teile nötig:

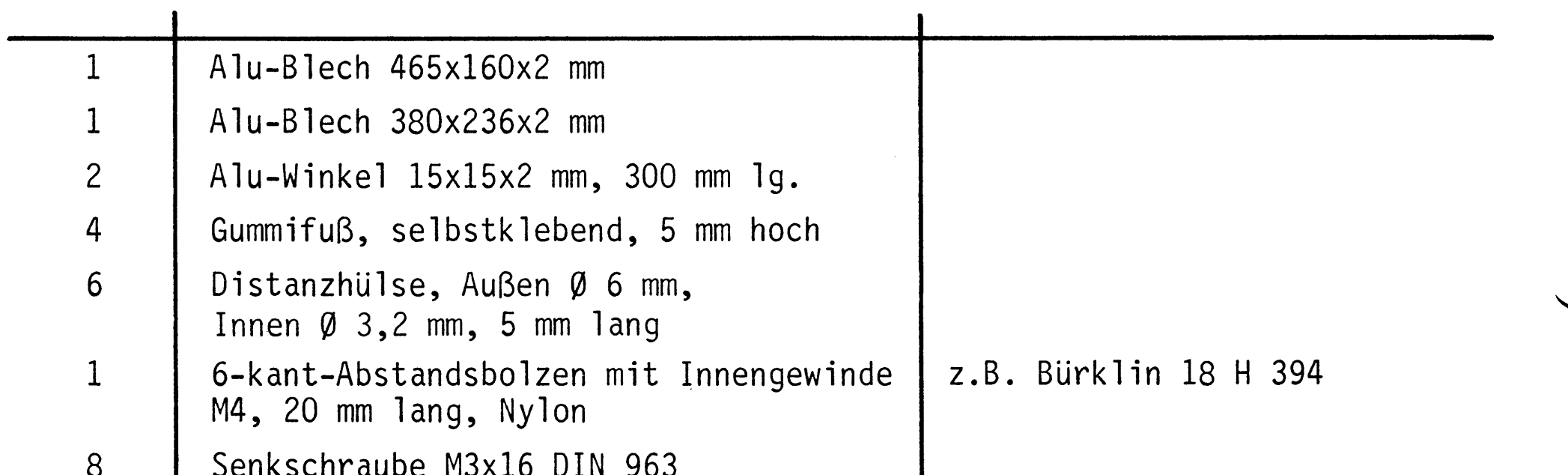

- OCHI UUDU TIONIO DIN JOO  $\delta$ Sechskantmutter M3 DIN 439  $10\,$ Blechschraube m. Schlitz B 2,9x6,5 DIN 7971  $8$ Scheibe A 3,2 DIN 125 Federring B 3 DIN 127  $6\phantom{a}$
- Hartpapier 10x10x24 mm  $\mathbf{1}$

Bereitstellungsliste

## BFZ / MFA 8.1. - 9

ASCII - Tastatur

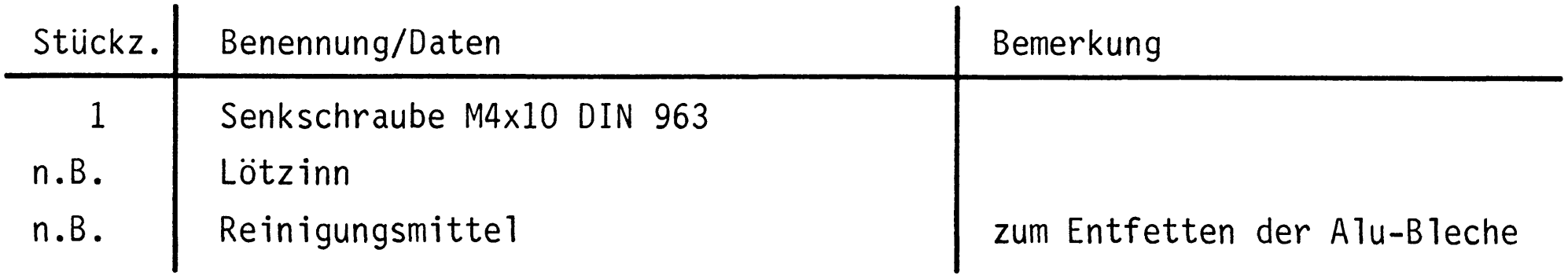

Für die Inbetriebnahme benötigen Sie zusätzlich:

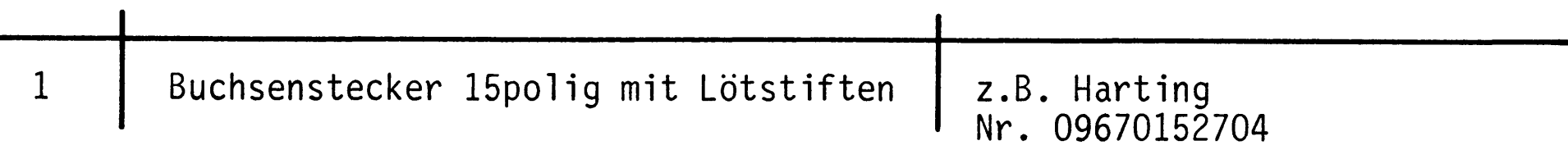

 $\label{eq:2.1} \frac{1}{\sqrt{2}}\int_{\mathbb{R}^3}\frac{1}{\sqrt{2}}\left(\frac{1}{\sqrt{2}}\right)^2\frac{1}{\sqrt{2}}\left(\frac{1}{\sqrt{2}}\right)^2\frac{1}{\sqrt{2}}\left(\frac{1}{\sqrt{2}}\right)^2\frac{1}{\sqrt{2}}\left(\frac{1}{\sqrt{2}}\right)^2\frac{1}{\sqrt{2}}\left(\frac{1}{\sqrt{2}}\right)^2\frac{1}{\sqrt{2}}\frac{1}{\sqrt{2}}\frac{1}{\sqrt{2}}\frac{1}{\sqrt{2}}\frac{1}{\sqrt{2}}\frac{1}{\sqrt{2}}$ 

Übungsteil

ASCII - Tastatur

BFZ / MFA 8.1. - 10

In dieser Übung werden Sie die ASCII-Tastatur in ein Gehäuse einbauen und sie mit einem Verbindungskabel versehen. Sie haben die Möglichkeit, das Gehäuse aus Aluminiumblech selbst zu fertigen, oder ein fertiges Kunststoff-Tastaturgehäuse zu verwenden.

Entscheiden Sie nun, wie Sie vorgehen.

Selbstbau des Gehäuses Verwendung eines fertigen Kunststoffgehäuses

Im folgenden Arbeitsschritt wird die Funktion der ASCII-Tastatur überprüft. Das Prüfverfahren beruht darauf, von der Tastatur Bitkombinationen mit bitweise wechselnder Pegelfolge (H-L-H ... oder L-H-L ... oder L-L-H-H-L-L ...) aussenden zu lassen.

Wenn die gewünschten Bitfolgen nicht am Anschlußstecker meßbar sind, liegt der Fehler meist in falsch angeschlossenen Leitungen oder in einem Kurzschluß zwischen Datenleitungen. Eine Leitung mit L-Pegel zieht dabei die mit ihr kurzgeschlossene Nachbarleitung auch auf L-Pegel runter.

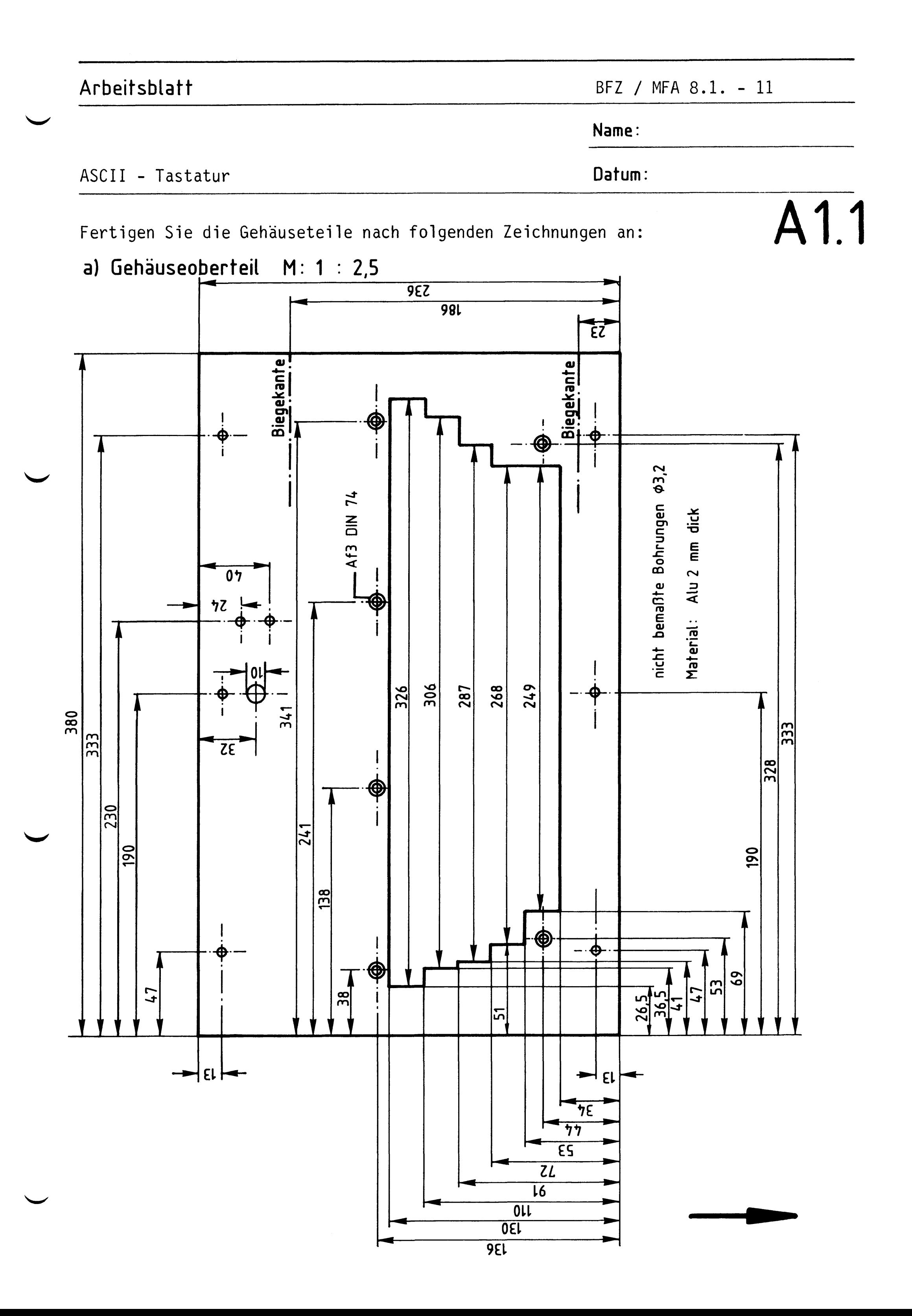

## Arbeitsblatt

BFZ / MFA 8.1. - 12

Name:

Datum:

ASCII - Tastatur

Gehäuseunterteil  $M. 1:2,5$  $b)$ 

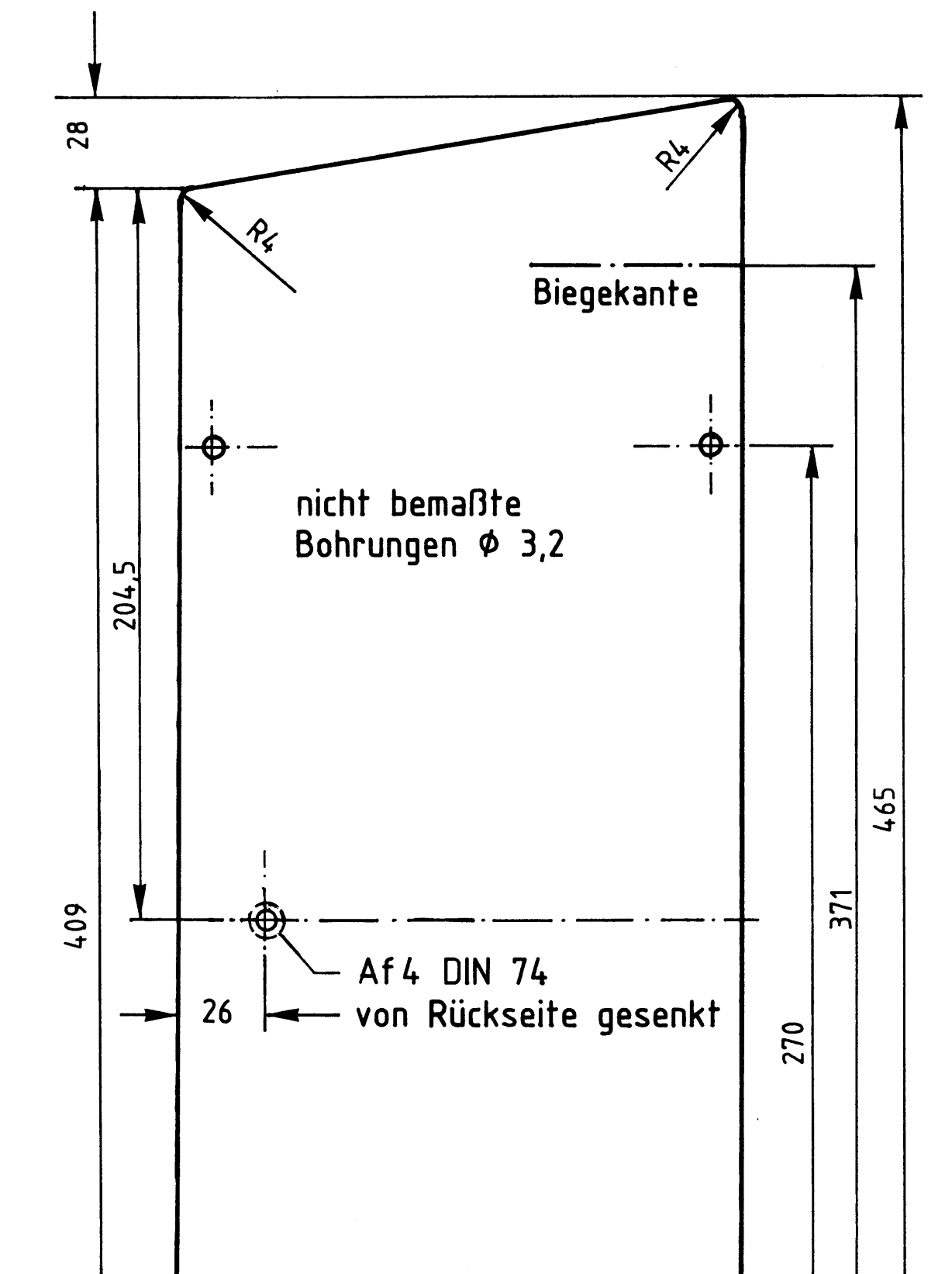

## A1.2

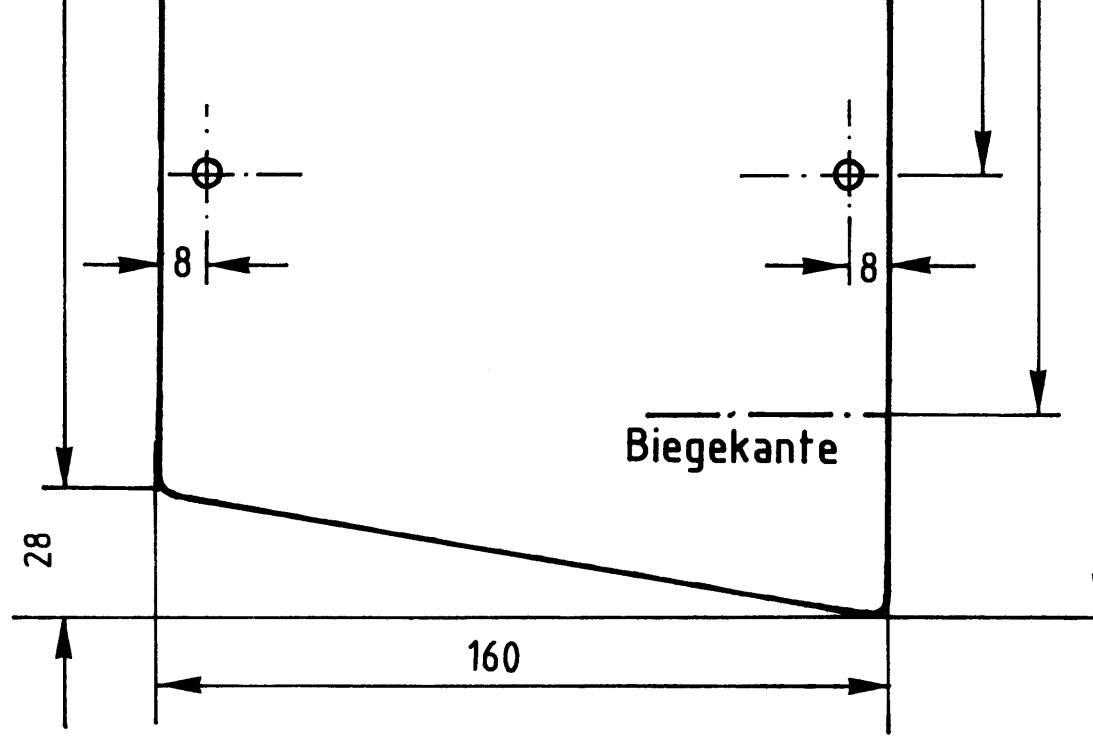

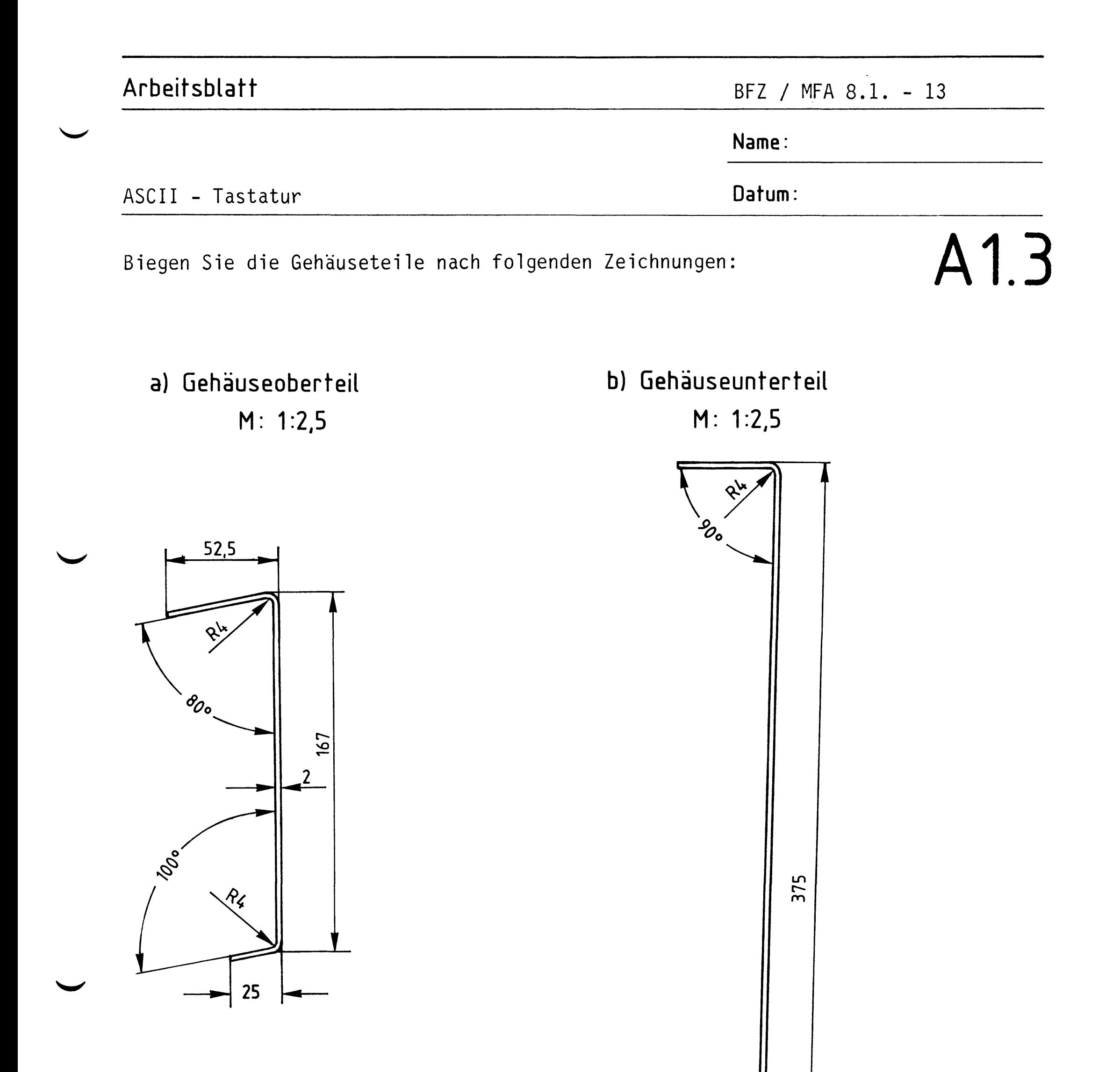

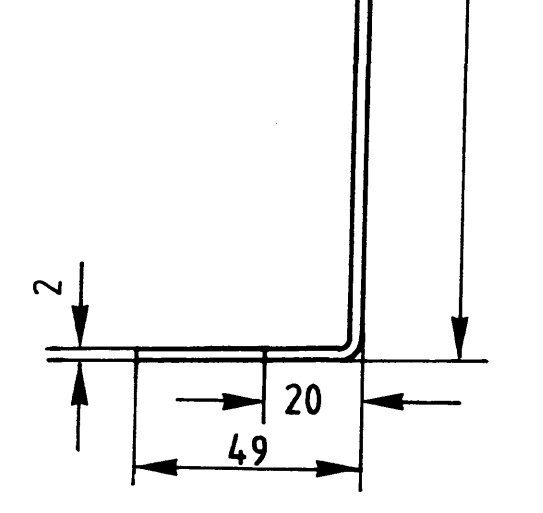

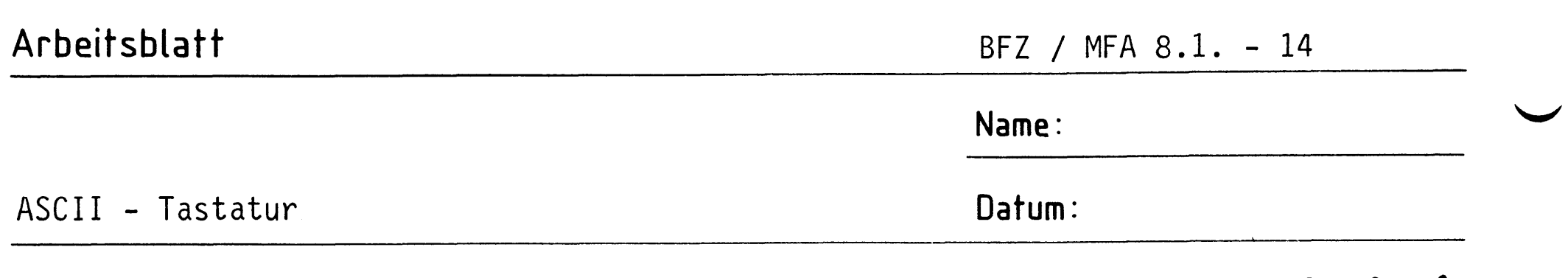

Fertigen Sie die Befestigungswinkel und die Zugentlastungsschelle nach  $\bigwedge$   $\bigcap$ . folgenden Zeichnungen an:

## a) Befestigungswinkel M: 1:2,5

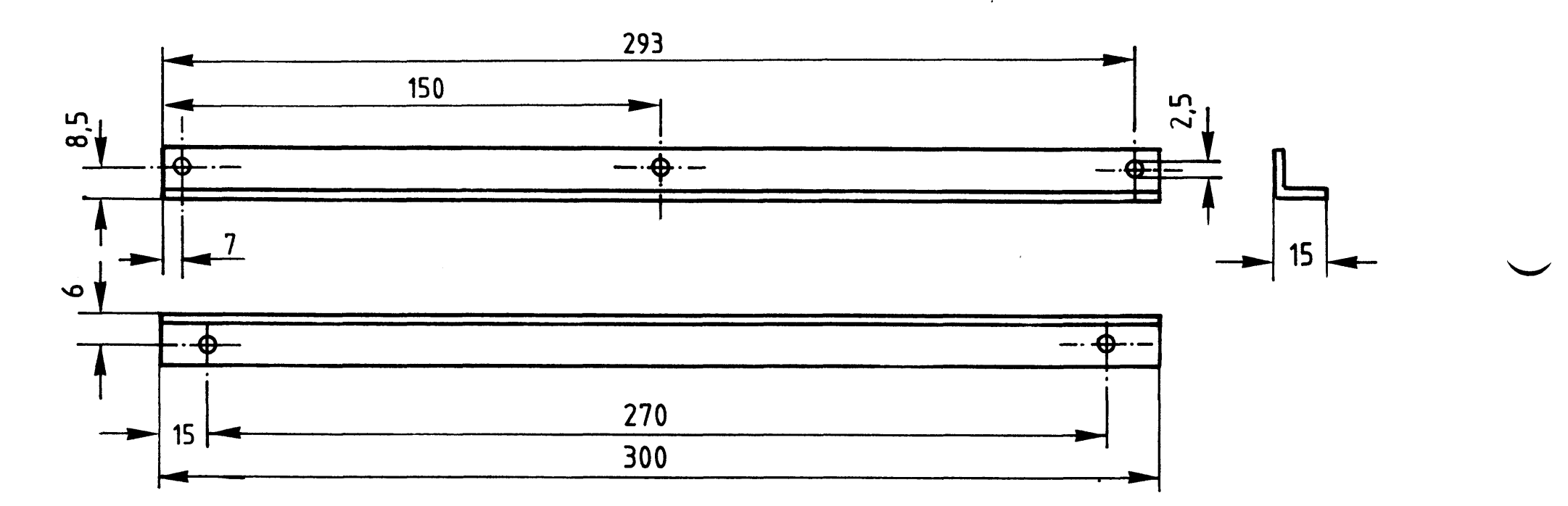

## b) Zugentlastungsschelle M: 2:1

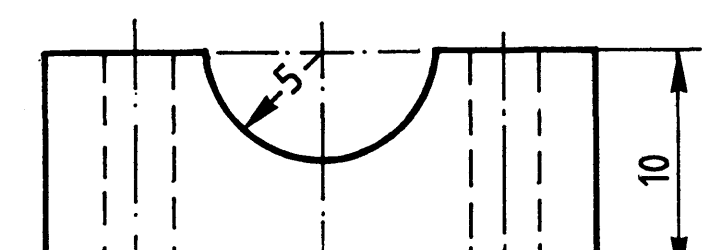

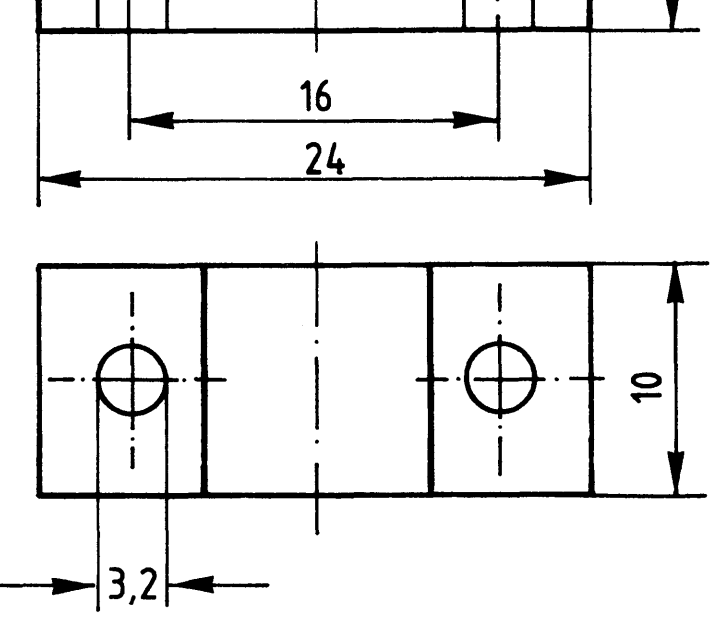

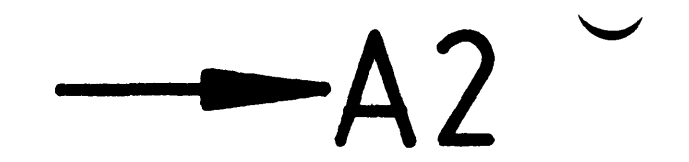

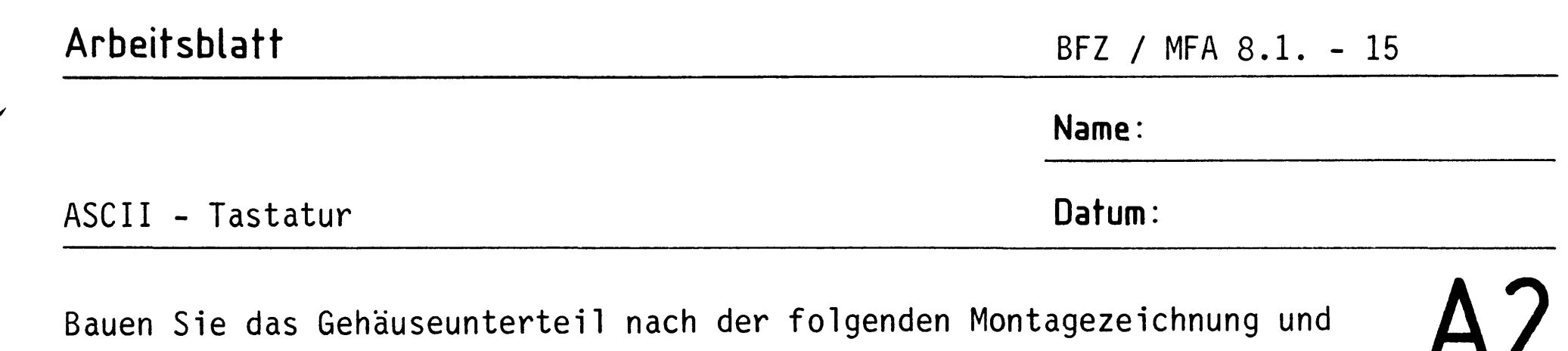

der Stückliste zusammen.

Der 6-kant-Abstandsbolzen ist zuvor auf eine Länge von 18,5 mm zu kürzen.

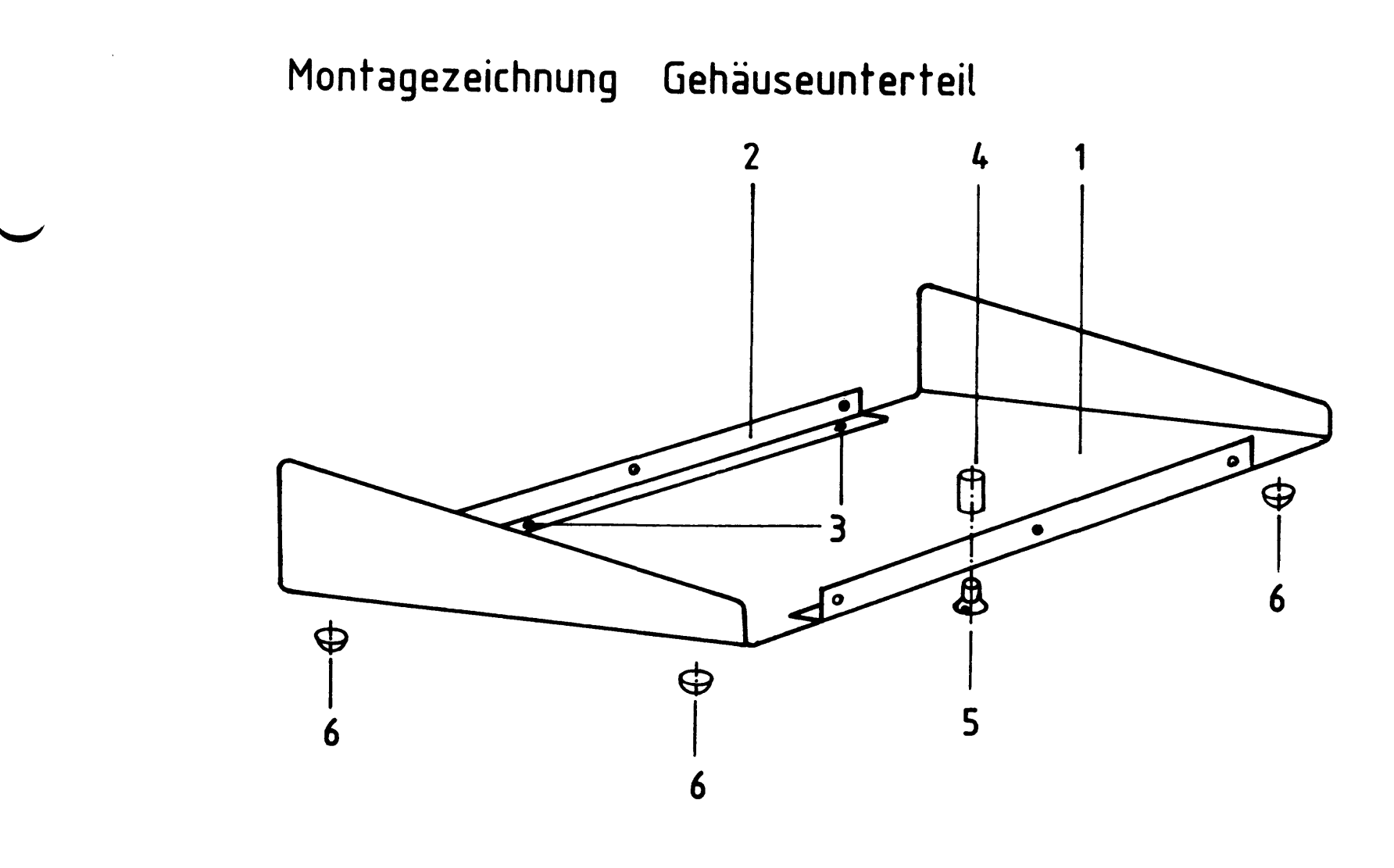

## Stückliste

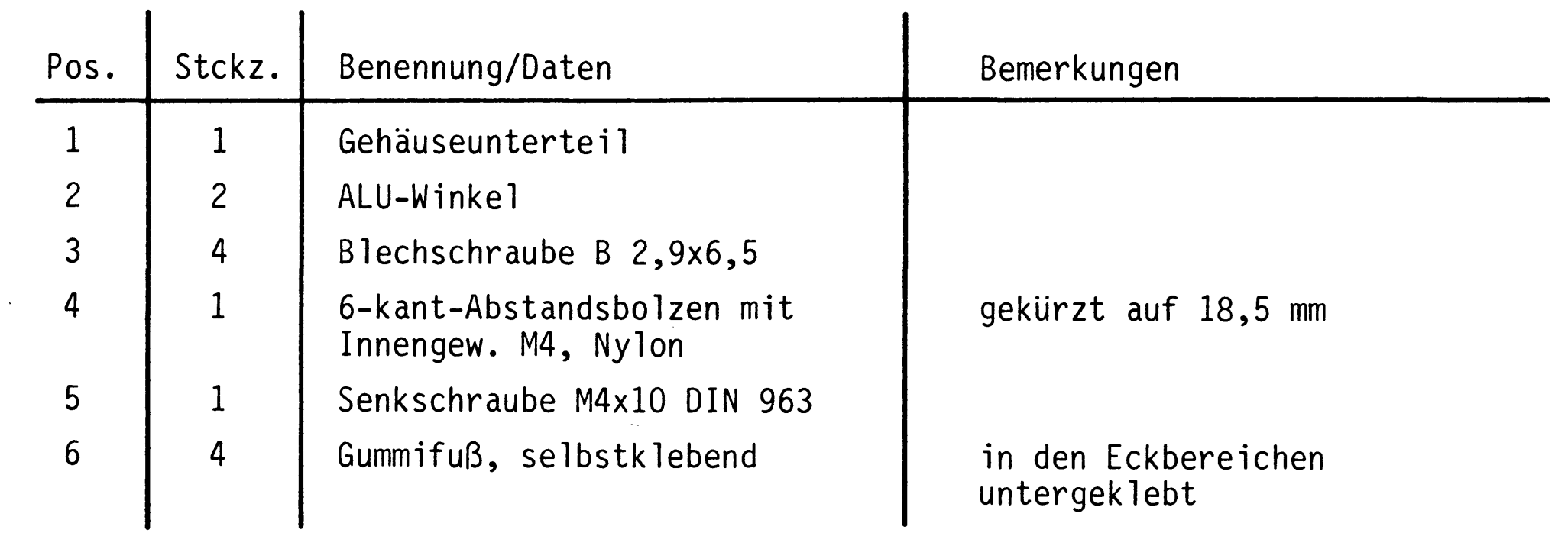

 $\mathbf{\mathbf{I}}$ 

untergeklebt

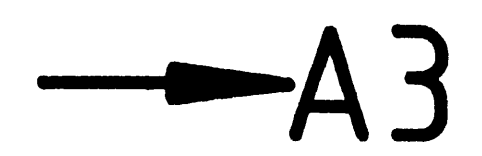

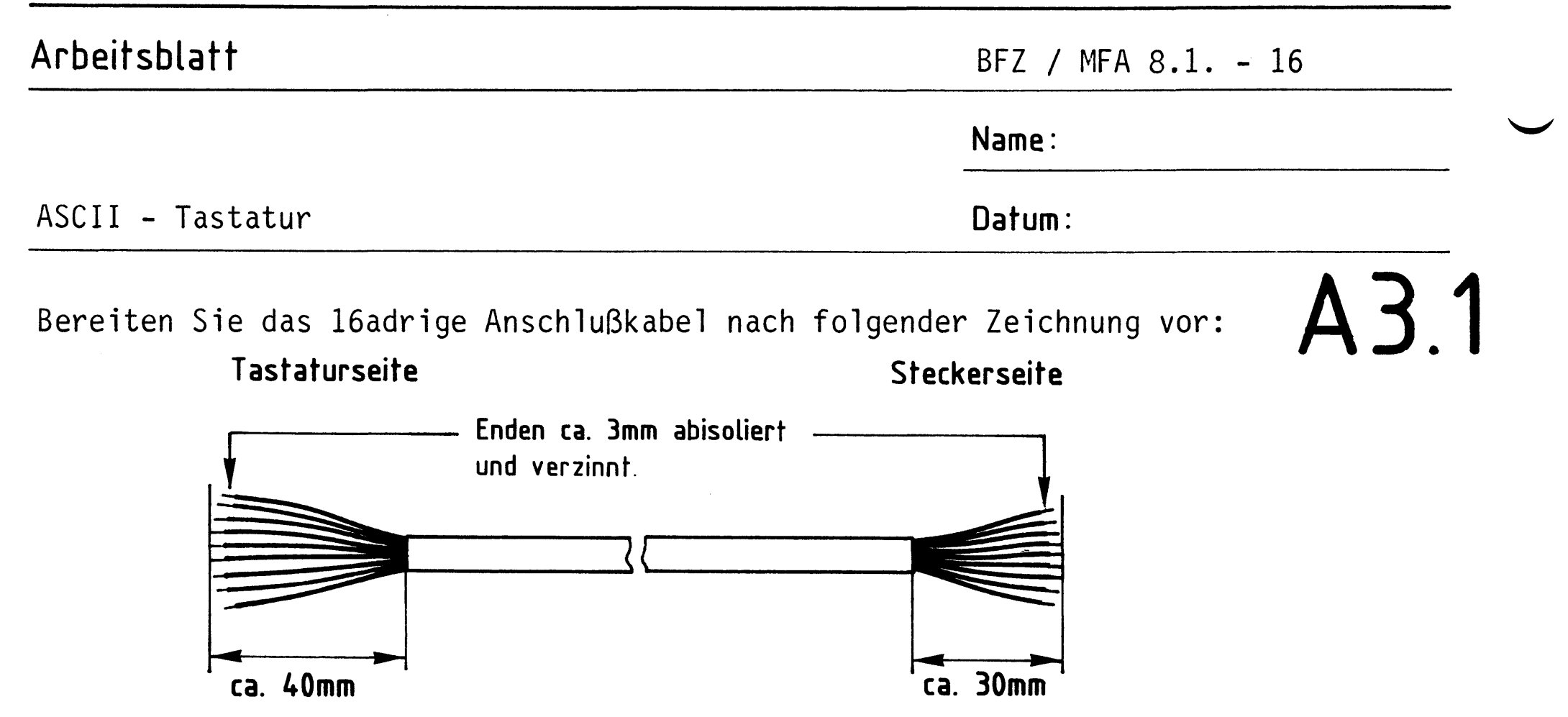

Bauen Sie die Zugentlastungsschelle und das Anschlußkabel nach folgender Montagezeichnung in das Gehäuseoberteil ein.

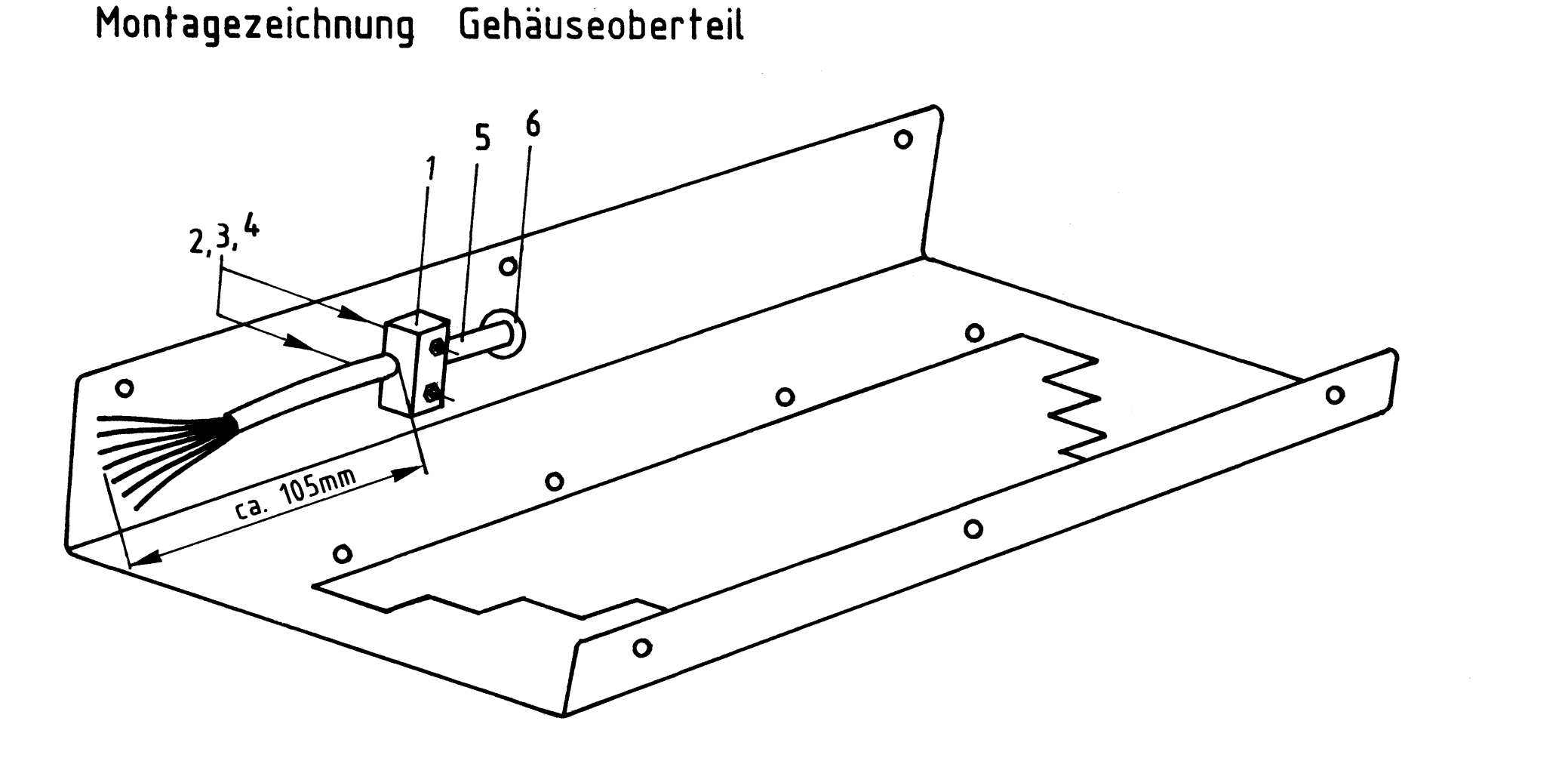

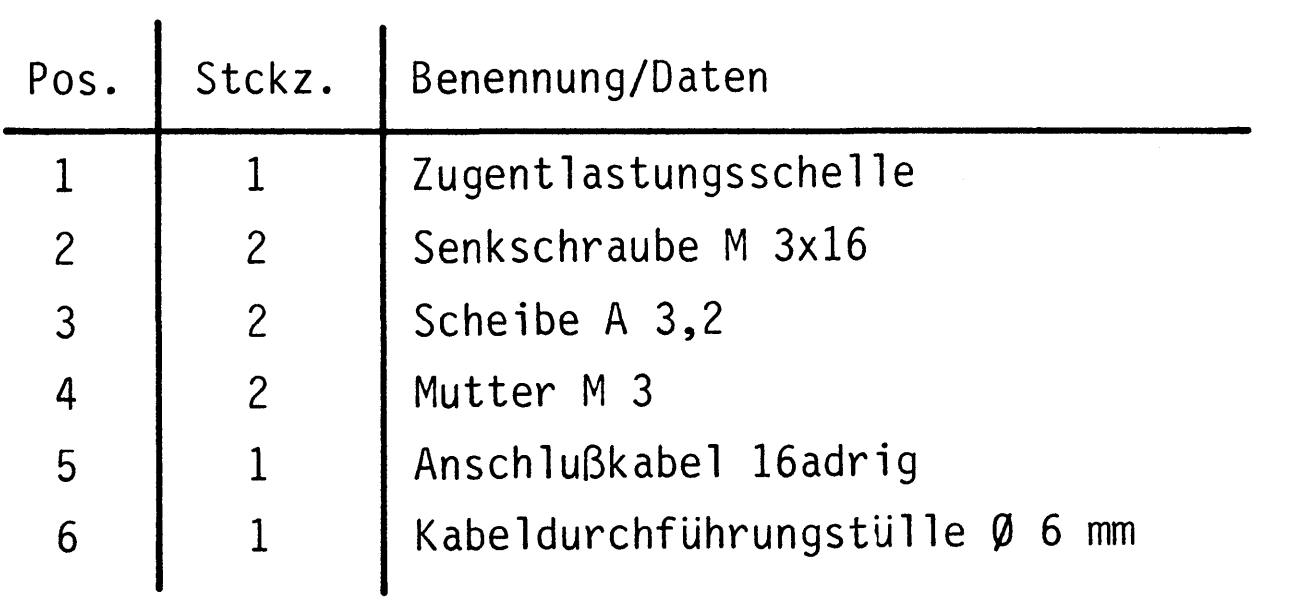

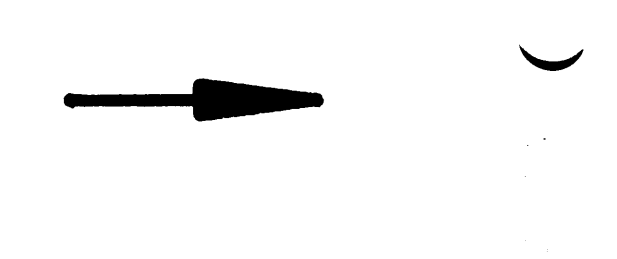

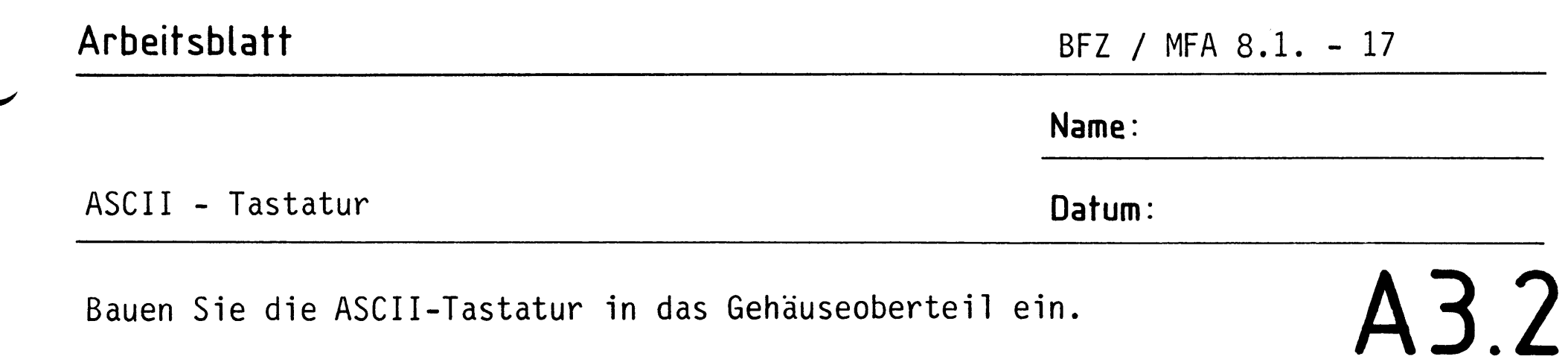

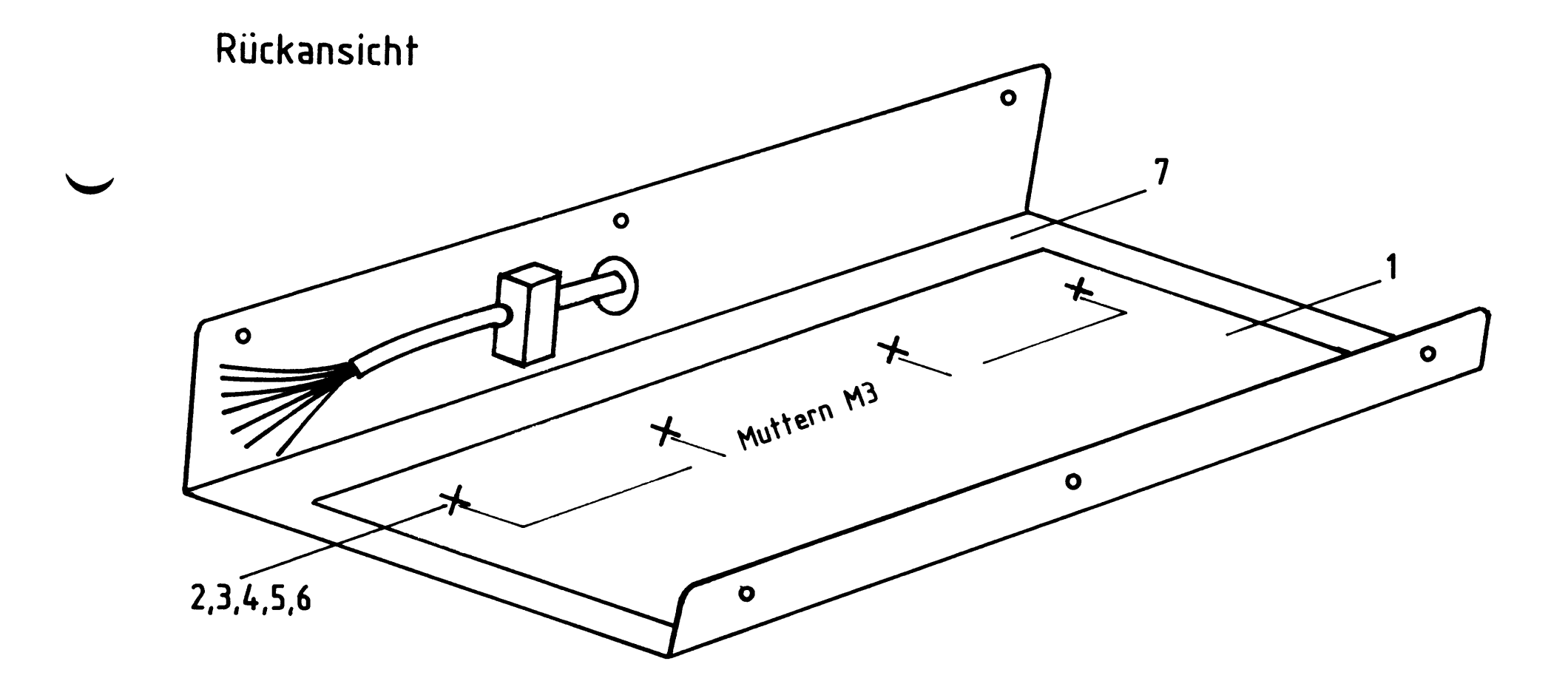

## Stückliste

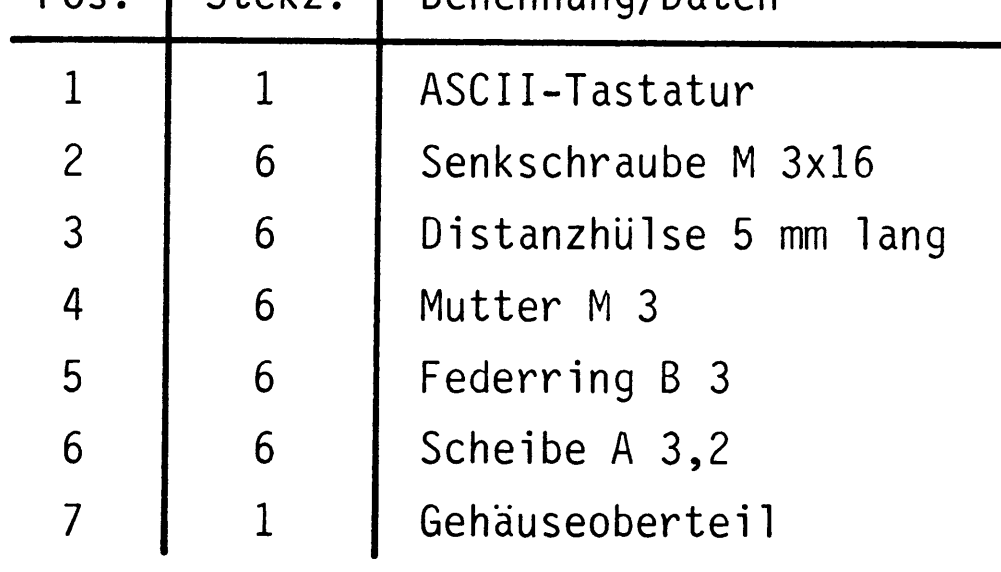

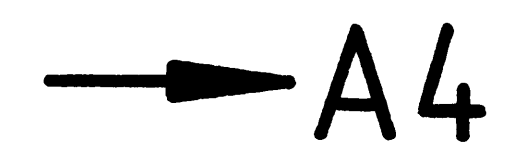

 $\sim 10^7$ 

 $\label{eq:1} \mathbf{A}^{(1)} = \mathbf{A}^{(1)}$ 

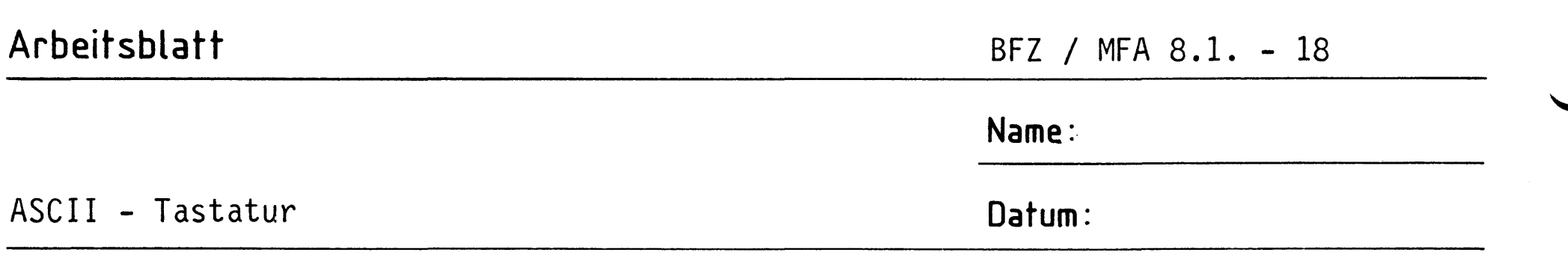

Kleben Sie nach folgender Montagezeichnung den Miniatursummer in das Gehäuseoberteil ein. Das Aluminium muß dazu an der betreffenden Stelle aufgerauht werden.

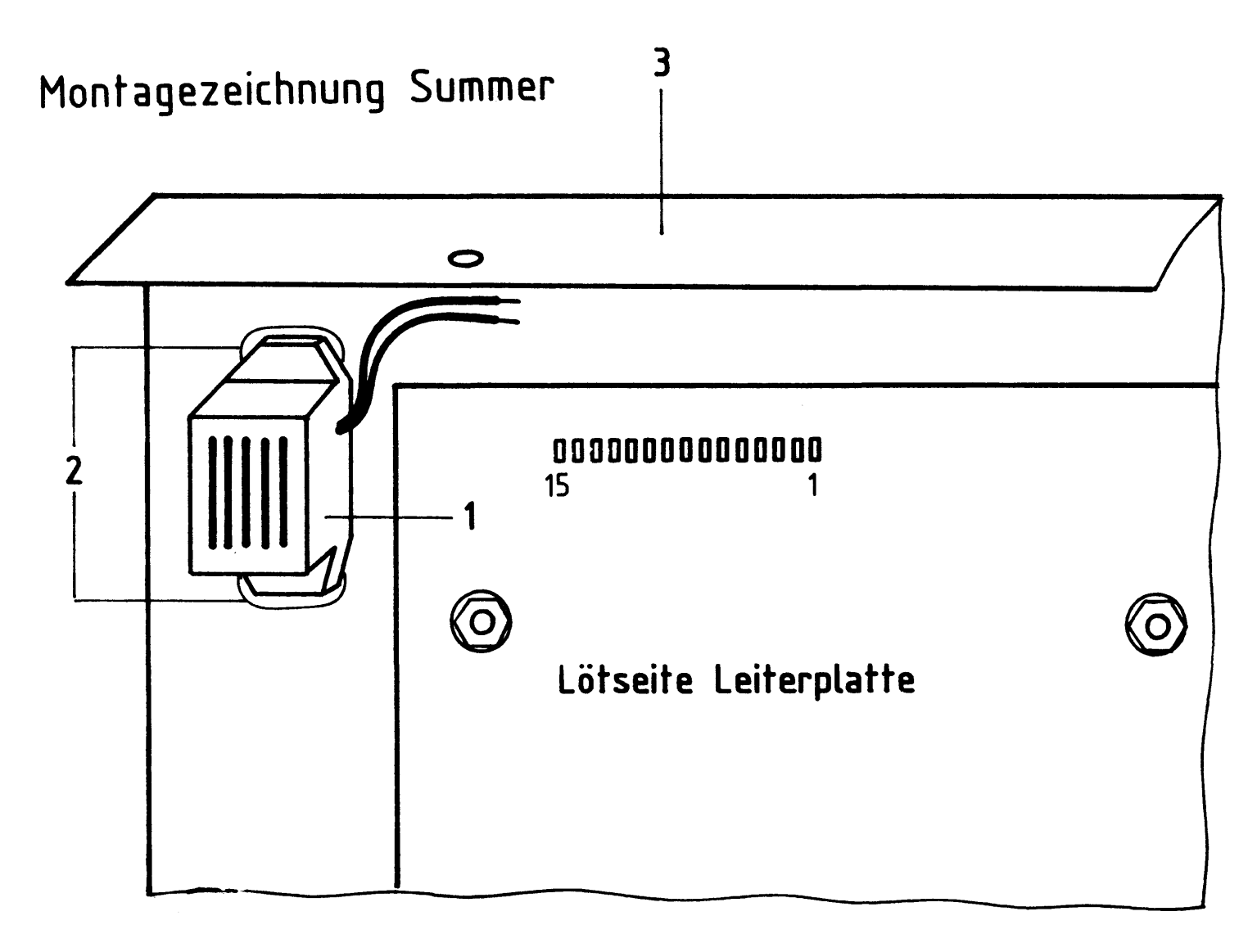

## Stückliste

 $\sim$   $\sim$ 

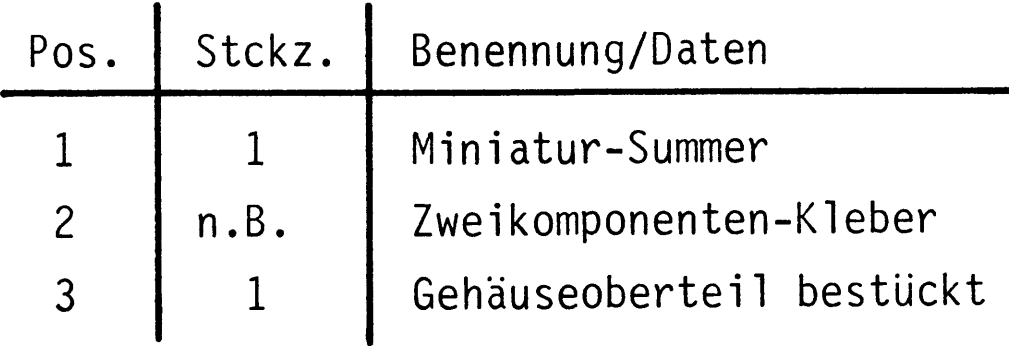

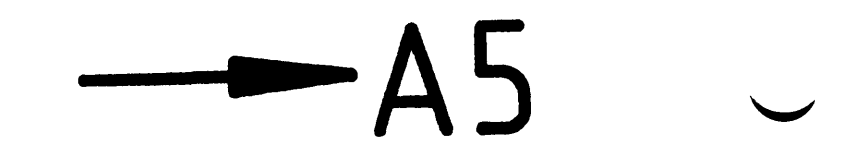

 $\mathsf{A}4$ 

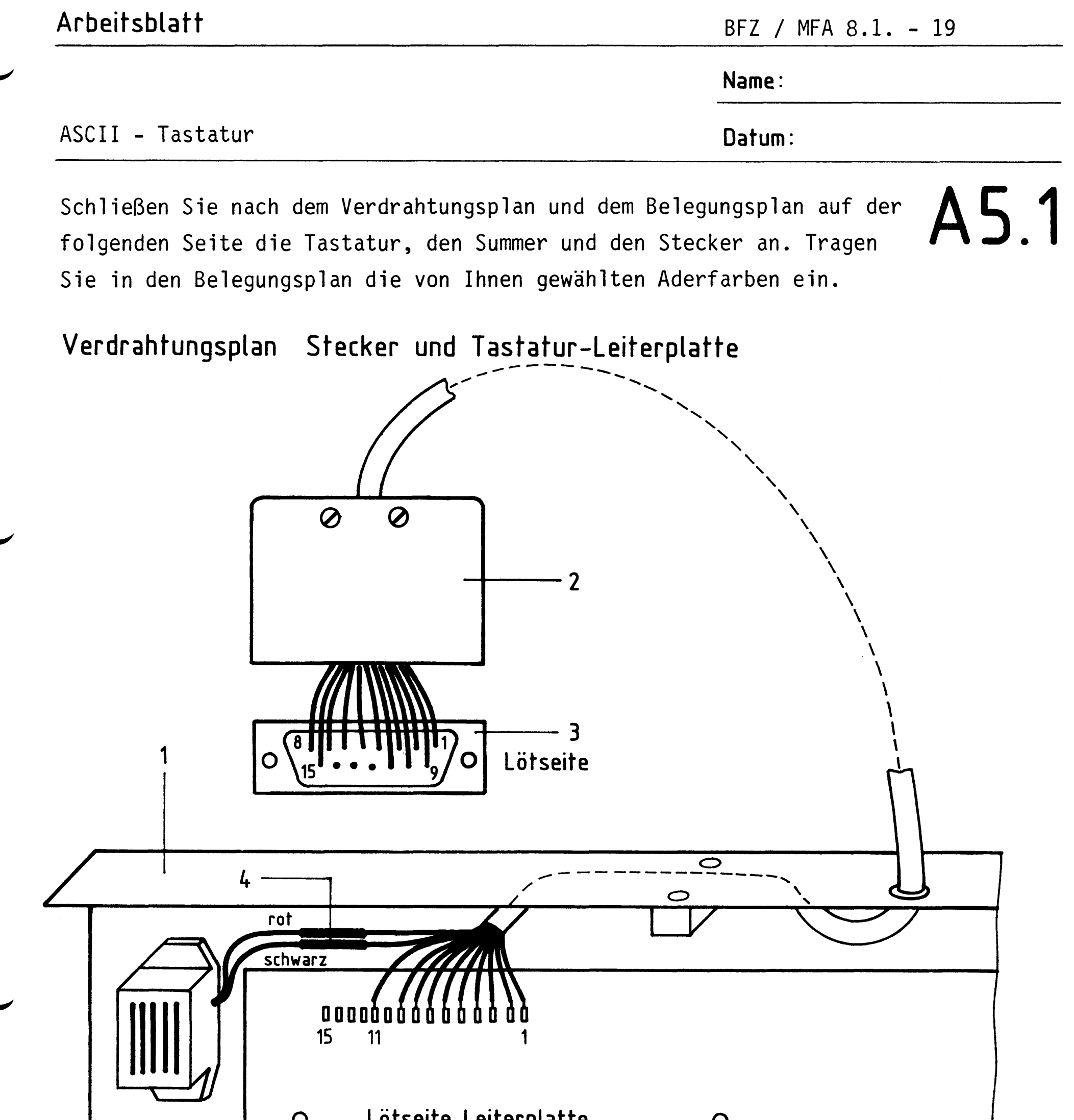

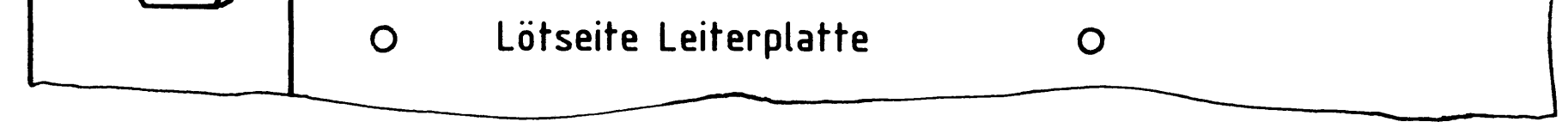

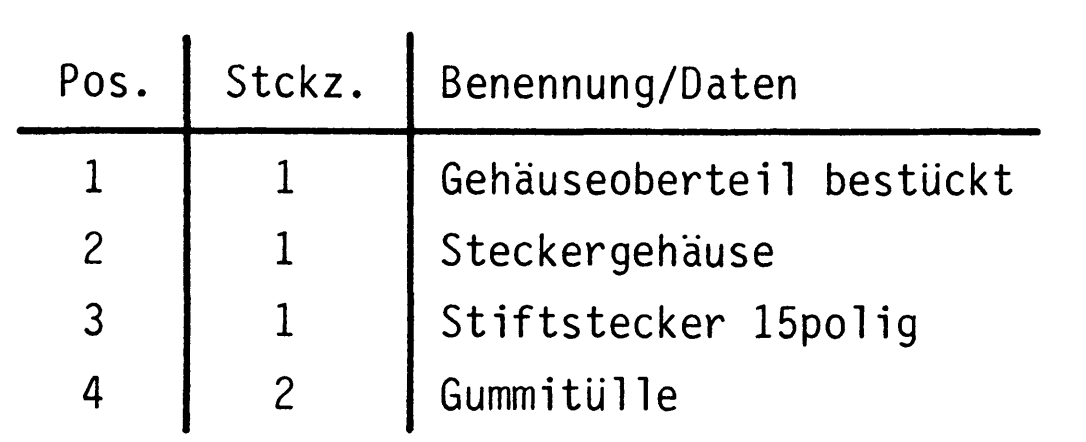

Arbeitsblatt

BFZ / MFA 8.1. - 20

Name:

Datum:

ASCII - Tastatur

 $\label{eq:2.1} \frac{1}{\sqrt{2}}\int_{\mathbb{R}^3}\frac{1}{\sqrt{2}}\left(\frac{1}{\sqrt{2}}\right)^2\frac{1}{\sqrt{2}}\left(\frac{1}{\sqrt{2}}\right)^2\frac{1}{\sqrt{2}}\left(\frac{1}{\sqrt{2}}\right)^2\frac{1}{\sqrt{2}}\left(\frac{1}{\sqrt{2}}\right)^2.$ 

Belegungsplan Stecker und Tastatur

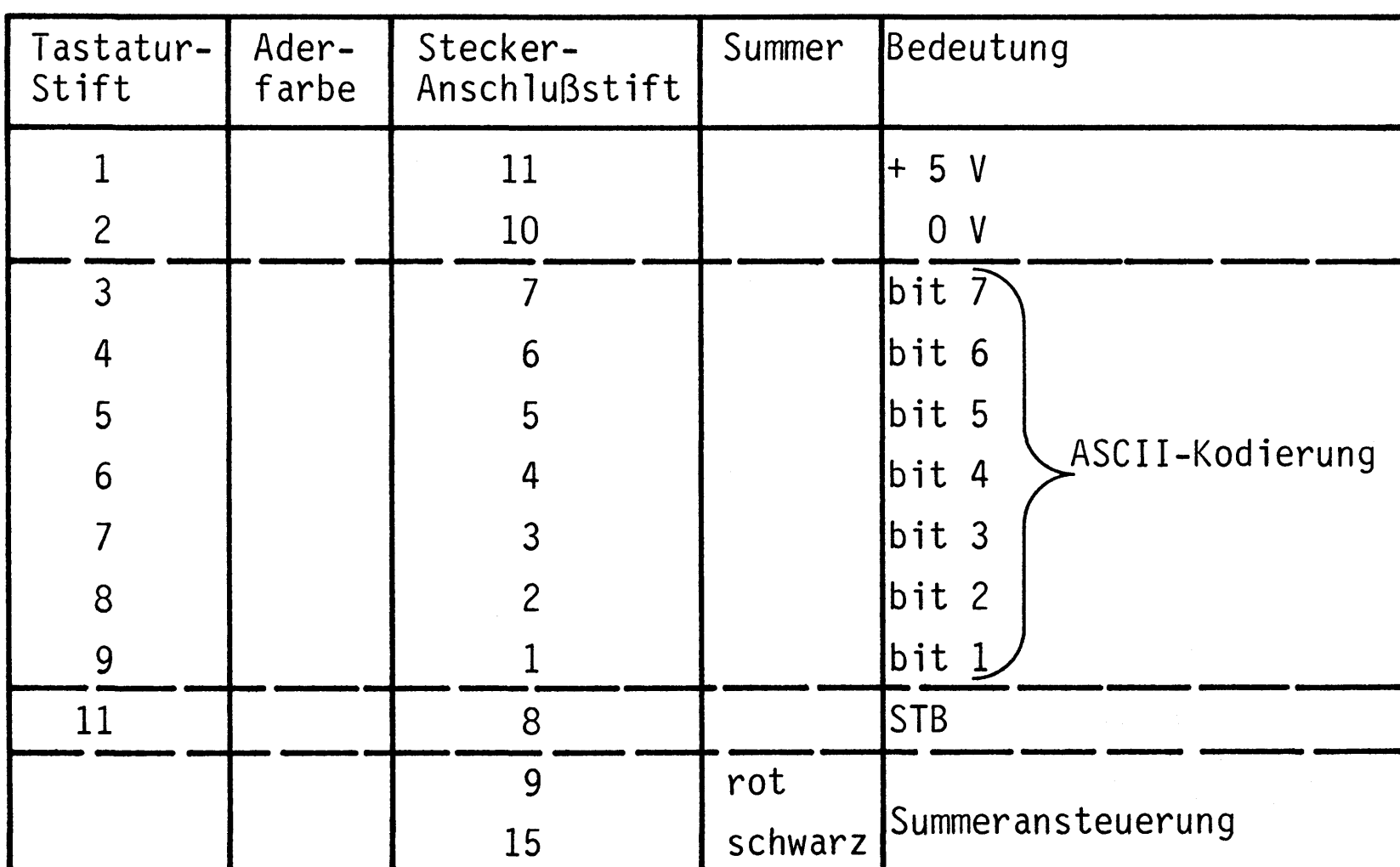

A5.2

 $-A6$ 

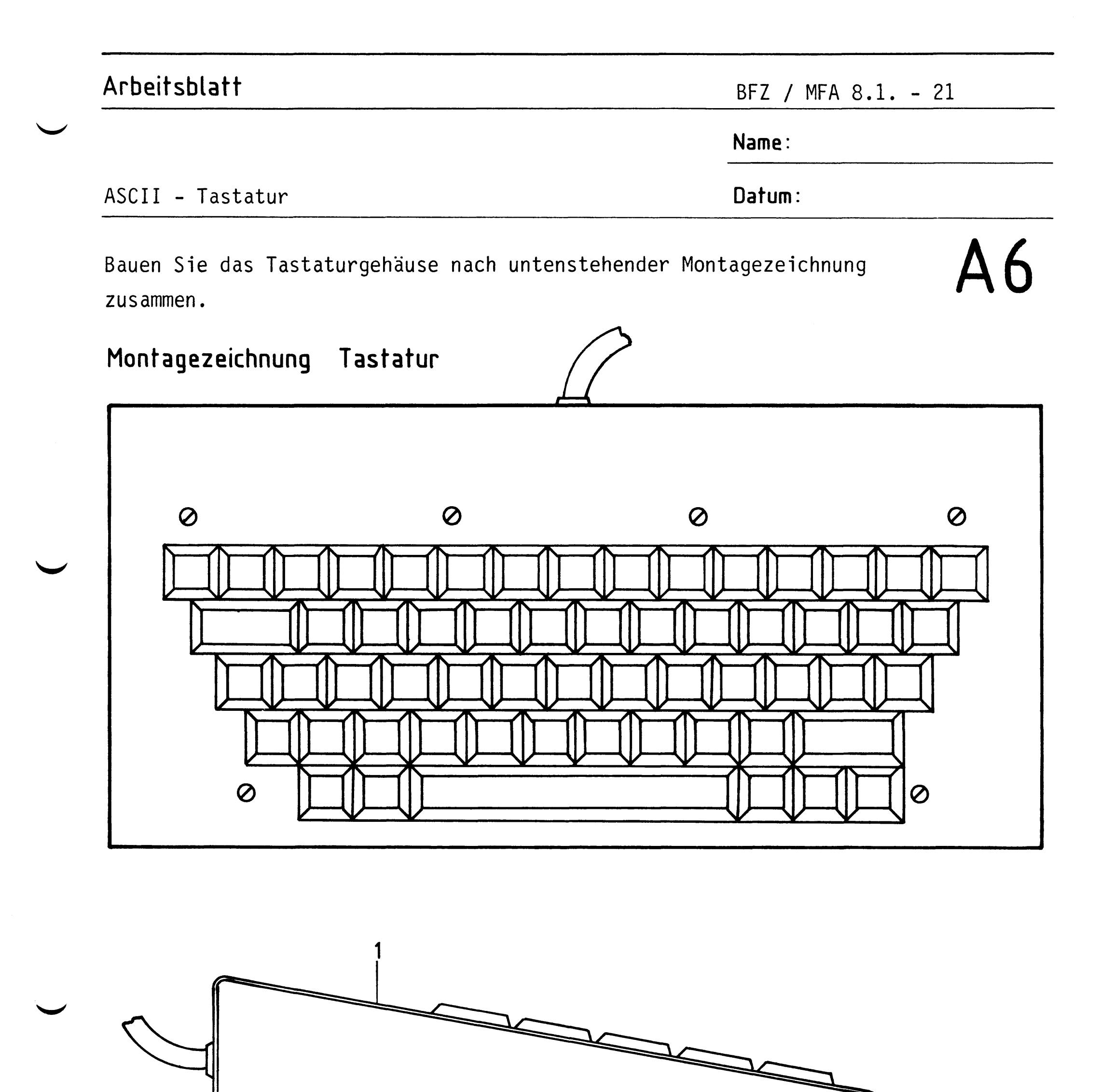

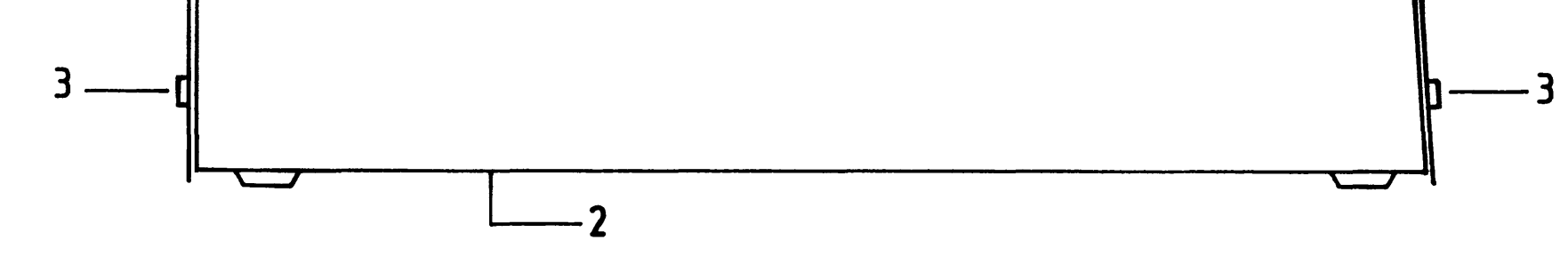

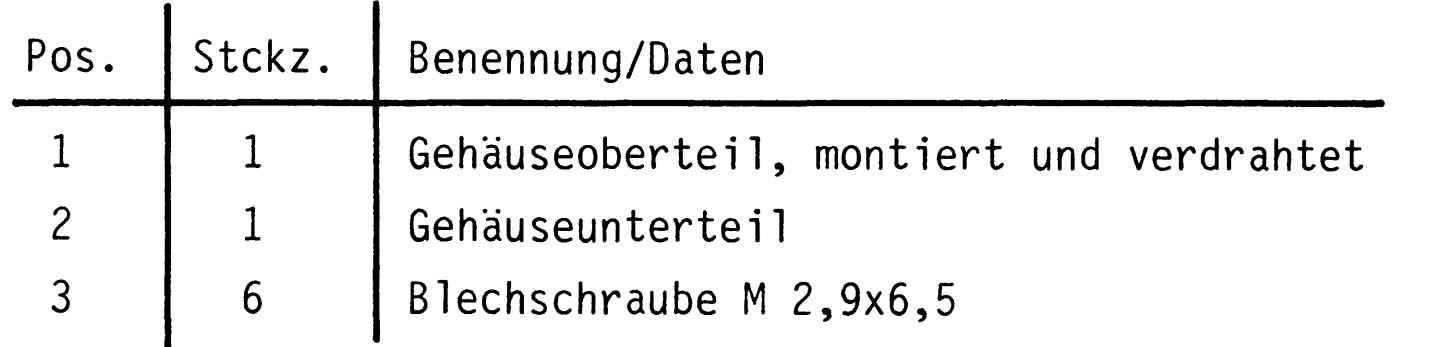

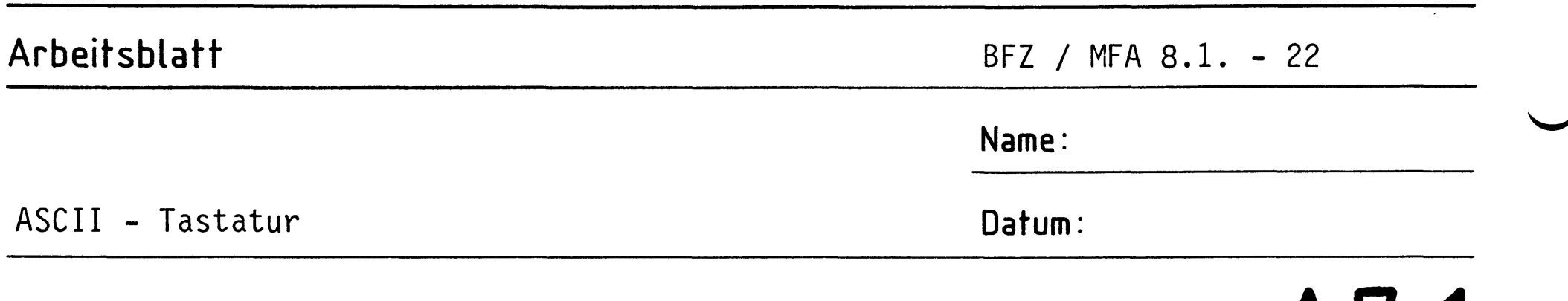

 $A$ ' $/$ .1 Bereiten Sie das 16adrige Anschlußkabel nach folgender Zeichnung vor.

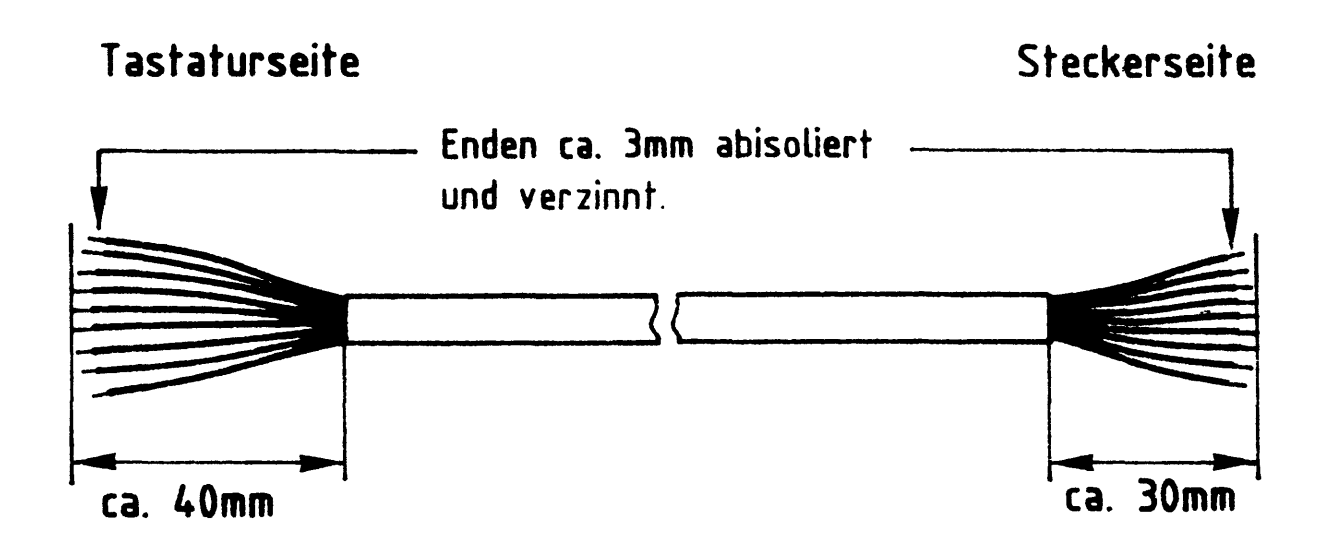

Bauen Sie die Zugentlastungsschelle und das Anschlußkabel in das Gehäuseoberteil ein.

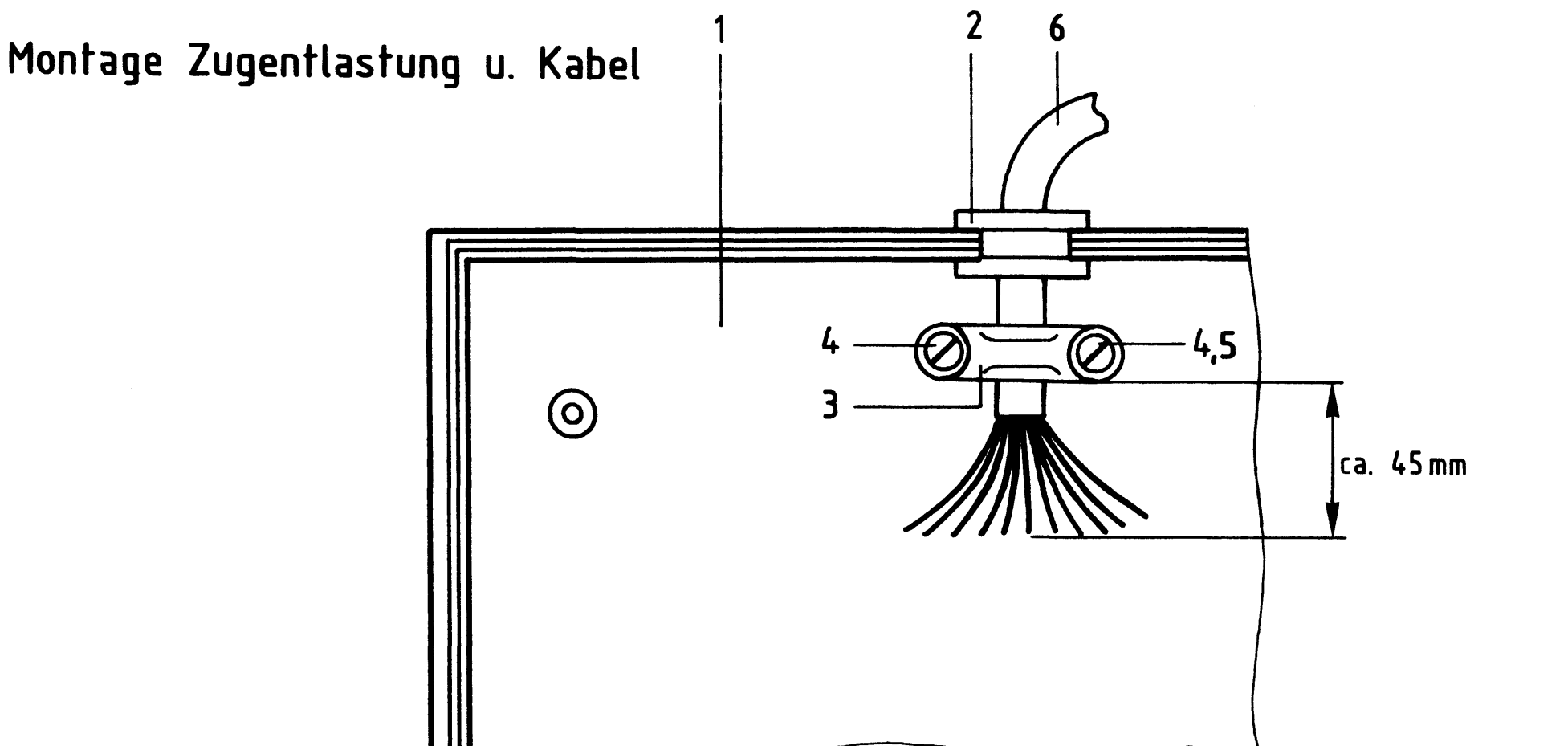

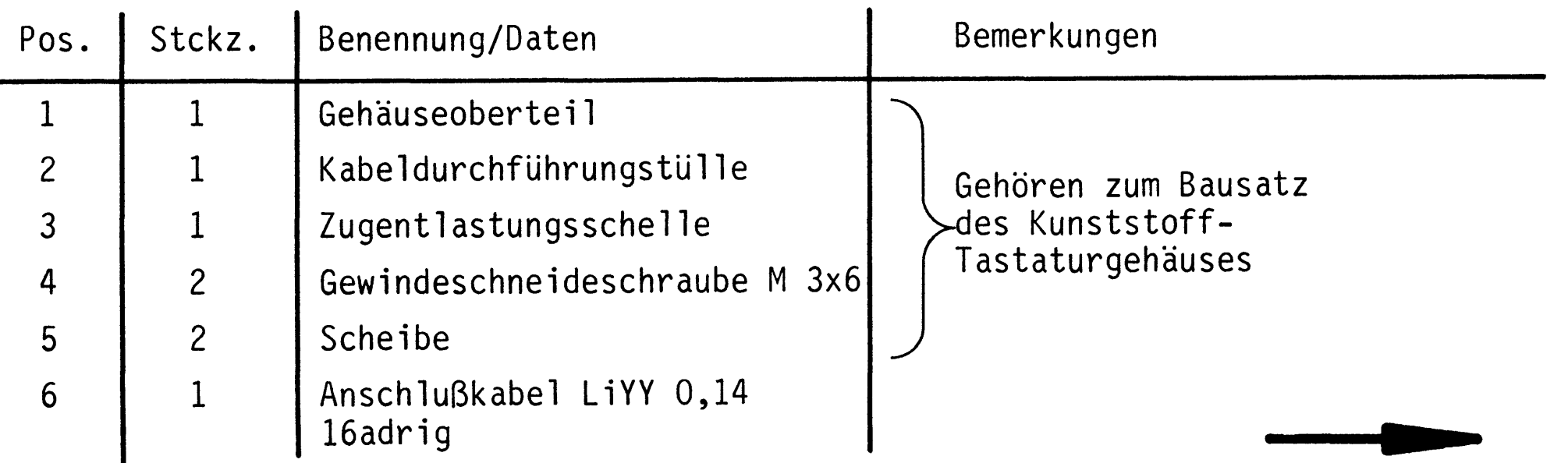

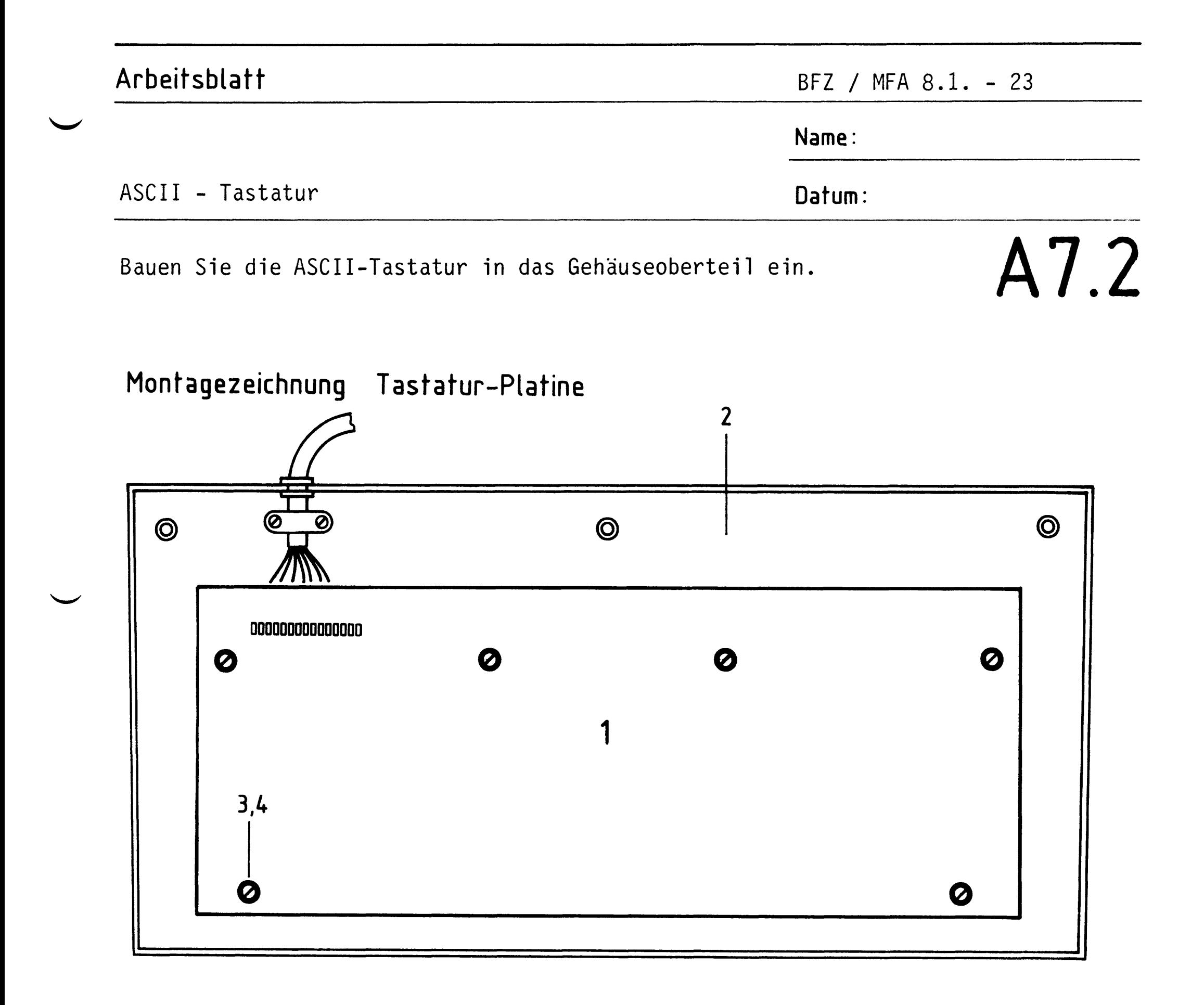

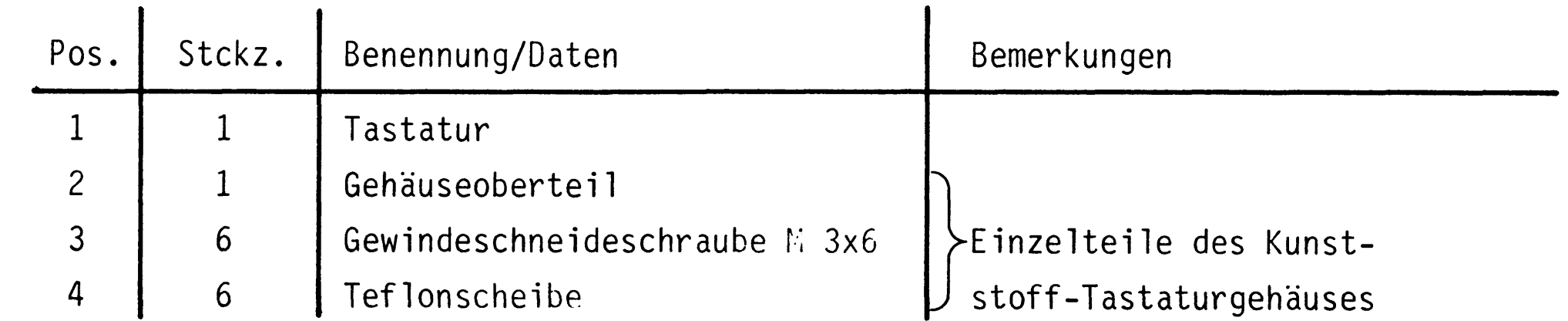

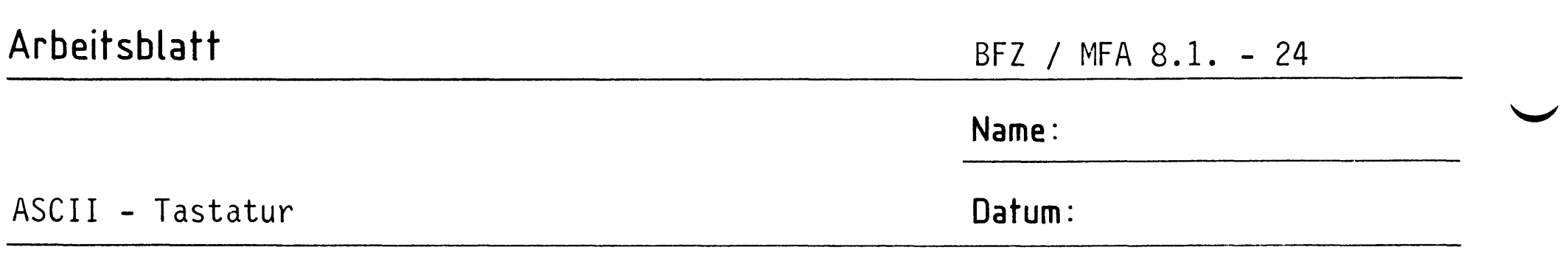

Kleben Sie nach 'folgender Montagezeichnung den Miniatursummer in das Gehäuseoberteil ein. Der Kunststoff muß dazu an der betreffenden Stelle aufgerauht werden.

## A7.3

Montagezeichnung Summer  $\overline{\mathbf{3}}$ **@**  $\circledcirc$  $2 \mathbf{1}$  $0000000000000000$  $2 \bullet$ 

## Stückliste

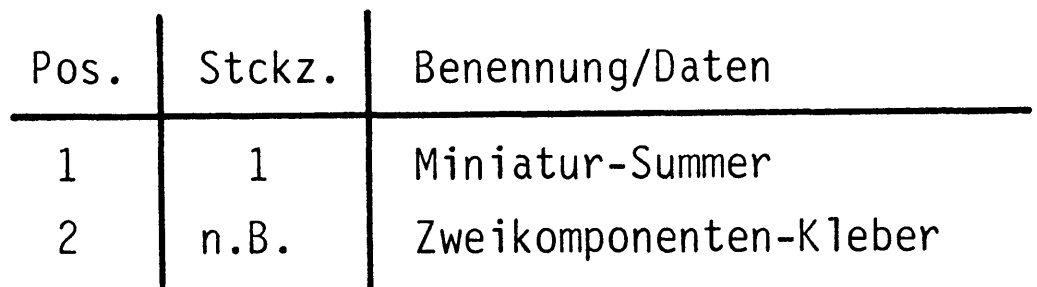

#### Gehäuseoberteil bestückt  $3 \mid 1$

 $-A8$ 

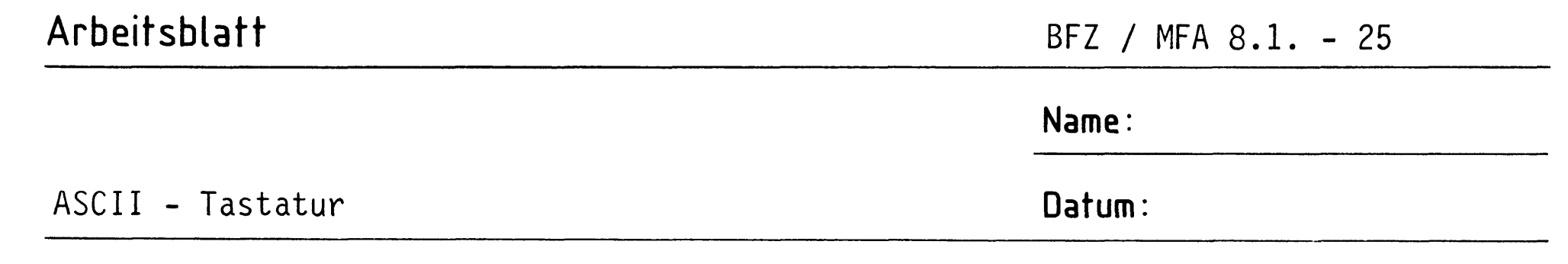

Schließen Sie nach dem Verdrahtungsplan und dem Belegungsplan auf der folgenden Seite die Tastatur, den Summer und den Stecker an. Tragen Sie in den Belegungsplan die von Ihnen gewählten Aderfarben ein.

A8.1

## Verdrahtungsplan Stecker und Tastatur-Leiterplatte

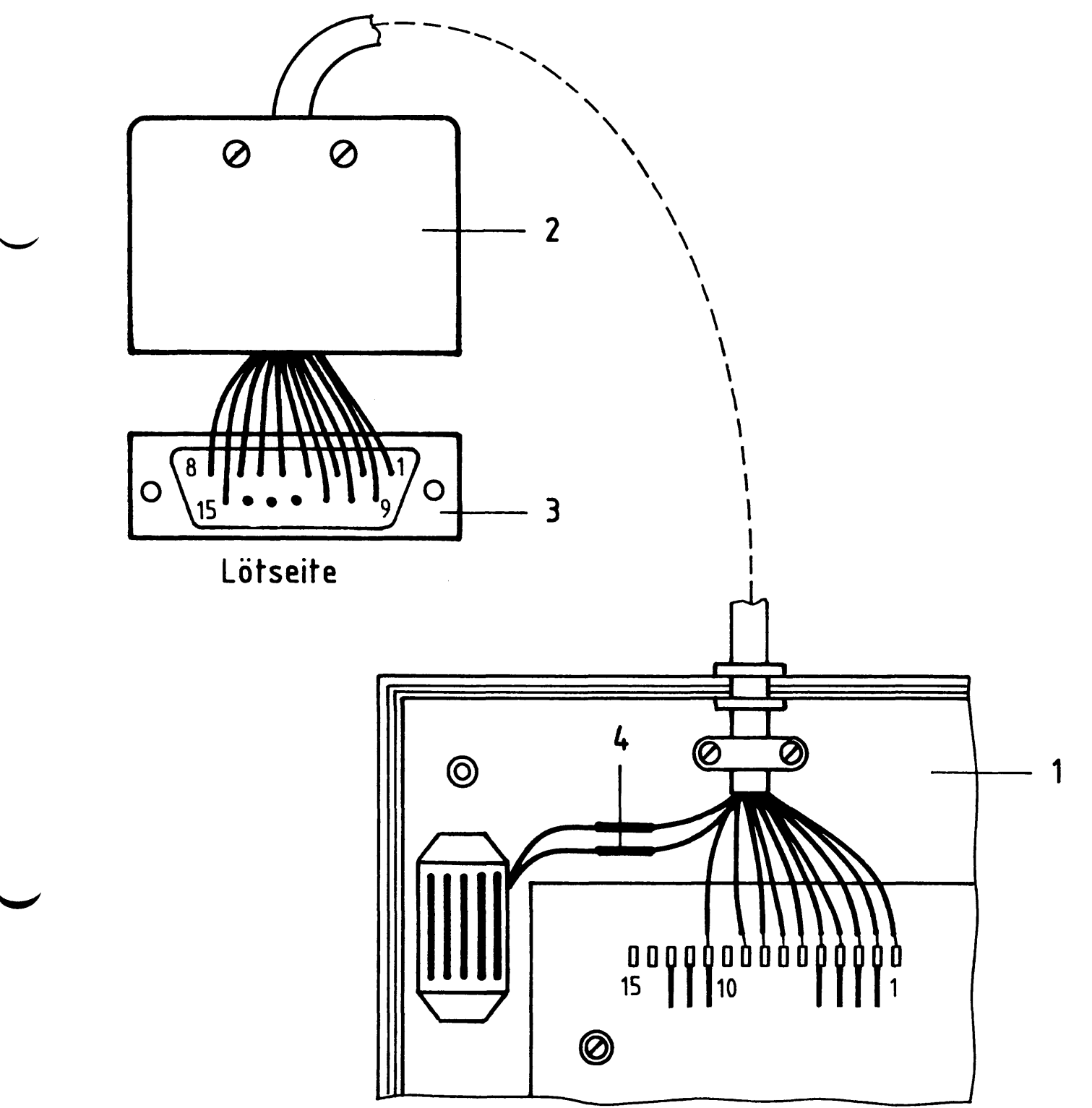

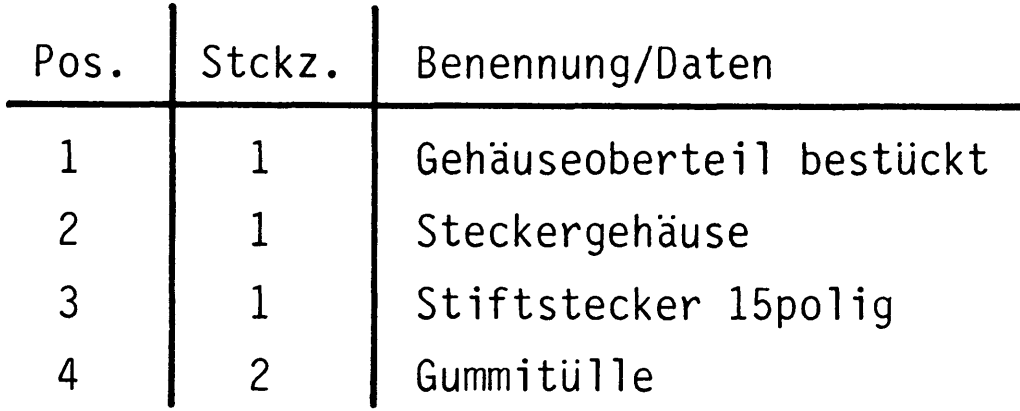

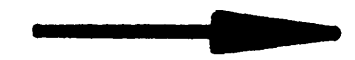

## Arbeitsblatt

BFZ / MFA 8.1. - 26

Name:

ASCII - Tastatur

Belegungsplan Stecker und Tastatur

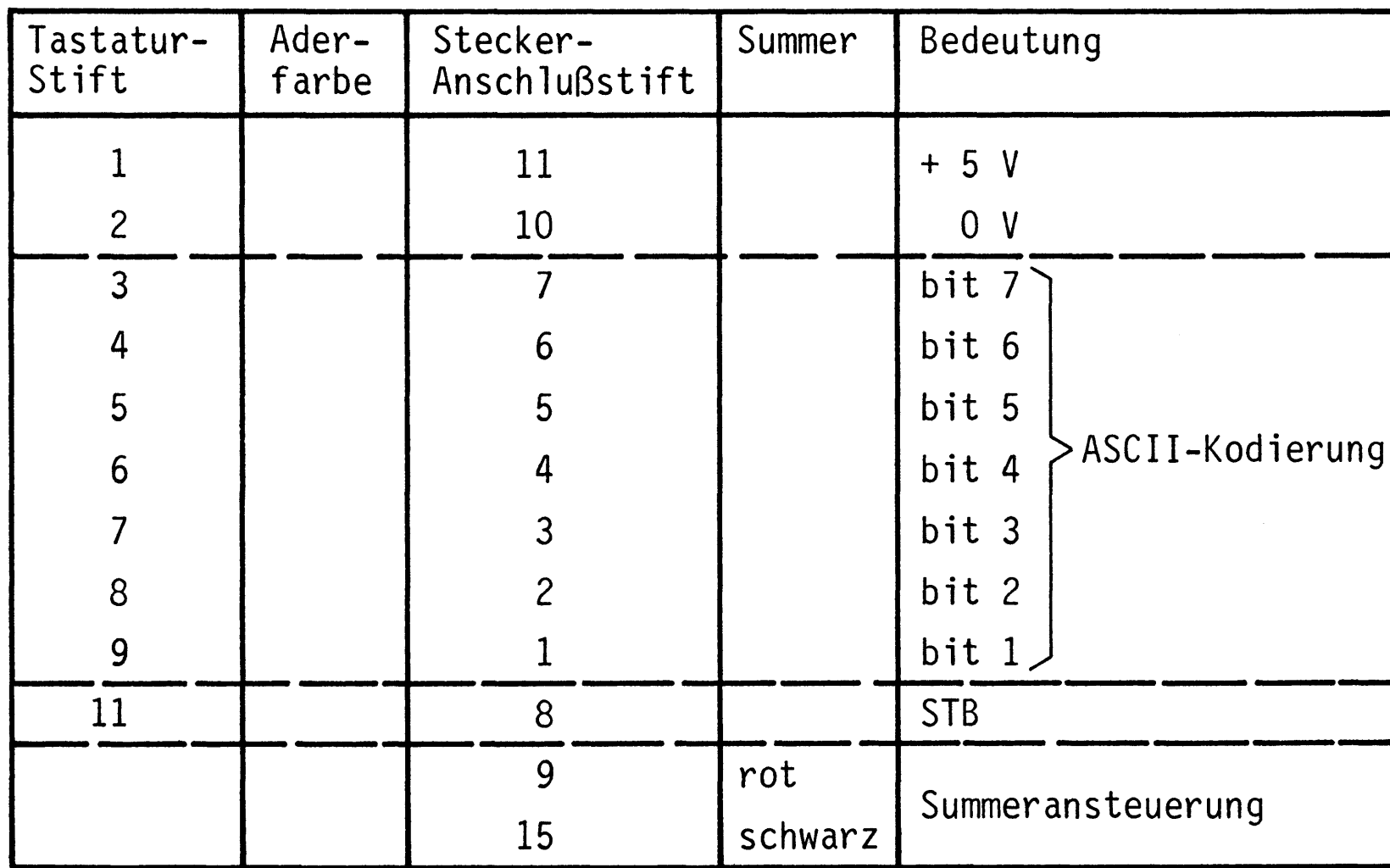

Nach dem Löten werden Gehäuseober- und -unterteil mit den zugehörigen Gewindeschneideschrauben M3x25 miteinander verschraubt.

## Datum:

## A8.2

 $2$   $-$ 

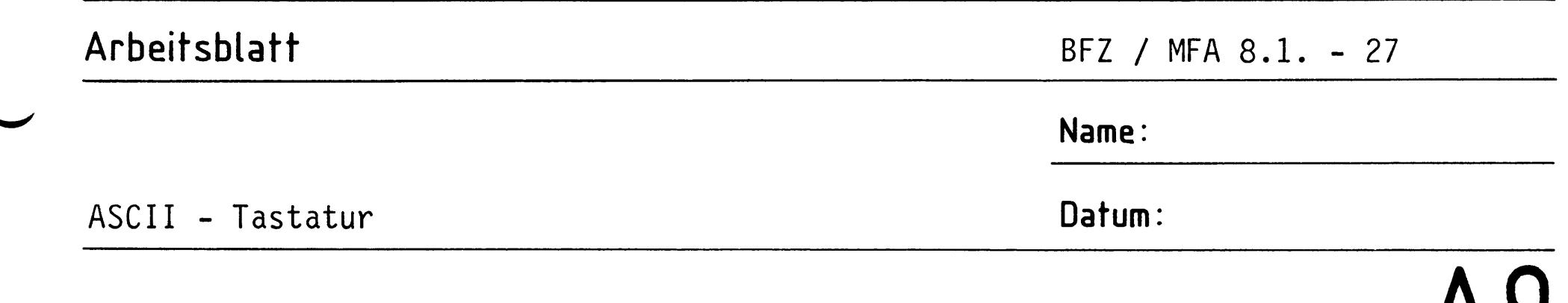

Zur Inbetriebnahme der Tastatur ist folgender Meßaufbau vorzubereiten:

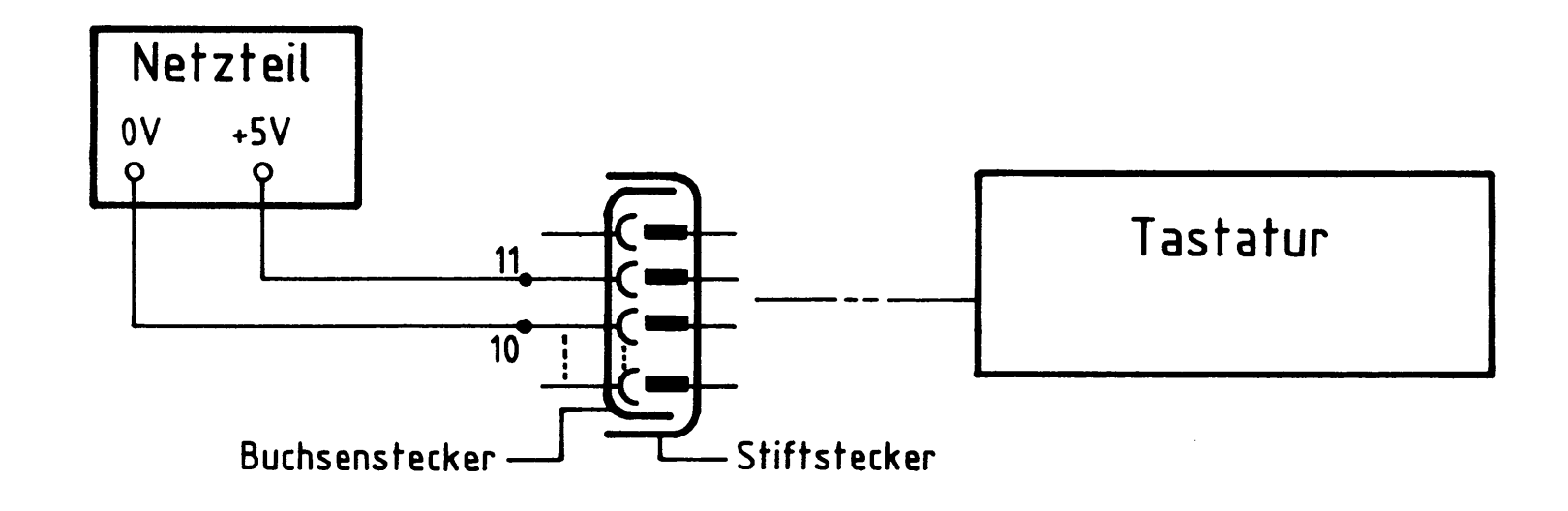

Betätigen Sie nun die LOCK-Taste. Damit haben Sie alle Zeichen auf die obere Funktion umgeschaltet (Großbuchstaben, Satzzeichen etc.). Messen Sie jetzt jeweils nach Anschlagen einer der Tasten U,\* und L die Pegel der Datenleitungen bl bis b7. Tragen Sie die Werte in die folgende Tabelle ein. Wenn die von Ihnen gemessenen Pegel den angegebenen Kontrollwerten entsprechen, ist die Tastatur betriebsbereit, andernfalls müssen Sie die Verdrahtung von Tastatur und Stecker überprüfen.

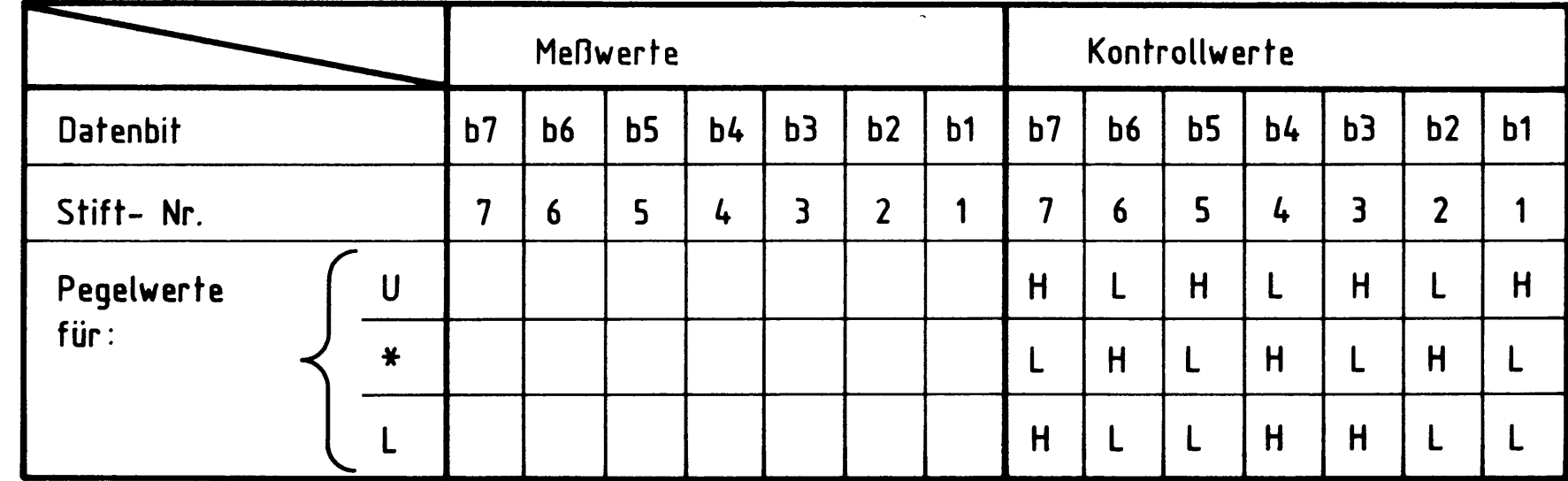

Am Strobe-Anschluß (Stift-Nr. 8) muß mit einem TTL-Tester bei Dauerbetätigung einer Buchstabentaste ein sich periodisch wiederholender Impuls meßbar sein.

Damit ist die Übung beendet.
$\label{eq:2.1} \frac{1}{\sqrt{2\pi}}\int_{\mathbb{R}^3}\frac{1}{\sqrt{2\pi}}\int_{\mathbb{R}^3}\frac{1}{\sqrt{2\pi}}\int_{\mathbb{R}^3}\frac{1}{\sqrt{2\pi}}\int_{\mathbb{R}^3}\frac{1}{\sqrt{2\pi}}\int_{\mathbb{R}^3}\frac{1}{\sqrt{2\pi}}\int_{\mathbb{R}^3}\frac{1}{\sqrt{2\pi}}\int_{\mathbb{R}^3}\frac{1}{\sqrt{2\pi}}\int_{\mathbb{R}^3}\frac{1}{\sqrt{2\pi}}\int_{\mathbb{R}^3}\frac{1$ 

 $\label{eq:2.1} \mathcal{L} = \mathcal{L} \left( \mathcal{L} \right) \mathcal{L} \left( \mathcal{L} \right)$ 

 $\mathcal{A}^{\text{max}}_{\text{max}}$ 

 $\bullet$ 

 $\label{eq:2.1} \frac{1}{\sqrt{2}}\left(\frac{1}{\sqrt{2}}\right)^{2} \left(\frac{1}{\sqrt{2}}\right)^{2} \left(\frac{1}{\sqrt{2}}\right)^{2} \left(\frac{1}{\sqrt{2}}\right)^{2} \left(\frac{1}{\sqrt{2}}\right)^{2} \left(\frac{1}{\sqrt{2}}\right)^{2} \left(\frac{1}{\sqrt{2}}\right)^{2} \left(\frac{1}{\sqrt{2}}\right)^{2} \left(\frac{1}{\sqrt{2}}\right)^{2} \left(\frac{1}{\sqrt{2}}\right)^{2} \left(\frac{1}{\sqrt{2}}\right)^{2} \left(\$ 

# FACHPRAKTISCHE UBUNG MIKROCOMPUTER-TECHNIK

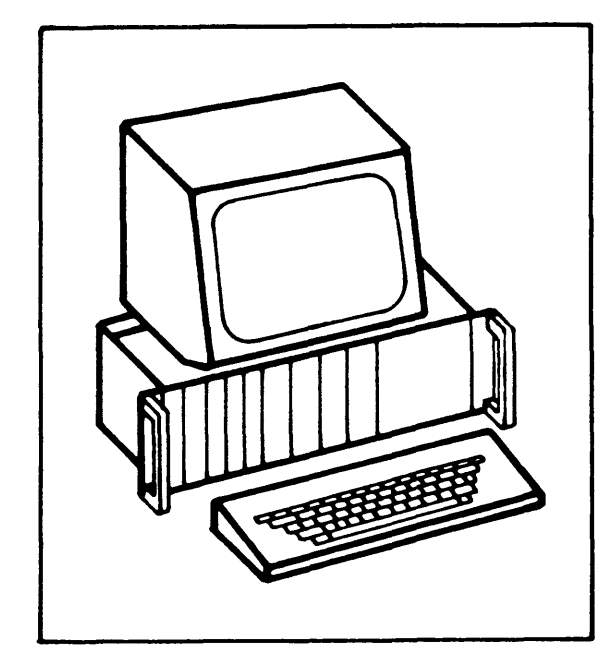

Video-Interface

 $BFZ/MFA$  8.2.

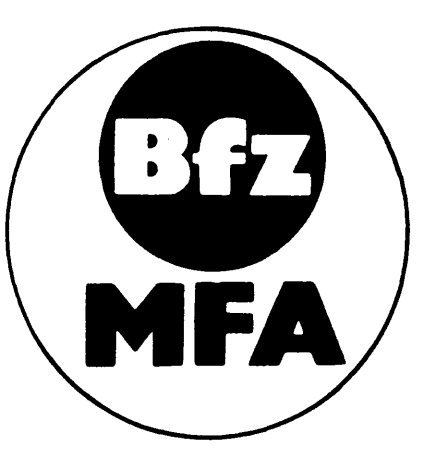

Diese Ubung ist Bestandteil eines Mediensystems, das im Rahmen eines vom Bundesminister für Bildung und Wissenschaft, vom Bundesminister für Forschung und Technologie sowie der Bundesanstalt für Arbeit geförderten Modellversuches zum Einsatz der "Mikrocomputer-Technik in der Facharbeiterausbildung" vom BFZ-Essen e.V. entwickelt wurde.

 $\mathcal{L}(\mathcal{A})$  and  $\mathcal{L}(\mathcal{A})$  $\label{eq:2.1} \frac{1}{\sqrt{2}}\int_{\mathbb{R}^3}\frac{1}{\sqrt{2}}\left(\frac{1}{\sqrt{2}}\right)^2\frac{1}{\sqrt{2}}\left(\frac{1}{\sqrt{2}}\right)^2\frac{1}{\sqrt{2}}\left(\frac{1}{\sqrt{2}}\right)^2\frac{1}{\sqrt{2}}\left(\frac{1}{\sqrt{2}}\right)^2\frac{1}{\sqrt{2}}\left(\frac{1}{\sqrt{2}}\right)^2\frac{1}{\sqrt{2}}\left(\frac{1}{\sqrt{2}}\right)^2\frac{1}{\sqrt{2}}\left(\frac{1}{\sqrt{2}}\right)^2\frac{1}{\sqrt{$ 

# Video-Interface

# 1. Einleitung

Für den Austausch von Informationen zwischen Computer und Bediener verwendet man Datensichtstationen. Insbesondere bei der Eingabe von (Übungs-) Programmen und bei der Überprüfung der Programmfunktionen sind sie sehr hilfreich. In Computersystemen kommen sie meist dann zur Anwendung, wenn Textinformationen angezeigt oder eingegeben werden müssen.

Eine Datensichtstation besteht aus den Funktionseinheiten Tastatur, Video-Interface und Monitor.

Der Monitor entspricht einem Fernsehgerät ohne Hf-Empfangsteil, da das im Video-Interface erzeugte Bildsignal (auch Video genannt) unmittelbar dem Monitor zugeführt wird. Bild 1 zeigt die Zusammenschaltung einer Datensichtstation mit einem Mikrocomputer.

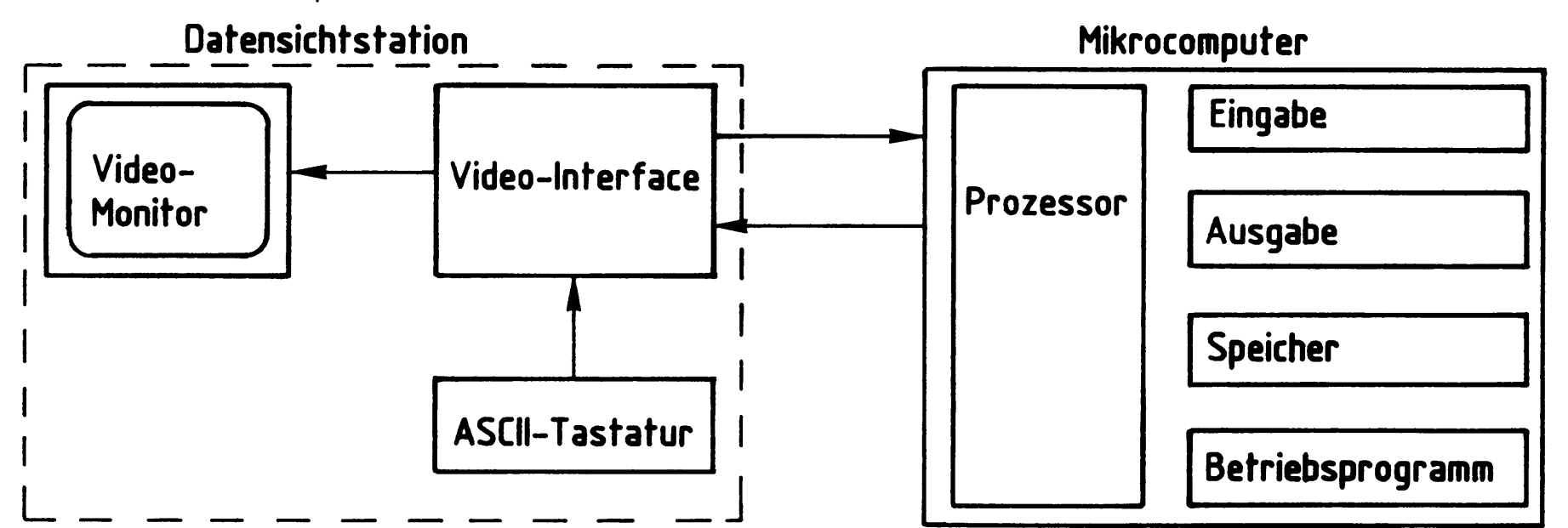

# Bild 1: Datensichtstation und Mikrocomputer

Jedes Betätigen einer Taste auf der Tastatur bewirkt, daß ein Zeichen von der DS-Station an den Mikrocomputer gesendet wird. Andererseits werden Zeichen, die vom Mikrocomputer an die DS-Station gesendet werden, auf dem Bildschirm dargestellt. Für diesen Betrieb ist im Mikrocomputer ein Programm erforderlich, das Teil des Betriebsprogramms MAT 85 ist.

2. Hinweise zu den Fertigungsunterlagen "Video-Interface"

Die vorliegenden Unterlagen zum Video-Interface sind etwas anders gestaltet als die Fachpraktischen Übungen, da die Schaltungstechnik des Video-Interfaces z.T. außerhalb des Rahmens der Lernziele liegt, die durch das MC-Baugruppensystem angesprochen werden sollen. Einem knappen Theorieteil zur Funktion des Video-Interfaces folgen die Unterlagen zur Fertigung der Baugruppe und ein ausführlicher Teil zur Inbetriebnahme und Fehlersuche. Im Anhang finden Sie technische Daten zu den wichtigsten Sonderbausteinen dieser Baugruppe.

# Video-Interface

3. Darstellung alphanumerischer Zeichen auf dem Bildschirm

Für die Erzeugung von Buchstaben und Zahlen (alphanumerische Zeichen) auf einem Bildschirm wird ein Verfahren angewendet, bei dem jedes Zeichen durch die Punkte eines Matrixrasters dargestellt wird. Standardgrößen für eine solche Matrix sind 5x7- oder 7x10-Punkte. Bild 2 zeigt ein 5x7-Raster für die Buchstaben H und Z.

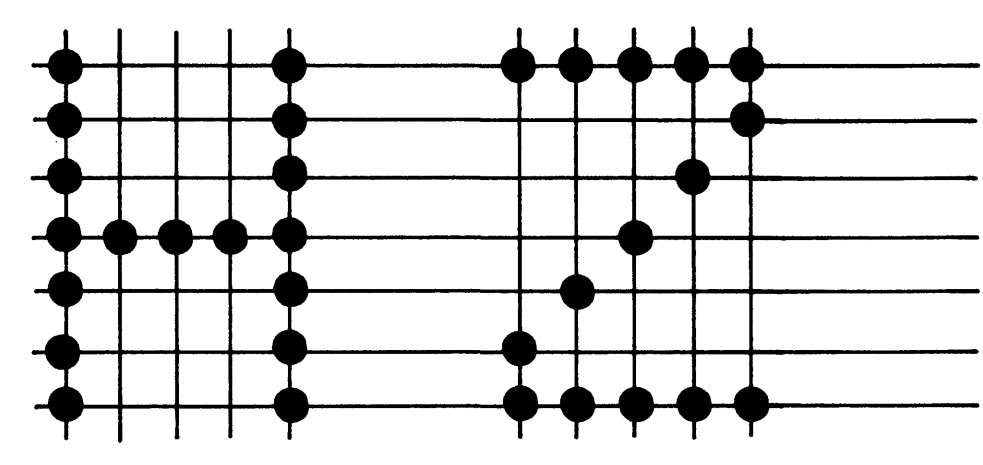

# Bild 2: Zeichendarstellung im 5x7-Raster

Die Schriftzeichen auf dem Bildschirm entstehen durch horizontale und vertikale Ablenkung eines Leuchtpunktes, der entsprechend den darzustellenden Zeichenpunkten hell oder dunkel gesteuert wird.

Die horizontale Ablenkung übernimmt ein Sägezahngenerator mit der Periode T1 von 64 µs. Die vertikale Ablenkung erfolgt durch einen zweiten Sägezahngenerator mit der Periode T2 von 20 ms (beide Generatoren befinden sich im Monitor). Innerhalb von einer Sekunde wird das gesamte Schriftfeld des Bildschirms 50mal dargestellt. Das Verhältnis der beiden Periodenzeiten T2/T1 ergibt die Zeilenzahl 312,5 des Monitorbildes. Bild 3 zeigt Lage und Einteilung des Schriftfeldes auf dem Bildschirm.

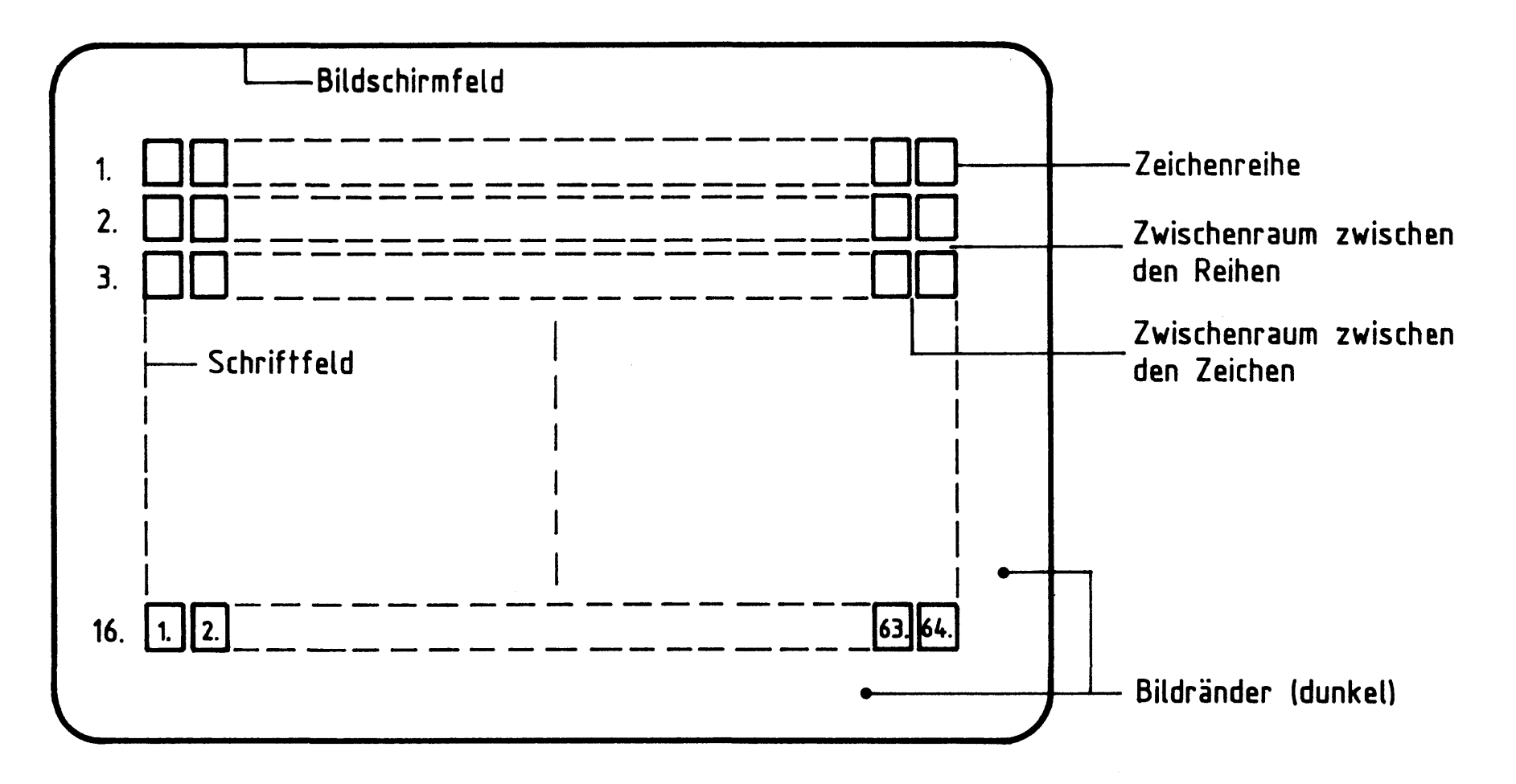

# Bild 3: Schriftfeld auf dem Bildschirm

BFZ / MFA 8.2. - 3

#### Video-Interface

Das gesamte Schriftfeld besteht aus 16 Zeichenreihen mit maximal 64 Zeichen. Zwischenräume zwischen den Zeichen und den Zeichenreihen sorgen für eine gute Lesbarkeit der Zeichen. Bild 4 zeigt den Aufbau eines Zeichens mit allen Zwischenräumen.

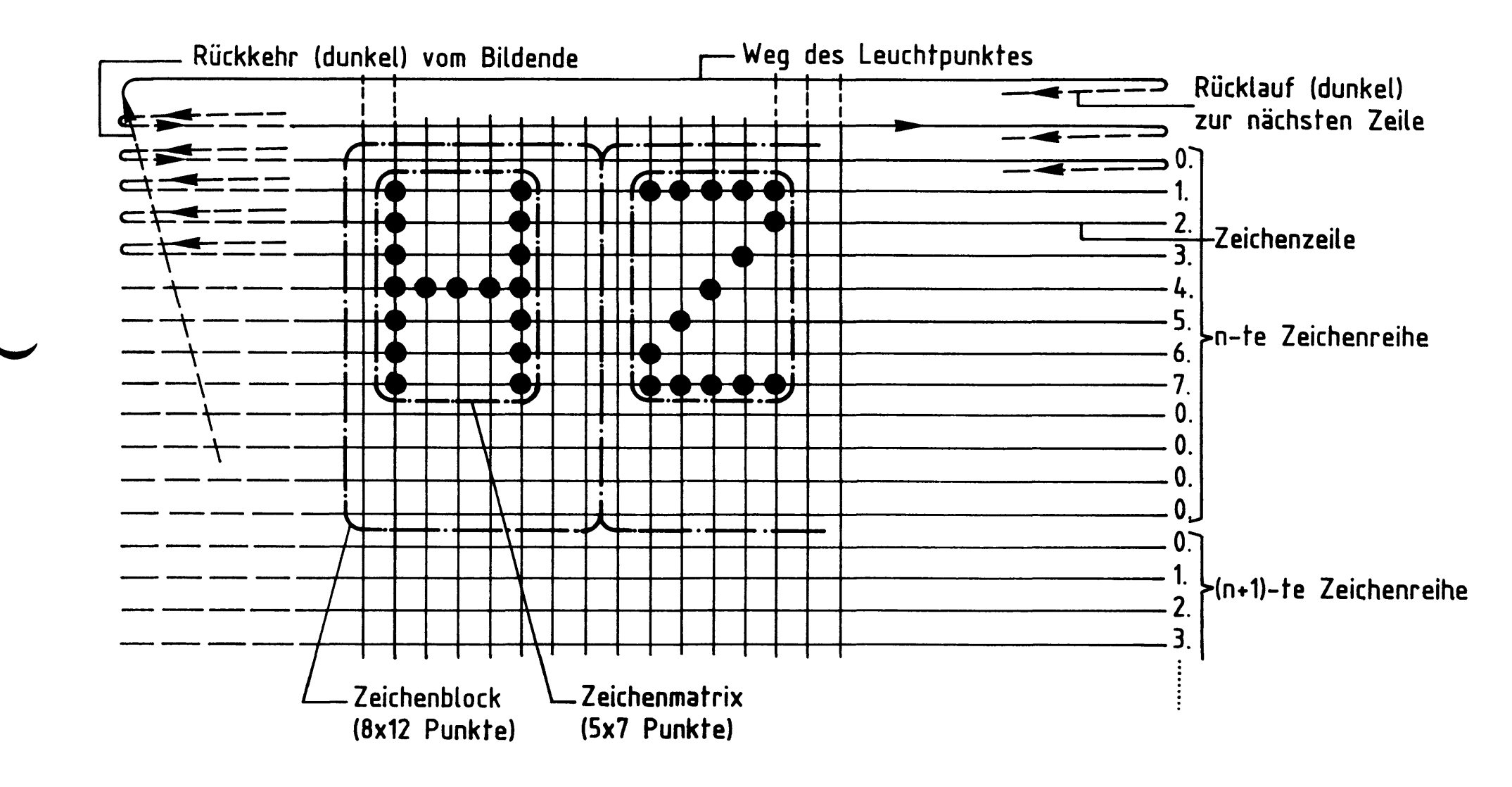

# Bild 4: Aufbau eines Zeichens mit Zwischenräumen (Zeichenblock)

Ein Zeichenblock besteht aus einem Raster von 8x12 Punkten. Für die Erzeugung eines solchen Blocks ist das Video-Interface verantwortlich.

Zur Vermeidung von Randunschärfen macht man das Schriftfeld kleiner als das Bildschirmfeld. Dazu wird im Bereich der Bildschirmränder der Leuchtpunkt dunkel gesteuert. Damit die einzelnen Zeichen und damit auch das gesamte Schriftfeld unverzerrt und ruhig auf dem Bildschirm erscheinen, muß das Video-Interface fol-

gende Informationen an den Monitor liefern:

- Synchronisierimpulse, die dem Monitor anzeigen, daß ein neues Bild beginnen soll. Durch diese Impulse wird der Leuchtpunkt dunkelgesteuert zur linken oberen Bildecke gesteuert (Bildsynchronimpulse).
- Synchronimpulse, die dem Monitor zeigen, daß eine neue Zeile beginnen soll. Hierdurch wird der Leuchtpunkt dunkelgesteuert zum nächsten Zeilenbeginn gesteuert (Zeilensynchronimpulse).
- die Information über die dunkel und hell zu steuernden Bildpunkte in einer Zeile.

# Video-Interface

Diese Informationen müssen entsprechend der Fernsehnorm (CCIR-Norm) in einem Signal vermischt dem Monitor zugeführt werden. Das Signal nennt man kurz BAS-Signal, entsprechend den in ihm enthaltenen Informationen für Bild, Austastung (Dunkelsteuerung) und Synchronisierung. Bild 5 zeigt den Verlauf des Signals, das zur Darstellung der Punkte einer Zeichenzeile benötigt wird. Zwölf solcher "Signalpakete" werden zur Darstellung einer Zeichenreihe, 192 zur Darstellung des gesamten Zeichenfeldes gebraucht.

![](_page_474_Figure_4.jpeg)

#### Bild 5: Pegel des BAS- Fernsehsignals

Die maximale Punktzahl pro Zeichenzeile, einschließlich der Zwischenräume, beträgt 64 x 8 = 512. Zur Darstellung dieser Punkte innerhalb von 40 µs benötigt man einen "Punktgenerator" mit einer Frequenz von 512/40 µs = 13 MHz.

4. Die Erzeugung des Punktsignals aus ASCII-Zeichen

Die Tastaturzeichen sind im ASCII-Code verschlüsselt. Die Umsetzung des ASCII-Codes in die 5x7-Punktdarstellung erfolgt in einem Zeichengenerator, einem für diese Aufgabe vorprogrammierten Lesespeicher (ROM). Er enthält für jedes ASCII-Zeichen jeweils in acht aufeinanderfolgenden Speicherzeilen die entsprechenden Bitmuster für die Punktdarstellung. Bild 6 zeigt die notwendigen Anschlüsse eines Zeichengenerators und ein Beispiel der Speicherbelegung für die Zeichen A und B.

# Video-Interface

# Speicherbelegung für die Zeichen A und B

![](_page_475_Figure_4.jpeg)

# Bild 6: Anschlüsse und Speicherbelegung (Beispiel) des Zeichengenerators

Die Adresse für das Punktmuster eines Zeichens setzt sich aus der Adresse des darzustellenden Zeichens (Zeichenadresse) und der Adresse der aktuellen Reihe (Reihenadresse) innerhalb des Zeichens zusammen. Die Zeichenadresse ändert sich pro Bildschirmzeile 64mal. Die Reihenadresse wird jedesmal nach Ausgabe einer

"Punkt-Zeile" geändert.

5. Blockschaltbild und Wirkungsweise des Video-Interfaces

Bild 7 zeigt das Blockschaltbild des Video-Interfaces. Die Funktionsblöcke sind entsprechend ihrer Lage im Stromlaufplan Bild 8 angeordnet. An jedem Block sind die zugehörigen IC's oder Bauteile aufgeführt.

Im Anhang finden Sie technische Unterlagen zu den wichtigsten Bausteinen des Video-Interfaces.

BFZ / MFA 8.2. - 6

#### Video-Interface

![](_page_476_Figure_3.jpeg)

Blockschaltbild Video-Interface Bild  $7:$ 

BFZ / MFA 8.2. - 7

# Video-Interface

![](_page_477_Figure_3.jpeg)

![](_page_477_Picture_222.jpeg)

Bild 8: Stromlaufplan Video-Interface

#### Video-Interface

Ein von der "ASCII-Tastatur" parallel gesendetes Zeichen wird innerhalb des "UART" (Universeller asynchroner Sende-Empfangs-Baustein) über einen Parallel/ Serien-Wandler in die serielle Form gewandelt, mit Start-, Stop- und Paritäts-Bits versehen und über den Ausgang "SEROUT" zur CPU gesendet.

Zeichen, die als serieller Datenstrom vom Mikrocomputer gesendet werden, gelangen dagegen über den Eingang "SERIN" zum Serien/Parallel-Wandler im UART. Dieser trennt die Start-, Stop- und Paritäts-Bits von den eigentlichen Daten-Bits und stellt das empfangene ASCII-Zeichen in paralleler Form auf dem "internen Datenbus" zur Verfügung.

Die Sende- und Empfangsgeschwindigkeit des UART's wird durch Taktimpulse aus dem "Baudraten-Teiler" gesteuert. Die Frequenz der Taktimpulse muß dem 16fachen der Baudrate entsprechen (z.B. f = 19,2 kHz für 1200 Bd). Diese Taktimpulse werden entweder aus dem "2-MHz-CPU-Takt" oder aus der Frequenz des "2-MHz-Oszillators" durch entsprechende Teilung im Baudraten-Teiler gewonnen.

Wenn das ASCII-Zeichen "BEL" (07H, Klingel) empfangen wird, sorgt der Block "BEL" für eine akustische Meldung.

Bei der weiteren Verarbeitung wird das Bit 5 im empfangenen ASCII-Zeichen ignoriert, da es lediglich der Unterscheidung zwischen Groß- und Kleinbuchstaben dient. Dadurch werden alle empfangenen Buchstaben als Großbuchstaben auf dem Bildschirm dargestellt. Über den freigegebenen "Puffer" gelangt das Zeichen nun in den "Bildwiederholspeicher". Die Speicheradresse und das Signal "Zeichen einschreiben" (Write) in den Bildwiederholspeicher liefert der "CRTC" (Cathode Ray Tube Controller = Elektronenstrahlröhre-Steuerbaustein). Eingeschrieben wird nur während des unsichtbaren Rücklaufs des Elektronenstrahls auf dem Bildschirm.

Für die Bilderzeugung werden die abgespeicherten Zeichen ständig wiederkehrend aus dem Bildwiederholspeicher gelesen und über den "Zeichenzwischenspeicher" dem "Zeichengenerator" zugeführt, der die Zeichenumwandlung in das Punktmuster übernimmt. Dafür müssen ihm folgende Informationen zugeführt werden:

- die Adresse, unter der das Punktmuster des auszugebenden Zeichens (Zeichenadresse) steht
- die Adresse der aktuellen Punktreihe dieses Zeichens (Reihenadresse)
- ein Freigabe-Signal zur Ausgabe des Punktmusters.

Die Zeichenadresse erhält er in Form des ASCII-Codes, dessen Bit 6 invertiert ist, vom Zeichenzwischenspeicher. Reihenadresse und Freigabe-Signal sendet der CRTC aus.

### Video-Interface

Vom Zeichengenerator gelangt die 5-Bit-Kombination der aktuellen Punktreihe des auszugebenden Zeichens an die parallelen Dateneingänge des "8-Bit-Schieberegisters". Mit einem Ladeimpuls, den der "Teiler durch 8" aussendet, wird sie in das Schieberegister übernommen und Bit für Bit am seriellen Ausgang ausgegeben. Die Schiebeimpulse kommen vom "Punktoszillator". Nach jeweils 8 Schiebetakten wird die 5-Bit-Kombination des nächsten auszugebenden Zeichens vom Zeichengenerator übernommen. Eine Zeichenreihe ist dann vollständig ausgegeben, wenn alle 12 Zeilen vom Elektronenstrahl durchlaufen sind.

Die Zwischenräume zwischen den einzelnen Zeichen werden dadurch erzeugt, daß drei der acht parallelen Dateneingänge (Datenbit 0, 6 und 7) auf Masse gelegt sind. Dies bewirkt eine Dunkelsteuerung der entsprechenden Punkte in der Punktreihe.

Im "Video-Mischer" wird die serielle Information aus dem Schieberegister mit Synchronimpulsen (Horizontal- und Vertikalimpulse) versehen und auf Fernseh-Normpegel gebracht. Diese Synchronimpulse werden innerhalb des CRTC durch Teilerketten aus dem 1-MHz-Signal erzeugt, das der Baudraten-Teiler liefert.

Eine weitere Aufgabe des CRTC ist die Steuerung und Anzeige der Schreibmarke (Cursor). Der Cursor zeigt diejenige Stelle auf dem Bildschirm an, an der das nächste empfangene Zeichen dargestellt wird. Von seiner Stellung hängt die Adresse des Bildwiederholspeichers ab, unter der das Zeichen gespeichert wird. Neben den normalen Textzeichen (Buchstaben, Ziffern) gibt es im ASCII-Code auch sogenannte Steuerzeichen, mit denen man z.B. den Cursor auf dem Bildschirm steuern oder den Bildwiederholspeicher löschen kann. Diese Steuerzeichen werden nicht im Bildwiederholspeicher abgelegt, sondern die ihnen entsprechenden Kommandos werden vom CRTC unmittelbar ausgeführt. Die Unterscheidung, ob es sich bei dem empfangenen Zeichen um ein Text- oder Steuerzeichen handelt, erfolgt über den "Steuerzeichen-Decoder", ein für diese Aufgabe programmiertes PROM. Er liefert dem CRTC zu jedem empfangenen Zeichen ein 3-Bit-Steuerwort, sowie ein Freigabesignal, sofern das Zeichen in den Bildwiederholspeicher übernommen werden darf. Die Übernahme dieses 3-Bit-Steuerwortes in den CRTC veranlaßt der UART mit dem Signal "Zeichen von der Tastatur empfangen".

Flußdiagramm

# Video-Interface

Flußdiagramm für den Arbeitsablauf

![](_page_480_Figure_4.jpeg)

# Bereitstellungsliste

# BFZ / MFA 8.2. - 11

# Video-Interface

![](_page_481_Picture_82.jpeg)

Buchsenstecker 15polig mit Lötstiften Tonabnehmer-Stecker in Koaxausführung Widerstand 68 $\Omega$ Widerstand  $390\Omega$ Widerstand 680Ω Widerstand 1  $k\Omega$ Widerstand 1,2  $k\Omega$ Widerstand  $4,7$  k $\Omega$ Widerstand 10  $k\Omega$ Widerstand  $1,5$  M $\Omega$ 

 $\mathbf 1$ 

 $\mathbf 1$ 

 $\mathbf 1$ 

 $\mathbf 1$ 

 $\mathbf 1$ 

 $6\phantom{1}6$ 

 $\,8\,$ 

 $\mathbf{2}$ 

 $\mathbf{3}$ 

1

Harting 0967015 2704 (Cinch), für Anschluß<br>an Videobuchse Sichtger. alle Widerstände  $0,25 W/15%$  Tol.

# Bereitstellungsliste

# BFZ / MFA 8.2. - 12

# Video-Interface

 $\Delta_{\rm c}$ 

![](_page_482_Picture_18.jpeg)

 $\Delta \phi = 0.01$  and  $\phi = 0.01$ 

Bereitstellungsliste

# BFZ / MFA 8.2. - 13

Video-Interface

![](_page_483_Picture_38.jpeg)

# Anmerkung:

Je nach Ausführung der geätzten Leiterplatte müssen unterschiedliche IC-Fassungen bereitgestellt werden:

Ist die Leiterplatte durchkontaktiert, können Sie gewöhnliche IC-Fassungen verwenden.

Bei nicht durchkontaktierten Leiterplatten müssen IC-Fassungen eingesetzt werden, die auch von der Bestückungsseite her verlötbar sind. Hierzu eignen sich sehr gut die sog. "Carrier-IC-Fassungen", die aus zusammengesetzten Einzelkontakten bestehen. Falls Sie die als Meterware erhältlichen Kontaktfederstreifen verwenden, benötigen Sie davon 915 mm.

Zur Inbetriebnahme der Baugruppe benötigen Sie zusätzlich:

![](_page_483_Picture_39.jpeg)

### **Übungsteil**

– A 1<br>– A 6

# Video-Interface

In dieser Übung werden Sie den zum Mikrocomputer-Baugruppensystem gehörenden Einschub "Video-Interface" aufbauen und in Betrieb nehmen. Falls Sie bereits einen zusammengebauten Einschub erhalten haben, besteht Ihre Aufgabe darin, ihn zu überprüfen und in Betrieb zu nehmen. Entscheiden Sie nun, wie Sie vorgehen.

> Aufbau nach Arbeitsunterlagen Überprüfen des fertigen Einschubs und Inbetriebnahme

In den folgenden Arbeitsschritten wird das Video-Interface in Betrieb genommen.

Dazu benötigen Sie:

- 1 Baugruppenträger mit Bus-Verdrahtung (BFZ/MFA 0.1.)
- 1 Bus-Abschluß (BFZ/MFA 0.2.)
- 1 Trafo-Einschub (BFZ/MFA 1.1)
- 1 Spannungsregelung (BFZ/MFA 1.2.)
- 1 Prozessor 8085 (BFZ/MFA 2.1.)
- 1 Adapter 64polig (BFZ/MFA 5.3.)
- 1 Video-Bildschirm mit Cinchanschluß

Alle aufgeführten Teile komplett aufgebaut und geprüft. Darüber hinaus sollten Sie den Stromlaufplan, das Blockschaltbild und den Bestückungsplan dieser Übung bereithalten.

Die Inbetriebnahme erfolgt schrittweise durch Prüfen der einzelnen Funktionsblöcke. Dazu werden nur immer diejenigen IC's zusätzlich in die Sockel gesteckt, die dem gerade zu prüfenden Block angehören. Alle dazu vorgegebenen

Arbeitsblätter enthalten:

- Angaben darüber, welcher Funktionsblock geprüft wird.
- Angaben über Aufgabe und Funktion des Blocks innerhalb des Video-Interfaces; diese Abschnitte sind auch als Ergänzung zur Funktionsbeschreibung gedacht.
- Angaben zur Vorbereitung der Prüfschritte (z.B. welche IC's zu stecken sind). Vor dem Stecken von IC's immer die Betriebsspannung ausschalten!
- Meßaufgaben; es werden hauptsächlich Messungen durchgeführt, deren Ergebnisse mit vorgegebenen Kontrollwerten verglichen werden müssen.

Bei sorgfältiger Durchführung der einzelnen Arbeitsschritte lassen sich eventuell vorhandene Fehlerquellen, wie Kurzschlüsse zwischen Leiterbahnen oder defekte Bauteile, leicht einkreisen und beheben.

![](_page_485_Picture_66.jpeg)

![](_page_485_Picture_1.jpeg)

alle nicht bemaßten Bohrungen  $\phi$ 0,8 mm<br>Benötigte Bohrer: 0,8 – 0,9 – 1,0 – 1,3 – 2,7 mm

![](_page_486_Picture_89.jpeg)

Die folgende Abbildung zeigt das Layout der Bestückungsseite.

![](_page_486_Figure_2.jpeg)

 $\label{eq:2.1} \frac{1}{\sqrt{2}}\int_{\mathbb{R}^3}\frac{1}{\sqrt{2}}\left(\frac{1}{\sqrt{2}}\right)^2\frac{1}{\sqrt{2}}\left(\frac{1}{\sqrt{2}}\right)^2\frac{1}{\sqrt{2}}\left(\frac{1}{\sqrt{2}}\right)^2.$ 

 $-A2$ 

A1.2

![](_page_487_Picture_114.jpeg)

A2.1

Bestücken Sie die Leiterplatte mit Hilfe des Bestückungsplans, der Stückliste und der Bauteilliste. Vorher sollten Sie alle Leiterbahnen möglichst mit einer Lupe nach Rissen und Kurzschlüssen (Ätzfehler, Bohrgrat) untersuchen und Fehler entsprechend beseitigen. Stecken Sie zunächst noch keine IC's in die Sockel!

![](_page_487_Figure_2.jpeg)

![](_page_487_Figure_3.jpeg)

![](_page_488_Picture_26.jpeg)

## Anmerkung

Alle IC's werden auf Fassungen gesteckt, die je nach Ausführung der geätzten Leiterplatte unterschiedlicher Bauart sind. Wenn die Leiterplatte galvanisch durchkontaktiert ist, werden gewöhnliche IC-Fassungen verwendet. Bei nicht durchkontaktierten Leiterplatten müssen IC-Fassungen eingesetzt werden, die auch von der Bestückungsseite her verlötbar sind. Hierzu verwenden Sie entweder "Carrier-IC-Fassungen", die aus zusammengesetzten Einzelkontakten bestehen oder die als Meterware erhältlichen Kontaktfederstreifen.

# Bauteilliste Leiterplatte

![](_page_488_Picture_27.jpeg)

# Arbeitsblatt

![](_page_489_Picture_16.jpeg)

Name:

Video-Interface

Datum:

![](_page_489_Picture_17.jpeg)

![](_page_489_Picture_6.jpeg)

![](_page_490_Picture_48.jpeg)

Stellen Sie die Frontplatte nach folgenden Zeichnungen her. Vor dem Beschriften muß die Frontplatte gereinigt und entfettet werden. Die Beschriftung kann mit einem Tuscheschreiber oder Abreibebuchstaben erfolgen. Nach dem Beschriften sollten Sie die Frontplatte mit Plastik-Spray besprühen.

![](_page_490_Figure_2.jpeg)

Material: Frontplatte L-C05 Alu 2mm

![](_page_490_Picture_4.jpeg)

 $A$ 3

![](_page_491_Picture_81.jpeg)

Bestücken und verdrahten Sie die Frontplatte nach den folgenden Zeichnungen und der Stückliste.

![](_page_491_Figure_2.jpeg)

Stückliste Frontplatte  $\mathbf{f}$  $\mathbf{r}$  ,  $\mathbf{r}$  ,  $\mathbf{r}$ 

 $\Big|_{\mathsf{D},\mathsf{unadd}}$ 

![](_page_491_Picture_82.jpeg)

![](_page_492_Picture_2.jpeg)

![](_page_493_Figure_0.jpeg)

Stellen Sie das Video-Kabel nach folgenden Angaben her.

![](_page_493_Figure_2.jpeg)

Stückliste Video-Kabel

![](_page_493_Picture_55.jpeg)

# Arbeitsblatt

![](_page_494_Picture_94.jpeg)

Datum:

Video-Interface

Sichtkontrolle

Führen Sie eine Sichtkontrolle des fertigen Einschubs durch. Dazu sollten Sie den Stromlauf- und Bestückungsplan bereitlegen. Beheben Sie erkannte Fehler und Mängel.

# Lötstellen

Sind auf der mit "L" bezeichneten Seite der Karte (Leiterbahnseite, Lötseite) alle Bauteilanschlüsse sachgemäß angelötet? Achten Sie bei den Lötstellen besonders auf Kurzschlüsse, die bei der Enge der Leiterbahnen leicht durch das Auftragen einer zu großen Menge von Lötzinn oder durch Lötzinnspritzer und -perlen entstehen können.

Bei galvanisch nicht durchkontaktierten Leiterplatten müssen auch Lötstellen auf der mit "B" bezeichneten Kartenseite (Bauteilseite, Bestückungsseite) überprüft werden. Dort müssen alle Bauteilanschlüsse, an die eine Leiterbahn führt, verlötet sein. Außerdem müssen bei nicht durchkontaktierten Leiterplatten alle im Bestükkungsplan mit "x" bezeichneten Bohrungen durch Einsetzen von Drahtstückchen durchkontaktiert sein.

# Bestückung

- Sind alle Widerstände mit ihren Werten richtig eingebaut?
- Sind die Elkos richtig gepolt?
- Sind die IC's bereits eingesteckt? Wenn ja, ziehen Sie alle IC's heraus.
- Sind die Frontplatten-Stecker (15polige Buchse, BNC) richtig angeschlossen?
- Sind die Brücken 1t. Stromlaufplan (Bild 8) geschlossen? Wenn ja, öffnen Sie die Brücke P12-P13 (TV-Schreibmaschine für die Inbetriebnahme).
- Haben die Gehäuse der beiden Transistoren T2 und T3 (sofern Metallgehäuse) keine Berührung?

Gesamtaufbau

- Kontrollieren Sie auch die Montage der Frontplatte und den Einbau des Buchsen- und BNC-Steckers.
- Ist das Video-Kabel kurzschlußfrei?

![](_page_494_Picture_20.jpeg)

![](_page_495_Picture_18.jpeg)

Video-Interface über Adapter am System-Bus. Betriebsspannung eingeschaltet.

Suchen Sie sich aus dem Stromlaufplan die entsprechenden IC-Stifte heraus; tragen Sie IC-Typ, Stift-Nummern und die dort gemessenen Spannungen in die Tabelle ein.

![](_page_495_Picture_19.jpeg)

![](_page_495_Picture_20.jpeg)

![](_page_495_Picture_5.jpeg)

![](_page_495_Picture_21.jpeg)

![](_page_496_Picture_23.jpeg)

Video-Interface: IC's 12, 13 und 19 in die Sockel stecken. CPU-Baugruppe in den Baugruppenträger stecken. Betriebsspannung einschalten.

Messen Sie mit dem Oszilloskop die Periodendauer der Signale an den in der Tabelle angegebenen IC-Stiften. Bestimmen Sie daraus die Frequenzen dieser Signale. Wenn diese im Bereich der Kontrollwerte liegen, arbeitet der Baudraten-Teiler richtig.

![](_page_496_Picture_24.jpeg)

 $\label{eq:2.1} \mathcal{L}(\mathcal{L}^{\mathcal{L}}_{\mathcal{L}}(\mathcal{L}^{\mathcal{L}}_{\mathcal{L}})) = \mathcal{L}(\mathcal{L}^{\mathcal{L}}_{\mathcal{L}}(\mathcal{L}^{\mathcal{L}}_{\mathcal{L}})) = \mathcal{L}(\mathcal{L}^{\mathcal{L}}_{\mathcal{L}}(\mathcal{L}^{\mathcal{L}}_{\mathcal{L}}))$ 

![](_page_497_Picture_25.jpeg)

Video-Interface: IC's 9 und 18 in die Sockel stecken. Betriebsspannung einschalten.

Oszilloskopieren Sie die Signale an den in der Tabelle angegebenen IC-Stiften. Bestimmen Sie die Frequenzen dieser Signale.

![](_page_497_Picture_26.jpeg)

Stellen Sie C3 so ein, daß die Frequenz des Signals an IC5.1 ihren Mini-

malwert (ca. 13 MHz) hat. (Dies bedeutet maximale Bildbreite auf dem Monitor).

Wie wirkt sich ein L-Pegel an IC8.10 auf das Signal an IC5.2 aus?

Zur Kontrolle: Der Punkt-Oszillator gibt keine Schiebeimpulse mehr ab.

![](_page_498_Picture_21.jpeg)

Eingang von IC3. Tragen Sie die zugehörigen Zeichen, die der Monitor anzeigt, in die Tabelle ein.

Wenn das Schriftfeld auf dem Monitor zu breit oder zu schmal erscheint, müssen Sie Trimmer C3 entsprechend verstellen.

![](_page_498_Picture_22.jpeg)

Wenn Sie andere Zeichen angezeigt bekommen, müssen Sie die Leiterbahnwege ab IC1 in Richtung IC5 nach Kurzschlüssen oder Unterbrechungen absuchen. Weitere Fehlermöglichkeiten: Kurzschlüsse auf den Reihenadreßleitungen; IC's 3, 4, 5 oder 8 defekt; Gehäuse der Transistoren T2 u. T3 kurzgeschlossen.

# Arbeitsblatt

A7.5

![](_page_499_Picture_75.jpeg)

Video-Interface

#### Datum:

Prüfen der Funktion des UART's und der Datenleitungen zwischen IC11 und IC1

Die von der Tastatur parallel gesendete Bit-Kombination eines Zeichens wird in serieller Form und mit Start-, Stop- und Paritäts-Bits versehen am UART-Ausgang Pin 25 an den V-24-Pegelwandler (IC15) gesendet. Über das Tor IC16.3, den Pegelwandler IC15.2 und den Inverter IC16.2 gelangt das Zeichen wieder zum UART zurück (Pins 18, 20) und wird in paralleler Form, getrennt von Start-, Stop- und Paritäts-Bits, auf den internen Datenbus gesendet. Auf den Datenleitungen DB0 bis DB6 muß jeweils diejenige Bit-Kombination meßbar sein, die dem ASCII-Code des auf der Tastatur betätigten Zeichens entspricht. Für die Prüfung werden solche Zeichen gewählt, deren ASCII-Code der Bitfolge H-L-H-L usw. entspricht. Kurzschlüsse zwischen benachbarten Datenleitungen lassen sich dadurch leicht bestimmen.

Video-Interface: IC's 11, 15, 16 und 20 in die Sockel stecken. Tastatur anschließen.

![](_page_499_Picture_76.jpeg)

Taste "ALPHA Lock" betätigen

Kontrollieren Sie mit einem TTL-Tester die in nebenstehender Tabelle angegebenen Pegel (jeweils nach Betätigung der Tasten).

Bei Betätigung einer Zeichentaste werden die Codes für Großbuchstaben ausgegeben.

![](_page_499_Picture_77.jpeg)

![](_page_499_Picture_13.jpeg)

![](_page_500_Picture_54.jpeg)

![](_page_500_Picture_55.jpeg)

Dieser Block besteht aus den Dioden D1 bis D4, den beiden NOR-Gattern IC14.3 und IC14.4, dem monostabilen Multivibrator IC2 und dem Schalttransistor T1. Wenn auf dem internen Datenbus der ASCII-Code 07H (BEL) ansteht, soll Transistor T1 kurzzeitig leitend gemacht werden und der Summer in der Tastatur ansprechen. Zur Überprüfung dieses Blocks muß der Code 07 auf den Datenbus gegeben werden. Nach der Codierungstabelle für die ASCII-Tastatur (FPÜ 8.1. Seite 3) wird dieser Code durch gleichzeitiges Betätigen der Tasten CONTROL und G ausgesendet. Dabei ist darauf zu achten, daß die Taste CONTROL zuerst betätigt wird.

Video-Interface: IC's 2 und 14 in die Sockel stecken. Betriebsspannung einschalten.

Betätigen Sie CNTR G;

Der Summer muß ansprechen.

 $\label{eq:2.1} \frac{1}{\sqrt{2}}\left(\frac{1}{\sqrt{2}}\right)^{2} \left(\frac{1}{\sqrt{2}}\right)^{2} \left(\frac{1}{\sqrt{2}}\right)^{2} \left(\frac{1}{\sqrt{2}}\right)^{2} \left(\frac{1}{\sqrt{2}}\right)^{2} \left(\frac{1}{\sqrt{2}}\right)^{2} \left(\frac{1}{\sqrt{2}}\right)^{2} \left(\frac{1}{\sqrt{2}}\right)^{2} \left(\frac{1}{\sqrt{2}}\right)^{2} \left(\frac{1}{\sqrt{2}}\right)^{2} \left(\frac{1}{\sqrt{2}}\right)^{2} \left(\$ 

 $\label{eq:1} \mathbf{V} = \mathbf{V} \mathbf{V} + \mathbf{V} \mathbf{V} + \mathbf{V} \mathbf{V}$ 

 $A/0$ 

![](_page_501_Picture_49.jpeg)

![](_page_501_Picture_50.jpeg)

A7.7

![](_page_501_Picture_51.jpeg)

Video-Interface

Datum:

Prüfen des "Steuerzeichen-Decoders"

Mit der steigenden Flanke des UART-Signals "Zeichen von der Tastatur empfangen" (Ausgabe an IC11.19) übernimmt der CRTC ein Steuerwort (3 Bit) vom Steuerzeichen-Decoder.

Zur Überprüfung des Decoders werden verschiedene Bitkombinationen an die Eingänge (Adreßleitungen) gelegt und dabei die zugehörigen Ausgangssignale (Datenausgänge) kontrolliert.

Video-Interface: IC10 in den Sockel stecken. ASCII-Tastatur: ALPHA LOCK und LOCK ausschalten. Betriebsspannung ein.

Betätigen Sie die in folgender Tabelle angegebenen Tasten und prüfen Sie mit einem TTL-Tester die Signal-Pegel an den Datenausgängen des Decoders.

![](_page_501_Picture_52.jpeg)

Bei Betätigung der Tasten in Verbindung mit der CONTROL-Taste (CNTR)

muß die CNTR-Taste vor der Zeichentaste gedrückt werden.

![](_page_502_Picture_16.jpeg)

Zeichen erscheinen (64 Zeichen, 16 Reihen).

Stellen Sie nun wieder die Verbindung zwischen IC20.4/11 und IC1/1 u. 19 her.

 $\frac{1}{2}$ 

![](_page_503_Picture_46.jpeg)

![](_page_503_Picture_47.jpeg)

Video-Interface

Datum:

Prüfen des "Bildwiederholspeichers" und der Gesamtfunktion des Video-Interfaces

# A7.9

Im Bildwiederholspeicher werden alle vom UART empfangenen Text-Zeichen gespeichert. Zum Einschreiben der Zeichen in diesen Speicher sendet der CRTC entsprechende Adreßsignale und das Steuersignal WRITE (H-Pegel) aus. Wenn das gesendete Zeichen ein Steuerzeichen ist, wird das Einschreiben seiner Bitkombination in den Speicher durch L-Pegel der Datenleitung D3 des Steuerzeichen-Decoders verhindert. Eingeschrieben wird nur während des Zeilenrücklaufs des Elektronenstrahls auf dem Bildschirm. Zur Darstellung des Speicherinhaltes auf dem Bildschirm wird der Speicher 64x12x16 = 12288 mal gelesen (64 Zeichen pro Reihe, 12 Zeilen pro Zeichenreihe, 16 Zeichenreihen pro Bild). Dies geschieht innerhalb von einer Sekunde 50 mal. Während des Lesevorgangs bleibt der Puffer gesperrt.

Video-Interface: IC's 6 und 7 in die Sockel stecken.

![](_page_503_Picture_48.jpeg)
## Arbeitsblatt

BFZ / MFA 8.2. - 34

Name:

Video-Interface

Datum:

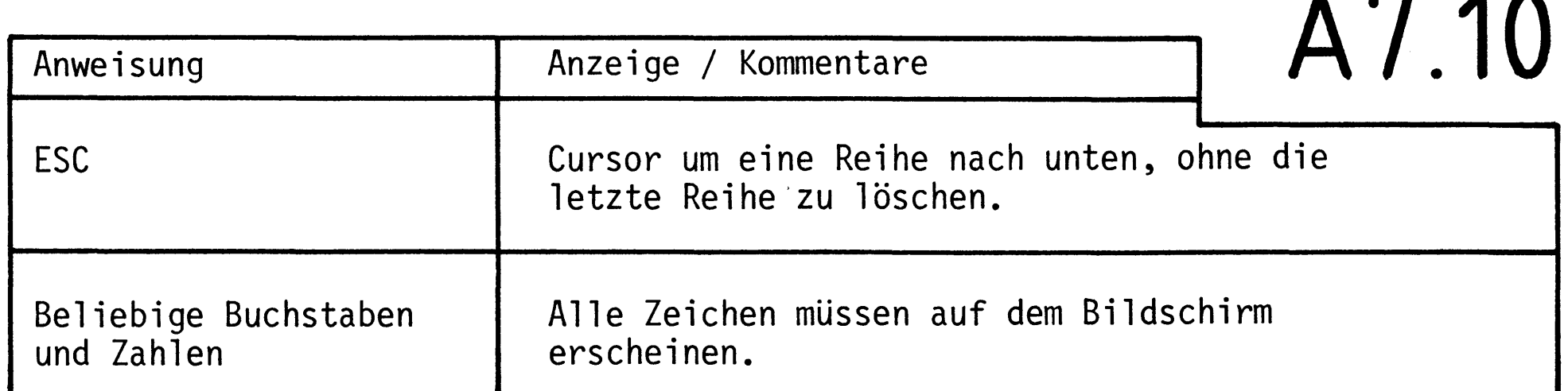

Stecken Sie nun noch IC17 in den Sockel.

Mit diesem IC wird ein einfacher 2-MHz-Oszillator aufgebaut, den man anstelle des 2-MHz-Quarz-Oszillators der CPU-Baugruppe für diese Inbetriebnahme hätte einsetzen können.

Schließen Sie die Lötpunkte P12 und P13 (siehe Bestückungsplan). Tor IC16.3 ist dadurch gesperrt.

Das Video-Interface arbeitet nun nicht mehr als Terminal. Jedes vom UART seriell ausgesendete Zeichen gelangt nur noch über die CPU zum UART zurück und von dort aus auf den internen Datenbus.

Der Betrieb des Datensichtgerätes in Verbindung mit dem Mikrocomputer wird in der Fachpraktischen Übung "Inbetriebnahme 8085-System" (FPÜ BFZ/MFA 6.1.) erklärt.

Damit ist die Übung beendet.

BFZ / MFA 8.2. - 35

### Video-Interface

Technische Daten Zeichengenerator R0-3-2513

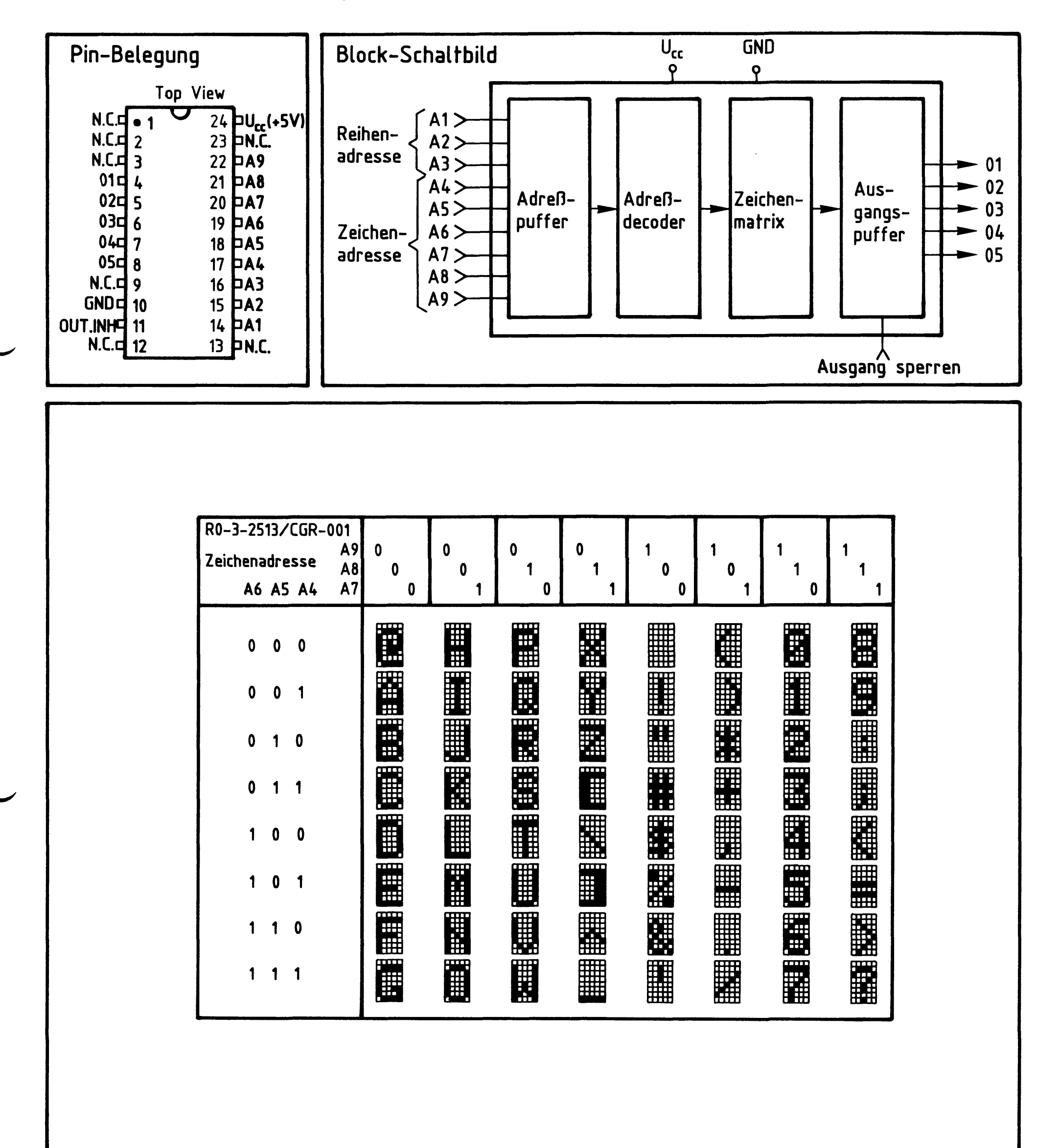

Grenzdaten:  $U_{cc}$  und Eingangsspannungen (geg. GND) : -0,3V bis +8V

Kenndaten:  $U_{cc}$  : +5V ±5% Umgebungstemperatur: 0 - 70°C

#### Video-Interface

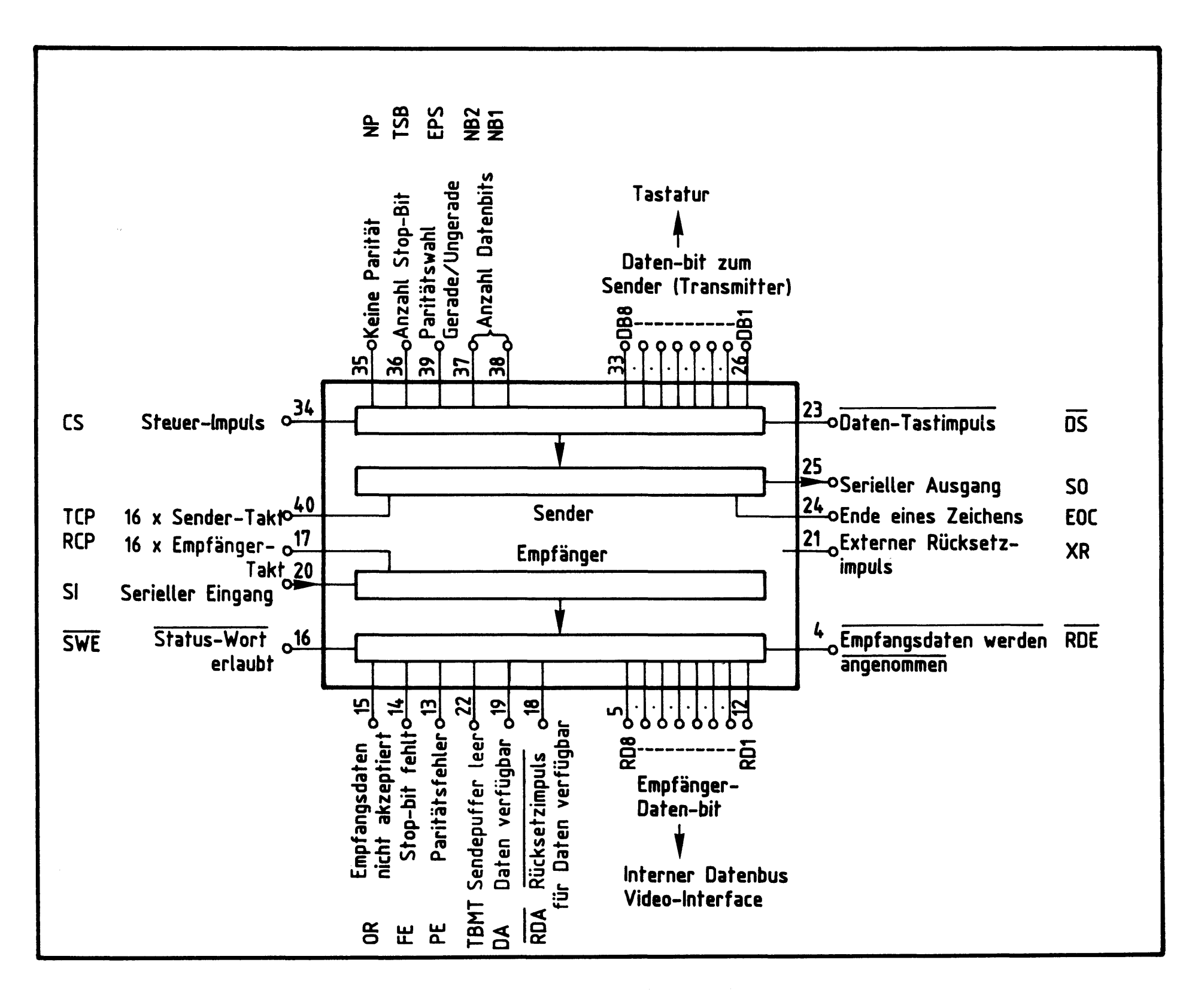

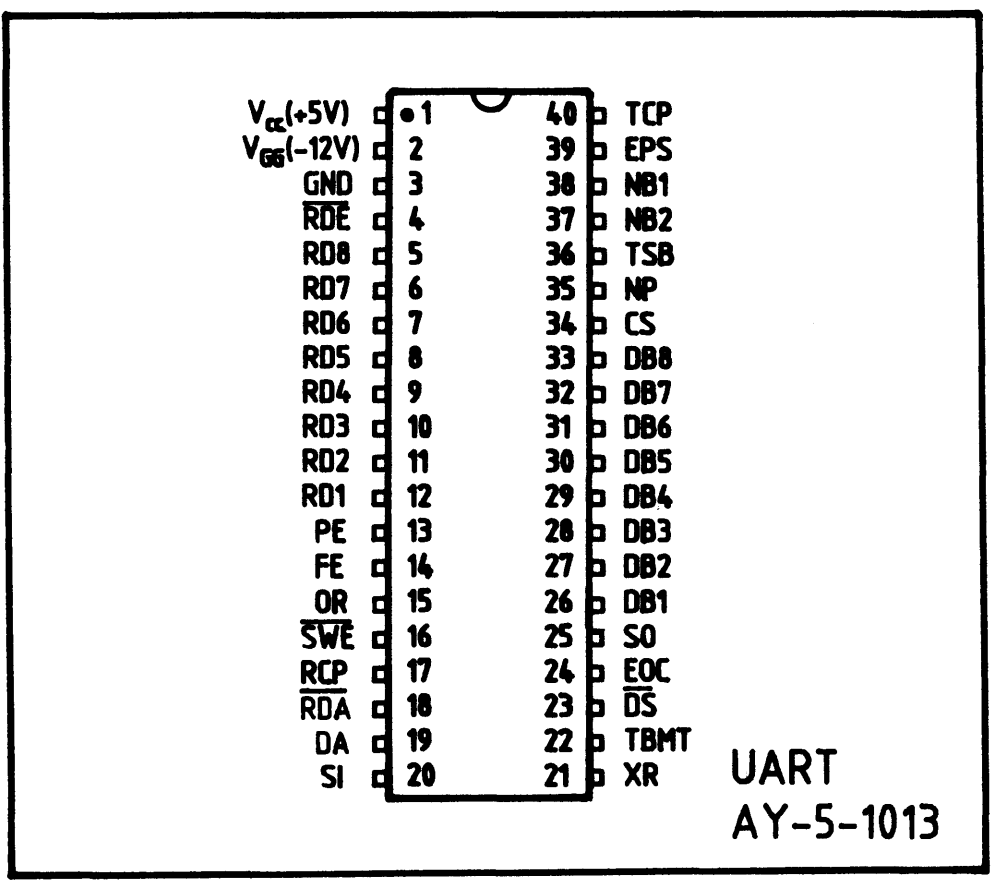

# Video-Interface

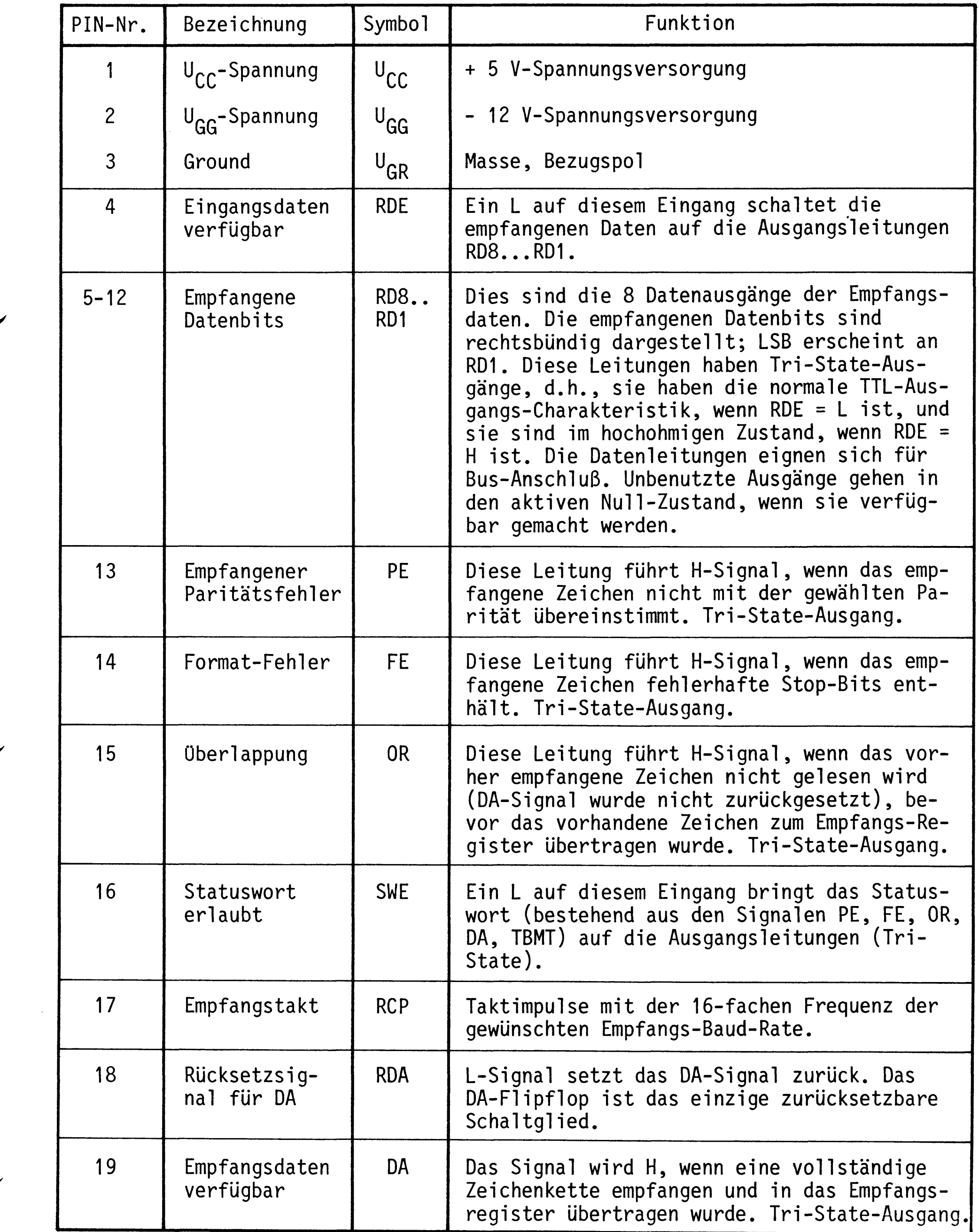

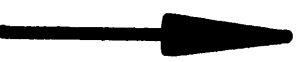

# Video-Interface

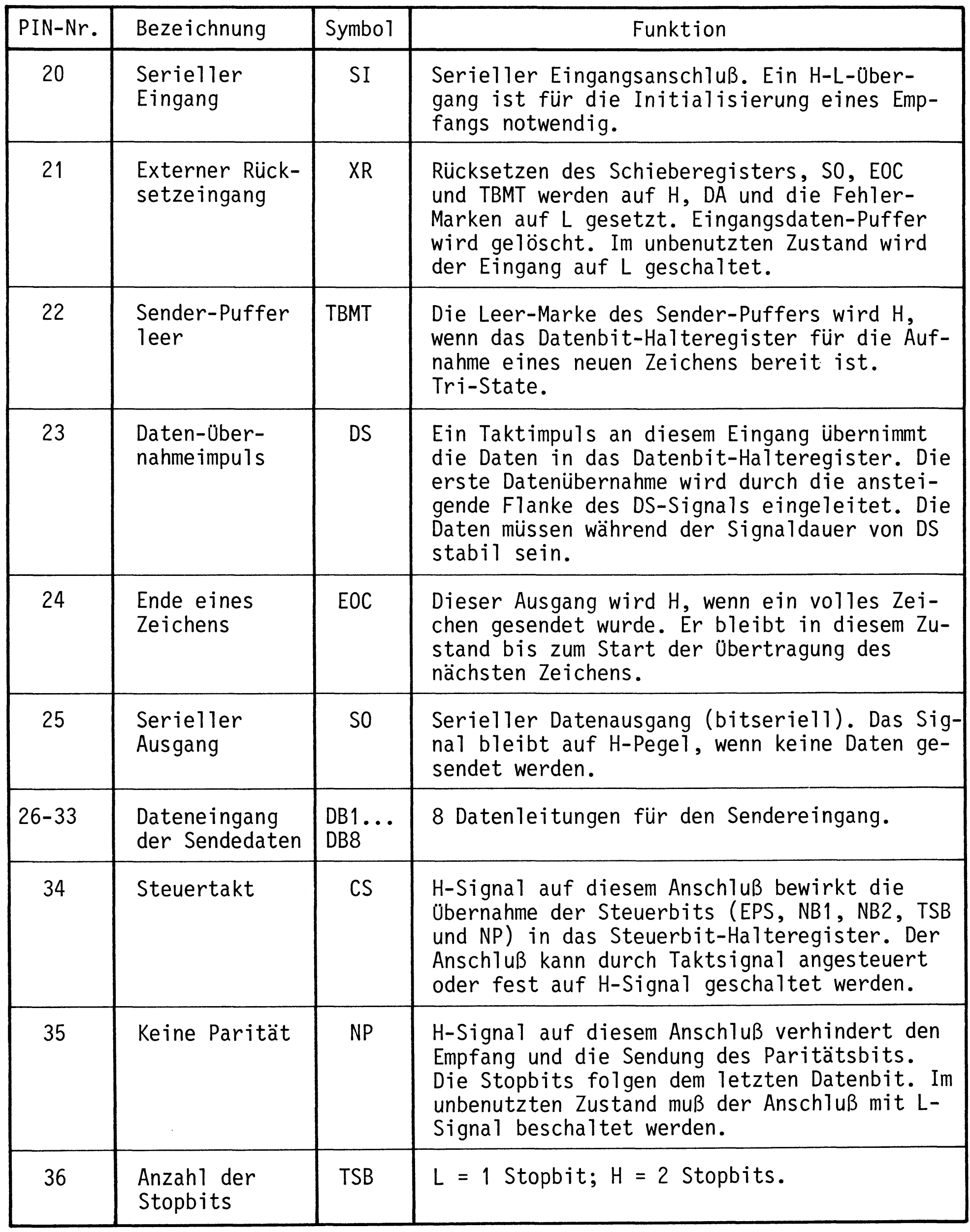

# BFZ / MFA 8.2. - 39

# Video-Interface

## Technische Daten UART AY-5-1013

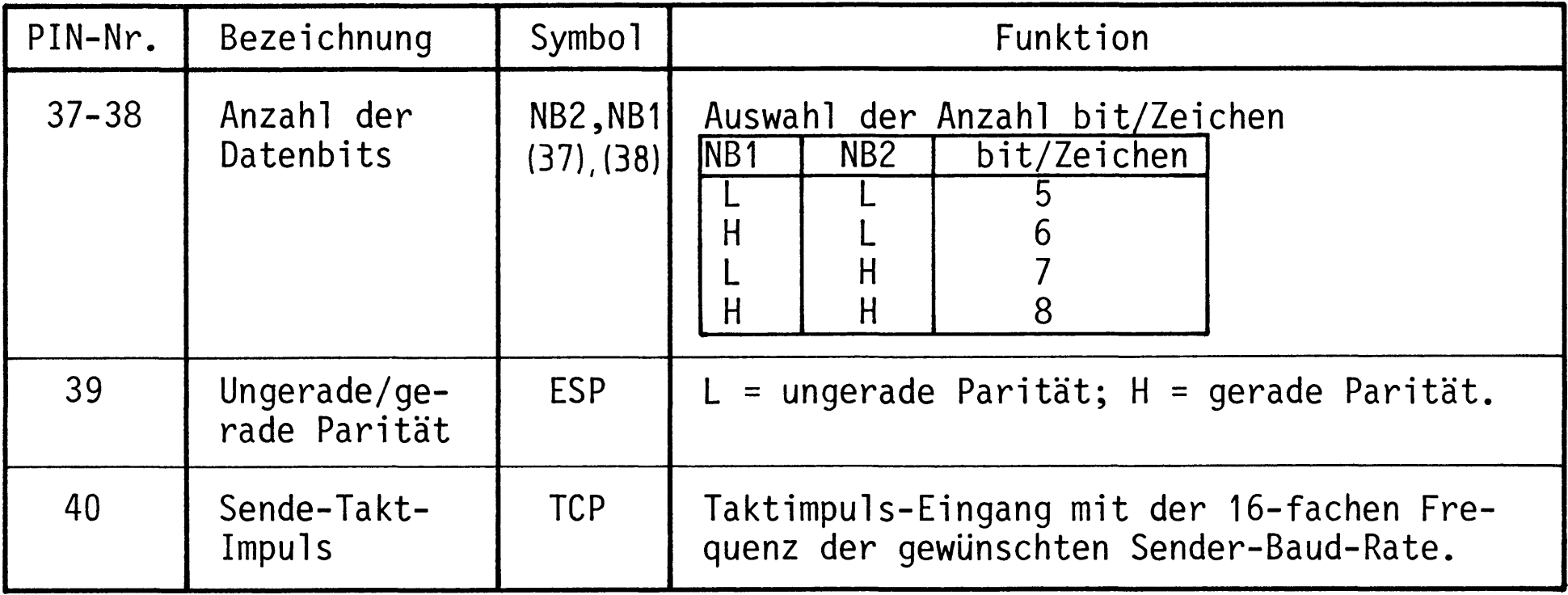

 $\sim$ 

 $\mathcal{A}$ 

BFZ / MFA 8.2. - 40

#### Video-Interface

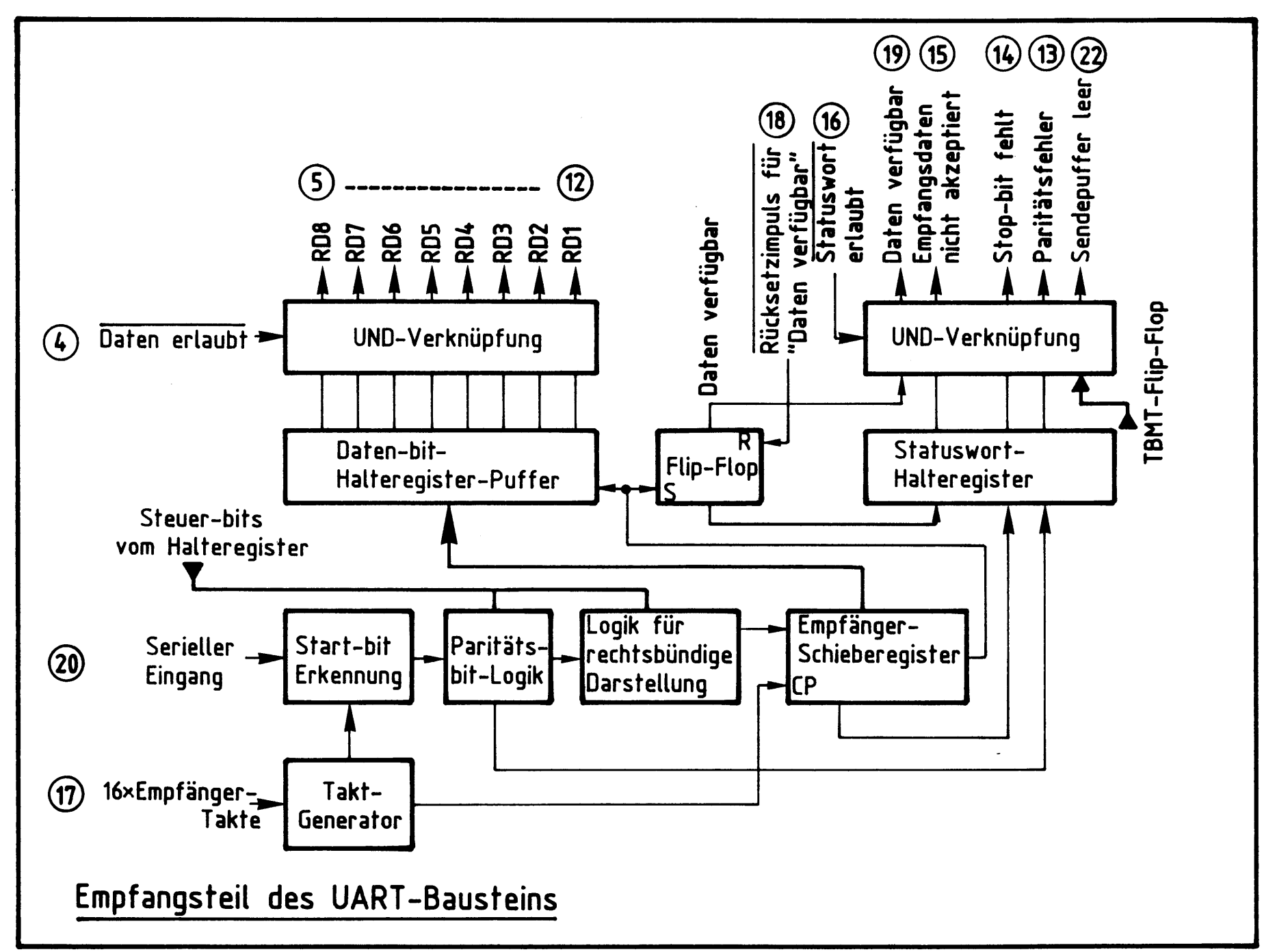

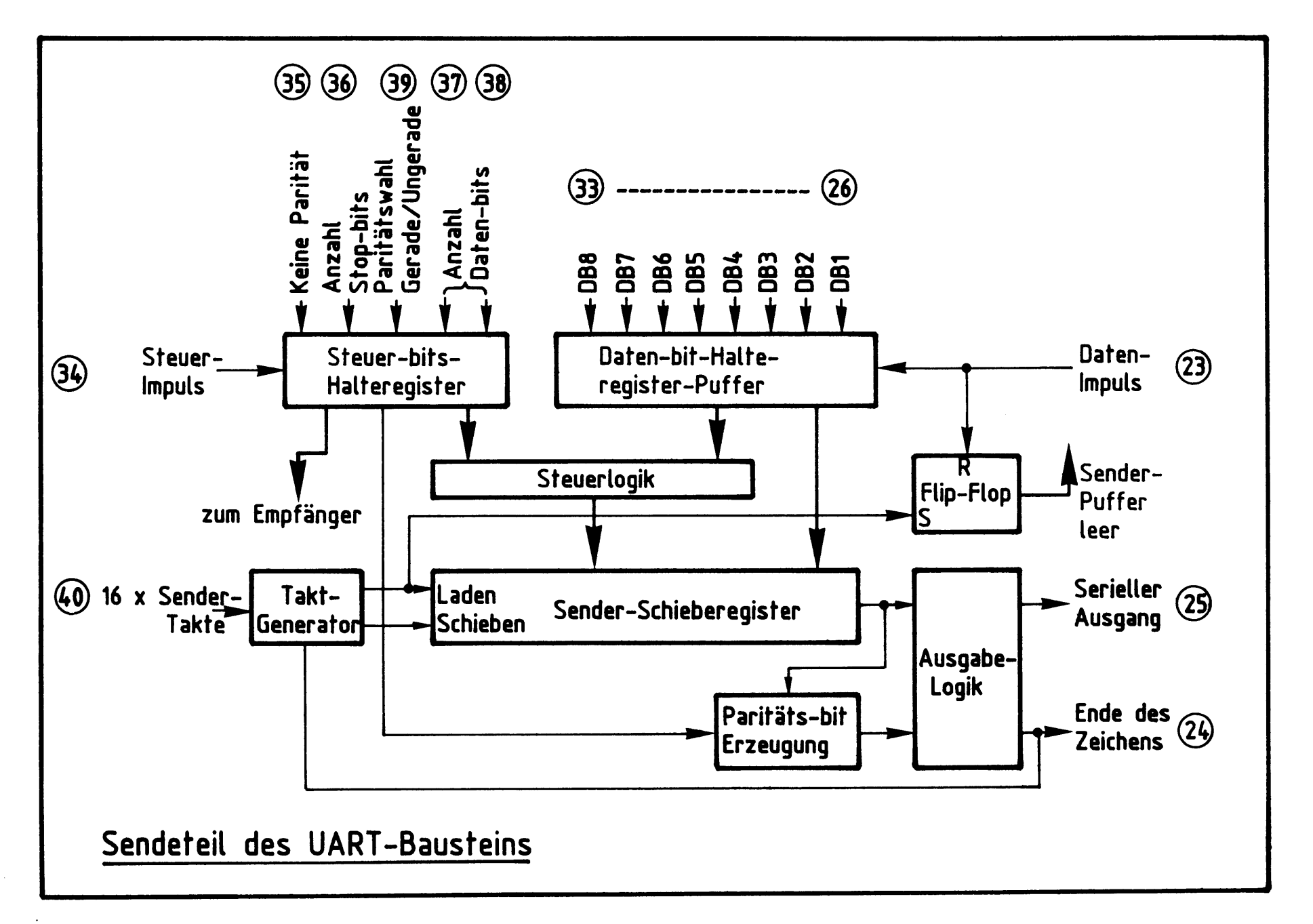

#### Video-Interface

Technische Daten CRT Controller CRT 96364 A

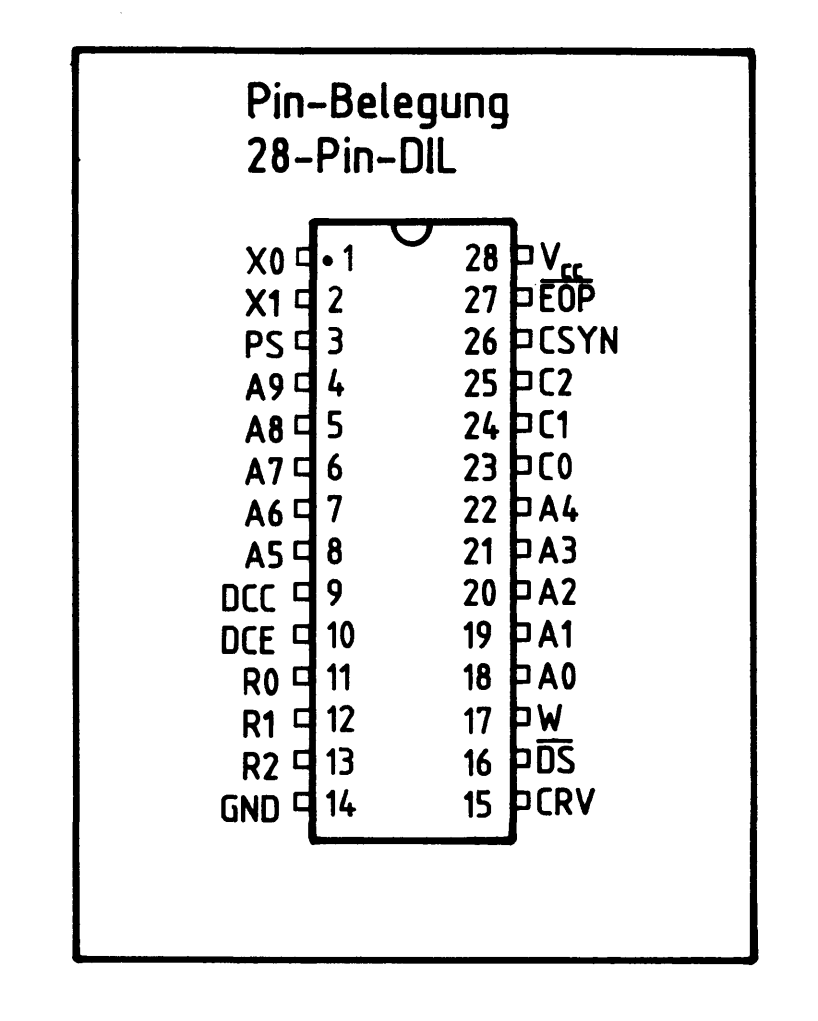

### Grenzdaten:

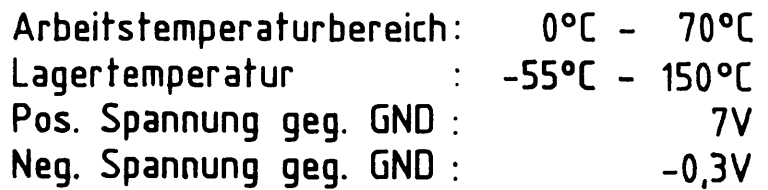

### Kenndaten:

Betriebsspannung geg. GND:  $V_{cc} = +5V \pm 5\%$ <br>Betriebsstrom :  $I_{cc} = 120 \text{ mA}$ 

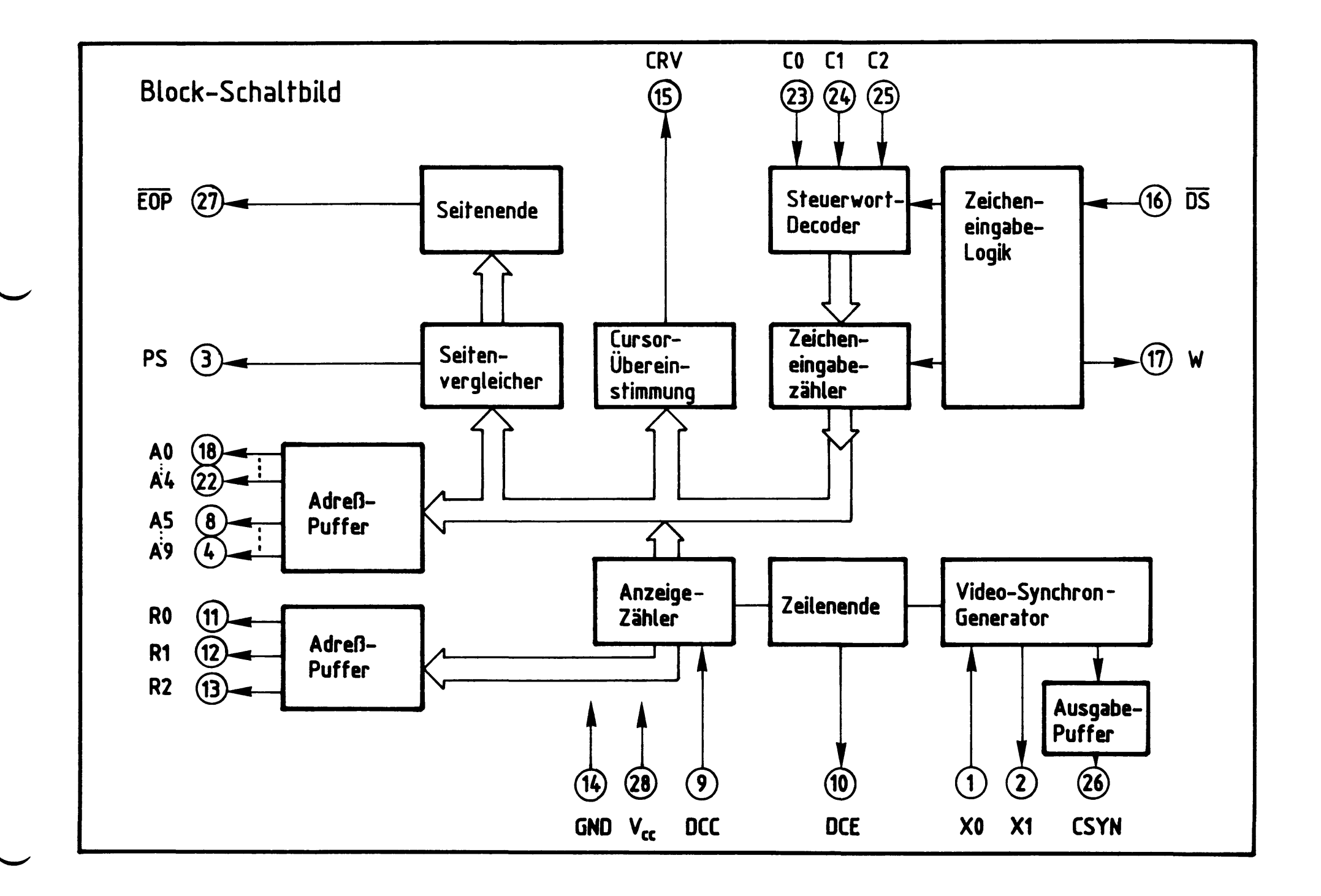

Video-Interface

Technische Daten CRT Controller CRT 96364 A

Beschreibung der PIN-Funktionen

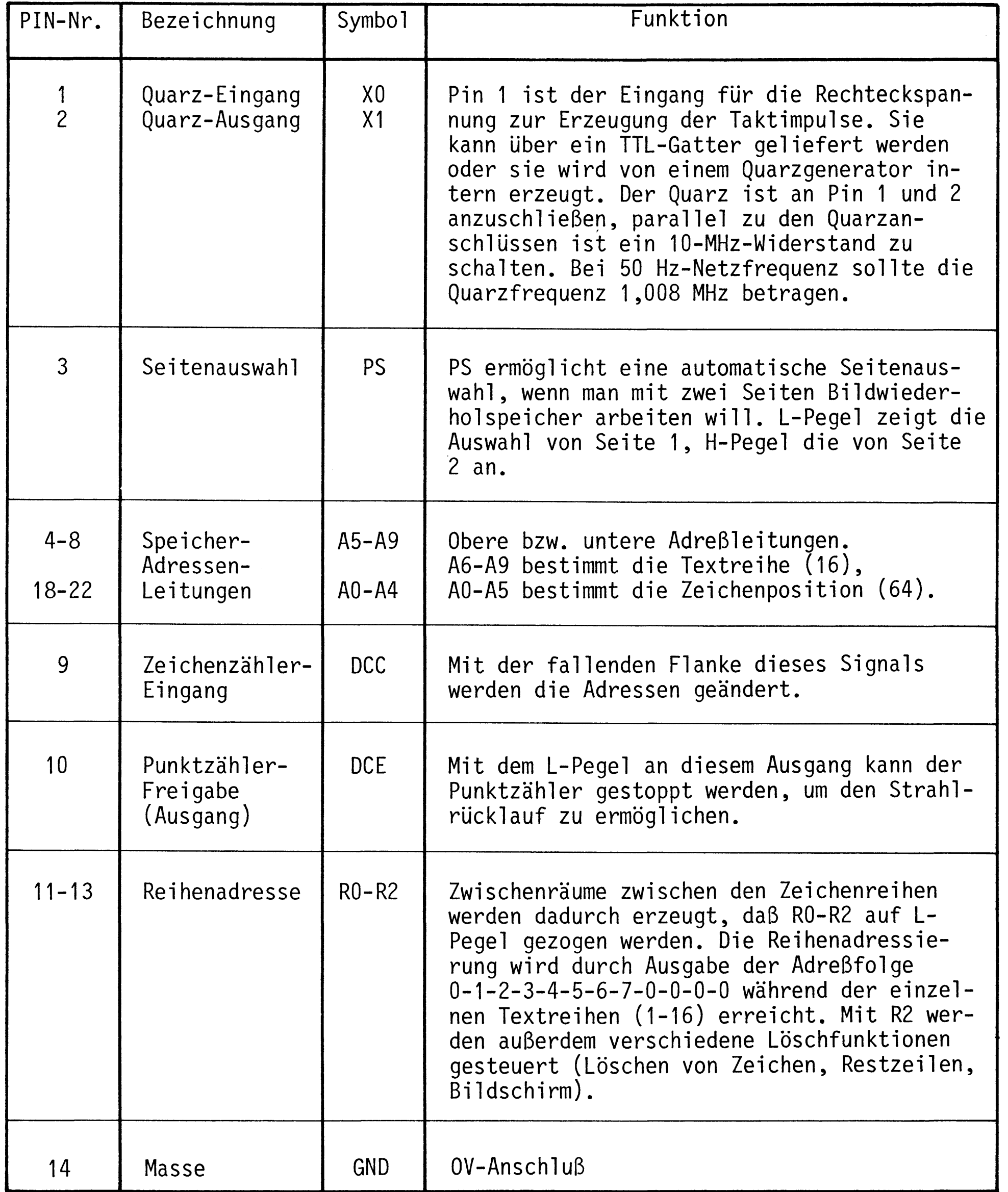

## Video-Interface

Technische Daten CRT Controller CRT 96364 A

Beschreibung der PIN-Funktionen

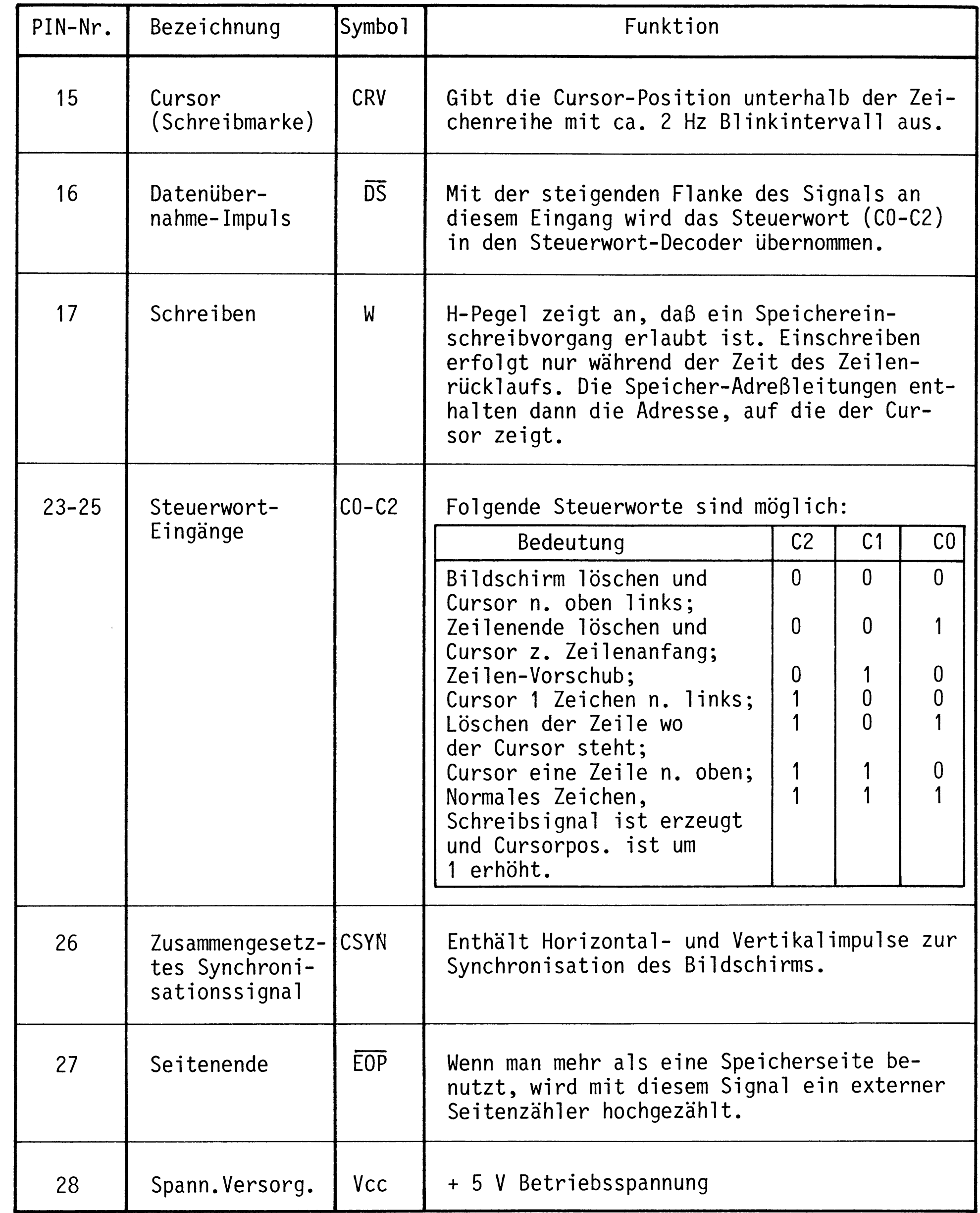

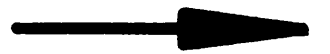

Video-Interface

## Technische Daten CRT Controller CRT 96364 A

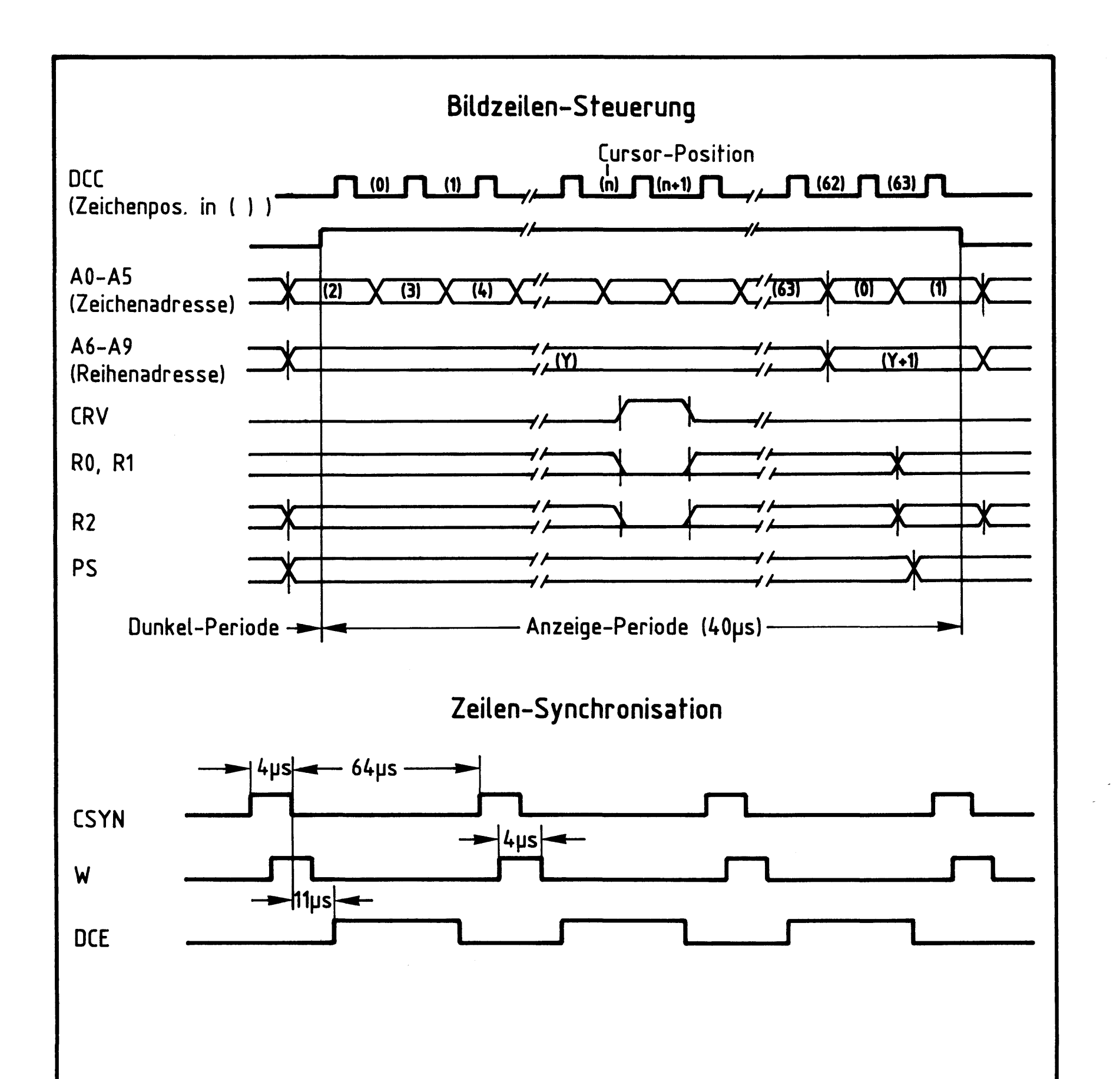

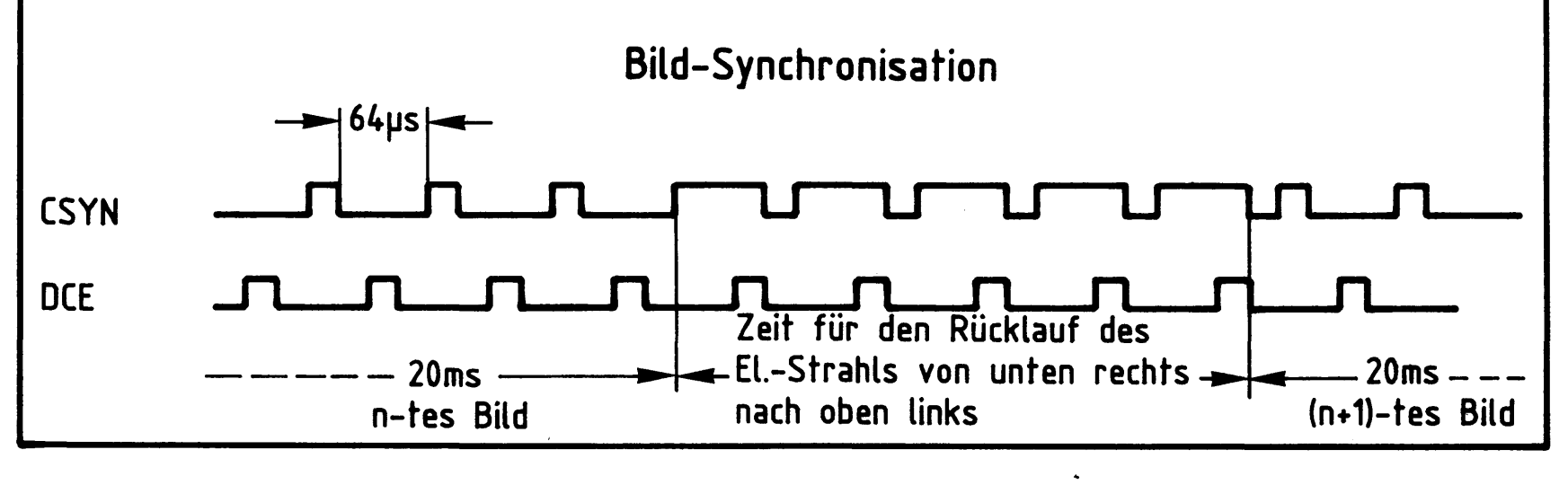

 $\mathcal{L}^{\text{max}}_{\text{max}}$  and  $\mathcal{L}^{\text{max}}_{\text{max}}$  $\sim$  $\label{eq:2.1} \frac{1}{\sqrt{2}}\int_{\mathbb{R}^3}\frac{1}{\sqrt{2}}\left(\frac{1}{\sqrt{2}}\right)^2\frac{1}{\sqrt{2}}\left(\frac{1}{\sqrt{2}}\right)^2\frac{1}{\sqrt{2}}\left(\frac{1}{\sqrt{2}}\right)^2\frac{1}{\sqrt{2}}\left(\frac{1}{\sqrt{2}}\right)^2.$  $\sim$  $\mathcal{L}(\mathcal{A})$  .  $\sim 10^{-10}$ 

 $\mathcal{A}^{\mathcal{A}}$ 

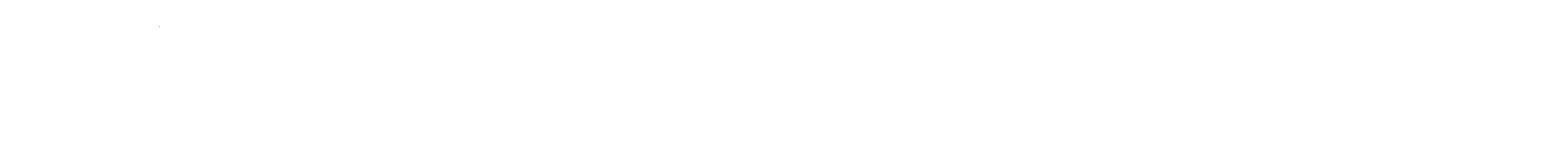

 $\label{eq:2} \frac{1}{2} \int_{\mathbb{R}^3} \frac{1}{\sqrt{2}} \, \mathrm{d} \mu \, \mathrm{d} \mu \, \mathrm$ 

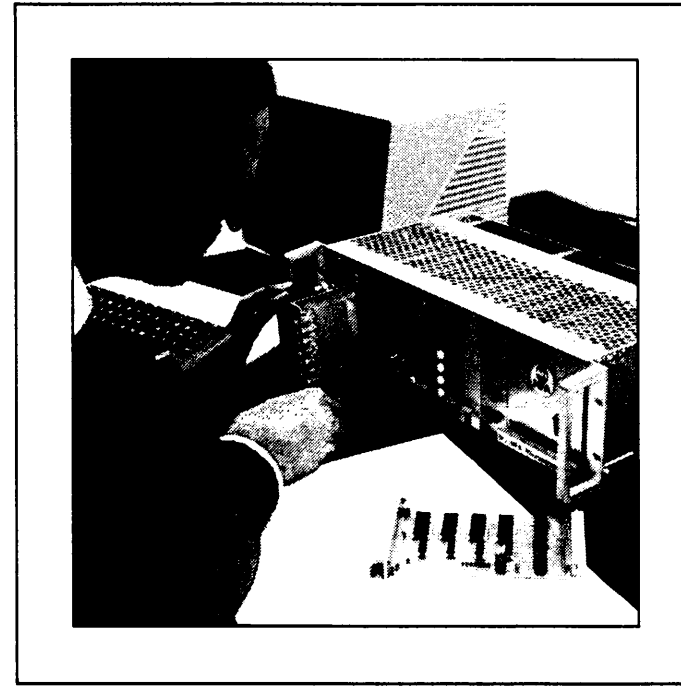

"Das MFA-Mediensystem ist ein Lehr- und Lernsystem, mit dem in der Aus- und Weiterbildung praktisches und theoretisches Wissen über Mikrocomputer-Technik vermittelt wird."

Im Zuge fortschreitender Automatisierung erobert der Mikrocomputer immer neue Einsatzbereiche. Beschleunigt wird diese Entwicklung durch den raschen technologischen Fortschritt bei der Integrationstechnik von Halbleitern und durch Kostenminderung und andere Vorteile beim Einsatz von Mikrocomputern in den unterschiedlichsten Sparten von Industrie und Wirtschaft sowie in vielen Bereichen von Wissenschaft, Verwaltung usw.

**Durch diese Entwick**lung kommen heute mehr und mehr Angehörige der verschiedensten Berufsgruppen mit Geräten und Anlagen in Berührung, die mit Mikrocomputern ausgerüstet sind. Das erfordert in vielen Bereichen eine völlig neue Art der Erstausbildung oder auch eine intensive Weiterbildung. Zum kompetenten und effektiven Umgang mit Mikrocomputern müssen auf breiter **Basis vor allem Kennt**nisse vermittelt werden über:

- die Funktionseinheiten eines Mikrocomputers und ihr Zusammenwirken;
- die Inbetriebnahme von Mikrocomputern;
- die Beschreibung und Verfolgung der komplexen Funktionsabläufe in Mikrocomputern;
- die Fehlersuche und -beseitigung an Mikrocomputern und mikrocomputergesteuerten Anlagen.

Das MFA-Mediensystem Mikrocomputer-Technik kann bei der vgs bestellt werden und umfaßt folgende Teile:

- MFA-Mikrocomputer-Baugruppensystem mit Peripheriegeräten
- Fachpraktische Übungen in zwei Bänden
- Fachtheoretische Übungen

- Ausbilder-Handbuch mit Overheadprojektor-Folien

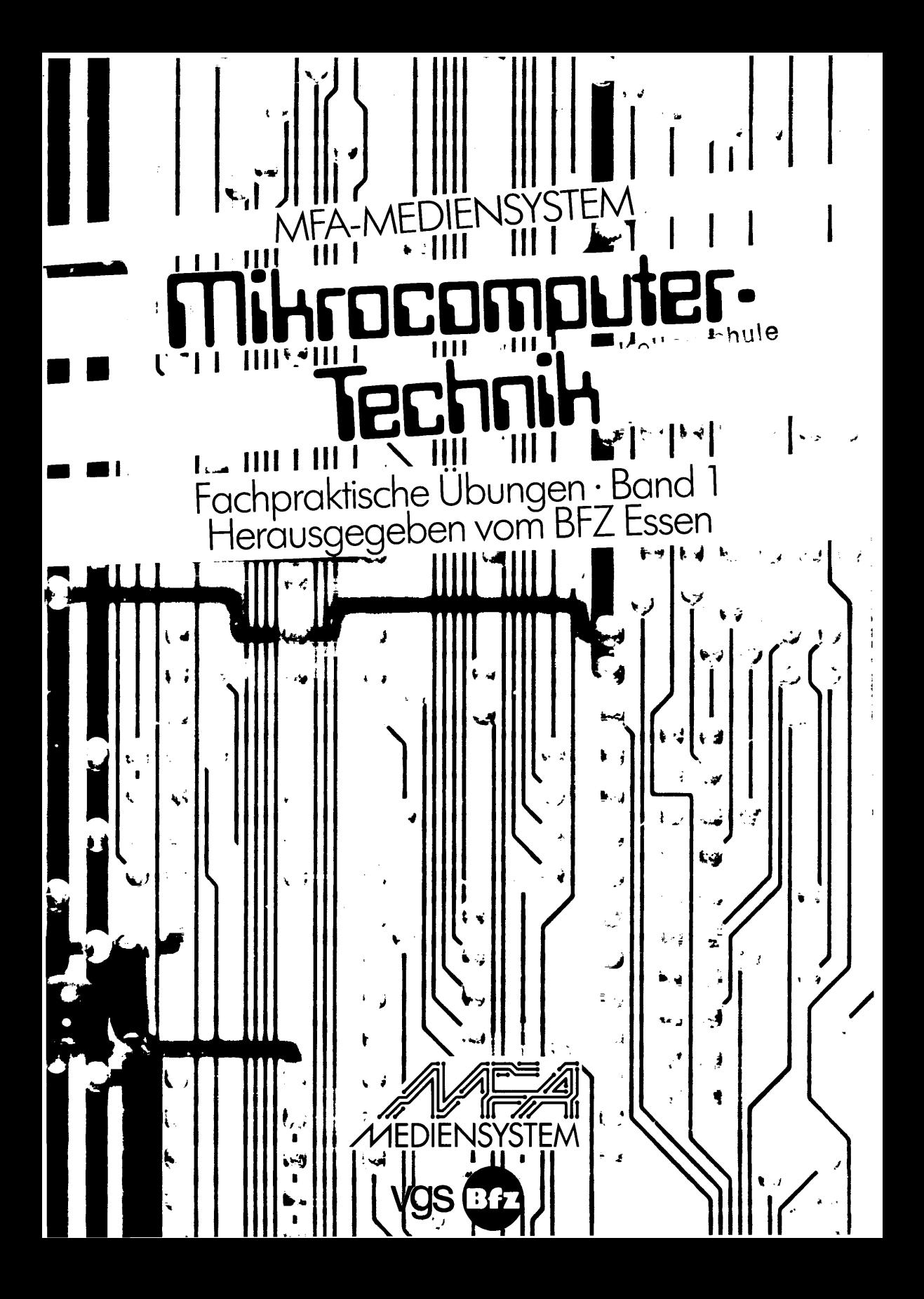